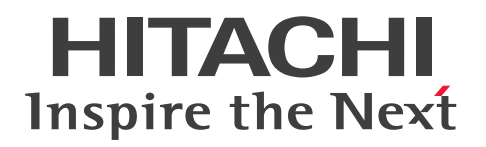

JP1 Version 12

## JP1/Integrated Management 2 - Manager コマン ド・定義ファイルリファレンス

3021-3-D55-10

## <span id="page-1-0"></span>前書き

### ■ 対象製品

適用 OS のバージョン, JP1/Integrated Management 2 - Manager, および JP1/Integrated Management 2 - View が前提とするサービスパックやパッチなどの詳細については各製品のリリース ノートで確認してください。

### ●JP1/Integrated Management 2 - Manager (適用 OS: Windows)

P-2A2C-8ECL JP1/Integrated Management 2 - Manager 12-10

#### 製品構成一覧および内訳形名

P-CC2A2C-9MCL JP1/Integrated Management 2 - Manager 12-10 (適用 OS: Windows Server 2019, Windows Server 2016, Windows Server 2012)

P-CC2A2C-6HCL JP1/Integrated Management 2 - View 12-00 (適用 OS: Windows Server 2019, Windows Server 2016, Windows 10, Windows 8.1, Windows 8, Windows Server 2012, Windows 7)

### ●JP1/Integrated Management 2 - Manager (適用 OS: Linux)

P-812C-8ECL JP1/Integrated Management 2 - Manager 12-10

#### 製品構成一覧および内訳形名

P-CC812C-9MCL JP1/Integrated Management 2 - Manager 12-10 (適用 OS: Linux 7, Linux 6 ( $x64$ ), Oracle Linux 7, Oracle Linux 6 ( $x64$ ), CentOS 7, CentOS 6 ( $x64$ ))

P-CC9W2C-9MCL JP1/Integrated Management 2 - Manager 12-10 (適用 OS: SUSE Linux 15, SUSE Linux 12)

P-CC2A2C-6HCL JP1/Integrated Management 2 - View 12-00 (適用 OS: Windows Server 2019, Windows Server 2016, Windows 10, Windows 8.1, Windows 8, Windows Server 2012, Windows 7)

### ■ 輸出時の注意

本製品を輸出される場合には、外国為替及び外国貿易法の規制並びに米国輸出管理規則など外国の輸出関 連法規をご確認の上、必要な手続きをお取りください。

なお、不明な場合は、弊社担当営業にお問い合わせください。

#### ■ 商標類

HITACHI, Cosminexus, HiRDB, JP1, ServerConductor は, 株式会社 日立製作所の商標または登 録商標です。

Active Directory は, 米国 Microsoft Corporation の, 米国およびその他の国における登録商標または 商標です。

IBM, AIX は,世界の多くの国で登録された International Business Machines Corporation の商標で す。

AMD は, Advanced Micro Devices, Inc.の商標です。

Internet Explorer は, 米国 Microsoft Corporation の米国およびその他の国における登録商標または商 標です。

Microsoft および Hyper-V は、米国 Microsoft Corporation の米国およびその他の国における登録商標 または商標です。

Netscape は、AOL Inc.の登録商標です。

Oracle と Java は, Oracle Corporation 及びその子会社,関連会社の米国及びその他の国における登録 商標です。

Red Hat, and Red Hat Enterprise Linux are registered trademarks of Red Hat, Inc. in the United States and other countries. Linux(R) is the registered trademark of Linus Torvalds in the U.S. and other countries.

RSA および BSAFE は、米国 EMC コーポレーションの米国およびその他の国における商標または登録商 標です。

すべての SPARC 商標は、米国 SPARC International, Inc. のライセンスを受けて使用している同社の米 国およびその他の国における商標または登録商標です。SPARC商標がついた製品は、米国 Sun Microsystems, Inc. が開発したアーキテクチャに基づくものです。

UNIX は,The Open Group の米国ならびに他の国における登録商標です。

Windows は,米国 Microsoft Corporation の米国およびその他の国における登録商標または商標です。 Windows Server は、米国 Microsoft Corporation の米国およびその他の国における登録商標または商 標です。

その他記載の会社名,製品名などは,それぞれの会社の商標もしくは登録商標です。

本製品は,米国 EMC コーポレーションの RSA BSAFE(R)ソフトウェアを搭載しています。

This product includes software developed by the Apache Software Foundation (http:// www.apache.org/).

This product includes software developed by Ben Laurie for use in the Apache-SSL HTTP server project.

Portions of this software were developed at the National Center for Supercomputing Applications (NCSA) at the University of Illinois at Urbana-Champaign.

This product includes software developed by the University of California, Berkeley and its contributors.

This software contains code derived from the RSA Data Security Inc. MD5 Message-Digest Algorithm, including various modifications by Spyglass Inc., Carnegie Mellon University, and Bell Communications Research, Inc (Bellcore).

Regular expression support is provided by the PCRE library package, which is open source software, written by Philip Hazel, and copyright by the University of Cambridge, England. The original software is available from ftp://ftp.csx.cam.ac.uk/pub/software/programming/pcre/ This product includes software developed by Ralf S. Engelschall  $\leq$ rse@engelschall.com> for use in the mod\_ssl project (http://www.modssl.org/).

This product includes software developed by Andy Clark.

This product includes software developed by Daisuke Okajima and Kohsuke Kawaguchi (http:// relaxngcc.sf.net/).

This product includes software developed by IAIK of Graz University of Technology.

This product includes software developed by the Java Apache Project for use in the Apache JServ servlet engine project (http://java.apache.org/).

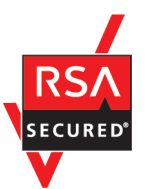

Java is a registered trademark of Oracle and/or its affiliates.

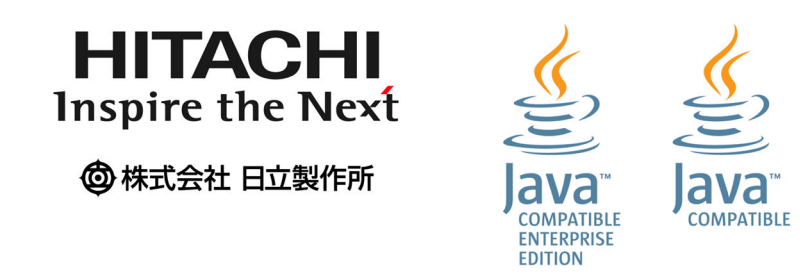

### ■ マイクロソフト製品の表記について

このマニュアルでは,マイクロソフト製品の名称を次のように表記しています。

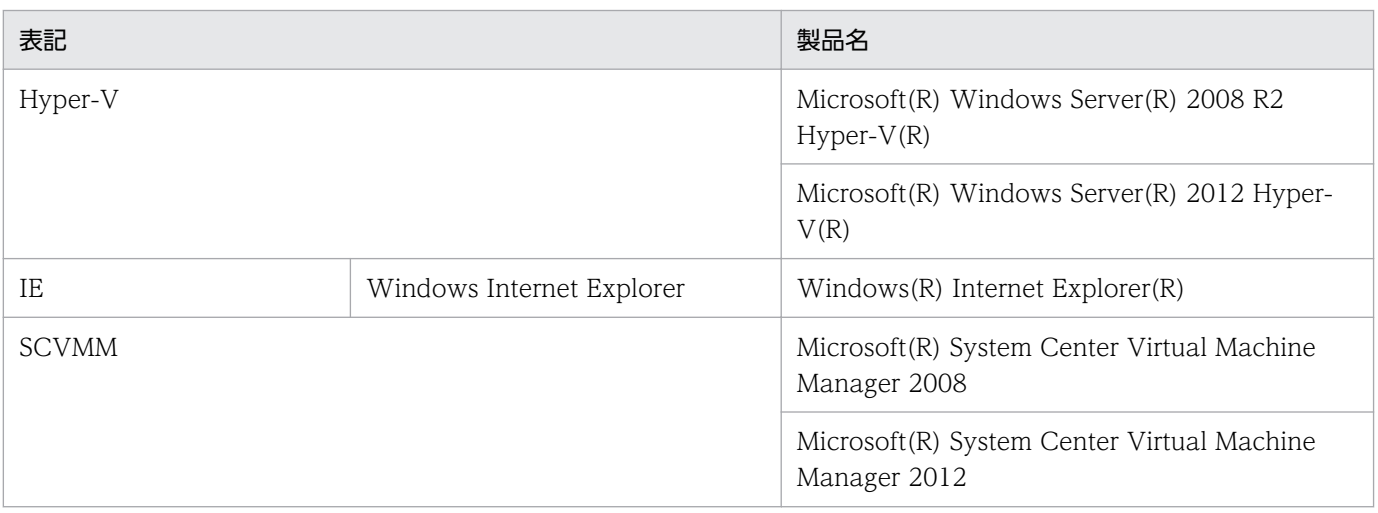

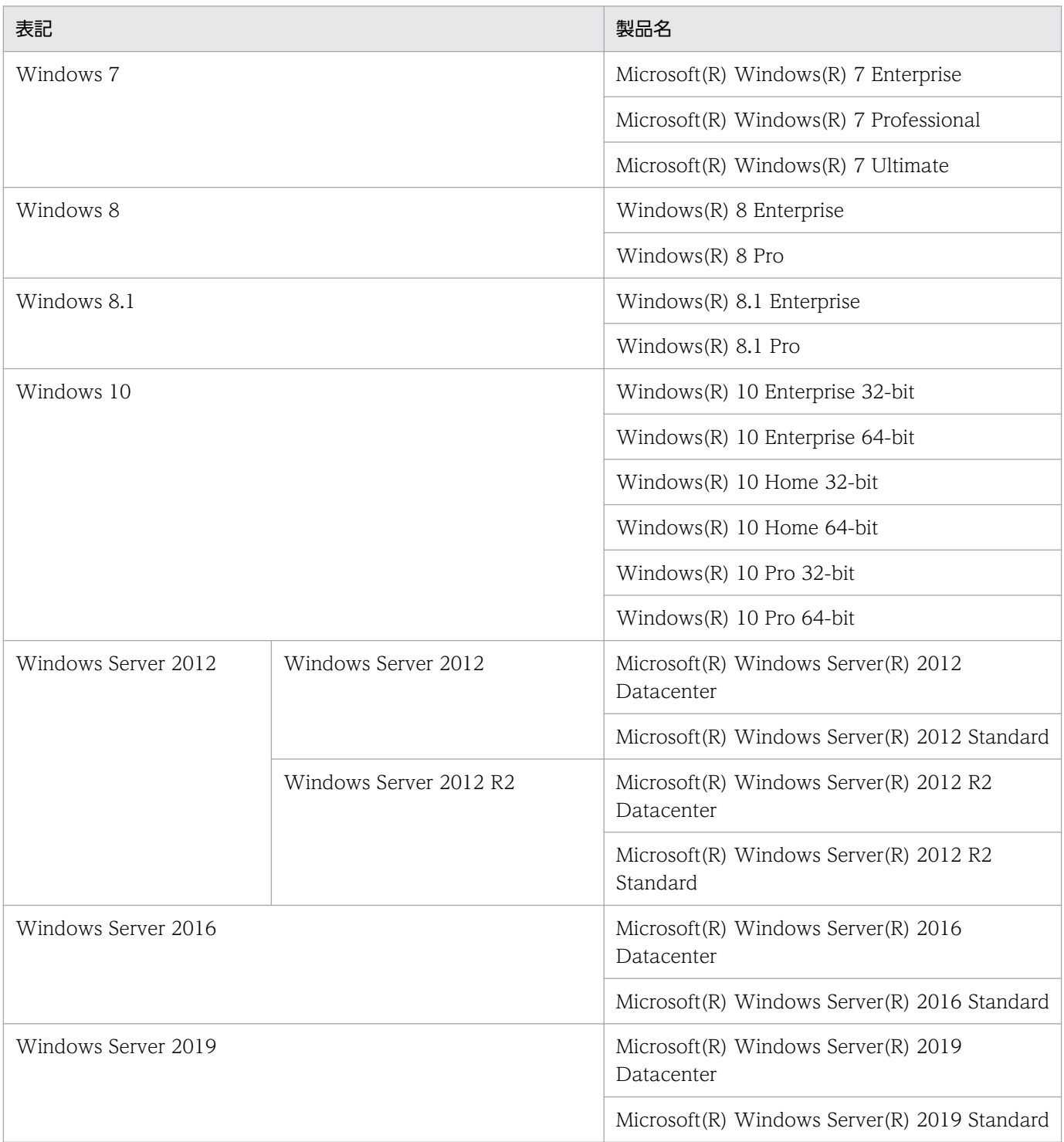

Windows Server 2019, Windows Server 2016, Windows 10, Windows 8.1, Windows 8, Windows Server 2012, および Windows 7 を総称して Windows と表記することがあります。

### ■ 発行

2020 年 1 月 3021-3-D55-10

## ■ 著作権

Copyright (C) 2019, 2020, Hitachi, Ltd. Copyright (C) 2019, 2020, Hitachi Solutions, Ltd.

## <span id="page-6-0"></span>変更内容

### 変更内容(3021-3-D55-10) JP1/Integrated Management 2 - Manager 12-10

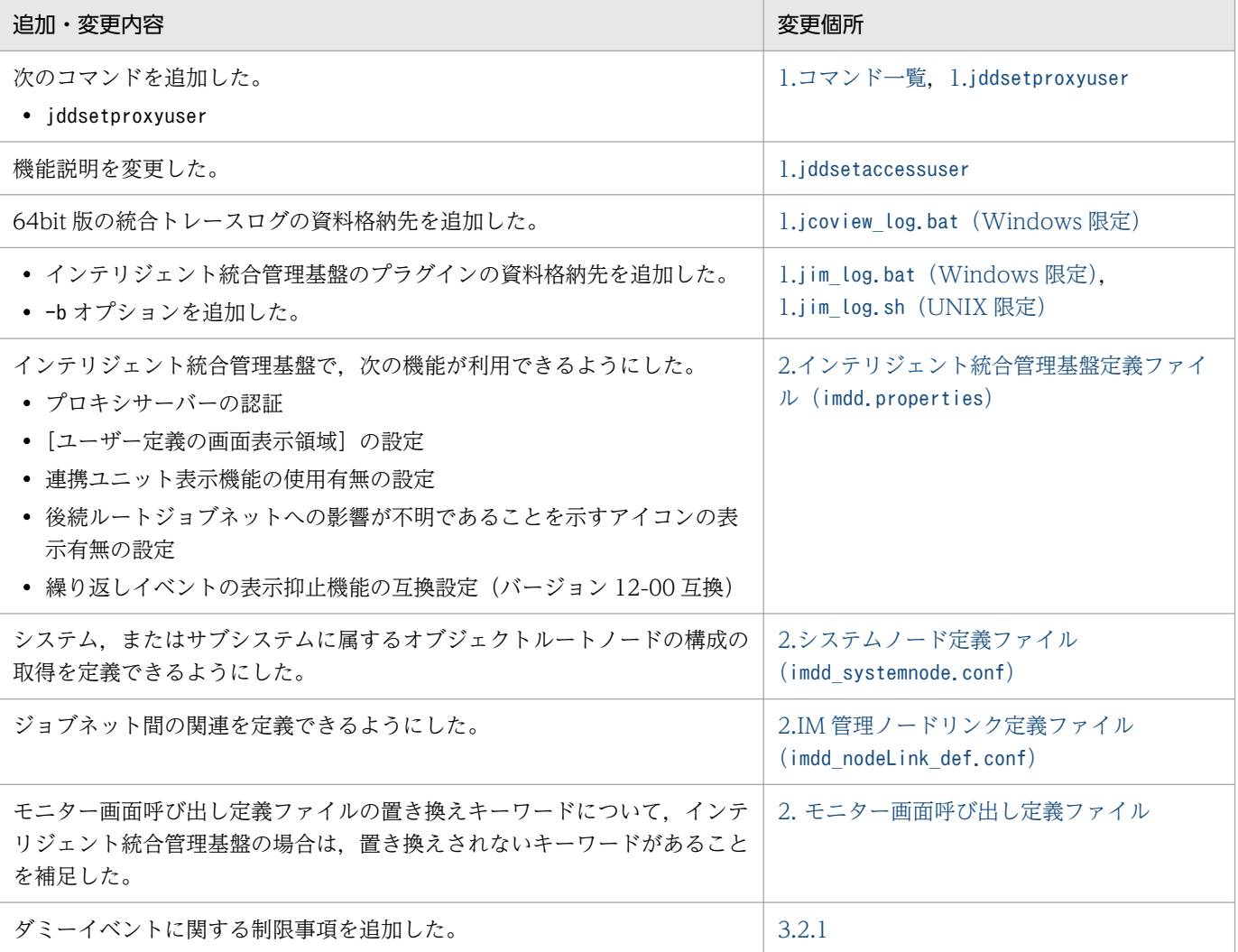

単なる誤字・脱字などはお断りなく訂正しました。

## <span id="page-7-0"></span>はじめに

このマニュアルは, JP1/Integrated Management 2 - Manager および JP1/Integrated Management 2 - View のコマンドや定義ファイルなどについて説明したものです。なお、このマニュアルでは、IP1/ Integrated Management 2 - Manager および JP1/Integrated Management 2 - View を総称して, JP1/Integrated Management または JP1/IM と表記します。また,このマニュアルでの JP1/Integrated Management - Manager および JP1/Integrated Management - View は,それぞれ JP1/Integrated Management 2 - Manager および JP1/Integrated Management 2 - View と読み替えてください。

### ■ 対象読者

オープンプラットフォームのシステムを管理するインフラを, JP1/IM を使って管理, 運用, 操作される 方を対象としています。具体的には次の方を対象としています。

- システムで発生する事象を一元監視するため, IP1/IM を管理, 運用, 操作するシステム管理者
- システムを管理するインフラの状態をシステムで発生する事象と関連づけて一元監視するため, JP1/IM を管理,運用,操作するシステム管理者
- OS およびアプリケーションについて知識がある方

### ■ マニュアルの構成

このマニュアルは、次に示す章から構成されています。

#### 第1章 コマンド

JP1/Integrated Management で使用できるコマンドの文法について説明しています。

#### 第 2 章 定義ファイル

JP1/Integrated Management の定義ファイルの形式および文法について説明しています。

#### 第3章 JP1 イベント

JP1/Integrated Management が出力する JP1 イベントの種類とその属性について説明して います。

#### 第 4 章 システム監視オブジェクト一覧(セントラルスコープ用)

JP1/Integrated Management で提供しているシステム監視オブジェクトについて説明してい ます。

#### 第5章 監視ツリーモデル(セントラルスコープ用)

監視ツリーを自動生成するときに作成される監視ツリーの構造について説明しています。

### ■ マニュアルの体系

JP1/IM のマニュアルでは,システムの設計・構築・運用などのシステムのライフサイクルでの段階ごと に必要な情報を説明しています。目的に合わせて必要なマニュアルをお読みください。

JP1/IM のマニュアルとシステムのライフサイクルの関係を次の図に示します。

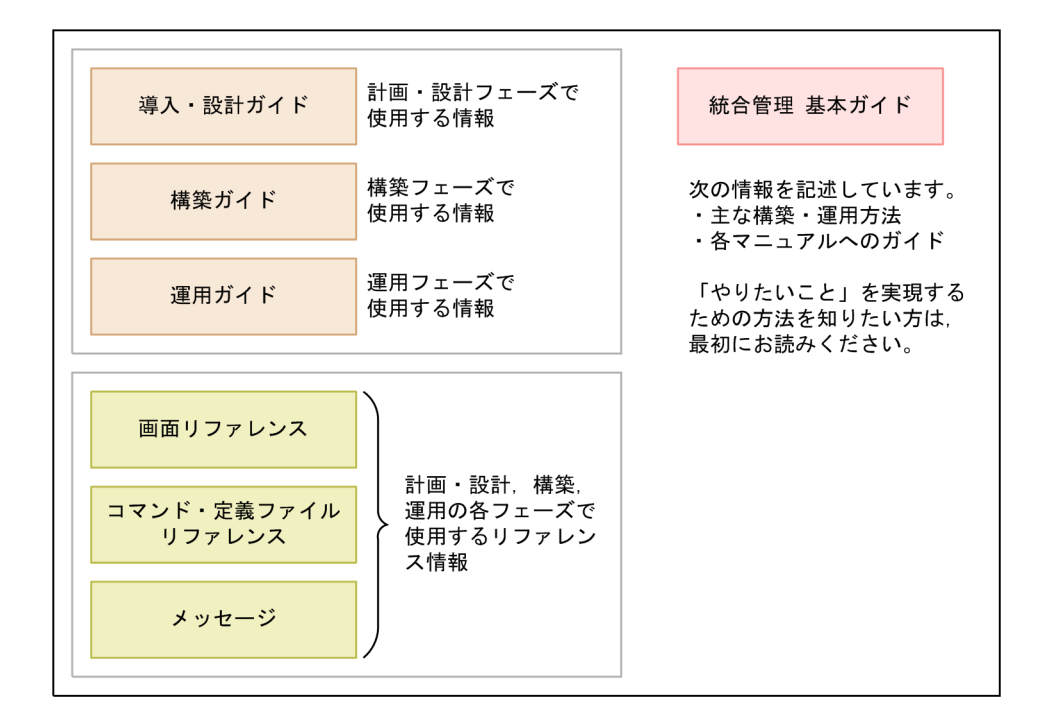

### ■ このマニュアルで使用する記号

このマニュアルで使用する記号を次に示します。

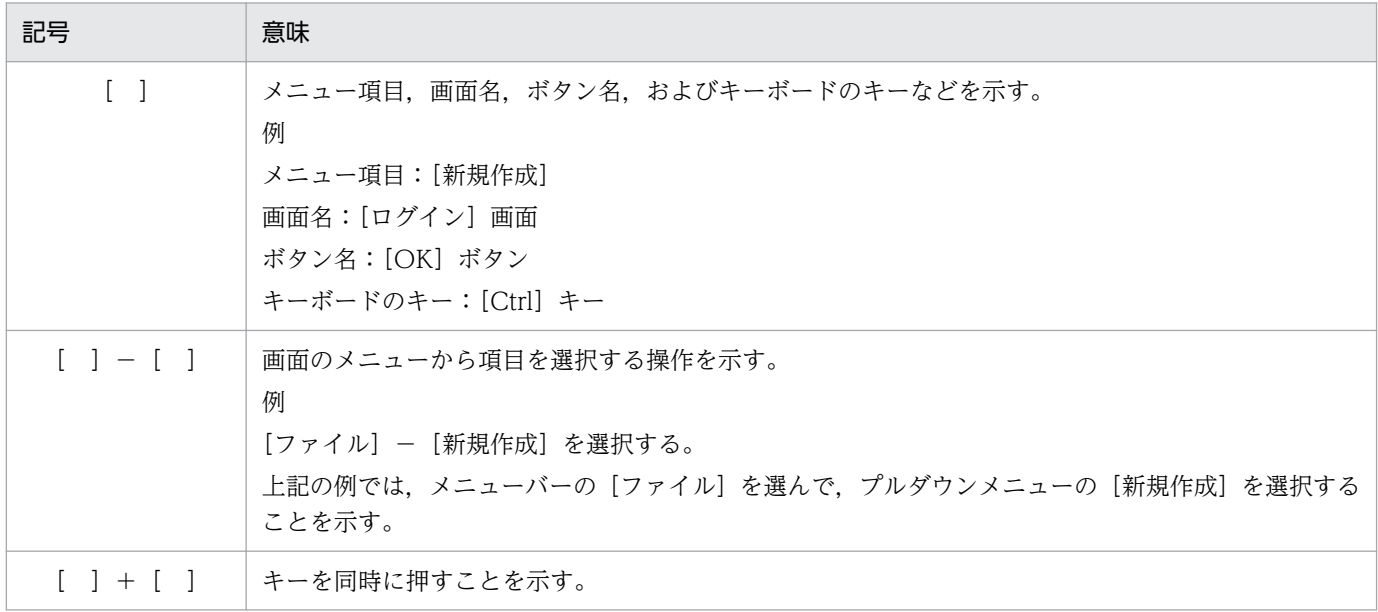

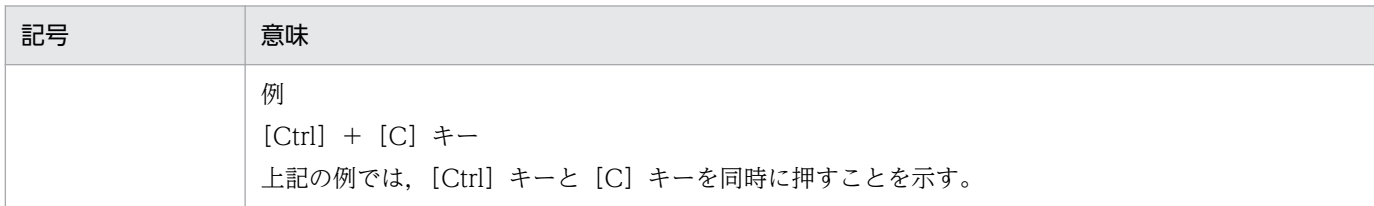

## ■ コマンドの文法で使用する記号

コマンドとパラメーターの説明で使用する記号を,次のように定義します。

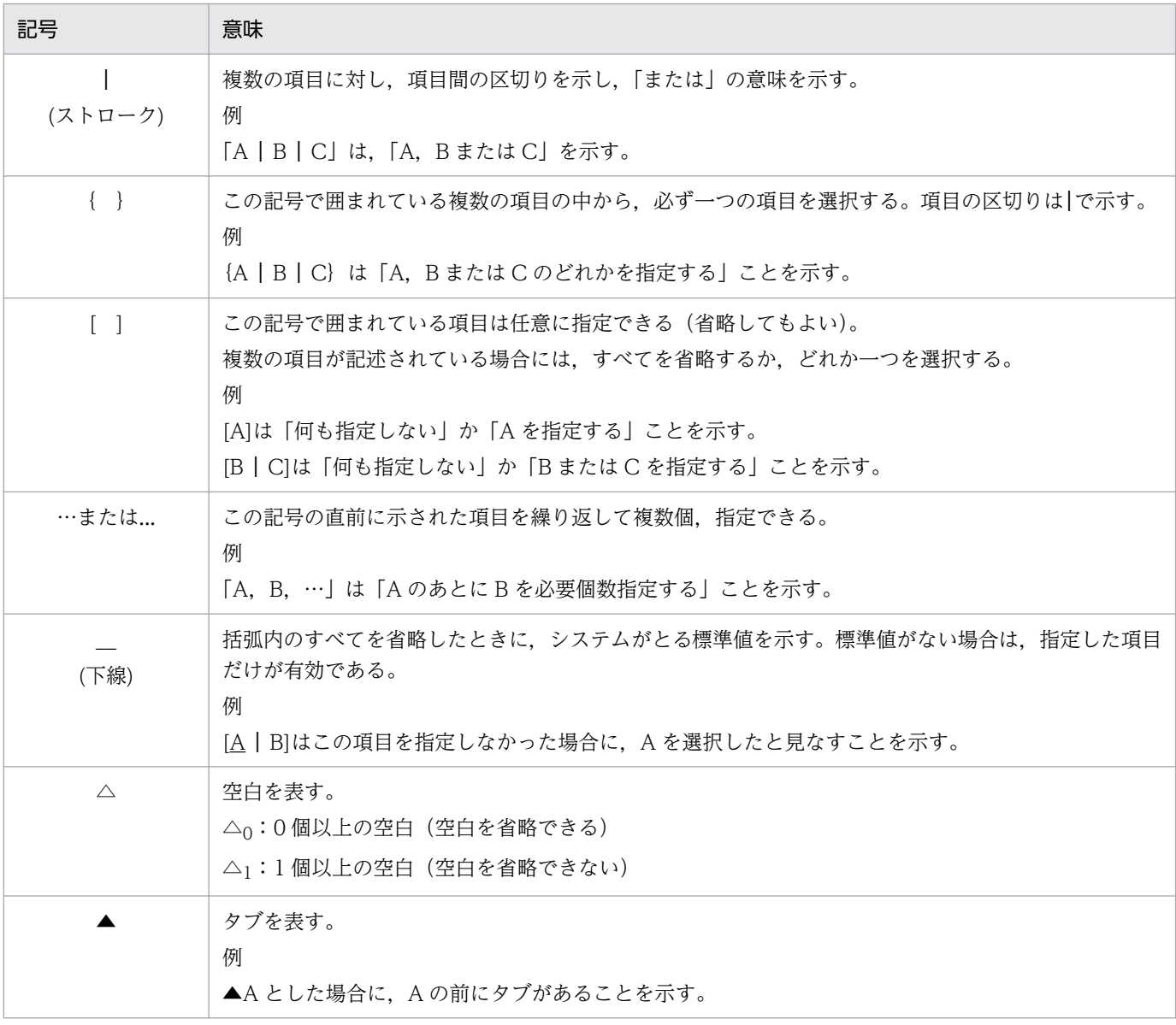

## ■ 図中で使用する記号

このマニュアルの図中で使用する記号を、次のように定義します。

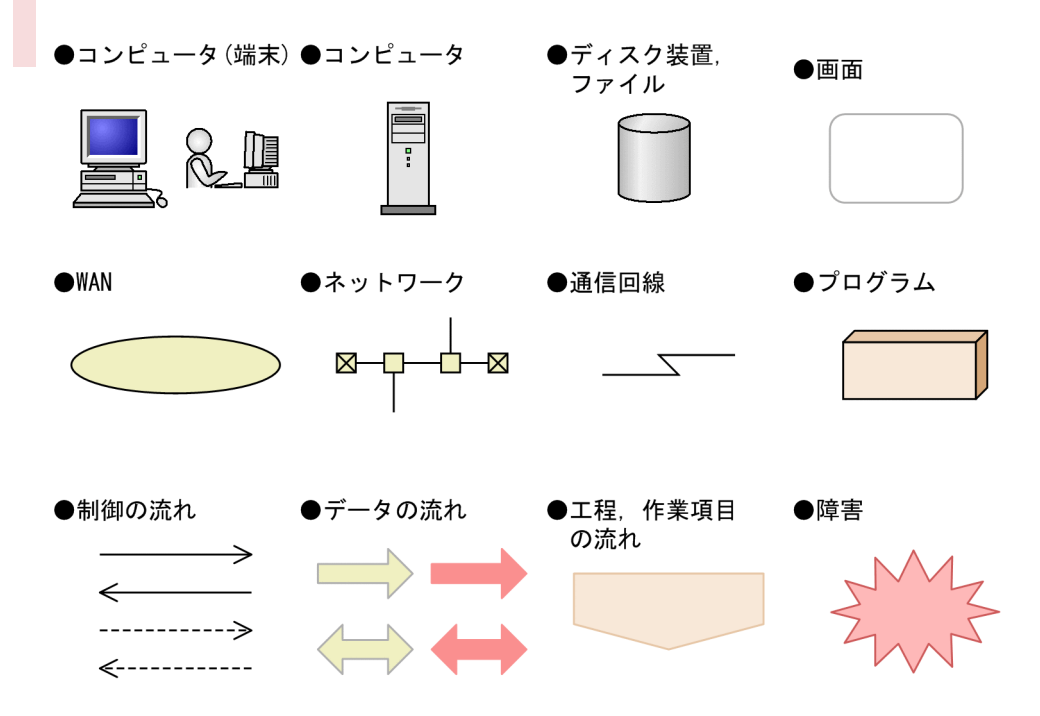

## ■ Windows 版 JP1/IM,JP1/Base のインストール先フォルダの表記

このマニュアルでは、Windows 版 JP1/IM, JP1/Base のインストール先フォルダを次のように表記し ています。

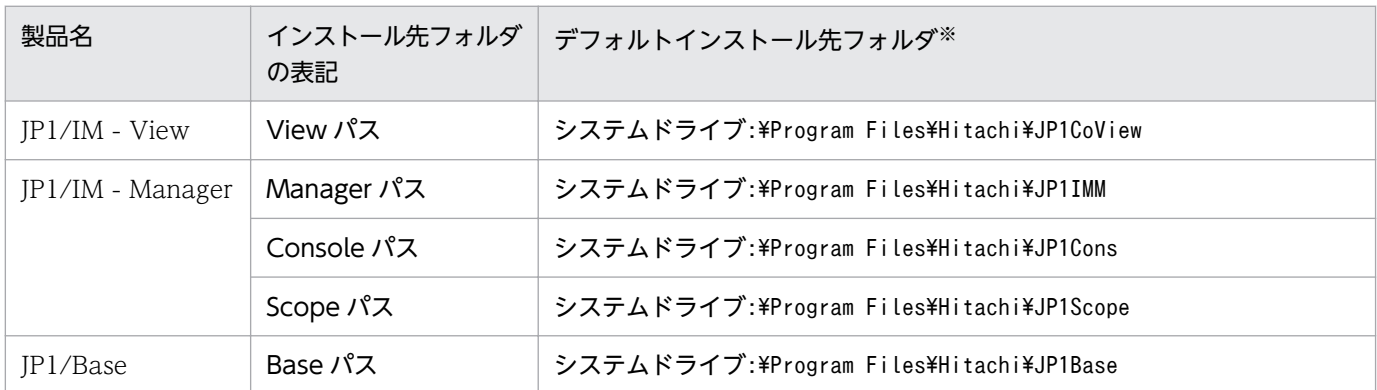

注※ 各製品をデフォルトのままインストールした場合のインストール先フォルダを表しています。「システムドライブ:\Program Files」と表記している部分は、インストール時の OS 環境変数によって決定されるため、環境によって異なる場合があります。

## このマニュアルで使用する「Administrators 権限」について

このマニュアルで表記している「Administrators 権限」とは、ローカル PC に対する Administrators 権 限です。ローカル PC に対して Administrators 権限を持つユーザーであれば、ローカルユーザー、ドメ インユーザーおよび、Active Directory 環境で動作に違いはありません。

### このマニュアルで使用する定義ファイルに指定するパスについて

ファイル名を指定する定義には,ネットワークパスを指定することはできません。

例えば,イベントガイド情報ファイルに記述するEV\_FILE にはネットワークパス以外の任意のフォルダ (パス)を指定してください。

### ■ オンラインマニュアルについて

JP1/IM では,Web ブラウザーで参照できる HTML マニュアルを提供しています。

オンラインマニュアルの内容は,このマニュアルと同様です。

オンラインマニュアルは,次の操作で目次が表示されます。

- JP1/IM View: [ヘルプ] [目次] を選択する。
- 統合オペレーション・ビューアー:[ヘルプ]−[オンラインマニュアル]を選択する。

#### 注意事項

• スタートメニューからオンラインマニュアルを表示させると,OS の設定によってすでに表示されて いるブラウザーの画面上に HTML マニュアルが表示されることがあります。

### ■ 統合トレースログの出力先について

JP1/IM 12-10 から, JP1/IM - Manager の 32 ビット Java プロセスを, すべて 64 ビット Java プロセ スに変更しました。このため、IP1/IM の各機能の Java プロセス機能が出力する統合トレースログの出 力先が変更となります。

バージョン 12-10 以降の JP1/IM の各機能の統合トレースログの出力先を次に示します。ログファイル トラップ機能を使用している場合,出力先の変更に応じて設定変更が必要です。

統合トレースログの出力先 (32 ビット):システムドライブ\Program Files(x86)\Hitachi \HNTRLib2\spool

- IM データベース
- セントラルスコープサービス
- プロセス管理
- コマンド実行
- 自動アクション
- インストールおよびセットアップ

統合トレースログの出力先 (64 ビット):システムドライブ\Program Files\Hitachi\HNTRLib2\spool

- イベント基盤サービス
- セントラルコンソール・ビューアー
- セントラルスコープ・ビューアー
- 相関イベント発行サービス
- IM 構成管理
- IM 構成管理・ビューアー
- インテリジェント統合管理基盤

# 目次

[前書き 2](#page-1-0) [変更内容 7](#page-6-0) [はじめに 8](#page-7-0) 1 [コマンド 20](#page-19-0) [コマンドの記述形式 21](#page-20-0) [コマンド一覧 22](#page-21-0) [jcacancel 31](#page-30-0) [jcachange 35](#page-34-0) [jcadefconv 39](#page-38-0) [jcamakea 45](#page-44-0) [jcashowa 47](#page-46-0) [jcastatus 54](#page-53-0) jcfaleltdef (Windows 限定) 56 jcfaleltreload (Windows 限定) 59 jcfaleltstart (Windows 限定) 61 jcfaleltstat (Windows 限定) 64 jcfaleltstop (Windows 限定) 67 [jcfallogdef 69](#page-68-0) [jcfallogreload 76](#page-75-0) [jcfallogstart 79](#page-78-0) [jcfallogstat 86](#page-85-0) [jcfallogstop 90](#page-89-0) [jcfcolvmesx 93](#page-92-0) [jcfcolvmhcsm 96](#page-95-0) [jcfcolvmkvm 99](#page-98-0) [jcfcolvmscvmm\(Windows 限定\) 102](#page-101-0) [jcfcolvmvc 105](#page-104-0) [jcfcolvmvirtage 108](#page-107-0) [jcfdbsetup 111](#page-110-0) [jcfdbunsetup 114](#page-113-0) [jcfexport 117](#page-116-0) [jcfimport 120](#page-119-0) [jcfmkcsdata 123](#page-122-0) [jcfmkhostsdata 126](#page-125-0) jcfthreaddmp (Windows 限定) 128 [jddcreatetree 130](#page-129-0) [jddupdatetree 134](#page-133-0) [jddsetaccessuser 137](#page-136-0)

[jddsetproxyuser 139](#page-138-0) [jcfview\(Windows 限定\) 142](#page-141-0) [jcfvirtualchstat 144](#page-143-0) jco killall.cluster (UNIX 限定) 146 [jco\\_spmd\\_reload 148](#page-147-0) [jco\\_spmd\\_status 151](#page-150-0) jco\_start (UNIX 限定) 153 jco\_start.cluster (UNIX 限定) 156 jco\_stop (UNIX 限定) 158 [jco\\_stop.cluster\(UNIX 限定\) 161](#page-160-0) [jcoappexecfcheck\(Windows 限定\) 162](#page-161-0) [jcoattrfcheck 164](#page-163-0) jcochafmode (UNIX 限定) 166 [jcochcefmode 169](#page-168-0) [jcochfilter 173](#page-172-0) [jcochstat 177](#page-176-0) [jcodbsetup 180](#page-179-0) [jcodbunsetup 183](#page-182-0) [jcoegschange 186](#page-185-0) [jcoegscheck 188](#page-187-0) [jcoegsstart 190](#page-189-0) [jcoegsstatus 192](#page-191-0) [jcoegsstop 198](#page-197-0) [jcoevtreport 200](#page-199-0) [jcofuncfcheck\(Windows 限定\) 209](#page-208-0) [jcogencore 212](#page-211-0) [jcohctest 217](#page-216-0) [jcoimdef 219](#page-218-0) [jcomonitorfcheck 231](#page-230-0) [jcothreaddmp\(Windows 限定\) 235](#page-234-0) jcovcfsetup (Windows 限定) 237 [jcoview\(Windows 限定\) 239](#page-238-0) jcoview\_log.bat (Windows 限定) 243 [jcschstat 247](#page-246-0) [jcsdbexport 250](#page-249-0) [jcsdbimport 253](#page-252-0) [jcsdbsetup 256](#page-255-0) [jcshostsexport 258](#page-257-0) [jcshostsimport 260](#page-259-0) [jim\\_log.bat\(Windows 限定\) 262](#page-261-0) [jim\\_log.sh\(UNIX 限定\) 273](#page-272-0) [jimdbbackup 281](#page-280-0) [jimdbreclaim 284](#page-283-0) [jimdbrecovery 286](#page-285-0) [jimdbrorg 289](#page-288-0)

[jimdbstatus 291](#page-290-0) [jimdbstop 293](#page-292-0) [jimdbupdate 295](#page-294-0) [jimmail\(Windows 限定\) 297](#page-296-0) [jimmailpasswd\(Windows 限定\) 301](#page-300-0) [jimnodecount 303](#page-302-0) jp1cc\_setup (UNIX 限定) 308 [jp1cc\\_setup\\_cluster\(UNIX 限定\) 309](#page-308-0) [jp1cf\\_setup\(UNIX 限定\) 311](#page-310-0) [jp1cf\\_setup\\_cluster\(UNIX 限定\) 312](#page-311-0) [jp1cfhasetup\(Windows 限定\) 315](#page-314-0) jp1cohasetup (Windows 限定) 316 [jp1cohaverup 317](#page-316-0) jp1cs\_setup (UNIX 限定) 319 [jp1cs\\_setup\\_cluster\(UNIX 限定\) 320](#page-319-0) [jp1cshasetup\(Windows 限定\) 322](#page-321-0) jp1cshaverup (UNIX 限定) 323 [jp1cshaverup.bat\(Windows 限定\) 325](#page-324-0) ip1csverup (UNIX 限定) 327 jp1csverup.bat (Windows 限定) 329 [SpmSetSvcCon\(Windows 限定\) 331](#page-330-0)

### 2 [定義ファイル 332](#page-331-0)

[定義ファイル一覧 333](#page-332-0) [定義ファイルの記述形式 340](#page-339-0) [ユーザー独自のイベント属性を表示するための定義ファイルについて 341](#page-340-0) 共通定義設定用ファイル (JP1 イベントの属性変更) 347 操作ログ定義ファイル (imm\_operationlog.conf) 349 [インテリジェント統合管理基盤定義ファイル\(imdd.properties\) 352](#page-351-0) システムノード定義ファイル (imdd systemnode.conf) 358 [IM 管理ノードカテゴリ名称定義ファイル\(imdd\\_category\\_name.conf\) 367](#page-366-0) [構成取得対象ホスト定義ファイル\(imdd\\_target\\_host.conf\) 370](#page-369-0) [ホスト名定義ファイル\(imdd\\_host\\_name.conf\) 372](#page-371-0) [IM 管理ノードリンク定義ファイル\(imdd\\_nodeLink\\_def.conf\) 375](#page-374-0) 発生元ホストマッピング定義ファイル (user hostmap.conf) 379 [自動アクション環境定義ファイル\(action.conf.update\) 386](#page-385-0) [自動アクション定義ファイル\(actdef.conf\) 391](#page-390-0) [自動アクション定義ファイル\(actdef.conf\)\(互換用\) 415](#page-414-0) [自動アクション通知定義ファイル\(actnotice.conf\) 431](#page-430-0) イベント条件表示項目定義ファイル (attr\_list.conf) 437 [イベント引き継ぎ情報変換設定ファイル\(event\\_info\\_replace.conf\) 441](#page-440-0) 拡張起動プロセス定義ファイル (jp1co service.conf) 445 [IM パラメーター定義ファイル\(jp1co\\_param\\_V7.conf\) 448](#page-447-0) [システムプロファイル\(.system\) 451](#page-450-0) ユーザープロファイル (defaultUser | profile ユーザー名) 454

[通信環境定義ファイル\(console.conf.update\) 459](#page-458-0) [ヘルスチェック定義ファイル\(jcohc.conf\) 462](#page-461-0) イベントガイド情報ファイル (jco\_guide.txt) 467 [システムカラー定義ファイル\(systemColor.conf\) 476](#page-475-0) [イベント拡張属性定義ファイル 479](#page-478-0) [イベント拡張属性定義ファイル\(拡張ファイル\) 492](#page-491-0) [共通除外条件拡張定義ファイル 498](#page-497-0) [共通除外条件表示項目定義ファイル\(common\\_exclude\\_filter\\_attr\\_list.conf\) 512](#page-511-0) 共通除外条件自動入力定義ファイル (common exclude filter auto list.conf) 515 [繰り返しイベント条件表示項目定義ファイル\(event\\_storm\\_attr\\_list.conf\) 518](#page-517-0) 繰り返しイベント条件自動入力定義ファイル (event storm auto list.conf) 521 [対処状況イベント定義ファイル\(processupdate.conf\) 524](#page-523-0) [相関イベント発行システムプロファイル\(egs\\_system.conf\) 526](#page-525-0) [相関イベント発行定義ファイル 529](#page-528-0) [相関イベント発行環境定義ファイル 552](#page-551-0) [インシデント手動登録定義ファイル\(incident.conf\) 554](#page-553-0) インシデント引き継ぎ情報設定ファイル (incident info.conf) 557 ホスト情報ファイル (jcs\_hosts) 563 ガイド情報ファイル (ics\_guide\_xxx.txt) 565 [状態変更イベント件数の上限監視設定ファイル\(evhist\\_warn\\_event\\_xxx.conf\) 572](#page-571-0) 対処済み連動設定ファイル (action complete xxx.conf) 574 [状態変更イベント自動削除設定ファイル 576](#page-575-0) [監視オブジェクト初期化設定ファイル 577](#page-576-0) [監視オブジェクト DB の自動バックアップ・リカバリー設定ファイル](#page-577-0) [\(auto\\_dbbackup\\_xxx.conf\) 578](#page-577-0) [オブジェクトタイプ定義ファイル 580](#page-579-0) [アプリケーション実行定義ファイル 583](#page-582-0) [状態変更条件メモリー常駐機能の設定ファイル 587](#page-586-0) [重大度変更定義ファイル\(jcochsev.conf\) 588](#page-587-0) [重大度変更定義表示項目定義ファイル\(chsev\\_attr\\_list.conf\) 597](#page-596-0) [重大度変更定義自動入力定義ファイル\(chsev\\_auto\\_list.conf\) 600](#page-599-0) [通信環境定義ファイル\(view.conf.update\) 603](#page-602-0) 通信環境定義ファイル (tree view.conf.update) 605 非暗号化通信ホスト設定ファイル (nosslhost.conf) 608 [IM-View 設定ファイル\(tuning.conf\) 611](#page-610-0) [モニター画面呼び出し定義ファイル 614](#page-613-0) [メール環境定義ファイル\(jimmail.conf\) 622](#page-621-0) 表示メッセージ変更定義ファイル (jcochmsg.conf) 632 表示メッセージ変更定義表示項目定義ファイル (chmsg\_attr\_list.conf) 647 表示メッセージ変更定義自動入力定義ファイル (chmsg\_auto\_list.conf) 650 [表示メッセージ変更後イベント環境定義ファイル\(chmsgevent.conf\) 653](#page-652-0) WWW ページ呼び出し定義ファイル (hitachi\_jp1\_製品名.html) 655 [統合機能メニュー定義ファイル 658](#page-657-0) [コマンドボタン定義ファイル\(cmdbtn.conf\) 663](#page-662-0) 起動プログラム定義ファイル (!JP1 CS APP0.conf) 669 ツールバー定義ファイル (!JP1 CS FTOOL0.conf) 671

[アイコン動作定義ファイル\(!JP1\\_CS\\_FTREE0.conf\) 673](#page-672-0) [ツリー構成ファイル 676](#page-675-0) システムプロファイル (セントラルスコープ) (jcs\_sysprofile\_xxx.def) 682 [システムプロファイル\(セントラルスコープ・ビューアー\)\(system.conf\) 688](#page-687-0) [性能レポート表示定義ファイル\(performance.conf\) 690](#page-689-0) IM 構成管理・ビューアー動作定義ファイル (jcfview.conf) 692 [IM 構成反映方式設定ファイル\(jp1cf\\_applyconfig.conf\) 694](#page-693-0) [ホスト入力情報ファイル\(host\\_input\\_data.csv\) 696](#page-695-0) ホスト収集情報ファイル (host collect data.csv) 699 [プロファイル管理環境定義ファイル\(jp1cf\\_profile\\_manager.conf\) 702](#page-701-0) リモートログトラップ環境定義ファイル (jp1cf remote logtrap.conf) 704 [リモート監視ログファイルトラップ動作定義ファイル 706](#page-705-0) [リモート監視イベントログトラップ動作定義ファイル 713](#page-712-0) [セットアップ情報ファイル\(jimdbsetupinfo.conf\) 720](#page-719-0) [クラスタセットアップ情報ファイル\(jimdbclustersetupinfo.conf\) 724](#page-723-0) [イベントレポート出力の項目ファイル 729](#page-728-0) [イベントレポート出力環境定義ファイル\(evtreport.conf\) 732](#page-731-0) [イベントレポート出力のフィルターファイル 734](#page-733-0) [定義ファイルのステートメントの詳細 740](#page-739-0)

### 3 [JP1 イベント 745](#page-744-0)

- 3.1 [JP1 イベントの属性 746](#page-745-0)
- 3.1.1 [基本属性 746](#page-745-0)
- 3.1.2 [拡張属性 747](#page-746-0)
- 3.2 [JP1/IM が出力する JP1 イベント 750](#page-749-0)
- 3.2.1 [JP1/IM が出力する JP1 イベント一覧 750](#page-749-0)
- 3.2.2 [JP1 イベントの詳細 764](#page-763-0)

### 4 [システム監視オブジェクト一覧\(セントラルスコープ用\) 874](#page-873-0)

- 4.1 [システム監視オブジェクトとは 875](#page-874-0)
- 4.2 [システム監視オブジェクト対応製品一覧 876](#page-875-0)
- 4.3 [JP1/AJS 用システム監視オブジェクト 877](#page-876-0)
- 4.3.1 [「AJS 監視」システム監視オブジェクト 877](#page-876-0)
- 4.3.2 [「ジョブネット監視\(AJS\)」システム監視オブジェクト 878](#page-877-0)
- 4.4 [JP1/Cm2/SSO 用システム監視オブジェクト 879](#page-878-0)
- 4.4.1 [バージョン 8 以前の JP1/Cm2/SSO 用のシステム監視オブジェクトを監視をする場合の設定](#page-878-0) [について 879](#page-878-0)
- 4.4.2 [「SSO 監視」システム監視オブジェクト 879](#page-878-0)
- 4.4.3 [「カテゴリー監視\(SSO\)」システム監視オブジェクト 880](#page-879-0)
- 4.4.4 [「アプリケーション監視\(SSO\)」システム監視オブジェクト 881](#page-880-0)
- 4.5 [JP1/PFM 用システム監視オブジェクト 883](#page-882-0)
- 4.5.1 [JP1/PFM 用システム監視オブジェクトを監視する場合の設定について 883](#page-882-0)

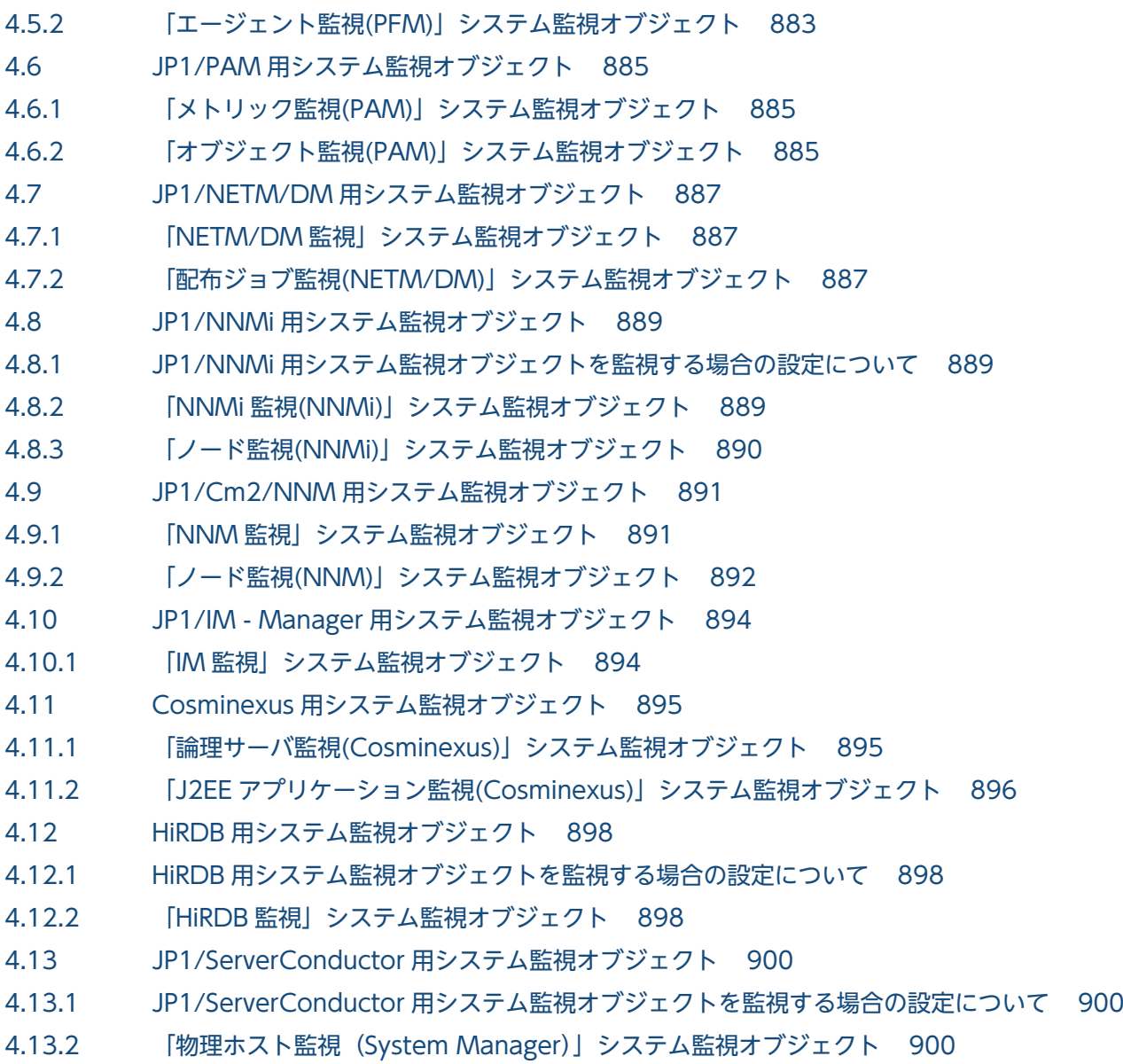

### 5 [監視ツリーモデル\(セントラルスコープ用\) 902](#page-901-0)

- 5.1 [監視ツリーを自動生成するときのテンプレートについて 903](#page-902-0)
- 5.2 [「業務指向ツリー」の監視ツリーモデル 904](#page-903-0)
- 5.3 [「サーバ指向ツリー」の監視ツリーモデル 906](#page-905-0)

[索引 908](#page-907-0)

<span id="page-19-0"></span>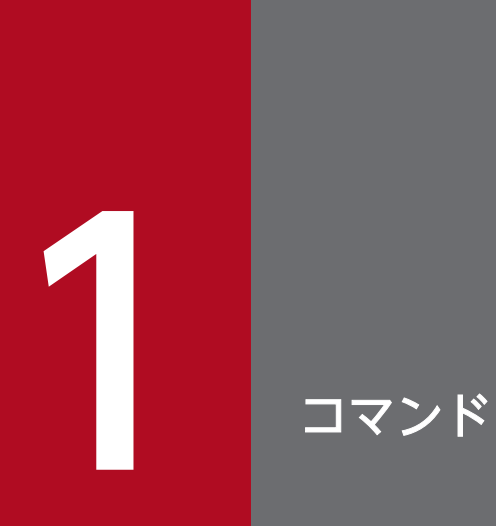

この章では,JP1/IM で使用できるコマンドの文法について説明します。

## <span id="page-20-0"></span>コマンドの記述形式

コマンドの記述形式について説明します。ただし,コマンドによっては説明しない項目もあります。

#### 機能

コマンドの機能について説明しています。

### 形式

コマンドの形式を説明しています。

#### 実行権限

コマンドの実行に必要なユーザーの権限について説明しています。

### 格納先ディレクトリ

コマンドの格納場所について説明しています。

### 引数

コマンドの引数について説明しています。

なお、引数は大文字・小文字を区別します。ただし、ON、OFF の指定は大文字・小文字を区別しません。

#### 注意事項

注意事項を説明しています。

### 戻り値

コマンドの戻り値について説明しています。

なお,コマンド実行時に表示されるメッセージについては,マニュアル「JP1/Integrated Management 2 - Manager メッセージ」を参照してください。

### 使用例

コマンドの使用例について説明しています。

### 出力例

コマンドの出力例について説明しています。

<span id="page-21-0"></span>JP1/IM で使用できるコマンド名とコマンドを実行するために必要な権限の一覧を示します。なお,次節 以降のコマンドの説明では,コマンドはアルファベット順に記載されています。

### 表中の凡例および注釈

表中では、Windows, UNIX の対応を凡例のように表記しています。

(凡例)

- ○:対応している
- −:対応していない

#### 注※1

Windows の場合,スーパーユーザーとは Administrators 権限を持つユーザーを指します。

#### 注※2

マネージャーが対象の JP1/Base のコマンド(構成定義,コマンド実行に関するコマンド)です。コマ ンドの詳細については,マニュアル「JP1/Base 運用ガイド」のコマンドを説明している章を参照して ください。

#### 注※3

Windows の場合は Administrators 権限(Windows の UAC 機能が有効な場合は管理者コンソール から実行)が必要です。

### 起動・終了,セットアップに関するコマンド

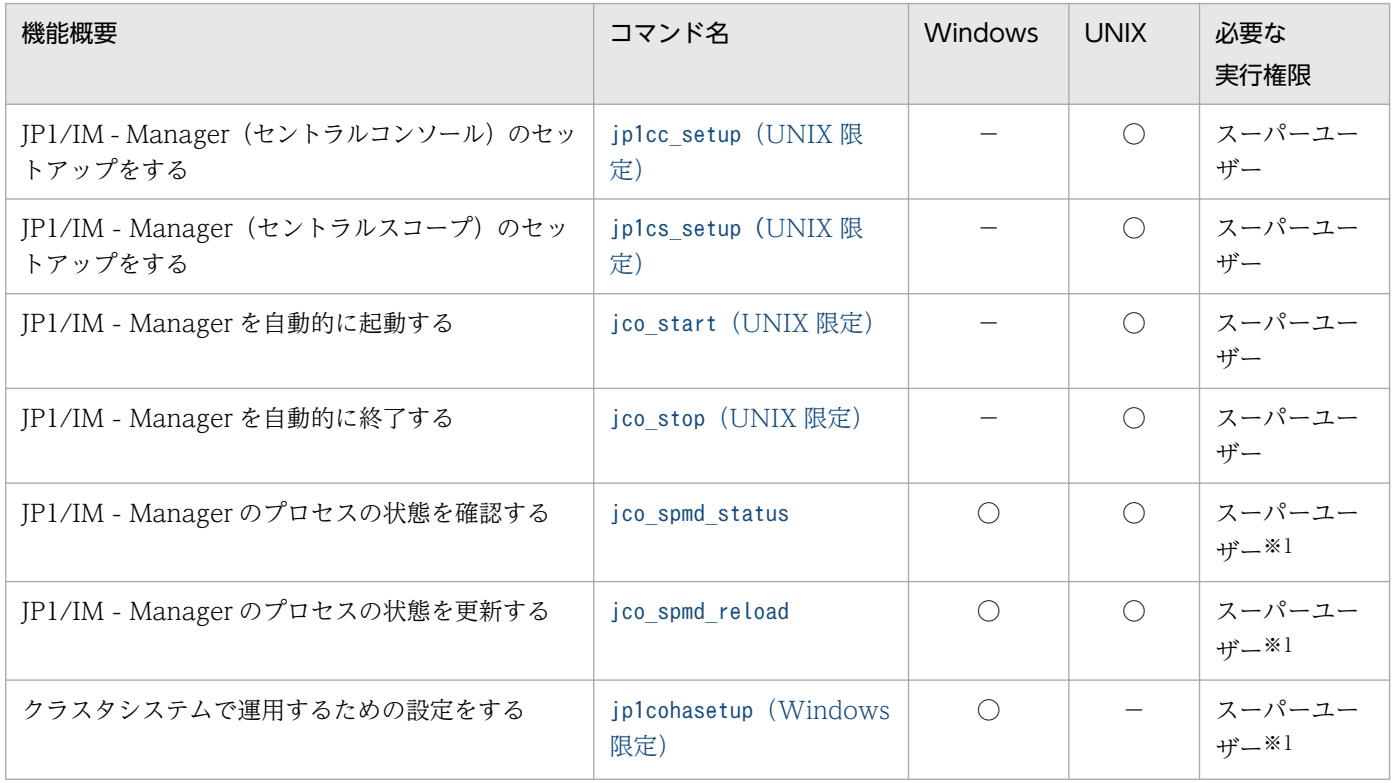

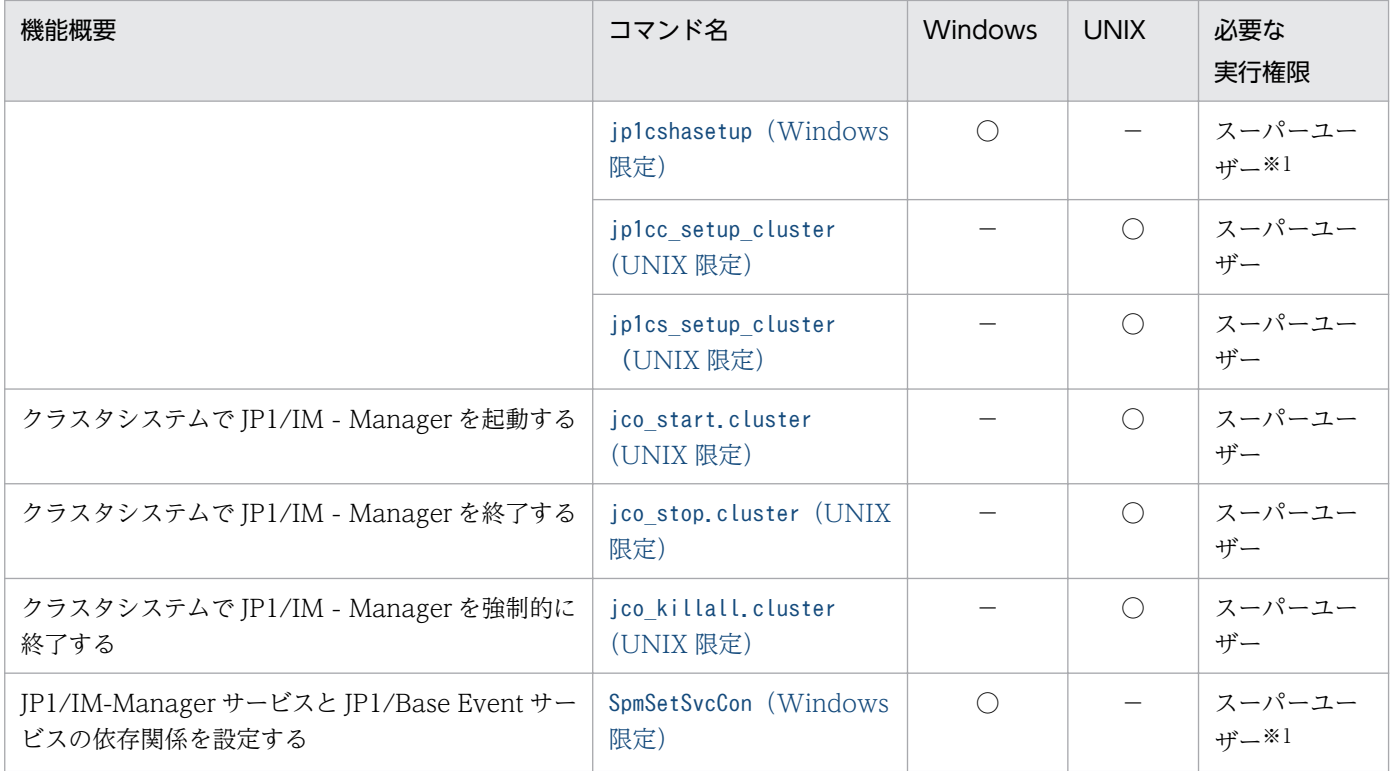

## IM データベースに関するコマンド

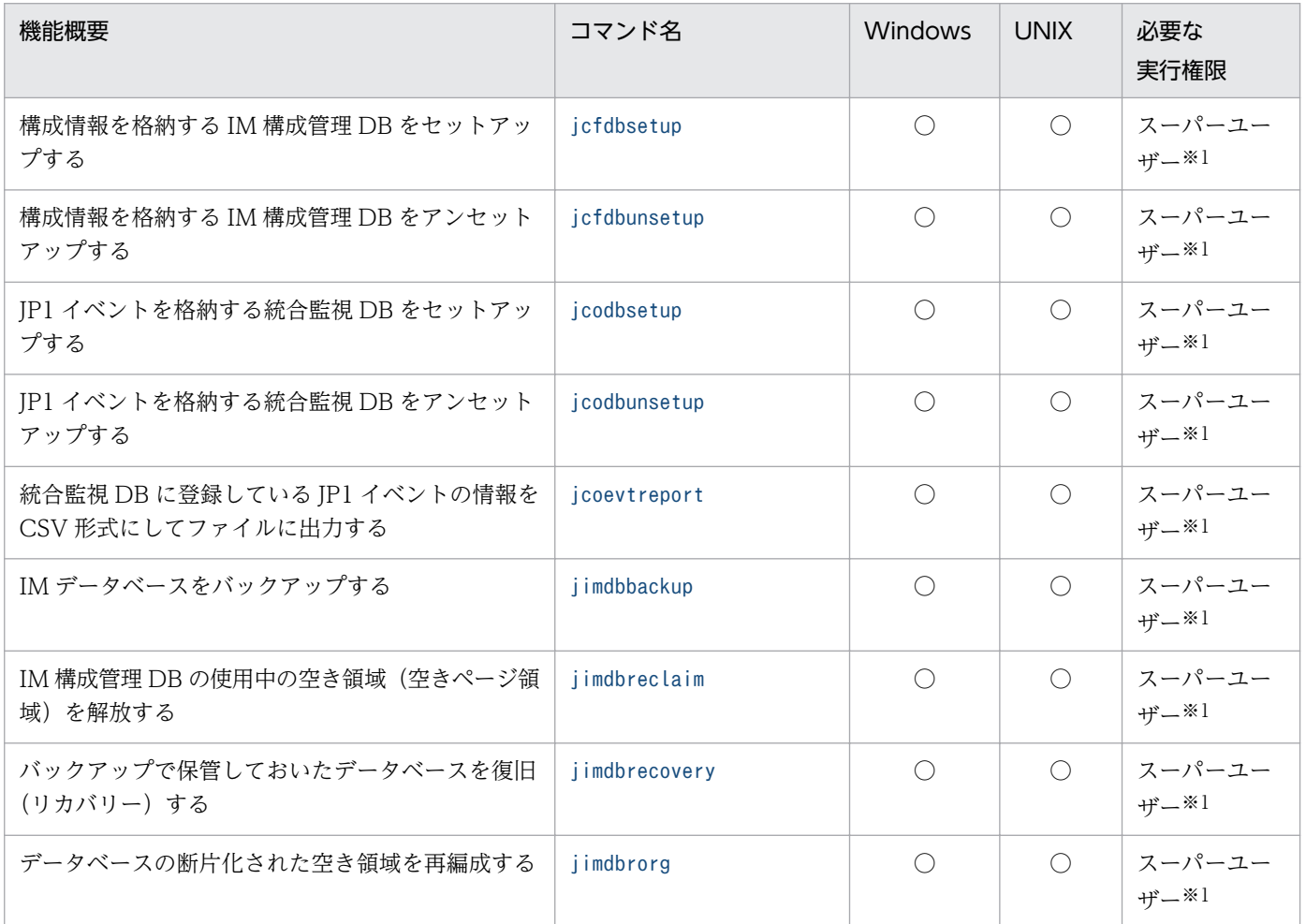

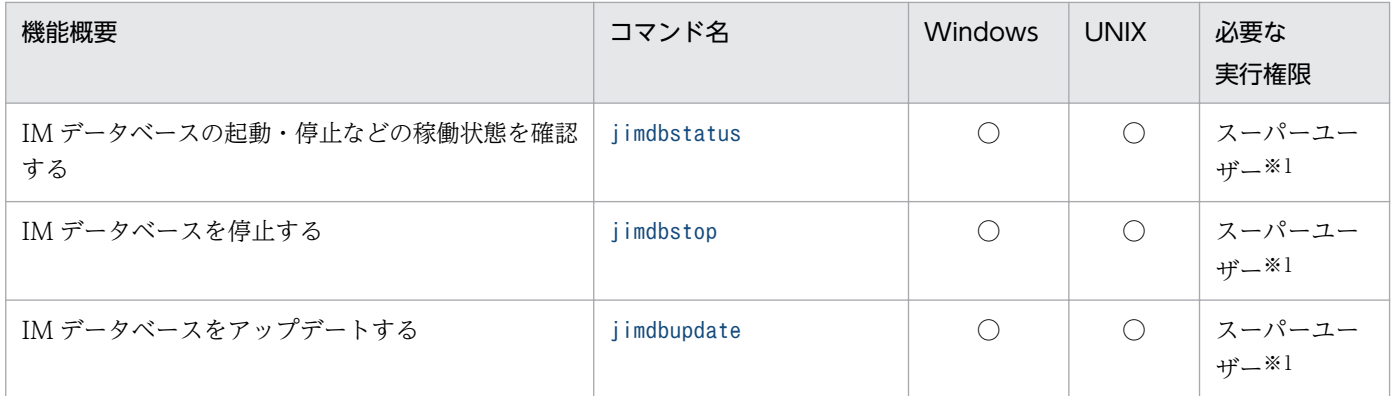

## IM 構成管理に関するコマンド

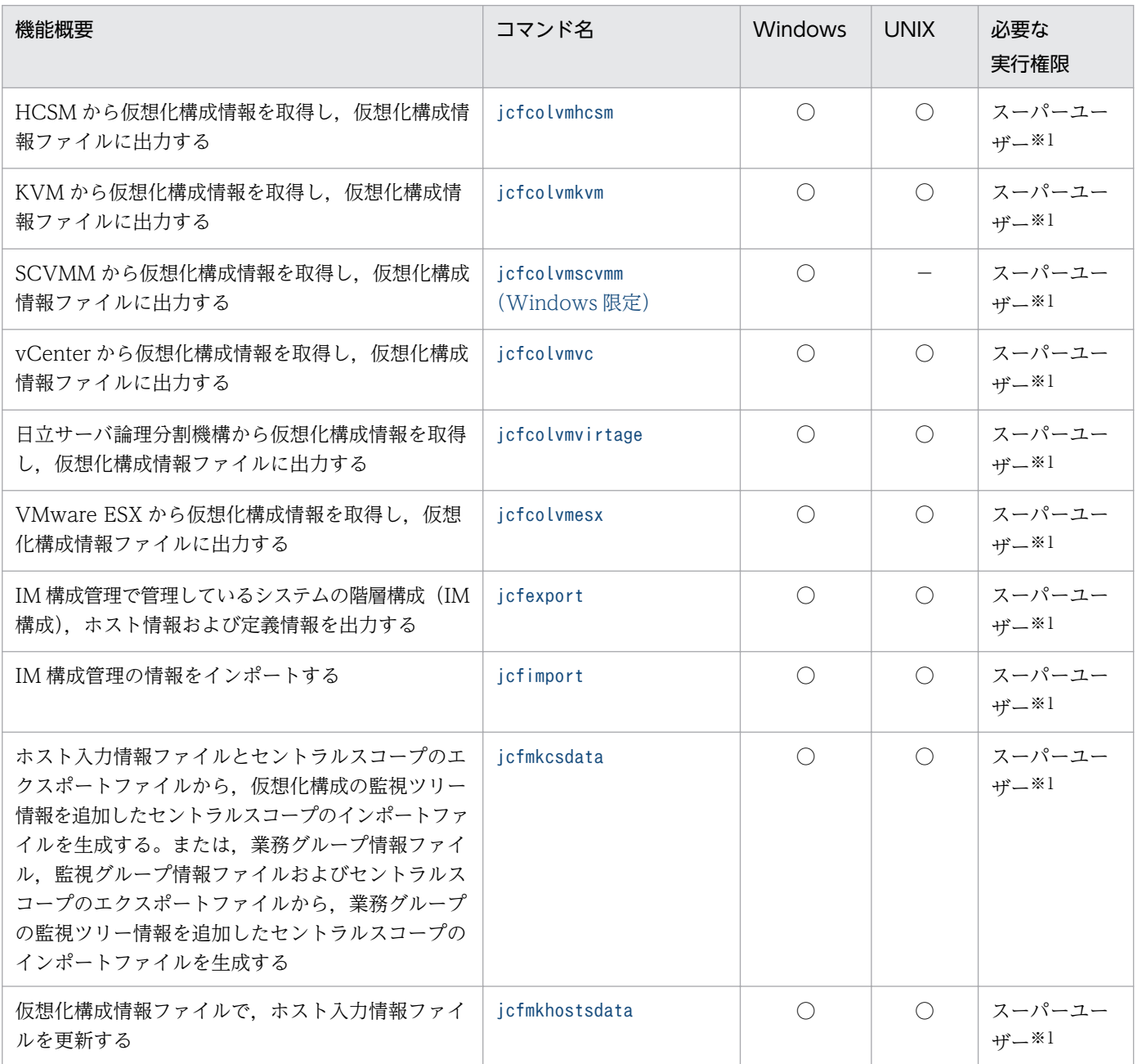

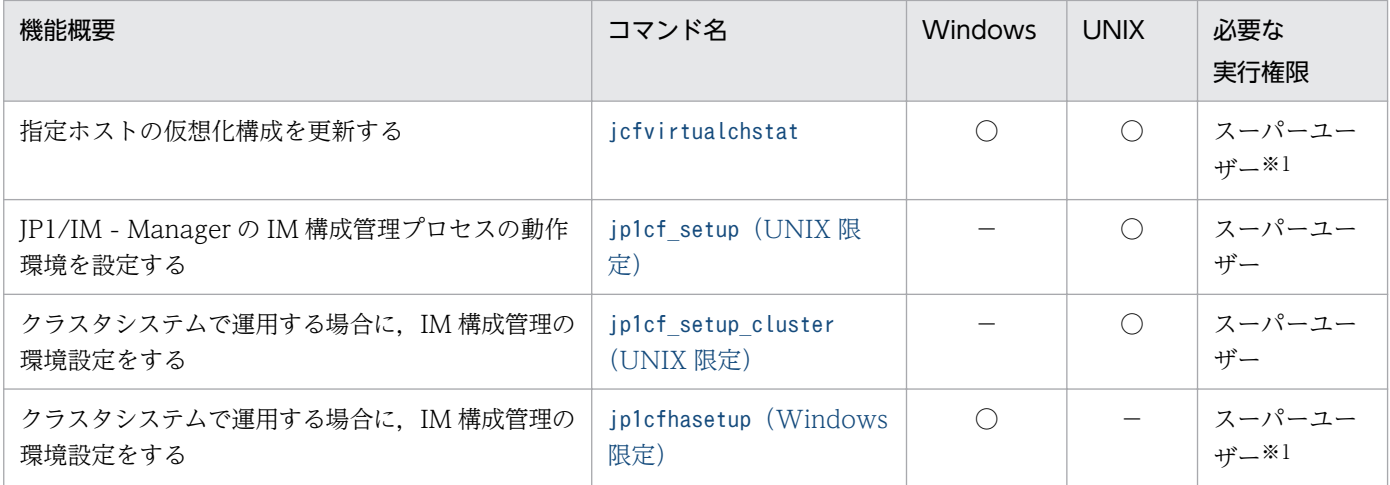

## IM 構成管理に関するコマンド (リモート監視構成)

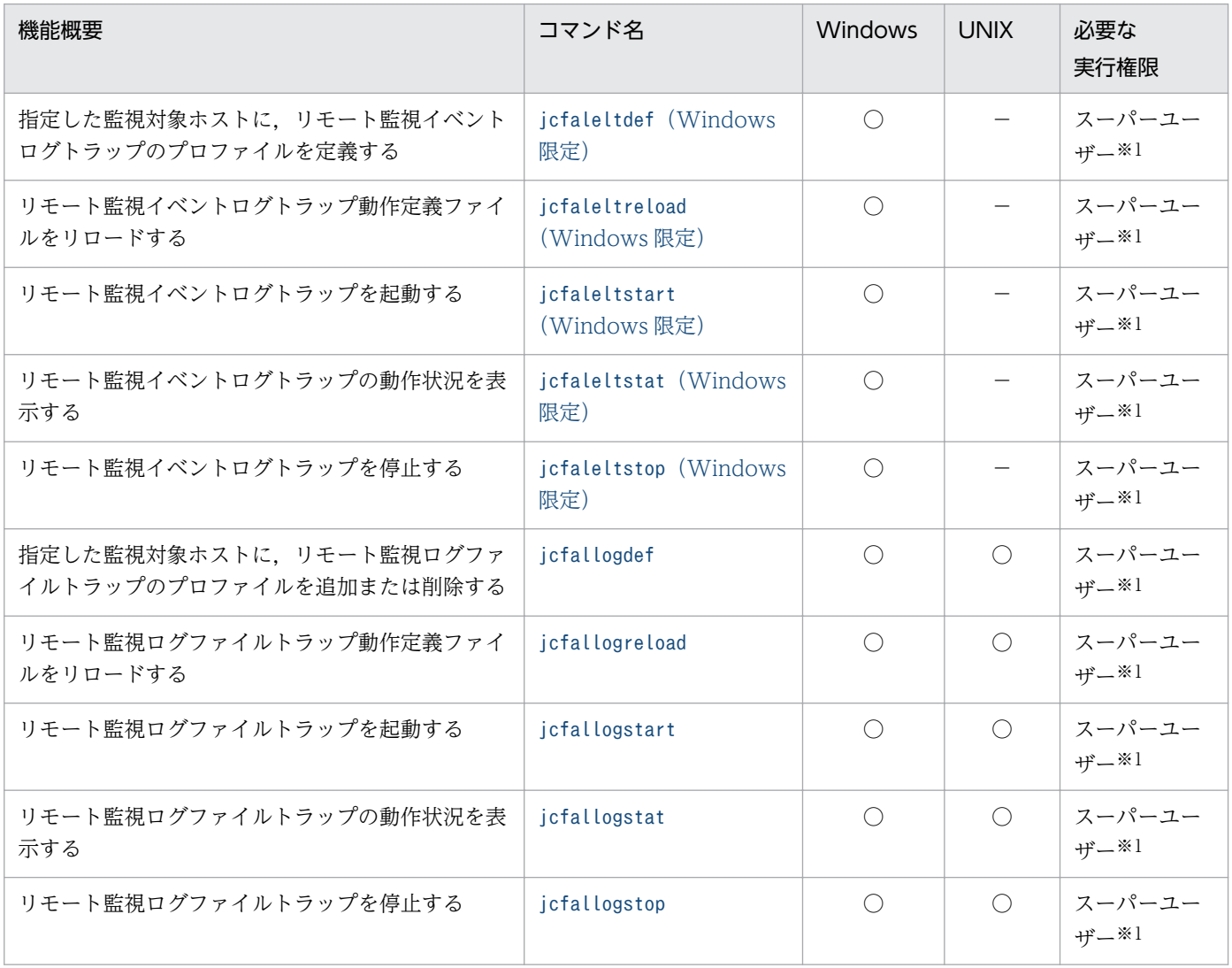

## バージョンアップに関するコマンド

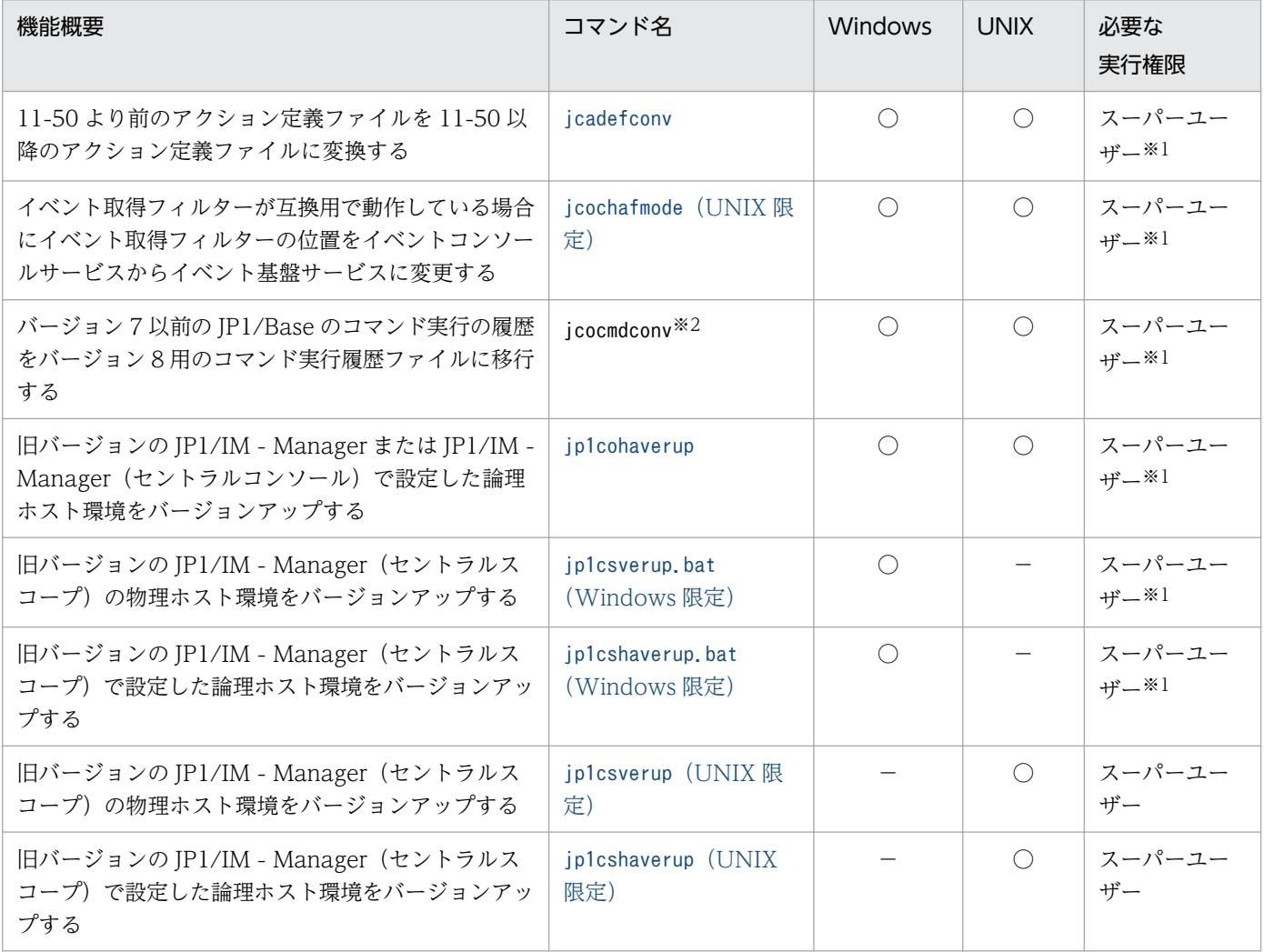

## インテリジェント統合管理基盤に関するコマンド

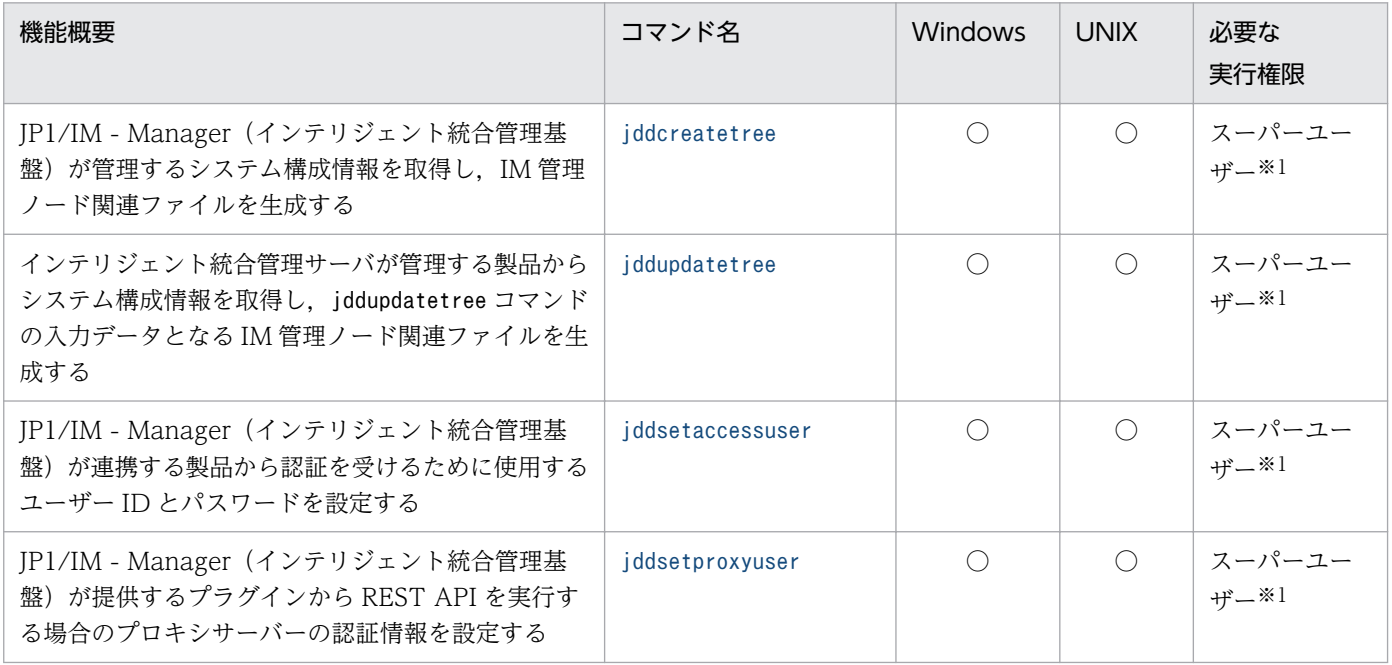

### ビューの起動に関するコマンド

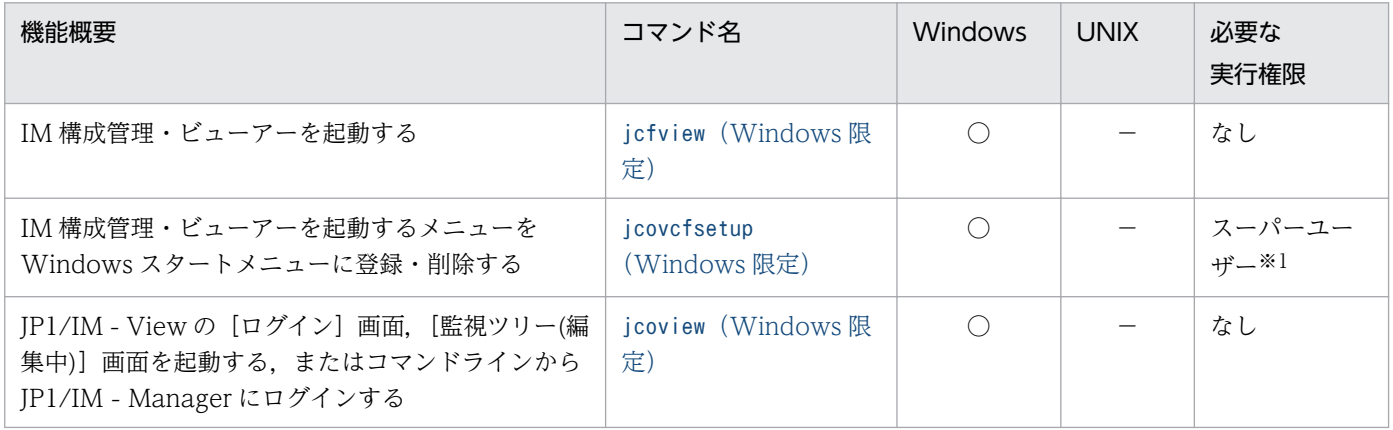

## 構成定義に関するコマンド

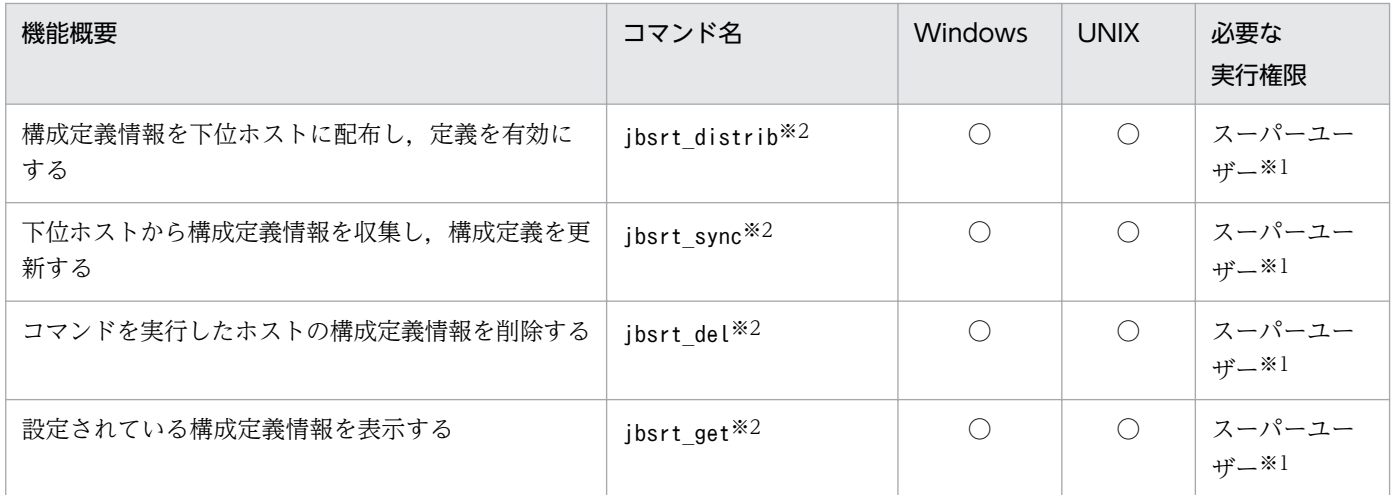

### イベントに関するコマンド

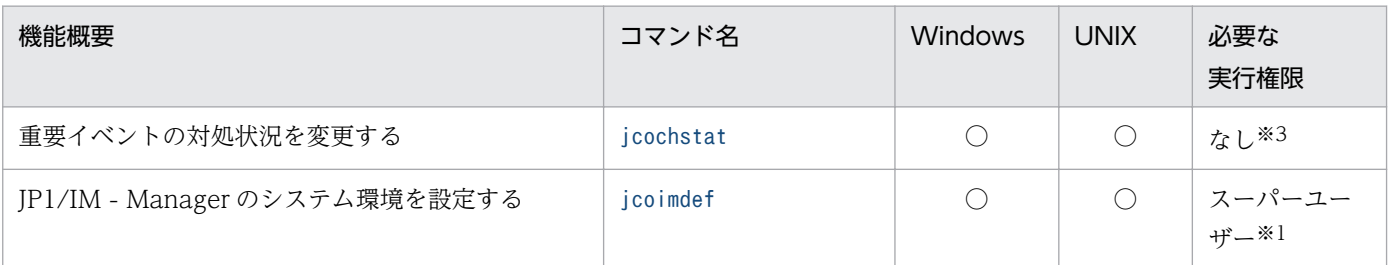

## 自動アクション,およびコマンド実行に関するコマンド

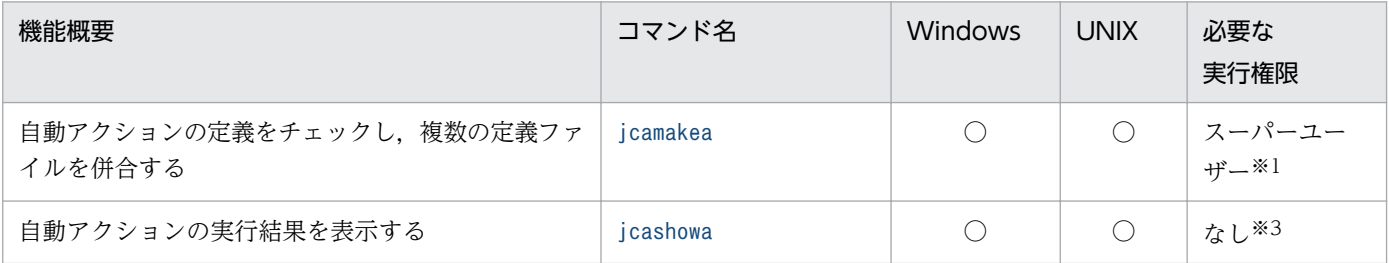

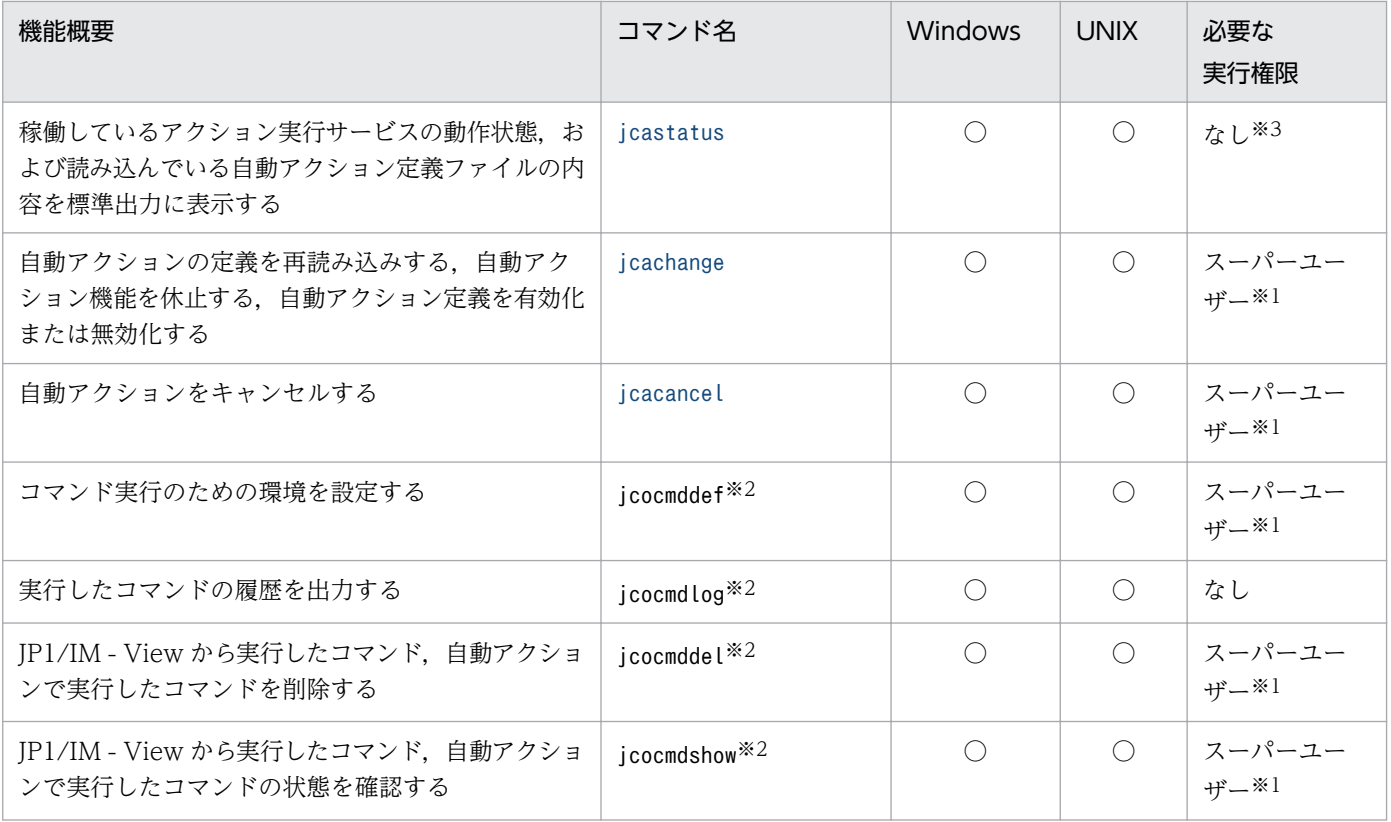

## メール通知機能に関するコマンド

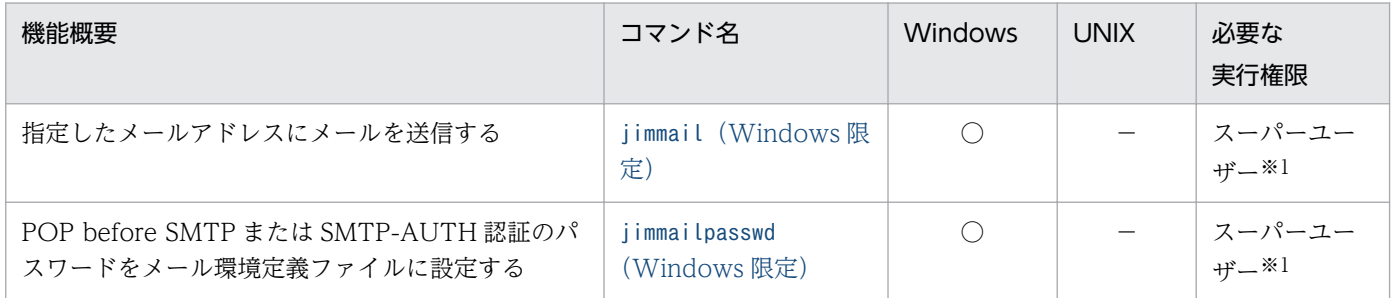

## 相関イベントの発行に関するコマンド

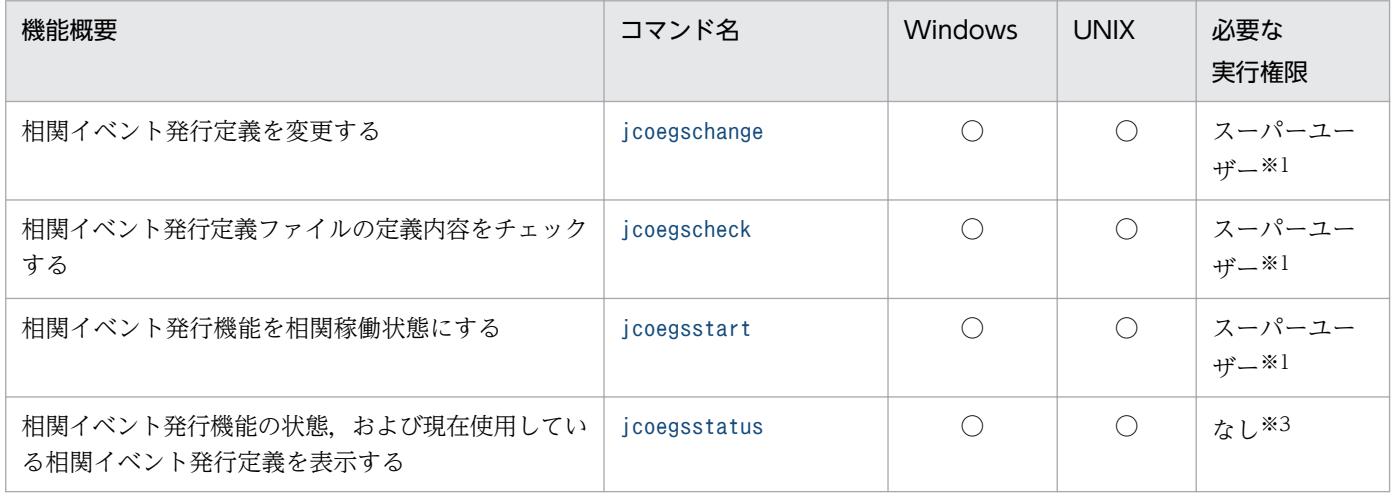

1. コマンド

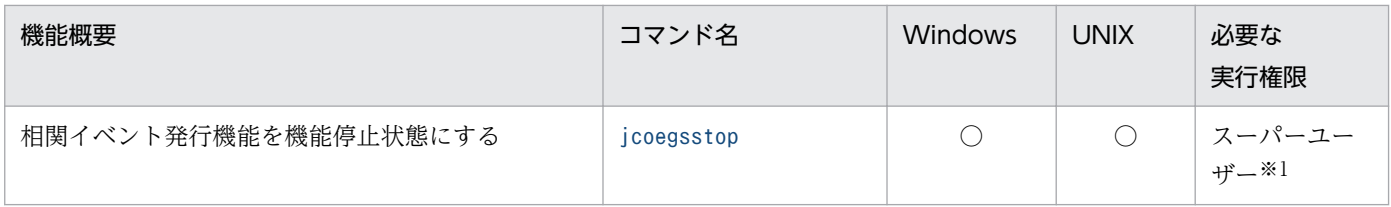

## セントラルスコープの環境設定で使用するコマンド

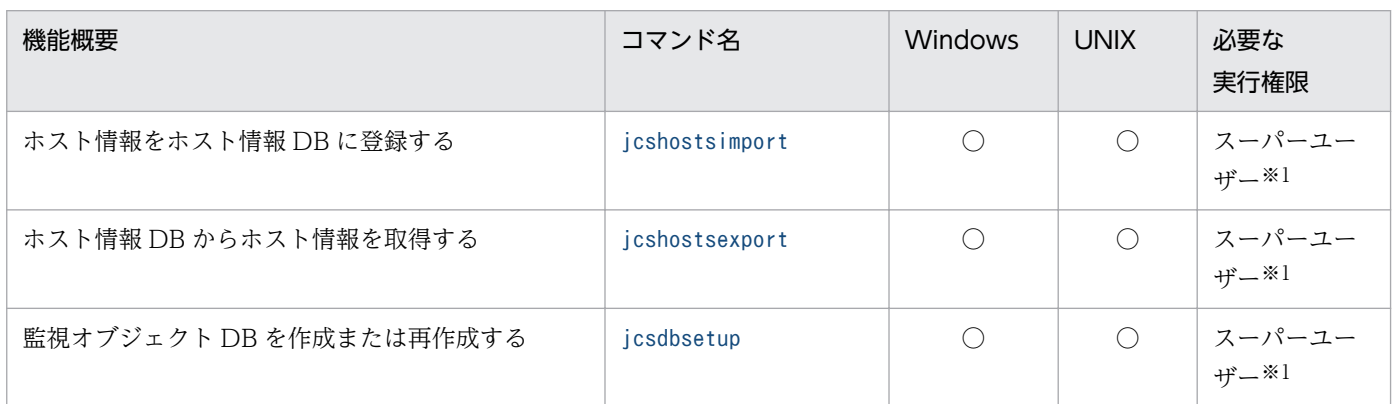

### フィルターに関するコマンド

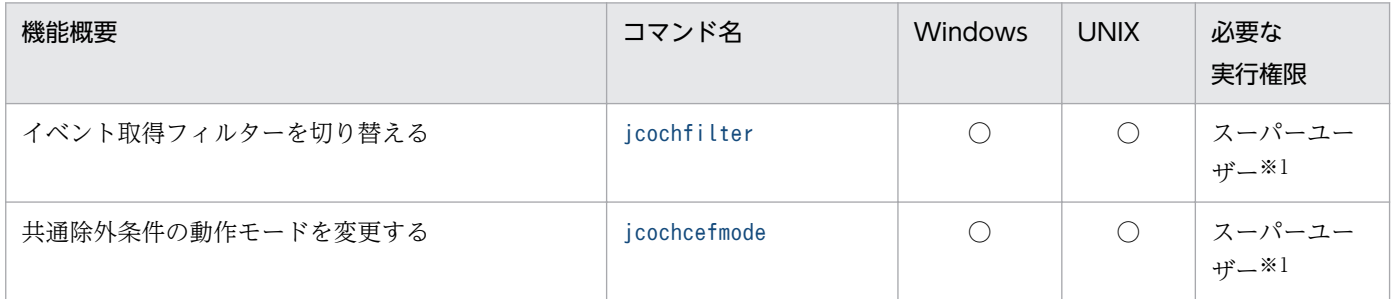

### セントラルスコープの監視ノードの状態変更に関するコマンド

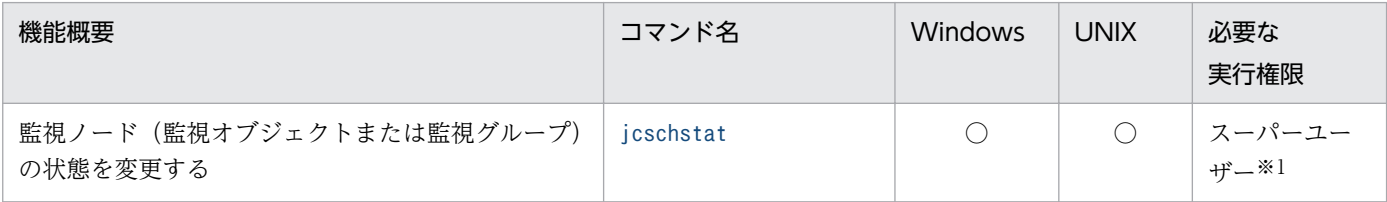

## セントラルスコープの監視オブジェクト DB の情報を移行するコマンド

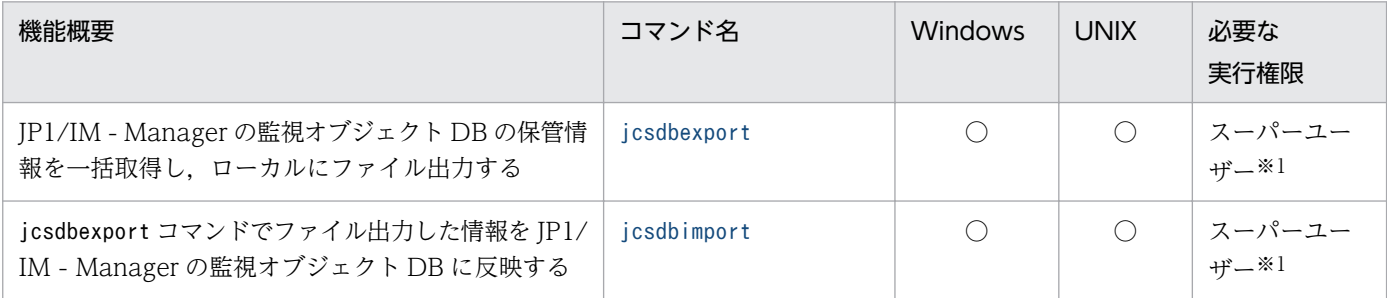

### トラブルシューティングに使用するコマンド

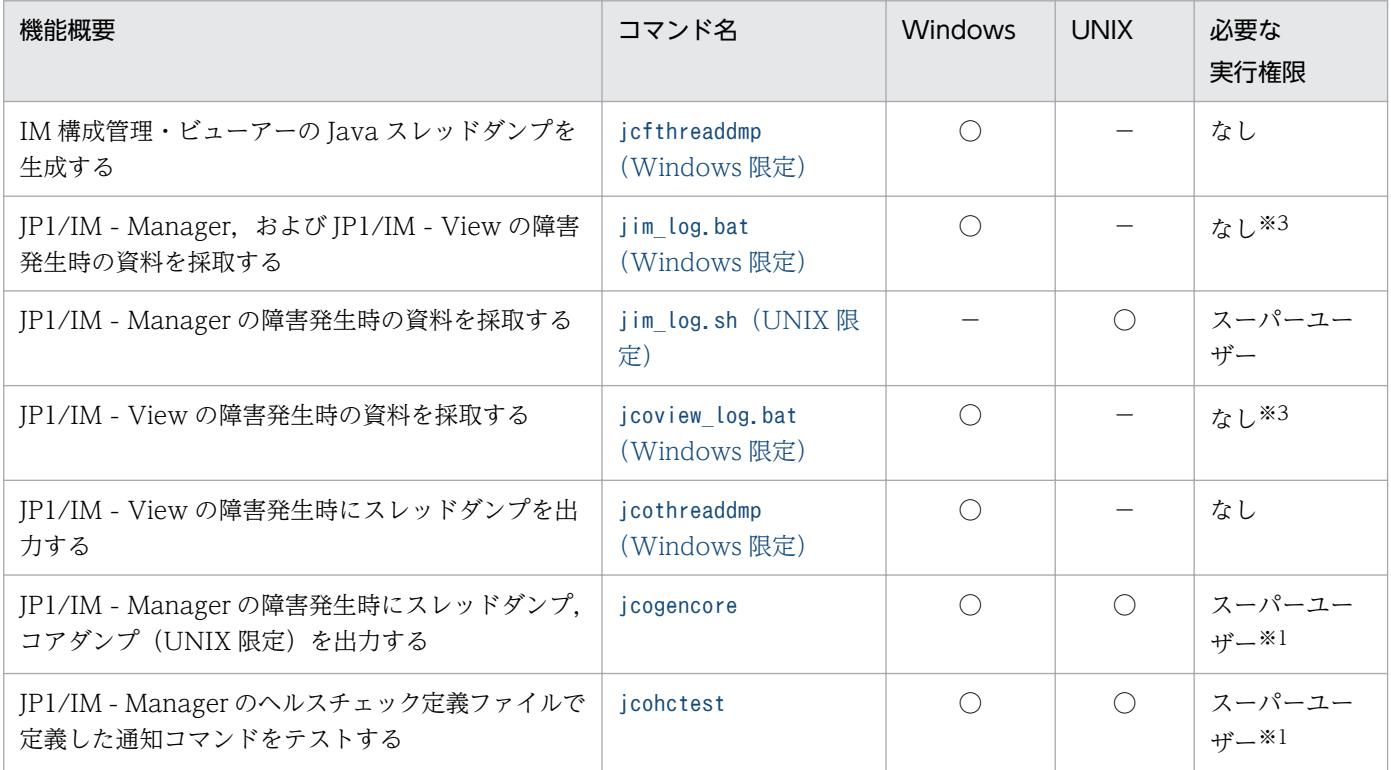

## JP1/IM - Manager の定義ファイルの内容をチェックするコマンド

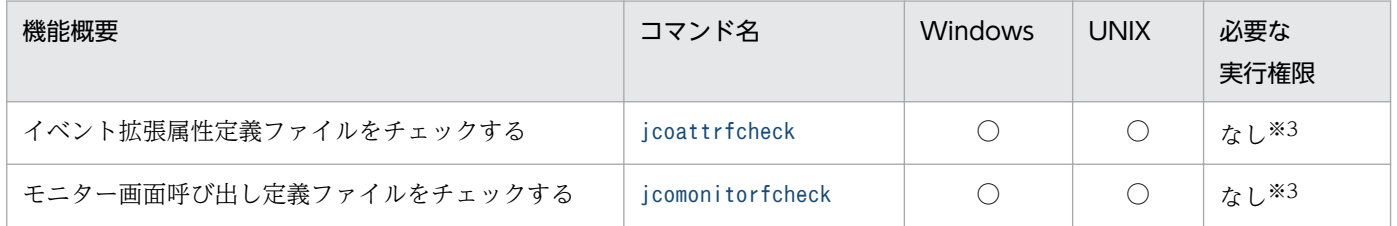

### JP1/IM - View の定義ファイルの内容をチェックするコマンド

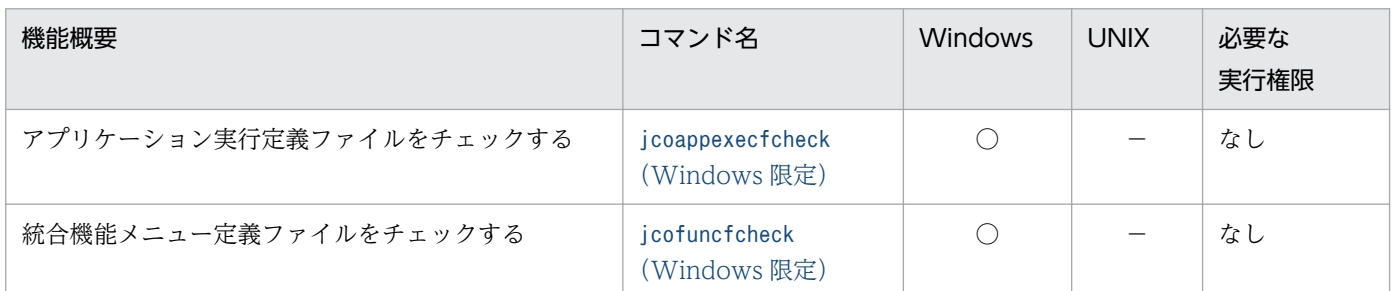

### JP1/IM - Manager の管理ノード数をカウントするコマンド

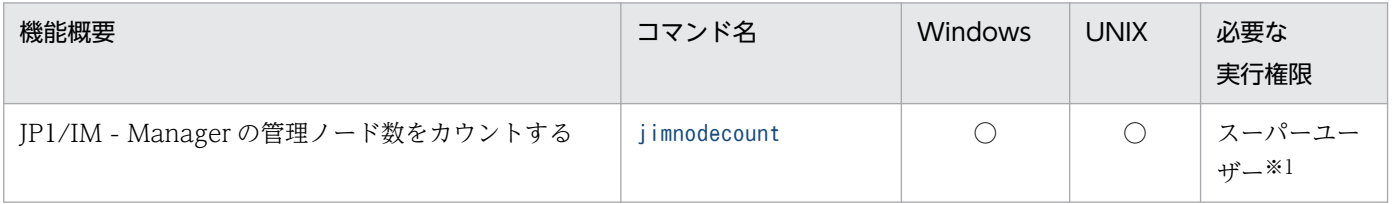

## <span id="page-30-0"></span>jcacancel

#### 機能

自動アクションをキャンセルするコマンドです。このコマンドは,システムの運用に必要なくなった次に 示すようなアクションを, JP1/IM - Manager から削除する場合に使用します。

- システムの運用中に自動アクションが多発したことによって,「キューイング」状態のまま実行されな いアクション
- 処理に時間が掛かるコマンドまたは処理が終了しないコマンドの実行によって,「実行中」状態のまま 終了しないアクション

アクションで実行したコマンドは,jcocmddel コマンドでも削除できますが,アクションの状態が「キャ ンセル」になりません。jcocmddel コマンドは,jcacancel コマンドでキャンセルできなくなってしまった アクションを削除する場合に使用してください。

jcocmddel コマンドの詳細については、マニュアル「JP1/Base 運用ガイド」のコマンドに関する章を参照 してください。

キャンセル後のアクションの状態は,キャンセルするアクションの状態に応じて異なります。キャンセル できるアクションの状態と,キャンセル後のアクションの状態を次に示します。

#### 表 1-1 キャンセルできるアクションの状態, キャンセル後のアクションの状態

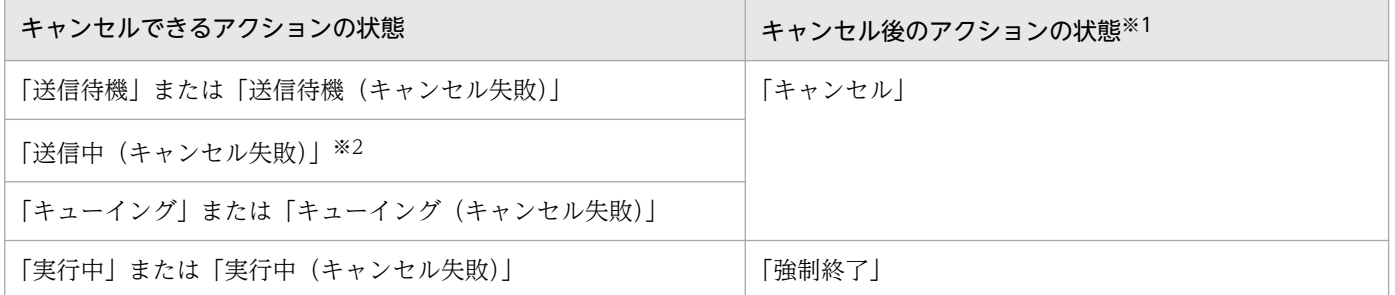

注※1 キャンセル処理中に JP1/Base のコマンド制御内で、エラーが発生するとアクションの状態は「実行失敗(キャンセル失 敗)」になります。

注※2 状態が「送信中」のアクションは,キャンセルできません。キャンセルを実行すると状態が「送信中(キャンセル失敗)」 になります。

#### 形式

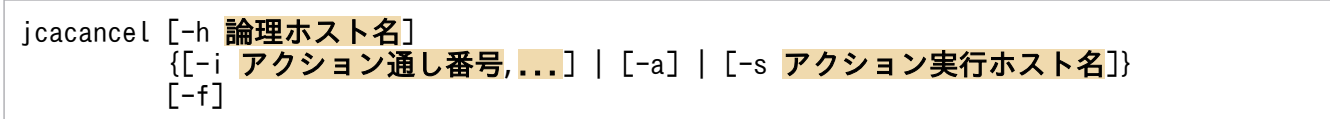

### 実行権限

Windows の場合:Administrators 権限(Windows の UAC 機能が有効な場合は管理者コンソールから 実行)

### 格納先ディレクトリ

Windows の場合

Console パス¥bin¥

UNIX の場合

/opt/jp1cons/bin/

### 引数

-h 論理ホスト名

クラスタシステムで運用している場合に,論理ホスト名を指定します。指定した論理ホストに対応する 自動アクションをキャンセルします。このオプションを省略した場合, 環境変数JP1 HOSTNAME に指定 した論理ホスト名が仮定されます。環境変数JP1\_HOSTNAME を指定していない場合, 物理ホスト名が仮 定されます。クラスタシステムを使用していない場合には指定は不要です。

-i アクション通し番号

アクション単位で,自動アクションをキャンセルする場合に指定します。

アクション通し番号は. jcashowa コマンド. または IP1/IM - View 上の「アクション結果一覧]画 面,および[アクション結果詳細]画面で確認できます。最大 20 件指定できます。複数のアクション 通し番号を指定する場合は、アクション通し番号を半角コンマ(,)で区切ってください。なお、アク ション通し番号とアクション通し番号の間に,ほかのオプションは指定できません。

複数のアクション通し番号を指定した場合には,実行途中でエラーが発生しても処理を継続します。エ ラーメッセージはエラーが発生した件数だけ表示されます。

-i オプションで複数のアクションを指定して複数アクションをキャンセルした場合に,複数のエラー が発生したとき,最後にエラーとなったエラー内容がjcacancel コマンドの戻り値となります。

-a

jcacancel を実行する IP1/IM から実行し、監視しているすべてのホストに存在する自動アクションを キャンセルする場合に指定します。

-a オプションを指定して複数アクションをキャンセルした場合に,複数のエラーが発生したとき,最 後にエラーとなったエラー内容がjcacancel コマンドの戻り値となります。

#### -s アクション実行ホスト名

jcacancel を実行する JP1/IM から実行し、指定した実行先ホストに存在する自動アクションをキャン セルする場合に指定します。

システム構成の定義で管理対象ホストに設定したホストだけ指定できます。なお、IP アドレス、およ びホストグループは指定できません。

-s オプションを指定して複数アクションをキャンセルした場合に,複数のエラーが発生したとき,最後 にエラーとなったエラー内容がjcacancel コマンドの戻り値となります。

キャンセル時の確認メッセージを省略して,自動アクションをキャンセルしたい場合に指定します。

#### 注意事項

• キャンセル処理中に実行先のホストが再起動した場合の処理

自動アクションのキャンセル処理中にアクション実行先のホストが再起動した場合には,アクションの キャンセル状態を取得できません。そのため,アクションの状態が「送信待機(キャンセル中)」,「送 信中(キャンセル中)」,「キューイング(キャンセル中)」,または「実行中(キャンセル中)」のままに なり,キャンセル処理が成功したかどうか確認できません。jcocmdshow コマンドで確認し,アクショ ンが残っている場合には,jcocmddel コマンドで削除してください。

### 戻り値

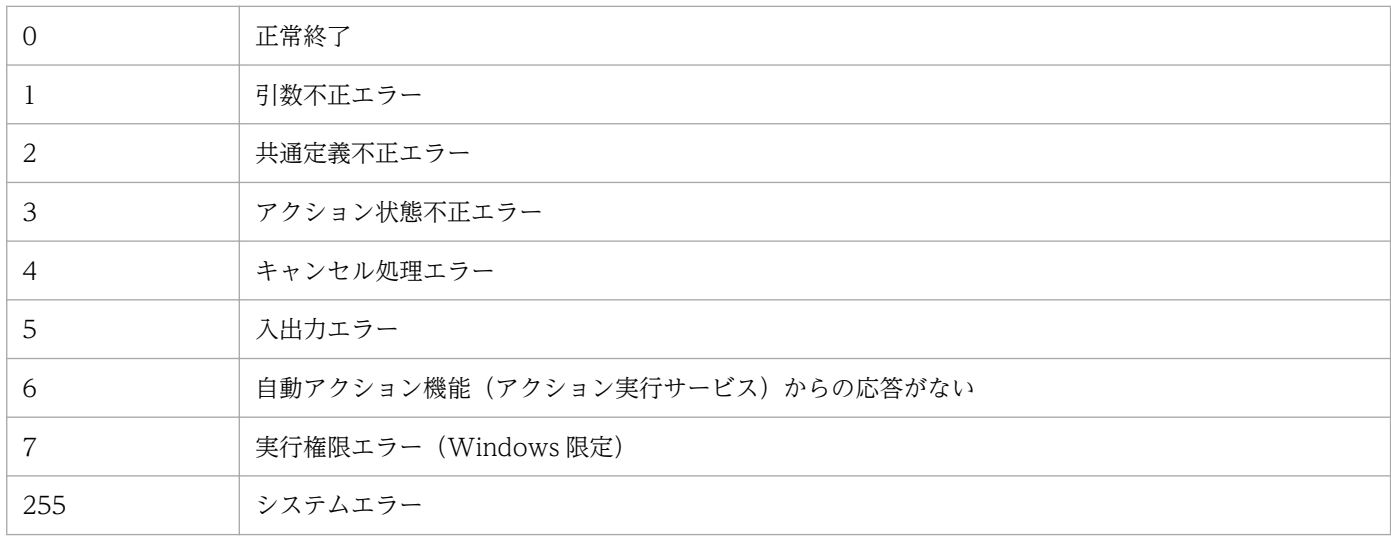

### 使用例 1

複数の自動アクション(アクション通し番号 23,35,42)をキャンセルする場合

jcacancel  $-i$   $23,35,42$ 

### 使用例 2

論理ホストhostA から実行し、論理ホストhostA の監視下にあるすべてのホストに存在する自動アクション をキャンセルする場合

jcacancel -h hostA -a

### 使用例 3

jcacancel を実行する JP1/IM から実行し、ホストhost01 に存在する自動アクションをキャンセルする場合

jcacancel -s host01

1. コマンド

## 使用例 4

論理ホストhostB から実行し,論理ホストhostB 監視下のhost02 に存在する自動アクションをキャンセル する場合

jcacancel -h hostB -s host02

### 使用例 5

論理ホストhostC の監視下にある自動アクションを,アクション通し番号(23,35,42)を指定してキャ ンセルする場合

jcacancel -h hostC -i 23,35,42

## <span id="page-34-0"></span>jcachange

#### 機能

自動アクション定義ファイルを再読み込みする,自動アクション機能を休止する,または,自動アクショ ン定義を有効化または無効化するコマンドです。

オプションを省略した場合,自動アクション定義ファイルを再読み込みします。自動アクション定義ファ イルの内容を変更したあとに,変更したアクション定義を有効にするために,このコマンドで再読み込み をします。

自動アクション定義ファイル中の不正なアクション定義は読み飛ばし,処理を続行します。

自動アクション定義ファイルに不正なアクション定義があった場合, KAVB5104-W のメッセージが出力 されます。変更した自動アクション定義ファイルを再読み込みする場合は,このコマンドを実行する前に jcamakea コマンドを実行して自動アクション定義ファイルに誤りがないことを確認してください。

KAVB5104-W のメッセージが出力された場合は,自動アクション定義ファイルの内容を見直してくださ い。

読み込んだ自動アクション定義ファイルに有効なアクション定義がない場合,KAVB4053-I のメッセージ が出力され,自動アクション機能を休止します。

このコマンドをオプション指定なしで実行する場合,すべてのアクション実行条件の抑止時間と AND 条 件の部分成立状態を初期化します。-e,-on,-off,または-st オプションを指定した場合は,定義変更し ていないアクション実行条件の抑止時間と AND 条件の部分成立状態を維持します。

再読み込みした自動アクション定義パラメーターのサイズが最大長を超えていた場合、該当する行番号の 自動アクション定義パラメーターは無視されます。自動アクション定義パラメーターのサイズについては, 「[自動アクション定義ファイル\(](#page-390-0)actdef.conf)」(2. 定義ファイル)を参照してください。

### 形式

jcachange [-n] [-h 論理ホスト名] [-e [アクションID[, アクションID...] | ALL]] [-on アクションID[,アクションID...]] [-off アクションID[,アクションID...]]  $[-st]$ 

### 実行権限

Windows の場合: Administrators 権限 (Windows の UAC 機能が有効な場合は管理者コンソールから 実行)

UNIX の場合:スーパーユーザー権限

### 格納先ディレクトリ

Windows の場合

Console パス¥bin¥

#### UNIX の場合

/opt/jp1cons/bin/

### 引数

-n

自動アクション機能を休止します。アクション定義に一致するイベントを受信しても,アクションは実 行されません。

自動アクション機能を再開するには、オプションを省略してjcachange コマンドを実行するか, JP1/IM - Manager を再起動します。

#### -h 論理ホスト名

クラスタシステムで運用している場合に,論理ホスト名を指定します。指定した論理ホストに対応する アクション定義を再読み込み、または休止します。このオプションを省略した場合、環境変数 JP1\_HOSTNAME に指定した論理ホスト名が仮定されます。環境変数JP1\_HOSTNAME を指定していない場合. 物理ホスト名が仮定されます。クラスタシステムを使用していない場合には指定は不要です。

#### -e [アクション ID[,アクション ID...] | ALL]

有効にしたいアクション定義のアクション ID を指定します。指定しなかったアクション定義は無効に なります。複数指定する場合は,コンマで区切ります。すべてのアクションを有効にしたい場合は, ALL を指定します。

このオプションを指定した場合,アクション定義ファイル中の該当するアクション ID のvalid パラメー ターをtrue に書き換えます。指定されていないアクション ID のvalid パラメーターはfalse に書き換 えます。ALL を指定した場合はすべてのvalid パラメーターをtrue に書き換えます。

アクション定義ファイルのDESC\_VERSION が 4 のときだけ使用できます。

指定したアクション ID のアクション定義がアクション定義ファイルにない場合は KAVB4028-E メッ セージを標準エラー出力と統合トレースログに出力し,終了コード 10 で終了します。アクション定義 ファイルにアクション実行条件が一つも定義されていない状態で ALL を指定した場合は, KAVB4029-E メッセージを標準エラー出力と統合トレースログに出力し、終了コード 10 で終了します。アクショ ン定義ファイルにアクション実行条件が一つも定義されていない状態でアクション ID を指定しなかっ た場合は、KAVB4029-E メッセージを標準エラー出力と統合トレースログに出力し、終了コード 11 で終了します。

#### -on アクション ID[,アクション ID...]

有効にしたいアクション定義のアクション ID を指定します。複数指定する場合は,コンマで区切りま す。指定していないアクション ID の状態は変わりません。-e オプションと同時に指定できません。 このオプションを指定した場合、アクション定義ファイル中の該当するアクション ID のvalid パラメー ターをtrue に書き換えます。

アクション定義ファイルのDESC\_VERSION が 4 のときだけ使用できます。
指定したアクション ID のアクション定義がアクション定義ファイルにない場合は KAVB4028-E メッ セージを標準エラー出力と統合トレースログに出力し,終了コード 10 で終了します。

-off アクション ID[,アクション ID...]

無効にしたいアクション定義のアクション ID を指定します。複数指定する場合は,コンマで区切りま す。指定していないアクション ID の状態は変わりません。-e オプションと同時に指定できません。 このオプションを指定した場合、アクション定義ファイル中の該当するアクション ID のvalid パラメー ターをfalse に書き換えます。

アクション定義ファイルのDESC\_VERSION が 4 のときだけ使用できます。

指定したアクション ID のアクション定義がアクション定義ファイルにない場合は KAVB4028-E メッ セージを標準エラー出力と統合トレースログに出力し,終了コード 11 で終了します。

 $-<sub>st</sub>$ 

コマンド実行時に,次に示すアクション実行条件の抑止状態および AND 条件の部分成立状態を初期化 しない場合に指定します。

• イベント基盤サービスで動作しているアクション実行条件の定義内容と,アクション定義ファイル の定義内容が同じアクション実行条件

アクション定義ファイルのDESC VERSION が 4 のときだけ使用できます。このオプションと同時に指定 できるのは,-h オプションだけです。

### 注意事項

jcachange コマンドを大量に同時実行すると、マネージャーの性能が低下したり、タイムアウトが発生し たりすることがあります。

### 戻り値

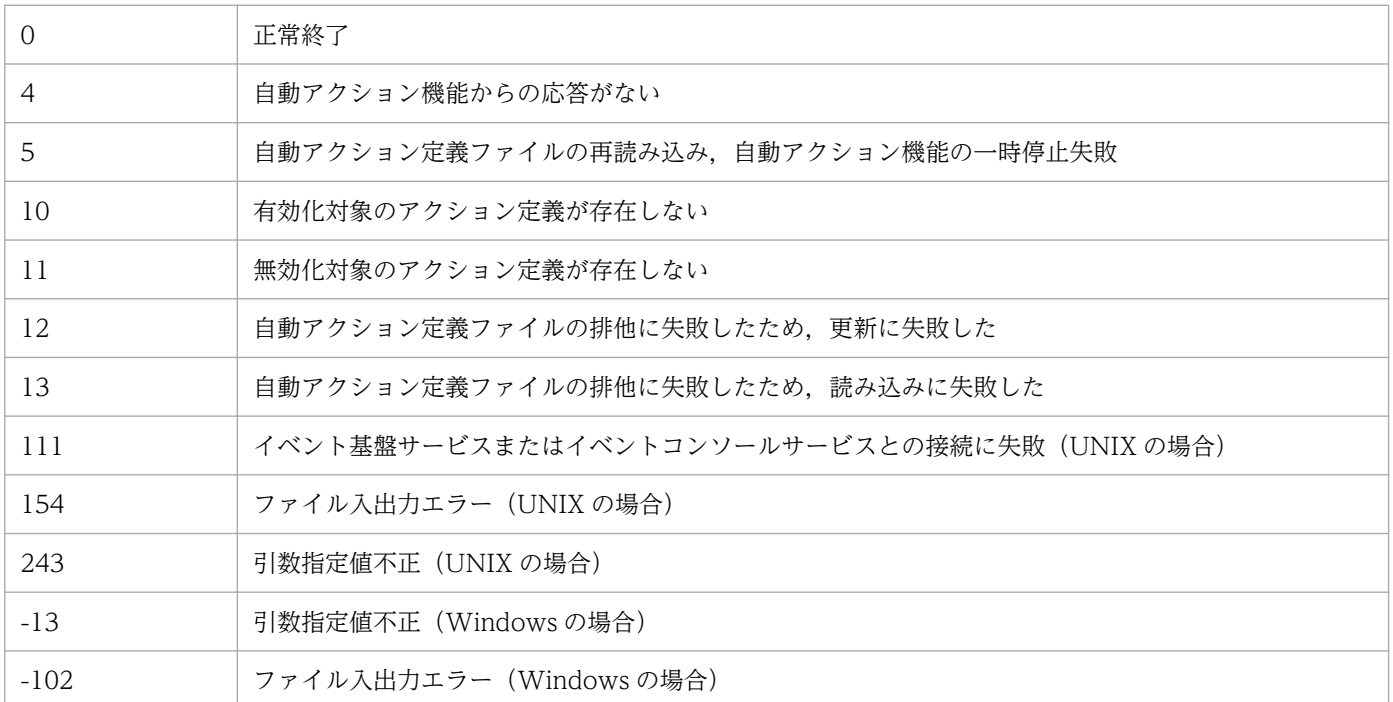

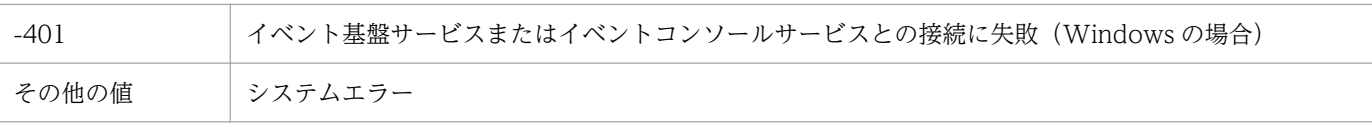

# jcadefconv

### 機能

バージョン 11-50 より前のアクション定義ファイル (DESC\_VERSION の値が 4 未満)を 11-50 以降のアク ション定義ファイル (DSEC\_VERSION の値が 4)に変換します。

ただし,バージョン 8 以前のアクション定義ファイルの,メッセージ,イベント基本情報,イベント詳細 情報,およびイベント拡張情報の項目に,次の文字があった場合,変換して定義します。

### 表 1‒2 文字の変換

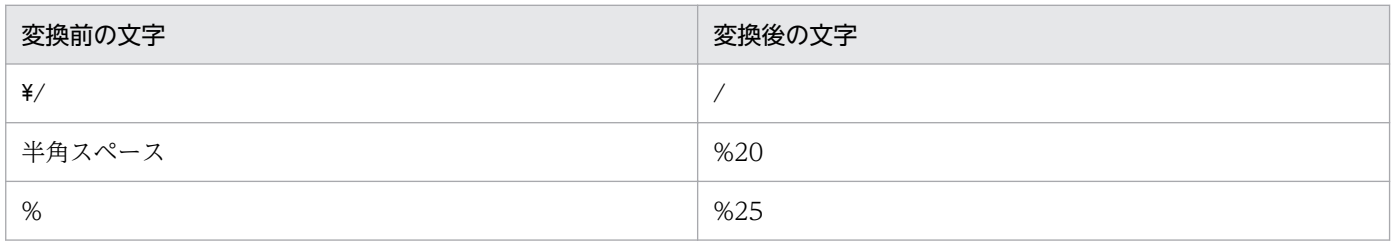

なお,このコマンドは変換前にアクション定義ファイルのフォーマットを自動でチェックします。チェッ クした結果,エラーが見つかった場合は,標準エラー出力にエラーメッセージが出力され,変換されません。

変換後のアクション定義ファイルの出力先は任意に設定できます。

バージョン8 以前のアクション定義ファイルから 11-50 以降のアクション定義ファイルへは, 次のように 変換されます。

### 表 1‒3 アクション定義ファイルの変換

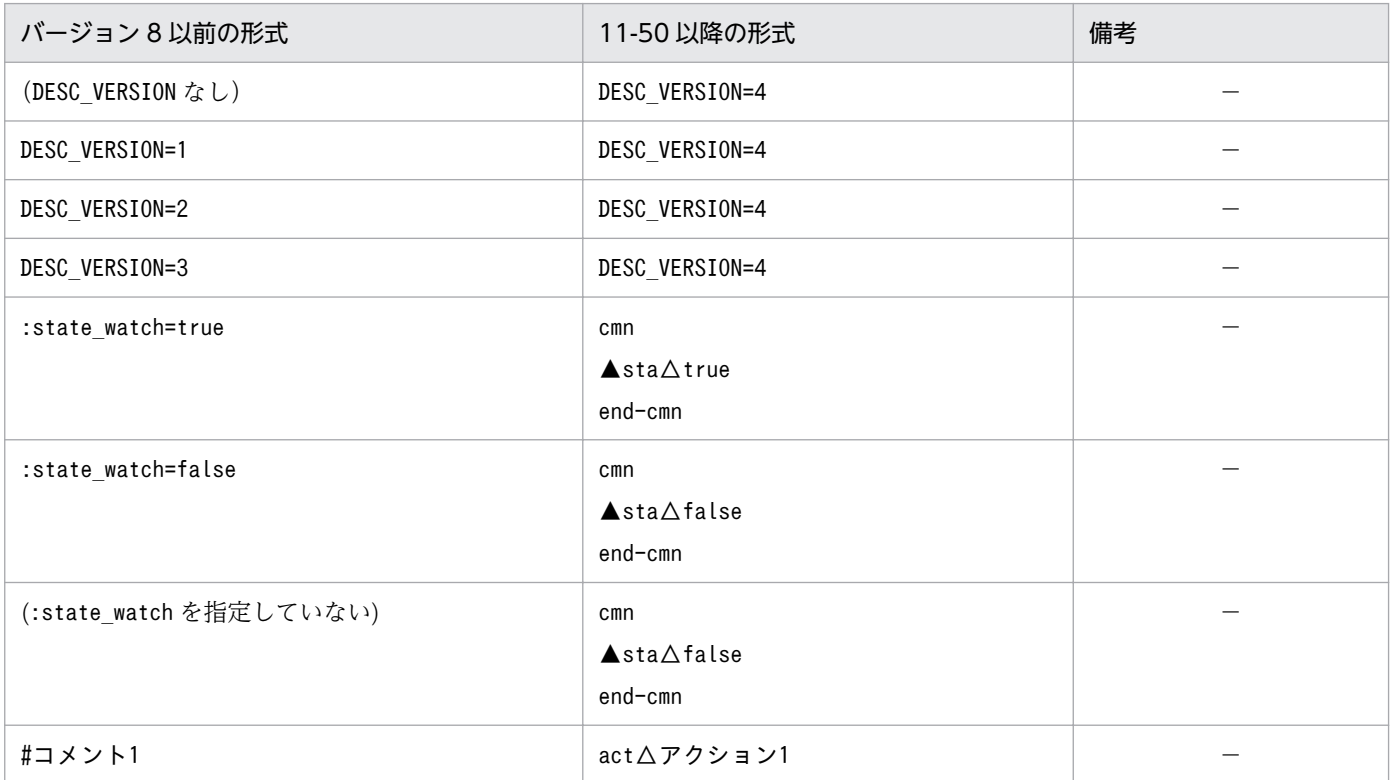

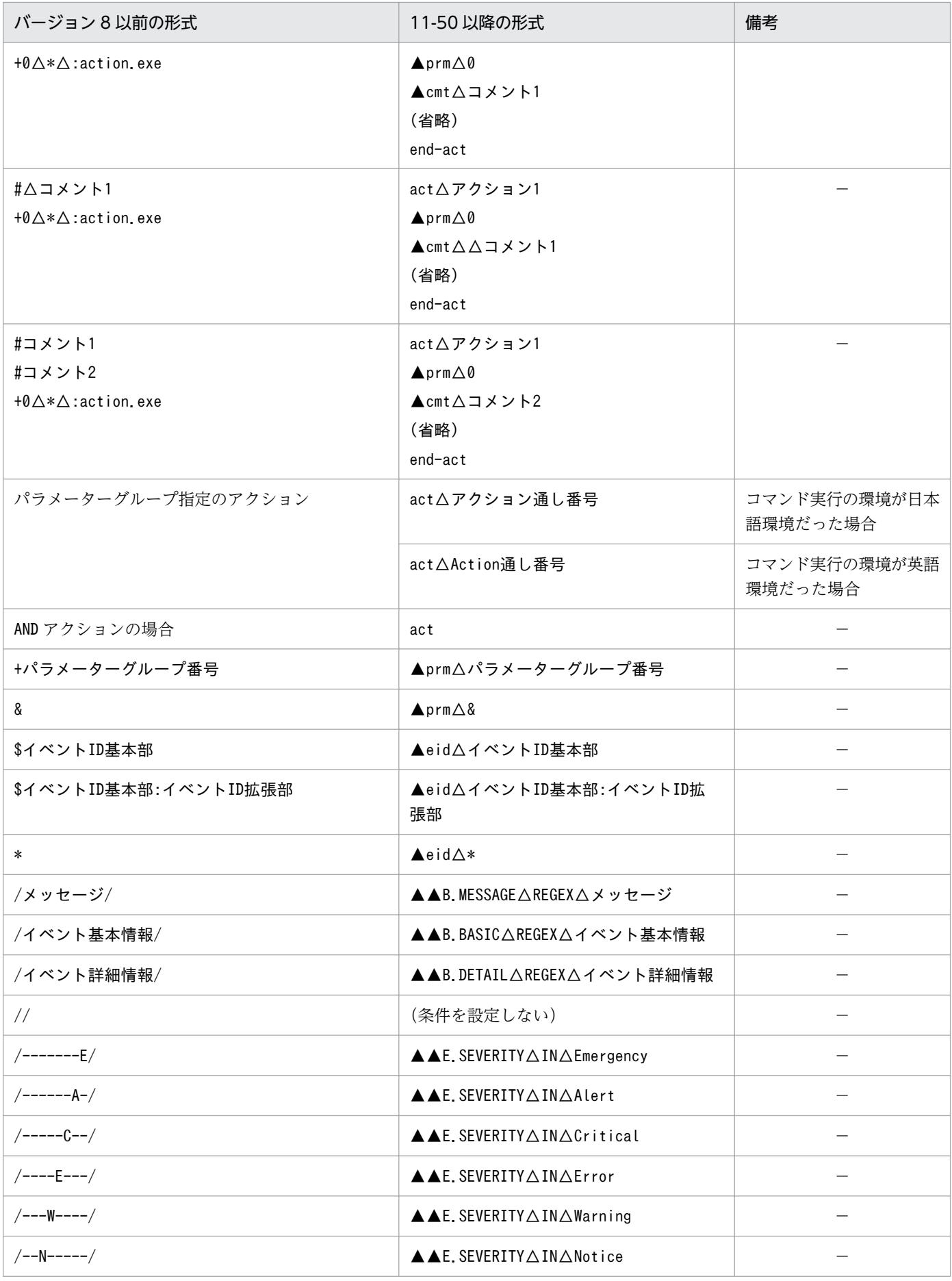

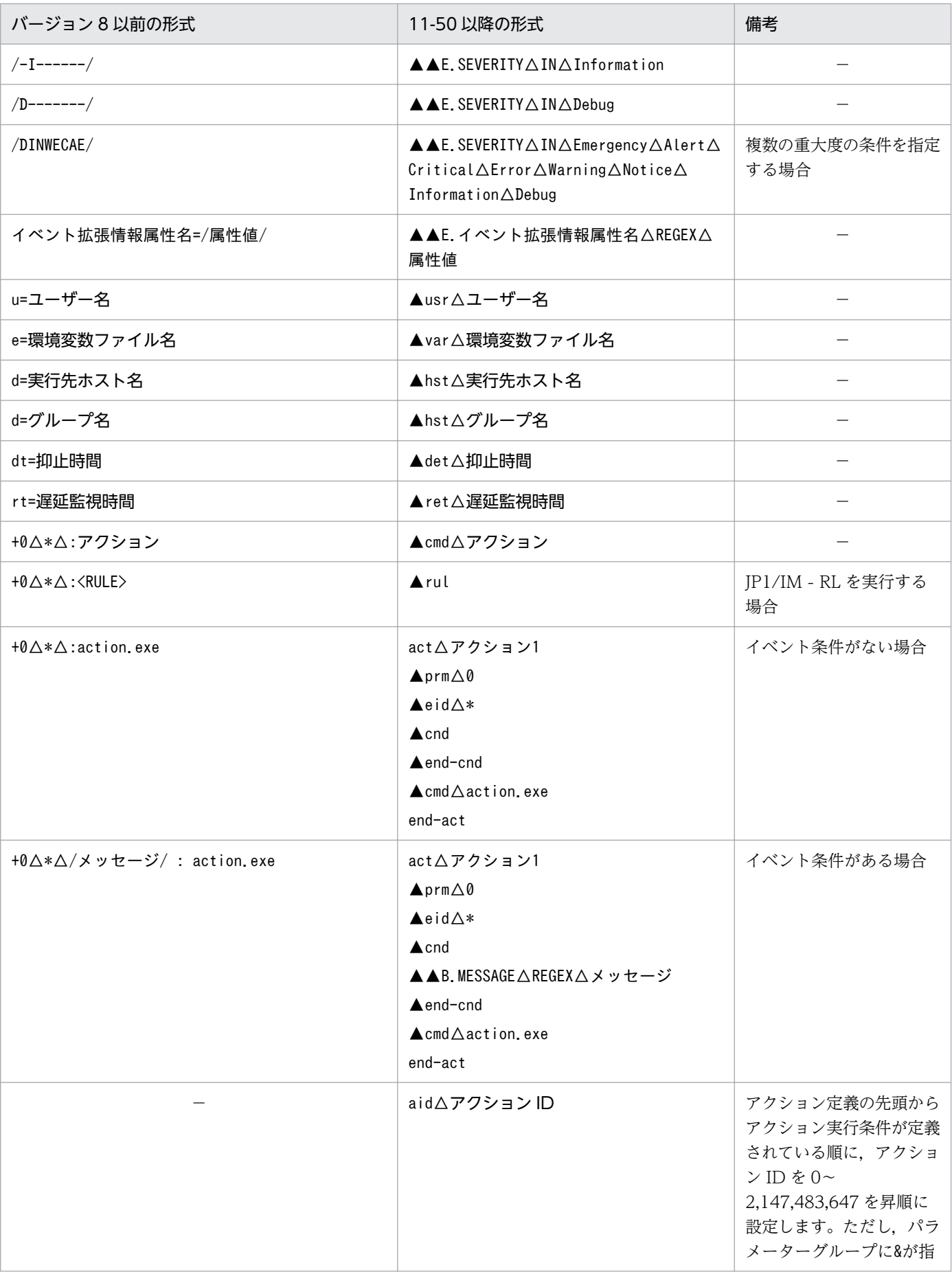

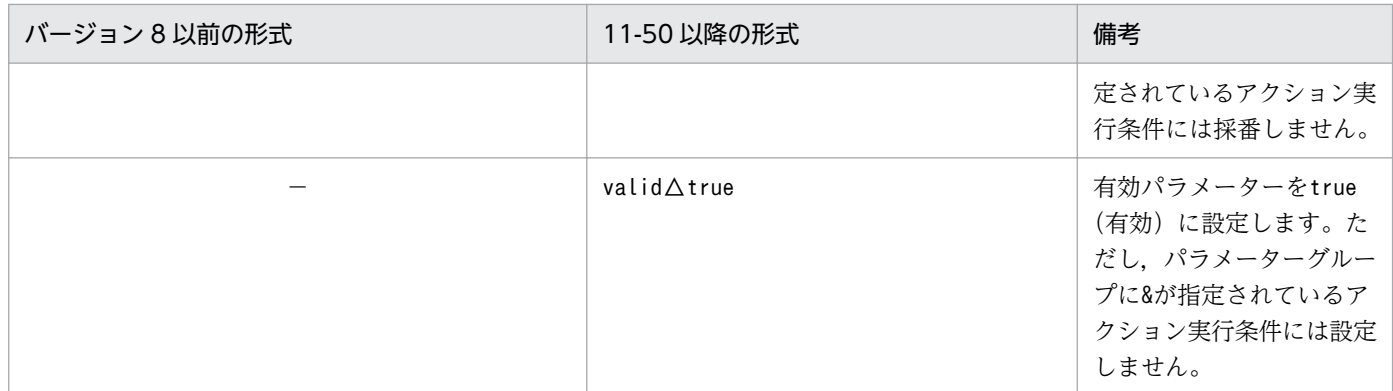

(凡例)

- ▲:タブを示す
- △:半角スペース
- −:なし

### 形式

jcadefconv -i 変換するアクション定義ファイル名 -o 変換後のアクション定義ファイル名 [-h 論理ホスト名]

### 実行権限

Windows の場合:Administrators 権限

UNIX の場合:スーパーユーザー権限

## 格納先ディレクトリ

Windows の場合 Console パス¥bin¥

UNIX の場合

/opt/jp1cons/bin/

## 引数

-i 変換するアクション定義ファイル名

変換するアクション定義ファイル名を,相対パスまたは絶対パス形式で指定します。アクション定義 ファイルのパス名に空白を含む場合は,「"」で囲んで指定します。ファイル名には,255 バイトまでの 名称を指定できます。

-o 変換後のアクション定義ファイル名

変換するアクション定義ファイル名を,相対パスまたは絶対パス形式で指定します。アクション定義 ファイルのパス名に空白を含む場合は,「"」で囲んで指定します。ファイル名には,255 バイトまでの 名称を指定できます。

ただし,Windows の場合,次に示す文字列はファイル名には指定できません。

- •「:」,「?」,「"」,「<」,「>」,「|」の文字。
- CON, PRN, AUX, NUL, COM1, COM2, COM3, COM4, COM5, COM6, COM7, COM8, COM9, LPT1, LPT2, LPT3, LPT4, LPT5, LPT6, LPT7, LPT8, LPT9 のどれか と完全一致する(小文字も含む)文字列。

変換後のアクション定義ファイル名はユーザー任意に指定できますが,-i オプションに指定したファ イルは指定できません。指定した場合, KAVB5502-E のメッセージが出力されコマンドが終了しま す。また.-o オプションに指定したファイル名と同名のファイルがすでにある場合, KAVB5504-E メッセージが出力されてプログラムが終了されます。

#### -h 論理ホスト名

クラスタシステムで運用している場合に,論理ホスト名を指定します。指定した論理ホストが使用する 正規表現を使用して,変換する定義ファイルの内容をチェックします。

このオプションを省略した場合,環境変数JP1\_HOSTNAME に指定した論理ホスト名が仮定されます。環 境変数JP1 HOSTNAME を指定していない場合、物理ホスト名が仮定されます。

### 注意事項

- -i オプションまたは-o オプションに, JP1/IM Manager が使用している自動アクション定義を指定 する場合は,JP1/IM - Manager を停止してください。
- 11-50 以降の形式に変換した際に, 定義不正となる項目があります。定義不正の場合には, KAVB5505-W メッセージが出力されますので,メッセージに従って,アクション定義ファイルを修正してくださ い。そのあと、jcamakea コマンドでチェックし、定義ファイルが正しく修正されたことを確認してく ださい。

### 戻り値

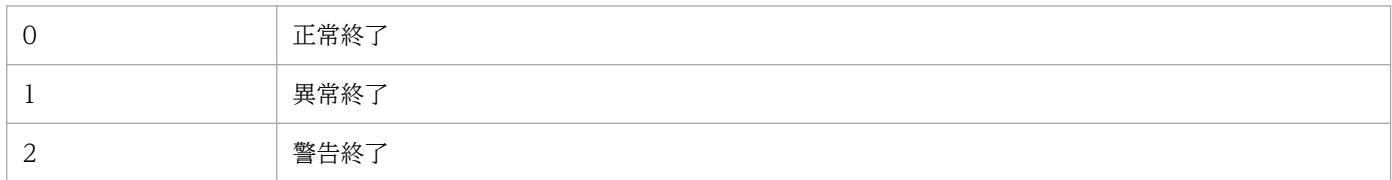

### 使用例

バージョン 8 以前の形式で指定されたアクション定義ファイルを 11-50 以降の形式に変換する場合の例を 次に示します。

jcadefconv -i actdef.conf -o actdef new.conf

バージョン 8 以前の形式で指定されたアクション定義ファイルの記述が次の場合を仮定します。

DESC\_VERSION=2 : state\_watch=true #コメント

jcadefconv コマンドを実行すると、次のように変換されます。

DESC\_VERSION=4 cmn sta true end-cmn act アクション1 aid アクションID valid true prm 0 cmt コメント eid A cnd B.MESSAGE REGEX メッセージ B.BASIC REGEX イベント基本情報 B.DETAIL REGEX イベント詳細情報 E.SEVERITY IN Emergency E.ATTR1 REGEX 属性値1 end-cnd usr ユーザー名 hst 実行先ホスト名 cmd アクション var 環境変数ファイル名 det 20 ret 30 end-act

# jcamakea

### 機能

自動アクション定義ファイルの定義内容をチェックします。複数の自動アクション定義ファイルに定義が 分かれている場合は,一つに合わせます。ただし,複数に分かれている自動アクション定義ファイルを一 つにする場合,アクション定義ファイルのバージョン,および自動アクション状態監視パラメーターは最 初に読み込んだファイルの定義を使用します。

チェック,および併合結果は標準出力に出力されます。出力結果を確認して,自動アクション定義ファイ ルを作成してください。

チェックした結果,エラーが見つかった場合は,標準エラー出力にエラーメッセージが出力されます。

オプション指定した自動アクション定義ファイル内に記述している自動アクション定義パラメーターのサ イズが最大長を超えていた場合,その自動アクション定義パラメーターは標準出力に出力されません。自 動アクション定義パラメーターのサイズについては,「[自動アクション定義ファイル\(](#page-390-0)actdef.conf)」(2. 定義ファイル)を参照してください。

定義パラメーターがないファイル,またはコメントだけのファイルは,エラーになります。

### 形式

jcamakea [-h 論理ホスト名] 自動アクション定義ファイル名1 […自動アクション定義ファイル名100]

### 実行権限

Windows の場合: Administrators 権限 (Windows の UAC 機能が有効な場合は管理者コンソールから 実行)

UNIX の場合:スーパーユーザー権限

## 格納先ディレクトリ

Windows の場合 Console パス¥bin¥

UNIX の場合

/opt/jp1cons/bin/

### 引数

-h 論理ホスト名

変換する定義ファイルの内容のチェックに使用する正規表現のあるホストの論理ホスト名を指定しま す。指定した論理ホストが使用する正規表現を使用して,定義ファイルの内容をチェックします。ま た,指定した論理ホストのファイルサイズの設定に従って,自動アクション定義ファイルのファイルサ

イズが最大値を超えていないかチェックします。このオプションを省略した場合、環境変数JP1\_HOSTNAME に指定した論理ホスト名が仮定されます。環境変数JP1 HOSTNAME を指定していない場合. 物理ホスト 名が仮定されます。クラスタシステムを使用していない場合には指定は不要です。

### 自動アクション定義ファイル名 1 […自動アクション定義ファイル名 100]

アクションを定義したファイルを,相対パスまたは絶対パス形式で指定します。最大 100 ファイル指 定できます。ファイル名とファイル名の間には空白を挿入します。自動アクション定義ファイルのパス 名に空白を含む場合は,「"」で囲んで指定します。

ファイル名には,255 バイトまでの名称を指定できます。

## 戻り値

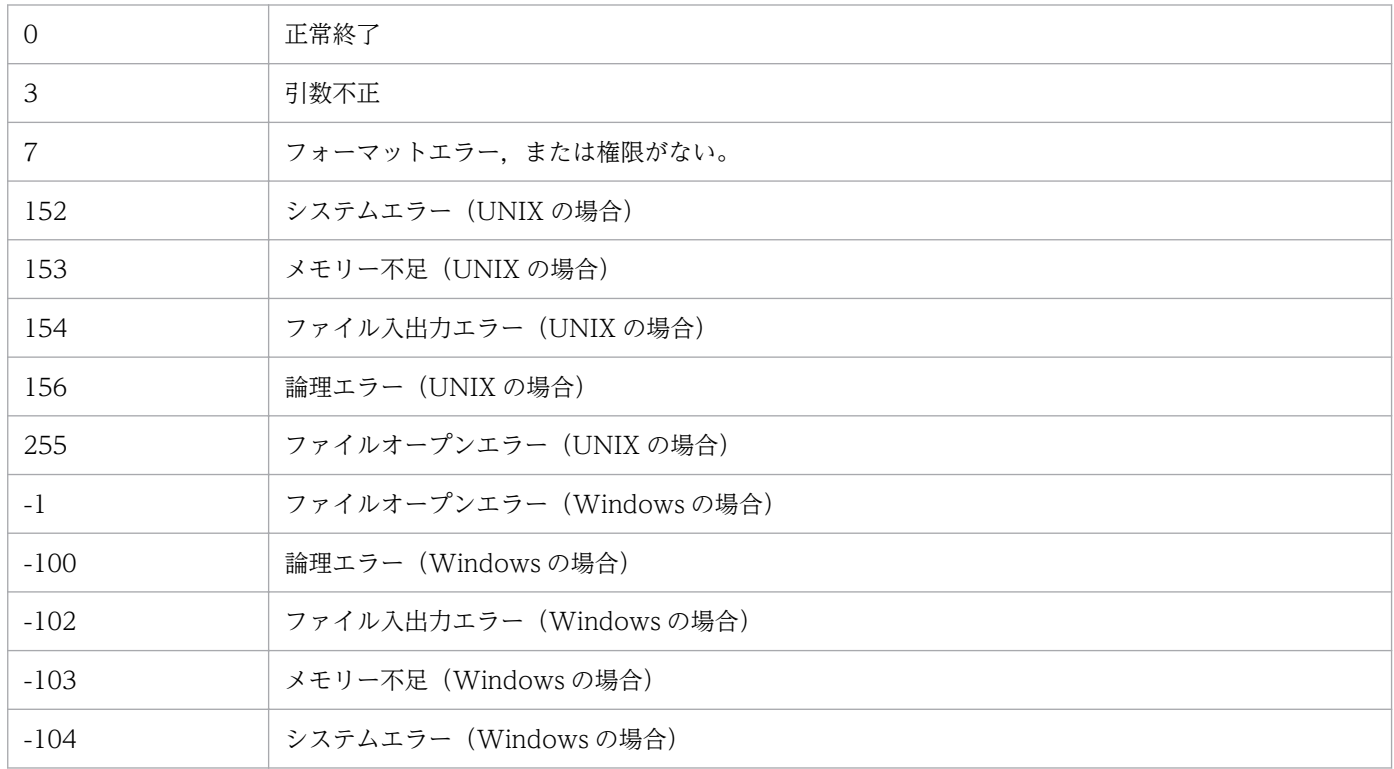

08-50 以前の形式のアクション定義ファイルを読み込んだ場合の戻り値は、次のとおりです。

0:正常終了

0 以外:異常終了

なお,エラーが複数発生した場合,戻り値は,最後に発生したエラーの戻り値となります。

## 使用例

自動アクション定義ファイル 1 /usr/console/action1 と自動アクション定義ファイル 2 /usr/console/ action2 を併合して,自動アクション定義ファイル /usr/console/actionx1 を作成します。

jcamakea /usr/console/action1 /usr/console/action2 > /usr/console/actionx1

# jcashowa

## 機能

アクション情報ファイルに格納されている,実行した自動アクションの結果を表示します。指定した日時 に登録されたイベントに対する自動アクションの実行結果を表示します。

## 形式

```
jcashowa [-d {[MM/dd/hh:mm][, [MM/dd/hh:mm]]}]
[-h 論理ホスト名]
[アクション情報ファイル名]
```
## 実行権限

Windows の場合: Administrators 権限 (Windows の UAC 機能が有効な場合は管理者コンソールから 実行)

UNIX の場合:なし

## 格納先ディレクトリ

Windows の場合

Console パス¥bin¥

### UNIX の場合

/opt/jp1cons/bin/

## 引数

-d {[MM/dd/hh:mm][, [MM/dd/hh:mm]]}

アクション情報ファイルに格納されている,アクションの対象となったイベントのイベント登録時刻を 指定します。範囲を指定する場合は,指定する日時の始点と終点を「,」で区切って指定します。指定 した範囲のイベント登録時刻となっているイベントに対するアクション情報を表示します。

このオプションを省略した場合は,アクション情報ファイルに格納されているすべてのアクション情報 を表示します。

### 日時指定 (MM/dd/hh:mm) について

日時指定は,次の表に示す形式で指定できます。運用に合わせて使い分けてください。

### 表 1‒4 日時指定形式

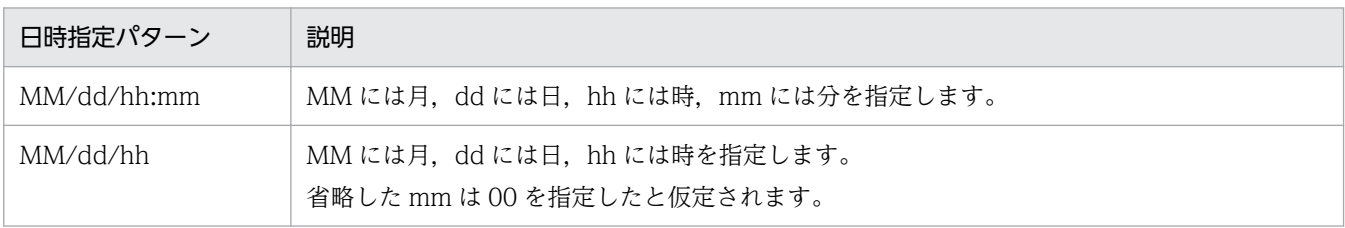

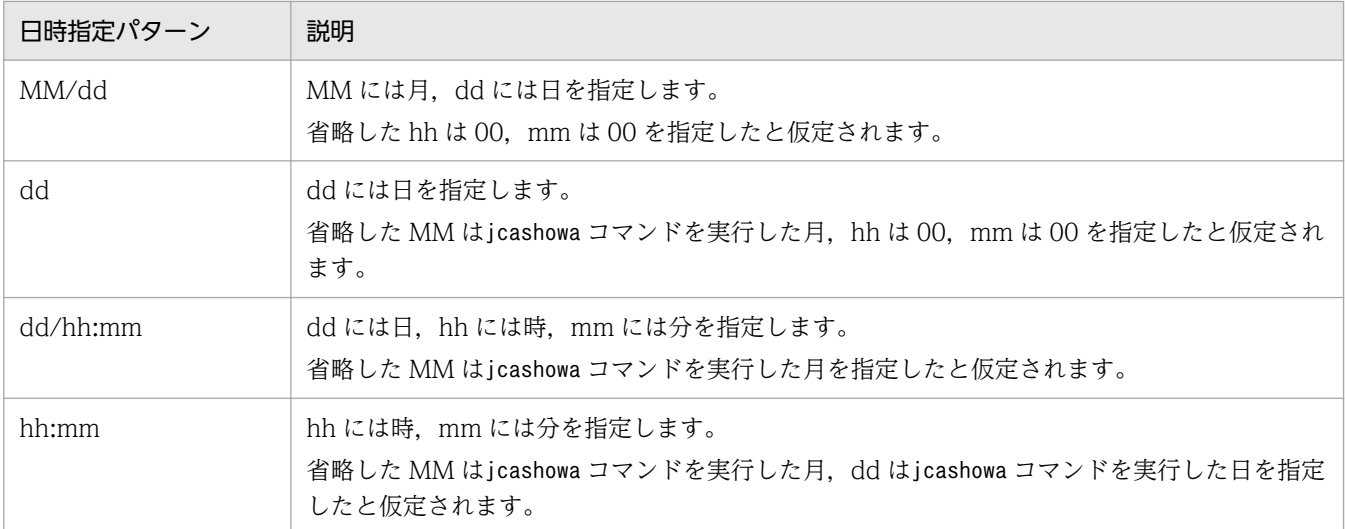

日時の範囲指定 ([MM/dd/hh:mm][, [MM/dd/hh:mm]]) について

日時の範囲指定は,次の表に示す形式で指定できます。運用に合わせて使い分けてください。

## 表 1‒5 日時の範囲指定形式

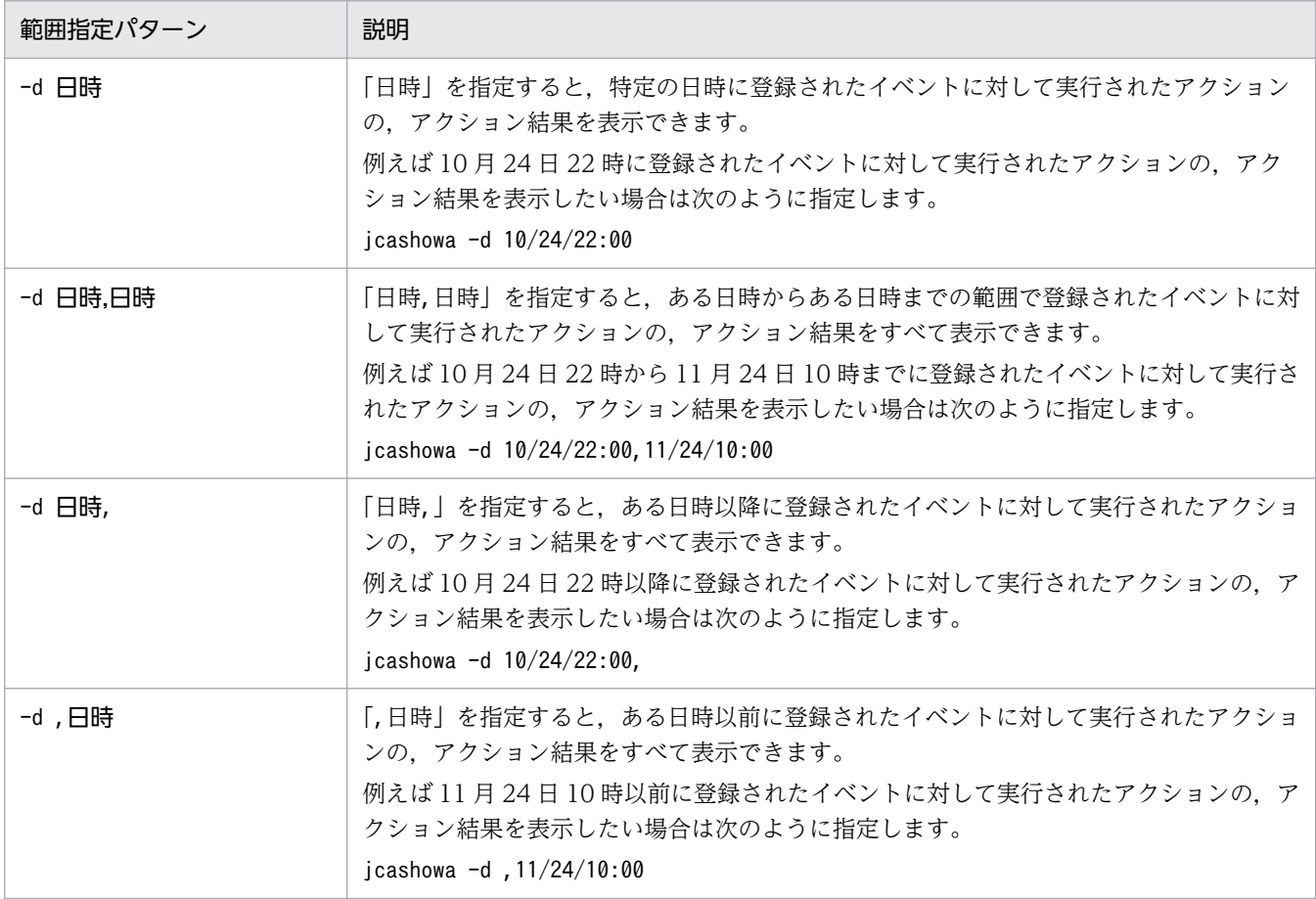

## 指定年の仮定について

jcashowa コマンドを実行した月より、始点に指定した月の方が大きい場合、始点に指定した日時を前 年と見なして「前年の始点日時から本年の終点日時まで」と判断します。

• 始点に指定した月がjcashowa コマンドを実行した月より大きい場合

12 月 ≧ 始点指定月 > jcashowa コマンド実行月

始点指定日時の年度はjcashowa コマンドを実行した年の 1 年前の日時と見なします。

• 始点に指定した月がjcashowa コマンドを実行した月より小さい場合 jcashowa コマンド実行月 ≧ 始点指定月 ≧ 01 月 始点指定日時の年度はjcashowa コマンドを実行した年の日時と見なします。

(例 1) 2003/10/31 に次のようにjcashowa コマンドを実行した場合

# jcashowa -d 11/01/0:00,10/01/23:59

2002/11/01 0:00 〜 2003/10/01 23:59 の範囲として正常に処理されます。

(例 2) 2003/11/01 に次のようにjcashowa コマンドを実行した場合

#### # jcashowa -d 11/01/0:00,10/01/23:59

2003/11/01 0:00 〜 2003/10/01 23:59 の範囲を指定したと見なし,日時の指定範囲が昇順となっ ていないため,KAVB4009-W のメッセージが表示されます。

-d オプションは,指定する日時の大小関係を判断します。始点に指定した日時と終点に指定した日時 が,昇順となっていない場合はエラーとなります。

### 秒単位の指定について

秒については,始点に指定した場合は 00 秒,終点に指定した場合は 59 秒として扱います。

(例 1) 次のようにjcashowa コマンドを実行した場合

# jcashowa -d 10/24/22:00

10 月 24 日 22 時 00 分 00 秒〜10 月 24 日 22 時 00 分 59 秒までのアクション結果を表示します。

(例 2) 次のようにjcashowa コマンドを実行した場合

# jcashowa -d 10/24/22:00,11/24/10:00

10 月 24 日 22 時 00 分 00 秒〜11 月 24 日 10 時 00 分 59 秒までのアクション結果を表示します。

### -h 論理ホスト名

クラスタシステムで運用している場合に,論理ホスト名を指定します。指定した論理ホストに対応する アクションの実行結果が表示されます。このオプションを省略した場合、環境変数JP1\_HOSTNAME に指 定した論理ホスト名が仮定されます。環境変数JP1\_HOSTNAME を指定していない場合, 物理ホスト名が 仮定されます。クラスタシステムを使用していない場合には指定は不要です。

### アクション情報ファイル名

アクション情報ファイルをフルパスで指定します。

物理ホストのアクション情報ファイルを指定する場合は、-h オプションおよび環境変数JP1\_HOSTNAME を指定しないでください。

論理ホストのアクション情報ファイルを指定する場合は、-h オプションまたは環境変数JP1\_HOSTNAME に論理ホスト名を指定してください。

アクション情報ファイル名には,255 バイトまでのファイル名が指定できます。

アクション情報ファイルは,実行したアクションに関する情報を格納するファイルです。

なお,このオプションは,指定したいほかのオプションをすべて指定したあとに指定してください。

# 戻り値

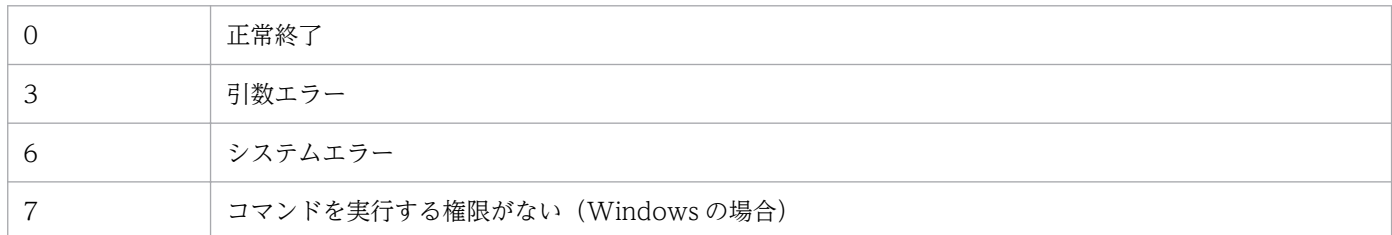

## 出力形式

jcashowa コマンドを実行すると,自動アクション情報は次の形式で出力されます。

イベント情報※1 イベント ID△イベント DB 内通し番号△イベント登録時刻△イベント到着時刻

 $7$ クション情報<sup>※2</sup> アクション通し番号△アクション種別△状態△遅延状態△PID△実行先ホスト名

アクション情報 アクション投入時刻△アクション開始時刻△アクション終了時刻△終了コード

- コマンド コマンド
- メッセージ メッセージ
- 注※1

自動アクションの設定で AND 条件を指定している場合には、実行条件に設定しているイベントのう ち,最後に受信したイベントのイベント情報だけ出力されます。

注※2

アクションに遅延監視設定をしていない,またはアクションが遅延していない場合は,次のように出力 されます。

アクション情報 アクション通し番号△アクション種別△状態△PID△実行先ホスト名 出力される各項目を次に説明します。

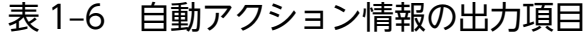

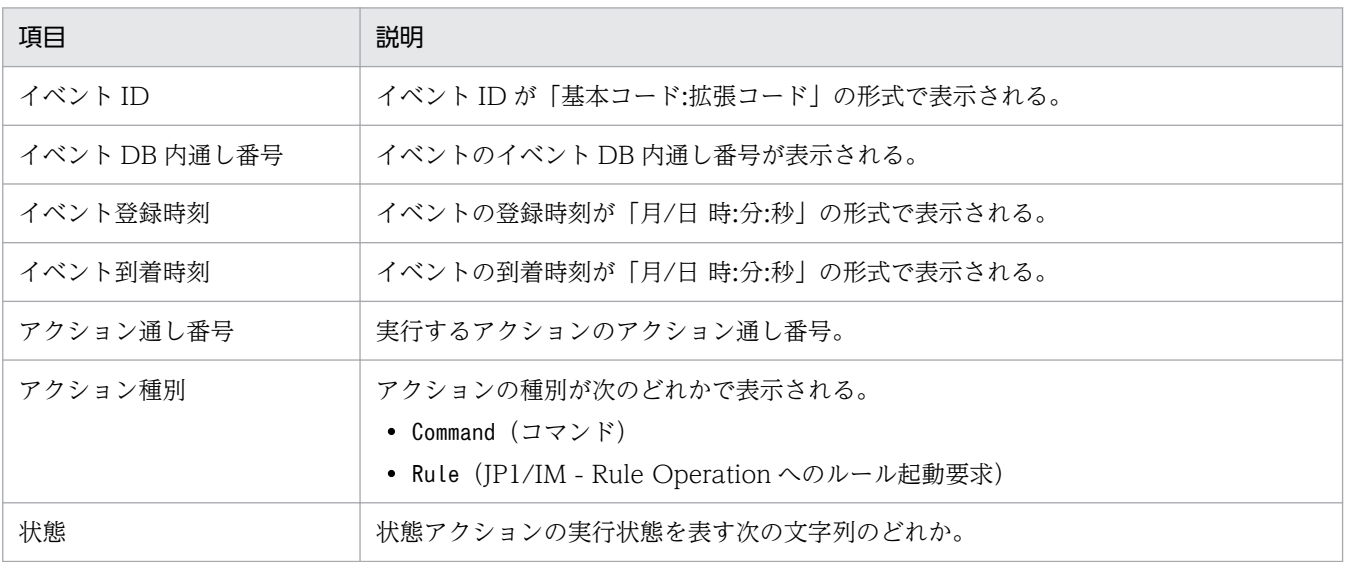

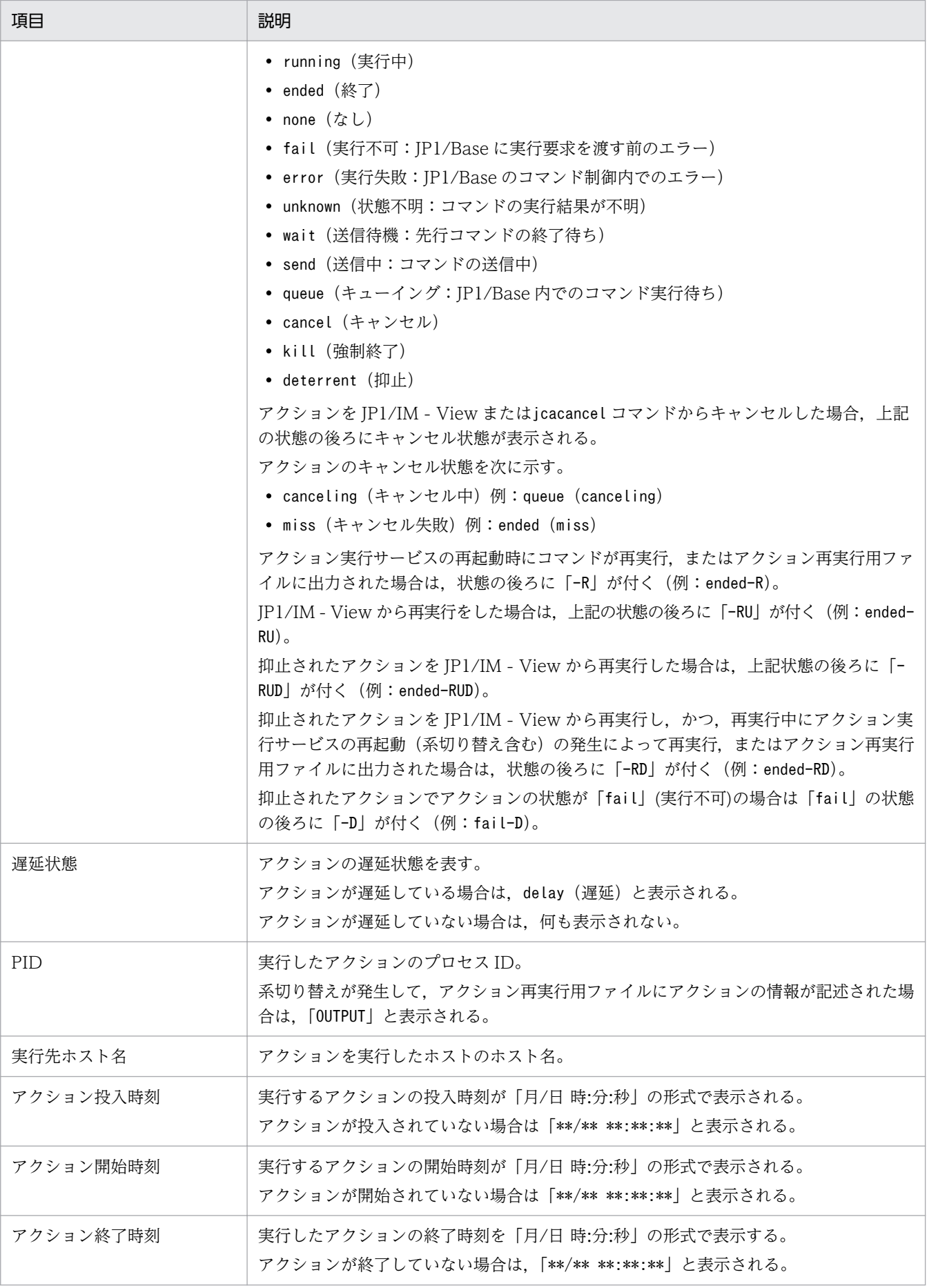

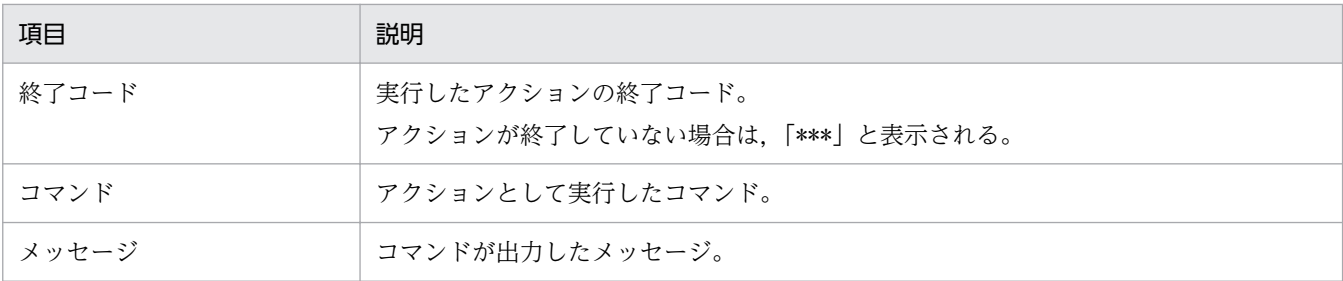

## 出力例

(例 1)

コマンドが異常終了し,メッセージが出力された場合

イベント情報 00002000:00000000 20 12/03 12:03:26 12/03 12:03:26 アクション情報 23000 Command ended 27934 raysol<br>アクション情報 12/03 12:09:15 12/03 12:09:16 12 アクション情報 12/03 12:09:15 12/03 12:09:16 12/03 12:09:17 1 コマンド /usr/local/action メッセージ abcがみつかりません。

#### (例 2)

コマンドが実行中で,メッセージが出力されていない場合

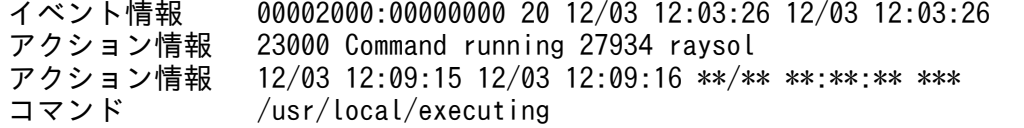

(例 3)

コマンドの状態が実行中,キャンセル状態がキャンセル中で,メッセージが出力されていない場合

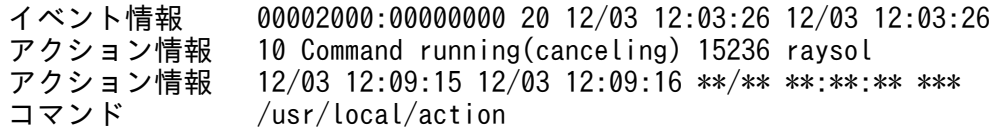

#### (例 4)

結果が複数ある場合

イベント情報 00002000:00000000 20 12/03 12:03:26 12/03 12:03:26<br>アクション情報 380 Command ended 233 raysol 380 Command ended 233 raysol アクション情報 12/03 12:09:13 12/03 12:09:14 12/03 12:09:14 20<br>コマンド /usr/local/action  $/$ usr $/$ local $/$ action イベント情報 00002000:00000000 20 12/03 12:03:26 12/03 12:03:26 アクション情報 381 Command ended 279 raysol アクション情報 12/05 10:39:20 12/05 10:39:21 12/05 10:39:23 128<br>コマンド /usr/local/action2 コマンド /usr/local/action2<br>メッセージ 権限がありません 権限がありません スーパーユーザで実行してください 処理を打ち切ります

### (例 5)

パラメーターグループ指定のため,一つのイベントに対し複数のアクションがある場合

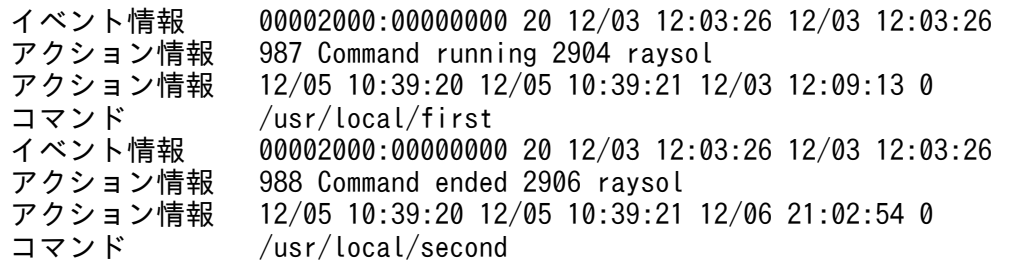

### (例 6)

系切り替えが発生したため,アクションの情報がアクション再実行用ファイルに記述された場合

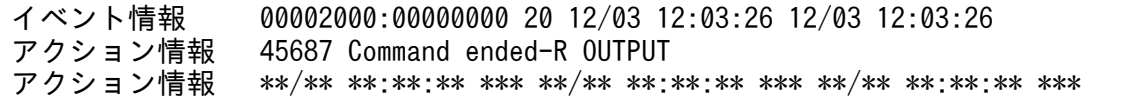

(例 7)

実行中のアクションが遅延している場合

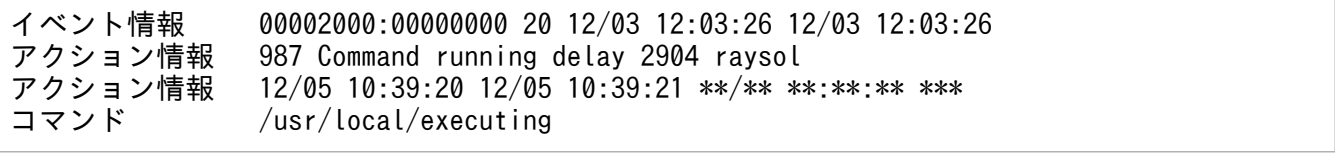

### (例 8)

引数なしでコマンドを実行した場合 (JP1/IM - Rule Operation 連携機能が有効)

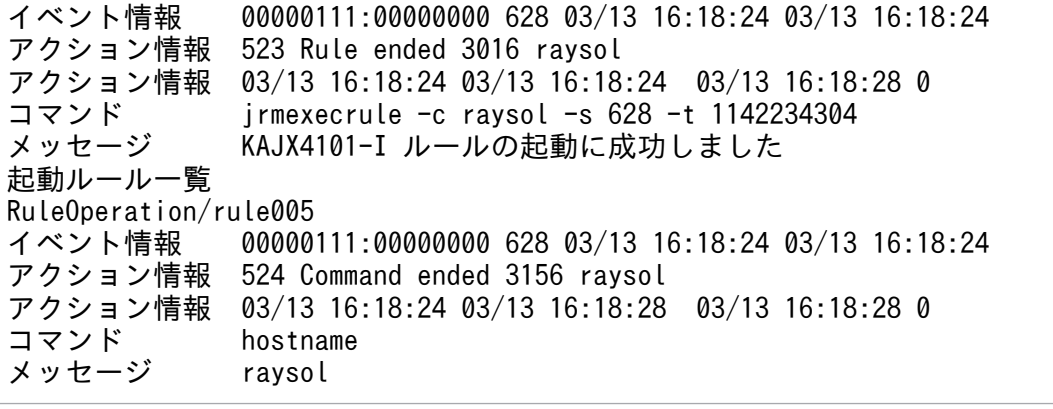

# jcastatus

## 機能

稼働している自動アクション機能の動作状態(停止,稼働,休止),または稼働している自動アクション機 能が読み込んでいる自動アクション定義ファイルの内容を標準出力に表示します。

なお,このコマンドは同時に複数起動できます。

## 形式

jcastatus [-h 論理ホスト名]  $[-d]$ 

## 実行権限

Windows の場合: Administrators 権限 (Windows の UAC 機能が有効な場合は管理者コンソールから 実行)

UNIX の場合:なし

## 格納先ディレクトリ

Windows の場合

Console パス\bin\

UNIX の場合

/opt/jp1cons/bin/

## 引数

-h 論理ホスト名

クラスタシステムで運用している場合に,論理ホスト名を指定します。指定した論理ホストに対応する 自動アクション機能(イベント基盤サービス)の動作状態が表示されます。このオプションを省略した 場合. 環境変数JP1\_HOSTNAME に指定した論理ホスト名が仮定されます。環境変数JP1\_HOSTNAME を指定 していない場合,物理ホスト名が仮定されます。クラスタシステムを使用していない場合には指定は不 要です。

-d

稼働している自動アクション機能が読み込んでいる自動アクション定義ファイルの内容を標準出力に表 示します。自動アクション定義ファイルと同じフォーマットで表示されます。 自動アクション定義がすべて無効の状態でも,稼働している自動アクション機能が読み込んでいる自動 アクション定義ファイルの内容を標準出力に表示します。

# 戻り値

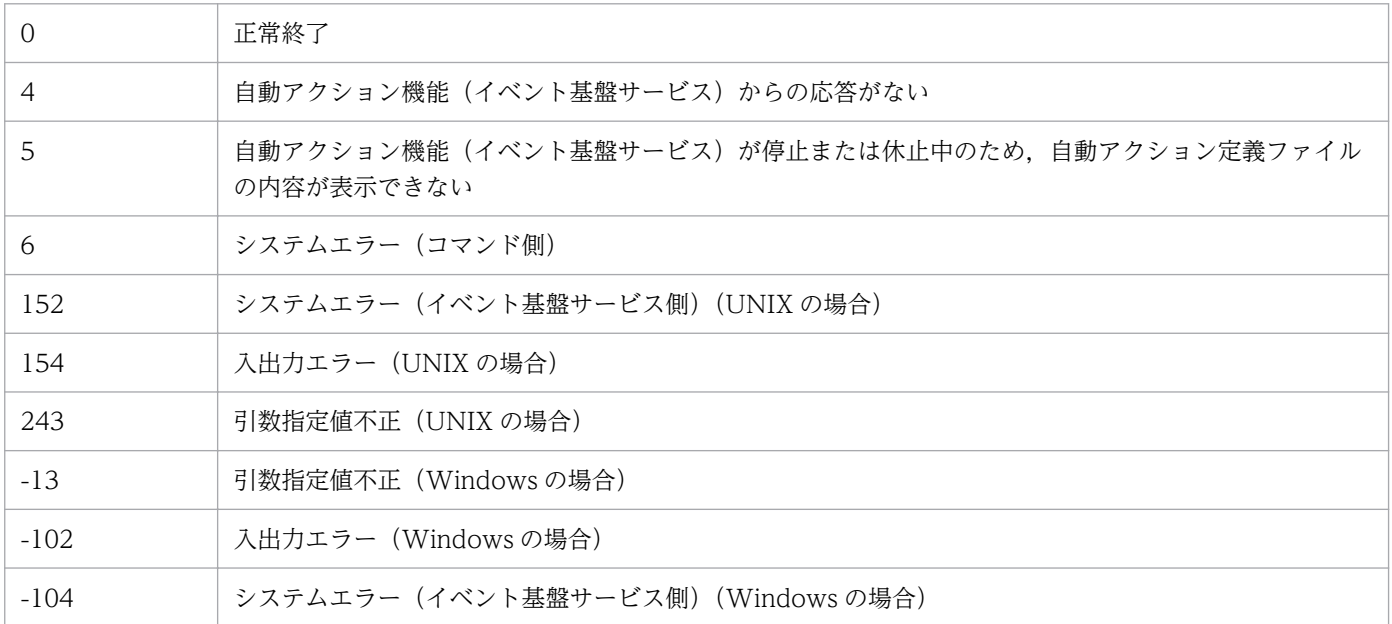

# 出力形式

jcastatus コマンドを実行すると,自動アクション機能の動作状態は次の形式で出力されます。

Status : 状態

「状態」に表示される文字列について次に説明します。

### 表 1-7 自動アクション機能の動作状態

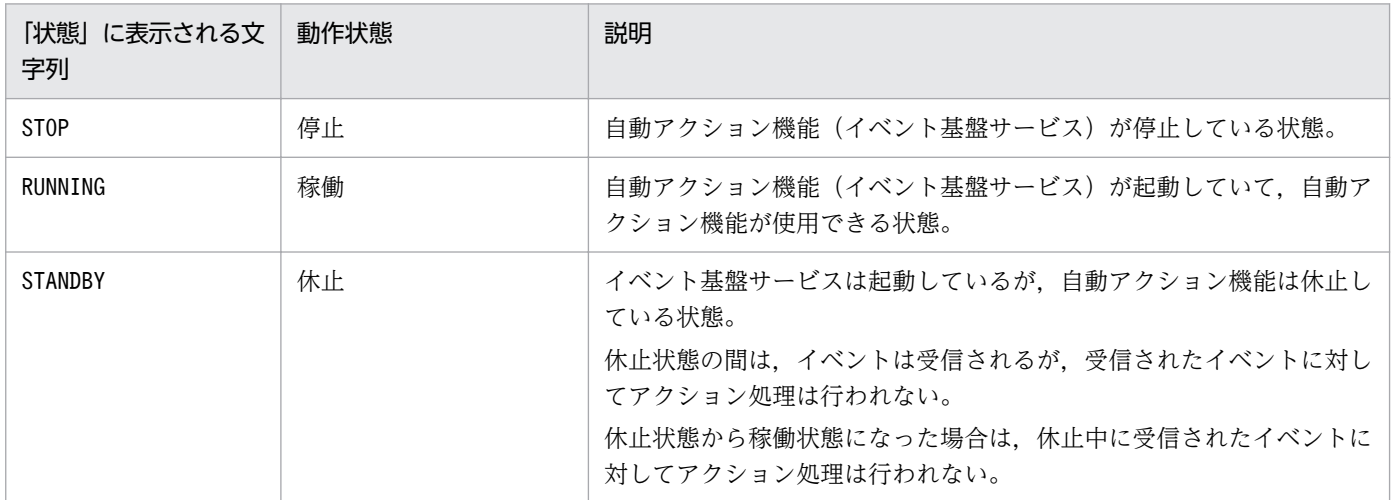

# 出力例

自動アクション機能の動作状態が休止状態であった場合

Status : STANDBY

## 機能

指定した監視対象ホストに,リモート監視イベントログトラップのプロファイルを定義します。指定した 監視対象ホストのプロファイルが稼働中か停止中かに関係なく,定義を上書きします。

一括リロードをする場合は、jcfaleltdef コマンドで複数の稼働中のリモート監視イベントログトラップ を上書きしたあと,jcfaleltreload コマンドで複数のプロファイルを一括でリロードします。

なお、同時に実行できるコマンドの数は5個までです。

このコマンドを実行するための条件を次に示します。

- IM 構成管理サービスが起動している
- リモートの監視対象ホストが,リモート監視構成下にある
- リモートの監視対象ホストが,ホスト情報を収集済みである

## 形式

icfaleltdef -f リモート監視イベントログトラップ動作定義ファイル名 -o 監視対象ホスト名 [-filter <mark>フィルター</mark>] [-h 論理ホスト名]

## 実行権限

Administrators 権限

## 格納先ディレクトリ

Manager パス¥bin¥imcf¥

## 引数

### -f リモート監視イベントログトラップ動作定義ファイル名

動作定義ファイルの名称を指定します。

動作定義ファイル名は,フルパスまたはカレントディレクトリからの相対パスで,256 バイト以下で指 定します。相対パスを指定する場合は,ディレクトリ名を補ったフルパス名が 256 バイト以下になる ように指定してください。

動作定義ファイルは任意のディレクトリに配置し,任意のファイル名を指定できます。

### -o 監視対象ホスト名

プロファイルを定義したいリモート監視イベントログトラップのプロファイル監視対象ホスト名を指定 します。なお,監視対象ホストの OS は,Windows だけです。

-filter フィルター

事前フィルターによって,リモートの監視対象ホスト側で取得したイベントログをフィルタリングする 場合に,フィルターをログの種類で指定します。

このオプションを指定すると,指定したログの種類と一致したイベントログだけがマネージャーに転送 されます。これによって,リモートの監視対象ホストからマネージャーに転送されるログファイルの データ量を抑制できます。

ログの種類は,次の表に示す文字列で指定します。なお,文字列の大文字・小文字は区別しません。

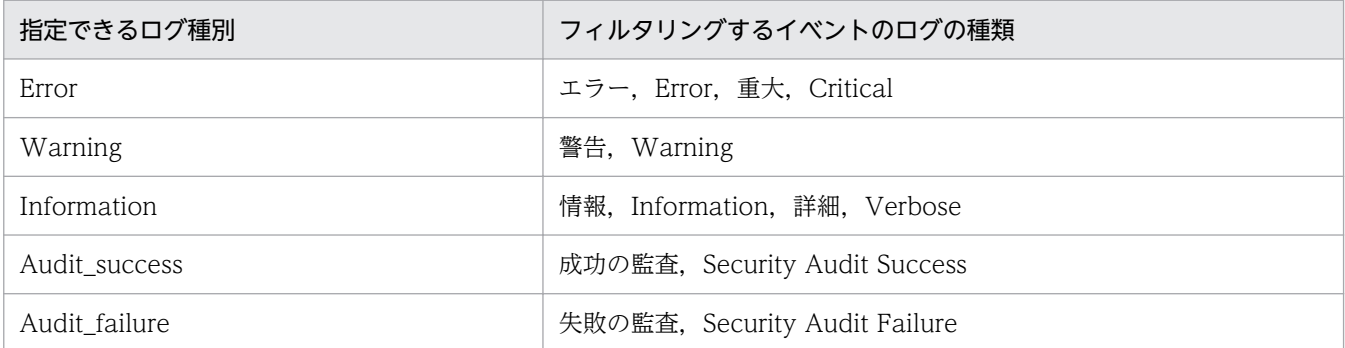

複数のログの種類を指定する場合は,「,」で区切って指定します。「,」の前後に空白は入れないでくだ さい。

### -h 論理ホスト名

このコマンドを実行させたい論理ホスト名を指定します。省略した場合は、環境変数JP1\_HOSTNAME に 指定されている論理ホスト名が設定されます。JP1 HOSTNAME に論理ホスト名が設定されていない場合 は,物理ホスト名が設定されます。

## 戻り値

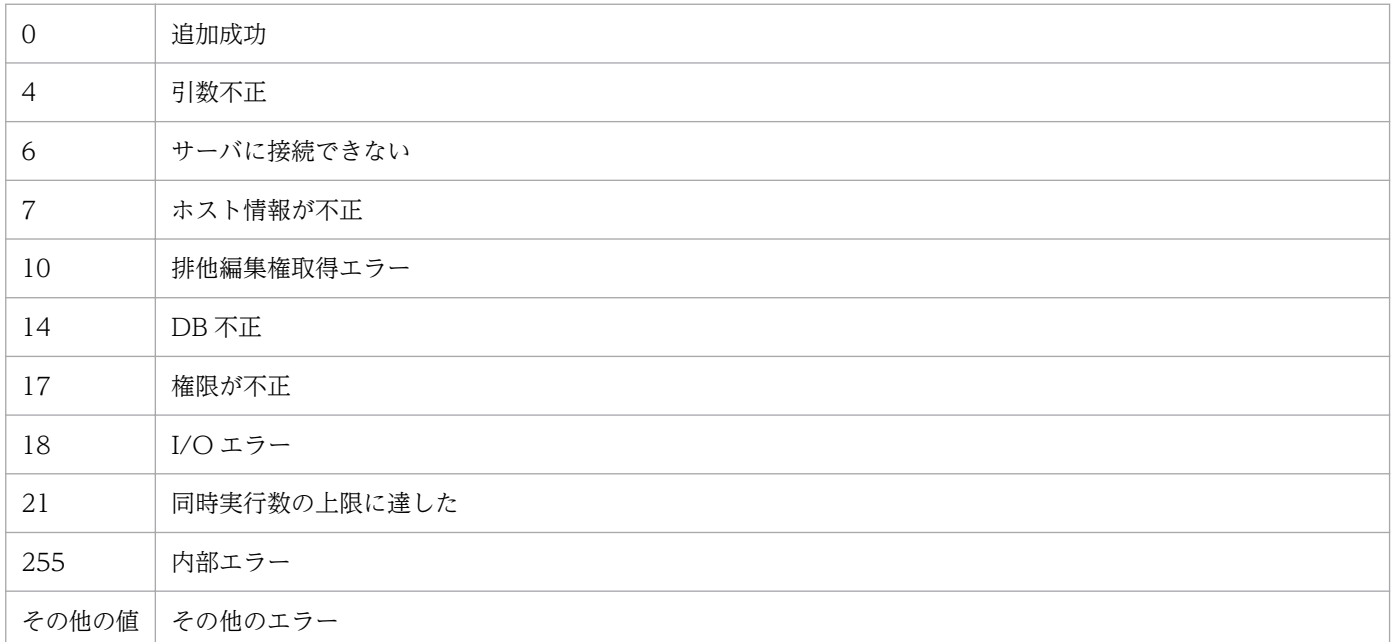

# 使用例 1

host1 にプロファイルを追加する場合

jcfaleltdef -f actionDefinition.conf -o host1

# 使用例 2

host1 にプロファイルを追加する場合で,エラー,警告,および失敗の監査のイベントログだけをフィル タリングしたいとき

jcfaleltdef -f actionDefinition.conf -o host1 -filter Error, Warning, Audit failure

## 機能

リモート監視イベントログトラップをリロードします。また,コマンド実行時にトラップ処理をしていた 場合,そのトラップ処理の完了後,リロード処理をします。jcfaleltdef コマンドまたは[プロファイル 表示/編集]画面で、起動オプションを変更した場合は、リロードしても反映されません。再起動して反映 してください。

なお,同時に実行できるコマンドの数は 5 個までです。

このコマンドを実行するための条件を次に示します。

- IM 構成管理サービスが起動している
- リモートの監視対象ホストが,リモート監視構成下にある
- リモートの監視対象ホストが,ホスト情報を収集済みである
- DCOM の設定をしている
- リモート監視イベントログトラップが起動中である

## 形式

jcfaleltreload {-o **監視対象ホスト名** | ALL} **contrained [-h 論理ホスト名]** 

## 実行権限

Administrators 権限

# 格納先ディレクトリ

Manager パス¥bin\imcf\

# 引数

### -o 監視対象ホスト名

リロードしたいリモート監視イベントログトラップの監視対象ホスト名を指定します。監視対象ホスト の OS は Windows に限ります。

ALL

すべてのリモート監視イベントログトラップを対象とします。

### -h 論理ホスト名

このコマンドを実行させたい論理ホスト名を指定します。省略した場合は、環境変数JP1\_HOSTNAME に 指定されている論理ホスト名が設定されます。JP1\_HOSTNAME に論理ホスト名が設定されていない場合 は,物理ホスト名が設定されます。

# 戻り値

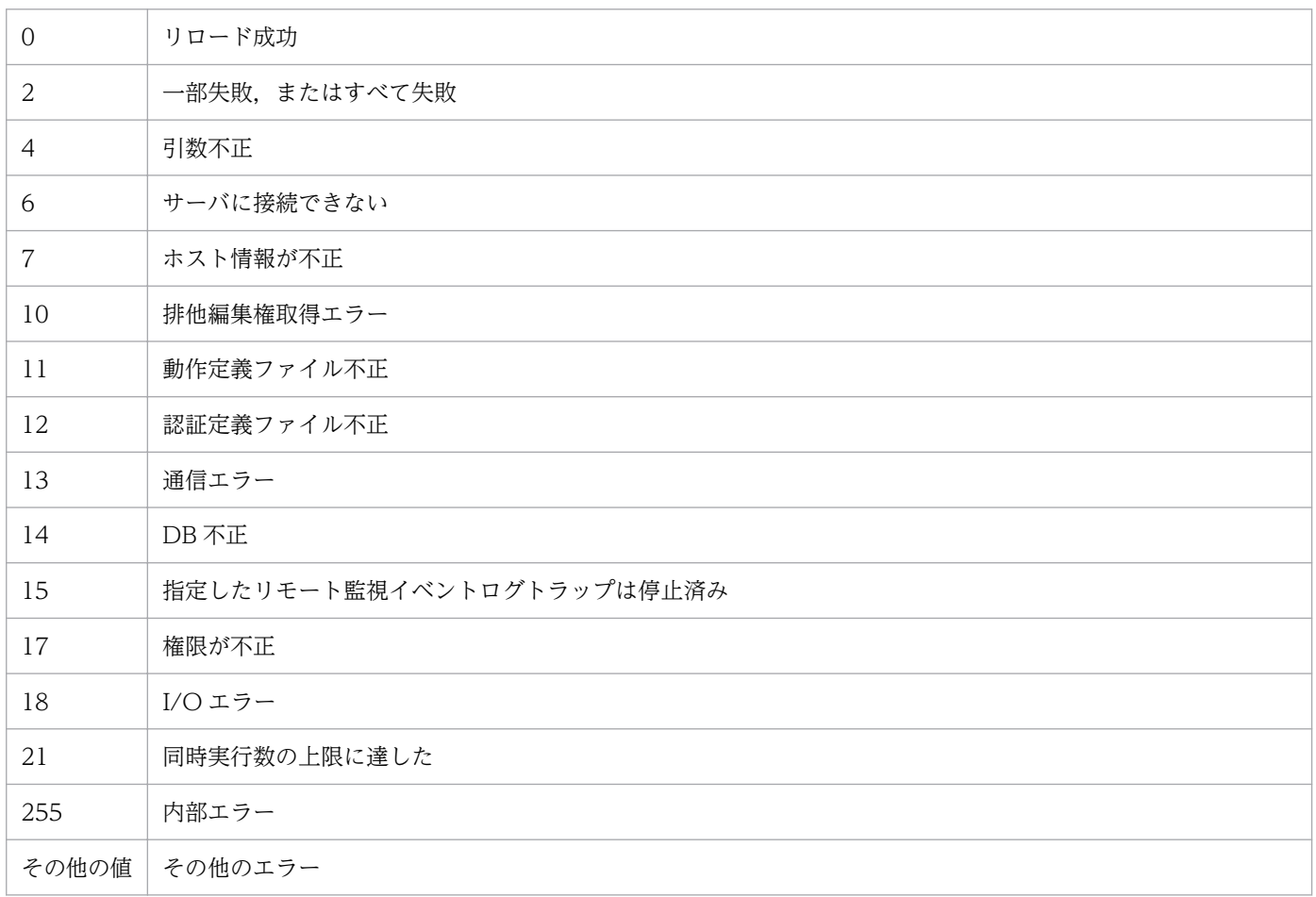

# 使用例

host1 のリモート監視イベントログトラップをリロードする場合

jcfaleltreload -o host1

### 機能

リモート監視イベントログトラップを起動します。

このコマンドを実行すると、オプションに指定した監視対象ホストのイベントログファイルを収集し、リ モート監視イベントログトラップ動作定義ファイルで指定した条件に合うログの 1 行を JP1 イベント化し て,イベントサーバに登録します。

-f オプションを指定する場合,コマンドの実行前に,リモート監視イベントログトラップ動作定義ファイ ルを作成しておく必要があります。また,-f オプションを指定して実行した場合,プロファイルが停止中 であれば、既存のリモート監視イベントログトラップ動作定義ファイルを上書きしたあと、リモート監視 イベントログトラップのプロファイルのプロセスを起動します。プロファイルが稼働中であれば、既存の リモート監視イベントログトラップ動作定義ファイルを上書きし,サーバに保存したあとにエラーメッセー ジを出力します。このとき,プロファイルは上書きされる前の動作定義で稼働しています。

なお、同時に実行できるコマンドの数は5個までです。

このコマンドを実行するための条件を次に示します。

- IM 構成管理サービスが起動している
- リモートの監視対象ホストが,リモート監視構成下にある
- リモートの監視対象ホストが. ホスト情報を収集済みである
- DCOM の設定をしている

## 形式

jcfaleltstart -o 監視対象ホスト名 [-h 論理ホスト名] [-f リモート監視イベントログトラップ動作定義ファイル名 [-filter フィルター]]

## 実行権限

Administrators 権限

# 格納先ディレクトリ

Manager パス¥bin\imcf\

# 引数

#### -o 監視対象ホスト名

起動したいリモート監視イベントログトラップの監視対象ホスト名を指定します。監視対象ホストの OS は Windows に限ります。

#### -h 論理ホスト名

このコマンドを実行させたい論理ホスト名を指定します。省略した場合は、環境変数JP1\_HOSTNAME に 指定されている論理ホスト名が設定されます。JP1 HOSTNAME に論理ホスト名が設定されていない場合 は,物理ホスト名が設定されます。

#### -f リモート監視イベントログトラップ動作定義ファイル名

動作定義ファイルの名称を指定します。-f オプションを指定した場合, 既存のリモート監視イベント ログトラップ動作定義ファイルを上書きして起動します。また,-f オプションを指定しない場合は, 既存のリモート監視イベントログトラップを起動します。

動作定義ファイル名は,フルパスまたはカレントディレクトリからの相対パスで,256 バイト以下で指 定します。相対パスを指定する場合は,ディレクトリ名を補ったフルパス名が 256 バイト以下になる ように指定してください。

動作定義ファイルは任意のディレクトリに配置し,任意のファイル名を指定できます。

-filter フィルター

事前フィルターによって,リモートの監視対象ホスト側で取得したイベントログをフィルタリングする 場合に,フィルターをログの種類で指定します。-f オプションを指定したときだけ指定できます。 このオプションを指定すると、指定したログの種類と一致したイベントログだけがマネージャーに転送 されます。これによって,リモートの監視対象ホストからマネージャーに転送されるログファイルの データ量を抑制できます。

ログの種類は,次の表に示す文字列で指定します。なお,文字列の大文字・小文字は区別しません。

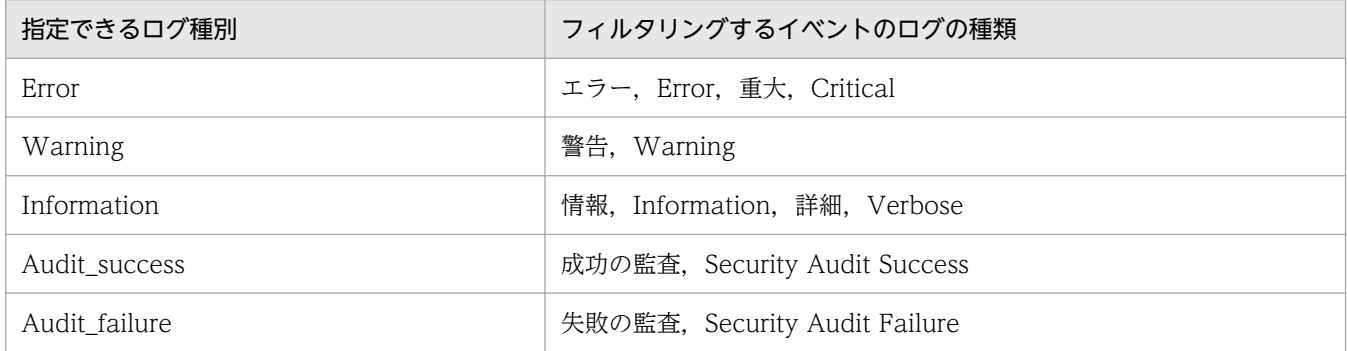

複数のログの種類を指定する場合は,「,」で区切って指定します。「,」の前後に空白は入れないでくだ さい。

### 戻り値

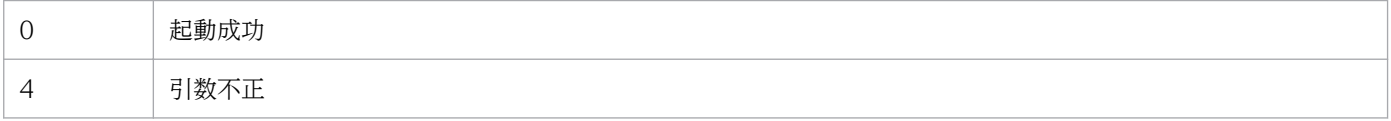

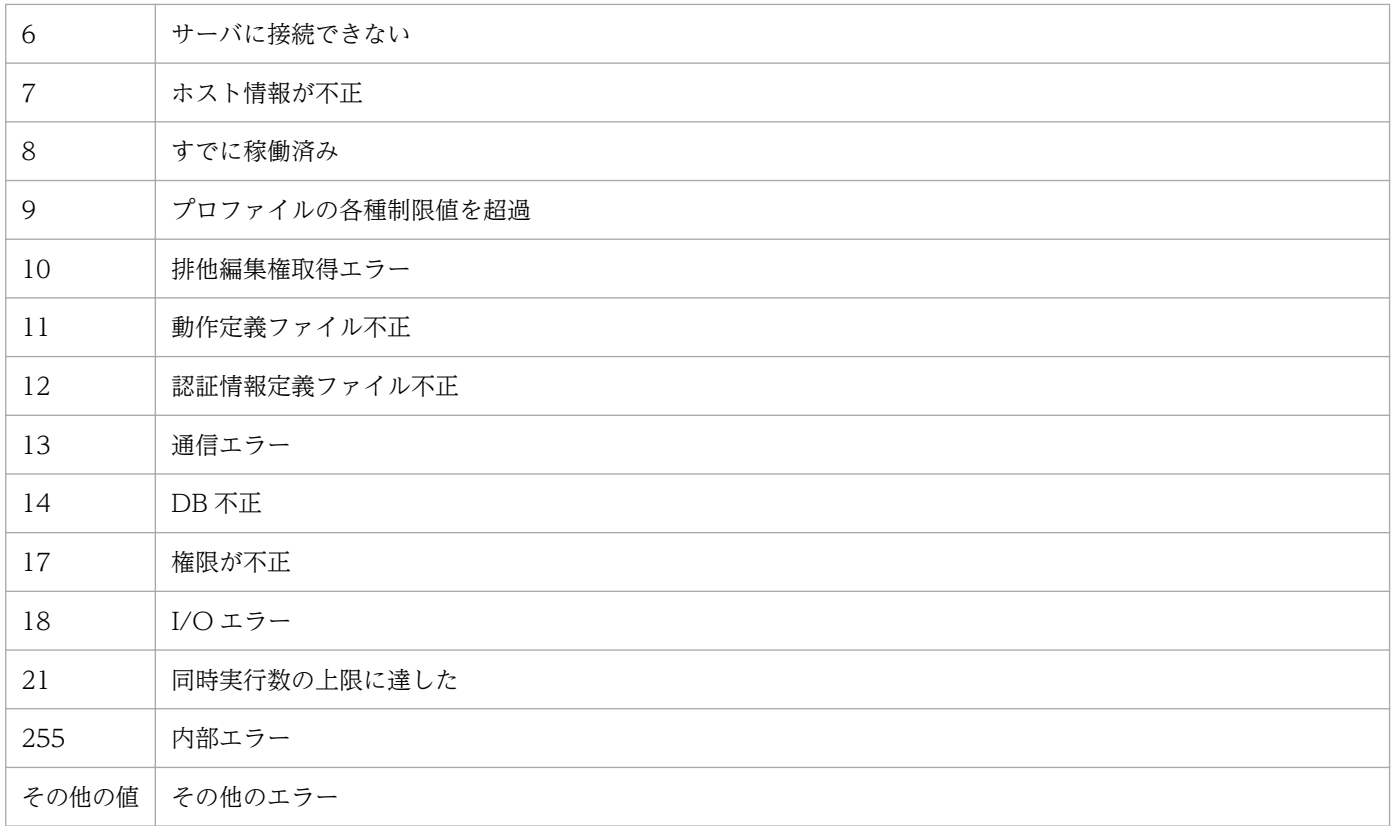

# 使用例 1

host1 のリモート監視イベントログトラップを起動する場合

jcfaleltstart -o host1 -f actionDefinition.conf

# 使用例 2

host1 のリモート監視イベントログトラップを起動する場合で,エラー,警告,および失敗の監査のイベ ントログだけをフィルタリングしたいとき

jcfaleltstart -o host1 -f actionDefinition.conf -filter <mark>Error,Warning,Audit\_failure</mark>

# jcfaleltstat (Windows 限定)

## 機能

リモート監視イベントログトラップの動作状況を表示します。

このコマンドを実行すると,引数に指定した監視対象ホストを監視対象とするリモート監視イベントログ トラップの動作状況を返します。

-o オプションでALL を指定していてリモート監視構成にホストが存在しない,または Windows ではない 場合は,そのことを示すメッセージが表示されます。

なお,同時に実行できるコマンドの数は 5 個までです。

このコマンドを実行するための条件を次に示します。

- IM 構成管理サービスが起動している
- リモートの監視対象ホストが,リモート監視構成下にある
- リモートの監視対象ホストが,ホスト情報を収集済みである

### 形式

jcfaleltstat {-o <mark>監視対象ホスト名</mark> | ALL} [-h 論理ホスト名]

## 実行権限

Administrators 権限

## 格納先ディレクトリ

Manager パス¥bin\imcf\

## 表示形式

jcfaleltstat コマンドを実行すると、次の形式で出力結果が表示されます。

注

この例では、説明のために行頭に行番号を入れて示しています。

- 1 Message ID△メッセージ
- 2 Message ID△メッセージ
- 3 ホスト名△状態
- 4 ホスト名△状態

### 5 ホスト名△状態

- $6 \qquad :$
- 1 行目 コマンド実行が開始したことを示すメッセージを表示します。
- 2 行目

次の表示範囲を示すメッセージを表示します。

- すべて
- 指定したホスト
- 指定したホストの指定したイベントログトラップ
- 3〜6 行目

指定した範囲内のリモートの監視対象ホスト(Windows)のイベントログトラップに関する状態を表 示します。表示する状態は,次のとおりです。

- START:イベントログトラップが起動中の状態
- STOP:イベントログトラップが停止中の状態
- EDIT:イベントログトラップの動作定義ファイルが編集されているが,反映していない状態
- FAIL:次の理由によってイベントログトラップの状態の取得に失敗した状態
	- ・ホスト不正(ホスト情報未収集,または収集失敗状態となっている)
	- ・WMI 通信でエラーが発生した
	- ・認証エラー
	- ・I/O エラー
	- ・排他権取得エラー
	- ・内部エラー

### 引数

### -o 監視対象ホスト名

動作状況を確認したいリモート監視イベントログトラップの監視対象ホスト名を指定します。監視対象 ホストの OS は Windows に限ります。

#### ALL

すべてのリモート監視イベントログトラップを対象とします。

#### -h 論理ホスト名

このコマンドを実行させたい論理ホスト名を指定します。省略した場合は、環境変数JP1\_HOSTNAME に 指定されている論理ホスト名が設定されます。JP1 HOSTNAME に論理ホスト名が設定されていない場合 は,物理ホスト名が設定されます。

# 戻り値

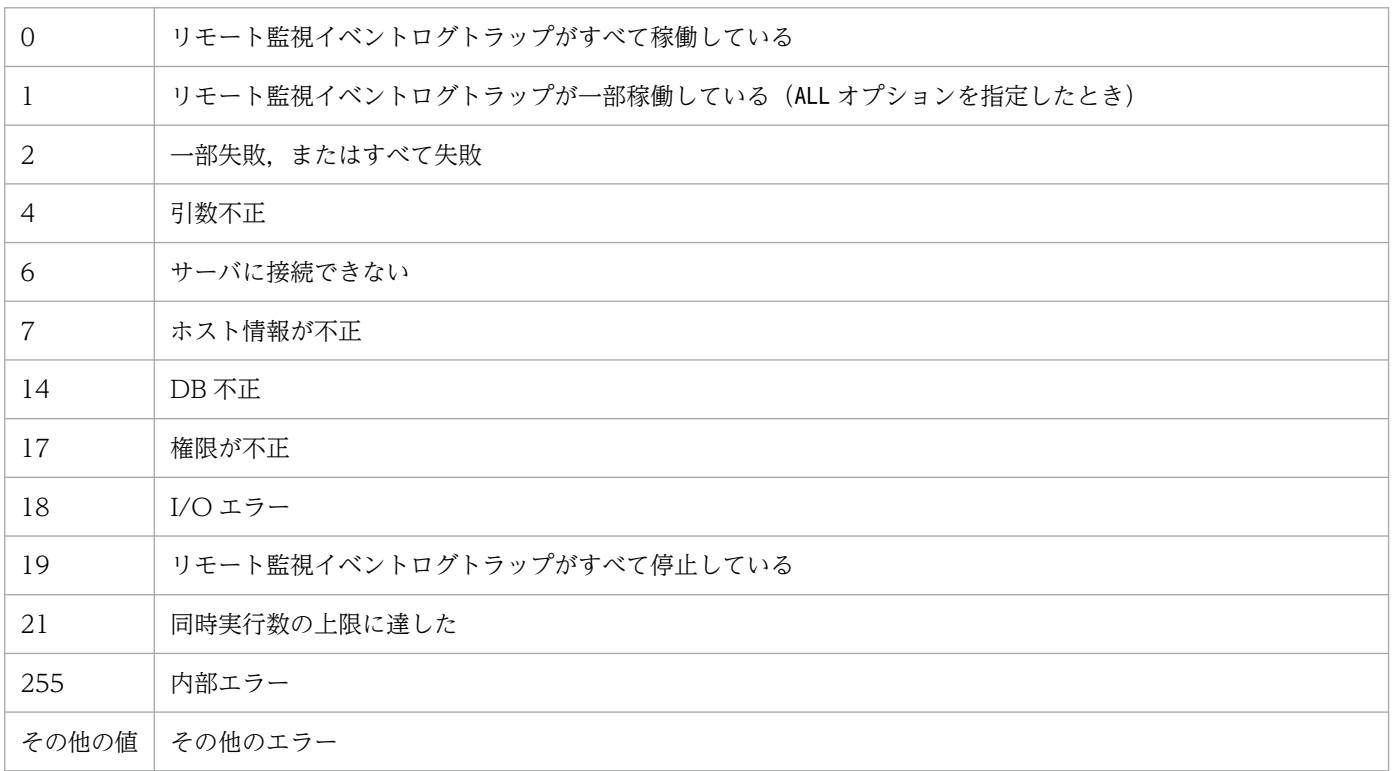

# 使用例

host1 のリモート監視イベントログトラップの動作状況を表示する場合

### jcfaleltstat -o host1

## 機能

リモート監視イベントログトラップを停止します。

なお,同時に実行できるコマンドの数は 5 個までです。

このコマンドを実行するための条件を次に示します。

- IM 構成管理サービスが起動している
- リモートの監視対象ホストが,リモート監視構成下にある
- リモートの監視対象ホストが,ホスト情報を収集済みである
- DCOM の設定をしている
- リモート監視ログファイルトラップが起動中である

### 形式

jcfaleltstop {-o 監視対象ホスト名 | ALL} [-h 論理ホスト名]

## 実行権限

Administrators 権限

## 格納先ディレクトリ

Manager パス¥bin\imcf\

## 引数

### -o 監視対象ホスト名

停止したいリモート監視イベントログトラップの監視対象ホスト名を指定します。監視対象ホストの OS は Windows に限ります。

ALL

すべてのリモート監視イベントログトラップを対象とします。

### -h 論理ホスト名

このコマンドを実行させたい論理ホスト名を指定します。省略した場合は、環境変数JP1\_HOSTNAME に 指定されている論理ホスト名が設定されます。JP1 HOSTNAME に論理ホスト名が設定されていない場合 は,物理ホスト名が設定されます。

# 戻り値

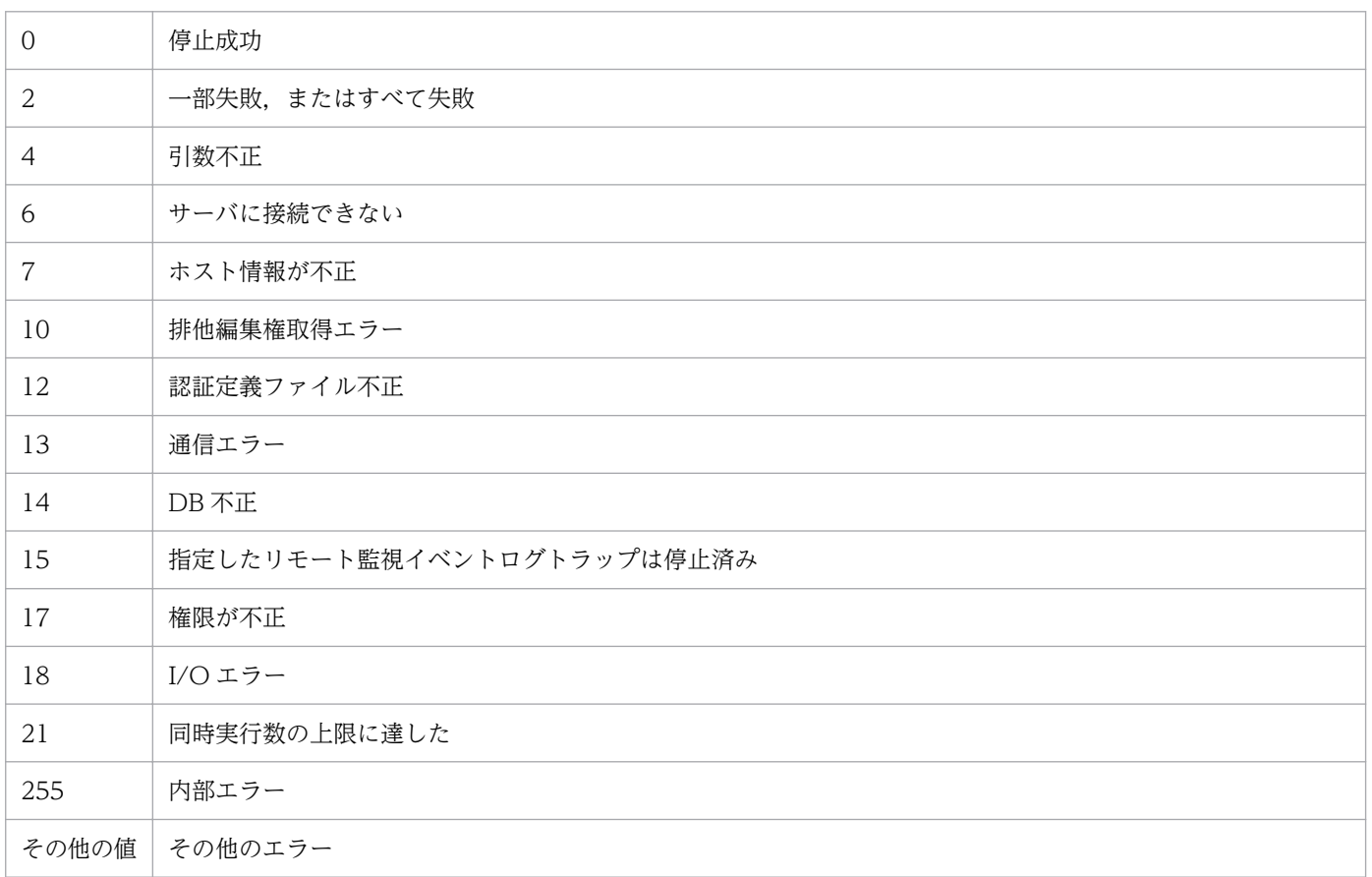

# 使用例

すべてのリモート監視イベントログトラップを停止する場合

jcfaleltstop ALL

# jcfallogdef

## 機能

指定した監視対象ホストに,リモート監視ログファイルトラップのプロファイルを追加または削除しま す。-f オプションを指定した場合はプロファイルを追加し,-d オプションを指定した場合はプロファイル を削除します。

プロファイルを追加するときに,指定した監視対象ホストに同じ監視名のプロファイルがすでにある場合 は,そのプロファイルが稼働中か停止中かに関係なく,動作定義ファイルを上書きします。

プロファイルを削除するときは,指定したプロファイルが停止中のときだけ,このコマンドを実行できます。

一括リロードをする場合は,jcfallogdef コマンドで複数の稼働中のリモート監視ログファイルトラップ を上書きしたあと,jcfallogreload コマンドで複数のプロファイルを一括でリロードします。

なお,同時に実行できるコマンドの数は 5 個までです。

このコマンドを実行するための条件を次に示します。

- IM 構成管理サービスが起動している
- リモートの監視対象ホストが,リモート監視構成下にある
- リモートの監視対象ホストが,ホスト情報を収集済みである

## 形式

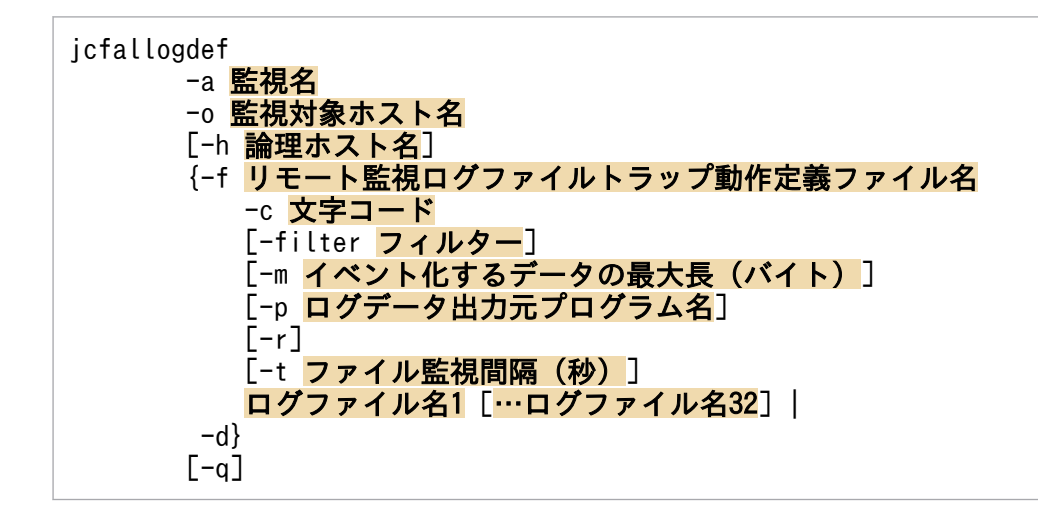

## 実行権限

Windows の場合:Administrators 権限

UNIX の場合:スーパーユーザー権限

# 格納先ディレクトリ

Windows の場合

Manager パス¥bin\imcf\

### UNIX の場合

/opt/jp1imm/bin/imcf/

## 引数

### -a 監視名

リモート監視ログファイルトラップを識別する監視名を指定します。

監視名は 30 バイト以内の文字列で指定します。使用できる文字は英数字, ハイフン, およびアンダー ラインで,先頭の文字は必ず英数字を指定します。大文字,小文字は区別されません。

なお、監視名と監視対象ホストの組は一意である必要があり、jcfallogstart で指定したほかの監視名 と監視対象の組との重複はできません。ただし、IP1/Base のjevlogstart で指定される監視名との重 複はできます。

-o 監視対象ホスト名

プロファイルを追加または削除したいリモート監視ログファイルトラップの監視対象ホスト名を指定し ます。

-h 論理ホスト名

このコマンドを実行させたい論理ホスト名を指定します。省略した場合は、環境変数JP1\_HOSTNAME に 指定されている論理ホスト名が設定されます。JP1 HOSTNAME に論理ホスト名が設定されていない場合 は,物理ホスト名が設定されます。

### -f リモート監視ログファイルトラップ動作定義ファイル名

動作定義ファイルの名称を指定します。

動作定義ファイル名は,フルパスまたはカレントディレクトリからの相対パスで,256 バイト以下で指 定します。相対パスを指定する場合は,ディレクトリ名を補ったフルパス名が 256 バイト以下になる ように指定してください。

動作定義ファイルは任意のディレクトリに配置し,任意のファイル名を指定できます。

-c 文字コード

ログファイルの文字コードを指定します。-f オプションを指定したときだけ指定できます。 指定できる文字コードは次のとおりです。

### 表 1‒8 文字コード

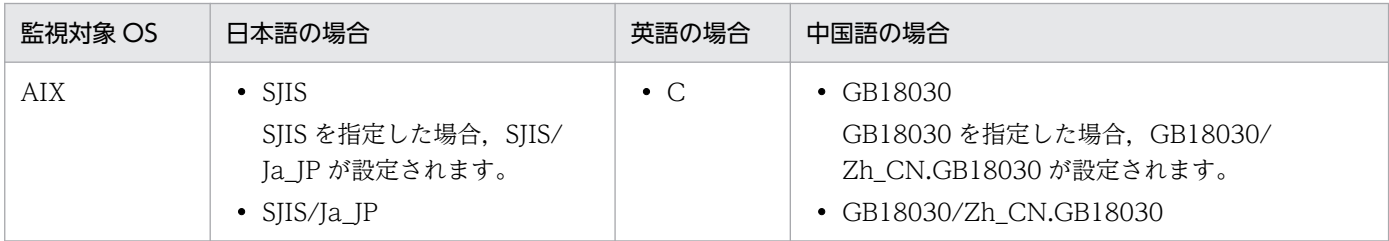

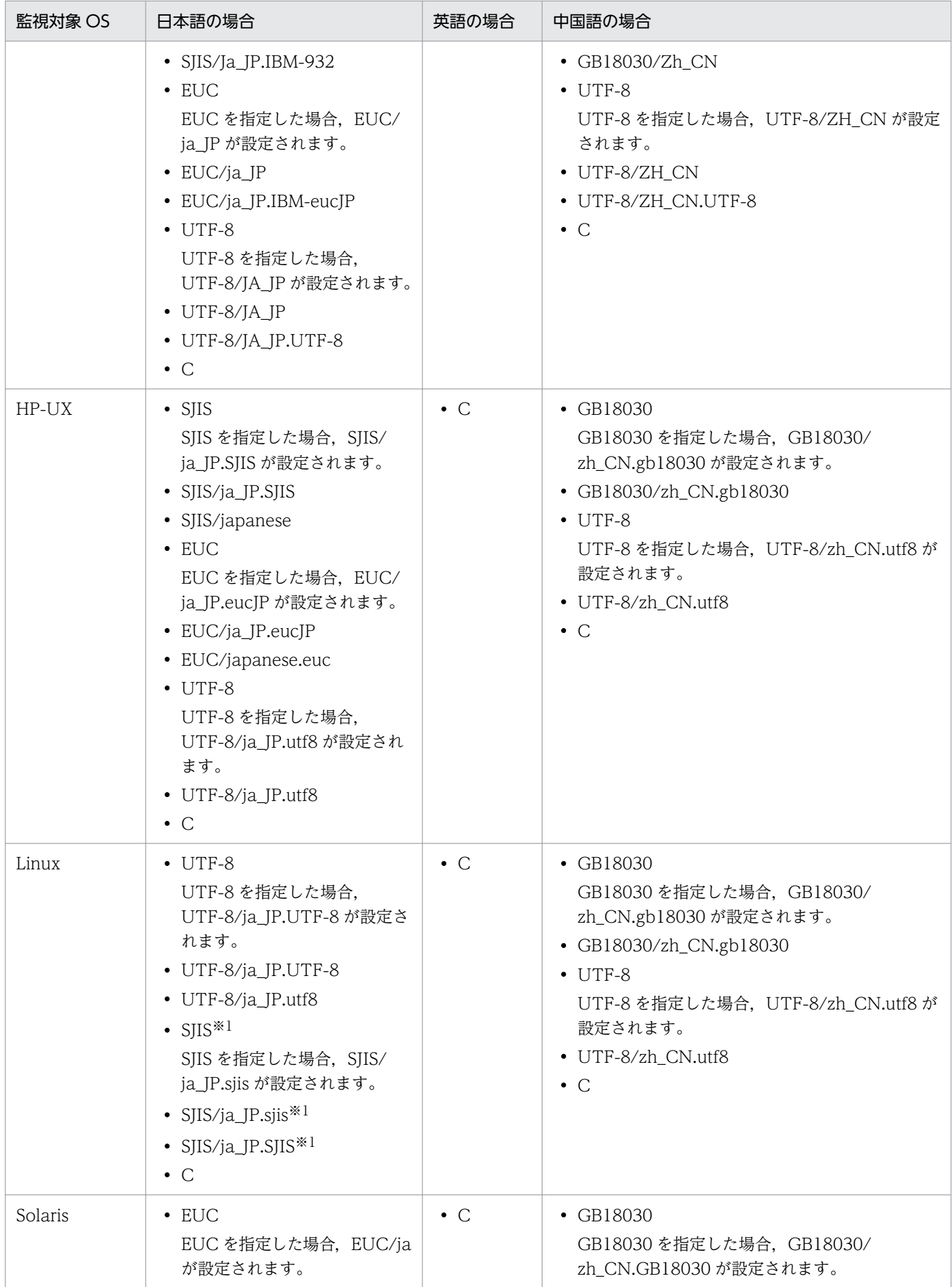

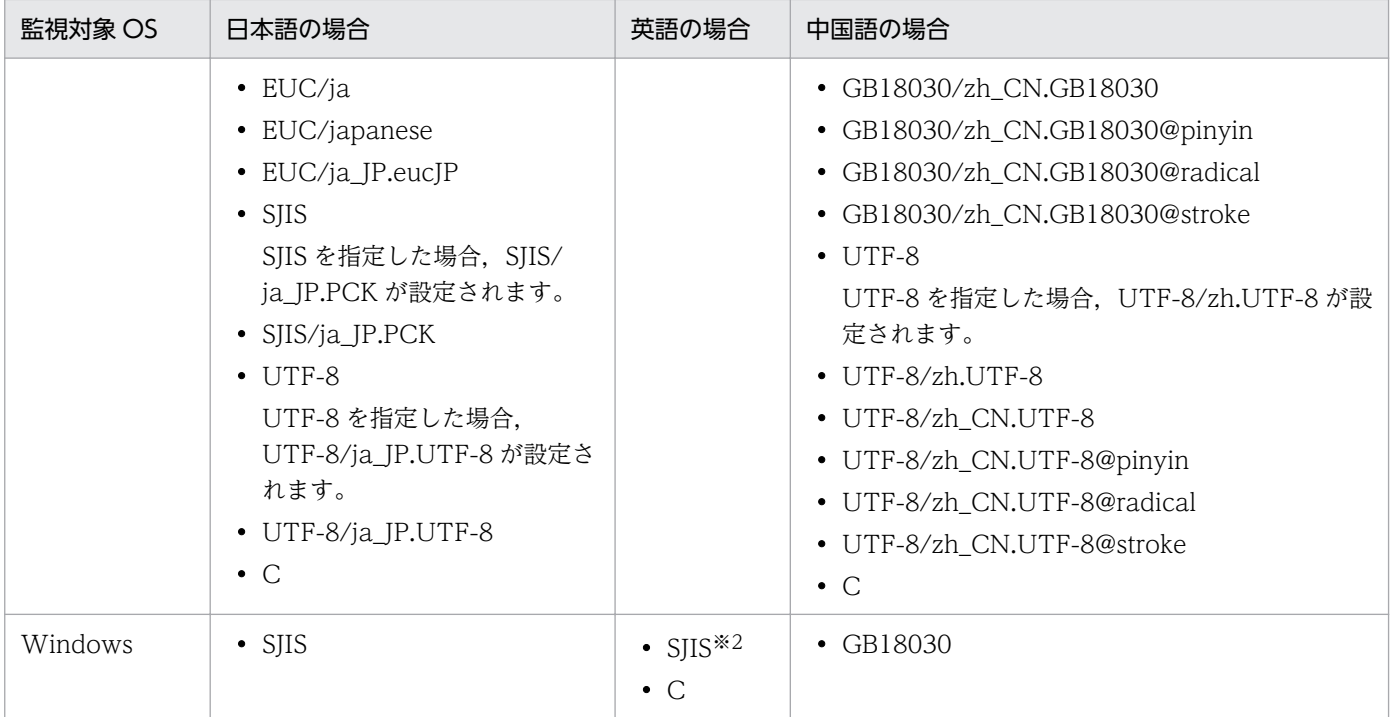

注※1

監視対象 OS が SUSE Linux の場合だけ有効です。

注※2

英語 OS の場合, 文字コードに SIIS を指定しても C で動作します。

-filter フィルター

事前フィルターによって,リモートの監視対象ホスト側で取得したログファイルをフィルタリングする 場合に,フィルターを正規表現で指定します。

- このオプションを指定すると、指定した正規表現と一致したログデータだけがマネージャーに転送され ます。これによって,リモートの監視対象ホストからマネージャーに転送されるログファイルのデータ 量を抑制できます。
- このオプションは. -f オプションを指定したときだけ指定できます。

このオプションは、リモートの監視対象ホストが UNIX の場合だけ有効です。前提条件として、SSH 接続でgrep コマンドが実行できる必要があります。リモートの監視対象ホストが Windows の場合は, このオプションを指定しても無視されます。

指定できる正規表現の形式は,リモートの監視対象ホストのgrep コマンドの-E オプションに指定でき る拡張正規表現の形式と同一です。環境変数は使用できません。

正規表現は 128 バイト以内の文字列で指定します。使用できる文字列は,「'」,「"」,「<」,「>」,およ び制御文字を除く半角英数字,半角スペース,記号です。文字列に半角スペースが含まれている場合 は,前後をダブルクォーテーション「"」で囲む必要があります。

grep コマンドのパス例を次に示します。詳細は,各 OS のgrep コマンドのマニュアルを参照してくだ さい。

- Linux の場合:/bin/grep
- Solaris の場合:/usr/xpg4/bin/grep
• Linux, Solaris 以外の場合:/usr/bin/grep

#### -m イベント化するデータの最大長 (バイト)

ログファイルの1行を、先頭から何バイト読み込むかを指定します。指定できるバイト数は1~1,024 です。このオプションを省略した場合は 512 が設定されます。

行の終了文字は終了記号「¥0」に変更されます。ログファイルの1行がこのオプションで指定された バイト数を超える場合,最後の1バイトが「¥0」に変更されます。

このオプションで指定した値は、入力したログファイルの1行の有効範囲を示します。したがって、リ モート監視ログファイルトラップ動作定義ファイルのMARKSTR パラメーターの正規表現とACTDEF パラ メーターの正規表現をチェックするのは,ここで指定した範囲内です。つまり,有効範囲を超えたカラ ムに対応する正規表現があっても,それらはチェックの対象にはなりません。

#### -p ログデータ出力元プログラム名

ログデータを出力するプログラム名を指定します。指定した名前は JP1/IM - View の[イベントコン ソール]画面に表示されます。

表示される名称は次のとおりです。

Windows の場合

/HITACHI/JP1/NT\_LOGTRAP/ログデータ出力元プログラム名

UNIX の場合

/HITACHI/JP1/UX LOGTRAP/ログデータ出力元プログラム名

このオプションを省略すると, Windows の場合は「/HITACHI/JP1/NT\_LOGTRAP」, UNIX の場合は「/ HITACHI/JP1/UX LOGTRAP| と表示されます。

 $-r$ 

このオプションを指定すると,次の場合に,ログが収集できるようになるまで,-t オプションで指定 した間隔で収集を試みます。

- リモート監視ログファイルトラップの起動時に,リモートの監視対象ホストにアクセスできない場合
- リモート監視ログファイルトラップの稼働中に,リモートの監視対象ホストにアクセスできなくなっ た場合
- リモート監視ログファイルトラップの起動時に,監視対象のログファイルにアクセスできない場合
- リモート監視ログファイルトラップの稼働中に,監視対象のログファイルにアクセスできなくなっ た場合

-r オプションは、次の場合に指定してください。

- リモート監視ログファイルトラップの起動後に,リモートの監視対象ホストにアクセスできるよう になる場合
- リモート監視ログファイルトラップの起動後に,監視対象のログファイルが作成される場合
- リモートの監視対象ホストにアクセスできなくでも監視を継続したい場合

このオプションを省略した場合、次の動作となります。

- リモート監視ログファイルトラップを起動した時点で,監視対象のログファイルの収集ができない 場合,起動を中止し処理を終了します。
- 稼働中に監視対象のログファイルの収集ができなくなった場合,リモート監視ログファイルトラッ プ動作定義ファイルに指定したリトライ回数および間隔でリトライします。
- -t ファイル監視間隔(秒)

ファイルの監視間隔を指定します。指定できる値は 60〜86,400(単位:秒)です。省略した場合は 300 が設定されます。

WRAP2 形式のログファイルを監視する場合

ラップアラウンドする頻度が高い場合や監視間隔を長く指定した場合に,リモート監視ログファイ ルトラップがデータを読み込む前に上書きされてしまい,データの読み込み漏れが発生するおそれ があります。データの読み込み漏れの予防策として,次の監視間隔の見積もり式を参考にしてくだ さい。

ログファイルサイズ(バイト)×ログファイル数>1 秒当たりの出力サイズ(バイト)×監視間隔(秒)

#### ログファイル名 1 […ログファイル名 32]

監視するログファイル名を指定します。ログファイル名は 256 バイト以内の文字列で指定します。監 視対象ホストが Windows の場合は,ホスト名を除いたネットワークパス名で指定します。UNIX の 場合はフルパスで指定します。なお,ワイルドカードを使用して,監視するログファイルを指定するこ とはできません。

監視対象ホストが UNIX の場合, 監視対象ファイルパスに半角英数字および「-」, 「」, 「.」, 「/」を含 むログファイルを監視できます。それ以外の文字を含むファイルパスについては、正常に監視できない ときがあります。

指定できるファイル数は 32 以下で,指定できるファイル形式は次の形式です。

- シーケンシャルファイル(SEQ)
- シーケンシャルファイル(SEQ2)
- ラップアラウンドファイル(WRAP2)

リモート監視ログファイルトラップのプロファイルを削除します。

リモート監視ログファイルトラップをプロファイルツリーから削除することになるため,問題ないかを 確認するためのメッセージが表示されます。

 $-\alpha$ 

このオプションを指定すると,-d オプション指定時でも確認メッセージが表示されません。-d オプショ ンを指定していない場合は,指定しても無視されます。

#### 戻り値

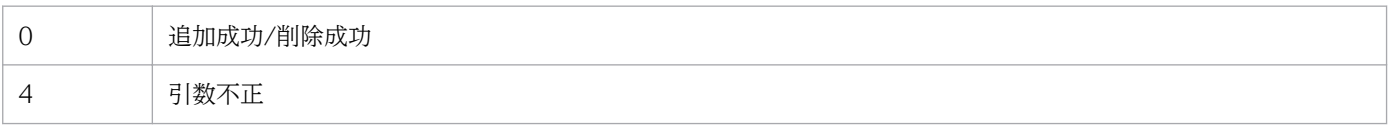

<sup>-</sup>d

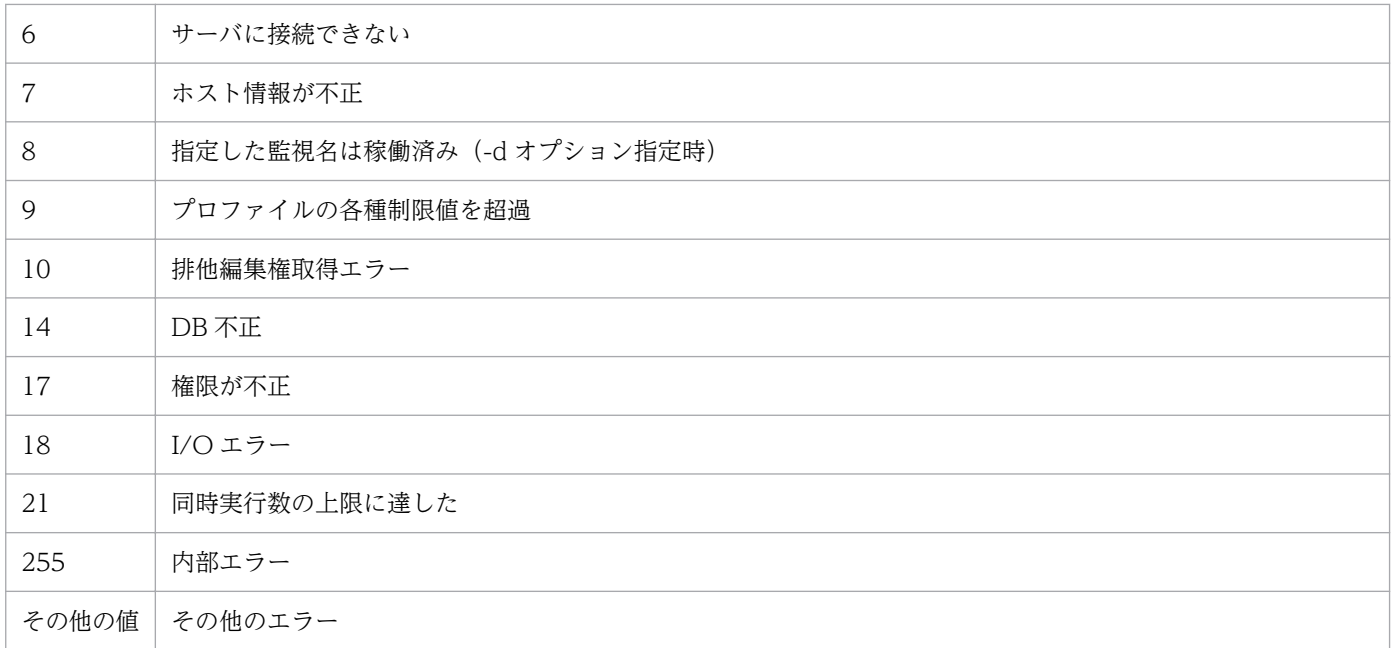

## 使用例 1

host1 にプロファイルを追加する場合

jcfallogdef -a name1 -o host1 -f actionDefinition.conf -c SJIS -filter ".\*-E" /log/sample.lo g

## 使用例 2

host1 のプロファイルを削除する場合

jcfallogdef -a name1 -o host1 -d -q

# jcfallogreload

### 機能

リモート監視ログファイルトラップ動作定義ファイルをリロードします。

リロードできる定義情報は,動作定義ファイルのMARKSTR およびACTDEF パラメーターの値だけです。 jcfallogdef コマンドまたは「プロファイル表示/編集]画面で, MARKSTR およびACTDEF パラメーター以外 の値を変更した場合は、リロードしても反映されません。再起動して反映してください。また、リロード コマンドの実行がトラップ処理と重なった場合,そのトラップ処理にリロードする内容が反映されます。

なお,同時に実行できるコマンドの数は 5 個までです。

このコマンドを実行するための条件を次に示します。

- IM 構成管理サービスが起動している
- リモートの監視対象ホストが,リモート監視構成下にある
- リモートの監視対象ホストが,ホスト情報を収集済みである
- SSH で通信する場合,対象のリモートの監視対象ホストと公開鍵暗号方式で SSH 認証できる
- NetBIOS(NetBIOS over TCP/IP)で通信する場合,監視するログファイルが共有されている
- リモート監視ログファイルトラップが起動中である

### 形式

jcfallogreload {-o 監視対象ホスト名 [-a 監視名] | ALL} [-h 論理ホスト名]

#### 実行権限

Windows の場合:Administrators 権限

UNIX の場合:スーパーユーザー権限

## 格納先ディレクトリ

Windows の場合 Manager パス¥bin\imcf\ UNIX の場合 /opt/jp1imm/bin/imcf/

## 引数

#### -o 監視対象ホスト名

リロードしたいリモート監視ログファイルトラップの監視対象ホスト名を指定します。

#### -a 監視名

リロードしたいリモート監視ログファイルトラップの監視名を指定します。

監視名は 30 バイト以内の文字列で指定します。使用できる文字は英数字, ハイフン, およびアンダー ラインで,先頭の文字は必ず英数字を指定します。大文字,小文字は区別されません。

ALL

すべてのリモート監視ログファイルトラップを対象とします。

#### -h 論理ホスト名

このコマンドを実行させたい論理ホスト名を指定します。省略した場合は、環境変数JP1\_HOSTNAME に 指定されている論理ホスト名が設定されます。JP1 HOSTNAME に論理ホスト名が設定されていない場合 は,物理ホスト名が設定されます。

#### 戻り値

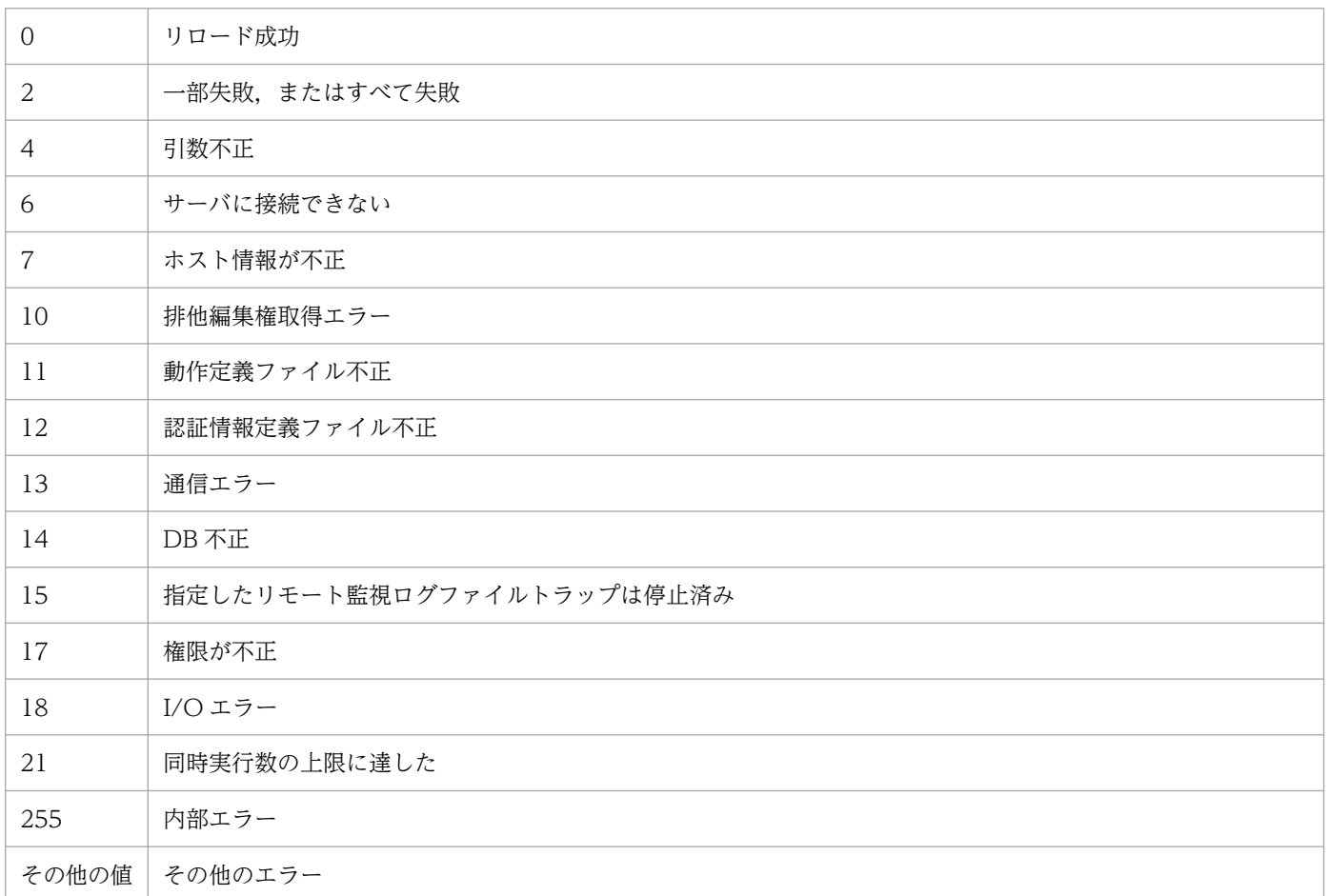

#### 使用例

host1 の name1 のリモート監視ログファイルトラップをリロードする場合

# jcfallogstart

#### 機能

リモート監視ログファイルトラップを起動します。

このコマンドを実行すると,監視対象ホストのログファイルを収集し,リモート監視ログファイルトラッ プ動作定義ファイルで指定した条件に合うログの 1 行を JP1 イベント化して,イベントサーバに登録しま す。

-f オプションを指定した場合,新規にリモート監視ログファイルトラップのプロファイルを追加したあ と,プロセスを起動します。指定した監視対象ホストに同じ監視名のプロファイルがすでに存在する場合, プロファイルが停止中であれば,リモート監視ログファイルトラップ動作定義ファイルを上書きしたあと, リモート監視ログファイルトラップのプロセスを起動します。プロファイルが稼働中だった場合,動作定 義ファイルを上書きして,サーバに保存したあとにエラーメッセージが出力され,処理を中断します。こ のとき,プロファイルは上書きされる前の動作定義で稼働しています。-f オプションを指定しない場合, 既存のリモート監視ログファイルトラップのプロファイルのプロセスを起動します。

データの形式が異なるログファイルは同時に扱えません。この場合は,新たに別のリモート監視ログファ イルトラップを起動してください。

なお. 同時に実行できるコマンドの数は 5 個までです。

このコマンドを実行するための条件を次に示します。

- IM 構成管理サービスが起動している
- リモートの監視対象ホストが,リモート監視構成下にある
- リモートの監視対象ホストが,ホスト情報を収集済みである
- SSH で通信する場合,対象のリモートの監視対象ホストと公開鍵暗号方式で SSH 認証できる
- NetBIOS(NetBIOS over TCP/IP)で通信する場合,監視するログファイルが共有されている

#### 形式

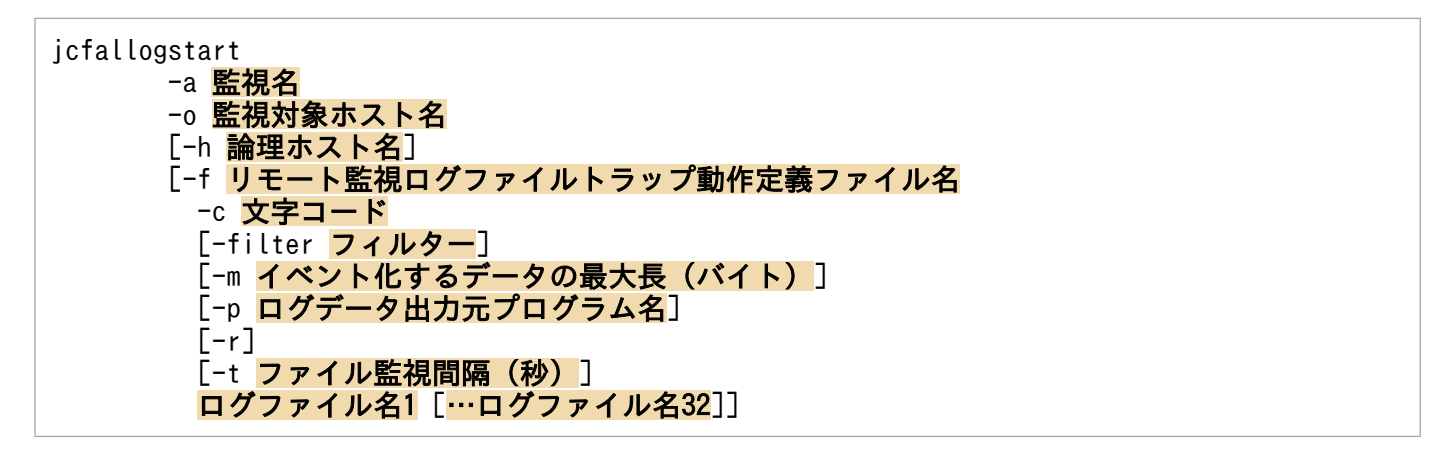

## 実行権限

Windows の場合:Administrators 権限

UNIX の場合:スーパーユーザー権限

## 格納先ディレクトリ

Windows の場合

Manager パス¥bin\imcf\

#### UNIX の場合

/opt/jp1imm/bin/imcf/

### 引数

#### -a 監視名

リモート監視ログファイルトラップを識別する監視名を指定します。

監視名は 30 バイト以内の文字列で指定します。使用できる文字は英数字,ハイフン,およびアンダー ラインで,先頭の文字は必ず英数字を指定します。大文字,小文字は区別されません。

なお、監視名と監視対象ホストの組は一意である必要があり、jcfallogstart で指定したほかの監視名 と監視対象の組との重複はできません。ただし、IP1/Base のjevlogstart で指定される監視名との重 複はできます。

#### -o 監視対象ホスト名

起動したいリモート監視ログファイルトラップの監視対象ホスト名を指定します。

-h 論理ホスト名

このコマンドを実行させたい論理ホスト名を指定します。省略した場合は,環境変数JP1\_HOSTNAME に 指定されている論理ホスト名が設定されます。JP1\_HOSTNAME に論理ホスト名が設定されていない場合 は,物理ホスト名が設定されます。

#### -f リモート監視ログファイルトラップ動作定義ファイル名

動作定義ファイル名は,フルパスまたはカレントディレクトリからの相対パスで,256 バイト以下で指 定します。相対パスを指定する場合は,ディレクトリ名を補ったフルパス名が 256 バイト以下になる ように指定してください。

動作定義ファイルは任意のディレクトリに配置し,任意のファイル名を指定できます。

このオプションを指定した場合,新規にリモート監視ログファイルトラップを作成して起動します。こ のオプションを省略した場合は,既存のリモート監視ログファイルトラップを起動します。

-c 文字コード

ログファイルの文字コードを指定します。-f オプションを指定したときだけ指定できます。 指定できる文字コードは次のとおりです。

## 表 1‒9 文字コード

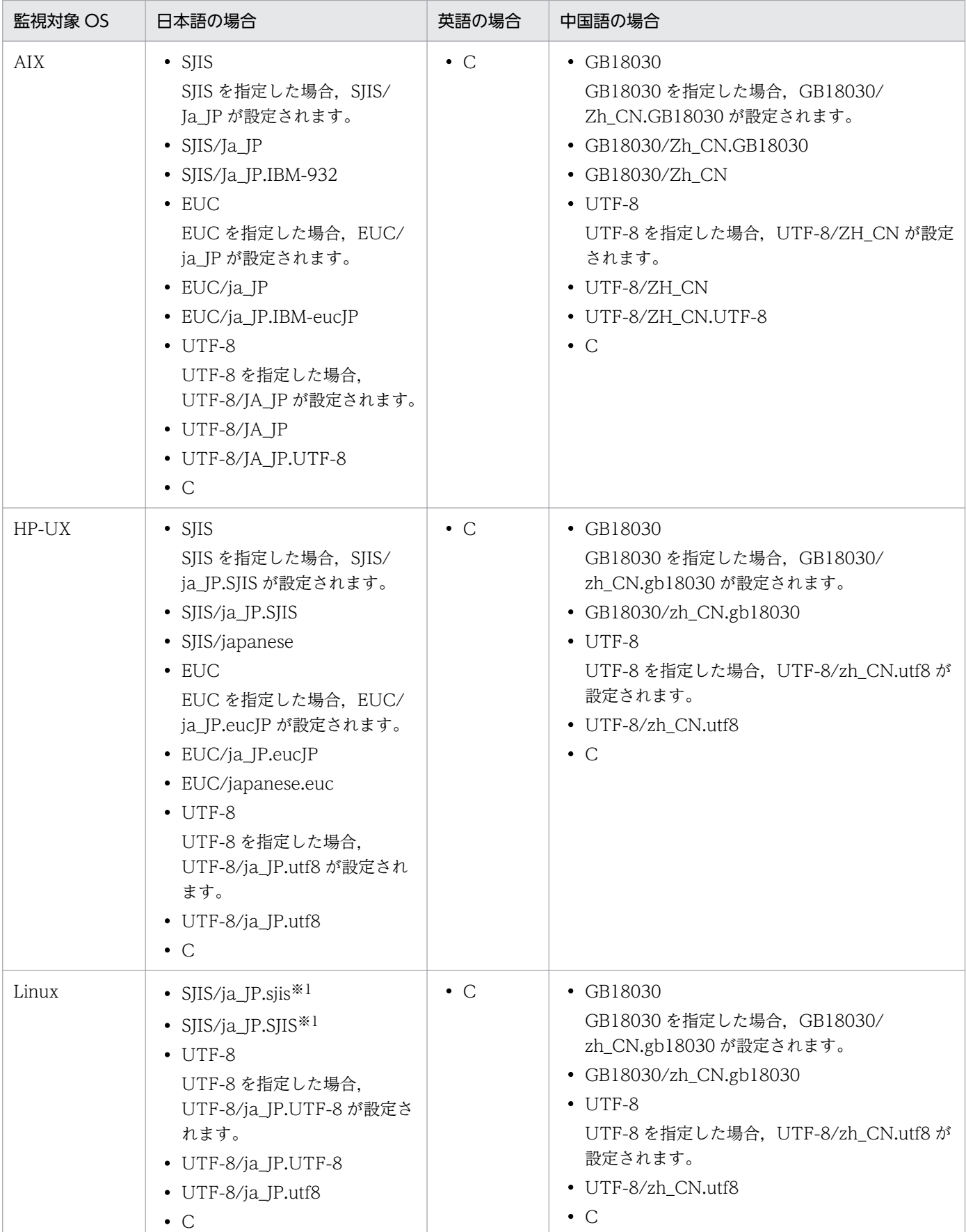

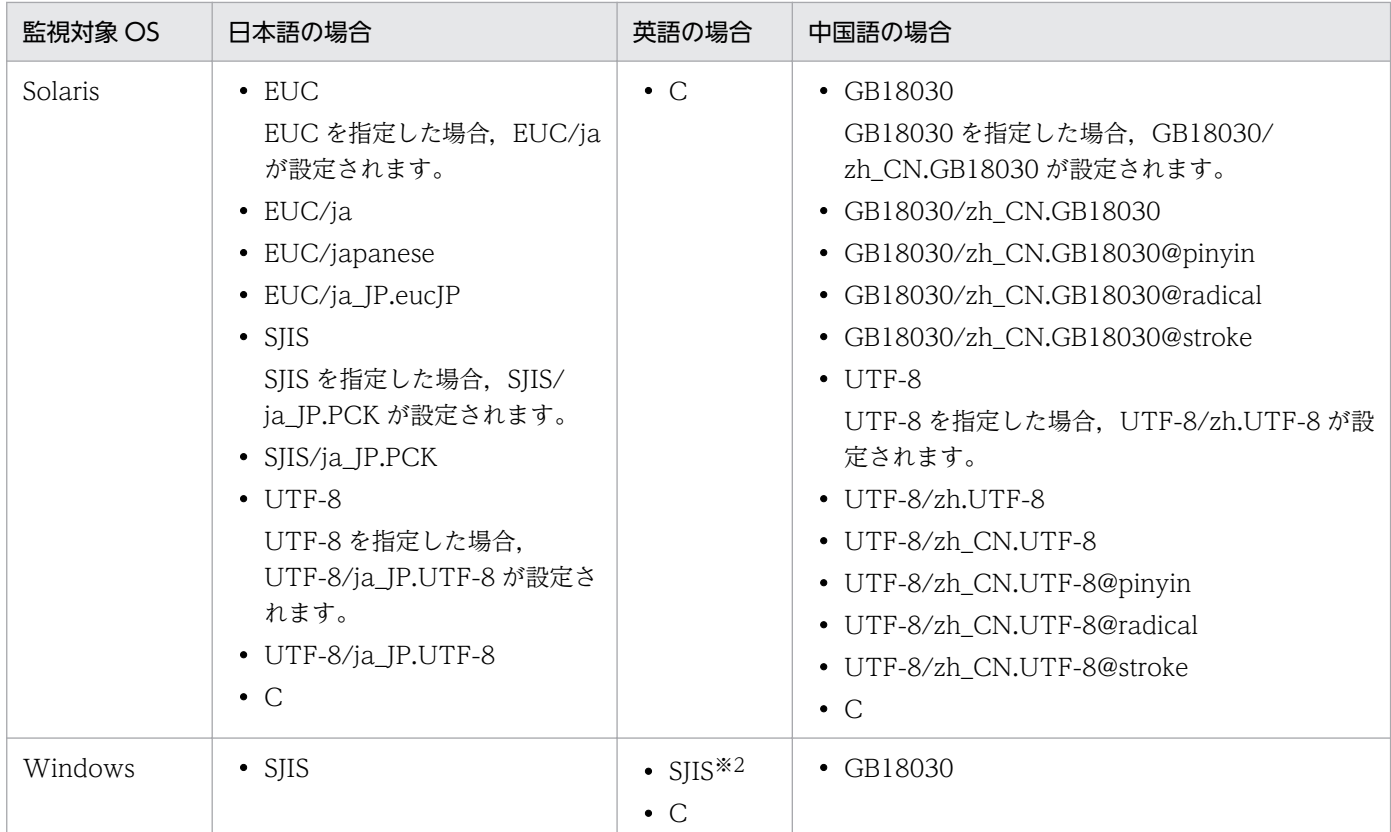

注※1

監視対象 OS が SUSE Linux の場合だけ有効です。

注※2

英語 OS の場合. 文字コードに SIIS を指定しても C で動作します。

-filter フィルター

事前フィルターによって,リモートの監視対象ホスト側で取得したログファイルをフィルタリングする 場合に,フィルターを正規表現で指定します。

このオプションを指定すると、指定した正規表現と一致したログデータだけがマネージャーに転送され ます。これによって,リモートの監視対象ホストからマネージャーに転送されるログファイルのデータ 量を抑制できます。

このオプションは,-f オプションを指定したときだけ指定できます。

このオプションは、リモートの監視対象ホストが UNIX の場合だけ有効です。前提条件として、SSH 接続でgrep コマンドが実行できる必要があります。リモートの監視対象ホストが Windows の場合は, このオプションを指定しても無視されます。

指定できる正規表現の形式は,リモートの監視対象ホストのgrep コマンドの-E オプションに指定でき る拡張正規表現の形式と同一です。環境変数は使用できません。

正規表現は 128 バイト以内の文字列で指定します。使用できる文字列は,「'」,「"」,「<」,「>」,およ び制御文字を除く半角英数字,半角スペース,記号です。文字列に半角スペースが含まれている場合 は,前後をダブルクォーテーション「"」で囲む必要があります。

grep コマンドのパス例を次に示します。詳細は,各 OS のgrep コマンドのマニュアルを参照してくだ さい。

- Linux の場合:/bin/grep
- Solaris の場合:/usr/xpg4/bin/grep
- Linux, Solaris 以外の場合:/usr/bin/grep

#### -m イベント化するデータの最大長 (バイト)

ログファイルの1行を、先頭から何バイト読み込むかを指定します。指定できるバイト数は1~1,024 です。このオプションを省略した場合は 512 が設定されます。

行の終了文字は終了記号「\0」に変更されます。ログファイルの 1 行がこのオプションで指定された バイト数を超える場合,最後の 1 バイトが「\0」に変更されます。

このオプションで指定した値は、入力したログファイルの1行の有効範囲を示します。したがって、リ モート監視ログファイルトラップ動作定義ファイルのMARKSTR パラメーターの正規表現とACTDEF パラ メーターの正規表現をチェックするのは,ここで指定した範囲内です。つまり,有効範囲を超えたカラ ムに対応する正規表現があっても,それらはチェックの対象にはなりません。

#### -p ログデータ出力元プログラム名

ログデータを出力するプログラム名を指定します。指定した名前は JP1/IM - View の[イベントコン ソール]画面に表示されます。

表示される名称は次のとおりです。

Windows の場合

/HITACHI/JP1/NT\_LOGTRAP/ログデータ出力元プログラム名

UNIX の場合

#### /HITACHI/JP1/UX\_LOGTRAP/ログデータ出力元プログラム名

このオプションを省略すると, Windows の場合は「/HITACHI/JP1/NT\_LOGTRAP」, UNIX の場 合は「/HITACHI/JP1/UX\_LOGTRAP」と表示されます。

-r

このオプションを指定すると,次の場合に,ログが収集できるようになるまで,-t オプションで指定 した間隔で収集を試みます。

- リモート監視ログファイルトラップの起動時に,リモートの監視対象ホストにアクセスできない場合
- リモート監視ログファイルトラップの稼働中に,リモートの監視対象ホストにアクセスできなくなっ た場合
- リモート監視ログファイルトラップの起動時に,監視対象のログファイルにアクセスできない場合
- リモート監視ログファイルトラップの稼働中に,監視対象のログファイルにアクセスできなくなっ た場合
- -r オプションは,次の場合に指定してください。
- リモート監視ログファイルトラップの起動後に,リモートの監視対象ホストにアクセスできるよう になる場合
- リモート監視ログファイルトラップの起動後に,監視対象のログファイルが作成される場合
- リモートの監視対象ホストにアクセスできなくでも監視を継続したい場合

このオプションを省略した場合、次の動作となります。

- リモート監視ログファイルトラップを起動した時点で,監視対象のログファイルの収集ができない 場合,起動を中止し処理を終了します。
- 稼働中に監視対象のログファイルの収集ができなくなった場合,リモート監視ログファイルトラッ プ動作定義ファイルに指定したリトライ回数および間隔でリトライします。

#### -t ファイル監視間隔(秒)

ファイルの監視間隔を指定します。指定できる値は 60〜86,400(単位:秒)です。省略した場合は 300 が設定されます。

WRAP2 形式のログファイルを監視する場合

ラップアラウンドする頻度が高い場合や監視間隔を長く指定した場合に,リモート監視ログファイ ルトラップがデータを読み込む前に上書きされてしまい,データの読み込み漏れが発生するおそれ があります。データの読み込み漏れの予防策として,次の監視間隔の見積もり式を参考にしてくだ さい。

ログファイルサイズ (バイト) ×ログファイル数>1 秒当たりの出力サイズ (バイト) ×監視間隔 (秒)

#### ログファイル名 1 […ログファイル名 32]

監視するログファイル名を指定します。ログファイル名は 256 バイト以内の文字列で指定します。監 視対象ホストが Windows の場合は,ホスト名を除いたネットワークパス名で指定します。UNIX の 場合はフルパスで指定します。なお,ワイルドカードを使用して,監視するログファイルを指定するこ とはできません。

監視対象ホストが UNIX の場合, 監視対象ファイルパスに半角英数字および「-」,「\_」,「.」,「/」を含 むログファイルを監視できます。それ以外の文字を含むファイルパスについては,正常に監視できない 場合があります。

指定できるファイル数は 32 以下で,指定できるファイル形式は次の形式です。

- シーケンシャルファイル(SEQ)
- シーケンシャルファイル(SEQ2)
- ラップアラウンドファイル(WRAP2)

#### 戻り値

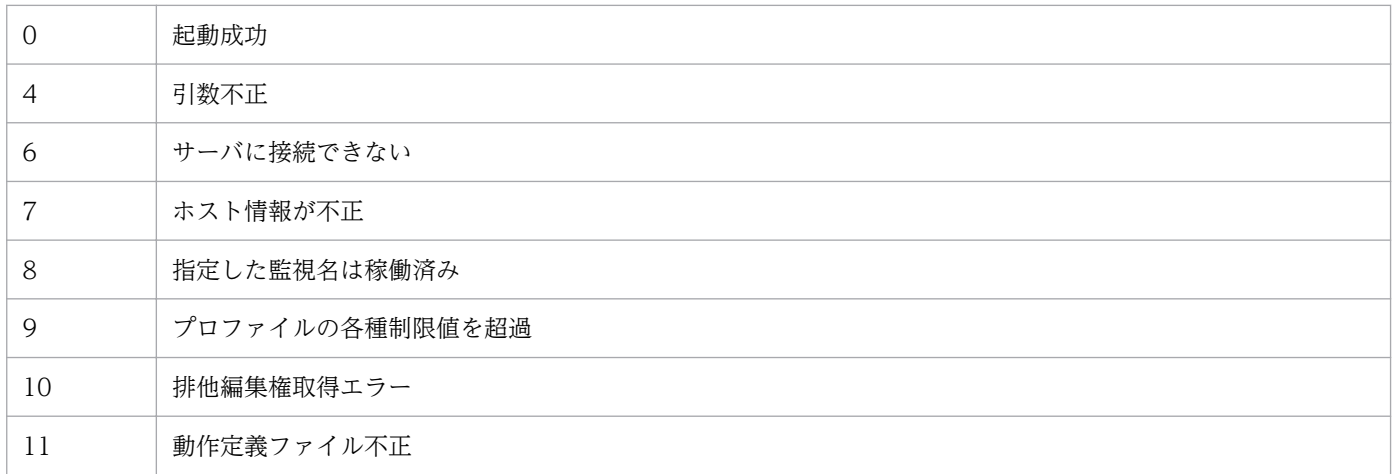

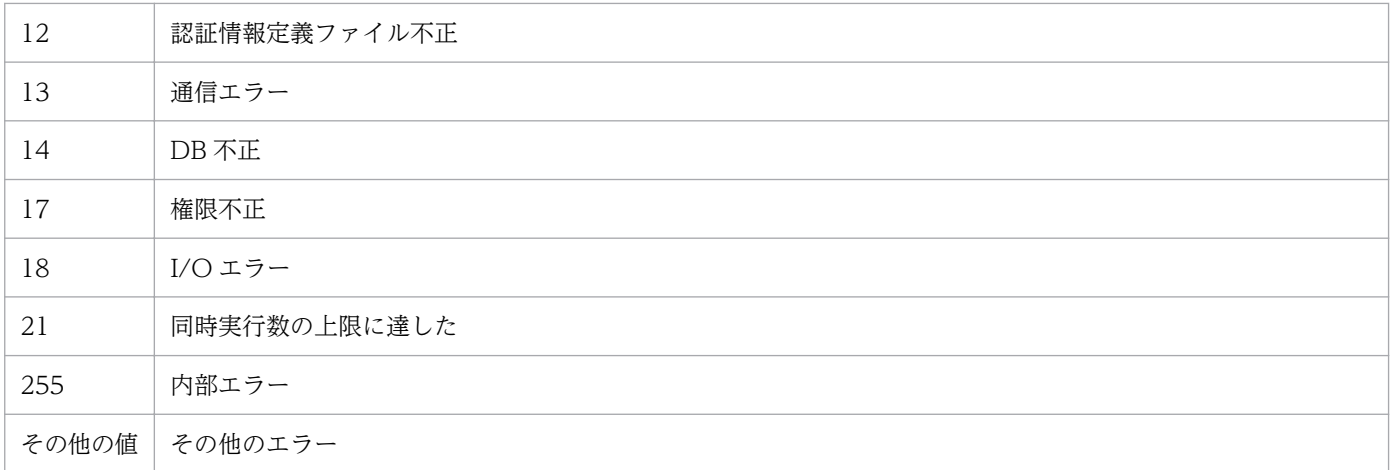

## 使用例 1

host1 の monitoringName のリモート監視ログファイルトラップを起動する場合

```
jcfallogstart -a monitoringName -o host1
```
## 使用例 2

リモート監視ログファイルトラップ動作定義ファイルを新規作成し,起動する場合

jcfallogstart -a <mark>monitoringName</mark> -o <mark>host2</mark> -f <mark>actionDefinition.conf</mark> -c <mark>SJIS</mark> -filter "<mark>.\*-E</mark>" /lo g/sample.log

# jcfallogstat

### 機能

リモート監視ログファイルトラップの動作状況を表示します。

このコマンドを実行すると、引数に指定した監視名を持つ、または引数に指定した監視対象ホストを監視 対象とするリモート監視ログファイルトラップの動作状況を返します。

なお,同時に実行できるコマンドの数は 5 個までです。

このコマンドを実行するための条件を次に示します。

- IM 構成管理サービスが起動している
- リモートの監視対象ホストが,リモート監視構成下にある
- リモートの監視対象ホストが,ホスト情報を収集済みである

#### 形式

jcfallogstat {-o 監視対象ホスト名 [-a 監視名] | ALL} [-h 論理ホスト名]

### 実行権限

Windows の場合:Administrators 権限

UNIX の場合:スーパーユーザー権限

### 格納先ディレクトリ

Windows の場合

Manager パス¥bin\imcf\

UNIX の場合

/opt/jp1imm/bin/imcf/

#### 表示形式

jcfallogstat コマンドを実行すると、次の形式で出力結果が表示されます。ただし、ALL を指定していて リモート監視構成にホストが存在しない,または指定したホストがリモート監視構成に存在しない場合は, そのことを示すメッセージが表示されます。

注

この例では、説明のために行頭に行番号を入れて示しています。

#### 1 Message ID△メッセージ

- 2 Message ID△メッセージ
- 3 [ホスト名]
- 4 監視名△状態
- 5 監視名△状態
- 6 監視名△状態
- 7 [ホスト名]
- 8 [ホスト名]
- 9 △状態
- 10 :
- 1 行目

コマンド実行が開始したことを示すメッセージを表示します。

• 2 行目

次の表示範囲を示すメッセージを表示します。

- すべて
- 指定したホスト
- 指定したホストの指定したログファイルトラップ
- 3〜6 行目

指定した範囲内のリモートの監視対象ホストのログファイルトラップに関する状態を表示します。表示 する状態は、次のとおりです。

- START:ログファイルトラップが起動中の状態
- STOP:ログファイルトラップが停止中の状態
- EDIT:ログファイルトラップの動作定義ファイルが編集されているが,反映していない状態
- FAIL:次の理由によってログファイルトラップの状態の取得に失敗した状態
	- ・ホスト不正(ホスト情報未収集,または収集失敗状態となっている)
	- ・SSH. WMI/NetBIOS (NetBIOS over TCP/IP) 通信でエラーが発生した
	- ・認証エラー
	- ・I/O エラー
	- ・排他権取得エラー
	- ・内部エラー
- 7 行目

ログファイルトラップが 1 件も定義されていない場合,ホスト名だけを表示します。

• 8〜9 行目

ホスト単位でエラーが発生し状態の取得に失敗した場合に,FAIL だけを表示します。

• 10 行目

指定した範囲内すべてのリモートの監視対象ホストのログファイルトラップに関する状態を表示します。

#### 引数

#### -o 監視対象ホスト名

動作状況を確認したいリモート監視ログファイルトラップの監視対象ホスト名を指定します。

-a 監視名

動作状況を確認したいリモート監視ログファイルトラップの監視名を指定します。 監視名は 30 バイト以内の文字列で指定します。使用できる文字は英数字, ハイフン, およびアンダー ラインで,先頭の文字は必ず英数字を指定します。大文字,小文字は区別されません。

#### ALL

すべてのログファイルトラップの監視名を対象とします。

#### -h 論理ホスト名

このコマンドを実行させたい論理ホスト名を指定します。このオプションを省略した場合は物理ホスト 名が設定されます。省略した場合は、環境変数JP1\_HOSTNAME に指定されている論理ホスト名が設定さ れます。JP1 HOSTNAME に論理ホスト名が設定されていない場合は、物理ホスト名が設定されます。

#### 戻り値

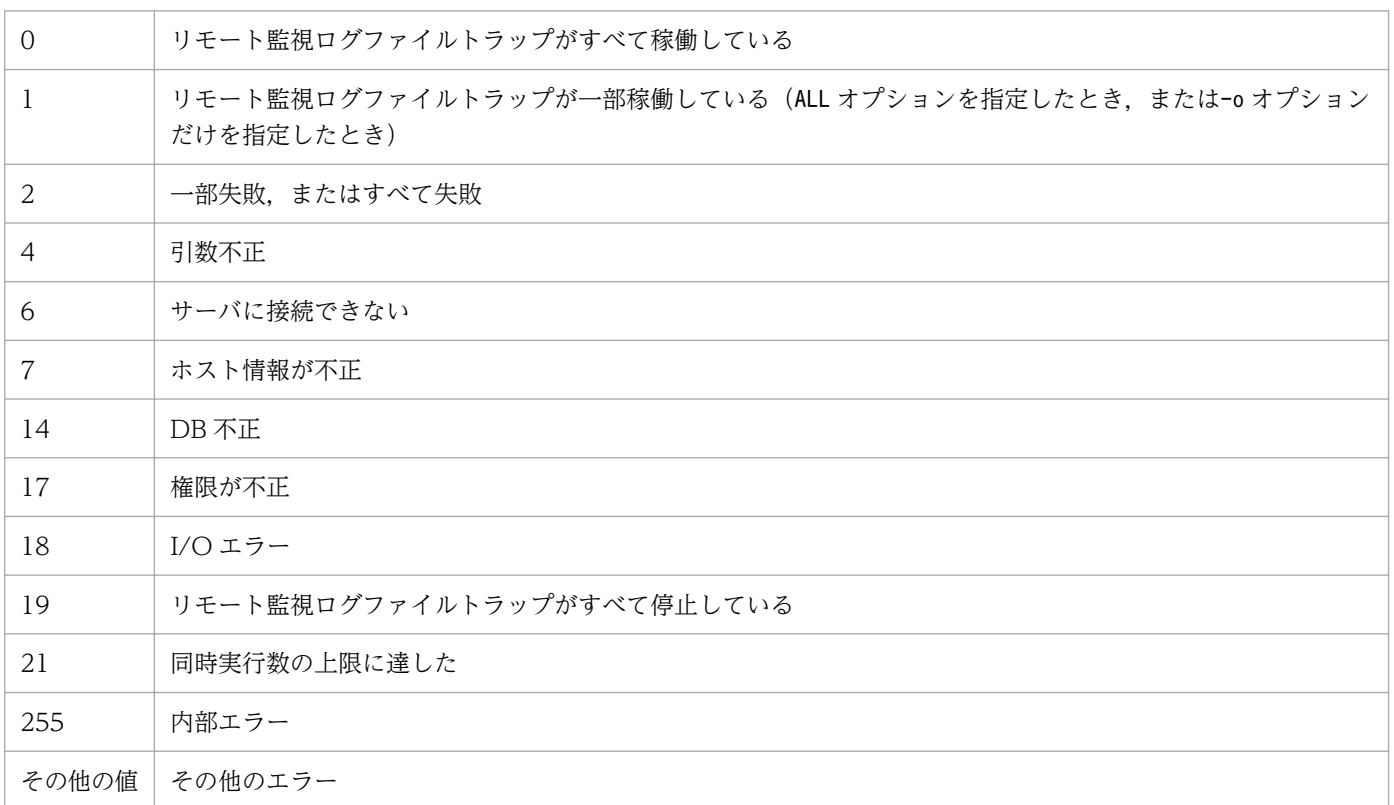

## 使用例

host1 の name1 のリモート監視ログファイルトラップの動作状況を表示する場合

jcfallogstat -o host1 -a name1

# jcfallogstop

### 機能

リモート監視ログファイルトラップを停止します。

オプションで、次の指定ができます。

- 停止する範囲(個別停止または一括停止)
- 停止したリモート監視ログファイルトラップの削除の有無

なお,同時に実行できるコマンドの数は 5 個までです。

このコマンドを実行するための条件を次に示します。

- IM 構成管理サービスが起動している
- リモートの監視対象ホストが,リモート監視構成下にある
- リモートの監視対象ホストが,ホスト情報を収集済みである
- SSH で通信する場合,対象のリモートの監視対象ホストと公開鍵暗号方式で SSH 認証できる
- NetBIOS(NetBIOS over TCP/IP)で通信する場合,監視するログファイルが共有されている
- リモート監視ログファイルトラップが起動している

#### 形式

jcfallogstop {-o 監視対象ホスト名 [-a 監視名] | ALL}  $[-d]$  [-h 論理ホスト名]  $[-q]$ 

### 実行権限

Windows の場合:Administrators 権限

UNIX の場合:スーパーユーザー権限

## 格納先ディレクトリ

Windows の場合 Manager パス¥bin\imcf\ UNIX の場合 /opt/jp1imm/bin/imcf/

### 引数

#### -o 監視対象ホスト名

停止したいリモート監視ログファイルトラップの監視対象ホスト名を指定します。

-a 監視名

停止したいリモート監視ログファイルトラップの監視名を指定します。

監視名は 30 バイト以内の文字列で指定します。使用できる文字は英数字, ハイフン, およびアンダー ラインで,先頭の文字は必ず英数字を指定します。大文字,小文字は区別されません。

ALL

すべてのリモート監視ログファイルトラップを対象とします。

-d

このオプションを指定すると、停止するリモート監視ログファイルトラップのエントリーをプロファイ ルツリーから削除します。

このオプションを-a, -o, またはALL オプションのどれかと組み合わせた場合, 複数のリモート監視ロ グファイルトラップをプロファイルツリーから削除することになるため,問題ないかを確認するための メッセージが表示されます。その他の指定と組み合わせた場合は,指定しても無視されます。

#### -h 論理ホスト名

このコマンドを実行させたい論理ホスト名を指定します。省略した場合は、環境変数JP1\_HOSTNAME に 指定されている論理ホスト名が設定されます。JP1 HOSTNAME に論理ホスト名が設定されていない場合 は,物理ホスト名が設定されます。

 $-\mathsf{q}$ 

このオプションを指定すると、-d オプション指定時でも確認メッセージが表示されません。-d オプショ ンを指定していない場合は,指定しても無視されます。

#### 戻り値

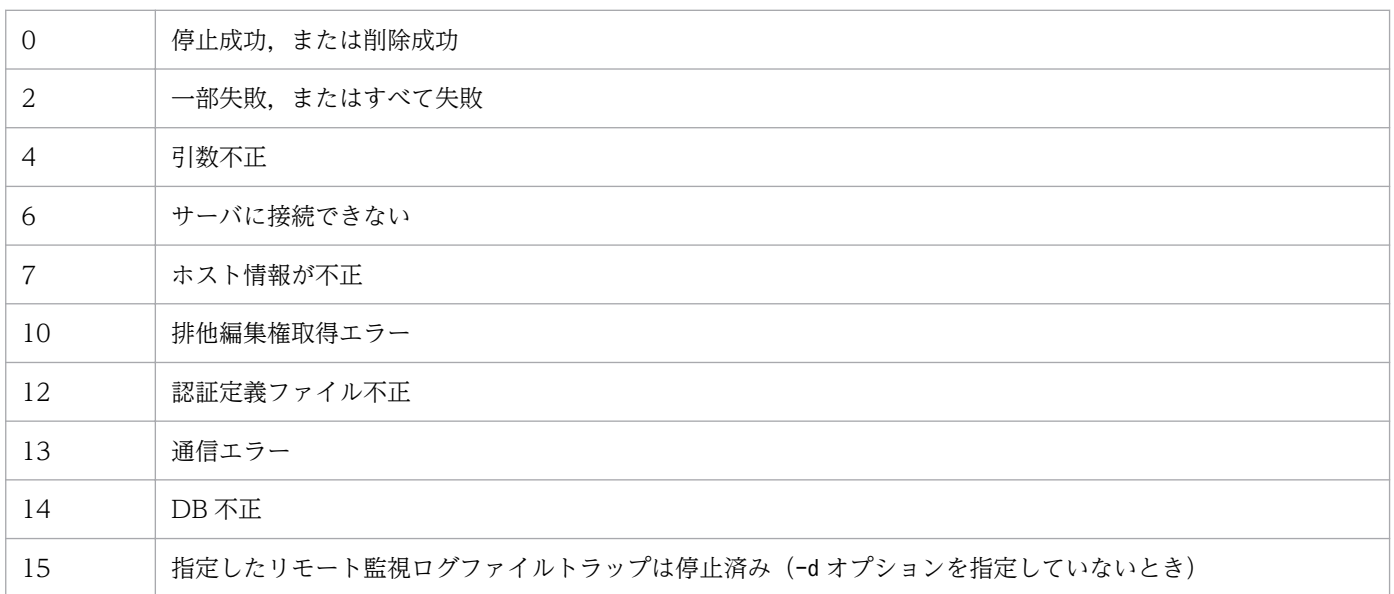

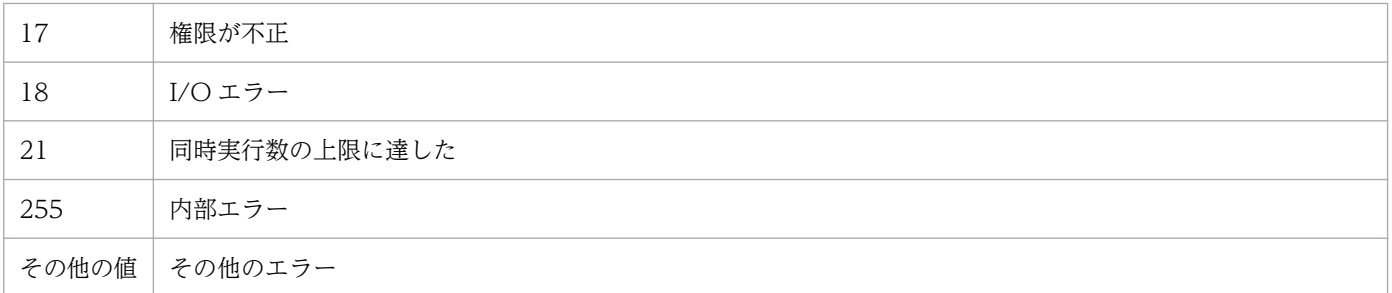

## 使用例 1

host1 の name1 のリモート監視ログファイルトラップを停止する場合

jcfallogstop -o host1 -a name1

## 使用例 2

すべてのリモート監視ログファイルトラップを停止後,削除する場合

jcfallogstop ALL -d

# jcfcolvmesx

### 機能

VMware ESX から仮想化構成情報を取得し、仮想化構成情報ファイルに出力します。

ただし, VMware ESX からゲスト OS の仮想ホスト名を取得するには、ゲスト OS で VMware Tools が 動作している必要があります。VMware Tools がインストールされていない,またはインストールされて いても動作していない場合,仮想ホスト名は取得できません。

また、ゲスト OS 自体が起動していない場合も、仮想ホスト名は取得できません。

このコマンドは、VMware Infrastructure SDK のインターフェースを使用して通信します。

### 形式

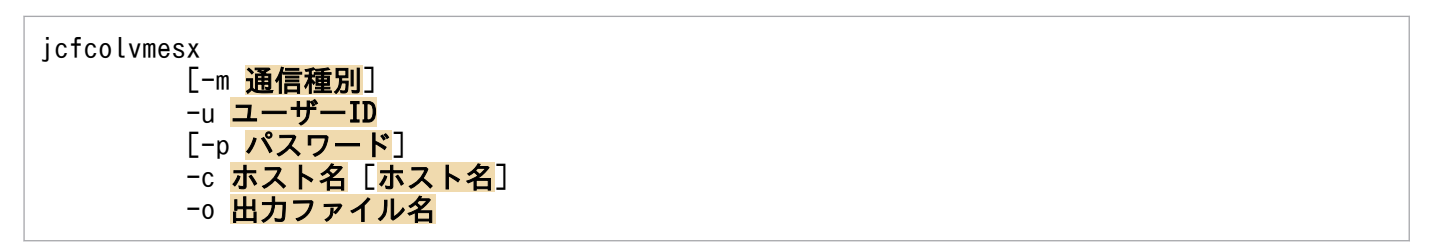

## 実行権限

Windows の場合: Administrators 権限 (Windows の UAC 機能が有効な場合は管理者コンソールから 実行)

UNIX の場合:スーパーユーザー権限

## 格納ディレクトリ

Windows の場合

Manager パス¥bin\imcf\

UNIX の場合

/opt/jp1imm/bin/imcf/

## 引数

#### -m 通信種別

VMware ESX との通信方法を指定します。

https を指定した場合, VMware ESX と https 通信をします。http を指定した場合, VMware ESX と http 通信をします。

このオプションを指定しなかった場合,https で通信をします。

-u ユーザー ID

接続先 VMware ESX のアカウントのユーザー ID を指定します。

ユーザー ID は,256 バイト以内の半角文字列で指定します。空白,タブは指定できません。

-p パスワード

-u オプションで指定したユーザー ID のパスワードを指定します。

パスワードは、256 バイト以内の半角文字列で指定します。空白、タブは指定できません。

このオプションを指定しなかった場合,パスワードなしが仮定されます。

-c ホスト名 [ホスト名]

VMware ESX が動作しているホストのホスト名を指定します。ホスト名は,255 文字以内で指定しま す。オプションのあとに空白,またはタブ区切りで複数記述します。

#### -o 出力ファイル名

VMware ESX から取得した構成情報を格納する仮想化構成情報ファイルのファイル名を,相対パスま たは絶対パス形式で指定します。このオプションは省略できません。パスに空白を含む場合は,「"」で 囲みます。

### 戻り値

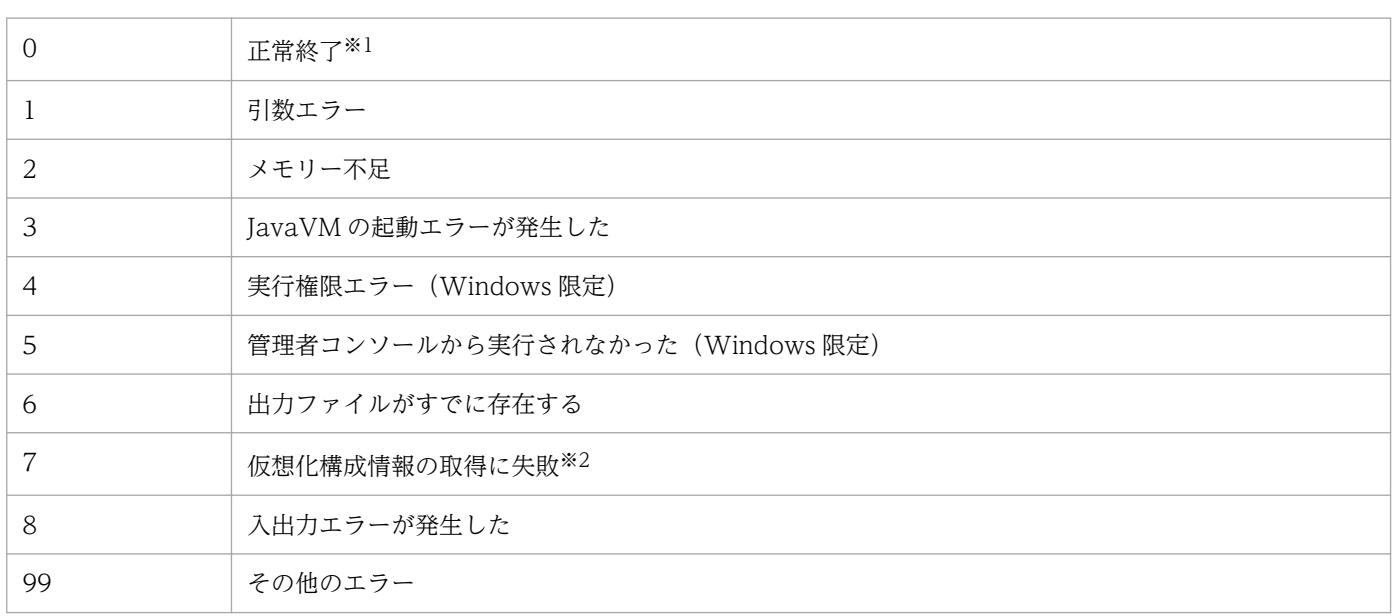

注※1

一部取得できなかった仮想化構成情報があった場合も,コマンドとしては正常終了になります。

注※2

仮想化構成情報をどのホストからも取得できなかった場合に,戻り値を返します。

### 仮想化構成情報ファイルの形式

#### 表 1-10 ヘッダー情報 (1 行目)

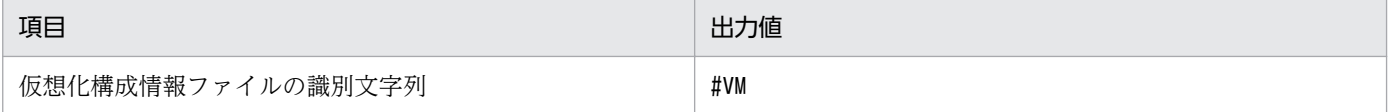

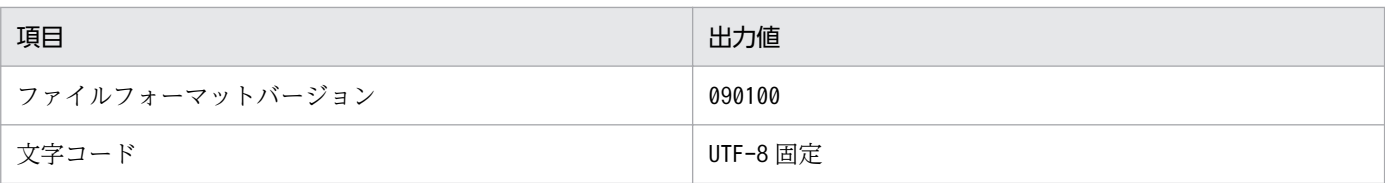

## 表 1-11 ヘッダー情報 (2行目)

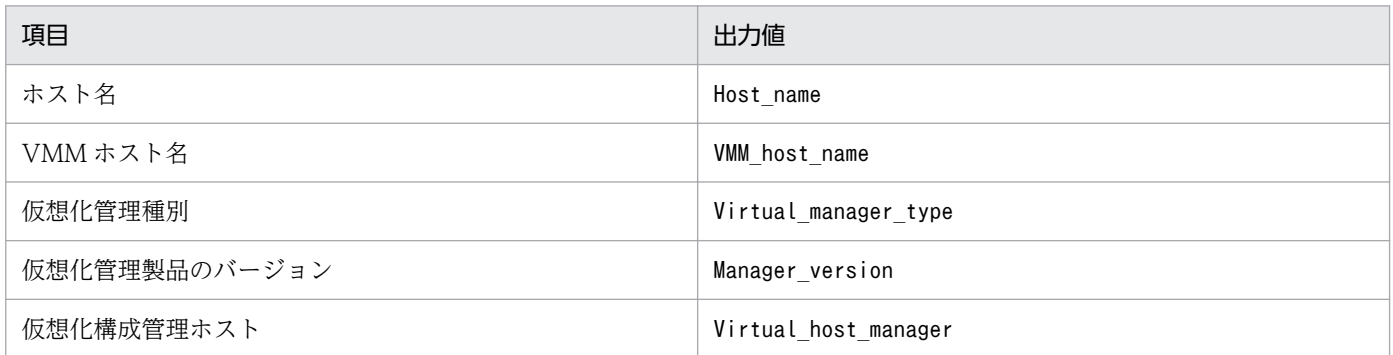

### 表 1-12 出力項目 (3 行目以降)

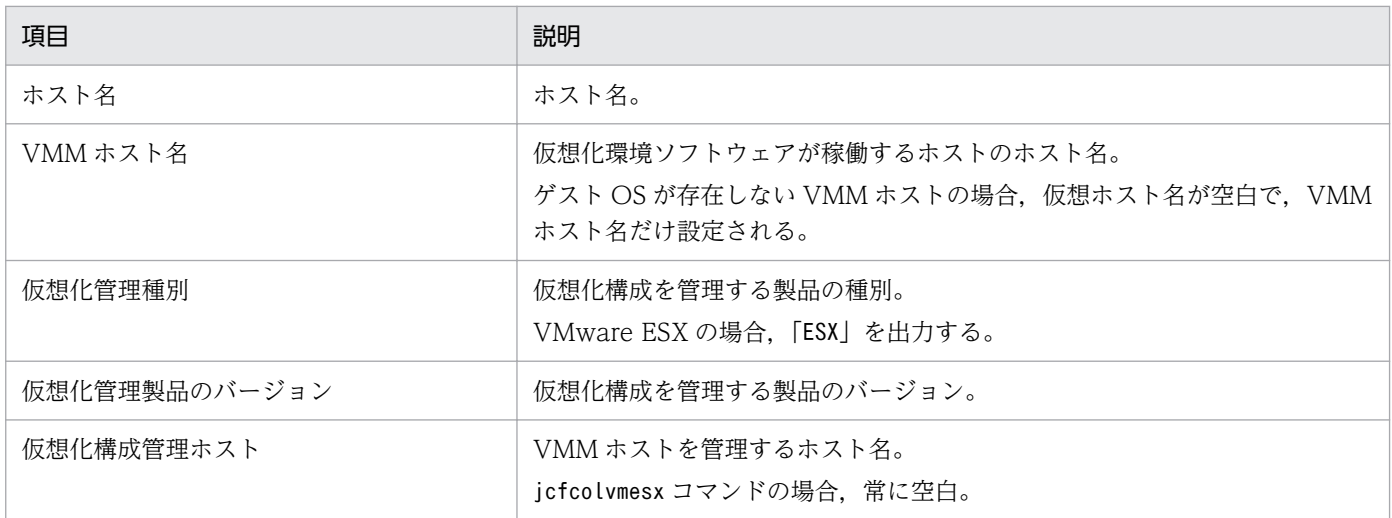

## 出力例

#VM,090100,UTF-8 Host\_name,VMM\_host\_name,Virtual\_manager\_type,Manager\_version,Virtual\_host\_manager Vm1,ESX1,,, Vm2, ESX1, , , ESX1,,ESX,4.0,

# jcfcolvmhcsm

### 機能

HCSM から仮想化構成情報を取得し、仮想化構成情報ファイルに出力します。

なお,このコマンドを実行するための前提条件については,マニュアル「JP1/Integrated Management 2 - Manager 構築ガイド」の「3.3.1(1) 仮想化構成を管理するための前提条件」を参照してください。

## 形式

jcfcolvmhcsm -u ユーザーID -p パスワード [-port ポート番号] -c ホスト名 [ホスト名] -o 出力ファイル名

## 実行権限

Windows の場合: Administrators 権限 (Windows の UAC 機能が有効な場合は管理者コンソールから 実行)

UNIX の場合:スーパーユーザー権限

## 格納ディレクトリ

Windows の場合

Manager パス¥bin\imcf\

UNIX の場合

/opt/jp1imm/bin/imcf/

### 引数

-u ユーザー ID

接続先 HCSM のアカウントのユーザー ID を指定します。ユーザー ID は、制御文字を含まない 255 バイト以内の文字列で指定します。

-p パスワード

-u オプションで指定したユーザー ID のパスワードを指定します。パスワードは,制御文字を含まない 255 バイト以内の文字列で指定します。

-port ポート番号

接続先 HCSM と通信するためのポート番号を指定します。ポート番号は,1〜65535 の半角数字で指 定します。このオプションを指定しなかった場合,23015 が仮定されます。

#### -c ホスト名 [ホスト名]

HCSM が動作しているホストのホスト名を指定します。ホスト名は,255 文字以内で指定します。オ プションのあとに空白,またはタブ区切りで複数記述します。

#### -o 出力ファイル名

HCSM から取得した構成情報を格納する仮想化構成情報ファイルのファイル名を,相対パスまたは絶 対パス形式で指定します。このオプションは省略できません。パスに空白を含む場合は,「"」で囲みま す。

### 戻り値

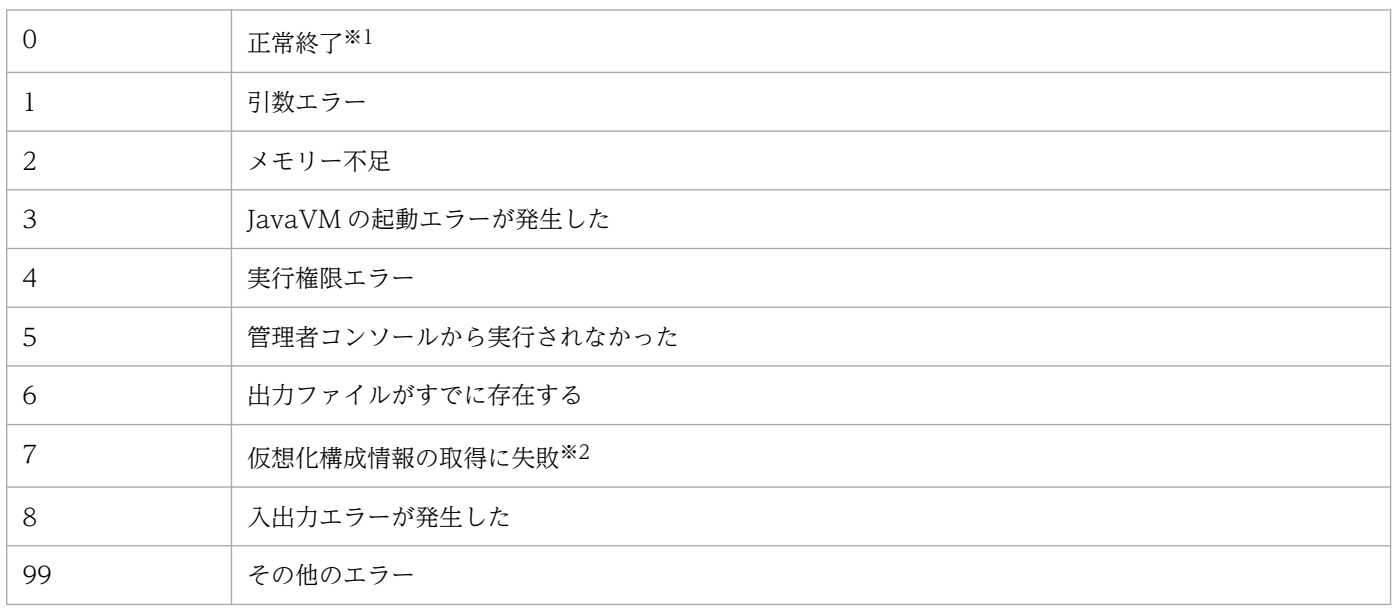

注※1

一部取得できなかった仮想化構成情報があった場合も,コマンドとしては正常終了になります。

注※2

仮想化構成情報をどのホストからも取得できなかった場合に,戻り値を返します。

## 仮想化構成情報ファイルの形式

#### 表 1-13 ヘッダー情報 (1 行目)

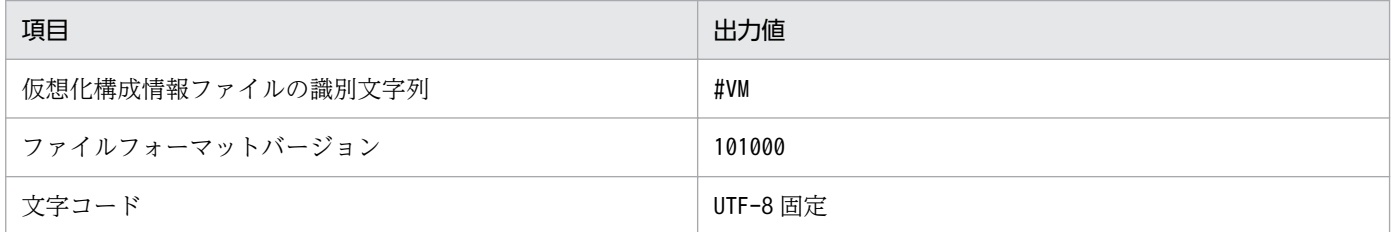

### 表 1-14 ヘッダー情報(2行目)

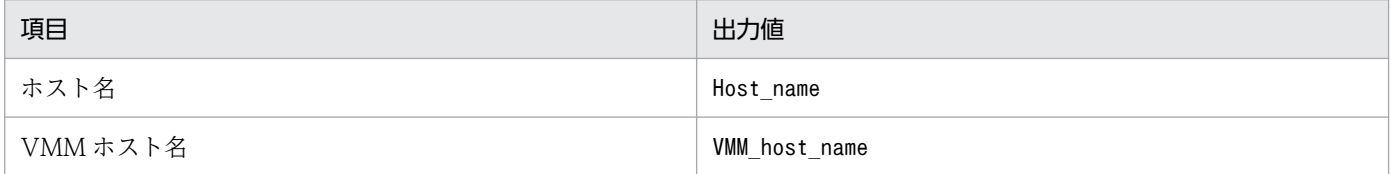

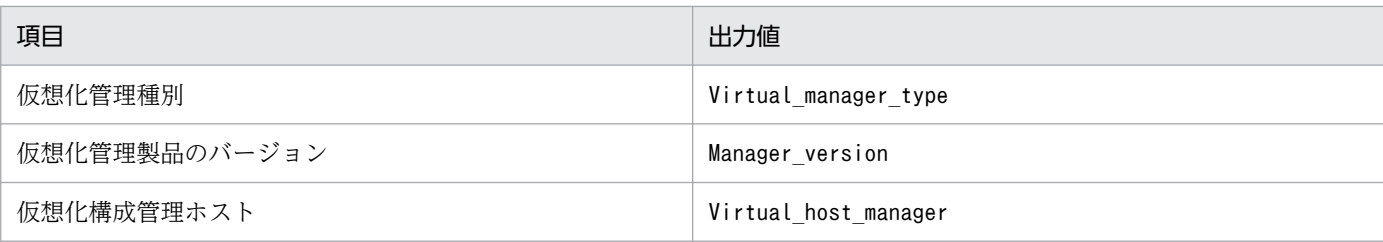

## 表 1-15 出力項目 (3 行目以降)

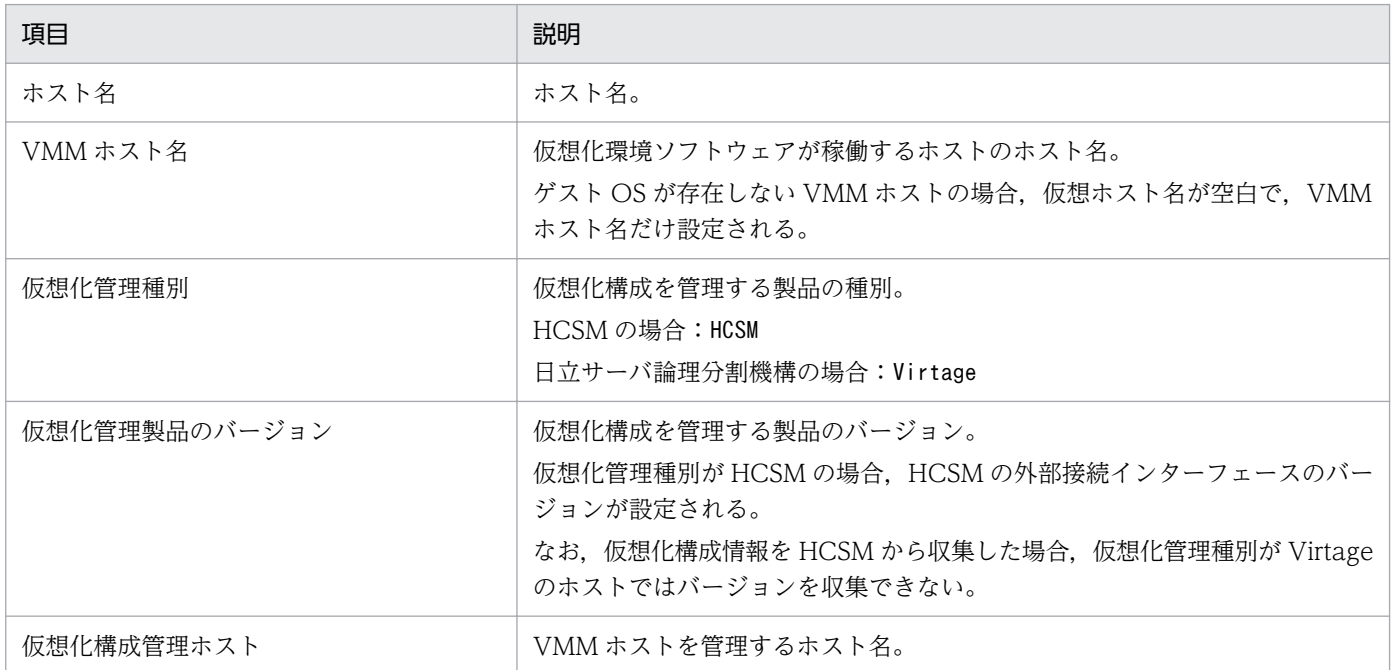

## 出力例

#VM,101000,UTF-8 Host\_name,VMM\_host\_name,Virtual\_manager\_type,Manager\_version,Virtual\_host\_manager WIN-T0NFDNMQ29E, , HCSM, 7.2, 10.197.62.41,,Virtage,,WIN-T0NFDNMQ29E bs20071-1,10.197.62.41,,, WIN-77MGIUCU8P0,,,,WIN-T0NFDNMQ29E guest01,,,,WIN-T0NFDNMQ29E

# jcfcolvmkvm

### 機能

KVM から仮想化構成情報を取得し、仮想化構成情報ファイルに出力します。

なお,このコマンドを実行するための前提条件については,マニュアル「JP1/Integrated Management 2 - Manager 構築ガイド」の「3.3.1(1) 仮想化構成を管理するための前提条件」を参照してください。

## 形式

jcfcolvmkvm -u ユーザーID -i 秘密鍵ファイルパス [-port ポート番号] -c ホスト名 [ホスト名] -o 出力ファイル名

## 実行権限

Windows の場合: Administrators 権限 (Windows の UAC 機能が有効な場合は管理者コンソールから 実行)

UNIX の場合:スーパーユーザー権限

## 格納ディレクトリ

Windows の場合

Manager パス¥bin\imcf\

UNIX の場合

/opt/jp1imm/bin/imcf/

### 引数

-u ユーザー ID

接続先 KVM が動作しているホストのユーザー ID を指定します。ユーザー ID は、空白およびタブを 含まない 255 バイト以内の半角文字列で指定します。

-i 秘密鍵ファイルパス

接続先 KVM と通信するための秘密鍵ファイル名を絶対パス形式で指定します。秘密鍵ファイルパス は、制御文字を含まない 256 バイト以内の文字列で指定します。秘密鍵ファイルパスは、大文字,小 文字を区別します。また,パスに空白を含む場合は,「"」で囲みます。

-port ポート番号

接続先 KVM と SSH 接続するためのポート番号を指定します。ポート番号は,1〜65535 の半角数字 で指定します。このオプションを指定しなかった場合,22 が仮定されます。

#### -c ホスト名 [ホスト名]

KVM が動作しているホストのホスト名を指定します。ホスト名は,255 文字以内で指定します。オプ ションのあとに空白,またはタブ区切りで複数記述します。

#### -o 出力ファイル名

KVM から取得した構成情報を格納する仮想化構成情報ファイルのファイル名を,相対パスまたは絶対 パス形式で指定します。このオプションは省略できません。パスに空白を含む場合は,「"」で囲みます。

### 戻り値

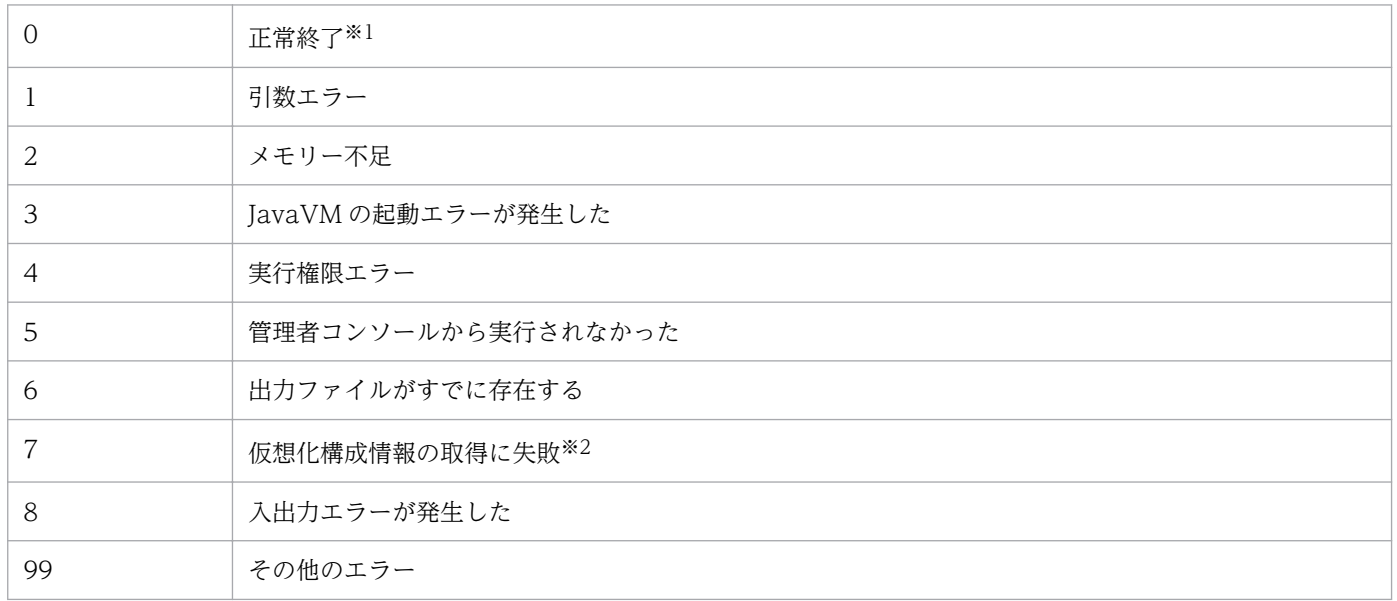

注※1

一部取得できなかった仮想化構成情報があった場合も,コマンドとしては正常終了になります。

注※2

仮想化構成情報をどのホストからも取得できなかった場合に、戻り値を返します。

## 仮想化構成情報ファイルの形式

#### 表 1-16 ヘッダー情報 (1 行目)

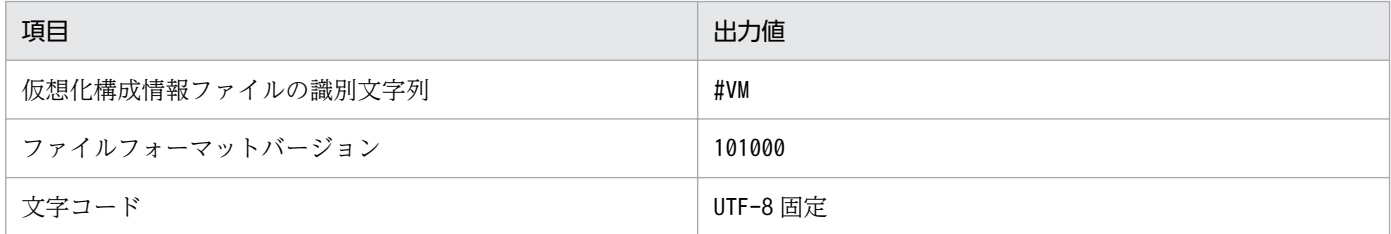

### 表 1-17 ヘッダー情報(2行目)

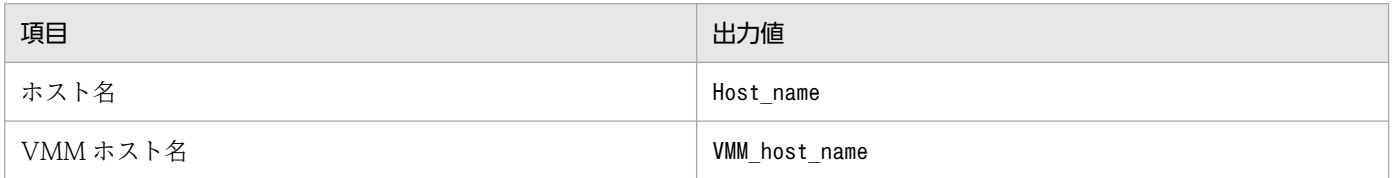

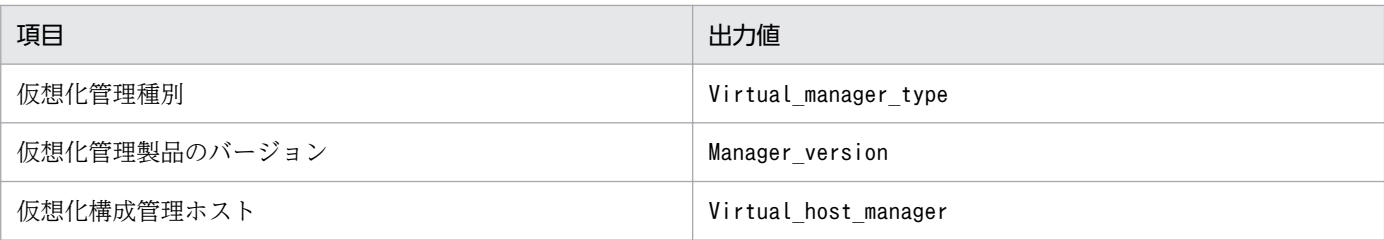

## 表 1-18 出力項目 (3 行目以降)

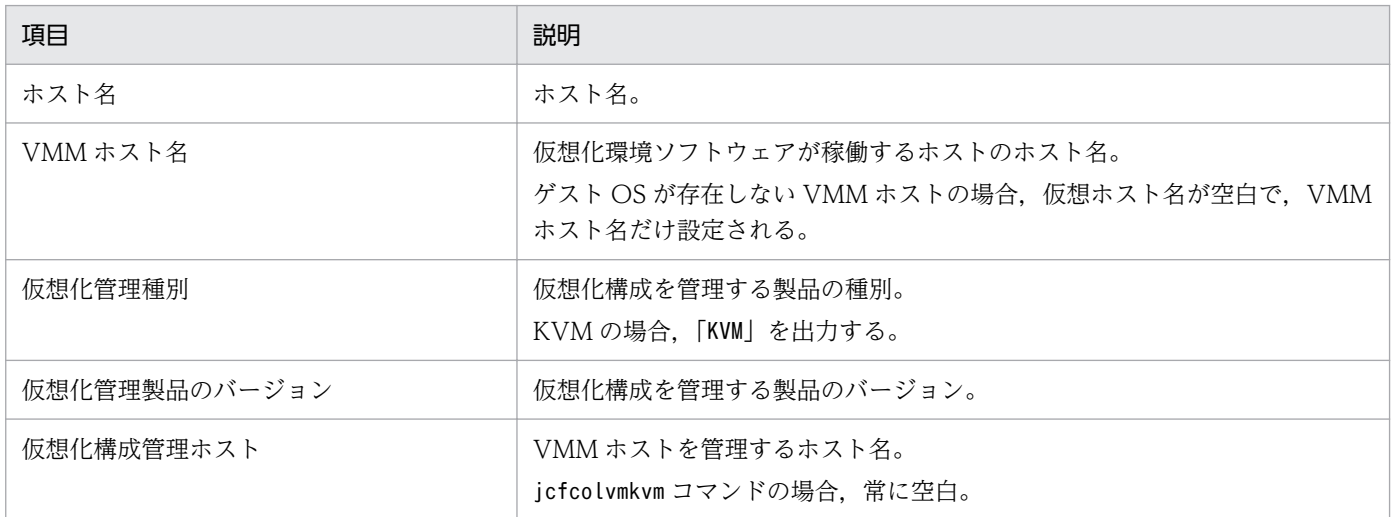

## 出力例

#VM,101000,UTF-8 Host\_name,VMM\_host\_name,Virtual\_manager\_type,Manager\_version,Virtual\_host\_manager  $jp1-\overline{s}f7800b,$ , KVM, 0.12.1, kv7801,jp1-sf7800b,,, kv7802,jp1-sf7800b,,, kv7803,jp1-sf7800b,,, kv7804,jp1-sf7800b,,,

# jcfcolvmscvmm (Windows 限定)

## 機能

SCVMM から仮想化構成情報を取得し、仮想化構成情報ファイルに出力します。

なお,このコマンドを実行するための前提条件については,マニュアル「JP1/Integrated Management 2 - Manager 構築ガイド」の「3.3.1(1) 仮想化構成を管理するための前提条件」を参照してください。

## 形式

```
jcfcolvmscvmm
 -c ホスト名 [ホスト名]
[-d ドメイン名 -u ユーザーID [-p パスワード]]
 -o 出力ファイル名
```
### 実行権限

Administrators 権限(Windows の UAC 機能が有効な場合は管理者コンソールから実行)

## 格納ディレクトリ

Manager パス¥bin\imcf\

## 引数

-c ホスト名 [ホスト名]

SCVMM が動作しているホストのホスト名を指定します。ホスト名は、255 文字以内で指定します。 オプションのあとに空白,またはタブ区切りで複数記述します。

-d ドメイン名

接続先 SCVMM のホストが所属するドメイン名を指定します。JP1/IM - Manager が接続先 SCVMM のホストのドメインと、同じドメインに所属する場合は省略できます。ドメイン名は、255 バイト以内 で指定します。

#### -u ユーザー ID

接続先 SCVMM のホストが所属するドメインで管理者権限を持つアカウントのユーザー ID を指定し ます。-d オプションを指定した場合は、このオプションは省略できません。ユーザー ID は、制御文字 を含まない 255 バイト以内の文字列で指定します。

-p パスワード

-u オプションで指定したユーザー ID のパスワードを指定します。このオプションを指定しなかった場 合,パスワードなしが仮定されます。パスワードは,制御文字を含まない 255 バイト以内の文字列で 指定します。

#### -o 出力ファイル名

vCenter から取得した構成情報を格納する仮想化構成情報ファイルのファイル名を,相対パスまたは絶 対パス形式で指定します。このオプションは省略できません。パスに空白を含む場合は,「"」で囲みま す。

## 戻り値

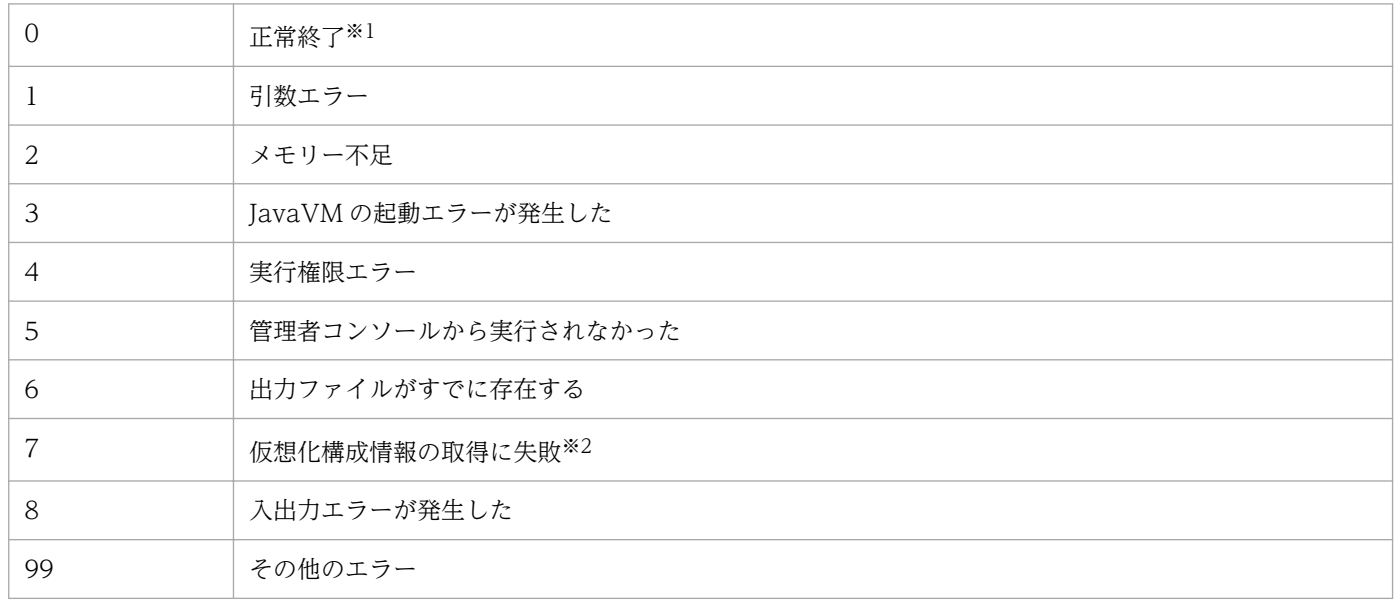

注※1

一部取得できなかった仮想化構成情報があった場合も,コマンドとしては正常終了になります。

注※2

仮想化構成情報をどのホストからも取得できなかった場合に,戻り値を返します。

## 仮想化構成情報ファイルの形式

## 表 1-19 ヘッダー情報 (1 行目)

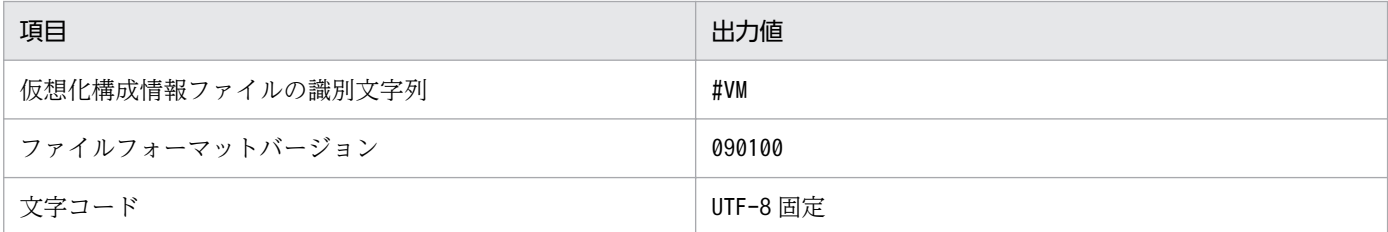

## 表 1-20 ヘッダー情報 (2 行目)

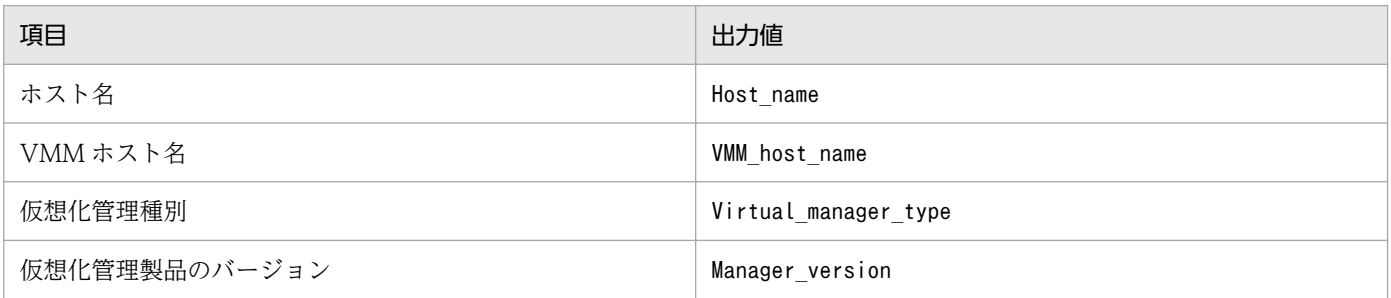

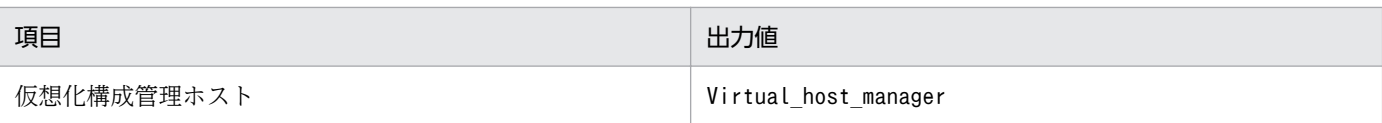

## 表 1-21 出力項目 (3 行目以降)

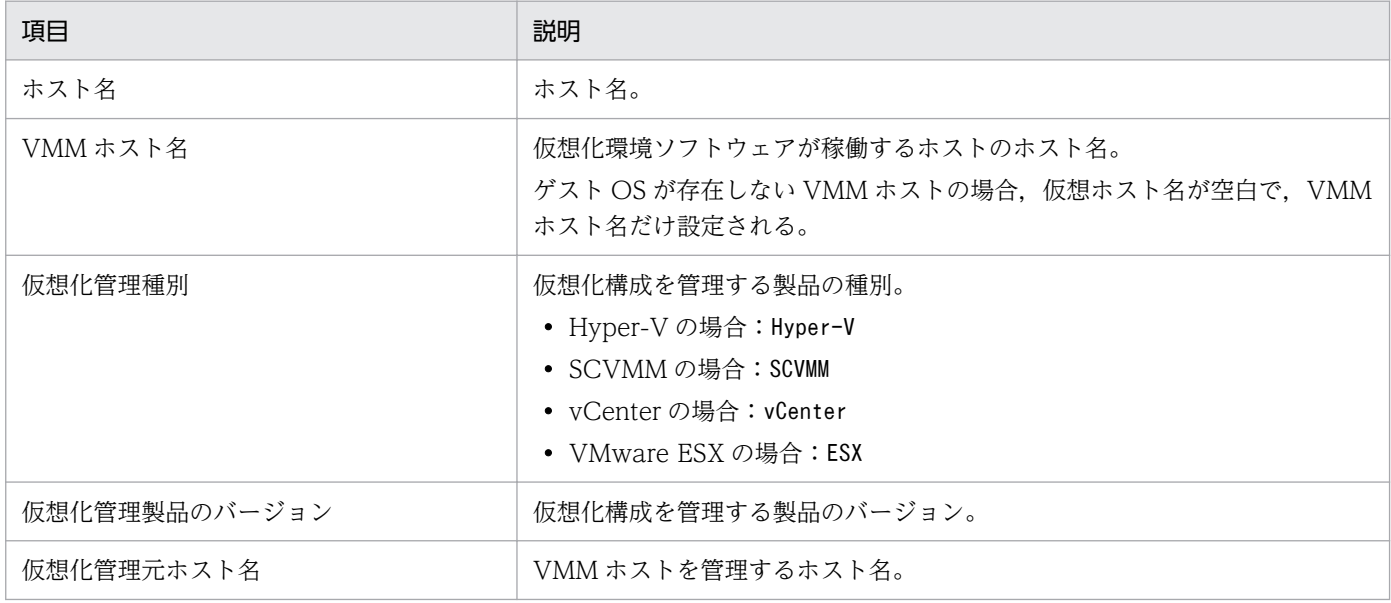

## 出力例

#VM,090100,UTF-8 Host\_name,VMM\_host\_name,Virtual\_manager\_type,Manager\_version,Virtual\_host\_manager Vm1,ESX1,,, Vm2,ESX1,,, ESX1,,ESX,4.0,vCenter1 vCenter1,, vCenter,2.0,SCVMM1 SCVMM1,,SCVMM,2008,

# jcfcolvmvc

### 機能

vCenter から仮想化構成情報を取得し、仮想化構成情報ファイルに出力します。

なお,このコマンドを実行するための前提条件については,マニュアル「JP1/Integrated Management 2 - Manager 構築ガイド」の「3.3.1(1) 仮想化構成を管理するための前提条件」を参照してください。

## 形式

jcfcolvmvc [-m 通信種別] -u ユーザーID [-p パスワード] -c ホスト名 [ホスト名] -o 出力ファイル名

## 実行権限

Windows の場合: Administrators 権限 (Windows の UAC 機能が有効な場合は管理者コンソールから 実行)

UNIX の場合:スーパーユーザー権限

## 格納ディレクトリ

Windows の場合

Manager パス¥bin\imcf\

UNIX の場合

/opt/jp1imm/bin/imcf/

## 引数

-m 通信種別

vCenter との通信方法を指定します。

https を指定した場合, vCenter と https 通信をします。http を指定した場合, vCenter と http 通信 をします。

このオプションを指定しなかった場合,https で通信をします。

-u ユーザー ID

接続先 vCenter のアカウントのユーザー ID を指定します。

ユーザー ID は、制御文字を含まない 255 バイト以内の文字列で指定します。

-p パスワード

-u オプションで指定したユーザー ID のパスワードを指定します。

パスワードは,制御文字を含まない 255 バイト以内の文字列で指定します。

このオプションを指定しなかった場合,パスワードなしが仮定されます。

#### -c ホスト名 [ホスト名]

vCenter が動作しているホストのホスト名を指定します。ホスト名は,255 文字以内で指定します。 オプションのあとに空白,またはタブ区切りで複数記述します。

#### -o 出力ファイル名

vCenter から取得した構成情報を格納する仮想化構成情報ファイルのファイル名を,相対パスまたは絶 対パス形式で指定します。パスに空白を含む場合は,「"」で囲みます。

### 戻り値

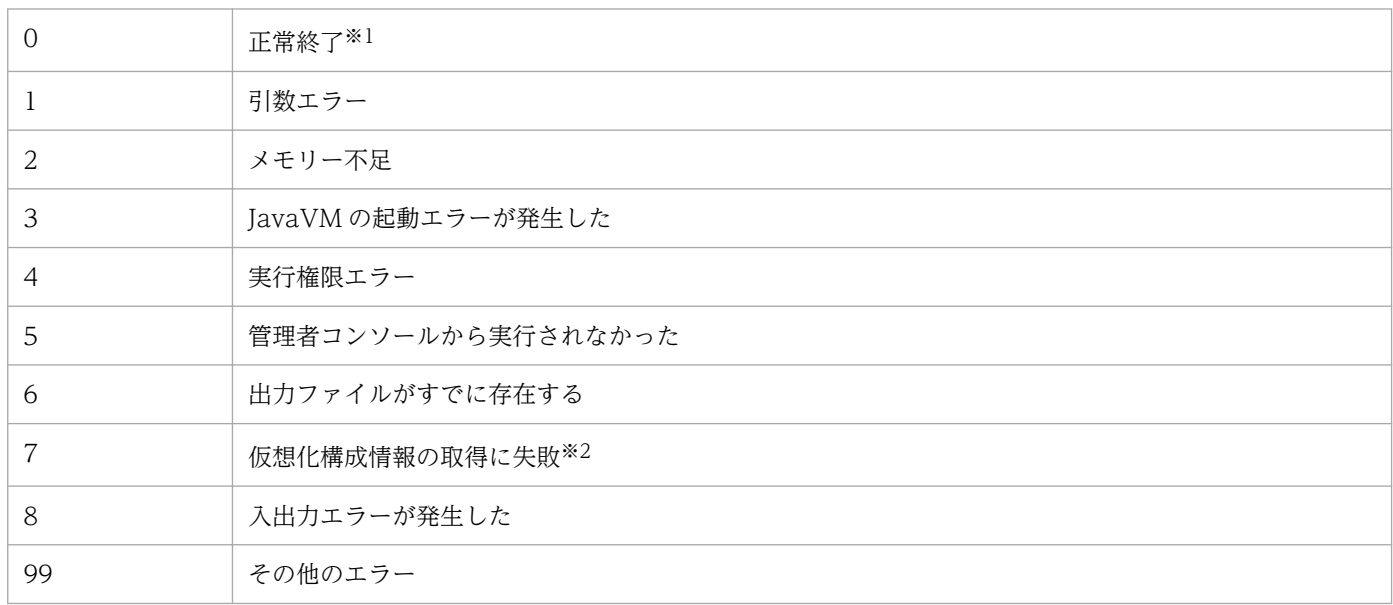

注※1

一部取得できなかった仮想化構成情報があった場合も,コマンドとしては正常終了になります。

注※2

仮想化構成情報をどのホストからも取得できなかった場合に,戻り値を返します。

## 仮想化構成情報ファイルの形式

#### 表 1-22 ヘッダー情報 (1 行目)

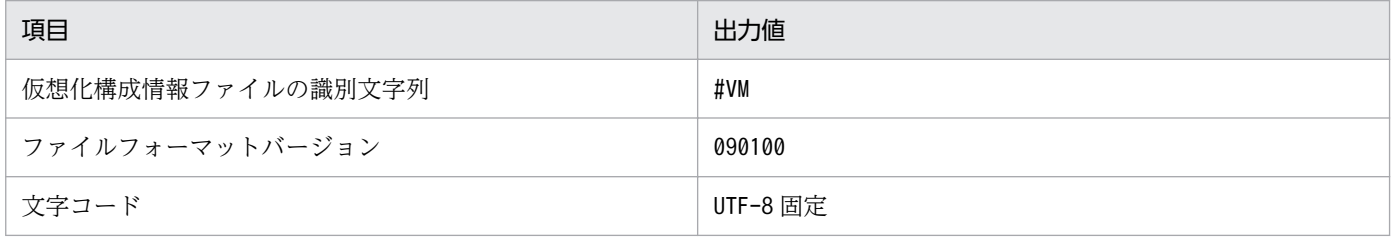

## 表 1-23 ヘッダー情報 (2 行目)

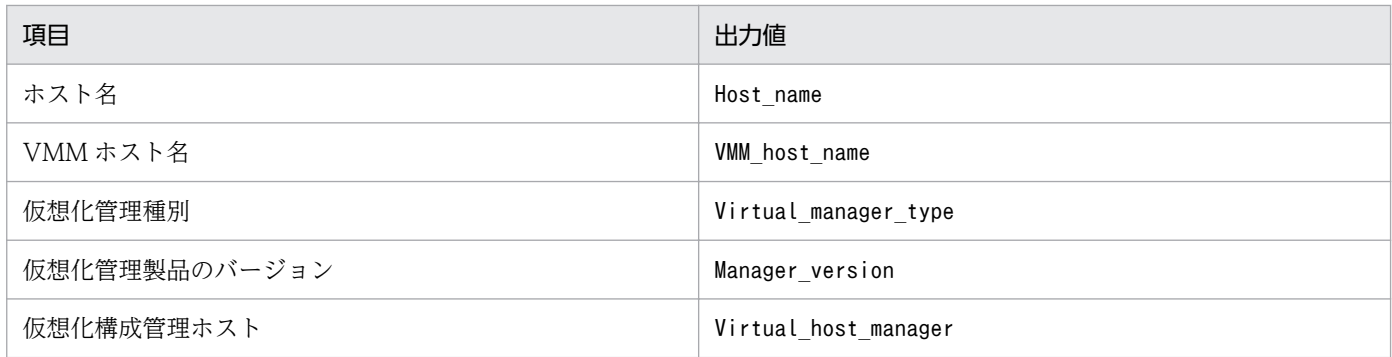

## 表 1-24 出力項目 (3 行目以降)

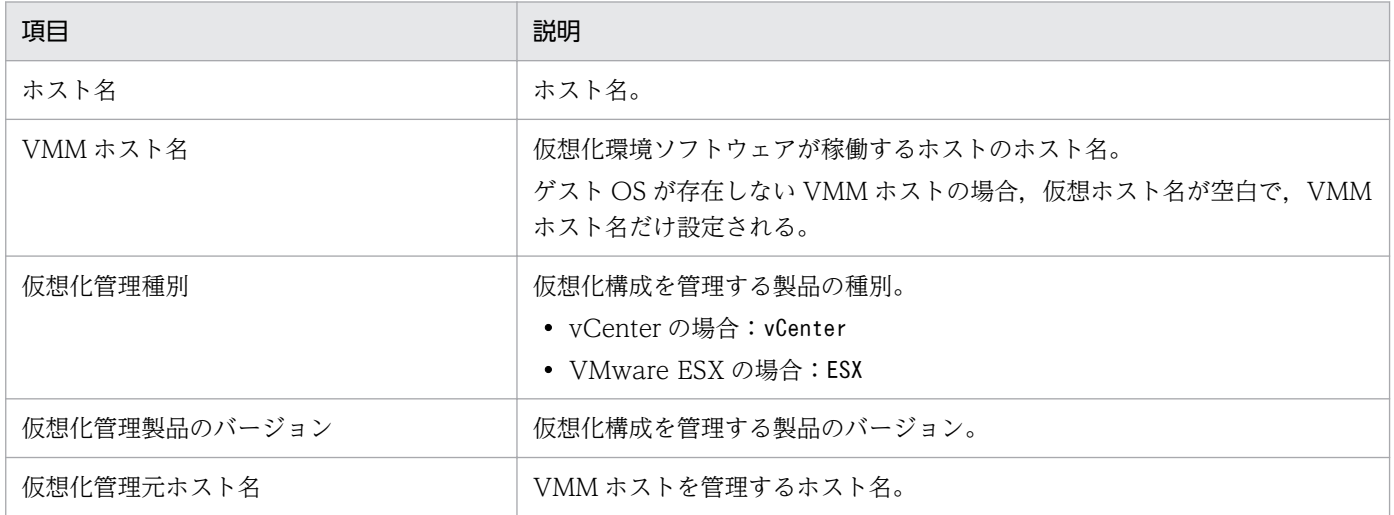

## 出力例

#VM,090100,UTF-8 Host name, VMM host name, Virtual manager type, Manager version, Virtual host manager Vm1,ESX1,,, Vm2,ESX1,,, ESX1,,ESX,4.0,vCenter1 vCenter1,, vCenter,2.0,

# jcfcolvmvirtage

### 機能

日立サーバ論理分割機構から仮想化構成情報を取得し、仮想化構成情報ファイルに出力します。

なお,このコマンドを実行するための前提条件については,マニュアル「JP1/Integrated Management 2 - Manager 構築ガイド」の「3.3.1(1) 仮想化構成を管理するための前提条件」を参照してください。

### 形式

jcfcolvmvirtage -c ホスト名 [ホスト名] -o 出力ファイル名

#### 実行権限

Windows の場合:Administrators 権限(Windows の UAC 機能が有効な場合は管理者コンソールから 実行)

UNIX の場合:スーパーユーザー権限

## 格納ディレクトリ

Windows の場合

Manager パス\bin\imcf\

UNIX の場合

/opt/jp1imm/bin/imcf/

### 引数

-c ホスト名 [ホスト名]

日立サーバ論理分割機構を管理する JP1/SC/CM が動作しているホストのホスト名を指定します。ホ スト名は,255 文字以内で指定します。オプションのあとに空白,またはタブ区切りで複数記述します。

-o 出力ファイル名

日立サーバ論理分割機構を管理する JP1/SC から取得した構成情報を格納する仮想化構成情報ファイル のファイル名を,相対パスまたは絶対パス形式で指定します。このオプションは省略できません。パス に空白を含む場合は,「"」で囲みます。

#### 戻り値

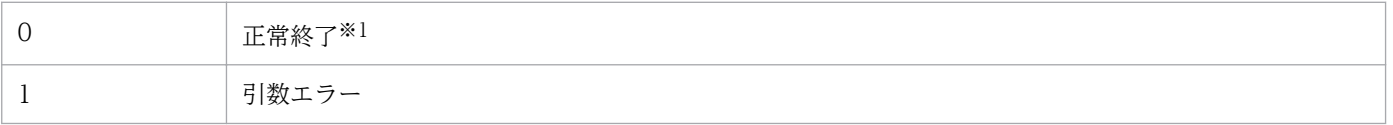
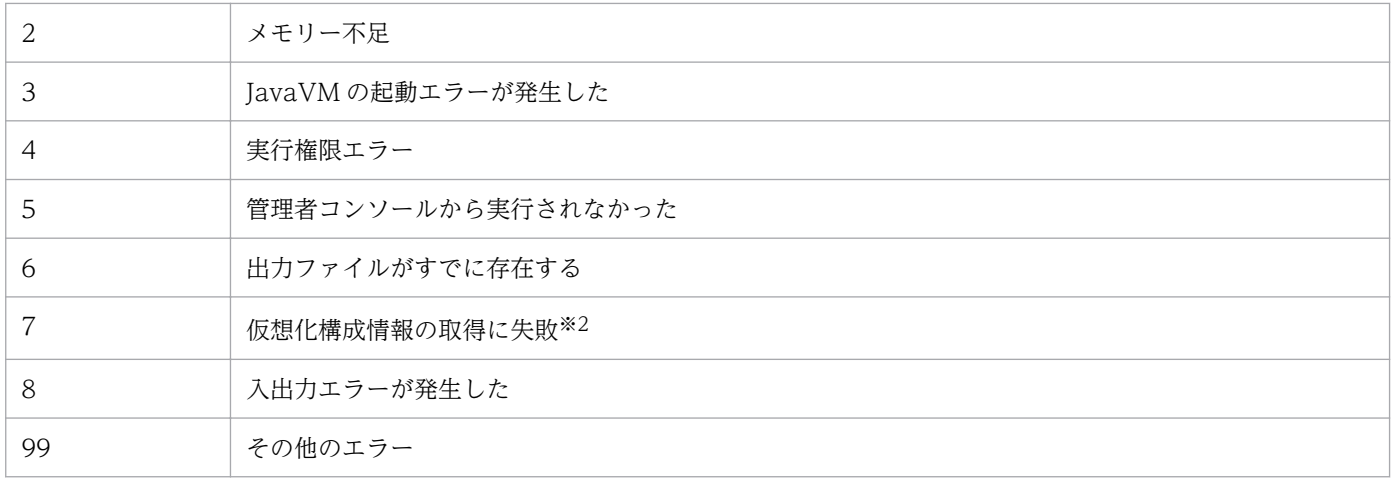

注※1

一部取得できなかった仮想化構成情報があった場合も,コマンドとしては正常終了になります。

注※2

仮想化構成情報をどのホストからも取得できなかった場合に,戻り値を返します。

## 仮想化構成情報ファイルの形式

## 表 1-25 ヘッダー情報 (1 行目)

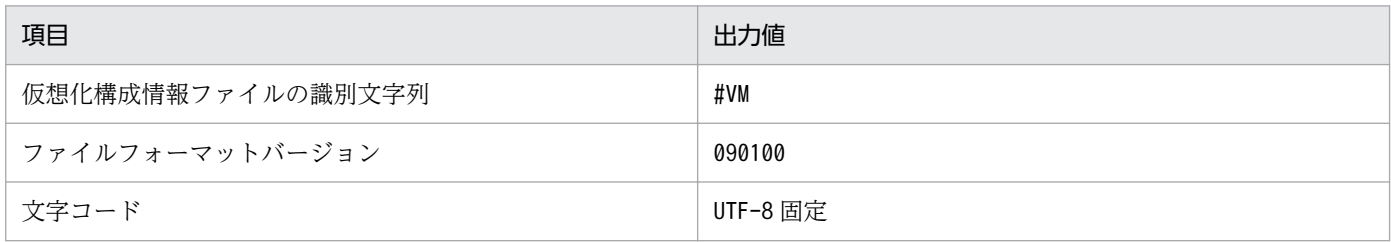

## 表 1-26 ヘッダー情報 (2 行目)

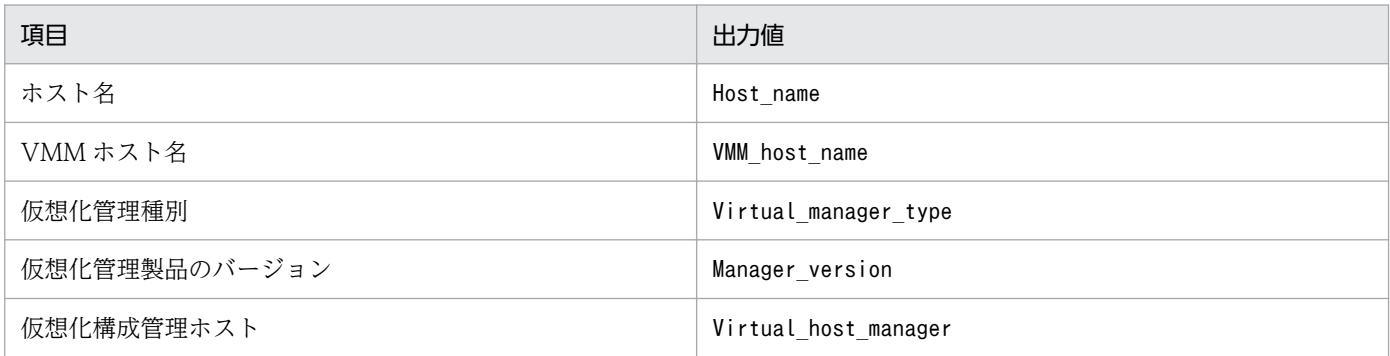

## 表 1-27 出力項目 (3 行目以降)

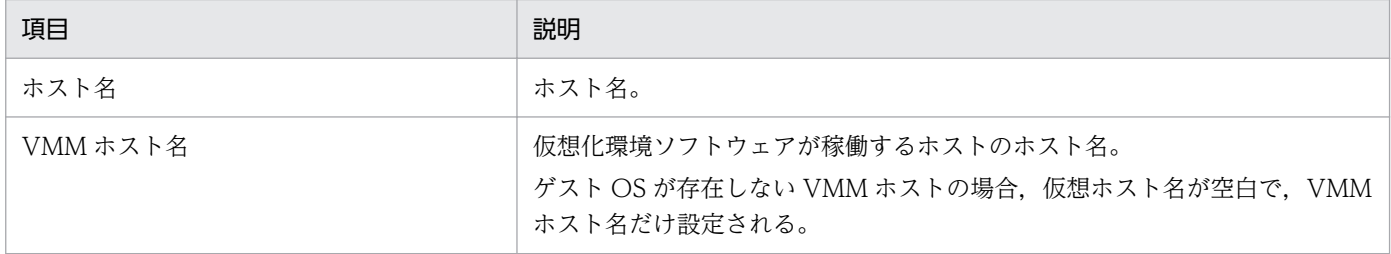

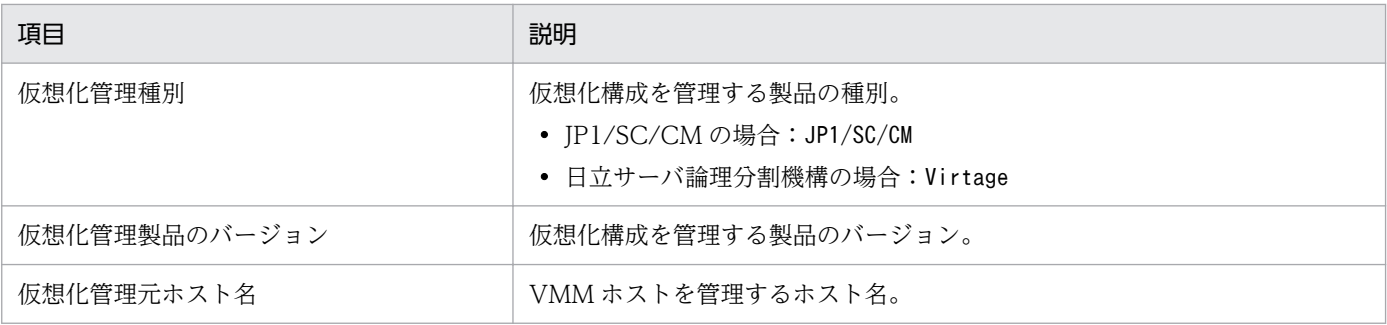

# 出力例

#VM,090100,UTF-8 Host\_name, VMM\_host\_name, Virtual\_manager\_type, Manager\_version, Virtual\_host\_manager Vm1,VIRTAGE1,,, Vm2, VIRTAGE1,,, VIRTAGE1,,Virtage, SCCM1,VIRTAGE1,JP1/SC/CM,,

# jcfdbsetup

### 機能

構成情報を格納する IM 構成管理 DB をセットアップするコマンドです。データベースのサイズ. ポート 番号,データベース格納先は,セットアップ情報ファイルに指定しておく必要があります。

Windows の場合,統合監視 DB がセットアップされていない環境でこのコマンドを実行すると、次のサー ビスが OS に登録されます。

- 物理ホストのセットアップ時:JP1/IM2-Manager DB Server, JP1/IM2-Manager DB Cluster Service
- クラスタ構成のセットアップ時: JP1/IM2-Manager DB Server\_論理ホスト名, JP1/IM2-Manager DB Cluster Service 論理ホスト名

UNIX の場合,統合監視 DB がセットアップされていない環境でこのコマンドを実行すると、/etc/inittab ファイルに,IM データベースのパスを含むエントリーが追加されます。エントリーは,コマンドを実行し た物理ホスト,および論理ホストごとに追加されます。このコマンドを実行したときに追加された/etc/ inittab ファイルのエントリーを、削除、編集、またはコメントアウトしないでください。

#### 形式

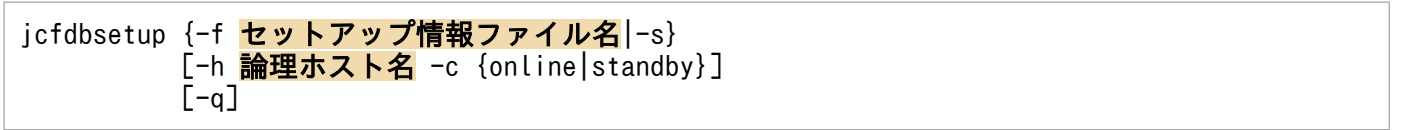

## 実行権限

Windows の場合: Administrators 権限 (Windows の UAC 機能が有効な場合は管理者コンソールから 実行)

UNIX の場合:スーパーユーザー権限

# 格納先ディレクトリ

Windows の場合

Manager パス¥bin\imdb\

UNIX の場合

/opt/jp1imm/bin/imdb/

## 引数

#### -f セットアップ情報ファイル名

インストール先フォルダや,データベース領域のサイズを記述したセットアップ情報ファイルを指定し ます。IM 構成管理 DB と統合監視 DB がどちらもセットアップされていない場合は、必ずこのオプ

ションを指定してください。統合監視 DB がすでにセットアップ済みの場合にこのオプションを指定す る場合は,統合監視 DB のセットアップ時に指定したセットアップ情報ファイルと同じファイルを指定 してください。また、統合監視 DB がすでにセットアップ済みの場合は、-s オプションを代わりに指 定できます。その際,統合監視 DB のセットアップ時に指定したセットアップ情報が用いられます。 -s オプションと同時に指定できません。また,-f オプションと-s オプションは同時に省略できません。 パスに空白を含む場合は,「"」で囲みます。クラスタ環境を構築する場合は,クラスタセットアップ情 報ファイル名を指定してください。

 $-S$ 

統合監視 DB がセットアップされている場合は、-f オプションの代わりに指定できます。このオプショ ンを指定した場合は,統合監視 DB のセットアップ時に指定されたセットアップ情報の内容を参照し て,IM 構成管理 DB をセットアップします。

統合監視 DB がセットアップされていない場合、このオプションを指定すると, KNAN11193-E メッ セージが出力されます。

-f オプションと同時に指定できません。また,-s オプションと-f オプションは同時に省略できません。

#### -h 論理ホスト名

クラスタシステムで運用している場合に,コマンドを実行するホストの論理ホスト名を指定します。指 定した論理ホストに対応する IM 構成管理 DB をセットアップします。クラスタシステムを使用してい ない場合には指定は不要です。なお、論理ホスト名にJP1 DEFAULT は指定できません。また、論理ホス ト名は、大文字・小文字を区別します。論理ホスト名には、JP1/Base で設定した論理ホスト名を、大 文字・小文字を含めて正確に指定してください。

#### -c {online|standby}

クラスタ構成の実行系および待機系のセットアップ種別を指定します。-h オプションを指定した場合 は,必ずこのオプションを指定してください。また,すでに同一ホストに統合監視 DB をセットアップ している場合は,-c オプションに統合監視 DB を作成したときと同じ値を指定してください。

- online:実行系をセットアップする場合に指定します。
- standby:待機系をセットアップする場合に指定します。

online を指定する場合は,共有ディスクをマウントし,論理ホストと通信できる状態にしてください。 また、非クラスタ環境で、論理ホストを運用する場合は-c オプションに「online」を指定してください。

 $-q$ 

ユーザーの確認を省略してコマンドを実行する場合に指定します。

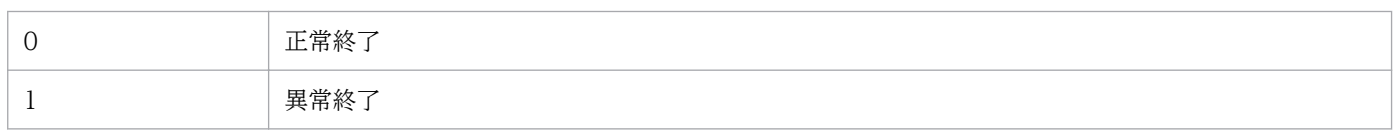

## 注意事項

- 実行系と待機系のクラスタセットアップ情報ファイルの内容は同じにする必要があります。待機系を セットアップする場合,実行系で使用したクラスタセットアップ情報ファイルをコピーして使用してく ださい。実行系と待機系で指定したファイル内容が異なっていた場合,待機系でアンセットアップした あとに,クラスタセットアップ情報ファイルを実行系からコピーし,コマンドを再実行してください。
- -c オプションを指定してコマンドを実行する場合は,実行途中でサーバを切り替えないでください。 実行中にサーバを切り替えた場合は,コマンド終了後に一度アンセットアップしてから,コマンドを再 実行してください。
- コマンド実行中に [Ctrl] + [C] キーや [Ctrl] + [Break] キーで処理を中止した場合, pdistup, pdfmkfs, pddef, およびpdload のプロセスが実行されていないことを確認し, jcfdbunsetup コマンド を実行してからこのコマンドを再実行してください。
- 統合監視 DB をセットアップ済みの場合, かつ IM データベースを使用している場合, JP1/IM-Manager サービスが停止している必要があります。
- Windows で統合監視 DB を使用している場合,IM データベースサービス(JP1/IM2-Manager DB Server)が起動している必要があります。また、IM データベースのクラスタサービス (IP1/IM2-Manager DB Cluster Service 論理ホスト名)が停止している必要があります。
- JP1/IM MO を使用している場合は,接続元の JP1/IM MO の JP1/IM Message Optimizer サー ビスが停止している必要があります。
- 引数に指定する論理ホスト名と JP1/Base の論理ホスト名が一致し,かつ論理ホスト名の名前解決がで きることを確認してからコマンドを実行してください。
- jcodbunsetup,またはjcfdbunsetup コマンドを実行して IM データベースをアンセットアップした場合 にjcfdbsetup コマンドを実行するときは、jcfdbsetup コマンドを実行する前に OS を再起動してくだ さい。
- Windows の場合, Application Experience サービスが存在する場合は, Application Experience サービスのスタートアップの種類が無効になっていないことを確認してからコマンドを実行してくださ  $V_{\alpha}$

# jcfdbunsetup

#### 機能

構成情報を格納する IM 構成管理 DB をアンセットアップするコマンドです。

このコマンドは, IM 構成管理 DB の使用を停止する場合, JP1/IM - Manager をアンインストールする 場合,IM 構成管理 DB を再作成する場合,およびデータベースサイズを拡張する場合に実行します。

統合監視 DB をセットアップしている環境では,このコマンドの実行後も統合監視 DB は使用できます。

Windows の場合、統合監視 DB がセットアップされていない環境でこのコマンドを実行すると、次のサー ビスが削除されます。

- 物理ホストのアンセットアップ時: JP1/IM-Manager DB Server, JP1/IM-Manager DB Cluster Service
- クラスタ構成のアンセットアップ時: JP1/IM-Manager DB Server 論理ホスト名, JP1/IM-Manager DB Cluster Service 論理ホスト名

UNIX の場合,統合監視 DB がセットアップされていない環境でこのコマンドを実行すると,jcodbsetup またはjcfdbsetup コマンドが登録した/etc/inittab ファイルのエントリーが削除されます。エントリー は,コマンドを実行した物理ホスト,および論理ホストに対応した処理だけ削除されます。

なお,jcfdbunsetup コマンドを実行したあとは,必ず次のファイルを削除してください。

Windows の場合

物理ホストのとき

Manager パス\data\imcf\imconfig 以下のファイル

Manager パス\data\imcf\profiles 以下のファイルおよびフォルダ

論理ホストのとき

共有フォルダ\data\imcf\imconfig 以下のファイル

共有フォルダ\data\imcf\profiles 以下のファイルおよびフォルダ

UNIX の場合

物理ホストのとき

/var/opt/jp1imm/data/imcf/imconfig 以下のファイル

/var/opt/jp1imm/data/imcf/profiles 以下のファイルおよびディレクトリ

論理ホストのとき

共有ディレクトリ/data/imcf/imconfig 以下のファイル

共有ディレクトリ/data/imcf/profiles 以下のファイルおよびディレクトリ

# 形式

jcfdbunsetup [-h 論理ホスト名 -c {online|standby}]  $\lceil -q \rceil$ 

### 実行権限

Windows の場合: Administrators 権限 (Windows の UAC 機能が有効な場合は管理者コンソールから 実行)

UNIX の場合:スーパーユーザー権限

## 格納先ディレクトリ

Windows の場合

Manager パス¥bin\imdb\

#### UNIX の場合

/opt/jp1imm/bin/imdb/

### 引数

-h 論理ホスト名

クラスタシステムで運用している場合に,コマンドを実行するホストの論理ホスト名を指定します。指 定した論理ホストに対応する IM 構成管理 DB をアンセットアップします。クラスタシステムを使用し ていない場合には指定は不要です。なお、論理ホスト名にJP1 DEFAULT は指定できません。また、論理 ホスト名は、大文字・小文字を区別します。論理ホスト名には、IP1/Base で設定した論理ホスト名 を,大文字・小文字を含めて正確に指定してください。

-c {online|standby}

クラスタ構成の実行系および待機系のアンセットアップ種別を指定します。-h オプションを指定した 場合は,必ずこのオプションを指定してください。

- online:IM 構成管理 DB のセットアップでonline を指定した場合に指定します。
- standby:IM 構成管理 DB のセットアップでstandby を指定した場合に指定します。

online を指定する場合は、共有ディスクをマウントし、論理ホストと通信できる状態にしてください。 また、非クラスタ環境で、運用していた論理ホストの IM 構成管理 DB をアンセットアップする場合 は-c オプションに「online」を指定してください。

 $-a$ 

ユーザー確認を省略してコマンドを実行する場合に指定します。

#### 戻り値

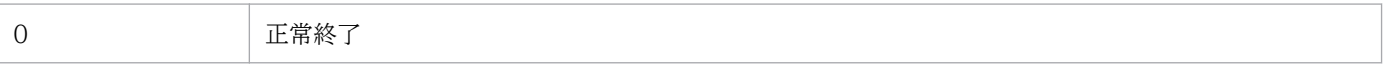

#### 注意事項

- 統合監視 DB を作成している環境で,データベースのサイズを拡張する場合は,このコマンド実行後 に,統合監視 DB のアンセットアップコマンドを実行する必要があります。
- -c オプションを指定してコマンドを実行する場合は,実行途中でサーバを切り替えないでください。 実行中にサーバを切り替えた場合は,コマンド終了後にコマンドを再実行してください。
- コマンド実行中に「Ctrll + [C] キーや「Ctrll + [Break] キーで処理を中止した場合. pdirst プロ セスが実行されていないことを確認してからこのコマンドを再実行してください。
- Windows の場合,サービスが次の状態である必要があります。

#### 物理ホストのとき

IMデータベースのクラスタサービス (JP1/IM2-Manager DB Cluster Service)が停止していて, IM データベースサービス(JP1/IM2-Manager DB Server)が開始している必要があります。ま た、統合監視 DB がセットアップ済み、かつ IM データベースを使用している場合, JP1/IM -Manager のサービス(JP1/IM2-Manager)が停止している必要があります。

論理ホストのとき

論理ホストの IM データベースのクラスタサービス (JP1/IM2-Manager DB Cluster Service\_論理 ホスト名)が停止していて、論理ホストの IM データベースサービス (JP1/IM2-Manager DB Server\_論理ホスト名)が開始している必要があります。また、統合監視 DB がセットアップ済み, かつ IM データベースを使用している場合,JP1/IM - Manager のサービス(JP1/IM2-Manager\_ 論理ホスト名)が停止している必要があります。

- UNIX の場合, IM 構成管理 DB がセットアップ済み, かつ IM データベースを使用しているとき, JP1/ IM-Manager サービスが停止している必要があります。
- JP1/IM MO を使用している場合は,接続元の JP1/IM MO の JP1/IM Message Optimizer サー ビスが停止している必要があります。
- Windows の場合, Application Experience サービスが存在する場合は, Application Experience サービスのスタートアップの種類が無効になっていないことを確認してからコマンドを実行してくださ  $V_{\alpha}$

# jcfexport

## 機能

IM 構成管理で管理しているシステムの階層構成 (IM 構成). ホスト情報および定義情報を出力するコマン ドです。

このコマンドを使用する場合には,IM 構成管理サービスが起動している必要があります。jcfimport コマ ンドを実行している場合,このコマンドは実行できません。また,同時に実行できるコマンドの数は 5 個 までです。

## 形式

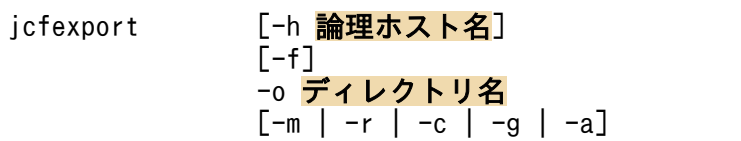

### 実行権限

Windows の場合:Administrators 権限(Windows の UAC 機能が有効な場合は管理者コンソールから 実行)

UNIX の場合:スーパーユーザー権限

# 格納先ディレクトリ

Windows の場合

Manager パス¥bin\imcf\

UNIX の場合

/opt/jp1imm/bin/imcf/

## 引数

-h 論理ホスト名

クラスタシステムで運用している場合に,コマンドを実行するホストの論理ホスト名を指定します。こ のオプションを省略した場合.環境変数JP1 HOSTNAME に指定した論理ホスト名が仮定されます。環境 変数JP1 HOSTNAME を指定していない場合、物理ホスト名が仮定されます。クラスタシステムを使用し ていない場合には指定は不要です。

 $-f$ 

指定したディレクトリにエクスポートファイル名と同名のファイルがすでにある場合は,ファイルを上 書きします。このオプションを省略した場合は,エクスポート先にファイルがあるとエクスポートしま せん。

#### -o ディレクトリ名

エクスポートデータを出力するディレクトリ名を絶対パス形式,またはこのコマンドを実行した場所か らの相対パス形式で指定します。このオプションは省略できません。パスに空白を含む場合は,「"」で 囲んで指定します。

-m

ホスト情報だけをエクスポートします。エクスポートした情報は,ホスト入力情報ファイル (host input data.csv) に出力されます。

-r,-c,-g,-a オプションと同時に指定できません。指定した場合は,引数不正となります。-m, r,-c,-g,および-a オプションをすべて省略した場合は,-a オプションが仮定されます。

 $-r$ 

ホスト情報とリモート認証情報だけをエクスポートします。

-m,-c,-g,-a オプションと同時に指定できません。指定した場合は,引数不正となります。-m, r,-c,-g,および-a オプションをすべて省略した場合は,-a オプションが仮定されます。

 $-c$ 

ホスト情報とシステムの階層構成だけをエクスポートします。ホスト情報は,ホスト入力情報ファイル (host input data.csv) に出力されます。また. システムの階層構成は, system tree information.txt に出力されます。

-m,-r,-g,-a オプションと同時に指定できません。指定した場合は,引数不正となります。-m, r,-c,-g,および-a オプションをすべて省略した場合は,-a オプションが仮定されます。

 $-g$ 

ホスト情報,業務グループ情報,監視グループ情報だけをエクスポートします。

-m,-r,-c,-a オプションと同時に指定できません。指定した場合は,引数不正となります。-m, r,-c,-g,および-a オプションをすべて省略した場合は,-a オプションが仮定されます。

-a

すべての情報をエクスポートします。エクスポートした情報は、data\_information.txt に出力されま す。ホスト情報は、ホスト入力情報ファイル (host input data.csv) に出力されます。システムの階 層構成は、system tree information.txt に出力されます。また、定義情報は、-o オプションで指定し たディレクトリ¥definition files¥ホスト名¥製品名の直下の、次のファイルに出力されます。

- 転送設定ファイル(forward)
- ログファイルトラップ動作定義ファイル(任意のファイル)
- ログファイルトラップ起動定義ファイル(jevlog\_start.conf)
- イベントログトラップ機能の動作定義ファイル(ntevent.conf)
- ローカルアクションの動作定義ファイル(jbslcact.conf)

-m,-r,-c,-g オプションと同時に指定できません。指定した場合は,引数不正となります。-m, r,-c,-g,および-a オプションをすべて省略した場合は,-a オプションが仮定されます。

## 注意事項

プロファイル設定ファイルを収集していないホストの場合,エクスポートするデータはありません(ディ レクトリも作成されません)。

# 戻り値

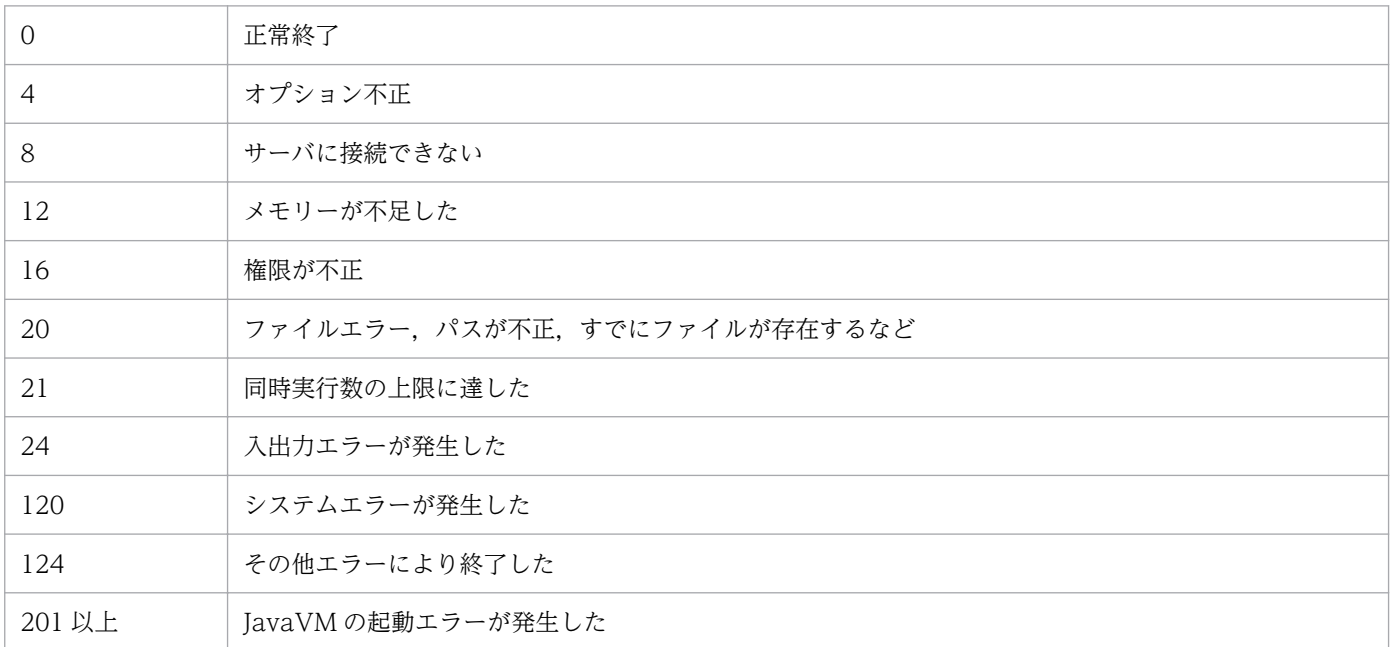

# 使用例

c:¥temp の直下に IM 構成管理のすべての情報をエクスポートする場合

jcfexport -o c:¥temp

# jcfimport

#### 機能

IM 構成管理の情報をインポートするコマンドです。

このコマンドを使用する場合には,IM 構成管理サービスが起動している必要があります。なお,リモート 監視中は,このコマンドは実行できません。また,同時に実行できるコマンドの数は 5 個までです。

このコマンドを実行すると、インポート前に IM 構成管理が管理していたホスト、システムの階層構成(IM 構成),およびプロファイルの 3 種類の情報がすべて削除されて,オプションで指定した情報がインポート されます。

リモート監視をする場合は,インポート後に IM 構成管理・ビューアーから[システム共通設定]画面を 開き. 設定を確認後に [OK] ボタンをクリックしてください。

#### 形式

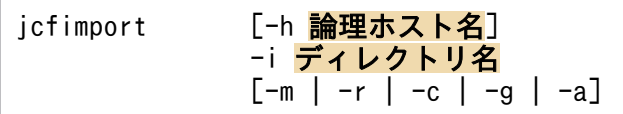

### 実行権限

Windows の場合:Administrators 権限(Windows の UAC 機能が有効な場合は管理者コンソールから 実行)

UNIX の場合:スーパーユーザー権限

## 格納先ディレクトリ

Windows の場合

Manager パス¥bin\imcf\

#### UNIX の場合

/opt/jp1imm/bin/imcf/

## 引数

#### -h 論理ホスト名

クラスタシステムで運用している場合に,コマンドを実行するホストの論理ホスト名を指定します。こ のオプションを省略した場合、環境変数JP1 HOSTNAME に指定した論理ホスト名が仮定されます。環境 変数JP1 HOSTNAME を指定していない場合、物理ホスト名が仮定されます。クラスタシステムを使用し ていない場合には指定する必要はありません。

#### -i ディレクトリ名

jcfexport コマンドでエクスポートしたファイルのディレクトリ名を絶対パス形式,またはjcfimport コマンドを実行する場所からの相対パス形式で指定します。このオプションは省略できません。

 $-m$ 

ホスト情報だけをインポートします。-c,-r,-g,-a オプションと同時に指定できません。指定した 場合は、引数不正となります。-m, -r, -c, -g, および-a オプションをすべて省略した場合は、-a オ プションが仮定されます。

-r

ホスト情報とリモート認証情報だけをインポートします。

-m,-c,-g,-a オプションと同時に指定できません。指定した場合は,引数不正となります。-m, r,-c,-g,および-a オプションをすべて省略した場合は,-a オプションが仮定されます。

 $-c$ 

システムの階層構成およびホスト情報をインポートします。-m, -r, -g, -a オプションと同時に指定 できません。指定した場合は,引数不正となります。-m,-r,-c,-g,および-a オプションをすべて 省略した場合は,-a オプションが仮定されます。

 $-q$ 

ホスト情報,業務グループ情報,監視グループ情報だけをインポートします。

-m,-r,-c,-a オプションと同時に指定できません。指定した場合は,引数不正となります。-m, r,-c,-g,および-a オプションをすべて省略した場合は,-a オプションが仮定されます。

-a

すべての情報をインポートします。-m, -r, -c, -g オプションと同時に指定できません。指定した場 合は,引数不正となります。-m,-r,-c,-g,および-a オプションをすべて省略した場合は,-a オプ ションが仮定されます。

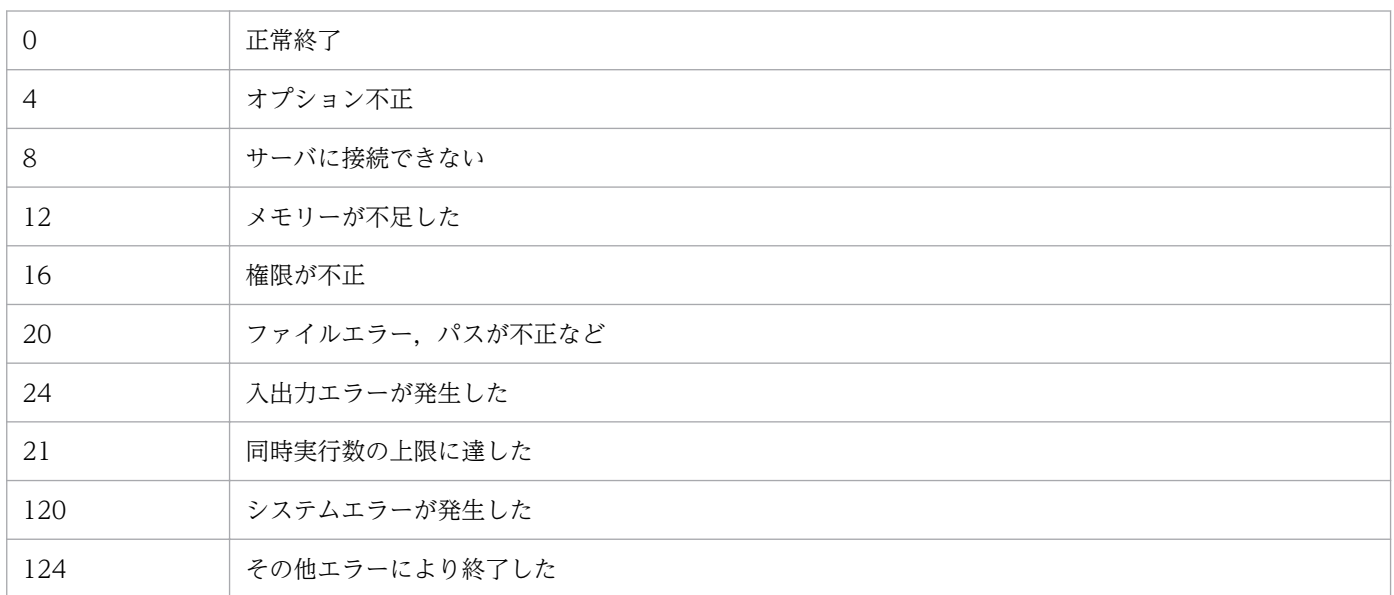

201 以上 | JavaVM の起動エラーが発生した

# 使用例

c:¥temp の直下にあるエクスポートファイルのすべての情報をインポートする場合

jcfimport -i c:\temp

# jcfmkcsdata

## 機能

ホスト入力情報ファイル (host input data.csv) とセントラルスコープのエクスポートファイルから, 仮 想化構成の監視ツリー情報を追加したセントラルスコープのインポートファイルを生成します。または, 業務グループ情報ファイル (monitoring system data.csv). 監視グループ情報ファイル (monitoring group data.csv) およびセントラルスコープのエクスポートファイルから, 業務グループの 監視ツリー情報を追加したセントラルスコープのインポートファイルを生成します。

業務グループ情報ファイル (monitoring system data.csv), および監視グループ情報ファイル (monitoring group data.csv) については、マニュアル「JP1/Integrated Management 2 - Manager 運 用ガイド」の「9.7.1(5) 業務グループ情報」および「9.7.1(6) 監視グループ情報」を参照してください。

## 形式

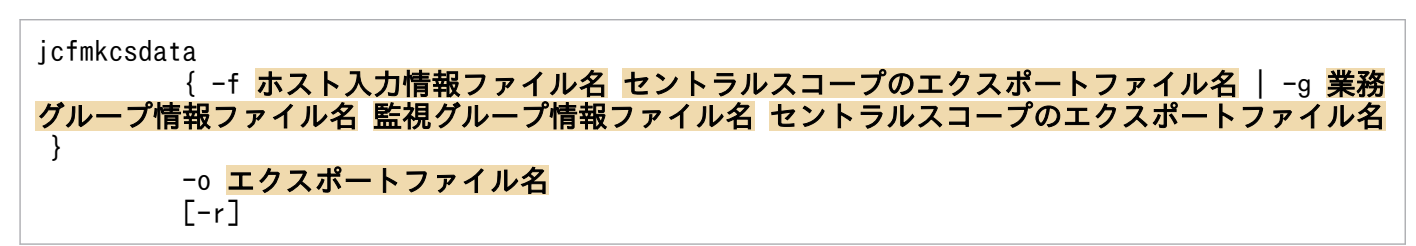

## 実行権限

Windows の場合:Administrators 権限(Windows の UAC 機能が有効な場合は管理者コンソールから 実行)

UNIX の場合:スーパーユーザー権限

# 格納先ディレクトリ

Windows の場合 Manager パス¥bin\imcf\

UNIX の場合

/opt/jp1imm/bin/imcf/

# 引数

-f ホスト入力情報ファイル名 セントラルスコープのエクスポートファイル名

icfexport コマンドでエクスポートしたホスト入力情報ファイル (host\_input\_data.csv) とjcsdbexport コマンドでエクスポートしたファイルを,相対パスまたは絶対パス形式で指定します。このオプション は-g オプションと同時には指定できません。パスに空白を含む場合は,「"」で囲みます。

セントラルスコープのエクスポートファイルには,サーバ指向ツリーをエクスポートしたファイルを指 定します。

ホスト入力情報ファイル (host input data.csv) については、マニュアル「IP1/Integrated Management 2 - Manager 運用ガイド」の「9.7.1(1) ホスト情報」を参照してください。

#### -g 業務グループ情報ファイル名 監視グループ情報ファイル名 セントラルスコープのエクスポートファイ ル名

jcfexport コマンドでエクスポートした業務グループ情報ファイル (monitoring system data.csv), 監視グループ情報ファイル (monitoring group data.csv) とjcsdbexport コマンドでエクスポートし たファイルを,相対パスまたは絶対パス形式で指定します。このオプションは-f オプションと同時に は指定できません。パスに空白を含む場合は,「"」で囲みます。

セントラルスコープのエクスポートファイルには,サーバ指向ツリーをエクスポートしたファイルを指 定します。なお,エクスポートファイルにはデータバージョンが 0810 以降の監視オブジェクト DB か らエクスポートしたファイルを指定してください。

#### -o エクスポートファイル名

コマンドが出力するセントラルスコープのインポート用ファイルのファイル名を,相対パスまたは絶対 パス形式で指定します。このオプションは省略できません。パスに空白を含む場合は,「"」で囲みます。

 $[-r]$ 

このオプションは,引数で指定した JP1/IM - Manager (セントラルスコープ)のエクスポートファイ ルに含まれる仮想化システム構成ツリーを使用するかどうかを設定します。このオプションを指定する 場合, JP1/IM - Manager (セントラルスコープ)のエクスポートファイルの仮想化システム構成ツ リーを使用しないで、このコマンドで新しく作成します。このオプションを指定しない場合, JP1/IM - Manager (セントラルスコープ)のエクスポートファイルに含まれる仮想化システム構成ツリーに対 して,新たに仮想化システム構成ツリーを追加します。

#### 注意事項

09-00 以前の IM 構成管理からバージョンアップした場合,次のようにファイルを操作してください。

• ホスト入力情報ファイル (host input data.csv)

09-00の JP1/IM - Manager (IM 構成管理)からバージョンアップした場合,ホスト入力情報ファイ ル (host\_input\_data.csv) のフォーマットバージョンが 0900 になっているため,jcfmkcsdata コマ ンドを実行できません。次の手順でフォーマットバージョンを変更してください。

1. jcfimport コマンドを実行して、ホスト入力情報ファイルを IM 構成管理にインポートする。

2. jcfexport コマンドを実行して、ホスト入力情報ファイルをエクスポートする。

ホスト入力情報ファイルのフォーマットバージョンが 0901 になり、jcfmkcsdata コマンドが実行 できるようになります。

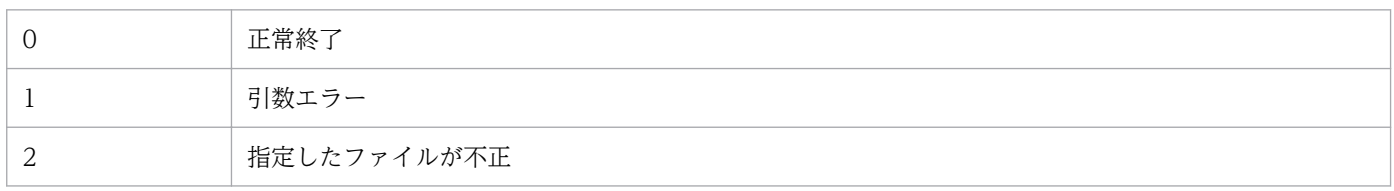

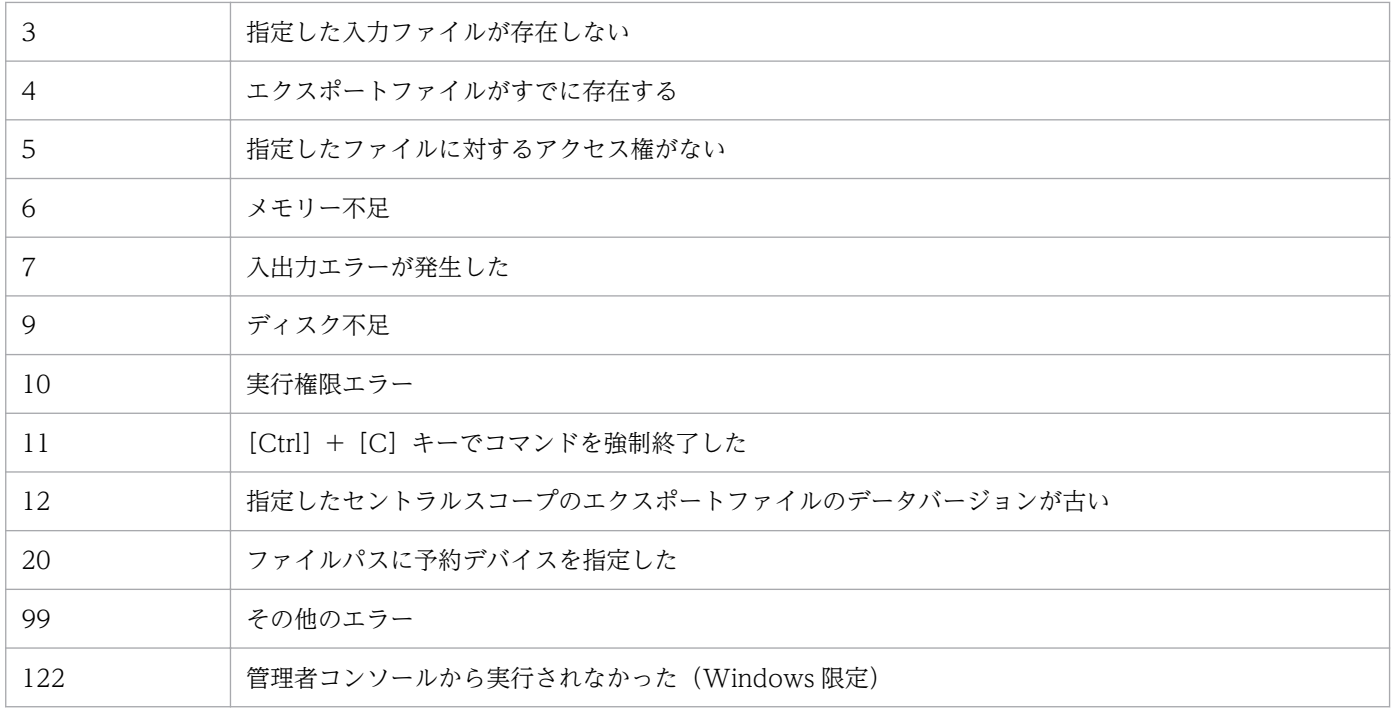

# jcfmkhostsdata

## 機能

仮想化構成情報ファイルで,ホスト入力情報ファイルを更新します。

## 形式

```
jcfmkhostsdata
       -imcf ホスト入力情報ファイル
        -vm 仮想化構成情報ファイル
        -o 出力ファイル名
```
## 実行権限

Windows の場合: Administrators 権限 (Windows の UAC 機能が有効な場合は管理者コンソールから 実行)

UNIX の場合:スーパーユーザー権限

# 格納ディレクトリ

Windows の場合

Manager パス¥bin¥imcf¥

UNIX の場合

/opt/jp1imm/bin/imcf/

## 引数

-imcf ホスト入力情報ファイル

ホスト入力情報ファイルのファイル名を,相対パスまたは絶対パス形式で指定します。このオプション は省略できません。パスに空白を含む場合は,「"」で囲みます。

#### -vm 仮想化構成情報ファイル

仮想化構成情報ファイルのファイル名を,相対パスまたは絶対パス形式で指定します。このオプション は省略できません。パスに空白を含む場合は,「"」で囲みます。

#### -o 出力ファイル名

ホスト入力情報ファイルのファイル名を,相対パスまたは絶対パス形式で指定します。ホスト入力情報 ファイルには,ホスト入力情報ファイルを更新した結果が出力されます。このオプションは省略できま せん。パスに空白を含む場合は,「"」で囲みます。

#### 注意事項

09-00 以前の IM 構成管理からバージョンアップした場合,次のようにファイルを操作してください。

• ホスト入力情報ファイル (host input data.csv)

09-00 の JP1/IM - Manager (IM 構成管理)からバージョンアップした場合,ホスト入力情報ファイ ル (host input data.csv) のフォーマットバージョンが 0900 になっているため, jcfmkhostsdata コ マンドを実行できません。次の手順でフォーマットバージョンを変更してください。

1. jcfimport コマンドを実行して、ホスト入力情報ファイルを IM 構成管理にインポートする。

2. jcfexport コマンドを実行して、ホスト入力情報ファイルをエクスポートする。 ホスト入力情報ファイルのフォーマットバージョンが 0901 になり. jcfmkhostsdata コマンドが実 行できるようになります。

• 仮想化構成情報ファイル IM 構成管理の仮想化構成収集コマンドjcfcolvmesx を実行して、再度仮想化構成情報ファイルを出力 します。仮想化構成情報ファイルのフォーマットバージョンは 0901 にします。

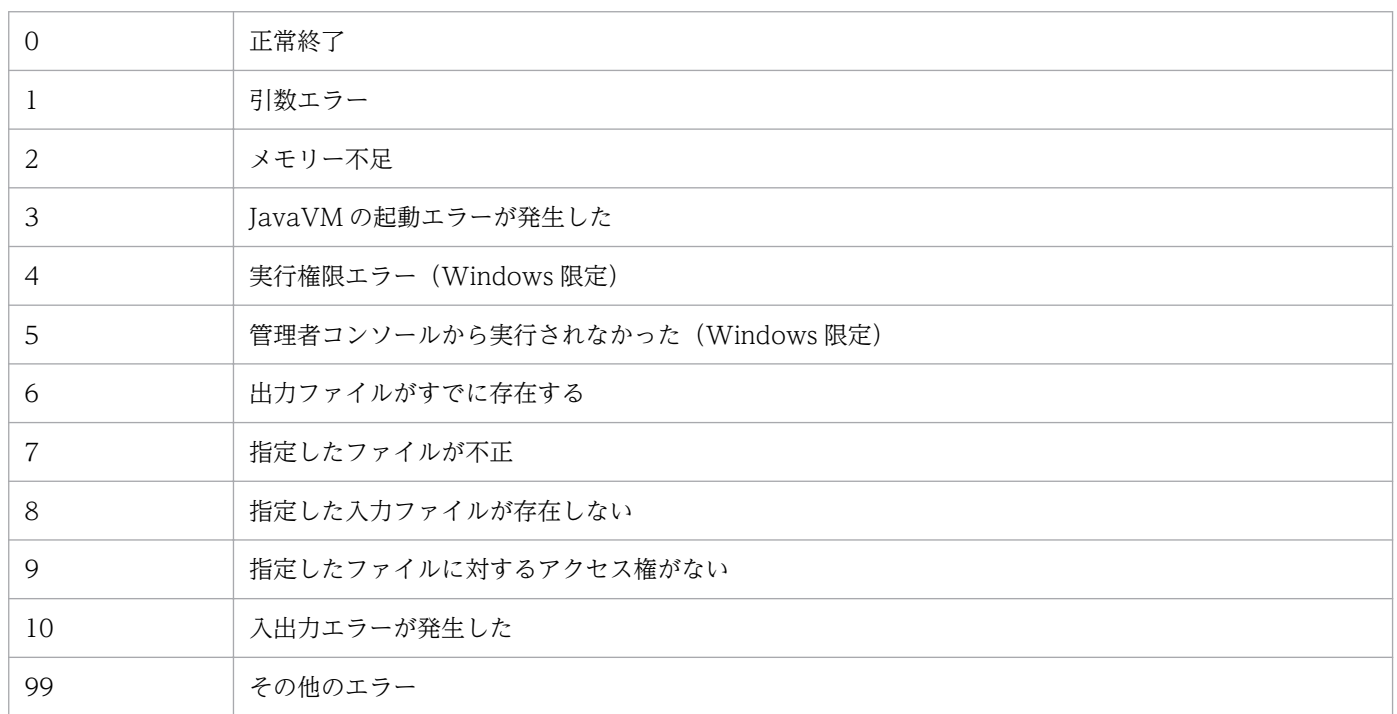

## 機能

IM 構成管理・ビューアーの Java スレッドダンプを生成するコマンドです。

次の条件が成立した場合,このコマンドを実行すると Java のスレッドダンプが取得されます。

- 画面操作ができなくなった場合
- IM 構成管理・ビューアーと IM 構成管理サーバのプロセスで、停止しているプロセスがない場合

IM 構成管理・ビューアーの Java スレッドダンプをlog ディレクトリ内にテキストファイル形式で出力し ます。

%ALLUSERSPROFILE%\Hitachi\JP1\JP1\_DEFAULT\JP1CoView\log

なお、正常に稼働している IM 構成管理・ビューアーのスレッドダンプを生成すると、JavaVM が不安定 になるため,IM 構成管理・ビューアーを再起動する必要があります。

## 形式

icfthreaddmp プロセスID

#### 実行権限

なし (ただし、Windows の UAC 機能が有効な場合は管理者コンソールから実行)

## 格納先ディレクトリ

View パス¥bin¥

## 引数

#### プロセス ID

操作できなくなった IM 構成管理・ビューアーのjava.exe プロセスのプロセス ID を指定します。 なお,プロセス ID として指定できるバイト数は,OS の制限に依存します。

IM 構成管理・ビューアー (java.exe) 以外のプロセスに対して. CTRL BREAK EVENT は送信しません。

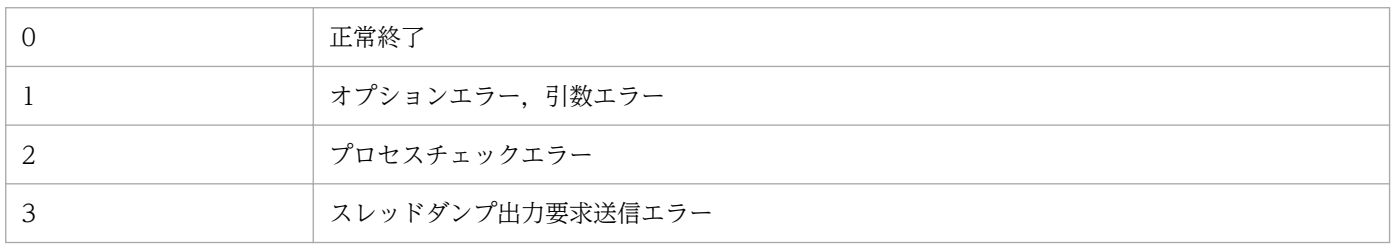

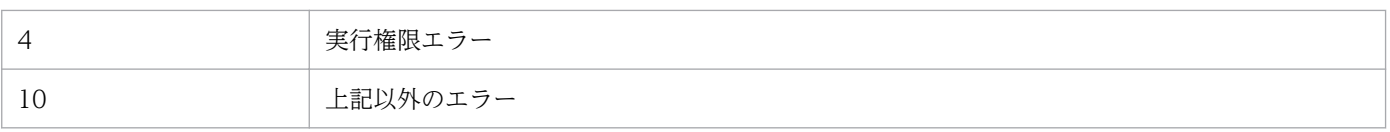

### 使用例 1

操作できなくなった IM 構成管理・ビューアーのプロセス ID が,1234 の場合

jcfthreaddmp 1234

#### 使用例 2

IM 構成管理・ビューアーに対応するjava.exe のプロセス ID の特定方法

次の手順で,操作不能になった IM 構成管理・ビューアーに対応するjava.exe のプロセス ID を特定し, jcfthreaddmp コマンドの引数に指定します。

なお、複数の IM 構成管理・ビューアーを起動している場合は、java.exe プロセスも複数存在するため, プロセス ID の特定は,使用例 2 の手順を使用してください。

1. [PID (プロセス ID)] 列を追加する。

タスクマネージャのプロセスタブを開き,[表示]−[列の選択]を実行し,列の選択画面で「PID(プ ロセス ID)」にチェックを入れます。

- 2. 操作不能になった IM 構成管理・ビューアーか確認する。 タスクマネージャのアプリケーションタブで,IM 構成管理・ビューアーを選択し,右クリックして表 示されるポップアップメニューから「手前に表示」を実行します。手前に表示された IM 構成管理・ ビューアーが操作できなくなった IM 構成管理・ビューアーか確認する。
- 3. 操作できなくなった IM 構成管理・ビューアーのjava.exe の[PID(プロセス ID)]を表示する。 アプリケーションタブで操作できなくなった IM 構成管理・ビューアーを選択し,右クリックして表示 されるポップアップメニューから[プロセスの表示]を実行します。 プロセスタブに切り替わり,操作できなくなった IM 構成管理・ビューアーのjava.exe の行が選択され ます。その選択行の PID 列が,操作できなくなった IM 構成管理・ビューアーに対応するjava.exe の プロセス ID となります。

# <span id="page-129-0"></span>jddcreatetree

### 機能

インテリジェント統合管理サーバが管理する製品からシステム構成情報を取得し、iddupdatetree コマン ドの入力データとなる IM 管理ノード関連ファイルを生成します。このコマンドを実行する前に jddsetaccessuser コマンドを実行して、認証の際に必要なユーザー ID とパスワードの情報を設定してく ださい。

[jddupdatetree](#page-133-0) コマンド, jddsetaccessuserコマンドについては, [jddupdatetree] (1. コマンド), 「[jddsetaccessuser](#page-136-0)」(1. コマンド)を参照してください。

このコマンドは,インテリジェント統合管理基盤に IM 管理ノード関連ファイルの生成要求を出し,要求 が完了するまで待機します。

なお. コマンドを実行する前に,システムノード定義ファイル (imdd\_systemnode.conf), IM 管理ノード カテゴリ名称定義ファイル (imdd category name.conf). 構成取得対象ホスト定義ファイル

(imdd target host.conf)の定義が必要です。また、ホスト名にエイリアス名を付けることができる製品 を IM 管理ノードの構成に加える場合は、ホスト名定義ファイル (imdd\_host\_name.conf) でエイリアス名 と実ホスト名のマッピングを定義しておく必要があります。

IM 管理ノード関連ファイルについては,マニュアル「JP1/Integrated Management 2 - Manager 導入・ 設計ガイド」の IM 管理ノード関連ファイルについて説明している項を参照してください。

また, 定義ファイルについては, 「システムノード定義ファイル (imdd\_systemnode.conf)」 (2. 定義ファ イル),[「IM 管理ノードカテゴリ名称定義ファイル\(](#page-366-0)imdd\_category\_name.conf)」(2. 定義ファイル),[「構](#page-369-0) 成取得対象ホスト定義ファイル (imdd target host.conf)」(2. 定義ファイル),[「ホスト名定義ファイル](#page-371-0) (imdd host name.conf)」(2. 定義ファイル)を参照してください。

#### 形式

jddcreatetree -o ディレクトリ名 [-h 論理ホスト名]

#### 実行権限

Windows の場合:Administrators 権限(Windows の UAC 機能が有効な場合は管理者コンソールから 実行)

UNIX の場合:スーパーユーザー権限

# 格納先ディレクトリ

Windows の場合 Manager パス¥bin\imdd\ UNIX の場合

/opt/jp1imm/bin/imdd/

## 引数

-o ディレクトリ名

作成するファイルの保存先ディレクトリを,絶対パス形式,またはこのコマンドを実行した場所からの 相対パス形式で指定します。パスに空白を含む場合は,「"」で囲みます。パスの長さは,200 文字まで 指定できます。

-h 論理ホスト名

JP1/IM をクラスタシステムで運用している場合に,JP1/IM の論理ホスト名を指定します。 このオプションを省略した場合は、環境変数JP1 HOSTNAME に指定した論理ホスト名が仮定されます。 環境変数JP1 HOSTNAME を設定していない場合は、物理ホスト名が仮定されます。

構成情報を取得できる論理ホスト名の長さは,最大 32 バイトです。それより長い論理ホスト名を指定 した場合, jddcreatetree コマンドはメッセージ KAJY02015-E を出力して失敗し,構成管理ツリーは 更新されません。

#### 注意事項

- jddcreatetree コマンドは複数を同時に実行できません。実行した場合,エラーとなります。
- jddupdatetree コマンドを実行中に, jddcreatetree コマンドの実行はできません。実行した場合, エ ラーとなります。
- jddcreatetree コマンドを使用するには,JP1/IM-Manager および IM データベースが起動している必 要があります。
- jddcreatetree コマンドの実行中に,JP1/IM-Manager および IM データベースを停止しないでくださ い。
- 拠点マネージャーまたは中継マネージャーを定義している場合は,システムの階層構成の同期が取れて いるかを確認したあと、統合マネージャーでjddcreatetree コマンドを実行してください。なお、拠点 マネージャーまたは中継マネージャーでjddcreatetree コマンドを実行する必要はありません。
- jddcreatetree コマンドは,JP1/AJS3 Manager ホストでジョブを実行していない時間帯に実行して ください。ジョブを実行しているときにjddcreatetree コマンドを実行した場合,両方の処理の負荷が 同時にかかることにより,それぞれの処理が遅延する可能性があります。
- jddcreatetree コマンドは、JP1/AJS3 サービスが起動しているときに実行してください。構成情報取 得先のホストの JP1/AJS3 サービスが停止中または起動/停止途中にjddcreatetree コマンドを実行す ると,情報の取得に失敗します。
- jddcreatetree コマンドで情報取得中に,取得先の JP1/AJS3 サービスを停止しないでください。停止 した場合,サービスの停止処理が遅延する可能性があります。
- jddcreatetree コマンドでは,日本語以外の多バイト文字を含むユニット定義情報の取得はできませ ん。取得した場合,構成管理ツリーが正しく表示されない可能性があります。

• jddcreatetree コマンドで取得する,ユニット名,ユニット定義内容,実行エージェント名,JP1 資源 グループ名などの情報に制御文字が含まれている場合,情報取得が失敗する可能性があります。取得す る情報には,制御文字を含めないようにして運用してください。

## 戻り値

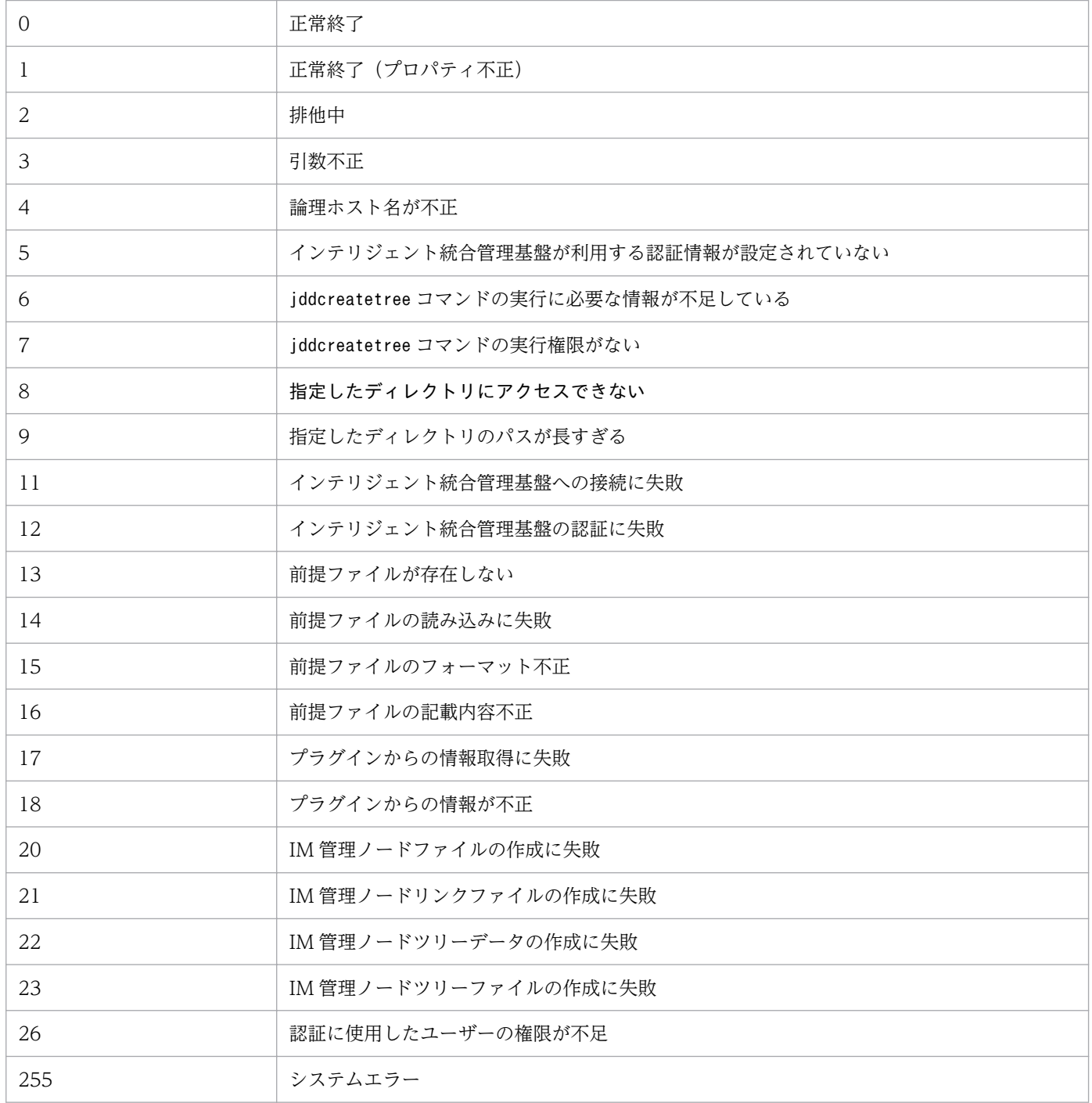

## 使用例 1

作成するファイルの保存先を「C:\tmp」とする場合の例を次に示します。

\$ jddcreatetree -o C:\tmp KAJY02009-I コマンド(jddcreatetree)を開始しました KAJY02010-I コマンド(jddcreatetree)が正常終了しました

## 使用例 2

作成するファイルの保存先を「C:\tmp」とし、論理ホストを「ronri」とする場合の例を次に示します。

\$ jddcreatetree -o C:\tmp -h ronri KAJY02009-I コマンド(jddcreatetree)を開始しました KAJY02010-I コマンド(jddcreatetree)が正常終了しました

# <span id="page-133-0"></span>jddupdatetree

## 機能

jddcreatetree コマンドで取得した IM 管理ノード関連ファイル. ユーザーが手動で定義した IM 管理ノー ドリンク定義ファイル (imdd\_nodeLink\_def.conf) の情報に基づき. IM 管理ノードのツリー情報とリンク 情報を作成します。また,統合監視 DB に格納されている JP1 イベントをすべて取得し,IM 管理ノード ごとに状況を評価します。このコマンドを実行する前にjddsetaccessuser コマンドを実行して、認証の際 に必要なユーザー ID とパスワードの情報を設定してください。

このコマンドは、インテリジェント統合管理基盤に IM 管理ノード関連ファイルの反映要求を出し、要求 が完了するまで待機します。

jddcreatetree コマンドについては,「[jddcreatetree](#page-129-0)」(1. コマンド)を参照してください。

#### 形式

iddupdatetree -i ディレクトリ名「-h 論理ホスト名]

#### 実行権限

Windows の場合: Administrators 権限 (Windows の UAC 機能が有効な場合は管理者コンソールから 実行)

UNIX の場合:スーパーユーザー権限

## 格納先ディレクトリ

Windows の場合 Manager パス¥bin\imdd\

UNIX の場合 /opt/jp1imm/bin/imdd/

#### 引数

-i ディレクトリ名

jddcreatetree コマンドで作成したファイルの保存先ディレクトリを,絶対パス形式,またはこのコマ ンドを実行した場所からの相対パス形式で指定します。パスに空白を含む場合は,「"」で囲みます。

-h 論理ホスト名

JP1/IM をクラスタシステムで運用している場合に,JP1/IM の論理ホスト名を指定します。 このオプションを省略した場合は、環境変数JP1 HOSTNAME に指定した論理ホスト名が仮定されます。 環境変数JP1 HOSTNAME を設定していない場合は、物理ホスト名が仮定されます。

## 注意事項

- jddupdatetree コマンドは複数を同時に実行できません。実行した場合,エラーとなります。
- jddcreatetree コマンドを実行中に,jddupdatetree コマンドの実行はできません。実行した場合,エ ラーとなります。
- jddupdatetree コマンドを使用するには,JP1/IM-Manager および IM データベースが起動している必 要があります。
- jddupdatetree コマンドの実行中に,JP1/IM-Manager および IM データベースを停止しないでくださ い。

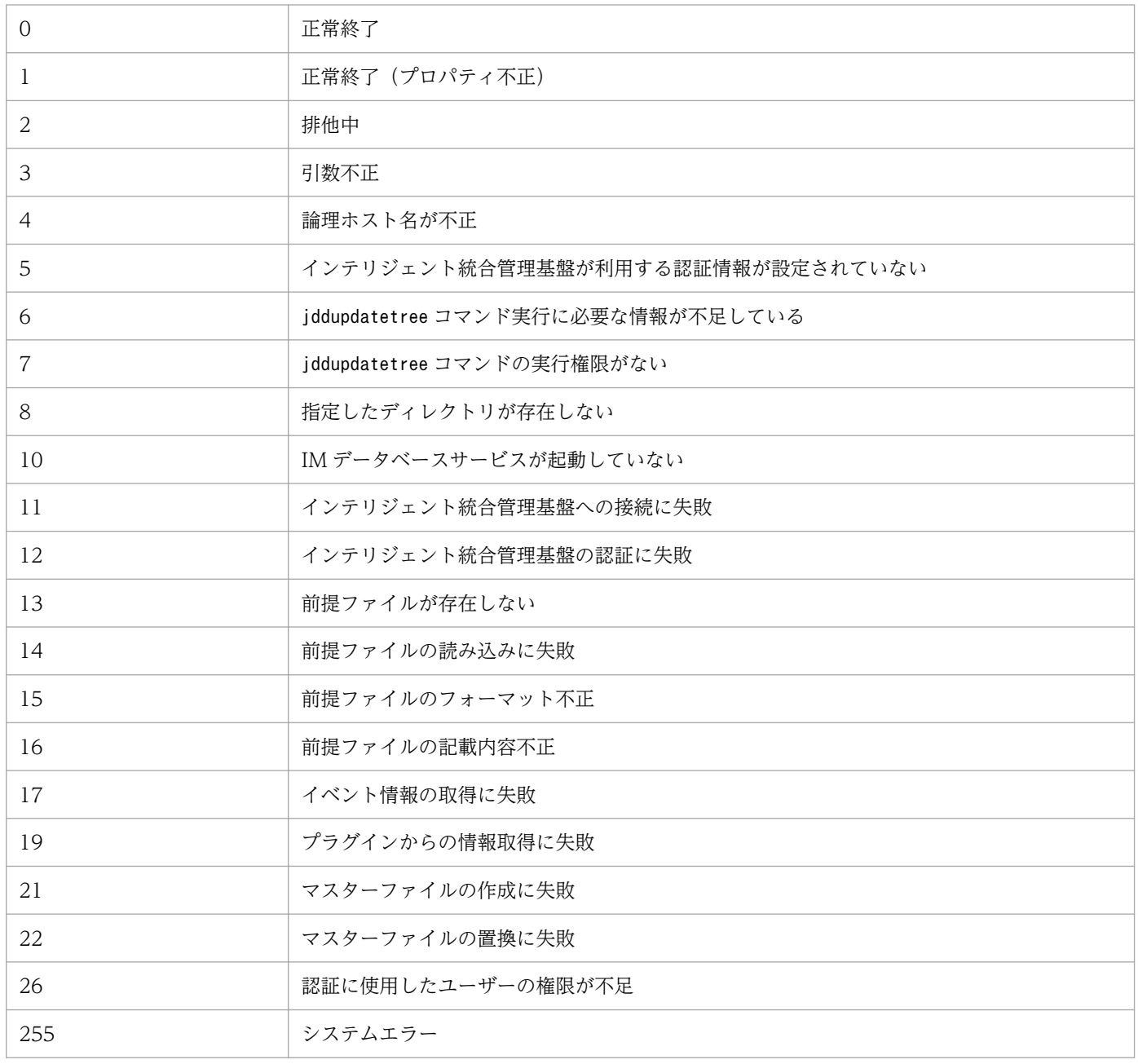

# 使用例 1

jddcreatetree コマンドで作成したファイルの保存先を「C:\tmp」とする場合の例を次に示します。

\$ jddupdatetree -i C:\tmp KAJY02009-I コマンド(jddupdatetree)を開始しました KAJY02010-I コマンド(jddupdatetree)が正常終了しました

# 使用例 2

jddcreatetree コマンドで作成したファイルの保存先を「C:\tmp」とし、論理ホストを「ronri」とする場 合の例を次に示します。

\$ jddupdatetree -i C:\tmp -h ronri KAJY02009-I コマンド(jddupdatetree)を開始しました KAJY02010-I コマンド(jddupdatetree)が正常終了しました

# <span id="page-136-0"></span>jddsetaccessuser

## 機能

インテリジェント統合管理サーバが,管理対象の JP1 製品のシステム構成情報を IM 管理ノードとして収 集する際に,監視対象の JP1 製品へ接続するときや,インテリジェント統合管理基盤の各コマンドからイ ンテリジェント統合管理基盤サーバに接続するときの認証を定義するコマンドです。ユーザー ID とパス ワードの情報を設定します。

## 形式

jddsetaccessuser -id ユーザーID -pw パスワード [-h 論理ホスト名]

### 実行権限

Windows の場合:Administrators 権限(Windows の UAC 機能が有効な場合は管理者コンソールから 実行)

UNIX の場合:スーパーユーザー権限

# 格納先ディレクトリ

Windows の場合

Manager パス¥bin\imdd\

#### UNIX の場合

/opt/jp1imm/bin/imdd/

## 引数

-id ユーザー ID

JP1/IM, JP1/PFM, JP1/AJS の管理者権限を持つユーザーのユーザー ID を指定します。 ユーザー ID は 1〜31 バイト以内の文字列で指定します。

使用できる文字は半角英数字と記号「!」,「\$」,「%」,「&」,「 」,「-」,「#」,「@」です。

大文字が指定された場合でも小文字で指定されたものとして扱われます。

#### -pw パスワード

-id オプションで指定したユーザーに対するパスワードを指定します。

パスワードは 6〜32 バイト以内の文字列で指定します。

使用できる文字は半角英数字と記号「!」,「#」,「\$」,「%」,「&」,「\_」,「-」,「\*」,「/」,「'」,「^」,「[」, 「]」,「{」,「}」,「(」,「)」,「;」,「|」,「=」,「+」,「?」,「<」,「>」です。

大文字と小文字は区別します。パスワードに「^<>)|&」が含まれる場合は「"」で囲んで指定します。

#### -h 論理ホスト名

JP1/IM をクラスタシステムで運用している場合に,論理ホスト名を指定します。このオプションを省 略した場合は、環境変数JP1 HOSTNAME に指定した論理ホスト名が仮定されます。環境変数JP1 HOSTNAME を指定していない場合は,物理ホスト名が仮定されます。

## 戻り値

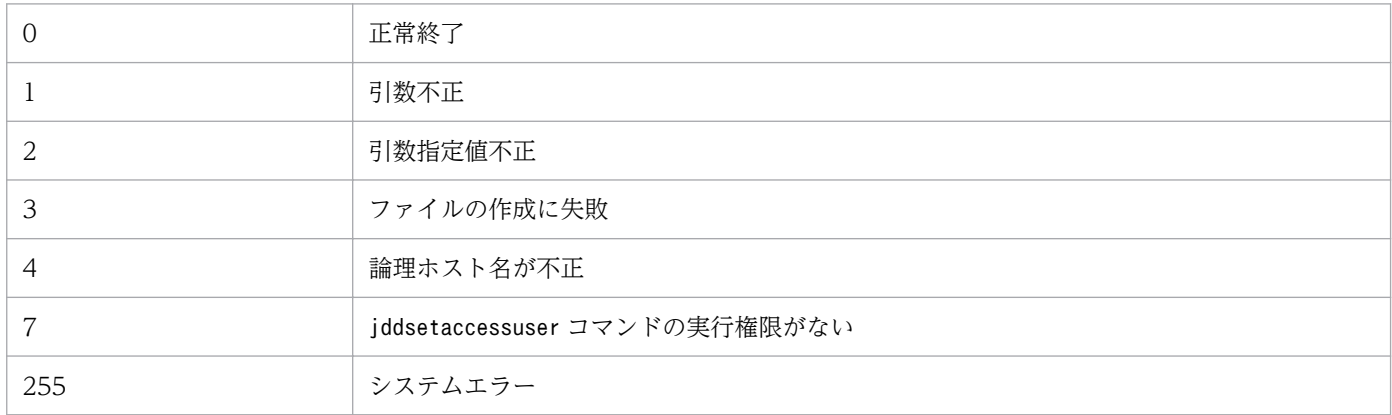

## 使用例 1

「UserA」に「ABCDEF」というパスワードを設定する場合の例を次に示します。

```
$ jddsetaccessuser -id UserA -pw ABCDEF
KAJY02009-I コマンド(jddsetaccessuser)を開始しました
KAJY02010-I コマンド(jddsetaccessuser)が正常終了しました
```
# 使用例 2

「UserA」に「ABCDEF」というパスワードを論理ホスト「ronri」に設定する場合の例を次に示します。

```
$ jddsetaccessuser -id UserA -pw ABCDEF -h ronri
KAJY02009-I コマンド(jddsetaccessuser)を開始しました
KAJY02010-I コマンド(jddsetaccessuser)が正常終了しました
```
# jddsetproxyuser

## 機能

JP1/IM - Manager(インテリジェント統合管理基盤)が提供するプラグインから REST API を実行する 場合のプロキシサーバーの認証情報を設定するコマンドです。プロキシサーバーの認証を使用しない場合 は,この設定は不要です。

## 形式 1

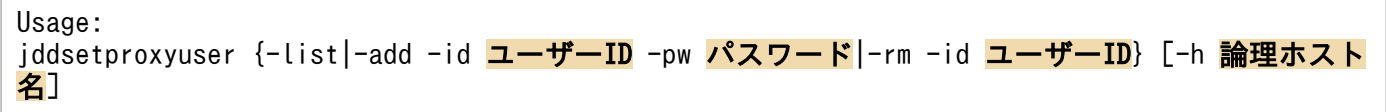

# 形式 2

jddsetproxyuser -list [-h 論理ホスト名]

## 形式 3

jddsetproxyuser -add -id ユーザーID -pw パスワード[-h 論理ホスト名]

## 形式 4

jddsetproxyuser -rm -id ユーザーID [-h 論理ホスト名]

## 実行権限

Windows の場合:Administrators 権限(Windows の UAC 機能が有効な場合は管理者コンソールから 実行)

UNIX の場合:スーパーユーザー権限

# 格納先ディレクトリ

Windows の場合

Manager パス¥bin\imdd\

UNIX の場合

/opt/jp1imm/bin/imdd/

## 引数

#### -list

インテリジェント統合管理基盤に設定されているプロキシサーバー認証情報を取得する場合に指定しま す。

-add

インテリジェント統合管理基盤に設定されているプロキシサーバー認証情報を更新する場合に指定しま す。このオプションを指定した場合、-id オプションと-pw オプションの指定は必須です。指定がない 場合はエラーとなります。

 $-rm$ 

インテリジェント統合管理基盤に設定されているプロキシサーバー認証情報を削除する場合に指定しま す。このオプションを指定した場合、-id オプションの指定は必須です。指定がない場合はエラーとな ります。

#### -id ユーザー ID

プロキシサーバー認証用ユーザーのユーザー ID を指定します。

-pw パスワード

-id オプションで指定したユーザーに対するパスワードを指定します。

-h 論理ホスト名

JP1/IM をクラスタシステムで運用している場合に,論理ホスト名を指定します。このオプションを省 略した場合は、環境変数JP1 HOSTNAME に指定した論理ホスト名が仮定されます。環境変数JP1 HOSTNAME を指定していない場合は,物理ホスト名が仮定されます。

#### 注意事項

- jddsetproxyuser コマンドは複数を同時に実行できません。実行した場合,エラーとなります。
- jddsetproxyuser コマンドの実行中に、JP1/IM Manager および IM データベースを停止しないでく ださい。
- jddsetproxyuser コマンドはプロキシ認証情報設定 API と同時に実行できません。プロキシ認証情報設 定 API については、別途提供するドキュメントを参照してください。
- JP1/IM Manager の停止中にjddsetproxyuser コマンドを実行した場合, KAJY52015-W メッセー ジを出力し,次回 JP1/IM - Manager を起動した際に設定を反映します。

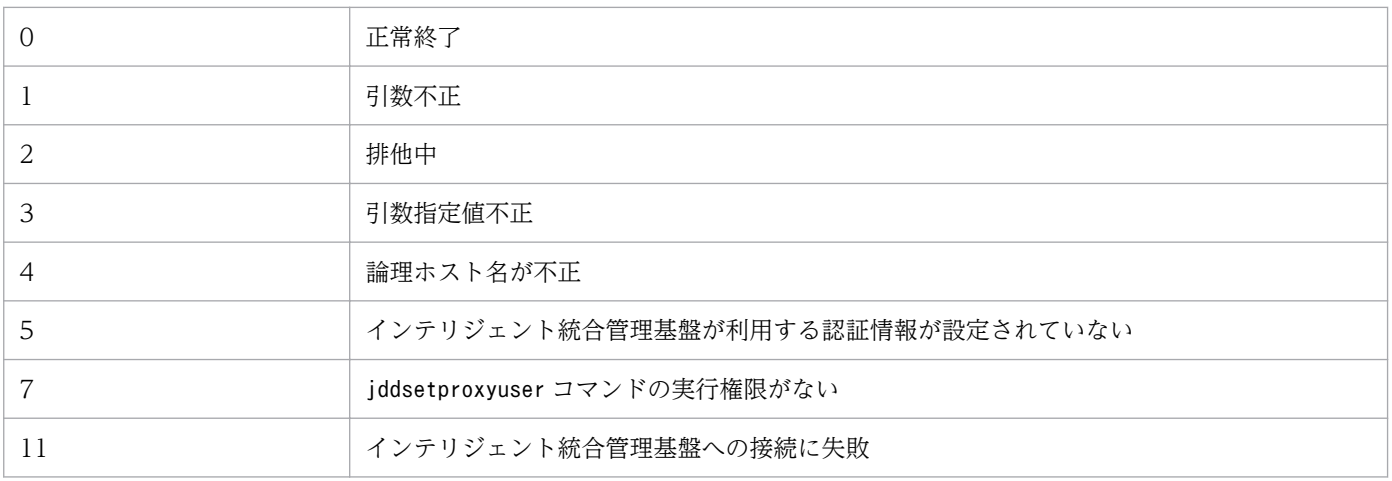

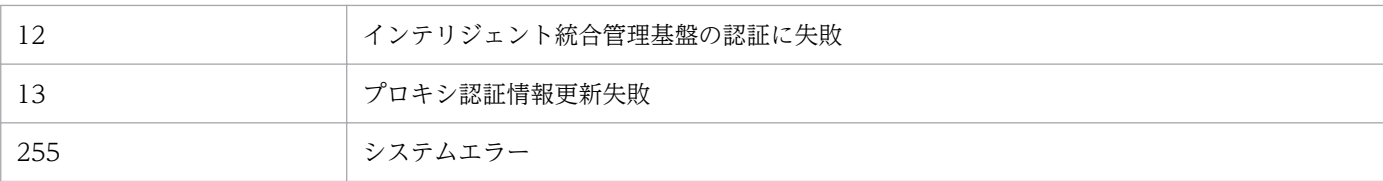

### 使用例 1

インテリジェント統合管理基盤に設定されているプロキシサーバー認証情報を取得する場合の例を次に示 します。

jddsetproxyuser -list KAJY02009-I コマンド(jddsetproxyuser)を開始しました User1 User2 KAJY02010-I コマンド(jddsetproxyuser)が正常終了しました

## 使用例 2

インテリジェント統合管理基盤に設定されているプロキシサーバー認証情報を更新する場合の例を次に示 します。

```
jddsetproxyuser -add -id <mark>User3</mark> -pw PASSWORD
KAJY02009-I コマンド(jddsetproxyuser)を開始しました
KAJY02010-I コマンド(jddsetproxyuser)が正常終了しました
jddsetproxyuser -list
KAJY02009-I コマンド(jddsetproxyuser)を開始しました
User1
User2
User3
KAJY02010-I コマンド(jddsetproxyuser)が正常終了しました
```
## 使用例 3

インテリジェント統合管理基盤に設定されているプロキシサーバー認証情報を削除する場合の例を次に示 します。

jddsetproxyuser -rm -id User3 KAJY02009-I コマンド(jddsetproxyuser)を開始しました KAJY02010-I コマンド(jddsetproxyuser)が正常終了しました jddsetproxyuser -list KAJY02009-I コマンド(jddsetproxyuser)を開始しました User1 User2 KAJY02010-I コマンド(jddsetproxyuser)が正常終了しました

# jcfview (Windows 限定)

#### 機能

IM 構成管理・ビューアーを起動します。-h オプション, -u オプション, -p オプションで起動した場合, [ログイン]画面を表示しないで,自動的にログインします。

#### 形式

jcfview [-h <mark>接続先ホスト名</mark>] [-u ユーザー名] [-p パスワード]

#### 実行権限

なし

## 格納先ディレクトリ

View パス¥bin¥

#### 引数

-h 接続先ホスト名

ログインする IM 構成管理が起動しているホスト名を指定します。指定できる文字数は,1〜255 バイ トです。JP1/IM - Manager が起動しているホストだけを指定できます。 接続先ホスト名には,次のものが指定できます。

- コマンドを使用するホストで定義されているホスト名
- コマンドを使用するホストでアドレス解決可能なホスト名
- IP アドレス

IP アドレスを指定する場合,IPv4 アドレス形式のアドレスだけ指定できます。IPv6 アドレス形式 のアドレスは指定できません。

このオプションは省略できますが、-p オプションを指定するときは省略できません。

-h オプションだけで起動した場合,または-h オプションと-u オプションで起動した場合,引数をデ フォルト値として [ログイン] 画面が表示されます。-h オプションと-p オプションで起動した場合, エラーとなります。

#### -u ユーザー名

認証サーバに登録してある JP1 ユーザー名を指定します。指定できる文字数は,1〜31 バイトです。 半角英数字(英字は小文字)だけを使用できます。

このオプションは省略できますが,-p オプションを指定するときは省略できません。

-u オプションだけで起動した場合,または-h オプションと-u オプションで起動した場合,引数をデ フォルト値として [ログイン]画面を表示します。-u オプションと-p オプションで起動した場合,エ ラーとなります。

#### -p パスワード

指定したユーザー名に対応するパスワードを指定します。指定できる文字数は,6〜32 バイトです。半 角英数字だけを使用できます。英字は,大文字・小文字が区別されます。このオプションは省略できま す。

このオプションを指定する場合は、-h および-u オプションも指定する必要があります。

### 戻り値

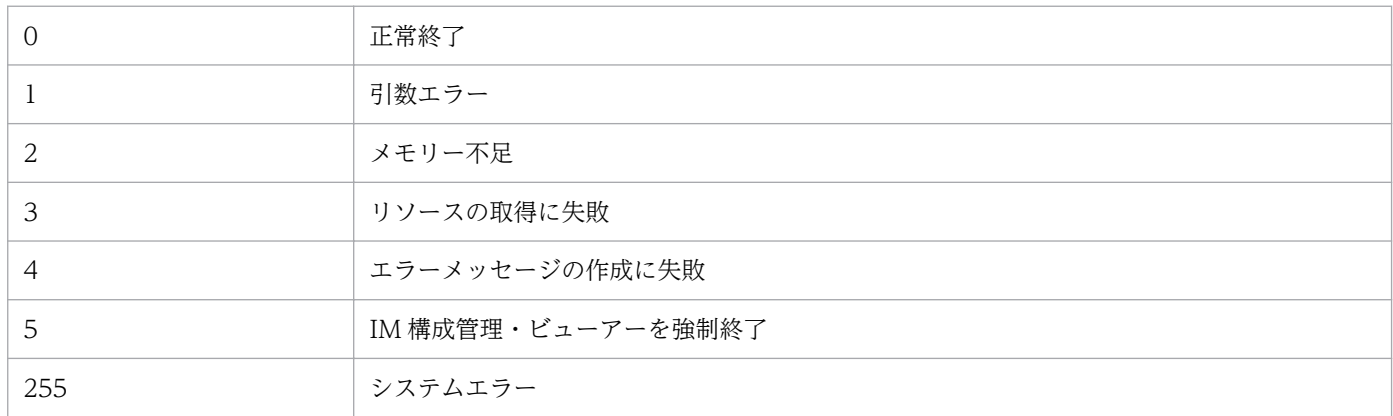

### 使用例 1

IM 構成管理・ビューアーを起動して,[ログイン]画面を表示する場合

jcfview

## 使用例 2

[ログイン]画面を表示させないで自動的にログインする場合

接続先ホスト (host1), ユーザー名 (user2), パスワード (password) を指定して IM 構成管理・ビュー アーを起動します。

jcfview -h host1 -u user2 -p password

# jcfvirtualchstat

## 機能

指定ホストの仮想化構成を更新します。

仮想化環境管理ソフトウェアが管理する仮想化構成が変更された場合,このコマンドを実行することによっ て仮想化構成の変更を IM 構成管理に反映できます。

なお,同時に実行できるコマンドの数は 5 個までです。

## 形式

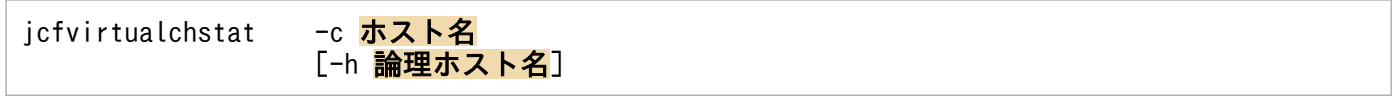

## 実行権限

Windows の場合:Administrators 権限(Windows の UAC 機能が有効な場合は管理者コンソールから 実行)

UNIX の場合:スーパーユーザー権限

# 格納ディレクトリ

Windows の場合 Manager パス¥bin¥imcf¥

UNIX の場合

/opt/jp1imm/bin/imcf/

# 引数

#### -c ホスト名

仮想化構成情報の収集対象のホスト名を指定します。ホスト名は,255 文字以内で指定します。

-h 論理ホスト名

クラスタシステムで運用している場合に,論理ホスト名を指定します。論理ホスト名は,255 バイト以 内で指定します。このオプションを省略した場合. 環境変数JP1\_HOSTNAME に指定した論理ホスト名が 仮定されます。環境変数JP1 HOSTNAME を指定していない場合、物理ホスト名が仮定されます。クラス タシステムを使用していない場合には指定は不要です。

## 戻り値

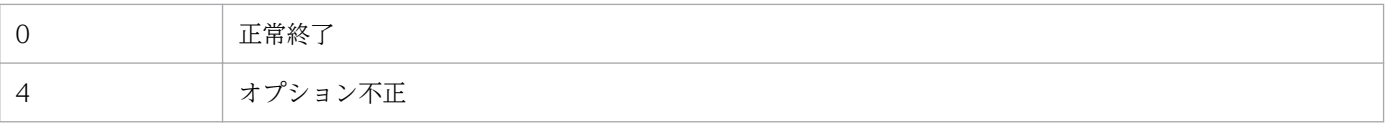
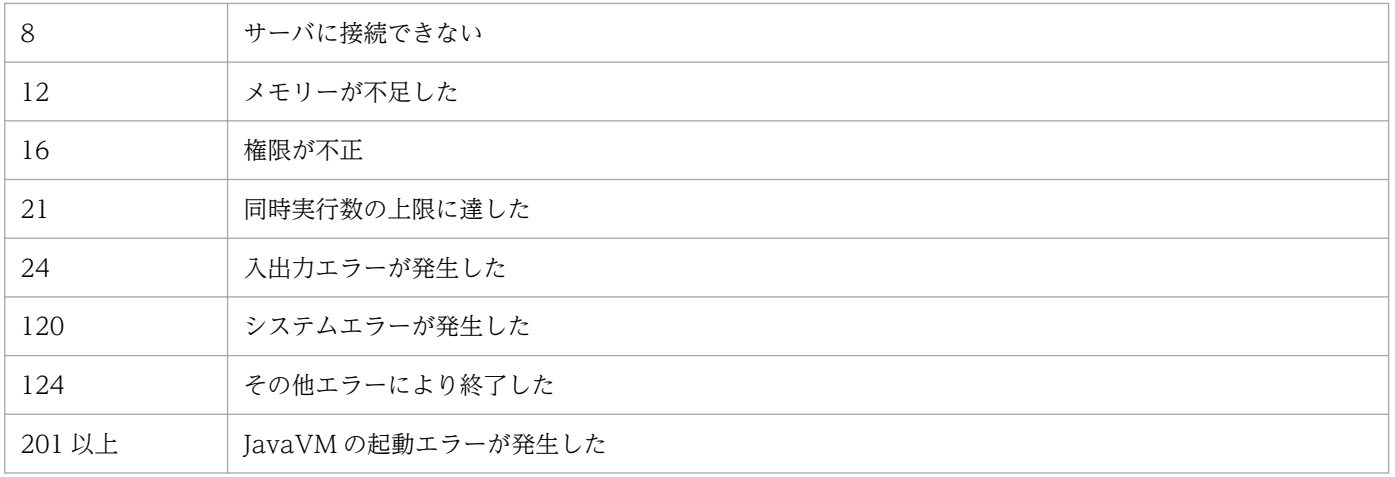

## 機能

クラスタシステムで運用している場合に,JP1/IM - Manager のプロセスを強制的に終了します。

クラスタ運用時には、jco\_stop.cluster コマンドを実行してもプロセスが停止しなくて、クラスタ運用が 失敗することがあります。このコマンドは、停止しないプロセスを強制終了します。このコマンドは、正 規の方法で JP1/IM - Manager のサービスを停止してもプロセスが停止しない場合にだけ使用してくださ い。

終了させるプロセスを次に示します。

- プロセス管理 (ico\_spmd)
- アクション実行サービス (jcamain)
- イベントコンソールサービス(evtcon)
- イベント基盤サービス (evflow)
- 相関イベント発行サービス(evgen)
- セントラルスコープサービス(jcsmain)
- IM 構成管理サービス (jcfmain)
- IM データベースサービス

### 形式

jco\_killall.cluster [<mark>論理ホスト名</mark>]

### 実行権限

スーパーユーザー権限

## 格納先ディレクトリ

/etc/opt/jp1cons/

## 引数

#### 論理ホスト名

JP1/Base で設定した論理ホスト名を指定します。指定できる文字数は,1〜32 バイトです。省略した 場合, 環境変数JP1\_HOSTNAME に指定した論理ホスト名が仮定されます。環境変数JP1\_HOSTNAME を指定 していない場合,物理ホスト名が仮定されます。

## 注意事項

このコマンドは、論理ホスト名を先頭から 32 バイトまでで判定して、対応するプロセスを強制終了しま す。名称が 33 バイト以上の論理ホストのプロセスを強制終了できません。

## 戻り値

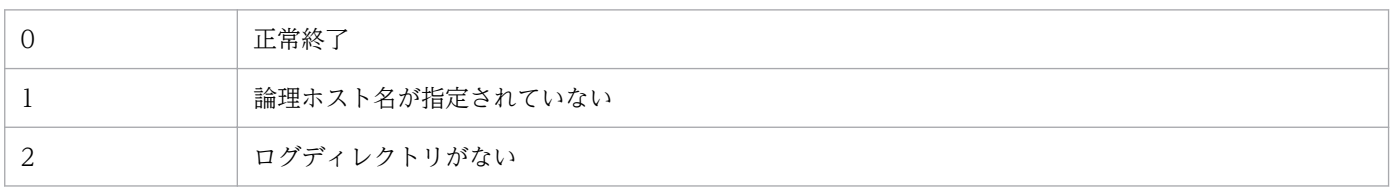

### 機能

JP1/IM - Manager のプロセスの状態を更新します。JP1/IM - Manager の定義情報を変更した場合に, 変更した内容を再度読み込んで有効にします。

jco\_spmd\_reload コマンドの実行で有効になる定義ファイル.およびその定義情報は次のとおりです。詳 細については,「[2. 定義ファイル](#page-331-0)」記載の各定義ファイルの「定義の反映時期」を参照してください。

- 自動アクション環境定義ファイル(action.conf.update)の次の情報
	- AND イベント保管期限 ("EVENTALIVEPERIOD")
	- アクション実行標準ユーザー("ACTIONEXECUSER")
	- 自動アクション発行イベント ("SENDABLE EVENT")
	- イベント発行元ホスト名取得方法("HOSTINEVENT")
- 自動アクション通知定義ファイル(actnotice.conf)
- 拡張起動プロセス定義ファイル (ip1co\_service.conf)
- ヘルスチェック定義ファイル(jcohc.conf)
- イベントガイド情報ファイル (jco\_guide.txt)
- ホスト情報ファイル (ics\_hosts)
- ガイド情報ファイル (jcs\_guide\_xxx.txt)
- 相関イベント発行システムプロファイル(egs\_system.conf)
- 相関イベント発行環境定義ファイル
- インシデント手動登録定義ファイル(incident.conf)
- インシデント引き継ぎ情報設定ファイル (incident info.conf)
- 発生元ホストマッピング定義ファイル (user hostmap.conf)
- 重大度変更定義ファイル(jcochsev.conf)
- 重大度変更定義表示項目定義ファイル(chsev\_attr\_list.conf)
- 重大度変更定義自動入力定義ファイル (chsev auto list.conf)
- イベント条件表示項目定義ファイル (attr\_list.conf)
- 繰り返しイベント条件表示項目定義ファイル (event storm attr list.conf)
- 繰り返しイベント条件自動入力定義ファイル (event storm auto list.conf)
- 共通除外条件表示項目定義ファイル (common exclude filter attr list.conf)
- 共通除外条件自動入力定義ファイル(common\_exclude\_filter\_auto\_list.conf)
- イベント拡張属性定義ファイル

- イベント拡張属性定義ファイル(拡張ファイル)
- 表示メッセージ変更定義ファイル(jcochmsg.conf)
- 表示メッセージ変更定義自動入力定義ファイル(chmsg\_auto\_list.conf)
- 表示メッセージ変更定義表示項目定義ファイル(chmsg\_attr\_list.conf)
- モニター画面呼び出し定義ファイル
- IM 構成反映方式設定ファイル(jp1cf\_applyconfig.conf)

### 形式

jco\_spmd\_reload [-h <mark>論理ホスト名</mark>] [-t 監視時間]

### 実行権限

Windows の場合: Administrators 権限 (Windows の UAC 機能が有効な場合は管理者コンソールから 実行)

UNIX の場合:スーパーユーザー権限

## 格納先ディレクトリ

Windows の場合

Console パス¥bin¥

UNIX の場合

/opt/jp1cons/bin/

## 引数

-h 論理ホスト名

クラスタシステムで運用している場合に,論理ホスト名を指定します。指定できる文字数は,1〜255 バイトです。このオプションを省略した場合、環境変数JP1 HOSTNAME に指定した論理ホスト名が仮定 されます。環境変数JP1 HOSTNAME を指定していない場合、物理ホスト名が仮定されます。クラスタシ ステムを使用していない場合には指定は不要です。

#### -t 監視時間

jco\_spmd\_reload コマンドの実行終了を待つ時間を秒単位で指定します。指定できる値は, 0〜32,767 (単位:秒)です。指定した時間内にjco\_spmd\_reload コマンドの実行が終わらない場合, jco\_spmd\_reload コマンドの実行が失敗したと見なします。デフォルトは,60 秒です。

### 注意事項

• jco\_spmd\_reload コマンドは,jco\_spmd\_status コマンドと同時に実行できません。

# 戻り値

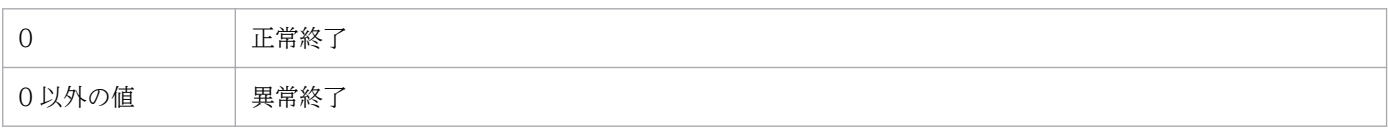

# jco\_spmd\_status

## 機能

JP1/IM - Manager のプロセス群の起動状態を表示するコマンドです。

## 形式

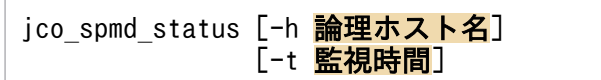

## 実行権限

Windows の場合: Administrators 権限 (Windows の UAC 機能が有効な場合は管理者コンソールから 実行)

UNIX の場合:スーパーユーザー権限

## 格納先ディレクトリ

Windows の場合

Console パス¥bin¥

#### UNIX の場合

/opt/jp1cons/bin/

## 引数

-h 論理ホスト名

クラスタシステムで運用している場合に,論理ホスト名を指定します。指定できる文字数は,1〜255 バイトです。このオプションを省略した場合、環境変数JP1 HOSTNAME に指定した論理ホスト名が仮定 されます。環境変数JP1 HOSTNAME を指定していない場合、物理ホスト名が仮定されます。クラスタシ ステムを使用していない場合には指定は不要です。

#### -t 監視時間

jco\_spmd\_status コマンドの実行終了を待つ時間を秒単位で指定します。指定できる値は、0〜32,767 (単位:秒)です。指定した時間内にjco\_spmd\_status コマンドの実行が終わらない場合. jco\_spmd\_status コマンドの実行が失敗したと見なします。デフォルトは 60 秒です。

## 戻り値

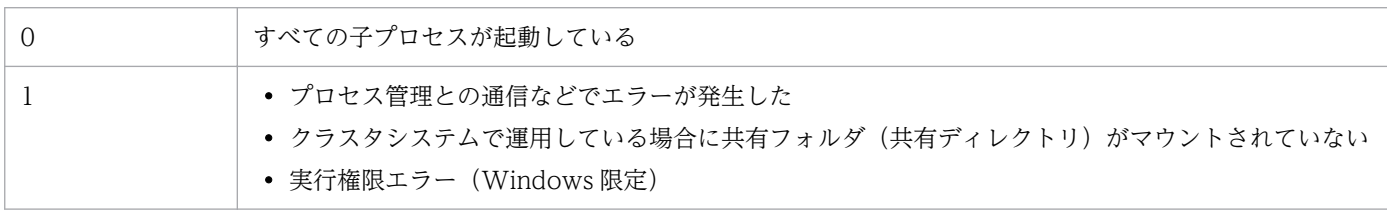

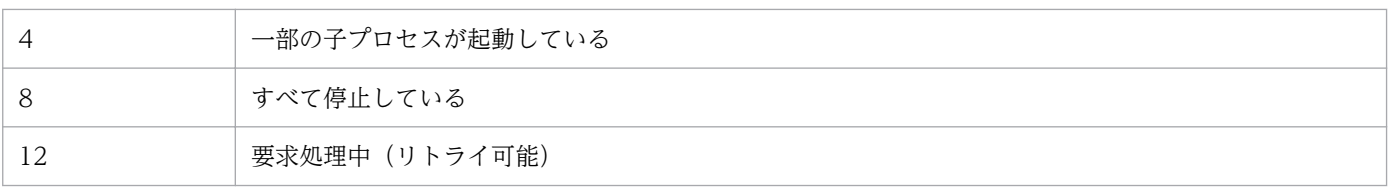

# jco\_start (UNIX 限定)

### 機能

JP1/IM - Manager を自動的に起動するためのスクリプトです。

このコマンドを実行するためには、JP1/IM - Manager のインストールとセットアップの完了後,次に示 す操作が必要です。

# cd /etc/opt/jp1cons

# cp -p jco\_start.model jco\_start

この操作によって、システムの開始時に、JP1/IM - Manager が自動的に起動します。システムの開始時 に、JP1/IM - Manager を自動的に起動させたくない場合はこの操作を行わないでください。

バージョン 10 以前の JP1/IM - Manager で自動起動していた場合,必ずこの操作をしてください。

自動起動の設定については,マニュアル「JP1/Integrated Management 2 - Manager 構築ガイド」の 「2.17.2 自動起動および自動終了の設定(UNIX の場合)」を参照してください。

JP1/IM - Manager を手動で起動する場合は,/etc/opt/jp1cons/jco\_start.model スクリプト,またはこ のスクリプトをコピーしたファイルを実行してください。

バージョン 10 以前の JP1/IM - Manager でjco\_start.model をコピーしたスクリプトで手動起動してい た場合,このスクリプトをjco\_start.model で上書きしてください。

なお、このコマンドを実行する前に必ず JP1/Base を起動してください。JP1/IM - Manager は、前提製 品 JP1/Base の機能を使用して動作しています。

また、次の条件を満たす場合にこのコマンドを実行すると、IM データベースサービスを起動したあと, JP1/IM - Manager を起動します。

- IM データベースサービスをセットアップしている
- 統合監視 DB を使用している,または IM 構成管理サービスを起動する設定にしている

JP1/IM - Manager のプロセス群に起動要求を出したあと、戻り値 0 で終了します。プロセス群が正しく 起動したかどうかは、jco\_start コマンドの終了後、jco\_spmd\_status コマンドで起動したサービスのプロ セス ID を表示させて確認してください。ただし, IM データベースサービスのプロセス ID は, 表示され ません。

#### 形式

jco\_start

## 実行権限

スーパーユーザー権限

## 格納先ディレクトリ

/etc/opt/jp1cons/

## 注意事項

- このコマンドをリモートシェルコマンドで実行する場合,標準入力,標準出力,および標準エラー出力 を切断(標準入力,標準出力,標準エラー出力に/dev/null を割り当てる)しておいてください。JP1/ IM - Manager のプロセスの起動が完了しても,リモートシェルコマンドが終了しないおそれがありま す。
- 環境変数 IP1 HOSTNAME が設定されていない環境でこのコマンドを実行してください。環境変数 JP1\_HOSTNAME が設定されている環境でこのコマンドを実行すると,物理ホストではなく環境変数 JP1\_HOSTNAME に設定した論理ホストの JP1/IM - Manager を起動しようとします。このコマンド は論理ホストに対応していないため、物理ホストの IP1/IM - Manager を起動する場合は、環境変数 JP1\_HOSTNAME を削除してください。
- jco\_start コマンドは、jco\_spmd\_status コマンドと同時に実行できません。

### 戻り値

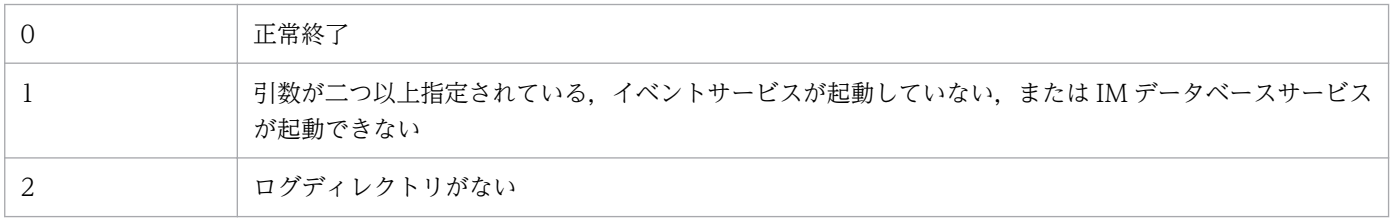

## 使用例 1

統合監視 DB を使用している場合

入力値

```
jco_start
```
結果

```
Please wait a minutes, now starting the IM database service...
KNAN11188-I The status of the IM database service will now be confirmed.
KNAN11183-I The IM database service is stopped.
KNAN11189-I The status of the IM database service was successfully confirmed.
Please wait a minutes, now starting JP1/IM - Manager...
KAVB3690-I Processing to report the status of JP1_CONS has started.
Display the running processes
process name process ID
      evflow 18990<br>Camain 19036
     icamain
```
## 使用例 2

統合監視 DB を使用していない、および IM 構成管理サービスを起動していない場合

入力値

jco\_start

結果

```
Please wait a minutes, now starting JP1/IM - Manager...
KAVB3690-I Processing to report the status of JP1_CONS has started.
Display the running processes
process name process ID
       evflow 19237<br>camain 19277
       jcamain 19277
       evtcon
KAVB3691-I All the processes have started.
```
## 使用例 3

IM データベースを使用していない場合

#### 入力値

jco\_start

結果

Please wait a minutes, now starting the IM database service... KNAN11188-I The status of the IM database service will now be confirmed. KNAN11109-E The IM database service is not set up. Unable start JP1/IM - Manager.

### 機能

クラスタシステムで運用している場合に,論理ホスト上の JP1/IM - Manager を起動します。

クラスタソフトにこのコマンドを登録すると,JP1/IM - Manager が起動します。

このコマンドを実行する前に,同じ論理ホスト上の JP1/Base を起動してください。JP1/Base のイベント サービスが起動していない場合にこのコマンドを実行したときは,エラーとなります。

JP1/IM - Manager のプロセス群に起動要求を出したあと,戻り値 0 で終了します。プロセス群が正しく 起動したかどうかは、jco\_start.cluster コマンドの終了後、jco\_spmd\_status コマンドで確認してくださ  $V_{\alpha}$ 

また、次の条件を満たす場合にこのコマンドを実行すると、IM データベースサービスを起動したあと, JP1/IM - Manager を起動します。

• 論理ホスト上の統合監視 DB を使用している,または IM 構成管理サービスを起動する設定にしている

このコマンドを実行するためには、IP1/IM - Manager のインストールとセットアップの完了後. jp1cc\_setup\_cluster およびjp1cs\_setup\_cluster を実行する必要があります。また,IM データベースサー ビスは,IM データベースサービスのクラスタシステムをセットアップする必要があります。クラスタシス テムのセットアップについては,マニュアル「JP1/Integrated Management 2 - Manager 構築ガイド」 の「8. クラスタシステムでの運用と環境構築(UNIX の場合)」を参照してください。

## 形式

jco\_start.cluster [<mark>論理ホスト名</mark>]

## 実行権限

スーパーユーザー権限

## 格納先ディレクトリ

/etc/opt/jp1cons/

## 引数

#### 論理ホスト名

クラスタシステムで運用している場合に,このコマンドを実行させたい論理ホスト名を指定します。指 定できる文字数は、1〜63 バイトです。省略した場合、環境変数JP1 HOSTNAME に指定した論理ホスト 名が仮定されます。環境変数JP1 HOSTNAME を指定していない場合. 物理ホスト名が仮定されます。

## 注意事項

- このコマンドをリモートシェルコマンドで実行する場合,標準入力,標準出力,および標準エラー出力 を切断(標準入力,標準出力,標準エラー出力に/dev/null を割り当てる)しておいてください。JP1/ IM - Manager のプロセスの起動が完了しても、リモートシェルコマンドが終了しないおそれがありま す。
- jco\_start.cluster コマンドは, jco\_spmd\_status コマンドと同時に実行できません。

## 戻り値

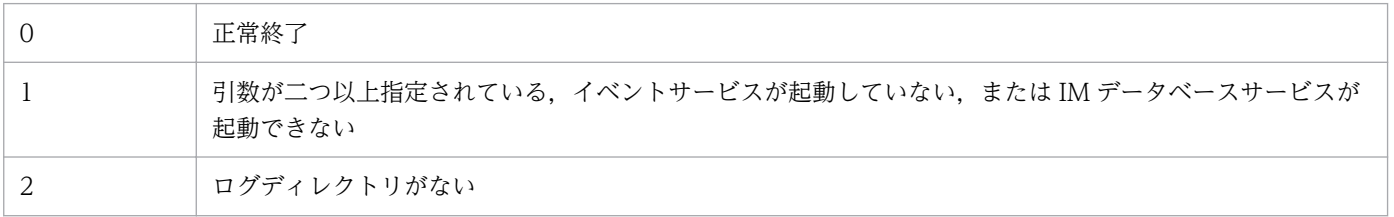

# jco\_stop (UNIX 限定)

### 機能

IP1/IM - Manager を自動的に終了するためのスクリプトです。このコマンドの実行には、IP1/IM -Manager のインストールとセットアップの完了後, 次に示す操作が必要です。

# cd /etc/opt/jp1cons

# cp -p jco\_stop.model jco\_stop

この操作によって,システムの終了時に JP1/IM - Manager が自動的に終了します。ただし,IM データ ベースサービスが起動している場合は、JP1/IM - Manager を停止したあとに自動的に IM データベース サービスが終了します。

JP1/IM - Manager が停止しなかった場合, KAVB8800-E のメッセージが標準出力に出力されます。

IM データベースサービスが停止しなかった場合, KAVB8801-E のメッセージが標準出力に出力されます。

JP1/IM - Manager を手動で停止する場合は,/etc/opt/jp1cons/jco\_stop.model スクリプト,またはこ のスクリプトをコピーしたファイルを実行してください。

### 形式

jco\_stop

### 実行権限

スーパーユーザー権限

## 格納先ディレクトリ

/etc/opt/jp1cons/

#### 注意事項

- 環境変数 JP1 HOSTNAME が設定されていない環境でこのコマンドを実行してください。環境変数 JP1\_HOSTNAME が設定されている環境でこのコマンドを実行すると,物理ホストではなく環境変数 JP1\_HOSTNAME に設定した論理ホストの JP1/IM - Manager を停止しようとします。このコマンド は論理ホストに対応していないため,物理ホストの JP1/IM - Manager を停止する場合は,環境変数 JP1\_HOSTNAME を削除してください。
- jco\_stop コマンドは、jco\_spmd\_status コマンドと同時に実行できません。

### 戻り値

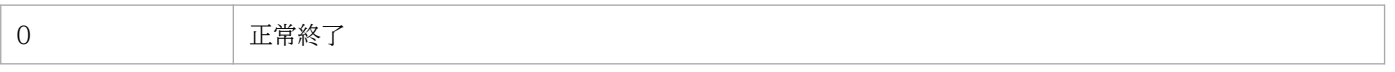

### 使用例 1

JP1/IM - Manager および IM データベースサービスが起動している場合

入力値

jco\_stop

結果

KAVB3674-I Termination processing of JP1\_CONS has started. KAVB3675-I The stop command terminated normally. KNAN11185-I Processing to stop the IM database service will now start. KNAN11028-I Please wait. KNAN11187-I The IM database service stopped normally. KNAN11186-I Processing to stop the IM database service ended normally. KNAN11188-I The status of the IM database service will now be confirmed. KNAN11183-I The IM database service is stopped. KNAN11189-I The status of the IM database service was successfully confirmed.

### 使用例 2

JP1/IM - Manager が起動している,および IM データベースサービスを起動していない場合

入力値

jco\_stop

結果

```
KAVB3674-I Termination processing of JP1_CONS has started.
KAVB3675-I The stop command terminated normally.
KNAN11188-I The status of the IM database service will now be confirmed.
KNAN11183-I The IM database service is stopped.
KNAN11189-I The status of the IM database service was successfully confirmed.
```
## 使用例 3

JP1/IM - Manager および IM データベースサービスが起動していない場合

入力値

jco\_stop

結果

KAVB3674-I Termination processing of JP1\_CONS has started. KAVB3662-I The process management is not running. KNAN11188-I The status of the IM database service will now be confirmed. KNAN11183-I The IM database service is stopped. KNAN11189-I The status of the IM database service was successfully confirmed.

# 使用例 4

JP1/IM - Manager が起動していない、および IM データベースサービスが起動している場合

#### 入力値

jco\_stop

結果

KAVB3674-I Termination processing of JP1\_CONS has started. KAVB3662-I The process management is not running. KNAN11185-I Processing to stop the IM database service will now start. KNAN11028-I Please wait. KNAN11187-I The IM database service stopped normally. KNAN11186-I Processing to stop the IM database service ended normally. KNAN11188-I The status of the IM database service will now be confirmed. KNAN11183-I The IM database service is stopped. KNAN11189-I The status of the IM database service was successfully confirmed.

### 機能

クラスタシステムで運用している場合に,論理ホスト上の JP1/IM - Manager を終了します。

論理ホスト上の IM データベースサービスが起動している場合, JP1/IM - Manager を終了したあと, 同 じ論理ホスト上の IM データベースを終了します。

このコマンドを実行すると JP1/IM - Manager のプロセスおよび IM データベースサービスが停止します。 このコマンドを実行してもプロセスが停止しなかった場合,jco\_killall.cluster コマンドでプロセスを 強制終了してください。

このコマンドを実行するためには、JP1/IM - Manager のインストールとセットアップの完了後, jp1cc\_setup\_cluster およびjp1cs\_setup\_cluster を実行する必要があります。また, IM データベースサー ビスは,IM データベースサービスのクラスタシステムをセットアップする必要があります。クラスタシス テムのセットアップについては,マニュアル「JP1/Integrated Management 2 - Manager 構築ガイド」 の「8. クラスタシステムでの運用と環境構築(UNIX の場合)」を参照してください。

### 形式

jco stop.cluster [論理ホスト名]

#### 実行権限

スーパーユーザー権限

## 格納先ディレクトリ

/etc/opt/jp1cons/

### 引数

#### 論理ホスト名

クラスタシステムで運用している場合に,このコマンドを実行させたい論理ホスト名を指定します。指 定できる文字数は、1〜63 バイトです。省略した場合、環境変数JP1 HOSTNAME に指定した論理ホスト 名が仮定されます。環境変数JP1 HOSTNAME を指定していない場合、物理ホスト名が仮定されます。

#### 注意事項

jco\_stop.cluster コマンドは、jco\_spmd\_status コマンドと同時に実行できません。

### 戻り値

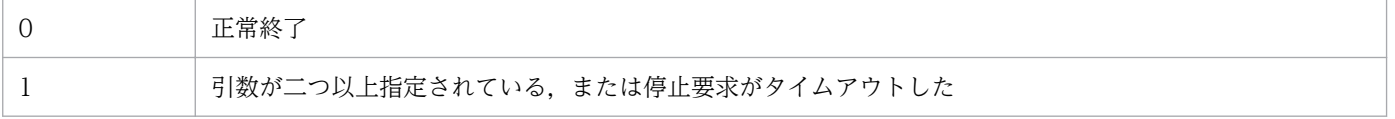

### 機能

アプリケーション実行定義ファイルをチェックします。

このコマンドを実行すると,指定されたディレクトリのアプリケーション実行定義ファイルの定義誤りな どがチェックされ,解析結果が標準出力に出力されます。

解析結果は次の形式で出力されます。

アプリケーション実行定義識別子,実行パス[,説明文]

解析結果には,システムで定義するアプリケーション実行定義識別子(セントラルコンソールで使用する デフォルトの WWW ブラウザー定義である「"default\_browser"」)が含まれます。

#### 形式

icoappexecfcheck アプリケーション実行定義ディレクトリ名

#### 実行権限

なし

## 格納先ディレクトリ

View パス¥bin¥

### 引数

アプリケーション実行定義ディレクトリ名

チェックの対象となるアプリケーション実行定義ファイルがあるディレクトリを,絶対パス名,または カレントディレクトリからの相対パス名で指定します。ファイル名は指定できません。

## 使用例

次の定義ファイルに対してコマンドを実行した場合の例を示します。

```
@file type="application-execution-definition", version="<mark>0300</mark>";
@define-block type="application-execution-def<sup>3</sup>
id="notepad";
path="C:\winnt\system32\notepad.exe";
@define-block-end;
@define-block type="application-execution-def";
id="dmp";
path="[\HKEY_LOCAL_MACHINE\SOFTWARE\HITACHI\NETM/DM/P\0521/A\PathName\Path00]\bin\DMPSTS.exe
";
@define-block-end;
```
"dmp","C:\NETMDMP\bin\DMPSTS.exe"  $"$ notepad $"$ ,  $"$ C:\winnt\system32\notepad.exe $"$ "default\_browser","C:\Program Files\Netscape\Communicator\Program\netscape.exe"

# jcoattrfcheck

### 機能

イベント拡張属性定義ファイルの記述内容をチェックします。

このコマンドを実行すると,指定されたディレクトリのイベント拡張属性定義ファイルの定義誤りがチェッ クされ,解析結果が標準出力に出力されます。定義誤りなどのエラー情報は,標準エラー出力に出力され ます。

解析結果は CSV 形式で出力されます。イベント ID ごとに. 次の情報を含んだ 1 行で出力されます。

プラットフォーム,イベントID,言語種別,プロダクト名,属性名,表示名,タイプ

注

「,属性名,表示名,タイプ」部分は、表示されるイベント属性の分だけ繰り返し出力されます。

イベント拡張属性定義ファイル(拡張ファイル)をチェックした場合,一部の項目は出力内容が固定とな ります。固定となる出力内容を次に示します。

#### 表 1-28 拡張ファイルをチェックした場合の出力内容

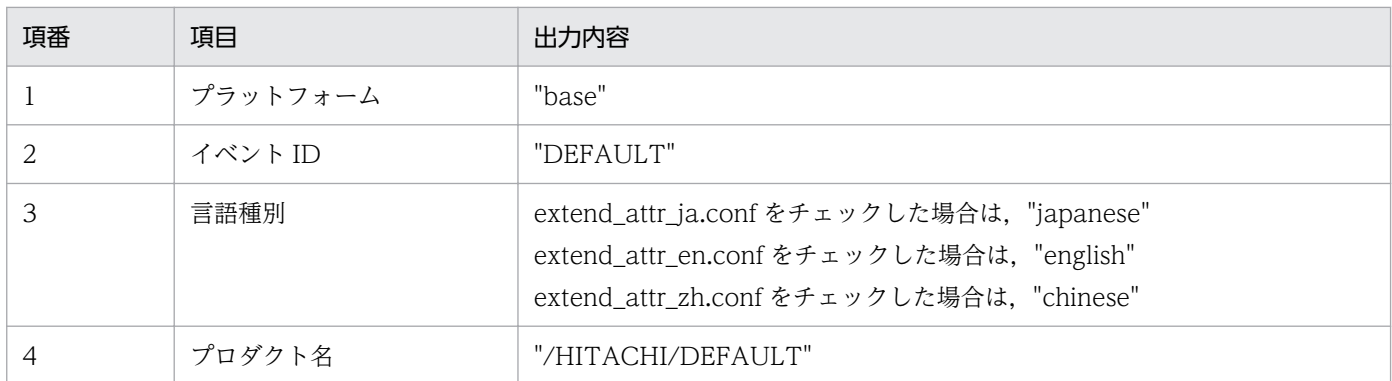

[イベント詳細]画面に出力される JP1 イベントの属性は,このコマンドで出力される解析結果に,基本属 性および拡張属性の共通情報が付加されたものになります。

### 形式

icoattrfcheck イベント拡張属性定義ディレクトリ名

### 実行権限

Windows の場合: Administrators 権限 (Windows の UAC 機能が有効な場合は管理者コンソールから 実行)

UNIX の場合:なし

## 格納先ディレクトリ

Windows の場合

Console パス¥bin¥

#### UNIX の場合

/opt/jp1cons/bin/

## 引数

### イベント拡張属性定義ディレクトリ名

チェックの対象となる拡張属性定義ファイルがあるディレクトリ名を指定します。ディレクトリ名は, 絶対パス名,またはカレントディレクトリからの相対パス名で指定します。

チェックの対象となるファイルは,拡張子が「.conf」で,ファイルタイプが「extended-attributesdefinition」でなければなりません。

イベント拡張属性定義ファイル(拡張ファイル)をチェックする場合は,jcoattrfcheck コマンドの引 数に指定するディレクトリの下にextend ディレクトリを作成して,extend ディレクトリの下に拡張ファ イルを配置します。extend ディレクトリの下にあるファイルは,拡張ファイルとしてチェックされます。 なお、拡張ファイルのチェックでは、IP1/IM - Manager に配置されている標準ファイルと,

jcoattrfcheck コマンドの引数に指定したディレクトリに配置されている拡張ファイルを読み込み、指 定されている拡張属性が重複しているかチェックします。拡張ファイルをチェックするときに読み込む 標準ファイルのパスを次に示します。

Windows の場合

#### Console パス\conf\console\attribute\default.conf

UNIX の場合

/etc/opt/jp1cons/conf/console/attribute/default.conf

### 機能

イベント取得フィルターの位置をイベントコンソールサービスからイベント基盤サービスに変更します。

イベント取得フィルター(互換用)を使用している場合にこのコマンドを実行すると、JP1 イベントの監 視に加えて,自動アクションやセントラルスコープなどのほかの機能にも有効なフィルターとして動作さ せることができます。また,フィルター条件を詳細に定義できるようになります。ただし,イベント取得 フィルター(互換用)のまま運用したい場合は,フィルター位置の変更は不要です。

なお,07-00 以前のイベント取得フィルターで設定した内容,またはイベント取得フィルター(互換用) で設定した内容は,次の表で示すとおりに引き継がれます。運用に合わせて設定内容,条件群名を変更し てください。

#### 表 1-29 イベント取得フィルター設定項目の引き継ぎ

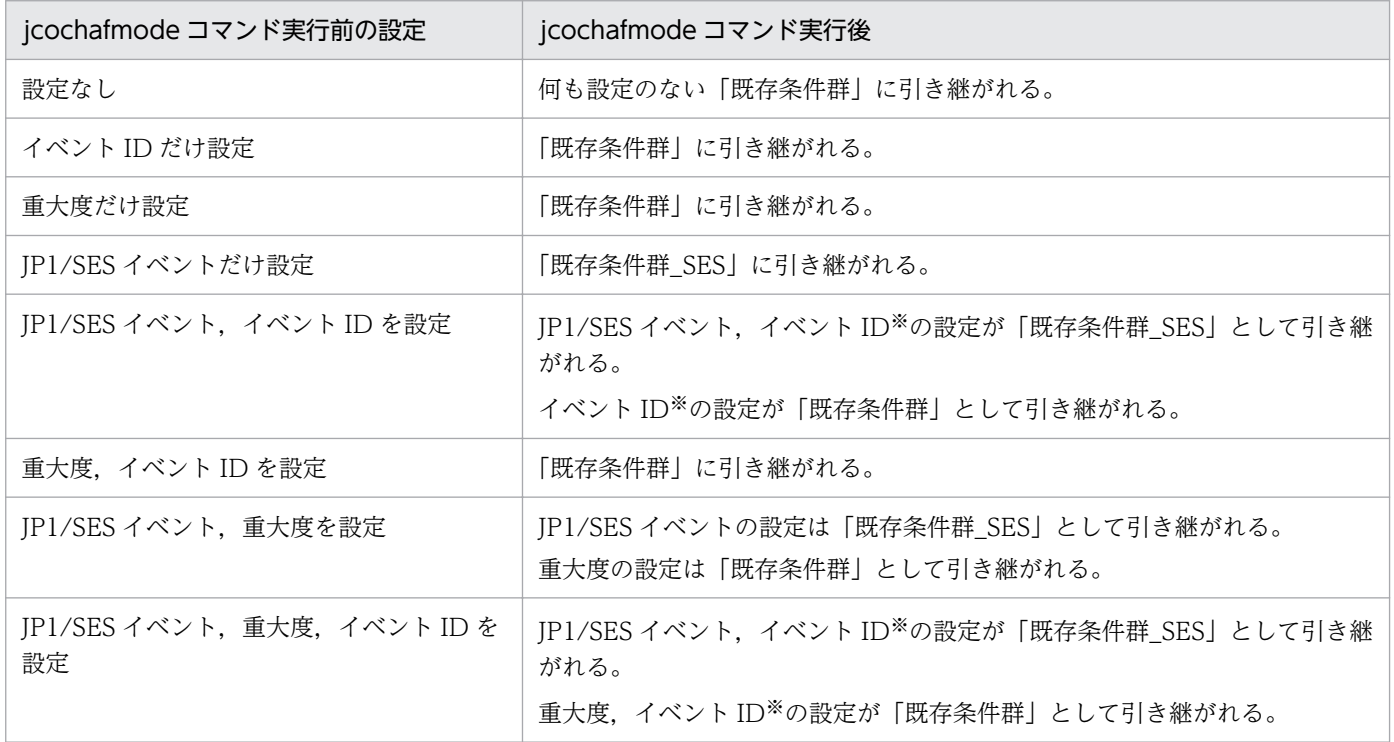

注※

イベント ID の設定は条件群両方に引き継がれます。

#### 形式

jcochafmode [-h 論理ホスト名]

#### 実行権限

スーパーユーザー権限

## 格納先ディレクトリ

/opt/jp1cons/bin/

注 このコマンドは、Linux 版の JP1/IM - Manager には同梱されていません。

### 引数

#### -h 論理ホスト名

イベント取得フィルター(互換用)の論理ホスト名を指定します。このオプションを省略した場合,物 理ホストを仮定します。クラスタシステムを使用していない場合には指定は不要です。

#### 注意事項

- このコマンドを実行してイベント取得フィルターの位置および定義内容を変更する場合は,イベント取 得フィルターを変更する対象ホストの JP1/IM - Manager を必ず停止してください。JP1/IM - Manager を停止していない状態でこのコマンドを実行したときは,エラーとなります。
- このコマンドを何度も実行した場合は,すでに変換されているイベント取得フィルターが上書きされ, カスタマイズした条件定義が破棄されます。このコマンドは,イベント取得フィルターを変換するとき に 1 回だけ実行してください。
- 一度変換したイベント取得フィルターを,バージョンアップ前のイベント取得フィルターまたはイベン ト取得フィルター(互換用)として(フィルターの位置および定義内容を)元に戻すことはできません。
- バージョン 07-10 以降のイベント取得フィルターは,イベント取得フィルター(互換用)に変換でき ません。
- JP1/IM Manager を新規にインストールした場合,このコマンドを実行する必要はありません。
- このコマンドを実行してイベント取得フィルターの位置をイベント基盤サービスに変更すると,以後そ のフィルターは相関イベント発行機能にも適用されるようになります。

#### 戻り値

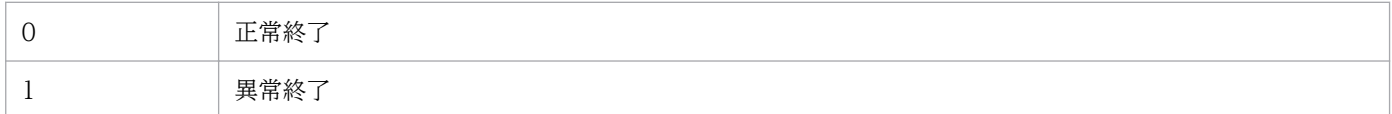

#### 使用例

論理ホストhost01 のイベント取得フィルター(互換用)を,イベント基盤サービス上で動作するイベント 取得フィルターに変換する。

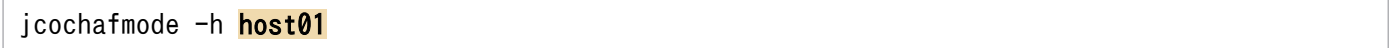

### 出力例 1

イベント取得フィルターを変更する対象ホストの JP1/IM - Manager が停止されている場合

```
KAVB1005-I コマンド(jcochafmode)を開始しました
KAVB0836-I イベント取得フィルタを互換から通常モードに切り替えました
KAVB1002-I コマンド(jcochafmode)が正常終了しました
```
## 出力例 2

イベント取得フィルターを変更する対象ホストの JP1/IM - Manager が停止されていない場合

KAVB1005-I コマンド(jcochafmode)を開始しました KAVB0831-E JP1/IM - Managerが起動しています KAVB1003-I コマンド (jcochafmode) が異常終了しました

# <span id="page-168-0"></span>jcochcefmode

### 機能

JP1/IM - Manager の共通除外条件の動作モードを変更するコマンドです。このコマンドを実行すると, 共通除外条件を基本モードから拡張モードに変更したり,拡張モードから基本モードに変更したりできま す。拡張モードから基本モードに切り替えた場合,共通除外条件および追加共通除外条件は,基本モード の共通除外条件に引き継がれません。共通除外条件を拡張モードに変更する場合は、IP1/Base の正規表 現が拡張されている必要があります。IP1/Base の正規表現を拡張するための設定手順については、マニュ アル「JP1/Base 運用ガイド」を参照してください。

-m オプションを指定してこのコマンドを実行する場合は,JP1/IM - Manager が停止している必要があり ます。停止していないときに実行すると,エラー終了し,メッセージが表示されます。

また,このコマンドは複数を同時に実行できません。

なお,共通除外条件がすでに設定されている場合でも共通除外条件を拡張モードに変更できます。

次の場合に共通除外条件拡張定義ファイルのバックアップファイルがcommon\_exclude\_filter\_backup.conf として出力されます。

- 動作モードを基本モードから拡張モードに変更した場合で正規表現に問題があるとき
- 動作モードを拡張モードから基本モードに変更した場合

バックアップファイルの出力先を次に示します。

Windows の場合

物理ホストのとき

Console パス¥conf¥console¥filter¥

論理ホストのとき

共有フォルダ\jp1cons\conf\console\filter\

UNIX の場合

物理ホストのとき

/etc/opt/jp1cons/conf/console/filter/

論理ホストのとき

共有ディレクトリ/jp1cons/conf/console/filter/

拡張モードで使用できない正規表現があった場合,エラーメッセージが表示され,拡張モードの共通除外 条件が設定されていない状態になります。出力されたファイルを編集し直して、jcochfilter コマンドのef オプションで JP1/IM - Manager に反映してください。

共通除外条件拡張定義ファイルについては,「[共通除外条件拡張定義ファイル」](#page-497-0)(2. 定義ファイル)を参 照してください。

```
icochfilter コマンドについては、「icochfilter」(1. コマンド)を参照してください。
```
## 形式

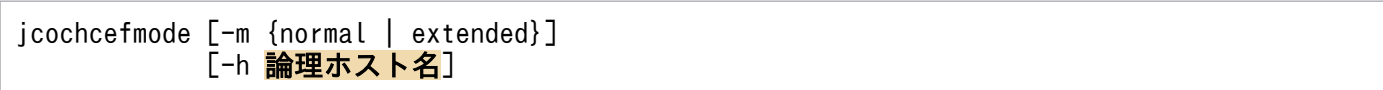

## 実行権限

Windows の場合: Administrators 権限 (Windows の UAC 機能が有効な場合は管理者コンソールから 実行)

UNIX の場合:スーパーユーザー権限

## 格納先ディレクトリ

Windows の場合

Console パス¥bin¥

#### UNIX の場合

/opt/jp1cons/bin/

## 引数

-m {normal | extended}

共通除外条件の動作モードを指定します。

• normal:共通除外条件の動作モードを基本モードにしたい場合に指定します。デフォルトは,normal です。

動作モードを拡張モードから基本モードに戻した場合は,基本モードの共通除外条件の定義は空に なります。拡張モードで使用していた共通除外条件の定義はバックアップファイルとして保存され ます。また,追加共通除外条件の定義はすべて削除されます。バックアップファイルについては, 「[機能」](#page-168-0)を参照してください。

• extended:共通除外条件の動作モードを拡張モードにしたい場合に指定します。基本モードで使用 していた共通除外条件の定義は、拡張モードの共通除外条件の定義に引き継がれます。なお、共通 除外条件を拡張モードに変更する場合は、JP1/Base の正規表現が拡張されている必要があり、JP1/ Base の正規表現を拡張すると JP1/Base の正規表現を使用する機能に影響があります。JP1/Base の正規表現の拡張については,マニュアル「JP1/Base 運用ガイド」を参照してください。

normal またはextended は大文字・小文字を区別しません。

#### -h 論理ホスト名

クラスタシステムで運用している場合に,論理ホスト名を指定します。指定した論理ホストに対応する 動作モードを, JP1/IM - Manager の共通除外条件に設定します。このオプションを省略した場合, 環 境変数JP1 HOSTNAME に指定した論理ホスト名が仮定されます。環境変数JP1 HOSTNAME を指定していな い場合,物理ホスト名が仮定されます。クラスタシステムを使用していない場合には指定は不要です。

環境変数JP1 HOSTNAME にJP1 DEFAULT や存在しない論理ホストを設定した場合. エラーメッセージが表 示されます。

#### 注意事項

- -m オプションを指定しなかった場合,共通除外条件の動作モードを表示します。
- 次のどちらかまたは両方の状態の場合,拡張モードを使用できません。
	- イベント取得フィルター(互換用)を使用している
	- マネージャーホストの JP1/Base で,拡張正規表現を使用していない
- -h オプションを使用して論理ホストの共通除外条件の動作モードを変更する場合,共有ディスクがマ ウントされている必要があります。
- クラスタシステムで運用している場合は,実行系サーバから待機系サーバに共通定義情報をコピーする 必要があります。

手順については,マニュアル「JP1/Integrated Management 2 - Manager 構築ガイド」の「7.7.2 コマンドでの設定変更(Windows の場合)」または「8.7.2 コマンドでの設定変更(UNIX の場合)」 を参照してください。

• jcochcefmode コマンドは、jco\_spmd\_status コマンドと同時に実行できません。

### 戻り値

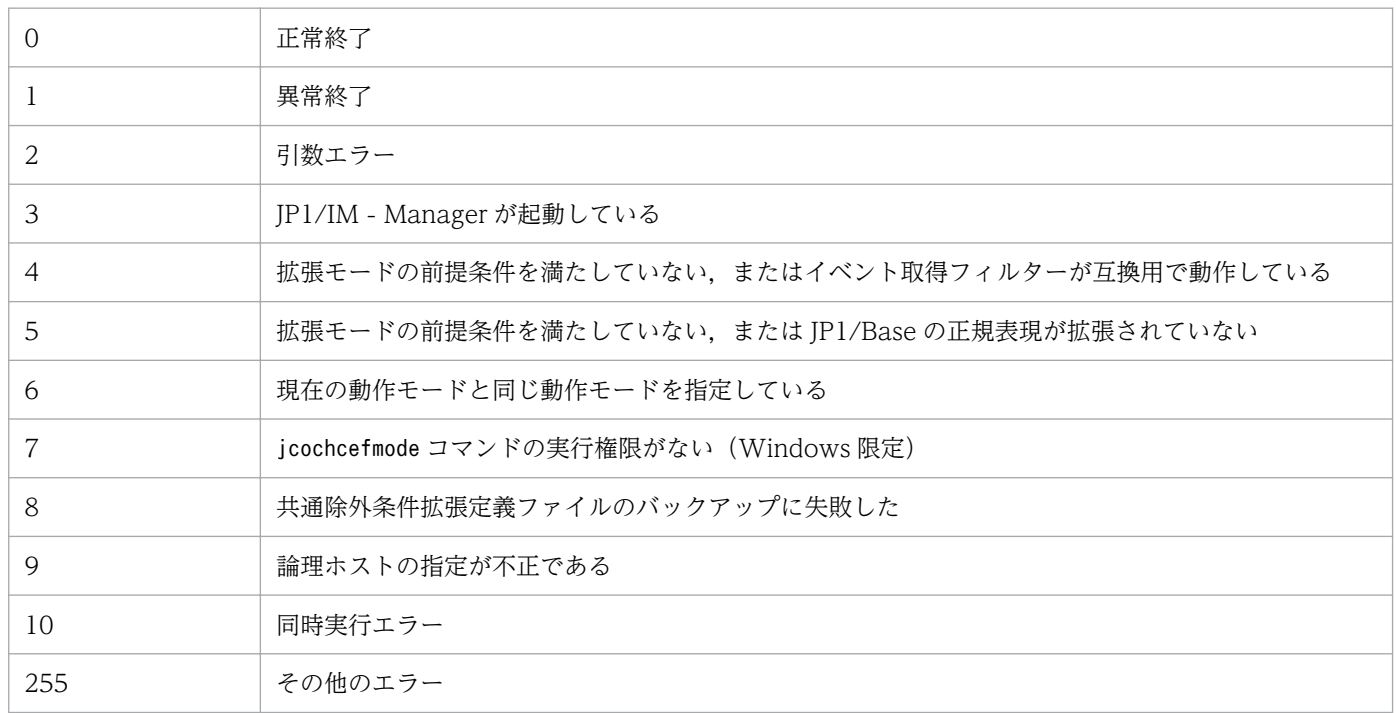

## 使用例 1

動作モードを基本モードに変更する場合

入力値

jcochcefmode -m normal

#### 結果

KAVB1005-I コマンド(jcochcefmode)を開始しました KAVB0895-I 共通除外条件の動作モードを基本モードに変更しました KAVB1002-I コマンド(jcochcefmode)が正常終了しました

## 使用例 2

動作モードを拡張モードに変更する場合

入力値

jcochcefmode -m extended

結果

```
KAVB1005-I コマンド(jcochcefmode)を開始しました
KAVB0896-I 共通除外条件の動作モードを拡張モードに変更しました
KAVB1002-I コマンド(jcochcefmode)が正常終了しました
```
## 使用例 3

共通除外条件の動作モードを確認する場合(この例の場合、物理または論理ホストのホスト名はhostA,動 作モードは拡張である)

入力値

jcochcefmode

結果

```
KAVB1005-I コマンド(jcochcefmode)を開始しました
KAVB0894-I 共通除外条件の動作モードを表示します(ホスト名:hostA)<br>動作モード       : 拡張モード
                   動作モード : 拡張モード
KAVB1002-I コマンド(jcochcefmode)が正常終了しました
```
# <span id="page-172-0"></span>jcochfilter

### 機能

JP1/IM - Manager のイベント基盤サービス,および相関イベント発行機能で有効となっているイベント 取得フィルターを,指定したフィルター ID のイベント取得フィルターに切り替えるためのコマンドです。 また,指定した共通除外条件を有効または無効にすることもできます。

イベント取得フィルターのフィルター ID, フィルター名, 共通除外条件群の共通除外条件群 ID, および 共通除外条件群名を一覧で表示することもできます。

指定したホストの JP1/IM - Manager が起動していない場合,およびイベント取得フィルター(互換用) の場合は使用できません。

また,共通除外条件が拡張モードの場合に,次の操作を実行できます。

- 拡張モードの共通除外条件を,条件群単位で有効・無効に設定できる
- 共通除外条件定義ファイルを読み込み,拡張モードの共通除外条件の定義を一括で反映できる
- 共通除外条件定義ファイルを読み込み,拡張モードの共通除外条件の定義内容をチェックできる
- 定義した追加共通除外条件群を,条件群単位で有効・無効に設定できる

## 形式 1

jcochfilter [-i フィルターID] [-e [共通除外条件群ID[,共通除外条件群ID...]|ALL]] [-on 共通除外条件群ID[, 共通除外条件群ID... ]]※ [-off 共通除外条件群ID[, 共通除外条件群ID...]]※ [-ef 共通除外条件拡張定義ファイル名]※ [-h 論理ホスト名]

注※ 拡張モードの共通除外条件の場合に指定できます。

## 形式 2

jcochfilter -check 共通除外条件拡張定義ファイル名

### 実行権限

Windows の場合:Administrators 権限(Windows の UAC 機能が有効な場合は管理者コンソールから 実行)

UNIX の場合:スーパーユーザー権限

## 格納先ディレクトリ

Windows の場合

Console パス¥bin¥

UNIX の場合

/opt/jp1cons/bin/

## 引数

-i フィルター ID

切り替えて使用するイベント取得フィルターのフィルター ID を指定します。 このオプションは,-ef および-check オプションと同時に指定できません。

#### -e [共通除外条件群 ID,共通除外条件群 ID...]|ALL

有効にしたい共通除外条件群の ID を指定します。指定しなかった ID の共通除外条件は無効になりま す。共通除外条件が拡張モードの場合,追加共通除外条件群 ID を指定できます。複数指定する場合 は,コンマで区切ります。すべての共通除外条件を有効にしたい場合は,ALL を指定します。 共通除外条件群 ID には次の値が指定できます。

- 基本モードの場合:0〜29
- 拡張モードの場合:0〜2,499

なお,-e のあとに何も指定しなかった場合は,すべての共通除外条件が無効になります。追加共通除 外条件群 ID の場合は、A を付けた数値を指定します。

このオプションと同時に指定できるのは. -i および-h オプションだけです。

-on 共通除外条件群 ID[,共通除外条件群 ID...]

有効にしたい拡張モードの共通除外条件の ID または追加共通除外条件の ID を指定します。このオプ ションは,共通除外条件が拡張モードの場合に設定できます。拡張モードの共通除外条件の ID を複数 指定する場合は,コンマで区切ります。共通除外条件群 ID には次の値が指定できます。

- 基本モードの場合:0〜29
- 拡張モードの場合:0~2,499

追加共通除外条件群 ID の場合は、A を付けた数値を指定します。

このオプションは, -e, -ef, および-check オプションと同時に指定できません。

#### -off 共通除外条件群 ID[,共通除外条件群 ID...]

無効にしたい拡張モードの共通除外条件の ID または追加共通除外条件の ID を指定します。このオプ ションは,共通除外条件が拡張モードの場合に設定できます。拡張モードの共通除外条件の ID を複数 指定する場合は,コンマで区切ります。共通除外条件群 ID には次の値が指定できます。

- 基本モードの場合:0〜29
- 拡張モードの場合:0∼2.499

追加共通除外条件群 ID の場合は、A を付けた数値を指定します。

このオプションは,-e,-ef,および-check オプションと同時に指定できません。

#### -ef 共通除外条件拡張定義ファイル名

JP1/IM - Manager に反映したい共通除外条件拡張定義ファイル名を,相対パスまたは絶対パス形式で 指定します。このオプションは,共通除外条件が拡張モードの場合に設定できます。

このオプションを指定すると、共通除外条件拡張定義ファイルに記載されている拡張モードの共通除外 条件の定義内容を JP1/IM - Manager に一括で反映できます※。

追加共通除外条件群が設定されている場合,すべて削除されます。このオプションと同時に指定できる のは,-h オプションだけです。

注※ 定義内容に環境依存文字など文字化けする文字が含まれている場合は反映できません。

#### -check 共通除外条件拡張定義ファイル名

定義内容に環境依存文字など文字化けする文字が含まれているかも含めて,共通除外条件拡張定義ファ イルに記載されている拡張モードの共通除外条件の定義内容が正しいかどうかをチェックするオプショ ンです。

JP1/IM - Manager に反映したい共通除外条件拡張定義ファイル名を,相対パスまたは絶対パス形式で 指定します。このオプションは,ほかのオプションと同時に指定できません。

#### -h 論理ホスト名

クラスタシステムで運用している場合に,論理ホスト名を指定します。このオプションを省略した場 合, 環境変数JP1 HOSTNAME に指定した論理ホスト名が仮定されます。環境変数JP1 HOSTNAME を指定し ていない場合,物理ホスト名が仮定されます。クラスタシステムを使用していない場合には指定は不要 です。このオプションは,-check オプションと同時に指定できません。

#### 注意事項

- -h 以外のオプションを指定しなかった場合,次の内容を一覧で表示します。
	- 適用中のイベント取得フィルターのフィルター ID とフィルター名
	- 適用中の共通除外条件群 ID と共通除外条件群名
	- 設定されているイベント取得フィルターのフィルター ID とフィルター名
	- 設定されている共通除外条件群 ID と共通除外条件群名
	- 共通除外条件の動作モードが拡張モードの場合,拡張モードの共通除外条件の ID と共通除外条件 群名
- 指定したホストの JP1/IM Manager が起動していない場合,およびイベント取得フィルターが互換 用の場合は,jcochfilter コマンドは実行できません。
- jcochfilter コマンドを同時に実行した場合,タイミングによってエラーとなることがあります。
- jcochfilter コマンドを大量に同時実行すると,マネージャーの性能が低下したり,タイムアウトが発 生したりすることがあります。
- jcochfilter コマンドは、jco\_spmd\_status コマンドと同時に実行できません。

## 戻り値

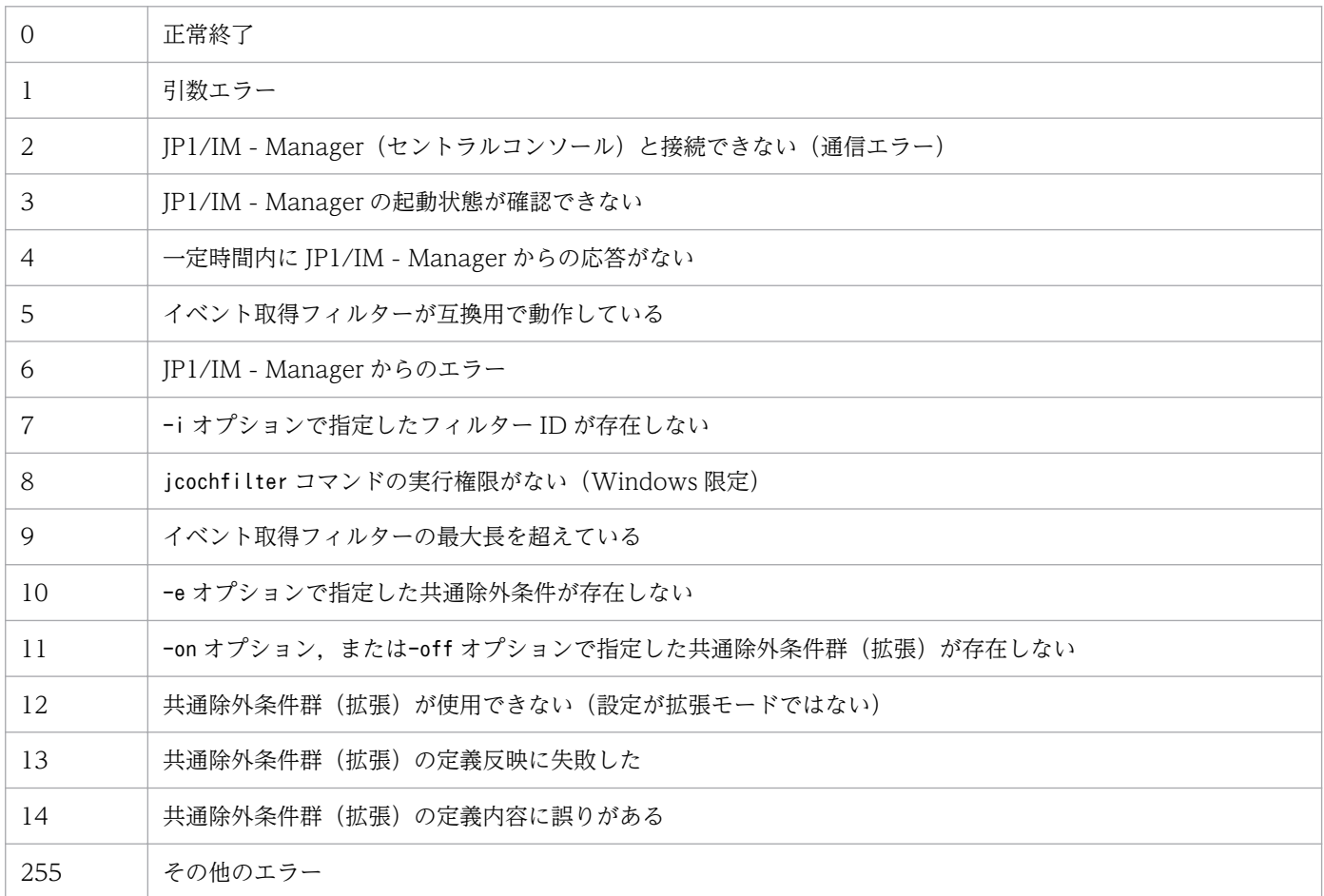

## 使用例 1

論理ホストhostA 上のイベント取得フィルターの一覧を表示する場合

jcochfilter -h hostA

## 使用例 2

論理ホストhostA 上のイベント取得フィルターをフィルター ID が 3 のフィルターに変更する場合

jcochfilter -i 3 -h hostA

## 使用例 3

論理ホストhostA 上のイベント取得フィルターの共通除外条件群(ID:0,2)を有効にし,それ以外を無 効にする場合

jcochfilter -e 0,2 -h hostA

# jcochstat

### 機能

重要イベントの対処状況を示す情報を変更します。

このコマンドは,-h で指定したホストのイベント DB にアクセスし,-n で指定した通し番号の JP1 イベ ントの重要イベント対処状況を変更します。

対処状況を変更すると,同じマネージャーにログインしているほかの JP1/IM - View でも対処状況の表示 が変更されます。対処状況を変更する JP1 イベントがほかのホストから転送されてきた場合やほかのホス トに転送する設定がされている場合,転送元および転送先のホストでの対処状況は変更されません。

なお、このコマンドを使えば、「イベントコンソール]画面の「重要イベント]ページに表示されていない JP1 イベントの対処状況も変更できますが,この場合,その変更を確認するには次の方法を取る必要があ ります。

- 対処状況を変更した JP1 イベントが[イベントコンソール]画面の[イベント監視]ページに表示され ている場合:[イベント監視]ページで確認する。
- 対処状況を変更した JP1 イベントが[イベントコンソール]画面の[イベント監視]ページに表示され ていない場合:イベント検索で確認する。

このコマンドは、JP1/IM - Manager が稼働する環境で使用できます。

## 形式

jcochstat [-h マネージャーホスト名] {-k 重要イベント対処状況キー | -d | -k 重要イベント対処状況キー -d} -n イベントDB内通し番号1[,...,イベントDB内通し番号100]

## 実行権限

Windows の場合: Administrators 権限 (Windows の UAC 機能が有効な場合は管理者コンソールから 実行)

UNIX の場合:なし

## 格納先ディレクトリ

Windows の場合

Console パス\bin\

#### UNIX の場合

/opt/jp1cons/bin/

## 引数

-h マネージャーホスト名

重要イベントが登録されているイベント DB があるマネージャーを指定します。ホスト名,ドメイン 名,および IPv4 アドレスを指定できます。このオプションを省略した場合は,自ホストを仮定しま す。クラスタシステムでの運用時に,このオプションを省略した場合は,コマンドを実行した物理ホス ト名を仮定します。指定したマネージャー上の JP1/IM - Manager が起動していないと,エラーにな ります。

マネージャーホスト名は 255 文字以内の文字列で指定してください。

なお,マネージャーホスト名に他ホストのマネージャーを指定する機能は,バージョン 6 互換用です。

-k 重要イベント対処状況キー

重要イベントの対処状況を表すキー値を入力します。-n オプションで指定した重要イベントの対処状 況が、指定したキーが示す対処状況に変更されます。また、JP1/IM - View で表示した場合,対処状 況マークが変更されます。

重要イベント対処状況キーは大文字と小文字を区別します。

-k オプションと-d オプションは,どちらか一方または両方を指定してください。-k オプションと-d オ プションを両方指定した場合は、対処状況を変更したあと、IP1/IM - View の画面からイベントを削 除します。-k オプションと-d オプションは同時に省略できません。

#### 表 1‒30 重要イベント対処状況キー

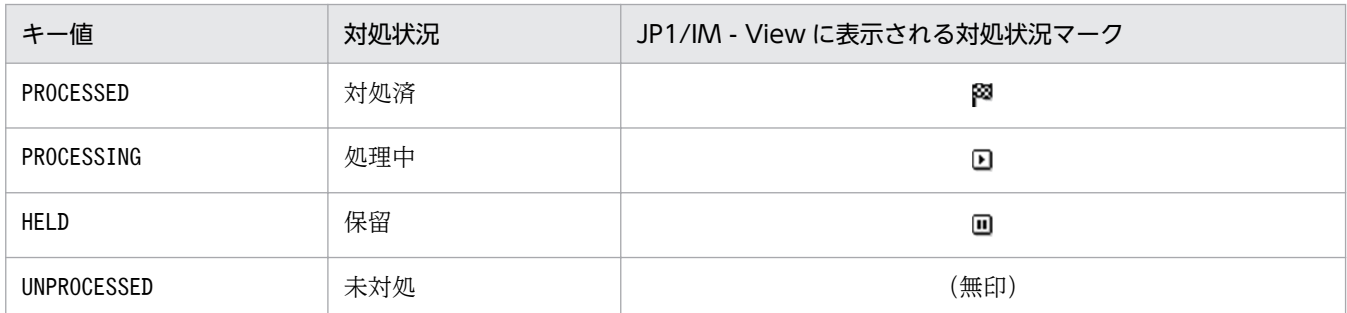

-d

-n オプションで指定した重要イベントを [イベントコンソール]画面の [重要イベント] ページから 削除します。イベント DB からは削除されません。

削除したイベントを[重要イベント]ページに再度表示することはできません。

-k オプションと-d オプションは,どちらか一方または両方を指定してください。

-k オプションと-d オプションを両方指定した場合は,対処状況を変更したあと,[イベントコンソー ル]画面の[重要イベント]ページからイベントを削除します。-k オプションと-d オプションは同時 に省略できません。

#### -n イベント DB 内通し番号

対処状況を変更したい重要イベントのイベント DB 内通し番号を指定します。このオプションは省略で きません。

イベント DB 内通し番号は、最大 100 個指定できます。複数指定する場合は、通し番号と通し番号の 間をコンマで区切ります。コンマの前後に空白を指定できません。

## 戻り値

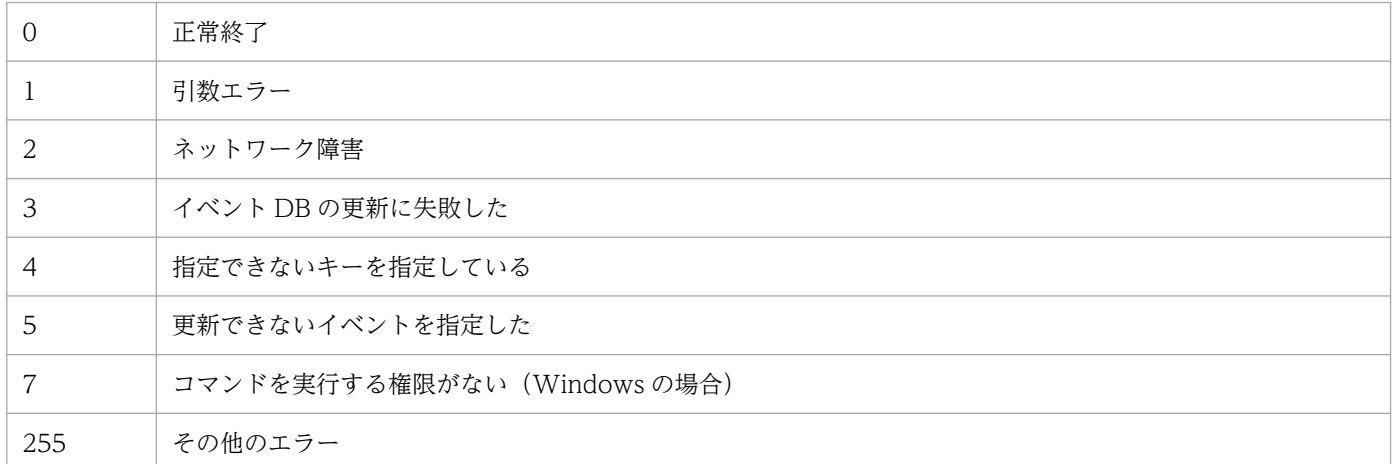

## 使用例

マネージャー host01 上のイベント DB に登録されている,イベント DB 内通し番号が 35 のイベントおよ び 400 のイベントを,対処状況を対処済に変更したあと,画面から削除します。

jcochstat -h host01 -k PROCESSED -n 35,400 -d

# jcodbsetup

### 機能

JP1 イベントを格納する統合監視 DB 領域を作成するセットアップコマンドです。データベースのサイズ, ポート番号,およびデータベース格納先は,セットアップ情報ファイルに指定しておく必要があります。

Windows の場合. IM 構成管理 DB がセットアップされていない環境でこのコマンドを実行すると. 次の サービスが OS に登録されます。

- 物理ホストのセットアップ時:JP1/IM-Manager DB Server, JP1/IM-Manager DB Cluster Service
- クラスタ構成のセットアップ時: JP1/IM-Manager DB Server 論理ホスト名, JP1/IM-Manager DB Cluster Service\_論理ホスト名

UNIX の場合, IM 構成管理 DB がセットアップされていない環境でこのコマンドを実行すると, /etc/ inittab ファイルに、IM データベースのパスを含むエントリーが追加されます。エントリーは、コマンド を実行した物理ホスト,および論理ホストごとに追加されます。このコマンドを実行したときに追加され た/etc/inittab ファイルのエントリーを,削除,編集,またはコメントアウトしないでください。

## 形式

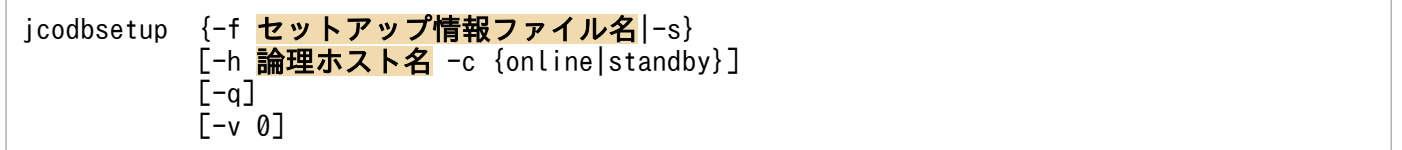

## 実行権限

Windows の場合: Administrators 権限 (Windows の UAC 機能が有効な場合は管理者コンソールから 実行)

UNIX の場合:スーパーユーザー権限

## 格納先ディレクトリ

Windows の場合

Console パス¥bin¥

UNIX の場合

/opt/jp1cons/bin/

## 引数

#### -f セットアップ情報ファイル名

IM データベースのインストール先フォルダや、データベース領域のサイズを記述したセットアップ情 報ファイルを指定します。IM 構成管理 DB と統合監視 DB がどちらもセットアップされていない場合
は,必ずこのオプションを指定してください。IM 構成管理 DB がすでにセットアップ済みの場合にこ のオプションを指定するときには,IM 構成管理 DB のセットアップ時に指定したセットアップ情報ファ イルと同じファイルを指定してください。また,IM 構成管理 DB がすでにセットアップ済みの場合 は,-s オプションを代わりに指定できます。その際,IM 構成管理 DB のセットアップ時に指定した セットアップ情報が用いられます。

-s オプションと同時に指定できません。また,-f オプションと-s オプションは同時に省略できません。 パスに空白を含む場合は,「"」で囲みます。クラスタ環境を構築する場合は,クラスタセットアップ情 報ファイル名を指定してください。

 $-s$ 

IM 構成管理 DB がセットアップされている場合は、-f オプションの代わりに指定できます。このオプ ションを指定した場合は,IM 構成管理 DB のセットアップ時に指定されたセットアップ情報の内容を 参照して,統合監視 DB をセットアップします。

IM 構成管理 DB がセットアップされていない場合. このオプションを指定すると, KNAN11193-E メッセージが出力されます。

-f オプションと同時に指定できません。また,-s オプションと-f オプションは同時に省略できません。

-h 論理ホスト名

クラスタシステムで運用している場合に,コマンドを実行するホストの論理ホスト名を指定します。指 定した論理ホストに対応する統合監視 DB をセットアップします。クラスタシステムを使用していない 場合には指定は不要です。なお、論理ホスト名にJP1 DEFAULT は指定できません。また、論理ホスト名 は、大文字・小文字を区別します。論理ホスト名には、IP1/Base で設定した論理ホスト名を、大文 字・小文字を含めて正確に指定してください。

#### -c {online|standby}

クラスタ構成の実行系および待機系のセットアップ種別を指定します。-h オプションを指定した場合 は,必ずこのオプションを指定してください。

すでに同一ホストに IM 構成管理 DB をセットアップしている場合は,-c オプションに IM 構成管理 DB を作成したときと同じ値を指定してください。また、非クラスタ環境で、論理ホスト運用をする場 合はonline を指定してください。

- online:実行系をセットアップする場合に指定します。
- standby:待機系をセットアップする場合に指定します。

online を指定する場合は、共有ディスクをマウントし、論理ホストと通信できる状態にしてください。

 $-q$ 

ユーザー確認を省略してコマンドを実行する場合に指定します。

#### $-v$  0

JP1/IM - Manager 09-00〜10-50 のテーブルスキーマでバックアップした拡張用バックアップをリカ バリーする場合に指定します。JP1/IM - Manager 11-00 では,拡張用バックアップのバージョンと して,0 を指定できます。

0 を指定した場合,JP1/IM - Manager 09-00〜10-50 と同じテーブルスキーマの統合監視 DB をセッ トアップします。

1. コマンド

-v オプションの指定を省略した場合. IP1/IM - Manager 11-00 以降のテーブルスキーマで統合監視 DB をセットアップします。

-c オプションにstandby を指定している場合,-v オプションの指定は無視されます。

#### 戻り値

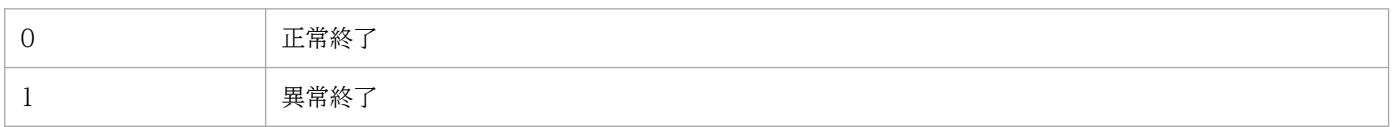

#### 注意事項

- 実行系と待機系のクラスタセットアップ情報ファイルの内容は同じにする必要があります。待機系を セットアップする場合,実行系で使用したクラスタセットアップ情報ファイルをコピーして使用してく ださい。実行系と待機系で指定したファイル内容が異なっていた場合,待機系でアンセットアップした あとに,クラスタセットアップ情報ファイルを実行系からコピーし,コマンドを再実行します。
- -c オプションを指定してコマンドを実行する場合は,実行途中でサーバを切り替えないでください。 実行中にサーバを切り替えた場合は,コマンド終了後に一度アンセットアップしてから,コマンドを再 実行してください。
- コマンド実行中に [Ctrl] + [C] キーや [Ctrl] + [Break] キーで処理を中止した場合, pdistup, pdfmkfs.pddef.およびpdload のプロセスが実行されていないことを確認し.jcodbunsetup コマンド を実行してからこのコマンドを再実行してください。
- IM 構成管理 DB をセットアップ済みの場合, かつ IM データベースを使用している場合, JP1/IM-Manager サービスが停止している必要があります。
- Windows で IM 構成管理 DB を使用している場合,IM データベースサービス(JP1/IM2-Manager DB Server)が起動している必要があります。また、IM データベースのクラスタサービス (JP1/IM2-Manager DB Cluster Service)が停止している必要があります。
- JP1/IM MO を使用している場合は,接続元の JP1/IM MO の JP1/IM Message Optimizer サー ビスが停止している必要があります。
- 引数に指定する論理ホスト名と JP1/Base の論理ホスト名が一致し,かつ論理ホスト名の名前解決がで きることを確認してからコマンドを実行してください。
- jcodbunsetup,またはjcfdbunsetup コマンドを実行して IM データベースをアンセットアップした場合 にjcodbsetup コマンドを実行するときは、jcodbsetup コマンドを実行する前に OS を再起動してくだ さい。
- Windows の場合, Application Experience サービスが存在する場合は, Application Experience サービスのスタートアップの種類が無効になっていないことを確認してからコマンドを実行してくださ い。

# jcodbunsetup

## 機能

JP1 イベントを格納する統合監視 DB をアンセットアップするコマンドです。

このコマンドは、統合監視 DB の使用を停止する場合, JP1/IM - Manager をアンインストールする場合, 統合監視 DB を再作成する場合、およびデータベースサイズを拡張する場合に実行します。IM 構成管理 DB をセットアップしている環境では,このコマンドを実行後も IM 構成管理は使用できます。

Windows の場合, IM 構成管理 DB がセットアップされていない環境でこのコマンドを実行すると,次の サービスが削除されます。

- 物理ホストのアンセットアップ時: JP1/IM-Manager DB Server, JP1/IM-Manager DB Cluster Service
- クラスタ構成のアンセットアップ時: JP1/IM-Manager DB Server\_論理ホスト名, JP1/IM-Manager DB Cluster Service 論理ホスト名

UNIX の場合. IM 構成管理 DB がセットアップされていない環境でこのコマンドを実行すると. jcodbsetup またはjcfdbsetup コマンドが登録した. /etc/inittab ファイルのエントリーが削除されます。エントリー は,コマンドを実行した物理ホスト,および論理ホストに対応した処理だけ削除されます。

## 形式

```
jcodbunsetup [-h <mark>論理ホスト名</mark> -c {online|standby}]
              [-q]
```
## 実行権限

Windows の場合: Administrators 権限 (Windows の UAC 機能が有効な場合は管理者コンソールから 実行)

UNIX の場合:スーパーユーザー権限

# 格納先ディレクトリ

Windows の場合 Console パス¥bin¥ UNIX の場合 /opt/jp1cons/bin/

# 引数

-h 論理ホスト名

クラスタシステムで運用している場合に,コマンドを実行するホストの論理ホスト名を指定します。指 定した論理ホストに対応する統合監視 DB がアンセットアップされます。クラスタシステムを使用して いない場合には指定は不要です。なお、論理ホスト名にJP1 DEFAULT は指定できません。また、論理ホ スト名は、大文字・小文字を区別します。論理ホスト名には、JP1/Base で設定した論理ホスト名を, 大文字・小文字を含めて正確に指定してください。

-c {online|standby}

クラスタ構成の実行系および待機系のアンセットアップ種別を指定します。-h オプションを指定した 場合は,必ずこのオプションを指定してください。

- online:統合監視 DB のセットアップでonline を指定した場合に指定します。
- standby:統合監視 DB のセットアップでstandby を指定した場合に指定します。

online を指定する場合は,共有ディスクをマウントし,論理ホストと通信できる状態にしてください。 また、非クラスタ環境で、運用していた論理ホストの統合監視 DB をアンセットアップする場合はonline を指定してください。

 $-a$ 

ユーザー確認を省略してコマンドを実行する場合に指定します。

#### 戻り値

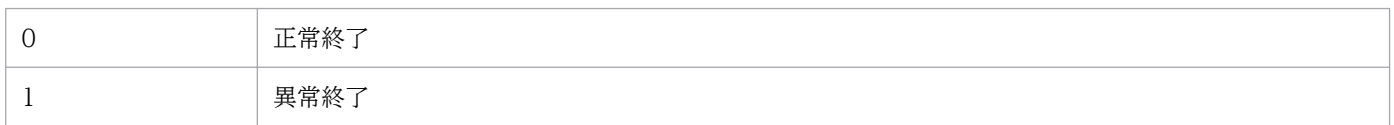

#### 注意事項

- IM 構成管理 DB を作成している環境で,データベースのサイズを拡張する場合は,このコマンドを実 行後に,IM 構成管理 DB のアンセットアップコマンドを実行する必要があります。
- -c オプションを指定してコマンドを実行する場合は,実行途中でサーバを切り替えないでください。 実行中にサーバを切り替えた場合は,コマンド終了後にコマンドを再実行してください。
- コマンド実行中に [Ctrl] + [C] キーや [Ctrl] + [Break] キーで処理を中止した場合, pdirst プロ セスが実行されていないことを確認してからこのコマンドを再実行してください。
- Windows の場合,サービスが次の状態である必要があります。

物理ホストの場合

IM データベースのクラスタサービス(JP1/IM2-Manager DB Cluster Service)が停止していて, IM データベースサービス(JP1/IM2-Manager DB Server)が開始している必要があります。ま た,IM 構成管理 DB がセットアップ済み,かつ IM データベースを使用している場合,JP1/IM -Manager のサービス(JP1/IM2-Manager)が停止している必要があります。

1. コマンド

論理ホストの場合

論理ホストの IM データベースのクラスタサービス(JP1/IM2-Manager DB Cluster Service\_論理 ホスト名)が停止していて、論理ホストの IM データベースサービス (JP1/IM2-Manager DB Server\_論理ホスト名)が開始している必要があります。また、IM 構成管理 DB がセットアップ済 み、かつ IM データベースを使用している場合, JP1/IM - Manager のサービス (JP1/IM2-Manager\_論理ホスト名)が停止している必要があります。

- UNIX の場合, IM 構成管理 DB がセットアップ済み, かつ IM データベースを使用しているとき, JP1/ IM-Manager サービスが停止している必要があります。
- JP1/IM MO を使用している場合は,接続元の JP1/IM MO の JP1/IM Message Optimizer サー ビスが停止している必要があります。
- Windows の場合, Application Experience サービスが存在する場合は、Application Experience サービスのスタートアップの種類が無効になっていないことを確認してからコマンドを実行してくださ い。

# jcoegschange

## 機能

相関イベント発行定義を変更するコマンドです。相関イベント発行機能の状態が停止,相関稼働,および 機能停止のどの状態のときでも実行できます。なお,起動処理中および停止処理中は実行できません。

jcoegschange コマンドを実行する場合の注意事項を次に示します。

- jcoegschange コマンドで相関イベント発行定義を変更すると,即時に変更後の定義が有効になります。 定義が有効になった時点で,相関イベントの発行処理中の JP1 イベントがあった場合,すべて不成立と なります。
- jcoegschange コマンド実行時,相関イベント発行定義ファイルに条件が 1 件も定義されていなかった 場合,相関イベント発行条件がない状態で動作します。つまり,相関イベントは発行されません。
- 相関イベント発行機能が相関稼働状態の場合, icoegschange コマンドで変更しようとした相関イベン ト発行定義に不正があると,定義が変更されずに処理が続行されます。
- 相関イベント発行機能が起動していない場合は,相関イベント発行定義の設定だけが行われます。相関 イベント発行機能を起動すると,相関イベント発行定義の設定が有効になります。
- icoegschange コマンドは、icoegsstatus コマンド(-d オプション指定)と同時に実行できません。

#### 形式

jcoegschange [-h 論理ホスト名] -f 相関イベント発行定義ファイル名

### 実行権限

Windows の場合:Administrators 権限(Windows の UAC 機能が有効な場合は管理者コンソールから 実行)

UNIX の場合:スーパーユーザー権限

## 格納先ディレクトリ

Windows の場合 Console パス¥bin¥ UNIX の場合 /opt/jp1cons/bin/

# 引数

#### -h 論理ホスト名

クラスタシステムで運用している場合に,論理ホスト名を指定します。このオプションを省略した場 合. 環境変数JP1\_HOSTNAME に指定した論理ホスト名が仮定されます。環境変数JP1\_HOSTNAME を指定し ていない場合,物理ホスト名が仮定されます。クラスタシステムを使用していない場合には指定は不要 です。

#### -f 相関イベント発行定義ファイル名

相関イベント発行定義ファイル名を,相対パスまたは絶対パス形式で指定します。

#### 戻り値

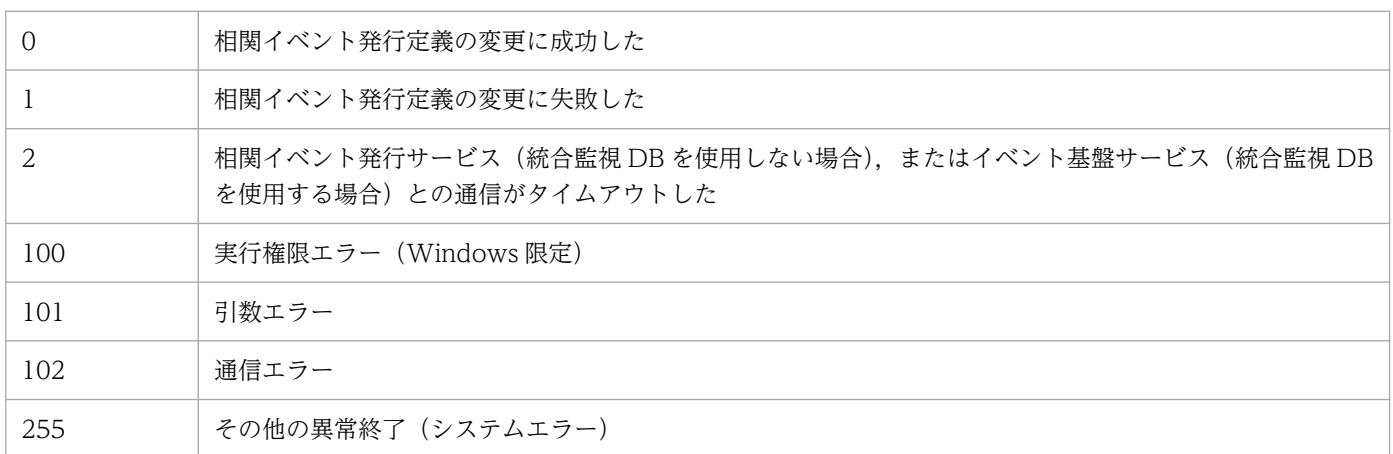

### 使用例

物理ホスト (hostP) の相関イベント発行定義を、相関イベント発行定義ファイル (/tmp/teigi1.conf) に 定義した内容に変更する場合

入力値

jcoegschange -f /tmp/teigi1.conf

#### 結果

KAJV3201-I 相関イベント発行定義ファイル (/tmp/teigi1.conf) を読み込み, hostPの相関イベ ント発行機能に反映しました

相関イベント発行機能に対して,相関イベント発行定義が 1 件も設定されていない場合でも同様の出力結 果になります。

# jcoegscheck

## 機能

相関イベント発行定義ファイルの定義内容をチェックするコマンドです。

相関イベント発行定義ファイル内の定義不正や,冗長な定義内容をチェックアウトします。

## 形式

jcoegscheck -f 相関イベント発行定義ファイル名

### 実行権限

Windows の場合: Administrators 権限 (Windows の UAC 機能が有効な場合は管理者コンソールから 実行)

UNIX の場合:スーパーユーザー権限

# 格納先ディレクトリ

Windows の場合

Console パス¥bin¥

UNIX の場合

/opt/jp1cons/bin/

## 引数

-f 相関イベント発行定義ファイル名

相関イベント発行定義ファイル名を,相対パスまたは絶対パス形式で指定します。

## 戻り値

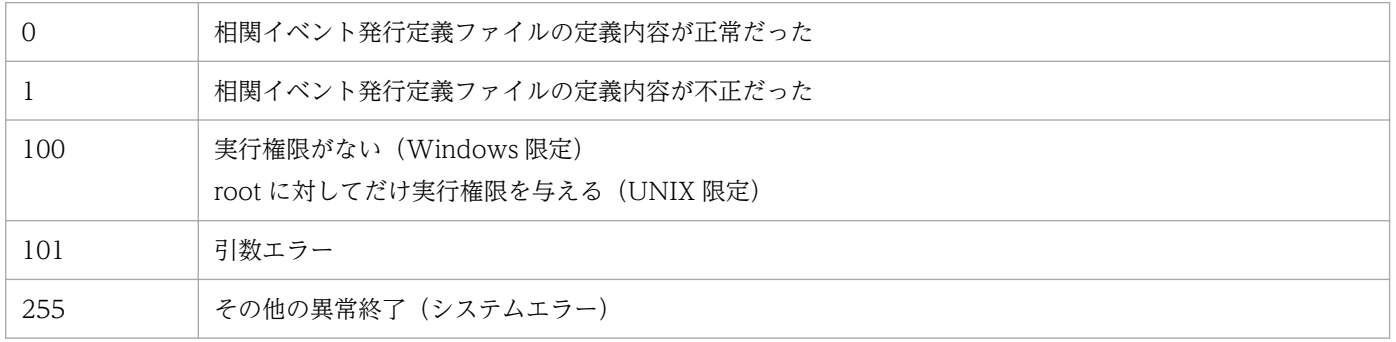

# 使用例

物理ホスト(hostP)で相関イベント発行定義ファイル(/tmp/teigi1.conf)の定義内容をチェックする 場合

入力値

jcoegscheck -f /tmp/teigi1.conf

結果(定義内容が正常だった場合)

KAJV3311-I 相関イベント発行定義ファイル(/tmp/teigi1.conf)の内容をチェックします KAJV3312-I 相関イベント発行定義ファイル(/tmp/teigi1.conf)の内容に誤りは見つかりませ んでした

結果(定義内容に不正があった場合)

KAJV3311-I 相関イベント発行定義ファイル(/tmp/teigi1.conf)の内容をチェックします KAJV3313-E 相関イベント発行定義に不正な定義があります KAJV3314-E 相関イベント発行定義ファイル(/tmp/teigi1.conf)の記載内容に間違いがありま す。行番号:5 不正内容:相関イベント発行条件名が指定されていません KAJV3314-E 相関イベント発行定義ファイル(/tmp/teigi1.conf)の記載内容に間違いがありま す。行番号:25 不正内容:1つの相関イベント発行条件に指定されているイベント条件数が最大数 を超えています

# jcoegsstart

### 機能

相関イベント発行機能の状態を,機能停止から相関稼働に移行します。相関イベント発行機能は相関稼働 状態になると,相関イベント発行定義に従って処理を開始します。

jcoegsstart コマンドは,相関イベント発行機能の状態をjcoegsstop コマンドで機能停止にしたあとにだ け使用します。停止している相関イベント発行機能の起動はできません(サービスの起動および停止は, プロセス管理(jco\_spmd)によって制御されます)。

jcoegsstart コマンドで状態の移行に成功すると, JP1 イベント (00003F25) が発行されます。JP1 イベ ント (00003F25) については、[「3.2.2 JP1 イベントの詳細」](#page-763-0)を参照してください。

jcoegsstart コマンドの実行時に相関イベント発行機能が相関稼働状態だった場合. 状態は変更されません。

### 形式

jcoegsstart [-h 論理ホスト名]

#### 実行権限

Windows の場合: Administrators 権限 (Windows の UAC 機能が有効な場合は管理者コンソールから 実行)

UNIX の場合:スーパーユーザー権限

## 格納先ディレクトリ

Windows の場合

Console パス¥bin¥

UNIX の場合

/opt/jp1cons/bin/

## 引数

-h 論理ホスト名

クラスタシステムで運用している場合に,論理ホスト名を指定します。このオプションを省略した場 合,環境変数JP1\_HOSTNAME に指定した論理ホスト名が仮定されます。環境変数JP1\_HOSTNAME を指定し ていない場合,物理ホスト名が仮定されます。クラスタシステムを使用していない場合には指定は不要 です。

#### 戻り値

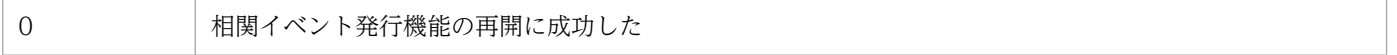

1. コマンド

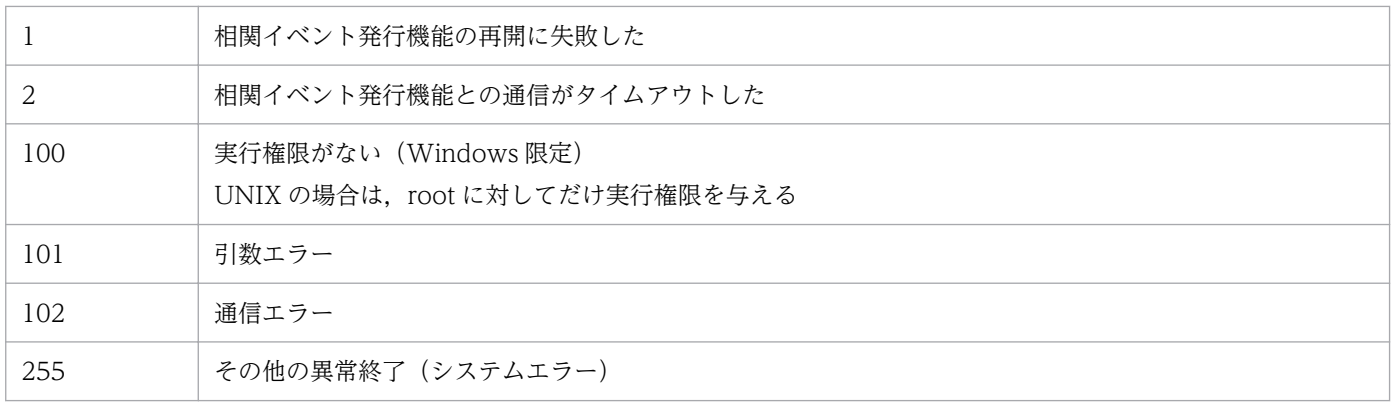

# 使用例

物理ホスト(hostP)の相関イベント発行機能を再開する場合

入力値

jcoegsstart

#### 結果

KAJV3291-I hostPの相関イベント発行機能を再開しました

# jcoegsstatus

## 機能

相関イベント発行機能の状態,および起動オプションを表示するコマンドです。オプションの指定によっ て,現在使用している相関イベント発行定義,および相関イベント発行定義を反映した日時を表示するこ ともできます。

## 形式

jcoegsstatus [-h 論理ホスト名]  $[-d]$ 

## 実行権限

Windows の場合: Administrators 権限 (Windows の UAC 機能が有効な場合は管理者コンソールから 実行)

UNIX の場合:なし

# 格納先ディレクトリ

Windows の場合

Console パス¥bin\

UNIX の場合

/opt/jp1cons/bin/

## 引数

-h 論理ホスト名

クラスタシステムで運用している場合に,論理ホスト名を指定します。このオプションを省略した場 合, 環境変数JP1 HOSTNAME に指定した論理ホスト名が仮定されます。環境変数JP1 HOSTNAME を指定し ていない場合,物理ホスト名が仮定されます。クラスタシステムを使用していない場合には指定は不要 です。

-d

-d オプションを指定すると相関イベント発行機能の状態,および起動オプションに加えて,現在使用 している相関イベント発行定義,およびjcoegsstatus コマンドでの相関イベント発行定義の反映日時 を表示します。

-d オプションを指定したjcoegsstatus コマンドはjcoegschange コマンドと同時に実行できません。

## 出力形式

Windows および UNIX (環境変数 LANG が C 以外)の場合

jcoegsstatus コマンドを実行すると,相関イベント発行機能の状態は次の形式で表示されます。 KAJV3261-I hostPの相関イベント発行サービスの状態を表示します 相関イベント発行機能 : 状態 起動オプション : 起動オプション

- -d オプションを指定した場合は次の形式で表示されます。
	- KAJV3261-I hostPの相関イベント発行サービスの状態を表示します
		- 相関イベント発行機能 : 状態
		- 起動オプション : 起動オプション
	- KAJV3281-I hostPの相関イベント発行定義を表示します
	- ファイル名 : ファイルの絶対パス
	- 反映日時 : YYYY/MM/DD hh:mm:ss
	- VERSION=0002
	- # コメント
	- [発行条件名]
	- TARGET=相関の対象範囲の絞り込み条件
	- CON=イベント条件
	- SAME\_ATTRIBUTE=同一属性値条件
	- CORRELATION\_NUM=同時相関数
	- TIMEOUT=タイムアウト時間
	- TYPE=イベント相関タイプ
	- SUCCESS EVENT=相関イベント情報

UNIX (環境変数 LANG が C) の場合

jcoegsstatus コマンドを実行すると、相関イベント発行機能の状態は次の形式で表示されます。

KAJV3261-I The status of the correlation event generation service for ホスト名 will now be displayed.

Correlation event generation function : 状態

Start option : 起動オプション

-d オプションを指定した場合は次の形式で表示されます。

KAJV3261-I The status of the correlation event generation service for ホスト名 will now be displayed.

Correlation event generation function : 状態

Start option : 起動オプション

KAJV3281-I The correlation event generation definition for ホスト名 will now be displayed.

File name : ファイルの絶対パス

Reflection time : YYYY/MM/DD hh:mm:ss

VERSION=0002

# コメント

[発行条件名]

TARGET=相関の対象範囲の絞り込み条件

CON=イベント条件

SAME ATTRIBUTE=同一属性値条件

CORRELATION\_NUM=同時相関数

TIMEOUT=タイムアウト時間

- TYPE=イベント相関タイプ
- SUCCESS\_EVENT=相関イベント情報

状態に表示される文字列について次に説明します。

## 表 1‒31 状態に表示される文字列

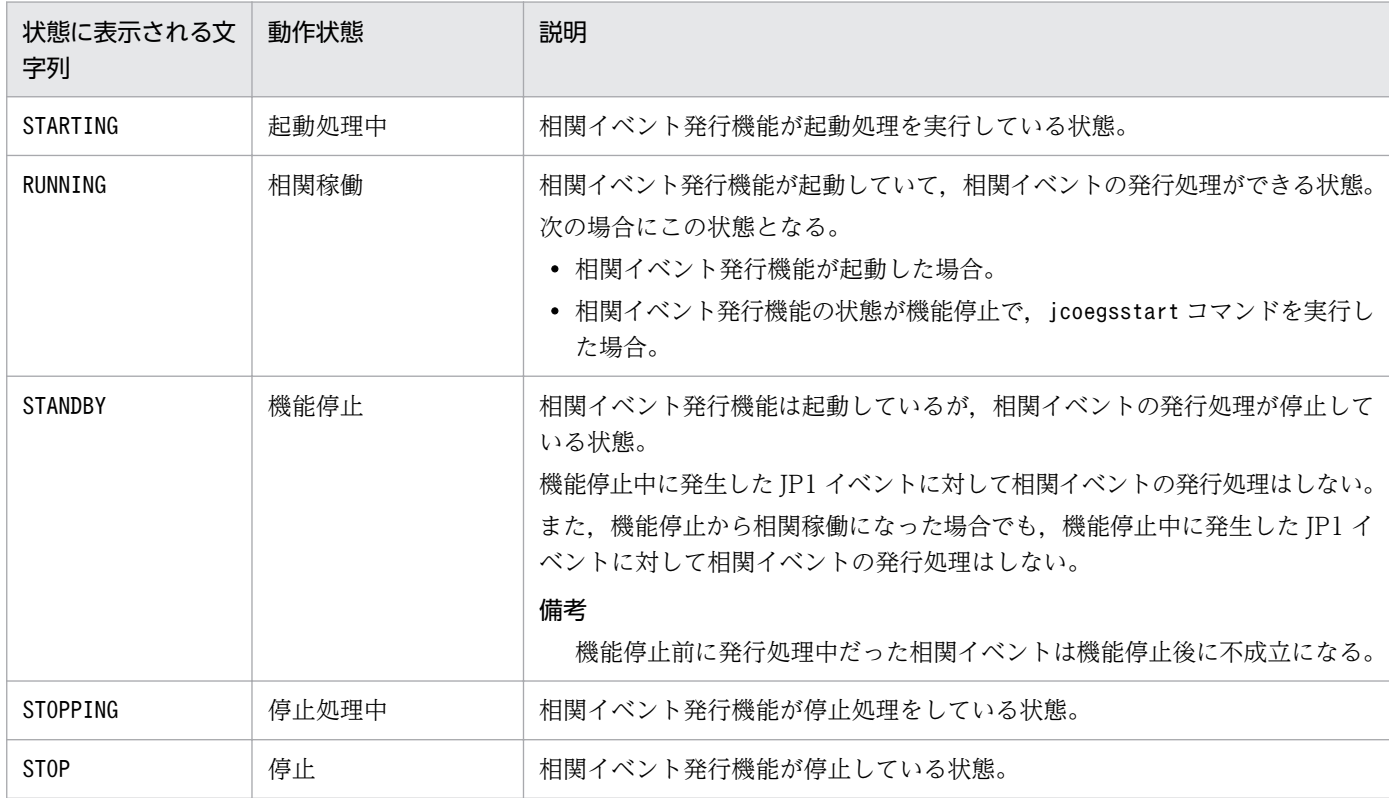

起動オプションに表示される文字列について次に説明します。

## 表 1‒32 起動オプションに表示される文字列

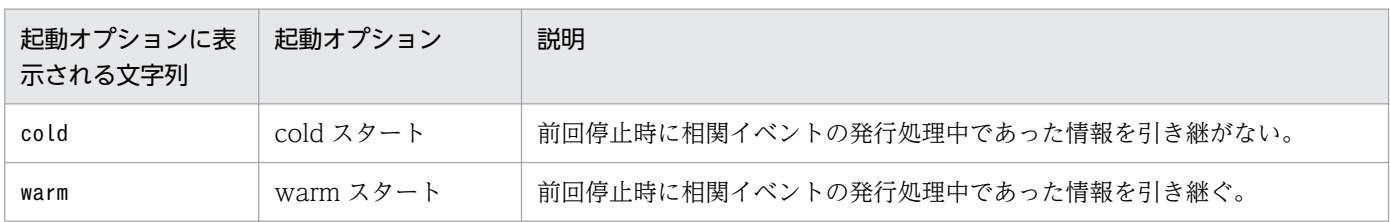

相関イベント発行定義ファイルの形式については,[「相関イベント発行定義ファイル」](#page-528-0)(2. 定義ファイル) を参照してください。

## 戻り値

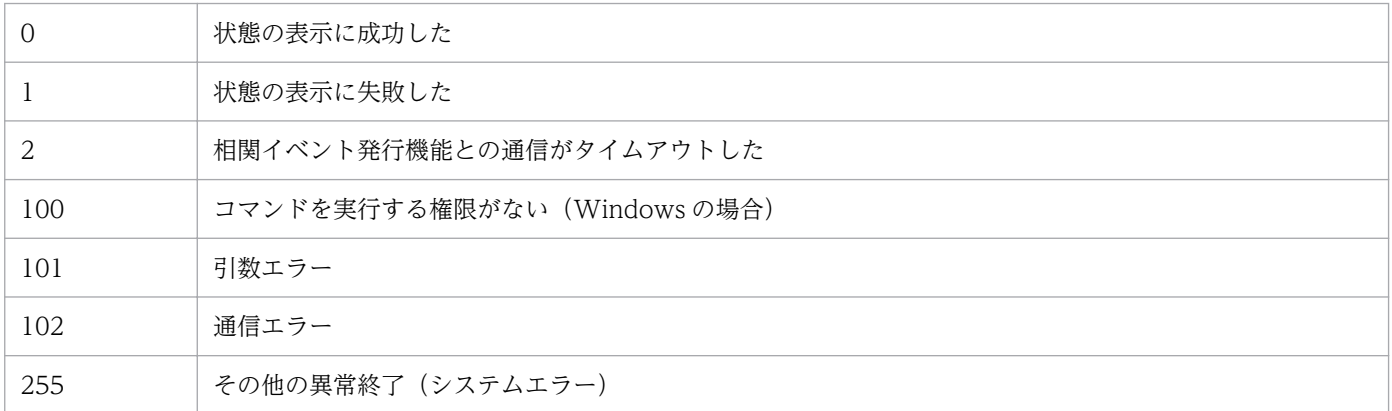

## 使用例 1

物理ホスト(hostP)の相関イベント発行機能の状態を表示する場合(状態:相関稼働,起動オプション: cold)

#### 入力値

jcoegsstatus

#### 結果

```
KAJV3261-I hostPの相関イベント発行サービスの状態を表示します<br>相関イベント発行機能 : :RUNNING
相関イベント発行機能
起動オプション : cold
```
## 使用例 2

物理ホスト(hostP)の相関イベント発行機能の状態および相関イベント発行定義を表示する場合(状態: 相関稼働,起動オプション:cold)

#### 入力値

```
jcoegsstatus -d
```
結果

```
KAJV3261-I hostPの相関イベント発行サービスの状態を表示します<br>相関イベント発行機能 : :RUNNING
相関イベント発行機能 : RUNN!<br>起動オプション : cold
起動オプション
KAJV3281-I hostPの相関イベント発行定義を表示します
ファイル名 : /tmp/teigi1.conf
反映日時 : 2005/11/05 20:35:30
VERSION=2
[CONDITION]
```
1. コマンド

TARGET=B.SOURCESERVER==host1;host2;host3 CON=CID:1, B.ID==100, E.SEVERITY==Emergency;Critical;Alert;Error SAME\_ATTRIBUTE=B.SOURCESERVER CORRELATION\_NUM=20 SUCCESS\_EVENT=B.ID:A00, E.SEVERITY:Emergency, B.MESSAGE:\$EV1\_B.MESSAGE

## 使用例 3

物理ホスト (hostP) の相関イベント発行機能の状態および相関イベント発行定義を表示する場合(状態: 機能停止,起動オプション:warm)

なお,次の条件がある。

• JP1/IM - Manager の新規インストール時

相関イベント発行定義ファイルが設定されていないため, KAJV3283-I が出力される。

入力値

```
jcoegsstatus -d
```
結果

```
KAJV3261-I hostPの相関イベント発行サービスの状態を表示します
相関イベント発行機能 : STANDBY
起動オプション : warm
KAJV3283-I hostPの相関イベント発行定義は定義されていません
```
#### 使用例 4

物理ホスト (hostP) の相関イベント発行機能の状態および相関イベント発行定義を表示する場合(状態: 停止(プロセスダウン),起動オプション:cold)

入力値

```
jcoegsstatus -d
```
結果

```
KAJV3261-I hostPの相関イベント発行サービスの状態を表示します<br>相関イベント発行機能 : : STOP
相関イベント発行機能
起動オプション : cold
KAJV3281-I hostPの相関イベント発行定義を表示します
ファイル名 : /tmp/teigi1.conf
反映日時 : 2005/11/05 20:35:30
VERSION=2
[CONDITION]
TARGET=B.SOURCESERVER==host1;host2;host3
CON=CID:1, B.ID==100, E.SEVERITY==Emergency;Critical;Alert;Error
SAME_ATTRIBUTE=B.SOURCESERVER
CORRELATION_NUM=20
SUCCESS_EVENT=B.ID:A00, E.SEVERITY:Emergency, B.MESSAGE:$EV1_B.MESSAGE
```
# 使用例 5

イベント相関機能の起動時に不正な相関イベント発行定義ファイルを読み込んだ場合

#### 入力値

jcoegsstatus -d

結果

```
KAJV3261-I hostPの相関イベント発行サービスの状態を表示します
相関イベント発行機能 : RUNNING
起動オプション : cold
KAJV3281-I hostPの相関イベント発行定義を表示します
ファイル名 : /tmp/teigi1.conf
反映日時 : 2005/11/05 20:35:30
KAJV3285-I hostPの相関イベント発行定義に不正があるため、不正な相関イベント発行条件を
無視して動作しています
[CONDITION]<br>CON=CID:1, B.ID==ZZZ
                          ・・・※メッセージIDが不正
SUCCESS_EVENT=B.ID:A00, E.SEVERITY:Emergency, B.MESSAGE:$EV1_B.MESSAGE
```
# jcoegsstop

### 機能

相関イベント発行機能の状態を,相関稼働から機能停止に移行します。相関イベント発行機能は機能停止 状態になると,相関イベントの発行処理を停止します。

jcoegsstop コマンドは、相関イベント発行機能を停止させずに、相関イベントの発行処理だけを休止した い場合に使用します。なお,相関イベント発行機能の状態を相関稼働に戻したい場合,jcoegsstart コマ ンドを実行するか, JP1/IM - Manager を再起動してください。

jcoegsstop コマンドで状態の移行に成功すると, JP1 イベント (00003F26) が発行されます。JP1 イベ ント (00003F26) については、[「3.2.2 JP1 イベントの詳細」](#page-763-0)を参照してください。

## 形式

jcoegsstop [-h 論理ホスト名]

### 実行権限

Windows の場合: Administrators 権限(Windows の UAC 機能が有効な場合は管理者コンソールから 実行)

UNIX の場合:スーパーユーザー権限

## 格納先ディレクトリ

Windows の場合 Console パス¥bin\

UNIX の場合

/opt/jp1cons/bin/

## 引数

-h 論理ホスト名

クラスタシステムで運用している場合に,論理ホスト名を指定します。このオプションを省略した場 合,環境変数JP1\_HOSTNAME に指定した論理ホスト名が仮定されます。環境変数JP1\_HOSTNAME を指定し ていない場合,物理ホスト名が仮定されます。クラスタシステムを使用していない場合には指定は不要 です。

#### 注意事項

• 相関イベントの発行処理中にこのコマンドを実行した場合,発行処理中の相関イベントはすべて不成立 になります。

1. コマンド

- 相関イベント発行機能の状態が機能停止の間に発行された JP1 イベントは,相関イベントの発行処理の 対象外になります。
- jcoegsstop コマンドの実行時に相関イベント発行機能が機能停止状態だった場合,状態は変更されま せん。

## 戻り値

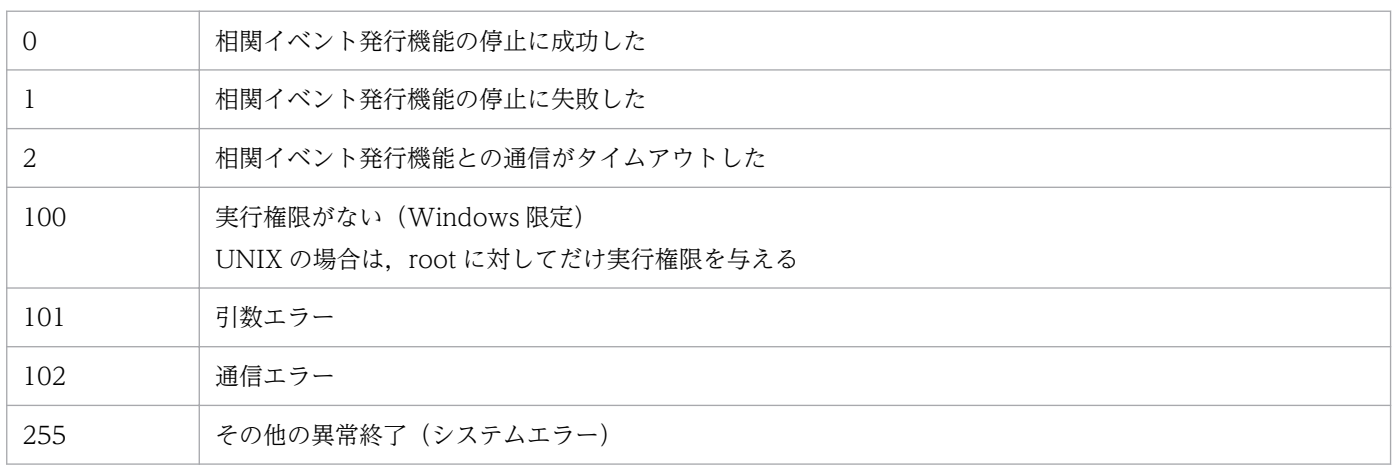

# 使用例

物理ホスト(hostP)の相関イベント発行機能を停止する場合

#### 入力値

jcoegsstop

#### 結果

KAJV3301-I hostPの相関イベント発行機能を停止しました

# jcoevtreport

#### 機能

統合監視 DB に登録している IP1 イベントの情報を CSV 形式にしてファイルに出力するコマンドです。 このコマンドは,複数を同時に実行できません。

jcoevtreport コマンドは、統合監視 DB を無効にしている場合またはセントラルコンソールが停止してい る場合でも、IMデータベースサービスが起動していれば、IP1 イベントの情報を CSV 形式にしてファイ ルに出力できます。

# 重要

jcoevtreport コマンドは統合監視 DB のイベントを取得するため、JP1/IM - View からのイベ ント検索,対処状況変更,および JP1/IM - Manager のイベント取得処理に影響します。この ため、イベントが大量に発生している場合にjcoevtreport コマンドを実行したとき、JP1/IM -View や JP1/IM - Manager のほかの処理が遅延し,運用に影響を及ぼすことがあります。 jcoevtreport コマンドを実行する場合は、運用に影響を及ぼさない時間帯に実行することをお 勧めします。

CSV の出力形式については,マニュアル「JP1/Integrated Management 2 - Manager 導入・設計ガイ ド」の「4.15.2 統合監視 DB のイベント情報を保管(イベントレポート出力)」を参照してください。

定義を誤った場合や,ファイルサイズの最大値を超えた場合などのエラー情報は,標準エラー出力に出力 されます。

出力する機能の説明を次の表に示します。

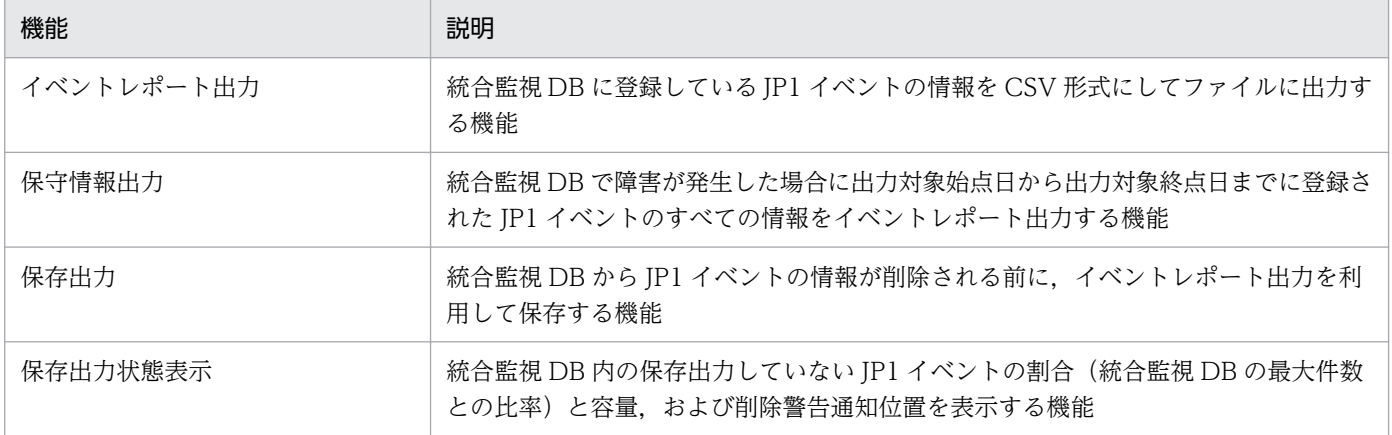

### 形式

イベントレポート出力 jcoevtreport [-h 論理ホスト名] [-o 出力ファイル名] -s 出力対象始点日 -e 出力対象終点日 [-user]

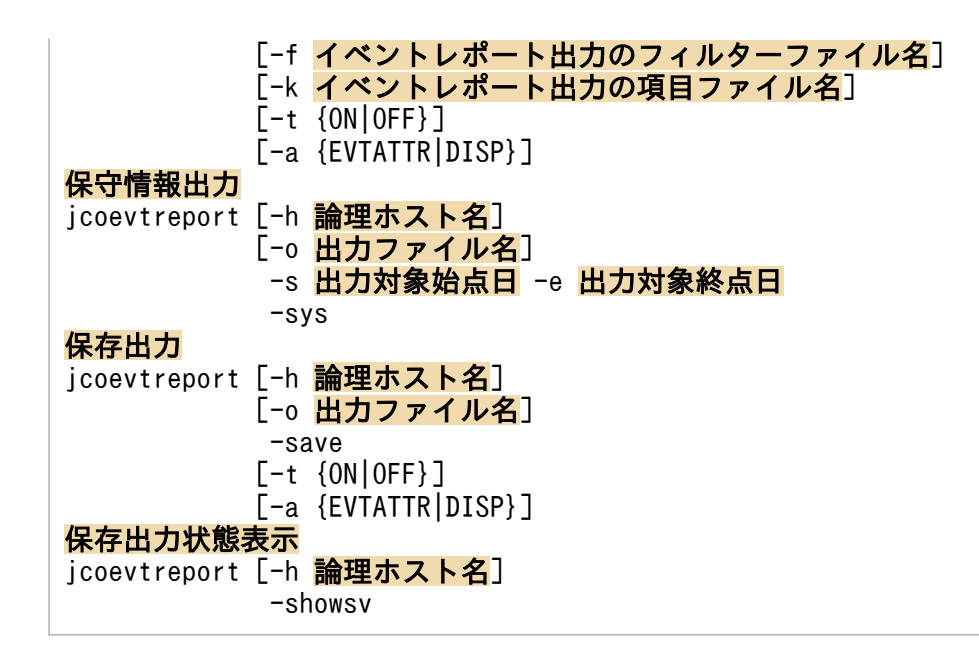

### 実行権限

Windows の場合: Administrators 権限 (Windows の UAC 機能が有効な場合は管理者コンソールから 実行)

UNIX の場合:スーパーユーザー権限

## 格納先ディレクトリ

Windows の場合

Console パス¥bin¥

UNIX の場合

/opt/jp1cons/bin/

## 引数

-h 論理ホスト名

クラスタシステムで運用している場合に,コマンドを実行するホストの論理ホスト名を指定します。指 定された論理ホストで稼働している統合監視 DB から JP1 イベントの情報を取得し,イベントレポー ト出力,保守情報出力,保存出力,または保存出力状態表示をします。このオプションを省略した場 合, 環境変数JP1 HOSTNAME に指定した論理ホスト名が仮定されます。環境変数JP1 HOSTNAME を指定し ていない場合,物理ホスト名が仮定されます。クラスタシステムを使用していない場合には指定は不要 です。

-o 出力ファイル名

統合監視 DB から取得した IP1 イベントの情報を CSV 形式にして出力するファイル名を, 相対パスま たは絶対パス形式で指定します。

ファイル名が「-」で始まるファイルを指定する場合は,オプション指定との区別をするため,「-」で 始まらないように,ディレクトリを含む相対パス(「./-hoge」など)や絶対パス形式で指定してくださ い。指定できるファイル名は,パスを含めて 250 バイト以内です。

ただし, Windows の場合, 次に示す文字列はファイル名には指定できません。

- •「:」,「?」,「"」,「<」,「>」,「|」の文字。
- CON, PRN, AUX, NUL, COM1, COM2, COM3, COM4, COM5, COM6, COM7, COM8, COM9, LPT1, LPT2, LPT3, LPT4, LPT5, LPT6, LPT7, LPT8, LPT9 のどれか と完全一致する(小文字も含む)文字列。

指定した出力ファイル名と実際に作成されるファイル名の関係を次に示します。

統合監視 DB のイベント情報が CSV 形式で「出力ファイル名\_通し番号.csv」が出力されます。通し 番号は,000 から 999 までの数字です。1 ファイルに出力するイベントの情報は最大 50,000 件です。 すでに同じファイル名が存在する場合は,上書きしないで,存在しない番号まで繰り上げて作成しま す。通し番号が 999 を超えた場合は,ファイルを出力しないで,終了します。オプションを省略した 場合は,カレントディレクトリにjcoevtreport\_通し番号.csv が出力されます。

カレントディレクトリ ([.]) やルートディレクトリ ([/]) をファイル名に指定した場合, 次の対処と なります。

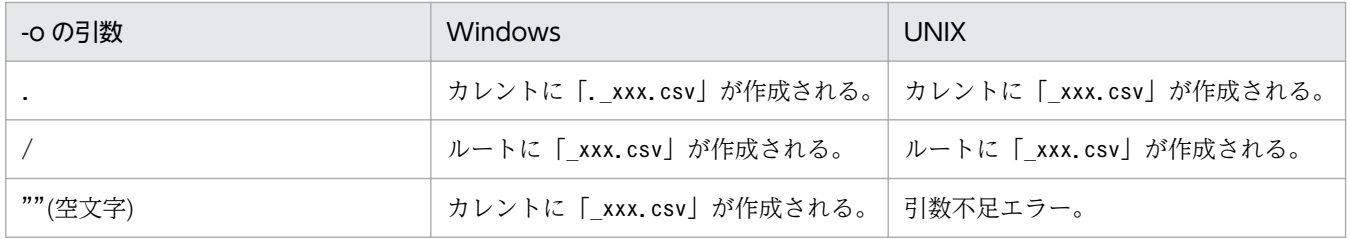

#### -s 出力対象始点日

出力するイベントの始点日をイベントの到着時刻で指定します。

指定形式は YYYYMMDDhhmmss で指定します。

指定可能な日時の範囲は, (GMT) 1970/01/01 00:00:00 ~ 2038/01/19 03:14:07 です。コマンド 実行ホストのタイムゾーンが日本時間の場合, (GMT+9:00) 1970/01/01 09:00:00 ~ 2038/01/19 12:14:07 となります。

#### -e 出力対象終点日

出力するイベントの終点日をイベントの到着時刻で指定します。

指定形式は YYYYMMDDhhmmss で指定します。

指定可能な日時の範囲は,-s オプションと同じです。

#### -k イベントレポート出力の項目ファイル名

イベントレポート出力の項目ファイル名を,相対パスまたは絶対パス形式で指定します。

ファイル名が「-」で始まるファイルを指定する場合は,オプション指定との区別をするため,「-」で 始まらないように,ディレクトリを含む相対パス(「./-hoge」など),または絶対パス形式で指定して ください。

イベントレポート出力の項目ファイルの形式については,[「イベントレポート出力の項目ファイル」](#page-728-0)(2. 定義ファイル)を参照してください。

#### -f イベントレポート出力のフィルターファイル名

イベントレポート出力のフィルターファイル名を,相対パスまたは絶対パス形式で指定します。 ファイル名が「-」で始まるファイルを指定する場合は,オプション指定との区別をするため,「-」で 始まらないように,ディレクトリを含む相対パス(「./-hoge」など),または絶対パス形式で指定して ください。

イベントレポート出力のフィルターファイルの形式については,[「イベントレポート出力のフィルター](#page-733-0) [ファイル」](#page-733-0)(2. 定義ファイル)を参照してください。

#### -t {ON|OFF}

登録時刻, 到着時刻, および拡張属性の共通情報の START TIME と END TIME を通算秒でなく YYYYMMDDhhmmss 形式で出力します。

- ON:登録時刻,到着時刻,および拡張属性の共通情報の START\_TIME と END\_TIME を 1970 年 1月1日からの通算秒の表記から YYYYMMDDhhmmss の西暦表示に変換したい場合に指定します。
- OFF:西暦表示に変換しない場合に指定します。

このオプションの指定は、項目ファイルの指定より優先されます。

ON またはOFF は、大文字・小文字を区別しません。

-a {EVTATTR|DISP}

ヘッダーの出力形式を指定します。-a オプションを省略した場合,ヘッダーは出力しません。

EVTATTR を指定すると表示形式が属性名 (B.ID やE.SEVERITY など) で出力し, DISP を指定すると項目 (イベント ID や重大度など)で出力します。

EVTATTR またはDISP は、大文字・小文字を区別しません。

-a オプションにDISP を指定した場合,環境変数 LANG の設定値によって出力する文字列が異なりま す。なお,ヘッダーの文字列表示に使用される環境変数 LANG は, Windows の場合,ヘッダー文字 列の言語は OS の言語になります。UNIX の場合,コマンドを実行するプロンプトの環境変数 LANG になります。

また,イベント拡張属性定義ファイル(拡張ファイル)に固有の拡張属性と任意の項目名を指定する と,基本属性や共通の拡張属性と同じように,1 件の属性に 1 つの列を割り当てて出力できます。ヘッ ダーについても,属性名や指定した項目名で出力できます。CSV の出力形式については,マニュアル 「JP1/Integrated Management 2 - Manager 導入・設計ガイド」の「4.15.2 統合監視 DB のイベン ト情報を保管(イベントレポート出力)」を参照してください。

1 件の固有の拡張属性に 1 つの列を割り当てて出力する機能は,イベントレポート出力環境定義ファイ ル(evtreport.conf)で有効にするかどうかを指定します。詳細については,[「イベントレポート出力](#page-731-0) [環境定義ファイル\(](#page-731-0)evtreport.conf)」(2. 定義ファイル)を参照してください。

jcoevtreport コマンドが出力するヘッダーの文字列を次の表に示します。

#### 表 1-33 jcoevtreport コマンドが出力するヘッダー文字列

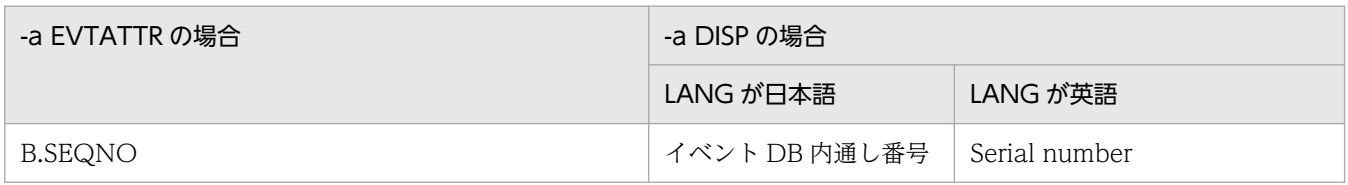

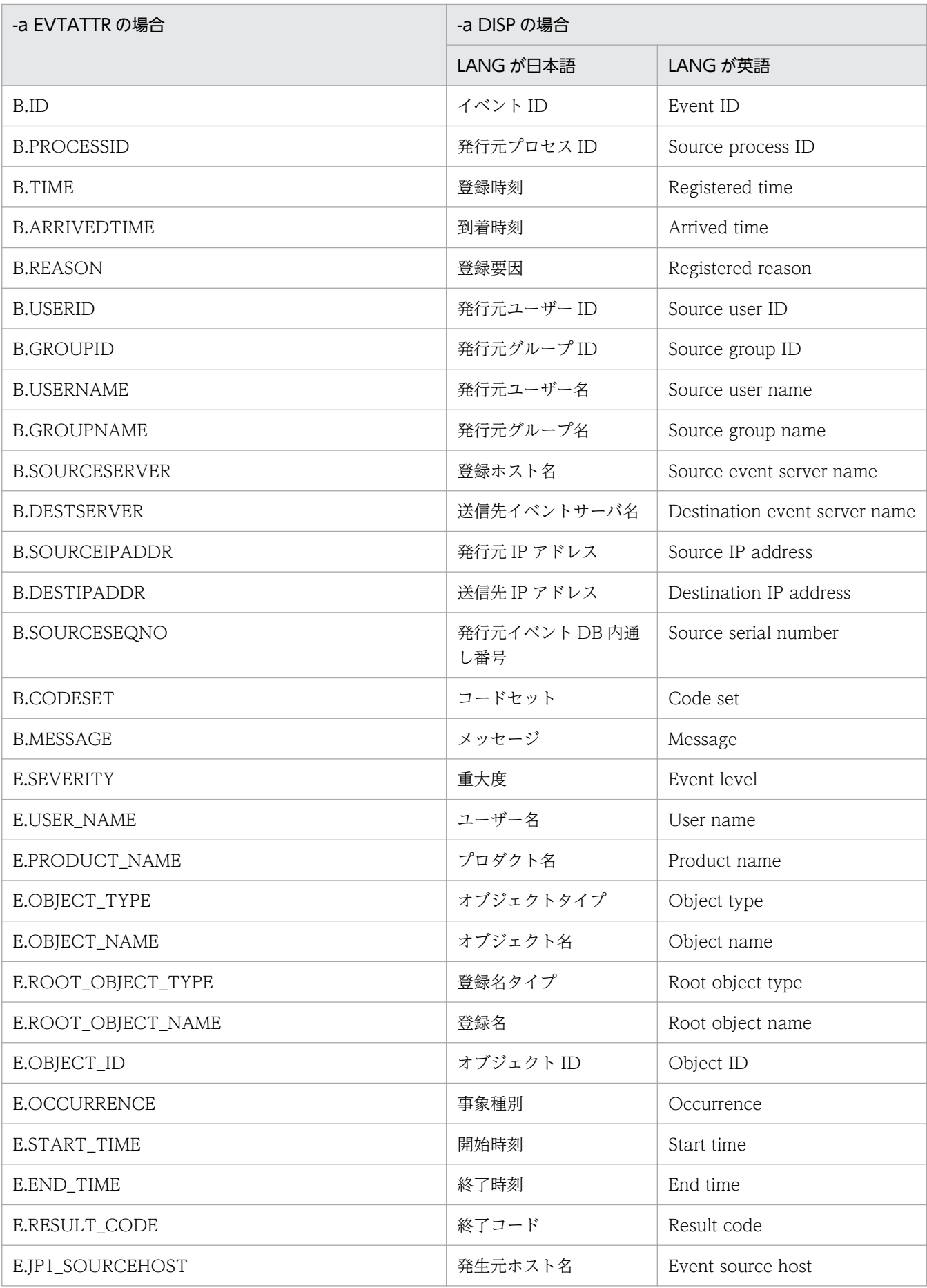

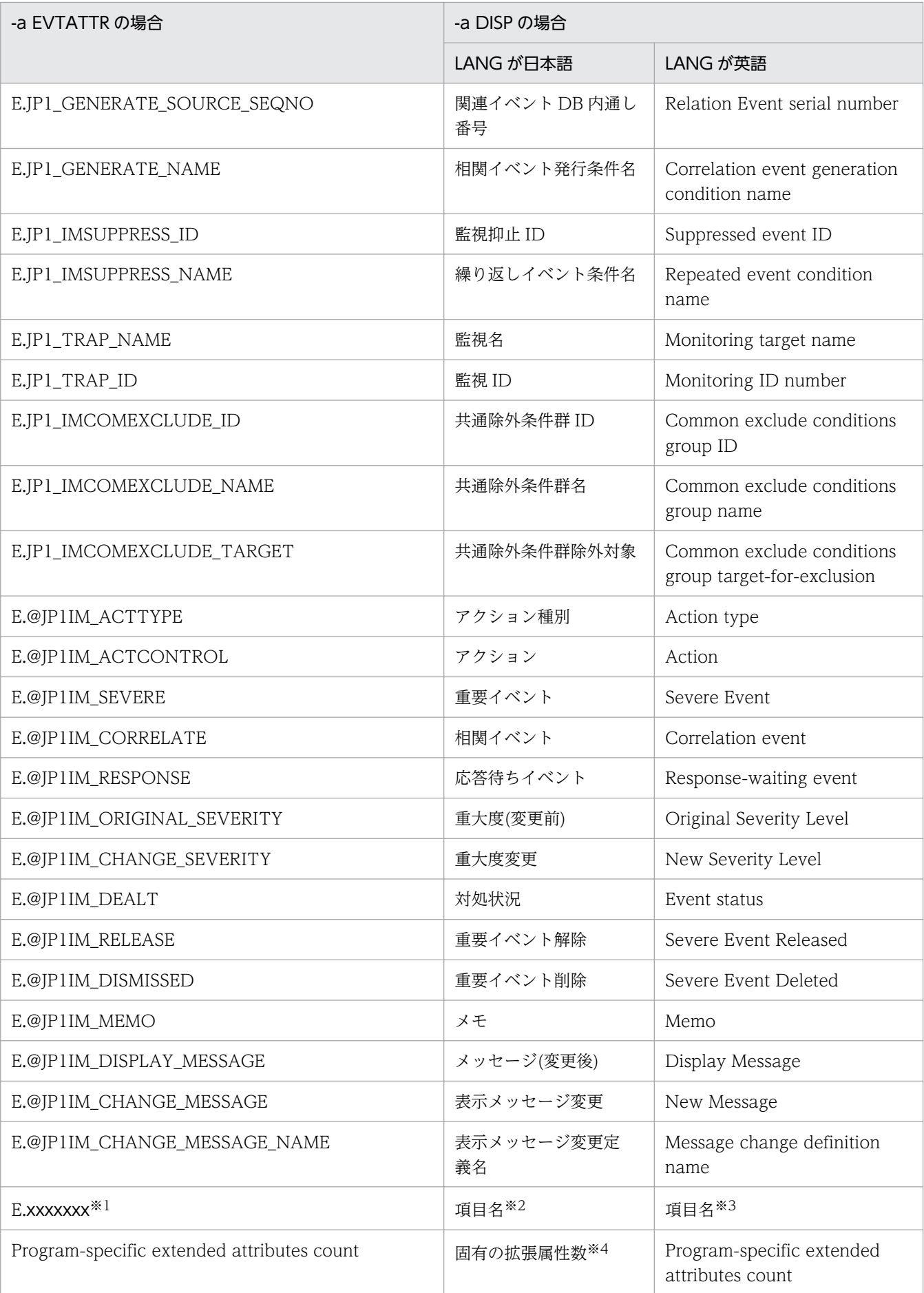

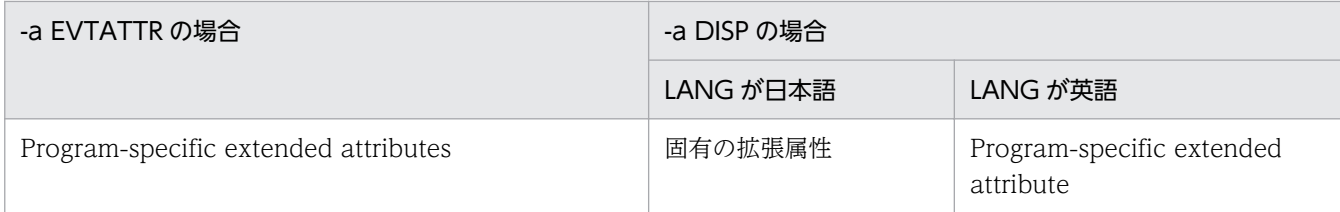

注※1 イベント拡張属性定義ファイル(拡張ファイル)に指定した属性名が出力されます。

注※2 日本語のイベント拡張属性定義ファイル(拡張ファイル)に指定した項目名が出力されます。

注※3 英語のイベント拡張属性定義ファイル(拡張ファイル)に指定した項目名が出力されます。

注※4 イベント拡張属性定義ファイル(拡張ファイル)に指定していない固有の拡張属性の合計数が出力されます。

-user

統合監視 DB に登録している JP1 イベントをイベントレポート出力します。

-user オプションは,省略できます。

-user オプションを指定しなくても、-sys, -save, -showsv を指定していなければイベントレポート出 力を指定していることになります。

#### -sys

統合監視 DB に登録している JP1 イベントを保守情報出力します。

#### -save

統合監視 DB 内の保存出力していない JP1 イベントをすべて保存出力します。

#### -showsv

次の項目を表示します。

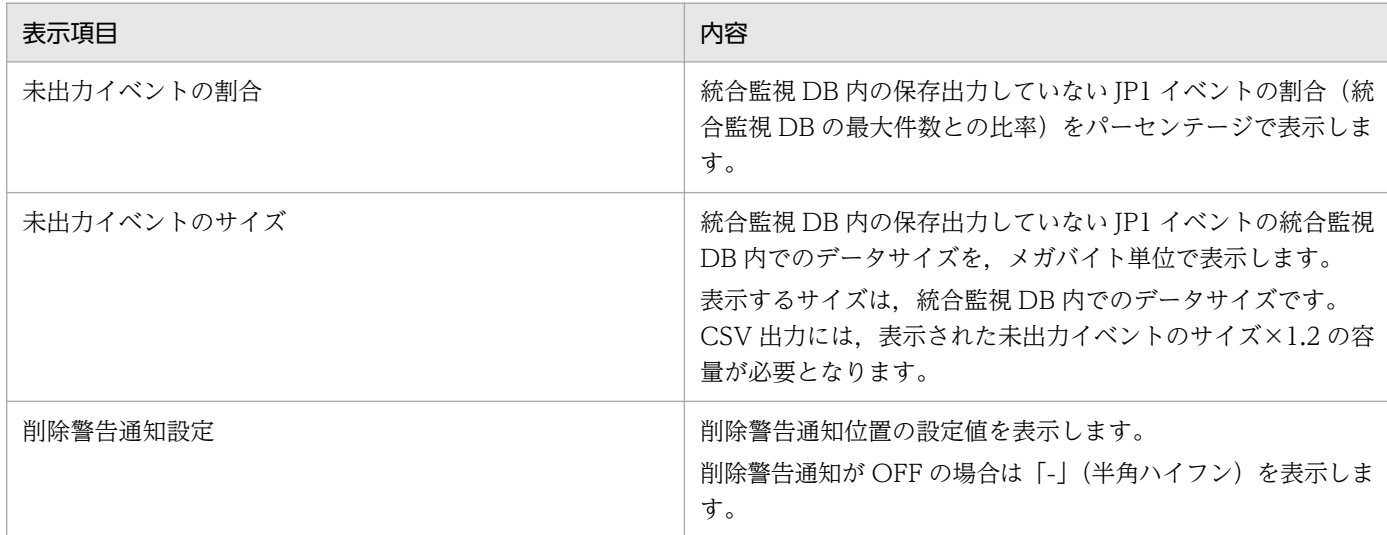

## 戻り値

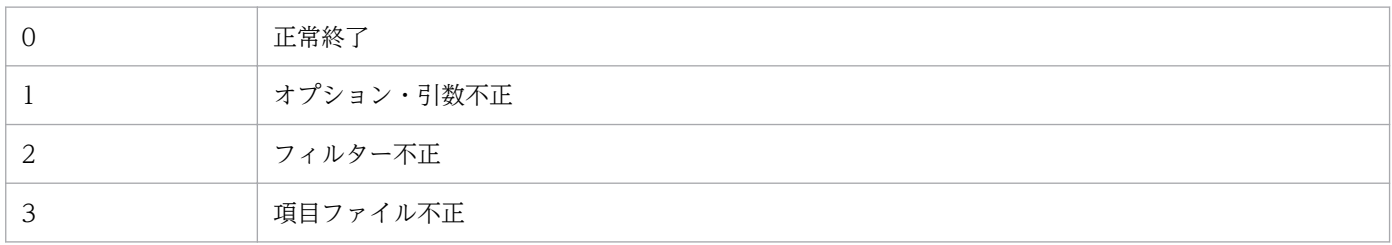

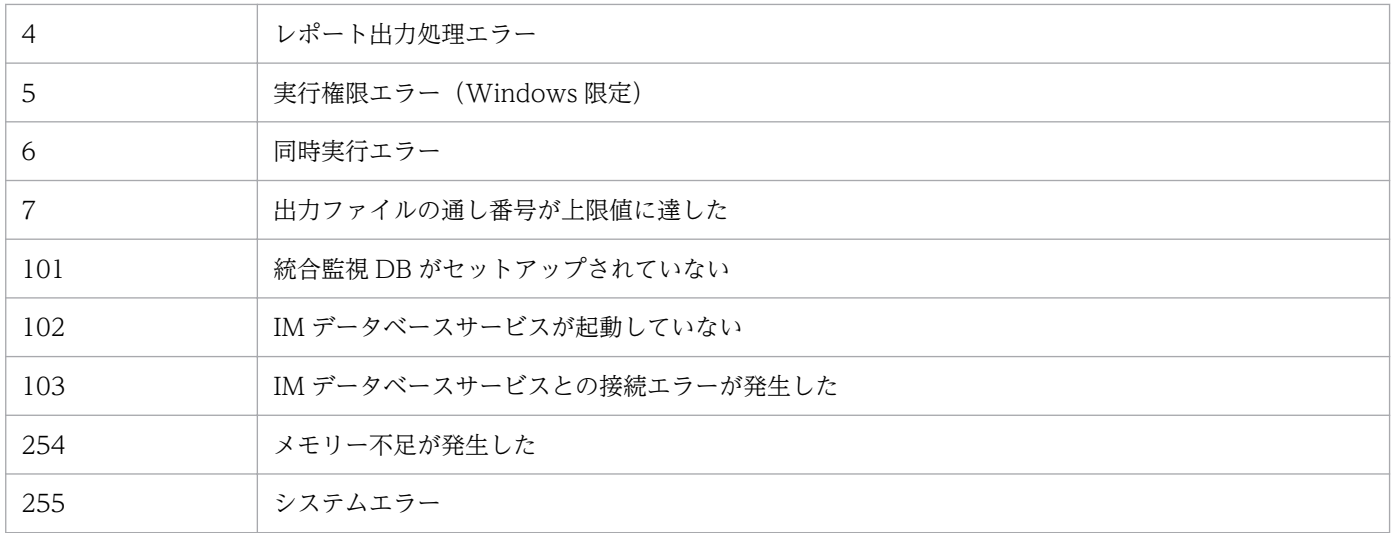

### 注意事項

Windows の場合, Application Experience サービスが存在する場合は, Application Experience サー ビスのスタートアップの種類が無効になっていないことを確認してからコマンドを実行してください。

#### 使用例 1

2008/06/01 12:00:00 〜 2009/01/01/00:00:00 の間にマネージャーに到着したイベントを対象にレポー ト出力する場合

jcoevtreport -s 20080601120000 -e 20090101000000 -user

### 使用例 2

出力先を「report\_xxx.csv」に指定して 2009/07/08 08:45:00 ~ 2009/07/14 17:15:00 の JP1 イベン トをイベントレポート出力する場合

jcoevtreport -s 20090708084500 -e 20090714171500 -o report

### 使用例 3

出力先を「report\_xxx.csv」に指定して 2009/07/08 08:45:00 〜 2009/07/14 17:15:00 の JP1 イベン トを保守情報出力する場合

jcoevtreport -sys -s 20090708084500 -e 20090714171500 -o report

### 使用例 4

出力先を「report\_xxx.csv」に指定して保存出力する場合

jcoevtreport -save -o report

# 使用例 5

保存出力状態を表示する場合

jcoevtreport -showsv

## 機能

このコマンドを実行すると,指定されたディレクトリのアプリケーション実行定義ファイルおよび統合機 能メニュー定義ファイルの定義誤りなどがチェックされ,解析結果が標準出力に出力されます。

解析結果は次の形式で出力されます。

Function tree definition

ツリー階層 "表示文字列" [,"実行コマンドパス"]

Function toolbar definition

row  $=$   $\overline{y}$ |

"表示文字列"[,"実行コマンドパス"]

#### 注

「Function toolbar definition」以降の部分は,統合機能メニュー定義ディレクトリとして次のディレ クトリが指定された場合にだけ表示されます。

 $View/2*conf*function*ia$ 

または

View パス¥conf¥function¥en

解析結果には,システムで定義するアプリケーション実行定義識別子(セントラルコンソールで使用する デフォルトの WWW ブラウザー定義である「"default\_browser"」)および統合機能メニュー識別子(機 能ツリーの最上位ノードを表す「"root"」)が含まれます。

## 形式

jcofuncfcheck アプリケーション実行定義ディレクトリ名 統合機能メニュー定義ディレクトリ名

## 実行権限

なし

# 格納先ディレクトリ

View パス¥bin¥

アプリケーション実行定義ディレクトリ名

チェックの対象となるアプリケーション実行定義ファイルがあるディレクトリを,絶対パス名,または カレントディレクトリからの相対パス名で指定します。ファイル名は指定できません。

#### 統合機能メニュー定義ディレクトリ名

チェックの対象となる統合機能メニュー定義ファイルがあるディレクトリを,絶対パス名,またはカレ ントディレクトリからの相対パス名で指定します。ファイル名は指定できません。

#### 使用例

次の定義ファイルに対してコマンドを実行した場合の例を示します。

アプリケーション実行定義ファイル

```
@file type="application-execution-definition", version="0300";
@define-block type="application-execution-def";
id="notepad";
path="C:\winnt\system32\notepad.exe";
@define-block-end;
@define-block type="application-execution-def";
id="dmp";
path="[\HKEY_LOCAL_MACHINE\SOFTWARE\HITACHI\NETM/DM/P\0521/A\PathName\Path00]\bin\DMPSTS.exe
";
@define-block-end;
```
統合機能メニュー定義ファイル

```
@file type="function-definition", version="0300";
@define-block type="function-tree-def";
id="node1"
parent_id="root";
name=\sqrt{2} - 1;
@define-block-end;
@define-block type="function-tree-def";
id="node11";
parent_id="node1";
name="7 - 11";
icon="%JCO_INSTALL_PATH%\image\1206.gif";
execute id="default browser";
args="http://";
@define-block-end;
@define-block type="function-tree-def";
id="code>"node2";
parent_id="root";
name=\sqrt{7} - 8icon="%JCO_INSTALL_PATH%\image\1206.gif";
execute id="notepad";
@define-block-end;
@define-block type="function-tree-def";
id="code>"node3";
parent_id="root";
```

```
name="J - K3";
icon="%JCO_INSTALL_PATH%\image\1206.gif";
execute_id="dmp";
@define-block-end;
```
解析結果は次のように出力されます。

```
Function tree definition
  "統合管理"
 "ノード1"
"ノード11","C:\Program Files\Netscape\Communicator\Program\netscape.exe"
"ノード2","C:\winnt\system32\notepad.exe"
"ノード3","C:\NETMDMP\bin\DMPSTS.exe"
Function toolbar definition
  row=1
"ノード11","C:\Program Files\Netscape\Communicator\Program\netscape.exe"
"ノード2","C:\winnt\system32\notepad.exe"
```
# jcogencore

## 機能

JP1/IM - Manager のプロセスで障害が発生したときに,ダンプを出力するためのコマンドです。なお, インテリジェント統合管理サービス(jddmain),セントラルスコープサービス(jcsmain)は除きます。ま た. jcogencore コマンドを実行した場合は、IP1/IM - Manager を再起動する必要があります。

jcogencore コマンドは、通常実行するコマンドではありません。プロセスがハングアップした場合や、サ ポートからの調査の過程で指示された場合に,実行してください。

障害の検知手段としては JP1/IM - Manager のヘルスチェック機能を利用します(ヘルスチェック機能に ついては,マニュアル「JP1/Integrated Management 2 - Manager 導入・設計ガイド」の「8.2 JP1/IM - Manager のヘルスチェック機能」参照)。

jcogencore コマンドを実行すると,どのプロセスの障害資料を出力するか問い合わせメッセージが表示さ れます。障害が発生したプロセスの資料を出力するようにします。jcogencore コマンドを実行することで 出力されるファイルを次の表に示します。

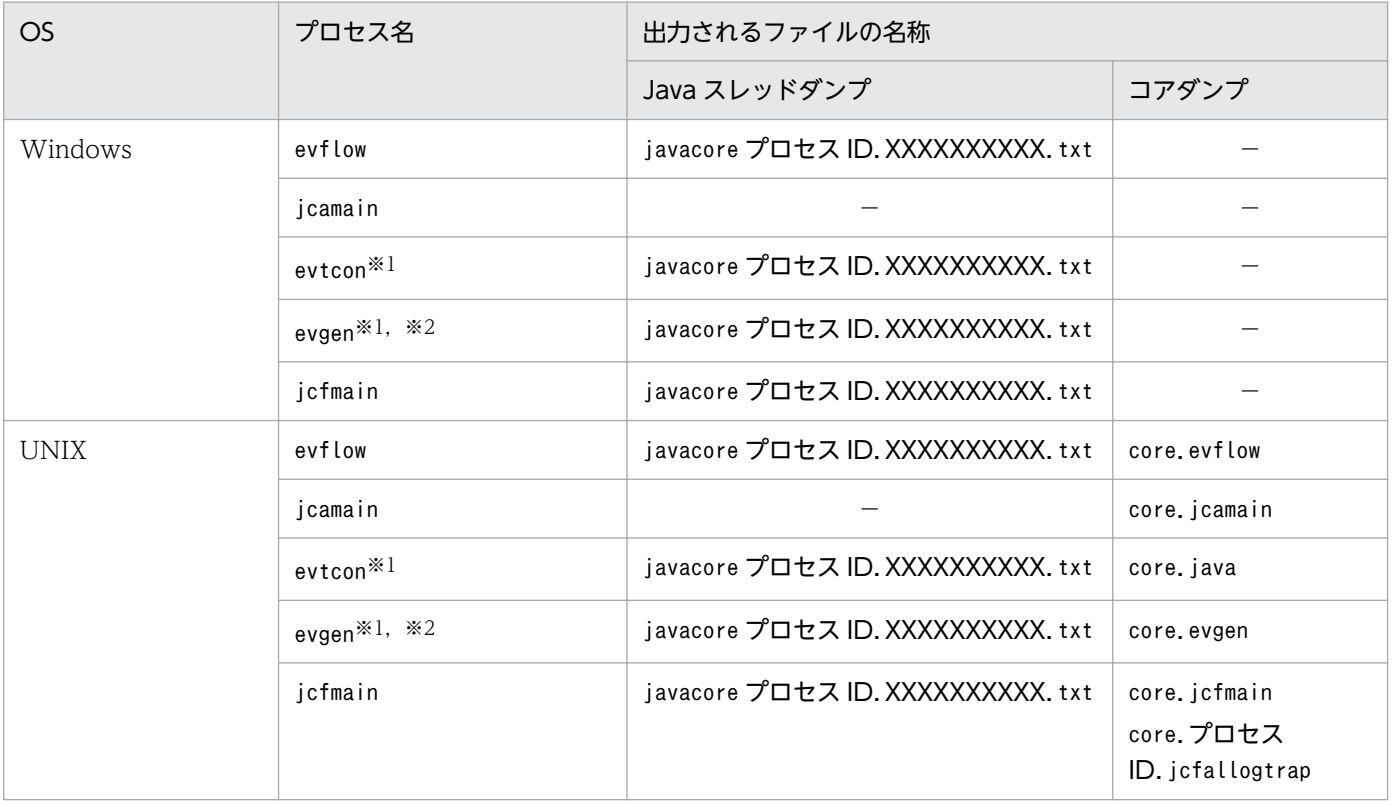

## 表 1‒34 出力されるファイル

(凡例)

XXXXXXXXXX:OS が自動で割り当てる一意の ID

−:出力しない

注※1

evtcon,およびevgen は機能名です。

#### 注※2

統合監視 DB を使用しない場合に使用される機能名です。

出力されたファイルは,次のフォルダに格納されます。

プロセス名がjcfmain 以外の場合

#### Windows の場合

物理ホスト: Console パス¥log¥

論理ホスト:共有ディスク\jp1cons\log\

#### UNIX の場合

物理ホスト:/var/opt/jp1cons/log/

論理ホスト:共有ディスク/jp1cons/log/

プロセス名がjcfmain の場合

#### Windows の場合

物理ホスト: Manager パス¥log¥imcf¥

論理ホスト:共有ディスク\jp1imm\log\imcf\

#### UNIX の場合

物理ホスト:/var/opt/jp1imm/log/imcf

論理ホスト:共有ディスク/jp1imm/log/imcf

出力したスレッドダンプおよびコアダンプは,資料採取ツールを使って,ほかの障害資料と合わせて採取 してください。

また,このコマンドを実行したあとは, JP1/IM - Manager の再起動が必要です。

• Windows の場合

物理ホスト:コマンドを実行したあと、[コントロールパネル]− [管理ツール]− [サービス]で 「JP1/IM-Manager サービス」を停止し,再起動してください。再起動後に,jco\_spmd\_status コマン ドでプロセスの起動状況を確認してください。

論理ホスト:コマンドを実行したあと、[コントロールパネル] − [管理ツール] − [サービス]で 「IP1/IM-Manager 論理ホスト名サービス」を停止し、再起動してください。クラスタソフトで「IP1/ IM-Manager 論理ホスト名サービス」を監視している場合は、クラスタソフトでサービスを再起動す るか,フェールオーバーしてください。

• UNIX の場合

物理ホスト:コマンドを実行したあと、指定したプロセスが強制的に停止します。一度. jco\_stop コ マンドですべてのプロセスを停止し、jco\_start コマンドで再起動してください。再起動後に, jco\_spmd\_status コマンドでプロセスの起動状況を確認してください。

論理ホスト:コマンドを実行したあと,指定したプロセスが強制的に停止します。一度, jco\_stop.cluster コマンドですべてのプロセスを停止し, jco\_start.cluster コマンドで再起動してく

ださい。クラスタソフトで JP1/IM - Manager を監視している場合は,クラスタソフトで JP1/IM - Manager を再起動するか,フェールオーバーしてください。

### 形式

icogencore [-h 論理ホスト名]

## 実行権限

Windows の場合: Administrators 権限 (Windows の UAC 機能が有効な場合は管理者コンソールから 実行)

UNIX の場合:スーパーユーザー権限

# 格納先ディレクトリ

Windows の場合

Console パス¥bin¥

UNIX の場合

/opt/jp1cons/bin/

## 引数

#### -h 論理ホスト名

クラスタシステムで運用している場合に,論理ホスト名を指定します。指定した論理ホストの JP1/IM - Manager プロセスのスレッドダンプ,またはコアダンプを出力します。このオプションを省略した 場合,環境変数JP1\_HOSTNAME に指定した論理ホスト名が仮定されます。環境変数JP1\_HOSTNAME を指定 していない場合,物理ホスト名が仮定されます。クラスタシステムを使用していない場合には指定は不 要です。

#### 注意事項

• UNIX の場合,jcogencore コマンドを実行すると,ダンプ出力後に指定したプロセスは強制的に停止 します。プロセスがハングアップしたとき以外には実行しないでください。プロセスのハングアップは ヘルスチェックで検知できます。

なお,クラスタシステムで運用中にjcogencore コマンドを実行する場合は,注意してください。

• UNIX でこのコマンドを実行する場合には,実行前にご使用のマシンの空き容量を確認してください。 jcfmain を除く 5 プロセス分のコアダンプを出力した場合、コアダンプの容量は合計で最大 8,419 メガ バイトになる場合があります。

また. jcfmain のコアダンプを出力した場合. コアダンプの容量は合計で最大「560 + 230 ×jcfallogtrap プロセスの数」メガバイトになる場合があります。

• 複数のプロセスで障害が発生した場合は,次の順にコマンドを実行してください。 Windows の場合:イベントコンソールサービス(evtcon),イベント基盤サービス(evflow)

1. コマンド

UNIX の場合:イベントコンソールサービス(evtcon),アクション実行サービス(jcamain),イベン ト基盤サービス(evflow)

なお、相関イベント発行機能 (evgen), IM 構成管理サービス (jcfmain) はほかのプロセスと依存関係 がないため,コマンドの実行順序は任意です。

• UNIX の場合,OS の設定などでコアダンプファイルの生成を制限しているとjcogencore コマンドの実 行でもコアダンプファイルが生成されないことがあります。 コアダンプファイルに関する設定については,マニュアル「JP1/Integrated Management 2 - Manager 構築ガイド」の「2.17.5 JP1/IM - Manager の障害に備えた設定(UNIX の場合)」を参照してくだ

## 戻り値

さい。

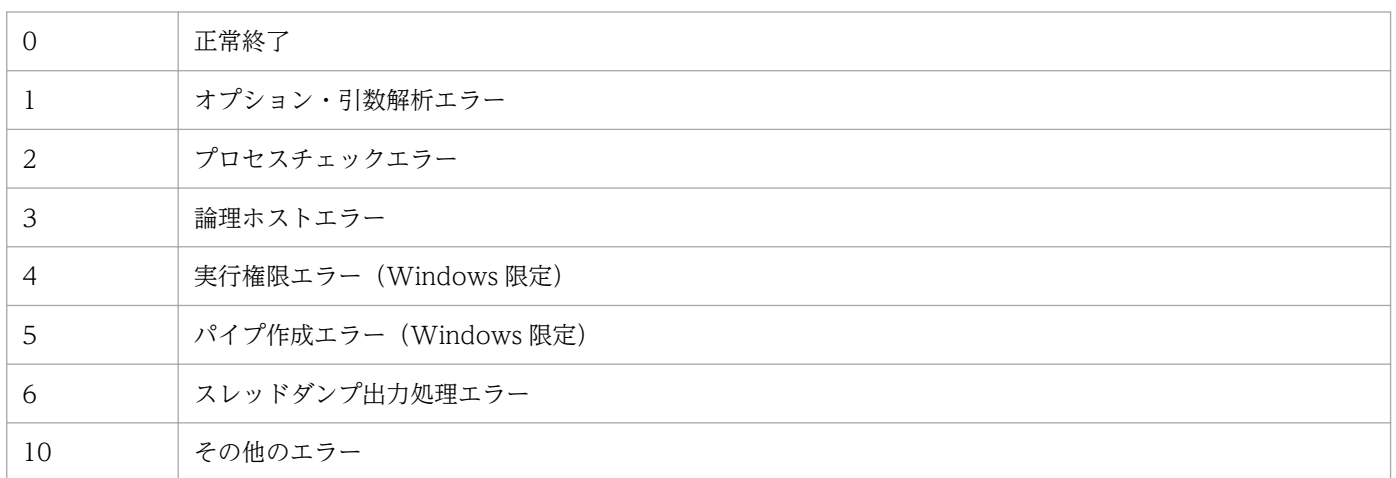

## 使用例 1

Windows で、物理ホストのイベントコンソールサービス (evtcon) プロセスがハングアップした場合

jcogencore

## 使用例 2

Windows で. 論理ホストhostA のイベントコンソールサービス (evtcon) プロセスがハングアップした 場合

jcogencore -h hostA

# 使用例 3

UNIX で,物理ホストのイベントコンソールサービス(evtcon)プロセスがハングアップした場合

/opt/jp1cons/bin/jcogencore

# 出力例

UNIX で,物理ホストのイベントコンソールサービス(evtcon)プロセスがハングアップし,コアダンプ およびスレッドダンプを出力する場合

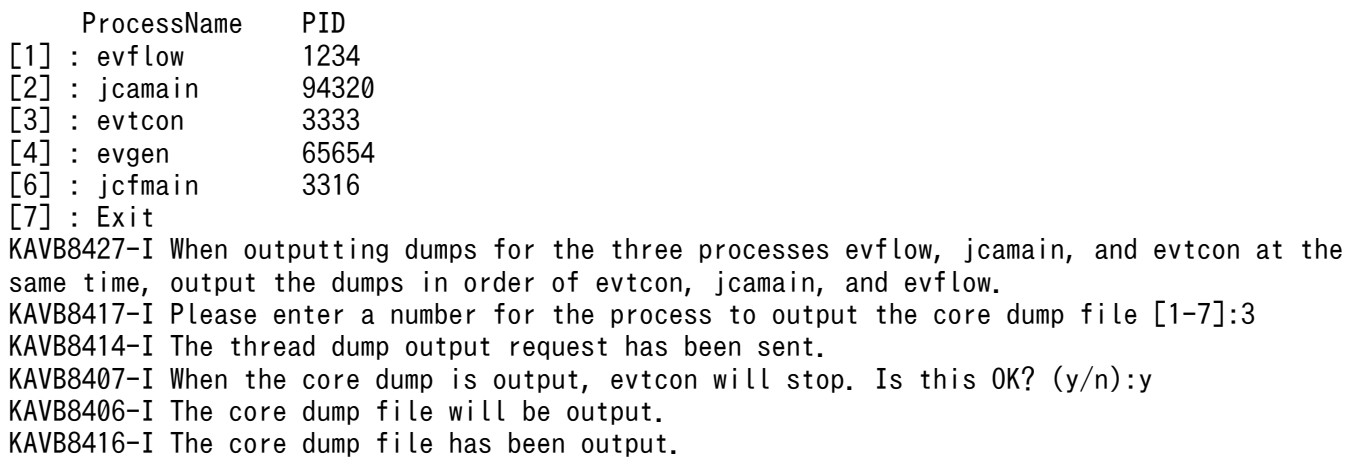
# jcohctest

## 機能

JP1/IM - Manager のヘルスチェック機能で使用するヘルスチェック定義ファイル(jcohc.conf)の定義 が正しく実行されるかをテストするコマンドです。ヘルスチェック定義ファイルに従い,通知コマンドの 実行テストができます。

jcohctest コマンドは、JP1/IM - Manager が起動中にだけ実行できます。

ヘルスチェック定義ファイル(jcohc.conf)を変更した場合は,jcohctest コマンドを実行する前に, jco\_spmd\_reload コマンドなどでヘルスチェック定義ファイルの設定を有効にする必要があります。

ヘルスチェック定義ファイルで指定した変数 (HCHOST, HCFUNC, HCPNAME, HCPID, HCDATE, およびHCTIME) は、jcohctest コマンドでのテスト時には次のように表示されます。

#### 表 1-35 jcohctest コマンド実行時に表示される値

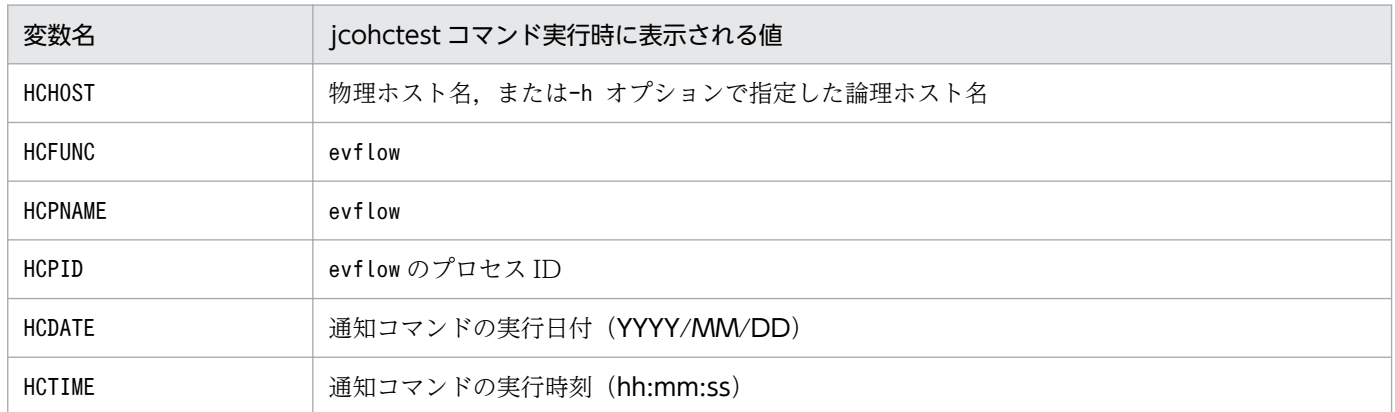

ヘルスチェック定義ファイル(jcohc.conf)については,「[ヘルスチェック定義ファイル\(](#page-461-0)jcohc.conf)」 (2. 定義ファイル)を参照してください。

## 形式

jcohctest [-h 論理ホスト名]

## 実行権限

Windows の場合: Administrators 権限 (Windows の UAC 機能が有効な場合は管理者コンソールから 実行)

UNIX の場合:スーパーユーザー権限

# 格納先ディレクトリ

Windows の場合

Console パス¥bin¥

UNIX の場合

/opt/jp1cons/bin/

# 引数

#### -h 論理ホスト名

クラスタシステムで運用している場合に,論理ホスト名を指定します。指定した論理ホスト用のヘルス チェック定義ファイルで設定した通知コマンドをテストします。このオプションを省略した場合,環境 変数JP1 HOSTNAME に指定した論理ホスト名が仮定されます。環境変数JP1 HOSTNAME を指定していない 場合,物理ホスト名が仮定されます。クラスタシステムを使用していない場合には指定は不要です。

# 戻り値

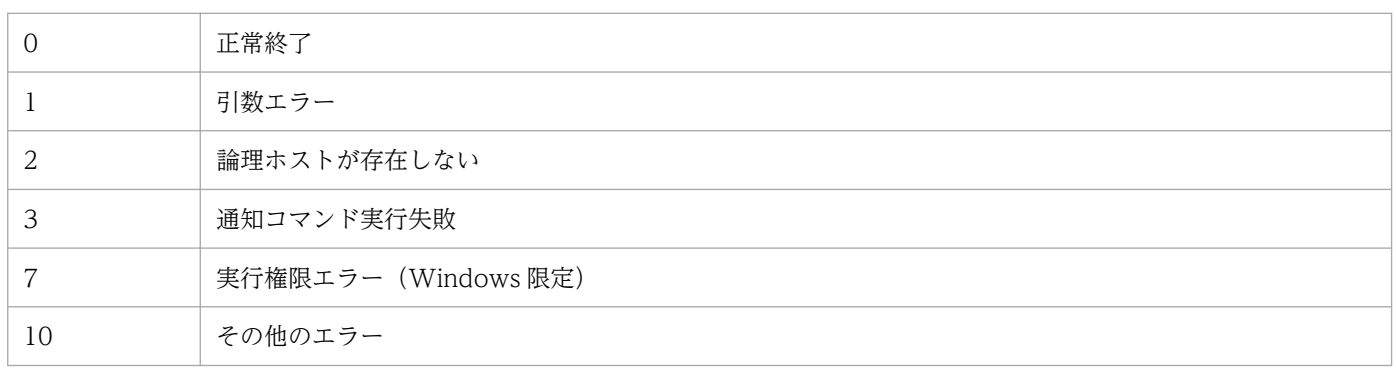

# jcoimdef

## 機能

JP1/IM - Manager のシステム環境を設定,または設定値を参照します。

このコマンドを実行すると設定内容が標準出力に出力されます。

なお、-i オプションを指定して有効になる設定値については、-i オプションの説明を参照してください。

# 形式

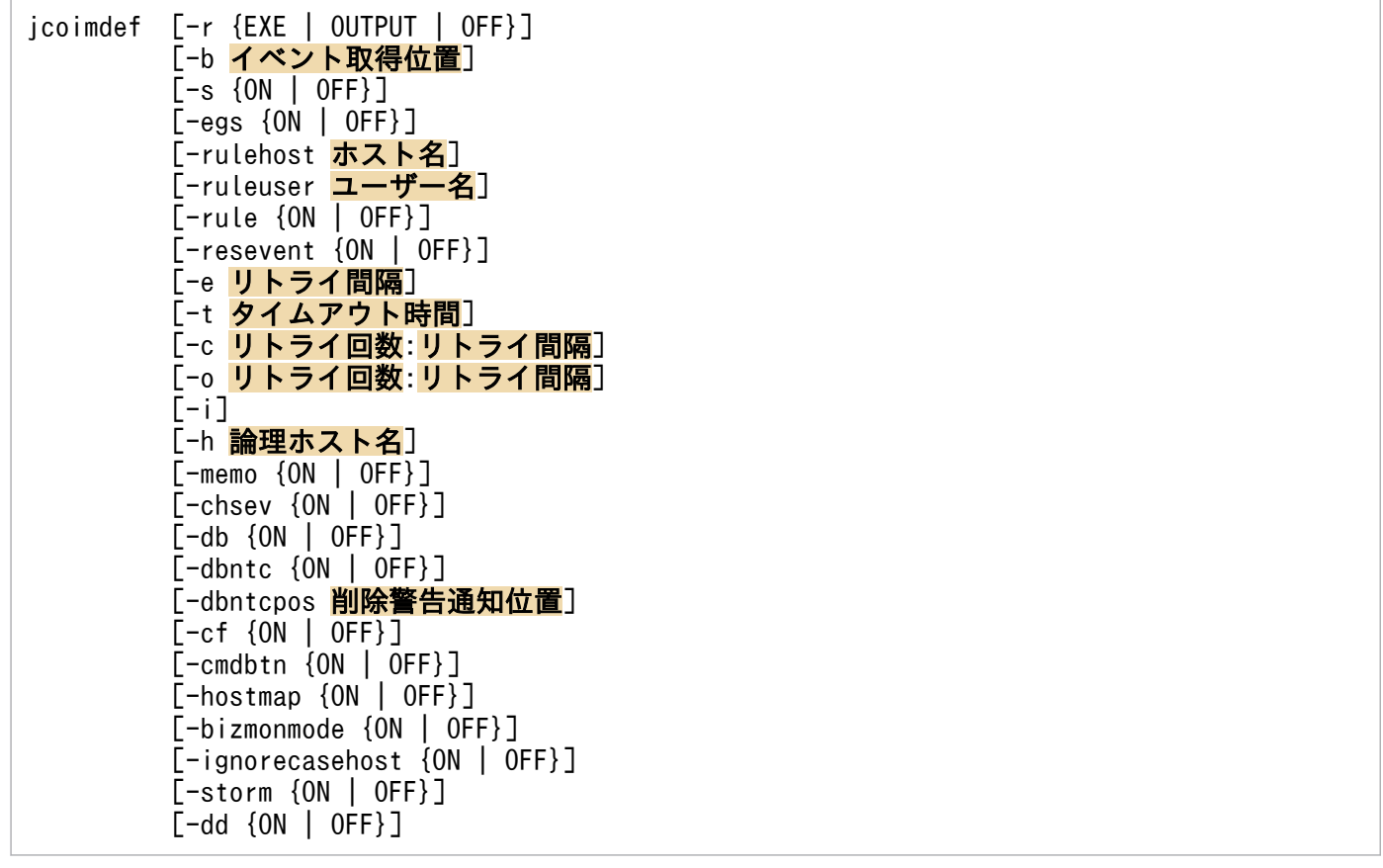

-resevent オプションは、BJEX または JP1/AS と連携した場合に使用するオプションです。-resevent オ プションの詳細については,マニュアル「JP1/Integrated Management 2 - Manager 運用ガイド」の 「10.5.1 jcoimdef」を参照してください。

## 実行権限

Windows の場合: Administrators 権限 (Windows の UAC 機能が有効な場合は管理者コンソールから 実行)

UNIX の場合:スーパーユーザー権限

# 格納先ディレクトリ

Windows の場合

Console パス¥bin¥

UNIX の場合

/opt/jp1cons/bin/

# 引数

#### 引数なし

現在の設定内容が,標準出力に一覧表示されます。

表示形式を,次に示します。

### 設定項目名=設定値

デフォルトの値が設定されている場合にこのコマンドを実行したときの出力内容を次に示します。各設 定項目名の設定値は引数指定によって変更ができます。

# 図 1‒1 jcoimdef コマンドの出力形式

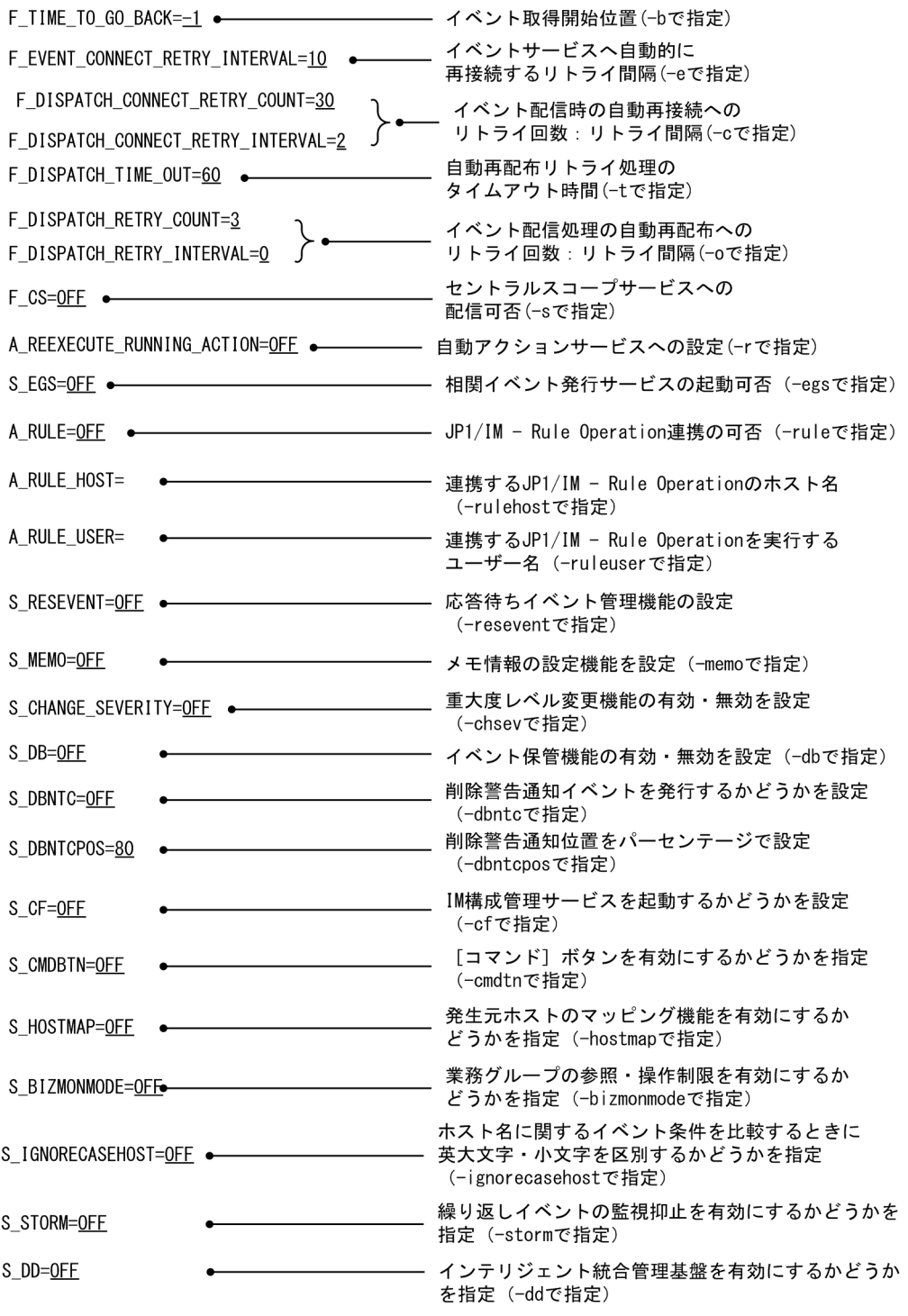

(凡例) \_\_\_\_ (下線) :デフォルト値を示す。

-r {EXE | OUTPUT | OFF}

アクション実行サービスに対する設定です。アクション実行サービス起動時に次の状態となっているア クションに対する動作を指定します。

- 送信待機
- 送信待機(キャンセル中)
- 送信待機(キャンセル失敗)
- 送信中
- 送信中(キャンセル中)
- 送信中(キャンセル失敗)
- キューイング
- キューイング(キャンセル中)
- キューイング (キャンセル失敗)
- 実行中
- 実行中(キャンセル中)
- 実行中(キャンセル失敗)

EXE を指定すると,上記の状態となっているアクションを再実行します。該当アクションの状態を jcashowa コマンド, アクション結果画面などで表示した場合, 状態名に「-R」が付きます。 OUTPUT を指定すると,上記の状態となっているアクションの一覧をアクション再実行用ファイル

(actreaction)に出力します。

該当アクションの状態をjcashowa コマンド,アクション結果画面などで表示した場合,状態名は「終 了-R」と表示されます。

アクション再実行用ファイルには,次の形式でアクションごとに繰り返し出力されます。

### 日付※△時刻※△イベント ID△イベント DB 内通し番号 ### [改行]

#### 「u=実行ユーザー名]「e=環境変数ファイル名]「d=実行先ホスト名]

実行コマンド [改行]

注※ 日付と時刻は再実行機能が動作した時の日付と時刻になります。

OFF を指定すると,上記の状態となっているアクションに対して処理を行わず,その状態のままになり ます。

-b イベント取得開始位置

JP1/IM - Manager を起動した時に取得するイベントをいつから取得するかを指定します。指定できる 値は,-1〜144 です。

-1 を指定すると、JP1/IM - Manager が前回停止したときの状態から処理を続行します。デフォルト では,-1 が設定されています。

例えば-1 が指定されている状態で,JP1/IM - Manager がイベント DB 内通し番号 12000 のイベント まで受信していて、イベントがイベントバッファーにイベント DB 内通し番号 10001~12000 (2,000 件)のイベントが格納されているときに JP1/IM - Manager を再起動したときの動作は次のようにな ります。

- JP1/IM Manager のイベントバッファー 前回停止したときにイベントバッファーに入っていたイベント(イベント DB 内通し番号 10001〜 12000)を再度イベントバッファーに格納します。
- 自動アクション

イベント DB 内通し番号 12000 の次のイベント(イベント DB 内通し番号 12001)から自動アクショ ン処理の対象になります。自動アクション処理とは,イベントとアクション定義とのマッチング処 理のことです。

0 を指定すると,JP1/IM - Manager の起動後に登録されたイベントから,取得処理を開始します。

- JP1/IM Manager のイベントバッファー 起動後にイベント DB に登録されたイベントがイベントバッファーに格納されます。
- 自動アクション

起動後にイベント DB に登録されたイベントが自動アクション処理の対象になります。

1~144 を指定すると, JP1/IM - Manager の起動前に登録されたイベントを、指定された時間分さか のぼってイベント DB から取得します。

1〜144 の単位は時間です。例えば,JP1/IM - Manager が起動する 1 時間前にさかのぼって,イベン トを取得したい場合,1 を指定します。

- JP1/IM Manager のイベントバッファー 起動時刻から指定された時刻をさかのぼり,その時刻以降にマネージャー上のイベント DB に登録 されたイベントがイベントバッファーに格納されます。
- 自動アクション

起動時刻から指定された時刻をさかのぼり,その時刻以降にマネージャー上のイベント DB に登録 されたイベントが自動アクション処理の対象になります。

ただし,一度自動アクション処理を行ったイベントは,自動アクション処理の対象にはなりません。 つまり,一つのイベントに対して,アクションのマッチング処理は一度だけです。

どの場合でも,セントラルスコープサービスへ配信するイベントは自動アクションと同じになります。

-s {ON | OFF}

セントラルスコープサービスを起動し,かつセントラルスコープサービスにイベントを配信するように するかどうかを指定します。

ON を指定すると, JP1/IM - Manager の起動時にセントラルスコープサービスが起動し, さらにセン トラルスコープサービスにイベントが配信されるようになります。また、[イベントコンソール]画面 の[セントラルスコープ起動]ボタンおよびメニューが活性となります。

OFF を指定すると, IP1/IM - Manager の起動時にセントラルスコープサービスが起動しないため. セ ントラルスコープサービスにイベントが配信されるようになりません。また,[イベントコンソール] 画面の[セントラルスコープ起動]ボタンおよびメニューが非活性となります。デフォルトはOFF です。 -s の設定を有効にするには,接続中の JP1/IM - View も再起動が必要です。

 $-egs$   $\{ON \mid OFF\}$ 

相関イベント発行機能を有効にするかどうかを指定します。

ON を指定すると,JP1/IM - Manager の起動時に次の動作をします。

- 統合監視 DB を使用しない場合,相関イベント発行サービスを起動します。
- 統合監視 DB を使用する場合,イベント基盤サービスの相関イベント発行機能を有効にします。

OFF を指定すると、IP1/IM - Manager の起動時に次の動作をします。

- 統合監視 DB を使用しない場合,相関イベント発行サービスを起動しません。
- 統合監視 DB を使用する場合,イベント基盤サービスの相関イベント発行機能を無効にします。 デフォルトはOFF です。

#### -rulehost ホスト名

連携する JP1/IM - Rule Operation のホスト名を指定します。システム構成の定義で管理対象ホスト に設定したホスト名を指定してください。255 文字以内で,スペース,タブ,および制御文字を除く ASCII 文字で指定してください。また、ホストグループの指定はできません。ホスト名に「""」を指定 した場合,空文字(なし)が設定されます。この場合,コマンドを実行しているホストを仮定します。

-ruleuser ユーザー名

連携する JP1/IM - Rule Operation を実行する JP1 ユーザー名を指定します。31 文字以内で, 「\* " ' / \ [ ] { } ( ) : ; | = , + ? < >」, スペース, タブ, 制御文字を除く ASCII 文字で指定してく ださい。ユーザー名に「""」を指定した場合,空文字(なし)が設定されます。この場合,次の順に優 先して仮定されます。

- 自動アクション環境定義ファイル(action.conf.update)で設定した共通定義情報 の"ACTIONEXECUSER"の JP1 ユーザー
- jp1admin

-rule {ON | OFF}

JP1/IM - View に JP1/IM - Rule Operation 連携用の項目を表示するかどうかを指定します。

ON を指定すると,JP1/IM - Manager の起動時に,JP1/IM - View に JP1/IM - Rule Operation 連携 用の項目を表示する機能が有効になります。

OFF を指定すると, JP1/IM - Manager の起動時に, JP1/IM - View に JP1/IM - Rule Operation 連 携用の項目を表示する機能が無効になります。デフォルトはOFF です。

-rule の設定を有効にするには,接続中の JP1/IM - View も再起動が必要です。

#### -resevent {ON | OFF}

応答待ちイベント管理機能を有効にするかどうかを指定します。

ON を指定すると, JP1/IM - Manager 全体のイベントへの応答機能が有効になります。

- OFF を指定すると,JP1/IM Manager 全体のイベントへの応答機能が無効になります。デフォルトは OFF です。このコマンドで設定した値は、JP1/IM - Manager を再起動した場合に有効になります。こ の場合,接続している JP1/IM - View も再起動する必要があります。-i オプションまたは jco\_spmd\_reload コマンドで、応答待ちイベント管理機能の有効・無効は反映できません。
- -e リトライ間隔

イベント基盤サービスからイベントサービスへのイベント取得時に,イベントサービスに接続ができな かった,または接続が切断された場合に,自動的に再接続するリトライ間隔を指定します。指定できる 値は,1〜86,400(単位:秒)です。イベント基盤サービスに対する設定です。

#### -t タイムアウト時間

イベント基盤サービスからセントラルスコープサービスまたはイベントコンソールサービスへのイベン ト配信処理が失敗した場合に,自動的に再配布するリトライ処理のタイムアウト時間を指定します。指 定できる値は,1〜3,600(単位:秒)です。イベント基盤サービスは,セントラルスコープサービス またはイベントコンソールサービスにイベント配信要求をし,このオプションで指定された時間内に応 答がない場合は,応答がない制御に対してイベント配信を停止します。イベント基盤サービスに対する 設定です。

#### -c リトライ回数:リトライ間隔

イベント基盤サービスからセントラルスコープサービスまたはイベントコンソールサービスへのイベン ト配信時に,セントラルスコープサービスまたはイベントコンソールサービスに接続ができなかった, または接続が切断された場合に,自動的に再接続するリトライ処理のリトライ回数とリトライ間隔を指 定します。リトライ回数に指定できる値は 0〜100(単位:回),リトライ間隔に指定できる値は 0〜 3,600(単位:秒)です。イベント基盤サービスに対する設定です。

#### -o リトライ回数:リトライ間隔

イベント基盤サービスからセントラルスコープサービスまたはイベントコンソールサービスへのイベン ト配信処理が失敗した場合に,自動的に再配布するリトライ処理のリトライ回数とリトライ間隔を指定 します。リトライ回数に指定できる値は 0〜100(単位:回),リトライ間隔に指定できる値は 0〜3,600 (単位:秒)です。イベント基盤サービスに対する設定です。

-i

各オプションで指定した値を有効にするために,有効にしたいオプションと一緒にこのオプションを指 定します。このオプションを指定すると,一緒に指定したオプションで設定された値がイベント基盤 サービスおよびアクション実行サービスに読み込まれて,有効になります。

-i オプションで直ちに反映できるオプションを次に示します。

- -rulehost オプション
- -ruleuser オプション
- -e オプション
- -t オプション
- -c オプション
- -o オプション
- -memo オプション
- -cmdbtn オプション
- -h 論理ホスト名

クラスタシステムで運用している場合に,論理ホスト名を指定します。指定した論理ホストの JP1/IM - Manager のシステム環境を設定,または設定値を参照します。ただし、論理ホストでは、物理ホス トのシステム環境が引き継がれます。このオプションを省略した場合, 環境変数JP1 HOSTNAME に指定 した論理ホスト名が仮定されます。環境変数JP1 HOSTNAME を指定していない場合, 物理ホスト名が仮 定されます。クラスタシステムを使用していない場合には指定は不要です。

-memo {ON | OFF}

メモ情報の設定機能を使用するかどうかを指定します。

統合監視 DB が有効な場合にON を指定すると、メモ情報の設定機能が有効になります。OFF を指定する と,メモ情報の設定機能が無効になります。統合監視 DB が無効な場合に ON を指定しても,メモ情 報の設定機能が無効になります。デフォルトはOFF です。

-chsev {ON | OFF}

重大度変更機能を使用するかどうかを指定します。

統合監視 DB が有効な場合にON を指定すると、重大度変更機能が有効になります。OFF を指定すると, 重大度変更機能が無効になります。統合監視 DB が無効な場合に ON を指定しても,重大度変更機能 が無効になります。デフォルトはOFF です。

 $-db$   $\{ON \mid OFF\}$ 

イベント保管機能を使用するかどうかを指定します。

• ON:イベント保管機能が有効になり,統合監視 DB にイベントが保管されます。

• OFF:イベント保管機能が無効になり,統合監視 DB にイベントが保管されません。

統合監視 DB が無効な場合に ON を指定しても、イベント保管機能が無効になります。デフォルトは OFF です。

ON を指定する場合は,事前に統合監視 DB をセットアップしてください。

統合監視 DB がセットアップされていない. または IM データベースサービスが起動していない状態で JP1/IM - Manager を起動すると,イベント基盤サービスは統合トレースログにメッセージを出力して 異常終了します。

-dbntc {ON | OFF}

統合監視 DB 内の保存出力していない JP1 イベントの割合(統合監視 DB の最大件数との比率)が削 除警告通知位置を超えた場合,削除警告通知イベントを発行するかどうかを指定します。

- ON:統合監視 DB 内で保存出力していない JP1 イベントの割合が削除警告通知位置を超えたとき に,削除警告通知イベントを発行します。
- OFF:統合監視 DB 内で保存出力していない JP1 イベントの割合が削除警告通知位置を超えても, 削除警告通知イベントを発行しません。デフォルトはOFF です。

統合監視 DB が無効な場合に ON を指定しても、統合監視 DB 内の保存出力していない JP1 イベント の割合が削除警告通知位置を超えていなければ,削除警告通知イベントを発行しません。

#### -dbntcpos 削除警告通知位置

削除警告通知イベントで通知する,統合監視 DB 内で保存出力していない JP1 イベントの割合(統合 監視 DB の最大件数との比率)を%で指定します。

指定できる範囲は 20〜80%です。デフォルト値は 80 です。

例えば,-dbntcpos 70 と指定した場合,削除警告通知位置は 70%になります。

#### -cf {ON | OFF}

IM 構成管理サービスを起動するかどうかを指定します。

- ON:JP1/IM Manager の起動時に IM 構成管理サービスを起動します。
- OFF:JP1/IM Manager の起動時に IM 構成管理サービスを起動しません。デフォルトはOFF です。 ON を指定する場合は、事前に IM 構成管理をセットアップしてください。

IM 構成管理がセットアップされていない,または IM データベースサービスが起動していない状態で JP1/IM - Manager を起動すると,イベント基盤サービスは統合トレースログにメッセージを出力して 異常終了します。

-cmdbtn {ON | OFF}

[コマンド実行] 画面の [コマンド] ボタンを有効にするかどうかを指定します。

- ON: [コマンド] ボタンを有効にします。有効にすると [コマンド実行] 画面に [コマンド] ボタン が表示されます。デフォルトはON です。
- OFF: [コマンド] ボタンを無効にします。無効にすると [コマンド実行] 画面に [コマンド] ボタ ンは表示されません。

-hostmap {ON | OFF}

発生元ホストのマッピングを有効にするかどうかを指定します。

- ON:発生元ホストのマッピングを有効にします。
- OFF:発生元ホストのマッピングを無効にします。デフォルトはOFF です。

統合監視 DB が無効な場合に ON を指定しても、発生元ホストのマッピングが無効になります。

#### -bizmonmode {ON | OFF}

業務グループの参照・操作制限を有効にするかどうかを指定します。

- ON:業務グループの参照・操作制限を有効にします。
- OFF:業務グループの参照・操作制限を無効にします。デフォルトはOFF です。

統合監視 DB, IM 構成管理サービス,発生元ホストのマッピングのうちどれかが無効な場合に ON を 指定しても,業務グループの参照・操作制限が無効になります。

#### -ignorecasehost {ON | OFF}

ホスト名に関するイベント条件を比較するときに英大文字・英小文字を区別するかどうかを指定します。

- ON:英大文字・英小文字を区別しません。ただし,比較キーワードに正規表現を使用している場合 は区別します。
- OFF:英大文字・英小文字を区別します。デフォルトはOFF です。

このオプションを有効にした場合に,ホスト名の大文字・小文字を区別しなくなる機能と属性の対応を 次に示します。

#### 表 1-36 機能とイベント条件の対応

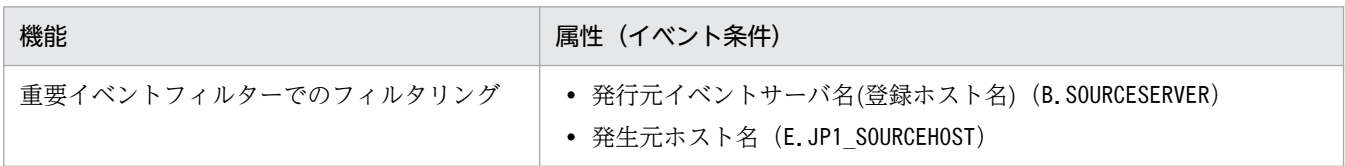

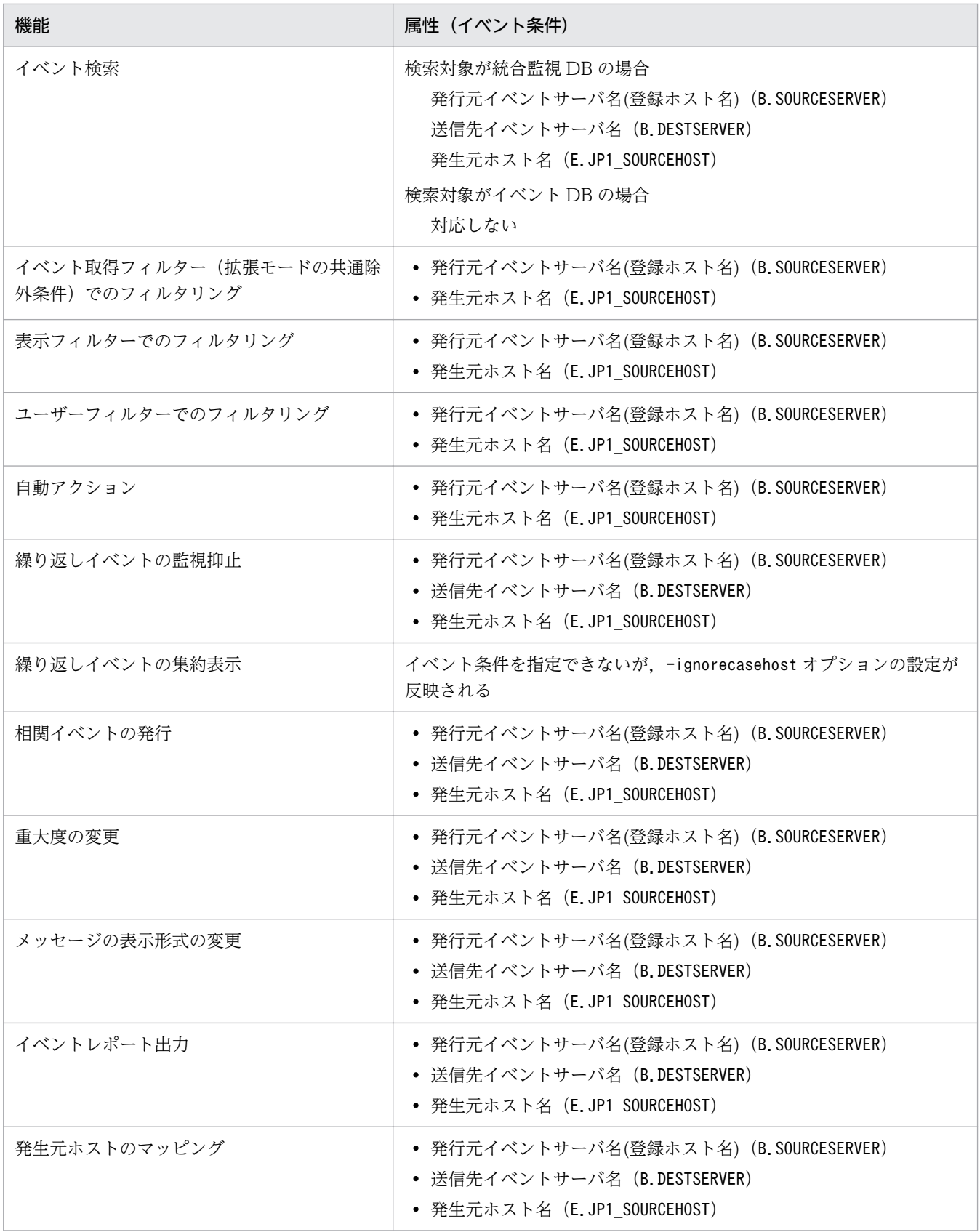

-storm {ON | OFF}

繰り返しイベントの監視抑止を有効にするかどうかを指定します。

• ON:繰り返しイベントの監視抑止を有効にします。

• OFF:繰り返しイベントの監視抑止を無効にします。デフォルトはOFF です。

統合監視 DB が無効な場合にON を指定しても、繰り返しイベントの監視抑止が無効になります。

-dd {ON | OFF}

インテリジェント統合管理基盤サービスを起動するかどうかを指定します。

- ON:JP1/IM Manager の起動時にインテリジェント統合管理基盤サービスを起動します。
- OFF:JP1/IM Manager の起動時にインテリジェント統合管理基盤サービスを起動しません。デ フォルトはOFF です。

ON を指定する場合は,事前に統合監視 DB のセットアップが必要です。また,発生元ホストのマッピ ングを有効にしてください。

統合監視 DB がセットアップされていない、発生元ホストのマッピングが無効、または IM データベー スサービスが起動していない状態で JP1/IM - Manager を起動すると,インテリジェント統合管理基 盤サービスは統合トレースログにメッセージを出力して異常終了します。

## 戻り値

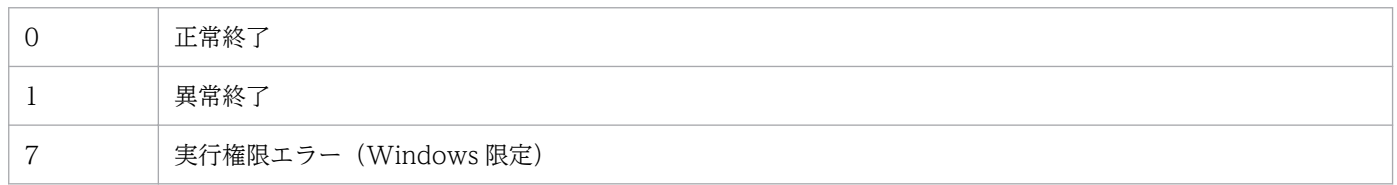

## 定義が有効になる契機

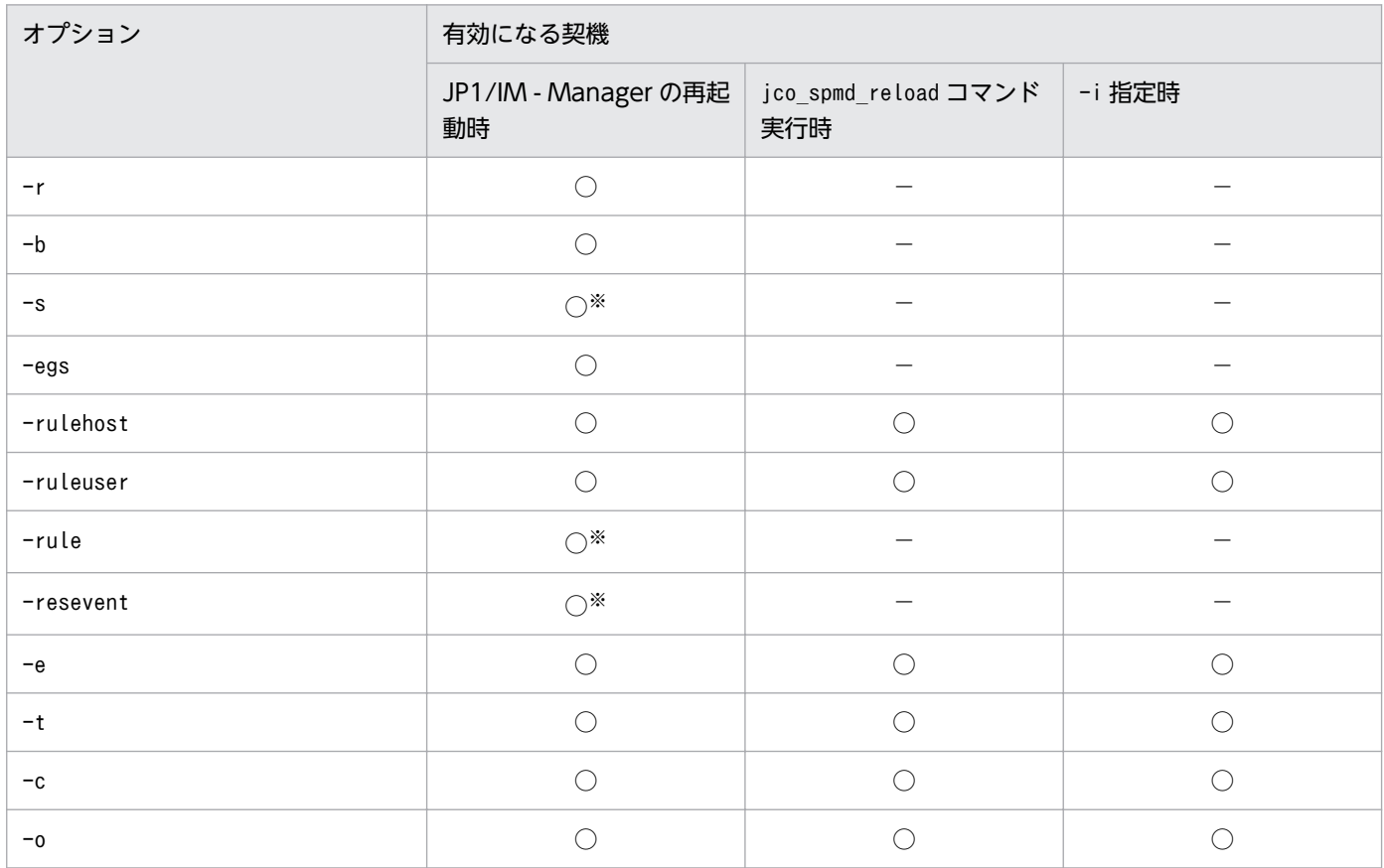

| オプション           | 有効になる契機                    |                             |                      |
|-----------------|----------------------------|-----------------------------|----------------------|
|                 | JP1/IM - Manager の再起<br>動時 | jco_spmd_reload コマンド<br>実行時 | -i 指定時               |
| $-$ memo        | $\bigcirc^*$               | $\bigcirc^*$                | $\bigcirc\mathbb{X}$ |
| -chsev          | $\bigcirc^*$               |                             |                      |
| -db             | $\bigcirc^*$               |                             |                      |
| $-dbntc$        | $\bigcirc$                 | $\bigcap$                   |                      |
| -dbntcpos       | $\bigcirc$                 | $\bigcirc$                  |                      |
| $-cf$           | $\bigcirc$                 |                             |                      |
| $-$ cmd $b$ tn  | $\bigcirc$                 |                             | $\bigcirc^*$         |
| -hostmap        | $\bigcirc^*$               |                             |                      |
| -bizmonmode     | $\bigcirc^*$               |                             |                      |
| -ignorecasehost | $\bigcirc^*$               |                             |                      |
| -storm          | $\bigcirc^*$               |                             |                      |
| $-dd$           | ◯                          |                             |                      |

<sup>(</sup>凡例)

○:有効になる

−:該当しない

注※

接続中の JP1/IM - View の再起動が必要です。

# jcomonitorfcheck

#### 機能

モニター画面呼び出し定義ファイルをチェックします。

このコマンドを実行すると、指定されたモニター画面呼び出し定義ファイルの定義誤りなどがチェックさ れ,解析結果が標準出力に出力されます。定義誤りなどのエラー情報は標準エラー出力に出力されます。

解析結果は,イベント ID 単位に次の形式で出力されます。

プロダクト名,イベント ID

開始バージョン,終了バージョン

[サブキー名 ,キーとなる属性名

[キーとなる属性値, インターフェース名]]

[インターフェース名,アプリケーション実行定義識別子,

コマンド引数,置き換えイベント属性]

バージョンの指定が「0600」のように一つだけだった場合は,開始バージョンと終了バージョンに同じ値 が出力されます。同様に,「ALL」を指定した場合も,開始バージョンと終了バージョンの両方に「ALL」 が表示されます。

キー定義「DEF KEY」に「SUBKEY」が設定された場合は、サブキーの内容が表示されます。「SUBKEY」 は、ほかのキー定義「DEF KEY」で使用されている場合でも重複して表示されます。

このコマンドでは,アプリケーション実行定義識別子がアプリケーション実行定義ファイルに定義されて いるかどうかはチェックしません。

### 形式

jcomonitorfcheck モニター画面呼び出し定義ディレクトリ名

### 実行権限

Windows の場合: Administrators 権限 (Windows の UAC 機能が有効な場合は管理者コンソールから 実行)

UNIX の場合:なし

# 格納先ディレクトリ

Windows の場合

Console パス¥bin¥

UNIX の場合

/opt/jp1cons/bin/

## 引数

#### モニター画面呼び出し定義ディレクトリ名

チェックの対象となるモニター画面呼び出し定義ディレクトリ名を,絶対パス名,またはカレントディ レクトリからの相対パス名で指定します。

## 使用例

次の定義ファイルに対してコマンドを実行した場合の例を示します。

DESC\_VERSION=0300

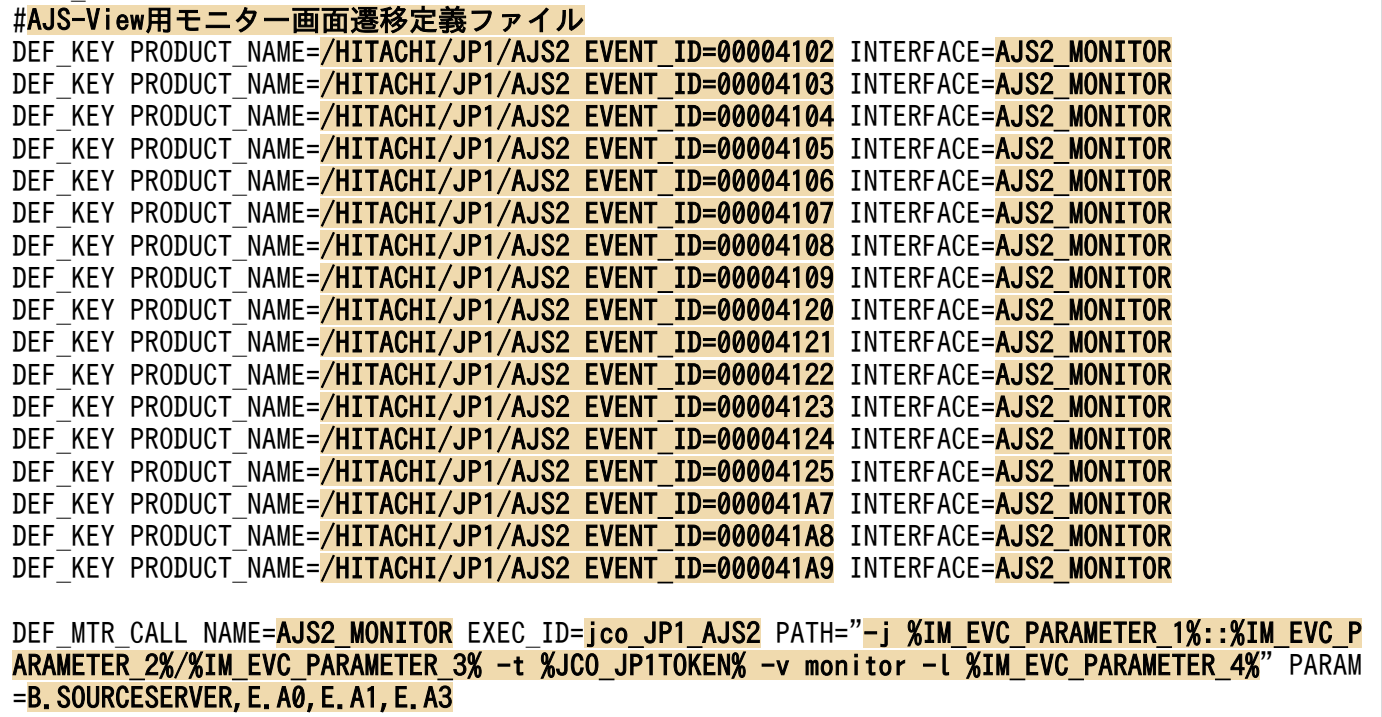

解析結果は次のようになります。

/HITACHI/JP1/AJS2, 41a9 ALL, ALL AJS2\_MONITOR, jco\_JP1\_AJS2, -j %IM\_EVC\_PARAMETER\_1%::%IM\_EVC\_PARAMETER\_2%/%IM\_EVC\_PARAMET ER 3%  $-t$  %JCO JP1TOKEN% -v monitor  $-t$  %IM EVC PARAMETER 4%, B.SOURCESERVER, E.A0, E.A1, E.A3 /HITACHI/JP1/AJS2, 4109 ALL, ALL AJS2 MONITOR, jco JP1 AJS2, -j %IM EVC PARAMETER 1%::%IM EVC PARAMETER 2%/%IM EVC PARAMET ER 3% -t %JCO\_JP1TOKEN% -v monitor -l %IM EVC PARAMETER 4%, B.SOURCESERVER, E.A0, E.A1, E.A3

/HITACHI/JP1/AJS2, 41a8 ALL, ALL AJS2 MONITOR, jco JP1 AJS2, -j %IM EVC PARAMETER 1%::%IM EVC PARAMETER 2%/%IM EVC PARAMET ER 3% -t %JCO JP1TOKEN% -v monitor -l %IM EVC PARAMETER 4%, B.SOURCESERVER, E.A0, E.A1, E.A3 /HITACHI/JP1/AJS2, 4108 ALL, ALL AJS2 MONITOR, jco JP1 AJS2, -j %IM EVC PARAMETER 1%::%IM EVC PARAMETER 2%/%IM EVC PARAMET ER 3% -t %JCO JP1TOKEN% -v monitor -l %IM EVC PARAMETER 4%, B.SOURCESERVER, E.A0, E.A1, E.A3 /HITACHI/JP1/AJS2, 41a7 ALL, ALL AJS2 MONITOR, jco JP1 AJS2, -j %IM\_EVC\_PARAMETER\_1%::%IM\_EVC\_PARAMETER\_2%/%IM\_EVC\_PARAMET ER 3% -t %JCO\_JP1TOKEN% -v monitor -l %IM EVC\_PARAMETER 4%, B.SOURCESERVER, E.A0, E.A1, E.A3 /HITACHI/JP1/AJS2, 4107 ALL, ALL AJS2 MONITOR, jco JP1 AJS2, -j %IM EVC PARAMETER 1%:: %IM EVC PARAMETER 2%/%IM EVC PARAMET ER 3% -t %JCO\_JP1TOKEN% -v monitor -l %IM EVC\_PARAMETER\_4%, B.SOURCESERVER, E.A0, E.A1, E.A3 /HITACHI/JP1/AJS2, 4106 ALL, ALL AJS2\_MONITOR, jco\_JP1\_AJS2, -j %IM\_EVC\_PARAMETER\_1%::%IM\_EVC\_PARAMETER\_2%/%IM\_EVC\_PARAMET ER 3% -t %JCO\_JP1TOKEN% -v monitor -l %IM EVC\_PARAMETER\_4%, B.SOURCESERVER, E.A0, E.A1, E.A3 /HITACHI/JP1/AJS2, 4125 ALL, ALL AJS2 MONITOR, jco JP1 AJS2, -j %IM EVC PARAMETER 1%::%IM EVC PARAMETER 2%/%IM EVC PARAMET ER 3% -t %JCO\_JP1TOKEN% -v monitor -l %IM EVC\_PARAMETER\_4%, B.SOURCESERVER, E.A0, E.A1, E.A3 /HITACHI/JP1/AJS2, 4105 ALL, ALL AJS2 MONITOR, jco JP1 AJS2, -j %IM EVC PARAMETER 1%:: %IM EVC PARAMETER 2%/%IM EVC PARAMET ER 3% -t %JCO JP1TOKEN% -v monitor -l %IM EVC PARAMETER 4%, B.SOURCESERVER, E.A0, E.A1, E.A3 /HITACHI/JP1/AJS2, 4124 ALL, ALL AJS2 MONITOR, jco JP1 AJS2, -j %IM EVC PARAMETER 1%::%IM EVC PARAMETER 2%/%IM EVC PARAMET ER 3% -t %JCO\_JP1TOKEN% -v monitor -l %IM EVC\_PARAMETER 4%, B.SOURCESERVER, E.A0, E.A1, E.A3 /HITACHI/JP1/AJS2, 4104 ALL, ALL AJS2 MONITOR, jco JP1 AJS2, -j %IM EVC PARAMETER 1%::%IM EVC PARAMETER 2%/%IM EVC PARAMET ER 3% -t %JCO JP1TOKEN% -v monitor -l %IM EVC PARAMETER 4%, B.SOURCESERVER, E.A0, E.A1, E.A3 /HITACHI/JP1/AJS2, 4123 ALL, ALL AJS2\_MONITOR, jco\_JP1\_AJS2, -j %IM\_EVC\_PARAMETER\_1%::%IM\_EVC\_PARAMETER\_2%/%IM\_EVC\_PARAMET ER 3% -t %JCO\_JP1TOKEN% -v monitor -l %IM EVC\_PARAMETER 4%, B.SOURCESERVER, E.A0, E.A1, E.A3 /HITACHI/JP1/AJS2, 4103 ALL, ALL AJS2 MONITOR, jco JP1 AJS2, -j %IM EVC PARAMETER 1%::%IM EVC PARAMETER 2%/%IM EVC PARAMET ER 3% -t %JCO JP1TOKEN% -v monitor -l %IM EVC PARAMETER 4%, B.SOURCESERVER, E.A0, E.A1, E.A3 /HITACHI/JP1/AJS2, 4122 ALL, ALL AJS2 MONITOR, jco JP1 AJS2, -j %IM EVC PARAMETER 1%:: %IM EVC PARAMETER 2%/%IM EVC PARAMET ER 3% -t %JCO\_JP1TOKEN% -v monitor -l %IM EVC\_PARAMETER\_4%, B.SOURCESERVER, E.A0, E.A1, E.A3 /HITACHI/JP1/AJS2, 4102 ALL, ALL AJS2 MONITOR, ico JP1 AJS2, -i %IM EVC PARAMETER 1%:: %IM EVC PARAMETER 2%/%IM EVC PARAMET ER 3% -t %JCO JP1TOKEN% -v monitor -l %IM EVC PARAMETER 4%, B.SOURCESERVER, E.A0, E.A1, E.A3 /HITACHI/JP1/AJS2, 4121 ALL, ALL AJS2\_MONITOR, jco\_JP1\_AJS2, -j %IM\_EVC\_PARAMETER\_1%::%IM\_EVC\_PARAMETER\_2%/%IM\_EVC\_PARAMET ER 3% -t %JCO JP1TOKEN% -v monitor -l %IM EVC PARAMETER 4%, B.SOURCESERVER, E.A0, E.A1, E.A3 /HITACHI/JP1/AJS2, 4120 ALL, ALL

 AJS2\_MONITOR, jco\_JP1\_AJS2, -j %IM\_EVC\_PARAMETER\_1%::%IM\_EVC\_PARAMETER\_2%/%IM\_EVC\_PARAMET ER\_3% -t %JCO\_JP1TOKEN% -v monitor -l %IM\_EVC\_PARAMETER\_4%, B. SOURCESERVER, E.A0, E.A1, E.A3

## 機能

JP1/IM - View で障害が発生したときに,スレッドダンプを出力するためのコマンドです。

jcothreaddmp コマンドを実行して出力したスレッドダンプは、次のフォルダに格納されます。

#### View パス¥log¥

出力したスレッドダンプは,資料採取ツールを使って,ほかの障害情報と合わせて採取してください。

## 形式

icothreaddmp プロセスID

### 実行権限

なし

# 格納先ディレクトリ

View パス¥bin¥

## 引数

プロセス ID

操作ができなくなった JP1/IM - View のjava.exe プロセスのプロセス ID を指定します。指定できる プロセス ID は一つだけです。プロセス ID の省略および複数指定はできません。

複数の JP1/IM - View を起動している場合は,タスクマネージャで操作ができなくなった JP1/IM - View のプロセス ID を識別してください。

JP1/IM - View はタスクマネージャ上で java.exe と表示されます。このとき,同時に動作しているほ かの java プログラムがあると、同様に java.exe と表示されるため、識別が難しくなります。マニュア ル「JP1/Integrated Management 2 - Manager 運用ガイド」の「11.4.1(2) JP1/IM 用スレッドダ ンプを出力する」を参照して,操作できなくなった JP1/IM - View のプロセス ID を識別してください。

### 注意事項

● 正常な JP1/IM - View に対して、jcothreaddmp コマンドを実行した場合は、JP1/IM - View の動作が 不安定になることがあります。この場合には、JP1/IM - View を再起動してください。

## 戻り値

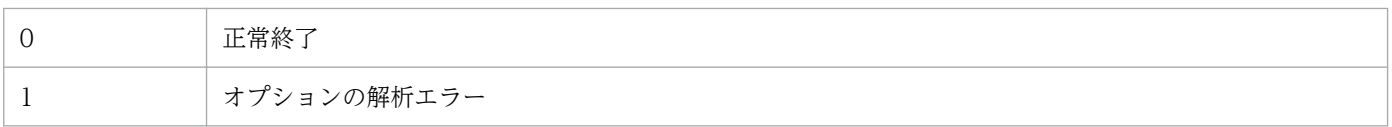

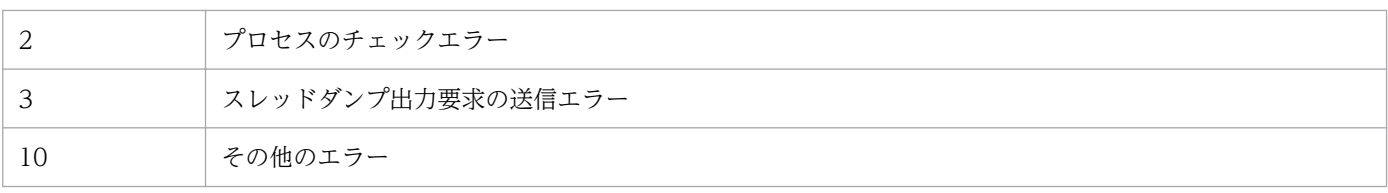

# jcovcfsetup (Windows 限定)

#### 機能

IM 構成管理・ビューアーを起動するメニューを Windows のスタートメニューに登録・削除するコマン ドです。なお,IM 構成管理・ビューアーはインストール時に Windows のスタートメニューには登録さ れます。

このコマンドは、「管理者として実行」から起動したコマンドプロンプト上から実行したときだけ有効とな ります。

### 形式

jcovcfsetup [-i | -u]

#### 実行権限

Administrators 権限(Windows の UAC 機能が有効な場合は管理者コンソールから実行)

### 格納先ディレクトリ

View パス¥bin¥

### 引数

オプションを指定しない場合は,-i オプションを指定したときと同じ動作をします。

-i

IM 構成管理・ビューアーを起動するメニューを登録します。

-u

IM 構成管理・ビューアーを起動するメニューを削除します。

ただし,メニューの名称や,格納場所を手動で変更した場合,削除できません。この場合は手動で削除 する必要があります。

#### 注意事項

コマンドの引数で指定できる最大バイト数は,OS の制限に依存します。コマンドの引数は,各 OS の制 限内で指定します。

#### 戻り値

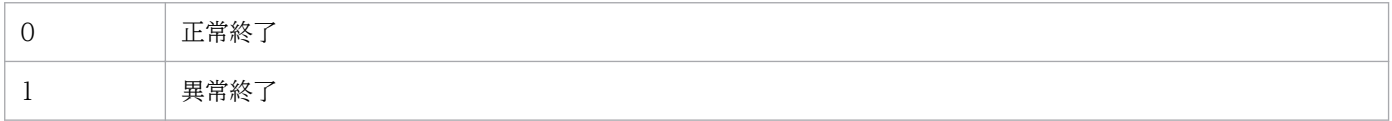

# 使用例 1

JP1/IM - View のメニューに,[構成管理]を追加する場合

jcovcfsetupまたはjcovcfsetup -i

# 使用例 2

JP1/IM - View のメニューから[構成管理]を削除する場合

jcovcfsetup -u

## 機能

JP1/IM - View の画面を起動します。

オプション指定によって次のように起動する画面が異なります。

• JP1/IM - View の[ログイン]画面の起動

-p. -e オプション以外のオプションを指定した場合,またはオプション指定なしの場合, [ログイン] 画面が起動します。 -c オプション指定時:[ログイン]画面の[セントラルコンソール]チェックボックスがチェックされ ます。 -s オプション指定時:[ログイン]画面の[セントラルスコープ]チェックボックスがチェックされま す。 -h オプション指定時:[ログイン]画面の「接続ホスト名」に値が入力されます。 -u オプション指定時:[ログイン]画面の「ユーザー名」に値が入力されます。

• IP1/IM - View の「イベントコンソール]画面および「監視ツリー]画面の起動

-h,-u,-p オプションを指定した場合,[イベントコンソール]画面および[監視ツリー]画面が起動 します。「イベントコンソール]画面および [監視ツリー]画面を起動する場合, -h, -u, -p オプショ ンの指定は必須となります。

-c オプション指定時:[イベントコンソール]画面が起動します。

-s オプション指定時:[監視ツリー]画面が起動します。

-c,-s オプション指定なし:[イベントコンソール]画面が起動します。

• JP1/IM - View の[監視ツリー(編集中)]画面の起動 -e オプションを指定した場合,[監視ツリー(編集中)]画面が起動します。

## 形式

jcoview [[[-c] [-s]] [-h 接続ホスト名] [-u ユーザー名] [-p パスワード]  $| -e]$ 

### 実行権限

なし

# 格納先ディレクトリ

View パス¥bin¥

引数

 $-c$ 

### [イベントコンソール]画面を起動します。

パスワード (-p オプション) を省略した場合. [セントラルコンソール] チェックボックスがチェック された状態で,[ログイン]画面が起動します。また,-e オプションと同時に指定できません。 このオプションは省略できます。

-h,-u,および-p オプションが指定されていて,かつ,-c,-s,または-e オプションのどれも指定さ れていない場合は,この-c オプションが指定されているものと仮定されます。

 $-s$ 

[監視ツリー]画面を起動します。

パスワード (-p オプション) を省略した場合. [セントラルスコープ] チェックボックスがチェックさ れた状態で,[ログイン]画面が起動します。また,-e オプションと同時に指定できません。 このオプションは省略できます。

#### -h 接続ホスト名

接続先ホストのホスト名を指定します。指定できる文字数は,1〜255 バイトです。JP1/IM - Manager が起動しているホストだけを指定できます。

接続先ホスト名には,次のものが指定できます。

- コマンドを使用するホストで定義されているホスト名
- コマンドを使用するホストでアドレス解決可能なホスト名
- IP アドレス

IP アドレスを指定する場合,IPv4 アドレス形式のアドレスだけ指定できます。IPv6 アドレス形式 のアドレスは指定できません。

このオプションは省略できますが, -p オプションを指定するときは省略できません。

-u ユーザー名

認証サーバに登録してある JP1 ユーザー名を指定します。指定できる文字数は,1〜31 バイトです。 半角英数字(英字は小文字)だけを使用できます。

このオプションは省略できますが. -p オプションを指定するときは省略できません。

#### -p パスワード

指定したユーザー名に対応するパスワードを指定します。指定できる文字数は,6〜32 バイトです。半 角英数字だけを使用できます。英字は,大文字・小文字が区別されます。 このオプションを指定する場合は、-h および-u オプションも指定する必要があります。 このオプションは省略できます。

[監視ツリー(編集中)]画面を起動します。 このオプションを指定する場合は,ほかのオプションを指定しないでください。 このオプションは省略できます。

<sup>-</sup>e

# 重要

• jcoview コマンドの引数に誤った値を指定し,JP1/IM - View を起動すると,「KAVB0104- E ユーザー認証に失敗しました」,または「KAVB1210-E 接続中に通信エラーが発生しま した。ホスト名を IP アドレスに変換できません。ホスト名を確認してください ホスト名: ホスト名, ポート番号: ポ細情報:詳細情報」メッセージを出力後に[ログイ ン]画面が表示され,マウスでクリックしても,[ログイン]画面の入力フィールドを選択 して入力できなくなる場合があります。この場合は,いったん,タスクバーで JP1/IM - View 以外の画面をクリックした後,[ログイン]画面をクリックすると入力できる状態に なります。

- 日本語で動作させる場合,コードページを 932 以外に設定しているコマンドプロンプトか らjcoview コマンドを実行すると,画面に表示される文字が文字化けする場合があります。
- 中国語で動作させる場合,コードページを 936 以外に設定しているコマンドプロンプトか らjcoview コマンドを実行すると,画面に表示される文字が文字化けする場合があります。

## 戻り値

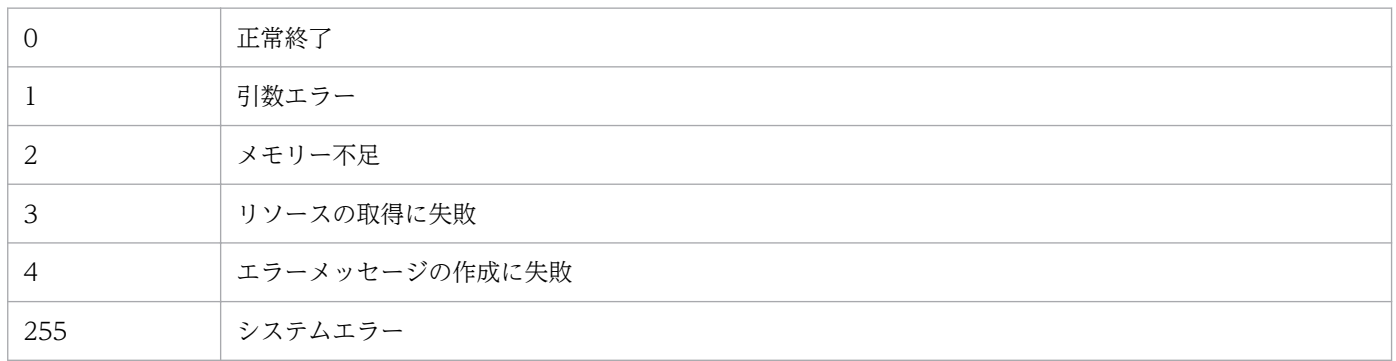

# 使用例 1

JP1/IM - View を起動して,[ログイン]画面を表示します。

jcoview

## 使用例 2

JP1/IM - View を起動して,[ログイン]画面を表示します。[ログイン]画面の[接続ホスト名]にhost, [ユーザー名]にjp1admin が設定されます。

jcoview -h host -u jpladmin

## 使用例 3

JP1/IM - View を起動して,ユーザーjp1admin,パスワードjp1admin で接続ホストhost にログインし, [イベントコンソール]画面を起動します。

### 使用例 4

JP1/IM - View を起動して,ユーザーjp1admin,パスワードjp1admin で接続ホストhost にログインし, [監視ツリー]画面を起動します。

jcoview -s -h host -u jp1admin -p jp1admin

## 使用例 5

JP1/IM - View を起動して,ユーザーjp1admin,パスワードjp1admin で接続ホストhost にログインし, [イベントコンソール]画面および「監視ツリー]画面を起動します。

jcoview -c -s -h host -u jpladmin -p jpladmin

## 使用例 6

JP1/IM - View を起動して,[監視ツリー(編集中)]画面を起動します。

jcoview -e

## 使用例 7

ホストやユーザーごとに,使用例 2 や使用例 3 などのコマンドのショートカットを作成できます。

#### 機能

JP1/IM - View で障害が発生したときに資料を採取するためのツールです。JP1/IM - View の保守資料, OS のシステム情報,統合トレースログなどを採取します。JP1/IM - Manager および JP1/Base が同一 マシン上にインストールされている場合,JP1/IM - Manager および JP1/Base の資料も採取されます。

このツールは,バッチファイルです。ユーザーによるカスタマイズはできません。

このツールを実行すると,資料を採取する対象フォルダまたはファイルを一次資料および二次資料に区分 けし,指定した資料格納フォルダの直下に採取した資料が格納されます。

一次資料は,障害時の切り分けや,軽度の障害の調査を目的に採取する資料です。必要最低限のログおよ び設定ファイルを採取します。二次資料は,一次資料ではわからなかった障害をさらに調査するための詳 細資料です。Windows イベントログを採取します。

また, JP1/IM - View のスレッドダンプがある状態でjcoview\_log.bat を実行すると、メッセージ KAVB8946-I を表示してスレッドダンプを削除するかどうかユーザーに問い合わせます。「y」を入力した 場合,スレッドダンプを削除します。

必要に応じて採取した資料を圧縮ツールなどで圧縮してください。

なお,このツールを使って採取できる資料の詳細については,マニュアル「JP1/Integrated Management 2 - Manager 運用ガイド」の「11.3 トラブル発生時に採取が必要な資料」を参照してください。

資料格納フォルダの直下に格納された資料のフォルダ構成および資料内容を次に示します。

#### 表 1‒37 一次資料の内部フォルダ構成

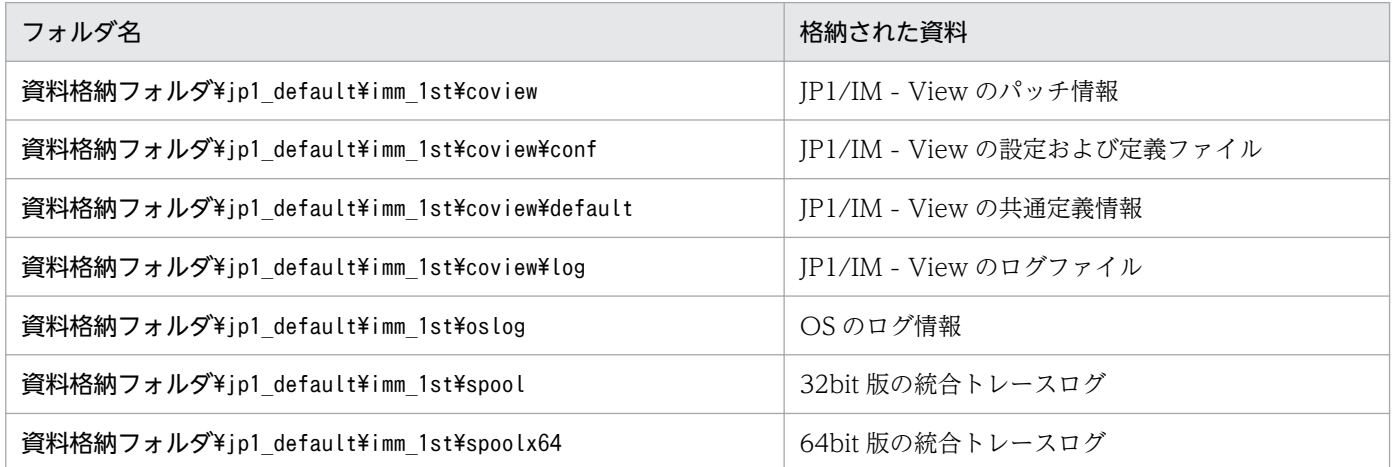

#### 表 1-38 二次資料の内部フォルダ構成

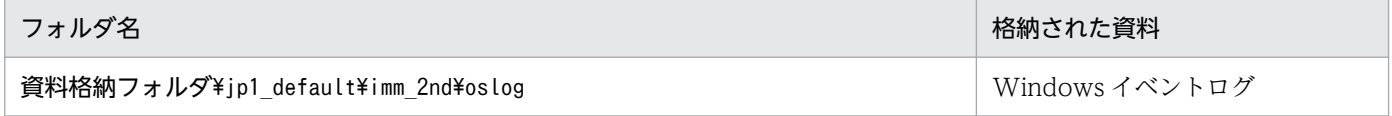

jcoview log.bat -f <mark>資料格納フォルダ</mark>  $[-t]$  $[-q]$ 

## 実行権限

Administrators 権限(Windows の UAC 機能が有効な場合は管理者コンソールから実行)

# 格納先ディレクトリ

 $View \mathcal{R}$ 

## 引数

#### -f 資料格納フォルダ

採取した資料を出力するフォルダ名をフルパスまたはこのコマンドを実行した場所からの相対パス形式 で指定します。パスに空白を含む場合は,「"」で囲んで指定します。このオプションは省略できません。 存在しないフォルダを指定した場合は,その名称でフォルダが新規作成されます。すでに存在するフォ ルダを指定した場合は,いったんそのフォルダを削除してから,指定したフォルダが作成されます。

-t

hosts およびservices ファイルを採取しない場合に指定します。

 $-a$ 

ユーザー確認を省略してコマンドを実行する場合に指定します。

### 注意事項

- JP1/IM Manager と同一ホストで, JP1/IM View の資料を採取する場合は、jim\_log.bat コマンド を実行してください。
- このツールを複数同時に実行しないでください。資料が上書きされたり,採取できなかったりする場合 があります。
- 採取するファイルが見つからない場合,「ファイルが見つかりません」などのメッセージが表示される ことがありますが,対処の必要はありません。

## 戻り値

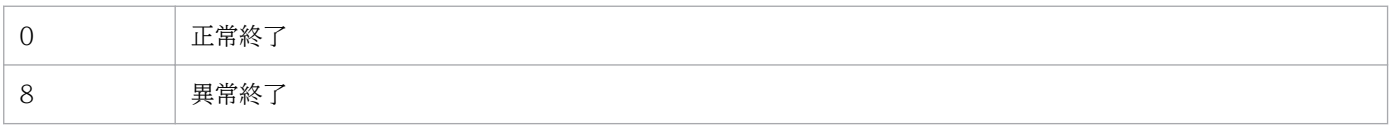

### 使用例

F:¥tmp¥bat フォルダに資料を採取する場合

jcoview log.bat -f F:\tmp\bat

出力結果は次のようになります。

```
KAVB8925-I The directory does not exists. ("F:\tmp\bat")
            The directory will be created.
続行するには何かキーを押してください . . .
KAVB8925-I The directory does not exists. ("F:\tmp\bat\jp1 default\imm_1st")
            The directory will be created.
続行するには何かキーを押してください..
KAVB8925-I The directory does not exists. ("F:\tmp\bat\jp1_default\imm_2nd")
            The directory will be created.
続行するには何かキーを押してください ...
KAVB8926-I Data acquisition processing will start.
KAVB8927-I Execution of the "D:\Program Files\Hitachi\JP1IMM\bin\imGetConfInfo.exe" command
 will start.
KAVB8921-I The information for JP1/IM - View will be acquired.
KAVB8922-I The information for JP1/IM - View has been acquired.
KAVB8928-I "D:\Program Files\Hitachi\JP1IMM\bin\jimGetConfInfo.exe" execution is ended. (ERR
ORLEVEL=0)
KAVB8929-I The system information will be acquired. Please wait.
KAVB8927-I Execution of the "D:\Program Files\Hitachi\JP1IMM\bin\jimGetMsInfo.exe" command w
ill start.
KAVB8928-I "D:\Program Files\Hitachi\JP1IMM\bin\jimGetMsInfo.exe" execution is ended. (ERROR
LEVEL=0)
KAVB8922-I The system information has been acquired.
KAVB8929-I "Watson log and crash dump" will be acquired. Please wait.
KAVB8927-I Execution of the "D:\Program Files\Hitachi\JP1IMM\bin\imGetWtsnInfo.exe" command
 will start.
KAVB8928-I "D:\Program Files\Hitachi\JP1IMM\bin\jimGetWtsnInfo.exe" execution is ended. (ERR
ORLEVEL=0)
KAVB8922-I "Watson log and crash dump" has been acquired.
KAVB8921-I Windows Eventlog(Application) will be acquired.
KAVB8927-I Execution of the "D:\Program Files\Hitachi\JP1IMM\bin\imGetEvLog.exe" command wi
ll start.
KAVB8928-I "D:\Program Files\Hitachi\JP1IMM\bin\iimGetEvLog.exe" execution is ended. (ERRORL
EVEL=0)
KAVB8922-I Windows Eventlog(Application) has been acquired.
KAVB8921-I Windows Eventlog(System) will be acquired.
KAVB8927-I Execution of the "D:\Program Files\Hitachi\JP1IMM\bin\jimGetEvLog.exe" command wi
ll start.
KAVB8928-I "D:\Program Files\Hitachi\JP1IMM\bin\jimGetEvLog.exe" execution is ended. (ERRORL
EVEL=0)
KAVB8922-I Windows Eventlog(System) has been acquired.
KAVB8921-I The setup.ini of JP1/IM - Manager will be acquired.
KAVB8922-I The setup.ini of JP1/IM - Manager has been acquired.
KAVB8921-I The setup.ilg of JP1/IM - Manager will be acquired.
KAVB8922-I The setup.ilg of JP1/IM - Manager has been acquired.
KAVB8921-I The setup.ini of JP1/Base will be acquired.
KAVB8922-I The setup.ini of JP1/Base has been acquired.
KAVB8921-I The setup.ilg of JP1/Base will be acquired.
KAVB8922-I The setup.ilg of JP1/Base has been acquired.
KAVB8921-I The setup.ini of JP1/IM - View will be acquired.
KAVB8922-I The setup.ini of JP1/IM - View has been acquired.
KAVB8921-I The setup.ilg of JP1/IM - View will be acquired.
KAVB8922-I The setup.ilg of JP1/IM - View has been acquired.
```
KAVB8921-I The integrated trace log will be acquired. KAVB8922-I The integrated trace log has been acquired. KAVB8921-I The integrated installer log will be acquired. KAVB8922-I The integrated installer log has been acquired. KAVB8921-I The installer log file will be acquired. KAVB8922-I The installer log has been acquired. KAVB8921-I The hosts will be acquired. KAVB8922-I The hosts has been acquired. KAVB8921-I The services will be acquired. KAVB8922-I The services has been acquired. KAVB8921-I The registry information will be acquired. KAVB8922-I The registry information has been acquired. KAVB8921-I The netstat information will be acquired. KAVB8922-I The netstat information has been acquired. KAVB8921-I The ipconfig information will be acquired. KAVB8922-I The ipconfig information has been acquired. KAVB8921-I The net start information will be acquired. KAVB8922-I The net start information has been acquired. KAVB8921-I The set information will be acquired. KAVB8922-I The set information has been acquired. KAVB8918-I The data was successfully acquired.

# jcschstat

### 機能

監視ノード(監視オブジェクトまたは監視グループ)の状態を変更します。また,監視ノードの状態変更 イベントの履歴をクリアします。監視ノードの監視状態は変更できません。

障害発生時の回復処理としてバッチ処理でこのコマンドを含め、最後の処理として自動実行で監視ノード の状態を初期化したい場合,ヘルプデスクシステムと連携して障害を取り除いたあとに自動実行で監視ノー ドの状態を初期化したい場合に,使用できます。

このコマンドは,セントラルスコープの機能が有効になっている場合に使用できます。

JP1/IM - Manager(セントラルスコープ)がすでに 32 個のコマンド要求を処理している最中に、このコ マンドを実行した場合,サーバ側の通信が切断され,このコマンドの実行に失敗します。

#### 形式

jcschstat [-h 論理ホスト名] -n 監視ノードID1,監視ノードID2,監視ノードID3... [-s 状態値] [-i] [-t タイムアウト時間]  $[-d]$ 

#### 実行権限

Windows の場合: Administrators 権限 (Windows の UAC 機能が有効な場合は管理者コンソールから 実行)

UNIX の場合:スーパーユーザー権限

## 格納先ディレクトリ

Windows の場合

Scope パス¥bin¥

UNIX の場合

/opt/jp1scope/bin/

### 引数

-h 論理ホスト名

クラスタシステムで運用している場合に,論理ホスト名を指定します。このオプションを省略した場 合,環境変数JP1\_HOSTNAME に指定した論理ホスト名が仮定されます。環境変数JP1\_HOSTNAME を指定し ていない場合,物理ホスト名が仮定されます。クラスタシステムを使用していない場合には指定は不要 です。

#### -n 監視ノード ID1,監視ノード ID2,監視ノード ID3...

状態変更の対象となる監視ノード ID(監視オブジェクト ID または監視グループ ID)を指定します。 監視ノード ID は,16 進数で指定します。 監視ノード ID は複数指定,10 個まで指定できます。複数指定する場合は,コンマ「,」で区切ってく

ださい。指定した監視ノードの順に監視ノードの状態が変わります。

#### -s 状態値

監視ノードの変更後の状態を指定します。状態値は大文字と小文字を区別します。監視オブジェクトは Emergency, Alert, Critical, Error, Warning, Normal, Debug, またはInitial を指定できます。監 視グループはInitial だけ指定できます。

指定した監視ノードの状態を変更すると,上位ノードへ状態が伝播し,下位ノードを初期化します。 省略した場合,Initial が仮定されます。

-i

監視ノードの状態を変更する際に,確認メッセージを表示させたい場合に指定します。

#### -t タイムアウト時間

サーバとの通信時のタイムアウト時間を指定します。指定できる値は,1〜32,767(単位:秒)です。 デフォルトは 1,800 秒 (30分)です。

-d

このオプションを指定すると、-n オプションで指定した監視ノードが存在しない場合または監視ノー ドの状態変更に失敗した場合に,コマンド処理を中断し,エラー終了します。

省略した場合,存在しないまたは状態変更に失敗した監視ノードの処理をスキップし,次の監視ノード 以降の処理を続行します。

### 戻り値

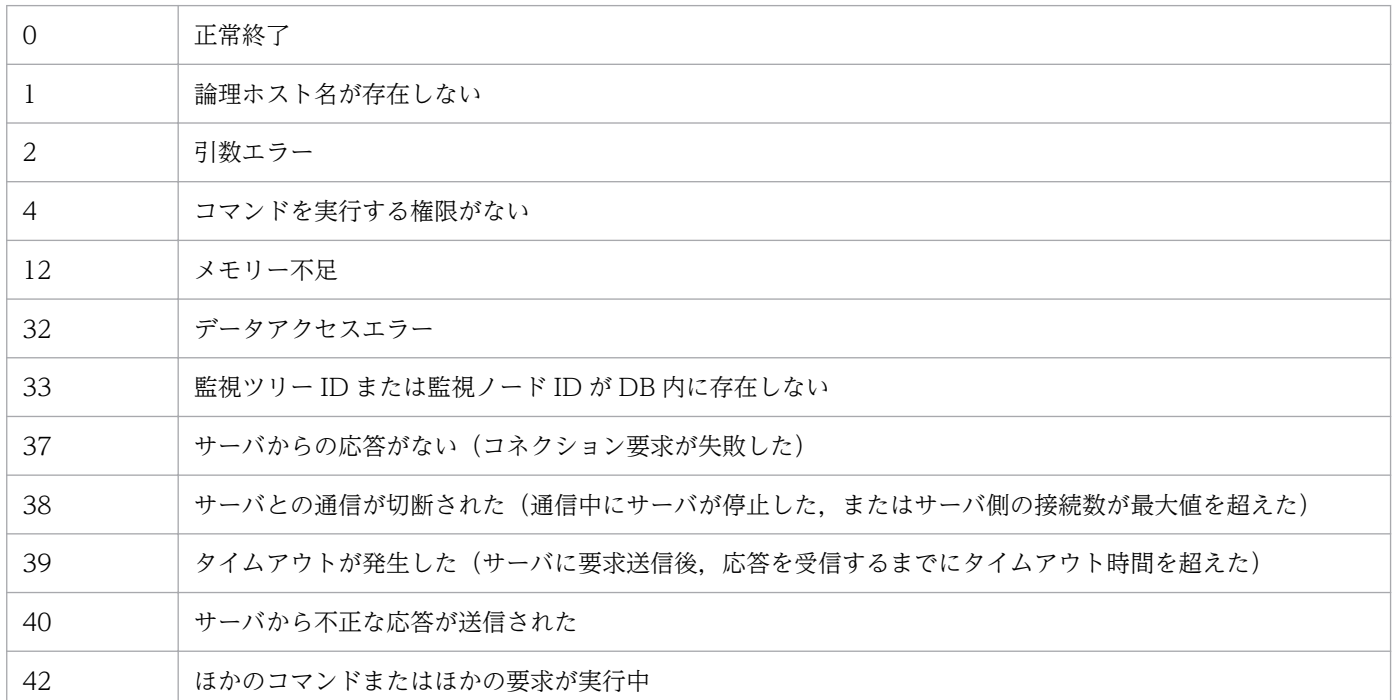

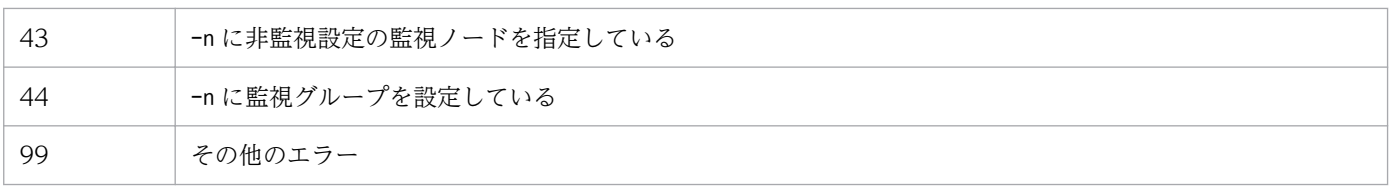

# 使用例

監視ノード ID 8 の状態をError に変更します。

jcschstat -n 8 -s Error

# 出力例

jcschstat -n 5 -s Normal KAVB7630-I 監視ノード(5)の状態を正常に変更しました

# jcsdbexport

### 機能

監視オブジェクト DB の保管情報を取得し,ツリー構成ファイルとしてローカルにファイル出力するコマ ンドです。ファイルに出力される情報は,監視ツリー構成情報,共通イベント監視条件,およびビジュア ル監視画面構成情報です。

監視オブジェクト DB で保管情報を複数世代保存する場合に利用できます。また,監視オブジェクト DB の保管情報を別サーバに複製したい場合は、このコマンドを実行したあとにjcsdbimport コマンドで別サー バの監視オブジェクト DB に反映することもできます。

このコマンドは,セントラルスコープの機能が有効になっている場合に使用できます。

セントラルスコープサービスのデータ更新中にこのコマンドを実行すると,エラー終了します。例えば, [監視ツリー(編集中)]画面からサーバのツリーを更新中の場合や,jcschstat コマンドで監視ノードの状 態を変更中の場合に,このコマンドを実行するとエラー終了します。

08-10 以降の JP1/IM - Manager で出力したツリー構成ファイルは,08-01 以前の JP1/IM - Manager で読み込むことはできません。

## 形式

icsdbexport [-h 論理ホスト名] -o ファイル名 [-t タイムアウト時間]

## 実行権限

Windows の場合: Administrators 権限 (Windows の UAC 機能が有効な場合は管理者コンソールから 実行)

UNIX の場合:スーパーユーザー権限

## 格納先ディレクトリ

Windows の場合

Scope パス¥bin¥

UNIX の場合

/opt/jp1scope/bin/

# 引数

#### -h 論理ホスト名

クラスタシステムで運用している場合に,論理ホスト名を指定します。このオプションを省略した場 合. 環境変数JP1\_HOSTNAME に指定した論理ホスト名が仮定されます。環境変数JP1\_HOSTNAME を指定し ていない場合,物理ホスト名が仮定されます。クラスタシステムを使用していない場合には指定は不要 です。

#### -o ファイル名

ツリー構成情報の出力先となるファイルをフルパスで指定します。ファイル名の末尾は「.dat」と指定 します。また,パスに空白を含む場合は,「"」で囲んで指定します。

-t タイムアウト時間

サーバとの通信時のタイムアウト時間を指定します。指定できる値は,10〜32,767(単位:秒)です。 デフォルトは 1,800 秒 (30分)です。

#### 戻り値

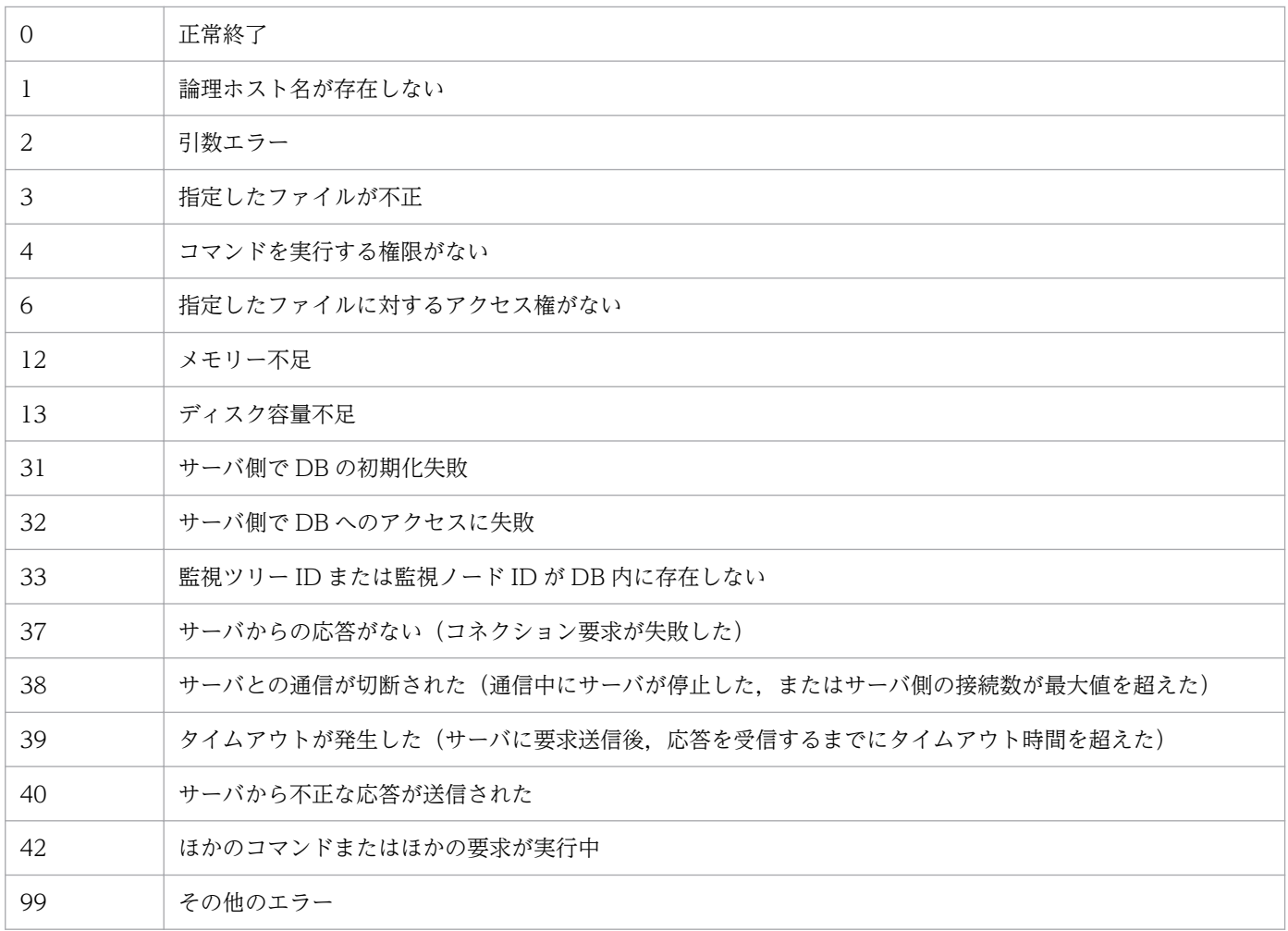

### 使用例

監視オブジェクト DB の保管情報をc:¥temp¥output.dat に出力します。

```
jcsdbexport -o c:\temp\output.dat
```
# 出力例

KAVB7670-I ファイル(c:\temp\output.dat)への監視ツリー定義の出力に成功しました
# jcsdbimport

### 機能

jcsdbexport コマンドでファイル出力した監視オブジェクト DB の保管情報(監視ツリー構成情報,共通 イベント監視条件,およびビジュアル監視画面構成情報)を JP1/IM - Manager の監視オブジェクト DB に反映するためのコマンドです。

このコマンドは、jcsdbexport コマンドと併用して、ほかのサーバに JP1/IM - Manager の監視オブジェ クト DB の保管情報を移行する際に利用します。

このコマンドは,セントラルスコープの機能が有効になっている場合に使用できます。

セントラルスコープサービスのデータ更新中にこのコマンドを実行すると,エラー終了します。例えば, 「監視ツリー(編集中)]画面からサーバのツリーを更新中の場合や. jcschstat コマンドで監視ノードの状 態を変更中の場合に,このコマンドを実行するとエラー終了します。

## 形式

jcsdbimport [-h 論理ホスト名] -o ファイル名 [-t タイムアウト時間]

### 実行権限

Windows の場合: Administrators 権限 (Windows の UAC 機能が有効な場合は管理者コンソールから 実行)

UNIX の場合:スーパーユーザー権限

## 格納先ディレクトリ

Windows の場合

Scope パス¥bin¥

UNIX の場合

/opt/jp1scope/bin/

## 引数

-h 論理ホスト名

クラスタシステムで運用している場合に,論理ホスト名を指定します。このオプションを省略した場 合、環境変数JP1\_HOSTNAME に指定した論理ホスト名が仮定されます。環境変数JP1\_HOSTNAME を指定し ていない場合,物理ホスト名が仮定されます。クラスタシステムを使用していない場合には指定は不要 です。

#### -o ファイル名

JP1/IM - Manager の監視オブジェクト DB に反映させたい,jcsdbexport コマンドで出力したファイ ルをフルパスで指定します。ファイル名の末尾には「.dat」と指定します。パスに空白を含む場合は, 「"」で囲んで指定します。

#### -t タイムアウト時間

サーバとの通信時のタイムアウト時間を指定します。指定できる値は,10〜32,767(単位:秒)です。 デフォルトは 1,800 秒 (30分)です。

### 注意事項

jcsdbimport コマンドでインポートすると、監視ツリーの状態が初期化されます。

### 戻り値

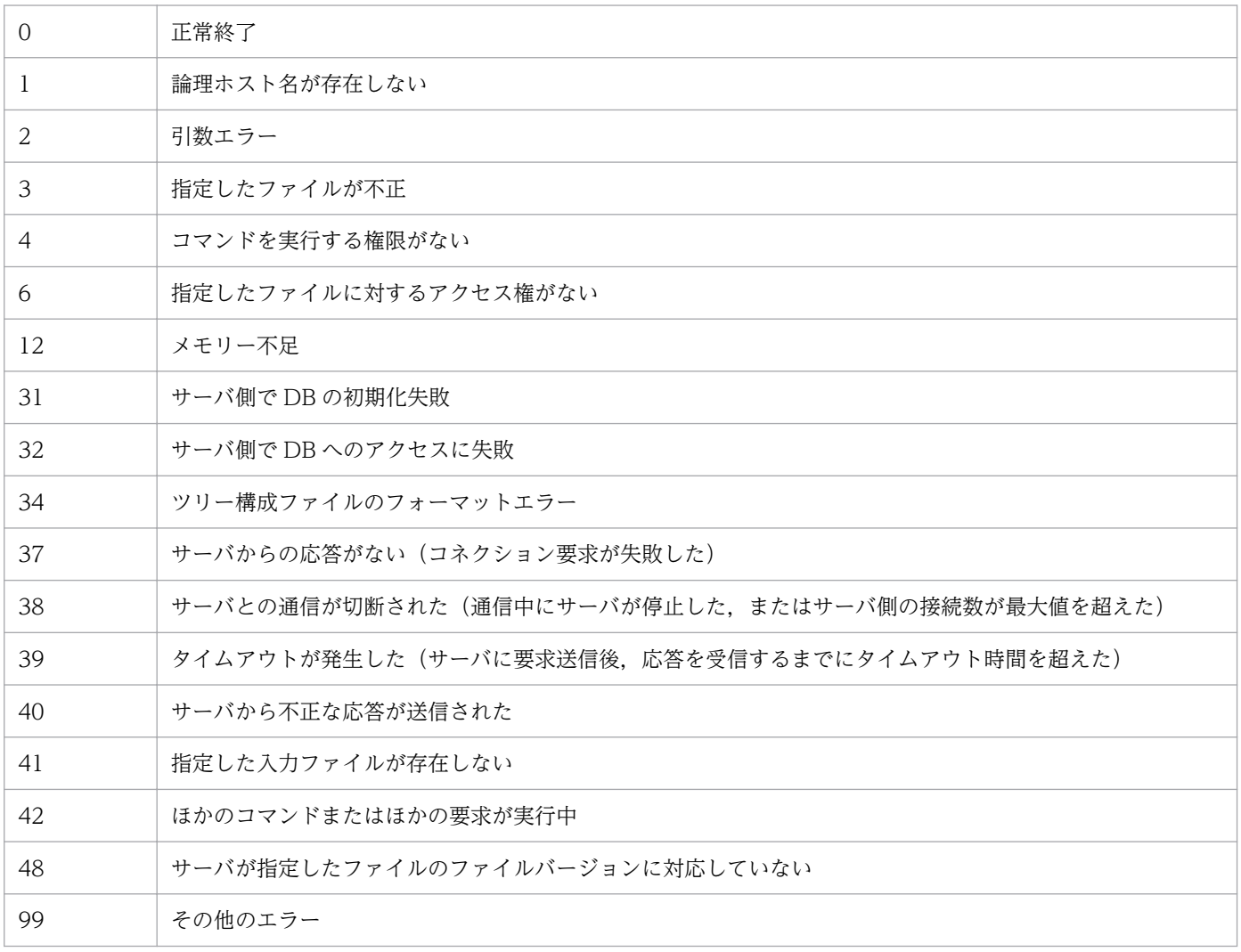

## 使用例

jcsdbexport コマンドで出力したファイル (input.dat) を, JP1/IM - Manager の監視オブジェクト DB に反映します。

# 出力例

KAVB7660-I input.datファイルから監視ツリー定義のインポートに成功しました

# jcsdbsetup

## 機能

監視オブジェクト DB を格納する ISAM ファイルを新規作成します。このコマンドを実行すると、既存の 監視オブジェクト DB が削除され,新たに監視オブジェクト DB が作成されます。

監視オブジェクト DB を作成する際は,JP1/IM - Manager を停止してから実行してください。

セントラルスコープの機能を使用する場合には必ず実行してください。

### 形式

jcsdbsetup [-h <mark>論理ホスト名</mark>]  $[-f]$ 

### 実行権限

Windows の場合:Administrators 権限(Windows の UAC 機能が有効な場合は管理者コンソールから 実行)

UNIX の場合:スーパーユーザー権限

## 格納先ディレクトリ

Windows の場合

Scope パス¥bin¥

UNIX の場合

/opt/jp1scope/bin/

## 引数

-h 論理ホスト名

クラスタシステムで運用している場合に,論理ホスト名を指定します。このオプションを省略した場 合. 環境変数JP1\_HOSTNAME に指定した論理ホスト名が仮定されます。環境変数JP1\_HOSTNAME を指定し ていない場合,物理ホスト名が仮定されます。クラスタシステムを使用していない場合には指定は不要 です。

 $-f$ 

監視オブジェクト DB が存在する場合は必ず指定します(指定しない場合,エラーとなります)。監視 オブジェクト DB が存在しない場合は省略できます。

このオプションを指定し,かつ,監視オブジェクト DB が存在する場合,確認メッセージ「データベー スが存在しますが,再作成してよろしいですか?[Y/N]」が表示されます。「Y」を入力し, [Enter] キーを押すと,既存の監視オブジェクト DB 削除後, 監視オブジェクト DB が再作成されます。監視オ ブジェクトが存在しない場合は,確認メッセージの表示なしで監視オブジェクト DB が作成されます。

# 戻り値

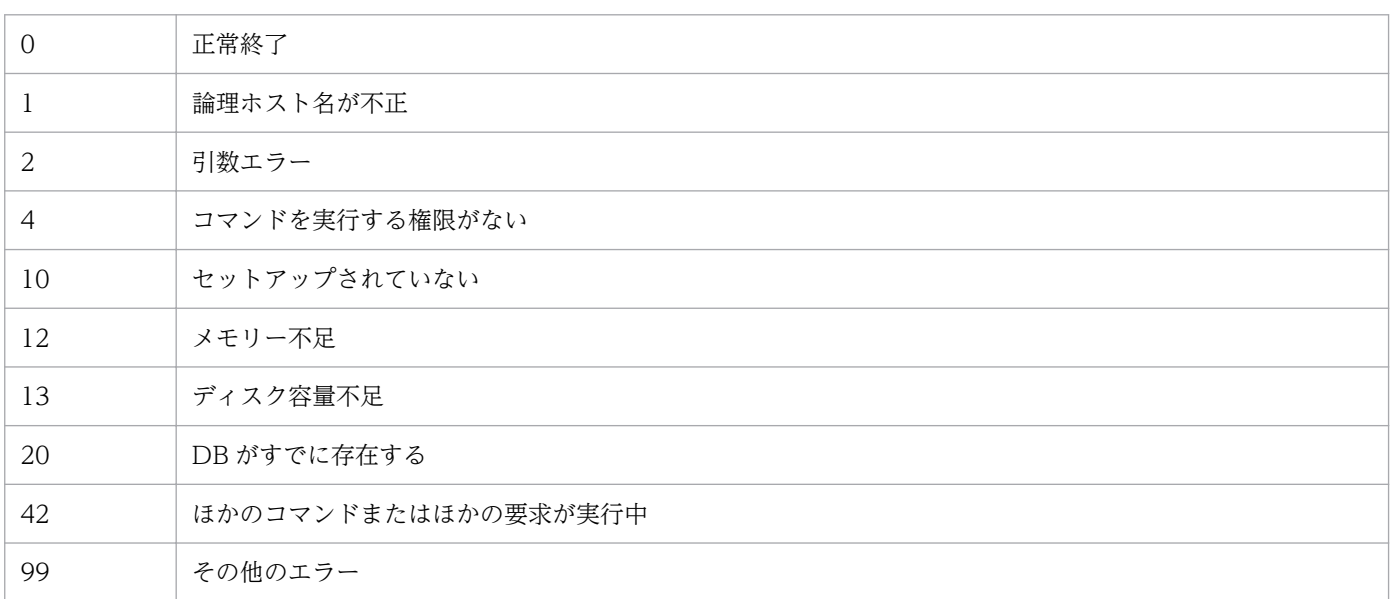

# jcshostsexport

### 機能

ホスト情報 DB に登録されたホスト情報を採取するコマンドです。このコマンドを実行すると、ホスト情 報 DB からホスト情報を読み出し、ホスト情報ファイル名にホスト情報を格納します(ホスト情報ファイ ル名を指定しなかった場合,標準出力に出力します)。

このコマンドは,セントラルスコープの機能が有効になっている場合に使用できます。

### 形式

jcshostsexport [-h 論理ホスト名] > ホスト情報ファイル名

### 実行権限

Windows の場合: Administrators 権限 (Windows の UAC 機能が有効な場合は管理者コンソールから 実行)

UNIX の場合:スーパーユーザー権限

## 格納先ディレクトリ

Windows の場合

Scope パス¥bin¥

UNIX の場合

/opt/jp1scope/bin/

## 引数

-h 論理ホスト名

クラスタシステムで運用している場合に,論理ホスト名を指定します。このオプションを省略した場 合、環境変数JP1\_HOSTNAME に指定した論理ホスト名が仮定されます。環境変数JP1\_HOSTNAME を指定し ていない場合,物理ホスト名が仮定されます。クラスタシステムを使用していない場合には指定は不要 です。

#### ホスト情報ファイル名

ホスト情報を格納するファイル名を指定します。

#### 戻り値

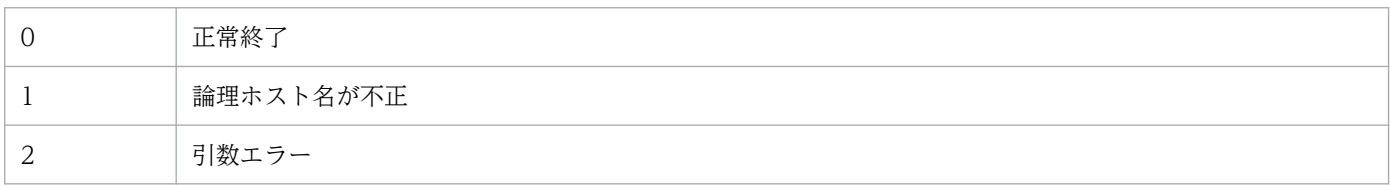

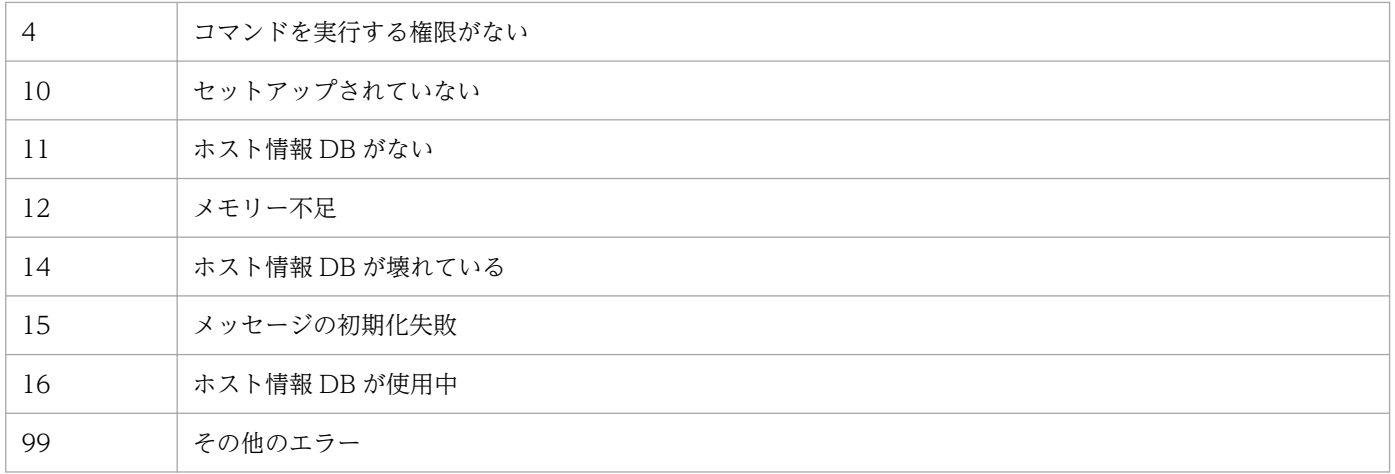

# jcshostsimport

## 機能

ホスト情報 DB にホスト情報の登録,削除を行うコマンドです。JP1/IM - Manager 稼働中の場合は,こ のコマンド実行後. jco\_spmd\_reload コマンドを実行することでホスト情報の内容が有効になります。IP1/ IM - Manager 停止中の場合は、IP1/IM - Manager を起動することで有効になります。

このコマンドは,セントラルスコープの機能が有効になっている場合に使用できます。

## 形式

```
jcshostsimport { { -o | -r } <mark>ホスト情報ファイル名</mark> | -d}
[-h 論理ホスト名]
```
### 実行権限

Windows の場合: Administrators 権限 (Windows の UAC 機能が有効な場合は管理者コンソールから 実行)

UNIX の場合:スーパーユーザー権限

## 格納先ディレクトリ

Windows の場合

Scope パス¥bin¥

#### UNIX の場合

/opt/jp1scope/bin/

## 引数

-r ホスト情報ファイル名

ホスト情報 DB に登録したいホスト情報を定義したファイル名を指定します。-r オプションを指定した 場合は,ホスト情報 DB に登録済みのホスト情報をすべて削除してからホスト情報を登録します。 ホスト情報ファイルの記述形式については、「ホスト情報ファイル (ics\_hosts)」(2. 定義ファイル) を参照してください。

-o ホスト情報ファイル名

ホスト情報 DB に登録したいホスト情報を定義したファイル名を指定します。-o オプションを指定し た場合は,ホスト情報 DB に登録済みのホスト情報を削除せずに,ホスト情報ファイルに記述したホス ト情報を追加登録します(同一 IP アドレスが存在した場合は上書きします)。

ホスト情報ファイルの記述形式については、「ホスト情報ファイル (jcs\_hosts)」(2. 定義ファイル) を参照してください。

-d

ホスト情報 DB に登録されたホスト情報をすべて削除する場合に指定します。

-h 論理ホスト名

クラスタシステムで運用している場合に,論理ホスト名を指定します。このオプションを省略した場 合、環境変数JP1\_HOSTNAME に指定した論理ホスト名が仮定されます。環境変数JP1\_HOSTNAME を指定し ていない場合,物理ホスト名が仮定されます。クラスタシステムを使用していない場合には指定は不要 です。

## 戻り値

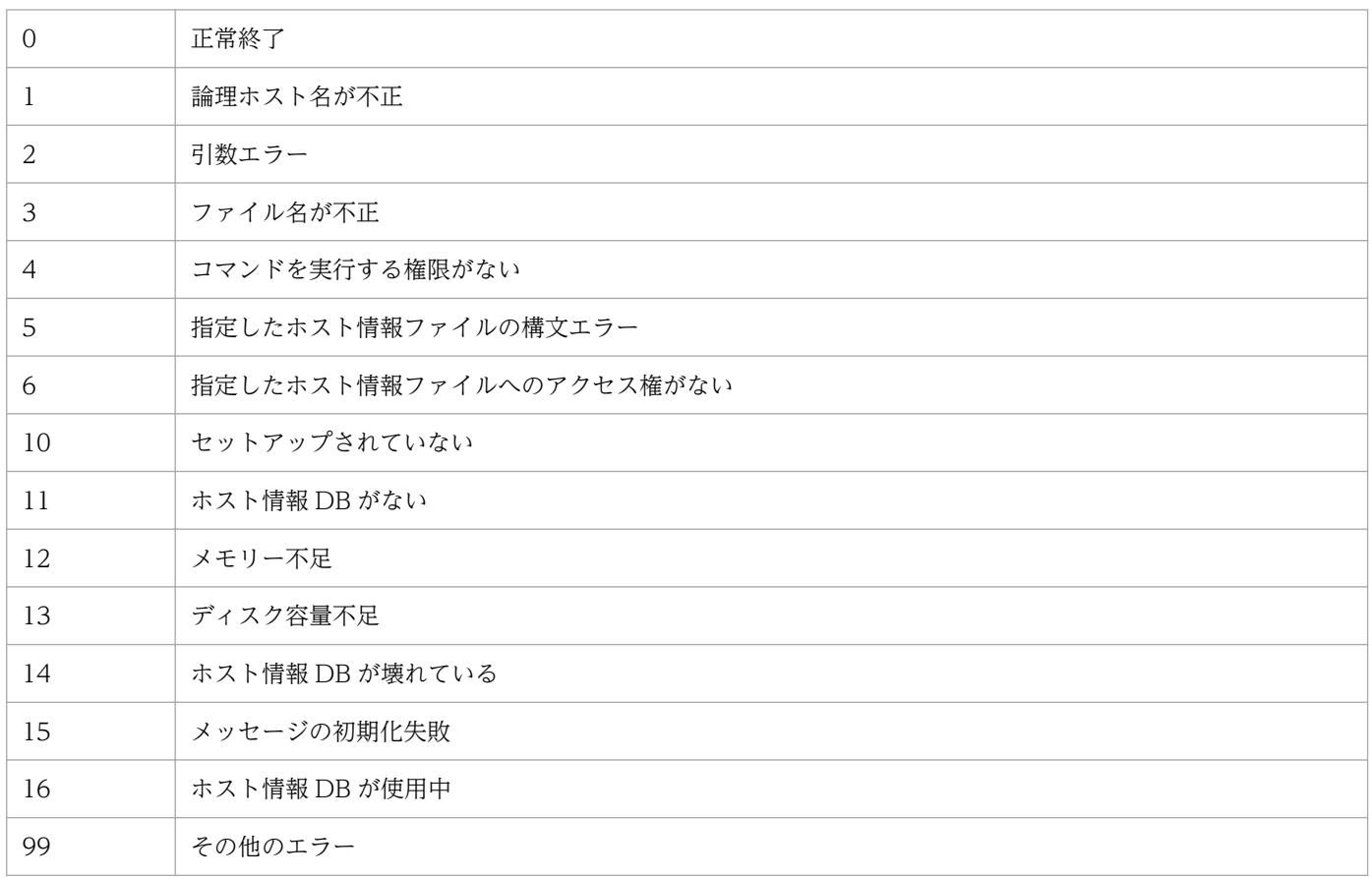

### 機能

JP1/IM - Manager または JP1/IM - View で障害が発生したときに資料を採取するためのツールです。 IP1/IM - Manager, IP1/IM - View, および IP1/Base の保守資料, OS のシステム情報, 統合トレース ログなどを採取します。

このツールは,バッチファイルです。ユーザーによるカスタマイズはできません。

このツールを実行すると,資料を採取する対象フォルダまたはファイルを一次資料および二次資料に区分 けし,指定した資料格納フォルダの直下に採取した資料が格納されます。

一次資料は,障害時の切り分けや,軽度の障害の調査を目的に採取する資料です。必要最低限のログおよ び設定ファイルを採取します。二次資料は,一次資料ではわからなかった障害をさらに調査するための詳 細資料です。Windows イベントログ, IP1/Base のイベント DB などを採取します。

また、JP1/IM - Manager (セントラルコンソール)または JP1/IM - View のスレッドダンプがある状態 でjim\_log.bat を実行すると,メッセージ KAVB8946-I を表示してスレッドダンプを削除するかどうか ユーザーに問い合わせます。「y」を入力した場合,スレッドダンプを削除します。

必要に応じて採取した資料を圧縮ツールなどで圧縮してください。

なお,このツールを使って採取できる資料の詳細については,マニュアル「JP1/Integrated Management 2 - Manager 運用ガイド」の「11.3 トラブル発生時に採取が必要な資料」を参照してください。

資料格納フォルダの直下に格納された資料のフォルダ構成および資料内容を次に示します。

#### 表 1-39 物理ホストの一次資料の内部フォルダ構成

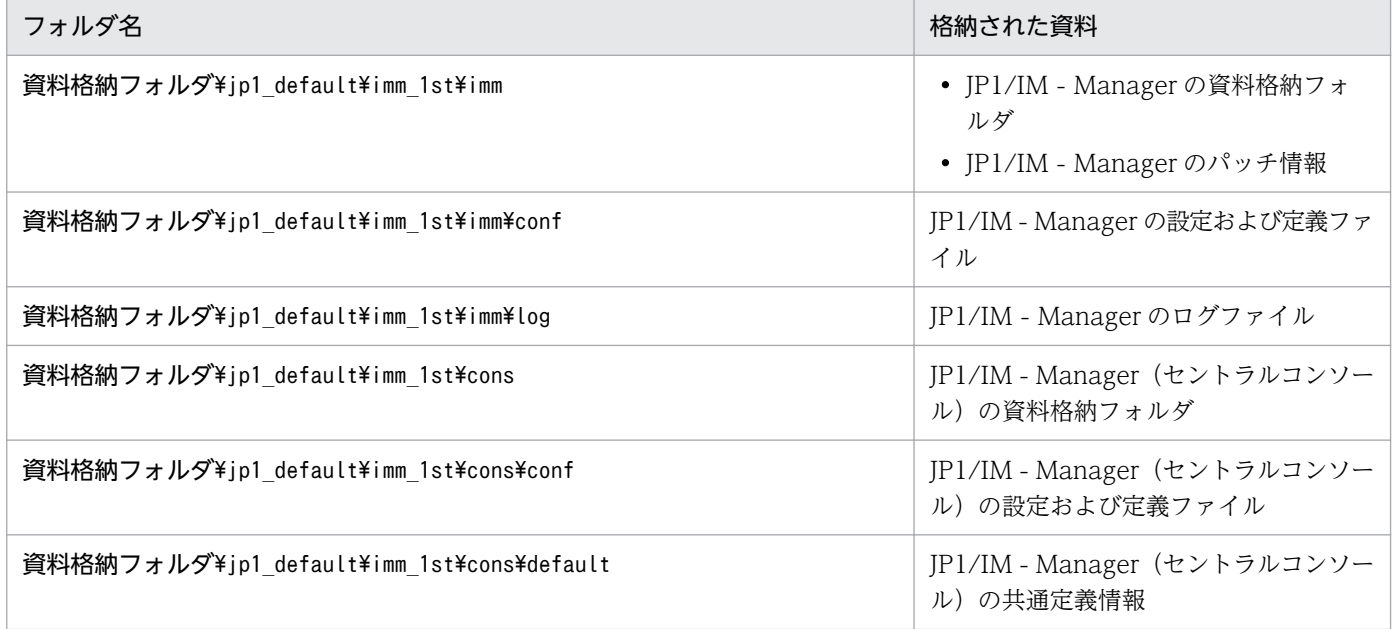

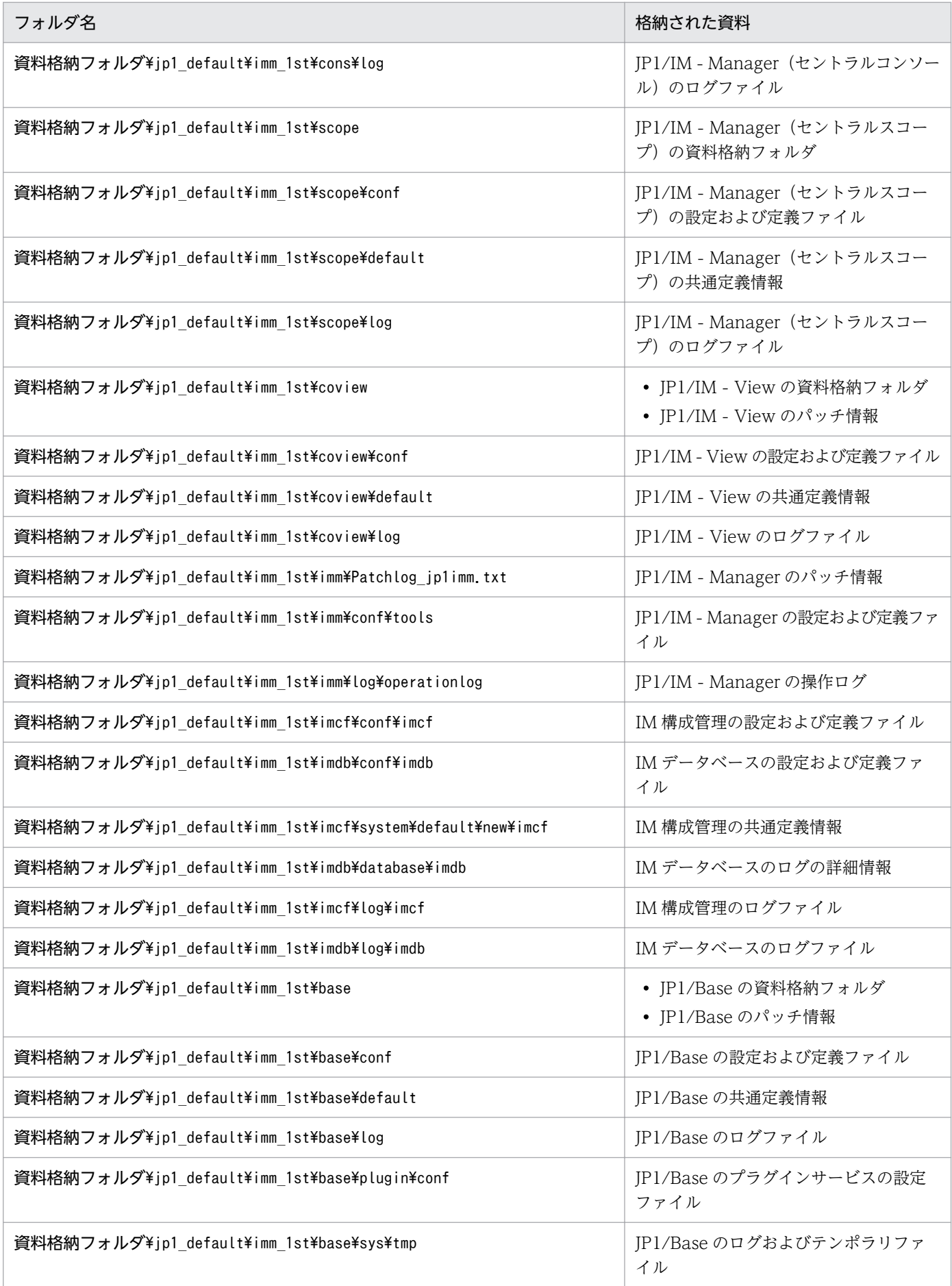

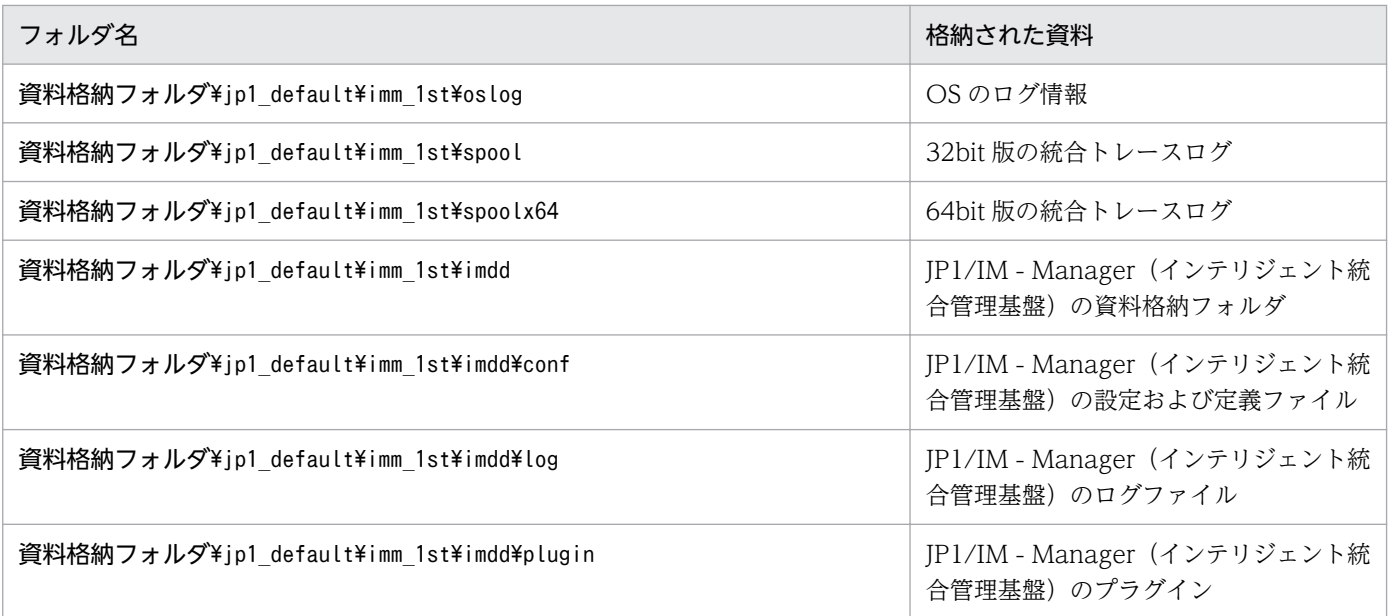

## 表 1‒40 物理ホストの二次資料の内部フォルダ構成

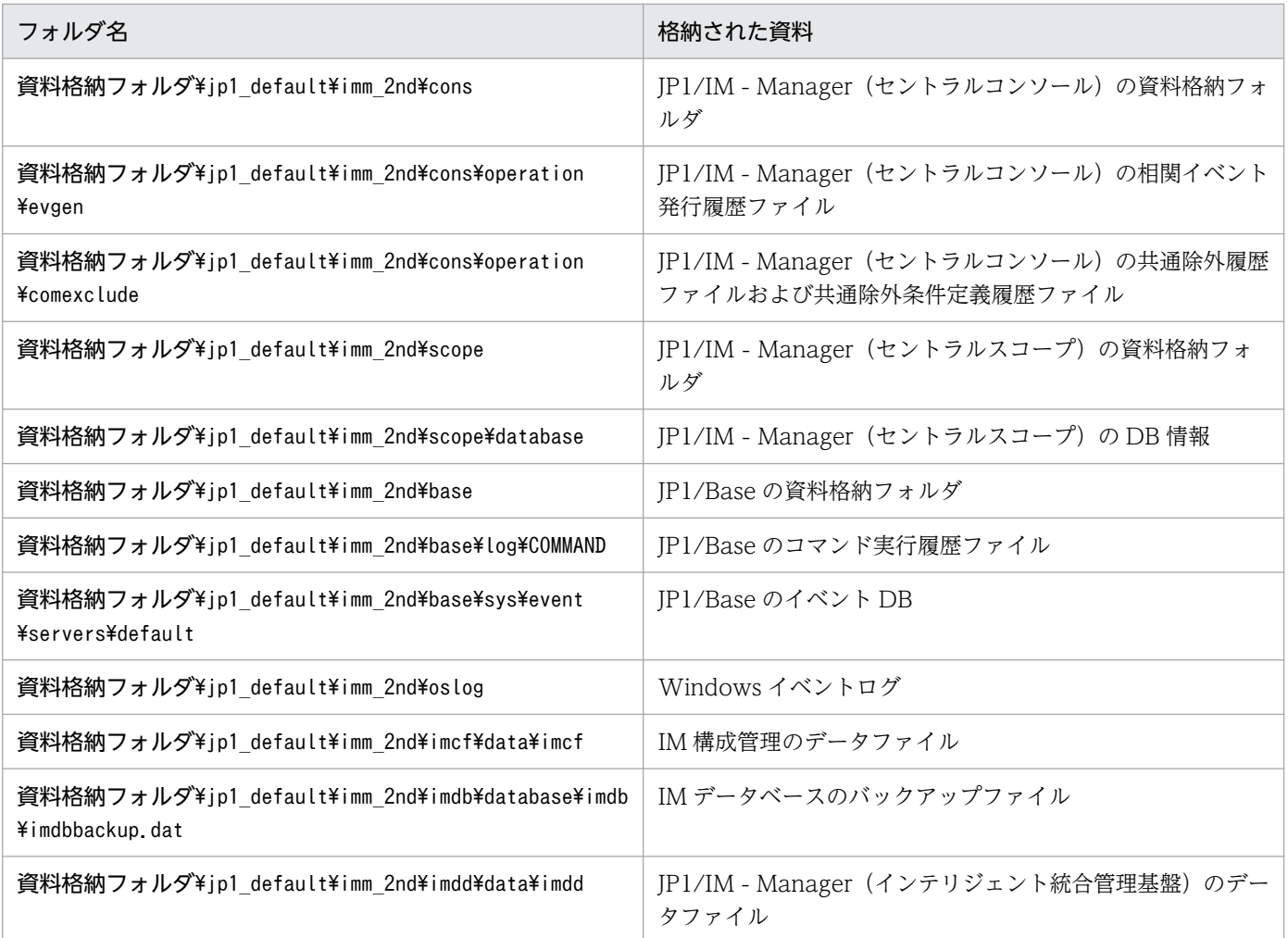

## 表 1-41 論理ホストの一次資料の内部フォルダ構成

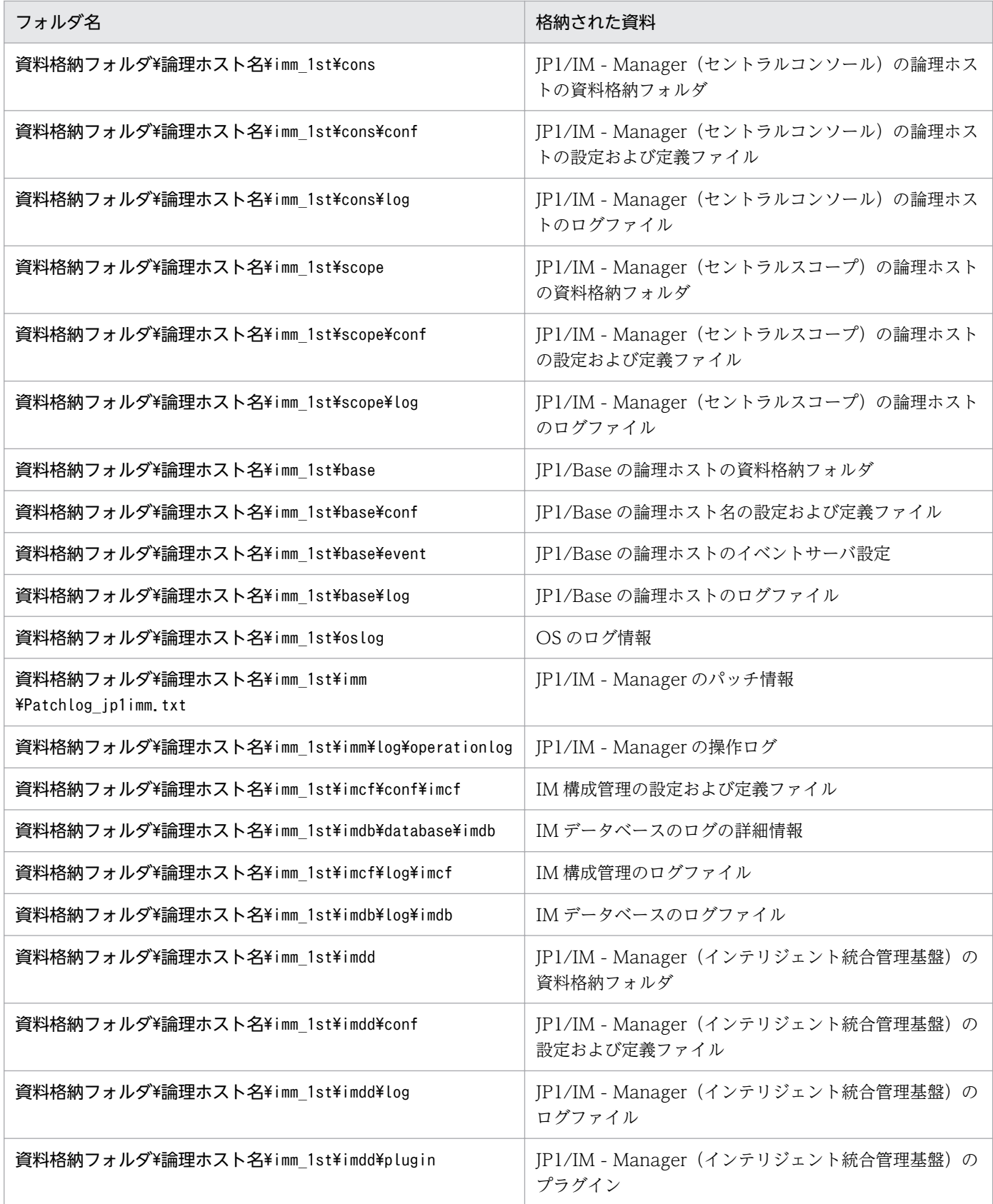

## 表 1-42 論理ホストの二次資料の内部フォルダ構成

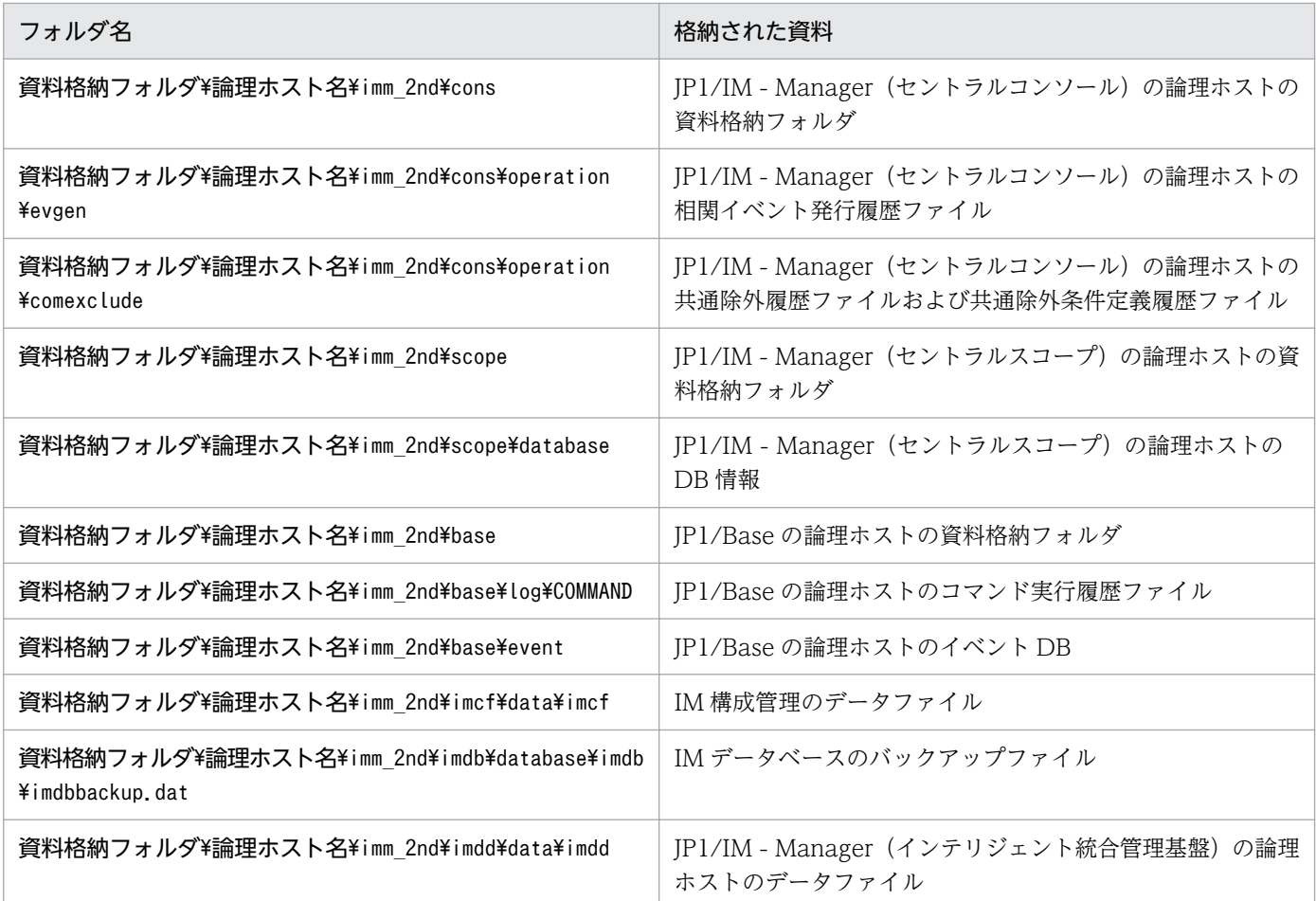

## 形式

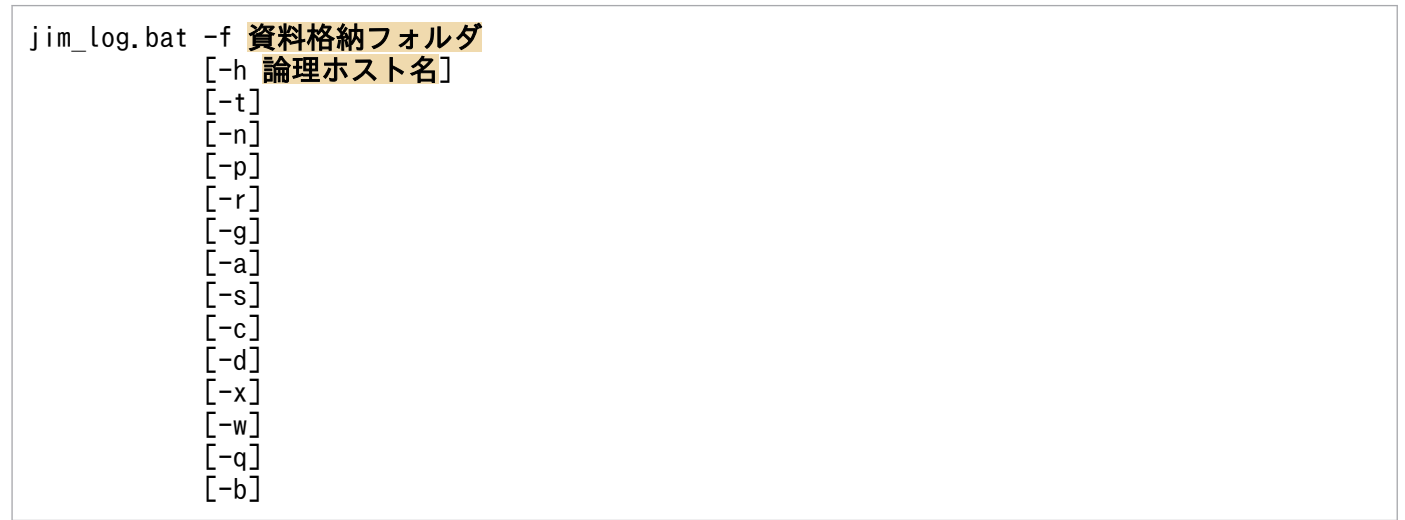

-a オプションは, BJEX または JP1/AS と連携した場合に使用するオプションです。-a オプションの詳細 については,マニュアル「JP1/Integrated Management 2 - Manager 運用ガイド」の「10.5.2 jim\_log.bat (Windows 限定)」を参照してください。

## 実行権限

Administrators 権限(Windows の UAC 機能が有効な場合は管理者コンソールから実行)

# 格納先ディレクトリ

Manager パス¥tools¥

## 引数

#### -f 資料格納フォルダ

採取した資料を出力するフォルダ名をフルパスまたはこのコマンドを実行した場所からの相対パス形式 で指定します。パスに空白を含む場合は,「"」で囲んで指定します。このオプションは省略できません。 存在しないフォルダを指定した場合は,その名称でフォルダが新規作成されます。すでに存在するフォ ルダを指定した場合は,いったんそのフォルダを削除してから,指定したフォルダが作成されます。

#### -h 論理ホスト名

クラスタシステムで運用している場合に,論理ホスト名を指定します。このオプションを指定した場 合,物理ホストと論理ホストの両方の資料を採取します。このオプションを省略した場合,物理ホスト の資料だけ採取します。クラスタシステムを使用していない場合には指定は不要です。

なお.このコマンドでは環境変数JP1 HOSTNAME の論理ホスト名は使用しません。このため. クラスタ システムで使用する場合には論理ホスト名を必ずこのオプションで指定してください。

-t

hosts およびservices ファイルを採取しない場合に指定します。

#### $-n$

JP1/Base の保守資料を採取しない場合に指定します。

#### $-p$

JP1/Base のイベント DB を取得しない場合に指定します。

#### -r

JP1/Base のコマンド実行履歴ファイルを採取しない場合に指定します。

### $-g$

相関イベント発行履歴ファイルを採取しない場合に指定します。

### -a

応答待ちイベント滞留ファイルを採取しない場合に指定します。

 $-s$ 

JP1/IM - Manager(セントラルスコープ)の保守資料を採取しない場合に指定します。

#### $-c$

IM 構成管理の保守資料を採取しない場合に指定します。

 $-d$ 

IM データベースの保守資料を採取しない場合に指定します。

-x オプションと同時に指定できません。

 $-x$ 

IM データベースのバックアップファイルを採取する場合に指定します。

-d オプションと同時に指定できません。

IM データベースのバックアップファイルは、デフォルトで採取する IM データベースの保守資料には 含まれていません。IM データベースサービスが起動していない場合は,保守資料を採取しません。IM データベースサービスを起動したあと,資料採取コマンドを再実行してください。なお,資料採取時に JP1/IM-Manager が起動していても採取できます。

 $-\omega$ 

JP1/IM - View の保守資料を採取しない場合に指定します。

 $-q$ 

ユーザー確認を省略してコマンドを実行する場合に指定します。

 $-h$ 

インテリジェント統合管理基盤の保守資料を採取しない場合に指定します。

#### 注意事項

- このツールによって採取される資料の総容量は大きくなるため,このツールを実行する前に必要容量を 見積もり、ご使用のマシンの空き容量を確認する必要があります。詳細については、マニュアル「IP1/ Integrated Management 2 - Manager 運用ガイド」の「11.4 資料の採取方法」を参照してください。
- このツールを複数同時に実行しないでください。資料が上書きされたり,採取できなかったりする場合 があります。
- 採取するファイルが見つからない場合,「ファイルが見つかりません」などのメッセージが表示される ことがありますが,対処の必要はありません。
- JP1/Base または JP1/IM Manager が起動している場合,「共有違反です」などのメッセージが表示 されることがありますが,対処の必要はありません。
- 資料を採取するツールの実行時は,ある程度の負荷(ディスク I/O など)が掛かります。
- このツールを使用しないでサポートサービスへ資料を送付した場合や,資料を除外して送付した場合 は,正確な調査ができないおそれがあります。

#### 戻り値

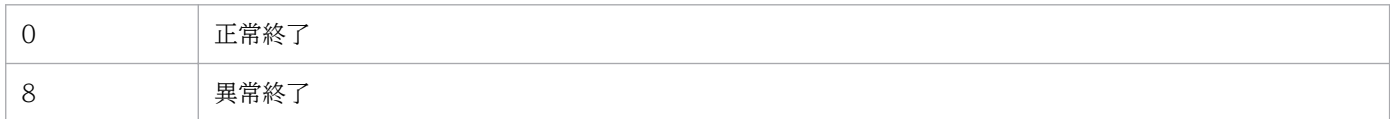

## 使用例 1

D:\temp フォルダに物理ホストの資料と論理ホストhostA の資料を採取する場合

jim log.bat -f D:\temp -h hostA

出力結果は次のようになります。

```
KAVB8925-I The directory does not exists. ("D:\temp\ip1_default\imm_1st")
           The directory will be created.
続行するには何かキーを押してください . . .
KAVB8925-I The directory does not exists. ("D:\temp\jp1_default\imm_2nd")
            The directory will be created.
続行するには何かキーを押してください . . .
KAVB8925-I The directory does not exists. ("D:\temp\hostA\imm_1st")
           The directory will be created.
続行するには何かキーを押してください . . .
KAVB8925-I The directory does not exists. ("D:\temp\hostA\imm_2nd")
            The directory will be created.
続行するには何かキーを押してください ..
KAVB8926-I Data acquisition processing will start.
KAVB8927-I Execution of the "D:\Program Files\Hitachi\JP1IMM\bin\imGetConfInfo.exe" command
 will start.
KAVB8921-I The information for JP1/IM - Manager will be acquired.
KAVB8921-I The physical host information will be acquired.
KAVB8922-I The physical host information has been acquired.
KAVB8922-I The information for JP1/IM - Manager has been acquired.
KAVB8921-I The information for JP1/IM - Central Console will be acquired.
KAVB8921-I The physical host information will be acquired.
KAVB8922-I The physical host information has been acquired.
KAVB8921-I The logical host (hostA) information will be acquired.
KAVB8922-I The logical host (hostA) information has been acquired.
KAVB8922-I The information for JP1/IM - Central Console has been acquired.
KAVB8921-I The information for JP1/IM - Central Scope will be acquired.
KAVB8921-I The physical host information will be acquired.
KAVB8922-I The physical host information has been acquired.
KAVB8921-I The logical host (hostA) information will be acquired.
KAVB8922-I The logical host (hostA) information has been acquired.
KAVB8922-I The information for JP1/IM - Central Scope has been acquired.
KAVB8921-I The information for JP1/Base will be acquired.
KAVB8921-I The physical host information will be acquired.
KAVB8922-I The physical host information has been acquired.
KAVB8921-I The logical host (hostA) information will be acquired.
KAVB8922-I The logical host (hostA) information has been acquired.
KAVB8922-I The information for JP1/Base has been acquired.
KAVB8921-I The information for JP1/IM - View will be acquired.
KAVB8922-I The information for JP1/IM - View has been acquired.
KAVB8928-I "D:\Program Files\Hitachi\JP1IMM\bin\jimGetConfInfo.exe" execution is ended. (ERR
ORLEVEL=0)
KAVB8929-I The system information will be acquired. Please wait.
KAVB8927-I Execution of the "D:\Program Files\Hitachi\JP1IMM\bin\imGetMsInfo.exe" command w
ill start.
KAVB8928-I "D:\Program Files\Hitachi\JP1IMM\bin\jimGetMsInfo.exe" execution is ended. (ERROR
LEVEL=0)
KAVB8922-I The system information has been acquired.
KAVB8929-I "Watson log and crash dump" will be acquired. Please wait.
```
KAVB8927-I Execution of the "D:\Program Files\Hitachi\JP1IMM\bin\jimGetWtsnInfo.exe" command will start. KAVB8928-I "D:\Program Files\Hitachi\JP1IMM\bin\jimGetWtsnInfo.exe" execution is ended. (ERR ORLEVEL=0) KAVB8922-I "Watson log and crash dump" has been acquired. KAVB8921-I Windows Eventlog(Application) will be acquired. KAVB8927-I Execution of the "D:\Program Files\Hitachi\JP1IMM\bin\jimGetEvLog.exe" command wi ll start. KAVB8928-I "D:\Program Files\Hitachi\JP1IMM\bin\iimGetEvLog.exe" execution is ended. (ERRORL EVEL=0) KAVB8922-I Windows Eventlog(Application) has been acquired. KAVB8921-I Windows Eventlog(System) will be acquired. KAVB8927-I Execution of the "D:\Program Files\Hitachi\JP1IMM\bin\jimGetEvLog.exe" command wi ll start. KAVB8928-I "D:\Program Files\Hitachi\JP1IMM\bin\iimGetEvLog.exe" execution is ended. (ERRORL EVEL=0) KAVB8922-I Windows Eventlog(System) has been acquired. KAVB8921-I The setup.ini of JP1/IM - Manager will be acquired. KAVB8922-I The setup ini of JP1/IM - Manager has been acquired. KAVB8921-I The setup.ilg of JP1/IM - Manager will be acquired. KAVB8922-I The setup.ilg of JP1/IM - Manager has been acquired. KAVB8921-I The setup.ini of JP1/IM - View will be acquired. KAVB8922-I The setup.ini of JP1/IM - View has been acquired. KAVB8921-I The setup.ilg of JP1/IM - View will be acquired. KAVB8922-I The setup.ilg of JP1/IM - View has been acquired. KAVB8921-I The setup.ini of JP1/Base will be acquired. KAVB8922-I The setup.ini of JP1/Base has been acquired. KAVB8921-I The setup.ilg of JP1/Base will be acquired. KAVB8922-I The setup.ilg of JP1/Base has been acquired. KAVB8921-I The integrated trace log will be acquired. KAVB8922-I The integrated trace log has been acquired. KAVB8921-I The integrated installer log will be acquired. KAVB8922-I The integrated installer log has been acquired. KAVB8921-I The installer log file will be acquired. KAVB8922-I The installer log file has been acquired. KAVB8921-I The hosts will be acquired. KAVB8922-I The hosts has been acquired. KAVB8921-I The services will be acquired. KAVB8922-I The services has been acquired. KAVB8921-I The registry information will be acquired. KAVB8922-I The registry information has been acquired. KAVB8921-I The netstat information will be acquired. KAVB8922-I The netstat information has been acquired. KAVB8921-I The ipconfig information will be acquired. KAVB8922-I The ipconfig information has been acquired. KAVB8921-I The net start information will be acquired. KAVB8922-I The net start information has been acquired. KAVB8921-I The set information will be acquired. KAVB8922-I The set information has been acquired. KAVB8918-I The data was successfully acquired.

## 使用例 2

存在しないD:\temp フォルダに物理ホストの資料を採取するが、存在する論理ホストhostA を指定しなかっ た場合

出力結果は次のようになります。

```
KAVB8925-I The directory does not exists. ("D:#temp") The directory will be created.
続行するには何かキーを押してください . . .
KAVB8925-I The directory does not exists. ("D:\temp\jp1_default\imm_1st")
            The directory will be created.
続行するには何かキーを押してください . .
KAVB8925-I The directory does not exists. ("D:\temp\jp1_default\imm_2nd")
            The directory will be created.
続行するには何かキーを押してください . .
KAVB8926-I Data acquisition processing will start.
KAVB8927-I Execution of the "D:\Program Files\Hitachi\JP1IMM\bin\imGetConfInfo.exe" command
 will start.
KAVB8921-I The information for JP1/IM - Manager will be acquired.
KAVB8921-I The physical host information will be acquired.
KAVB8922-I The physical host information has been acquired.
KAVB8922-I The information for JP1/IM - Manager has been acquired.
KAVB8921-I The information for JP1/IM - Central Console will be acquired.
KAVB8921-I The physical host information will be acquired.
KAVB8922-I The physical host information has been acquired.
KAVB8922-I The information for JP1/IM - Central Console has been acquired.
KAVB8921-I The information for JP1/IM - Central Scope will be acquired.
KAVB8921-I The physical host information will be acquired.
KAVB8922-I The physical host information has been acquired.
KAVB8922-I The information for JP1/IM - Central Scope has been acquired.
KAVB8921-I The information for JP1/Base will be acquired.
KAVB8921-I The physical host information will be acquired.
KAVB8922-I The physical host information has been acquired.
KAVB8922-I The information for JP1/Base has been acquired.
KAVB8921-I The information for JP1/IM - View will be acquired.
KAVB8922-I The information for JP1/IM - View has been acquired.
KAVB8928-I "D:\Program Files\Hitachi\JP1IMM\bin\iimGetConfInfo.exe" execution is ended. (ERR
ORLEVEL=0)
KAVB8929-I The system information will be acquired. Please wait.
KAVB8927-I Execution of the "D:\Program Files\Hitachi\JP1IMM\bin\jimGetMsInfo.exe" command w
ill start.
KAVB8928-I "D:\Program Files\Hitachi\JP1IMM\bin\jimGetMsInfo.exe" execution is ended. (ERROR
LEVEL=0)
KAVB8922-I The system information has been acquired.
KAVB8929-I "Watson log and crash dump" will be acquired. Please wait.
KAVB8927-I Execution of the "D:\Program Files\Hitachi\JP1IMM\bin\imGetWtsnInfo.exe" command
 will start.
KAVB8928-I "D:\Program Files\Hitachi\JP1IMM\bin\jimGetWtsnInfo.exe" execution is ended. (ERR
ORLEVEL=0)
KAVB8922-I "Watson log and crash dump" has been acquired.
KAVB8921-I Windows Eventlog(Application) will be acquired.
KAVB8927-I Execution of the "D:\Program Files\Hitachi\JP1IMM\bin\jimGetEvLog.exe" command wi
ll start.
KAVB8928-I "D:\Program Files\Hitachi\JP1IMM\bin\jimGetEvLog.exe" execution is ended. (ERRORL
EVEL=0)
KAVB8922-I Windows Eventlog(Application) has been acquired.
KAVB8921-I Windows Eventlog(System) will be acquired.
KAVB8927-I Execution of the "D:\Program Files\Hitachi\JP1IMM\bin\jimGetEvLog.exe" command wi
```
ll start. KAVB8928-I "D:\Program Files\Hitachi\JP1IMM\bin\jimGetEvLog.exe" execution is ended. (ERRORL EVEL=0) KAVB8922-I Windows Eventlog(System) has been acquired. KAVB8921-I The setup.ini of JP1/IM - Manager will be acquired. KAVB8922-I The setup. ini of  $JPI/IM$  - Manager has been acquired. KAVB8921-I The setup.ilg of JP1/IM - Manager will be acquired. KAVB8922-I The setup.ilg of JP1/IM - Manager has been acquired. KAVB8921-I The setup.ini of JP1/IM - View will be acquired. KAVB8922-I The setup.ini of JP1/IM - View has been acquired. KAVB8921-I The setup.ilg of JP1/IM - View will be acquired. KAVB8922-I The setup.ilg of JP1/IM - View has been acquired. KAVB8921-I The setup.ini of JP1/Base will be acquired. KAVB8922-I The setup.ini of JP1/Base has been acquired. KAVB8921-I The setup.ilg of JP1/Base will be acquired. KAVB8922-I The setup.ilg of JP1/Base has been acquired. KAVB8921-I The integrated trace log will be acquired. KAVB8922-I The integrated trace log has been acquired. KAVB8921-I The integrated installer log will be acquired. KAVB8922-I The integrated installer log has been acquired. KAVB8921-I The installer log file will be acquired. KAVB8922-I The installer log file has been acquired. KAVB8921-I The hosts will be acquired. KAVB8922-I The hosts has been acquired. KAVB8921-I The services will be acquired. KAVB8922-I The services has been acquired. KAVB8921-I The registry information will be acquired. KAVB8922-I The registry information has been acquired. KAVB8921-I The netstat information will be acquired. KAVB8922-I The netstat information has been acquired. KAVB8921-I The ipconfig information will be acquired. KAVB8922-I The ipconfig information has been acquired. KAVB8921-I The net start information will be acquired. KAVB8922-I The net start information has been acquired. KAVB8921-I The set information will be acquired. KAVB8922-I The set information has been acquired. KAVB8918-I The data was successfully acquired. KAVB8934-I The following logical host(s) exist on this machine: hostA To acquire information about a logical host, execute "jim log.bat -f output-directory-name h logical-hostname". ... ............................<br>続行するには何かキーを押してください ...

# jim\_log.sh (UNIX 限定)

### 機能

JP1/IM - Manager で障害が発生したときに資料を採取するためのツールです。JP1/IM - Manager およ び IP1/Base の保守資料. OS のシステム情報. 統合トレースログなどを採取します。

このツールは,シェルスクリプトです。ユーザーによるカスタマイズはできません。

このツールを実行すると,資料を採取する対象ディレクトリまたはファイルを一次資料および二次資料に 区分けし、指定した資料格納ディレクトリの直下でtar コマンドによってアーカイブしたあと、compress コマンドで圧縮したファイルを作成します。

一次資料は,障害時の切り分けや,軽度の障害の調査を目的に採取する資料です。必要最低限のログおよ び設定ファイルを採取します。二次資料は,一次資料ではわからなかった障害をさらに調査するための詳 細資料です。core 解析情報. IP1/Base のイベント DB などを採取します。

また, JP1/IM - Manager (セントラルコンソール)のコアダンプやスレッドダンプがある状態でjim log.sh コマンドを実行すると,メッセージ KAVB8941-I または KAVB8942-I を表示してコアダンプまたはス レッドダンプを削除するかどうかユーザーに問い合わせます。「y」または「yes」を入力した場合,コア ダンプまたはスレッドダンプを削除します。

なお,このツールを使って採取できる資料の詳細については,マニュアル「JP1/Integrated Management 2 - Manager 運用ガイド」の「11.3 トラブル発生時に採取が必要な資料」を参照してください。

採取した資料を圧縮したファイルを次に示します。

#### 表 1‒43 採取した資料を圧縮したファイル

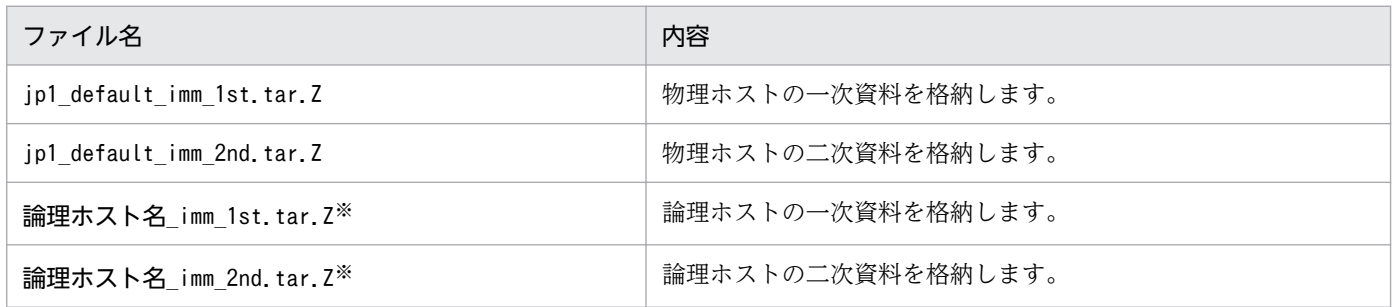

注※ -h オプションで論理ホストを指定した場合にだけ作成されます。

圧縮されたファイルは,資料格納ディレクトリに格納されます。圧縮された各ファイルの内部ディレクト リ構成を次に示します。

#### 表 1-44 物理ホストの一次資料の内部ディレクトリ構成

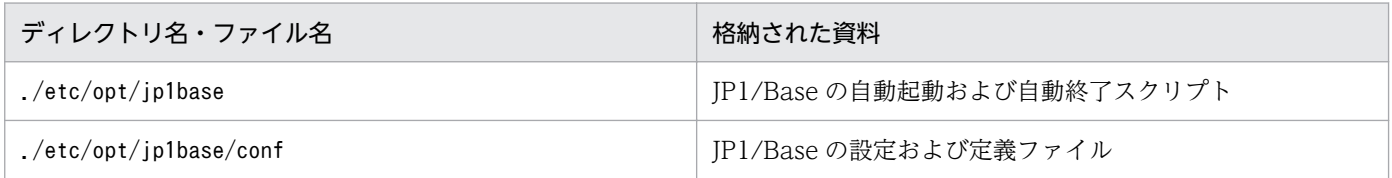

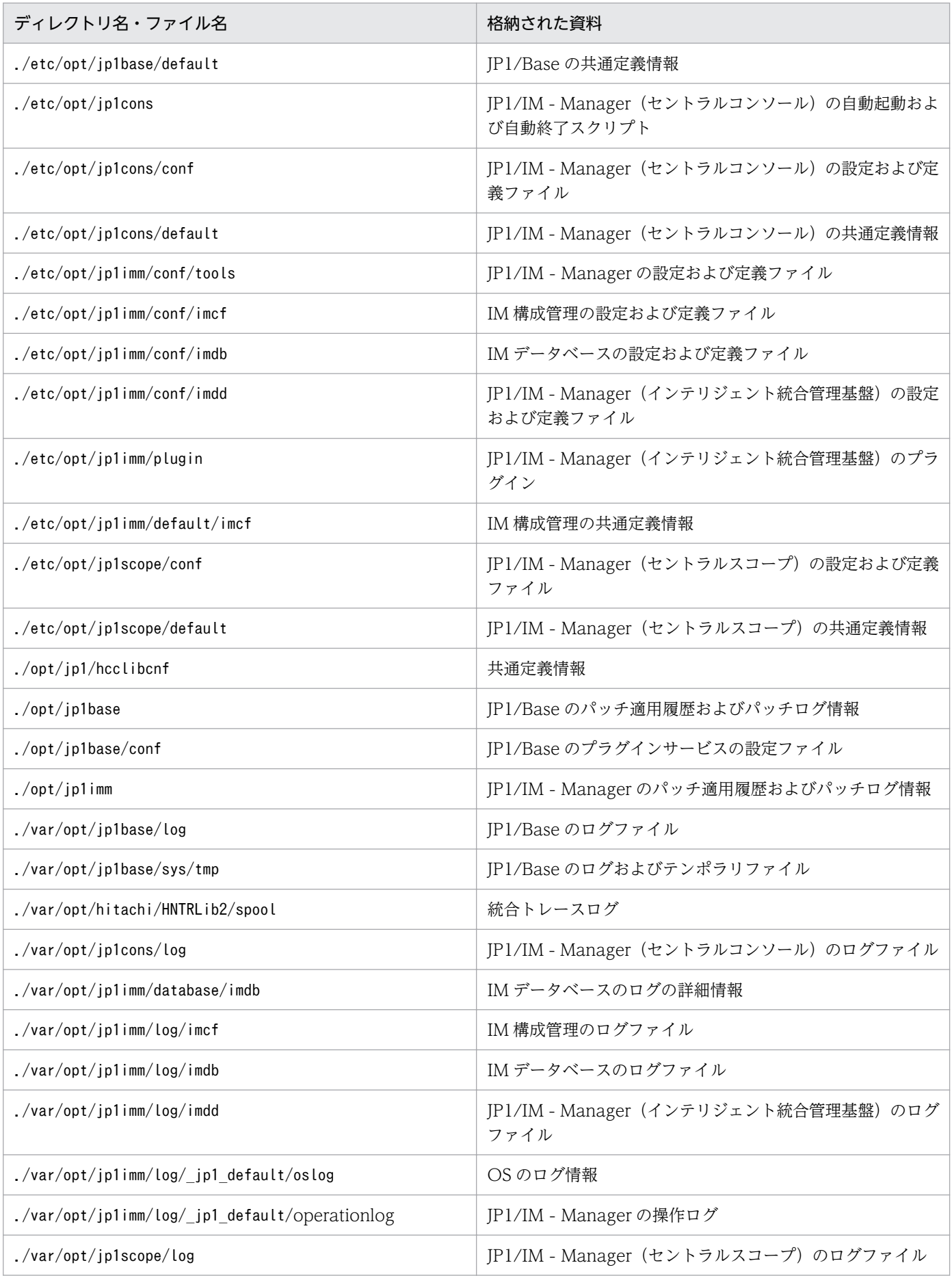

## 表 1-45 物理ホストの二次資料の内部ディレクトリ構成

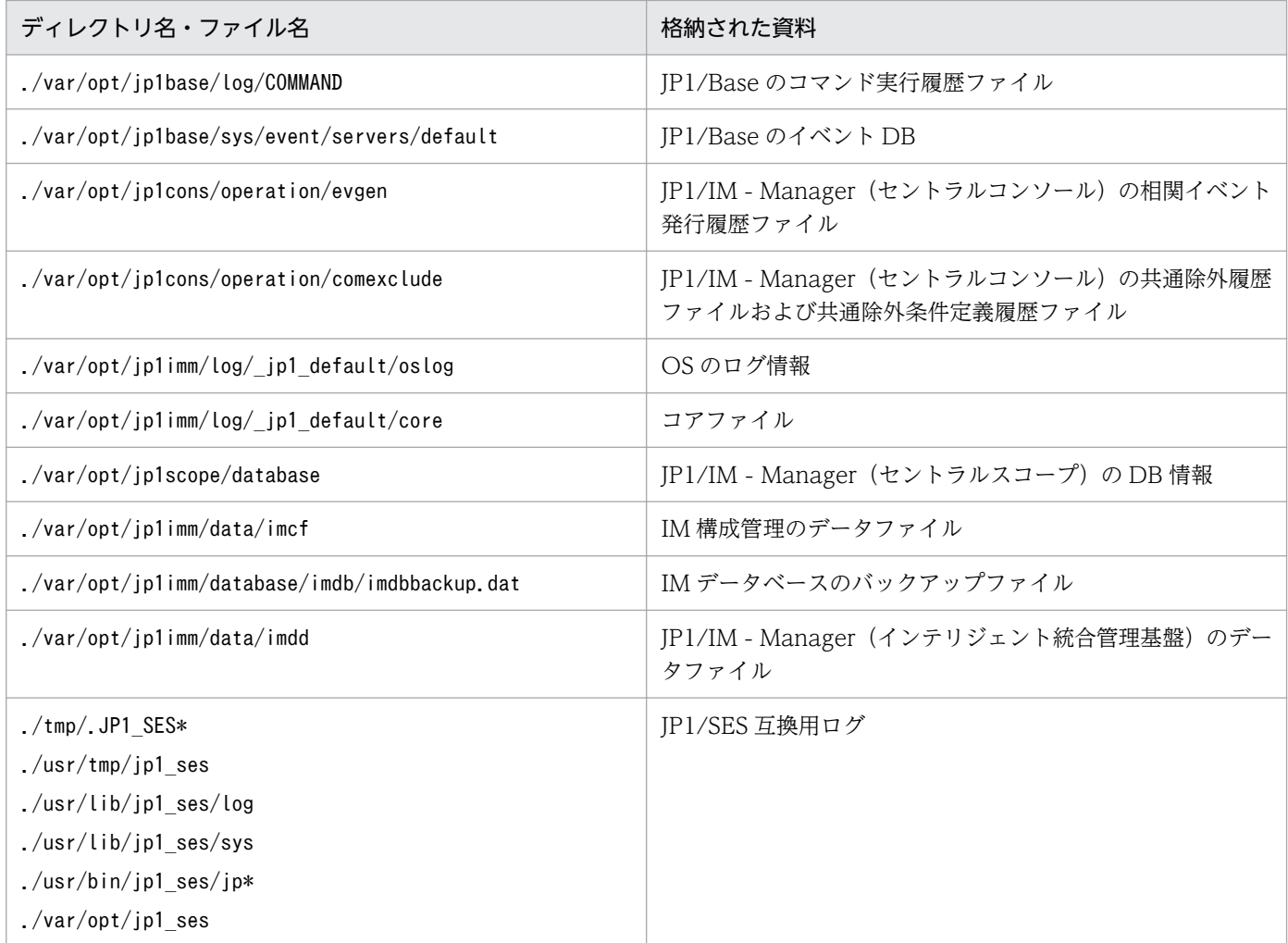

## 表 1‒46 論理ホストの一次資料の内部ディレクトリ構成

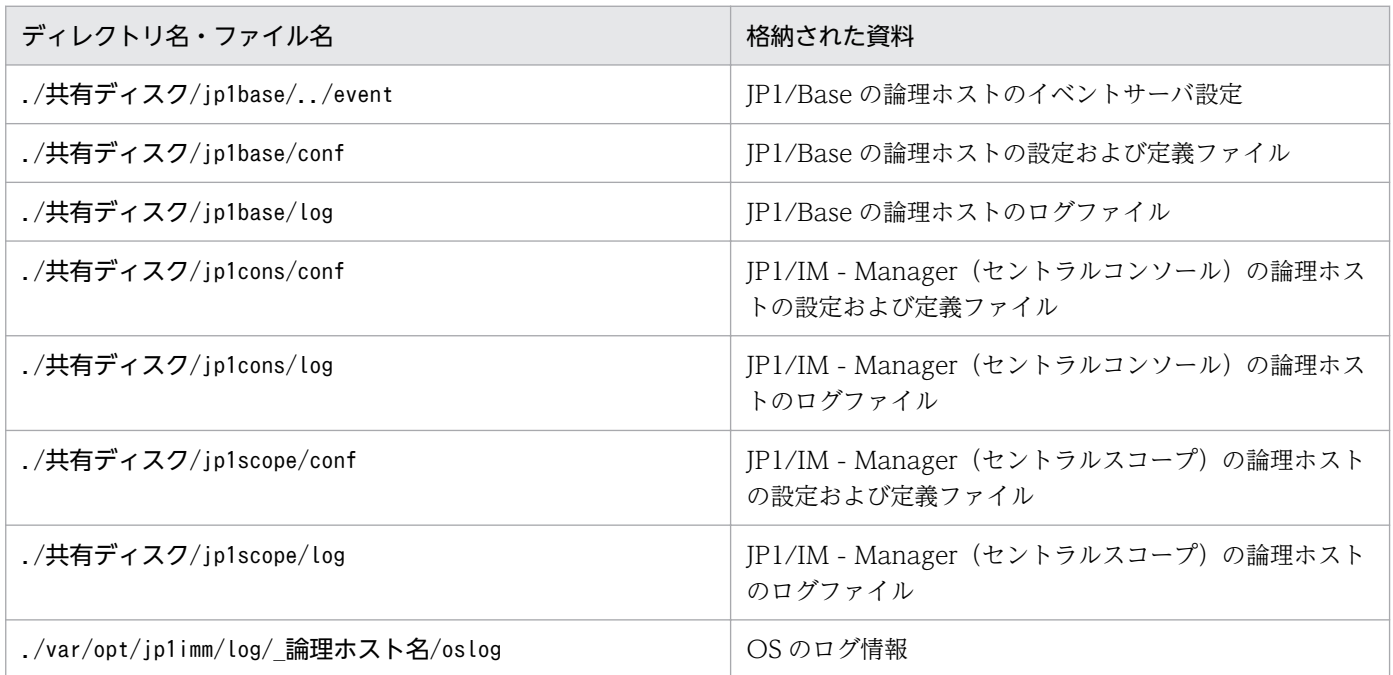

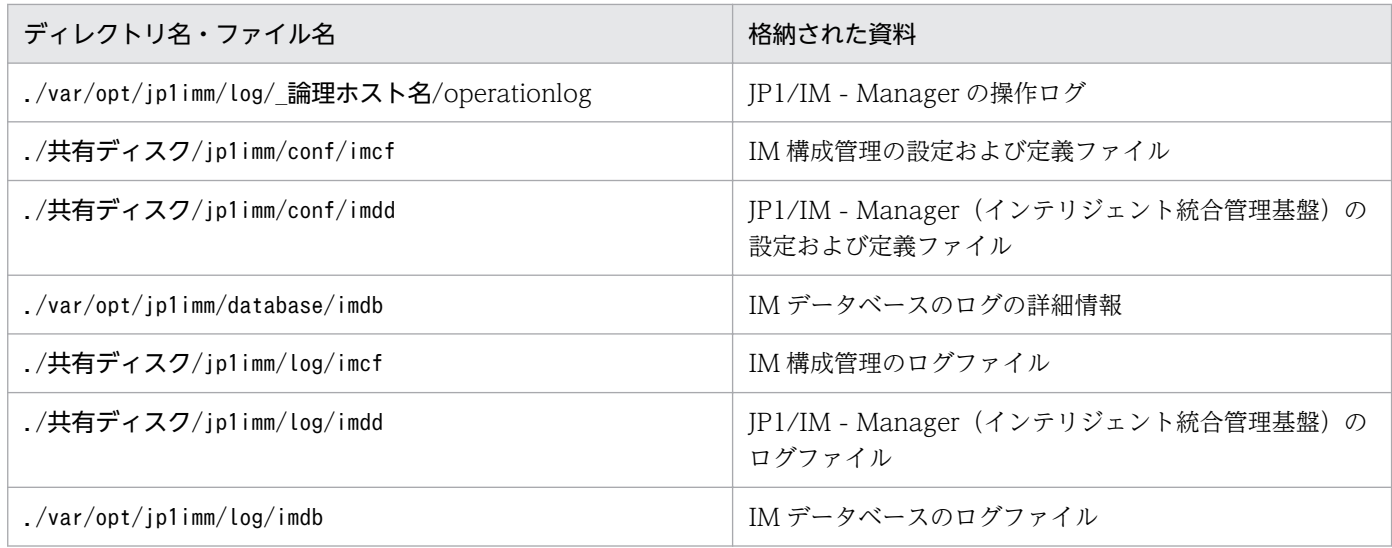

## 表 1‒47 論理ホストの二次資料の内部ディレクトリ構成

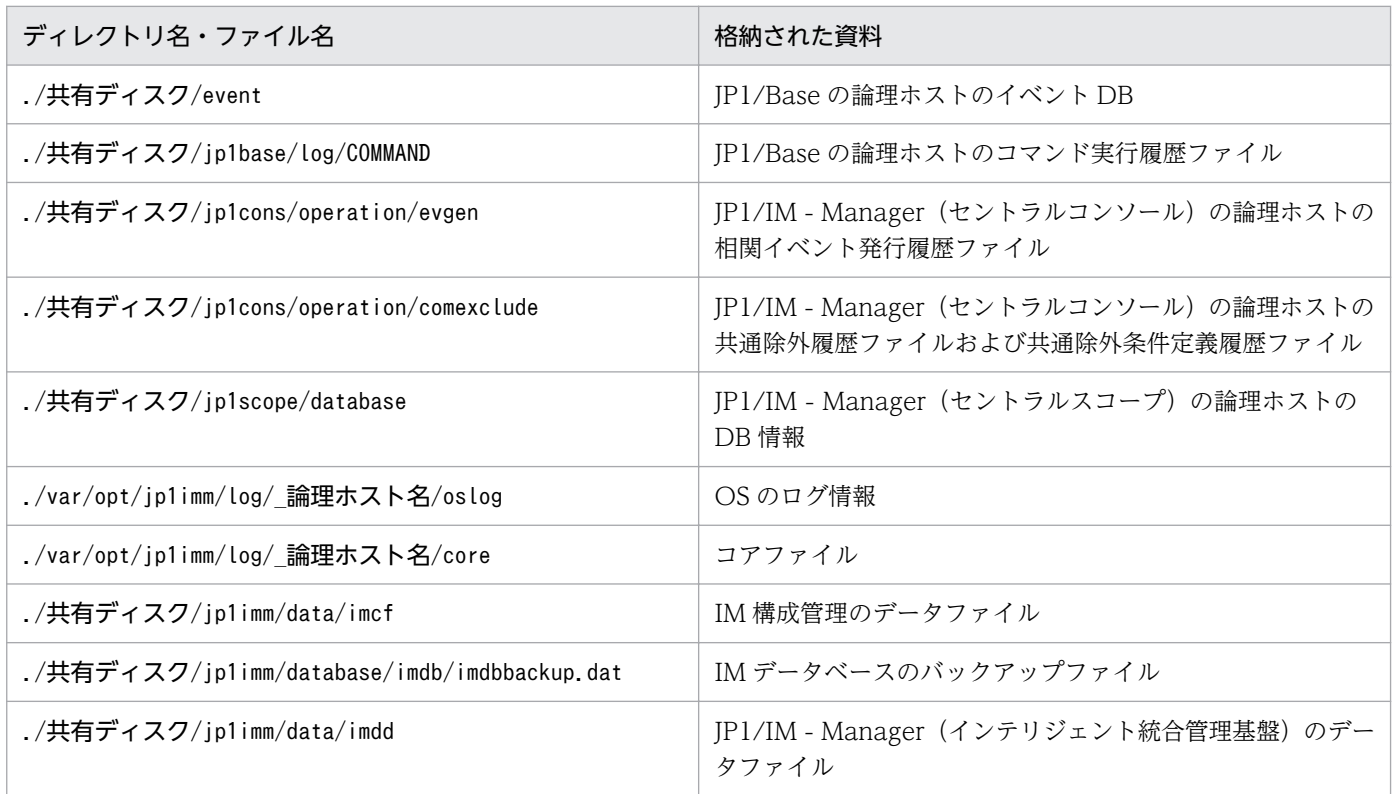

## 形式

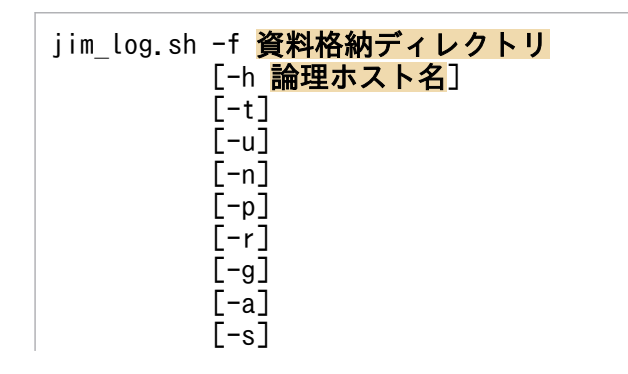

 $[-c]$  $[-d]$  [-x]  $[-q]$  $[-b]$ [ディレクトリ名またはファイル名...]

-a オプションは, BJEX または JP1/AS と連携した場合に使用するオプションです。-a オプションの詳細 については,マニュアル「JP1/Integrated Management 2 - Manager 運用ガイド」の「10.5.3 jim\_log.sh(UNIX 限定)」を参照してください。

### 実行権限

スーパーユーザー権限

## 格納先ディレクトリ

/opt/jp1imm/tools/

## 引数

#### -f 資料格納ディレクトリ

採取した資料を出力するディレクトリ名またはデバイス名をフルパスまたはルートディレクトリからの 相対パス形式で指定します。ディレクトリ名を指定した場合,その下に採取した各資料を格納したファ イルが作成されます。パスに空白を含む場合は,「"」で囲んで指定します。このオプションは省略でき ません。

存在しないディレクトリを指定した場合は,その名称でディレクトリが新規作成されます。すでに存在 するディレクトリを指定した場合は,いったんそのディレクトリを削除してから,指定したディレクト リが作成されます。

デバイス名を指定した場合,作成したファイルの数だけデバイスに対して書き込みが発生します。ま た,テープなどのデバイスファイル名を指定した場合,採取した資料は圧縮されずにデバイスに格納さ れます。

デバイス名を指定し,かつ-q オプションを指定した場合,ユーザー確認に対しては「yes」を選択した ものとして動作するので,あらかじめコマンドを実行する前にデバイスをセットしておく必要がありま す。

#### -h 論理ホスト名

クラスタシステムで運用している場合に,論理ホスト名を指定します。このオプションを指定した場 合,物理ホストと論理ホストの両方の資料を採取します。このオプションを省略した場合,物理ホスト の資料だけ採取します。クラスタシステムを使用していない場合には指定は不要です。

なお.このコマンドでは環境変数JP1 HOSTNAME の論理ホスト名は使用しません。このため,クラスタ システムで使用する場合には論理ホスト名を必ずこのオプションで指定してください。

-t

hosts. services. およびpasswd ファイルを採取しない場合に指定します。

-u

core 解析情報を採取しない場合に指定します。core 解析情報とは,core ダンプファイルを Seraph ツールのcar コマンドで解析して取得したファイルです。

 $-n$ 

JP1/Base の保守資料を採取しない場合に指定します。

 $-p$ 

JP1/Base のイベント DB を取得しない場合に指定します。

-r

JP1/Base のコマンド実行履歴ファイルを採取しない場合に指定します。

 $-g$ 

相関イベント発行履歴ファイルを採取しない場合に指定します。

#### -a

応答待ちイベント滞留ファイルを採取しない場合に指定します。

 $-S$ 

JP1/IM - Manager(セントラルスコープ)の保守資料を採取しない場合に指定します。

 $-c$ 

IM 構成管理の保守資料を採取しない場合に指定します。

-d

IM データベースの保守資料を採取しない場合に指定します。

-x オプションと同時に指定できません。

 $-x$ 

IM データベースのバックアップファイルを採取する場合に指定します。

-dオプションと同時に指定できません。

IM データベースのバックアップファイルは,デフォルトで採取する IM データベースの保守資料には 含まれていません。IM データベースサービスが起動していない場合は,保守資料を採取しません。IM データベースサービスを起動したあと,資料採取コマンドを再実行してください。なお,資料採取時に JP1/IM-Manager が起動していても採取できます。

 $-q$ 

ユーザー確認を省略してコマンドを実行する場合に指定します。

-b

インテリジェント統合管理基盤の保守資料を採取しない場合に指定します。

#### ディレクトリ名またはファイル名

資料採取ツールで任意のファイルまたはディレクトリを採取したいときに指定します。フルパス名で指 定してください。複数指定する場合は,スペースで区切ってください。

なお,このオプションは,指定したいほかのオプションをすべて指定したあとに指定してください。採 取した資料は物理ホストの一次資料に格納されます。

## 注意事項

- このツールによって採取される資料の総容量は大きくなるため,このツールを実行する前に必要容量を 見積もり、ご使用のマシンの空き容量を確認する必要があります。詳細については、マニュアル「JP1/ Integrated Management 2 - Manager 運用ガイド」の「11.4 資料の採取方法」を参照してください。
- このツールを複数同時に実行しないでください。資料が上書きされたり,採取できなかったりする場合 があります。
- 資料を採取するツールの実行時は,ある程度の負荷(ディスク I/O など)が掛かります。
- このツールを使用しないでサポートサービスへ資料を送付した場合や,資料を除外して送付した場合 は,正確な調査ができないおそれがあります。

### 戻り値

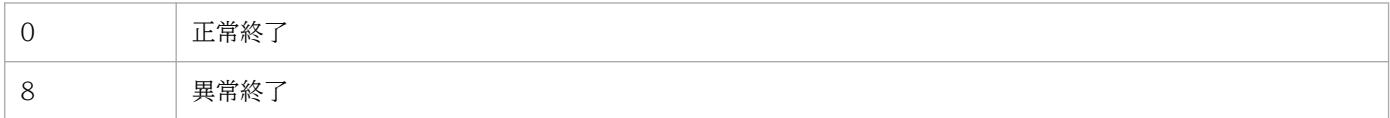

### 使用例 1

/tmp/jp1log に物理ホストの資料と論理ホストhostA の資料を採取する場合

#### jim log.sh -f /tmp/jp1log -h hostA

出力結果は次のようになります。

```
KAVB8925-I The directory does not exist. (/var/opt/jp1imm/log/_jp1_default).
            The directory will be created.
KAVB8925-I The directory does not exist. (\sqrt{var/opt/pi1})imm\log/\text{hostA}.
            The directory will be created.
KAVB8926-I Data acquisition processing will start.
KAVB8921-I The physical host's first material will be acquired.
KAVB8922-I The physical host's first material has been acquired.
KAVB8921-I The physical host's second material will be acquired.
KAVB8922-I The physical host's second material has been acquired.
KAVB8921-I The logical host(hostA)'s first material will be acquired.
KAVB8922-I The logical host(hostA)'s first material has been acquired.
KAVB8921-I The logical host(hostA)'s second material will be acquired.
KAVB8922-I The logical host(hostA)'s second material has been acquired.
KAVB8918-I The data was successfully acquired.
```
## 使用例 2

存在しない/tmp/jp1log/に物理ホストの資料を採取するが,存在する論理ホストhostA を指定しなかった 場合

jim log.sh  $-f / \frac{Imp/jp1log}{}$ 

出力結果は次のようになります。

KAVB8925-I The directory does not exist. (/tmp/jp1log). The directory will be created. KAVB8925-I The directory does not exist. (/var/opt/jp1imm/log/\_jp1\_default). The directory will be created. KAVB8926-I Data acquisition processing will start. KAVB8921-I The physical host's first material will be acquired. KAVB8922-I The physical host's first material has been acquired. KAVB8921-I The physical host's second material will be acquired. KAVB8922-I The physical host's second material has been acquired. KAVB8918-I The data was successfully acquired. KAVB8935-I The following logical host(s) exist on this machine: hostA To acquire information about a logical host, execute "jim\_log.sh -f output-directory-name -h logical-hostname".

## 使用例 3

jp1\_default\_imm\_1st.tar.Z およびjp1\_default\_imm\_2nd.tar.Z ファイルが存在する/tmp/jp1log/に物理ホ ストの資料を採取するが、存在する論理ホストhostA を指定しなかった場合

jim log.sh -f  $\frac{\mu_{\text{mp}}}{\mu_{\text{mp}}}$ 

出力結果は次のようになります(すべて「y」と入力した場合)。

KAVB8925-I The directory does not exist. (/var/opt/jp1imm/log/ jp1 default). The directory will be created. KAVB8926-I Data acquisition processing will start. KAVB8921-I The physical host's first material will be acquired. KAVB8922-I The physical host's first material has been acquired. KAVB8921-I The physical host's second material will be acquired. KAVB8944-I (/tmp/jp1log/jp1 default imm 2nd.tar.Z) already exists. Do you want to overwrite it? [yes/no]y KAVB8922-I The physical host's second material has been acquired. KAVB8918-I The data was successfully acquired. KAVB8944-I  $\frac{1}{\pi}$  (/tmp/jp1log/jp1 default imm 1st.tar.Z) already exists. Do you want to overwrite it? [yes/no]y KAVB8935-I The following logical host(s) exist on this machine: hostA To acquire information about a logical host, execute "jim\_log.sh -f output-directory-name -h logical-hostname".

# jimdbbackup

## 機能

IM データベースをバックアップするコマンドです。バックアップの用途と取得できるデータの種類を次に 示します。

#### 障害復旧用バックアップ

データベースの障害が発生した際にデータベースを復旧するため,定期的にデータをバックアップしま す。バックアップ対象は、データベース内の統合監視 DB 領域, IM 構成管理 DB 領域, およびシステ ム DB 領域です。

#### 拡張用バックアップ

データベースのサイズ拡張をするために,一時退避するためのデータをバックアップします。バック アップ対象は,データベース内の統合監視 DB 領域,IM 構成管理 DB 領域です。

### 形式

jimdbbackup -o バックアップファイル名 -m {MAINT|EXPAND} [-h 論理ホスト名]  $[-a]$ 

### 実行権限

Windows の場合: Administrators 権限 (Windows の UAC 機能が有効な場合は管理者コンソールから 実行)

UNIX の場合:スーパーユーザー権限

## 格納先ディレクトリ

Windows の場合

Manager パス¥bin\imdb\

UNIX の場合

/opt/jp1imm/bin/imdb/

## 引数

-o バックアップファイル名

バックアップするデータベースを出力するファイル名を絶対パス形式で指定します。バックアップファ イルは,ローカルドライブを指定してください。このオプションは省略できません。

ネットワークドライブが指定された場合,UNC パスが指定された場合,および Windows で予約デバ イスファイルが指定された場合はエラーとなります。指定したバックアップファイルがすでに存在する 場合は,上書きされます。

バックアップファイル名にはファイルパスを含めて指定してください。使用できる文字は半角英数字と アンダーバー「\_」,ドット「.」,シャープ「#」,アットマーク「@」です。文字は OS に依存し,半角 スペース「 | または丸括弧「(」, 「) | を含む場合は、前後を引用符「" | で囲む必要があります。 Windows の場合. MAINT 指定時のバックアップファイル名はすべて小文字となります。また. ファ イル名の最大長は OS の制限に従います。

指定されたバックアップファイルを格納するディレクトリが存在しない場合は,コマンドの実行に失敗 します。コマンドを実行する前に,必ずディレクトリを作成してください。

#### -m {MAINT | EXPAND}

データベースのバックアップ形式を指定します。半角英大文字です。このオプションは省略できません。

- MAINT:障害復旧用バックアップを実行します。
- EXPAND:拡張用バックアップを実行します。

#### -h 論理ホスト名

クラスタシステムで運用している場合に,コマンドを実行するホストの論理ホスト名を指定します。指 定した論理ホストに対応するデータベースをバックアップします。このオプションを省略した場合、環 境変数JP1 HOSTNAME に指定した論理ホスト名が仮定されます。環境変数JP1 HOSTNAME を指定していな い場合,物理ホスト名が仮定されます。クラスタシステムを使用していない場合には指定は不要です。 なお. 論理ホスト名にJP1 DEFAULT は指定できません。また、論理ホスト名は、大文字・小文字を区別 します。

ユーザー確認を省略してコマンドを実行する場合に指定します。

#### 戻り値

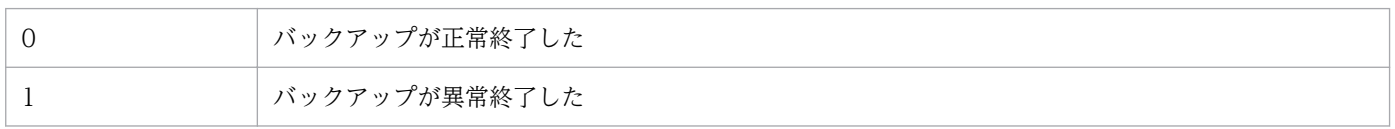

#### 注意事項

- このコマンドを実行する前に,このコマンドとjimdbrecovery コマンドの実行条件を満たすことを確認 してください。
- このコマンドの実行中にほかの JP1/IM Manager のコマンドを実行したり JP1/IM Manager のサー ビスを起動したりしないでください。このコマンドは障害復旧用バックアップの場合にデータベースを 参照・更新禁止モードに変更するため,実行に失敗することがあります。
- このコマンドの実行中に [Ctrl] + [C] キーや [Ctrl] + [Break] キーは押さないでください。バッ クアップをバックグラウンドで実行するため,[Ctrl]+[C]キーや[Ctrl]+[Break]キーを押し てもバックアップ処理は継続されます。[Ctrl]+[C]キーや[Ctrl]+[Break]キーを押したあと, すぐにほかの IP1/IM - Manager コマンドを実行したり、IP1/IM - Manager 全体のサービスを起動 したりすると,コマンドの実行やサービスの起動に失敗することがあります。

コマンド実行中に [Ctrl] + [C] キーや [Ctrl] + [Break] キーで処理を中止した場合,次のプロセ スが実行されていないことを確認してからコマンドを再実行してください。

 $-q$ 

- 障害復旧用バックアップの場合はpdcopy プロセス
- 拡張用バックアップの場合はpdrorg プロセス
- このコマンドの実行時にバックアップファイルが作成されます。拡張用バックアップの場合,または障 害復旧用バックアップの場合,バックアップファイルの出力先のドライブ空き容量は,DB サイズがS のときに最大 2 ギガバイト, M のときに最大 15 ギガバイト, L のときに最大 50 ギガバイト程度必要で す。
- IM データベースを使用している場合, JP1/IM-Manager が停止している必要があります。
- Windows の場合, IM データベースサービス (JP1/IM2-Manager DB Server) が起動している必要 があります。また,IM データベースのクラスタサービス(JP1/IM2-Manager DB Cluster Service\_ 論理ホスト名)が停止している必要があります。
- バックアップファイルは,復旧用と拡張用の区別ができないため,ファイル名にそれぞれが区別できる 文字を指定することを推奨します。
- バックアップファイルのアクセス権は,ユーザーがアクセスできる状態で出力されます。バックアップ 取得後,アクセス権を変更するか,ユーザーがアクセスできない場所へ移動することを推奨します。
- JP1/IM MO を使用している場合は,接続元の JP1/IM MO の JP1/IM Message Optimizer サー ビスが停止している必要があります。
- Windows の場合, Application Experience サービスが存在する場合は, Application Experience サービスのスタートアップの種類が無効になっていないことを確認してからコマンドを実行してくださ い。

# jimdbreclaim

## 機能

IM 構成管理 DB の使用中の空き領域(空きページ領域)を解放するコマンドです。

IM 構成管理 DB で大量のホストを削除すると、そのデータを格納している領域の一部が使用中の空き領域 になることがあります。このコマンドを実行すると,使用中の空き領域を未使用の空き領域にして再利用 できます。

また、JP1/IM-Manager サービスを停止しないで、運用中に実行できます。

## 形式

jimdbreclaim [-h 論理ホスト名]  $[-q]$ 

## 実行権限

Windows の場合: Administrators 権限 (Windows の UAC 機能が有効な場合は管理者コンソールから 実行)

UNIX の場合:スーパーユーザー権限

# 格納先ディレクトリ

Windows の場合 Manager パス¥bin\imdb\

UNIX の場合

/opt/jp1imm/bin/imdb/

## 引数

-h 論理ホスト名

クラスタシステムで運用している場合に,コマンドを実行するホストの論理ホスト名を指定します。指 定した論理ホストに対応する IM 構成管理 DB の空き領域を解放します。このオプションを省略した場 合,環境変数JP1\_HOSTNAME に指定した論理ホスト名が仮定されます。環境変数JP1\_HOSTNAME を指定し ていない場合,物理ホスト名が仮定されます。クラスタシステムを使用していない場合には指定は不要 です。なお、論理ホスト名にJP1 DEFAULT は指定できません。また、論理ホスト名は、大文字・小文字 を区別します。

ユーザー確認を省略してコマンドを実行する場合に指定します。

 $-q$ 

## 戻り値

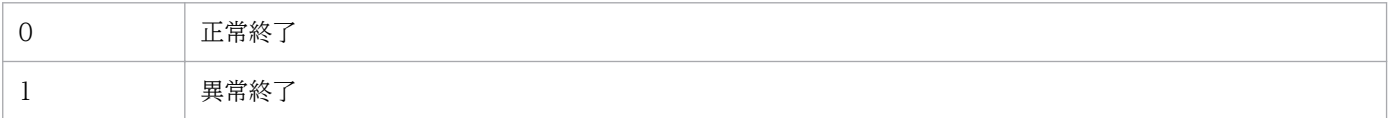

### 注意事項

- このコマンドは IM 構成管理 DB で大量のホストの追加,削除を繰り返さない場合は実行する必要があ りません。
- このコマンドの実行中に,ほかの JP1/IM Manager のコマンドを実行しないでください。実行が失 敗することがあります。
- このコマンドの実行中は CPU が高負荷状態になるため,参照・更新の頻度が低い夜間などの時間帯に 実行することをお勧めします。
- このコマンドの実行中に [Ctrl] + [C] キーや [Ctrl] + [Break] キーを押して処理を中止した場 合,データベースの空き領域解放に失敗することがあります。コマンドを再実行するには,別プロセス が動作している場合があるため,pdreclaim とpdrorg プロセスが実行されていないことを確認してくだ さい。これらのプロセスが実行中の場合,しばらく時間をおいてから再確認してください。
- このコマンドの実行中にデータベースサービスを停止しないでください。 実行中にデータベースサービスを停止した場合は,データベースサービスを起動後にコマンドの再実行 が必要です。
- Windows の場合,IM データベースサービス「JP1/IM2-Manager DB Server」が起動している必要 があります。
- Windows の場合, Application Experience サービスが存在する場合は, Application Experience サービスのスタートアップの種類が無効になっていないことを確認してからコマンドを実行してくださ い。

# jimdbrecovery

## 機能

バックアップで保管しておいたデータベースを復旧(リカバリー)するコマンドです。リカバリーできる データの種類を次に示します。

#### 障害復旧用リカバリー

データベースの障害が発生した際に,定期的に取得しているバックアップデータを利用してデータベー スを復旧します。

### 拡張用リカバリー

データベースのサイズ拡張をするために,一時退避するためのデータをバックアップします。

## 形式

```
jimdbrecovery -i バックアップファイル名
              -m {MAINT|EXPAND}
              [-h 論理ホスト名]
             [-a]
```
### 実行権限

Windows の場合:Administrators 権限(Windows の UAC 機能が有効な場合は管理者コンソールから 実行)

UNIX の場合:スーパーユーザー権限

## 格納先ディレクトリ

Windows の場合

Manager パス¥bin\imdb\

UNIX の場合

/opt/jp1imm/bin/imdb/

## 引数

-i バックアップファイル名

jimdbbackup コマンドを用いてバックアップしたデータベースのファイル名を絶対パス形式で指定しま す。ファイル名に使用できる文字は、半角英数字とアンダーバー「\_」,ドット「.」,シャープ「#」, アットマーク「@」です。バックアップファイルには,ローカルドライブを指定します。このオプショ ンは省略できません。

ネットワークドライブが指定された場合,UNC パスが指定された場合,および Windows で予約デバ イスファイルが指定された場合はエラーとなります。

#### -m {MAINT|EXPAND}

データベースのリカバリー形式を指定します。指定できる文字は,半角英大文字です。このオプション は省略できません。

- MAINT:障害復旧用リカバリーを実行します。
- EXPAND:拡張用リカバリーを実行します。

障害復旧用リカバリーを実行する場合、障害復旧用バックアップで採取したバックアップファイルを指 定してください。また,拡張用リカバリーを実行する場合,拡張用バックアップで採取したバックアッ プファイルを指定してください。指定した引数とバックアップファイルの種別が異なる場合は,エラー となります。

#### -h 論理ホスト名

クラスタシステムで運用している場合に,コマンドを実行するホストの論理ホスト名を指定します。指 定した論理ホストに対するデータベースがリカバリーされます。このオプションを省略した場合,環境 変数JP1 HOSTNAME に指定した論理ホスト名が仮定されます。環境変数JP1 HOSTNAME を指定していない 場合,物理ホスト名が仮定されます。クラスタシステムを使用していない場合には指定は不要です。な お、論理ホスト名にJP1 DEFAULT は指定できません。また、論理ホスト名は、大文字・小文字を区別し ます。

 $-\alpha$ 

ユーザー確認を省略してコマンドを実行する場合に指定します。

#### 戻り値

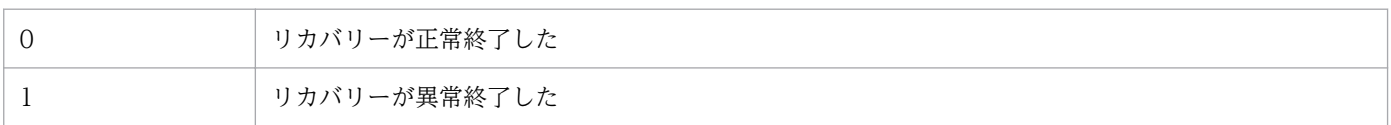

### 注意事項

- jimdbbackup コマンドで取得したバックアップデータをjimdbrecovery コマンドでリカバリーする場合 は,バックアップを取得したときと同じ OS で実施してください。異なる OS のデータベースにリカバ リーした場合は,動作は保証できません。
- このコマンドの実行中に,ほかの JP1/IM Manager のコマンドの実行や JP1/IM Manager のサー ビス起動をしないでください。このコマンドはデータベースの参照・更新を禁止モードに変更するた め,実行に失敗するおそれがあります。
- このコマンドの実行中に [Ctrl] + [C] キーや [Ctrl] + [Break] キーは押さないでください。リカ バリーをバックグラウンドで実行するため,[Ctrl]+[C]キーや[Ctrl]+[Break]キーを押して もリカバリー処理は継続されます。[Ctrl]+[C]キーや[Ctrl]+[Break]キーを押したあと,す ぐにほかの JP1/IM - Manager コマンドを実行したり,JP1/IM - Manager のサービスを起動したり すると,コマンドの実行やサービスの起動に失敗することがあります。 コマンド実行中に [Ctrl] + [C] キーや [Ctrl] + [Break] キーでコマンドの実行を途中で停止した

Manager を再起動してください。拡張用リカバリーではpdrorg プロセスが実行されていないことを確 認してから,ほかのコマンドの実行や JP1/IM - Manager のサービスの起動をしてください。

- このコマンドの実行時に一時ファイルが作成されます。拡張用リカバリーの場合,IM データベースの インストール先ディレクトリの空き容量は、DB サイズが S のときに 1 ギガバイト, M のときに 1 ギ ガバイト,L のときに 4 ギガバイト程度必要です。また,障害復旧用リカバリーの場合,IM データベー スのインストール先ディレクトリの空き容量は, DB サイズが S, M および L のどのサイズのときも, 5〜50 メガバイト程度必要です。
- 障害復旧用リカバリー実行時は,障害復旧用バックアップを実行したときのデータベース格納ディレク トリと,障害復旧用リカバリーを実行するときのデータベース格納ディレクトリは同じである必要あり ます。
- 拡張用リカバリーを実行する場合,拡張用バックアップを実行した時のサイズより小さいサイズでは実 行できません。
- 拡張用リカバリーを実行する場合,拡張用バックアップを実行したときと同じサイズでは,リカバリー に失敗することがあります。データベースを再セットアップしてデータベースを空にしてから,リカバ リーしてください。
- IM データベースを使用している場合には,JP1/IM Manager が停止している必要があります。
- Windows の場合,IM データベースサービス(JP1/IM2-Manager DB Server)が起動している必要 があります。また,IM データベースのクラスタサービス(JP1/IM2-Manager DB Cluster Service\_ 論理ホスト名)が停止している必要があります。
- JP1/IM MO を使用している場合は,接続元の JP1/IM MO の JP1/IM Message Optimizer サー ビスが停止している必要があります。
- Windows の場合, Application Experience サービスが存在する場合は, Application Experience サービスのスタートアップの種類が無効になっていないことを確認してからコマンドを実行してくださ  $\mathcal{U}$
# jimdbrorg

## 機能

IM 構成管理 DB の断片化された空き領域を再編成するコマンドです。再編成に伴って,使用中の空き領域 も解放されます。そのため、jimdbreclaim コマンドを続けて実行する必要はありません。

空き領域によるデータの非効率化を防ぐために,データベースの再編成は JP1/IM - Manager のメンテナ ンスのタイミングで実行してください。

## 形式

jimdbrorg [-h 論理ホスト名]  $[-q]$ 

## 実行権限

Windows の場合:Administrators 権限(Windows の UAC 機能が有効な場合は管理者コンソールから 実行)

UNIX の場合:スーパーユーザー権限

# 格納先ディレクトリ

Windows の場合

Manager パス¥bin\imdb\

UNIX の場合

/opt/jp1imm/bin/imdb/

## 引数

-h 論理ホスト名

クラスタシステムで運用している場合に,コマンドを実行するホストの論理ホスト名を指定します。指 定した論理ホストに対するデータベースを再編成します。このオプションを省略した場合、環境変数 JP1 HOSTNAME に指定した論理ホスト名が仮定されます。環境変数JP1 HOSTNAME を指定していない場合, 物理ホスト名が仮定されます。クラスタシステムを使用していない場合には指定は不要です。なお、論 理ホスト名にJP1 DEFAULT は指定できません。また、論理ホスト名は、大文字・小文字を区別します。

 $-q$ 

ユーザー確認を省略してコマンドを実行する場合に指定します。

## 戻り値

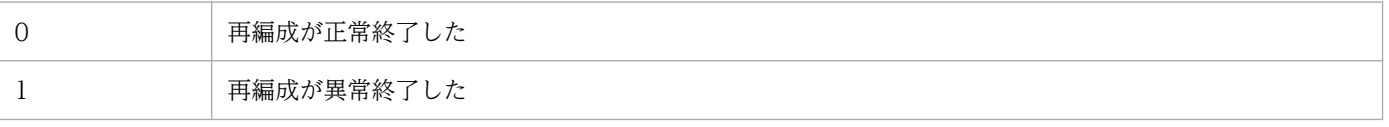

- このコマンドの実行中に、ほかの JP1/IM Manager のコマンドを実行したり, JP1/IM Manager のサービスを起動したりしないでください。実行に失敗することがあります。
- このコマンドの実行中に [Ctrl] + [C] キーや [Ctrl] + [Break] キーは押さないでください。デー タベースの再編成処理をバックグラウンドで実行するため. [Ctrl] + [C] キーや [Ctrl] + [Break] キーを押してもデータベースの再編成処理処理は継続されます。[Ctrl] + [C] キーや [Ctrl] + [Break] キーを押したあと、すぐにほかの JP1/IM - Manager コマンドを実行したり, JP1/IM -Manager のサービスを起動したりすると,コマンドの実行やサービスの起動に失敗することがあります。 このコマンドの実行中に [Ctrl] + [C] キーや [Ctrl] + [Break] キーでコマンドの実行を途中で停 止した場合,タスクマネージャなどによりpdrorg プロセスが実行していないことを確認してからほか の JP1/IM - Manager コマンドを実行したり, JP1/IM - Manager を操作したりする必要があります。 これらのプロセスが実行中の場合,しばらく時間をおいて,そのプロセスの終了を待ってから,ほかの JP1/IM - Manager コマンドを実行したり, JP1/IM - Manager の操作をしたりしてください。
- このコマンドを実行する前後には,障害復旧用バックアップを実行することをお勧めします。
- コマンド実行時に一時ファイルを作成します。そのため IM データベースのインストール先ディレクト リの空き容量は,DB サイズが S の場合に 1 ギガバイト, サイズが M の場合に 1 ギガバイト, L の場 合に 4 ギガバイト程度必要です。
- IM データベースを使用している場合には,JP1/IM-Manager が停止している必要があります。
- Windows の場合, IM データベースサービス (JP1/IM2-Manager DB Server) が起動している必要 があります。また,IM データベースのクラスタサービス(JP1/IM2-Manager DB Cluster Service\_ 論理ホスト名)が停止している必要があります。
- JP1/IM MO を使用している場合は,接続元の JP1/IM MO の JP1/IM Message Optimizer サー ビスが停止している必要があります。
- Windows の場合, Application Experience サービスが存在する場合は, Application Experience サービスのスタートアップの種類が無効になっていないことを確認してからコマンドを実行してくださ  $V_{\alpha}$

# jimdbstatus

## 機能

IM データベースの起動・停止などの稼働状態を確認するコマンドです。

## 形式

jimdbstatus [-h 論理ホスト名]

## 実行権限

Windows の場合: Administrators 権限 (Windows の UAC 機能が有効な場合は管理者コンソールから 実行)

UNIX の場合:スーパーユーザー権限

# 格納先ディレクトリ

Windows の場合

Manager パス¥bin\imdb\

UNIX の場合

/opt/jp1imm/bin/imdb/

## 引数

### -h 論理ホスト名

クラスタシステムで運用している場合に,コマンドを実行するホストの論理ホスト名を指定します。そ の後,指定した論理ホストに対応する IM データベースの稼働状態を確認します。このオプションを省 略した場合. 環境変数JP1 HOSTNAME に指定した論理ホスト名が仮定されます。環境変数JP1 HOSTNAME を指定していない場合,物理ホスト名が仮定されます。クラスタシステムを使用していない場合には指 定は不要です。なお,論理ホスト名は,大文字・小文字を区別します。

## 戻り値

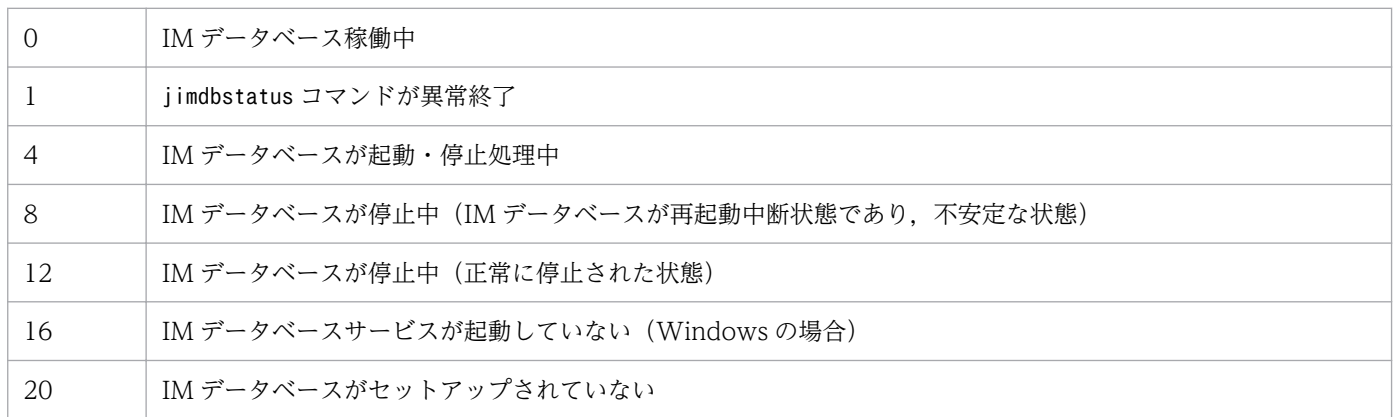

# 注意事項

Windows の場合, Application Experience サービスが存在する場合は, Application Experience サー ビスのスタートアップの種類が無効になっていないことを確認してからコマンドを実行してください。

# jimdbstop

## 機能

IM データベースを停止するコマンドです。JP1/Base の起動順序制御機能で,終了コマンドを設定する場 合に使用します。

また. IM データベースが再起動中断状態の場合. IM データベースを強制停止するときに. -f オプション を指定してこのコマンドを使用します。

## 形式

jimdbstop [-h 論理ホスト名]  $[-f]$ 

## 実行権限

Windows の場合: Administrators 権限 (Windows の UAC 機能が有効な場合は管理者コンソールから 実行)

UNIX の場合:スーパーユーザー権限

# 格納先ディレクトリ

Windows の場合

Manager パス¥bin\imdb\

UNIX の場合

/opt/jp1imm/bin/imdb/

## 引数

-h 論理ホスト名

クラスタシステムで運用している場合に,コマンドを実行するホストの論理ホスト名を指定します。そ の後、指定した論理ホストに対応する IM データベースを停止します。このオプションを省略した場 合, 環境変数JP1 HOSTNAME に指定した論理ホスト名が仮定されます。環境変数JP1 HOSTNAME を指定し ていない場合,物理ホスト名が仮定されます。クラスタシステムを使用していない場合には指定は不要 です。なお,論理ホスト名は,大文字・小文字を区別します。

 $-f$ 

IM データベースを強制停止する場合に指定します。

## 戻り値

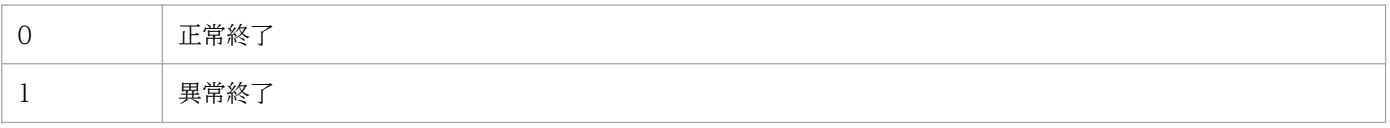

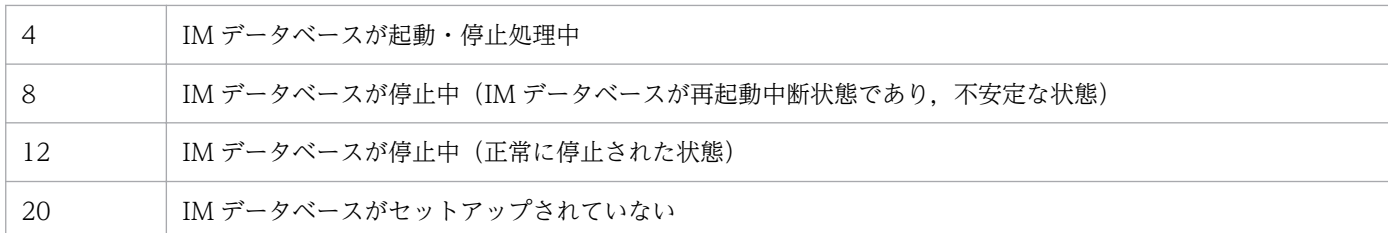

- このコマンドの実行中に [Ctrl] + [C] キーや [Ctrl] + [Break] キーを押して処理を中止した場 合, IM データベースの停止に失敗することがあります。コマンドを再実行するには、別プロセスが動 作している場合があるため、pdstop プロセスが実行されていないことを確認してください。このプロ セスが実行中の場合,しばらく時間をおいてから再確認してください。
- IM データベースを使用している場合には,JP1/IM-Manager が停止している必要があります。
- JP1/IM MO を使用している場合は,接続元の JP1/IM MO の JP1/IM Message Optimizer サー ビスが停止している必要があります。
- Windows の場合, Application Experience サービスが存在する場合は, Application Experience サービスのスタートアップの種類が無効になっていないことを確認してからコマンドを実行してくださ い。

# jimdbupdate

## 機能

セットアップ済みの IM データベースをアップデートするコマンドです。JP1/IM - Manager をバージョ ンアップインストールした場合,このコマンドを実行してください。

## 形式

jimdbupdate [-h <mark>論理ホスト名</mark>] [-i] [-q]

## 実行権限

Windows の場合: Administrators 権限 (Windows の UAC 機能が有効な場合は管理者コンソールから 実行)

UNIX の場合:スーパーユーザー権限

## 格納先ディレクトリ

Windows の場合

Manager パス¥bin\imdb\

UNIX の場合

/opt/jp1imm/bin/imdb/

## 引数

-h 論理ホスト名

クラスタシステムで運用している場合に,コマンドを実行するホストの論理ホスト名を指定します。指 定した論理ホストに対応する IM データベースを更新します。クラスタシステムを使用していない場合 には指定は不要です。なお、論理ホスト名にJP1 DEFAULT は指定できません。また、論理ホスト名は, 大文字・小文字を区別します。論理ホスト名には、JP1/Base で設定した論理ホスト名を、大文字・小 文字を含めて正確に指定してください。

-i

IM データベースを更新する場合に指定します。指定しない場合は,IM データベースをアップデートす る必要があるか確認するメッセージが出力されます。

 $-\mathsf{q}$ 

ユーザー確認を省略してコマンドを実行する場合に指定します。

### 戻り値

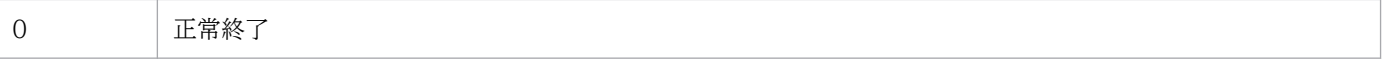

### 注意事項

- このコマンドを実行する前に,次に示すこのコマンドの実行条件を満たすことを確認してください。 実行条件
	- 実行系で実行する場合は,共有ディスクがオンラインであり,論理ホスト名が名前解決できる必要 があります。
	- Windows の場合,IM データベースサービスが起動している必要があります。 物理ホストの場合

JP1/IM - Manager DB Server

論理ホストの場合

JP1/IM - Manager DB Server \_論理ホスト名

また、次に示す, JP1/IM-Manager サービス, および IM データベースのクラスタサービスが停止 している必要があります。ただし、統合監視 DB,および IM 構成管理 DB を使用していない場合 は JP1/IM-Manager サービスは停止する必要はありません。

#### 物理ホストの場合

JP1/IM-Manager サービス(JP1/IM2-Manager)

IM データベースのクラスタサービス(JP1/IM2-Manager DB Cluster Service)

論理ホストの場合

JP1/IM-Manager サービス(JP1/IM2-Manager\_論理ホスト名)

IM データベースのクラスタサービス (JP1/IM2 - Manager DB Cluster Service\_論理ホスト名)

- UNIX の場合, JP1/IM-Manager サービスが停止している必要があります。ただし、統合監視 DB,および IM 構成管理 DB を使用していない場合は JP1/IM-Manager サービスは停止する必要 はありません。
- コマンド実行中に [Ctrl] + [C] キーや [Ctrl] + [Break] キーで処理を中止した場合, pdeinstall のプロセスが実行していないことを確認してから再度コマンドを実行してください。
- jimdbupdate コマンド実行後は、jimdbupdate コマンド実行前の拡張バックアップはリカバリーできな くなります。jimdbupdate コマンド実行後に拡張バックアップを取り直してください。
- このコマンドを実行する前に取得した IM データベースの更新前のバックアップデータは,コマンド実 行後の IM データベースにリカバリーしないでください。このコマンドを実行したあとは,再度 jimdbupdate コマンドでバックアップを取り直してください。
- jimdbupdate コマンド実行中に. jimdbstatus などの IM データベースに関するコマンドを実行しない でください。実行した場合,IM データベースがアンインストールできなくなる場合があります。
- Windows の場合, Application Experience サービスが存在する場合は、Application Experience サービスのスタートアップの種類が無効になっていないことを確認してからコマンドを実行してくださ い。

# **jimmail (Windows 限定)**

## 機能

指定したメールアドレスにメールを送信するコマンドです。

jimmail コマンドでメールを送信するには,メール環境定義ファイルの設定が必要です。

このコマンドは、JP1/IM - Manager サービスの起動状態に関係なく単体で実行できます。次に示す JP1/ IM - Manager の機能でメール送信できます。

表 1-48 jimmail コマンドでメール送信できる JP1/IM - Manager の機能

| 機能              | 説明                                                   |
|-----------------|------------------------------------------------------|
| 白動アクション         | 自動アクションでメール送信できる。                                    |
| アクションの状態監視,遅延監視 | アクションの異常を検知したときに通知コマンドでメール送信できる。                     |
| ヘルスチェック         | JP1/IM - Manager のプロセス異常を検知したとき、通知コマンドでメール送<br>信できる。 |
| コマンド実行(コマンドボタン) | コマンドボタンでメール送信できる。                                    |

コマンドラインの最大長を超過した場合は,jimmail コマンドのコマンドライン長が制限内に収まるよう に,メールの内容を再定義してください。

### 形式

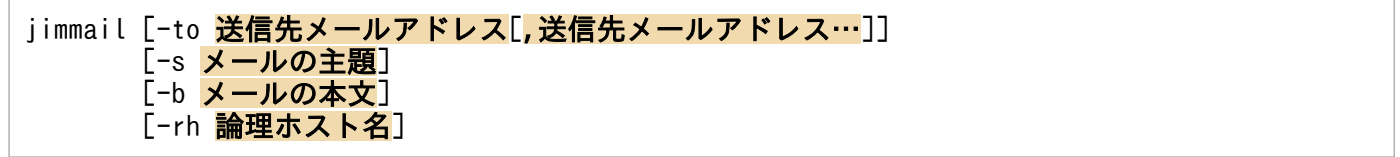

### 実行権限

Administrators 権限(Windows の UAC 機能が有効な場合は管理者コンソールから実行)

## 格納先ディレクトリ

Console パス¥bin\

### 引数

-to 送信先メールアドレス[,送信先メールアドレス…]

送信先メールアドレスを指定するオプションです。

指定できるメールアドレスは 20 件です。ただし,コマンドラインの最大長を超えて指定することはで きません。複数のメールアドレスを指定する場合は,「,(コンマ)」でアドレスを区切って指定してく ださい。メールアドレスと「,(コンマ)」の間の半角スペース,タブは無視されます。連続した「,(コ

ンマ)」は一つの「,(コンマ)」と見なし,先頭と末尾の「,(コンマ)」は無視されます。同じメール アドレスを複数指定した場合,指定したアドレスにはメールを 1 件送信します。

指定したメールアドレスが最大件数を超過した場合, KAVB8725-E を出力して異常終了します。 送信先メールアドレスに指定できる文字数は,1〜256 バイトです。半角英数字,「@(アットマーク)」, 「-(ハイフン)」,「\_(アンダーバー)」,「.(ピリオド)」の文字で指定します。

このオプションは省略できます。省略した場合,メール環境定義ファイルのDefaultTo パラメーター (デフォルトの送信先メールアドレス)に指定したメールアドレスを送信先として処理を継続します。 送信処理する際,DefaultTo パラメーターのメールアドレスに送信したメッセージは出力しません。

-to オプションを省略し、DefaultTo パラメーターにメールアドレスの指定がない場合. jimmail コマ ンドはエラーメッセージを出力して異常終了します。

-to オプションとDefaultTo パラメーターがどちらも設定されている場合、-to オプションが優先され ます。

jimmail コマンドは,指定されたメールアドレスが有効なアドレスかをチェックしません。

#### -s メールの主題

メールの主題を指定するオプションです。

指定できる文字数は,1〜512 バイトです。文字数は,メール環境定義ファイルのCharset パラメーター で指定したメールの文字コードに従ったバイト数でチェックします。イベントやアクションの情報を引 き継ぐ場合は,「\$変数名」を置換したあとの長さで最大長をチェックします。最大長を超えている場 合,メールの主題を切り捨ててメール送信を継続するかを,メール環境定義ファイルの MailSubjectCutting パラメーターで選択できます。

- MailSubjectCutting パラメーターの値が「OFF」の場合は,KAVB8708-E メッセージを出力してコ マンドは異常終了します。
- MailSubjectCutting パラメーターの値が「ON」の場合は,メールの主題をCharset パラメーターで 指定したメールの文字コードに従い 512 バイト以内になるように切り捨てて,メール送信を継続し ます。512 バイトを超える場合は,512 バイト以内になるように主題の文字列を切り捨てます。 メールの主題を切り捨てて送信した場合,KAVB8729-I(メール送信成功メッセージ)の前に, KAVB8724-W メッセージを表示します。

このオプションは省略できます。省略した場合, メールの主題は空文字 ("") になります。

メールの主題に空白文字を含む場合,メールの主題を「"」で囲んで指定します。

「¥n」を指定しても、メールの主題は改行されません。「¥n」を指定した場合, 「¥n」がそのまま表示さ れます。改行コード,制御文字の場合,半角スペースに変換されます。

#### -b メールの本文

メールの本文を指定するオプションです。

メールの本文に指定できる文字数は,1〜4,096 バイトです。文字数は,メール環境定義ファイルの Charset パラメーターで指定したメールの文字コードに従ったバイト数でチェックします。イベントや アクションの情報を引き継ぐ場合は,「\$変数名」を置換したあとの長さで最大長をチェックします。 1 行に指定できる文字数は、改行文字を含め 1〜512 バイトです。512 バイトを超えている場合, 改行 文字を含めて 512 バイト以内になるように改行コードを挿入します。その際,警告メッセージは出力 しません。

このオプションは省略できます。省略した場合、メールの本文は空文字("")となります。 最終行の末尾に改行がない場合,改行コードが挿入されます。

メールの本文に空白文字を含む場合,メール本文を「"」で囲んで指定します。

メールの本文中に「¥n」を指定した場合. メール環境定義ファイルのMailNewLine パラメーターに指定 した改行コードで改行されます。「CRLF」,「CR」,「LF」を除く制御文字が指定されている場合は,半 角スペースに変換されます。

「¥n」を文字列として入力する場合は、「¥¥n」と指定します。

#### -rh 論理ホスト名

- -rh オプションは、クラスタで JP1/IM Manager を運用している場合に、jimmail コマンドが物理ホ スト上,または論理ホストの共有フォルダ上のどちらに格納されたメール環境定義ファイルを使用する か指定するオプションです。
- このオプションを指定した場合、指定した論理ホスト名の共有フォルダ上のメール環境定義ファイルを 読み込み,メールを送信します。
- このオプションを省略した場合は,物理ホスト上のメール環境定義ファイルを読み込み,メールを送信 します。

ただし、このオプションを省略した場合は、環境変数JP1 HOSTNAME に指定した論理ホスト名が仮定さ れます。環境変数JP1 HOSTNAME を指定していない場合、物理ホスト名が仮定されます。クラスタで JP1/ IM - Manager を運用していない場合は指定する必要はありません。

#### 注意事項

- コマンドラインに指定したメールの主題,および本文は,メール環境定義ファイルに指定した文字コー ドの範囲で指定してください。メール環境定義ファイルの詳細については,[「メール環境定義ファイル](#page-621-0) ([jimmail.conf](#page-621-0))」(2. 定義ファイル)を参照してください。
- 自動アクションやコマンド実行(コマンドボタン)でjimmail コマンドを実行する場合,イベント情報 を引き継ぐ際にイベント情報に次に示す制御文字が含まれていると,その制御文字は半角スペース (0x20)に変換されて処理されます。 半角スペースに変換される制御文字:0x01〜0x1F(タブ(0x09)を除く),0x7F

例えば、\$EVMSG の指定によって取得したメッセージの中に改行コード (OxOA) が含まれていた場合, 改行コード (OxOA) は半角スペース (Ox20) に変換されて処理されます。

### 戻り値

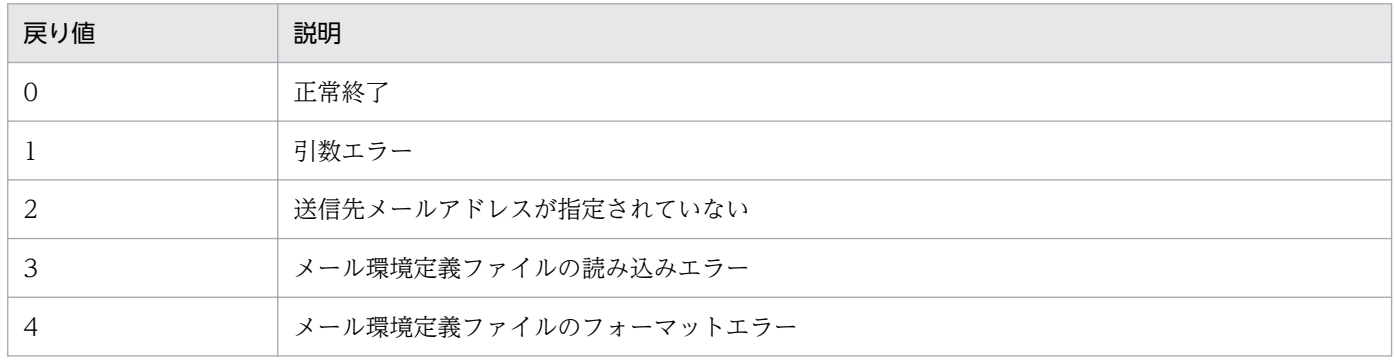

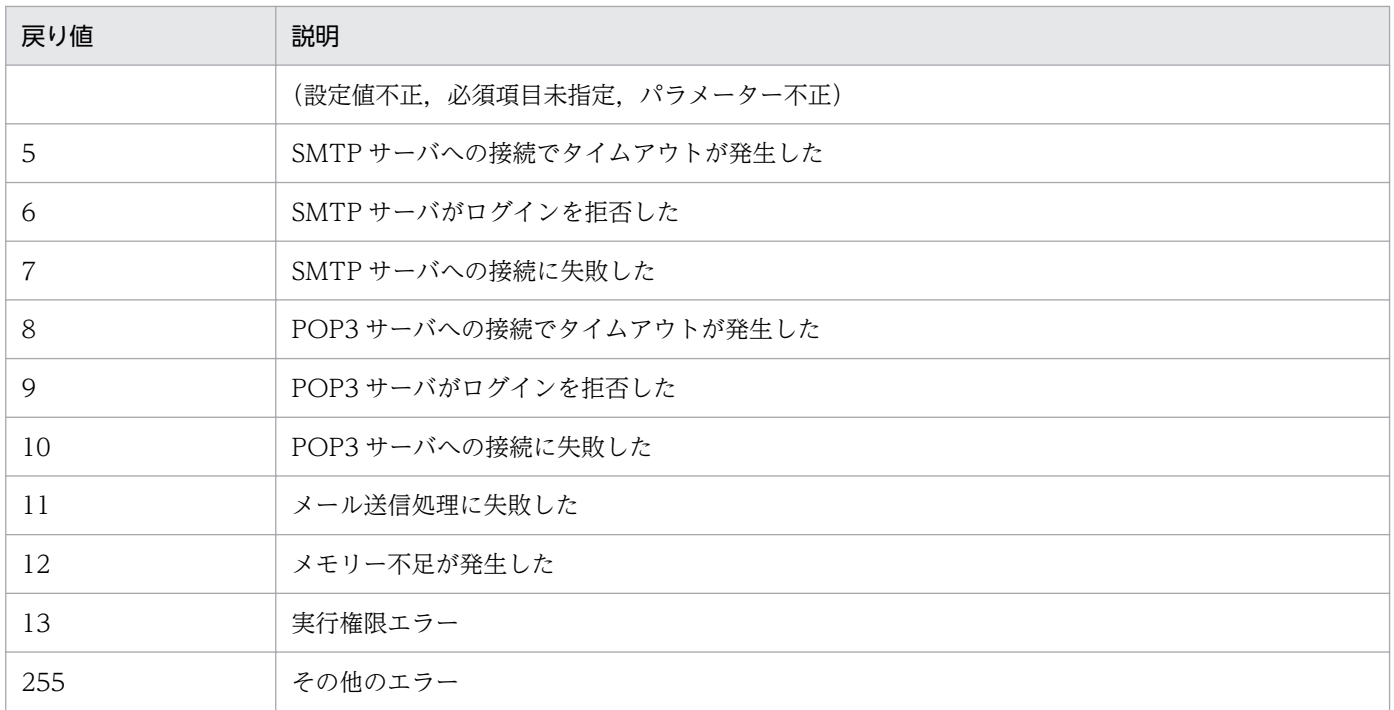

## 使用例

自動アクションで, 監視対象ホスト (gyoumu001)の障害をマネージャーホスト (jp1imhost001)から システム管理者 (user@hitachi.com) にメール通知する例と、送信されるメール内容の例を次に示します。

jimmail.exe -to user@hitachi.com -s "[重大度:<mark>\$EVSEV</mark>] 障害発生通知" -b "業務サーバで障害が発 。<br>生しました。\n---\nイベントDB内通し番号=<mark>\$EVSEQNO</mark>\nイベント発生日時=<mark>\$EVDATE \$EVTIME</mark>\nイベント ID=<mark>\$EVIDBASE</mark>\n重大度=<mark>\$EVSEV\n</mark>プロダクト名=<mark>\$EV"PRODUCT\_NAME"\\</mark>nメッセージ=<mark>\$EVMSG</mark>\n---\nFrom:IM -Mホスト(<mark>\$ACTHOST</mark>)"

### [通知メール例]

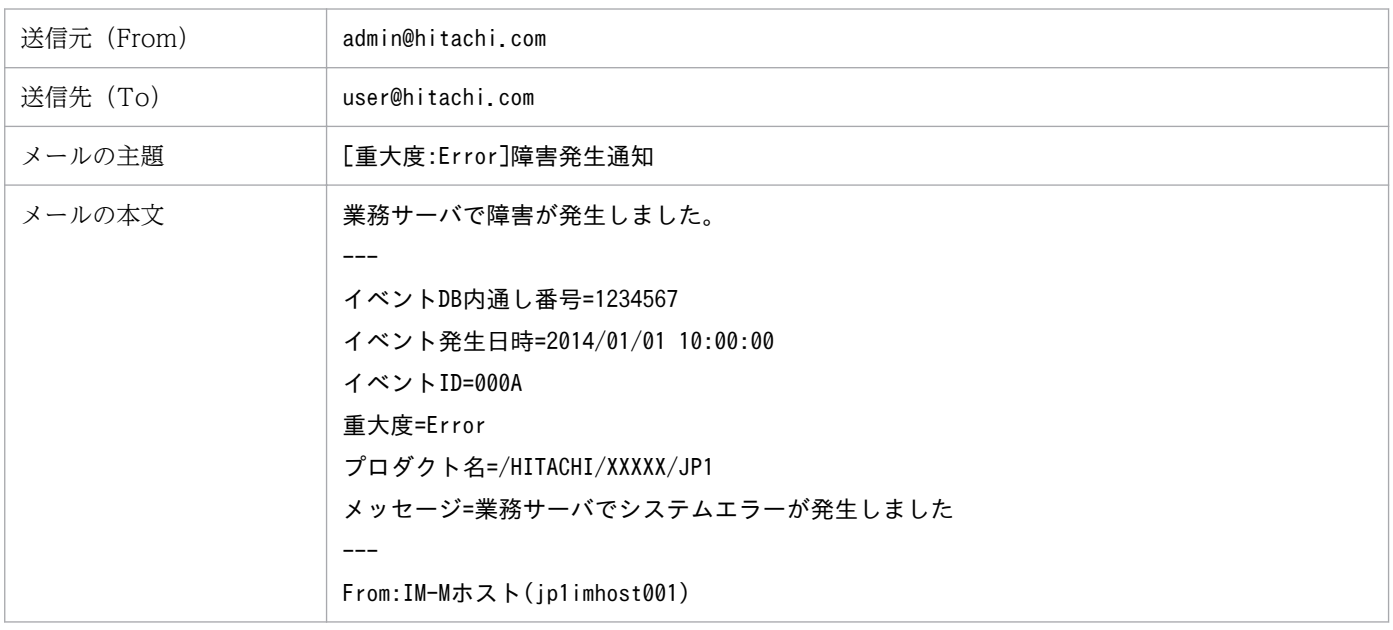

### 機能

POP before SMTP または SMTP-AUTH 認証のパスワードをメール環境定義ファイルに設定します。こ のコマンドは. IP1/IM - Manager サービスの起動状態に関係なく単体で実行できます。

このコマンドを実行する前に,メール環境定義ファイルに次の項目を設定してください。

- AuthMethod パラメーターに「POP」または「SMTP」を指定する
- AuthUser パラメーターに認証アカウント名を指定する

これらのパラメーターを設定しないでコマンドを実行した場合,KAVB8714-E または KAVB8736-E メッ セージを出力して異常終了します。

### 形式

jimmailpasswd {-p <mark>新しい認証パスワード</mark> | -d} [-rh 論理ホスト名]

### 実行権限

Administrators 権限(Windows の UAC 機能が有効な場合は管理者コンソールから実行)

## 格納先ディレクトリ

Console パス¥bin¥

### 引数

-p 新しい認証パスワード

POP before SMTP または SMTP-AUTH 認証を使用してメールサーバに接続する場合の認証パスワー ドをメール環境定義ファイルに設定するオプションです。

オプションの引数には,認証パスワードを 1〜127 バイトの範囲で指定します。引数の認証パスワード の指定は省略できません。

指定できる文字は制御文字(0x00〜0x1F,0x7F〜0x9F)を除く半角文字だけで,マルチバイト文字 は指定できません。パスワードは大文字・小文字を区別します。

オプションの引数にパスワードを指定しなかった場合, KAVB8704-E メッセージが出力され, 異常終 了します。

 $h -$ 

メール環境定義ファイルから認証パスワードを削除するオプションです。

このオプションを指定してコマンドを実行するとメール環境定義ファイルのAuthPassword パラメーター の設定値(パスワード部分)を削除します。

-d オプションは. -p オプションと同時に指定はできません。

#### -rh 論理ホスト名

クラスタで JP1/IM - Manager を運用している場合に, jimmail コマンドが物理ホスト上, または論理 ホストの共有フォルダ上に格納した,どちらのメール環境定義ファイルを使用するか指定するオプショ ンです。

このオプションを指定した場合,指定した論理ホスト名の共有フォルダ上のメール環境定義ファイルに 認証パスワードを設定します。

このオプションを省略した場合は,物理ホスト上のメール環境定義ファイルに認証パスワードを設定し ます。

ただし、このオプションを省略した場合は、環境変数JP1 HOSTNAME に指定した論理ホスト名が仮定さ れます。環境変数JP1 HOSTNAME を指定していない場合は、物理ホスト名が仮定されます。クラスタで JP1/IM - Manager を運用していない場合は指定する必要はありません。

### 使用例 1

認証パスワード"ABCD"をメール環境定義ファイルに設定する場合

\$ jimmailpasswd -p ABCD KAVB8731-I コマンド(jimmailpasswd)を開始しました KAVB8730-I パスワードの設定に成功しました KAVB8732-I コマンド(jimmailpasswd)が正常終了しました

## 使用例 2

認証パスワード"ABCD"を論理ホスト(ronri)上のメール環境定義ファイルに設定する場合

\$ jimmailpasswd -p ABCD -rh ronri KAVB8731-I コマンド(jimmailpasswd)を開始しました KAVB8730-I パスワードの設定に成功しました KAVB8732-I コマンド(jimmailpasswd)が正常終了しました

## 使用例 3

認証パスワードをメール環境定義ファイルから削除する場合

\$ jimmailpasswd -d KAVB8731-I コマンド(jimmailpasswd)を開始しました KAVB8734-I パスワードの削除に成功しました KAVB8732-I コマンド(jimmailpasswd)が正常終了しました

# jimnodecount

## 機能

JP1/IM - Manager の管理ノードをカウントします。また,管理ノードとしてカウントしたホストの一覧 を管理ノードリストファイルに出力します。

このコマンドは、JP1/IM - Manager の起動状態に関係なく、単体で実行できます。

このコマンドでカウントの対象となる JP1/IM - Manager の管理ノードとは,構成定義情報で定義したホ ストの JP1/Base, およびリモートの監視対象ホストです。

構成定義に定義していないホストの JP1/Base は,管理ノードとしてカウントされません。ユーザー自身 でカウントしてください。

## 形式

jimnodecount[ -h <mark>論理ホスト名</mark>| -m] [ -o 出力ファイル名]

## 実行権限

Windows の場合:Administrators 権限

UNIX の場合:スーパーユーザー権限

# 格納先ディレクトリ

Windows の場合 Manager パス¥bin¥ UNIX の場合 /opt/jp1imm/bin/

## 引数

-h 論理ホスト名

クラスタシステムで JP1/IM - Manager を運用している場合に、jimnodecount コマンドが物理ホスト, または論理ホストのどちらの管理ノードをカウントするか指定するオプションです。

-h オプションを指定した場合は,指定した論理ホストの管理ノードをカウントします。

-h オプションを省略した場合は、環境変数JP1 HOSTNAME に指定した論理ホスト名が仮定されます。環 境変数JP1 HOSTNAME に論理ホスト名を設定していない場合は、物理ホストの管理ノードをカウントし ます。

クラスタシステムで JP1/IM - Manager を運用していない場合,指定は不要です。

-m

クラスタシステムで JP1/IM - Manager を運用している場合に,jimnodecount コマンドが物理ホスト, および論理ホストすべての管理ノードの合計値をカウントするオプションです。

-m オプションを指定した場合は、全管理ノードをカウントします。

-m オプションを省略した場合は、環境変数JP1 HOSTNAME に指定した論理ホストの管理ノードをカウン トします。環境変数JP1 HOSTNAME に論理ホスト名を設定していない場合は、物理ホストの管理ノード をカウントします。

### -o 出力ファイル名

管理ノードの一覧を出力する,管理ノードリストファイルを指定するオプションです。出力先に同名の ファイルがすでにある場合は,ファイル内容を上書きします。

出力ファイル名は,相対パス,または絶対パス形式で指定します。出力ファイル名を相対パスで指定し た場合は、jimnodecount コマンドを実行したカレントディレクトリからの相対パスに、管理ノードリ ストファイルを出力します。ファイル名が「-」で始まるファイルを指定する場合は、オプション指定 との区別をするため,「-」で始まらないように,ディレクトリを含む相対パス(「./-hoge」など),ま たは,絶対パスで指定してください。指定できるファイル名は,パスを含めて 250 バイト以内です。 出力ファイル名にネットワークパスを指定できません。

また.実行環境が Windows の場合. 次に示す文字列はファイル名には指定できません。

- •「:」,「?」,「"」,「<」,「>」,「|」の文字。
- CON, PRN, AUX, NUL, COM1, COM2, COM3, COM4, COM5, COM6, COM7, COM8,COM9,LPT1,LPT2,LPT3,LPT4,LPT5,LPT6,LPT7,LPT8,LPT9 のどれか と完全一致する(小文字も含む)文字列。

## 出力形式

jimnodecount コマンドを実行すると,管理ノード数は次の形式で出力されます。

なお,コマンド実行時にエラーが発生した場合は,管理ノード数は出力されません。

### 管理ノード数

### 注意事項

クラスタシステムで複数の論理ホストの JP1/IM - Manager が、同一ホストを管理ノードとして管理して いる構成では、jimnodecount コマンドに-m オプションを指定して実行した場合、該当のホストが重複して カウントされます。運用に合わせて管理ノード数を減算してください。

### 戻り値

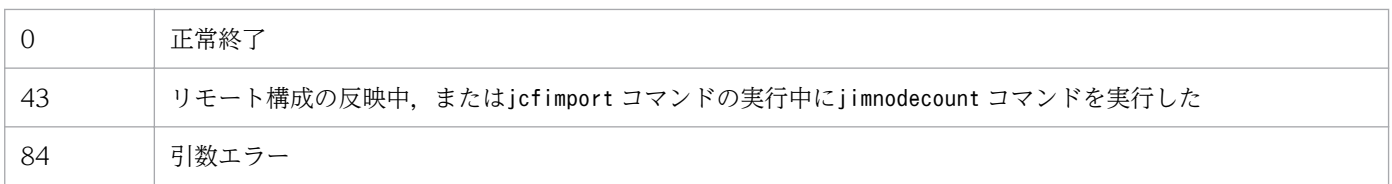

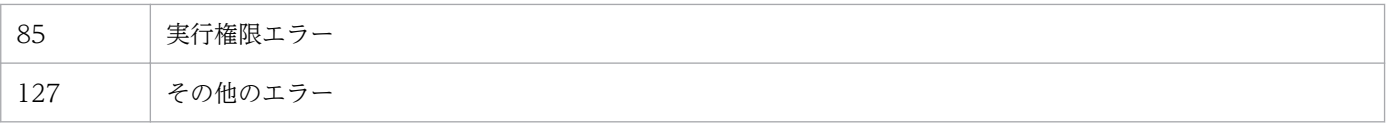

## 管理ノードリストファイルの形式

管理ノードリストファイルの形式を次に示します。なお、各行の先頭の番号(1~12)は行番号を示して います。実際のファイルには行番号は出力されません。

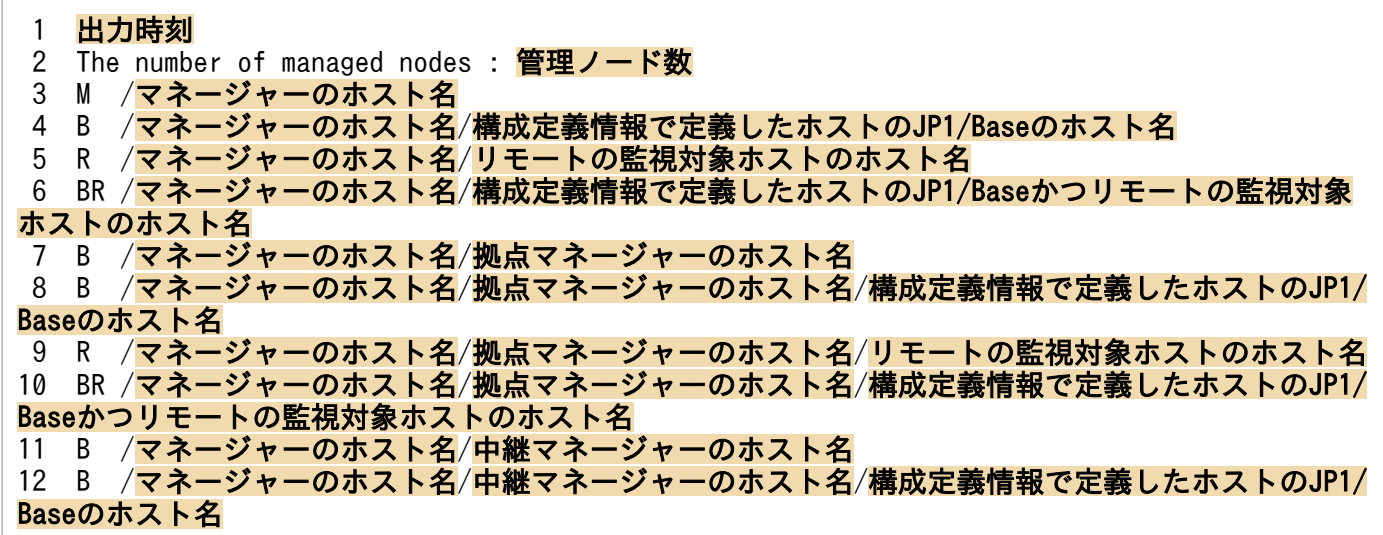

2 行目〜12 行目が管理ノードブロックになります。管理ノードブロックは、2 行目の管理ノード数と 3 行 目〜12 行目の管理ノードリストから構成されます。

# 管理ノードリストファイルの出力形式

### 出力時刻

jimnodecount コマンドを実行し,管理ノードリストファイルを出力した時刻を出力します。

YYYY/MM/DD hh:mm:ss

 $(YYYY: 4F, MM: 5F, DD: 6F, hh: 4F, mm: 6F, ss: 7F)$ 

### 管理ノードブロック

出力形式を次に示します。

- The number of managed nodes : 管理ノード数 カウントされた管理ノード数が出力されます。
- 管理ノード数リスト
	- 管理ノードの種別/ホスト名[/ホスト名...]

管理ノードの種別について次に説明します。

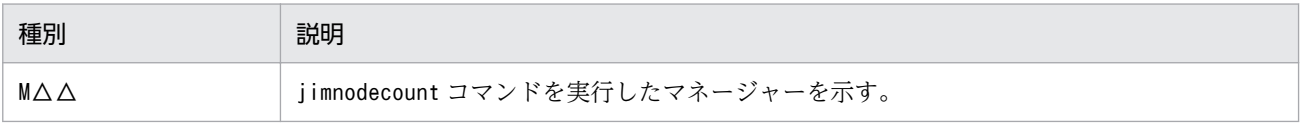

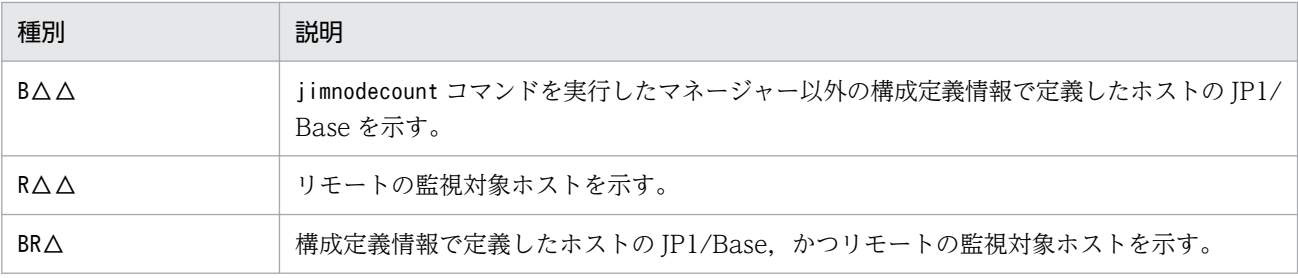

(凡例)△:半角スペース

管理ノードブロックは-m オプションの指定の有無で出力形式が異なります。

-m オプションの指定がない場合

-m オプションの指定がない場合,出力される管理ノードブロックは一つです。

-m オプションの指定がない場合の出力例を次に示します。

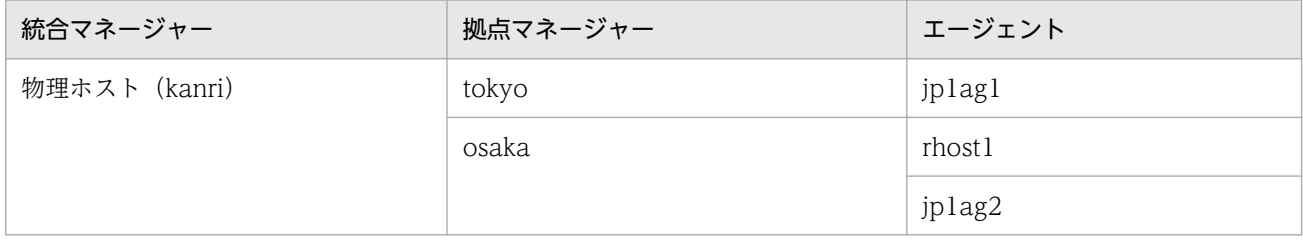

2016/04/28 09:00:00 The number of managed nodes : 6 M /kanri B /kanri/tokyo B /kanri/tokyo/jp1ag1 B /kanri/osaka R /kanri/osaka/rhost1 BR /kanri/osaka/jp1ag2

-m オプションの指定がある場合

-m オプションの指定がある場合,出力される管理ノードブロックは複数あります。管理ノードブ ロックが出力される順番は,物理ホスト,論理ホストの順番です。論理ホストが複数存在する場合 は,論理ホスト名の昇順で出力されます。

-m オプションの指定がある場合の出力例を次に示します。

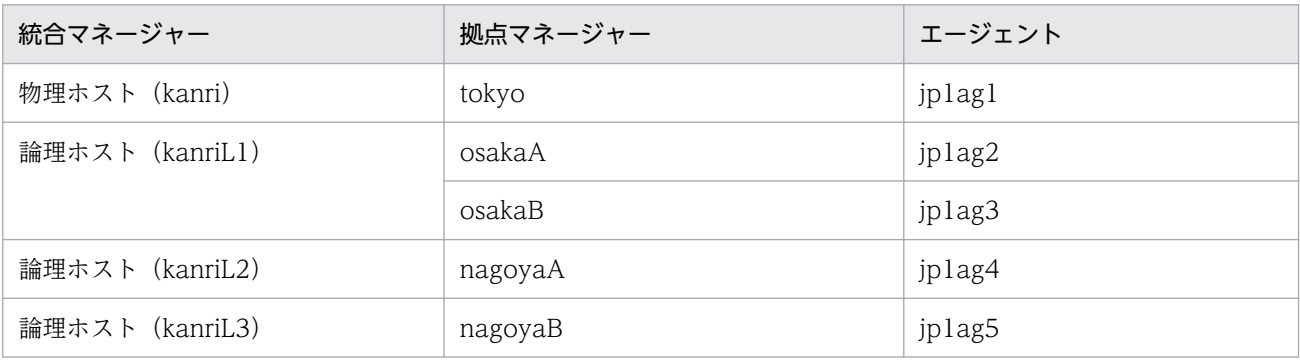

2016/11/26 09:00:00 The number of managed nodes : 3 M /kanri B /kanri/tokyo

```
B /kanri/tokyo/jp1ag1
The number of managed nodes : 5
M /kanriL1
B /kanriL1/osakaA
B /kanriL1/osakaA/jp1ag2
B /kanriL1/osakaB
B /kanriL1/osakaB/jp1ag3
KAVB8201-E またはKAVB8202-Eの英語メッセージ※
The number of managed nodes : 3
M /kanriL3
B /kanriL3/nagoyaB
B /kanriL3/nagoyaB/jp1ag5
```
注※ 論理ホスト (kanriL2)の管理ノード数カウントに失敗すると, KAVB8201-E または KAVB8202-E の英語メッセージが出力されます。メッセージの詳細については、マニュアル「JP1/ Integrated Management 2 - Manager メッセージ」を参照してください。

# jp1cc\_setup (UNIX 限定)

# 機能

JP1/IM - Manager(セントラルコンソール)の動作環境を設定します。

このコマンドは, JP1/IM - Manager と JP1/Base がインストールされているマシン上で, JP1/Base を アンインストールしたあとで JP1/Base を再インストールした場合だけ,実行する必要があります。Hitachi PP Installer による JP1/IM - Manager の新規インストールまたは上書きインストールをした場合は、実 行する必要はありません。

# 形式

jp1cc\_setup

# 実行権限

スーパーユーザー権限

# 格納先ディレクトリ

/opt/jp1cons/bin/

## 戻り値

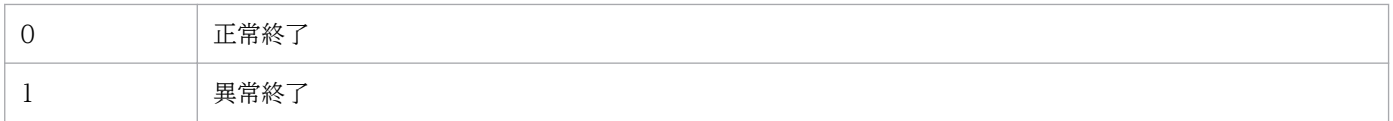

### 機能

JP1/IM - Manager(セントラルコンソール)の論理ホストの動作環境を設定します。クラスタシステム での環境設定に使います。

環境設定は,実行系,待機系の順に設定します。

実行系の環境設定では,論理ホスト名と共有ディレクトリ名の指定が必要です。コマンドを実行すると指 定した共有ディレクトリに定義ファイルなどがコピーされるため,あらかじめ共有ディスクを使用できる 状態にしておいてください。

待機系の環境設定では,論理ホスト名だけを指定します。実行系で設定した情報を基に動作環境を設定し ます。

なお、待機系の環境設定をする前に、JP1/Base のjbsgetcnf コマンドとjbssetcnf コマンドを使って、実 行系で設定した共通定義情報を待機系にコピーする必要があります。

このコマンドを実行すると,TCP/IP 通信で使うソケットのバインド方法が IP バインド方式に変更されま す。変更されるのは,作成する論理ホストおよび物理ホストの設定です。TCP/IP 通信で使うソケットの バインド方法の詳細については、使用する OS のマニュアルを参照してください。

### 形式

jp1cc\_setup\_cluster -h 論理ホスト名 [-d 共有ディレクトリ名]

## 実行権限

スーパーユーザー権限

# 格納先ディレクトリ

/opt/jp1cons/bin/

## 引数

-h 論理ホスト名

環境を設定する論理ホストのホスト名を指定します。指定できる文字数は,1〜63 バイトです。 論理ホスト名は,hosts ファイルやネームサーバに設定し,TCP/IP 通信ができるようにしてください。

### -d 共有ディレクトリ名

系切り替え時に引き継ぐ情報を格納する共有ディレクトリを指定します。共有ディスク上のディレクト リを指定してください。指定できる文字数は,1〜165 バイトです。

指定した共有ディレクトリには,次のディレクトリを作成し,定義ファイルを/etc/opt/jp1cons/conf/ からコピーします。作成されたディレクトリには適切な権限が設定されます。設定されたディレクトリ の権限を変更しないでください。

表 1-49 jp1cc\_setup\_cluster コマンド実行で作成されるディレクトリ

| 格納するファイル種別          | ディレクトリ                       |
|---------------------|------------------------------|
| 定義ファイル              | 共有ディレクトリ名/jp1cons/conf/      |
| ログファイル              | 共有ディレクトリ名/jp1cons/log/       |
| 一時ファイル              | 共有ディレクトリ名/jp1cons/tmp/       |
| 履歴ファイル <sup>※</sup> | 共有ディレクトリ名/jp1cons/operation/ |

注※ 相関イベント発行機能の処理が履歴として出力されます。

必要に応じて、定義ファイルを変更してください。

### 注意事項

- 論理ホストの設定は,各ノード単位で実施してください。
- 実行系の環境設定をする場合は、あらかじめ共有ディスクを使用できる状態にしてから. jp1cc setup cluster コマンドを実行してください。

### 戻り値

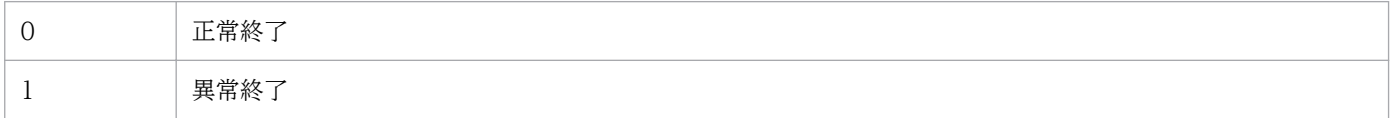

## 使用例

次の条件で設定する例を説明します。

**論理ホスト名: Inode0** 共有ディスク: /shdsk/lnode0

• 実行系サーバで論理ホスト環境を設定する

jp1cc setup cluster -h **lnode0** -d /shdsk/lnode0

• 待機系サーバで論理ホスト環境を設定する

jp1cc\_setup\_cluster -h Inode0

# jp1cf\_setup (UNIX 限定)

# 機能

JP1/IM - Manager の IM 構成管理プロセスの動作環境を設定するコマンドです。

このコマンドは, JP1/IM - Manager と JP1/Base がインストールされているマシンで, JP1/Base をア ンインストールしたあと、JP1/Base を再インストールした場合だけ、実行する必要があります。

## 形式

jp1cf\_setup

# 実行権限

スーパーユーザー権限

# 格納ディレクトリ

/opt/jp1imm/bin/imcf

## 戻り値

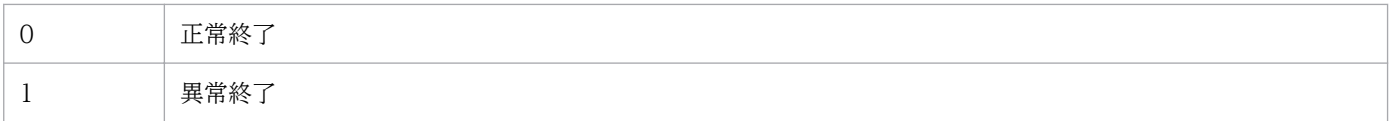

### 機能

クラスタシステムで運用する場合に,IM 構成管理の環境を設定するコマンドです。

IM 構成管理のクラスタセットアップは、論理ホストの実行系、待機系の設定の両方に対応します。-d オ プションを指定した場合は、実行系を設定します。-d オプションを指定しなかった場合は、待機系を設定 します。

それぞれの設定内容を次の表に示します。

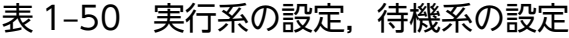

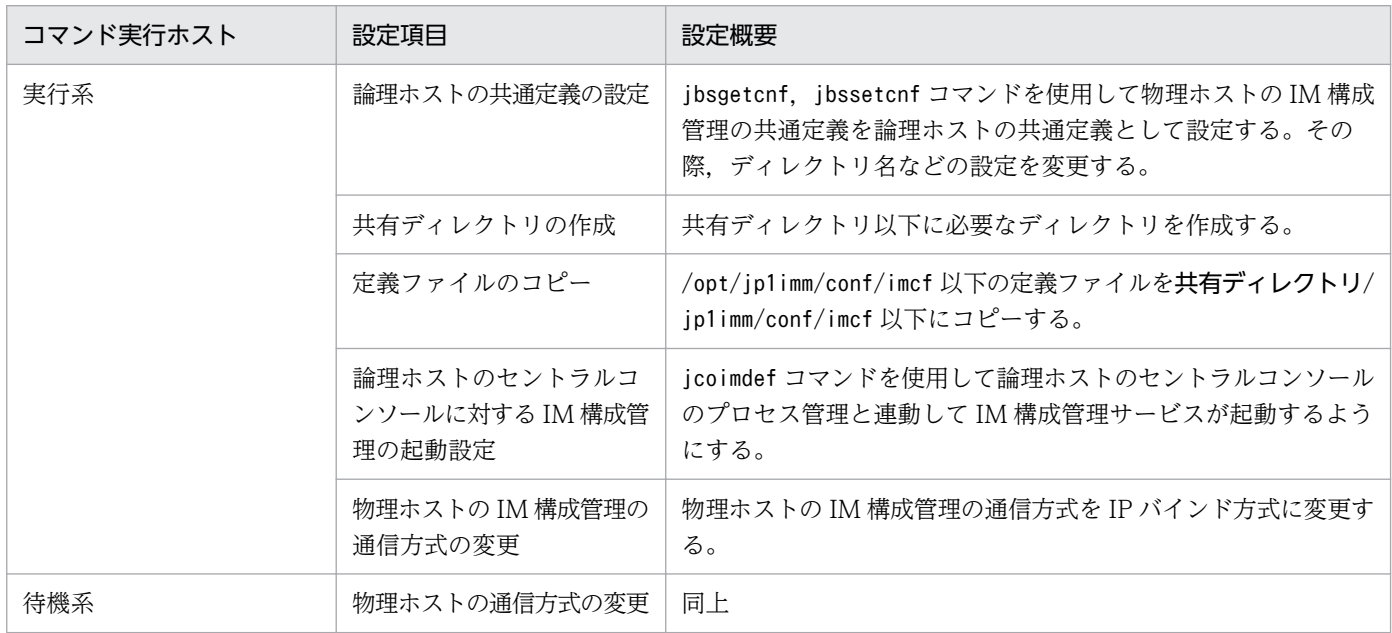

### 共通定義の設定

IM 構成管理のクラスタセットアップは、論理ホストの共通定義に対して次の値を設定します。

### 表 1‒51 論理ホストの共通定義

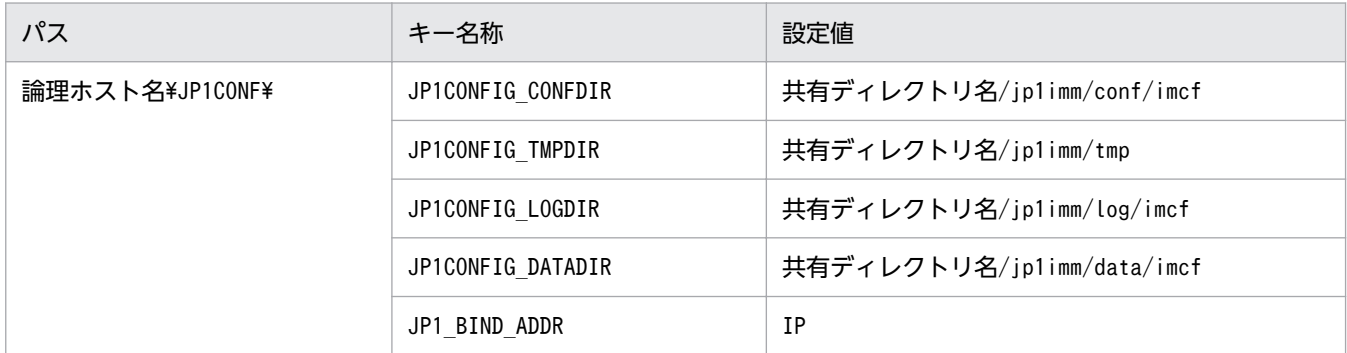

### 共有ディレクトリの作成

IM 構成管理のクラスタセットアップは次のディレクトリを作成します。作成されたディレクトリには 適切な権限が設定されます。設定されたディレクトリの権限を変更しないでください。

### 表 1-52 jp1cf\_setup\_cluster コマンド実行で作成されるディレクトリ

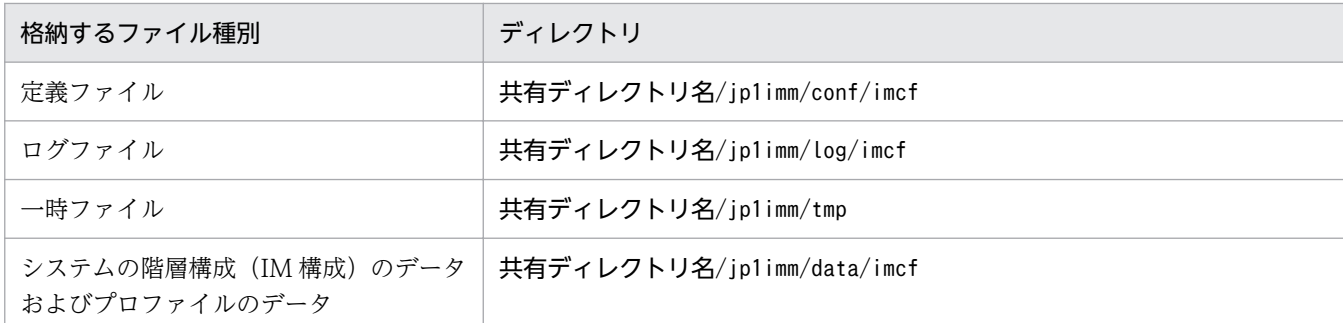

### 論理ホストのセントラルコンソールに対する IM 構成管理の起動設定

jcoimdef コマンドを実行し、同一論理ホストのセントラルコンソールのプロセス管理に対してIM 構成 管理の起動設定を追加します。

### 物理ホストの IM 構成管理の通信方式の変更

IM 構成管理のクラスタセットアップは、共通定義JP1\_DEFAULT\JP1CONFIG\以下のJP1\_BIND\_ADDR の値 を IP に変更することで,物理ホストの通信方式の設定を IP バインド方式に変更します。

### 形式

jp1cf\_setup\_cluster -h 論理ホスト名 [-d 共有ディレクトリ名]

### 実行権限

スーパーユーザー権限

## 格納先ディレクトリ

/opt/jp1imm/bin/imcf

## 引数

### -h 論理ホスト名

クラスタシステムで運用している場合に,コマンドを実行するホストの論理ホスト名を指定します。そ の後、指定した論理ホストに対するデータベースを再編成します。指定できる文字数は、1〜63 バイト です。このオプションを省略した場合は,エラーとなります。

### -d 共有ディレクトリ名

実行系をセットアップする場合,論理ホストの共有ディレクトリを指定します。指定しなかった場合待 機系をセットアップします。指定できる文字数は,1〜165 バイトです。

## 戻り値

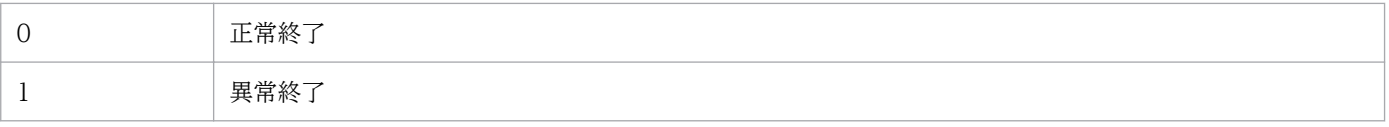

- 実行系の設定の際は,共有ディレクトリへの定義ファイルのコピー,および監視オブジェクト DB の作 成をするため,共有ディスクをマウントする必要があります。
- 論理ホストの設定は各ノード単位でします。
- このコマンドを実行すると,TCP/IP 通信で使うソケットのバインド方法が IP バインド方式に変更さ れます。変更されるのは,作成する論理ホストおよび物理ホストの設定です。TCP/IP 通信で使うソ ケットのバインド方法の詳細については,OS のマニュアルを参照してください。

## 機能

クラスタシステムで運用する場合に,IM 構成管理の環境を設定するコマンドです。

このコマンドを実行する前に、JP1/Base の論理ホストを設定する必要があります。

このコマンドを実行すると、TCP/IP 通信で使うソケットのバインド方法が IP バインド方式に変更されま す。変更されるのは,作成する論理ホストおよび物理ホストの設定です。TCP/IP 通信で使うソケットの バインド方法の詳細については、使用する OS のマニュアルを参照してください。

## 形式

jp1cfhasetup

## 実行権限

Administrators 権限 (Windows の UAC 機能が有効な場合は管理者コンソールから実行)

# 格納先ディレクトリ

Manager パス¥bin\imcf\

- jp1cfhasetup コマンドを実行する場合は,先にjp1cohasetup コマンドを実行してください。
- 論理ホストの設定は,各ノード単位で実施してください。
- 事前に JP1/Base の論理ホストを設定しておく必要があります。JP1/Base の設定方法については,マ ニュアル「JP1/Base 運用ガイド」を参照してください。

## 機能

IP1/IM - Manager (セントラルコンソール)の論理ホストの動作環境を設定する「Central Console ク ラスタ構成の設定]ダイアログボックスを表示するコマンドです。クラスタシステムでの JP1/IM - Manager (セントラルコンソール)の環境設定で使用します。

このコマンドを実行すると、TCP/IP 通信で使うソケットのバインド方法が IP バインド方式に変更されま す。変更されるのは,作成する論理ホストおよび物理ホストの設定です。TCP/IP 通信で使うソケットの バインド方法の詳細については、使用する OS のマニュアルを参照してください。

## 形式

jp1cohasetup

## 実行権限

Administrators 権限 (Windows の UAC 機能が有効な場合は管理者コンソールから実行)

# 格納先ディレクトリ

Console パス¥bin\

- このコマンドは,クラスタシステムでの JP1/IM Manager(セントラルコンソール)の環境設定で使 用します。IP1/IM - Manager (セントラルスコープ)の環境設定をする場合は、ip1cshasetup コマン ドを使用してください。
- 論理ホストの設定は,各ノード単位で実施してください。
- 事前に JP1/Base の論理ホストを設定しておく必要があります。JP1/Base の設定方法については,マ ニュアル「JP1/Base 運用ガイド」を参照してください。

# jp1cohaverup

## 機能

JP1/IM - Manager で設定した論理ホスト環境をバージョンアップします。論理ホスト環境の JP1/IM - Manager をバージョンアップした場合に実行してください。

## 形式

jp1cohaverup -h 論理ホスト名

## 実行権限

Windows の場合: Administrators 権限 (Windows の UAC 機能が有効な場合は管理者コンソールから 実行)

UNIX の場合:スーパーユーザー権限

## 格納先ディレクトリ

Windows の場合

Console パス¥bin¥

UNIX の場合

/opt/jp1cons/bin/

## 引数

-h 論理ホスト名

バージョンアップする論理ホスト名を指定します。このオプションを省略した場合は,エラーとなりま す。

- このコマンドを実行する前に,必ず JP1/IM Manager を停止してください。JP1/IM Manager を 停止していないときにこのコマンドを実行した場合は,エラーとなります。
- このコマンドは実行系ホストでだけ実行します。コマンドの実行時は共有ディスクをマウントした状態 で実行してください。なお,待機系ホストでは実行しないでください。
- このコマンドを実行したあと、必ず実行系ホストの共通定義情報を退避してください。そのあと、退避 した共通定義情報ファイルを待機系ホストにコピーし、jbssetcnf コマンドで設定してください。
- 同一バージョンに対する修正版を上書きインストールした場合は,このコマンドを実行する必要はあり ません。

# 戻り値

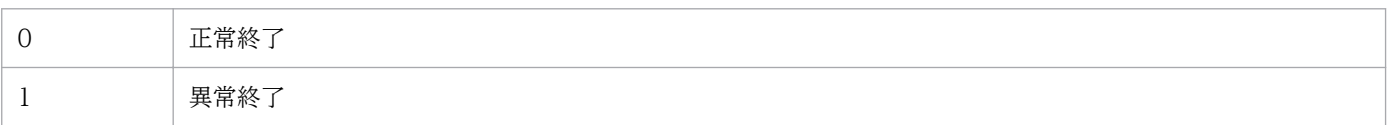

## 使用例

論理ホストhost01 をバージョンアップします。

jp1cohaverup -h host01

# 出力例

jp1cohaverup -h host01 KAVB9101-I The upgrading of the logical host environment will now start. KAVB9102-I The upgrading of the logical host environment has finished.

# jp1cs\_setup (UNIX 限定)

## 機能

JP1/IM - Manager(セントラルスコープ)の動作環境を設定します。

このコマンドは, JP1/IM - Manager および JP1/Base がインストールされているマシン上で, JP1/Base をアンインストールしたあとで JP1/Base を再インストールした場合だけ、実行する必要があります。 Hitachi PP Installer による JP1/IM - Manager の新規インストールまたは上書きインストールをした場 合は,実行する必要はありません。

このコマンドを使用する場合,JP1/IM - Manager を停止してください。

## 形式

jp1cs\_setup

## 実行権限

スーパーユーザー権限

# 格納先ディレクトリ

/opt/jp1scope/bin/

# 戻り値

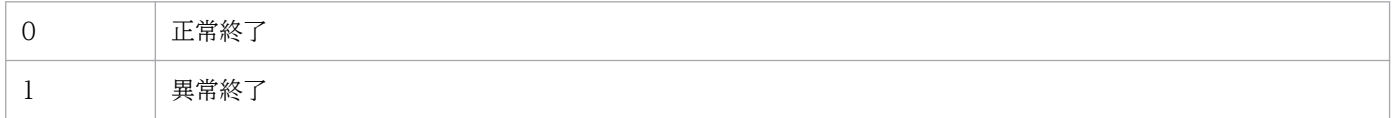

### 機能

JP1/IM - Manager(セントラルスコープ)の論理ホストの動作環境を設定します。クラスタでの環境設 定に使います。

環境設定は,実行系,待機系の順に設定します。

実行系の環境設定では,論理ホスト名と共有ディレクトリ名の指定が必要です。コマンドを実行すると指 定した共有ディレクトリに定義ファイルなどがコピーされるため,あらかじめ共有ディスクを使用できる 状態にしておいてください。

待機系の環境設定では,論理ホスト名だけを指定します。実行系で設定した情報を基に動作環境を設定し ます。

なお、待機系の環境設定をする前に、JP1/Base のjbsgetcnf コマンドとjbssetcnf コマンドを使って、実 行系で設定した共通定義情報を待機系にコピーする必要があります。

このコマンドを使用する場合, JP1/IM - Manager を停止してください。

このコマンドを実行すると. TCP/IP 通信で使うソケットのバインド方法が IP バインド方式に変更されま す。変更されるのは,作成する論理ホストおよび物理ホストの設定です。TCP/IP 通信で使うソケットの バインド方法の詳細については、使用する OS のマニュアルを参照してください。

### 形式

jp1cs setup cluster -h 論理ホスト名 [-d 共有ディレクトリ名]

### 実行権限

スーパーユーザー権限

## 格納先ディレクトリ

/opt/jp1scope/bin/

### 引数

-h 論理ホスト名

環境を設定する論理ホストのホスト名を指定します。指定できる文字数は,1〜63 バイトです。 論理ホスト名は,hosts ファイルやネームサーバに設定し,TCP/IP 通信ができるようにしてください。

#### -d 共有ディレクトリ名

系切り替え時に引き継ぐ情報を格納する共有ディレクトリを指定します。共有ディスク上のディレクト リを指定してください。指定できる文字数は,1〜165 バイトです。

指定した共有ディレクトリには,次のディレクトリを作成し,定義ファイルを/etc/opt/jp1scope/conf/ からコピーします。作成されたディレクトリには適切な権限が設定されます。設定されたディレクトリ の権限を変更しないでください。

表 1-53 jp1cs\_setup\_cluster コマンド実行で作成されるディレクトリ

| 格納するファイル種別 | ディレクトリ                       |
|------------|------------------------------|
| 定義ファイル     | 共有ディレクトリ名/jp1scope/conf/     |
| ログファイル     | 共有ディレクトリ名/jp1scope/log/      |
| 一時ファイル     | 共有ディレクトリ名/jp1scope/tmp/      |
| DB 情報      | 共有ディレクトリ名/jp1scope/database/ |

必要に応じて、定義ファイルを変更してください。

## 注意事項

- 論理ホストの設定は,各ノード単位で実施してください。
- 実行系の環境設定をする場合は、あらかじめ共有ディスクを使用できる状態にしてから, jp1cs\_setup\_cluster コマンドを実行してください。

## 戻り値

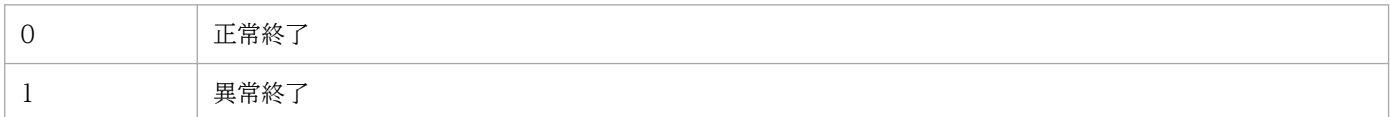

## 使用例

次の条件で設定する例を説明します。

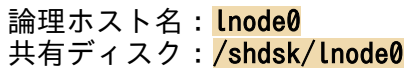

• 実行系サーバで論理ホスト環境を設定する

jp1cs\_setup\_cluster -h lnode0 -d /shdsk/lnode0

• 待機系サーバで論理ホスト環境を設定する

jp1cs\_setup\_cluster -h Inode0

## 機能

JP1/IM - Manager(セントラルスコープ)の論理ホストの動作環境を設定する[Central Scope クラス タ構成の設定]ダイアログボックスを表示するコマンドです。クラスタシステムでの JP1/IM - Manager (セントラルスコープ)の環境設定で使用します。

このコマンドを実行すると、TCP/IP 通信で使うソケットのバインド方法が IP バインド方式に変更されま す。変更されるのは,作成する論理ホストおよび物理ホストの設定です。TCP/IP 通信で使うソケットの バインド方法の詳細については、使用する OS のマニュアルを参照してください。

## 形式

jp1cshasetup

## 実行権限

Administrators 権限 (Windows の UAC 機能が有効な場合は管理者コンソールから実行)

## 格納先ディレクトリ

Scope パス¥bin¥

### 注意事項

- このコマンドは,クラスタシステムでの JP1/IM Manager(セントラルスコープ)の環境設定で使用 します。JP1/IM - Manager(セントラルコンソール)の環境設定をする場合は,jp1cohasetup コマン ドを使用してください。
- 論理ホストの設定は,各ノード単位で実施してください。
- 事前に JP1/Base の論理ホストの設定をしておく必要があります。JP1/Base の設定作業については, マニュアル「JP1/Base 運用ガイド」のクラスタシステムで運用する場合の設定の章を参照してくださ  $V_{\alpha}$

また、事前に JP1/IM - Manager(セントラルコンソール)の論理ホストの設定をしておく必要があり ます。

# jp1cshaverup (UNIX 限定)

### 機能

JP1/IM - Manager で設定した論理ホスト環境をバージョンアップします。論理ホスト環境の JP1/IM - Manager をバージョンアップした場合に実行してください。

### 形式

jp1cshaverup -h 論理ホスト名 [-w 作業ディレクトリ]

### 実行権限

スーパーユーザー権限

## 格納先ディレクトリ

/opt/jp1scope/bin/

注 このコマンドは、Linux 版 IP1/IM - Manager には同梱されていません。

### 引数

#### -h 論理ホスト名

バージョンアップする論理ホスト名を指定します。このオプションを省略した場合は,エラーとなりま す。

-w 作業ディレクトリ

JP1/IM - Manager(セントラルスコープ)の論理ホスト環境をバージョンアップするための作業ディ レクトリをフルパスで指定します。

このオプションを省略した場合は,/opt/jp1scope/tmp/を仮定します。

### 注意事項

- このコマンドを実行する前に,必ず JP1/IM Manager を停止してください。JP1/IM Manager を 停止していない場合にこのコマンドを実行したときは,エラーとなります。
- jp1cshaverup コマンドを実行すると,インストールした新しいバージョンの JP1/IM Manager(セ ントラルスコープ)として動作します。08-01 以前の JP1/IM - View の[監視ツリー(編集中)]画面 からはログインできなくなります。

## 戻り値

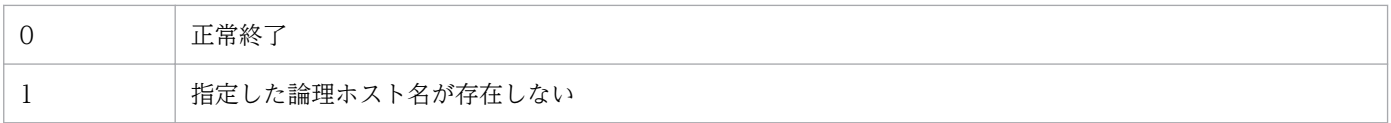

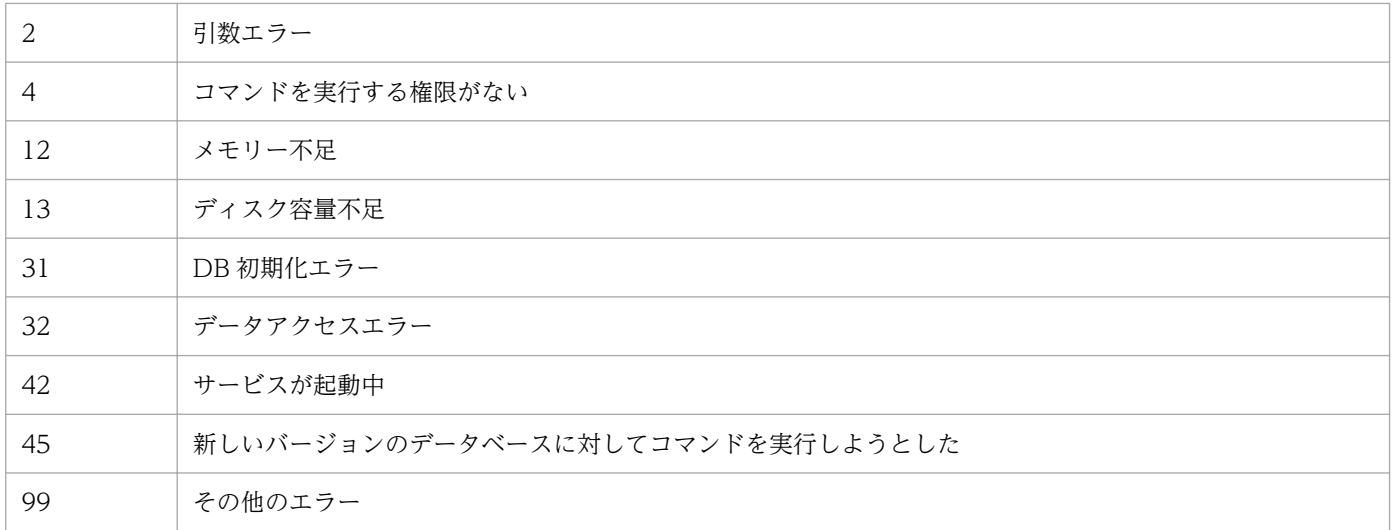

# 使用例

作業ディレクトリ/temp/で,08-01 の JP1/IM - Manager(セントラルスコープ)の論理ホスト環境 logicalhost をバージョンアップします。

jp1cshaverup -h logicalhost -w /temp

# 出力例

クラスタ環境のバージョンアップ処理を開始します KAVB7750-I データベースのバージョンアップは完了しました KAVB7624-I jcsdbconvertコマンドの実行が正常終了しました バージョンアップに成功しました
## 機能

JP1/IM - Manager で設定した論理ホスト環境をバージョンアップします。論理ホスト環境の JP1/IM - Manager をバージョンアップした場合に実行してください。

## 形式

jp1cshaverup.bat -h 論理ホスト名 [-w 作業ディレクトリ]

## 実行権限

Administrators 権限(Windows の UAC 機能が有効な場合は管理者コンソールから実行)

# 格納先ディレクトリ

Scope パス¥bin¥

## 引数

-h 論理ホスト名

バージョンアップする論理ホスト名を指定します。このオプションを省略した場合は,エラーとなりま す。

-w 作業ディレクトリ

JP1/IM - Manager(セントラルスコープ)の論理ホスト環境をバージョンアップするための作業フォ ルダをフルパスで指定します。パスに空白を含む場合は,「"」で囲んで指定します。 このオプションを省略した場合は、Scope パス¥tmp¥を仮定します。

### 注意事項

- このコマンドを実行する前に,必ず JP1/IM Manager を停止してください。JP1/IM Manager を 停止していない場合にこのコマンドを実行したときは,エラーとなります。
- jp1cshaverup.bat コマンドを実行すると,インストールした新しいバージョンの JP1/IM Manager (セントラルスコープ)として動作します。08-01 以前の JP1/IM - View の [監視ツリー(編集中)] 画 面からはログインできなくなります。

# 戻り値

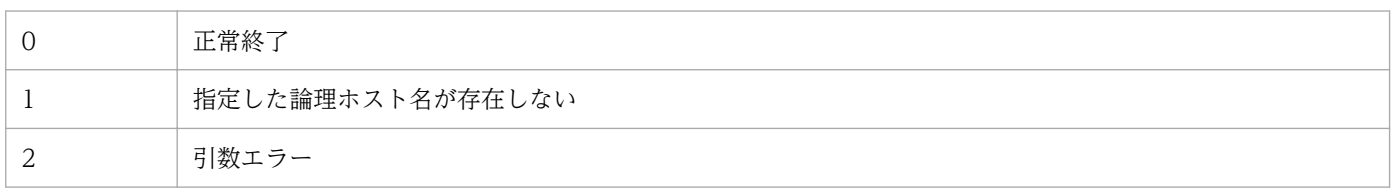

1. コマンド

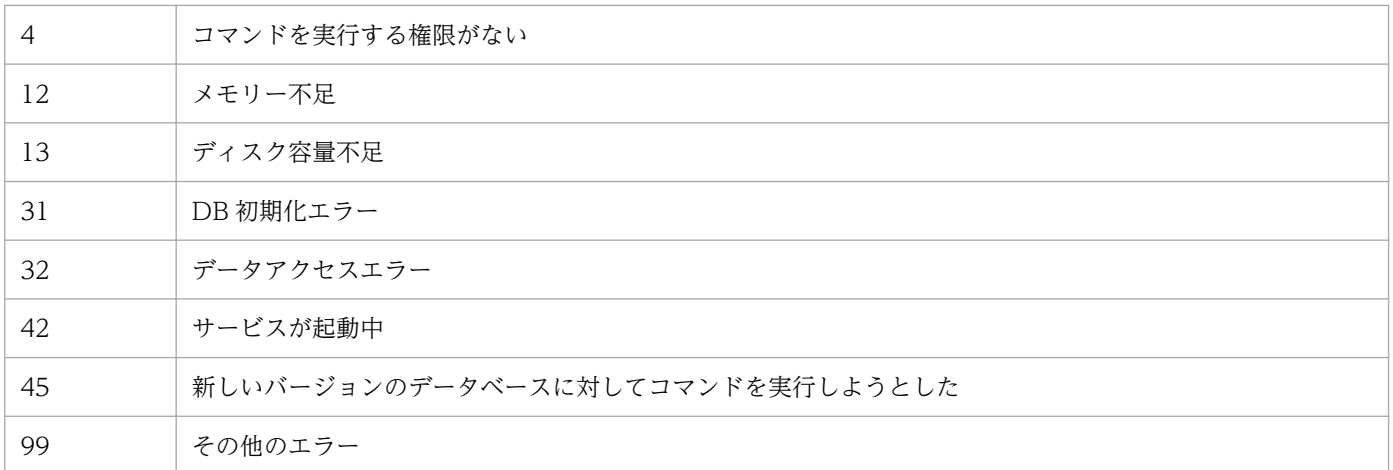

# 使用例

作業フォルダC:\temp\で, 08-01 の JP1/IM - Manager (セントラルスコープ)の論理ホスト環境 logicalhost をバージョンアップします。

jp1cshaverup -h logicalhost -w C:\temp

# 出力例

クラスタ環境のバージョンアップ処理を開始します KAVB7750-I データベースのバージョンアップは完了しました KAVB7624-I jcsdbconvertコマンドの実行が正常終了しました バージョンアップに成功しました

# jp1csverup (UNIX 限定)

### 機能

08-01 以前の JP1/IM - Manager(セントラルスコープ)で設定した物理ホストの環境をバージョンアッ プします。08-01 以前の JP1/IM - Manager (セントラルスコープ)からバージョンアップした場合に実 行してください。

インストールした新しいバージョンの JP1/IM - Manager(セントラルスコープ)の機能を使用したい場 合には必ず実行してください。ただし、08-01 以前の機能範囲で使用したい場合には、実行しないでくだ さい。

## 形式

jp1csverup [-w 作業ディレクトリ]

## 実行権限

スーパーユーザー権限

# 格納先ディレクトリ

/opt/jp1scope/bin/

注 このコマンドは、Linux 版 IP1/IM - Manager には同梱されていません。

## 引数

#### -w 作業ディレクトリ

JP1/IM - Manager(セントラルスコープ)の物理ホストの環境をバージョンアップするための作業 ディレクトリをフルパスで指定します。 このオプションを省略した場合は,/opt/jp1scope/tmp/を仮定します。

### 注意事項

- このコマンドを実行する前に,必ず JP1/IM Manager を停止してください。JP1/IM Manager を 停止していない場合にこのコマンドを実行したときは,エラーとなります。
- このコマンドを実行する前にディスクの空き容量を確認してください。このコマンドを実行するには, 監視オブジェクト DB 分の空き容量が必要です。監視オブジェクト DB は、次に示すディレクトリ内の すべてのデータです。

/var/opt/jp1scope/database/jcsdb/

• jp1csverup コマンドを実行すると,インストールした新しいバージョンの JP1/IM - Manager(セン トラルスコープ)として動作します。08-01 以前の JP1/IM - View の [監視ツリー(編集中)] 画面か らはログインできなくなります。

1. コマンド

# 戻り値

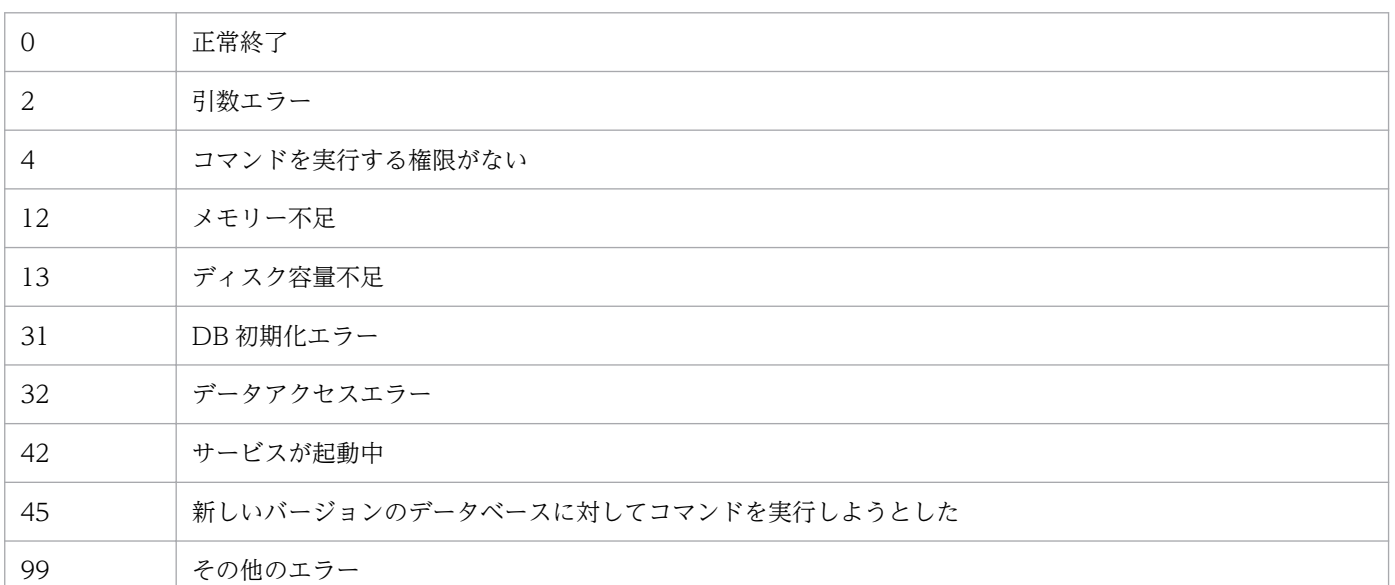

## 使用例

作業ディレクトリ/temp/で,08-01 の JP1/IM - Manager(セントラルスコープ)の物理ホスト環境をバー ジョンアップします。

jp1csverup -w /temp

## 出力例

バージョンアップ処理を開始します KAVB7750-I データベースのバージョンアップは完了しました KAVB7624-I jcsdbconvertコマンドの実行が正常終了しました バージョンアップに成功しました

## 機能

08-01 以前の JP1/IM - Manager(セントラルスコープ)で設定した物理ホストの環境をバージョンアッ プします。08-01 以前の JP1/IM - Manager (セントラルスコープ)からバージョンアップした場合に実 行してください。

インストールした新しいバージョンの JP1/IM - Manager(セントラルスコープ)の機能を使用したい場 合には必ず実行してください。ただし、08-01 以前の機能範囲で使用したい場合には、実行しないでくだ さい。

## 形式

jp1csverup.bat [-w 作業ディレクトリ]

## 実行権限

Administrators 権限 (Windows の UAC 機能が有効な場合は管理者コンソールから実行)

# 格納先ディレクトリ

Scope パス¥bin¥

## 引数

-w 作業ディレクトリ

JP1/IM - Manager(セントラルスコープ)の物理ホストの環境をバージョンアップするための作業 フォルダをフルパスで指定します。パスに空白を含む場合は,「"」で囲んで指定します。 このオプションを省略した場合は、Scope パス¥tmp¥を仮定します。

### 注意事項

- このコマンドを実行する前に,必ず JP1/IM Manager を停止してください。JP1/IM Manager を 停止していない場合にこのコマンドを実行したときは,エラーとなります。
- このコマンドを実行する前にディスクの空き容量を確認してください。このコマンドを実行するには, 監視オブジェクト DB 分の空き容量が必要です。監視オブジェクト DB は、次に示すフォルダ内のすべ てのデータです。

#### Scope パス¥database¥jcsdb¥

• jp1csverup.bat コマンドを実行すると,インストールした新しいバージョンの JP1/IM - Manager(セ ントラルスコープ)として動作します。08-01 以前の JP1/IM - View の [監視ツリー(編集中)] 画面 からはログインできなくなります。

# 戻り値

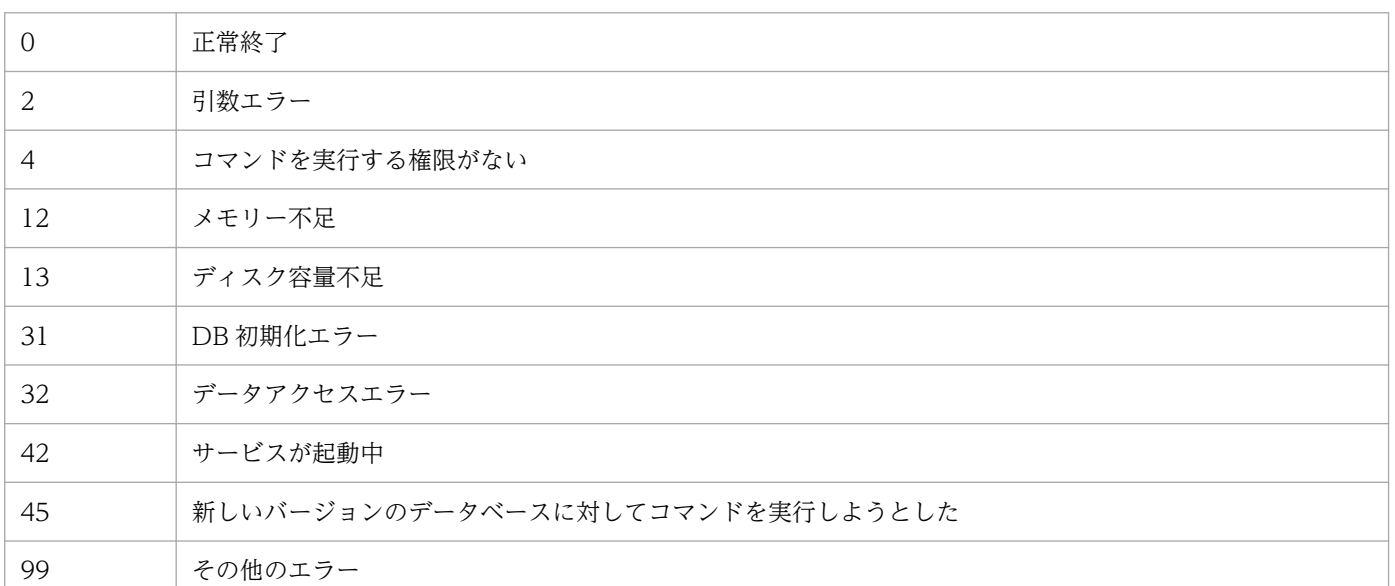

# 使用例

作業フォルダC:\temp で, 08-01 の JP1/IM - Manager (セントラルスコープ)の物理ホスト環境をバー ジョンアップします。

jp1csverup -w C:¥temp

# 出力例

バージョンアップ処理を開始します KAVB7750-I データベースのバージョンアップは完了しました KAVB7624-I jcsdbconvertコマンドの実行が正常終了しました バージョンアップに成功しました

## 機能

JP1/IM-Manager サービスと JP1/Base Event サービスの依存関係を設定,または解除するコマンドで す。また、論理ホストから JP1/IM - Manager だけを削除する場合に、論理ホストの JP1/IM-Manager サービスを削除することもできます。

## 形式

SpmSetSvcCon {-setdepend {yes|no} | -d -h 論理ホスト名}

## 実行権限

Administrators 権限(Windows の UAC 機能が有効な場合は管理者コンソールから実行)

# 格納先ディレクトリ

Console パス¥bin¥

# 引数

-setdepend {yes|no}

登録してあるサービスに対して,依存関係を設定します。

- yes:JP1/IM-Manager サービスと JP1/Base Event サービスの依存関係を設定します。
- no:JP1/IM-Manager サービスと JP1/Base Event サービスの依存関係を解除します。

-d -h 論理ホスト名

論理ホストから JP1/IM - Manager だけを削除する場合に指定します。論理ホストから JP1/IM - Manager だけを削除する手順については,マニュアル「JP1/Integrated Management 2 - Manager 構築ガイド」の「7.6.1(3) 論理ホストから JP1/IM - Manager および IM データベースだけを削除す る手順」を参照してください。

# 戻り値

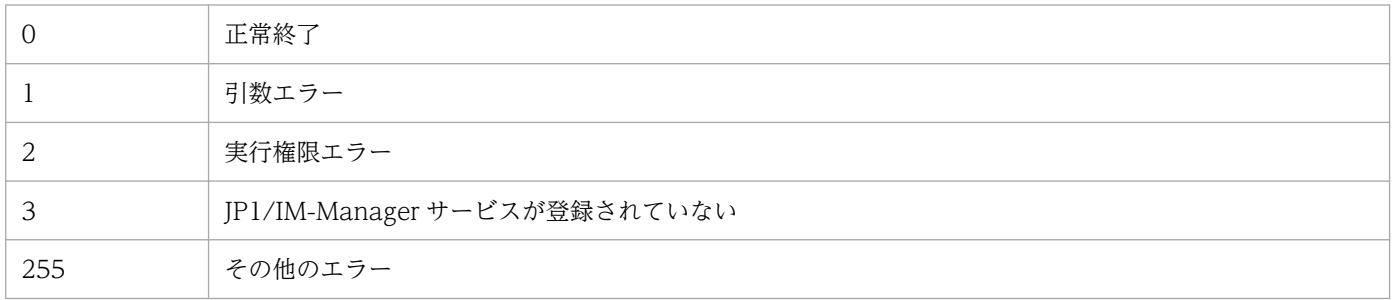

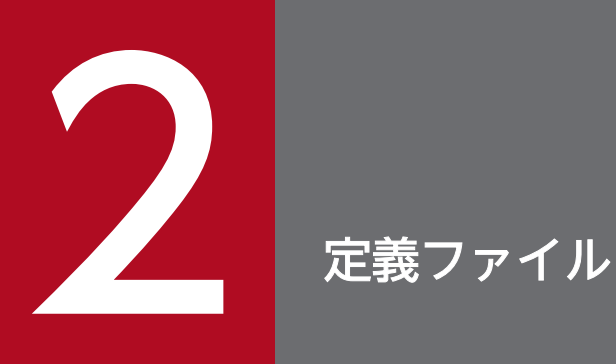

この章では、JP1/IM の定義ファイルの形式および文法について説明します。

JP1/Integrated Management 2 - Manager コマンド・定義ファイルリファレンス 332

JP1/Integrated Management の定義ファイルの一覧を次に示します。

# 定義ファイル一覧

# 表 2‒1 定義ファイル一覧

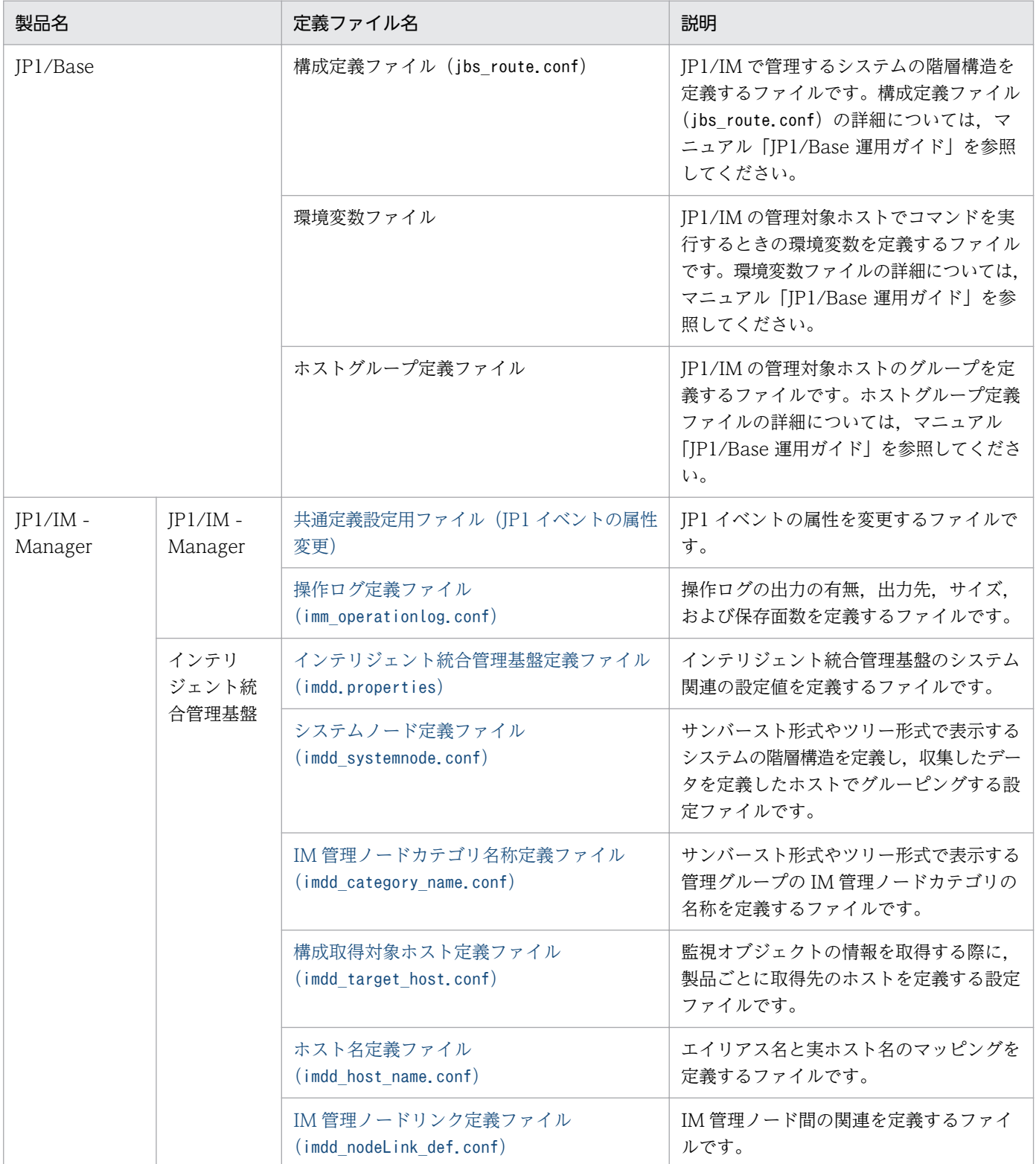

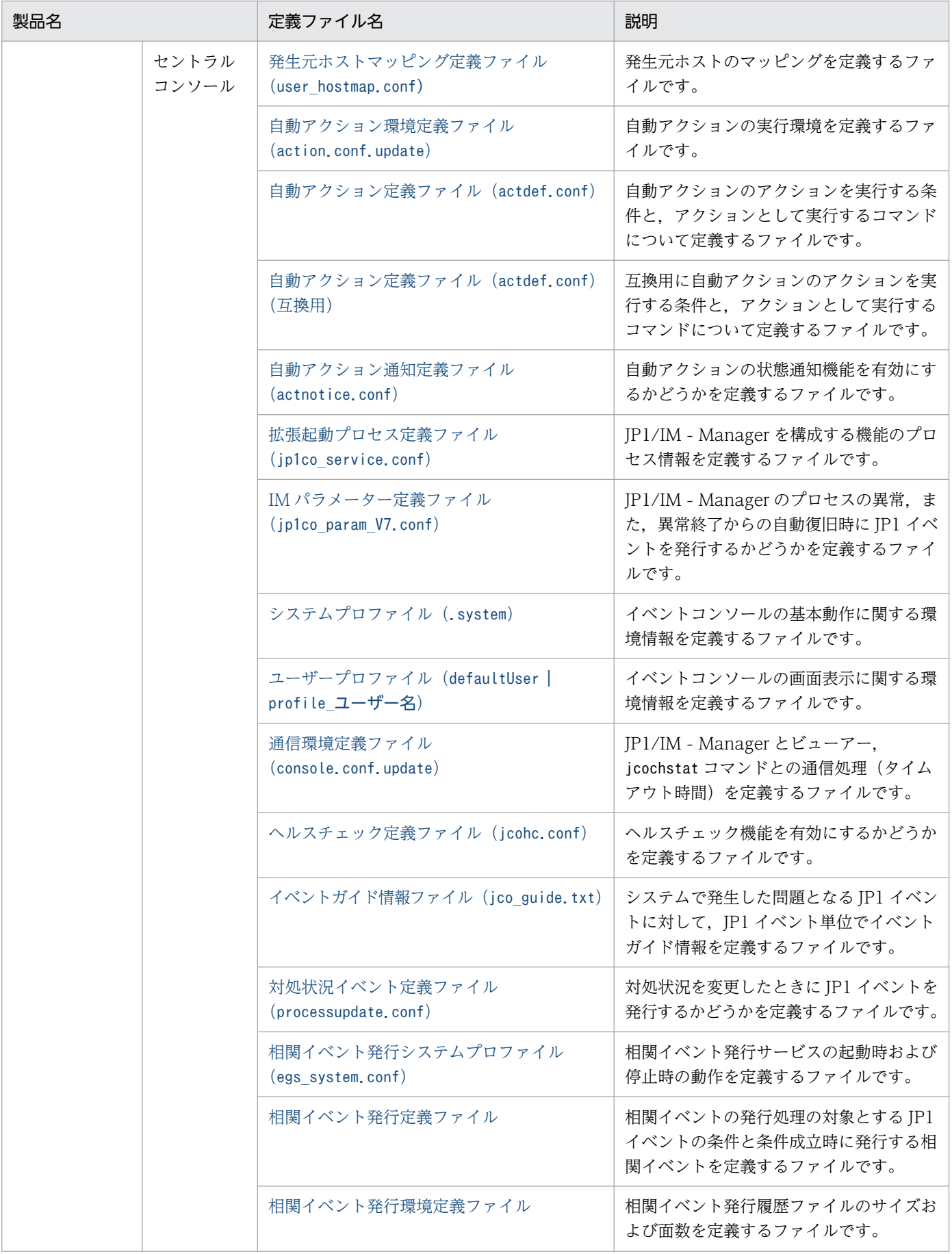

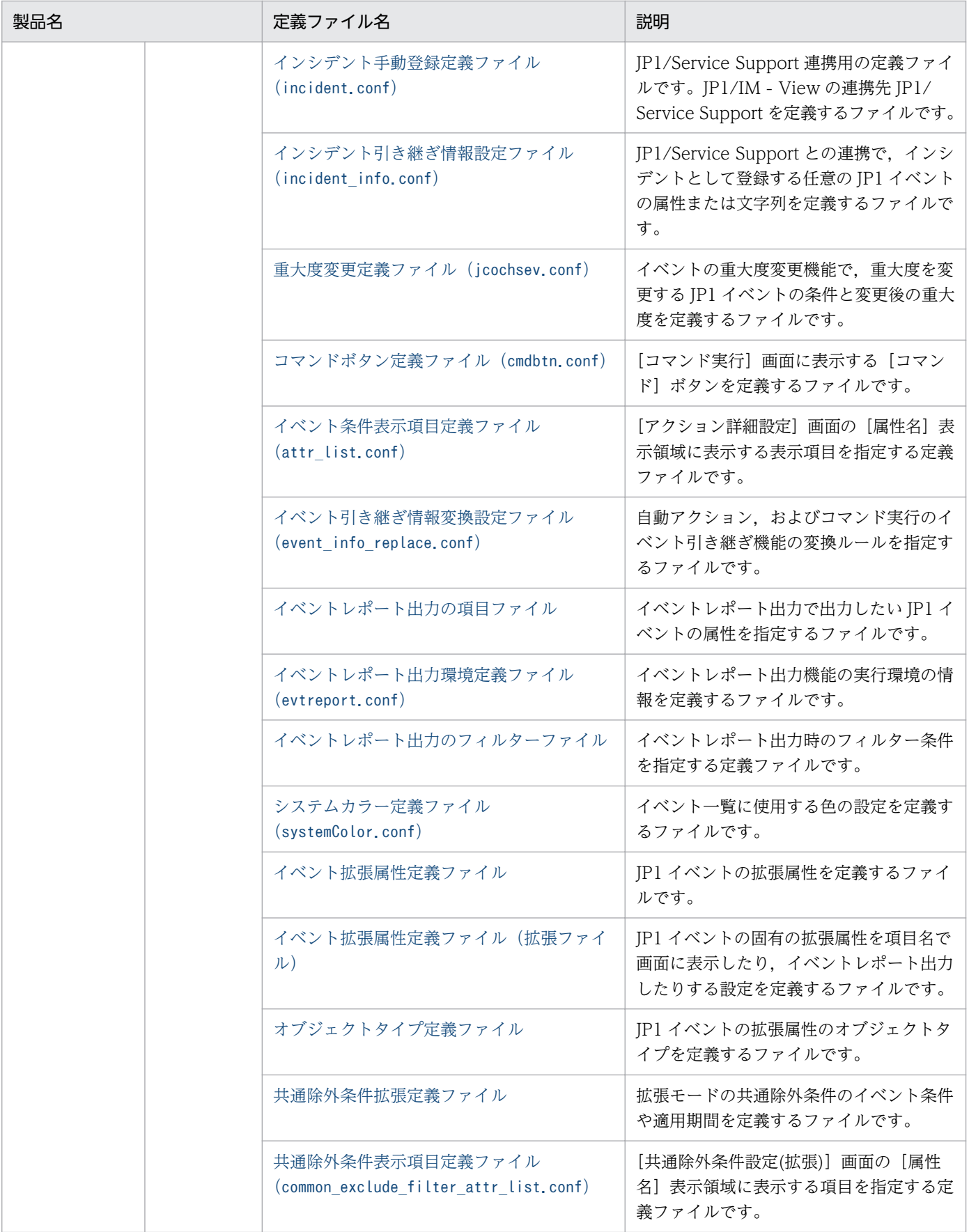

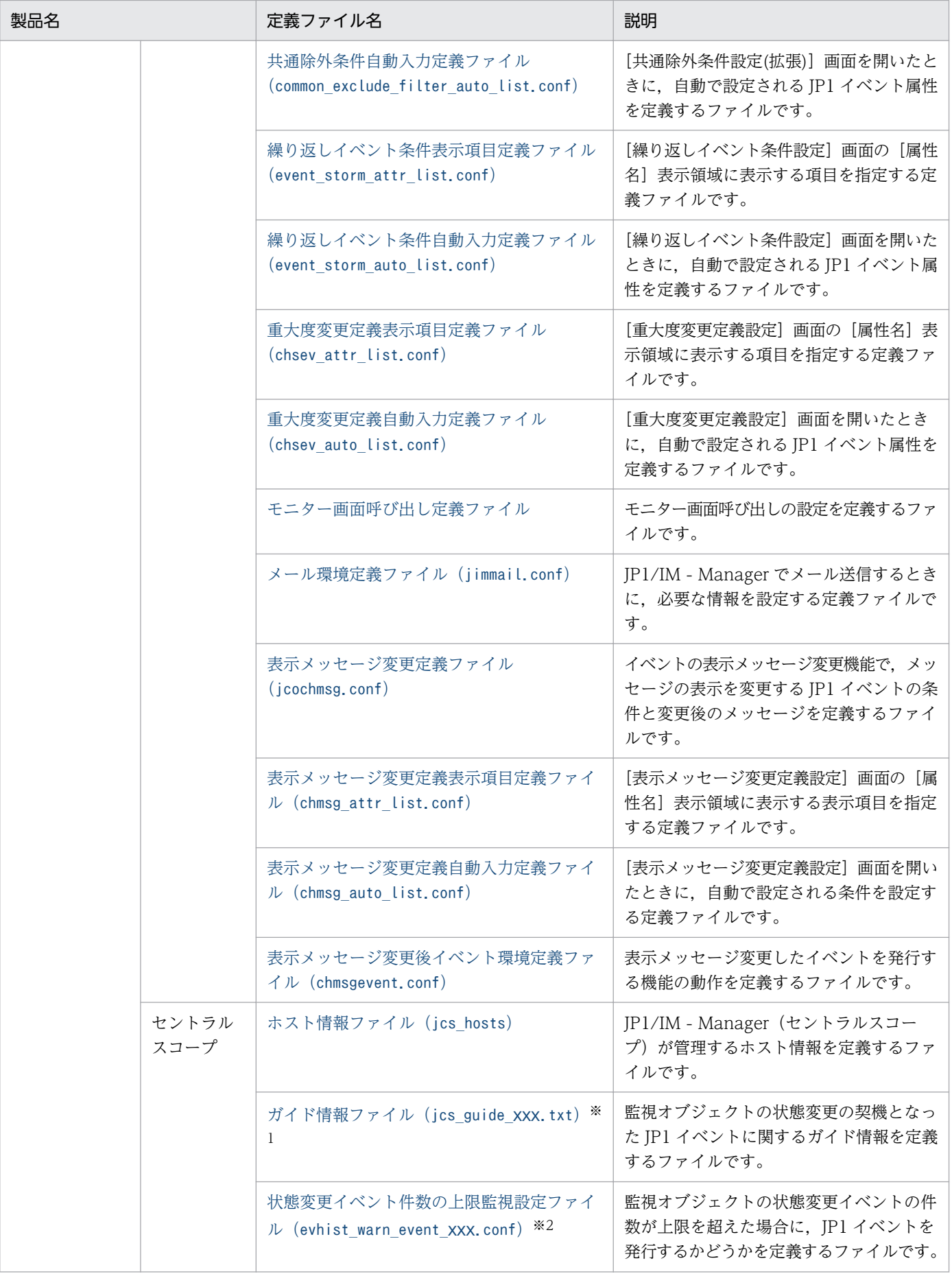

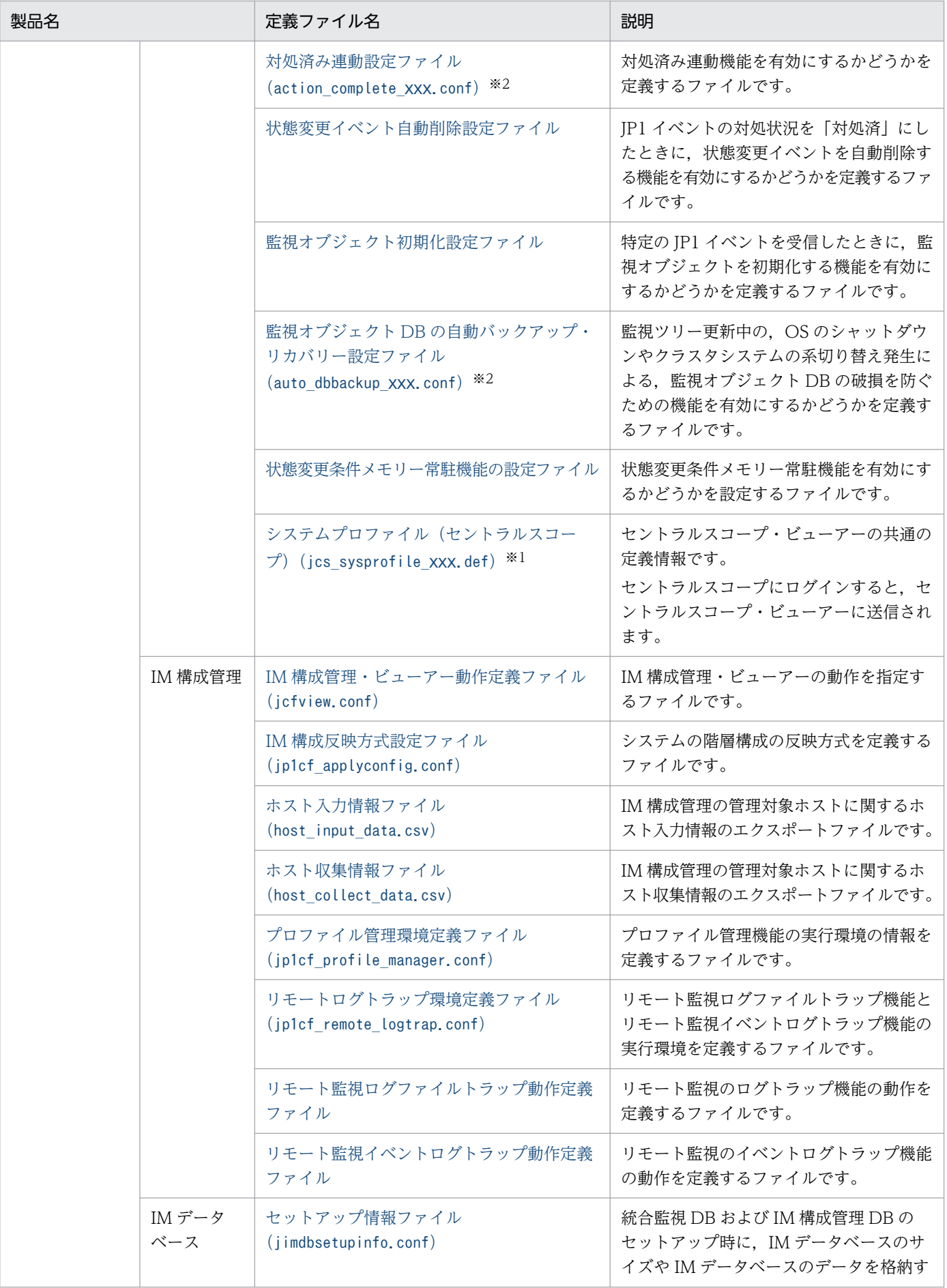

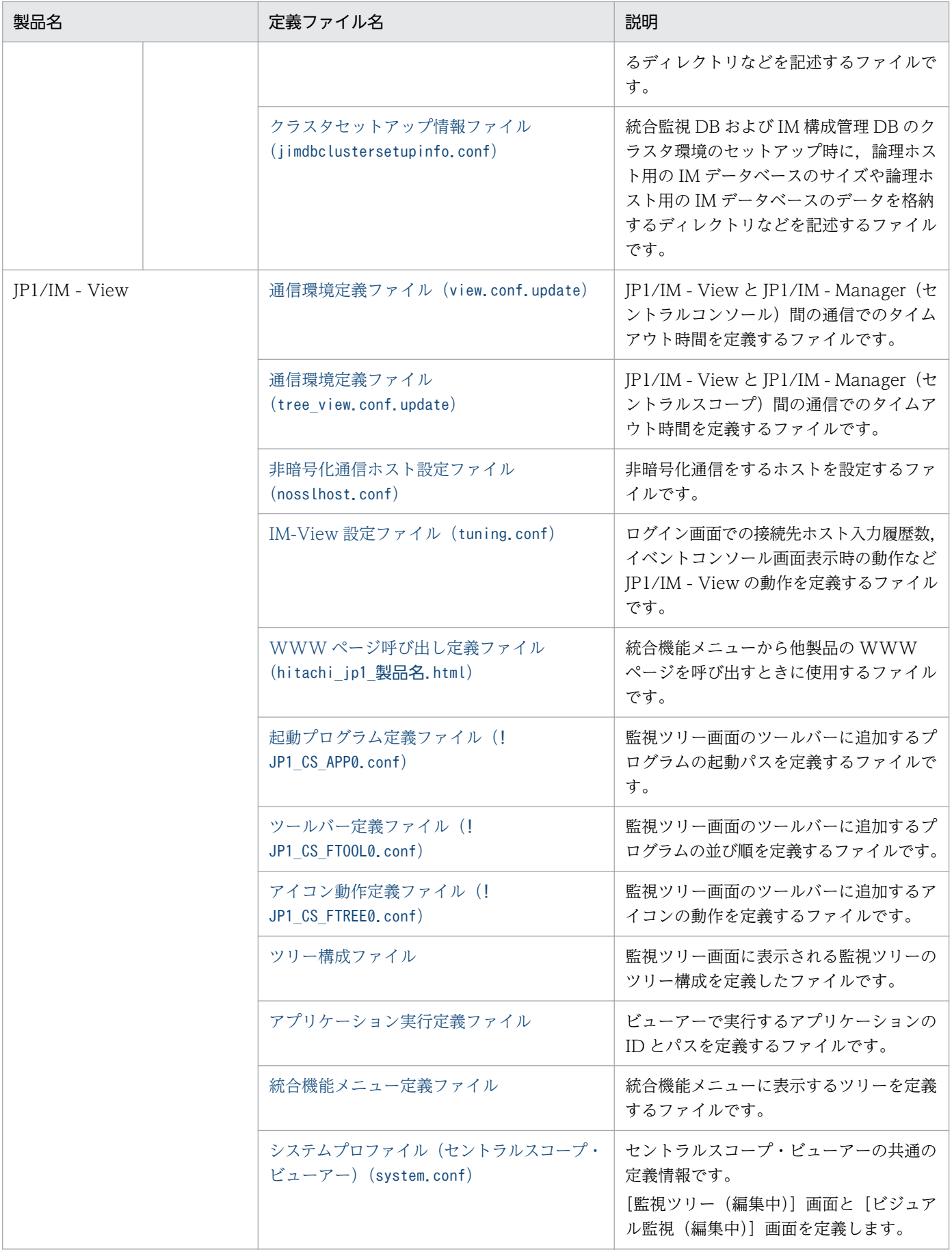

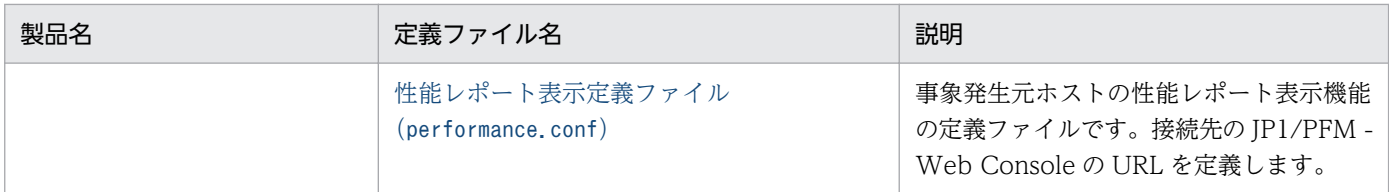

注※1 システムプロファイル (セントラルスコープ),および JP1/IM - Manager の UNIX 版で使用するガイド情報ファイル は、JP1/IM - Manager が動作する言語コードによってファイル名が異なります。xxx 部分については、以降の各ファイルの詳細 で説明します。

注※2 状態変更イベント件数の上限監視設定ファイル,対処済み連動設定ファイル,および監視オブジェクト DB の自動バック アップ・リカバリー設定ファイルはそれぞれ二つあります。xxx 部分には,on,off のどちらかが入ります。

# 定義ファイルの記述形式

定義ファイルの記述形式について説明します。ただし,定義ファイルによっては説明しない項目もありま す。なお,定義ファイル名や定義ファイル内に環境依存文字を使用すると,定義に文字化けが発生するこ とがあるため,使用しないでください。

## 形式

定義ファイルの形式について説明しています。

## ファイル

定義ファイルのファイル名について説明しています。

# 格納先ディレクトリ

定義ファイルの格納場所について説明しています。

### 説明

定義ファイルの用途について説明しています。

### 定義の反映時期

定義ファイルが反映されるタイミングについて説明しています。

### 記述内容

定義ファイルの記述内容について説明しています。

### 定義例

定義ファイルの定義例について説明しています。

# ユーザー独自のイベント属性を表示するための定義ファイルについて

JP1/IM の定義ファイルをカスタマイズすることによって,ほかのアプリケーションが JP1/IM と連携する ための機能を拡張できるようになります。

## JP1/IM の定義ファイルのカスタマイズ

機能を拡張すると,次のことができます。

- ユーザー独自のイベント属性を表示する
- JP1/IM View に表示された JP1 イベントからモニター画面を表示する
- •[統合機能メニュー]画面に新規メニューを追加する

#### 注意事項

カスタマイズした定義ファイルを UTF-8 で保存する場合は、BOM (byte order mark) が付与されな いように保存してください。

機能の詳細については,マニュアル「JP1/Integrated Management 2 - Manager 導入・設計ガイド」の 「4.14 ユーザー独自のイベント属性の表示」を参照してください。

## 定義ファイルの概要

定義ファイルの中で,定義を記述するブロック間には関連があります。また,定義ファイル間にも関連が あります。それらの関連を次の図に示します。

## 図 2-1 定義ブロックおよび定義ファイルの関連

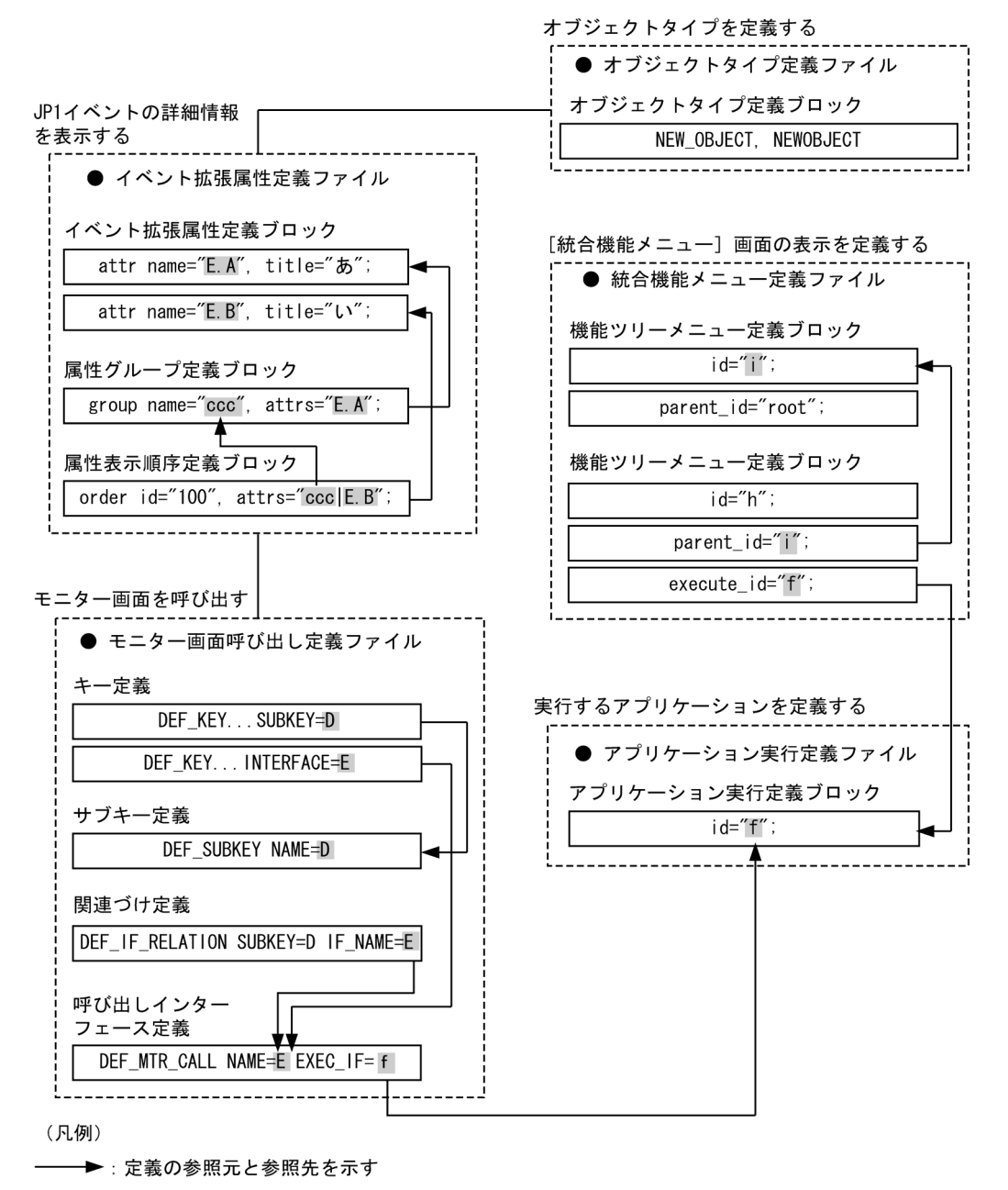

# 定義ファイルの命名規則

定義ファイルの命名規則を次に示します。

### 表 2‒2 定義ファイルの命名規則

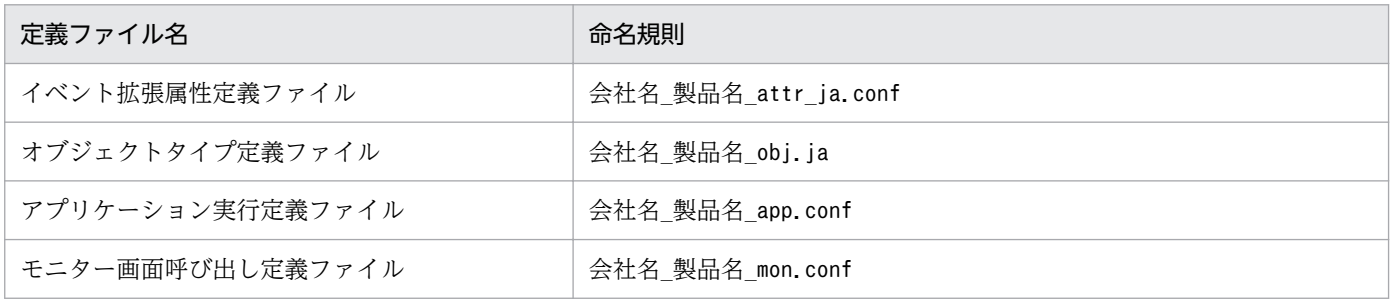

2. 定義ファイル

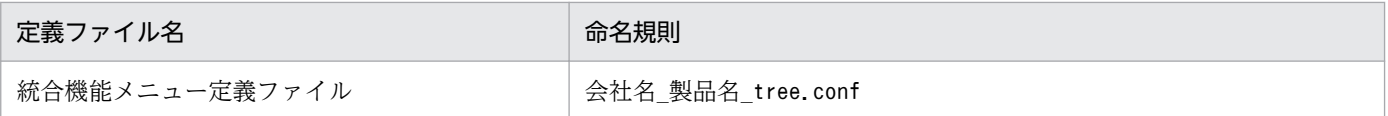

なお,「製品名」は,「シリーズ名 製品名」とすることもできます。JP1 イベント発行時の「PRODUCT\_NAME」 に指定する値の「/」を「」に変更してファイル名に使用することをお勧めします。また、標準提供ファ イル名称用に「hitachi」を使用しているため,「会社名」には「hitachi」以外の名称を使用してください。

## 定義ファイルの格納先

それぞれの定義ファイルの格納先を次に示します。

#### 表 2‒3 定義ファイルの格納先

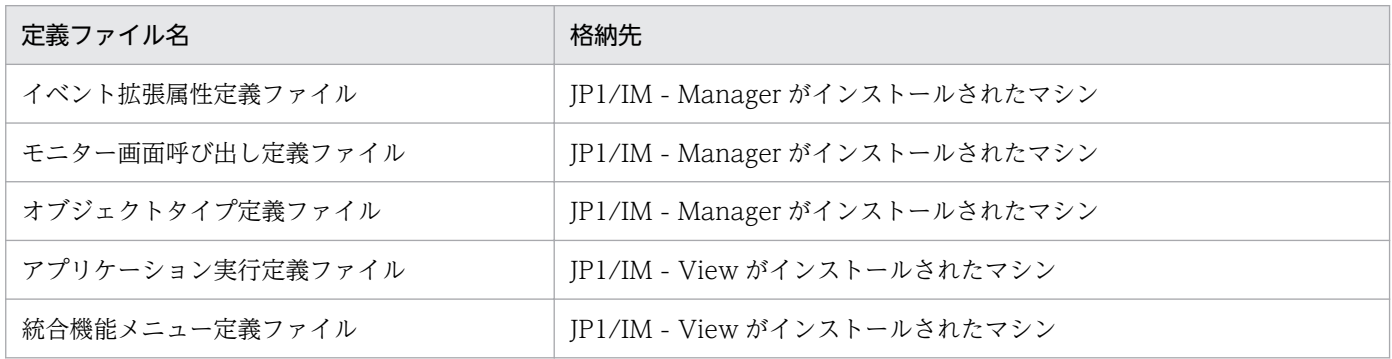

## 定義ファイルの構造

ここでは、[イベントコンソール]画面, [統合機能メニュー]画面と連携するためにカスタマイズできる JP1/IM の定義ファイルに共通する事項について説明します。

なお,この節の説明は次の三つの定義ファイルだけに該当します。

- イベント拡張属性定義ファイル
- アプリケーション実行定義ファイル
- 統合機能メニュー定義ファイル

オブジェクトタイプ定義ファイルおよびモニター画面呼び出し定義ファイルは,それぞれ構造が異なります。

### 定義ファイルの構成要素

定義ファイルを構成する要素には,大きく分けて,ステートメント,ブロック,およびコメントがありま す。定義ファイルは、そのファイル全体の属性を表すステートメント(定義情報ヘッダー)から開始し, 定義内容を記述するブロック,および任意選択のコメントが続きます。

定義ファイルを構成するこれらの要素について説明します。

# ステートメント

#### ステートメントの構造

ステートメントとは,複数の構成要素が組み合わされて一つの意味を形成するようになった列のことで す。ステートメントは必ず行頭から開始しなければなりません。また,ステートメントは「;」と改行 で区切らなければなりません。

#### ステートメントの種別

ステートメントは、記述できる場所によって「ファイル内ステートメント」と「ブロック内ステートメ ント」に分けられます。

#### ファイル内ステートメント

ファイル内ステートメントは,定義ファイルの属性を表すステートメントです。ファイル内ステー トメントには,さらに「定義情報ヘッダー用ステートメント」と「ブロック制御用ステートメント」 の二つがあります。

ファイル内ステートメントには「@」のプリフィックスが付きます。

#### ブロック内ステートメント

ブロック内ステートメントは,ブロック内の属性を表すステートメントです。ブロック内ステート メントは、ブロック開始ステートメント (@define-block) からブロック終了ステートメント (@define-block-end)までの間に記述できるステートメントのうち,コメント以外のものを指しま す。記述できるブロック内ステートメントは,ブロックごとに決まっています。

ブロック内ステートメントには「@」などのプリフィックスは付きません。

### ブロック

#### ブロックの構造

ブロックはステートメントの集合体です。ブロックは,ブロックの開始を宣言するステートメント (@define-block),実際の定義を記述するブロック内ステートメント,コメント,およびブロックの終 了を宣言するステートメント(@define-block-end)によって構成されます。 定義ファイルの中でブロックをネストできません。

ブロックの種別

ブロック種別は,ブロック開始ステートメント(@define-block)の「type=」パラメーターで指定し ます。ブロック種別の詳細については,[「@define-block ステートメント](#page-344-0)」を参照してください。

#### ブロックの優先順位

ブロックには,定義内でユニークでなければならないキー項目があります。キー項目が定義内に複数個 存在した場合は,優先順位に従ってブロック単位で取捨選択されます。ブロックの優先順位は次のよう になります。

1. ファイル名を昇順にソートしてあとの方のファイル内のブロック

2. ファイル内で記述場所があとの方に存在するブロック

言い換えると,「定義ファイルをファイル名で昇順にソートして一つのファイルに連結し,連結したファ イル内であとに記述されているものが優先される」ということになります。

2. 定義ファイル

# <span id="page-344-0"></span>コメント

コメントとは、行頭が「#」のステートメント、または1行が空白、タブ、または改行だけで構成される 行です。コメントは定義情報としての意味を持ちません。

コメントは一つのステートメントとして処理されます。コメントは行単位で判断されるので,「;」で区切 る必要はありません。コメントの末尾に「;」を付けた場合は,「;」もコメントの一部として解釈されます。

### 共通ステートメントの生成規則

ファイル内ステートメントには,定義情報ヘッダー用ステートメントとブロック制御用ステートメントの 二つがあります。

ファイル内ステートメントの一覧を次に示します。

### 表 2‒4 ファイル内ステートメントの一覧

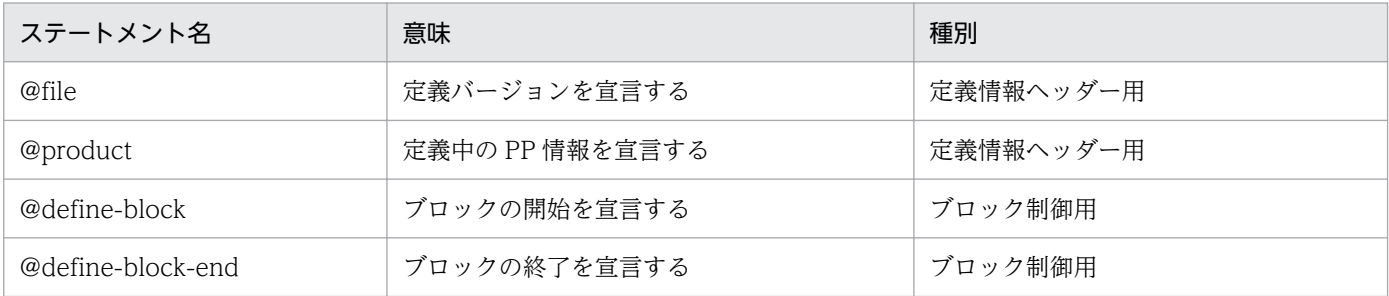

これらのステートメントのうち,定義情報ヘッダー用ステートメントは,一つの定義ファイル全体に共通 する属性を定義します。使用できる定義情報ヘッダー用ステートメントは定義ファイルごとに異なります。 また,定義情報ヘッダー用ステートメントのパラメーターも,定義ファイルごとに異なります。

ブロック制御用ステートメントは,その定義ファイル内で定義するブロックの単位を宣言するために使用 します。ブロック制御用ステートメントの生成規則は,すべての定義ファイルで共通です。

このあとに,ブロック制御用ステートメントの生成規則を示します。定義情報ヘッダー用ステートメント の生成規則については,個々の定義ファイルの説明を参照してください。

### @define-block ステートメント

構文

@define-block type="ブロック種別";

機能

ブロックの開始を宣言します。このステートメントから @define-block-end ステートメントまで を一つの定義ブロックとして扱います。

### パラメーター

・type="ブロック種別"

定義ブロックの種類を指定します。指定できるブロック種別を次に示します。

### 表 2‒5 ブロック種別一覧

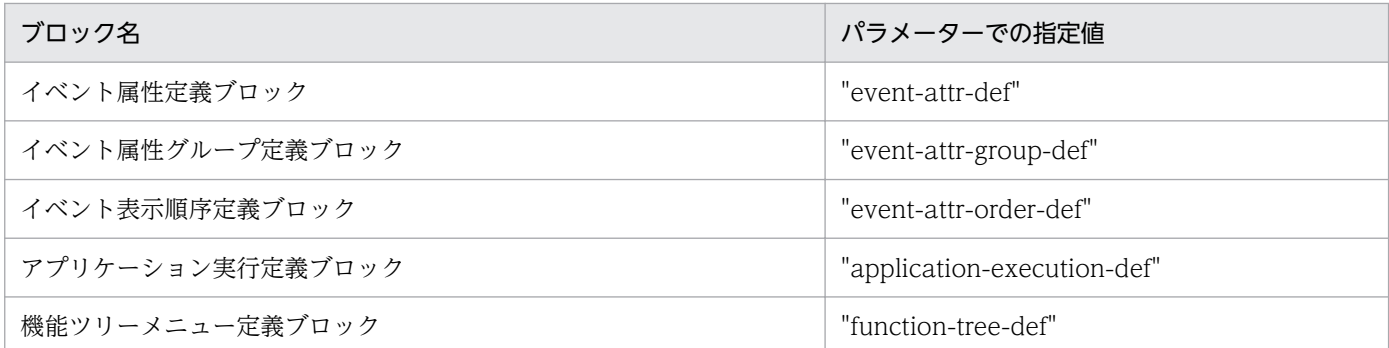

無効なブロック種別が指定された場合は,ブロック全体が無視されて警告が表示されますが,ファ イルの解析処理は続行されます。

#### 注意事項

定義ブロックをネストできません。

#### 定義例

@define-block-end ステートメントの説明を参照してください。

#### @define-block-end ステートメント

#### 構文

@define-block-end;

#### 機能

@define-block から始まる定義ブロックの終了を宣言します。

#### 注意事項

対応する@define-block ステートメントがない場合は,ファイルの解析処理を中止します。

#### 定義例

@define-block ステートメントおよび@define-block-end ステートメントの定義例を示します。

```
@define-block type="event-attr-def";
block lang="<mark>Japanese</mark>", platform="<mark>base</mark>", extended="false";
attr name="<mark>E.SEVERITY</mark>", title="重大度";
attr name="B.TIME", title="登録時刻";
attr name="B.SOURCESERVER", title="登録ホスト";
attr name="E.USER NAME", title="ユーザー名";
@define-block-end;
```
## <span id="page-346-0"></span>形式

[JP1\_DEFAULT\JP1CONFIG] "ATTR\_EVENT\_LOGTRAP\_SOURCEHOST"=dword:{00000000 | 00000001}

# ファイル

任意

jp1im\_jp1\_event\_attributes.conf.model(共通定義設定用ファイル(IP1 イベントの属性変更)のモデル ファイル)

# 格納先ディレクトリ

共通定義設定用ファイル(IP1 イベントの属性変更)のモデルファイルの格納先ディレクトリを次に示し ます。モデルファイルをコピーして,任意のファイル名で作成してください。

Windows の場合

Manager パス¥conf

#### UNIX の場合

/etc/opt/jp1imm/conf

## 説明

イベントログトラップの発生元属性についての情報を共通定義情報に設定するファイルです。

### 定義の反映時期

jbssetcnf コマンドを実行すると,共通定義設定用ファイル (JP1 イベントの属性変更) の情報が共通定義 情報に登録されます。そのあと、JP1/IM - Manager を再起動すると、共通定義情報の設定が有効になり ます。共通定義を変更した場合は,必ず JP1/IM - Manager を再起動してください。

## 記述内容

共通定義設定用ファイル (JP1 イベントの属性変更) には, 次に示す規則があります。

- 行の先頭に#(0x23)を指定すると,その行はコメント行になります。
- •「=」「,」の前後,行頭,および行末にスペースまたはタブを入れないでください。これらを入れた場 合,jbssetcnf コマンド実行時にエラーとなります。
- 改行だけの行は無効になります。

[JP1\_DEFAULT\JP1CONFIG]

この行は変更しないでください。

"ATTR\_EVENT\_LOGTRAP\_SOURCEHOST"=dword:{00000000 | 00000001}

JP1/IM - Manager で監視する JP1/Base イベントログトラップ,およびリモート監視イベントログト ラップの JP1 イベントの発生元ホスト名属性にマッピングする属性を決定します。

「00000000」または「00000001」のどちらかを指定します。デフォルト値は「00000000」です。

「00000000」を指定した場合, IP1 イベント (イベント ID=3A71) の発生元ホスト名にコンピュータ 名をマッピングします。

[00000001] を指定した場合, JP1/Base のイベントログトラップによる JP1 イベント (3A71) の発生 元ホスト名にイベントサーバ名をマッピングします。また,リモート監視イベントログトラップによる JP1 イベント(3A71)に発生元ホスト名の属性が追加され,発生元ホスト名として監視対象ホスト名 が表示されます。

JP1/Base イベントログトラップの JP1 イベント(3A71)の発生元ホスト名にマッピングする属性に ついては,マニュアル「JP1/Integrated Management 2 - Manager 導入・設計ガイド」の

「13.3.11(2)(b) JP1 イベントの属性を変更する(JP1/IM - Manager の設定)」を参照してください。 リモート監視イベントログトラップの IP1 イベント (3A71) については, [[3.2.2\(97\) イベント ID:](#page-862-0) 00003A71 [またはリモート監視イベントログトラップ動作定義ファイルの](#page-862-0) filter ブロックに指定された [イベント ID の詳細](#page-862-0)」を参照してください。

## <span id="page-348-0"></span>形式

[論理ホスト名\JP1IMM\OPERATION] "ENABLE"=dword:16進数 "LOGFILEDIR"="出力先 "LOGSIZE"=dword: 16進数 "LOGFILENUM"=dword: 16進数

# ファイル

imm\_operationlog.conf

imm\_operationlog.conf.model(操作ログ定義ファイルのモデルファイル)

# 格納先ディレクトリ

Windows の場合

Manager パス¥conf

UNIX の場合

/etc/opt/jp1imm/conf

## 説明

操作ログ出力機能で使用する共通定義の内容を指定するファイルです。操作ログの出力の有無,出力先, サイズ,および保存面数を定義します。

### 定義の反映時期

jbssetcnf コマンドを実行すると, 操作ログ定義ファイル (imm\_operationlog.conf) の情報が共通定義情 報に登録されます。そのあと,JP1/IM - Manager を再起動すると,共通定義情報の設定が有効になりま す。共通定義を変更した場合は,必ず JP1/IM - Manager を再起動してください。

## 記述内容

[論理ホスト名\JP1IMM\OPERATION]

JP1/IM - Manager の環境設定のキー名称です。

論理ホスト名の部分を、物理ホストの場合はJP1 DEFAULT に、論理ホストの場合は論理ホスト名に設定 します。

"ENABLE"=dword:16 進数

操作ログの出力を有効にするか無効にするかを 16 進数で指定します。未定義,または次に示す値以外 を指定した場合,初期値を仮定します。

• 初期値:0x00000000

2. 定義ファイル

- 操作ログの出力を無効にする場合:0x00000000
- 操作ログの出力を有効にする場合:0x00000001

#### "LOGFILEDIR"="出力先"

操作ログファイル (imm\_operation.log) の出力先を絶対パス形式で指定します。出力先の最大長は 217 バイトです。出力先には存在し,かつ書き込みできるディレクトリを指定してください。論理ホス ト側の操作ログは,共有ディスク上に出力するように指定することをお勧めします。

• 初期値

Windows の場合: Manager パス¥log¥operationlog UNIX の場合:/var/opt/jp1imm/log/operationlog

• 論理ホストの場合の出力先例

Windowsの場合:共有フォルダ\JP1IMM\log\perationlog

UNIX の場合:共有ディレクトリ/jp1imm/log/operationlog

出力先にネットワークパスを指定できません。

また,実行環境が Windows の場合,次に示す文字列は出力先には指定できません。

- [:|, [?|, ["|, [<|, [>|, [|| の文字。
- CON, PRN, AUX, NUL, COM1, COM2, COM3, COM4, COM5, COM6, COM7, COM8,COM9,LPT1,LPT2,LPT3,LPT4,LPT5,LPT6,LPT7,LPT8,LPT9 のどれか と完全一致する(小文字も含む)文字列。

"LOGSIZE"=dword:16 進数

操作ログファイル(imm\_operation.log)のサイズを 16 進数で指定します。単位はメガバイトです。 未定義,または指定できる範囲以外の値を指定した場合は,初期値を仮定します。

- 初期値:0x00000005(5MB)
- 指定できる範囲:0x00000001〜0x00000800(1MB〜2,048MB)

"LOGFILENUM"=dword:16 進数

操作ログファイル(imm\_operation.log)の保存する面数を 16 進数で指定します。未定義,または指 定できる範囲以外の値を指定した場合は,初期値を仮定します。

- 初期値:0x0000000A(10 面)
- 指定できる範囲:0x00000001∼0x000000010 (1∼16 面)

#### 定義例

1 ファイル当たり 5 メガバイトの操作ログを出力して,10 ファイルまで保存する場合の定義例を次に示し ます。なお,次に示す定義例は JP1/IM - Manager の OS が UNIX, かつ物理ホストの場合の例です。

[JP1 DEFAULT¥JP1IMM¥OPERATION] "ENABLE"=dword: 00000001 "LOGFILEDIR"="/var/opt/jp1imm/log/operationlog"

# <span id="page-351-0"></span>インテリジェント統合管理基盤定義ファイル(imdd.properties)

## 形式

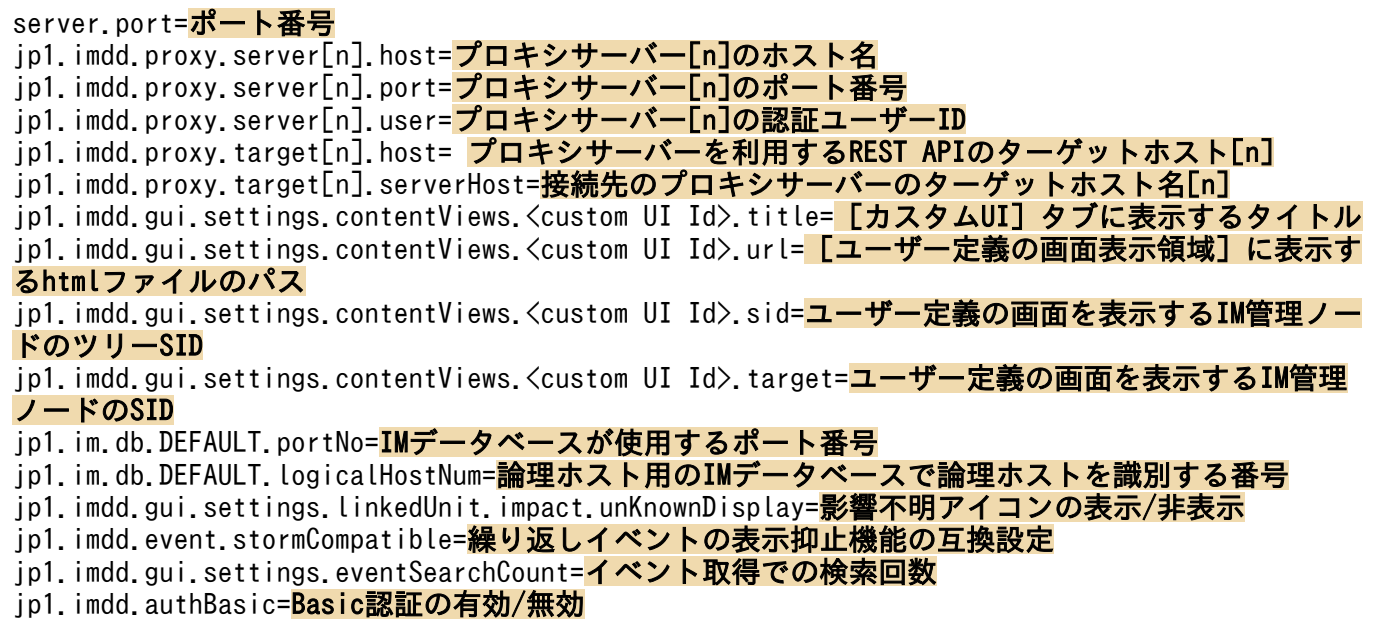

# ファイル

imdd.properties

imdd.properties.model (インテリジェント統合管理基盤定義ファイルのモデルファイル)

# 格納先ディレクトリ

Windows の場合

物理ホストのとき

Manager パス¥conf¥imdd¥

論理ホストのとき

共有フォルダ\jp1imm\conf\imdd\

UNIX の場合

物理ホストのとき

/etc/opt/jp1imm/conf/imdd/

論理ホストのとき

共有ディレクトリ/jp1imm/conf/imdd/

## 説明

インテリジェント統合管理基盤のシステムの設定を定義するファイルです。

2. 定義ファイル

### 定義の反映時期

JP1/IM - Manager を起動すると、定義情報の設定が有効になります。

### 記述内容

インテリジェント統合管理基盤定義ファイルには,次に示す規則があります。

- 行の先頭に#(0x23)を指定すると,その行はコメント行になります。
- プロパティ名は英小文字,英大文字を区別します。
- 定義ファイルは UTF-8 で. BOM (bvte order mark) が付与されないように保存してください。
- 無効なプロパティの場合は,その行を無視して処理を続行します。
- プロパティに指定できる値以外を指定した場合は,動作を保証できません。

server.port=ポート番号

インテリジェント統合管理基盤サービスで HTTP 通信を受け付ける任意のポート番号を指定します。 指定するポート番号はシステムで一意である必要があります。また,セットアップで作成するホスト単 位でも一意の値とします。

指定できる値は,5001〜65535 です。デフォルトは 20703 です。

jp1.imdd.proxy.server[n].host=プロキシサーバー[n]のホスト名

プロキシサーバー[n]のホスト名を指定します。

名前解決ができるプロキシサーバーのホスト名を指定します。不正なホスト名を指定した場合、製品プ ラグインからの API の実行に失敗します。

ASCII 文字で指定します。

このプロパティを複数指定する場合は,[n]には 0 からの通番を指定してください。

jp1.imdd.proxy.server[n].port=プロキシサーバー[n]のポート番号

プロキシサーバー[n]のポート番号を指定します。

指定できる値は,1〜65535 です。指定できる範囲以外の値を指定した場合は,KAJY52016-W メッ セージを出力して,プロキシサーバー[n]の設定を無効にします。

このプロパティを複数指定する場合は,[n]には 0 からの通番を指定してください。

#### jp1.imdd.proxy.server[n].user=プロキシサーバー[n]の認証ユーザー ID

プロキシサーバー[n]の認証ユーザーのユーザー ID を指定します。

プロキシサーバーの認証を使用する場合,このオプションの指定と,プロキシサーバーの認証情報の設 定が必要です。プロキシサーバーの認証情報の設定は「[jddsetproxyuser](#page-138-0)」(1. コマンド)を参照して ください。

このプロパティを複数指定する場合は,[n]には 0 からの通番を指定してください。

プロキシサーバーの認証を使用しない場合は,このオプションの指定は不要です。

jp1.imdd.proxy.target[n].host=プロキシサーバーを利用する REST API のターゲットホスト[n] プロキシサーバーを利用する REST API の実行対象となるターゲット[n]のホストを指定します。ター ゲット[n]のホスト名には,REST API の URL のホスト部を指定します。 例えば,REST API が「」の場合は,「hitacih.co.jp」を指定します。 ASCII 文字で指定します。 このプロパティを複数指定する場合は,[n]には 0 からの通番を指定してください。

jp1.imdd.proxy.target[n].serverHost=接続先のプロキシサーバーのターゲットホスト名[n] 接続先のプロキシサーバー[n]のターゲットホスト名を指定します。 設定した値がプロキシサーバー[n]に設定されていない場合,または無効な値の場合は,KAIY52018-W メッセージを出力し, ターゲットホスト[n]の設定を無効にします。 ASCII 文字で指定します。

このプロパティを複数指定する場合は,[n]には 0 からの通番を指定してください。

jp1.imdd.gui.settings.contentViews.<custom UI Id>.title=[カスタム UI]タブに表示するタイトル

カスタム UI 表示機能を使用する場合に, [カスタム UI] タブに表示するタイトルを指定します。

タイトルは,制御文字および機種依存文字を含まない 255 文字以内の文字列で指定します。

なお、マルチバイト文字を指定する場合は Unicode (\udddd 表記)にて変換してください。その場合の 文字数は,Unicode に変換済みの文字列の文字数でカウントされます。

一つの<custom UI Id>に対して,必ず指定してください。

jp1.imdd.gui.settings.contentViews.<custom UI Id>.url=[ユーザー定義の画面表示領域]に表示する html ファイルのパス

カスタム UI 表示機能を使用する場合に,[ユーザー定義の画面表示領域]に表示する html ファイルの パスを,「public」からの相対パス形式で指定します。html ファイルの配置先を次に示します。

#### Windows の場合

Manager パス¥public¥customUI¥

#### UNIX の場合

/opt/jp1imm/public/customUI/

html ファイルのパスは、制御文字および機種依存文字を含まない 255 文字以内の文字列で指定しま す。パス区切り文字は「/」を使用します。

なお. マルチバイト文字を指定する場合は Unicode (\udddd 表記)に変換してください。その場合の 文字数は,Unicode に変換済みの文字列の文字数でカウントされます。半角スペース「 」を含む場合 でも,前後を引用符「"」で囲む必要はありません。

一つの<custom UI Id>に対して,必ず指定してください。

jp1.imdd.gui.settings.contentViews.<custom UI Id>.sid=ユーザー定義の画面を表示する IM 管理ノー ドのツリー SID

カスタム UI 表示機能を使用する場合に,ユーザー定義の画面を表示する IM 管理ノードのツリー SID を指定します。

IM 管理ノードのツリー SID は,1,048,576 文字以内で指定します。指定できる文字は,指定したツ リー SID の仕様に準じます。

IM 管理ノードのツリー SID は、正規表現で指定できます。正規表現で指定する場合、すべての文字に 一致する表現の「.\*」を多用すると,検索に時間が掛かることがあります。「.\*」を使用する場合は,必 要な個所にだけ「.\*」を使用するようにしてください。

なお,指定したツリー SID が存在するかどうかはチェックされません。

一つのくcustom UI Id>に対して、sid またはtarget のどちらかの指定が必要です。

jp1.imdd.gui.settings.contentViews.<custom UI Id>.target=ユーザー定義の画面を表示する IM 管理 ノードの SID

カスタム UI 表示機能を使用する場合に,ユーザー定義の画面を表示する IM 管理ノードの SID を指定 します。

IM 管理ノードの SID は, 1,048,576 文字以内で指定します。指定できる文字は, 指定した SID の仕 様に準じます。

IM管理ノードの SID は、正規表現で指定できます。正規表現で指定する場合、すべての文字に一致す る表現の「.\*」を多用すると,検索に時間が掛かることがあります。「.\*」を使用する場合は,必要な個 所にだけ「.\*」を使用するようにしてください。

なお,指定した SID が存在するかどうかはチェックされません。

一つのくcustom UI Id>に対して、sid またはtarget のどちらかの指定が必要です。

### jp1.im.db.DEFAULT.portNo=IM データベースが使用するポート番号

IM データベースが使用するポート番号を指定します。

物理ホストの場合,統合監視 DB のセットアップ時に使用したセットアップ情報ファイルのIMDBPORT オプションに指定した値を指定します。IMDBPORT オプションがデフォルトの設定の場合,

jp1.im.db.DEFAULT.portNo の指定は不要です。

セットアップ情報ファイルについては「[セットアップ情報ファイル\(](#page-719-0)jimdbsetupinfo.conf)」を参照し てください。

論理ホストの場合,統合監視 DB のセットアップ時に使用したクラスタセットアップ情報ファイルの IMDBPORT オプションに指定した値を指定します。

クラスタセットアップ情報ファイルについては「[クラスタセットアップ情報ファイル](#page-723-0)

([jimdbclustersetupinfo.conf](#page-723-0))」を参照してください。

#### ip1.im.db.DEFAULT.logicalHostNum=論理ホスト用の IM データベースで論理ホストを識別する番号

論理ホスト用の IM データベースで論理ホストを識別する番号を指定します。

統合監視 DB のセットアップ時に使用したクラスタセットアップ情報ファイルのLOGICALHOSTNUMBER オ プションに指定した値を指定します。

jp1.im.db.DEFAULT.portNo で論理ホストを指定した場合,このオプションを指定します。

クラスタセットアップ情報ファイルについては「[クラスタセットアップ情報ファイル](#page-723-0)

([jimdbclustersetupinfo.conf](#page-723-0))」を参照してください。

jp1.imdd.gui.settings.linkedUnit.impact.unKnownDisplay=影響不明アイコンの表示/非表示

[業務フロー] タブおよび [連携ユニット] ダイアログで, 後続ルートジョブネットへの影響の有無が 不明であることを表すアイコン( アイコン)を表示するかどうかを指定します。

「true」または「false」のどちらかを指定します。アイコンを表示する場合は「true」,表示しない場 合は「false」です。デフォルト値は「true」です。

jp1.imdd.event.stormCompatible=繰り返しイベントの表示抑止機能の互換設定

バージョン 12-00 では,jcoimdef コマンドの-storm オプションの設定がONでも,繰り返しイベントの 表示が抑止されません。このため,バージョン 12-00 からバージョンアップした場合,繰り返しイベ ントの表示抑止機能を使用するには,繰り返しイベントの表示抑止機能の互換設定を無効(false)に する必要があります。

なお,バージョン 12-10 を新規インストールした場合,繰り返しイベントの表示抑止機能の互換設定 はあらかじめ無効(false)に設定されています。

「true」または「false」のどちらかを指定します。

「true」を設定すると 12-00 と同様に繰り返しイベントの表示を抑止しません。「false」を設定する と,繰り返しイベントの表示を抑止します。

デフォルト値は「true」です。

jcoimdef コマンドの-storm オプションの繰り返しイベントの監視抑止の設定がON で、かつ

jp1.imdd.event.stormCompatible オプションの設定がfalse の場合に. 繰り返しイベントの表示抑止機 能が有効になります。

jcoimdef コマンドの-storm オプションの繰り返しイベントの監視抑止の設定がOFF の場合は,

jp1.imdd.event.stormCompatible オプションの設定に関わらず,繰り返しイベントの表示抑止機能は 無効となります。

jp1.imdd.gui.settings.eventSearchCount=イベント取得での検索回数

統合オペレーション・ビューアーがイベント一覧を表示するために行うイベント取得での検索回数を設 定します。

イベント取得では,選択した IM 管理ノードにマッピングされているイベントを対象に検索します。表 示するページに応じて検索開始位置,検索方向を決定し,検索対象のイベント 100 件を決定します。 ユーザーフィルターなどによりイベントが 100 件取得できなかった場合は,次のイベント 100 件を対 象として繰り返し検索します。

この繰り返し行うイベント検索回数の上限値を設定します。検索回数が設定した値に達した場合は検索 を中断し,イベント一覧には中断までに取得したイベントを表示します。

指定できる値は,0〜120000(単位:回)です。0 を指定した場合は,無制限となります。デフォルト は 10 回です。指定できる範囲以外の値を指定した場合は,デフォルトの値を仮定して動作します。

#### jp1.imdd.authBasic=Basic 認証の有効/無効

インテリジェント統合管理基盤の任意の REST API では,REST API に付加したログイン情報による 認証方式(Basic 認証)を使用できます。この Basic 認証を有効にするかどうかを設定します。

「true」または「false」のどちらかを指定します。

[true] を設定すると, Basic 認証を有効にします。

デフォルト値は「false」です。

REST API については、別途提供するドキュメントを参照してください。

### 注意事項

インテリジェント統合管理基盤サービスを起動した際にこの定義ファイルが存在しない場合,または読み 込みに失敗した場合は、統合トレースログに KAJY00015-W, KAJY00016-W のメッセージを出力し, デフォルトの値をプロパティに仮定して起動します。

### 定義例

```
server.port=20703
jp1.imdd.proxy.server[0].host=ProxyServer
jp1.imdd.proxy.server[0].port=443
jp1.imdd.proxy.server[0].user=<mark>UserID</mark>
jp1.imdd.proxy.target[0].host=HostA
jp1.imdd.proxy.target[0].serverHost=ProxyServer
jp1.imdd.gui.settings.contentViews.sample.title=<mark>\u30ab\u30b9\u30bf\u30e0UI1</mark>
jp1.imdd.gui.settings.contentViews.sample.url=<mark>./customUI/sample/index.html</mark>
jp1.imdd.gui.settings.contentViews.sample.target=^(?=.*MYHOST).*$
jp1.imdd.gui.settings.contentViews.sample2.title=<mark>\u30ab\u30b9\u30bf\u30e0UI2</mark>
jp1.imdd.gui.settings.contentViews.sample2.url=<mark>./customUI/sample2/index.html</mark>
jp1.imdd.gui.settings.contentViews.sample2.sid= ROOT AllSystems
ip1.im.db.DEFAULT.portNo=20700
jp1.im.db.DEFAULT.logicalHostNum=[1-9]
jp1.imdd.gui.settings.linkedUnit.impact.unKnownDisplay=true
ip1.imdd.event.stormCompatible=false
jp1.imdd.gui.settings.eventSearchCount=10
ip1.imdd.authBasic=false
```
# <span id="page-357-0"></span>システムノード定義ファイル(imdd\_systemnode.conf)

形式

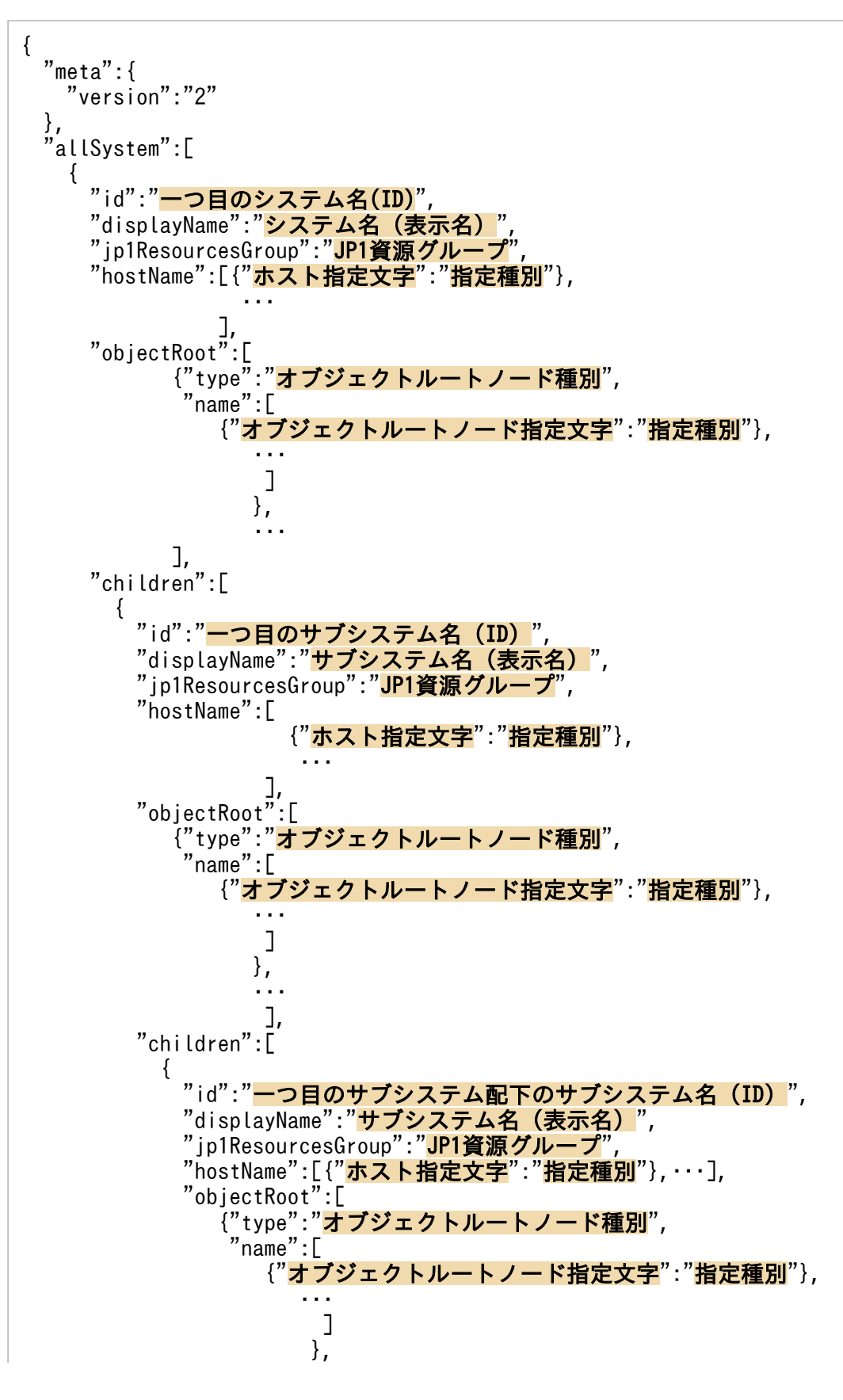

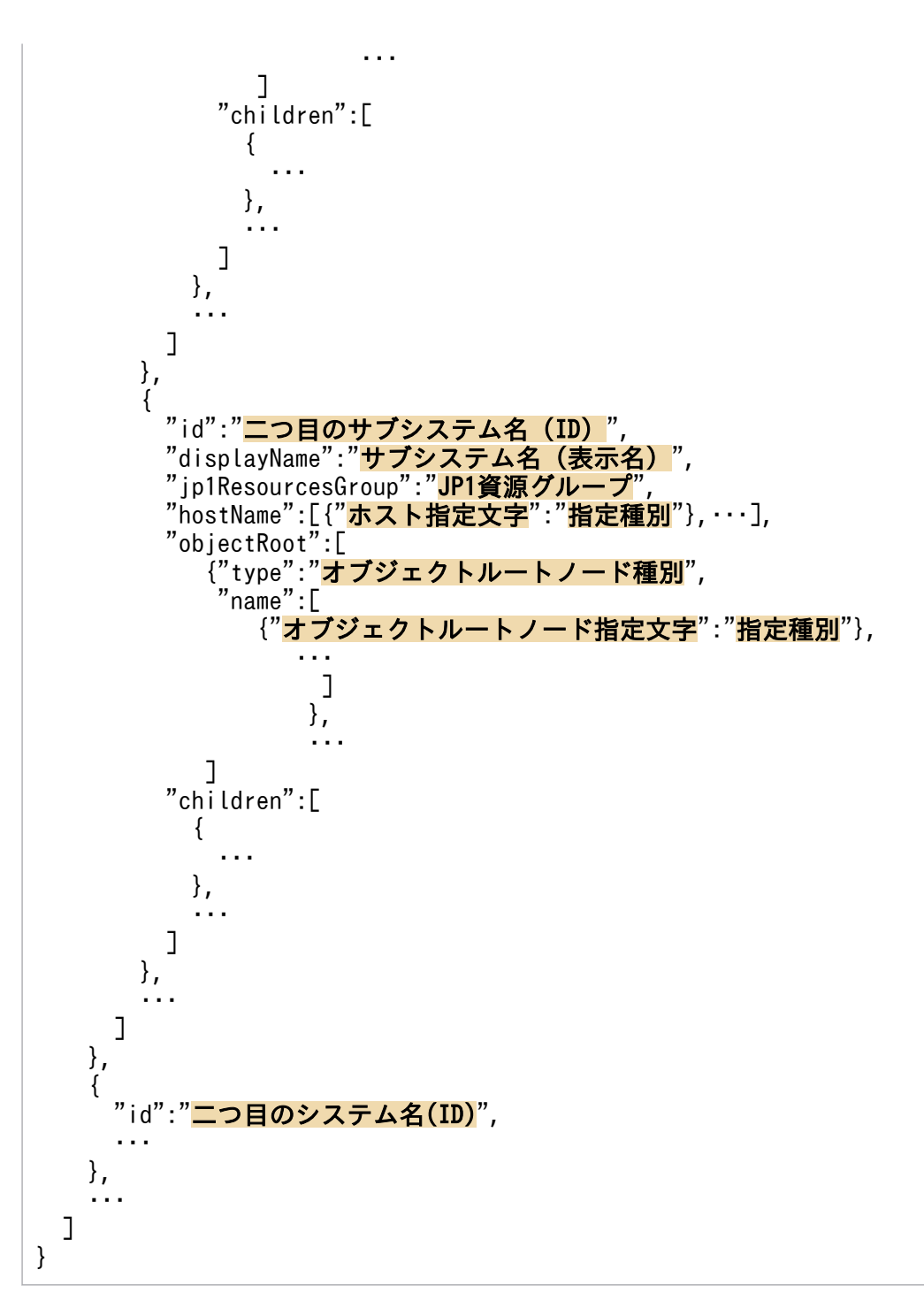

# ファイル

imdd\_systemnode.conf

imdd systemnode.conf.model (システムノード定義ファイルのモデルファイル)

# 格納先ディレクトリ

Windows の場合 物理ホストのとき Manager パス¥conf¥imdd¥ 論理ホストのとき 共有フォルダ\jp1imm\conf\imdd\ UNIX の場合 物理ホストのとき /etc/opt/jp1imm/conf/imdd/ 論理ホストのとき

共有ディレクトリ/jp1imm/conf/imdd/

### 説明

サンバースト形式やツリー形式で表示するシステムの階層構造を定義し,収集したデータを定義したホス ト,およびホスト以外のオブジェクトルートでグルーピングする設定ファイルです。

インテリジェント統合管理基盤が収集した構成情報内のホスト,およびホスト以外のオブジェクトルート に対して,どのシステムに配置するかを定義します。

表示対象は, JP1/IM - Manager のエージェント構成またはリモート監視構成に含まれているホスト, お よびホスト以外のオブジェクトルート,および他製品から収集した構成情報に含まれるホスト,およびホ スト以外のオブジェクトルートです。JP1/IM - Manager(インテリジェント統合管理基盤)の連携先ホ ストに AJS マネージャーや PFM マネージャーが含まれる場合、配下の AJS エージェントや PFM の監視 エージェントもツリーの表示対象です。

jddcreatetree コマンド実行時にこれらのホスト,およびホスト以外のオブジェクトルートの一覧を取得 し、システムノード定義ファイル (imdd systemnode.conf) の定義内容に従って、システムの配下にホス ト,およびホスト以外のオブジェクトルートを振り分けて階層構造を作成します。このため,システムノー ド定義ファイル (imdd\_systemnode.conf) に定義されたホスト,およびホスト以外のオブジェクトルート でも,JP1/IM,JP1/AJS,および JP1/PFM の構成上に存在しない場合は,ツリー上には表示されません。

なお,一つのノードが複数のシステムまたはサブシステムで使用される場合は,どれか一つのシステムに 定義を絞る必要があります。複数のシステムで一つのノードを管理することはできません。

### 定義の反映時期

jddcreatetree コマンドおよびjddupdatetree コマンドが正常終了すると、システムノード定義ファイルの 情報がインテリジェント統合管理基盤に反映されます。

jddcreatetree コマンドおよびjddupdatetree コマンドについては,「[jddcreatetree](#page-129-0)」(1. コマンド), 「[jddupdatetree](#page-133-0)」(1. コマンド)を参照してください。

2. 定義ファイル
# 記述内容

システムノード定義ファイルは、UTF-8 で、BOM (byte order mark)が付与されないように保存して ください。「¥」を文字として指定したい場合は,エスケープ文字「¥」を「¥」の前に指定します。

version

システムノード定義ファイルのバージョンです。「2」を指定します。このオプションは省略できません。 id

SID(連携する各製品の構成要素を一意に表わす ID)に設定するシステムの ID を,半角英数字で指定 します。

id は 255 文字以内で指定します。システムとシステム構成要素を合わせて 1,000 個まで指定できま す。このオプションは省略できません。

- システムの場合 allSystem の直下に定義するシステム内の一意の値
- サブシステムの場合

children の直下に定義するサブシステム内の一意の値

システムの統合によりシステムノード定義ファイルを統合する場合,設定値が一意となっているかを確 認し,必要に応じてid を変更してください。

### displayName

サンバースト形式,ツリー形式に表示されるシステムの名称を指定します。

名称は,制御文字および機種依存文字を含まない 255 文字以内の文字列で指定します。なお,

displayName は,システムノード定義ファイル内で一意とする必要はありません。同じ名称を指定でき ます。

### jp1ResourcesGroup

システムが監視する範囲の JP1 資源グループです。JP1 資源グループによるアクセス制御をしない場 合,この項目は不要です。

jp1ResourcesGroup は半角英数字および記号「!」, 「@」, 「#」, 「\$」, 「%」, 「&」, 「\_」, 「-」, 「\*」, 「'」, 「^」,「{」,「}」,「(」,「)」,「.」,「¥」,「`」,「~」で 64 文字以内で指定します。

#### hostName

IM 構成上のホスト, 連携製品の登録エージェントなどシステムに属するホストを,次に示すホスト指 定文字と指定種別で指定します。

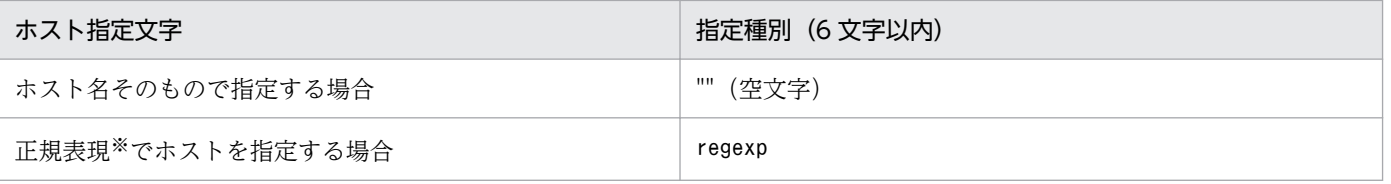

注※ 正規表現には拡張正規表現を使用します。正規表現の詳細については,マニュアル「JP1/ Integrated Management 2 - Manager 導入・設計ガイド」の「付録 G 正規表現」を参照してくだ さい。

ホスト名に指定できる文字は,半角英数字および記号「!」,「\$」,「(」,「)」,「\*」,「+」,「,」,「-」,「,」, 「/」,「:」,「<」,「=」,「[」,「\」,「]」,「^」,「{」,「|」,「}」です。255 文字以内で指定します。 (指定例)

 $"hostName": [\{''host1": ""\}, {''.+[1-5]+": "regexp"\}]$ 

hostName で設定したホストでデータをグループ化する際は,上から設定された順番で処理されます。 また、ホストのグループ化では、大文字小文字の区別はありません。children でサブシステムを定義 していない場合,かつtype およびname が指定されていない場合,このオプションは省略できません。 なお,ホスト名が重複している場合,二つ目以降のホスト名は無視されます。

#### objectRoot

システム,またはサブシステムに属するオブジェクトルートノードのオブジェクトルートノード種別と オブジェクトルートノード指定文字,指定種別を指定します。

#### type

name に指定したオブジェクトルートノード名の種別を指定します。

指定したオブジェクトルートノード種別は大文字小文字の区別はありません。type に指定できる値に ついては,各製品のマニュアルを参照してください。なお,JP1/AJS または JP1/PFM と連携する場合 に指定できる値は,HOST だけです。

children でサブシステムを定義していない場合、かつhostName が指定されていない場合、このオプショ ンの指定は省略できません。

type に指定できる文字は,半角英数字および記号「-」,「.」,「:」,「~」です。

#### name

システム,またはサブシステムに属するオブジェクトルートノードを,次に示すオブジェクトルート ノード指定文字と指定種別で指定します。

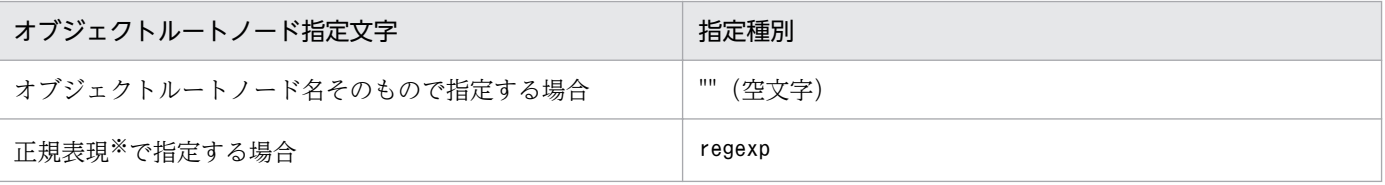

注※ 正規表現には拡張正規表現を使用します。正規表現の詳細については,マニュアル「JP1/ Integrated Management 2 - Manager 導入・設計ガイド」の「付録 G 正規表現」を参照してくだ さい。

(指定例 1)

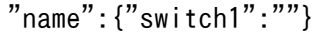

(指定例 2)

 $"name" : {'. +[1-5]+" : "regexp" }$ 

name で設定したオブジェクトルートノードでデータをグループ化する際は、上から設定された順番で 処理されます。また,オブジェクトルートノードのグループ化では,大文字小文字の区別はありませ

ん。name に設定したオブジェクトルートノード名とtype に設定したオブジェクトルートノード種別が 重複している場合,二つ目以降のオブジェクトルートノード名は無視されます。

children でサブシステムを定義していない場合,かつhostName が指定されていない場合,このオプショ ンの指定は省略できません。

### children

システムの直下のサブシステムの情報を、id~children の内容で定義し、階層化の情報として設定し ます。階層はシステムと合わせて 10 階層まで定義できます。配下にサブシステムを持たないシステム の場合,この項目は不要です。

なお、統合オペレーション・ビューアーのサンバーストまたはツリーに表示できる階層については、マ ニュアル「JP1/Integrated Management 2 - Manager 導入・設計ガイド」のサンバーストまたはツ リーの階層を説明している章を参照してください。

## 定義例 1

## 例題に示す構成の場合の定義例

次のシステム,サブシステム,および各システム,サブシステムに属するホストの構成を設定します。

(例題)

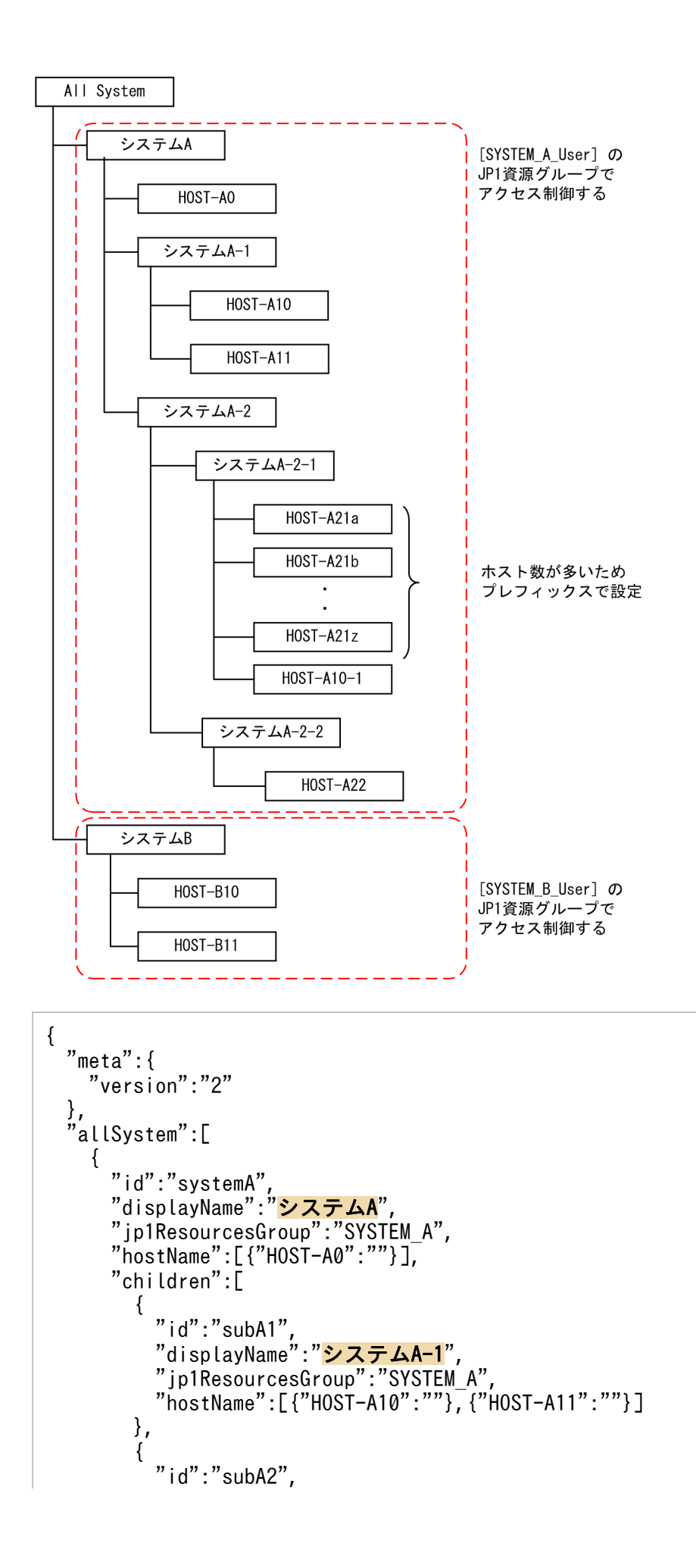

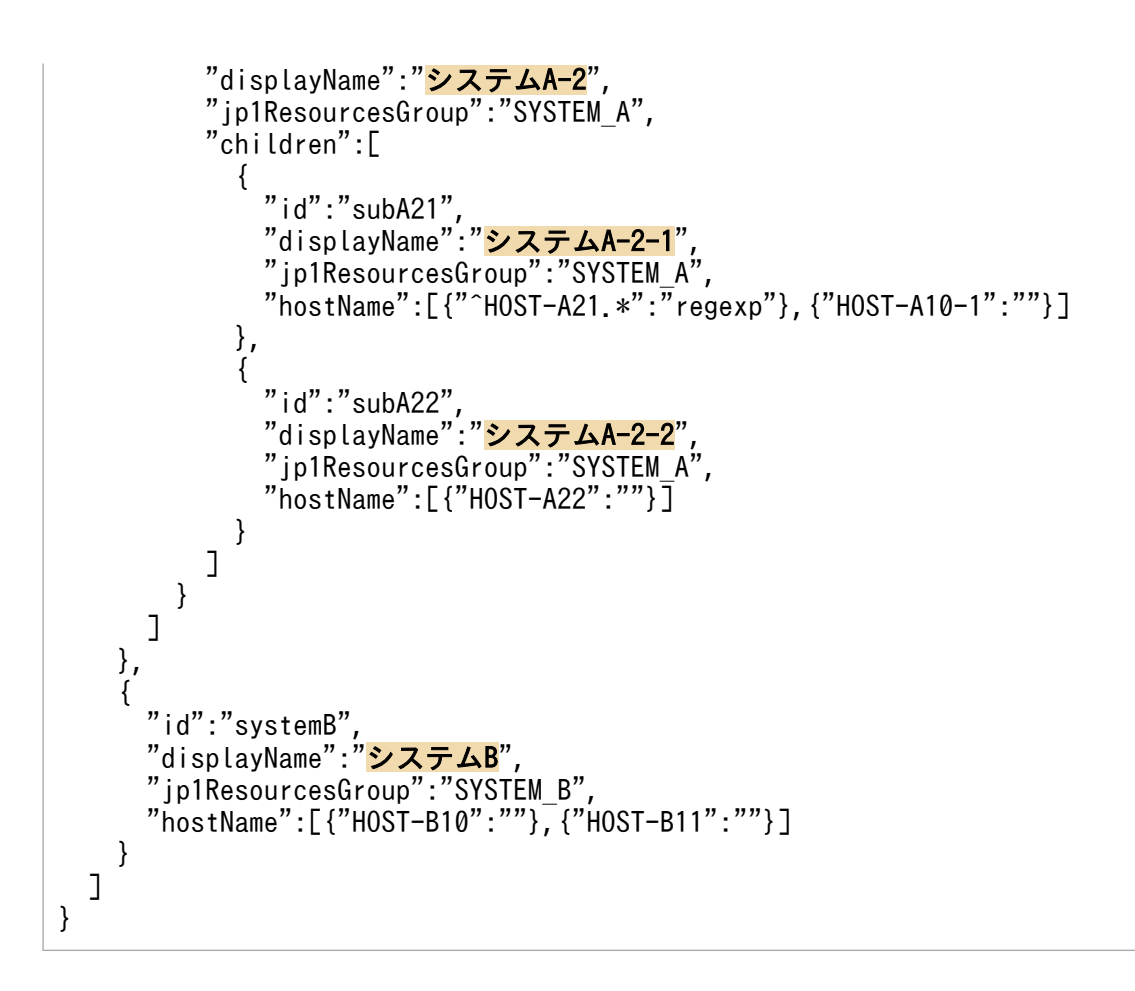

# 定義例 2

一つのホストやルートオブジェクトノードが複数のシステムまたはサブシステムで使用される場合の定義例

複数のシステムで一つのホストを管理できないため,システム A またはシステム B のどちらかに定義を絞 ります。

## 例題

```
{
   "meta":{
     "version":"1"
 },
 "allSystem":[
\overline{\phantom{a}} "id":"systemA",
"displayName":"<mark>システムA</mark>",
 "hostName":[{"HOST1":""},{"HOST-A":""}]
     },
      {
 "id":"systemB",
"displayName":"<mark>システムB</mark>",
       "hostName":[{"HOST1":""},{"HOST-B":""}]
     }
   ]
}
```

```
{
   "meta":{
     "version":"1"
 },
 "allSystem":[
\overline{\mathcal{L}} "id":"systemA",
"displayName":<mark>"システムA</mark>",
 "hostName":[{"HOST1":""},{"HOST-A":""}]
     },
     {
       "id":"systemB",
"displayName":"<mark>システムB</mark>",
 "hostName":[{"HOST-B":""}]
     }
   ]
}
```
# システム B に絞る場合の定義例

```
{
   "meta":{
     "version":"1"
 },
 "allSystem":[
\overline{\phantom{a}} "id":"systemA",
"displayName":"<mark>システムA</mark>",
 "hostName":[{"HOST-A":""}]
     },
     {
 "id":"systemB",
"displayName":"<mark>システムB</mark>",
 "hostName":[{"HOST1":""},{"HOST-B":""}]
     }
   ]
}
```
# IM 管理ノードカテゴリ名称定義ファイル(imdd\_category\_name.conf)

# 形式

```
{
   "meta":{
     "version":"1"
 },
   "categoryData":[
    {"categoryId":"カテゴリId","categoryName":"カテゴリ名称"},
 ・・・
   ]
}
```
# ファイル

imdd\_category\_name.conf

imdd category name.conf.model (IM 管理ノードカテゴリ名称定義ファイルのモデルファイル)

# 格納先ディレクトリ

Windows の場合

物理ホストのとき

Manager パス¥conf¥imdd¥

論理ホストのとき

共有フォルダ\jp1imm\conf\imdd\

UNIX の場合

物理ホストのとき

/etc/opt/jp1imm/conf/imdd/

論理ホストのとき

共有ディレクトリ/jp1imm/conf/imdd/

## 説明

インテリジェント統合管理基盤が収集したデータをサンバースト形式,ツリー形式で表示する際の管理グ ループの IM 管理ノードカテゴリの名称、および順番を定義するファイルです。順番は、IM 管理ノードカ テゴリが定義された順となります。

## 定義の反映時期

jddcreatetree コマンドおよびjddupdatetree コマンドが正常終了すると、IM 管理ノードカテゴリ名称定 義ファイルの情報がインテリジェント統合管理基盤に反映されます。

jddcreatetree コマンドおよびjddupdatetree コマンドについては,「[jddcreatetree](#page-129-0)」(1. コマンド), 「[jddupdatetree](#page-133-0)」(1. コマンド)を参照してください。

## 記述内容

IM 管理ノードカテゴリ名称定義ファイルは、UTF-8 で, BOM (byte order mark) が付与されないよう に保存してください。

#### version

IM 管理ノードカテゴリ名称定義ファイルのバージョンです。「1」を指定します。

#### categoryId

デフォルトで設定された値です。編集しないでください。

#### categoryName

サンバースト形式,ツリー形式に表示される管理グループのカテゴリ名称を指定します。categoryName は制御文字および機種依存文字を含まない 255 文字以内の文字列で指定します。

## 定義例

下線部分のカテゴリの順番を入れ替える定義例を次に示します。

### 変更前

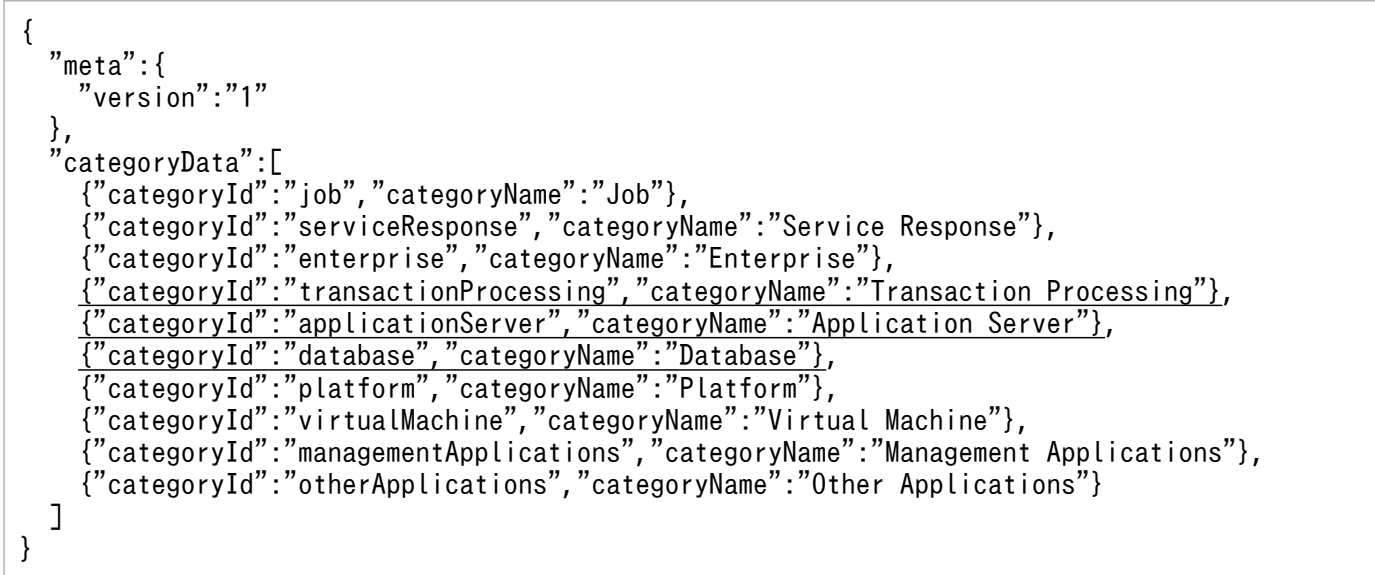

### 変更後

```
{
  "meta":{
    "version":"1"
  },
  "categoryData":[
 {"categoryId":"job","categoryName":"Job"},
 {"categoryId":"serviceResponse","categoryName":"Service Response"},
     {"categoryId":"enterprise","categoryName":"Enterprise"},
```
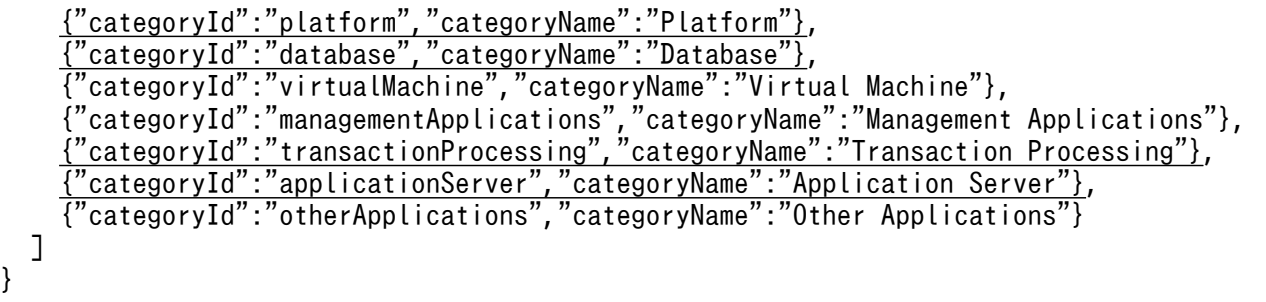

# 構成取得対象ホスト定義ファイル(imdd\_target\_host.conf)

# 形式

```
{
   "meta":{
      "version":"1"
 },
 "target":[
\overline{\phantom{a}}"product":"<mark>製品</mark>",
       "hostName":["ホスト名1","ホスト名2", …]
      },
 ・・・
   ]
}
```
# ファイル

imdd target host.conf

imdd target host.conf.model (構成取得対象ホスト定義ファイルのモデルファイル)

# 格納先ディレクトリ

Windows の場合

物理ホストのとき

Manager パス¥conf¥imdd¥

論理ホストのとき

共有フォルダ\jp1imm\conf\imdd\

UNIX の場合

物理ホストのとき

/etc/opt/jp1imm/conf/imdd/

論理ホストのとき

共有ディレクトリ/jp1imm/conf/imdd/

# 説明

インテリジェント統合管理基盤が,連携製品の監視オブジェクトの情報を取得する際に,このファイルの 定義内容に基づいて連携製品ごとに取得先のホストを設定します。

# 定義の反映時期

jddcreatetree コマンドおよびjddupdatetree コマンドが正常終了すると、構成取得対象ホスト定義ファイ ルの情報がインテリジェント統合管理基盤に反映されます。

jddcreatetree コマンドおよびjddupdatetree コマンドについては,「[jddcreatetree](#page-129-0)」(1. コマンド), 「[jddupdatetree](#page-133-0)」(1. コマンド)を参照してください。

## 記述内容

構成取得対象ホスト定義ファイルは,UTF-8 で,BOM(byte order mark)が付与されないように保存 してください。「¥」を文字として指定したい場合は,エスケープ文字「¥」を「¥」の前に指定します。

version

構成取得対象ホスト定義ファイルのバージョンです。「1」を指定します。

product

連携する製品を半角英数字で指定します。255 文字以内で指定します。構成取得対象を指定する場合, このオプションは省略できません。

• AJS3

JP1/AJS と連携する場合に指定します。

• PFM

JP1/PFM と連携する場合に指定します。

hostName

構成取得対象のホスト名を 255 文字以内の文字列で指定します。

使用できる文字は半角英数字と記号「!」,「\$」,「(」,「)」,「\*」,「+」,「,」,「,」,「-」,「/」,「:」,「<」, 「=」,「[」,「\」,「]」,「^」,「{」,「|」,「}」です。

IM 構成に登録済みのホストを,物理ホストまたは論理ホストの名称で指定します。連携する製品内で 同名のホストの指定はできません。構成取得対象を指定する場合,このオプションは省略できません。

## 定義例

JP1/AJS, JP1/PFM と連携する場合

```
{
  "neta":\{ "version":"1"
   },
   "target":[
       {
         "product":"AJS3",
         "hostName":["host-01","host-02","host-03"]
      },
\overline{\phantom{a}}"product":"<mark>PFM</mark>",
        "hostName":\sqrt{"host-01", "host-04" }
   ]
}
```
# 形式

```
{
   "meta":{
     "version":"1"
 },
 "hostNameDef":[
\overline{\phantom{a}}"sourceHostName":["<mark>構成情報のホスト名1</mark>","<mark>構成情報のホスト名2</mark>"],
       "hostName":"ツリーデータ上のホスト名",
       "label":"画面上の表示名"
     },
     ・・・
   ]
}
```
# ファイル

imdd\_host\_name.conf

imdd host name.conf.model (ホスト名定義ファイルのモデルファイル)

# 格納先ディレクトリ

Windows の場合

物理ホストのとき

Manager パス¥conf¥imdd¥

論理ホストのとき

共有フォルダ\jp1imm\conf\imdd\

UNIX の場合

物理ホストのとき

/etc/opt/jp1imm/conf/imdd/

論理ホストのとき

共有ディレクトリ/jp1imm/conf/imdd/

# 説明

ホスト名にエイリアス名を付けることができる製品を IM 管理ノードの構成に加える場合,エイリアス名 と実ホスト名のマッピングを定義するファイルです。エイリアス名と実ホスト名をマッピングすると、ツ リートのホスト名が実ホスト名となるため、管理ツールごとにエイリアス名が異なる場合でも、ツリー上 では同じホストにグルーピングできます。

統合オペレーション・ビューアーに表示するホスト名を変更する場合も,この定義ファイルを使用します。

# 定義の反映時期

jddcreatetree コマンドおよびjddupdatetree コマンドが正常終了すると、ホスト名定義ファイルの情報が インテリジェント統合管理基盤に反映されます。

jddcreatetree コマンドおよびjddupdatetree コマンドについては,「[jddcreatetree](#page-129-0)」(1. コマンド), 「[jddupdatetree](#page-133-0)」(1. コマンド)を参照してください。

# 記述内容

ホスト名定義ファイルは、UTF-8 で、BOM (byte order mark)が付与されないように保存してくださ い。「¥」を文字として指定したい場合は,エスケープ文字「¥」を「¥」の前に指定します。

hostNameDef

sourceHostName またはlabel のどちらかの指定が必要です。hostName の指定は必須です。

sourceHostName

同一ホストとして扱うホスト名を指定します。最大10個指定できます。一つのホスト名は、255 文字以内で指定します。

使用できる文字は半角英数字と記号「!」,「\$」,「(」,「)」,「\*」,「+」,「,」,「,」,「-」,「/」,「:」, 「<」,「=」,「[」,「\」,「]」,「^」,「{」,「|」,「}」です。

### hostName

ツリーデータ上のホスト名を指定します。ホスト名は,255 文字以内で指定します。 使用できる文字は半角英数字と記号「!」,「\$」,「(」,「)」,「\*」,「+」,「,」,「,」,「-」,「/」,「:」, 「<」,「=」,「[」,「\」,「]」,「^」,「{」,「|」,「}」です。

label

画面上に表示するラベル名を指定します。制御文字および機種依存文字を含まない 255 文字以内の 文字列で指定します。

# 画面に表示されるホスト名

画面上に表示されるホスト名は,次に示す優先度に従い表示文字列を決定します。

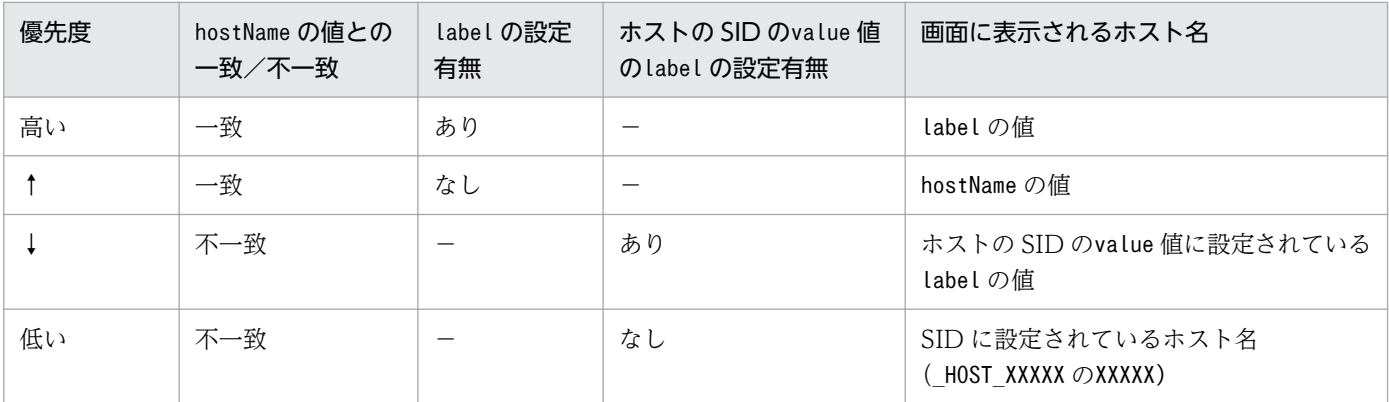

(凡例)−:関係しない項目です。

# 定義例

定義例 1:「hostX」を画面上で「ホスト X」と表示する場合

```
{
   "meta":{
      "version":"1"
 },
 "hostNameDef":[
\overline{\phantom{a}} "hostName":"hostX",
"label":"<mark>ホストX</mark>"
      }
   ]
}
```
定義例 2:エイリアス名として「hostA,hostB」と定義されているホストを「hostX」と扱う際に「hostX」 を画面上で「ホスト X」と表示する場合

```
{
   "meta":{
     "version":"1"
 },
 "hostNameDef":[
\overline{\phantom{a}} "sourceHostName":["hostA","hostB"],
 "hostName":"hostX",
"label":"<mark>ホストX</mark>"
     }
   ]
}
```
# IM 管理ノードリンク定義ファイル(imdd\_nodeLink\_def.conf)

形式

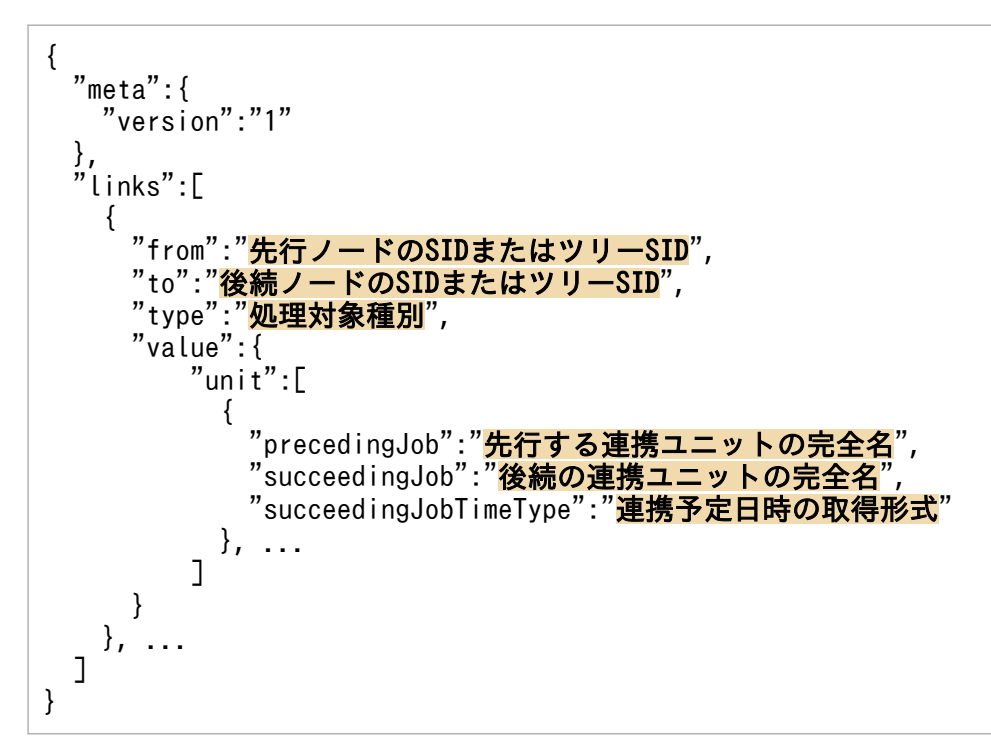

# ファイル

imdd\_nodeLink\_def.conf

imdd nodeLink def.conf.model (IM 管理ノードリンク定義ファイルのモデルファイル)

# 格納先ディレクトリ

Windows の場合

物理ホストのとき

Manager パス¥conf¥imdd¥

論理ホストのとき

共有フォルダ\jp1imm\conf\imdd\

UNIX の場合

物理ホストのとき

/etc/opt/jp1imm/conf/imdd/

論理ホストのとき

共有ディレクトリ/jp1imm/conf/imdd/

# 説明

IM 管理ノード間の関連を定義するファイルです。この定義ファイルは、ユーザーが IM 管理ノードの関連 を新たに定義したい場合に使用します。IM 管理ノードリンクファイル (imdd\_nodeLink.json) と同じ関連 (from,to,type が一致する関連)を定義した場合は,このファイルに定義した関連がシステムに反映さ れます。

JP1/AJS や JP1/PFM と連携した場合,監視対象間の関連は関連ノード表示機能によって自動的に登録さ れます。それ以外に個別に関連を追加し,統合オペレーション・ビューアーに表示したい場合に,この定 義ファイルに関連を指定できます。関連ノード表示機能については,マニュアル「JP1/Integrated Management 2 - Manager 導入・設計ガイド」の「3.6 関連ノード表示機能」を参照してください。

関連ノード表示機能に対応している関連以外を定義した場合,統合オペレーション・ビューアーには表示 できませんが、REST API を使用すると、設定した内容をデータとして取得することができます。REST API については、別途提供するドキュメントを参照してください。

## 定義の反映時期

jddupdatetree コマンドが正常終了すると,IM 管理ノードリンク定義ファイルの設定がインテリジェント 統合管理基盤に反映されます。

## 記述内容

IM管理ノードリンク定義ファイルは、UTF-8 で、BOM (byte order mark)が付与されないように保存 してください。

version

IM 管理ノードリンク定義ファイルのバージョンです。「1」を指定します。

from

先行ノードです。SID またはツリー SID を指定します。制御文字を含まない 1 メガバイト以内で指定 します。使用できる文字は半角英数字と記号「」, 「/」, 「%」, 「-」, 「.」, 「:」, 「~」です。このオプ ションは省略できません。

[業務フロー] タブでは、type がrootJobnetExecutionOrder でかつ SID で指定した場合にだけ, IM 管 理ノード間の関連として表示されます。なお,ツリー SID で指定した場合,画面には関連が表示され ませんが,リンク情報取得 API によってツリー SID で指定したリンク情報を取得できます。詳細につ いては別途提供するドキュメントを参照してください。

「関連ノード」タブの場合は、type に関わらず SID およびツリー SID のどちらで指定されたときでも. IM 管理ノード間の関連として表示されます。

(指定例) ルートジョブネットを指定する場合

JP1AJS-M\_HOST1/\_HOST\_HOST1/\_JP1SCHE\_schedulerserv/\_JP1JOBG\_jobgroup/\_JP1ROOTJOBNET\_jobne t1

to

後続ノードです。SID またはツリー SID を指定します。制御文字を含まない 1 メガバイト以内で指定 します。使用できる文字は半角英数字と記号「」,「/」,「%」,「-」,「.」,「:」,「~」です。このオプ ションは省略できません。

[業務フロー] タブでは、type がrootJobnetExecutionOrder でかつ SID で指定した場合にだけ,IM 管 理ノード間の関連として表示されます。なお,ツリー SID で指定した場合,画面には関連が表示され ませんが,リンク情報取得 API によってツリー SID で指定したリンク情報を取得できます。詳細につ いては別途提供するドキュメントを参照してください。

「関連ノード」タブの場合は、type に関わらず SID およびツリー SID のどちらで指定されたときでも, IM 管理ノード間の関連として表示されます。

(指定例) ルートジョブネットを指定する場合

JP1AJS-M\_HOST1/\_HOST\_HOST1/\_JP1SCHE\_schedulerserv/\_JP1JOBG\_jobgroup/\_JP1ROOTJOBNET\_jobne t2

#### type

from とto で設定したリンク情報が示す種別を指定します。制御文字は指定できません。このオプショ ンは省略できません。

標準では次の種別をサポートしています。

- rootJobnetExecutionOrder(ルートジョブネット実行順序の関連)
- rootJobnetAgent(ルートジョブネットと AJS エージェントの関連)
- managerAgent(JP1 製品のマネージャーとエージェントの関連)
- sameNode (名称が同じノードの関連)

type にrootJobnetExecutionOrder を指定する場合は,from およびto には IM 管理ノードの SID を指定 してください。

#### value

リンク情報の付与情報を指定します。このオプションは省略できます。

#### unit

処理対象種別がルートジョブネット実行順序の場合に指定します。連携ユニットの情報を指定します。 このオプションは省略できます。

#### precedingJob

先行する連携ユニットの完全名を指定します。制御文字を除く 1 メガバイト以内の文字列で指定し ます。このオプションは省略できません。

(指定例)

/jobnet1/JP1イベント送信ジョブ

succeedingJob

後続の連携ユニットの完全名を指定します。制御文字を除く1メガバイト以内の文字列で指定しま す。このオプションは省略できません。

(指定例)

/jobnet2/JP1イベント受信監視ジョブ

#### succeedingJobTimeType

処理対象種別がルートジョブネット実行順序の場合に指定します。連携予定日時を指定します。こ のオプションは省略できます。省略した場合は、endtime を仮定して動作します。

• startTime

先行ユニットの終了によって,後続ユニットが実行開始される連携の場合に指定します。例え ば,保留解除操作や待ち合わせ条件による連携の場合に指定します。

• endTime

先行ユニットの終了によって,後続ユニットの待ち条件が満了する連携の場合に指定します。例 えば,イベントジョブ(ファイル監視ジョブやメール受信監視ジョブなど)による連携の場合に 指定します。

# 定義例

```
{
     "meta":{
         "version":"1"
     },
         "links": [
\overline{\phantom{a}} "from":_JP1AJS-M_HOST1/_HOST_HOST1/_JP1SCHE_schedulerserv
/_JP1JOBG_jobgroup/_JP1ROOTJOBNET_jobnet1",
     "to": JP1AJS-M HOST1/ HOST HOST1/ JP1SCHE_schedulerserv
/_JP1JOBG_jobgroup/_JP1ROOTJOBNET_jobnet2",
      "type":"rootJobnetExecutionOrder",
      "value":{
          "unit":[
\{"precedingJob":"/jobnet1/ジョブ1"
              "succeedingJob":"/jobnet2/ジョブ2"
              "succeedingJobTimeType":"startTime"
            }, …
          ]
       }
         }, ...
     ]
}
```
# 発生元ホストマッピング定義ファイル(user\_hostmap.conf)

# 形式

「DESC\_VERSION=バージョン情報] #コメント def 定義名1 cnd イベント条件 end-cnd source attr 属性名 end-def def 定義名2 cnd イベント条件 end-cnd source\_attr 属性名 end-def

# ファイル

user hostmap.conf (発生元ホストマッピング定義ファイル)

user hostmap.conf.model (発生元ホストマッピング定義ファイルのモデルファイル)

# 格納先ディレクトリ

Windows の場合

物理ホストのとき

Console パス¥conf¥hostmap¥

論理ホストのとき

共有フォルダ\jp1cons\conf\hostmap\

UNIX の場合

物理ホストのとき

/etc/opt/jp1cons/conf/hostmap/

論理ホストのとき

共有ディレクトリ/jp1cons/conf/hostmap/

## 説明

発生元ホストマッピングの機能で、発生元ホストをマッピングする JP1 イベントの条件とマッピング元を 定義するファイルです。発生元ホストマッピング定義ファイルの最大ファイルサイズは,17 メガバイトで す。

発生元ホストマッピングの機能は,このファイルの定義に従い,イベント条件に一致する JP1 イベントの 発生元ホストをマッピングします。

## 定義の反映時期

発生元ホストマッピングの機能が有効な場合で,次のどちらかが成立するときに有効になります。

- JP1/IM を起動した場合
- jco\_spmd\_reload コマンドを実行した場合

## 記述内容

DESC VERSION=バージョン情報

発生元ホストマッピング定義ファイルのファイルバージョンである 1 を指定します。DESC\_VERSION は、定義ファイルの先頭行(空行、コメント行を除いた行のうちファイルのはじめに記述された行)に 指定します。先頭行にファイルバージョンがない場合は,ファイルバージョンを 1 と見なして処理しま す。

# コメント

発生元ホストマッピング定義ファイルの説明を記述します。

#### $det \sim end-def$

マッピングの定義ブロックの開始と終了を示します。def〜end-def ブロックは省略できます。

def 以降には、発生元ホストマッピング定義の定義名を記述します。「def△△△定義1△△△定義2△△ △」と指定した場合,「△△定義1△△△定義2△△△」が定義名となります(△は半角スペースを表す)。 定義名は,発生元ホストマッピング定義ファイル内で一意になるように指定します。文字列の長さは 1 から 50 バイトまでです。

使用できる文字は,制御文字を除くすべての文字です。

制御文字は,アスキーコードの 0x00〜0x1F と 0x7F〜0x9F です。

 $\text{cnd} \sim \text{end-cnd}$ 

マッピングする JP1 イベントのイベント条件ブロックの開始と終了を示します。イベント条件ブロック は,マッピングの定義ブロック内に必ず一つだけ指定します。省略できません。受信した JP1 イベント が,複数のイベント条件に一致する場合,発生元ホストマッピング定義ファイルの先頭に近い定義ブ ロックが優先されます。cnd,およびend-cnd パラメーターの前後のタブまたはスペースは無視されます。

#### イベント条件

マッピングする IP1 イベントの条件を指定します。イベント条件ブロックには、1件以上,最大 256 件のイベント条件を指定できます。イベント条件とイベント条件は、AND 条件となります。イベント 条件は、次の形式で指定します。

属性名 比較キーワード オペランド

## 属性名

属性名には,比較したい属性の名称を指定します。基本属性を指定する場合は,名称の前に「B.」を付 けます。拡張属性(共通情報),拡張属性(固有情報)を指定する場合は,名称の前に「E.」を付けま す。英大文字・英小文字を区別します。

指定できる属性名と比較キーワードの組み合わせおよびオペランドを次に示します。

# 表 2-6 指定できる属性名と比較キーワードの組み合わせおよびオペランド

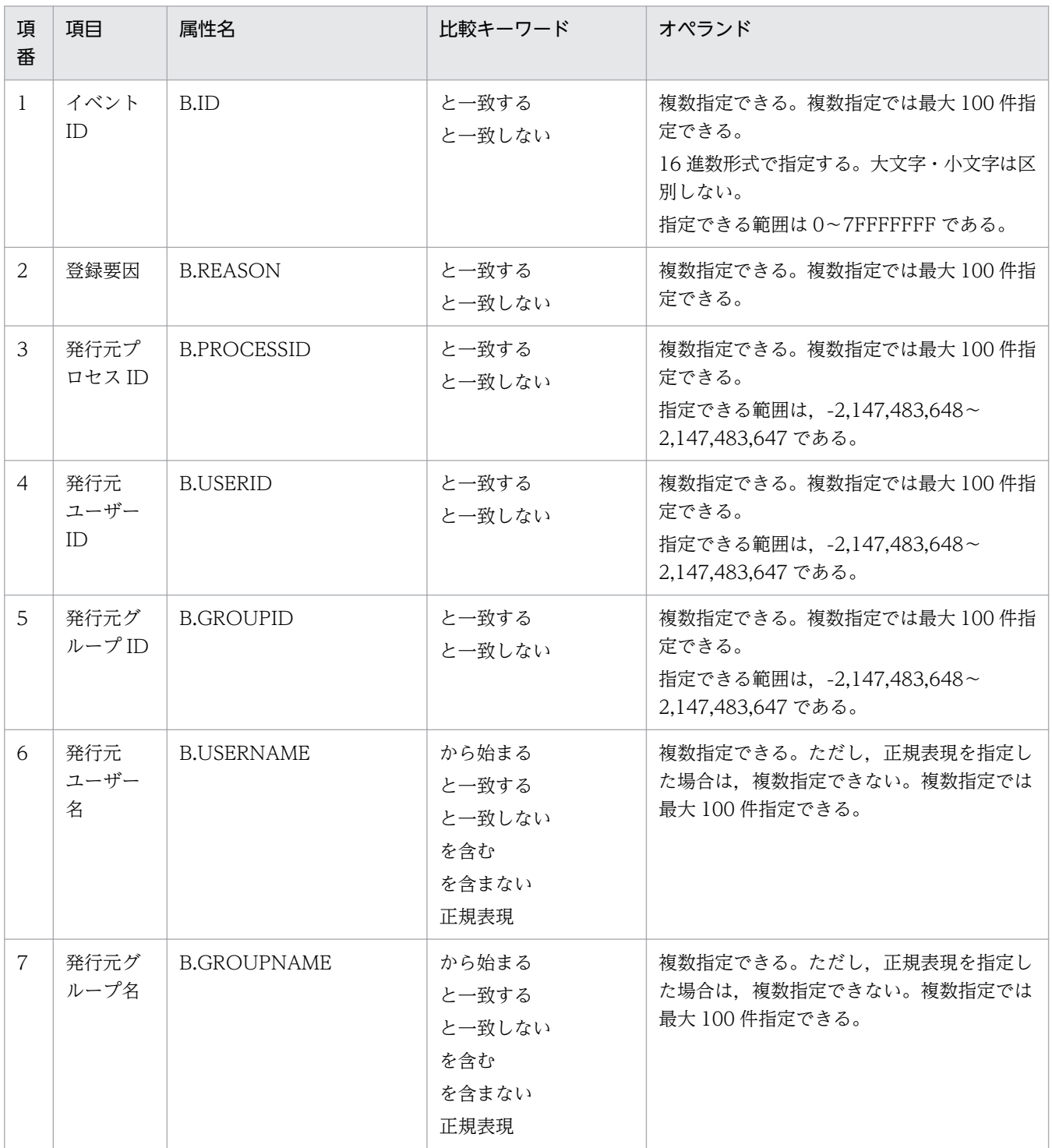

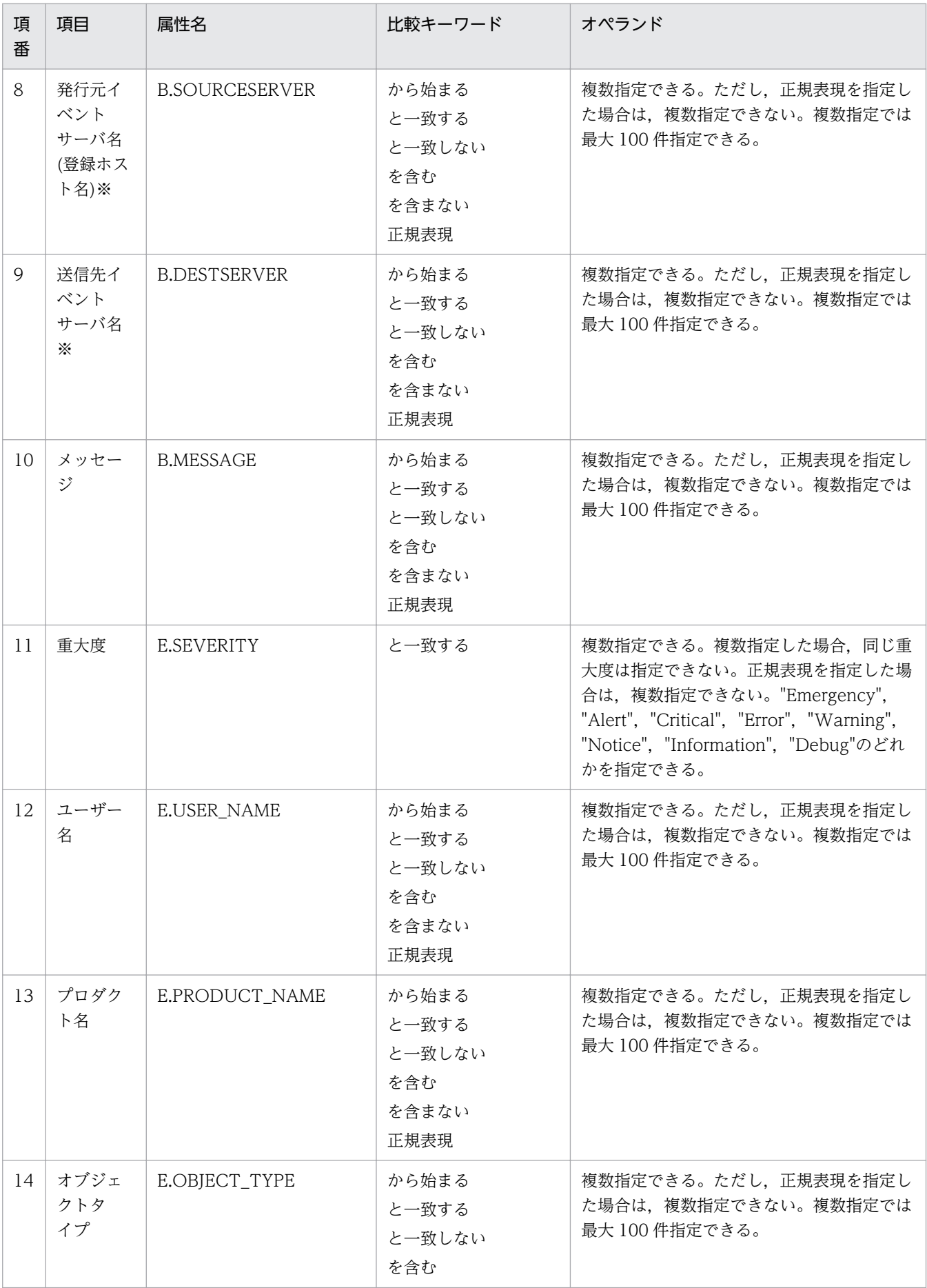

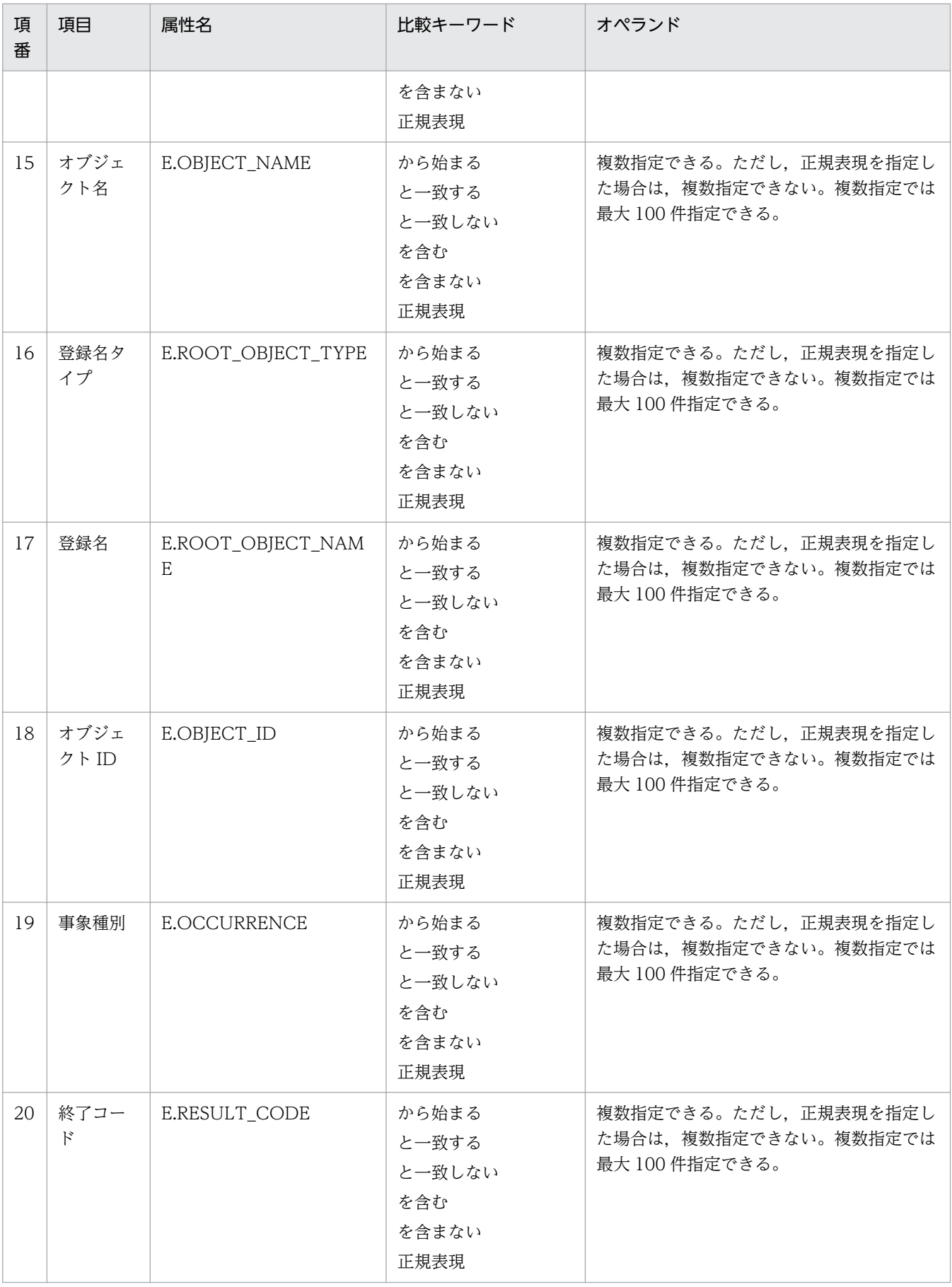

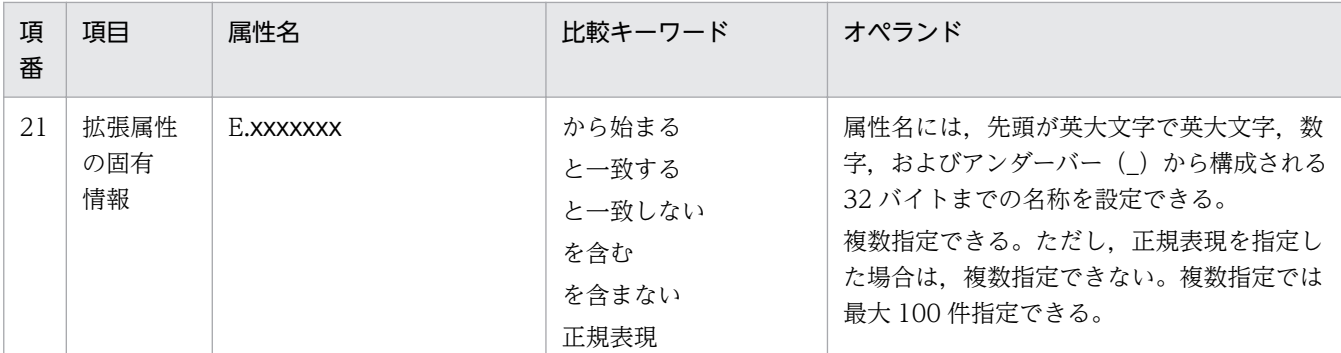

注※

統合監視 DB および IM 構成管理 DB が有効な場合に,比較キーワードが,「と一致する」「と一致しない」のとき, パス 表記で業務グループ名を指定できます。

統合監視 DB および IM 構成管理 DB が無効な場合、および [と一致する][と一致しない]以外を選択した場合、パス表 記で業務グループ名を指定しても,ホスト名として扱われます。

icoimdef コマンドの-ignorecasehost オプションの指定を「ON」にしている場合に,比較キーワードで[正規表現]以外 を選択すると,文字列の英大文字・英小文字を区別しません。

#### 比較キーワード

比較キーワードには、「BEGIN (から始まる)」,「IN (と一致する)」,「NOTIN (と一致しない)」,「SUBSTR (を含む)」,「NOTSUBSTR(を含まない)」,「REGEX(正規表現)」のどれか一つを指定できます。英大文 字・英小文字を区別します。

### オペランド

比較キーワードで属性値と比較する値を文字列で指定します。英大文字・英小文字を区別します。

オペランドを複数指定する場合は,一つ以上の連続した半角スペースまたはタブをオペランドとオペラ ンドの間に挿入します。オペランドとオペランドは,OR 条件となります。ただし,正規表現を指定し ている場合は,複数指定できません。

オペランドに,半角スペース,タブを指定したい場合,次のように記述します。

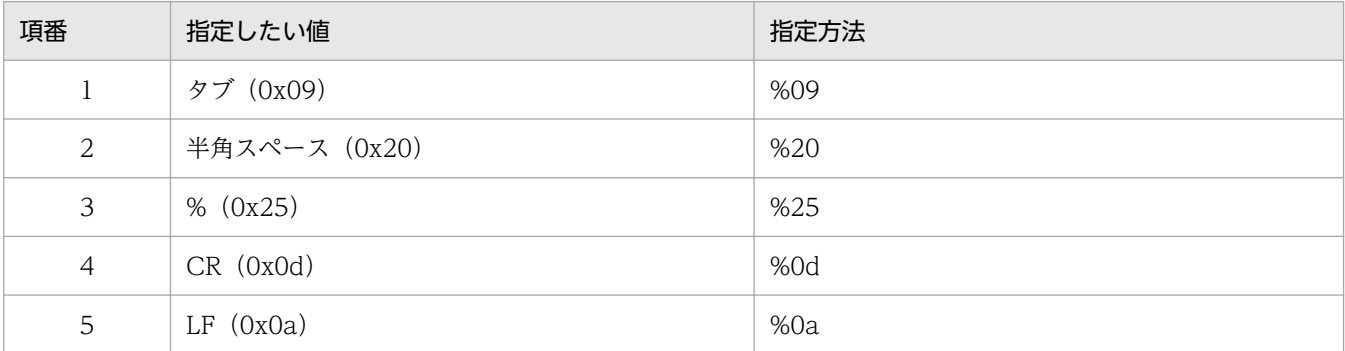

定義フォーマットの上限チェックの場合,%20,%25 は 1 文字として扱います。複数選択した場合の 定義例「ID が 100 と 200 に一致する」を示します。

### B.ID△IN△100△200

(凡例) △:半角スペース(0x20)

オペランドは,イベント条件 1 件当たり 4,096 バイトまで,イベント条件ブロック 1 件当たり 4,096 バイト(イベント条件ブロックに記述したオペランドの合計バイト数)まで指定できます。

マッピング元の属性値を指定します。source\_attr には,発生元ホスト名が格納されている値を一つ指 定できます。省略はできません。source\_attr は,次の形式で指定します。

### source attr マッピング元属性値

マッピング元属性値には,属性名または変数名を指定できます。属性名を指定すると,属性値のすべて を格納します。変数名を指定すると,属性値の一部を切り出して格納します(部分切り出し)。 マッピング元属性値に指定できる属性は拡張属性(固有情報)です。拡張属性(固有情報)は、[「表](#page-746-0) [3-2 共通情報の一覧」](#page-746-0)にある共通情報以外の属性です。変数名には\$EVENV1〜\$EVENV9 が指定できます。

## 定義例

イベント ID が 100 に一致,かつ重大度がWarning で,メッセージが「ホストAGENT\_A でエラーコード 1111 のエラーが発生しました」(AGENT Aはホスト名)に一致する場合に,メッセージに含まれるホスト名 (AGENT\_A)を発生元ホスト名に設定する例を次に示します。

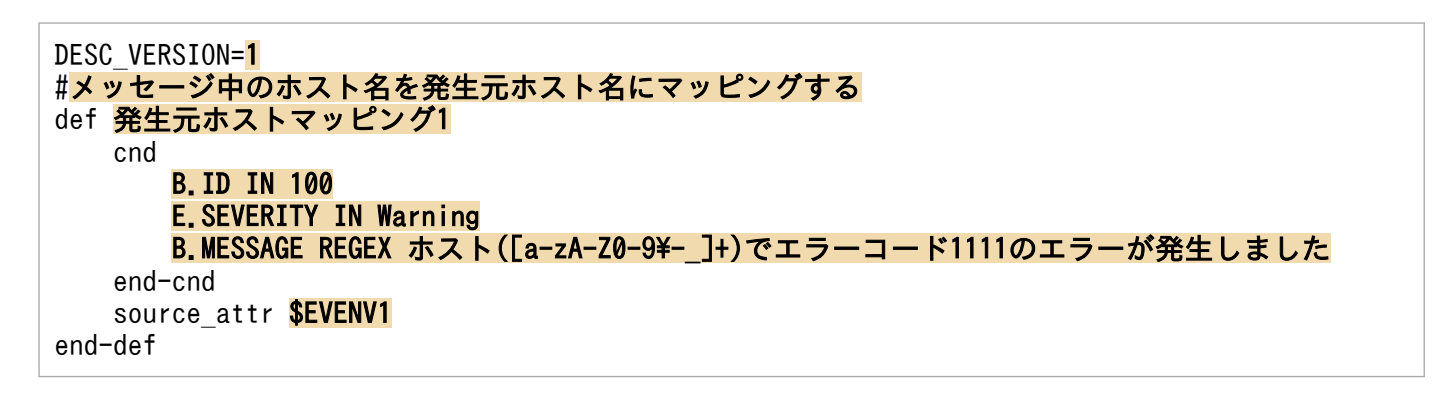

# 形式

[論理ホスト名\JP1CONSOLEMANAGER\ACTION] "ACTIONINFSIZE"=dword:16進数値 "EVENTALIVEPERIOD"=dword:16進数値 "ACTIONEXECUSER"="JP1ユーザー名 "ACTIONDEFFILE"="ファイル名" "HOSTINEVENT"="{remote | local}" "ACTIONINFFILE"="ファイル名 "ACTIONLIMIT"=dword:16進数値 "SENDABLE EVENT"="イベントID"  $"$ REGEXP"= $"$ {JP1|EXTENDED}" "ACTIONPRIORITY"="{DEFAULT|V8COMPATIBLE}" [<mark>論理ホスト名</mark>\JP1CONSOLEMANAGER\LOG\_CONTROL\JCAMAIN] 'LOGSIZE"=dword:<mark>16進数値</mark>

共通定義情報のパラメーター形式です。上記以外のパラメーターは,内部動作で使うパラメーターですの で編集しないでください。

# ファイル

action.conf.update (自動アクション環境定義ファイルのモデルファイル)

# 格納先ディレクトリ

Windows の場合

Console パス¥default¥

UNIX の場合

/etc/opt/jp1cons/default/

# 説明

自動アクションの実行環境の情報を定義するファイルです。

必要な定義内容をモデルファイルとして提供しています。設定を変更する場合は,モデルファイルをコピー して,内容を編集してください。

## アクション情報ファイルの容量を小さくする場合

アクション情報ファイルのバックアップを採取し,アクション情報ファイルをいったん削除してから, 設定を変更してください。

# 定義の反映時期

jbssetcnf コマンドを実行して定義を IP1 共通定義情報に反映したあとに, IP1/IM - Manager を起動し たときに有効になります。

次のパラメーターについては, jco\_spmd\_reload コマンドによるリロードによっても, 有効となります。

- "EVENTALIVEPERIOD"
- "ACTIONEXECUSER"
- "HOSTINEVENT"
- "SENDABLE\_EVENT"

## 記述内容

「論理ホスト名\JP1CONSOLEMANAGER\ACTION]

アクション実行環境設定のキー名称です。

"論理ホスト名"の部分を、物理ホストの場合はJP1 DEFAULT に、論理ホストの場合は論理ホスト名に設 定します。

## "ACTIONINFSIZE"=dword:16 進数値

アクション情報ファイル容量を16進数値(キロバイト単位)で指定します。

指定できる値は次のとおりです。

指定できる値は,「dword:00000001〜00001000」(1〜4,096 キロバイト)です。デフォルト値は, 「dword:00001000」(4,096 キロバイト)です。

アクション情報ファイルは,自動アクションの実行情報を保存するファイルです。イベントコンソール およびjcashowa コマンドでアクションを参照する場合や,アクション状態通知イベントを発行する場 合は,アクション情報ファイルを参照します。

このファイルは,"ACTIONINFSIZE"で設定した値に達すると上書きされるラップアラウンド形式のファ イルです。そのため,上書きされた古いアクション情報はイベントコンソールおよびjcashowa コマン ドで参照できなくなったり,アクション状態通知イベントが発行されなくなったりすることがありま す。過去のアクション実行結果を参照する場合や,アクション情報通知イベントを発行する場合は,参 照したいアクション情報の容量を見積もって、"ACTIONINFSIZE"に設定しておく必要があります。

アクション情報ファイルの容量見積もりの詳細については、JP1/IM - Manager のリリースノートを参 照してください。

アクション情報ファイル容量をデフォルト値に設定した場合は,65,535 アクション分の情報を参照で きます。

### "EVENTALIVEPERIOD"=dword:16 進数値

AND イベント保管期限を,分単位で指定します。

1~1,440 (分)の 16 進数値で指定します。デフォルト値は「dword:0000003c」(60分)です。

### "ACTIONEXECUSER"="JP1 ユーザー名"

アクション実行標準ユーザーとして JP1 ユーザーを指定します。

15 バイトまでの文字列で指定します。デフォルト値は""(なし)です。指定がない場合は、jp1admin が仮定されます。

自動アクションの定義で,実行ユーザーを指定しなかった場合は,ここで定義した JP1 ユーザーでアク ションを実行します。

"ACTIONDEFFILE"="ファイル名"

自動アクション定義ファイル名を指定します。

デフォルトで"actdef.conf"が指定されています。この値は変更せずに使用してください。

この自動アクション定義ファイルで,自動アクション機能によってアクションを実行する条件および実 行するコマンドを定義します。

## "HOSTINEVENT"="{remote | local}"

イベント発行元ホスト名取得方法を指定します。

"remote"または"local"のどちらかを指定します。デフォルト値は"remote"です。

- "remote"を指定した場合は,イベント属性中の「発行元イベントサーバ名」をイベント発行元ホス ト名として使用します。
- "local"を指定した場合は,JP1/IM Manager 上でイベント属性中の「発行元 IP アドレス」が IPv6 アドレスのとき、getnameinfo を利用して求めたホスト名を、イベント発行元ホスト名とし て使用します。「発行元 IP アドレス」が IPv4 アドレスのとき、gethostbyaddr を利用して求めた ホスト名を,イベント発行元ホスト名として使用します。ホスト名が求められなかった場合は,IP アドレスをイベント発行元ホスト名として使用します。

#### 注意事項

"local"を指定した場合,DNS の問合せなどでアクションのマッチング処理に時間がかかることが あります。

## "ACTIONINFFILE"="ファイル名"

アクション情報ファイル名を指定します。

デフォルトで"actinf.log"が指定されています。この値は変更せずに使用してください。

#### "ACTIONLIMIT"=dword:16 進数値

コマンド先行入力数を指定します。

自動アクションの実行先ホストで IP1/Base 06-51 以前を使用する場合に、実行先ホストのコマンド先 行入力数を指定します。指定できる値は,「dword:00000001〜00000040」(1〜64 件)です。デフォルト 値は「dword:0000000a」(10 件)です。

なお,自動アクションの実行先ホストで JP1/Base 06-71 以降を使用する場合は,コマンド先行入力数 は、実行先ホストの IP1/Base で設定します。この場合、コマンド先行入力数は、実行先ホストで jcocmddef コマンドを使用して設定してください。デフォルト値は 1,024 件です。

詳細については,マニュアル「JP1/Integrated Management 2 - Manager 導入・設計ガイド」の 「13.7.6 コマンド実行環境の検討」を参照してください。

## "SENDABLE\_EVENT"="イベント ID"

自動アクション発行イベント(イベント ID が 20A0,20A1,20A2,20A3,および 20A4 の JP1 イ ベント)を指定します。

指定できるのは 20A0,20A1,20A2,20A3,20A4 で,複数指定する場合は半角スペースで区切り ます。

デフォルト値は"20A0 20A3 20A4"です。

JP1 イベントの詳細については,「[3.2.2 JP1 イベントの詳細](#page-763-0)」を参照してください。

"REGEXP"="{JP1|EXTENDED}"

使用する正規表現の種類を指定します。

"JP1"または"EXTENDED"のどちらかを指定します。デフォルト値は"EXTENDED"です。

"JP1"を指定すると、JP1 独自正規表現、"EXTENDED"を指定すると拡張正規表現が自動アクションの定 義で使用できます。

なお,このパラメーターは Windows 限定のパラメーターで,UNIX の場合指定する必要はありません。 "ACTIONPRIORITY"="{DEFAULT|V8COMPATIBLE}"

アクションの優先順位を指定します。

"DEFAULT"または"V8COMPATIBLE"のどちらかを指定します。大文字・小文字を区別します。

パラメーターが存在しない場合は"V8COMPATIBLE"で動作します。

JP1/IM - Manager を新規インストールした場合,"DEFAULT"が設定されます。

JP1/IM - Manager をバージョン 8 以前からバージョンアップした場合,ACTIONPRIORITY パラ メーターは設定されません。

- "DEFAULT"を指定すると,同一パラメーターのアクション定義が複数指定された場合,自動アクショ ン定義ファイルの記述順で先頭行に近いアクション定義を優先します。
- "V8COMPATIBLE"を指定すると, JP1/IM Manager のバージョンが 09-00 より前の自動アクション 機能と同じ優先順位となります。つまり,同一パラメーターのアクション定義が複数指定された場 合,「イベント ID を指定したアクション定義」を「すべてのイベントを対象としたアクション定 義」より優先し,次に自動アクション定義ファイルの記述順で先頭行に近いアクション定義を優先 します。

[論理ホスト名\JP1CONSOLEMANAGER\LOG\_CONTROL\JCAMAIN]

自動アクションログ定義のキー名称です。

"論理ホスト名"の部分を,物理ホストの場合はJP1 DEFAULT に,論理ホストの場合は論理ホスト名に設 定します。

#### "LOGSIZE"=dword:16 進数値

自動アクショントレースログ(1 ファイル)の最大サイズ値を指定します。

65,536〜104,857,600 バイト(64 キロバイト〜100 メガバイト)の 16 進数値で指定します。単位は バイトです。デフォルト値は「dword:00500000」(5,242,880 バイト(5 メガバイト))です。

デフォルト値の場合,実行するコマンドの最大長が 100 バイトのアクションを 3000 コマンド実行し たときでもラップアラウンドしない値です。ログサイズを変更する場合は、JP1/IM - Manager のリ リースノートを参照してログサイズを見積もってください。

## 定義例

[JP1 DEFAULT¥JP1CONSOLEMANAGER¥ACTION] "ACTIONINFSIZE"=dword: 00001000 "EVENTALIVEPERIOD"=dword: 0000003c "ACTIONEXECUSER"="JP1USER" "ACTIONDEFFILE"="actdef.conf"

"HOSTINEVENT"="remote" "ACTIONINFFILE"="<mark>actinf.log</mark>" "SENDABLE\_EVENT"="<mark>20A0 20A3 20A4</mark>" "REGEXP"="JP1"

[<mark>JP1\_DEFAULT</mark>\JP1CONSOLEMANAGER\LOG\_CONTROL\JCAMAIN] "LOGSIZE"=dword:<mark>00100000</mark>

ファイルの終端が最下行の先頭になるようにしてください。

形式

```
[#自動アクション定義ファイルバージョン]
[DESC_VERSION=バージョン情報]
[#自動アクション状態監視パラメーター]
cmn
    [sta {true|false}]
end-cmn
[#自動アクション定義パラメーター]
act アクション名
    [prm パラメーターグループ]
   [cmt] \frac{1}{2} \frac{1}{2} \frac{1}{2} aid アクションID
    [valid true|false]
    eid イベントID
    cnd
       イベント条件
    end-cnd
   [usr ユーザー名]
   [hst {実行ホスト名|グループ名|業務グループ名|監視グループ名}]
   [{cmd アクション|rul}]
   [var 環境変数ファイル名]
   [det 抑止時間]
    [ret 遅延監視時間]
end-act
```
# ファイル

actdef.conf (自動アクション定義ファイル)

actdef.conf.model(自動アクション定義ファイルのモデルファイル)

# 格納先ディレクトリ

Windows の場合

物理ホストのとき

Console パス¥conf¥action¥

論理ホストのとき

共有フォルダ\jp1cons\conf\action\

UNIX の場合

物理ホストのとき

/etc/opt/jp1cons/conf/action/

論理ホストのとき

共有ディレクトリ/jp1cons/conf/action/

## 説明

JP1/IM の自動アクション機能で,アクションを実行する条件と,アクションとして実行するコマンドに ついて定義するファイルです。このファイルは,JP1/IM - Manager の動作する言語コードで記述してく ださい。

自動アクション定義ファイルの最大サイズは,22(23,068,672 バイト)メガバイトです。

自動アクション機能はファイルの定義に従い,特定の条件を満たす JP1 イベントを受信した時に,自動的 にコマンドを実行します。

各行のアクションの定義をパラメーターといいます。自動アクション定義ファイルのパラメーターには, 次の 3 種類があります。

- 自動アクション定義ファイルバージョン 自動アクション定義ファイルのフォーマットのバージョンを定義します。
- 自動アクション状態監視パラメーター(共通ブロック) 共通ブロック内では、cmn のパラメーターが指定でき、自動アクションの状態を監視するかどうかを 定義します。
- 自動アクション定義パラメーター(アクションブロック) アクションブロック内には prm や cmt などのパラメーターが指定でき,アクションを実行する条件 と,アクションとして実行するコマンドについて定義します。

自動アクション定義ファイルバージョンおよび自動アクション状態監視パラメーターは,自動アクション 定義パラメーターの前に記述してください。自動アクション定義パラメーターの後ろに,自動アクション 定義ファイルバージョンおよび自動アクション状態監視パラメーターを記述した場合,定義内容は無効に なります。

また,自動アクション定義ファイルバージョンおよび自動アクション状態監視パラメーターを,複数回定 義した場合、最初の定義を有効、2回目以降の定義を無効とします。

#### 定義の記述

- パラメーターの各単語は,半角スペースまたはタブで区切ります。
- 各行の先頭のパラメーター名の前の半角スペース,タブは無視されます。
- •「#」で始まる行は,コメントになります。ただし「#」の前に文字列が入っている場合は,コメント 行として扱いません。
- アクション定義で設定できるパラメーター名は,小文字で指定してください。大文字を含むパラメー ター名を指定した場合,無効なパラメーターとして定義エラーとなります。

## アクションの優先度

受信した JP1 イベントが,複数の自動アクション定義の実行条件と一致する場合,(後述するパラメー ターグループごとに)最も優先順位の高い自動アクションが一つだけ実行されます。自動アクションの 優先順位は,次の規則によって決まります。

• 自動アクション定義ファイルで前に記述されている(GUI では[アクション設定]の画面で上に表 示されている)自動アクションが優先されます。

アクションの優先度は,共通定義で変更できます。自動アクションの優先順位については,マニュアル 「JP1/Integrated Management 2 - Manager 導入・設計ガイド」の「6.3.2 実行条件の優先度」を 参照してください。

## パラメーターグループと AND 条件

それぞれの自動アクション定義パラメーターは,パラメーターグループに属します。パラメーターグ ループとは,自動アクション実行の条件を判定する単位です。パラメーターグループによって,一つの JP1 イベントで複数のアクションを実行する場合や,複数の条件を満たすときにアクションを実行する 場合など,複雑な条件を指定できます。

一つの JP1 イベントが JP1/IM のマネージャーホストに届くと,パラメーターグループごとに,優先順 位の順に自動アクション定義パラメーターと実行条件を比較します。実行条件が一致する場合は,パラ メーターグループごとに優先順位の最も高い自動アクション定義パラメーターが一つだけ実行されます。 パラメーターグループに「&」を指定すると,前の行に定義した自動アクション定義パラメーターとの AND 条件となります。自動アクション定義パラメーターを AND 条件として指定すると、すべての条 件が満たされたときにアクションが実行されます。

#### 指定内容の確認

作成した定義ファイルは,jcamakea コマンドを使って定義ファイルの定義内容を確認してください。

### 定義の反映時期

自動アクションの定義は,JP1/IM - Manager の起動時,JP1/IM - View の[アクション設定]画面の [適用]ボタンをクリックして定義を有効にしたとき,またはjcachange コマンドを実行して定義を再読み 込みしたときに有効になります。

jcachange コマンドを実行して定義を再読み込みする場合は、jcachange コマンドを実行する前にjcamakea コマンドを実行して定義に誤りがないことを確認してください。

## 記述内容(自動アクション定義ファイルバージョン)

自動アクション定義ファイルバージョンに記述する項目について説明します。

#### DESC\_VERSION=バージョン情報

自動アクション定義ファイルのフォーマットのバージョンを定義します。この定義は,自動アクション 定義ファイルの先頭行(空行,コメント行を除いた行のうちファイルのはじめに記述された行)に記載 します。先頭行以外に記載した場合,定義エラーとなります。

## 表 2-7 自動アクション定義ファイルのフォーマットのバージョン情報

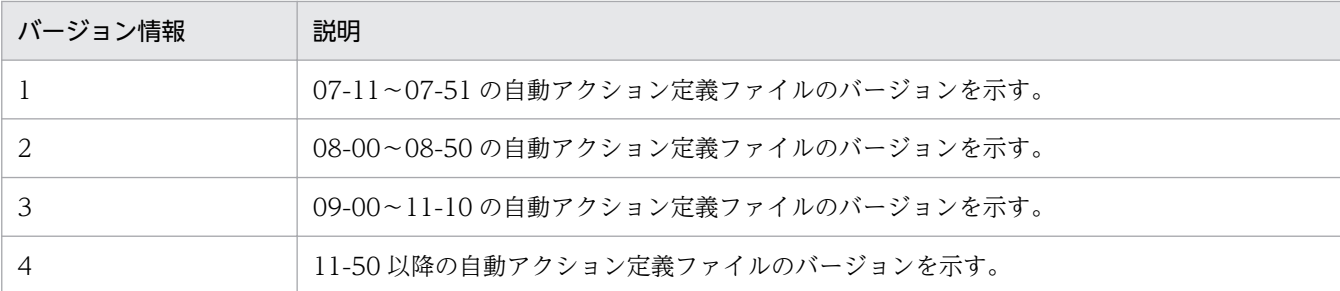

このパラメーターを省略,または「1」を指定した場合は,バージョン情報を「2」と仮定して読み込 みます。IP1/IM - View で「アクション設定]画面の「適用]ボタンをクリックしたとき, [2] に設 定し直します。

このパラメーターに「1」,「2」,「3」,または「4」以外の値を指定した場合,統合トレースログにエ ラーが出力され、バージョン情報を「3」と仮定して読み込みます。このとき, JP1/IM - View で [ア クション設定]画面は表示できません。バージョン情報を変更したい場合は,直接定義ファイルを編集 してください。

旧バージョンの自動アクション定義ファイルのフォーマットは,08-00 以降の自動アクション定義ファ イルのフォーマットと互換性があるため,08-00 以降のフォーマットとして読み込まれます。

このパラメーターが自動アクション定義パラメーター以降の行に記述されている場合。IP1/IM - View で[アクション設定]画面が表示できなくなります。

jcamakea コマンドを実行して自動アクションの定義ファイルの内容をチェックすることをお勧めします。

## 記述内容(自動アクション状態監視パラメーター)

自動アクション状態監視パラメーターに記述する項目について説明します。

#### $cm n \sim end-cmn$

すべてのアクション定義に有効なパラメーターを指定するブロックの開始と終了パラメーターです。 cmn 〜 end-cmn で定義している部分を共通ブロックと呼びます。このブロックは,「自動アクション定 義パラメーター」の前に指定する必要があります。なお,このパラメーターは,自動アクション定義 ファイルに一つだけ指定します。なお,このブロックは,省略できます。省略した場合は,sta パラ メーターはfalse を仮定します。

### sta {true|false}

アクションの状態を監視するかどうかを指定します。

「true」または「false」のどちらかを指定します。状態監視する場合は「true」,状態監視しない場合 は「false」です。デフォルト値は「false」です。

## 記述内容 (自動アクション定義パラメーター)

自動アクション定義パラメーターに記述する各項目について説明します。

act アクション名 ~ end-act

自動アクション定義の開始と終了パラメーターです。act 〜 end-act 間で定義する件数に制限はあり ません。ただし、一つ以上定義する必要があります。act アクション名 ~ end-act で定義している部 分をアクションブロックと呼びます。

act のあとにはアクション名を,1〜50 バイトの文字列で指定します。指定できる文字は,制御文字 (0x00〜0x1F,0x7F〜0x9F)以外の文字列です。

アクション名は,ほかのアクションブロックで指定したアクション名と重複できません。アクションブ ロックで指定できるパラメーターを次に示します。

prm, cmt, eid, cnd  $\sim$  end-cnd, usr, hst, cmd, rul, var, det, ret, aid, valid

### prm パラメーターグループ

パラメーターグループを指定します。このパラメーターを省略した場合,「0」を仮定します。

パラメーターグループは、1 けたの数字(0~9)および「&」で指定できます。1 けたの数字(0~9) を指定した場合,アクション名は省略できません。「&」を指定すると,直前のアクションブロックとの AND 条件の指定になります。この場合,このアクションブロックの自動アクション定義パラメーター が属するパラメーターグループは,直前のアクションブロックと同じになります。「&」を指定している 場合は,アクション名を指定できません。

「&」を指定していないアクションブロックのあとに,AND 条件のアクションブロックを最大 9 件(最 初のアクションブロックを含めて 10 件)指定できます。

同一のパラメーターグループでは、アクションブロックで前に記述されている (GUI では [アクショ ン設定]の画面で上に表示されている)アクションブロックが優先します。一つの JP1 イベントがマ ネージャーに届くと,パラメーターグループごとに,優先順位の順にアクションブロックのイベント条 件とマッチングします。イベント条件が一致する場合は,パラメーターグループごとに優先順位の最も 高いアクションブロックのアクションを実行し,実行したアクションブロック以降のアクションブロッ クはマッチングしません。また,パラメーターグループの小さいものから大きいものの順番にイベント とマッチングを実施します。自動アクションの優先順位については,マニュアル「JP1/Integrated Management 2 - Manager 導入・設計ガイド」の「6.3.2 実行条件の優先度」を参照してください。

cmt コメント

アクションブロックの説明を記述します。このパラメーターは省略できます。コメントは 1,040 バイ ト以内で指定してください。指定できる文字は,すべての文字です。1,040 バイトを超えた分は削除さ れます。

#### aid アクション ID

アクション ID を指定します。このパラメーターは省略できません。アクション ID に指定できる範囲 は 0〜2,147,483,647 です。ただし,パラメーターグループに&を指定する場合は,指定できません。 バージョン情報が 4 の場合だけ,このパラメーターを指定できます。

valid true|false

自動アクション定義を有効 (true) または無効 (false) に設定します。このパラメーターは省略でき ます。省略した場合、有効 (true) を仮定します。ただし、パラメーターグループに&を指定する場合 は,指定できません。パラメーターグループに&を指定する場合の有効,無効は,一つ前のアクション 実行条件に従います。

バージョン情報が 4 の場合だけ,このパラメーターを指定できます。

#### eid イベント ID

アクション条件のイベント ID を指定します。このパラメーターは省略できません。また,複数指定は できません。

イベント ID は,基本部および拡張部から構成されます。イベント ID は,1〜8 桁の 16 進数で指定し, 基本部および拡張部は「:」(半角コロン)で区切って指定します。英大文字・英小文字を区別しませ ん。なお,拡張部は省略できます。任意のイベント ID を指定する場合は,「\*」で指定します。「\*」を 指定するとすべてのイベントをアクションの対象にするため、JP1 イベントの発生頻度が大きい場合に アクションが大量に発生し、実行が遅延することがあります。「\*」を指定する場合は、その他の条件 (メッセージ,イベント基本情報,イベント詳細情報,イベント拡張情報)でイベントを絞り込んでく ださい。

#### 指定例を次に示します。

例) イベント ID A を指定する場合. 次のように指定します。

# eid a

#### eid A

- eid 0000000a
- eid 0000000A
- eid 0000000A:0
- eid 0000000A:00000000
- 例)任意のイベント ID を指定する場合,次のように指定します。
- eid \*

#### cnd イベント条件 〜 end-cnd

アクションを実行するイベント条件を指定するブロックの開始と終了パラメーターです。イベント条件 ブロックは省略できません。イベント条件ブロックは,アクションブロック内に一つだけ指定します。 イベント条件ブロックには,0〜256 件のイベント条件を指定できます。それぞれのイベント条件は, AND 条件となります。

### イベント条件

イベント条件は,次の形式で指定します(△は半角スペースを表す)。

属性名△比較キーワード△オペランド[△オペランド]…

なお,半角スペース,または,タブだけで構成された行は,無視して処理を続行します。

属性名

属性名には,比較したい属性の名称を記述します。基本属性を指定する場合は,名称の前に「B.」 を付けます。拡張属性(共通情報),拡張属性(固有情報)を指定する場合は,名称の前に「E.」を 付けます。英大文字・英小文字を区別します。

#### 比較キーワード

比較キーワードには、「BEGIN (から始まる)」,「IN (と一致する)」,「NOTIN (と一致しない)」, 「SUBSTR(を含む)」,「NOTSUBSTR(を含まない)」,「REGEX(正規表現)」のどれか一つを指定できま す。英大文字・英小文字を区別します。
#### オペランド

比較キーワードで属性値と比較する値を文字列で指定します。英大文字・英小文字を区別します。 オペランドを複数指定する場合は,一つ以上の連続した半角スペースまたはタブをオペランドとオ ペランドの間に挿入して区切ります。オペランドとオペランドは,OR 条件となります。ただし, 正規表現を指定している場合は,複数指定できません。

オペランドに、半角スペース、タブ、改行コード (CR, LF) および%を指定したい場合、次のよう に記述します。

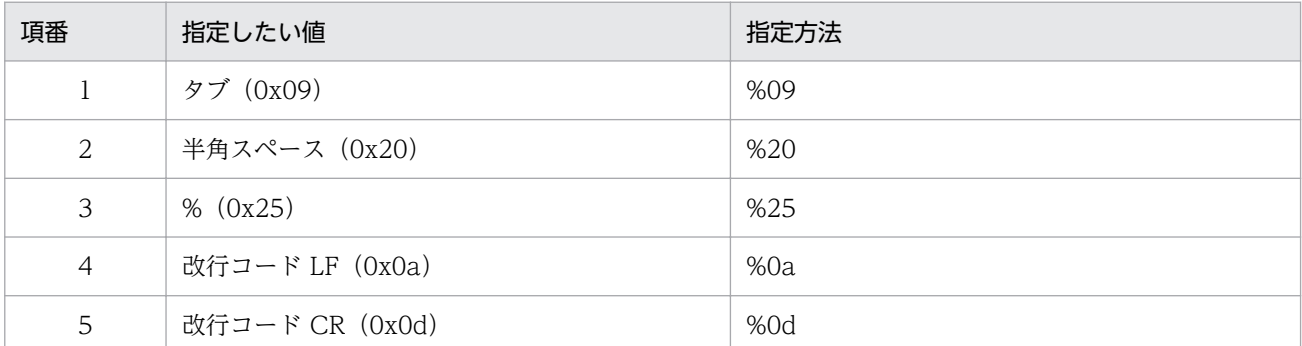

%のあとに指定する文字コードは,英大文字・英小文字を区別しません。JP1 正規表現を使用する 場合,「%0d」は指定できません。複数選択した場合の定義例「ID が 100 と 200 に一致する」を 示します。

### B.ID△IN△100△200

(凡例) △:半角スペース(0x20)

オペランドは,イベント条件 1 件当たり 4,096 バイトまで,イベント条件ブロック 1 件当たり 4,096 バイト(イベント条件ブロックに記述したオペランドの合計バイト数)まで指定できます。

### イベント基本情報

属性名に B.BASIC を指定すると、自動アクション定義ファイル (互換用)のイベント基本情報と 同じ条件を設定できます。

属性名に B.BASIC を指定した場合は,比較キーワードには REGEX を指定してください。

オペランドは,自動アクション定義ファイル(互換用)のイベント基本情報と同じ形式で指定でき ます。ただし、半角スペース、タブ,改行(CR,LF),%は、%を使って記述してください。また, [/] は, [/] と記述してください。 [¥/] と記述する必要はありません。

### イベント詳細情報

属性名に B.DETAIL を指定すると、自動アクション定義ファイル (互換用) のイベント詳細情報と 同じ条件を設定できます。

属性名に B.DETAIL を指定した場合は,比較キーワードには REGEX を指定してください。

オペランドは,自動アクション定義ファイル(互換用)のイベント詳細情報と同じ形式で指定でき ます。ただし,半角スペース,タブ,改行(CR,LF),%は,%を使って記述してください。また, 「/」は,「/」と記述してください。「¥/」と記述する必要はありません。

イベント条件で指定できる属性名,比較キーワードおよびオペランドについて次の表に示します。

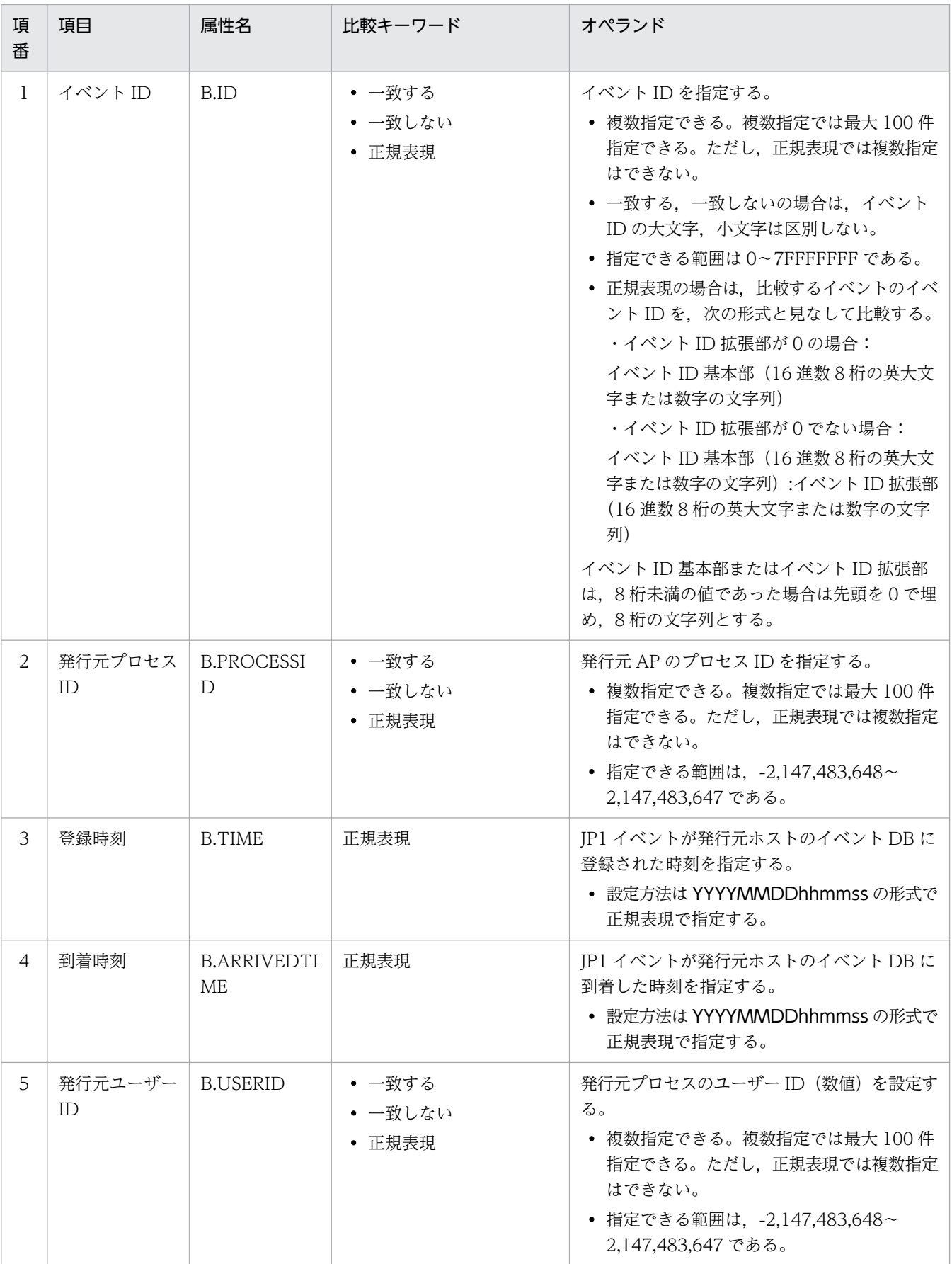

# 表 2‒8 イベント条件で指定できる属性名,比較キーワードおよびオペランド

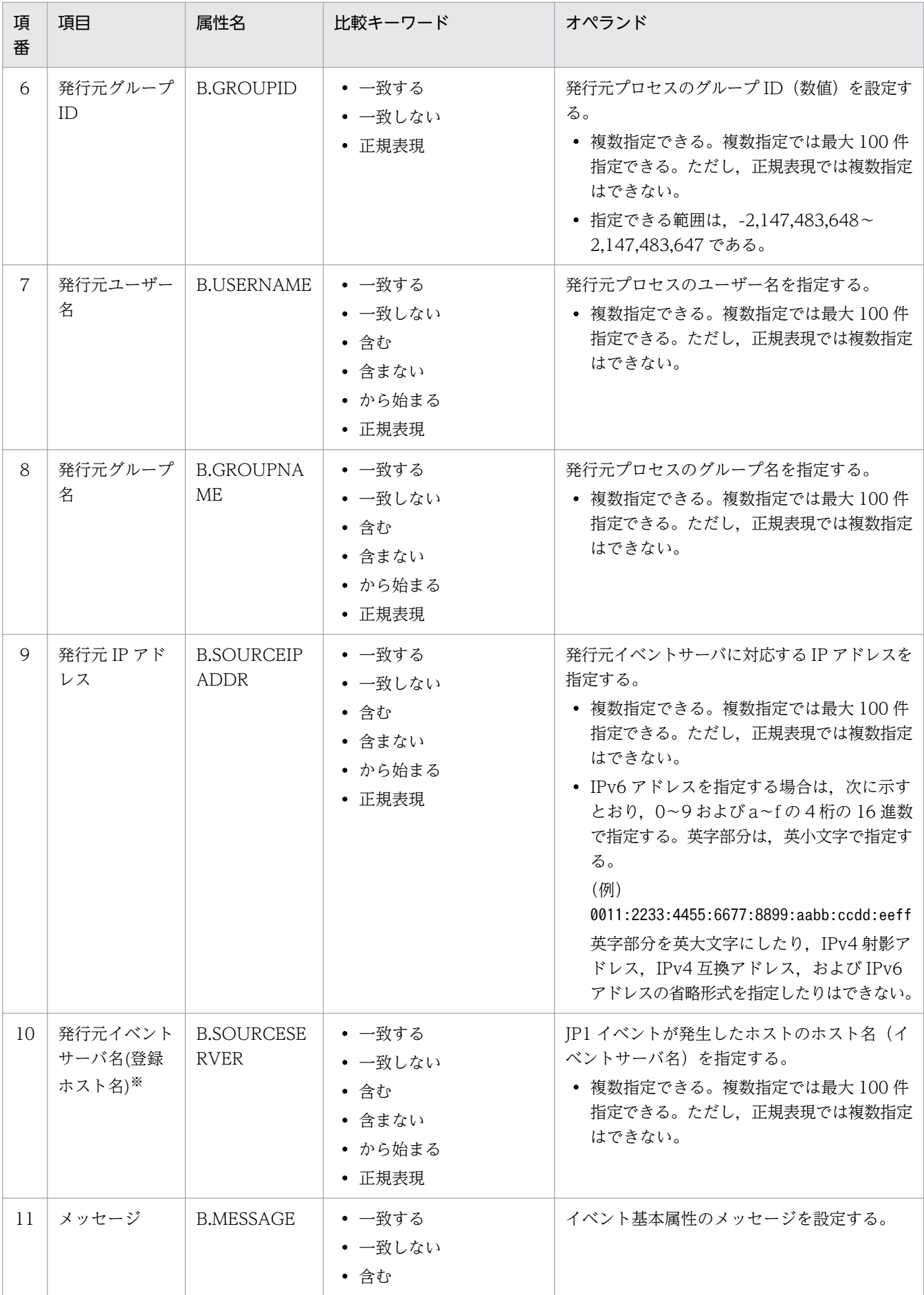

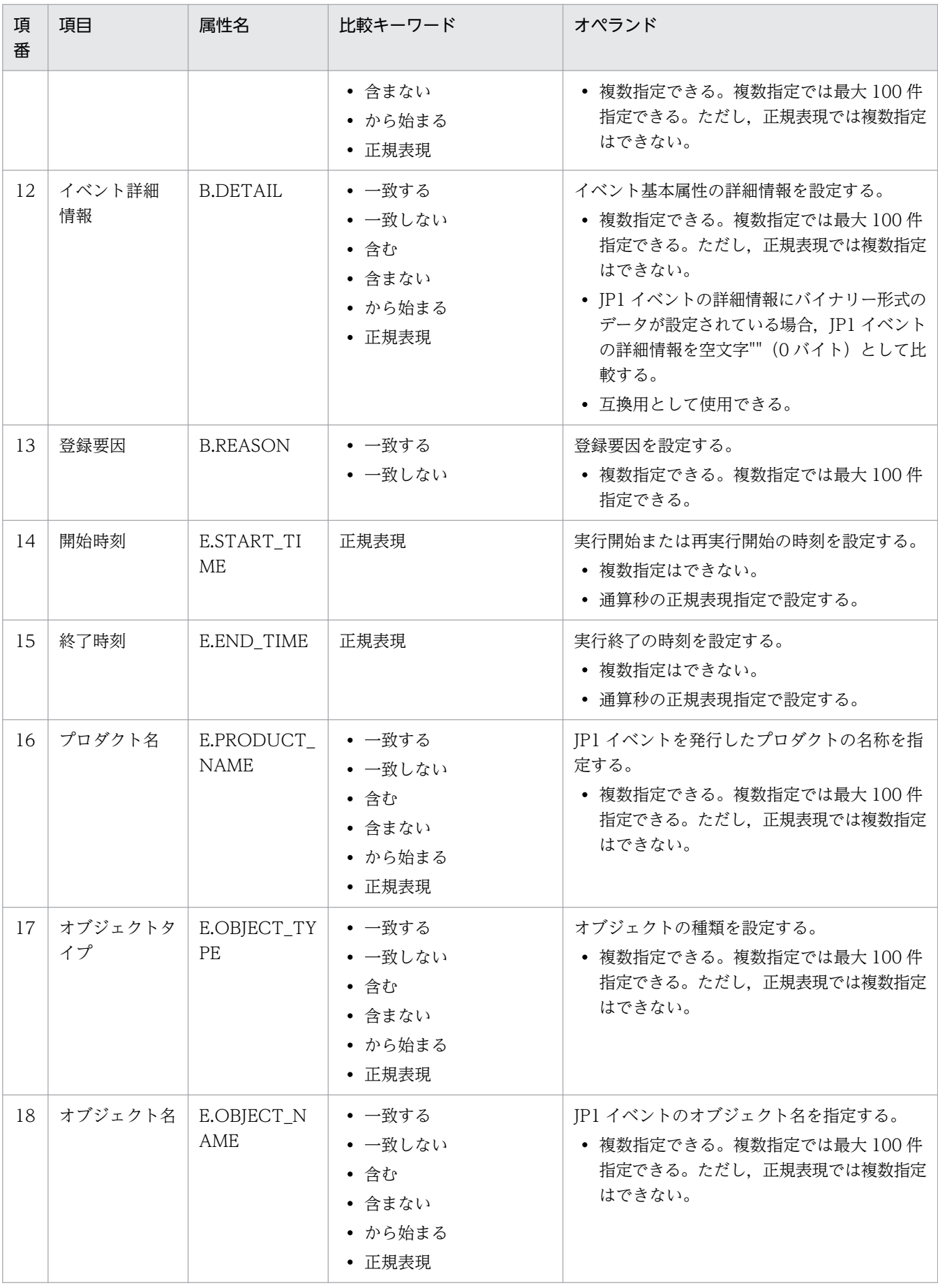

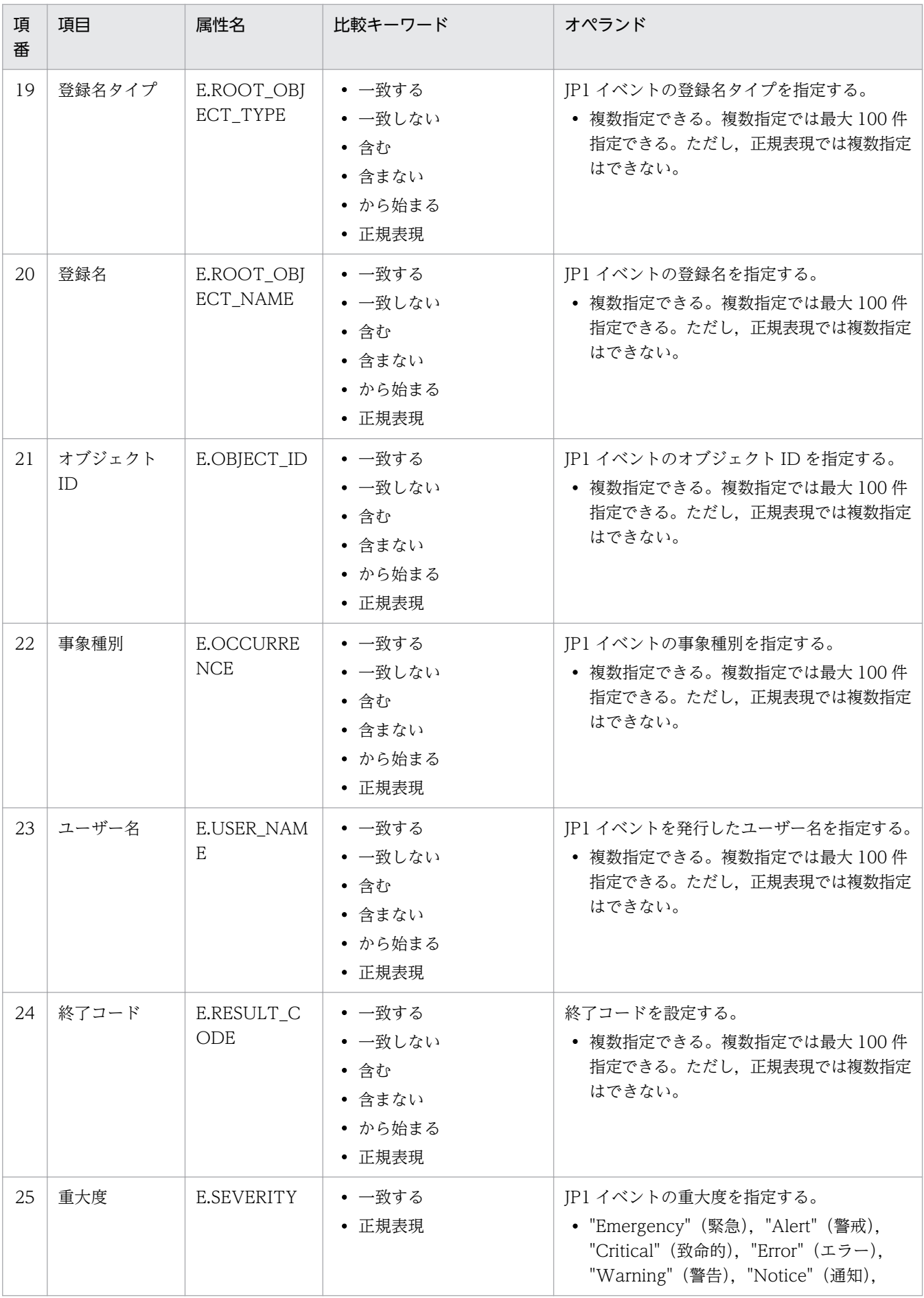

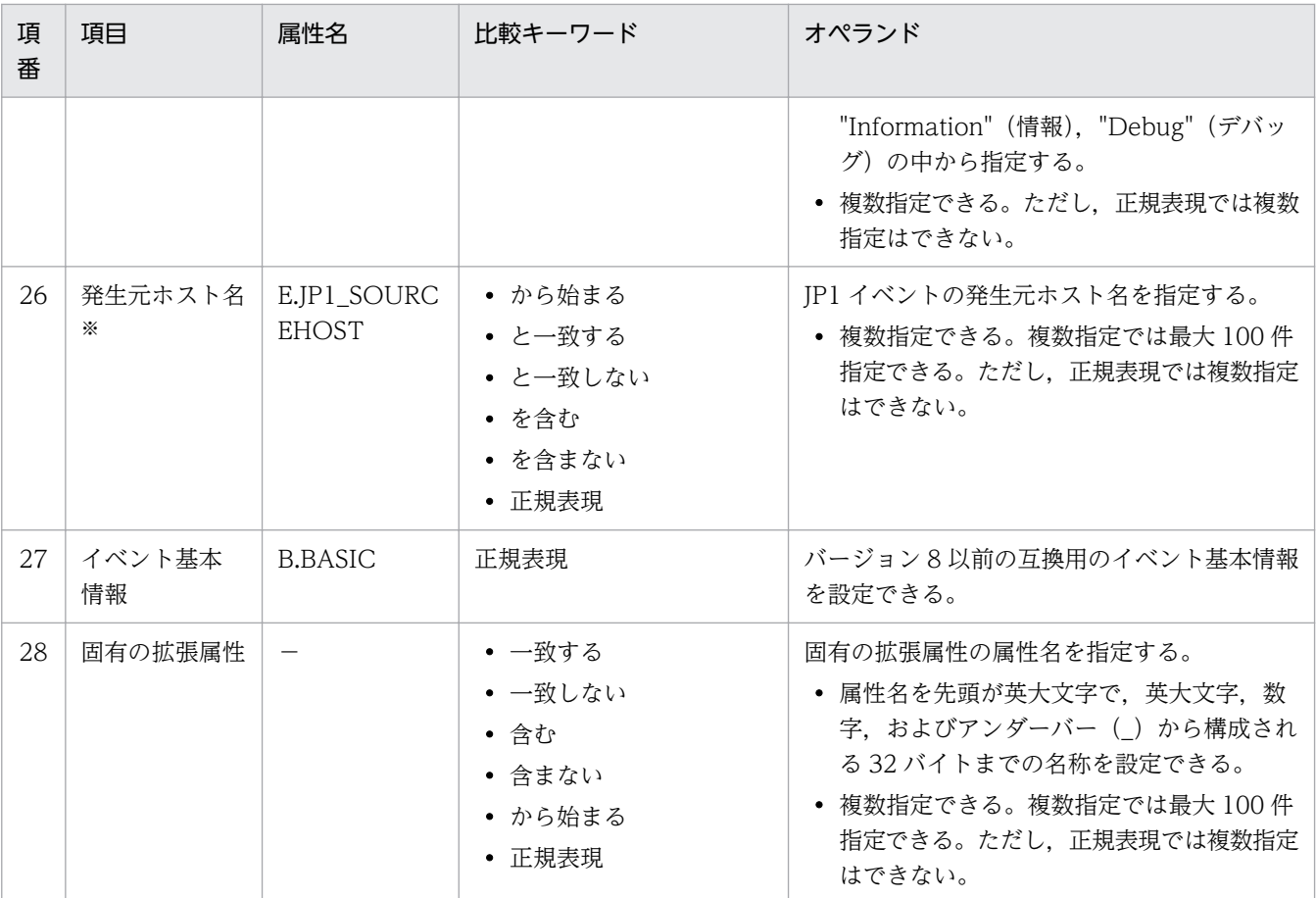

#### (凡例)

#### −:なし

注※

統合監視 DB および IM 構成管理 DB が有効な場合に,比較キーワードが, 「と一致する」「と一致しない」のとき, パス 表記で業務グループ名を指定できます。

統合監視 DB および IM 構成管理 DB が無効な場合,および [と一致する][と一致しない]以外を選択した場合, パス表 記で業務グループ名を指定しても,ホスト名として扱われます。

また、jcoimdef コマンドの-ignorecasehost オプションの指定を「ON」にしている場合に、比較キーワードで [正規表 現]以外を選択すると,文字列の英大文字・英小文字を区別しません。

### usr ユーザー名

アクションを実行する JP1 ユーザー名を指定します。usr パラメーターは省略できます。省略した場 合,自動アクションの実行環境の定義で,アクション実行標準ユーザーとして指定した JP1 ユーザー名 を仮定します。アクション実行標準ユーザーも指定されていない場合は,jp1admin を使用します。

ユーザー名に指定できる文字数は,1〜31 バイトです。半角英数字だけを使用できます。英字は大文 字·小文字を区別しません。また、ユーザー名には、変数を指定できます。受信した JP1 イベントに含 まれる情報をユーザー名に設定したい場合は,変数を指定します。

ユーザー名にはイベントの情報を設定できます。

アクションを実行するとき、実行先ホストで、ここで指定した JP1 ユーザーを JP1/Base の定義に従っ て OS ユーザーにユーザーマッピングしてコマンドを実行します。UNIX の場合は,ユーザーマッピン グした OS ユーザーのシェル環境を使用して実行します。なお、rul パラメーターと同時に指定できま せん。

### hst {実行ホスト名|グループ名|業務グループ名|監視グループ名}

アクションを実行するホスト名,ホストグループ名,業務グループ名,および監視グループ名を指定し ます。ホスト名にはシステム構成の定義で管理対象ホストに設定したホスト名を指定します。hst パラ メーターは省略できます。省略した場合,自ホストを仮定します。

実行ホスト名,ホストグループ名は、255 バイト以内の文字列で指定します。実行ホスト名,ホストグ ループ名に半角スペースを含むものは指定できません。また、実行ホスト名、またはホストグループ名 には,変数を指定できます。受信した JP1 イベントに含まれる情報を実行ホスト名,またはホストグ ループ名に設定したい場合は,変数を指定します。例えば,イベント発行元のホストでアクションを実 行したい場合は,「\$EVHOST」と指定します。

実行ホスト名,ホストグループ名にはイベントの情報を設定できます。

業務グループ名、監視グループ名には、最大 2,048 バイトの文字列を指定できます。指定された文字 列が「/」で始まる場合は、業務グループ名、監視グループ名と見なします。ただし、統合監視 DB お よび IM 構成管理 DB が無効な場合は、ホスト名またはホストグループ名と見なします。

なお,rul パラメーターと同時に指定できません。

### cmd アクション

アクションとして実行するコマンドを指定します。 指定できるコマンドについては、マニュアル「JP1/ Integrated Management 2 - Manager 導入・設計ガイド」の「6. 自動アクションによるコマンド 実行」を参照してください。

cmd パラメーターは省略できます。省略した場合、アクションを実行する条件が成立しても、何も実行 しません。

ただし、次のパラメーターのどれかを指定した場合, cmd パラメーターを省略すると定義エラーとなり ます。

usr, var, hst, det, ret

また,cmd パラメーターは,複数指定できません。アクションは,4,096 バイト以内の文字列で指定し ます。アクションの前のタブ・スペースは削除し,アクションの後ろのスペースは削除しません。

このパラメーターは、rul パラメーターと同時に指定できません。

アクションにはイベントの情報を設定できます。

なお, 変数を使うことで受信した JP1 イベントに含まれる情報を指定できます。例えば, 実行ホストが UNIX の場合,次のように記述すると、JP1 イベントのイベント発行元ホスト名を環境変数 HOSTNAME に指定できます。

### HOSTNAME="\$EVHOST" アクション

xxx\_BASIC="\$EVBASE" xxx\_MESSAGE="\$EVMSG" アクション

### アクションのコマンド長に関する注意事項

アクションとして実行できるコマンドの長さは、アクション定義で使用できる変数(SEVMSG など) の変換後の情報を含めて,4,096 バイトまでです。コマンドの長さが 4,096 バイトを超えた場合は実 行状態が「実行不可」になり,コマンドは実行されません。[アクション結果詳細]画面の[メッセー ジ]欄には,KAVB4421-W のメッセージが表示されます。

アクションとして実行できるコマンドの長さは、JP1/IM - Manager, JP1/Base を運用しているシス テムによって変わります。

自動アクションの実行経路上のホスト(実行元マネージャーホスト,実行先ホストを含む)にバージョ ン 6, バージョン 7 の JP1/IM - Manager, JP1/Base がある場合には、コマンドの長さは、最大 1,024 バイトに抑える必要があります。コマンド長に関する注意事項の詳細については、マニュアル「JP1/ Integrated Management 2 - Manager 導入・設計ガイド」の「12.4.1 自動アクションを検討する ときの注意事項」を参照してください。

### アクション中の文字として認識できないコードについての注意事項

アクション中に,文字として認識できないコード(ASCII コードおよび環境設定で指定したマルチバイ ト文字コードの文字集合に含まれない部分)が含まれた場合,実行先ホストのシェルなどの仕様で実行 されない,または実行されても結果が不正になることがあります。この場合,アクションは実行失敗に ならず,終了状態になります。定義ファイル中に上記の不正なコードを指定していなくても,アクショ ン定義で使用できる変数から実行時に置き換えることでアクションに含まれる場合があります。アク ション対象イベントを発行する各製品のマニュアルなどで確認し,アクション定義で使用できる変数を 指定してください。

#### rul

JP1/IM - RL へのルール起動要求を設定したい場合に指定します。なお,このパラメーターは,var, cmd. usr. hst パラメーターとは同時に指定できません。

### var 環境変数ファイル名

アクションとして実行するコマンドの環境変数を指定した環境変数ファイルのファイル名をフルパスで 指定します。このパラメーターは省略できます。省略した場合,環境変数ファイルは仮定されません。 環境変数ファイルの形式については,マニュアル「JP1/Base 運用ガイド」を参照してください。

環境変数ファイル名は,255 バイト以内の文字列で指定します。環境変数ファイル名にはイベントの情 報を設定できます。また,環境変数ファイル名には,変数を指定できます。受信した JP1 イベントに含 まれる情報を環境変数ファイル名に設定したい場合は、変数を指定します。例えば、ENVFILE という 名称の JP1 イベント拡張属性を環境変数ファイル名として設定したい場合は,「\$EV"ENVFILE"」と指 定します。

なお,このパラメーターは,rul パラメーターと同時に指定できません。環境変数ファイル名の前後の スペースは削除しません。var の後ろにある 1 文字のタブ・スペースだけ削除します。

#### det 抑止時間

アクションを抑止する時間を指定します。このパラメーターで指定した時間内に発生した同一のアク ション条件に対するアクションは抑止されます。このパラメーターは省略できます。省略した場合、ア クションは抑止されません。抑止時間に指定できる範囲は 1〜3,600(秒)です。パラメーターグルー プに「&」を指定している場合はこのパラメーターは指定できません。AND 条件を使用する場合は、AND 条件の最初に定義する自動アクション定義パラメーターに指定してください。

### ret 遅延監視時間

アクションの実行時間を監視する時間を指定します。このパラメーターで指定した時間が,マネージャー 上の JP1/Base に JP1 イベントが到着してから、実行先ホストのコマンド制御アクション実行終了メッ セージを受信するまでの時間を超過した場合. IP1 イベントの発行やコマンドの実行などの方法で. ア クションに遅延が発生していることを通知します。このパラメーターは省略できます。省略した場合, アクションの遅延監視をしません。遅延監視時間に指定できる範囲は 1~86,400 (秒) です。

#コメント行

#で始まる行は,コメント扱いとなります。なお,JP1/IM - View からアクション定義を設定した場 合,#のコメント行は削除されます。

## アクション定義で使用できる変数

自動アクション定義パラメーターの定義のうち,usr,var,hst, cmd パラメーターには、変数を使って, JP1 イベントに含まれる情報を指定できます。

アクション実行時に,変数が JP1 イベント中の情報に変換されて実行されます。

変数を自動アクション定義パラメーターに記述する場合は,「\$EVID」のような形式で指定します。なお, 「\$」を文字列として扱いたい場合は,エスケープ文字「\」を「\$」の前に指定してください。

使用できる変数を次に示します。

### 表 2‒9 アクション定義で使用できる変数

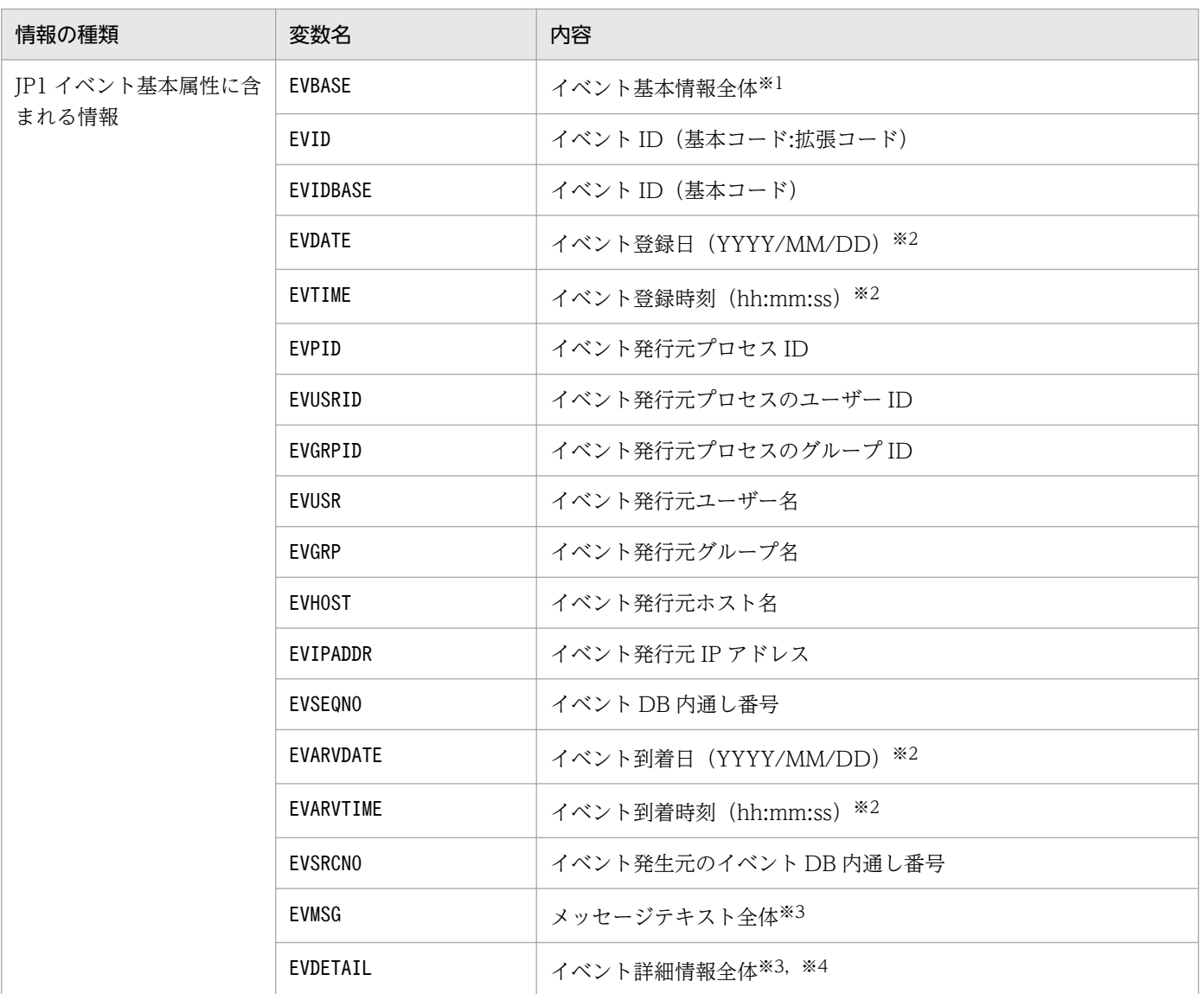

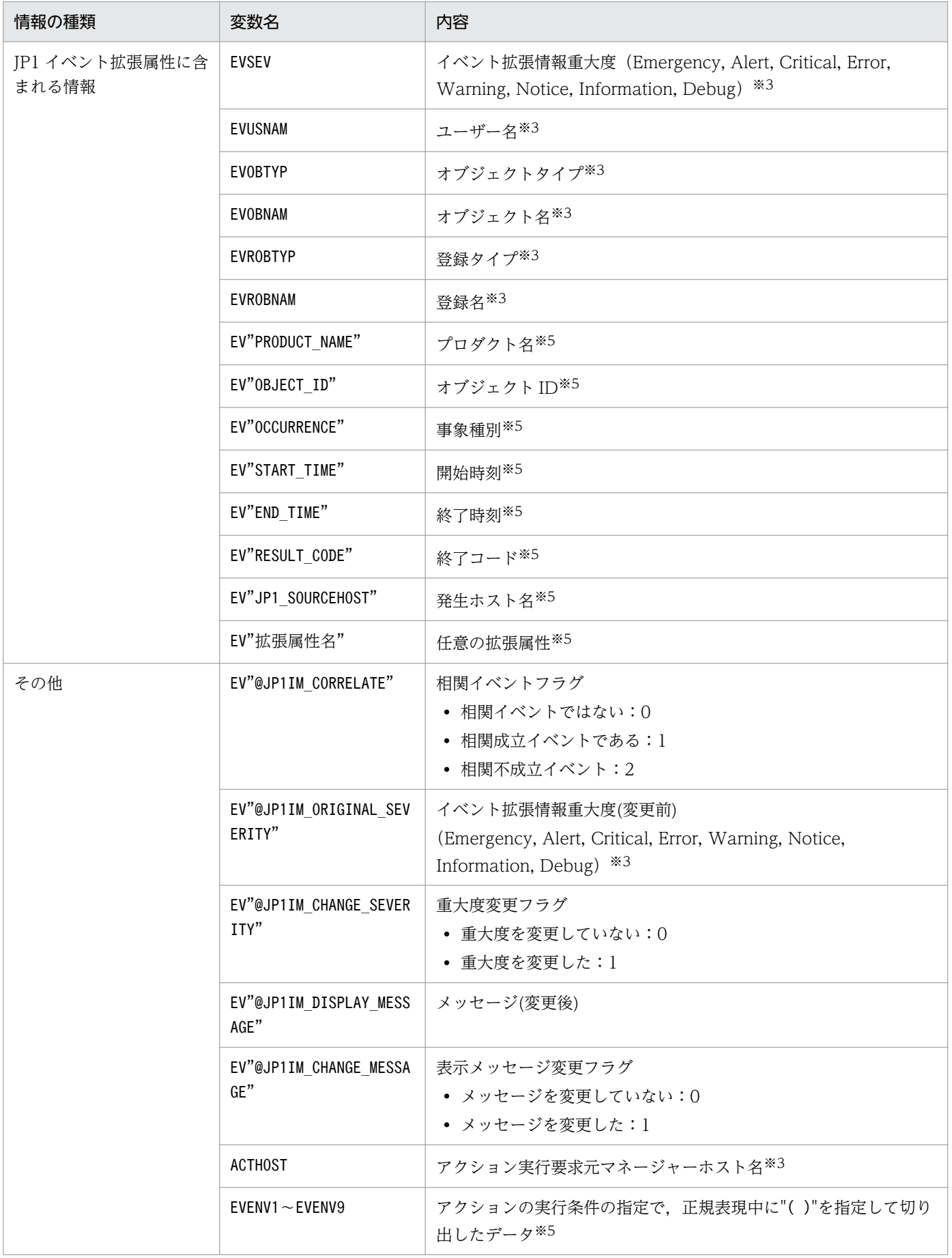

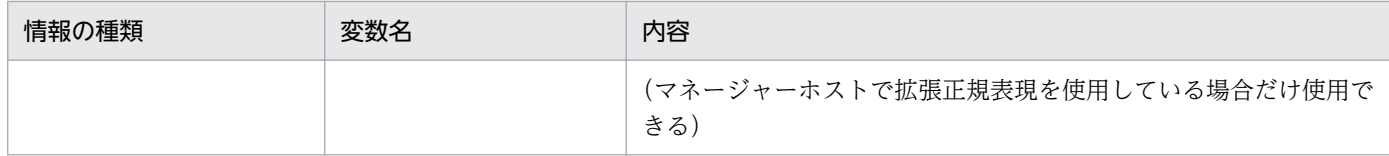

注※1 JP1 イベントの基本情報が次の形式に変換されてアクションに渡されます(△は半角スペース)。

イベント ID△イベント発行元ユーザー名△イベント発行元ユーザー ID△イベント発行元グループ名△イベント発行元グルー プ ID△イベント発行元イベントサーバ名△イベント発行元プロセス ID△イベント登録年月日△イベント登録時刻△イベント 発行元ホスト IP アドレス

設定されていない項目は空文字となります。

注※2 IP1/IM - Manager のタイムゾーンで変換してアクションに渡されます。

注※3 該当する属性が存在しない場合,アクション実行時に変数が空文字に変換されてアクションに渡されます。

注※4 JP1 イベントの詳細属性の情報がバイナリー形式の場合は,変数が空文字に変換されてアクションに渡されます。

注※5 該当する属性が存在しない場合,変数の文字列がそのままアクションに渡されます。

また, JP1 イベントの種類によっては, 変数自体のないものや, 各属性に含まれる情報に文字として認識 できないコード(ASCII コードおよび環境設定で指定したマルチバイト文字コードの文字集合に含まれな い部分)が含まれていることで,アクションが実行できない,または実行されても結果が不正になる場合 があります。また,JP1 イベント発行元の制限によって JP1 イベント中の情報が途中で切れ,アクション が実行できない,または実行されても結果が不正になる場合があります。JP1 イベント発行元製品のマニュ アルなどを事前に参照し,属性値の情報を確認してから置き換え文字を設定してください。

### イベント引き継ぎ情報のエンコーディング

アクションの実行内容に関する項目のうち「アクション」については,イベント引き継ぎ情報の値を URL エンコーディングしたり, Base64 エンコーディングしたりできます。指定形式は、「\$変数名\$エンコー ディングの種類」です。エンコーディングの種類の直後に半角英数字、または (アンダーバー)を指定す る場合は,「\${変数名\$エンコーディング種類}」の形式で指定してください。「\$」を文字列として扱いたい 場合は、エスケープ文字「¥」を「\$」の前に指定してください。

次の場合,「\$変数名\$エンコーディングの種類」または「\${変数名\$エンコーディング種類}」は、文字列と 見なされて変換されません。

- •「変数名」に該当するイベントが存在しない。
- 指定形式が誤っている。

イベント引き継ぎ情報のエンコーディングの種類と指定形式を次に示します。

### 表 2-10 イベント引き継ぎ情報のエンコーディングの種類と指定形式

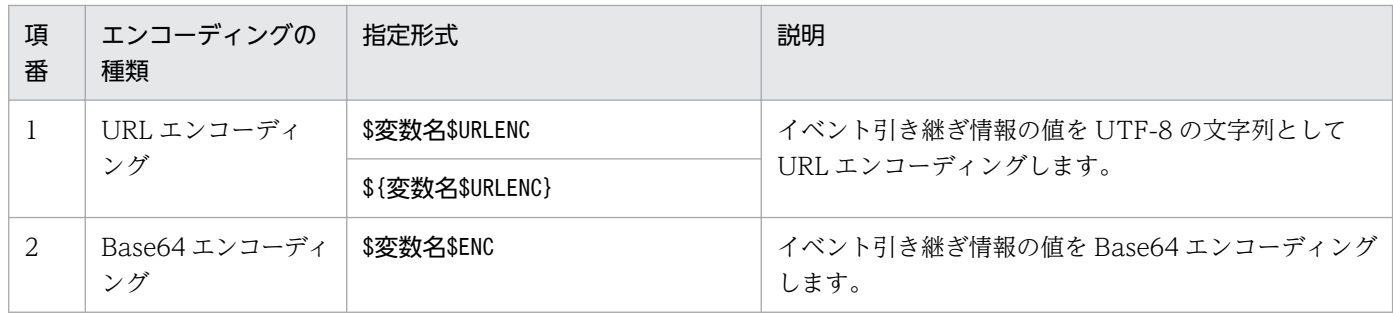

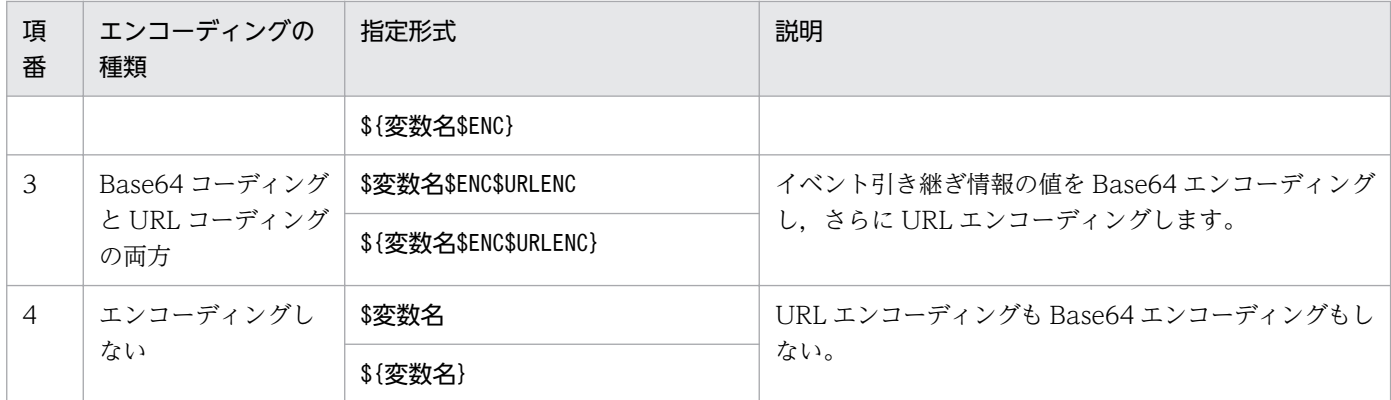

### 変数の記述での注意点

• 変数の直後に文字を記述する場合,変数の直後に英数字および「\_」を指定すると正しく変換されませ ん。このような場合は,変数を{}で囲んでください。次に指定例を示します。なお,次の例では,イ ベント ID (\$EVID) は 100:0. 拡張属性 EX (\$EV"EX") は ABC が設定されていると仮定します。 (指定例)

アクション定義 → 変換後の情報

 $\lceil$ \$EVID abc  $\rceil \rightarrow \lceil 100:0 \text{ abc} \rceil$ 

「\$EVIDabc」 → 「\$EVIDabc」(Windows の場合), なし(UNIX の場合)

 $\lceil$ \${EVID}abc  $\rightarrow$   $\lceil$ 100:0abc  $\lceil$ 

「\$EVID abc」 → 「\$EVID abc」(Windows の場合), なし(UNIX の場合)

 $\lceil$ \${EVID}\_abc]  $\rightarrow$   $\lceil$ 100:0\_abc]

「\$EV"EX" abc」→「ABC abc」

「\$EV"EX"abc」 →「ABCabc」

• 変換元の文字情報に,次に示す制御文字が含まれていた場合,その制御文字は半角スペース(0x20) に変換されて処理されます。

半角スペースに変換される制御文字:0x01〜0x1F(タブ(0x09)を除く),0x7F

例えば、\$EVMSG の指定によって取得したメッセージの中に改行コード(OxOA)が含まれていた場合. 改行コード (OxOA) は半角スペース (Ox20) に変換されて処理されます。

(例) アクション (echo \$EVMSG) を設定し、イベントのメッセージとして改行コードを含む文字列"1 行目 0x0A 2 行目"を受信した場合には,アクションとして実行されるコマンドは "echo 1 行目△2 行 目"となります(△は半角スペースを表す)。

- [\$] は [¥] を直前に指定することで. 文字として扱われます。ただし. ファイルパスなどで [¥] に続 いて変数を指定したい場合は、「¥」が変換されて、文字列として扱われません。この場合の回避方法 を,次に示します。
	- 実行コマンドに指定する場合 変数を引数に指定したバッチファイルを作成します。「¥」を使用するコマンドラインの組み立ては, バッチファイル内で指定します。 実行コマンドの指定例:

・実行コマンド:AppTest.bat \$ACTHOST

・バッチファイル: application.exe c:\work\%1\result.txt

この例では,「%1」に「\$ACTHOST」を変換した値が設定されます。

• 変数をファイルパスに使用する場合

変数に任意のプレフィックスを付けます。

「EV"PRODUCT\_NAME"」に「IM-VIEW」が設定されている場合の例を,変換できる場合とで きない場合に分けて次に示します。

変数を変換できない例:

・指定例:C:\\$EV"PRODUCT\_NAME"

・変換結果:C:\$EV"PRODUCT\_NAME"

この例では、「¥\$」が指定されているため、「EV"PRODUCT\_NAME"」が変換されません。 変数を変換できる例:

- ・指定例:C:\pre \$EV"PRODUCT NAME"
- ・変換結果:C:\pre IM-VIEW

この例では,「pre\_」を変数の前に付けることで,「EV"PRODUCT\_NAME"」が変換されます。

- UNIX の場合,最終的な展開はシェルの解釈に依存します。展開後のデータに「\*」など,シェルで特 別な意味を持つ文字がある場合、その内容に置き換えられます。置き換えられないようにするには、変 数全体を「"」で囲み,「"\$EVMSG"」のように記述してください。
- 変数で指定された JP1 イベントの情報に「"」や「'」など,コマンドで特別な意味を持つ文字がある場 合,コマンドが正しく解釈されないときがあります。イベント引き継ぎ情報変換設定ファイルで文字変 換することをお勧めします。イベント引き継ぎ情報変換設定ファイルの詳細については,[「イベント引](#page-440-0) [き継ぎ情報変換設定ファイル\(](#page-440-0)event\_info\_replace.conf)」(2. 定義ファイル)を参照してください。

## アクション定義での正規表現

自動アクションの定義で,イベント監視条件に JP1 イベントの属性(メッセージテキスト・基本属性・詳 細情報)を正規表現で指定する場合の指定方法について説明します。

使用できる正規表現は,OS によって異なります。Windows の場合と UNIX の場合に分けて,使用でき る正規表現を説明します。

複数の OS でアクション定義を共用する場合,正規表現の解釈が異なるので, どの OS でも使用できる表 現で条件を記述するように注意してください。なお,マニュアル「JP1/Integrated Management 2 - Manager 導入・設計ガイド」の「付録 G 正規表現」に各 OS 共通で使用できる正規表現を記載してい ます。これを参考にして使用する正規表現を決めてください。

### Windows 版の正規表現

Windows 版では、使用できる正規表現を IP1 独自の正規表現、拡張正規表現のどちらかにできます。デ フォルトは拡張正規表現です。JP1 独自の正規表現にする場合は,[「自動アクション環境定義ファイル](#page-385-0) [\(action.conf.update\)](#page-385-0)」(2. 定義ファイル)を参照して設定してください。

### UNIX 版の正規表現

UNIX 版では「拡張正規表現」を使用します。使用できる正規表現の詳細については、OS 提供の「regexp (5)」を参照してください。

### 正規表現に関する注意事項

• 自動アクションの正規表現は部分一致のため,先頭および末尾に「.\*」を指定した場合と,先頭および 末尾に「.\*」を指定しない場合は同じ条件になります。

例えば、次の例 1 と、例 2 は同じ条件になります。

(例 1)「A001△:△WEB サーバ」を含む文字列の場合に一致する正規表現

```
.*A001△:△WEBサーバ.*
```
(例 2)「A001△:△WEB サーバ」を含む文字列の場合に一致する正規表現

A001△:△WEBサーバ

先頭および末尾に「.\*」を指定した場合、検索に時間が掛かることがあるので、先頭および末尾に「.\* は指定しないでください。

- 正規表現を使用していて,次に示すどちらかに一致している場合,jcamakea コマンドを実行した際に KAVB5759-W メッセージが表示されます。
	- 正規表現として,先頭または末尾に「.\*」が指定されている
	- 正規表現として,「.\*」が連続して指定されている

KAVB5759-W メッセージの詳細については,マニュアル「JP1/Integrated Management 2 - Manager メッセージ」の「2.6 自動アクションおよびイベント基盤サービスに関するメッセージ (KAVB4001〜KAVB6000)」を参照してください。

### 定義例

自動アクション定義ファイルの定義例を次に示します。なお,定義例は,正規表現の種別に拡張正規表現 を指定しています。

### 定義例 1:変数を使用した例 1

変数を使用して受信した JP1 イベントの情報を、アクションとして実行するコマンドの引数に指定する 場合の定義例を次に示します。

• イベント条件

イベント ID (B.ID) が「00000001」 メッセージの形式が「メッセージ ID※△:△メッセージ本文」 注※ メッセージ ID は、英字 1 文字と 3 けたの数字。

- アクションとして実行するコマンド alarm.bat△引数 1△引数 2
- コマンドの引数に指定する JP1 イベントの情報

引数 1:メッセージの値(変数には,\${EVMSG}を指定) 引数 2:拡張属性 AAA の値(変数には,\${EV"AAA"}を指定)

1 DESC VERSION=3 2 cmn 3  $sta\Delta false$ 4 end-cmn 5 act△アクション1 6  $\text{prm}\triangle 0$  $\overline{7}$ cmt△「変数」を使用した例 8  $eid\triangle 1$ cnd 9 B. MESSAGE△REGEX△(^[A-Z][0-9][0-9][0-9])%20:%20(.\*)  $10$  $11$  end-cnd 12 cmd△alarm.bat△"\$EV"AAA""△"\${EVMSG}" 13 end-act

注 この例では定義ファイルに記述する際の1行を示すために、行頭に行番号を入れています。

受信した JP1 イベントのメッセージ(B.MESSAGE)の値が「A001△:△WEBサーバーがダウンしまし た。」,拡張属性 AAA の値が「kanshi」の場合,「alarm.bat△"kanshi"△"A001△:△WEBサーバーがダ ウンしました。"」というアクションを実行します。

### 定義例 2:変数を使用した例 2

変数「EVENV1」〜「EVENV9」を使用して受信した JP1 イベントの情報の一部を,アクションとして実行 するコマンドの引数に指定する場合の定義例を次に示します。

- イベント条件 イベント ID (B.ID) が「00000001」 メッセージの形式が「メッセージ ID※△:△メッセージ本文」 注※ メッセージ ID は、英字1文字と3けたの数字。
- アクションとして実行するコマンド alarm.bat△引数 1△引数 2
- コマンドの引数に指定する JP1 イベントの情報 引数 1:メッセージのメッセージ ID の値(変数には,\${EVENV1}を指定) 引数 2: メッセージのメッセージ本文の値(変数には、 \${EVENV2}を指定)

```
1 DESC VERSION=3
2 cmn
3 sta\trianglefalse
4 end-cmn
5 act△アクション1
6 \text{prm}\triangle 0cmt△「変数」を使用した例
 \overline{7}\mathbf{8}eid∧1
\mathsf{Q}cnd
10B. MESSAGE△REGEX△(^[A-Z][O-9][O-9][O-9])%20:%20(.*)
11end-cnd
12 cmd△alarm.bat△"${EVENV1}"△"${EVENV2}"
13 end-act
```
注 この例では定義ファイルに記述する際の1行を示すために、行頭に行番号を入れています。

受信した JP1 イベントのメッセージ(B.MESSAGE)の値が「A001△:△WEBサーバーがダウンしました。」 の場合, 「alarm.bat△"A001"△"WEBサーバーがダウンしました。"」というアクションを実行します。

### 定義例 3:イベント ID を正規表現で指定した例 1

イベント条件の属性名に「B.ID」,比較キーワードに「REGEX」を指定する場合の定義例を次に示します。

• イベント条件

イベント ID が 00000001〜00000200(16 進数の A〜F の文字は含めない) 発行元イベントサーバ名 (B.SOURCESERVER) が「kanshi」

• アクションとして実行するコマンド

#### alarm.bat

```
1 DESC VERSION=3
2 cmn
3 sta\Delta false4 end-cmn
5 act△アクション1
6 \text{prm}\triangle 0.<br>cmt△イベントIDが00000001~00000200 (16進数のA~Fの文字は含めない) 場合
\overline{7}\mathsf{R}eid∆∗
\Omegacnd
     B. ID△REGEX△ (^0000000 [1-9] | ^000000 [1-9] [0-9] | ^000001 [0-9] [0-9] | ^00000200)
10B. SOURCESERVER△IN△kanshi
11end-cnd
12
13 cmd∆alarm.bat
14 end-act
```
注 この例では定義ファイルに記述する際の1行を示すために、行頭に行番号を入れています。

イベント条件でイベント ID を指定する場合は,イベント条件で指定しているイベント ID が対象とな るように,eid に「\*」を指定してください。

### 定義例 4:イベント ID を正規表現で指定した例 2

イベント条件の属性名に「B.BASIC」を指定すると、自動アクション定義ファイル (互換用) のイベン ト基本情報と同じ形式で条件を設定できます。

イベント条件の属性名に「B.BASIC」,比較キーワードに「REGEX」を指定する場合の定義例を次に示し ます。

- イベント条件 イベント ID が 00000001〜00000200(16 進数の A〜F の文字は含めない) 発行元イベントサーバ名 (B.SOURCESERVER) が「kanshi」
- アクションとして実行するコマンド

alarm.bat

```
1 DESC VERSION=3
2 cmn
3 sta\trianglefalse
4 end-cmn
5 act△アクション1
6 prm\triangle0
   cmt△イベントIDが00000001~00000200 (16進数のA~Fの文字は含めない) 場合
\overline{7}\mathsf{R}eid∆∗
9 cnd
     B. BASIC△REGEX△(^[1-9]|^[1-9][0-9]|^1[0-9][0-9]|^200)
10:0%20. *%20. *%20. *%20. *%20kanshi%20. *%20. *%20. *%20. *$
11 end-cnd
12 cmd∆alarm.bat
13 end-act
```
注 この例では定義ファイルに記述する際の1行を示すために、行頭に行番号を入れています。 例えば、この例の行番号10は2行にわたっていますが、定義ファイルに記述するときは1行で 記述します。

タブ,半角スペース,%,および改行コードの指定方法が自動アクション定義ファイル(互換用)と異 なります。詳細については,[「自動アクション定義ファイル\(](#page-414-0)actdef.conf)(互換用)」(2. 定義ファ イル)を参照してください。

### 定義例 5:AND 条件を使用した例

イベント A およびイベント B を受信した場合にアクションを実行するように指定するときの定義例を 次に示します。

- イベント A の条件 イベント ID (B.ID) が「00000201」 メッセージ(B.MESSAGE)が「WEB サーバー A がダウンしました。」
- イベント B の条件 イベント ID (B.ID) が「00000202」 メッセージ(B.MESSAGE)が「WEB サーバー B がダウンしました。」
- アクションとして実行するコマンド

alarm.bat

1 DESC VERSION=3 2 cmn  $3$  sta $\triangle$ false 4 end-cmn 5 act△アクション1  $6$  prm $\triangle 0$ cmt△「AND」条件を使用した例(イベントAの条件)  $7^{\circ}$ 8  $eid\triangle 201$  $9$ cnd B. MESSAGE△IN△WEBサーバーAがダウンしました。  $10<sup>1</sup>$ 11 end-cnd 12 cmd∆alarm.bat 13 end-act 14 act 15 prm∆& 16 cmt△「AND」条件を使用した例(イベントBの条件) 17 eid△202 18 cnd B. MESSAGE△IN△WEBサーバ―Bがダウンしました。 19 20 end-cnd 21 end-act

注 この例では定義ファイルに記述する際の1行を示すために、行頭に行番号を入れています。

AND 条件を使用する場合は、相関イベント発行機能を使った自動アクションをお勧めします。相関イ ベント発行機能は、AND 条件では考慮できない、JP1 イベントの順序や件数を指定できます。相関イ ベントについては,マニュアル「JP1/Integrated Management 2 - Manager 導入・設計ガイド」の 「4.3 相関イベントの発行」を参照してください。

## <span id="page-414-0"></span>形式

[#自動アクション定義ファイルバージョン] [DESC\_VERSION=バージョン情報] [#自動アクション状態監視パラメーター]  $\Delta_{\emptyset}$ : state watch={true | false}] [#自動アクション定義パラメーター] △<sub>0</sub>[ {+**パラメーターグループ番号**|&}△<sub>1</sub>] {\$イベントID|\*}△<sub>1</sub> [/メッセージ/] [,[/イベント基本情報/] [,[/イベント詳細情報/] [,[/イベント拡張情報重大度/] ] ] ]△<sub>1</sub>[イベント拡張情報属性名=/属性値/ [, イベント拡張情報属性名2=/属性値/][,…] ]△<sub>0</sub> : △a[u=ユーザー名△1] [e=環境変数ファイル名△1] [d=実行先ホスト名|グループ名△1] [dt= 抑止時間△1] [rt=遅延監視時間△1] [アクション] :

# ファイル

actdef.conf(自動アクション定義ファイル)(互換用)

# 格納先ディレクトリ

Windows の場合

物理ホストのとき

Console パス\conf\action\

論理ホストのとき

共有フォルダ\jp1cons\conf\action\

UNIX の場合

物理ホストのとき

/etc/opt/jp1cons/conf/action/

論理ホストのとき

共有ディレクトリ/jp1cons/conf/action/

## 説明

JP1/IM の自動アクション機能で,アクションを実行する条件と,アクションとして実行するコマンドに ついて定義するファイルです。このファイルは,JP1/IM - Manager の動作する言語コードで記述してく ださい。

自動アクション機能はこのファイルの定義に従い,特定の条件を満たす JP1 イベントを受信した時に, 自 動的にコマンドを実行します。

各行のアクションの定義をパラメーターといいます。自動アクション定義ファイルのパラメーターには, 次の3種類があります。

- 自動アクション定義ファイルバージョン 自動アクション定義ファイルのフォーマットのバージョンを定義します。
- 自動アクション状態監視パラメーター 自動アクションの状態を監視するかどうかを定義します。
- 自動アクション定義パラメーター アクションを実行する条件と,アクションとして実行するコマンドについて定義します。

自動アクション定義ファイルバージョンおよび自動アクション状態監視パラメーターは,自動アクション 定義パラメーターの前に記述してください。自動アクション定義パラメーターの後ろに,自動アクション 定義ファイルバージョンおよび自動アクション状態監視パラメーターを記述した場合,定義内容は無効に なります。

また,自動アクション定義ファイルバージョンおよび自動アクション状態監視パラメーターを,複数回定 義した場合, 最初の定義を有効, 2回目以降の定義を無効とします。

### 定義の記述

自動アクション状態監視パラメーターおよび自動アクション定義パラメーターは,定義を1行に1件ずつ 定義します。1行に書ききれない場合は,次の行に継続できます。

自動アクション定義パラメーターでは,「:」で区切られた二つの部分により「イベント監視条件:アクショ ン実行定義」という形式で指定します。

- 一つの自動アクション定義パラメーターの最大長は,5,706 バイトです。 バイト数には, 空白を含みます。改行コードと, 継続行にする場合の「¥」は含みません。
- 自動アクション定義パラメーターが長いときは、次の行に継続できます。 定義行を継続するときは、改行コードの直前に「\」を記述します。「\」と改行コードの間に空白など 文字がある場合は継続行にならず,「\」はデータとして扱います。
- 1 カラム目が「#」の行はコメントになります。 コメントは 1 行で記述してください。複数行のコメントは,GUI で定義したときに定義行の直前の 1 行目以外が破棄されます。なお,行の途中や継続行の中の「#」はコメントではなくデータとして扱い ます。

### イベント監視条件の優先度

受信した IP1 イベントが、複数の自動アクション定義の実行条件と一致する場合, (後述するパラメーター グループごとに)最も優先順位の高い自動アクションが一つだけ実行されます。自動アクションの優先順 位は,次の規則によって決まります。

- イベント ID を指定した自動アクションは,イベント ID の「すべて」を対象にする自動アクションが 優先されます。
- 自動アクション定義ファイルで前に記述されている(GUI では[アクション設定]の画面で上に表示 されている)自動アクションが優先されます。

### パラメーターグループと AND 条件

それぞれの自動アクション定義パラメーターは,パラメーターグループに属します。パラメーターグルー プとは,自動アクション実行の条件を判定する単位です。パラメーターグループによって,一つの JP1 イ ベントで複数のアクションを実行する場合や,複数の条件を満たすときにアクションを実行する場合など, 複雑な条件を指定できます。

一つの JP1 イベントが JP1/IM のマネージャーに届くと,パラメーターグループごとに,優先順位の順に 自動アクション定義パラメーターと実行条件と比較します。実行条件が一致する場合は,パラメーターグ ループごとに優先順位の最も高い自動アクション定義パラメーターが一つだけ実行されます。

パラメーターグループに「&」を指定すると、前の行に定義した自動アクション定義パラメーターとの AND 条件となります。自動アクション定義パラメーターを AND 条件として指定すると、すべての条件が満た されたときにアクションが実行されます。

#### 自動アクション定義パラメーターのサイズチェック

自動アクション定義パラメーターでサイズチェックされる項目とその最大長を次に示します。

- 自動アクション定義パラメーターのサイズは 5,706 バイトまで。
- 自動アクション定義パラメーターのイベント監視条件のサイズは 1,040 バイトまで。
- 自動アクション定義パラメーターのアクションのサイズは 4,096 バイトまで。

最大長を超過した場合は,定義を反映するときにメッセージが表示され,該当する自動アクション定義パ ラメーターは無視されます。

#### 指定内容の確認

作成した定義ファイルは、jcamakea コマンドを使って定義ファイルの定義内容を確認してください。

自動アクション定義ファイル(actdef.conf)(互換用)では業務グループ名を使用できません。業務グルー プ名を指定した場合,ホスト名として扱われます。

### 定義の反映時期

自動アクションの定義は,JP1/IM - Manager の起動時,JP1/IM - View の[アクション設定]画面の [適用]ボタンをクリックして定義を有効にしたとき,またはjcachange コマンドを実行して定義を再読み 込みしたときに有効になります。

jcachange コマンドを実行して定義を再読み込みする場合は、jcachange コマンドを実行する前にjcamakea コマンドを実行して定義に誤りがないことを確認してください。

# 記述内容(自動アクション定義ファイルバージョン)

自動アクション定義ファイルバージョンに記述する項目について説明します。

#### DESC VERSION=バージョン情報

自動アクション定義ファイルのフォーマットのバージョンを定義します。

### 表 2‒11 自動アクション定義ファイルのフォーマットのバージョン情報

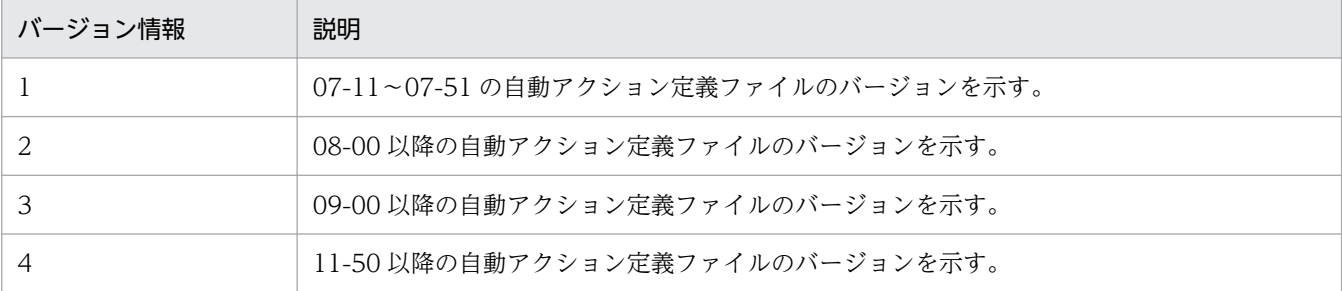

このパラメーターを省略、または「1」に指定した場合は、バージョン情報を「2」と仮定して読み込 みます。JP1/IM - View で[アクション設定]画面の[適用]ボタンをクリックしたとき,「2」に設 定し直します。

このパラメーターに「1」,「2」,「3」,または「4」以外の値を指定した場合,統合トレースログにエ ラーが出力され. バージョン情報を「3」と仮定して読み込みます。このとき. IP1/IM - View で「ア クション設定]画面は表示できません。バージョン情報を変更したい場合は,直接定義ファイルを編集 してください。

旧バージョンの自動アクション定義ファイルのフォーマットは,08-00 以降の自動アクション定義ファ イルのフォーマットと互換性があるため,08-00 以降のフォーマットとして読み込まれます。

このパラメーターが自動アクション定義パラメーター以降の行に記述されている場合, JP1/IM - View で[アクション設定]画面が表示できなくなります。

jcamakea コマンドを実行して自動アクションの定義ファイルの内容をチェックすることをお勧めします。

### 記述内容(自動アクション状態監視パラメーター)

自動アクション状態監視パラメーターに記述する項目について説明します。

#### state watch={true | false}

アクションの状態を監視するかどうかを指定します。

「true」または「false」のどちらかを指定します。デフォルト値は「false」です。

「true」を指定した場合,バージョン 07-10 以前の JP1/IM - View で[アクション設定]画面を表示 できません。

このパラメーターは,自動アクション定義パラメーターより前に記述されている場合にだけ有効となり ます。

このパラメーターが自動アクション定義パラメーター以降の行に記述されている場合, JP1/IM - View で[アクション設定]画面が表示できなくなります。

jcamakea コマンドを実行して自動アクションの定義ファイルの内容をチェックすることをお勧めします。

バージョン 07-11 以降の JP1/IM - View が 07-11 以降の JP1/IM - Manager(セントラルコンソール) に接続している場合,アクションの状態を監視する・しないにかかわらず,自動アクション状態監視パラ メーターは自動アクション定義ファイルに出力されます。

### 記述内容(自動アクション定義パラメーター)

自動アクション定義パラメーターに記述する各項目について説明します。なお、IP1 イベントについては. 「[3. JP1 イベント」](#page-744-0)を参照してください。また,定義中に指定する正規表現と変数については,後述しま す。

### イベント監視条件

自動アクション定義パラメーターの中で,実行条件として記述する項目を次に示します。実行条件とし て定義できるパラメーターの長さは 1,040 バイトまでです。

### {+パラメーターグループ番号|&}

この行の自動アクション定義パラメーターが属しているパラメーターグループの番号を,「+」に続 けて 1 けたの数字(0~9)で指定します。指定を省略すると「0」を仮定します。

「&」を指定すると,直前の定義行との AND 条件の指定になります。この場合,この行の自動アク ション定義パラメーターが属するパラメーターグループは,直前の定義行と同じになります。

なお,パラメーターグループの数字の大小は,実行条件判定の優先順位およびアクションの実行順 序とは関係ありません。

### \$イベント ID

イベント ID を「\$」に続けて指定します。イベント ID の指定形式は次のとおりです。

基本部[:拡張部]

基本部および拡張部は,16 進数 8 桁以内(0〜7fffffff)の範囲で指定します。英字は小文字だけを 指定できます。

\*

すべてのイベント ID を対象にする場合に指定します。\*を指定するとすべてのイベントをアクショ ンの対象にするため、JP1 イベントの発生頻度が大きい場合にアクションが大量に発生し、実行が 遅延することがあります。\*を指定する場合は,その他の条件(メッセージ,イベント基本情報,イ ベント詳細情報,イベント拡張情報)でイベントを絞り込んでください。

### メッセージ

実行条件として、JP1 イベントのメッセージテキストを指定します。条件には、正規表現を使うこ とができます。正規表現で指定する場合は,メッセージテキストの制御コード以外の部分を記述す るようにしてください。

正規表現で「/| を表す場合は.「¥/| と記述してください。

イベント基本情報

実行条件として、IP1 イベント基本属性の情報を指定します。指定には、正規表現を使うことがで きます。

正規表現で「/」を表す場合は, 「\/」と記述してください。正規表現の詳細については、マニュア ル「JP1/Integrated Management 2 - Manager 導入・設計ガイド」の「付録 G 正規表現」を参 照してください。

イベント基本情報は,JP1 イベント基本属性の情報を次のように並べた形式で渡されます。この形 式にあわせて,アクションを実行する条件を指定してください。

イベント ID△イベント発行元ユーザー名△イベント発行元ユーザー ID△

イベント発行元グループ名△イベント発行元グループ ID△

イベント発行元イベントサーバ名△イベント発行元プロセス ID△

イベント登録年月日△イベント登録時刻△イベント発行元ホスト IP アドレス

これらの JP1 イベントの基本属性に含まれる情報については,[「3. JP1 イベント](#page-744-0)」を参照してくだ さい。

### イベント詳細情報

実行条件として、JP1 イベント基本属性の詳細属性の情報を指定します。

指定には,正規表現を使うことができます。

正規表現で「/」を表す場合は、「\/」と記述してください。正規表現の詳細については、マニュア ル「JP1/Integrated Management 2 - Manager 導入・設計ガイド」の「付録 G 正規表現」を参 照してください。

IP1 イベント基本属性の詳細属性の情報は、IP1 イベントの付加的な情報で、内容や形式は IP1 イ ベントによって異なります。なお. IP1 イベントの詳細属性の情報がバイナリー形式の場合は. 情 報がない(NULL)として扱われます。

・備考:JP1 イベント基本属性の詳細属性は,主にバージョン 5 以前の JP1/SES 形式と互換のイベ ントを発行する製品が,詳細情報を記録する場合などに使われます。バージョン 6 以降の製品の多 くは、JP1 イベント拡張属性を使って詳細な情報を記録します。

### イベント拡張情報重大度

実行条件として、IP1 イベント拡張属性の重大度を指定します。重大度は次の形式で、文字の部分 を組み合わせて指定します。

- 「-------E」 重大度:Emergency
- 「------A-」 重大度:Alert
- 「-----C--」 重大度:Critical
- 「----E---」 重大度:Error
- 「---W----」 重大度:Warning
- 「--N-----」 重大度:Notice
- 「-I------」 重大度:Information
- 「D-------」 重大度:Debug

例えば,Error 以上の重大度を条件として設定する場合は,/----ECAE/と指定します。

### イベント拡張情報属性名=/属性値/

実行条件として、IP1 イベント拡張属性の属性名と属性値を組み合わせて指定します。指定には, 正規表現を使うことができます。

正規表現で「/」を表す場合は,「¥/」と記述してください。

属性名と属性値の組み合わせを,最大 100 組指定できます。

属性名は、英大文字、数字、およびアンダーバー()から構成される 32 バイトまでの名称を指定 できます。属性名に「:|「=| を含むものは指定できません。属性名は. "PRODUCT\_NAME",

"OBJECT\_NAME"のように指定します。ほかの機能での設定とは異なり,属性名の先頭に"E."は付けま せん。

なお,この項目で重大度(項目名"SEVERITY")を指定する場合,属性値は"Emergency","Alert"な どの文字列で指定します。

### アクション実行定義

自動アクション定義パラメーターの中で,アクション実行定義として設定する項目を次に示します。

### u=ユーザー名

アクションを実行する JP1 ユーザー名を指定します。

ユーザー名に指定できる文字数は,1〜31 バイトです。半角英数字だけを使用できます。英字は大 文字・小文字を区別しません。

このパラメーターを指定しなかった場合は,自動アクションの実行環境の定義で,アクション実行 標準ユーザーとして指定した JP1 ユーザー名を使用します。アクション実行標準ユーザーも指定さ れていない場合は. ip1admin を使用します。

JP1 ユーザー名は,変数を使って,受信した JP1 イベントに含まれる情報により指定することもで きます。

アクションを実行するとき、実行先ホストで、ここで指定した JP1 ユーザーを JP1/Base の定義に 従って OS ユーザーにユーザーマッピングしてコマンドを実行します。UNIX の場合は,ユーザー マッピングした OS ユーザーのシェル環境を使用して実行されます。

アクションに「<RULE>」と指定する場合は,この項目は設定できません。

### e=環境変数ファイル名

アクションとして実行するコマンドの環境変数を指定した,環境変数ファイルのファイル名をフル パスで指定します。

ファイル名には,255 バイトまでの文字列が指定できます。ファイル名に空白を含む場合は""で囲 んで指定してください。

ファイル名は,変数を使って,受信した JP1 イベントに含まれる情報により指定することもできま す。例えば,ENVFILE という名称の JP1 イベント拡張属性を環境変数ファイル名として使う場合は 「\$EV"ENVFILE"」と指定します。

なお,環境変数ファイルの形式については,マニュアル「JP1/Base 運用ガイド」を参照してくだ さい。

アクションに「<RULE>」と指定する場合は,この項目は設定できません。

### d=実行先ホスト名|グループ名

アクションを実行するホスト名,またはホストグループ名を指定します。ホスト名にはシステム構 成の定義で管理対象ホストに設定したホスト名を指定します。ホスト名・グループ名に空白を含む ものは指定できません。

このパラメーターを省略した場合、アクションは自ホスト(自動アクション定義ファイルのあるホ スト)で実行されます。

ホスト名・グループ名は、変数を使って、受信した JP1 イベントに含まれる情報により指定するこ ともできます。例えば,イベント発行元のホストでアクションを実行したい場合は,「\$EVHOST」と 指定します。

アクションに「<RULE>」と指定する場合は,この項目は設定できません。

### dt=抑止時間

アクションを抑止する時間を指定します。このパラメーターで指定した時間内に発生した同一のア クション条件に対するアクションは抑止されます。このパラメーターを省略した場合,抑止は実行 されません。抑止時間は,4 バイトまでの数字で指定します。指定できる範囲は 1〜3,600(秒)で す。

このパラメーターを指定した場合. バージョン 07-10 以前の IP1/IM - View で「アクション設定] 画面を表示できません。

なお,次の場合は,このパラメーターは指定できません。

・「&」を指定している場合

rt=遅延監視時間

アクションの実行時間を監視する時間を指定します。このパラメーターで指定した時間が,マネー ジャー上の JP1/Base に JP1 イベントが到着してから、実行先ホストのコマンド制御アクション実 行終了メッセージを受信するまでの時間を超過した場合。IP1 イベントの発行やコマンドの実行な どの方法で,アクションに遅延が発生していることを通知します。このパラメーターを省略した場 合,アクションの遅延監視は実行されません。

遅延監視時間は,5 バイトまでの数字で指定します。指定できる範囲は 1〜86,400(秒)です。 このパラメーターを指定した場合, バージョン 07-10 以前の JP1/IM - View で [アクション設定] 画面を表示できません。

### アクション

アクションとして実行するコマンドを指定します。

指定できるコマンドについては,マニュアル「JP1/Integrated Management 2 - Manager 導入・ 設計ガイド」の「6. 自動アクションによるコマンド実行」を参照してください。

このパラメーターを省略した場合,アクションを実行する条件が成立しても,何も実行しません。 コマンドのパラメーターに,変数を使って,受信した JP1 イベントに含まれる情報により指定する こともできます。

自動アクションが定義されているホストが UNIX の場合は,コマンドの環境変数に,変数を使っ て,受信した JP1 イベントに含まれる情報により指定することもできます。この場合は 「MESSAGE="\$EVMSG" command arg1 arg2」のように指定します。

なお、自動アクション定義パラメーターの「:」以降は、実行するアクションを指定しますが, [u=] 「e=」「d=」「dt=」「rt=」を指定すると前述のユーザー名などの項目と見なされます。「u=」などを指 定した場合は,アクションの指定を省略するとエラーになります。

また. アクションとして実行できるコマンドの長さは. アクション定義で使用できる変数(\$EVMSG など)の変換後の情報を含めて,4,096 バイトまでです。コマンドの長さが 4,096 バイトを超えた

場合は実行状態が「実行不可」になり,コマンドは実行されません。[アクション結果詳細]画面の [メッセージ]欄には. KAVB4421-W のメッセージが表示されます。

アクション中に,文字として認識できないコード(ASCII コードおよび環境設定で指定したマルチ バイト文字コードの文字集合に含まれない部分)が含まれた場合,実行先ホストのシェルなどの仕 様で実行されない、または実行されても結果が不正になることがあります。この場合、アクション は実行失敗にならず,終了状態になります。定義ファイル中に上記の不正なコードを指定していな くても,アクション定義で使用できる変数から実行時に置き換えることでアクションに含まれる場 合があります。アクション対象イベントを発行する各製品のマニュアルなどで確認の上,アクショ ン定義で使用できる変数を指定してください。

JP1/IM - Rule Operation へのルール起動要求を設定したい場合は,「<RULE>」と固定で指定して ください。「<RULE>」と指定されている場合, [実行ユーザー名][実行ホスト名][環境変数ファイ ル]を同時に指定できません。このとき KAVB4550-W メッセージが表示され,自動アクション定 義パラメーターは標準出力に出力されません。

アクションのコマンド長に関する注意事項

アクションとして実行できるコマンドの長さは、IP1/IM, IP1/Base を運用しているシステムによっ て変わります。

自動アクションの実行経路上のホスト(実行元マネージャー,実行先ホストを含む)にバージョン 6,バージョン 7 の JP1/IM,JP1/Base がある場合には,コマンドの長さは,最大 1,024 バイトに 抑える必要があります。コマンド長に関する注意事項の詳細については,マニュアル「JP1/ Integrated Management 2 - Manager 導入・設計ガイド」の「12.4.1 自動アクションを検討す るときの注意事項」を参照してください。

### アクション定義で使用できる変数

自動アクション定義パラメーターの定義のうち、実行するアクションの指定(:以降の指定)には、変数を 使って、IP1 イベントに含まれる情報を指定できます。アクション実行時に、変数が IP1 イベント中の情 報に変換されて実行されます。

変数を自動アクション定義パラメーターに記述する場合は,「\$EVID」のような形式で指定します。

使用できる変数を次に示します。

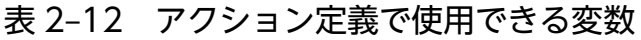

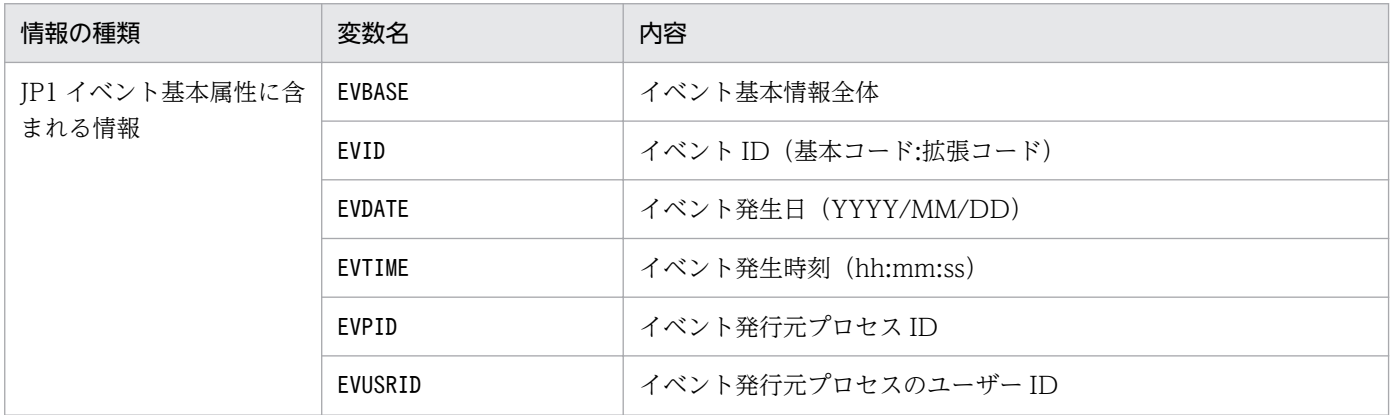

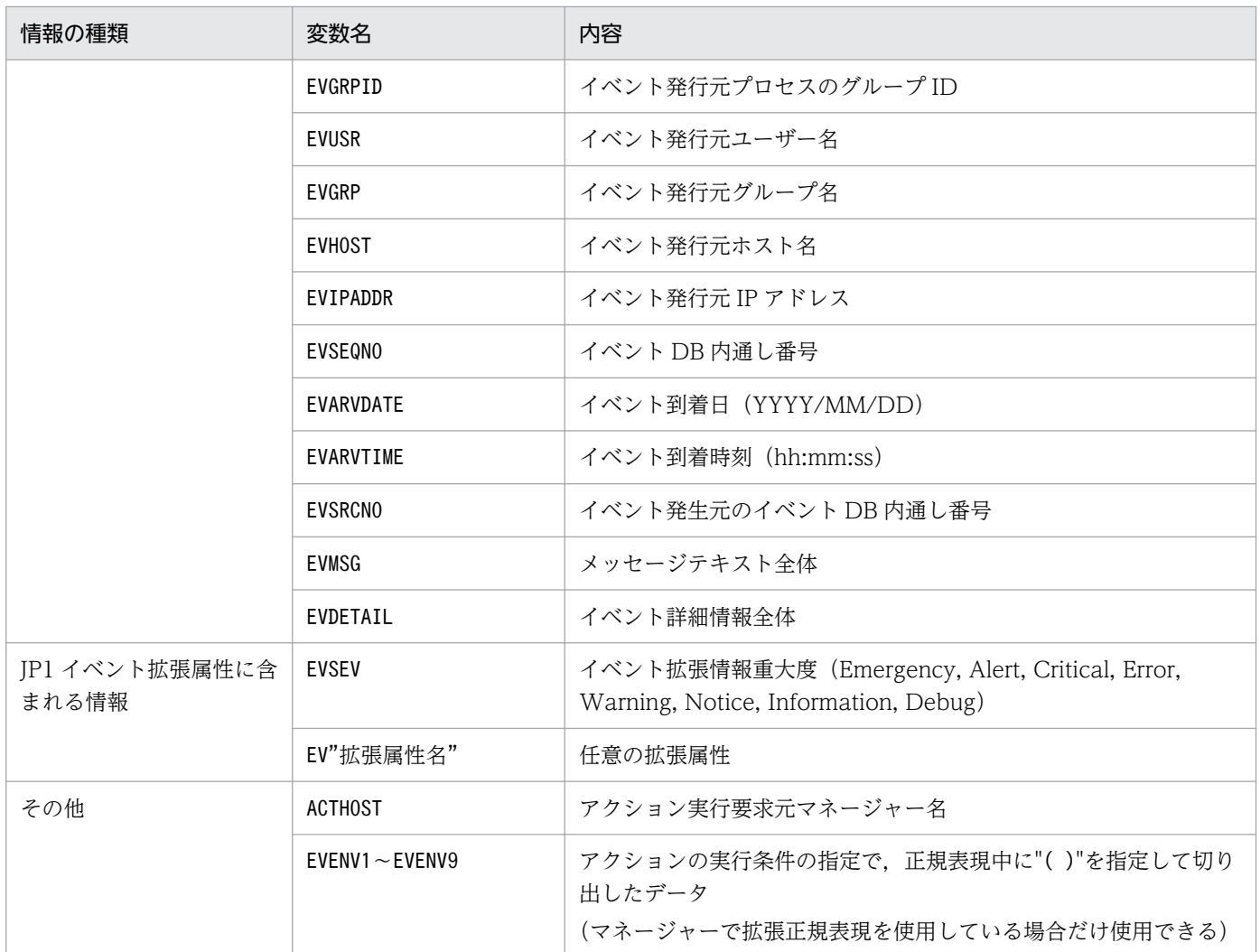

該当しない項目の変数の値は NULL になります。また、JP1 イベントの種類によっては、変数自体のない ものや,各属性に含まれる情報に文字として認識できないコード(ASCII コードおよび環境設定で指定し たマルチバイト文字コードの文字集合に含まれない部分)が含まれていることで,アクションが実行でき ない,または実行されても結果が不正になる場合があります。JP1 イベント発行元製品のマニュアルなど を事前に参照し,設定してください。

### 変数の記述での注意点

• 変数の直後に文字を記述する場合,変数の直後に英数字および「\_ 」を指定すると正しく変換されませ ん。このような場合は、変数を{}で囲んでください。次に指定例を示します。なお、次の例では、イ ベント ID (\$EVID) は 100:0, 拡張属性 EX (\$EV"EX") は ABC が設定されていると仮定します。 (指定例)

アクション定義 → 変換後の情報

 $\lceil$ \$EVID abc $\rfloor \rightarrow \lceil 100:0 \text{ abc} \rfloor$ 

「\$EVIDabc」 → 「\$EVIDabc」(Windowsの場合), なし(UNIXの場合)

「\${EVID}abc」 →「100:0abc」

「\$EVID\_abc」 →「\$EVID\_abc」(Windows の場合),なし(UNIX の場合)

 $\lceil$ \${EVID} abc $\rfloor$   $\rightarrow$   $\lceil$ 100:0 abc $\rfloor$ 「\$EV"EX" abc」→「ABC abc」 「\$EV"EX"abc」 →「ABCabc」

• 変換元の文字情報に,次に示す制御文字が含まれていた場合,その制御文字は半角スペース(0x20) に変換されて処理されます。

半角スペースに変換される制御文字:0x01〜0x1F(タブ(0x09)を除く),0x7F 例えば、\$EVMSG の指定によって取得したメッセージの中に改行コード(OxOA)が含まれていた場合. 改行コード (OxOA) は半角スペース (Ox2O) に変換されて処理されます。 (例) アクション (echo \$EVMSG) を設定し、イベントのメッセージとして改行コードを含む文字列"1 行目 0x0A 2 行目"を受信した場合には,アクションとして実行されるコマンドは "echo 1 行目△2 行 目"となります(△は半角スペースを表す)。

- UNIX の場合,最終的な展開はシェルの解釈に依存します。展開後のデータに「\*」など,シェルで特 別な意味を持つ文字がある場合,その内容に置き換えられます。置き換えをしないようにするには,変 数全体を「"」で囲み,「"\$EVMSG"」のように記述してください。
- 変数で指定された JP1 イベントの情報に「"」や「'」など,コマンドで特別な意味を持つ文字がある場 合,コマンドが正しく解釈されないときがあります。イベント引き継ぎ情報変換設定ファイルで文字変 換することをお勧めします。イベント引き継ぎ情報変換設定ファイルの詳細については,[「イベント引](#page-440-0) [き継ぎ情報変換設定ファイル\(](#page-440-0)event\_info\_replace.conf)」(2. 定義ファイル)を参照してください。

### アクション定義での正規表現

自動アクションの定義で、イベント監視条件に IP1 イベントの属性(メッセージテキスト・基本属性・詳 細情報)を正規表現で指定する場合の指定方法について説明します。

使用できる正規表現は,OS によって異なります。Windows の場合と UNIX の場合に分けて,使用でき る正規表現を説明します。

複数の OS でアクション定義を共用する場合,正規表現の解釈が異なるので, どの OS でも使用できる表 現で条件を記述するように注意してください。なお,マニュアル「JP1/Integrated Management 2 - Manager 導入・設計ガイド」の「付録 G 正規表現」に各 OS 共通で使用できる正規表現を記載してい ます。これを参考にして使用する正規表現を決めてください。

### Windows 版の正規表現

Windows 版では,使用できる正規表現を JP1 独自の正規表現,拡張正規表現のどちらかにできます。デ フォルトは拡張正規表現です。JP1 独自の正規表現にする場合は,[「自動アクション環境定義ファイル](#page-385-0) ([action.conf.update](#page-385-0))」(2. 定義ファイル)を参照して設定してください。

IP1/IM の自動アクションでは、OS の正規表現に加えて、次の拡張記法も使えます。

 $\lfloor \frac{4}{1} \rfloor$ ,  $\lfloor \frac{4}{1} \rfloor$ 

ブラケット式中でも,それぞれただの「/」,「\」を表します。正規表現で「/」,「\」を表すときはすべ てこの方法を使います。

### UNIX 版の正規表現

UNIX 版では「拡張正規表現」を使用します。使用できる正規表現の詳細については、OS 提供の「regexp (5)」を参照してください。

JP1/IM の自動アクションでは,OS の正規表現に加えて,次の拡張記法も使えます。

 $\lceil \frac{2}{3} \rceil$ ,  $\lceil \frac{2}{3} \rceil$ 

ブラケット式中でも、それぞれただの「/」,「\」を表します。正規表現で「/」,「\」を表すときはすべ てこの方法を使います。

### 正規表現による基本属性・詳細属性の指定

イベント監視条件に、IP1 イベントの基本属性・詳細情報を正規表現で指定する場合の方法について説明 します。

自動アクション定義パラメーターの中では、JP1 イベントの基本属性は、次の形式で表されます。

イベント ID※1△イベント発行元ユーザー名△イベント発行元ユーザー ID△

イベント発行元グループ名△イベント発行元グループ ID△

イベント発行元イベントサーバ名※2△イベント発行元プロセス ID△

イベント登録年月日※3△イベント登録時刻※4△イベント発行元ホスト IP アドレス

注※1

イベント ID は「基本コード:拡張コード」という形式で表されます。基本コードおよび拡張コードは, ともに 8 けたの 16 進数(A〜F は大文字)です。ID の前の 0 は省略されます。拡張コードが 00000000 の場合は,「基本コード:0」と表されます。

### 注※2

イベントサーバ名とホスト名が異なる場合,イベント発行元ホスト名の取得方法が「local」に設定さ れていると,イベントサーバ名ではなくホスト名となります。

#### 注※3

「YYYY/MM/DD」という形式で表されます。

#### 注※4

イベント登録時刻は「hh:mm:ss」という形式で表されます。

JP1 イベントの詳細情報は、次の形式で表されます。

### 情報 1△情報 2△情報 3△…△情報 n△

注

プログラムによっては,この形式でない場合や,固定長のためマルチバイト文字の 1 バイト目しか含ま れていないなど,文字として認識できないコードが混入している場合もあります。形式については各プ ログラムのマニュアルを参照してください。

基本属性,詳細情報とも,情報中の各項目は,空白文字で区切られます。

該当する情報がない場合は,NULL になり,前後の区切りの空白が連続して表されます。また,最後の項 目のあとには,将来の機能拡張などで情報が追加されることがあるので注意してください。

次に,基本属性および詳細情報中の各項目の指定方法を説明します。

基本属性,および詳細情報の先頭の項目を指定する場合は,先頭文字列を意味する「^」を使用します。例 えば、イベント ID が 00003A80 の JP1 イベントを指定するには、次のように指定します。

「^3A80:0△.\*△.\*△.\*△.\*△.\*△.\*△.\*△.\*△.\*\$」

2 番目以降の項目を指定する場合は,「.\* 」(任意の文字列と空白を示す)を繰り返して,不要な項目をス キップします。例えば,イベント基本属性の 6 番目の項目であるイベント発行ホスト名を指定する場合は, 「.\*」を5回繰り返し、次のように指定します。

「^.\*△.\*△.\*△.\*△.\*△host01」

次に,イベント情報の指定例を示します。

(例 1) IP1USER で始まるユーザー名のユーザーから送信された IP1 イベント

^.\*△JP1USER[\_A-Z0-9]+△.\*△.\*△.\*△.\*△.\*△.\*△.\*△.\*\$

- (例 2)host01〜host05 で発行された IP1 イベント(拡張正規表現を使用している場合)
	- ^.\*△.\*△.\*△.\*△.\*△host0[1-5]△.\*△.\*△.\*△.\*\$
- (例 3) host02 で 8 時 0 分から 8 時 10 分に登録された JP1 イベント (拡張正規表現を使用している場合) ^.\*△.\*△.\*△.\*△.\*△host02△.\*△.\*△08:(10|0[0-9]).\*△.\*\$
- (例 4)詳細情報の 3 番目の項目が「prn」で始まる JP1 イベント

 $\hat{ }$  \* $\triangle$  \* $\triangle$ prn.\*\$

注 詳細情報の形式は、JP1 イベントを発行するプログラムのマニュアルなどでご確認ください。

### 正規表現に関する注意事項

- JP1 独自正規表現(Windows)を拡張して,拡張正規表現を使用する場合には,拡張による誤動作 を防ぐため,定義済みの設定を見直し,拡張正規表現用に定義し直す必要があります。
- 制御コード(改行,タブなど)は,製品や OS によって扱いが異なることがあります。このため, メッセージに対する条件を正規表現で記述する場合は,制御コード以外の部分を記述するようにし てください。

● 正規表現で、すべての文字に一致する表現の「.\*」を多用すると、検索に時間が掛かることがあり ます。長いメッセージなどに対して「.\*」を使用する場合は,必要な個所にだけ「.\*」を使用する ようにしてください。

また,拡張正規表現を使用できる環境で,かつ,空白以外の文字に一致させたい場合には,「.\*」の 代わりに「[^ ]\*」が使用できます。「[^ ]\*」を使用した方が検索に掛かる時間を短縮できます。

• 自動アクションの正規表現は部分一致のため,先頭および末尾に「.\*」を指定した場合と,先頭お よび末尾に「.\*」を指定しない場合は同じ条件になります。

例えば、次の例1と、例2は同じ条件になります。

(例 1)「A001△:△WEB サーバ」を含む文字列の場合に一致する正規表現

.\*A001△:△WEB サーバ.\*

(例 2)「A001△:△WEB サーバ」を含む文字列の場合に一致する正規表現

A001△:△WEB サーバ

先頭および末尾に「.\*」を指定した場合、検索に時間が掛かることがあるので、先頭および末尾に 「.\*」は指定しないでください。

• 特殊文字である縦線「|」は OR 条件を表します。この OR 条件を正規表現中に使用する際は,次 のことに注意してください。

OR 条件の縦線「|」は正規表現の中で優先度が低いため,OR 条件がかかる範囲を明示的に指定す る必要があります。範囲を指定しない場合,動作しない,または誤動作する原因になることがあり ます。OR 条件の範囲は,条件がかかる範囲を丸括弧「()」で囲むことで指定できます。イベント 発行元サーバ名の条件を OR 条件にするときの指定例を次に示します。

(例)gyoumu または host で発行された JP1 イベント

^.\*△.\*△.\*△.\*△.\*△(gyoumu|host)△.\*△.\*△.\*△.\*\$

### 定義例

自動アクション定義ファイルの定義例を次に示します。なお,定義例は,正規表現の種別に拡張正規表現 を指定しています。

### 定義例 1:変数を使用した例 1

変数を使用して受信した JP1 イベントの情報を,アクションとして実行するコマンドの引数に指定する 場合の定義例を次に示します。

• イベント条件

イベント ID (B.ID) が「00000001」 メッセージの形式が「メッセージ ID※△:△メッセージ本文」 注※ メッセージ ID は、英字 1 文字と 3 けたの数字。

- アクションとして実行するコマンド alarm.bat△引数 1△引数 2
- コマンドの引数に指定する JP1 イベントの情報 引数 1:メッセージの値(変数には,\${EVMSG}を指定)

引数 2:拡張属性 AAA の値(変数には,\${EV"AAA"}を指定)

1 DESC VERSION=2 2 :state\_watch=false 3 #「変数」を使用した例 4 +0Δ\$1Δ/(^[A-Z][0-9][0-9][0-9])Δ:Δ(.\*)/,,,Δ:alarm.batΔ"\$EV"AAA""Δ"\$[EVMSG]"

注 この例では定義ファイルに記述する際の1行を示すために、行頭に行番号を入れています。

受信した IP1 イベントのメッセージ(B.MESSAGE)の値が「A001△:△WEB サーバーがダウンしまし た。」,拡張属性 AAA の値が「kanshi」の場合,「alarm.bat△"kanshi"△"A001△:△WEBサーバーがダ ウンしました。"」というアクションを実行します。

### 定義例 2:変数を使用した例 2

変数「EVENV1」 ~ 「EVENV9」を使用して受信した IP1 イベントの情報の一部を、アクションとして実行 するコマンドの引数に指定する場合の定義例を次に示します。

• イベント条件

イベント ID(B.ID)が「00000001」 メッセージの形式が「メッセージ ID※△:△メッセージ本文」 注※ メッセージ ID は、英字 1 文字と 3 けたの数字。

- アクションとして実行するコマンド alarm.bat△引数 1△引数 2
- コマンドの引数に指定する JP1 イベントの情報 引数 1:メッセージのメッセージ ID の値(変数には,\${EVENV1}を指定) 引数 2:メッセージのメッセージ本文の値(変数には, \${EVENV2}を指定)
	- 1 DESC VERSION=2 2 :state watch=false 3 #「変数」を使用した例  $4 +0\triangle$ \$1 $\triangle$ /(^[A-Z][0-9][0-9][0-9]) $\triangle$ : $\triangle$ ( $\star$ )/,.. $\triangle$ :alarm.bat $\triangle$ "\${EVENV1}" $\triangle$ "\${EVENV2}"
	- 注 この例では定義ファイルに記述する際の1行を示すために、行頭に行番号を入れています。

受信した JP1 イベントのメッセージ(B.MESSAGE)の値が「A001△:△WEBサーバーがダウンしました。」 の場合. 「alarm.bat△"A001"△"WEBサーバーがダウンしました。"| というアクションを実行します。

### 定義例 3:イベント ID を正規表現で指定した例

イベント条件の属性名に「B.ID」,比較キーワードに「REGEX」を指定する場合の定義例を次に示します。

• イベント条件 イベント ID が 00000001〜00000200(16 進数の A〜F の文字は含めない) 発行元イベントサーバ名 (B.SOURCESERVER) が「kanshi」

• アクションとして実行するコマンド

alarm.bat

1 DESC VERSION=2

- 2 :state\_watch=false
- 3 #イベントIDが00000001~00000200 (16進数のA~Fの文字は含めない) 場合  $4 + 0 \triangle * \triangle$ , / (^[1-9] | ^[1-9] [0-9] | ^1[0-9]
- [0-9] | 200): 0Δ. \*Δ. \*Δ. \*Δ. \*Δkanshi Δ. \*Δ. \*Δ. \*Δ. \*\$/,, Δ: alarm. bat
- 注 この例では定義ファイルに記述する際の1行を示すために、行頭に行番号を入れています。 例えば、この例の行番号4は2行にわたっていますが、定義ファイルに記述するときは1行で 記述します。

イベント基本情報でイベント ID を指定する場合は,イベント基本情報で指定しているイベント ID が 対象となるように, eid に「\*」を指定してください。

また,イベント ID の基本部と拡張部を 8 バイト以内の 16 進数で指定し,「:」で区切ってください。

### 定義例 4:AND 条件を使用した例

イベント A およびイベント B を受信した場合にアクションを実行するように指定するときの定義例を 次に示します。

- イベント A の条件 イベント ID (B.ID) が「00000201」 メッセージ(B.MESSAGE)が「WEB サーバー A がダウンしました。」
- イベント B の条件

イベント ID (B.ID) が「00000202」

メッセージ(B.MESSAGE)が「WEB サーバー B がダウンしました。」

• アクションとして実行するコマンド

alarm.bat

1 DESC VERSION=2 2 :state watch=false 3 # 「AND」条件を使用した例 (イベントAの条件) 4 +0△\$201△/WEBサーバーAがダウンしました。/,,,△:alarm.bat 5 #「AND」条件を使用した例 (イベントBの条件) 6 & △\$202△/WEBサーバーBがダウンしました。/,,, △:

注 この例では定義ファイルに記述する際の1行を示すために、行頭に行番号を入れています。

AND 条件を使用する場合は,相関イベント発行機能を使った自動アクションをお勧めします。相関イ ベント発行機能は、AND 条件では考慮できない、JP1 イベントの順序や件数を指定できます。相関イ ベントについては,マニュアル「JP1/Integrated Management 2 - Manager 導入・設計ガイド」の 「4.3 相関イベントの発行」を参照してください。

# 形式

```
CSTATE WATCHT
EVENT={true | false}
COMMAND=コマンド
[End]
[DELAY_WATCH]
EVENT={true | false}
COMMAND=コマンド
[End]
```
# ファイル

actnotice.conf (自動アクション通知定義ファイル)

actnotice.conf.model(自動アクション通知定義ファイルのモデルファイル)

# 格納先ディレクトリ

Windows の場合

物理ホストのとき

Console パス¥conf¥action¥

論理ホストのとき

共有フォルダ\jp1cons\conf\action\

UNIX の場合

物理ホストのとき

/etc/opt/jp1cons/conf/action/

論理ホストのとき

共有ディレクトリ/jp1cons/conf/action/

### 説明

自動アクションの状態監視または遅延監視で異常を検知した場合に,JP1 イベントの発行および通知コマ ンドの実行で、自動アクションの異常を通知するかどうかを定義するファイルです。このファイルは、JP1/ IM - Manager の動作する言語コードで記述してください。

この定義ファイルで自動アクションの異常を通知するよう設定すると,自動アクションの状態監視では, 「実行不可」「実行失敗」または「実行失敗(キャンセル失敗)」の状態となって異常終了した自動アクショ ンを検知して、IP1 イベントの発行および通知コマンドを実行し、オペレーターに異常状態になった自動 アクションに対する対処を促します。また、自動アクションの遅延監視では、遅延監視時間で設定した時 間内に終了しない自動アクションを検知して、IP1 イベントの発行および通知コマンドを実行し、オペレー ターに遅延状態になった自動アクションに対する対処を促します。

自動アクション通知定義ファイル(actnotice.conf)を削除した場合は,自動アクション通知定義ファイ ルのモデルファイル (actnotice.conf.model) をactnotice.conf の名称でコピーし、必要に応じて、定義 を変更してください。

### 定義の反映時期

次の場合に,自動アクション通知定義ファイルの設定が有効になります。

- JP1/IM Manager を起動した場合
- jco\_spmd\_reload コマンドによりリロードをした場合

### 記述内容

[STATE\_WATCH]

自動アクションの状態監視で異常を検知した場合に、IP1 イベントの発行および通知コマンドの実行 で,自動アクションの異常を通知するかどうかを定義します。

EVENT={true | false}

自動アクションの状態監視で異常を検知した場合に, JP1 イベント (イベント ID: 2011) を発行 するかどうかを指定します。

「true」または「false」のどちらかを指定します。異常検知時に JP1 イベントを発行する場合は 「true」を,発行しない場合は「false」を指定します。デフォルトは「true」です。なお,「true」 を指定すると、次の場合にも JP1 イベント (イベント ID: 2016, 2021) が発行されるようになり ます。

・アクション状態監視への通知抑止が解除された場合(イベント ID が 2016 の JP1 イベントが発 行される)

・アクション状態の監視中に,異常状態となったアクションがアクション情報ファイルからラップ した場合 (イベント ID が 2021 の IP1 イベントが発行される)

JP1 イベントの詳細については,[「3.2.2 JP1 イベントの詳細」](#page-763-0)を参照してください。

#### COMMAND=コマンド

自動アクションの状態監視で異常を検知した場合に,実行する通知コマンドを指定します。 実行可能なコマンドの種類は次のとおりです。

コマンドを実行するホストが Windows の場合

- ・実行形式ファイル (.com, .exe)
- ・バッチファイル(.bat)
- ・JP1/Script のスクリプトファイル(.spt)

(ただし.spt ファイルが実行可能なよう関連づけが設定されていること)

コマンドを実行するホストが UNIX の場合

- ・実行形式ファイル(実行権限が付いていること)
- ・シェルスクリプト(実行権限が付いていること)
- ・上記以外の場合,または定義がない場合はデフォルト値「指定無し」を仮定します。
通知コマンドを定義する場合の注意事項を次に示します。

・「COMMAND=」から改行コードまでを一つのコマンドとして定義します。

・一つのコマンド定義の最大長は,1,023 バイトです。

なお,変数を展開した文字列が 1,023 バイトを超える場合はコマンドを実行しません。

その際,統合トレースログに KAVB4409-E のメッセージが出力されます。

・最大長のバイト数には,空白を含みます。改行コードは含みません。

・変数を指定する場合は,変数を「\$」に続けて指定します。指定できる変数については,[「表](#page-433-0) [2-13 自動アクション通知定義ファイルで指定できる変数](#page-433-0)」を参照してください。

・COMMAND に指定された通知コマンドは,JP1/IM - Manager の実行環境を引き継ぎます。

・通知コマンドは,JP1/IM - Manager の実行権限(Windows:SYSTEM ユーザー,UNIX: root)で実行されます。

・COMMAND に指定する通知コマンドは,フルパスで指定してください。

・通知コマンドは,必ず終了するコマンドを設定してください。バッチファイル(Windows)ま たはシェルスクリプト(UNIX)を設定する場合は,必ず exit 0 で終了するようにしてください。 終了しないコマンドや GUI が起動するコマンドを指定した場合、実行した通知コマンドのプロセス が残ってしまいます。

・「\$」を指定したい場合は「\$\$」と指定してください。

#### [DELAY\_WATCH]

自動アクションの遅延監視で異常を検知した場合に、JP1 イベントの発行および通知コマンドの実行 で,自動アクションの異常を通知するかどうかを定義します。

#### EVENT={true | false}

自動アクションの遅延監視で異常を検知した場合に, JP1 イベント (イベント ID: 2010) を発行 するかどうかを指定します。

「true」または「false」のどちらかを指定します。異常検知時に JP1 イベントを発行する場合は 「true」を,発行しない場合は「false」を指定します。デフォルト値は「true」です。なお,「true」 を指定すると、次の場合にも JP1 イベント (イベント ID: 2015, 2020) が発行されるようになり ます。

・アクション遅延監視への通知抑止が解除された場合(イベント ID が 2015 の JP1 イベントが発 行される)

・アクション遅延の監視中に,遅延状態となったアクションがアクション情報ファイルからラップ した場合(イベント ID が 2020の JP1 イベントが発行される)

JP1 イベントの詳細については,[「3.2.2 JP1 イベントの詳細」](#page-763-0)を参照してください。

#### COMMAND=コマンド

自動アクションの遅延監視で異常を検知した場合に,実行する通知コマンドを指定します。 実行可能なコマンドの種類は次のとおりです。

コマンドを実行するホストが Windows の場合

- ・実行形式ファイル(.com,.exe)
- ・バッチファイル(.bat)

<span id="page-433-0"></span>・JP1/Script のスクリプトファイル(.spt)

(ただし.spt ファイルが実行可能なよう関連づけが設定されていること)

コマンドを実行するホストが UNIX の場合

- ・実行形式ファイル(実行権限が付いていること)
- ・シェルスクリプト(実行権限が付いていること)
- ・上記以外の場合,または定義がない場合はデフォルト値「指定無し」を仮定します。 通知コマンドを定義する場合の注意事項を次に示します。

・「COMMAND=」から改行コードまでを一つのコマンドとして定義します。

・一つのコマンド定義の最大長は,1,023 バイトです。

なお,変数を展開した文字列が 1,023 バイトを超える場合はコマンドを実行しません。

その際,統合トレースログに KAVB4409-E のメッセージが出力されます。

・最大長のバイト数には,空白を含みます。改行コードは含みません。

・変数を指定する場合は,変数を「\$」に続けて指定します。指定できる変数については,「表 2-13 自動アクション通知定義ファイルで指定できる変数」を参照してください。

・COMMAND に指定された通知コマンドは,JP1/IM - Manager の実行環境を引き継ぎます。

・通知コマンドは、JP1/IM - Manager の実行権限(Windows: SYSTEM ユーザー, UNIX: root)で実行されます。

・COMMAND に指定する通知コマンドは,フルパスで指定してください。

・通知コマンドは,必ず終了するコマンドを設定してください。バッチファイル(Windows)ま たはシェルスクリプト(UNIX)を設定する場合は,必ず exit 0 で終了するようにしてください。 終了しないコマンドや GUI が起動するコマンドを指定した場合、実行した通知コマンドのプロセス が残ってしまいます。

・「\$」を指定したい場合は「\$\$」と指定してください。

## 表 2‒13 自動アクション通知定義ファイルで指定できる変数

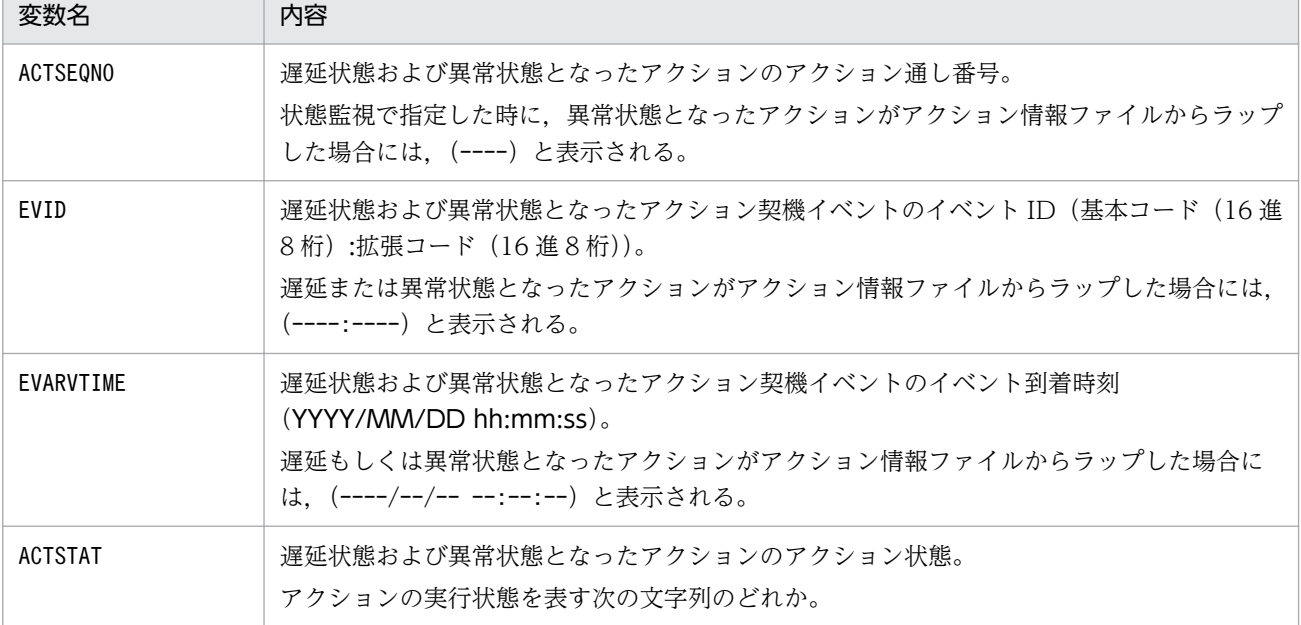

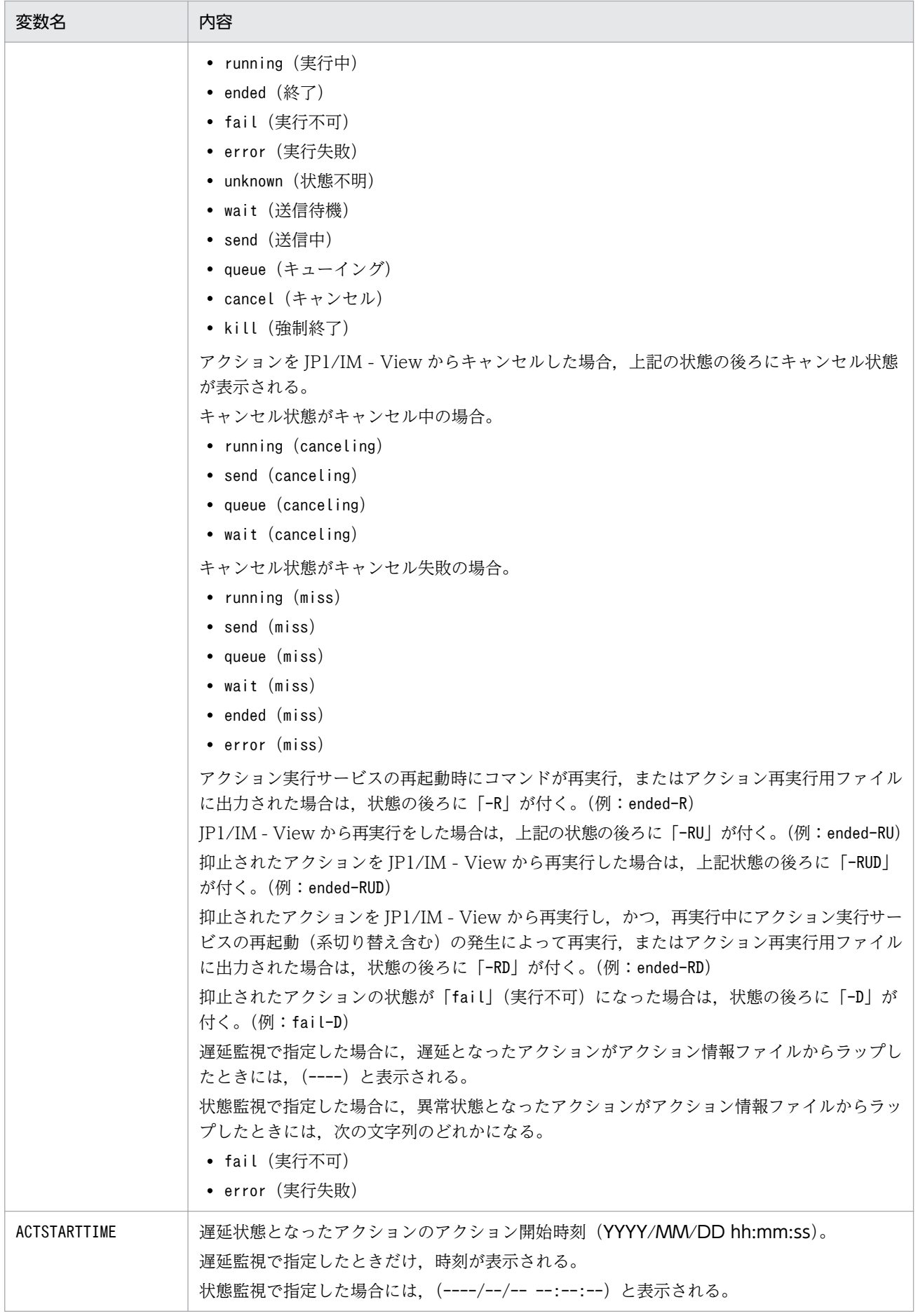

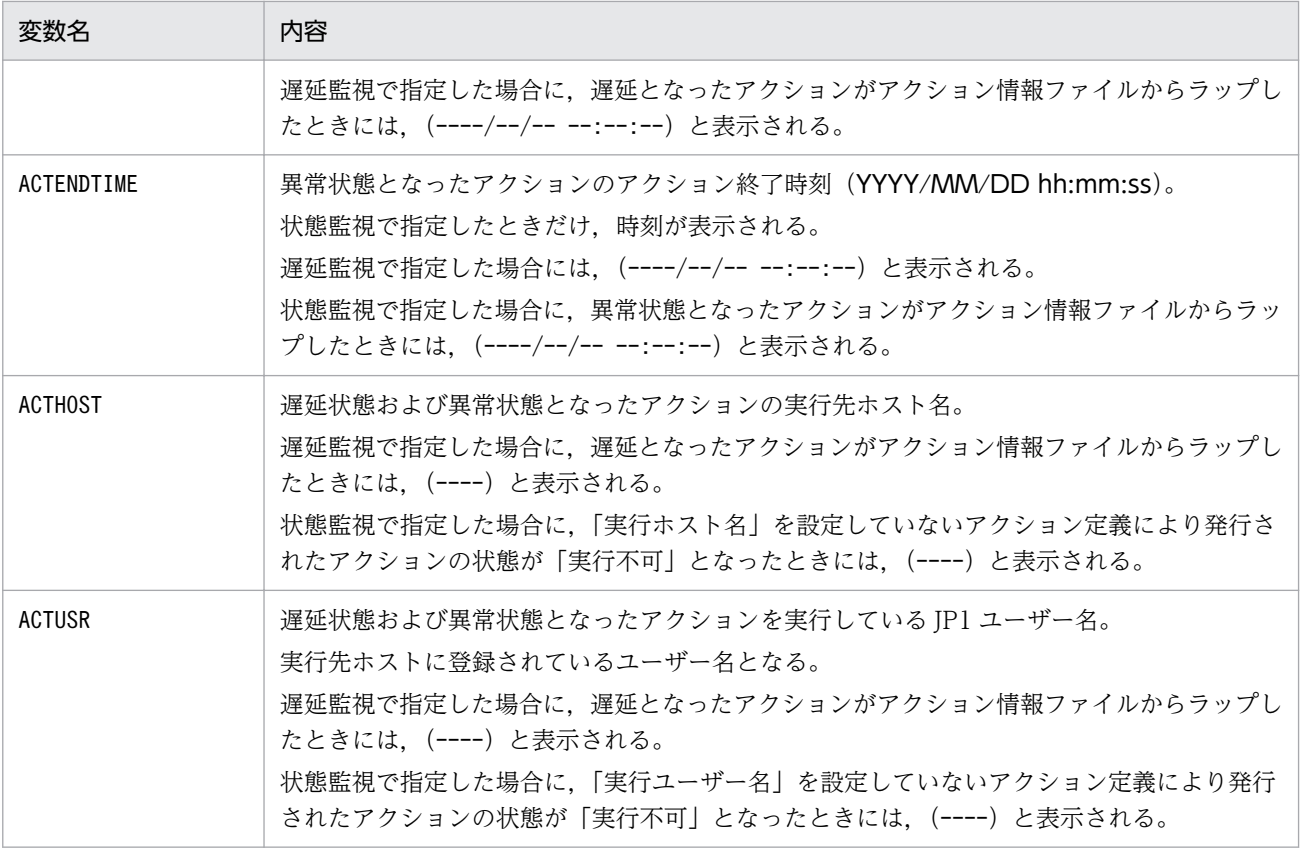

## 定義例

自動アクションの状態監視または遅延監視で異常を検知した場合に、JP1 イベントを発行し、通知コマン ドstatenotice01.exe (状態監視の場合)または、delaynotice01.exe (遅延監視の場合)を実行する。

[STATE\_WATCH] EVENT=true COMMAND=C:\Command\statenotice01.exe [End] [DELAY\_WATCH] EVENT=true COMMAND=C:\Command\delaynotice01.exe [End]

## 形式

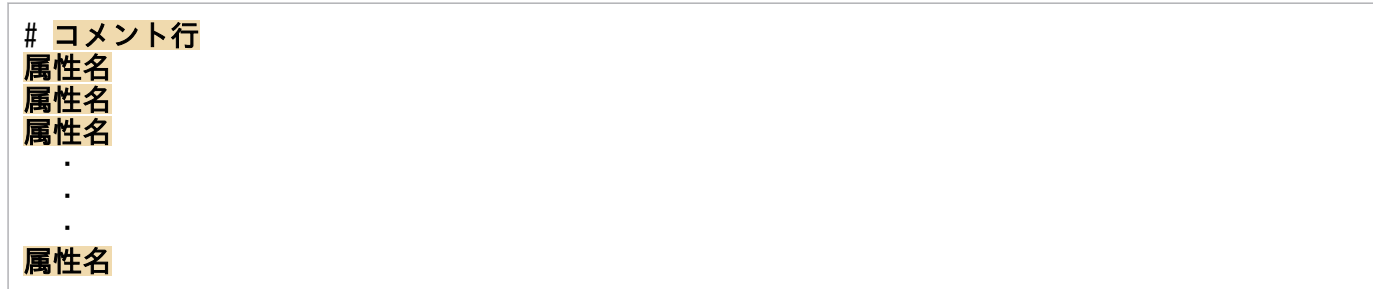

# ファイル

attr list.conf (イベント条件表示項目定義ファイル)

attr list.conf.model (イベント条件表示項目定義ファイルのモデルファイル)

# 格納先ディレクトリ

Windows の場合

物理ホストのとき

Console パス\conf\action\attr\_list

論理ホストのとき

共有フォルダ\jp1cons\conf\action\attr\_list

UNIX の場合

物理ホストのとき

/etc/opt/jp1cons/conf/action/attr\_list

論理ホストのとき

共有ディレクトリ/jp1cons/conf/action/attr\_list

## 説明

イベント条件表示項目定義ファイルは、[アクション詳細設定]画面の [属性名] 表示領域に表示する表示 項目を指定する定義ファイルです。[アクション詳細設定]画面は,イベント条件表示項目定義ファイルに 指定された表示項目を指定された順番で[属性名]表示領域に表示します。

## 反映時期

イベント条件表示項目定義ファイルは,セントラルコンソールの起動時,または,jco\_spmd\_reload コマ ンド実行時に読み込みます。JP1/IM - View は,[アクション設定]画面を表示するときにセントラルコ ンソールが読み込んだイベント条件表示項目定義ファイルの内容を取得し,[アクション詳細設定]画面に 反映します。

# 記述内容

### 属性名

イベント条件表示項目定義ファイルには、[アクション詳細設定]画面の[属性名]表示領域に表示す る表示項目を指定します。表示項目は,表示項目に対応する属性名で 1 行に 1 件記述します。0〜256 件の表示項目を指定できます。

英大文字・英小文字を区別します。属性名の両端に指定された空白(半角スペース)とタブ文字は無視 されます。

指定できる属性名を次の表に示します。

SEPARATOR を指定すると, [アクション詳細設定]画面の [属性名] 表示領域に [--------------------] を表示します。SEPARATOR は,よく使う項目と,あまり使わない項目を分けるときに設定します。 ただし. SEPARATOR だけを指定した場合は. [属性名]表示領域には. [--------------------| だけが 表示されます。この場合,「--------------------」を選択してイベント条件を追加しても,イベント条件 は設定できません。

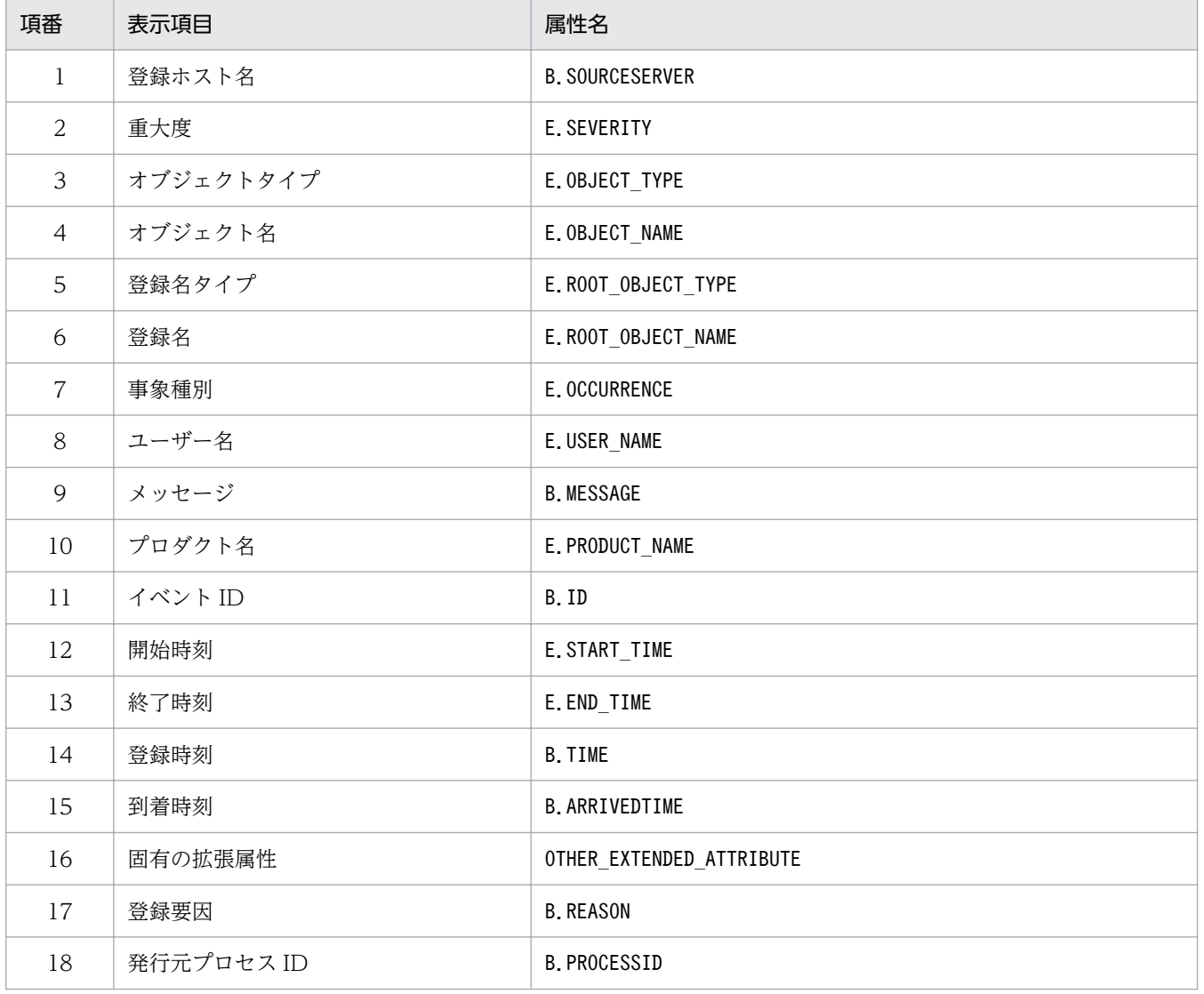

表 2‒14 表示項目一覧

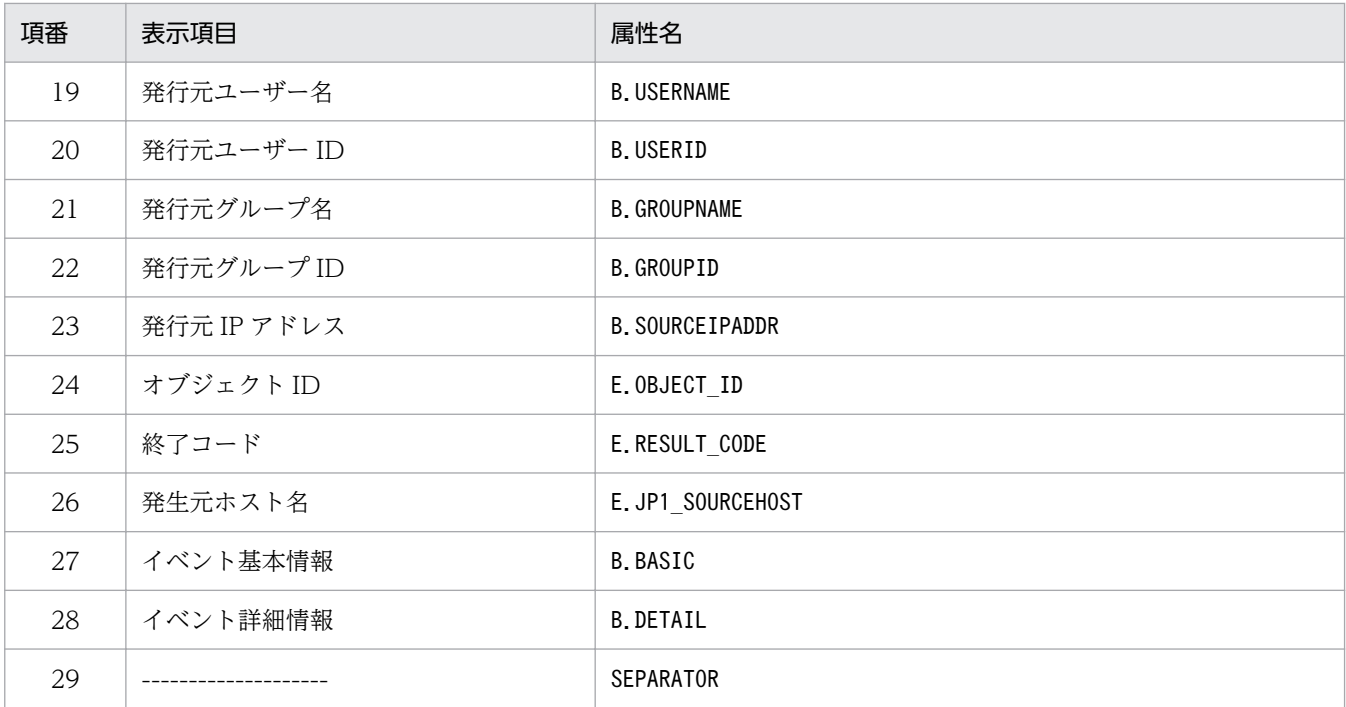

注

同じ属性名が複数指定されていた場合,その値は無視されます。

また、イベント表示項目定義ファイルが読み込めなかった場合、有効な表示項目が 0件のときは、項番 1~25 が表示され ます。

### #コメント行

#で始まる行は,コメント扱いとなります。

## 定義例

B.SOURCESERVER E.SEVERITY E.OBJECT\_TYPE E.OBJECT\_NAME E.ROOT\_OBJECT\_TYPE E.ROOT\_OBJECT\_NAME **E. OCCURRENCE** E.USER\_NAME B.MESSAGE E.PRODUCT\_NAME B.ID E.START\_TIME E.END\_TIME B.TIME B.ARRIVEDTIME OTHER\_EXTENDED\_ATTRIBUTE **B. REASON** B.PROCESSID B.USERNAME B.USERID B.GROUPNAME B.GROUPID B.SOURCEIPADDR E.OBJECT\_ID

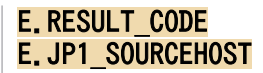

# イベント引き継ぎ情報変換設定ファイル(event\_info\_replace.conf)

## 形式

変換前文字=変換後文字列 変換前文字=変換後文字列 : 100 m

変換前文字=変換後文字列

## ファイル

event info replace.conf

# 格納先ディレクトリ

Windows の場合

物理ホストのとき

Console パス¥conf¥action

論理ホストのとき

共有フォルダ\jp1cons\conf\action

UNIX の場合

物理ホストのとき

/etc/opt/jp1cons/conf/action

論理ホストのとき

共有ディレクトリ/jp1cons/conf/action

# ファイルの権限

イベント引き継ぎ情報変換設定ファイルに必要な権限を次に示します。

Windows の場合

Administrators グループおよび SYSTEM ユーザーが参照できる必要があります。

UNIX の場合

root 権限を持つユーザーが参照できる必要があります。

## 説明

自動アクション,およびコマンド実行のイベント引き継ぎ機能の変換ルールを指定するファイルです。自 動アクション,およびコマンド実行のイベント引き継ぎ情報変換機能は,イベント引き継ぎ情報変換設定 ファイルの変換ルールに従って,イベント引き継ぎ情報に含まれる特定の ASCII 文字を別の文字列に変換 できます。

イベント引き継ぎ情報変換設定ファイルは、IP1/IM - Manager のインストール時に作成されません。使 用する際は「event info replace.conf」をテキストエディターで作成・編集してください。

### 定義の反映時期

### 自動アクションの場合

イベント引き継ぎ情報変換設定ファイルの内容は, JP1/IM - Manager の起動時, JP1/IM - View の [アクション設定]画面の[適用]ボタンをクリックして定義を有効にしたとき,またはjcachange コ マンドを実行して定義を再読み込みしたときに有効になります。

コマンド実行の場合

イベント引き継ぎ情報変換設定ファイルの内容は,[コマンド実行]画面の起動時に有効になります。

## 記述内容

#### 変換前文字=変換後文字列

イベント引き継ぎ情報変換設定ファイルには,イベント引き継ぎ情報の変換機能で「変換前の文字」と 「変換後の文字列」を記述し,変換ルールを指定します。0〜34 件の変換ルールを指定できます。

イベント引き継ぎ情報変換設定ファイルの半角スペース,タブ,改行だけの行は無視されます。1 行に 一つの変換ルールを指定します。変換前文字,変換後文字列は,「=」で区切って指定します。

定義した 1 行が「変換前文字=変換後文字列」の形式でない場合は,その定義を無視して処理を続行し ます。また,変換後文字列が指定されていない場合,イベント引き継ぎ情報の変換時に変換前の文字を 削除する設定とします。

変換前文字の同じ変換ルールは指定できません。変換前文字の同じ変換ルールが複数あった場合,ファ イルの先頭行に近い変換ルールが有効となり,その他の変換前文字の同じ変換ルールは無効となります。 イベント引き継ぎ情報に制御文字 (OxOO~Ox1F, Ox7F~Ox9F) が含まれていた場合, その制御文字 は半角スペース(0x20)に変換されます。

次に示す場合,変換ルールを無視して処理を続行します。

- 変換前文字に指定できない文字を指定した場合。
- 変換前の文字が 2 文字以上の場合。

#### 変換前文字

変換前文字には、次の表の変換前文字で○となっている ASCII 文字(0x00∼0x7F)を 1 文字指定 できます。

変換前文字として指定できる ASCII 文字を次に示します。

### 表 2‒15 変換前文字および変換後文字列として指定できる文字

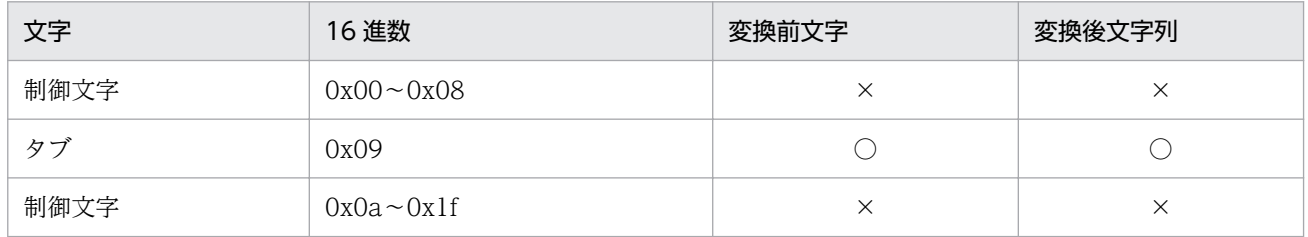

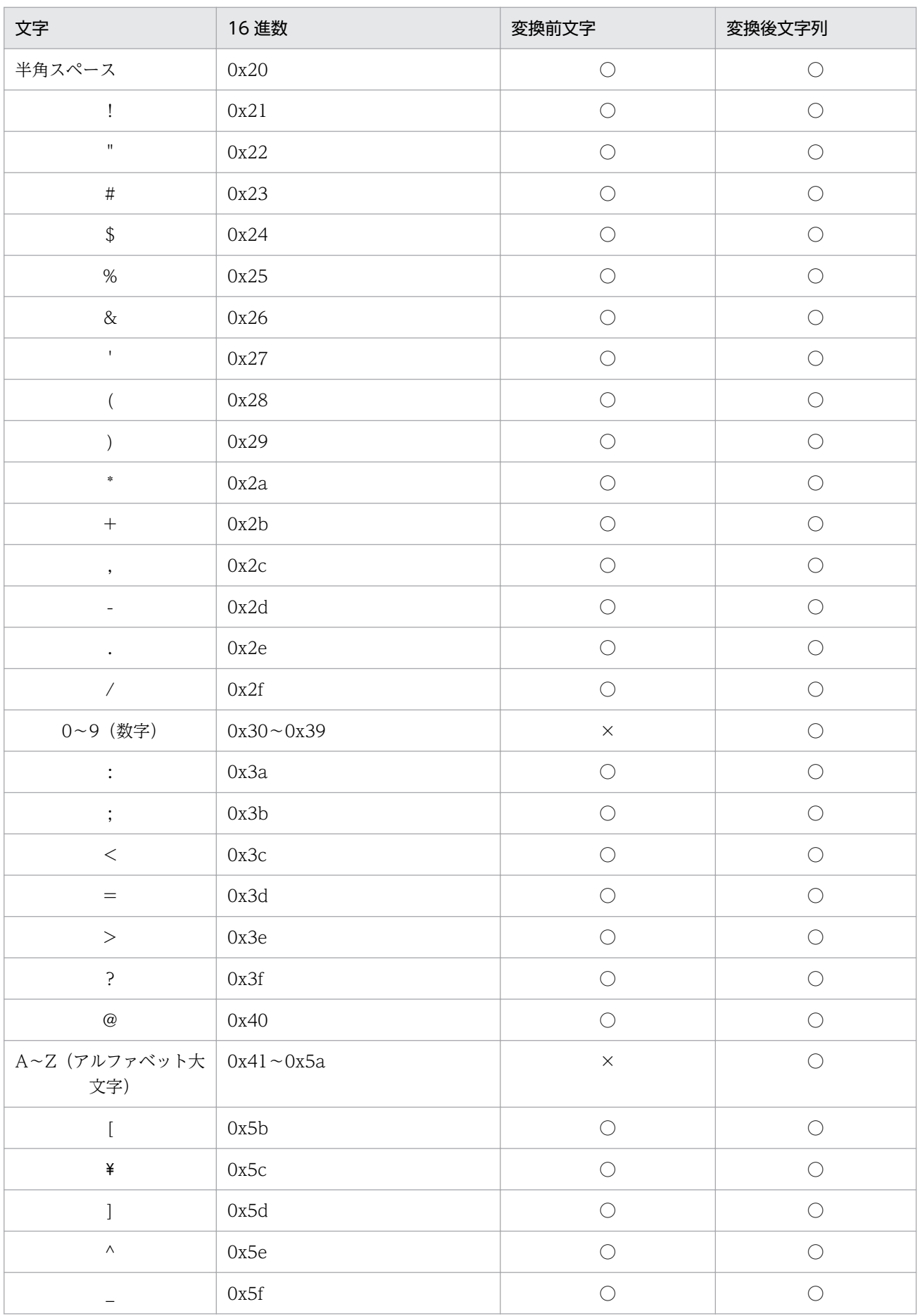

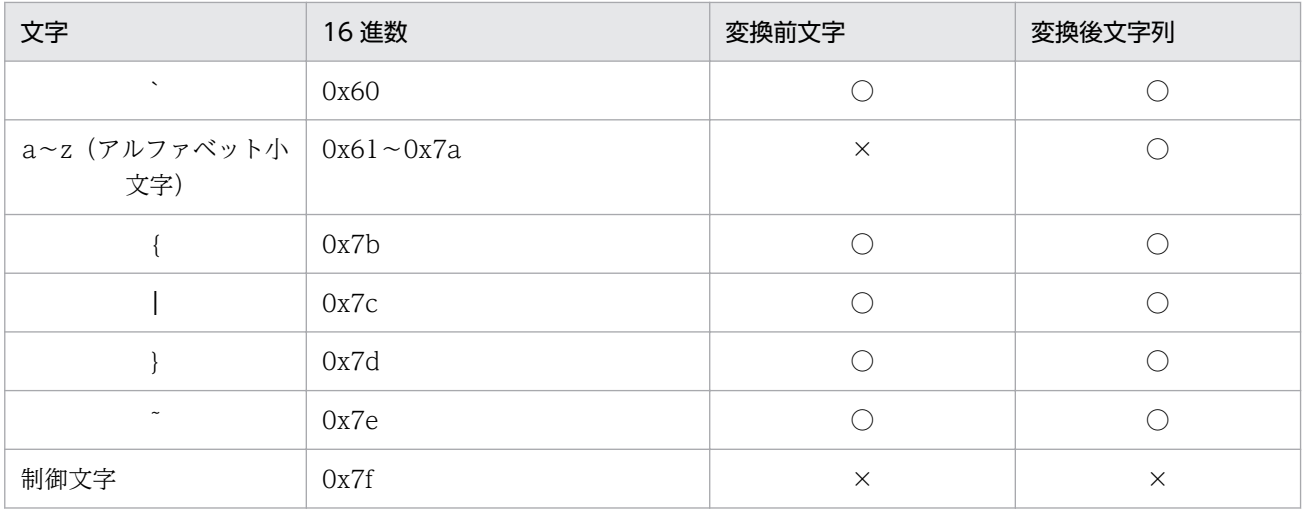

(凡例)

○:指定できる

×:指定できない

### 変換後文字列

変換後文字列には,上記の表の変換後文字列で○となっている ASCII 文字(0x00〜0x7F)を 0〜 2 文字まで指定できます。

## 定義例

「"」「'」および「\*」を「\_」に変換する例を次に示します。

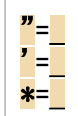

メッセージ (B.MESSAGE)の値が「WEB サーバがダウンしました。詳細: "Network△Error"」という JP1 イベントを受信すると,メッセージテキスト全体(変数:EVMSG)の値は,「WEB サーバがダウンしまし た。詳細:\_Network△Error\_」となります。

# 拡張起動プロセス定義ファイル(jp1co\_service.conf)

## 形式

プロセス名|起動オプション|再起動可否|再起動回数|リトライ間隔|再起動回数リセット時間|

# ファイル

jp1co service.conf (拡張起動プロセス定義ファイル)

jp1co service.conf.model (拡張起動プロセス定義ファイルのモデルファイル)

# 格納先ディレクトリ

Windows の場合

物理ホストのとき

Console パス¥conf¥

論理ホストのとき

共有フォルダ\jp1cons\conf\

UNIX の場合

物理ホストのとき

/etc/opt/jp1cons/conf/

論理ホストのとき

共有ディレクトリ/jp1cons/conf/

## 説明

JP1/IM - Manager を構成する機能のプロセス情報を定義するファイルです。

JP1/IM - Manager はプロセス管理機能によって,プロセス異常終了時の再起動を制御しています。プロ セス管理機能は,拡張起動プロセス定義ファイルの定義に従ってプロセスを制御します。

空白など,不要な文字を記述しないでください。編集を許可されているパラメーターの数値だけを編集し てください。

「再起動可否」のパラメーターだけを、運用にあわせてカスタマイズするようにしてください。ほかのパラ メーターは,各プロセスに合わせて適切な値がデフォルト値として設定されているため,通常は設定を変 える必要はありません。

クラスタ構成では,論理ホストのプロセス管理のプロセスを起動する際,論理ホストのconf フォルダに拡 張起動プロセス定義ファイルがない場合,物理ホストの拡張起動プロセス定義ファイルがコピーされます。

## 定義の反映時期

定義ファイルの内容は,JP1/IM - Manager の起動時,またはjco\_spmd\_reload コマンドを実行して定義 を再読み込みしたときに有効になります。なお,「起動オプション」のパラメーター変更については JP1/IM - Manager の起動時にだけ有効になります。

## 記述内容

### プロセス名

JP1/IM - Manager のプロセス管理機能により起動停止するプロセス名を指定します。

JP1/IM - Manager のプロセス名があらかじめ指定されています。編集しないでください。

なお、ここで指定した名称は、jco\_spmd\_status コマンドでプロセス名として表示されます。

### 起動オプション

プロセスの起動オプションを指定します。

-Xmx パラメーター

-Xmx パラメーターは、Java ヒープ領域の最大サイズを設定するパラメーターです。

evtcon プロセスおよびjddmain プロセスのヒープ領域使用量は,ユーザーの設定により初期値を超 えることがあります。evtcon プロセスは、デフォルト指定は-Xmx 512m で、512 メガバイトがデフォ ルトサイズとなります。jddmain プロセスは、デフォルト指定はなしで、8,192 メガバイトがデフォ ルトサイズとなります。ヒープ領域を見積もり、使用量がデフォルト値を超える場合には-Xmx パラ メーターの値を見積もり後の値に変更する必要があります。

ヒープ領域の見積もりについては、JP1/IM - Manager のリリースノートを参照してください。

### 起動オプションの注意事項

・JP1/IM - Manager のevtcon プロセスのヒープ領域サイズを変更する場合は,十分にテスト運用 して問題ないことを確認してください。ヒープ領域範囲内で指定される場合であっても,メモリー 不足により JP1/IM - Manager が停止したり, [イベントコンソール]画面のイベント表示が更新 されなくなったりするなど,動作が不安定になることがあります。この場合は,ヒープ領域見積も り式を参照し, [イベントバッファー] および [検索時のイベント取得件数] の設定を見直してくだ さい。

・JP1/IM - Manager のリリースノートに記載している最大メモリー容量は論理値です。OS 種別, ご使用の環境,同時に稼働するアプリケーションの影響により,設定したヒープ領域を確保できな い場合があります。ヒープ領域を確保できなかった場合や,デフォルト値を下回る値を設定した場 合は、JP1/IM - Manager が起動できないなど、不具合が生じることがあります。

Windows で,evtcon プロセスのヒープ領域サイズを 512 メガバイトから 1,024 メガバイトに変更し た場合の設定例を次に示します。

(設定例)

<ヒープ領域サイズを 1,024 メガバイトに変更する前(初期値)の状態>

evtcon|-Xmx512m|0|3|3|3600|

<ヒープ領域サイズを 1,024 メガバイトに変更したあとの状態>

evtcon|-Xmx1024m|0|3|3|3600|

#### 再起動可否

プロセスが異常終了した場合に,再起動するかどうかを指定します。 再起動しない場合は 0,再起動する場合は 1 を指定します。 デフォルトは 0 です。

#### 再起動回数

プロセスの再起動の試行回数を指定します。

指定できる値は,0〜99 です。デフォルトは 3 です。

なお,再起動可否のフィールドに 0 が指定されている場合は,値が指定されていても無効になります。

#### リトライ間隔

プロセスの再起動のリトライ間隔を,秒単位で指定します。

指定できる値は,0〜3,600 です。デフォルトは 3 です。

なお,再起動可否のフィールドに 0 が指定されている場合は,値が指定されていても無効になります。

#### 再起動回数リセット時間

再起動によってプロセスが起動してから何時間後に再起動回数をリセットするかを,秒単位で指定しま す。

指定できる値は,3,600〜2,147,483,647(秒)です。デフォルトは 3,600 です。

プロセスが起動してから,指定した時間が経過すると,再起動回数がリセットされます。再度プロセス が異常終了した場合は,再起動回数が 1 からカウントされます。再起動によってプロセスが起動してか ら,指定した時間より前に再度異常終了した場合は,前回の再起動回数を引き継ぎます。

なお,再起動可否のフィールドに 0 が指定されている場合は,値が指定されていても無効になります。

#### 定義例

拡張起動プロセス定義ファイルの定義例を次に示します。

evflow||0|3|3|3600| jcamain||0|3|3|3600| evtcon|-Xmx512m|0|3|3|3600| evgen||0|3|3|3600| jcsmain||0|3|3|3600| jcfmain||0|3|3|3600| jddmain||0|3|3|3600|

## 形式

[論理ホスト名\JP1CONSOLEMANAGER] "SEND\_PROCESS\_TERMINATED\_ABNORMALLY\_EVENT"=dword:值 "SEND\_PROCESS\_RESTART\_EVENT"=dword:値

# ファイル

jp1co\_param\_V7.conf (IM パラメーター定義ファイル)

jp1co\_param\_V7.conf.model (IM パラメーター定義ファイルのモデルファイル)

# 格納先ディレクトリ

Windows の場合

物理ホストのとき

Console パス¥conf¥

論理ホストのとき

共有フォルダ\jp1cons\conf\

UNIX の場合

```
物理ホストのとき
```
/etc/opt/jp1cons/conf/

論理ホストのとき

共有ディレクトリ/jp1cons/conf/

## 説明

JP1/IM - Manager のプロセスの異常,また,異常終了からの自動復旧時に JP1 イベントを発行するかど うかを定義するファイルです。JP1/IM - Manager のプロセス,および発行できるJP1 イベントは次のよ うになります。

- JP1/IM Manager のプロセス
	- イベントコンソールサービス(evtcon)
	- イベント基盤サービス (evflow)
	- アクション実行サービス(jcamain)
	- セントラルスコープサービス (jcsmain)
	- 相関イベント発行サービス(evgen)
- 発行できる JP1 イベント
- イベント ID が 3F90 の JP1 イベント:プロセスが異常終了した場合に発行できる。
- イベント ID が 3F91 の JP1 イベント:プロセス起動時にタイムアウトした場合に発行できる。
- イベント ID が 3F92 の JP1 イベント:異常終了したプロセスが再起動を完了した場合に発行できる。

プロセスの異常や異常終了からの自動復旧時に JP1 イベントを発行することにより, JP1/IM - Manager 自身の障害を履歴管理できるようになります。このため、この定義ファイルを使って、JP1 イベントを発 行する設定にすることをお勧めします。

必要な定義内容をモデルファイルとして提供しています。設定を変更する場合は,モデルファイルをコピー して,内容を編集してください。

## 定義の反映時期

この定義ファイルを引数にjbssetcnf コマンドを実行し、JP1/IM - Manager を再起動したあとに有効に なります。

## 記述内容

#### [論理ホスト名\JP1CONSOLEMANAGER]

JP1/IM - Manager の環境設定のキー名称です。

論理ホスト名の部分を、物理ホストの場合はJP1 DEFAULT に、論理ホストの場合は論理ホスト名に設定 します。

"SEND\_PROCESS\_TERMINATED\_ABNORMALLY\_EVENT"=dword:値

値を「1」にすると,次の場合に JP1 イベントを発行します。

- プロセスが異常終了した場合(イベント ID が 3F90 の JP1 イベントが発行される)
- 起動時に起動通知がなく,タイムアウトした場合(イベント ID が 3F91 の JP1 イベントが発行さ れる)

デフォルトは「0」で JP1 イベントを発行しません。

JP1 イベントの詳細については,「[3.2.2 JP1 イベントの詳細](#page-763-0)」を参照してください。

#### "SEND\_PROCESS\_RESTART\_EVENT"=dword:値

値を「1」にすると,次の場合に JP1 イベントを発行します。

• プロセス再起動の機能により,異常終了したプロセスの再起動が完了した場合(イベント ID が 3F92 の JP1 イベントが発行される)

デフォルトは「0」で JP1 イベントを発行しません。

JP1 イベントの詳細については,「[3.2.2 JP1 イベントの詳細](#page-763-0)」を参照してください。

### 定義例

[JP1\_DEFAULT¥JP1CONSOLEMANAGER] "SEND PROCESS TERMINATED ABNORMALLY EVENT"=dword: 0 "SEND\_PROCESS\_RESTART\_EVENT"=dword:0

# システムプロファイル(.system)

# 形式

```
DESC_VERSION=15
: 1995
[ServerDefine]
InvalidateTime = 1440
EventCount = イベントバッファー数
Debug = true[End]
 :
[RetryInfo]
RetryCount = リトライ回数
RetryInterval = リトライ間隔
[End]
```
# ファイル

.system(システムプロファイル)

.system.model(システムプロファイルのモデルファイル)

# 格納先ディレクトリ

Windows の場合

物理ホストのとき

Console パス¥conf¥console¥profile¥

論理ホストのとき

共有フォルダ\jp1cons\conf\console\profile\

- UNIX の場合
	- 物理ホストのとき

/etc/opt/jp1cons/conf/console/profile/

論理ホストのとき

共有ディレクトリ/jp1cons/conf/console/profile/

## 説明

イベントコンソールの基本動作を定義するファイルです。

各マネージャー (JP1/IM - Manager) に一つあり、イベントコンソールのシステム環境 (イベントバッ ファー数やイベント検索時のイベントサービスとの接続リトライ回数など)についての環境情報を設定し ます。このプロファイルで設定した内容は,このプロファイルがあるマネージャーに接続されているすべ ての JP1/IM - View に影響します。

## 定義の反映時期

JP1/IM - Manager 起動時,または[システム環境設定]画面で[適用]ボタンをクリックしたときに, その定義が有効になります。

## 記述内容

EventCount = イベントバッファー数

イベントサービスからイベントを抽出してマネージャー上にバッファリングするときのイベント件数の 上限を指定します。

指定できる値は 10〜2,000,デフォルトは 2,000 です。

### RetryCount = リトライ回数

イベント検索時にイベントサービスと接続ができなかった,または接続が切断された場合に自動的に再 接続するリトライ回数を指定します。

指定できる値は 0〜100,デフォルトは 3 です。

### RetryInterval = リトライ間隔

イベント検索時にイベントサービスと接続ができなかった,または接続が切断された場合に自動的に再 接続するリトライ間隔をミリ秒単位で指定します。

指定できる値は 1〜86,400,000,デフォルトは 10,000 です。

## 注意事項

- 特別な理由がない場合は,[システム環境設定]画面で設定してください。
- システムプロファイルの内容はイベントコンソールの動作のすべてに影響するため、操作にはご注意く ださい。また,説明していない属性および属性値については一切変更しないでください。変更した場 合,イベントコンソールの動作が不正になることがあります。
- システムプロファイルを編集する前に,JP1/IM View を終了させてください。
- システムプロファイルは,マネージャーごとにあります。そのため,ログインするマネージャーを変更 した場合は,その接続先のシステムプロファイルを変更する必要があります。
- .system ファイルの内容を変更する場合には,あらかじめバックアップを作成してから変更されること をお勧めします。
- 属性値が範囲外など,システムプロファイルに誤りがある場合,イベントコンソールは正しく動作しな いことがあります。

### 定義例

```
DESC_VERSION=15
 :
[End]
[ServerDefine]
InvalidateTime = 1440
EventCount = 500Debug = true
```
[End] : [RetryInfo] RetryCount = <mark>3</mark> RetryInterval = <mark>10000</mark> [End]

## 形式

DESC\_VERSION=ファイルバージョン [DisplayItemContainer] : [DisplayItemInformation]※ ValidTab=All Visible=**表示可否** AttrName=JP1イベント属性名 Attr0rder=並び順 ColumnSize=<mark>列幅</mark> [End] [End] :

注※ ValidTab=All が記載されている[DisplayItemInformation]〜[End]内の太字部分だけが変更できます。

# ファイル

defaultUser(デフォルトユーザープロファイル)

defaultUser.model(デフォルトユーザープロファイルのモデルファイル)

profile ユーザー名 (各 IP1 ユーザー用ユーザープロファイル)

# 格納ディレクトリ

Windows の場合

物理ホストのとき

Console パス¥conf¥console¥profile¥

論理ホストのとき

共有フォルダ\jp1cons\conf\console\profile\

UNIX の場合

物理ホストのとき

/etc/opt/jp1cons/conf/console/profile/

論理ホストのとき

共有ディレクトリ/jp1cons/conf/console/profile/

## 説明

イベントコンソールの画面表示に関する環境情報をユーザーごとに定義するファイルです。

マネージャー上のユーザーごとにあり,イベントコンソールのユーザー環境(主に画面表示に関する環境 情報)を設定します。ユーザーごとのプロファイルは、JP1 ユーザー名に対応して「profile\_ユーザー名」 という名称で作成されます。なお,ユーザープロファイルにはすべてのユーザーのデフォルトとなる 「defaultUser」プロファイルが用意してあります。この「defaultUser」プロファイルを変更しておくと, それ以降作成するユーザープロファイルは変更した「defaultUser」プロファイルを基準にします。

profile ユーザー名 (各 JP1 ユーザー用ユーザープロファイル)は, JP1/IM - View の [ユーザー環境設 定]画面から定義できます。ユーザープロファイルに誤りがある場合,[イベントコンソール]画面が正し く表示されないことがありますので,JP1/IM - View の[ユーザー環境設定]画面から定義してください。

## 定義の反映時期

JP1/IM - Manager(セントラルコンソール)に再ログインするとその定義が有効になります。

## 記述内容

#### DESC\_VERSION=ファイルバージョン

ユーザープロファイルの形式のバージョンを表しています。

ファイルバージョンにより,[DisplayItemInformation]〜[End]で指定できる項目が変わります。バー ジョン 11-00 以降はファイルバージョンに 15 を指定してください。ファイルバージョンに 11 以前が 指定されている場合は,ファイルバージョンを変更しないでください。

profile ユーザー名 (各 JP1 ユーザー用ユーザープロファイル)は、次の操作によって最新のファイル バージョンに更新されます。

- JP1/IM View から[ユーザー環境設定]画面を保存する場合
- JP1/IM View のログアウト時に,[イベントコンソール]画面の各ページのイベント一覧に表示 される項目の列幅の大きさを保存する場合

defaultUser (デフォルトユーザープロファイル)をファイルバージョン 12 にしたい場合は. defaultUser.model(デフォルトユーザープロファイルのモデルファイル)をdefaultUser に上書きし た上で編集してください。

#### [DisplayItemInformation]〜[End]

[DisplayItemInformation]〜[End]内にイベントコンソール画面に表示する JP1 イベントの属性を指定 します。

[DisplayItemInformation]〜[End]で一つの定義ブロックとなります。定義ブロックの内容は,[イベン トコンソール]画面の三つのページすべてに反映されます。定義ブロックを追加する場合は,

[DisplayItemContainer]〜[End]の間に挿入します。

[DisplayItemInformation]〜[End]で指定できるパラメーターを次に示します。

なお,「AttrOrder=0」が指定されている[DisplayItemInformation]〜[End]は,システムが使用する定 義となりますので,編集しないでください。

ValidTab = All

固定の文字列です。変更しないでください。

### Visible = 表示可否

AttrName で指定した属性の情報を表示するかどうかを指定します。表示可否に「true」を指定した 場合は,AttrName で指定した属性の情報が表示されます。表示可否に「false」を指定した場合は, AttrName で指定した属性の情報は表示されません。なお,「false」を指定すると,[ユーザー環境 設定]画面の「表示できる項目」に表示されます。表示可否に「false」を指定した場合は,AttrOrder には「-1」を指定してください。

#### AttrName = 表示する属性名

JP1 イベントの属性名を指定します。ここで指定した属性の情報が [イベントコンソール]画面に 表示されます。

設定可能な属性の一覧を次の表に示します。

表 2‒16 「表示する属性名」に指定できる属性名の一覧

| 項番             | 指定可能な属性                | 属性の名称               | DESC_VERSION     |            |                     |            |
|----------------|------------------------|---------------------|------------------|------------|---------------------|------------|
|                |                        |                     | $1 \sim 10^{11}$ | 11         | $12-$<br>14         | 15         |
| $\mathbf{1}$   | IM. EVENT_TYPE         | 種別                  | $\bigcirc$       | $\bigcirc$ | $\circlearrowright$ | $\bigcirc$ |
| 2              | <b>B. SEQNO</b>        | イベント DB内通し<br>番号    | $\bigcirc$       | $\bigcirc$ | $\bigcirc$          | $\bigcirc$ |
| 3              | <b>B. IDBASE</b>       | イベント ID             | $\bigcirc$       | $\bigcirc$ | $\bigcirc$          | $\bigcirc$ |
| 4              | <b>B. PROCESSID</b>    | 発行元プロセス ID          | $\bigcirc$       | $\bigcirc$ | $\bigcirc$          | $\bigcirc$ |
| 5              | <b>B. TIME</b>         | 登録時刻                | $\bigcirc$       | $\bigcirc$ | $\bigcirc$          | $\bigcirc$ |
| 6              | <b>B. ARRIVEDTIME</b>  | 到着時刻                | $\bigcirc$       | $\bigcirc$ | $\bigcirc$          | $\bigcirc$ |
| $\overline{7}$ | <b>B. USERID</b>       | 発行元ユーザー ID          | $\bigcirc$       | $\bigcirc$ | $\bigcirc$          | $\bigcirc$ |
| 8              | <b>B. GROUPID</b>      | 発行元グループ ID          | $\bigcirc$       | $\bigcirc$ | $\bigcirc$          | $\bigcirc$ |
| 9              | <b>B. USERNAME</b>     | 発行元ユーザー名            | $\bigcirc$       | $\bigcirc$ | $\bigcirc$          | $\bigcirc$ |
| 10             | <b>B. GROUPNAME</b>    | 発行元グループ名            | $\bigcirc$       | $\bigcirc$ | $\bigcirc$          | $\bigcirc$ |
| 11             | <b>B. SOURCESERVER</b> | 登録ホスト名              | $\bigcirc$       | $\bigcirc$ | $\bigcirc$          | $\bigcirc$ |
| 12             | <b>B. SOURCESEQNO</b>  | 発行元イベント DB内<br>通し番号 | $\bigcirc$       | $\bigcirc$ | $\bigcirc$          | $\bigcirc$ |
| 13             | <b>B. MESSAGE</b>      | メッセージ               | $\bigcirc$       | $\bigcirc$ | $\bigcirc$          | $\bigcirc$ |
| 14             | E. SEVERITY            | 重大度                 | $\bigcirc$       | $\bigcirc$ | $\bigcirc$          | $\bigcirc$ |
| 15             | E. USER_NAME           | ユーザー名               | $\bigcirc$       | $\bigcirc$ | $\bigcirc$          | $\bigcirc$ |
| 16             | E. PRODUCT_NAME        | プロダクト名              | $\bigcirc$       | $\bigcirc$ | $\bigcirc$          | $\bigcirc$ |
| 17             | E. OBJECT_TYPE         | オブジェクトタイプ           | $\bigcirc$       | $\bigcirc$ | $\bigcirc$          | $\bigcirc$ |
| 18             | E. OBJECT_NAME         | オブジェクト名             | $\bigcirc$       | $\bigcirc$ | $\bigcirc$          | $\bigcirc$ |

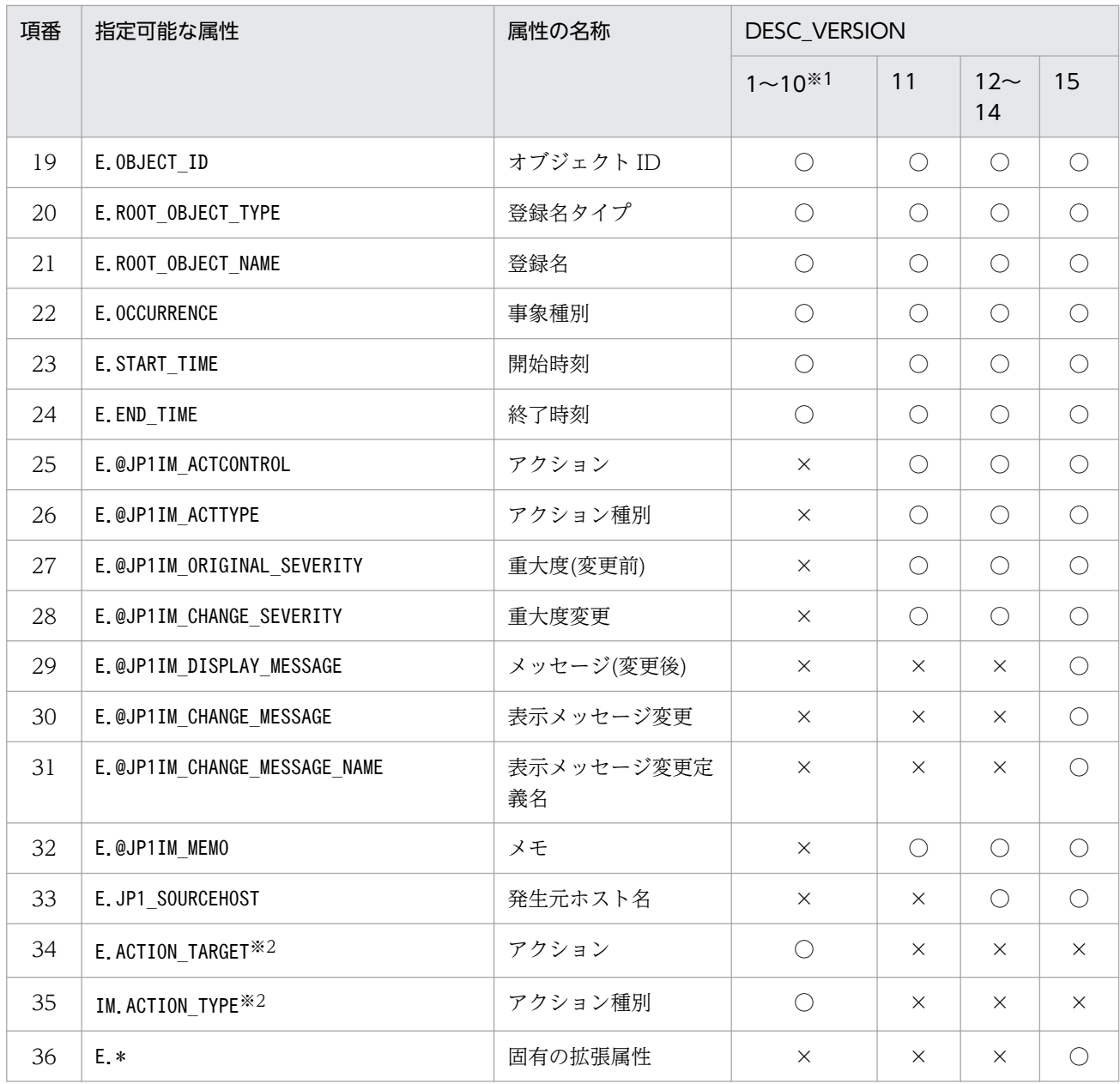

(凡例)

○:指定できる

×:指定できない

#### 注※1

1〜10 で指定できる項目は同じです。

#### 注※2

バージョン 8 互換の項目です。DESC\_VERSION が 10 以前 (バージョン 8 以前の定義) の場合に、次のように変換され ます。

E.ACTION\_TARGET → E.@JP1IM\_ACTCONTROL

IM.ACTION\_TYPE → E.@JP1IM\_ACTTYPE

#### AttrOrder = 並び順

左から何列目に表示させるかを指定します。1 を指定すると,イベント一覧のいちばん左側に表示 されます。なお,ほかと同じ値は指定しないでください。

また,0 はシステムで使用する値のため指定しないでください。

ユーザープロファイルに誤りがある場合,[イベントコンソール]画面が正しく表示されないことが ありますので,JP1/IM - View の[ユーザー環境設定]画面から定義してください。

ColumnSize = 列幅

列の幅を指定します。指定できる値は,1〜1,000 です。

## 注意事項

- ユーザープロファイルの内容はイベントコンソールの動作のすべてに影響するため、操作にはご注意く ださい。また,説明していない属性および属性値については一切変更しないでください。変更した場 合,イベントコンソールの動作が不正になることがあります。
- JP1/IM View の動作中および終了時には,ユーザープロファイルが上書きされることがあります。 このため,ユーザープロファイルを編集する場合は,編集する前に JP1/IM - View を終了させてくだ さい。
- ユーザープロファイルは,マネージャーごとにあります。そのため,ログインするマネージャーを変更 した場合は,その接続先のプロファイルを変更する必要があります。
- defaultUser ファイルの内容を変更する場合には,あらかじめバックアップを作成してから変更される ことをお勧めします。
- JP1/Base のユーザー管理でユーザーを削除しても,ユーザープロファイルは削除されません。
- JP1/Base のユーザー管理でユーザー名を変更しても,ユーザープロファイルは引き継がれません。
- 属性値が範囲外など,ユーザープロファイルに誤りがある場合,イベントコンソールは正しく動作しな いことがあります。

## 形式

「論理ホスト名\JP1CONSOLEMANAGER\EVCONS] "COM SO TIMEOUT"=dword:<mark>16進数値</mark>

[JP1\_DEFAULT¥JP1CONSOLE\_CMD] 'COM\_SO\_TIMEOUT"=dword:<mark>16進数値</mark> "COM\_RETRY\_COUNT"=dword:16進数値 "COM<sup>\_</sup>RETRY\_INTERVAL"=dword:16進数値 "COM\_RMI\_TIMEOUT"=dword:16進数値

# ファイル

console.conf.update(通信環境定義ファイルのモデルファイル)

# 格納先ディレクトリ

Windows の場合

Console パス¥default¥

UNIX の場合

/etc/opt/jp1cons/default/

## 説明

IP1/IM - Manager とビューアー,jcochstat コマンドとの通信処理(タイムアウト時間)を定義するファ イルです。

ビューアーと JP1/IM - Manager との通信で,ネットワークに低速の回線が使われていたり,ビューアー の負荷が高かったりするときに,ビューアーの通信処理でタイムアウトによる通信エラーが発生すること があります。このような場合,通信のタイムアウト時間を変更することで通信エラーの発生を防げます。

また,ほかのマネージャーからjcochstat コマンドを使って自ホストの JP1 イベントの対処状況を変更す る場合にも,何らかの理由によって通信処理でタイムアウトによる通信エラーが発生することがあります。 このような場合,通信のタイムアウト時間や接続リトライ回数を変更することで通信エラーの発生を防げ ます。

JP1/IM - View(イベントコンソール)を使用している場合は,JP1/IM - View(イベントコンソール) の通信環境定義ファイル(view.conf.update)も変更が必要です。

必要な定義内容をモデルファイルとして提供しています。設定を変更する場合は,モデルファイルをコピー して,内容を編集してください。

## 定義の反映時期

jbssetcnf コマンドを実行し, JP1/IM - Manager を再起動したあとに有効になります。

## 記述内容

#### 「論理ホスト名\JP1CONSOLEMANAGER\EVCONS]

イベントコンソールサービス環境設定のキー名称です。

論理ホスト名の部分を、物理ホストの場合はJP1 DEFAULT に、論理ホストの場合は論理ホスト名に設定 します。

#### "COM\_SO\_TIMEOUT"=dword:16 進数値

タイムアウト時間を 16 進数値で指定します。単位はミリ秒です。デフォルト値は dword:0000EA60 (60,000 ミリ秒)です。

指定できる値の範囲は 0x00000001〜0x0036EE80(3,600,000 ミリ秒)です。

また,通信環境定義ファイル(console.conf.update),および通信環境定義ファイル

(view.conf.update)の"COM\_RMI\_TIMEOUT"値(デフォルト:0000EA60)を超えないように指定してく ださい。なお,接続元の設定値(タイムアウト時間)を確認してください。

#### [JP1\_DEFAULT\JP1CONSOLE\_CMD]

jcochstat コマンド環境設定のキー名称です。

#### "COM\_SO\_TIMEOUT"=dword:16 進数値

タイムアウト時間を 16 進数値で指定します。単位はミリ秒です。デフォルト値は dword:0000EA60 (60,000 ミリ秒)です。

指定できる値の範囲は 0x00000001〜0x0036EE80(3,600,000 ミリ秒)です。

また. 通信環境定義ファイル (console.conf.update) の"COM\_RMI\_TIMEOUT"値 (デフォルト: 0000EA60)を超えないように指定してください。

#### "COM\_RETRY\_COUNT"=dword:16 進数値

通信エラーが発生したときのリトライ回数を 16 進数で指定します。デフォルト値は dword:00000003 (3 回)です。

指定できる値の範囲は,0x00000001〜0x7fffffff(2,147,483,647 回)です。

#### "COM\_RETRY\_INTERVAL"=dword:16 進数値

リトライするまでの待ち時間を 16 進数で指定します。単位はミリ秒です。デフォルト値は dword:00000BB8 (3,000 ミリ秒)です。

指定できる値の範囲は, 0x00000001~0x7fffffff (2,147,483,647 ミリ秒)です。

### "COM\_RMI\_TIMEOUT"=dword:16 進数値

イベントの対処状況変更のタイムアウト時間を 16 進数で指定します。単位はミリ秒です。指定できる 値は 0000EA60〜0036EE80(60,000〜3,600,000 ミリ秒),デフォルト値は dword:0000EA60 (60,000 ミリ秒)です。

KAVB1205-E が頻繁に表示される場合,タイムアウト時間を長めに設定します。

## 定義例

[JP1 DEFAULT¥JP1CONSOLEMANAGER¥EVCONS] "COM SO TIMEOUT"=dword: 000009C4

[<mark>JP1\_DEFAULT</mark>¥JP1CONSOLE\_CMD] "COM\_SO\_TIMEOUT"=dword:<mark>0000EA60</mark> "COM\_RETRY\_COUNT"=dword:<mark>00000003</mark> "COM\_RETRY\_INTERVAL"=dword:<mark>00000BB8</mark>

ファイルの終端が最下行の先頭になるようにしてください。

## 形式

```
[HEALTHCHECK]
ENABLE={true | false}
FAILOVER={true | false}
EVENT={true | false}
COMMAND=コマンド
NO_RESPONSE_TIME=<mark>無応答時間</mark>
ERROR THRESHOLD=異常とみなす無応答回数
BASE NO RESPONSE TIME=<mark>無応答時間</mark>
BASE ERROR THRESHOLD=<mark>異常とみなす無応答回数</mark>
[End]
```
# ファイル

jcohc.conf (ヘルスチェック定義ファイル)

icohc.conf.model (ヘルスチェック定義ファイルのモデルファイル)

# 格納先ディレクトリ

Windows の場合

物理ホストのとき

Console パス¥conf¥health¥

論理ホストのとき

共有フォルダ\jp1cons\conf\health\

UNIX の場合

物理ホストのとき

/etc/opt/jp1cons/conf/health/

論理ホストのとき

共有ディレクトリ/jp1cons/conf/health/

## 説明

ヘルスチェック機能を有効にするかどうかを定義するファイルです。ヘルスチェック機能を有効に設定す る場合、異常を検知したときに、IP1 イベントの発行および通知コマンドの実行で、異常を通知するかど うかも定義できます。

この定義ファイルは,JP1/IM - Manager の動作する言語コードで記述してください。

ヘルスチェック定義ファイル(jcohc.conf)を削除した場合は,ヘルスチェック定義ファイルのモデルファ イル(jcohc.conf.model)をjcohc.conf の名称でコピーし,必要に応じて,定義を変更してください。

セントラルスコープサービス(jcsmain)はヘルスチェック機能で監視できません。

この定義ファイルでヘルスチェック機能を有効に設定すると、JP1/IM - Manager の各プロセスおよび自 ホスト上の JP1/Base のイベントサービスが正常に動作しているかどうかをチェックできます。

ヘルスチェック機能で異常を検知できるプロセスを次に示します。

- イベントコンソールサービス(evtcon)
- アクション実行サービス (jcamain)
- イベント基盤サービス(evflow)
- 相関イベント発行サービス(evgen)
- イベントサービス (jevservice)

これらのプロセスがハングアップ※や異常終了となった場合に、異常を検知し、JP1 イベントを発行した り,設定した通知コマンドを実行したりして,オペレーターにプロセスの回復を促します。

注※

プロセスのハングアップとは,デッドロックや無限ループなどが原因で,プロセスが処理要求を受け付 けなくなる状態です。

## 定義の反映時期

次の場合に,ヘルスチェック定義ファイルの設定が有効になります。

- JP1/IM Manager を起動した場合
- jco\_spmd\_reload コマンドによりリロードをした場合

## 記述内容

ENABLE={true | false}

ヘルスチェック機能を有効にするかどうかを指定します。

「true」または「false」のどちらかを指定します。ヘルスチェック機能を有効にする場合は「true」 を,無効にする場合は「false」を指定します。デフォルトは「false」です。

ヘルスチェック機能を有効にすると,ヘルスチェック定義ファイル内の EVENT の設定が「true」か 「false」かに関係なく,ヘルスチェック機能で異常を検知した場合に統合トレースおよび Windows イベントログ (syslog) にメッセージ (KAVB8060-E, KAVB8062-E) が出力されます。

### FAILOVER={true | false}

クラスタシステムを使用している場合に使用します。ヘルスチェック機能で異常を検知した場合の JP1/ IM - Manager の動作を「true」または「false」のどちらかで指定します。デフォルトは「false」で す。クラスタシステムを使用していない場合には,デフォルトのままにしてください。

• Windows の場合

異常を検知したときに IP1/IM - Manager を停止する場合は「true」を、停止しない場合は「false」 を指定します。ヘルスチェック機能で異常を検知したときに JP1/IM - Manager を停止すること で,クラスタシステムに JP1/IM - Manager の異常を通知します。クラスタシステムで JP1/IM - Manager の障害時に,フェールオーバーするように設定しておくことで,ヘルスチェックが異常を 検知した場合にフェールオーバーできます。

• UNIX の場合

異常検知した JP1/IM - Manager のプロセスを停止する場合は「true」を、停止しない場合は 「false」を指定します。ヘルスチェック機能で異常を検知したときに JP1/IM - Manager を停止す ることで,クラスタシステムに JP1/IM - Manager の異常を通知します。クラスタシステムで JP1/ IM - Manager の障害時に、jco\_killall.cluster コマンドで強制的に終了し、フェールオーバー するように設定しておくことで,ヘルスチェックが異常を検知した場合にフェールオーバーできます。

EVENT={true | false}

ヘルスチェック機能で異常を検知した場合に, JP1 イベント (イベント ID: 2012, 2013) を発行す るかどうかを指定します。

「true」または「false」のどちらかを指定します。イベントを発行する場合は「true」を,発行しな い場合は「false」を指定します。

デフォルトは「true」です。なお. [true] を指定すると,次の場合にも IP1 イベント (イベント ID: 2014)が発行されるようになります。

• ヘルスチェック機能が異常回復を検知した場合

JP1 イベントの詳細については,「[3.2.2 JP1 イベントの詳細](#page-763-0)」を参照してください。

#### COMMAND=コマンド

ヘルスチェック機能で異常を検知した場合に,実行する通知コマンドを指定します。

実行可能なコマンドの種類は次のとおりです。

コマンドを実行するホストが Windows の場合

- 実行形式ファイル (.com. .exe)
- バッチファイル (.bat)
- JP1/Script のスクリプトファイル (.spt)

(ただし.spt ファイルが実行可能なよう関連づけが設定されていること)

コマンドを実行するホストが UNIX の場合

- 実行形式ファイル(実行権限が付いていること)
- シェルスクリプト(実行権限が付いていること)

通知コマンドを定義する場合の注意事項を次に示します。

- •「COMMAND=」から改行コードまでを一つのコマンドとして定義します。
- 一つのコマンド定義の最大長は,1,023 バイトです。最大長のバイト数には,空白を含みます。改 行コードは含みません。1,024 バイトを超えた場合は,デフォルト値を仮定します。なお,変数を

指定する場合は,変数を展開した文字列が 1,023 バイトを超えるときはコマンドを実行しません。 その際,統合トレースログに KAVB8072-E のメッセージが出力されます。

• 変数を指定する場合は,変数を「\$」に続けて指定します。指定できる変数を次に示します。

表 2‒17 通知コマンドに指定できる変数

| 変数名            | 内容                                                                                    |
|----------------|---------------------------------------------------------------------------------------|
| <b>HCHOST</b>  | 異常が発生したホスト名                                                                           |
| <b>HCFUNC</b>  | 異常が発生した機能名<br>(evflow, jcamain, evtcon, evgen またはjevservice)                          |
| <b>HCPNAME</b> | 異常が発生したプロセスのプロセス名<br>(evflow, jcamain, evtcon, evgen またはjevservice)                   |
| HCPID          | • evflow, jcamain, evtcon, evgenの場合<br>異常が発生したプロセスのプロセスID<br>● jevservice の場合<br>$-1$ |
| HCDATE         | 異常が発生した日付 (YYYY/MM/DD)                                                                |
| <b>HCTIME</b>  | 異常が発生した時刻(hh:mm:ss)                                                                   |

- 通知コマンドは,必ず終了するコマンドを設定してください。バッチファイル(Windows)また はシェルスクリプト(UNIX)を設定する場合は,必ず exit 0 で終了するようにしてください。終 了しないコマンドや GUI が起動するコマンドを指定した場合,実行した通知コマンドのプロセスが 残ってしまいます。
- COMMAND に指定された通知コマンドは、JP1/IM Manager の実行環境を引き継ぎます。
- 通知コマンドは, JP1/IM Manager の実行権限 (Windows: SYSTEM ユーザー, UNIX: root) で実行されます。
- COMMAND に指定する通知コマンドは,フルパスで指定してください。

また、設定した通知コマンドが正常に動作するかどうかは、jcohctest コマンドを使って十分にテスト してください。jcohctest コマンドについては,「[jcohctest](#page-216-0)」(1. コマンド)を参照してください。

- デフォルトは指定なしの「COMMAND=」で,通知コマンドを実行しません。
- •「\$」を指定したい場合は「\$\$」と指定してください。
- Windows では、 %WINDIR%\System32 フォルダ以下に配置されているコマンドを実行すると, WOW64のリダイレクト機能によって、%WINDIR%¥SysWow64 フォルダ以下に配置されているコマン ドにリダイレクトされます。リダイレクト先のコマンドがない場合,コマンドの実行に失敗するこ とがあります。%WINDIR%¥System32 フォルダ以下に配置されているコマンドを実行コマンドに指定 する場合は注意してください。

#### NO\_RESPONSE\_TIME=無応答時間

JP1/IM - Manager のプロセスの無応答時間のチェック間隔を秒単位で指定します。指定できる範囲 は,60〜3,600 秒です。デフォルト値は「60」秒です。

指定範囲外の値が設定された場合や定義がない場合は,デフォルト値「60」秒を仮定します。

なお,このパラメーターは JP1/IM - Manager のインストール時に配置されるヘルスチェック定義ファ イル (icohc.conf)に記載されていません。設定をデフォルト値から変更する場合は、パラメーターを 追記する必要があります。

### ERROR THRESHOLD=異常とみなす無応答回数

JP1/IM - Manager のプロセスについて異常とみなす無応答回数を指定します。指定できる範囲は, 1〜60 回です。デフォルト値は「3」回です。

指定範囲外の値が設定された場合や定義がない場合は,デフォルト値「3」回を仮定します。

### BASE\_NO\_RESPONSE\_TIME=無応答時間

マネージャー上の JP1/Base のイベントサービスの無応答時間のチェック間隔を秒単位で指定します。 指定できる範囲は,60〜3,600 秒です。デフォルト値は「300」秒です。

指定範囲外の値が設定された場合や定義がない場合は,デフォルト値「300」秒を仮定します。

### BASE\_ERROR\_THRESHOLD=異常とみなす無応答回数

マネージャー上の JP1/Base のイベントサービスについて異常と見なす無応答回数を指定します。指定 できる範囲は,1〜60 回です。デフォルト値は 2 です。

指定範囲外の値が設定された場合や定義がない場合は,デフォルト値「2」回を仮定します。

## 定義例

へルスチェック機能で異常を検知した場合に、JP1 イベントを発行し、通知コマンドjcohc01.exe を実行し ます。

[HEALTHCHECK] ENABLE=true FAILOVER=false EVENT=true COMMAND=C:\Command\icohc01.exe NO\_RESPONSE\_TIME=60 ERROR THRESHOLD=3 BASE NO RESPONSE TIME=300 BASE\_ERROR\_THRESHOLD=2 [End]

## 形式

DESC\_VERSION=ファイルバージョン

```
[EV GUIDE イベントガイド番号]
EV USER=JP1ユーザー名
EV COMP=属性名:属性値
EV_GUIDE=イベントガイドメッセージ
[END]
「EV GUIDE イベントガイド番号]
EV COMP=属性名:属性値
EV_COMP=属性名:属性値
EV FILE=イベントガイドメッセージファイル名
[END]
   :
```
# ファイル

sample jco guide ja.txt (イベントガイド情報ファイルのサンプルファイル (日本語)) sample jco\_guide\_en.txt(イベントガイド情報ファイルのサンプルファイル(英語)) sample jco\_guide ja.txt.model(イベントガイド情報サンプルのモデルファイル(日本語)) sample jco guide en.txt.model (イベントガイド情報サンプルのモデルファイル (英語))

# 格納先ディレクトリ

Windows の場合 物理ホストのとき Console パス¥conf¥guide¥ 論理ホストのとき 共有フォルダ\jp1cons\conf\guide\ UNIX の場合 物理ホストのとき /etc/opt/jp1cons/conf/guide/ 論理ホストのとき

共有ディレクトリ/jp1cons/conf/guide/

## 説明

JP1 イベントに対して,イベントガイド情報を定義するファイルです。このファイルで記述した内容は, JP1/IM - View および統合オペレーション・ビューアーの[イベント詳細]画面に表示されます。

イベントガイド情報ファイルの最大サイズは,1 メガバイトです。また,イベントガイド情報ファイルの 最大件数は,1,000 件です。

イベントガイド情報ファイルは、JP1/IM - Manager の動作する言語コードで記述してください。

なお、イベントガイド情報ファイルは、jco\_guide.txt というファイル名で作成する必要があります。JP1/ IM - Manager の動作する言語コードに合わせてsample jco\_guide\_ja.txt またはsample\_jco\_guide\_en.txt をコピーし、ファイル名をjco\_guide.txt に変更してから使用するようにしてください。また、格納先の ディレクトリは、サンプルファイルと同じディレクトリにしてください。EV FILE パラメーターで指定す るファイル(イベントガイドメッセージファイル)と異なり,ファイル名は任意ではないため,注意して ください。

発行された IP1 イベントに対して、複数のイベントガイド情報が一致する場合、イベントガイド情報ファ イルで先に記述してある方が有効になります。

#を指定した場合,#以降は改行されるまでコメント扱いとなります。ただし,開始タグ,属性情報,終了 タグの後方にコメントを記述できません。開始タグと終了タグの後方にコメントを記述した場合は,エラー となります。また,属性値の後方にコメントを書いた場合は,属性値の一部として認識されます。

¥を記述する場合、¥¥と記述する必要があります。¥n および¥\$以外に¥を記述していた場合はログが出力さ れ、¥を記述した行を無視して処理します。

イベントガイド情報ファイル,イベントガイドメッセージファイルに記述されている HTML の構文チェッ クはしません。

## 定義の反映時期

イベントガイド情報ファイルを編集後, JP1/IM - Manager を再起動するか, jco\_spmd\_reload コマンド を実行したときから有効になります。なお,JP1/IM - View および統合オペレーション・ビューアーでの ログイン時, [イベント詳細] 画面にイベントガイド情報の表示領域がない場合, 定義を有効にしたあと再 ログインすることで,表示領域が表示されます。

イベントガイドメッセージファイルを編集した場合は,[イベント詳細]画面を表示し直すことで,編集内 容が更新されます。

## 記述内容

#### DESC\_VERSION=ファイルバージョン

イベントガイド情報ファイルの形式のバージョンを表しています。1 または 2 を指定できます。2 を指 定すると、EV\_USER パラメーターを指定できます。

#### 「EV GUIDE イベントガイド番号]

イベントガイド情報の開始タグです。[EV GUIDE イベントガイド番号]〜[END]で一つの定義ブロックと なります。このパラメーターと[END]の間に [イベント詳細]画面への表示対象となる JP1 イベントの 比較条件および表示するメッセージを記述します。イベントガイド番号は,1〜9999 の数字を 10 進数 で指定します。
複数の定義ブロックがある場合でも順序性を持たせる必要はありませんが、同一のイベントガイド番号 を指定するとエラーになり. 定義ブロックが無効になります。なお. [EV\_GUIDE\_1]と[EV\_GUIDE\_0001] は異なります。

EV GUIDE イベントガイド番号タグ内の文字列は一意にしてください。不正な文字列がある場合はログ が出力され,該当個所を無視して処理します。

EV GUIDE イベントガイド番号タグ内に記述できる属性以外が記述されている場合は、該当個所を無視 して処理します。

#### EV USER=JP1 ユーザー名

イベントガイドメッセージの表示対象となる JP1 ユーザー名を指定します。指定できる文字数は,1〜 31 バイトです。半角英数字だけを使用できます。英字は大文字・小文字を区別しません。このパラメー ターを指定する場合は,DESC\_VERSION に 2 を指定してください。このパラメーターは,複数指定でき ません。また,このパラメーターを省略した場合は,すべての JP1 ユーザーを対象ユーザーと仮定し動 作します。

JP1/IM - Manager のバージョンが 09-50 以降の場合に指定できます。JP1 ユーザー名と JP1 ユーザー 名は,一つ以上の空白で区切り,最大 100 個指定できます。

(例)

EV\_USER=jp1user1 jp1user2 jp1user3

#### EV\_COMP=属性名:属性値

このパラメーターは. IP1 イベントを比較する属性の数だけ記述します。複数記述した場合は, AND 条件になります。例えば、EV COMP パラメーターを二つ以上指定した場合、すべての条件が成立したと きにだけ,イベントガイドメッセージを[イベント詳細]画面に表示します。

EV COMP パラメーターの属性名にイベント ID を指定する場合には、B.ID とB.IDBASE のどちらかを指定 できます。B.ID の場合は属性値を基本部:拡張部の 16 桁で、B.IDBASE の場合は基本部 8 桁で記述しま す。

(例)

- EV COMP=B.ID:00004107:00000000
- EV\_COMP=B.IDBASE:00004107

なお、EV COMP に指定できる条件は 100 件までです。EV COMP を二つ以上指定する場合の例について は,以降の定義例を参照してください。

また、発行元イベントサーバ名 (B. SOURCESERVER), 送信先イベントサーバ名 (B. DESTSERVER), 発生元 ホスト名 (E.JP1 SOURCEHOST) には業務グループ名を使用できません。業務グループ名を指定した場 合,ホスト名として扱われます。

## 属性名

次の属性を指定できます。

- ・JP1 イベントの基本属性:指定する場合「B.属性名」と指定します。
- ・JP1 イベントの拡張属性:指定する場合「E.属性名」と指定します。

なお,登録要因 (B.REASON), コードセット (B.CODESET) は指定できません。

属性名に登録時刻(B.TIME)または到着時刻(B.ARRIVEDTIME)を指定した場合は UTC 1970 年 1 月 1 日 00:00:00 からの通算ミリ秒で比較を行います。

(例)到着時刻が 2013/6/12 10:20:00.000(通算ミリ秒表記で 1371000000000)の JP1 イベン トを指定する場合

EV\_COMP=B.TIME:1371000000000

#### 属性値

属性名で指定した属性の内容を正規表現で記述します。正規表現には拡張正規表現を使用します。 正規表現の詳細については,マニュアル「JP1/Integrated Management 2 - Manager 導入・設計 ガイド」の「付録 G 正規表現」を参照してください。

デフォルトでは、指定した正規表現と IP1 イベントの属性値全体を比較し、完全に一致した場合だ け条件が成立します。

部分一致にしたいときは、次の共通定義情報を定義した任意のファイルを引数にjbssetcnf コマン ドを実行したあと、定義を有効にするため、IP1/IM - Manager を再起動してください。定義ファ イル作成時にはファイルの終端が最下行の先頭になるようにしてください。

・物理ホストの場合

[JP1\_DEFAULT¥JP1CONSOLEMANAGER]

"GUIDE\_EV\_COMP"="find"

・論理ホストの場合

#### [論理ホスト名\JP1CONSOLEMANAGER]

"GUIDE\_EV\_COMP"="find"

定義内容を完全一致(デフォルト)に戻す場合は,共通定義情報"GUIDE\_EV\_COMP"の値に"match"を 指定してください。

共通定義情報の設定がない場合や,値が不正な場合は"match"を仮定し完全一致で動作します。

なお,この共通定義情報はインストール直後の状態では設定されていません。

発行元 IP アドレス (B.SOURCEIPADDR) および送信先 IP アドレス (B.DESTIPADDR) に IPv6 アドレ スを指定する場合、次のように英字部分を英小文字で指定してください。

0011:2233:4455:6677:8899:aabb:ccdd:eeff

また、次のような IP アドレスの省略形式は指定できません。

2012:7:8::a:b

登録時刻 (B.TIME), または到着時刻 (B.ARRIVEDTIME) を指定する場合は, UTC 1970-01-01 00:00:00 からの秒数をミリ秒で指定してください。

#### EV\_GUIDE=イベントガイドメッセージ

イベントガイドメッセージには,イベントガイドとして表示したい文字列を 1 行で記述します。指定し た文字列は、[イベント詳細]画面のイベントガイド情報が表示される領域([メッセージ]の下の[ガ イド])に表示されます。

なお、このパラメーターは、[EV GUIDE イベントガイド番号]と[END]の間に一つしか記述できません。 EV GUIDE=イベントガイドメッセージとEV FILE=イベントガイドメッセージファイル名を同時に指定し た場合, EV\_FILE=イベントガイドメッセージファイル名の記述が優先されます。

メッセージ中に¥を記述する場合は¥¥、\$を記述する場合は¥\$と記述します。メッセージに改行を入れる 場合は. ¥n と記述します。

また、イベントガイドメッセージでは、HTML タグを使ったり、JP1 イベントの属性を変数として記 述したりすることもできます。

• HTML タグの記述

HTML タグを記述すれば,[イベント詳細]画面に表示されるイベントガイドメッセージを HTML 形式で表示できます (記述できる HTML タグはEV FILE の説明文にある[「表 2-21 イベントガイ](#page-473-0) [ドメッセージとして使用できる HTML タグ」](#page-473-0)を参照のこと)。

• JP1 イベントの属性を変数として記述

メッセージ中に「\$B.属性名△」,「\$E.属性名△」を指定した場合, IP1 イベントの属性名に対応す る属性値がメッセージとして展開されます(△は半角スペースを表す)。ただし、登録要因 (B.REASON),コードセット(B.CODESET)は指定できません。また,対応する属性が存在しない場合 は空に置き換えられます。

メッセージ中に指定できる属性名を、次表に一覧で示します。なお、JP1 イベントの属性の詳細に ついては,「[3.1 JP1 イベントの属性](#page-745-0)」を参照してください。

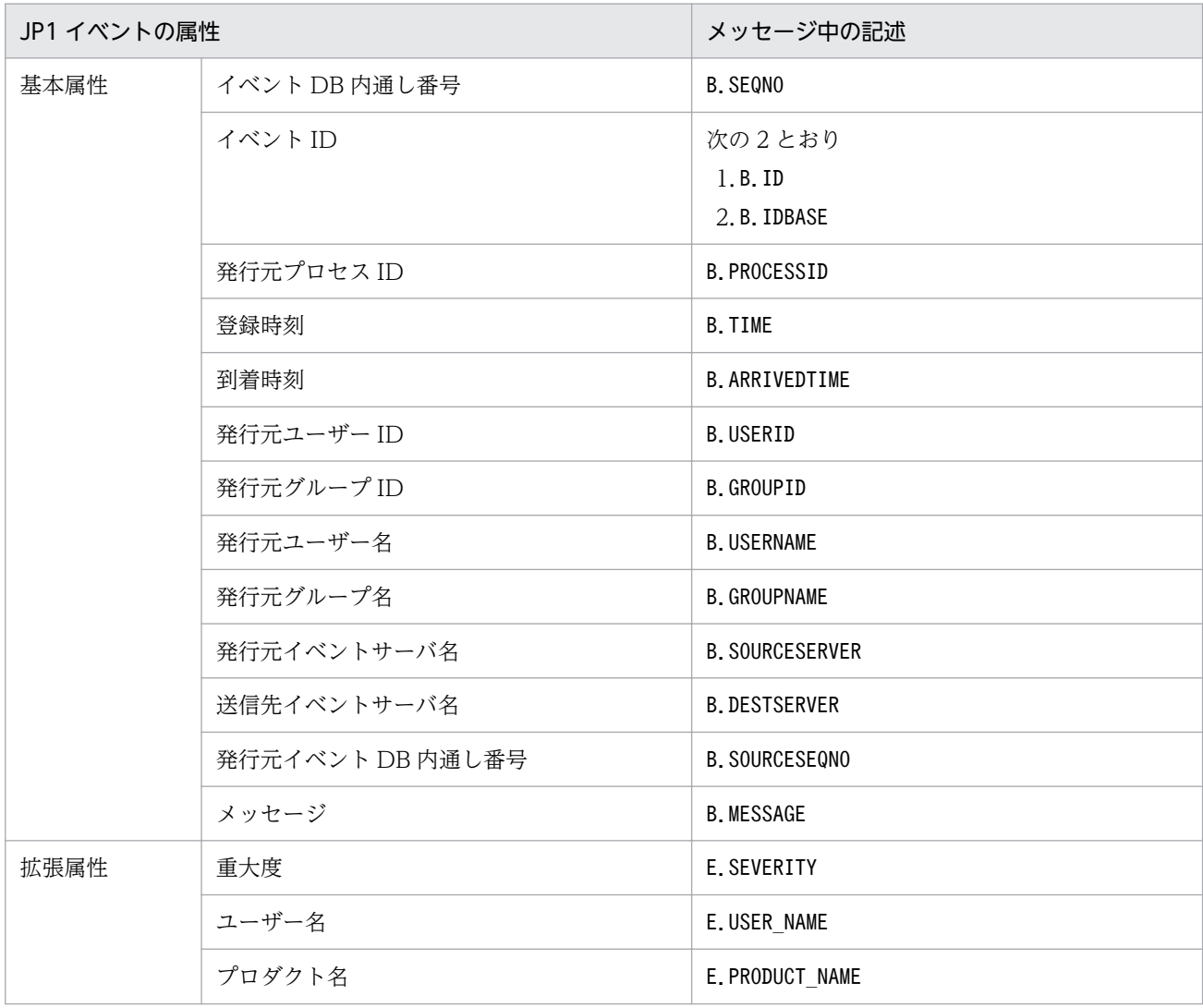

## 表 2‒18 メッセージ中に指定できる属性名の一覧

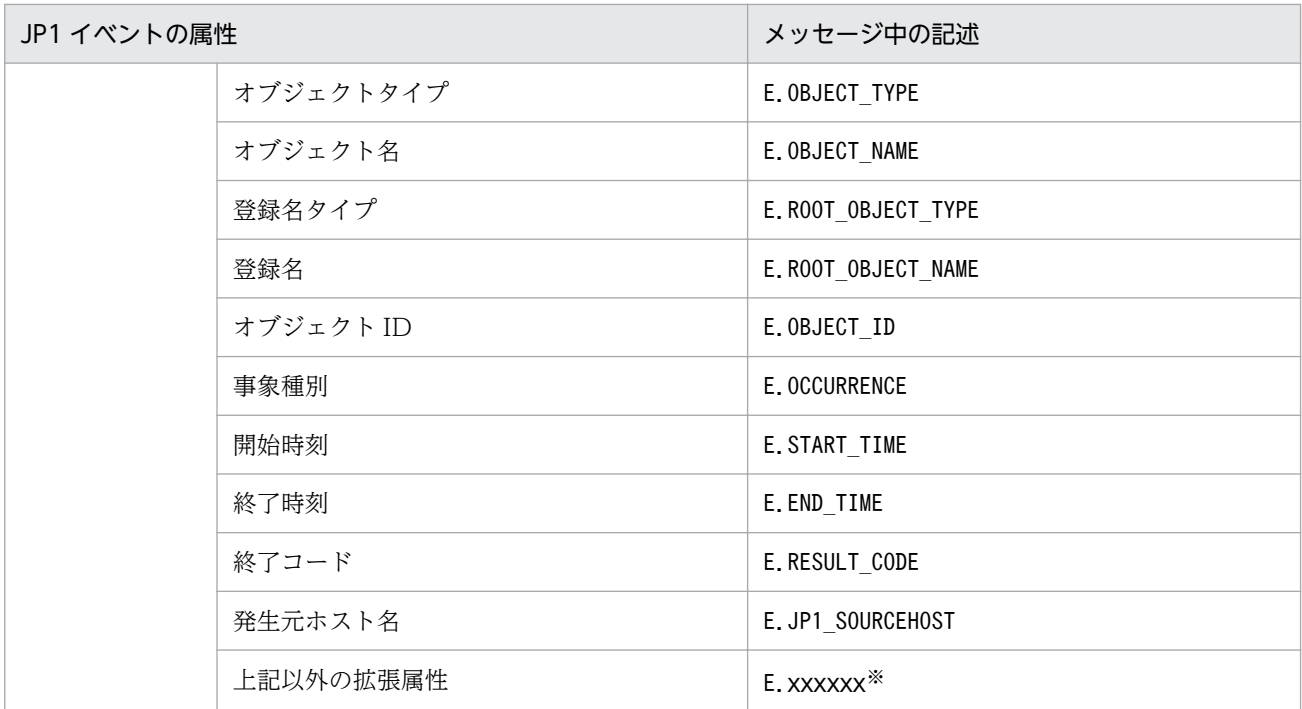

#### 注※

各 JP1 製品固有の拡張属性も使用できます。例えば、JP1/AJS のジョブの実行ホストは、E.C0 です。製品固有の拡張 属性についての詳細は、JP1 イベントを発行する各製品のマニュアルを参照してください。

イベントガイドメッセージに記述する文字数は 196,608 文字以内にしてください。196,608 文字よりも長く記述した 場合,196,609 文字以降のメッセージは,[イベント詳細]画面に表示されません。

なお、イベントガイドメッセージは、次の表に示す置き換え文字を指定することで、連携製品の WWW ページなど を文字化けすることなく表示できます。

## 表 2‒19 指定できる置き換え文字

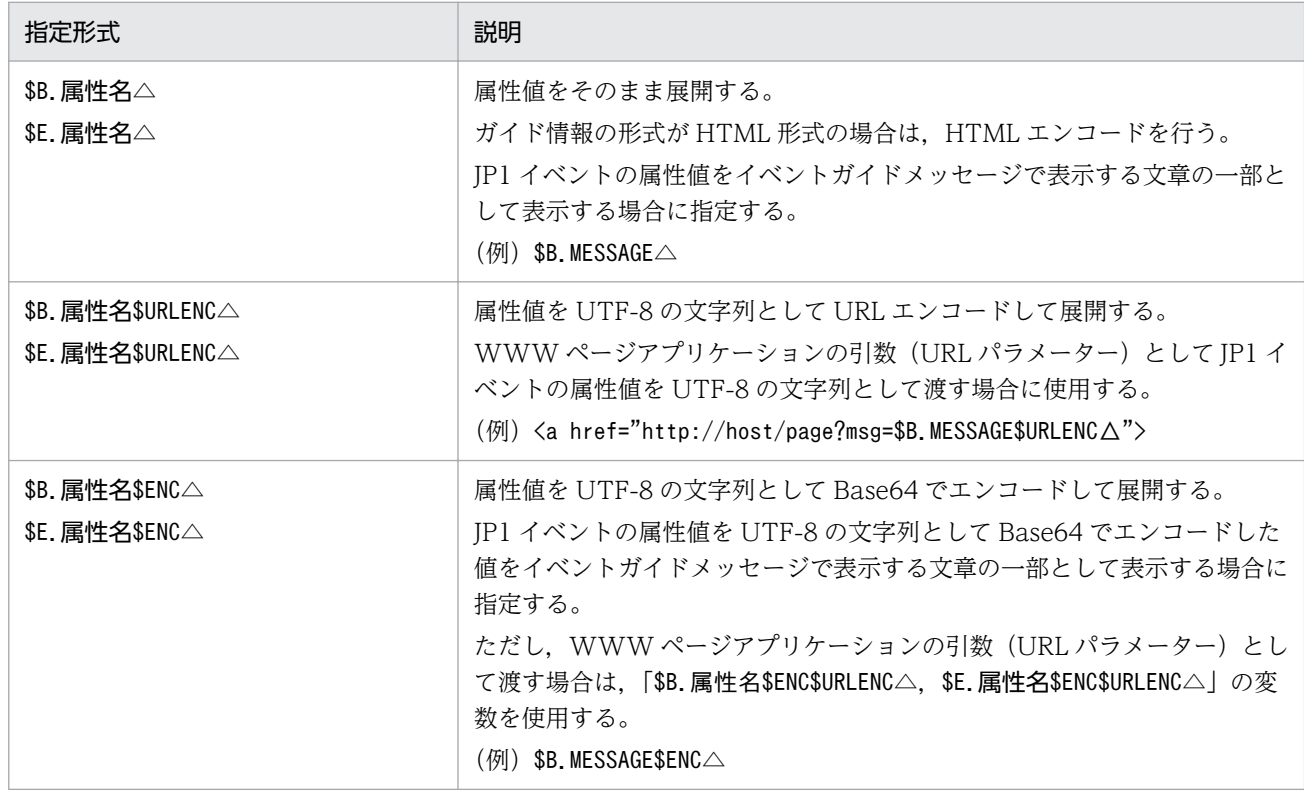

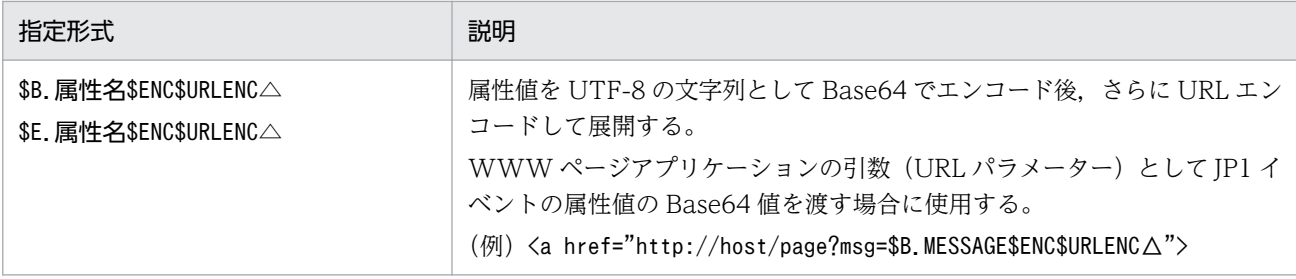

注

\$URLENC,または\$ENCを指定する場合は、DESC\_VERSION の値に 2 を指定する必要があります。

### EV FILE=イベントガイドメッセージファイル名

イベントガイドメッセージファイル名には,[イベント詳細]画面に表示されるイベントガイドメッセー ジの内容を記述したファイルの名称をフルパスで指定します。このパラメーターは、[EV GUIDE イベン トガイド番号]と[END]の間に一つしか記述できません。なお,イベントガイドメッセージファイル名に 何も記述していない場合,次のファイル名を指定したと見なされます。

## 表 2‒20 イベントガイドメッセージファイル名

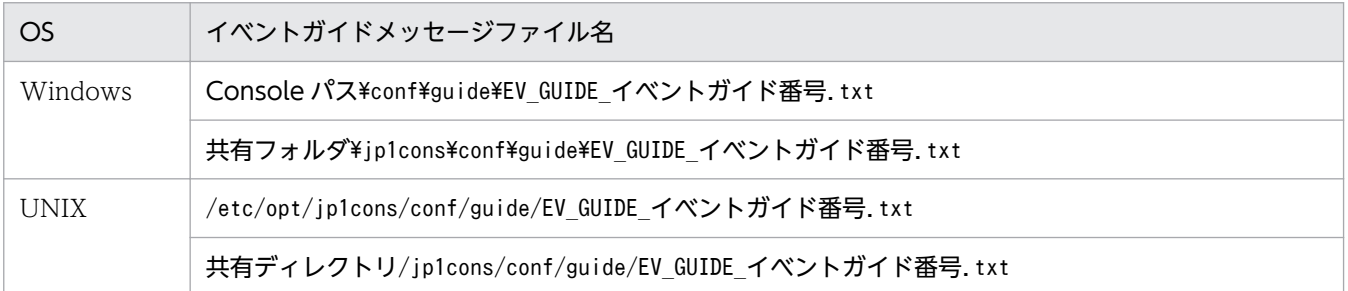

ファイル名は、パスを含めて 1,024 文字以内にしてください。1,024 文字を超えた場合, JP1/IM -Manager の起動時または JP1/IM - View および統合オペレーション・ビューアーからのイベントガイ ドメッセージファイル呼び出し時にエラーとなります。

ガイドメッセージファイルとして指定できるファイルの名称,拡張子はユーザー任意です。ファイル名 称には管理しやすい名称を、拡張子は表示するイベントガイドメッセージが TXT 形式であれば.txt を,HTML 形式であれば.html,.htm を使用することをお勧めします。

(例) jco\_guidemes001\_AJS2.txt, またはjco\_guidemes001\_AJS2.htm

### イベントガイドメッセージファイル

イベントガイドメッセージファイルには,[イベント詳細]画面から表示させたい情報を TXT 形式 または HTML 形式で記述します。記述できる内容は,イベントガイド情報ファイルのEV\_GUIDE で 記述できる内容と同じです。つまり、HTML タグを使用したり、JP1 イベントの属性を変数として 記述したりできます。メッセージ中に¥を記述する場合は¥¥, \$を記述する場合は¥\$と記述します。 メッセージに改行を入れる場合は、¥n と記述します。

なお, 1 行でメッセージを記載するEV GUIDE と違い, イベントガイドメッセージファイルの場合, 改行を挿入して体裁を整えることができます。

作成したイベントガイドメッセージファイルは,任意のフォルダに格納できます。

イベントガイドメッセージファイルの最大サイズは,1 メガバイトです。1 メガバイトを超えた場 合,JP1/IM - View および統合オペレーション・ビューアーの[イベント詳細]画面からのイベン トガイドメッセージファイル読み込み時にエラーとなります。

<span id="page-473-0"></span>HTML 形式のイベントガイドメッセージファイルを作成する場合に使用できる HTML タグおよび 属性を次に示します。なお,このほかの HTML タグについては動作保証していません。

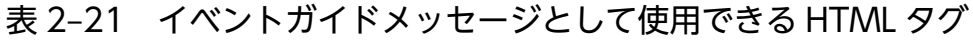

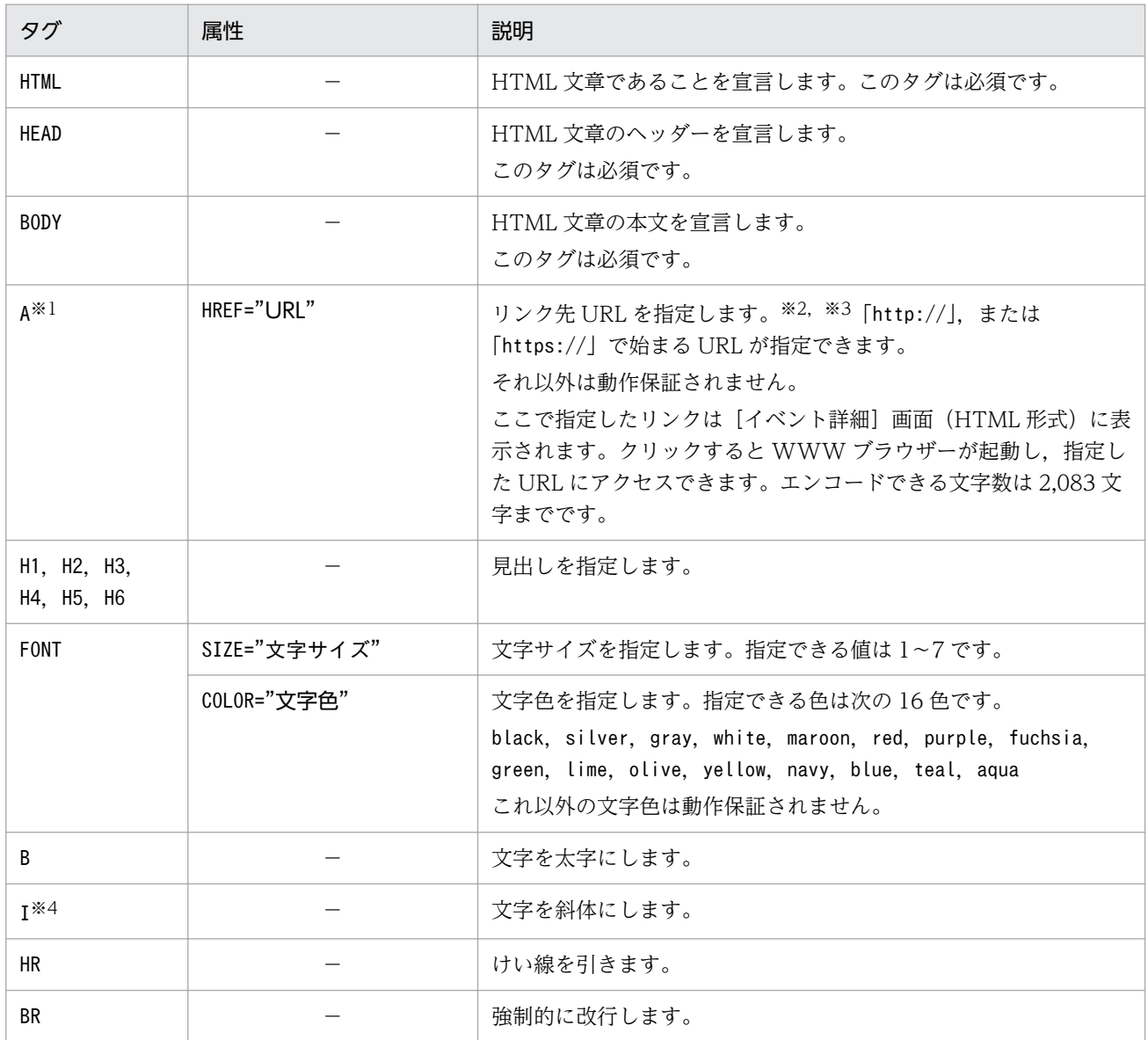

(凡例) −:なし

注※1 A タグの URL の解釈および表示される画面は、WWW ブラウザーなどの環境に依存します。 注※2 JP1/Navigation Platform と連携する場合の URL を次に記述します。

【記述例】

http://hostA:8080/ucnpBase/portal/screen/Home/action/PLoginUser? contentId=f24077e7-0136-1000-8000-00000ad20b6f-0

JP1/Navigation Platform との連携については、JP1/Navigation Platform のマニュアルの JP1 製 品からナビゲーションプラットフォームを呼び出すための URL について説明されている個所を参 照してください。

注※3 JP1/AJSと連携する場合の URL については、JP1/AJS のマニュアルを参照してください。

注※4 統合オペレーション・ビューアーの場合,日本語にI タグを指定しても斜体になりません。

[END]

イベントガイド情報の終了タグです。小文字,大文字の区別はしません。

## 定義例

# JP1/IM-CC Guide Information File.

DESC\_VERSION=1 [EV GUIDE 001] EV\_COMP=B. ID:00004107:00000000 EV\_COMP=E.SEVERITY:Error EV GUIDE=ジョブが異常終了しました。¥n\$E.C0 のホストで異常が発生していないか確認してくださ い。 [END]

# 形式

```
DESC_VERSION=ファイルバージョン
# コメント行
[DEFAULT.BackgroundColor=カラー]
[DEFAULT.TextColor=カラー]
[SEVERITY. 重大度. BackgroundColor=カラー]
[SEVERITY.重大度.TextColor=カラー]
:
```
# ファイル

systemColor.conf(システムカラー定義ファイル)

systemColor.conf.model(システムカラー定義ファイルのモデルファイル)

# 格納先ディレクトリ

Windows の場合

物理ホストのとき

Console パス\conf\console\profile

論理ホストのとき

共有フォルダ\jp1cons\conf\console\profile

UNIX の場合

物理ホストのとき

/etc/opt/jp1cons/conf/console/profile

論理ホストのとき

共有ディレクトリ/jp1cons/conf/console/profile

# 説明

[イベントコンソール]画面の [イベント監視] ページ, [重要イベント] ページ, および [イベント検索] ページでのカラーリングを定義するファイルです。

# ファイルの権限

Windows の場合

Administrators グループおよび SYSTEM ユーザーが参照できる必要があります。

UNIX の場合

root 権限を持つユーザーが参照できる必要があります。

## 定義の反映時期

[ユーザー環境設定]画面の [カラーリング]項目の [有効] チェックボックスをチェックすると、システ ムカラー定義ファイルの設定内容に従ってイベント一覧のイベントがカラーリングされます。

JP1/IM - View はログイン時のシステムカラー定義ファイルの設定内容に従ってカラーリングを行います。

ログイン中にシステムカラー定義ファイルの設定内容を変更した場合は、IP1/IM - View を再起動するこ とで設定内容を有効にできます。

## 記述内容

#### DESC\_VERSION=ファイルバージョン

システムカラー定義ファイルの形式のバージョンを表しています。指定する値は 1 です。省略した場合 や 1 以外の数値を指定した場合は,1 が仮定されます。

#### #コメント行

#で始まる行は,コメント扱いとなります。

#### [DEFAULT.BackgroundColor=カラー]

デフォルトの背景色を指定します。重大度の背景色の指定がない,または重大度の背景色の指定に一致 しない JP1 イベントは,このパラメーターで指定した背景色となります。このパラメーターは省略でき ます。背景色はカラー名または RGB 値で指定します。カラー名と RGB 値の対応を次に示します。

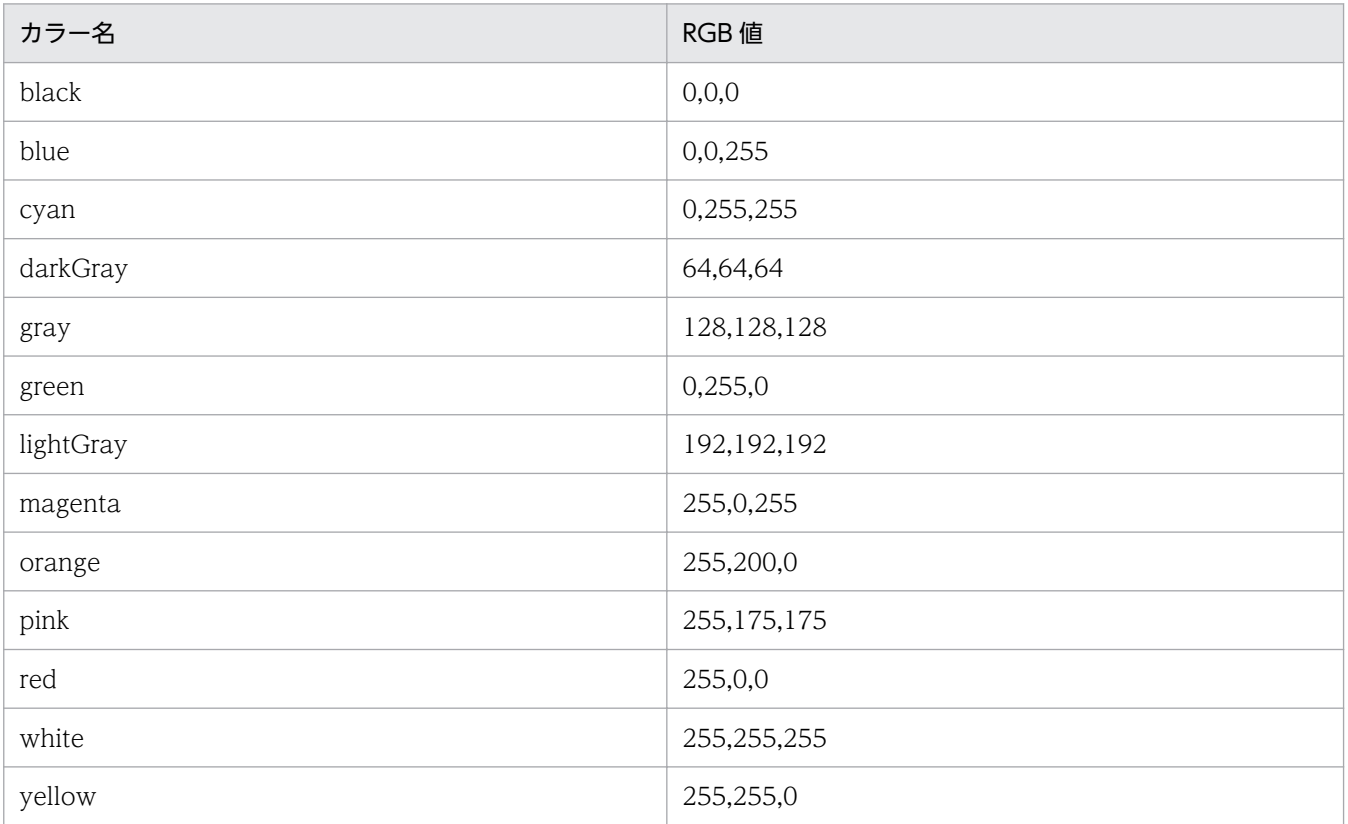

カラー名は,大文字・小文字を区別しません。

指定できる RGB 値の範囲は,0〜255 です。デフォルトは white(255,255,255)です。RGB 値は 「,」(半角コンマ)で区切ります。

## [DEFAULT.TextColor=カラー]

文字の色が指定されていない重大度の文字の色を指定します。このパラメーターは省略できます。カ ラー名, RGB 値および RGB 値の範囲は、DEFAULT.BackgroundColor=カラーと同じです。カラー名は, 大文字・小文字を区別しません。

デフォルトは black $(0.0,0)$ です。

## [SEVERITY.重大度.BackgroundColor=カラー]

重大度の背景色を指定します。このパラメーターは省略できます。カラー名,RGB 値および RGB 値 の範囲は、DEFAULT.BackgroundColor=カラーと同じです。カラー名は、大文字・小文字を区別しません。 指定できる重大度は, "Emergency" (緊急), "Alert" (警戒), "Critical" (致命的), "Error" (エ ラー),"Warning"(警告),"Notice"(通知),"Information"(情報),"Debug"(デバッグ)です。 重大度は,大文字・小文字を区別します。

## [SEVERITY.重大度.TextColor=カラー]

重大度の文字の色を指定します。このパラメーターは省略できます。カラー名, RGB 値および RGB 値の範囲は,DEFAULT.BackgroundColor=カラーと同じです。カラー名は,大文字・小文字を区別しませ  $h<sub>o</sub>$ 

指定できる重大度は,"Emergency"(緊急),"Alert"(警戒),"Critical"(致命的),"Error"(エ ラー),"Warning"(警告),"Notice"(通知),"Information"(情報),"Debug"(デバッグ)です。 重大度は,大文字・小文字を区別します。

## 定義例

### DESC\_VERSION=1

DEFAULT. TextColor=black DEFAULT. BackgroundColor=white

SEVERITY. **Emergency**. TextColor=white SEVERITY. **Emergency**. BackgroundColor=red

SEVERITY. Alert. TextColor=white SEVERITY. Alert. BackgroundColor=red

```
SEVERITY Critical TextColor=white
SEVERITY. Critical. BackgroundColor=red
```

```
SEVERITY. Error. TextColor=white
SEVERITY. Error. BackgroundColor=255.128.0
```
SEVERITY. Warning. TextColor=black SEVERITY. Warning. BackgroundColor=vellow

# <span id="page-478-0"></span>イベント拡張属性定義ファイル

## 形式

```
@encode 文字コード
@file type="<mark>定義ファイルタイプ</mark>", version="定義フォーマットバージョン";
@product name="プロダクト名"
@define-block type="event-attr-def";
block lang = "言語種別", platform="プラットフォーム種別"
attr name="属性名", title="表示項目名"[, type="属性表示タイプ"];
・・・
@define-block-end;
@define-block type="event-attr-group-def";
block platform="プラットフォーム種別"
group name="グループ名", attrs="属性名並び";
・・・
@define-block-end;
@define-block type="event-attr-order-def";
block platform="プラットフォーム種別"
order id="イベントID定義文字列", attrs="属性名並び";
・・・
@define-block-end;
```
# ファイル

イベント拡張属性定義ファイルの拡張子は.conf(小文字)としてください。

default.conf(デフォルトのイベント拡張属性定義ファイル)

hitachi xxxx.conf (連携製品のイベント拡張属性定義ファイル)

会社名 製品名 attr.conf (ユーザー定義のイベント拡張属性定義ファイル)

なお,「製品名」は,「シリーズ名\_製品名」とすることもできます。JP1 イベント発行時の「PRODUCT\_NAME」 に指定する値の「/」を「 | に変更してファイル名に使用することをお勧めします。また. 標準提供ファ イル名称用に「hitachi」を使用しているため,「会社名」には「hitachi」以外の名称を使用してください。

# 格納先ディレクトリ

Windows の場合

物理ホストのとき

Console パス\conf\console\attribute\

論理ホストのとき

共有フォルダ\JP1Cons\conf\console\attribute\

UNIX の場合

物理ホストのとき

/etc/opt/jp1cons/conf/console/attribute/

論理ホストのとき

共有ディレクトリ/jp1cons/conf/console/attribute/

## 説明

イベント拡張属性定義ファイルは,[イベント詳細]画面に表示するイベント属性の並び順や表示する属性 名を定義します。

イベント拡張属性定義ファイルには,次の4種類のファイルがあります。

### 表 2‒22 イベント拡張属性定義ファイルの種類

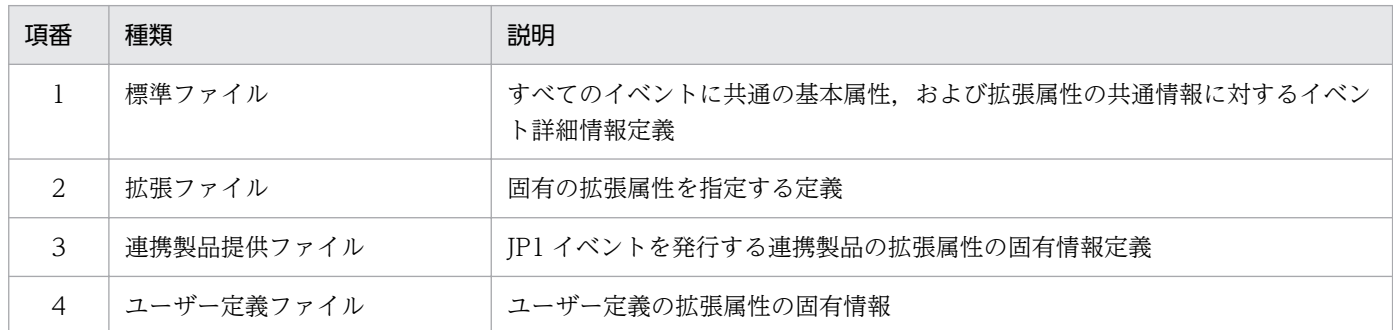

上記表の項番 1 と項番 3 の 2 種類のファイルは,JP1/IM の定義ファイル格納先ディレクトリに格納され ています。JP1/IM - Manager がインストール時に作成するこの 2 種類のファイルは,システム標準の定 義情報であり,ユーザーによる追加・変更・削除はできません。

新たに JP1 イベントに対する拡張属性の固有情報を追加する場合, ユーザーは, 項番 2 と項番 4 の定義 ファイルを作成し,格納先ディレクトリに格納します。

項番 2 の詳細については,「[イベント拡張属性定義ファイル\(拡張ファイル\)」](#page-491-0)(2. 定義ファイル)を参照 してください。

## 作成契機

イベント拡張属性定義ファイルの作成契機を次に示します。

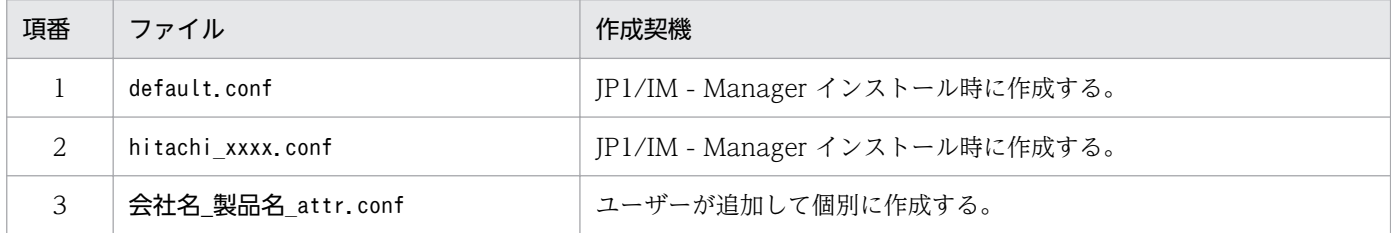

## 定義の反映時期

次のどちらかが成立する場合に,イベント拡張属性定義ファイルの記述内容を反映します。

- JP1/IM Manager を起動した場合
- jco\_spmd\_reload コマンドを実行した場合

# 記述内容

イベント拡張属性定義ファイルは、JP1/IM - View および統合オペレーション・ビューアーの [イベント 詳細]画面に表示するイベント属性の並び順や表示する属性名を定義します。

イベント拡張属性定義ファイルには,次の3種類のファイルがあります。

- すべてのイベントに共通の基本属性,および拡張属性の共通情報に対するイベント詳細情報定義(標準 提供:default.conf)
- JP1 イベントを発行する連携製品の拡張属性の固有情報定義(標準提供:hitachi\_xxxx.conf)
- ユーザー定義の拡張属性の固有情報(ユーザーが個別作成)

JP1/IM - Manager がインストール時に作成するイベント拡張属性定義ファイルは,システム標準定義情 報であるため,ユーザーによる追加,変更,削除はできません。

新たに JP1 イベントに対する拡張属性の固有情報を追加する場合は、この定義ファイル格納ディレクトリ に[「表 2-2 定義ファイルの命名規則](#page-341-0)」の名称基準に従って作成した定義ファイルを格納してください。

この定義ファイルを作成する場合、次のことに注意してください。

- Linux 版の JP1/IM Manager では UTF-8 コード, Linux 版以外の JP1/IM Manager ではシフト JIS,または EUC コードで定義する必要があります。
- 定義ファイルに誤って基本属性や拡張属性の共通情報を定義した場合,属性(属性名,項目名,属性表 示タイプ)が重複していると次のように表示されます。
	- 属性名だけ,または項目名だけが重複している場合:それぞれの定義ファイルに定義された属性名 および項目名が表示されます。
	- すべての属性が重複している場合:イベント拡張属性定義ファイルの標準ファイル(default.conf) の指定を無視します。

なお, JP1/IM には、イベント拡張属性定義ファイルの記述内容をチェックするためのコマンド 「jcoattrfcheck」が用意されています。このコマンドの詳細については,「[jcoattrfcheck](#page-163-0)」(1. コマン ド)を参照してください。

イベント拡張属性定義ファイルには,次のステートメントとブロックを記述できます。

## 表 2-23 イベント拡張属性定義ファイルに記述できるステートメントおよびブロック

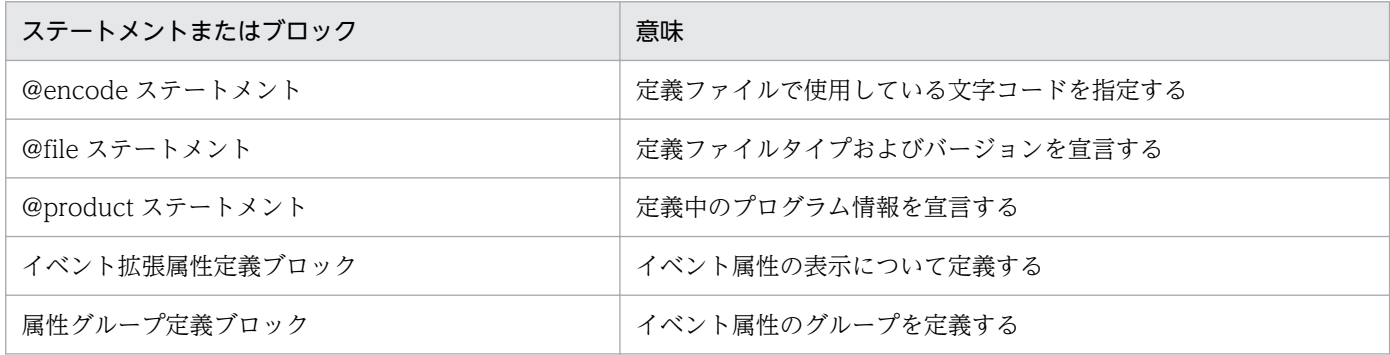

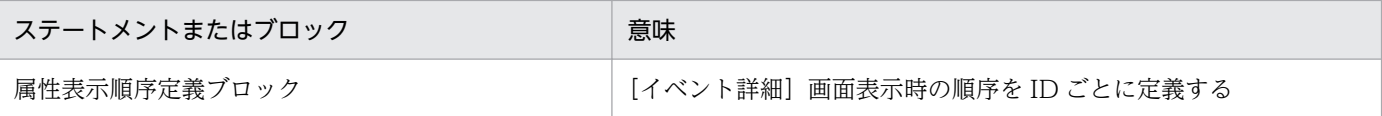

## 記述内容(文字コードの指定)

#### @encode

イベント拡張属性定義ファイルで使用する文字コードを指定します。

イベント拡張属性定義ファイルを追加で作成する場合は,@encode ステートメントで定義ファイルの 文字コードを指定してください。

項目名には,@encode ステートメントに指定した文字コードで表現できる文字を記載します。また, イベント拡張属性定義ファイルは,@encode ステートメントに指定した文字コードで保存します。 次の場合, JP1/IM - View および統合オペレーション・ビューアーに表示される項目名が文字化けす ることがあります。

- 項目名に,@encode ステートメントに指定した文字コードで表現できない文字を使用した場合
- @encode ステートメントに指定した文字コード,ファイルを保存した文字コード,および@encode ステートメントに指定した文字コードが不一致の場合

@encode ステートメントが存在しない場合、および@encode ステートメントのあとに指定した文字 コードに誤りがある場合は,文字コードが自動判別されます。ただし,定義ファイルの内容によっては 正しく判別できないおそれがあります。

指定できる文字コードは次のとおりです。

- C
- EUCIIS
- SJIS
- UTF-8
- GB18030

注意事項

定義ファイルを UTF-8 で保存する場合は、BOM (byte order mark) が付与されないように保存 してください。

次の場合,エラーが出力されます。

- C, EUCJIS, SJIS, UTF-8, および GB18030 以外の文字コードを指定した場合
- @encode を定義ファイルの先頭以外に記述した場合
- @encode のあとに文字コードを指定しなかった場合

注意事項

他製品から提供されたイベント拡張属性定義ファイルを使用する場合,定義ファイルで使用されて いる文字コードと,@encode ステートメントに指定する文字コードが一致していることを確認し

てください。また,定義ファイルを転送して配置する際は,定義ファイルの文字コードを変換しな いようにしてください。

## 記述内容(ファイル内ステートメントの生成規則)

@fileステートメント

この定義ファイルがイベント拡張属性定義ファイルであること,および定義記述フォーマットのバー ジョンが 0300 であることを宣言します。このステートメントは必須です。

なお,このステートメントは,ファイルの先頭行または@encode の次の行に記述しなければなりませ ん。記述しない場合,動作は保証できません。

構文

@file type="extended-attributes-definition", version="0300";

#### @productステートメント

ファイル内で定義する各ステートメントのプロダクト情報を定義します。

なお,定義する際には次の内容に注意してください。

- 指定値は、IP1 イベントの拡張属性「PRODUCT\_NAME」と一致させる必要があります。記述しない場 合,動作は保証できません。
- 解析処理では,使用禁止文字や形式はチェックされません。指定した文字列がそのまま使用されます。

構文

@product name="プロダクト名";

#### name="プロダクト名"

プロダクト名は,スラントで区切られた半角英数字列です。次のどちらかの形式になります。

- /会社名/シリーズ名/プロダクト名
- /会社名/プロダクト名

#### 定義例

定義情報ヘッダー用ステートメントの定義例を次に示します。

```
@file type="extended-attributes-definition", version="0300":
@product name="/HITACHI/JP1/CentralConsole";
@define-block type="event-attr-def"
block lang="<mark>Japanese</mark>", platform="<mark>NT</mark>";
attr name="<mark>E.SAMPLE_TIME</mark>", title="<mark>サンプル時刻</mark>";
attr name="<mark>E.SAMPLE_HOST</mark>", title="<mark>サンプルホスト</mark>";
attr name="<mark>E.SAMPLE_USER</mark>", title="<mark>サンプルユーザー</mark>";
@define-block-end;
```
## 記述内容(イベント拡張属性定義ファイルのブロックの生成規則)

イベント拡張属性定義ファイルに記述できるブロックについて説明します。なお,それぞれのブロックに 記述できるステートメントートメントを記述した場合は、エラー出力され、該当するステート メントだけが無視されます。

## イベント拡張属性定義ブロック

[イベント詳細]画面で,イベント属性名とその表示項目名(日本語名,英語名,中国語名)を関連づ けます。このブロックは,定義ファイル内に複数個記述できます。ただし,ブロックのキーとなる属性 (後述の block ステートメントの指定値)が同じブロックは、複数個記述できません。

なお,複数の言語を指定する場合は,後述の attr ステートメントの属性名が指定した言語のすべてに 対応している必要があります。

### 記述できるステートメント種別

このブロックには、次のステートメントを記述できます。

- ・block ステートメント
- ・attr ステートメント

#### 属性グループ定義ブロック

イベント拡張属性定義ブロックで定義したイベント属性をグループ化します。グループ化することによ り,属性表示順序定義ブロック内の order ステートメントで属性を何度も定義する必要がなくなります。 このブロックは省略できます。

#### 記述できるステートメント種別

このブロックには、次のステートメントを記述できます。

- ・block ステートメント
- ・group ステートメント

#### 属性表示順序定義ブロック

イベント単位でそのイベントが詳細表示されたときに表示するイベント属性の順序や属性の表示名の順 序を定義します。

#### 記述できるステートメント種別

- このブロックには、次のステートメントを記述できます。
- ・block ステートメント
- ・order ステートメント

## 記述内容(イベント拡張属性定義ブロック内のステートメント生成規則)

#### block ステートメント

ブロックの属性を定義します。このステートメントは,ブロックの先頭に 1 回だけ記述できます。

## 構文

block lang=言語種別, platform=プラットフォーム種別;

#### lang=言語種別

イベント拡張属性定義ブロックの言語種別を宣言します。指定できる言語種別を次に示します。

・"Japanese"

日本語環境時の定義であることを示します。

・"English"

英語環境時の定義であることを示します。

・"Chinese"

中国語環境時の定義であることを示します。

#### platform=プラットフォーム種別

ブロック内の定義が有効になるプラットフォームを指定します。

定義できるプラットフォームを次に示します。

・"base"

すべてのプラットフォームで有効にする場合に使用します。

platform パラメーターに「"base"」を指定する場合は,「,extended="false"」を記述する必要があ ります。

・"ユーザー定義"

ユーザー定義のプラットフォームで有効になります。「ユーザー定義」には,半角英数字列だけを使 用できます。ただし,この文字列についてエラーチェックは実行されません。

platform パラメーターで指定したプラットフォーム名称は、IP1 イベントの拡張属性「PLATFORM」 と比較され,一致した場合にだけ詳細情報の処理の対象になります。したがって,ここに指定する プラットフォーム名と同一の文字列が IP1 イベントの拡張属性「PLATFORM」にない場合は、処理の 対象になりません。ただし、IP1 イベントの発行時に拡張属性「PLATFORM」を設定していない場合 は,「"base"」が指定されたものとしてファイルの解析が実行されます。

#### 定義例

次の「attr ステートメント」の定義例を参照してください。

#### attr ステートメント

[イベント詳細]画面の属性名欄に表示する項目名と,属性値のタイプを指定します。このステートメ ントはブロック内に複数個指定できます。

なお,このステートメントで定義するのは,基本属性,および拡張属性の共通情報を除いた拡張属性の 固有情報だけです。拡張属性の固有情報以外が指定された場合,エラーは出力されないで処理が続行さ れますが、表示時には標準提供の[定](#page-485-0)義と重複して表示されます。標準提供の定義については、次の「定 義例| を参照してください。

#### 構文

attr name=属性名, title=表示項目名[,type="elapsed\_time/

date format: CLIENT"];

name=属性名

属性名を定義します。

表示可能な属性の一覧を次に示します。

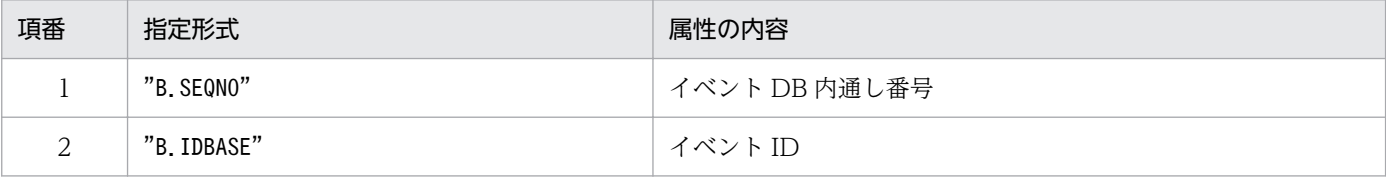

<span id="page-485-0"></span>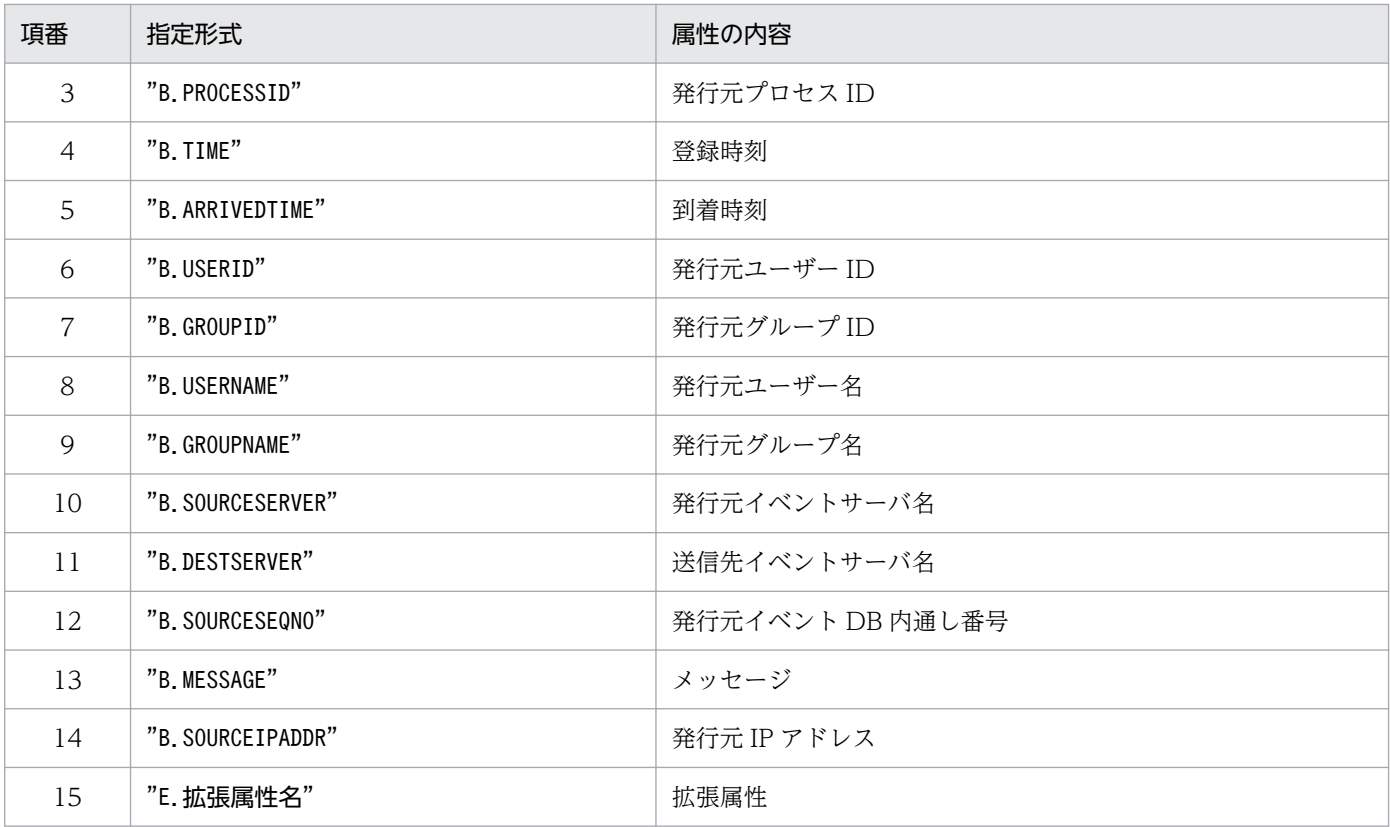

#### title=表示項目名

[イベント詳細]画面表示時の属性名欄に表示する文字列を指定します。その際には,block ステー トメントで指定した言語種別が使用されます。指定文字列に半角仮名を含めることはできません。

#### type="elapsed\_time/date\_format:CLIENT"

属性値のタイプと表示形式を指定します。属性値「elapsed\_time」は,UTC 1970 年 1 月 1 日 00:00:00 からの経過秒数を 10 進文字列で表記した値です。表示形式「date\_format:CLIENT」 は,表示するビューアーのローカルタイムゾーンで指定された時刻を使用して,時刻形式で書式化 して表示することを示します。

## 定義例

JP1 イベントの拡張属性の固有情報定義例を示します。プラットフォームが"W2K"で次の表の四つの 拡張属性(固有情報)を表示させたい場合の「イベント拡張属性定義ブロック」の定義例を示します。

## 表 2‒24 イベント拡張属性定義ブロックの定義例

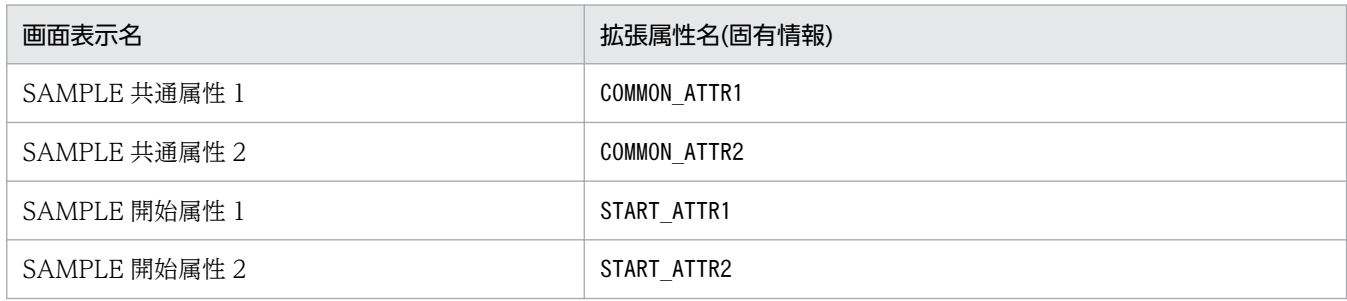

```
@define-block type="event-attr-def";
block lang="<mark>Japanese</mark>", platform="<mark>w2k</mark>";
attr name="E.COMMON_ATTR1", title="SAMPLE共通属性1";
```
attr name="<mark>E.COMMON\_ATTR2</mark>", title="<mark>SAMPLE共通属性2</mark>"<br>attr name="<mark>E.START ATTR1</mark>", title="<mark>SAMPLE開始属性1</mark>" attr name="E.START ATTR1" attr name="<mark>E.START\_ATTR2</mark>", title="SAMPLE開始属性2" @define-block-end;

# 記述内容(属性グループ定義ブロック内のステートメント生成規則)

## block ステートメント

ブロックの属性を定義します。このステートメントは,ブロックの先頭に 1 回だけ記述できます。 なお,定義する際には次の内容に注意してください。

• このブロックにはlang パラメーターは使用できません。

### 構文

## block platform=プラットフォーム種別;

### platform=プラットフォーム種別

ブロック内の定義が有効になるプラットフォームを指定します。指定できる値を次に示します。

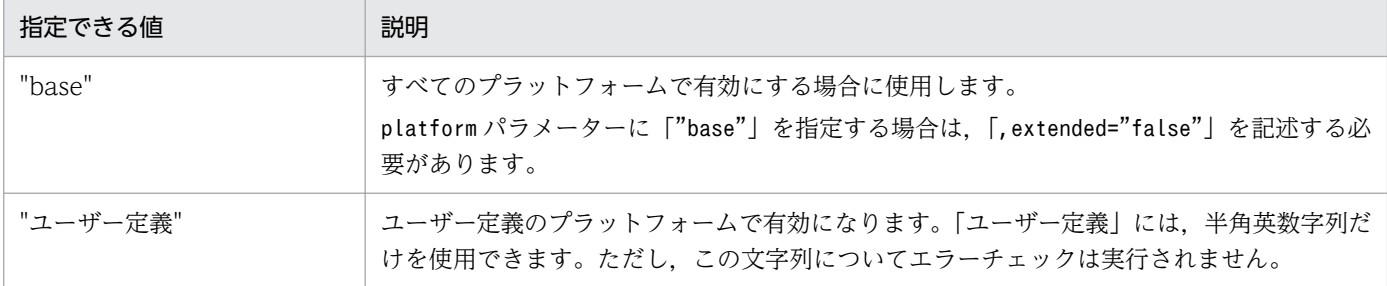

platform パラメーターで指定したプラットフォーム名称は、IP1 イベントの拡張属性「PLATFORM」 と比較され,一致した場合にだけ詳細情報の処理の対象となります。したがって,ここに指定する プラットフォーム名と同一の文字列がイベントの拡張属性「PLATFORM」にない場合は、処理の対象 となりません。ただし、IP1 イベントの発行時に拡張属性「PLATFORM」を設定していない場合は, 「"base"」が指定されたものとしてファイルの解析が実行されます。

## 定義例

次の「group ステートメント」の定義例を参照してください。

## group ステートメント

[イベント詳細]画面上に表示する属性の並び順に名称を付けてグループ化します。このステートメン トはブロック内に複数個指定できます。

## 構文

group name=グループ名, attrs=属性名並び;

## name=グループ名

属性名並びに付ける名称を指定します。名称は,32 バイト以内の半角英数字で指定します。大文字 と小文字は区別されません。ここで付けた名称は,定義ファイル内の order ブロック中で使用でき ます。

attrs=属性名並び

グループ化する属性を一つ以上並べて指定します。複数個並べた場合は,[イベント詳細]画面に上 からその順序で表示されます。指定形式は次のとおりです。

- ・一つの場合:attrs="E.A0"
- ・複数の場合:attrs="E.A0|E.A1"

なお,指定できる属性は拡張属性の固有情報だけです。基本属性または拡張属性の共通情報を指定 した場合は,指定した属性値が[イベント詳細]画面上に複数個表示されます。

定義例

JP1 イベントの基本属性および拡張属性の共通情報の定義を示します。これらの定義は,イベント 拡張属性定義ファイルに標準で提供されています。

@define-block type="event-attr-group-def"; block platform="base", extended="false"; group name="**BASE**", attrs="**B.GROUPID|B.GROUPNAME|B.IDBASE|B.PROCESSID|B.SEQNO|B.SOURC** EIPADDR| B. SOURCESEQNO B. SOURCESERVER B. TIME B. USERID B. USERNAME B. ARRIVEDTIME"; group name="COMMON", attrs="E.SEVERITY|E.USER NAME|E.PRODUCT NAME|E.OBJECT TYPE|E.OBJE CT\_NAME| E.ROOT\_OBJECT\_TYPE|E.ROOT\_OBJECT\_NAME|E.OBJECT\_ID|E.OCCURRENCE| E. START\_TIME E. END\_TIME E. RESULT\_CODE"; @define-block-end;

## 記述内容(属性表示順序定義ブロック内のステートメント生成規則)

block ステートメント

属性表示順序定義ブロックに依存するブロック属性を定義します。このステートメントは,ブロックの 先頭に 1 回だけ記述できます。

なお,定義する際には次の内容に注意してください。

• このブロックではlang パラメーターは使用できません。

構文

block platform=プラットフォーム種別;

## platform=プラットフォーム種別

ブロック内の定義が有効になるプラットフォームを指定します。定義できるプラットフォームを次 に示します。

## 表 2‒25 指定できるプラットフォーム

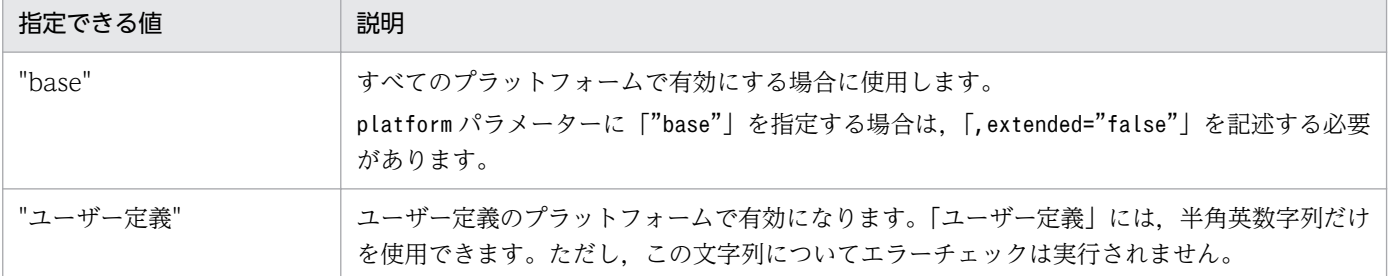

platform パラメーターで指定したプラットフォーム名称は、IP1 イベントの拡張属性「PLATFORM」 と比較され,一致した場合にだけ詳細情報の処理の対象となります。したがって,ここに指定する プラットフォーム名と同一の文字列がイベントの拡張属性「PLATFORM」にない場合は、処理の対象 となりません。ただし、IP1 イベントの発行時に拡張属性「PLATFORM」を設定していない場合は. 「"base"」が指定されたものとしてファイルの解析が実行されます。

#### 定義例

次の「order ステートメント」の定義例を参照してください。

### order ステートメント

[イベント詳細]画面上に表示する属性とその並び順を ID ごとに定義します。このステートメントは ブロック内に複数個指定できます。

#### 構文

order id=イベント ID 定義文字列, attrs=属性名並び;

#### id=イベント ID 定義文字列

attrs パラメーターで指定した順序で属性を表示するイベント ID を一つ指定します。

指定形式は次のとおりです。

id="200"

イベント ID は、8 けた以内の 16 進数文字列で指定します。8 けた未満の場合, 先頭に 0 を補って 8けたにする必要はありません。16 進数文字列の英字(a~f)は、大文字と小文字のどちらでもか まいません。

ID の範囲指定はできません。

#### attrs=属性名並び

表示する属性,グループ,またはその両方が混在したものを並べて指定します。複数個並べた場合 は,[イベント詳細]画面に上からその順序で表示されます。

指定形式は次のとおりです。

・一つの場合:attrs="E.A0"

・複数の場合:attrs="E.A0|E.A1|GROUP1"

group ステートメントの場合と同様に、指定できる属性は固有の拡張属性だけです。基本属性また は共通の拡張属性を指定した場合は,指定した属性値が[イベント詳細]画面上に複数個表示され ます。

#### 定義例

イベント ID が 00001000 の場合に BASE グループと COMMON グループを表示する定義例を次 に示します。

```
@define-block type="event-attr-order-def";
block platform="base", extended="false";
order id=00001000, attrs="BASE|COMMON'
@define-block-end;
```
# イベント拡張属性定義ファイルの定義例

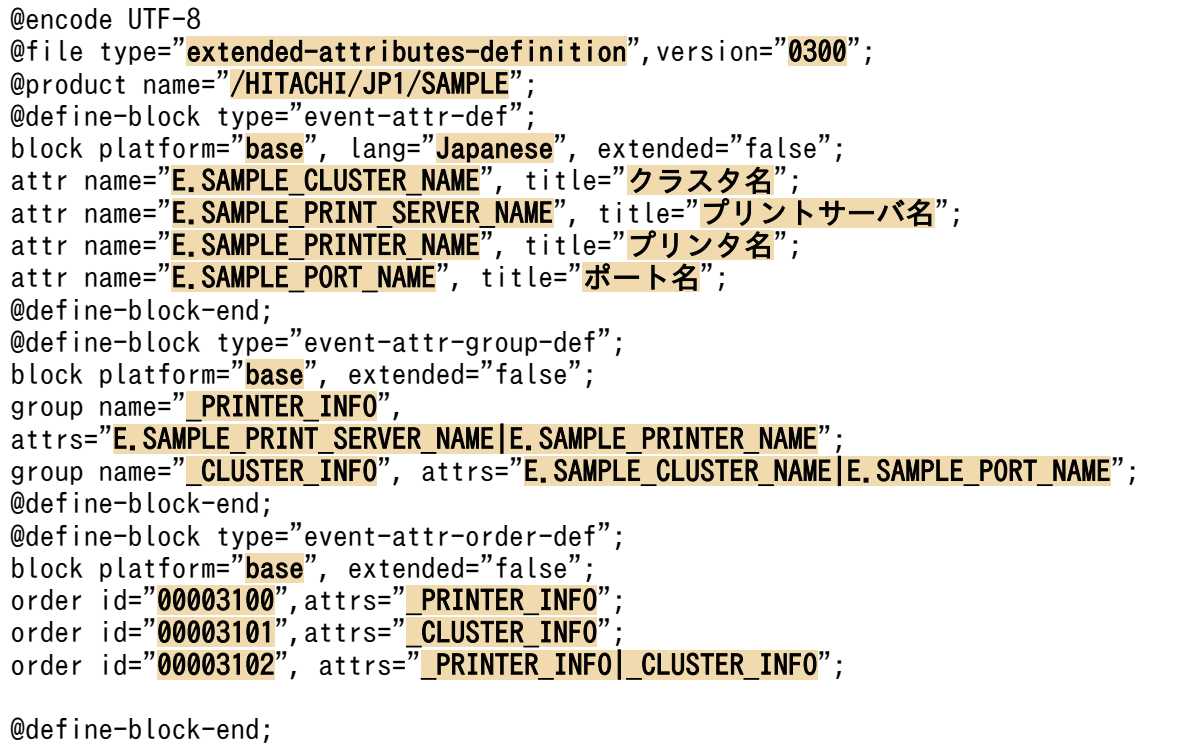

## 標準提供されているイベント拡張属性定義ファイル

JP1 イベントの基本属性および拡張属性の共通情報の定義を次に示します。これらの定義は,イベント拡 張属性定義ファイルとして標準提供されています。

```
@define-block type="event-attr-def";
block lang="<mark>Japanese</mark>", platform="<mark>base</mark>", extended="<mark>false</mark>";
attr name="<mark>B.SEQNO</mark>",      title="<mark>イベントDB内通し番号</mark>";
attr name="<mark>B.IDBASE</mark>",        title="<mark>イベントID</mark>";<br>attr name="<mark>B.PROCESSID</mark>",    title="発行元プロセ
attr name="<mark>B.PROCESSID</mark>",    title="<mark>発行元プロセスID</mark>";<br>attr name="<mark>B.TIME</mark>",      title="<mark>登録時刻</mark>", type="<mark>e</mark>
                                                        title="登録時刻", type="elapsed time_in_milli/date_format:CL
IENT";<br>attr name="<mark>B.ARRIVEDTIME</mark>",
                                                        title="到着時間", type="<mark>elapsed time in milli/date format:CL</mark>
IENT";<br>attr name="<mark>B.USERID</mark>"
                                                        title="<mark>発行元ユーザーID</mark>"
attr name="<mark>B.GROUPID</mark>",     title="<mark>発行元グループID</mark>";<br>attr name="B.USERNAME",     title="<mark>発行元ユーザー名</mark>";
attr name="<mark>B.USERNAME</mark>",     title="<mark>発行元ユーザー名</mark>"<br>attr name="<mark>B.GROUPNAME</mark>",     title="<mark>発行元グループ名</mark>"
                                                        title="<mark>発行元グループ名</mark>"<br>title="<mark>発生元ホスト名</mark>";
attr name="E.JP1_SOURCEHOST",
attr name="<mark>B.SOURCESERVER</mark>",   title="<mark>発行元イベントサーバ名</mark>";
attr name="<mark>B.SOURCEIPADDR</mark>",   title="<mark>発行元IPアドレス</mark>";<br>attr name="<mark>B.SOURCESEQNO</mark>",   title="<mark>発行元イベントDB内</mark>
                                                        title="<mark>発行元イベントDB内通し番号</mark>";<br>title="重大度";
attr name="<mark>E.SEVERITY</mark>",     title="<mark>重大度</mark>";<br>attr name="<mark>E.USER NAME</mark>",     title="<del>ユーザー名"</del>
attr name="<mark>E.USER_NAME</mark>",    title="<mark>ユーザー名"</mark>;<br>attr name="<mark>E.PRODUCT NAME</mark>",   title="プロダクト名";
attr name="<mark>E.PRODUCT_NAME</mark>",   title="<mark>プロダクト名</mark>";<br>attr name="<mark>E.OBJECT TYPE</mark>",   title="オブジェクトタイプ";
attr name="E.OBJECT_TYPE"
attr name="E.OBJECT NAME", title="オブジェクト名";
attr name="E.ROOT OBJECT TYPE", title="登録名タイプ";
attr name="E.ROOT OBJECT NAME", title="登録名";
```
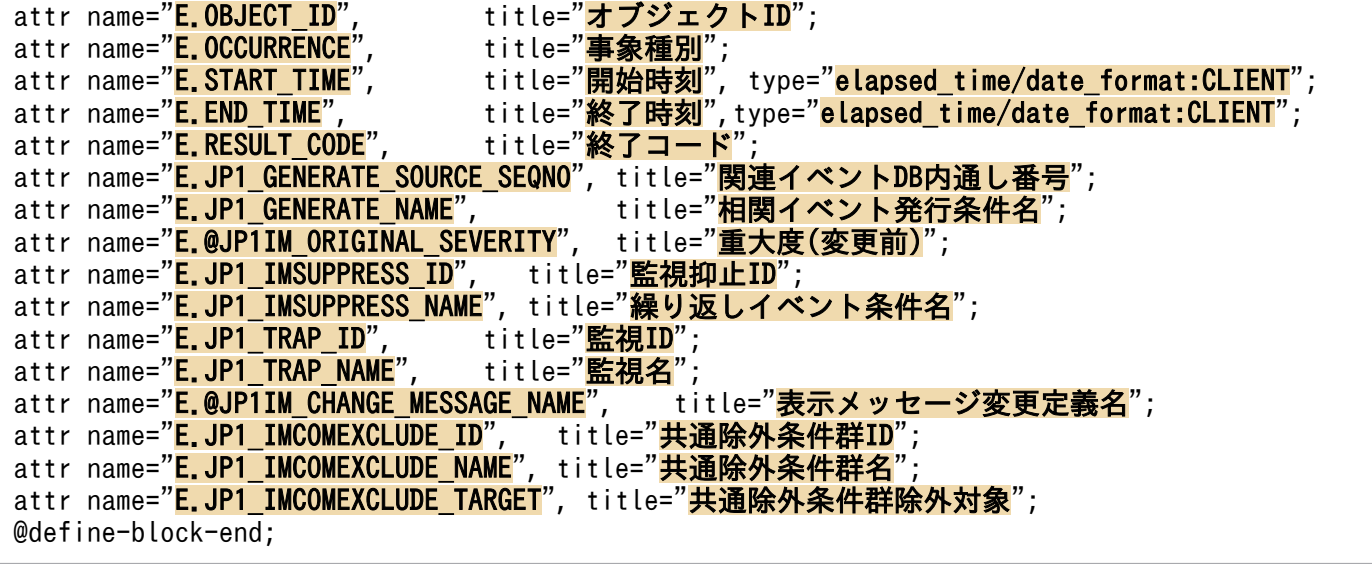

# <span id="page-491-0"></span>形式

```
[@encode 文字コード]
@file type="extended-attributes-definition", version="0300";
@define-block type="event-attr-def";
attr name="属性名", title="項目名";
・・・
@define-block-end;
```
# ファイル

template extend attr ja.conf (日本語の拡張ファイル)

template extend attr ja.conf.model (日本語の拡張ファイルのモデルファイル)

template extend attr en.conf (英語の拡張ファイル)

template extend attr en.conf.model (英語の拡張ファイルのモデルファイル)

template extend attr zh.conf (中国語の拡張ファイル)

template\_extend\_attr\_zh.conf.model(中国語の拡張ファイルのモデルファイル)

# 格納先ディレクトリ

Windows の場合

物理ホストのとき

Console パス¥conf¥console¥attribute¥extend

論理ホストのとき

共有フォルダ\JP1Cons\conf\console\attribute\extend

UNIX の場合

物理ホストのとき

/etc/opt/jp1cons/conf/console/attribute/extend

論理ホストのとき

共有ディレクトリ/jp1cons/conf/console/attribute/extend

## 説明

イベント拡張属性定義ファイル (拡張ファイル) は、項目名で IP1/IM - View および統合オペレーショ ン・ビューアーの画面に表示したり,項目名でイベントレポート出力したりする固有の拡張属性を定義し ます。

JP1/IM - Manager に同梱する定義ファイルは,ファイル名の先頭に「template\_」が付いています。 「extend\_attr\_ja.conf」のようにリネームしてから設定してください。

拡張ファイル以外のイベント拡張属性定義ファイルの詳細については,「[イベント拡張属性定義ファイル」](#page-478-0) (2. 定義ファイル)を参照してください。

## 作成契機

JP1/IM - Manager インストール時に作成します。

## 定義の反映時期

次のどちらかが成立する場合に,イベント拡張属性定義ファイル(拡張ファイル)の記述内容を反映します。

- JP1/IM Manager を起動した場合
- jco\_spmd\_reload コマンドを実行した場合

なお, JP1/IM - View または統合オペレーション・ビューアーに接続中に定義を反映した場合は, JP1/IM - View または統合オペレーション・ビューアーの再起動が必要です。

## 記述内容

イベント拡張属性定義ファイル(拡張ファイル)は,項目名で画面に表示したり,項目名でイベントレポー ト出力したりする固有の拡張属性を定義します。拡張ファイルは JP1/IM - Manager の定義ファイルで, JP1/IM - Manager の動作言語ごとに定義します。

複数の言語の拡張ファイルを JP1/IM - Manager に配置する場合は,すべての拡張ファイルに指定する属 性名を一致させる必要があります。JP1/IM - View および統合オペレーション・ビューアーに表示する属 性はシステム全体で一意に決まるため,JP1/IM - View および統合オペレーション・ビューアーの言語ご とに異なる属性は表示できません。

すべての拡張ファイルに指定した属性名に不一致がある場合は,jcoattrfcheck コマンドで拡張ファイル をチェックした際, KAVB5820-W の警告メッセージを出力します。また、拡張ファイルに指定していな い属性が JP1/IM - View または統合オペレーション・ビューアーに表示される場合があります。例えば, 英語の拡張ファイルにだけ「E.SYSTEM」という属性名を指定している場合、日本語や中国語の IP1/IM -View にも「E.SYSTEM」が表示されます。このとき,日本語や中国語の JP1/IM - View に表示される 「E.SYSTEM」の項目名は,属性名と同じ「E.SYSTEM」となります。

なお、IP1/IM には、イベント拡張属性定義ファイル(拡張ファイル)の記述内容をチェックするための コマンド「jcoattrfcheck」が用意されています。このコマンドの詳細については,「[jcoattrfcheck](#page-163-0)」(1. コマンド)を参照してください。

イベント拡張属性定義ファイル(拡張ファイル)には,次のステートメントとブロックを記述できます。

## 表 2-26 イベント拡張属性定義ファイル (拡張ファイル)に記述できるステートメントおよび ブロック

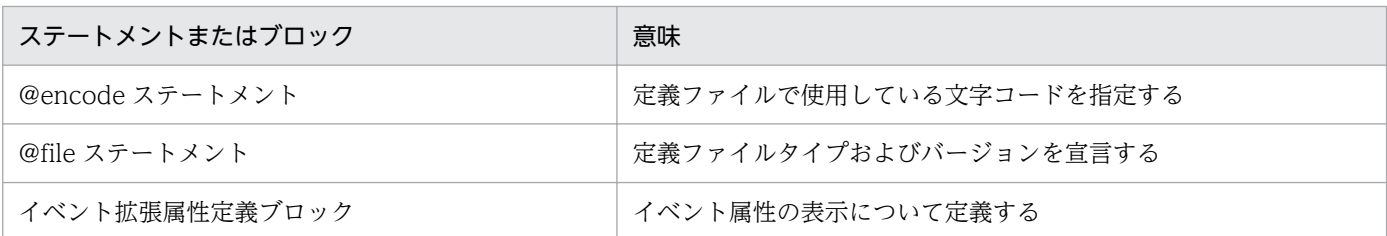

表に示したステートメントおよびブロック以外を記述した場合は,記述内容は無視されます。また,イベ ント拡張属性定義ファイル(拡張ファイル)の記述に誤りがある場合は,誤りのある行を無視して有効な 行だけで動作します。ただし,block ステートメント(block lang="";)のように,拡張ファイル以外の イベント拡張属性定義ファイルでは読み込むが,イベント拡張属性定義ファイル(拡張ファイル)では読 み込まない定義の記述があり,それが不正だった場合はエラーとなります。拡張ファイル以外のイベント 拡張属性定義ファイルの詳細については,「[イベント拡張属性定義ファイル」](#page-478-0)(2. 定義ファイル)を参照 してください。

## 記述内容(文字コードの指定)

@encode

イベント拡張属性定義ファイル(拡張ファイル)で使用する文字コードを指定します。

項目名には,@encode ステートメントに指定した文字コードで表現できる文字を記載します。また, イベント拡張属性定義ファイル(拡張ファイル)は,@encode ステートメントに指定した文字コード で保存します。

次の場合、IP1/IM - View および統合オペレーション・ビューアーに表示される項目名が文字化けす ることがあります。

- 項目名に,@encode ステートメントに指定した文字コードで表現できない文字を使用した場合
- @encode ステートメントに指定した文字コード,ファイルを保存した文字コード,および@encode ステートメントに指定した文字コードが不一致の場合

@encode ステートメントがない場合,および@encode ステートメントのあとに指定した文字コード に誤りがある場合は,文字コードが自動判別されます。ただし,定義ファイルの内容によっては正しく 判別できないおそれがあります。

指定できる文字コードは次のとおりです。

#### 表 2‒27 指定できる定義ファイルの文字コード

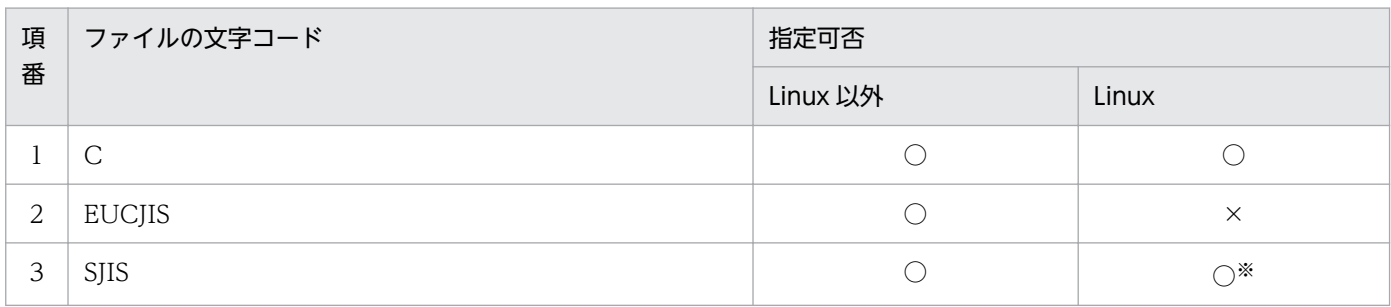

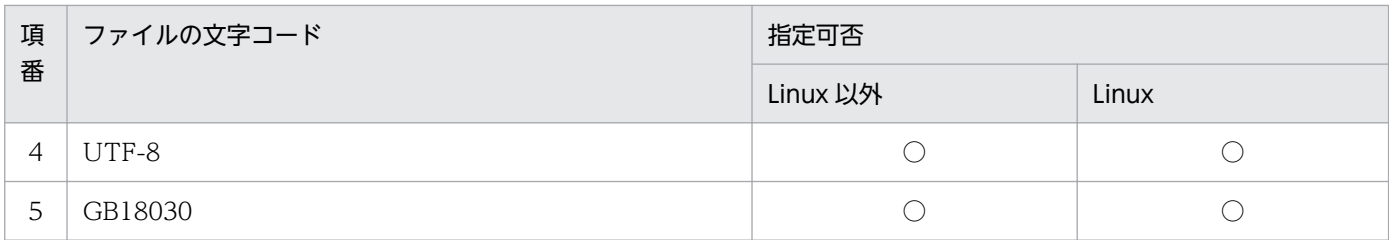

(凡例)

○:指定できる

×:指定できない

注※

SUSE Linux の場合だけ指定できます。

#### 注意事項

定義ファイルを UTF-8 で保存する場合は、BOM (byte order mark) が付与されないように保存 してください。

次の場合,エラーが出力されます。

- C, EUCJIS, SJIS, UTF-8, および GB18030 以外の文字コードを指定した場合
- @encode を定義ファイルの先頭以外に記述した場合
- @encode のあとに文字コードを指定しなかった場合

## 記述内容(ファイル内ステートメントの生成規則)

@fileステートメント

この定義ファイルがイベント拡張属性定義ファイル(拡張ファイル)であること、および定義記述フォー マットのバージョンが 0300 であることを宣言します。このステートメントは必須です。

なお、このステートメントは、ファイルの先頭行に記述しなければなりません。記述しない場合、動作 は保証できません。

構文

@file type="extended-attributes-definition", version="0300";

## 記述内容(イベント拡張属性定義ファイルのブロックの生成規則)

イベント拡張属性定義ファイル(拡張ファイル)に記述できるブロックについて説明します。なお、それ ぞれのブロックに記述できるステートメント以外のステートメントを記述した場合は,エラー出力され, 該当するステートメントだけが無視されます。

## イベント拡張属性定義ブロック

イベント属性の属性名とその表示項目名を関連づけます。このブロックは,定義ファイル内に一つだけ 記述できます。イベント拡張属性定義ブロックを複数記述した場合、エラーや警告は出力されず、二つ 目以降のイベント拡張属性定義ブロックは無視されます。

## 記述できるステートメント種別

このブロックには、次のステートメントを記述できます。

## 記述内容(イベント拡張属性定義ブロック内のステートメント生成規則)

attr ステートメント

項目名で画面に表示したり,項目名でイベントレポート出力したりする固有の拡張属性の属性名と,属 性名に対応する項目名を指定します。このステートメントはブロック内に 100 個まで指定できます。 100 個を超える attr ステートメントを指定した場合は,jcoattrfcheck コマンドでのチェック時に KAVB5803-W のメッセージが出力されます。

#### 構文

attr name=属性名, title=項目名;

#### name=属性名

拡張属性名を定義します。値の形式は次のとおりです。

#### "E.拡張属性名"

属性名は、先頭が英大文字で英大文字、数字、およびアンダーバー()から構成される 32 バイト までの名称を指定できます。

32 バイトを超える拡張属性名を指定した場合は,jcoattrfcheck コマンドでのチェック時や jcoevtreport コマンドの実行時に KAVB5803-W のメッセージが出力されます。また,JP1/IM - Manager の起動時やjco\_spmd\_reload コマンドの実行時にイベント拡張属性定義ファイル (拡張 ファイル)を読み込んだ際,KAVB5822-W のメッセージが出力されます。

指定できる属性は固有の拡張属性だけです。ただし、発生元ホスト名 (E.JP1 SOURCEHOST) や監視 名 (E.JP1 TRAP NAME) など、イベント拡張属性定義ファイルの標準ファイル (default.conf) に指 定した拡張属性と重複する属性は指定できません。イベント拡張属性定義ファイルの標準ファイル (default.conf)と重複する拡張属性を指定した場合は,標準ファイルに指定した項目名が適用され ます。

なお,イベント拡張属性定義ファイルの標準ファイル(default.conf)と重複する拡張属性を指定 した場合, jcoevtreport コマンドの実行時やjcoattrfcheck コマンドの実行時にイベント拡張属性 定義ファイル(拡張ファイル)を読み込んだ際,KAVB5802-W※のメッセージが出力されます。 jcoevtreport コマンドは、イベント拡張属性定義ファイル(拡張ファイル)に指定された重複する 属性を無視して動作します。また, JP1/IM - Manager の起動時やjco\_spmd\_reload コマンドの実 行時にイベント拡張属性定義ファイル (拡張ファイル) を読み込んだ際, KAVB5822-W メッセー ジが出力されます。JP1/IM - Manager は、イベント拡張属性定義ファイル(拡張ファイル)に指 定された重複する属性を無視して動作します。

基本属性(B.属性名)や IM 属性(E.@属性名)など,拡張属性(E.属性名)以外を指定した場合 は,jcoevtreport コマンドの実行時やjcoattrfcheck コマンドの実行時にイベント拡張属性定義ファ イル (拡張ファイル) を読み込んだ際, KAVB5821-W<sup>※</sup>のメッセージが出力されます。また, JP1/ IM - Manager の起動時やjco\_spmd\_reload コマンドの実行時にイベント拡張属性定義ファイル(拡 張ファイル)を読み込んだ際, KAVB5822-W メッセージが出力されます。

注※ KAVB5802-W または KAVB5821-W のメッセージが出力されていても, icoevtreport コ マンドでレポート出力に成功した場合,およびjcoattrfcheck コマンドで定義ファイルのチェック が完了した場合は、各コマンドの戻り値は 0 (正常終了)になります。

複数の言語の拡張ファイルを JP1/IM - Manager に配置する場合は,すべてのイベント拡張属性定 義ファイル(拡張ファイル)に指定する属性名を一致させる必要があります。すべてのイベント拡 張属性定義ファイル(拡張ファイル)に指定した属性名に不一致がある場合は, jcoevtreport コマ ンドの実行時やjcoattrfcheck コマンドの実行時にイベント拡張属性定義ファイル(拡張ファイル) を読み込んだ際,KAVB5820-W のメッセージが出力されます。また,JP1/IM - Manager の起動 時やjco\_spmd\_reload コマンドの実行時にイベント拡張属性定義ファイル (拡張ファイル) を読み 込んだ際, KAVB5822-W メッセージが出力されます。

#### title=項目名

固有の拡張属性の項目名を定義します。項目名には,@encode ステートメントで指定した文字コー ドで表現できる文字を使用します。@encode ステートメントで指定した文字コードで表現できな い文字を使用した場合,IP1/IM - View および統合オペレーション・ビューアーに表示される項目 名が文字化けします。

また、jcoevtreport コマンドで出力するレポートの文字コードで表現できない文字を使用した場 合,CSV ファイルに出力される項目名が文字化けします。

項目名で画面に表示したり,項目名でイベントレポート出力したりする固有の拡張属性の項目名を 文字列で指定します。このパラメーターには,指定文字列に半角仮名および「,(コンマ)」は使用 できません。半角仮名および「,(コンマ)」がある場合、正常に出力できません。

項目名の最大長は 255 バイトです。255 バイトを超える項目名を指定した場合は,jcoattrfcheck コマンドでのチェック時やjcoevtreport コマンドの実行時に KAVB5803-W のメッセージが出力 されます。また、JP1/IM - Manager の起動時やjco\_spmd\_reload コマンドの実行時にイベント拡 張属性定義ファイル(拡張ファイル)を読み込んだ際,KAVB5822-W のメッセージが出力されま す。

### 注意事項

イベント拡張属性定義ファイルの標準ファイル(default.conf)とイベント拡張属性定義ファイル (拡張ファイル)で重複する固有の拡張属性を指定した場合,[イベントコンソール]画面のイベン ト一覧やイベントレポート出力で出力される CSV のヘッダーには,イベント拡張属性定義ファイ ルの標準ファイル(default.conf)に指定した固有の拡張属性の項目名が表示または出力されます。

## 定義例

イベント拡張属性定義ファイル(拡張ファイル)の定義例を次に示します。

```
@encode UTF-8
@file type="extended-attributes-definition", version="0300";
@define-block type="event-attr-def";<br>attr name="<mark>E.SYSTEM</mark>",  title="<mark>システム名</mark>";
attr name="<mark>E.SYSTEM</mark>",
attr name="<mark>E.ROLE</mark>", title="<mark>サーバ用途</mark>";
@define-block-end;
```
## 形式

DESC\_VERSION=ファイルバージョン #コメント行 def 条件群名 [cmt コメント] id 条件群ID [valid {true | false}] [ex-target 除外対象] [date 開始日-終了日] [rtime 開始時刻-終了時刻] [week 曜日] cnd イベント条件 end-cnd end-def def 条件群名2 ・・・ end-def :

# ファイル

任意のファイルを使用します。

# 格納先ディレクトリ

Windows の場合

任意のフォルダ

UNIX の場合

任意のディレクトリ

# 説明

拡張モードの共通除外条件のイベント条件や適用期間を定義するファイルです。

このファイルは. IP1/IM - Manager の動作する言語コードで記述してください。

次の場合に共通除外条件拡張定義ファイルのバックアップファイルがcommon exclude filter backup.conf として出力されます。

- jcochcefmode コマンドで共通除外条件の動作モードを基本モードから拡張モードに変更した場合で正 規表現に問題があるとき
- 動作モードを拡張モードから基本モードに変更した場合

jcochcefmode コマンドおよび共通除外条件拡張定義ファイルのバックアップファイルについては, 「[jcochcefmode](#page-168-0)」(1. コマンド)を参照してください。

なお,イベント取得フィルター(互換用)を使用している場合,共通除外条件を使用できません。イベン ト取得フィルター(互換用)を使用している場合は,jcochafmode コマンドでイベント取得フィルターに 変更してください。jcochafmode コマンドについては、「jcochafmode [\(UNIX 限定\)」](#page-165-0)(1. コマンド)を 参照してください。

共通除外条件拡張定義ファイルの最大サイズは,シフト JIS コード換算で 15 メガバイトです。

なお,最大サイズは,共通除外条件拡張定義ファイルのサイズと追加共通除外条件定義のサイズの合計と なります。そのため、共通除外条件拡張定義ファイルがシフト IIS コード換算で 15 メガバイトになるよう に定義を記述すると追加共通除外条件を追加できなくなります。

## 定義の反映時期

jcochfilter コマンドの-ef オプションを指定すると、定義内容が反映されます。jcochfilter コマンドに ついては,「[jcochfilter](#page-172-0)」(1. コマンド)を参照してください。

## 記述内容

#### DESC\_VERSION=ファイルバージョン

共通除外条件拡張定義ファイルのバージョンを表します。指定できる値は 1 または 2 です。省略した 場合,「1」を仮定します。

## #コメント行

#で始まる行は,コメント扱いとなります。

def〜end-def(定義ブロック)

拡張モードの共通除外条件定義の開始と終了のパラメーターです。def〜end-def ブロックは省略でき ます。def 以降には、拡張モードの共通除外条件の条件群名を記述します。「def△△△条件群名1△△ △条件群名 2△△△」と指定した場合, 「△△条件群名 1△△△条件群名 2△△△」が定義名となりま す(△は半角スペースを表す)。

条件群名は,共通除外条件拡張定義ファイル内でユニークになるようにシフト JIS コード換算で 1〜50 バイトの文字列で指定します。指定できる文字は,制御文字(0x00〜0x1F,0x7F〜0x9F)以外の文 字列です。

定義ブロックは最大 2,500 件記述できます。

なお,最大件数は,共通除外条件拡張定義ファイルに記述した定義ブロック数と追加共通除外条件群の 件数の合計となります。そのため,共通除外条件群拡張定義ファイルに定義ブロックを最大の 2,500 件記述すると,追加共通除外条件群を作成できなくなります。

#### cmt コメント

拡張モードの共通除外条件の説明を記述します。このパラメーターは省略できます。コメントはシフト JIS コード換算で 1〜1,024 バイトの文字列で指定します。指定できる文字は,制御文字(0x00〜 0x1F,0x7F〜0x9F)以外の文字列です。

#### id 条件群 ID

拡張モードの共通除外条件の条件群 ID を指定するパラメーターです。0 以上, 最大定義数から 1 を引 いた値以下で指定できます。このパラメーターは省略できません。

id パラメーターに指定できる ID は、0∼2,499 です。

### valid {true | false}

拡張モードの共通除外条件を有効にするかどうかを指定するパラメーターです。

大文字・小文字を区別しません。省略した場合,true が指定されます。

#### ex-target 除外対象

除外対象を指定するパラメーターです。共通除外条件に一致する JP1 イベントを自動アクションの実行 対象外にする場合,除外対象にaction の文字列を指定します。大文字小文字の区別はありません。こ のパラメーターを省略した場合. 共通除外条件に一致する IP1 イベントは取得対象外になります。この パラメーターは,定義ブロック内に一つだけ指定できます。また,共通除外条件拡張定義ファイルの バージョンが 2 の場合だけ定義できます。

#### date 開始日-終了日

拡張モードの共通除外条件を適用する期間を指定するパラメーターです。このパラメーターは省略でき ます。次の形式で指定します。

date△YYYYMMDD-YYYYMMDD

(凡例)△:半角スペース

指定できる期間は 1970/01/01〜2038/01/19 です。

このパラメーターを省略した場合,常に適用となります。

開始日を省略した場合,拡張モードの共通除外条件を定義した時点から終了日まで適用されます。開始 日を省略するには次の形式で終了日だけを指定します。

#### date△-YYYYMMDD

(凡例)△:半角スペース

終了日を省略した場合,開始日から常に適用となります。終了日を省略するには次のどちらかの形式で 開始日だけを指定します。

#### date△YYYYMMDD

#### date∧YYYYMMDD-

(凡例)△:半角スペース

適用期間については,マニュアル「JP1/Integrated Management 2 - Manager 導入・設計ガイド」 の「4.2.7 共通除外条件」を参照してください。

#### rtime 開始時刻-終了時刻

拡張モードの共通除外条件を適用する時刻を指定するパラメーターです。このパラメーターは省略でき ます。次の形式で指定します。

rtime△HHMM-HHMM

(凡例)△:半角スペース

このパラメーターを省略した場合,開始時刻を 9:00,終了時刻を開始時刻の 24 時間後と仮定します。 また,開始時刻は省略できません。終了時刻を省略した場合,開始時刻から 24 時間後まで適用されま す。

終了時刻を省略するには次の形式で開始時刻だけを指定します。

rtime△HHMM

#### rtime△HHMM-

(凡例)△:半角スペース

開始時刻,終了時刻に指定できる時刻は 00:00〜23:59 です。

開始時刻より前の時刻を終了時刻に指定した場合,終了時刻を翌日の時刻として動作します。また,開 始時刻と終了時刻に同じ時刻を指定した場合も同様に,終了時刻を翌日の時刻として動作します。 パラメーターの終了時刻の省略パターンを次の表に示します。

表 2‒28 rtime パラメーターの終了時刻の省略パターン

| 項番 | 省略パターン          | 説明                   |
|----|-----------------|----------------------|
|    | rtime△開始時刻      | 開始時刻から 24 時間後まで適用する。 |
|    | rtime△開始時刻-     |                      |
|    | rtime△開始時刻-終了時刻 | 開始日から終了日まで適用する。      |

(凡例)

△:半角スペース

開始時刻,終了時刻は,HHMM の形式で指定してください。HH には時, MM には分を指定します。 適用期間には、開始時刻は含まれま、終了時刻は含まれません。例えば、曜日指定を月曜日、開始 時刻を 21:00,終了時刻を 03:00 に設定した場合,適用期間は,月曜日の 21:00:00 から,翌火曜日の 02:59:59 までとなります。

適用期間については,マニュアル「JP1/Integrated Management 2 - Manager 導入・設計ガイド」 の「4.2.7 共通除外条件」を参照してください。

#### week 曜日

拡張モードの共通除外条件を適用する曜日を指定するパラメーターです。このパラメーターは省略でき ます。複数の曜日を指定する場合は「,」(半角コンマ)で区切ります。次の形式で指定します。

 $week\Delta0, 1, 2, 3, 4, 5, 6$ 

(凡例)△:半角スペース

曜日と数値は次のとおり対応しています。

- 日曜日:0
- 月曜日:1
- 火曜日:2
- 水曜日:3
- 木曜日:4

- 金曜日:5
- 土曜日:6

曜日を省略した場合,すべての曜日として適用されます。

適用期間については,マニュアル「JP1/Integrated Management 2 - Manager 導入・設計ガイド」 の「4.2.7 共通除外条件」を参照してください。

### cnd~end-cnd (イベント条件ブロック)

拡張モードの共通除外条件のイベント条件を指定する,ブロックの開始と終了のパラメーターです。イ ベント条件ブロックは,定義ブロック内に必ず一つ指定する必要があります。省略はできません。cnd およびend-cnd パラメーターの前後のタブやスペースは,無視されます。

一つの定義ブロック内に複数のイベント条件ブロックを指定することはできません。

イベント条件

拡張モードの共通除外条件で除外する JP1 イベントの条件を指定します。イベント条件ブロックには, 0~256件のイベント条件を指定できます。イベント条件とイベント条件は、AND 条件となります。 次の形式で指定します。

属性名△比較キーワード△オペランド

(凡例)△:半角スペース

なお,半角スペース,またはタブだけで構成された行は,無視して処理を続行します。

属性名

属性名には,比較したい属性の名称を記述します。基本属性を指定する場合は,名称の前に「B.」 を付けます。拡張属性(共通情報),拡張属性(固有情報)を指定する場合は,名称の前に「E.」を 付けます。英大文字・英小文字を区別します。

指定できる属性名と比較キーワードの組み合わせおよびオペランドを次に示します。

## 表 2‒29 指定できる属性名と比較キーワードの組み合わせおよびオペランド

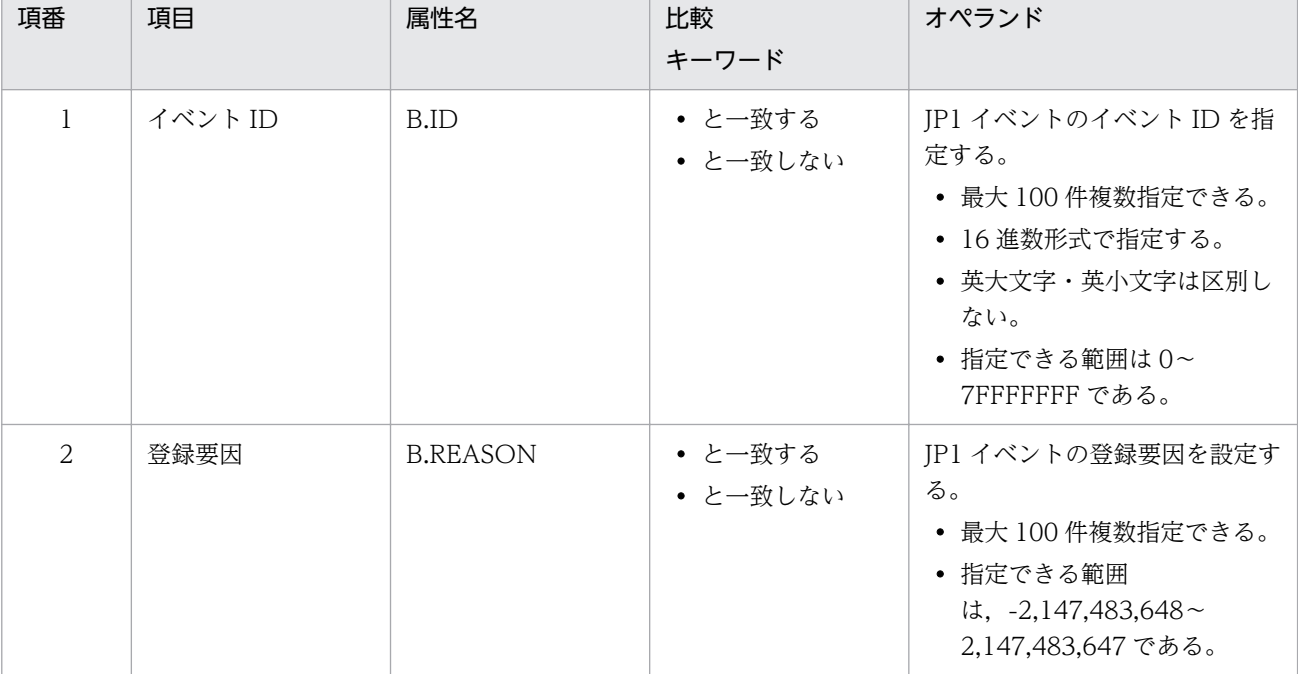

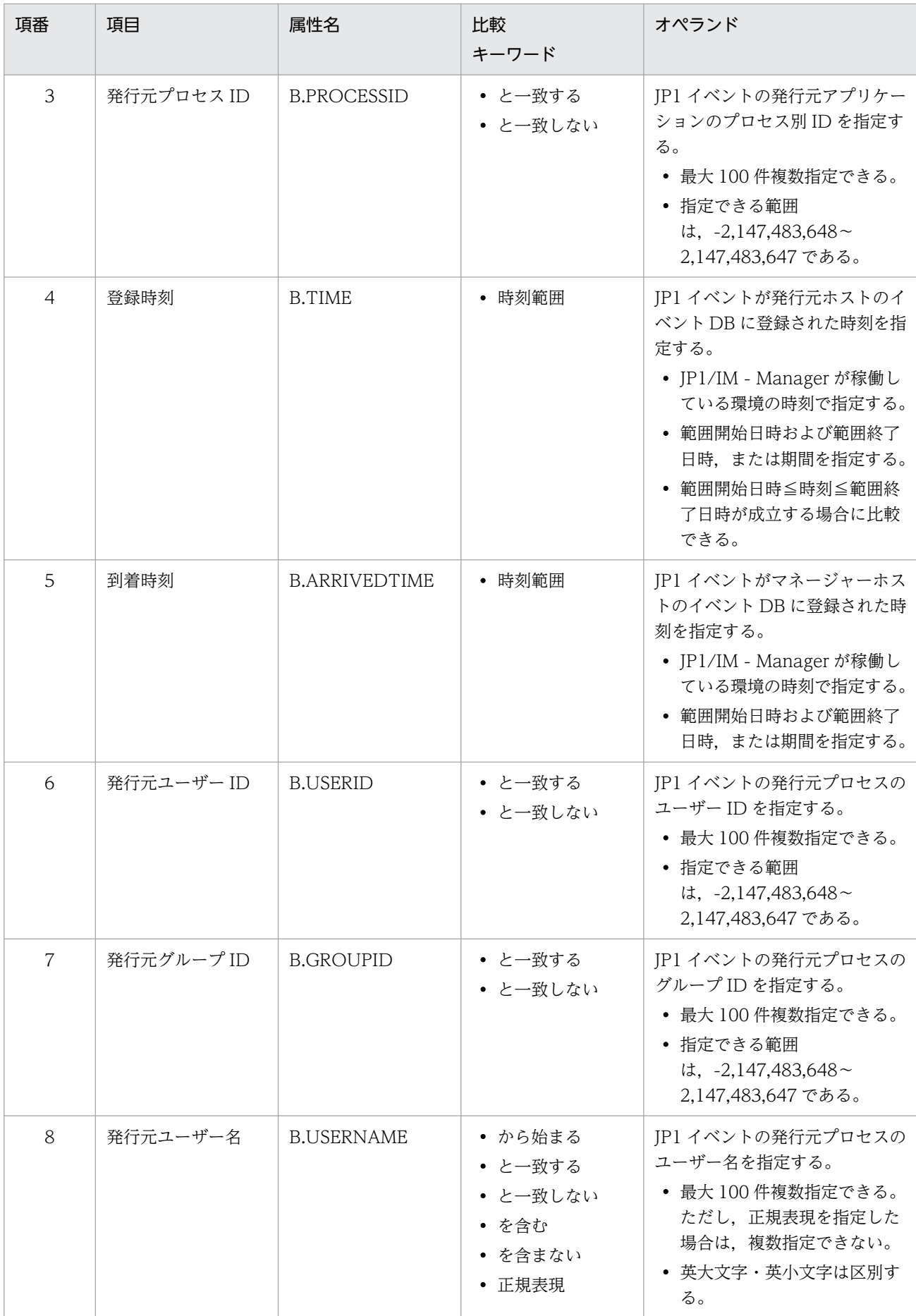

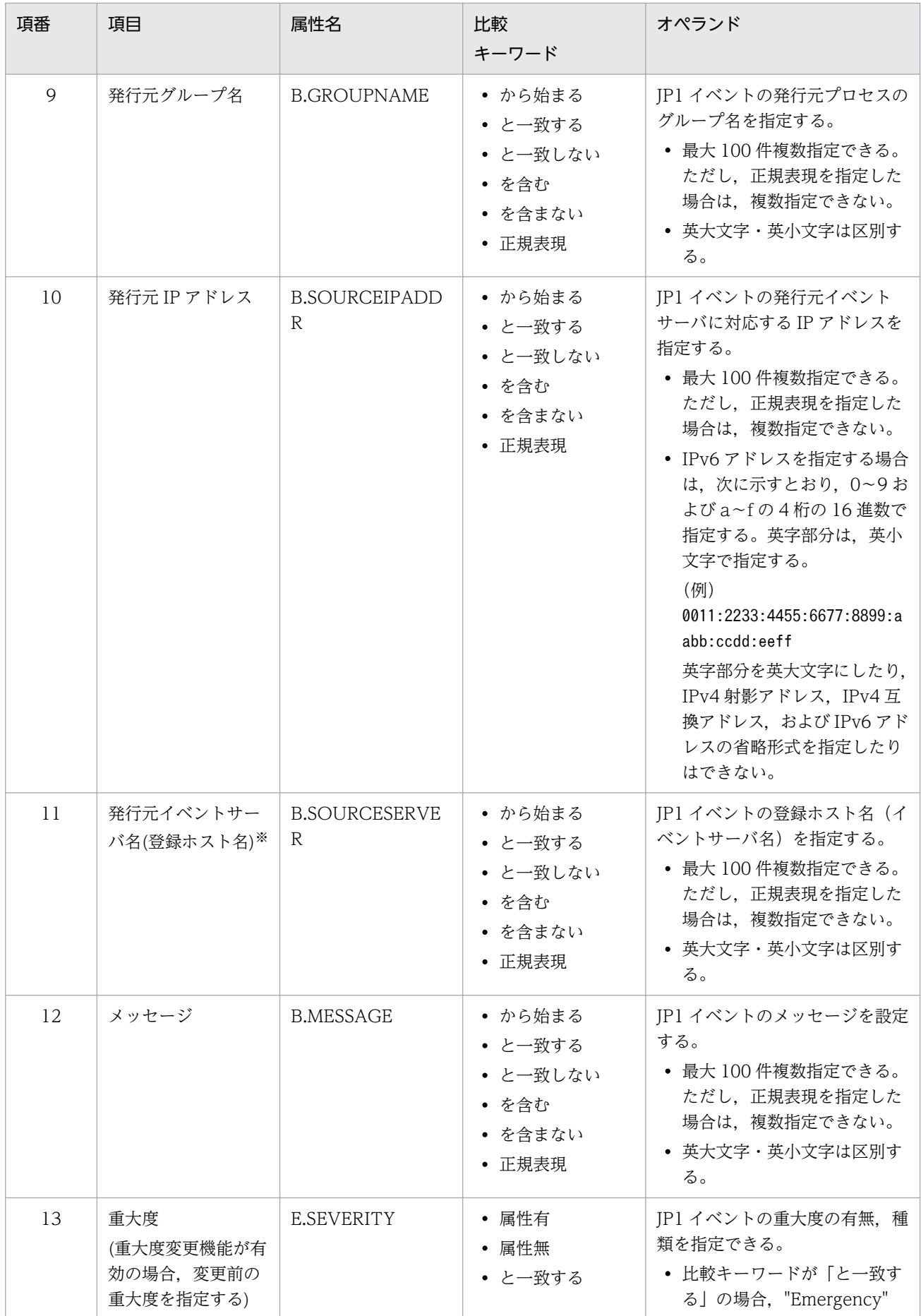
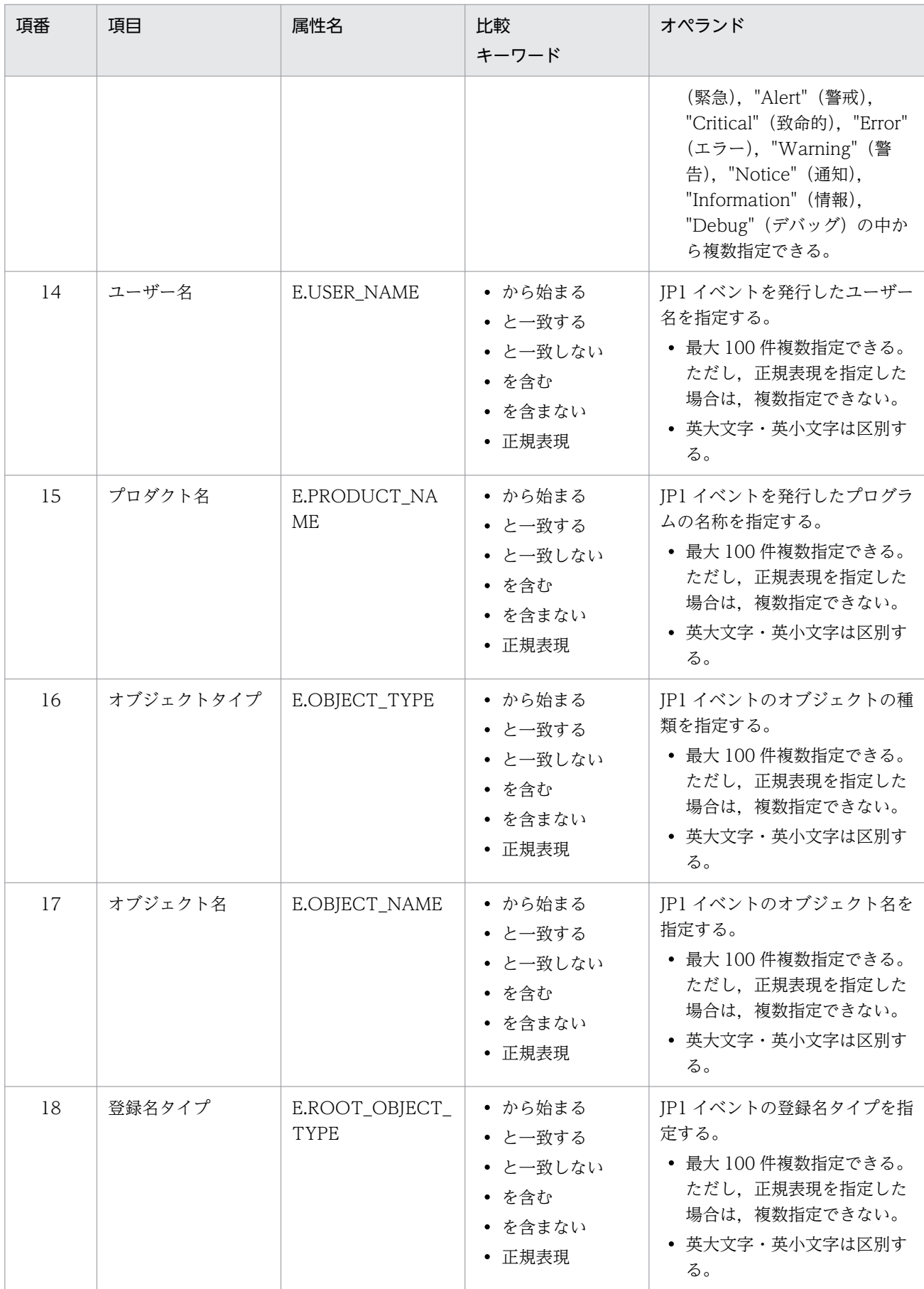

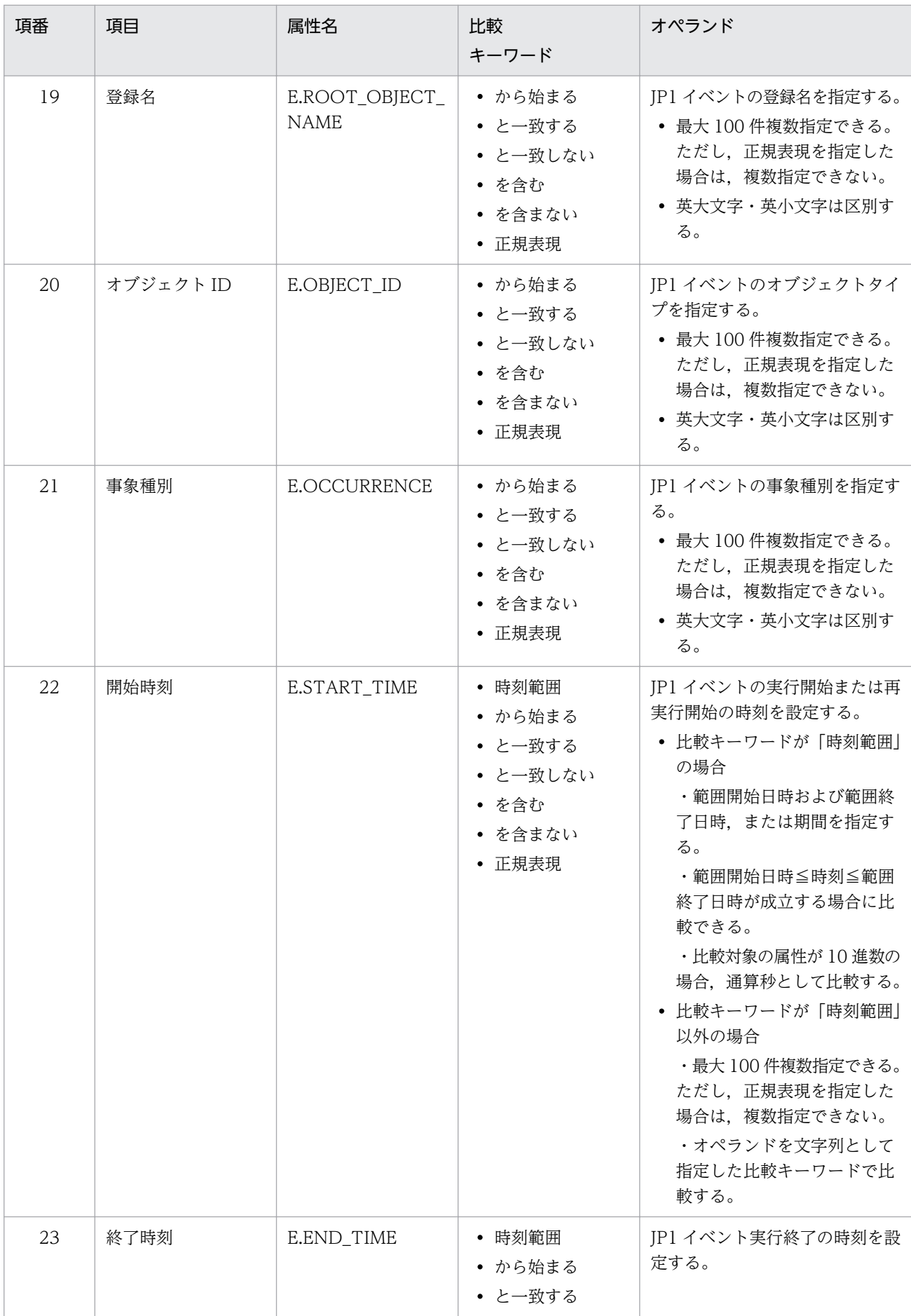

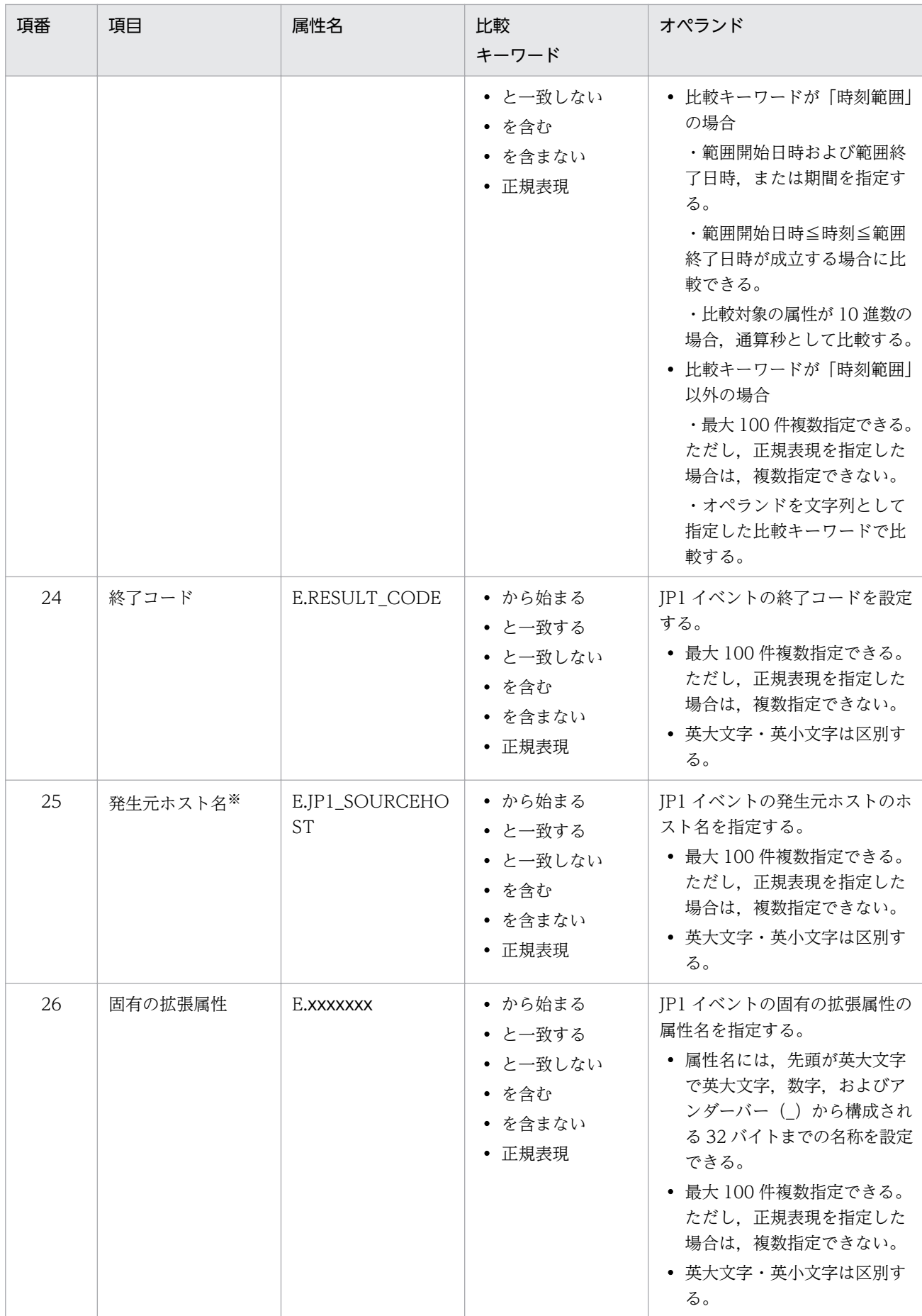

統合監視 DB および IM 構成管理 DB が有効な場合に、比較キーワードが、「と一致する」「と一致しない」のとき、パ ス表記で業務グループ名を指定できます。

統合監視 DB および IM 構成管理 DB が無効な場合、および [と一致する] [と一致しない]以外を選択した場合, パ ス表記で業務グループ名を指定しても,ホスト名として扱われます。

jcoimdef コマンドの-ignorecasehost オプションの指定を「ON」にしている場合に、比較キーワードで「正規表現] 以外を選択すると,文字列の英大文字・英小文字を区別しません。

#### 比較キーワード

比較キーワードには,「BEGIN(から始まる)」,「IN(と一致する)」,「NOTIN(と一致しない)」,

「SUBSTR(を含む)」,「NOTSUBSTR(を含まない)」,「REGEX(正規表現)」,「TRANGE(時刻範囲)」,

「DEFINED(属性有)」,「NOTDEFINED(属性無)」のどれか一つを指定できます。小文字と大文字で区 別します。

比較キーワードに「TRANGE (時刻範囲)」を使用する場合,次の表に示すように指定します。

| 比較方法 |     | 形式                         | 指定できる範囲                    | 指定例                                                                                     |
|------|-----|----------------------------|----------------------------|-----------------------------------------------------------------------------------------|
| 日時指定 |     | 開始日時△終了日時                  | 開始日時≦属性値≦終了<br>日時          | 2018年5月1日00:00:00~<br>2018年5月31日23:59:59を<br>指定する場合<br>20180501000000<br>20180531235959 |
| 期間指定 | 分前  | 基準日時△-期間(分)MIN             | 基準日時 - 期間(分)≦属<br>性値≦基準日時  | 2018年5月1日00:00:00か<br>ら 330 分前までの期間を指定す<br>る場合<br>20180501000000 -330MIN                |
|      | 分後  | 基準日時△+期間 (分) MIN           | 基準日時≦属性値≦基準日<br>時 + 期間 (分) | 2018年5月1日00:00:00か<br>ら330分後までの期間を指定す<br>る場合<br>20180501000000 +330MIN                  |
|      | 時間前 | 基準日時△-期間 (時) HOUR          | 基準日時 - 期間(時)≦属<br>性値≦基準日時  | 2018年5月1日00:00:00か<br>ら 120 時間前までの期間を指定<br>する場合<br>20180501000000 -120HOUR              |
|      | 時間後 | 基準日時△+期間(時)<br><b>HOUR</b> | 基準日時≦属性値≦基準日<br>時 + 期間 (時) | 2018年5月1日00:00:00か<br>ら120時間後までの期間を指定<br>する場合<br>20180501000000 +120HOUR                |
|      | 日前  | 基準日時△-期間 (日) DAY           | 基準日時 - 期間(日)≦属<br>性値≦基準日時  | 2018年5月1日00:00:00か<br>ら 180日前までの期間を指定す<br>る場合<br>20180501000000 -180DAY                 |

表 2-30 TRANGE の指定形式

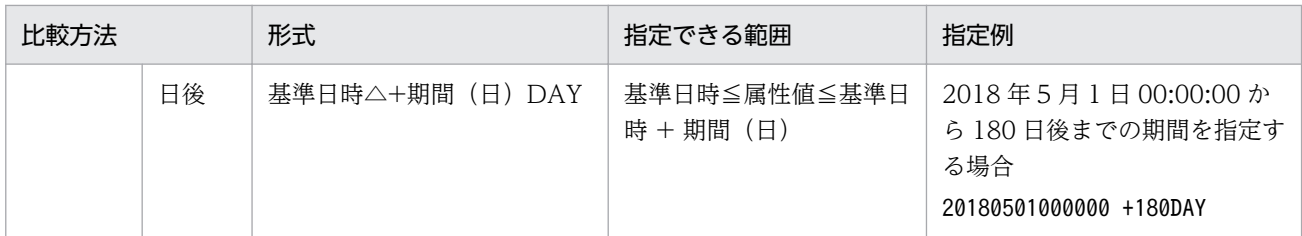

(凡例)

△:半角スペース

開始日時,終了日時および基準日時は,YYYYMMDDhhmmss 形式で指定します。

期間(分,時,日)は、1~9,999 の範囲の数字で指定します。MIN, HOUR, DAY は、大文字・ 小文字を区別します。

期間指定の場合,指定した基準日時からの期間が,日時の範囲(UTC1970 年 1 月 1 日 00:00:00〜 UTC2038 年 1 月 19 日 03:14:07)を超える場合,エラーとなります。

#### オペランド

比較キーワードで属性値と比較する値を文字列で指定します。小文字と大文字で区別します。 オペランドを複数指定する場合は,一つ以上の連続した半角スペースまたはタブをオペランドとオ ペランドの間に挿入して区切ります。オペランドとオペランドは,OR 条件となります。ただし, 正規表現を指定している場合は,複数指定できません。

オペランドに、半角スペース、タブ、改行コード (CR, LF) および%を指定したい場合、次のよう に記述します。また,これらの値は定義フォーマットの上限チェックの場合,1 文字として扱います。 オペランドに最大長制限はありません。ただし、cnd~end-cnd (イベント条件ブロック)に記述で きるイベント条件(属性名,比較キーワード,オペランド)の合計はシフト JIS コード換算で最大 65,536 バイトです。

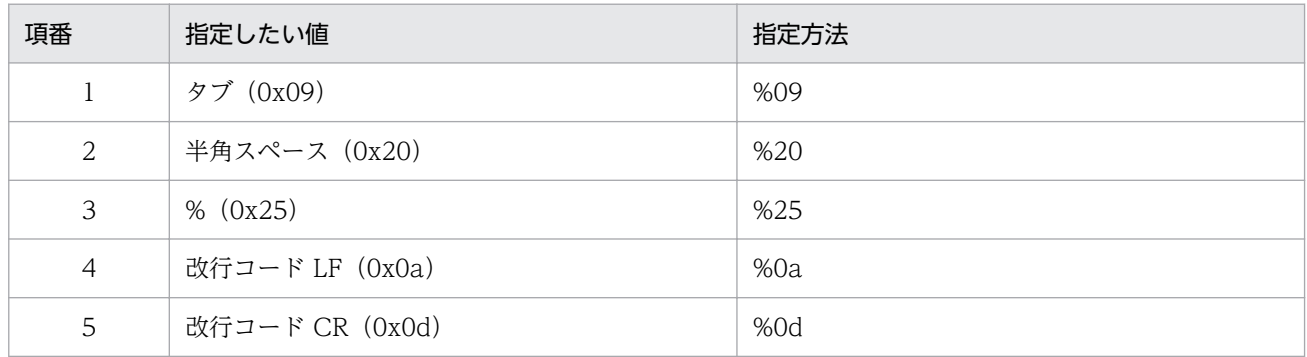

### 注意事項

• date. rtime. week の設定値の関連について

date. rtime, week を設定した場合. date で指定した期間内のweek で指定した曜日に合致する日ごと に,rtime で指定した開始時刻から終了時刻まで共通除外条件が有効となります。

rtime で終了時刻が翌日となるような指定をした場合は、指定された翌日の終了時刻まで共通除外条件 は有効となります。

適用期間については,マニュアル「JP1/Integrated Management 2 - Manager 導入・設計ガイド」 の「4.2.7 共通除外条件」を参照してください。

# 定義例

次の条件の場合に,2010/10/01〜2010/10/31 の毎週月曜〜土曜 10:00〜12:00 の期間でイベントを除 外する定義例を示します。

- イベント ID が 1 に一致
- 重大度がEmergency またはAlert
- 登録ホストが正規表現で次のとおり指定
	- host[0-9][0-9]

```
DESC_VERSION=1
# コメント
def 共通除外条件群1
     cmt 期限:2010/10/31
     id 1
     valid true
     date 20101001-20101031
     week 1,2,3,4,5,6
     rtime 1000-1200
     cnd
         B.ID IN 00000001
         E.SEVERITY IN Emergency Alert
         B.SOURCESERVER REGEX host[0-9][0-9]
     end-cnd
end-def
```
次の条件の場合に,2017/04/01〜2017/05/01 の毎週月曜〜土曜 23:00〜翌 02:00 の期間でイベントを 自動アクションの実行対象外にする定義例を示します。

- イベント ID が 2 に一致
- 重大度がEmergency またはAlert
- 登録ホストが正規表現で次のとおり指定
	- host[0-9][0-9]

```
DESC_VERSION=2
# コメント
def 共通除外条件群1
     cmt 期限:2017/05/01
    id 1
     valid true
     ex-target action
     date 20170401-20170501
    week 1, 2, 3, 4, 5, 6
     rtime 2300-0200
     cnd
         B.ID IN 00000002
         E.SEVERITY IN Emergency Alert
         B.SOURCESERVER REGEX host[0-9][0-9]
```
 end-cnd end-def

# 共通除外条件表示項目定義ファイル (common\_exclude\_filter\_attr\_list.conf)

## 形式

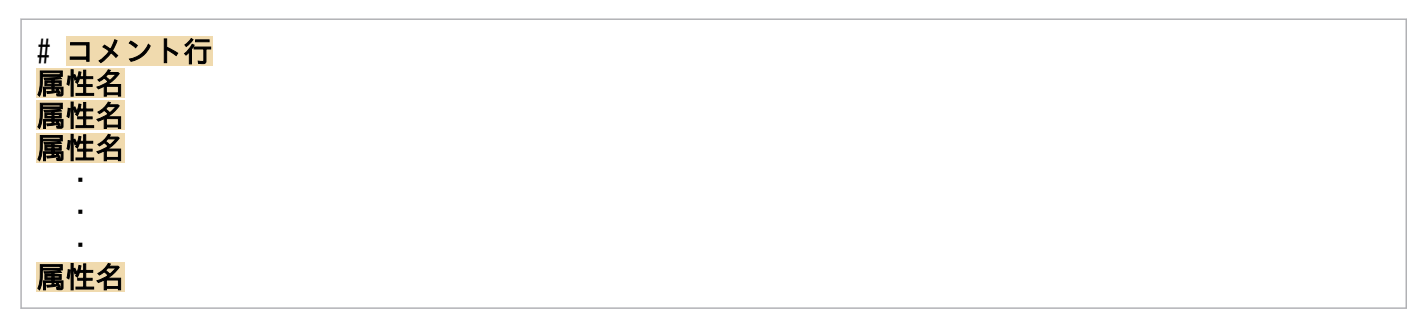

# ファイル

common exclude filter attr list.conf (共通除外条件表示項目定義ファイル)

common exclude filter attr list.conf.model (共通除外条件表示項目定義ファイルのモデルファイル)

# 格納先ディレクトリ

Windows の場合

物理ホストのとき

Console パス¥conf¥console¥filter¥attr\_list

論理ホストのとき

共有フォルダ\jp1cons\conf\console\filter\attr\_list

UNIX の場合

物理ホストのとき

/etc/opt/jp1cons/conf/console/filter/attr\_list

論理ホストのとき

共有ディレクトリ/jp1cons/conf/console/filter/attr\_list

## 説明

[共通除外条件設定(拡張)]画面の [属性名] 表示領域に表示する項目を指定する定義ファイルです。共通 除外条件表示項目定義ファイルに指定された表示項目を指定された順番で [共通除外条件設定(拡張)] 画 面の[属性名]表示領域に表示します。

## 定義の反映時期

定義ファイルの内容は,セントラルコンソールの起動時,またはjco\_spmd\_reload コマンドを実行して定 義を再読み込みしたときに有効になります。

# 記述内容

#### #コメント行

#で始まる行は,コメント扱いとなります。

#### 属性名

共通除外条件表示項目定義ファイルには、[共通除外条件設定(拡張)]画面の [属性名] 表示領域に表 示する表示項目を指定します。表示項目は、表示項目に対応する属性名で1行に1件記述します。0~ 256 件の表示項目を指定できます。

英大文字・英小文字を区別します。属性名の両端に指定された空白(半角スペース)とタブ文字は無視 されます。

SEPARATORを指定すると, [共通除外条件設定(拡張)]画面の [属性名] 表示領域に

「--------------------」を表示します。SEPARATOR は,よく使う項目と,あまり使わない項目を分ける ときに設定します。

ただし,SEPARATOR だけを指定した場合は,[属性名]表示領域には,「--------------------」だけが 表示されます。この場合,「--------------------」を選択しても,属性名は設定できません。 指定できる属性名を次の表に示します。

#### 表 2‒31 表示項目一覧

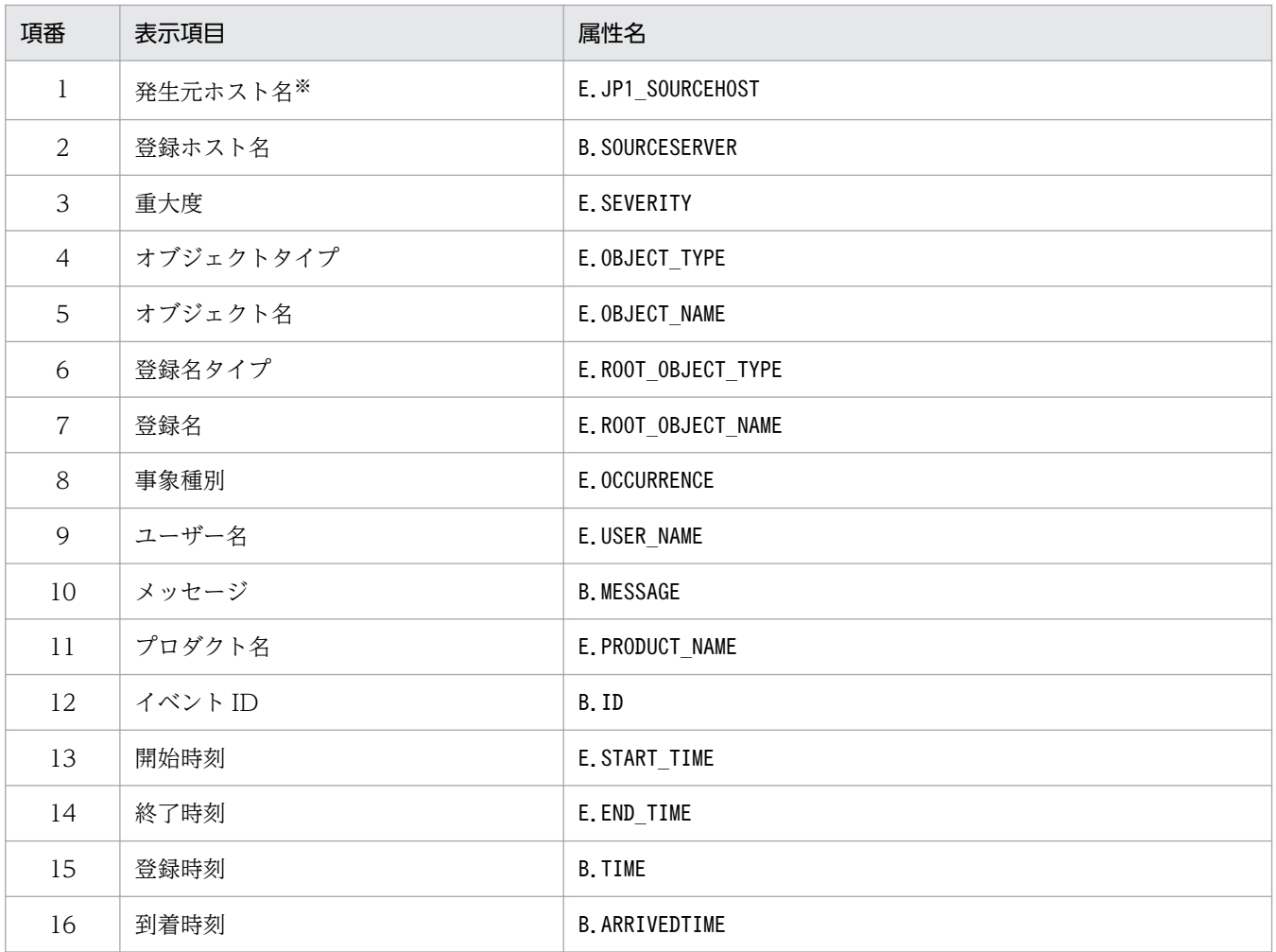

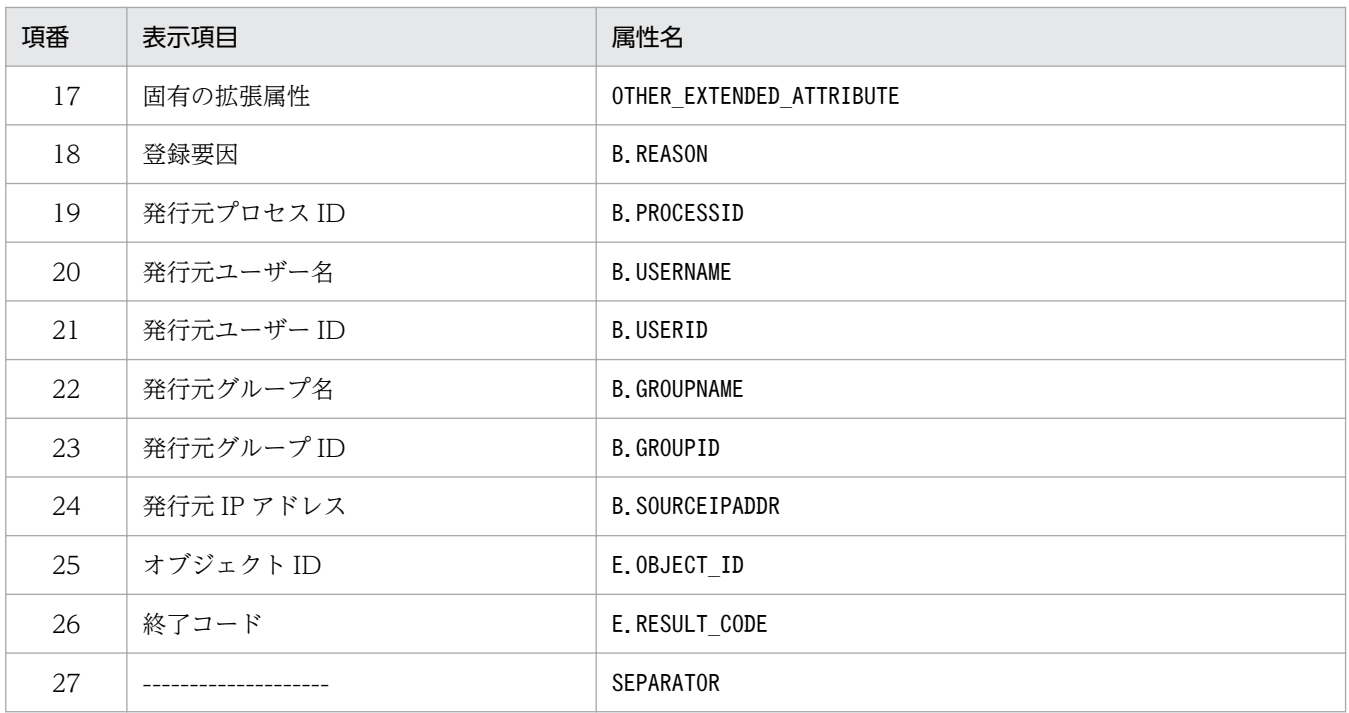

注

同じ属性名が複数指定されていた場合,その値は無視されます。

また、共通除外条件表示項目定義ファイルが読み込めなかった場合、有効な表示項目が 0件のときは、項番 1~26 が表示 されます。

注※

発生元ホストのマッピング機能が有効でない場合,[共通除外条件設定(拡張)]画面には表示されません。

# 共通除外条件自動入力定義ファイル (common\_exclude\_filter\_auto\_list.conf)

## 形式

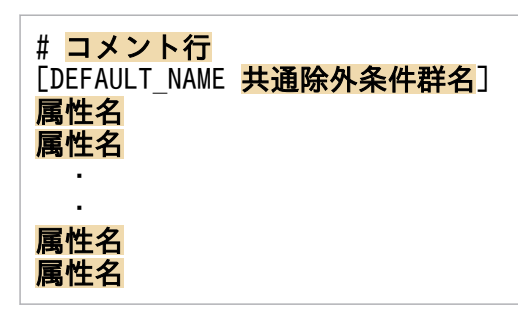

# ファイル

common\_exclude\_filter\_auto\_list.conf

common exclude filter auto list.conf.model (共通除外条件自動入力定義ファイルのモデルファイル)

# 格納先ディレクトリ

Windows の場合

物理ホストのとき

Console パス¥conf¥console¥filter¥auto list

論理ホストのとき

共有フォルダ\jp1cons\conf\console\filter\auto\_list

UNIX の場合

物理ホストのとき

/etc/opt/jp1cons/conf/console/filter/auto\_list

論理ホストのとき

共有ディレクトリ/jp1cons/conf/console/filter/auto\_list

### 説明

[イベントコンソール]画面のイベント一覧で JP1 イベントを選択後, [表示] - [共通除外条件で除外] を選択して[共通除外条件設定(拡張)]画面を開いたときに,自動で設定される JP1 イベント属性を定義 するファイルです。また,追加共通除外条件群名のデフォルト名も定義できます。

### 定義の反映時期

定義ファイルの内容は,セントラルコンソールの起動時,またはjco\_spmd\_reload コマンドを実行して定 義を再読み込みしたときに有効になります。

## 記述内容

#### DEFAULT\_NAME 共通除外条件群名

共通除外条件群名を定義する識別子を表しています。識別子は,コメントと空行を除いたファイルの先 頭に記述してください。

このパラメーターに指定した共通除外条件群名が, [イベントコンソール]画面のイベント一覧で IP1 イベントを選択後,[表示]−[共通除外条件で除外]を選択して[共通除外条件設定(拡張)]画面を 開いたときに,初期値として表示されます。

40 バイトまでの文字列で指定します。指定できる文字は,制御文字(0x00〜0x1F,0x7F〜0x9F)以 外の文字列です。40 バイトを超えて指定した場合,41 バイト以上の文字列を切り捨てた文字列が共通 除外条件群名となります。指定しなかった場合,「追加共通除外条件群」が共通除外条件群名となります。

#### #コメント行

#で始まる行は,コメント扱いとなります。

#### 属性名

共通除外条件自動入力定義ファイルには, [イベントコンソール]画面のイベント一覧で IP1 イベント を選択後,[表示]−[共通除外条件で除外]を選択して[共通除外条件設定(拡張)]画面を開いたと きに,イベント条件として設定される JP1 イベントの属性を指定します。このパラメーターに指定した 属性名の条件が, [イベントコンソール]画面のイベント一覧で JP1 イベントを選択後, [表示] - [共 通除外条件で除外]を選択して[共通除外条件設定(拡張)]画面を開いたときに,初期値として表示さ れます。

定義項目は,設定される JP1 イベントの属性名を 1 行に 1 件記述します。

英大文字・英小文字を区別します。属性名の両端に指定された空白(半角スペース)とタブ文字は無視 されます。

同じ属性名が複数指定されていた場合,その値は無視し,KAVB1160-W メッセージを統合トレース ログに出力します。

[共通除外条件設定(拡張)]画面の[イベント条件]に自動的に表示される JP1 イベントの属性の順序 は、共通除外条件表示項目定義ファイル (common exclude filter attr list.conf) の属性の記載順に 設定されます。

指定できる属性名を次の表に示します。

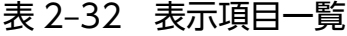

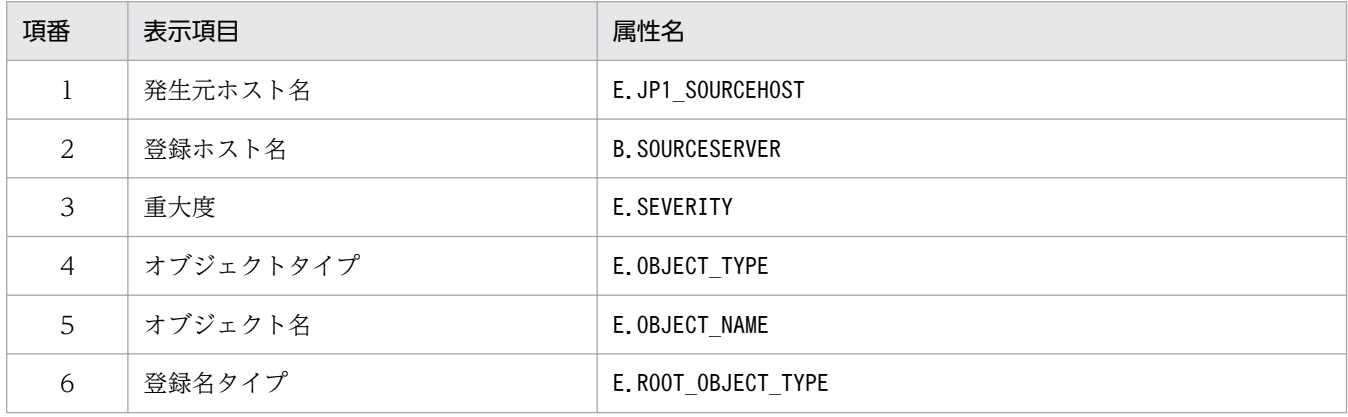

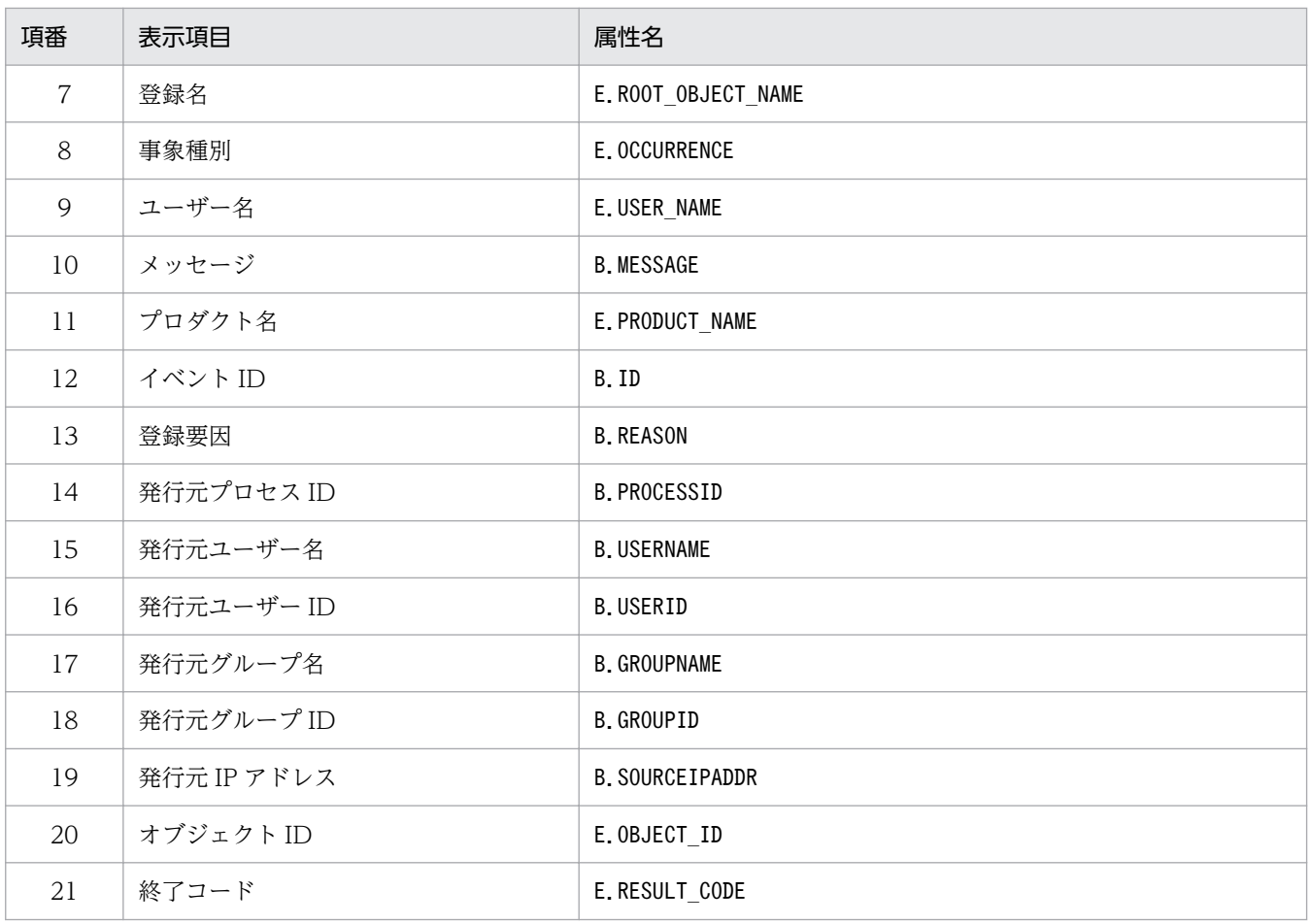

注

同じ属性名が複数指定されていた場合,その値は無視されます。

また、共通除外条件自動入力定義ファイルが読み込めなかった場合、有効な表示項目が 0件のときは、項番 1~3,項番 10〜12 が表示されます。

# 繰り返しイベント条件表示項目定義ファイル(event\_storm\_attr\_list.conf)

### 形式

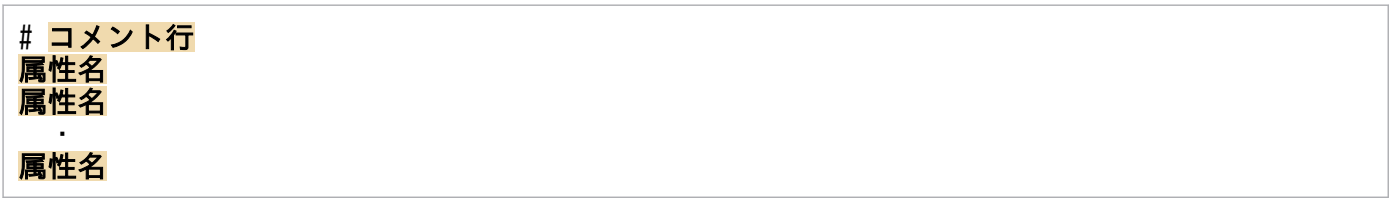

## ファイル

event\_storm\_attr\_list.conf(繰り返しイベント条件表示項目定義ファイル)

event\_storm\_attr\_list.conf.model (繰り返しイベント条件表示項目定義ファイルのモデルファイル)

# 格納先ディレクトリ

Windows の場合

物理ホストのとき

Console パス¥conf¥console¥event storm¥attr\_list

論理ホストのとき

共有フォルダ\jp1cons\conf\console\event\_storm\attr\_list

UNIX の場合

物理ホストのとき

/etc/opt/jp1cons/conf/console/event\_storm/attr\_list

論理ホストのとき

共有ディレクトリ/jp1cons/conf/console/event\_storm/attr\_list

### 説明

[繰り返しイベント条件設定]画面の[属性名]表示領域に表示する項目を指定する定義ファイルです。繰 り返しイベント条件表示項目定義ファイルに指定された表示項目を指定された順番で「繰り返しイベント 条件設定]画面の「属性名」表示領域に表示します。

### 定義の反映時期

定義ファイルの内容は、セントラルコンソールの起動時、およびjco\_spmd\_reload コマンドを実行して定 義を再読み込みしたときに有効になります。

### 記述内容

#コメント行

#で始まる行は,コメント扱いとなります。

#### 属性名

繰り返しイベント条件表示項目定義ファイルには、「繰り返しイベント条件設定]画面の「属性名」表 示領域に表示する表示項目を指定します。表示項目は,表示項目に対応する属性名で 1 行に 1 件記述 します。0〜256 件の表示項目を指定できます。

英大文字・英小文字を区別します。属性名の両端に指定された空白(半角スペース)とタブ文字は無視 されます。

SEPARATORを指定すると、[繰り返しイベント条件設定]画面の[属性名]表示領域に

「--------------------」を表示します。SEPARATOR は,よく使う項目と,あまり使わない項目を分ける ときに設定します。

ただし, SEPARATOR だけを指定した場合は, [属性名] 表示領域には, [--------------------」だけが 表示されます。この場合,「--------------------」を選択しても,属性名は設定できません。 指定できる属性名を次の表に示します。

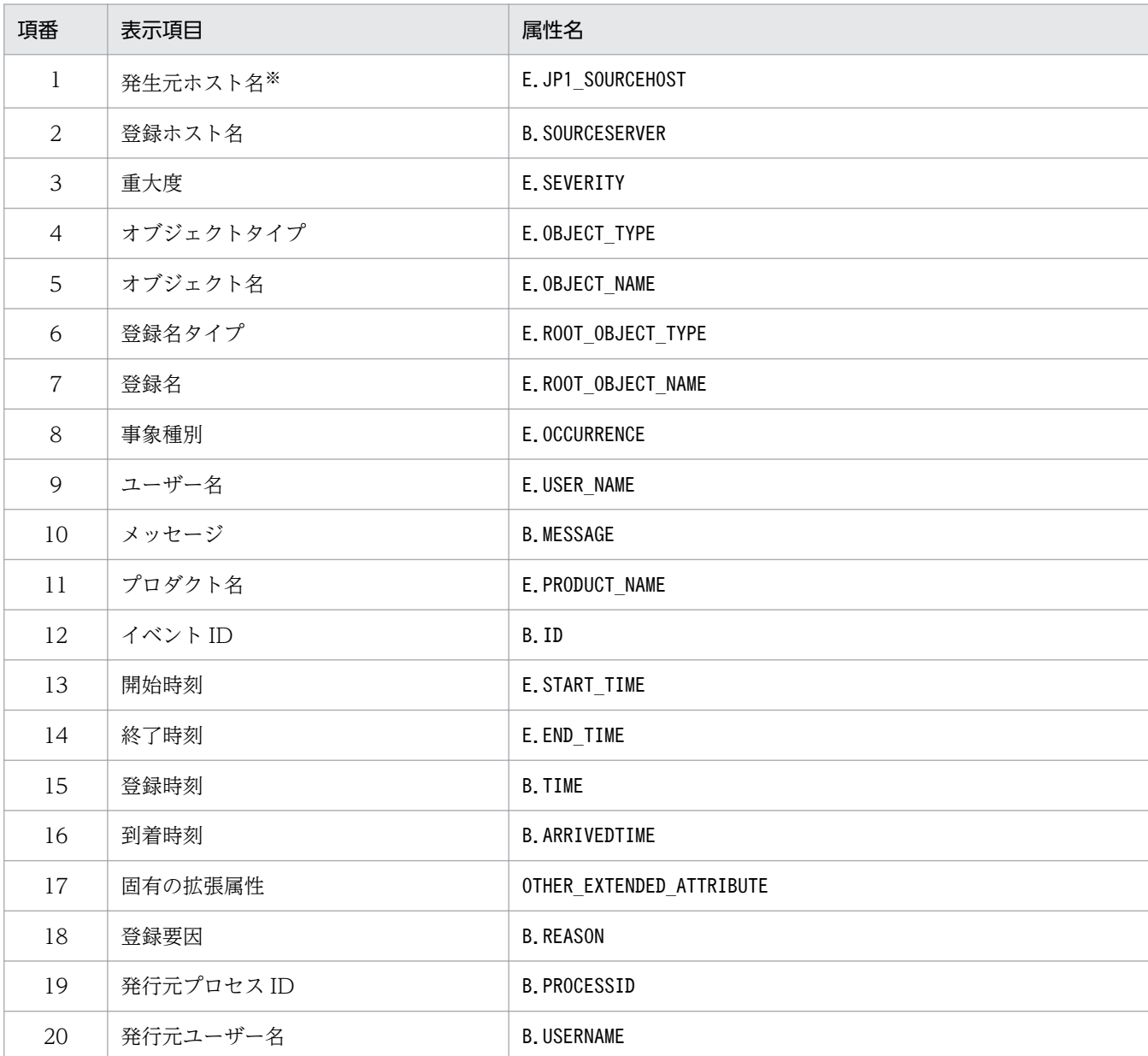

### 表 2‒33 表示項目一覧

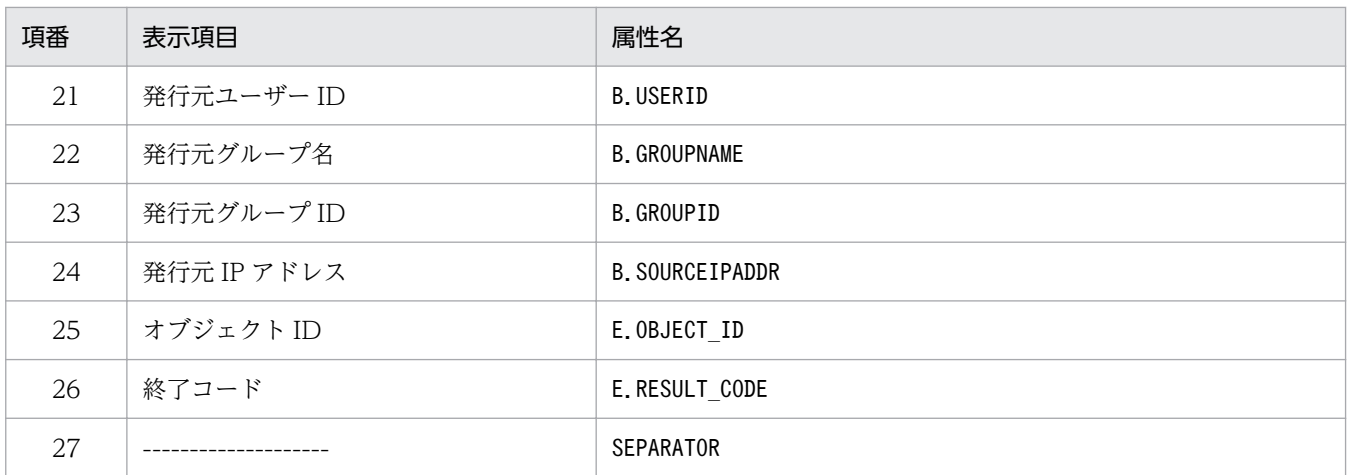

注

同じ属性名が複数指定されていた場合,その値は無視されます。

また、繰り返しイベント条件表示項目定義ファイルが読み込めなかった場合、有効な表示項目が 0件のときは、項番 1~ 26 が表示されます。

注※

発生元ホストのマッピング機能が有効でない場合,[繰り返しイベント条件設定]画面には表示されません。

# 繰り返しイベント条件自動入力定義ファイル(event\_storm\_auto\_list.conf)

## 形式

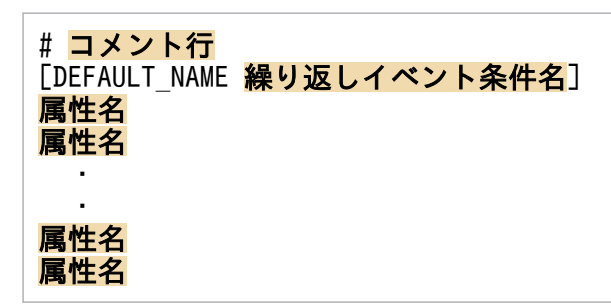

# ファイル

event storm auto list.conf

event storm auto list.conf.model (繰り返しイベント条件自動入力定義ファイルのモデルファイル)

# 格納先ディレクトリ

Windows の場合

物理ホストのとき

Console パス¥conf¥console¥event\_storm¥auto\_list

論理ホストのとき

共有フォルダ\jp1cons\conf\console\event\_storm\auto\_list

UNIX の場合

物理ホストのとき

/etc/opt/jp1cons/conf/console/event\_storm/auto\_list

論理ホストのとき

共有ディレクトリ/jp1cons/conf/console/event\_storm/auto\_list

# 説明

[イベントコンソール]画面のイベント一覧で JP1 イベントを選択後, [表示] - [繰り返しイベント条件 で抑止]を選択して[繰り返しイベント条件設定]画面を開いたときに,自動で設定される JP1 イベント 属性を定義するファイルです。また,繰り返しイベント条件名のデフォルト名も定義できます。

## 定義の反映時期

定義ファイルの内容は,セントラルコンソールの起動時,およびjco\_spmd\_reload コマンドを実行して定 義を再読み込みしたときに有効になります。

# 記述内容

#### DEFAULT NAME 繰り返しイベント条件名

繰り返しイベント条件名を定義する識別子を表しています。識別子は,コメントと空行を除いたファイ ルの先頭に記述してください。

このパラメーターに指定した共通除外条件群名が. [イベントコンソール]画面のイベント一覧で IP1 イベントを選択後,[表示]−[繰り返しイベント条件で抑止]を選択して[繰り返しイベント条件設 定]画面を開いたときに,初期値として表示されます。

40 バイトまでの文字列で指定します。指定できる文字は,制御文字(0x00〜0x1F,0x7F〜0x9F)以 外の文字列です。40 バイトを超えて指定した場合,41 バイト以上の文字列を切り捨てた文字列が繰り 返しイベント条件名となります。指定しなかった場合,「追加繰り返しイベント条件」が繰り返しイベ ント条件名となります。

#### #コメント行

#で始まる行は,コメント扱いとなります。

#### 属性名

繰り返しイベント条件自動入力定義ファイルには,[イベントコンソール]画面のイベント一覧で JP1 イベントを選択後,[表示]−[繰り返しイベント条件で抑止]を選択して[繰り返しイベント条件設 定]画面を開いたときに,イベント条件として設定される JP1 イベントの属性を指定します。このパラ メーターに指定した属性名の条件が,[イベントコンソール]画面のイベント一覧で JP1 イベントを選 択後,[表示]−[繰り返しイベント条件で抑止]を選択して[繰り返しイベント条件設定]画面を開 いたときに,初期値として表示されます。

定義項目は、設定される JP1 イベントの属性名を1行に1件記述します。

英大文字・英小文字を区別します。属性名の両端に指定された空白(半角スペース)とタブ文字は無視 されます。

同じ属性名が複数指定されていた場合,その値は無視し,KAVB1896-W メッセージを統合トレース ログに出力します。

[繰り返しイベント条件設定]画面の[イベント条件]に自動的に表示される JP1 イベントの属性の順 序は、繰り返しイベント条件表示項目定義ファイル (event storm attr list.conf) の属性の記載順に 設定されます。

指定できる属性名を次の表に示します。

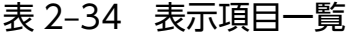

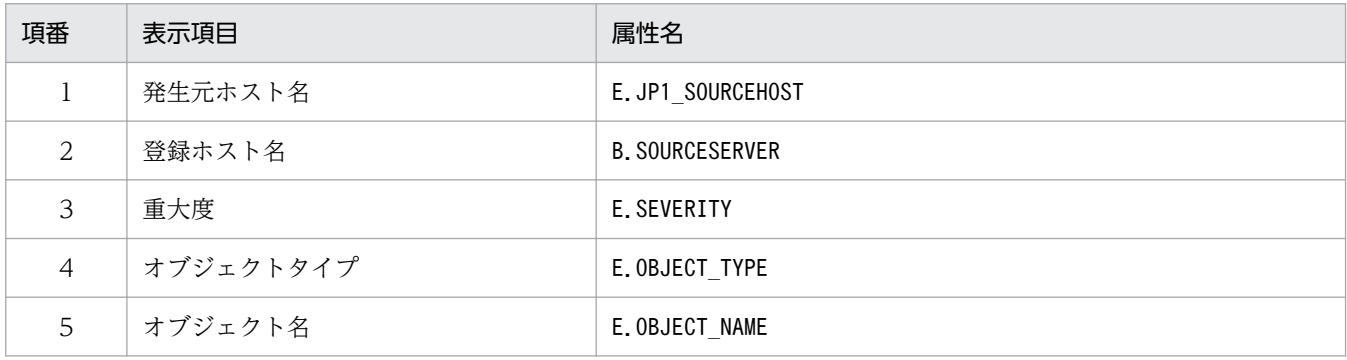

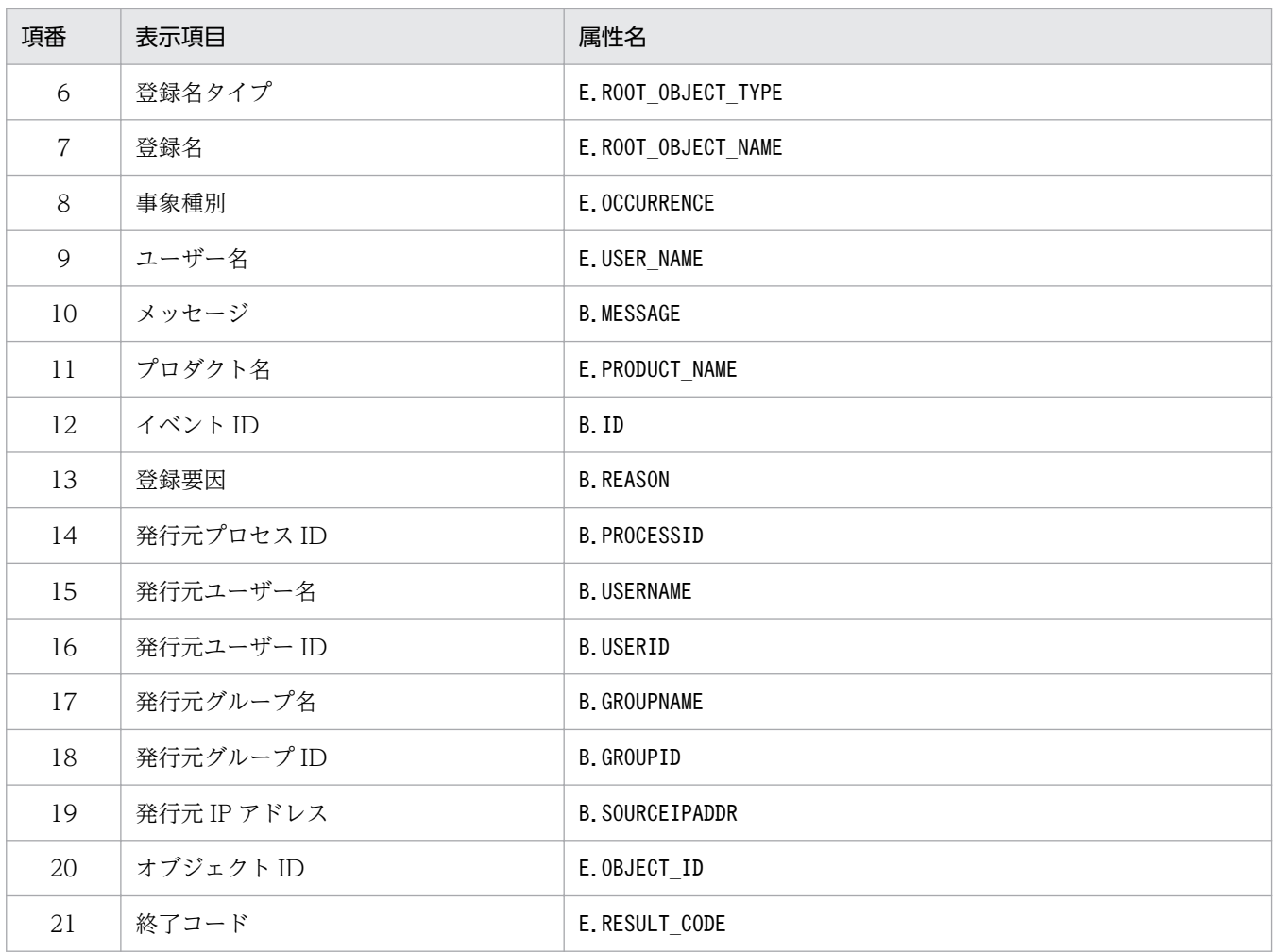

注

同じ属性名が複数指定されていた場合,その値は無視されます。

また、繰り返しイベント条件自動入力定義ファイルが読み込めなかった場合、有効な表示項目が 0件のときは、項番 1~ 3,項番 10〜12 が表示されます。

# 対処状況イベント定義ファイル(processupdate.conf)

## 形式

[PROCESSUPDATE] PROCESS UPDATE EVENT OPTION={true | false} [End]

# ファイル

processupdate.conf(対処状況イベント定義ファイル)

processupdate.conf.model (対処状況イベント定義ファイルのモデルファイル)

# 格納先ディレクトリ

Windows の場合

物理ホストのとき

Console パス\conf\processupdate\

論理ホストのとき

共有フォルダ\jp1cons\conf\processupdate\

UNIX の場合

物理ホストのとき

/etc/opt/jp1cons/conf/processupdate/

論理ホストのとき

共有ディレクトリ/jp1cons/conf/processupdate/

### 説明

対処状況を変更したときに JP1 イベントを発行するかどうかを定義するファイルです。

### 定義の反映時期

次の場合に,対処状況イベント定義ファイルの設定が有効になります。

• JP1/IM - Manager を起動した場合

## 記述内容

### PROCESS UPDATE EVENT OPTION={true | false}

対処状況変更時に IP1 イベント (イベント ID: 3F11) を発行するかどうかを指定します。なお. 大文 字・小文字は区別しません。

true を指定すると対処状況変更時に JP1 イベントを発行します。

false を指定すると対処状況変更時に JP1 イベントを発行しません。デフォルトはfalse です。 省略した場合や値が不正な場合はfalse が仮定されます。 JP1 イベントの詳細については,「[3.2.2 JP1 イベントの詳細](#page-763-0)」を参照してください。

## 注意事項

• JP1 イベントの発行設定をすると,対処された JP1 イベント一つに対し,3F11 の JP1 イベントが一つ 発行されるようになります。例えば、[イベントコンソール]画面の [重要イベント] ページで JP1 イ ベントを複数選択し,対処状況を変更した場合は、その対処状況を変更した JP1 イベント数分, 3F11 の JP1 イベントが発行されます。

大量の JP1 イベントの対処状況をまとめて変更する運用をされている場合はこの機能を有効にしないで ください。

# 相関イベント発行システムプロファイル(egs\_system.conf)

## 形式

VERSION=1

START OPTION={cold | warm}

# ファイル

egs system.conf (相関イベント発行システムプロファイル)

egs\_system.conf.model(相関イベント発行システムプロファイルのモデルファイル)

# 格納先ディレクトリ

Windows の場合

物理ホストのとき

Console パス\conf\evgen\profile\

論理ホストのとき

共有フォルダ\jp1cons\conf\evgen\profile\

UNIX の場合

物理ホストのとき

/etc/opt/jp1cons/conf/evgen/profile/

論理ホストのとき

共有ディレクトリ/jp1cons/conf/evgen/profile/

## 説明

相関イベント発行サービスの起動時および停止時の動作を定義するファイルです。

## 定義の反映時期

次の場合に,相関イベント発行システムプロファイルの設定が有効になります。

- JP1/IM Manager を起動した場合
- jco\_spmd\_reload コマンドでリロードをした場合

## 記述内容

VERSION=1

ファイルのバージョンを表しています。編集不要です。省略した場合や 1 以外の数値を指定した場合 は,VERSION=1 が仮定されます。

START OPTION={cold | warm}

相関イベント発行サービスの起動オプションです。

起動時および停止時の動作を決めるための値を指定します。値に指定できるのは、cold とwarm の二つ です。デフォルトはwarm です。大文字・小文字は区別されません。省略した場合や値が不正な場合は warm が仮定されます。

統合監視 DB を使用しない場合と統合監視 DB を使用する場合とで動作が異なります。

統合監視 DB を使用しない場合にcold. warm それぞれを指定したときの相関イベント発行サービスの 動作を起動時,停止時に分けて次の表に示します。用途に合わせて値を変更してください。

## 表 2‒35 起動オプションの違いによる相関イベント発行サービス起動時・停止時の動作の違 い(統合監視 DB を使用しない場合)

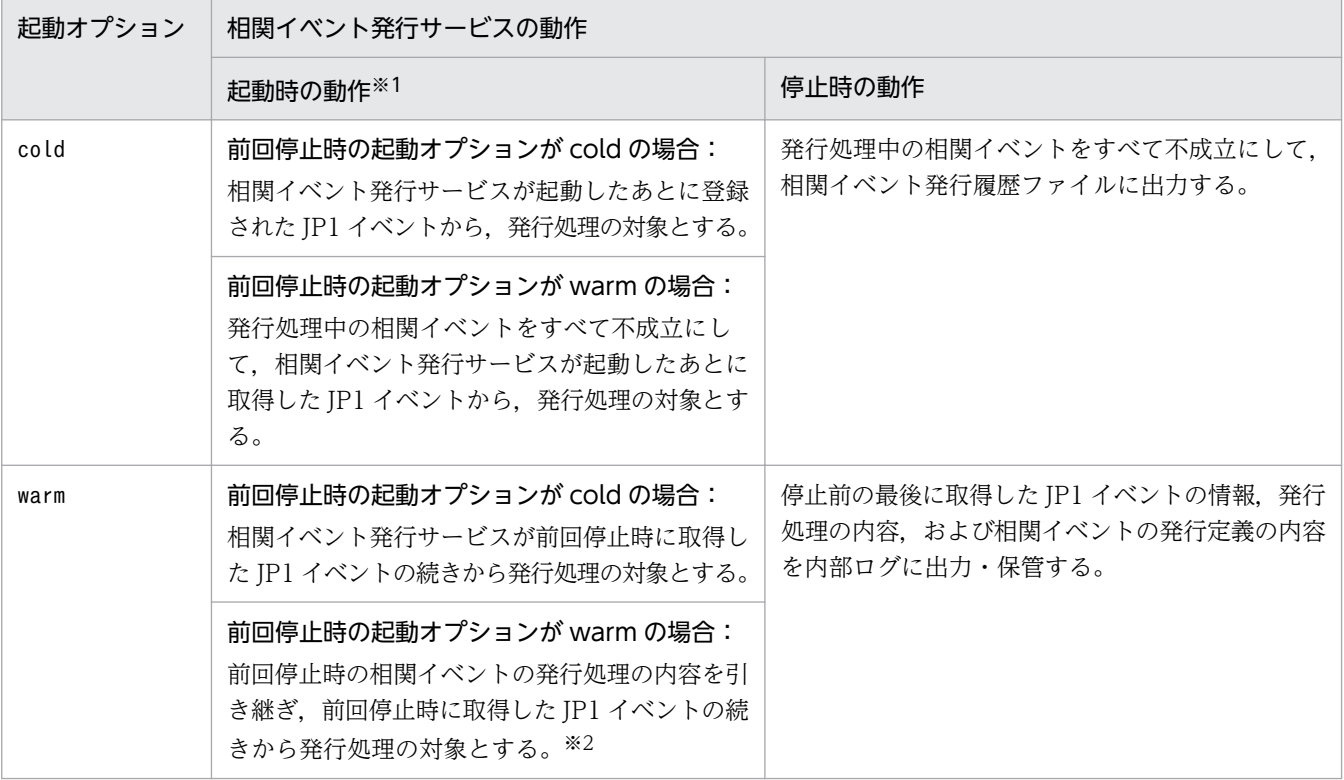

注※1

相関イベント発行サービスが初めて起動するときは,起動オプションの値に関係なく次のように動作します。

・相関イベント発行サービス起動後に登録された JP1 イベントから取得を開始する。

・相関イベント発行定義を読み込み,定義に従って処理を開始する。

なお,デフォルトでは,相関イベント発行定義が設定されていないため,相関イベントは発行されません。

注※2

JP1/IM - Manager の停止時と次の起動時で相関イベント発行定義が異なる場合,発行処理中の相関イベントはすべて不 成立になります。いったん,内容がクリアされたあとは、前回停止時に取得した IP1 イベントの続きから,発行処理の対 象になります。

統合監視 DB を使用する場合,相関イベント発行機能は,イベント基盤サービスが取得したイベントに 対して,相関イベント発行定義を関連づけし,相関イベントを発行します。

イベント基盤サービスは,起動後に JP1/Base のイベント DB から JP1 イベントの取得を開始する位置 を選択できます。JP1 イベントの取得を開始する位置は,jcoimdef コマンドの-b オプションで選択で きます。

相関イベントの発行処理は,JP1 イベントの取得を開始する位置および起動オプションの組み合わせに よって次のように異なります。

## 表 2‒36 起動オプションの違いによる相関イベント発行サービス起動時・停止時の動作の違 い(統合監視 DB を使用する場合)

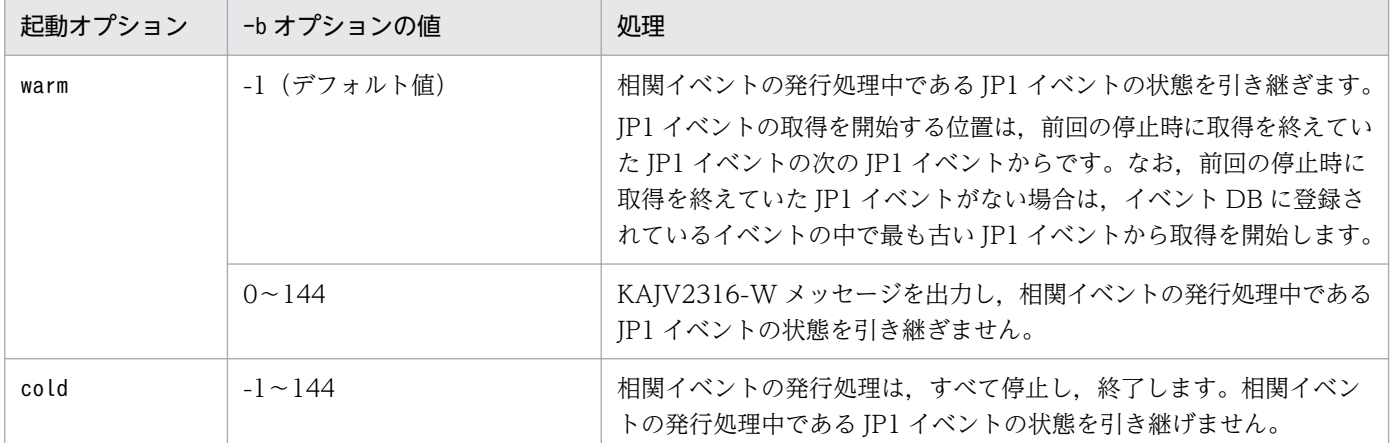

なお,統合監視 DB を使用する場合,一度,相関イベント発行処理の対象となった JP1 イベントは, 再度,相関イベント発行処理の対象にはなりません。

JP1/IM - Manager をクラスタシステムで運用する場合にはwarm に設定を変更してください。

フェールオーバー時には,JP1/IM - Manager 停止→JP1/Base 停止→JP1/Base 起動→JP1/IM - Manager 起動, の順に製品の停止・起動処理がされます。cold の設定状態でフェールオーバーした場 合,JP1/IM - Manager 停止→JP1/Base 停止の間に発生した JP1 イベントや JP1/Base 起動→JP1/IM - Manager 起動の間に発生した JP1 イベントを取得できません。このため,cold 設定のままだと,発 行処理の対象となる JP1 イベントを取り漏らすことがあります。

# 相関イベント発行定義ファイル

## 形式

VERSION={1 | 2}

#コメント行 [発行条件名] TARGET=相関の対象範囲の絞り込み条件 CON=イベント条件 TIMEOUT=タイムアウト時間 TYPE=イベント相関タイプ SAME ATTRIBUTE=同一属性値条件 CORRELATION NUM=<mark>同時相関数</mark> SUCCESS EVENT=相関成立イベント FAIL EVENT=相関不成立イベント

[発行条件名] TARGET=相関の対象範囲の絞り込み条件 CON=イベント条件 TIMEOUT=タイムアウト時間 TYPE=イベント相関タイプ SAME\_ATTRIBUTE=同一属性値条件 CORRELATION NUM=同時相関数 SUCCESS EVENT=相関成立イベント FAIL EVENT=相関不成立イベント

## ファイル

: 100 minutes

任意のファイルを使用します。ただし、次の制限があります。

- 拡張子は.conf としてください。
- ファイル名に使用できる文字は, 半角英数字とアンダーバー「 」だけです。

## 格納先ディレクトリ

Windows の場合

任意のフォルダ

UNIX の場合

任意のディレクトリ

### 説明

相関の対象とする JP1 イベントの条件,および条件成立時に発行する相関イベントを定義するファイルで す。このファイルは、IP1/IM - Manager の動作する言語コードで記述してください。

## 定義の反映時期

jcoegschange コマンドで相関イベント発行定義を反映したあとに有効になります。

### 記述内容

#### VERSION={1 | 2}

相関イベント発行定義ファイルのバージョンです。

1 または 2 を指定します。

1を指定すると、次のパラメーターを指定できません。ここで説明しているすべてのパラメーターを指 定したい場合,2 を指定してください。

### 表 2‒37 指定できないパラメーター一覧

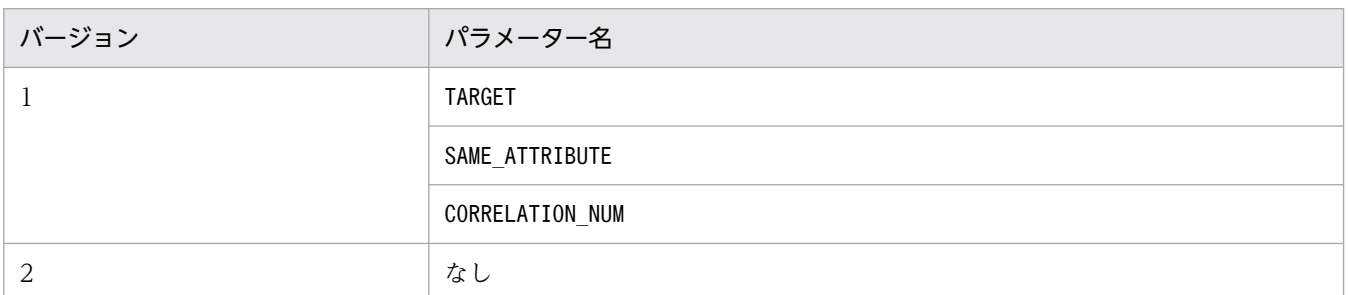

値の前に 0 を指定した場合,0 は無視されます。例えば,VERSION=0001 とVERSION=1 は同じ意味です。 省略した場合は,VERSION=1 が仮定されます。

1 または 2 以外の値を指定した場合,定義不正になります。また, VERSION を複数指定した場合は、定 義不正になります。

#### #コメント行

#で始まる行は,コメント扱いとなります。

#### [発行条件名]

相関イベント発行条件の定義ブロックの開始タグです。[発行条件名]から、次の[発行条件名]の直前ま でが一つの定義ブロックになります。省略できません。相関イベント発行条件は 1,000 件まで定義で きます。1,000 件を超えて定義した場合,定義不正となります。

発行条件名は[](半角角括弧)で囲って指定します。発行条件名には、半角英数字, - (ハイフン), (アンダーバー)および/(スラッシュ)が使用できます。指定できる文字数は,1 文字以上 32 文字以 下です。

また、大文字,小文字は区別されます。例えば, [JP1\_HAKKOUZYOUKEN] と

[jp1\_hakkouzyouken]は別の定義になります。

なお,相関イベント発行定義ファイル内で,同じ発行条件名は使用できません。同じ発行条件名を定義 した場合,ファイル内で先に記述してある方が有効になります。また,「IM\_」で始まる発行条件名は 指定できません。指定した場合,定義不正になります。「IM\_」の大文字・小文字は区別されません。 [発行条件名]の横には発行条件のコメントを付けられます。コメントを付ける場合は,[発行条件名]#

発行条件のコメントと記述します。

#### <span id="page-530-0"></span>TARGET=相関の対象範囲の絞り込み条件

相関イベントの発行処理の対象とする JP1 イベントの範囲を絞り込みたいときに定義します。省略する と、取得したすべての JP1 イベントが相関イベントの発行処理の対象になります。

1 件の相関イベント発行条件に指定できる相関の対象範囲の絞り込み条件は一つだけです。複数定義し た場合,定義不正となります。

形式を次に示します。

#### TARGET=イベント属性条件 1 [, イベント属性条件 2…]

イベント属性条件を複数指定する場合,「,」(半角コンマ)で区切ります。複数指定すると,それぞれ のイベント属性条件は AND 条件となります。複数指定したイベント属性条件がすべて成立する JP1 イ ベントが発行された場合に,条件が成立します。

イベント属性条件は次の形式で指定します。

#### 属性名 比較条件 属性値

イベント属性条件の設定項目を次に示します。

### 表 2‒38 イベント属性条件の設定項目

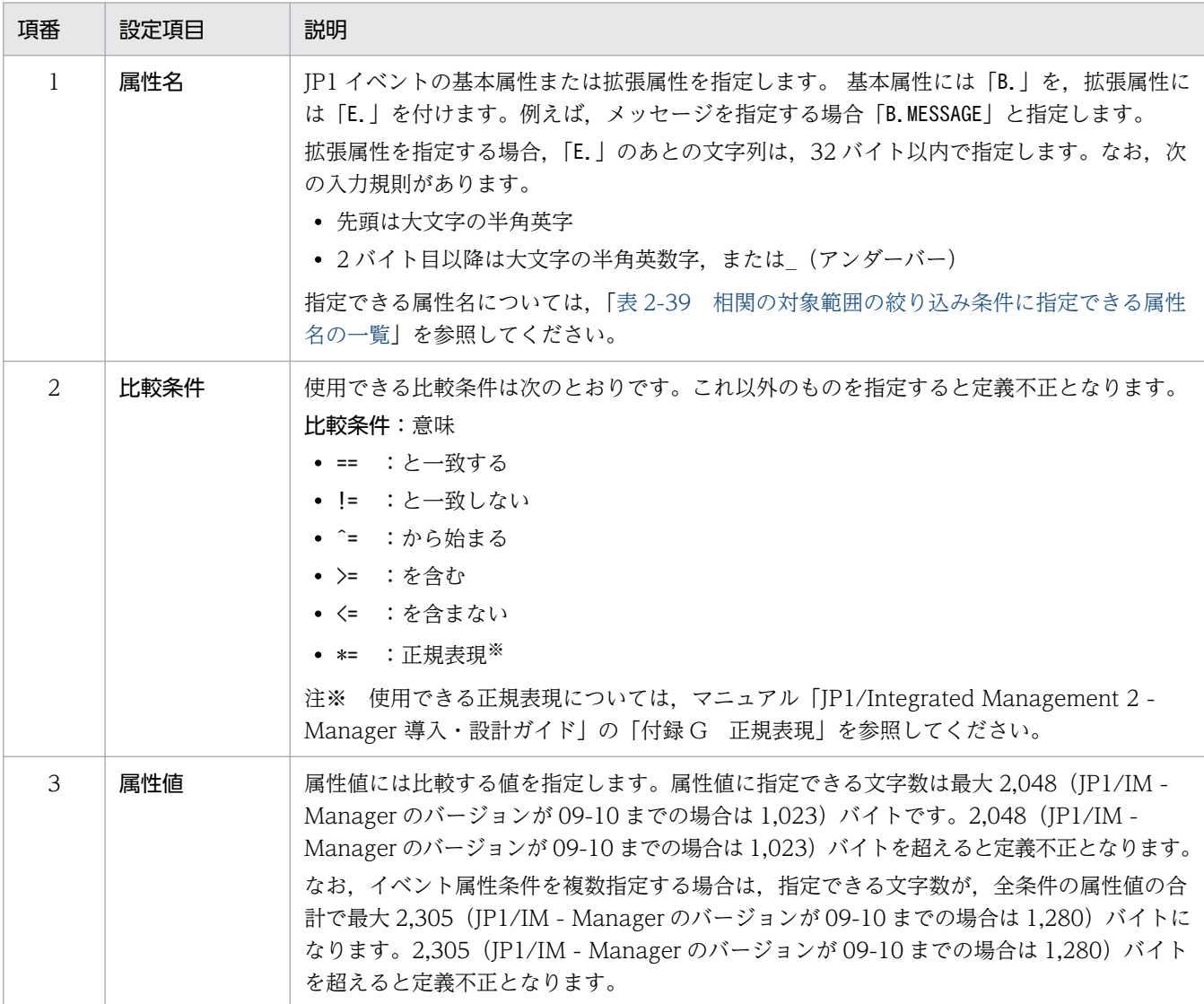

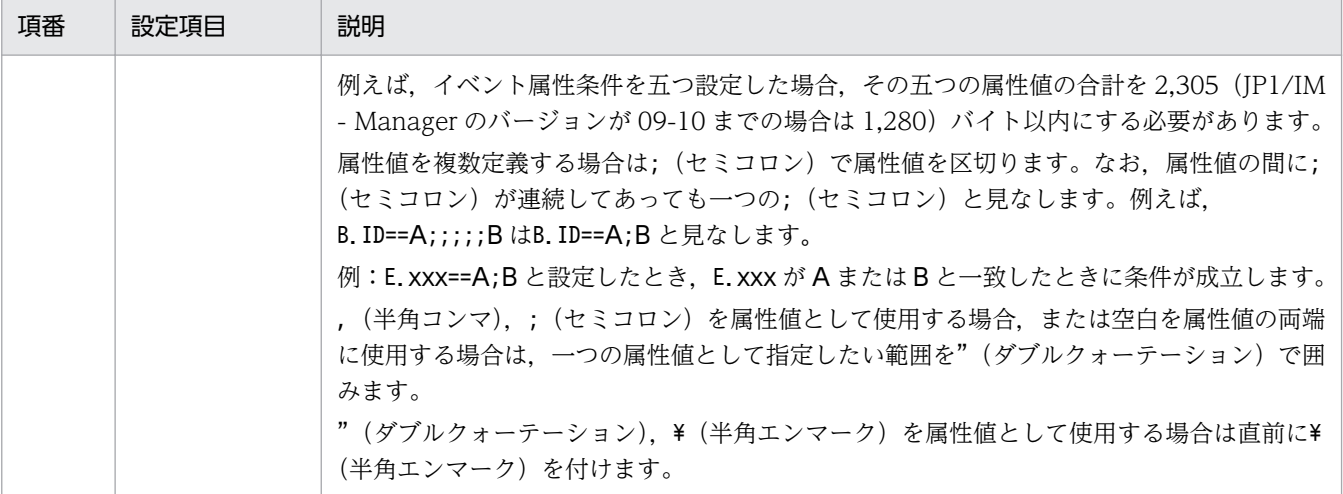

• 一つの属性名に対して,属性値を複数指定した場合,次に示す例のように条件が成立します。 例 1:E.xxx==A;B と指定した場合,E.xxx が A または B のどちらか一方に一致したときに条件が 成立します。

例 2:E.xxx!=A;B と指定した場合,E.xxx が A または B の両方に一致しないときに条件が成立し ます。

例 3:E.xxx^=A;B と指定した場合,E.xxx が A または B のどちらかで始まるときに条件が成立し ます。

例 4:E.xxx>=A;B と指定した場合,E.xxx が A または B のどちらかを含むときに条件が成立します。 例 5:E.xxx<=A;B と指定した場合,E.xxx が A または B の両方を含まないときに条件が成立します。 例 6:E.xxx\*=A;B と指定した場合,E.xxx が A または B のどちらかの正規表現に一致したときに 条件が成立します。

- 一つのイベント属性条件に,同一の属性名を複数指定する場合,次のような組み合わせは定義不正 になりますので,注意してください。
	- ・絶対に一致しない組み合わせ

メッセージ(B.MESSAGE)が KAVB で始まり,メッセージが KAVB を含まない

・冗長な組み合わせ

メッセージ(B.MESSAGE)が KAVB で始まり,メッセージが KAVB を含む

• 属性名,比較条件,および属性値の間,セミコロンで区切って指定した属性値の両端,またはイベ ント属性条件の両端に指定された空白(半角スペースと ASCII コード 0x01~0x1F の文字)は無 視されます。

例:メッセージが「KAJVxxxx-I△実行しました」または Error と一致する条件

次の△部分に空白がある場合、無視されます。

△B.MESSAGE△==△"KAJVxxxx-I△実行しました";△Error△

上記の例と同じ意味になる指定方法の例を示します。

B.MESSAGE==KAJVxxxx-I△実行しました;Error

B.MESSAGE=="KAJVxxxx-I△実行しました";Error

• 属性名にイベント ID(B.ID)を指定する場合は,比較条件は完全一致(==)しか使用できません。

<span id="page-532-0"></span>相関の対象範囲の絞り込み条件に指定できる属性名の一覧を次に示します。

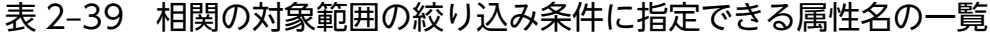

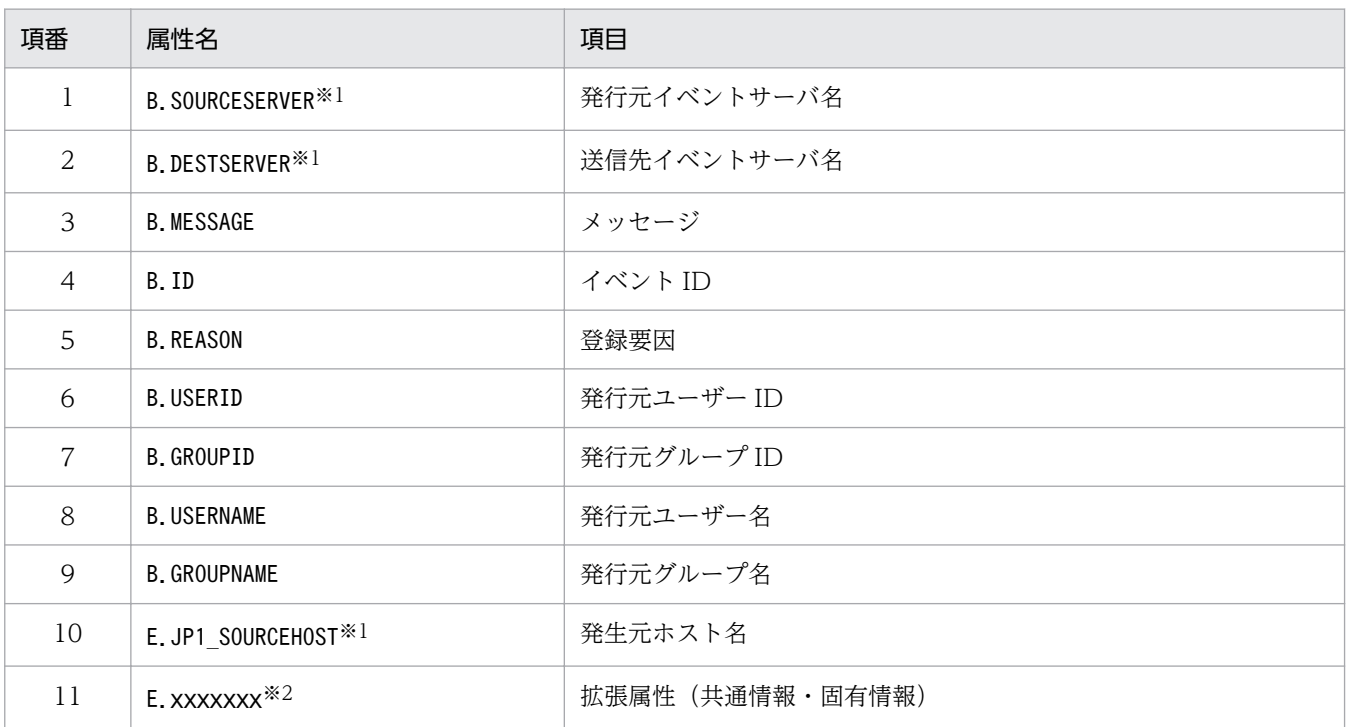

注※1

統合監視 DB および IM 構成管理 DB が有効な場合に、パス表記で業務グループ名を指定できます。

統合監視 DB および IM 構成管理 DB が無効な場合, パス表記で業務グループ名を指定しても, ホスト名として扱われます。 jcoimdef コマンドの-ignorecasehost オプションの指定を「ON」にしている場合に、比較キーワードで「正規表現」以外 を選択すると,文字列の英大文字・英小文字を区別しません。

注※2

各 JP1 製品固有の拡張属性も使用できます。例えば、JP1/AJS のジョブの実行ホストは、E.C0 です。製品固有の拡張属性 についての詳細は、JP1 イベントを発行する各製品のマニュアルを参照してください。

#### CON=イベント条件

相関イベントの発行処理の対象,または対象外とする JP1 イベントの条件を定義します。イベント条件 は複数指定できます。また,1 件の相関イベント発行条件内に少なくとも 1 件以上定義する必要があり ます。イベント条件は 10 件まで定義できます。なお,定義していない場合,または定義が正しくない 場合は,定義不正となります。

形式を次に示します。

CON={NOT|[CID:n]},イベント属性条件 1 [, イベント属性条件 2[, イベント属性条件 3 …] ] イベント属性条件を複数指定する場合,「,」(半角コンマ)で区切ります。複数指定すると,それぞれ のイベント属性条件は AND 条件となります。複数指定したイベント属性条件がすべて成立する JP1 イ ベントが発行された場合に,条件が成立します。

イベント条件の設定項目を次に示します。

### 表 2‒40 イベント条件の設定項目

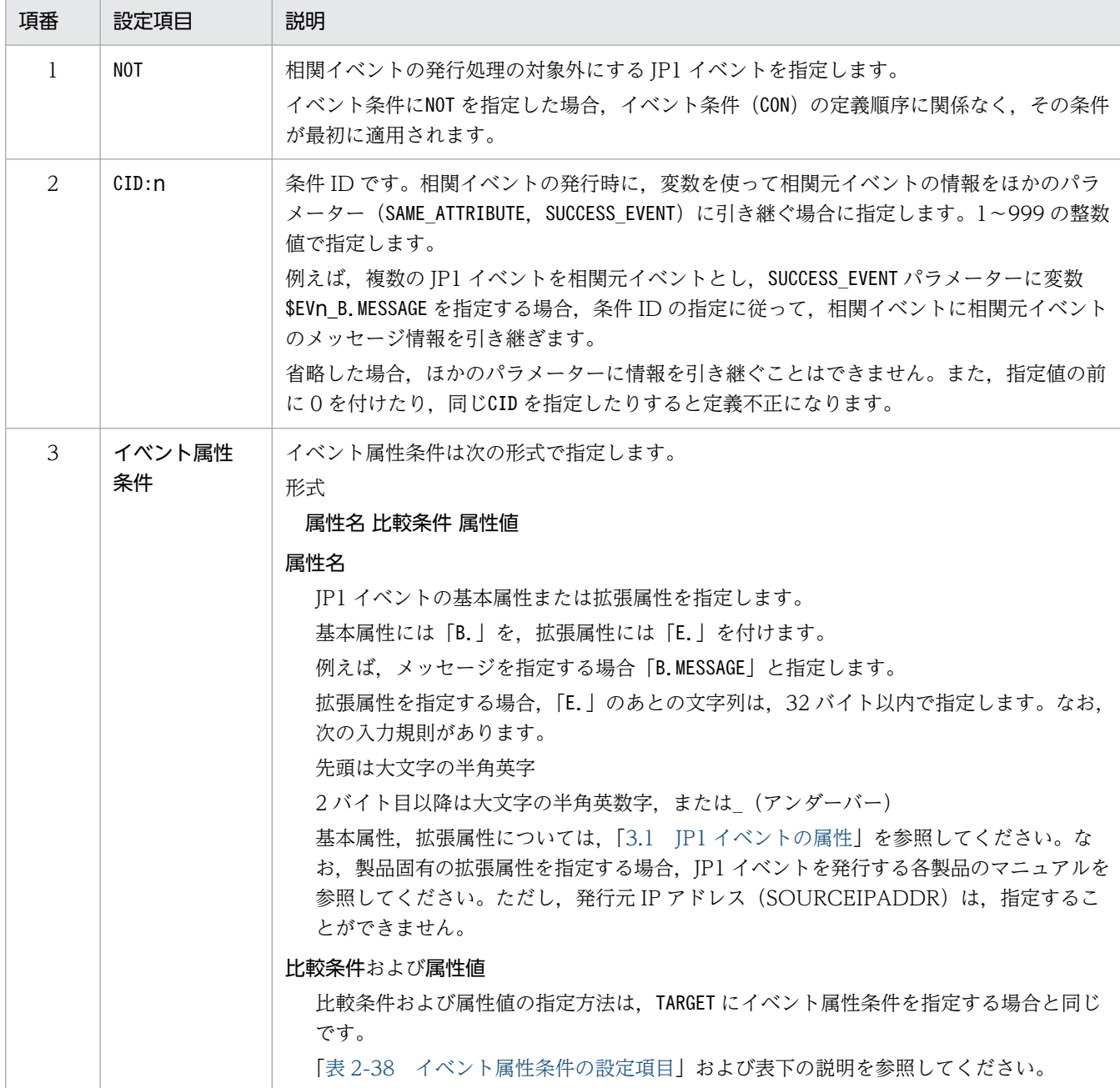

#### TIMEOUT=タイムアウト時間

相関イベント発行条件のタイムアウト時間を指定します。指定できる値は、1~86,400 (単位:秒)で す。省略した場合は,60 秒が仮定されます。

#### TYPE=イベント相関タイプ

イベント相関タイプを指定します。

イベント相関タイプには、sequence (順序性), combination (組み合わせ) およびthreshold (しきい 値)があります。イベント相関タイプに指定できる値を次に示します。

• sequence

順序性を考慮し,定義したイベント条件と一致する JP1 イベントが定義順に発行されたときに相関 イベント発行条件が成立します。

• combination

順序性を考慮せず,定義したイベント条件の組み合わせで JP1 イベントが発行されたときに相関イ ベント発行条件が成立します。

• threshold:n

定義したイベント条件に一致する JP1 イベントの発行する数がしきい値に達した時点で相関イベン ト発行条件が成立します。イベント条件が複数定義されている場合,そのどれかに一致した JP1 イ ベントの合計がしきい値に達した時点で相関イベント発行条件が成立します。

しきい値は 1〜100(単位:件)で指定できます。例えば,しきい値を 10 とする場合,次のように 指定します。

threshold:10

大文字. 小文字は区別されません。また、イベント相関タイプの指定を省略した場合は、combination (組み合わせ)が仮定されます。

#### SAME ATTRIBUTE=同一属性値条件

同一属性値条件を指定します。

イベント条件に一致した JP1 イベント(相関元イベント)に対し,特定の属性値ごとにグルーピングし て,グループ単位に相関イベントを発行したい場合に定義します。

同一属性値条件は 1 件の相関イベント発行条件に三つまで定義できます。省略することもできます。 形式を次に示します。

SAME ATTRIBUTE=属性名 | {\$EVn 属性名 | \$EVn ENVo} [, {\$EVn 属性名 | \$EVn ENVo} …] 同一属性値条件の設定項目について説明します。

### 表 2‒41 同一属性値条件の設定項目

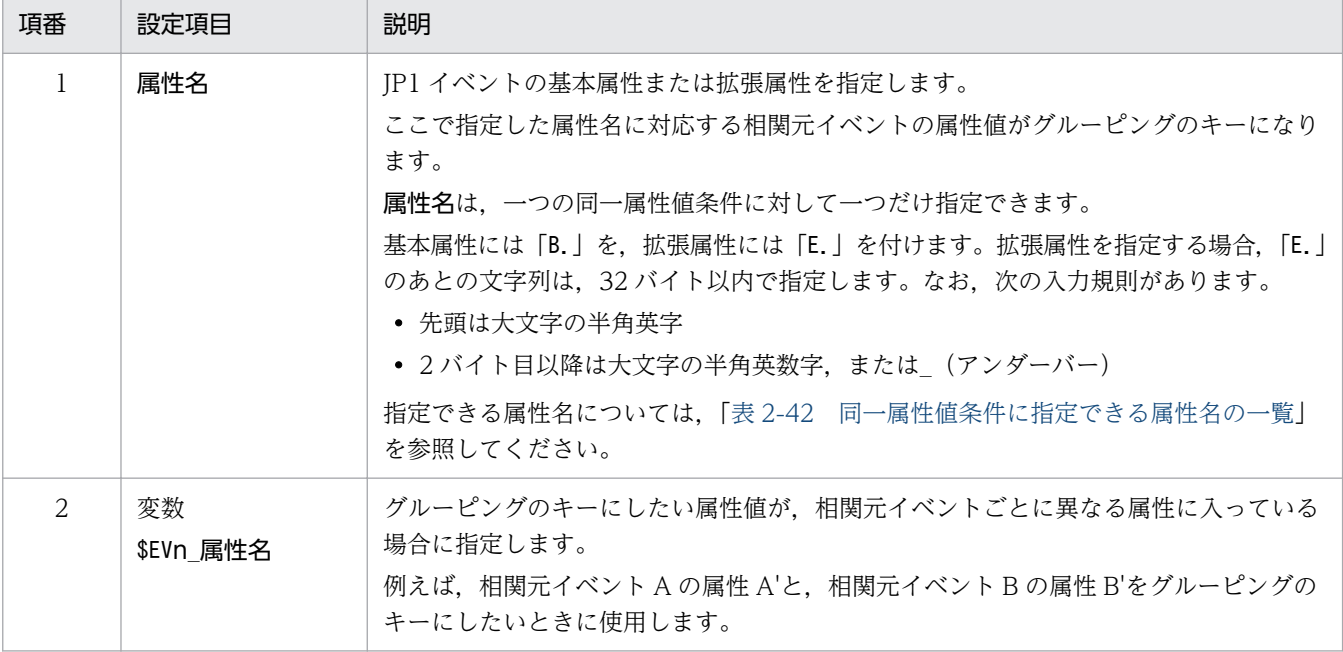

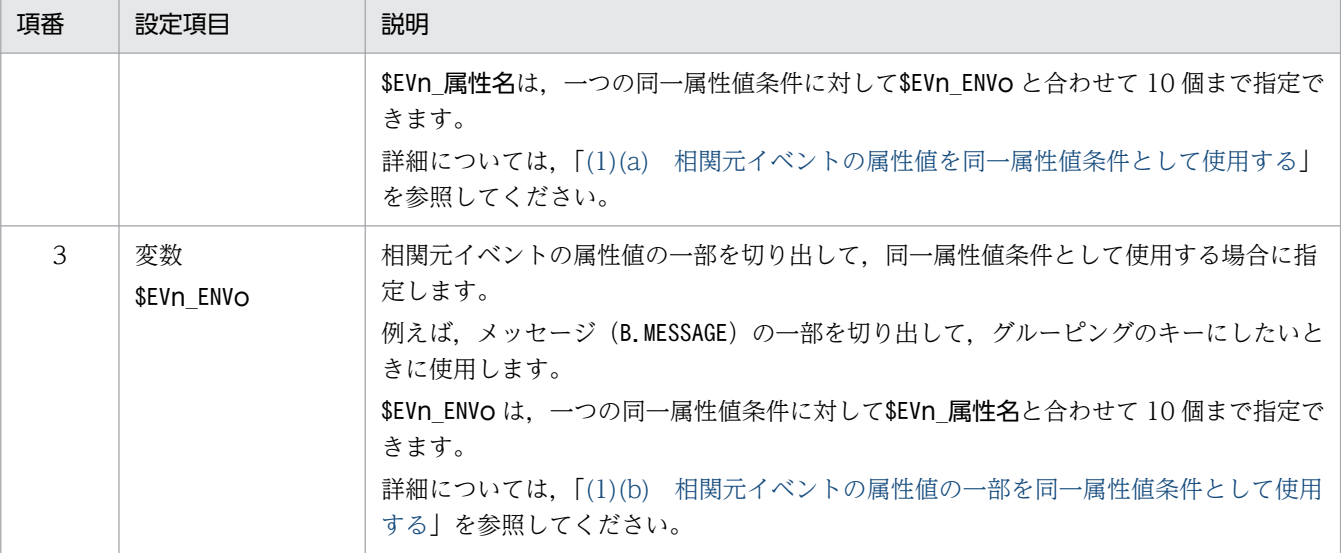

- 属性名および変数に置き換わる値(属性値または属性値の一部)は,全角,半角および大文字,小 文字が区別されます。完全に同一の値だけが同一属性値条件になります。
- 属性名および変数に置き換わる値(属性値または属性値の一部)が相関元イベントにない場合,空 文字(0 バイト)に置き換わります。このため,空文字をキーにしてグルーピングします。空文字 で処理された場合,相関イベント発行履歴ファイルに次の文字列が出力されます。

A JP1 event that matches the correlation event generation condition occurred, and the correlation event generation processing started, but the event attribute defined in that attribute value condition does not exist in the JP1 event. (発行条件名(発行処理番号) イベント DB 内通し番号 属性名)

• SAME ATTRIBUTE=同一属性値条件 を複数指定すると、それぞれの同一属性値条件ごとに相関イベン トが発行されます。

例えば、ホスト名 (B.SOURCESERVER) およびユーザー名 (B.USERNAME) ごとに相関イベントを発行 する場合,次のように定義します。

SAME\_ATTRIBUTE=B.SOURCESERVER

SAME\_ATTRIBUTE=B.USERNAME

: 100 minutes

: 100 minutes

- 同一属性値条件に複数個の変数を指定する場合は「,」(半角コンマ)で区切ってください。変数に 置き換わる属性値ごとに相関イベントが発行されます。
- 属性名および変数 (\$EVn\_属性名, \$EVn\_ENVo) の間, または同一属性値条件の両端に指定された空 白(半角スペースと ASCII コード 0x01∼0x1F の文字)は無視されます(次の例の△部分)。 例:

 $\triangle$ SAME\_ATTRIBUTE $\triangle$ = $\triangle$ \$EV1\_ENV1 $\triangle$ , $\triangle$ \$EV2\_ENV2 $\triangle$ 

同一属性値条件に指定できる属性名の一覧を次に示します。

### <span id="page-536-0"></span>表 2‒42 同一属性値条件に指定できる属性名の一覧

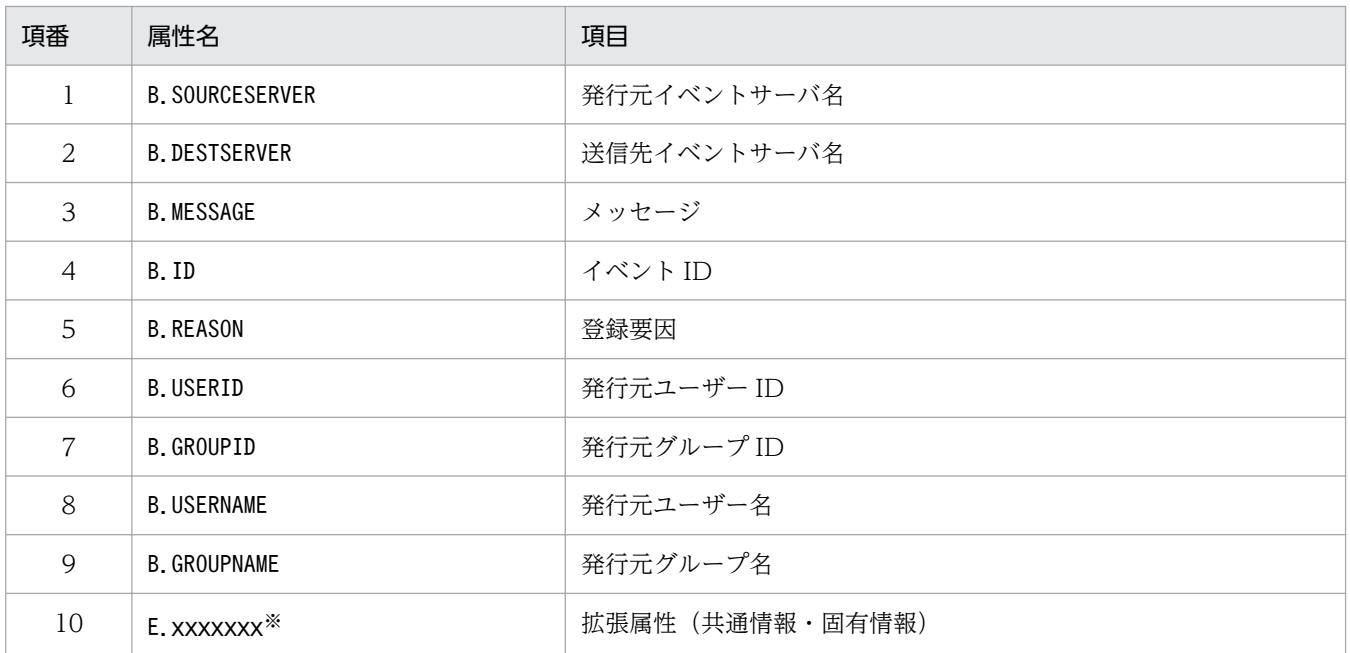

注※

各 IP1 製品固有の拡張属性も使用できます。例えば、IP1/AIS のジョブの実行ホストは、E.C0 で す。製品固有の拡張属性についての詳細は、IP1 イベントを発行する各製品のマニュアルを参照し てください。

#### CORRELATION\_NUM=同時相関数

相関イベント発行条件で保持できる JP1 イベントの組数を指定します。1 件の相関イベント発行条件に 定義できる同時相関数は一つだけです。

指定できる値は,1〜1,024(単位:組)です。項目を省略した場合は,10 組が仮定されます。

注意

同時相関数を多くの相関イベント発行条件に指定し,かつ,大きな値を指定する,などの運用はお 勧めできません。

相関イベント発行サービスが同時に処理する JP1 イベントの組数が多くなるため,メモリー所要量 が増加したり,処理速度が低下したりします。

また,すべての相関イベント発行条件で同時に発行処理できる JP1 イベントの組数は 20,000 組で す。20,000 組に達すると,IP1 イベント(イベント ID:00003F28)が出力されます。新たにイ ベント条件に一致する IP1 イベントが発行されても、組数が 20,000 組を下回るまでは処理されま せん。

#### SUCCESS\_EVENT=相関成立イベント

相関イベント発行条件が相関成立になった場合に発行する JP1 イベント(相関イベント)を定義します。 1 件の相関イベント発行条件に定義できる相関成立イベントは一つだけです。相関成立になる条件につ いては、マニュアル「JP1/Integrated Management 2 - Manager 導入・設計ガイド」の「4.3.6(1) 相関成立の場合」を参照してください。

なお、相関イベント発行条件に「FAIL EVENT=相関不成立イベント」が定義されている場合、この定義 を省略できます。省略した場合、相関イベント発行条件が相関成立になっても、相関成立イベントは発 行されません。

相関成立イベントは,次の形式で記述します。

属性名:属性値

各項目について説明します。

#### 属性名

JP1 イベント(相関元イベント)の基本属性または拡張属性を指定します。基本属性には「B.」を, 拡張属性には「E.」を付けます。拡張属性を指定する場合,「E.」のあとの文字列は,32 バイト以 内で指定します。なお,次の入力規則があります。

- ・先頭は大文字の半角英字
- ・2 バイト目以降は大文字の半角英数字,または (アンダーバー)

次の属性に対してはユーザーが任意に値を設定できます。

- $\cdot$  イベント ID (B.ID)
- ・メッセージ(B.MESSAGE)
- ・次の表に示す以外の拡張属性

#### 表 2‒43 値を指定できない拡張属性

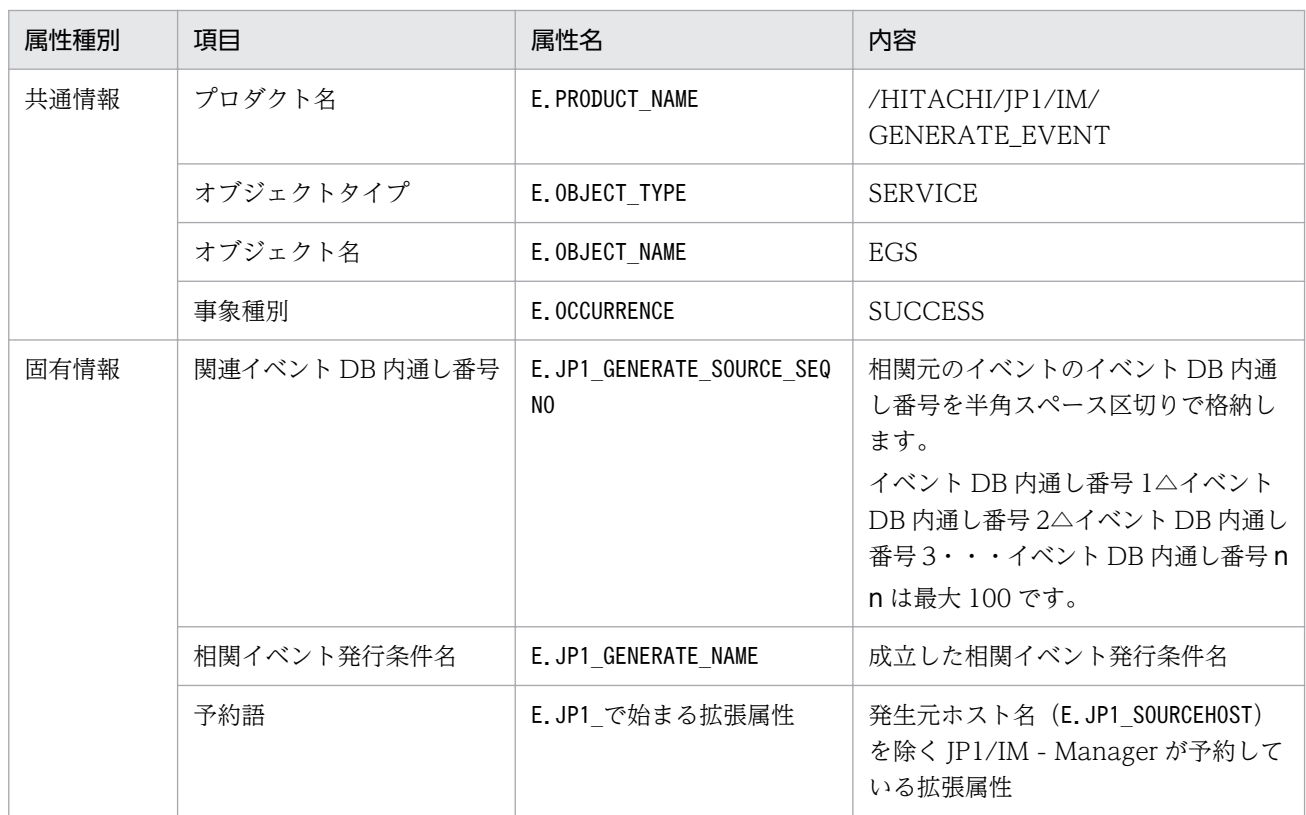

相関元イベントの属性値を相関イベントに引き継ぎたい場合、変数を指定します。また、相関成立イベ ントは次の形式で指定します。

属性名:\$EVn\_属性名

この場合,イベント条件のCID で引き継ぎたい相関元イベントを指定し,n にCID の値を指定します。 また,:の右側に変数を指定します。

詳細については,[「\(2\)\(a\) 相関元イベントの属性値を相関イベントの属性値に引き継ぐ」](#page-540-0)を参照して ください。

イベント相関タイプでしきい値(threshold)を指定,かつ,相関元イベントの属性値を相関イベント に引き継ぎたい場合、相関成立イベントは、次の形式で指定します。

#### 属性名:\$EVn\_m\_属性名

この場合, CID で引き継ぎたい相関元イベントを指定し, n にCID の値を指定します。また,:の右側に 変数を指定します。かつ, m に何番目に処理された相関元イベントの属性値を引き継ぐかを指定します。 詳細については, [(2)(b) 相関元イベントの属性値を相関イベントの属性値に引き継ぐ(イベント相 [関タイプがしきい値の場合\)](#page-543-0)」を参照してください。

相関元イベントの属性値の一部を切り出して、相関イベントに引き継ぎたい場合、変数 SEVn ENVo を 指定します。また,イベント条件は正規表現で指定し,属性値の切り出したい部分を( )で囲みます。 相関成立イベントは次の形式で指定します。

#### 属性名:\$EVn\_ENVo

この場合, CID で引き継ぎたい相関元イベントを指定し, n にCID の値を指定します。また, ENVo の o に切り出した順番を指定します。

詳細については,[「\(2\)\(c\) 相関元イベントの属性値の一部を相関イベントの属性値に引き継ぐ](#page-546-0)」を参照 してください。

基本属性,拡張属性については、「3.1 IP1 イベントの属性」を参照してください。なお、製品固有の 拡張属性を指定する場合, JP1 イベントを発行する各製品のマニュアルを参照してください。

- 相関成立イベントに項目を複数指定する場合は「,」(半角コンマ)で区切ってください。
- 基本属性のイベント ID(B.ID)は必ず指定してください。指定できるイベント ID の範囲は, 0∼ 1FFF,7FFF8000〜7FFFFFFF です。指定しなかった場合,イベント ID には 0 が設定されます。
- 一つの相関成立イベントの最大長は 8,192 バイトです。また、B.MESSAGE の最大長は 1,023 バイト です。最大長のバイト数には,空白を含み,改行コードは含みません。
- 属性名および属性値の間,またはSUCCESS EVENT=相関成立イベントの両端に指定された空白(半角 スペースと ASCII コード 0x01∼0x1F の文字)は無視されます(次の例の△部分)。 例:

 $\triangle$ SUCCESS\_EVENT $\triangle$ = $\triangle$ B. ID $\triangle$ : $\triangle$ 1 $\triangle$ 

- ,(半角コンマ),空白を属性値として使用する場合は"(ダブルクォーテーション)で囲みます。
- "(ダブルクォーテーション). ¥ (半角エンマーク) を指定する場合は直前に¥ (半角エンマーク) を付け. [\"|, [\\] とします。 特殊文字 (^ \$ . \* + ? | ( ) { } [ ] ¥) を打ち消す場合は, 「¥特殊文字」とします。 例えば,「\$」を通常の文字として扱う場合は,「¥¥\$」とします。また, ¥ (半角エンマーク) を通常 の文字として扱う場合は「¥¥¥」とします。
- 属性値を省略すると,相関イベントの発行時に何も設定されません。ただし,属性名(B.ID)の属 性値の記述を省略した場合は,0 が設定されます。

<span id="page-539-0"></span>• 変数 \$EVn 属性名に設定値を続けて記述する場合は、変数のあとに空白(次の例に△で表記)を記 述します。

例:

SUCCESS EVENT=B.MESSAGE:"\$EVn B.ID $\triangle$ \$EVn B.TIME $\triangle \cdot \cdot \cdot$ "

- 変数を使用する場合,一致する属性名がない場合は空白に置き換わります。また,相関イベントの 発行時に変数を属性値に置き換えたことによって,属性値の最大長を超えた場合は相関イベントは 発行されません。
- 拡張属性は 94 件まで指定できます。

#### FAIL EVENT=相関不成立イベント

相関イベント発行条件が相関不成立になった場合に発行する JP1 イベント(相関イベント)を定義しま す。1 件の相関イベント発行条件に定義できる相関不成立イベントは一つだけです。相関不成立になる 条件については,マニュアル「JP1/Integrated Management 2 - Manager 導入・設計ガイド」の 「4.3.6(2) 相関不成立の場合」を参照してください。

なお、相関イベント発行条件に「SUCCESS EVENT=相関成立イベント」が定義されている場合、この定義 を省略できます。省略した場合,相関イベント発行条件が不成立になっても,相関不成立イベントは発 行されません。

相関不成立イベントは、相関成立イベントと同じ形式で記述します。「SUCCESS EVENT=相関成立イベン ト」を参照してください。

#### (1) 同一属性値条件(SAME\_ATTRIBUTE)に変数を使用する

同一属性値条件 (SAME ATTRIBUTE) に変数 (\$EVn または\$EVn ENVo) を使用する方法について説明します。

(a) 相関元イベントの属性値を同一属性値条件として使用する

相関元イベントの属性値を,同一属性値条件として使用する場合,変数 \$EVn 属性名を使用します。形 式を次に示します。

#### SAME\_ATTRIBUTE=\$EVn\_属性名

n にはイベント条件の条件 ID (CID) に対応した値を指定します。指定できる条件 ID の値の範囲は 1~ 999 です。

属性名には,グルーピングのキーにしたい属性名を指定します。なお,指定できる属性名については, [「表 2-42 同一属性値条件に指定できる属性名の一覧](#page-536-0)」を参照してください。

例えば, Windows ログトラップの JP1 イベント (イベント ID:00003A71)と, JP1/AJS が発行し た IP1 イベント (イベント ID:00004107)のように、ホスト情報が異なる属性値に入っている IP1 イベントを関連づけ,ホストごとに相関イベントを発行したい場合,次のように定義します。

CON=CID: 1, B. ID==3A71, E. A0==host1; host2 CON=CID:2,B.ID==4107,E.C0==host1;host2 : 100 minutes

SAME ATTRIBUTE=SEV1 E.A0, SEV2 E.C0 : 100 minutes
<span id="page-540-0"></span>(b) 相関元イベントの属性値の一部を同一属性値条件として使用する

相関元イベントの属性値の一部を切り出して,同一属性値条件として使用する場合, 変数 \$EVn\_ENVo を使用します。形式を次に示します。

SAME\_ATTRIBUTE=\$EVn\_ENVO

\$EVn ENVo を指定する場合、イベント条件は正規表現(\*=)で指定し、属性値の切り出したい部分を ( )で囲みます。

n にはイベント条件の条件 ID (CID) に対応した値を指定します。指定できる条件 ID の値の範囲は 1~ 999 です。

また,ENVo の o に切り出しの順番を指定します。切り出しの順番とは,イベント条件の右辺に記述さ れている( )を左から右に数えた値です。指定できる切り出しの順番の範囲は 1〜9 です。 イベント条件 (CON) とSEVn ENVo で切り出される部分の対応を次の図に示します。

### 図 2-2 イベント条件 (CON) とSEVn ENVo で切り出される部分の対応

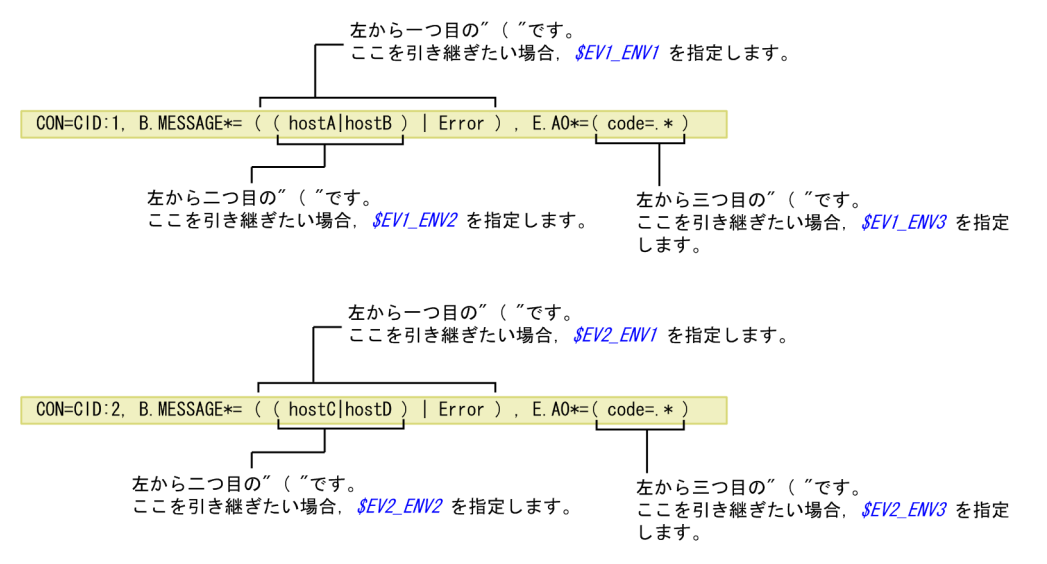

一つのイベント条件 (CON) に,正規表現を指定したイベント属性条件が複数ある場合も, 左から右に" ( " を数え,切り出したい個所の順番を o に指定します。

例えば,相関元イベントのメッセージの一部にホスト名が入っていて,このホスト名が同一のイベント ごとに相関イベントを発行したい場合は次のように定義します。

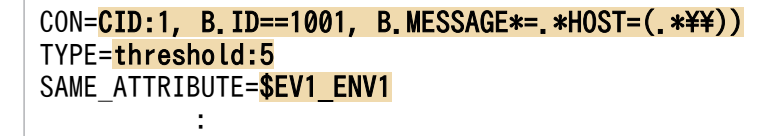

### (2) 相関成立イベント(SUCCESS\_EVENT)に変数を使用する

相関元イベントの属性値を相関イベントに引き継ぎたい場合、相関成立イベント (SUCCESS EVENT) に変数 を使用します。

(a) 相関元イベントの属性値を相関イベントの属性値に引き継ぐ

相関元イベントの属性値を、そのまま相関イベントの属性値に引き継ぐ場合、変数 SEVn\_属性名を使用 します。形式を次に示します。

2. 定義ファイル

### SUCCESS\_EVENT=属性名:\$EVn\_属性名

n にはイベント条件で指定した条件 ID (CID) を指定します。また、右側の属性名には、相関元イベン トから引き継ぎたい属性を指定します。ただし、左側の属性名にイベント ID(B.ID)を指定している場 合は, 相関元イベントの属性値を引き継げません。

変数に指定できる属性名の一覧を次に示します。

### 表 2‒44 変数に指定できる属性名の一覧

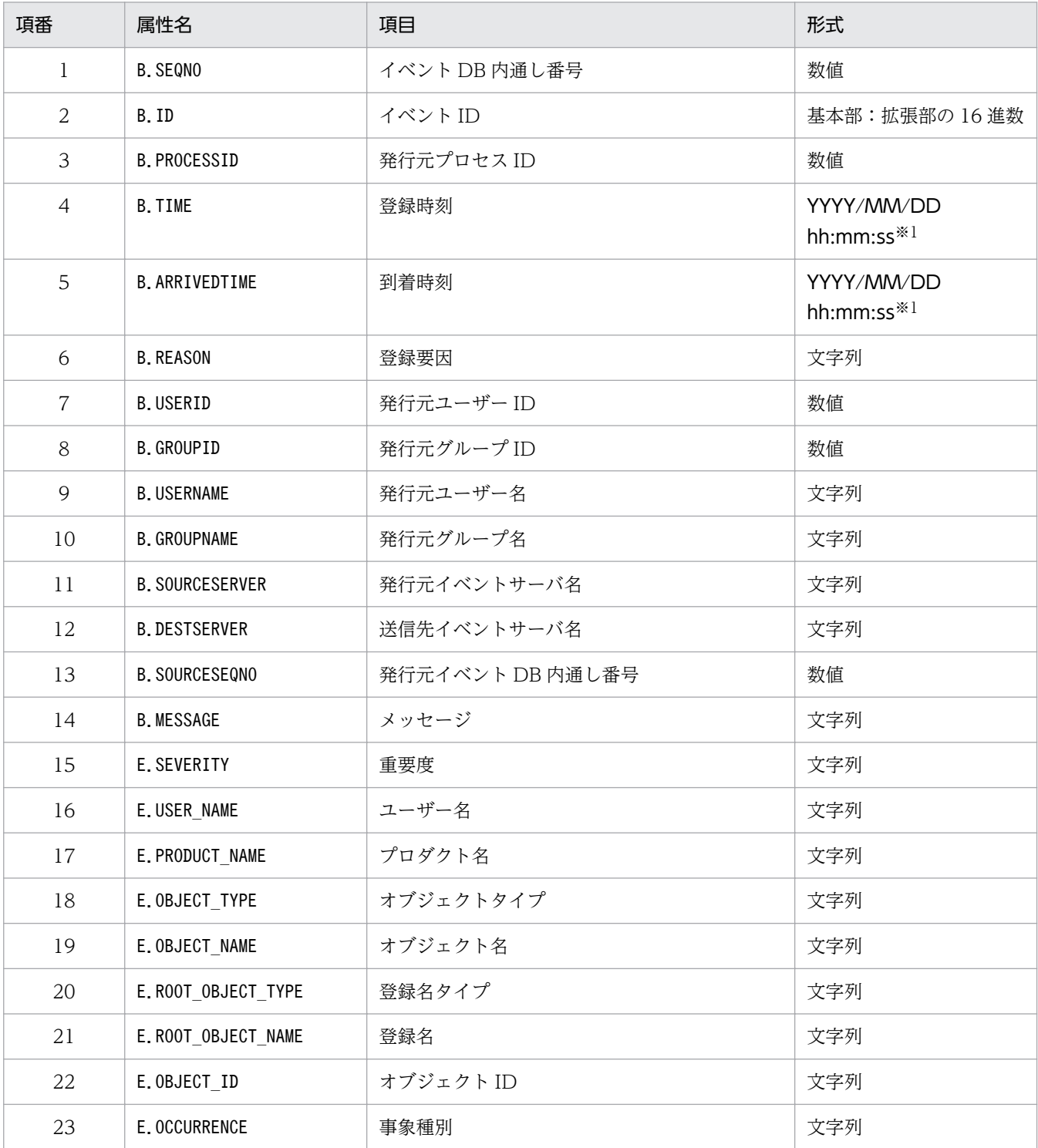

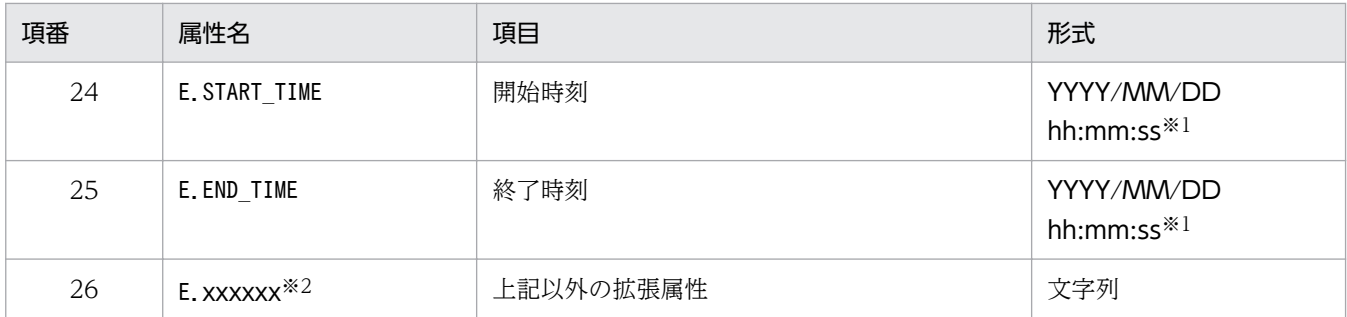

注※1

JP1 イベントに入っている GMT 時間を JP1/IM - Manager のタイムゾーンで変換した値になります。

注※2

各 JP1 製品固有の拡張属性も使用できます。例えば、JP1/AJS のジョブの実行ホストは、E.C0 です。製品固有の拡張属性 についての詳細は、IP1 イベントを発行する各製品のマニュアルを参照してください。

相関元イベントの属性値の引き継ぎ例を次の図に示します。

#### 図 2-3 変数を使用した場合の相関成立イベントへの引き継ぎ例

発行されたJP1イベントの内容(例)

- ●JP1/AJS2が発行したJP1イベント SEVERITY= Error MESSAGE= ジョブAで異常が発生しました。
- ●JP1/Baseが発行したJP1イベント SEVERITY= Error MESSAGE= hostAが停止しました。

相関イベント発行定義ファイルの定義内容

CON=CID:1, E. SEVERITY==Error, E. PRODUCT\_NAME>=HITACHI/JP1/AJS2 CON=CID:5, E. SEVERITY==Error, E. PRODUCT\_NAME>=HITACHI/JP1/Base SUCCESS EVENT=E. SEVERITY:  $\frac{\mathcal{S}}{\mathcal{S}} FVI$  E. SEVERITY, B. MESSAGE:  $\frac{\mathcal{S}}{\mathcal{S}} FVI$  B. MESSAGE  $\triangle$   $\frac{\mathcal{S}}{\mathcal{S}} FV5$  B. MESSAGE

上記のイタリック個所に属性値が引き継がれます。

JP1イベントと相関イベント発行定義のマッチング

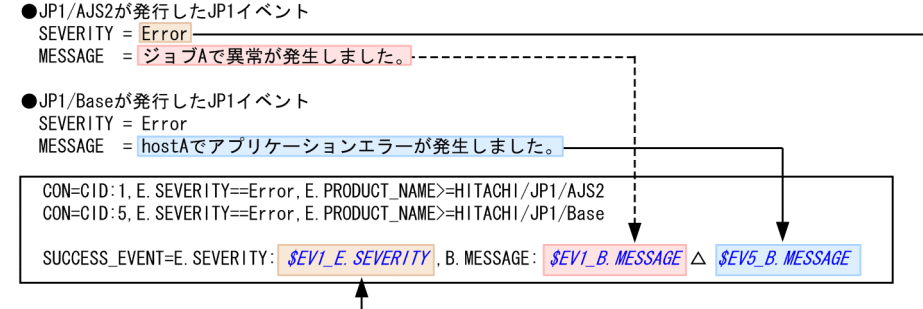

発行される相関イベント

SEVERITY= Error

MESSAGE= ジョブAで異常が発生しました。 hostAでアプリケーションエラーが発生しました。

(凡例) . .<br>△:半角スペース

上記の例では、JP1/AJS および JP1/Base の発行した重大度がエラーの JP1 イベントを関連づけて、相関 イベントを発行しています。

また、相関成立イベントは次のように定義されています。

• 相関イベントの重大度は,JP1/AJS の発行した JP1 イベントの重大度を引き継ぐ。

● 相関イベントのメッセージは, IP1/AIS および IP1/Base の発行した IP1 イベントのメッセージを引き 継ぐ。

(b) 相関元イベントの属性値を相関イベントの属性値に引き継ぐ(イベント相関タイプがしきい値の場合) 次にイベント相関タイプがしきい値の場合に,変数を使用して相関成立イベントを定義する方法につい て説明します。

イベント相関タイプがしきい値の場合. 一つのイベント条件 (CON) に複数の IP1 イベントが一致しま す。例えば,次の図ような場合です。

#### 図 2‒4 イベント相関タイプがしきい値の場合の問題

 $(451)$ 

。。。<br>メッセージに「Login error」を含むJP1イベントが3回発行された場合に,相関イベントを発行する。

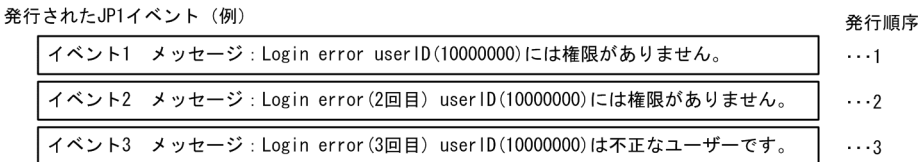

相関イベント発行定義ファイルの定義内容

CON=CID:1, B. MESSAGE\*="Login∆error"  $TYPF = threshold:3$ SUCCESS EVENT=B ID:A00 AE SEVERITY:Error AB MESSAGE: SEV1 B MESSAGE

上記のイタリック個所に属性値が引き継がれますが…

SEV1\_B. MESSAGE にー致するJP1イベントが三つあるため,

イベント1, イベント2, イベント3のどのメッセージを引き継ぐか指定する必要があります。

(凡例) △:半角スペース

上記の図に示したとおり, \$EV1 B.MESSAGE に一致する JP1 イベントが, イベント 1, イベント 2, およ びイベント 3 の三つになってしまいます。三つのうちのどの JP1 イベントのメッセージを引き継ぐか を指定する必要があります。

このため、次の形式で相関成立イベントを指定します。

#### SUCCESS\_EVENT=属性名:\$EVn\_m\_属性名

n はこれまで説明してきたとおり,イベント条件で指定した条件 ID(CID)を指定します。また,右側 の属性名には、相関元イベントから引き継ぎたい属性を指定します。ただし、左側の属性名にイベント ID(B.ID)を指定している場合は, 相関元イベントの属性値を引き継げません。

加えて,m には発行された JP1 イベント(相関元イベント)の処理順序を指定します。つまり,3 番 目に処理された IP1 イベントの属性値を引き継ぎたい場合,m に3 を指定します。なお,m に指定し た値が,しきい値(threshold:n)に指定した件数より大きい場合は定義不正になります。

イベント相関タイプがしきい値の場合の引き継ぎ例を次の図に示します。

# 図 2-5 イベント相関タイプがしきい値の場合の引き継ぎ例

(例) ....<br>メッセージに「Login error」を含むJP1イベントが3回発行された場合に,相関イベントを発行する。

#### 発行されたJP1イベント (例)

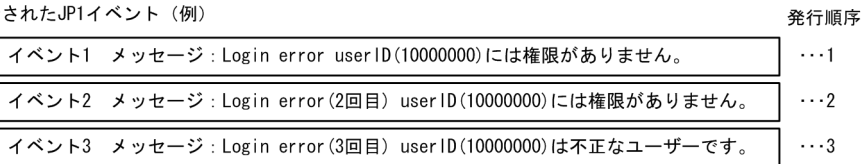

#### 相関イベント発行定義ファイルの定義内容

CON=CID:1, B. MESSAGE\*="Login△error" TYPE=threshold:3 SUCCESS\_EVENT=B. ID:A00, △E. SEVERITY: Error, △B. MESSAGE: *\$EV1\_3\_B. MESSAGE* 

上記のイタリック個所に属性値が引き継がれます。

JP1イベントと相関イベント発行定義のマッチング

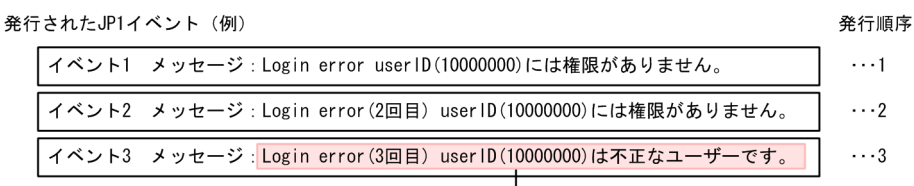

相関イベント発行定義ファイルの定義内容

CON=CID:1, B. MESSAGE\*="Login∆error" TYPE=threshold:3 SUCCESS\_EVENT=B. ID:A00, △E. SEVERITY: Error, △B. MESSAGE: *SEV1\_3\_B. MESSAGE* 

発行される相関イベント

```
ID = A<sub>0</sub>SEVERITY= Error
MESSAGE=Login error(3回目) userID(10000000)は不正なユーザーです。
```
(凡例) . *..*<br>△:半角スペース

属性名: \$EVn\_m\_属性名の n,\_m はどちらも省略できます。n, m を省略した場合の引き継ぎについて, 例を用いて説明します。

#### 例 1

メッセージに Login error を含む JP1 イベントが 3 回発行された場合に相関元イベントのメッセージを 引き継いだ相関イベントを発行する。

#### 相関イベント発行定義ファイルの定義内容

 $[ex.1]$ 

CON=CID:1,B.MESSAGE\*="Login error"

TYPE=threshold:3

SUCCESS\_EVENT=B.ID:A00,E.SEVERITY:Error,B.MESSAGE:設定値

表 2-45 満たしたい要件と設定値(例1の場合)

| 項番            | 満たしたい要件                                             | 設定値                                                                             |
|---------------|-----------------------------------------------------|---------------------------------------------------------------------------------|
| $\mathbf{1}$  | 1番目(最初)にイベント条件に合致した JP1 イベントのメッ<br>セージを相関イベントに引き継ぐ。 | \$EV1 1 B.MESSAGE,<br>または\$EV 1 B.MESSAGE                                       |
| $\mathcal{L}$ | 2番目にイベント条件に合致した JP1 イベントのメッセージを<br>引き継ぐ。            | \$EV1 2 B.MESSAGE.<br>または\$EV 2 B.MESSAGE                                       |
| 3             | 3番目(最後)にイベント条件に合致した JP1 イベントのメッ<br>セージを引き継ぐ。        | \$EV1 3 B.MESSAGE,<br>\$EV1 B.MESSAGE,<br>SEV 3 B.MESSAGE.<br>または\$EV B.MESSAGE |

#### 例 2

次の条件のどれかに該当する JP1 イベントが 10 回発行された場合に、相関元イベントのメッセージを 引き継いだ相関イベントを発行する。

- イベント ID が 100 で,メッセージにWarning を含む。
- イベント ID が 200 で,メッセージにWarning またはError を含む。

#### 相関イベント発行定義ファイルの定義内容

[ex.2]

CON=CID:100,B.ID==100,B.MESSAGE\*="Warning"

CON=CID:200,B.ID==200,B.MESSAGE\*="Warning";"Error"

TYPE=threshold:10

SUCCESS\_EVENT=B.ID:B00,E.SEVERITY:Error,B.MESSAGE:設定値

表 2-46 満たしたい要件と設定値(例2の場合)

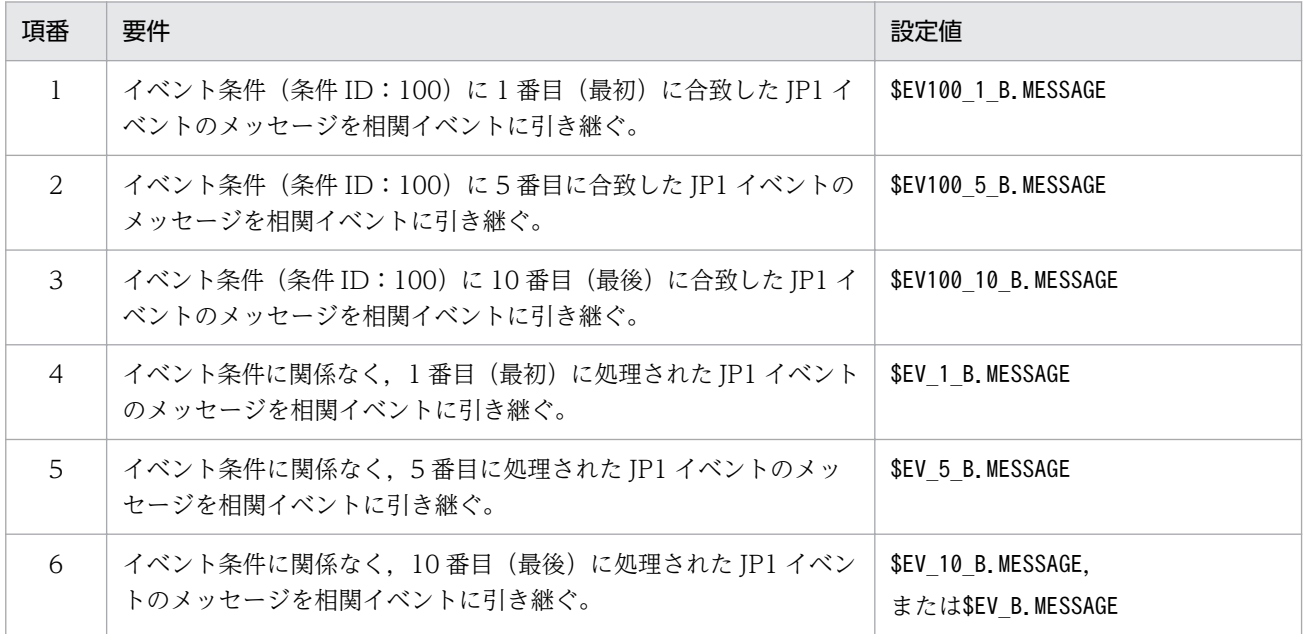

まとめると次のようになります。

#### n を省略した場合

n を省略すると,イベント条件に関係なく,m に指定した相関元イベントの順番だけで判定されます。 つまり,m に 3 を指定していれば,相関イベントには,3 番目に処理された相関元イベントの属性値 が引き継がれます。

### m を省略した場合

m を省略すると,順番に関係なく,最後に処理された相関元イベントが対象になります。しきい値が 10 件であれば,10 番目に処理された相関元イベントの属性値が引き継がれます。

同時に n を指定していれば,イベント条件で最後に処理された相関元イベントの属性値が引き継がれま す。

#### n および m を省略した場合

n および m を省略すると,イベント条件および処理の順番に関係なく,最後に処理された相関元イベ ントが対象になります。

なお. n. m のどちらを指定した場合でも. 条件に合う (引き継ぎ元の) IP1 イベントがない場合は. 変 数の部分が空文字(0 バイト)に置き換わります。

(c) 相関元イベントの属性値の一部を相関イベントの属性値に引き継ぐ

相関元イベントの属性値の一部を切り出して、相関イベントに引き継ぎたい場合、変数 \$EVn\_ENVo を 指定します。また,イベント条件は正規表現(\*=)で指定し,属性値の切り出したい部分を( )で囲み ます。

相関成立イベントは次の形式で指定します。

#### SUCCESS\_EVENT=属性名:\$EVn\_ENVo

この場合、CID で引き継ぎたい相関元イベントを指定し、n にCID の値を指定します。また、ENVo の o に切り出した順番を指定します。属性値の一部を切り出した場合の引き継ぎ例を次の図に示します。

### 図 2-6 変数\$EVn ENVo を使用した場合の相関成立イベントへの引き継ぎ例

 $(451)$ 第行されたイベントのメッセージ中のエラーコードを切り出して、相関イベントのメッセージに引き継ぐ。

発行されたJP1イベント (例)

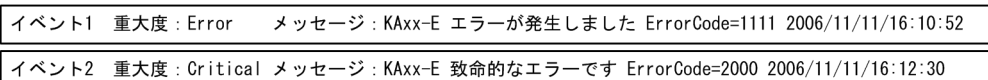

相関イベント発行定義ファイルの定義内容

CON=CID:1, E. SEVERITY==Error, B. MESSAGE\*=ErrorCode=(....). \*\$ CON=CID:2, E. SEVERITY==Critical, B. MESSAGE\*=ErrorCode=(....). \*\$ SUCCESS\_EVENT=B. ID:COO, △E. SEVERITY:Alert, △B. MESSAGE:エラーコード SEV1\_ENV1△ SEV2\_ENV1 △でエラーが発生しました

上記のイタリック個所に属性値が引き継がれます。

JP1イベントと相関イベント発行定義のマッチング

発行されたJP1イベント (例) イベント1 重大度: Error メッセージ: KAxx-E エラーが発生しました ErrorCode= 1111 2006/11/11/16:10:52 イベント2 重大度: Critical メッセージ: KAxx-E 致命的なエラーです ErrorCode= 2000 2006/11/11/16:12:30 相関イベント発行定義ファイルの定義内容  $CON=CID:1$ . E. SEVERITY==Error. B. MESSAGE\*=ErrorCode= $($ ...) \*\$ CON=CID:2, E. SEVERITY==Critical, B. MESSAGE\*=ErrorCode=(....). \*\$ SUCCESS\_EVENT=B. ID:COO, △E. SEVERITY:Alert, △B. MESSAGE:エラーコード*\$EV1\_ENV1 △ \$EV2\_ENV1* △でエラーが発生しました 発行される相関イベント

 $ID = C<sub>00</sub>$ SEVERITY= Alert MESSAGE=エラーコード1111 2000でエラーが発生しました

(凡例) . *..*<br>△:半角スペース

上記の例では,条件 ID(CID)=1 の条件および条件 ID(CID)=2 で指定した相関元イベントの ErrorCode=の右辺を( )を使って切り出し,相関イベントのメッセージに引き継いでいます。 変数 \$EVn\_ENVo を使うと、属性値に特定の文字列を含む相関元イベントが発行された場合に相関イベ ントを発行し,かつ,属性値に含まれる文字列の一部を相関イベントに引き継ぐこともできます。 この場合,イベント条件に指定した正規表現(\*=)のあとの" ( " が何番目かでENVo の o に番号を指定し ます。つまり、イベント条件の正規表現(\*=)のあとに続く相関元イベントの属性値に対して、左から右 に" ( " を数え,引き継ぎたい個所の順番を o に指定します。

\$EVn\_ENVo で切り出される部分については,同一属性値条件に\$EVn\_ENVo を指定した場合と同じです。 詳細については.「図 2-2 イベント条件 (CON) と\$EVn ENVo で切り出される部分の対応」を参 照してください。

属性値に特定の文字列を含む相関元イベントが発行された場合に相関イベントを発行し、かつ、属性値 に含まれる文字列の一部を相関イベントに引き継ぐ例を次に示します。

2. 定義ファイル

### 図 2‒7 属性値に含まれる特定の文字列の一部を相関イベントに引き継ぐ例

。…<br>属性値に( )が複数ある相関元イベントのメッセージの一部を切り出して,相関イベントに引き継ぐ。

発行されたJP1イベント (例)

(例)

イベント 重大度: Error メッセージ: KAxx-E エラーが発生しました host=AGENT\_A ErrorCode=1111 2006/11/11/16:10:52

相関イベント発行定義ファイルの定義内容

CON=CID:1,  $\triangle E$ . SEVERITY==Error,  $\triangle B$ . MESSAGE\*=host=(MANAGER\_A $\triangle$ |AGENT\_(A|B|C)). \*ErrorCode=(....). \*\$ SUCCESS\_EVENT=B. ID:COO, △E. SEVERITY:Alert, △B. MESSAGE:ホスト*\$EV1\_ENV1*△でエラーコード*\$EV1\_ENV3*△のエラーが発生しました

上記のイタリック個所に属性値が引き継がれます。

JP1イベントと相関イベント発行定義のマッチング

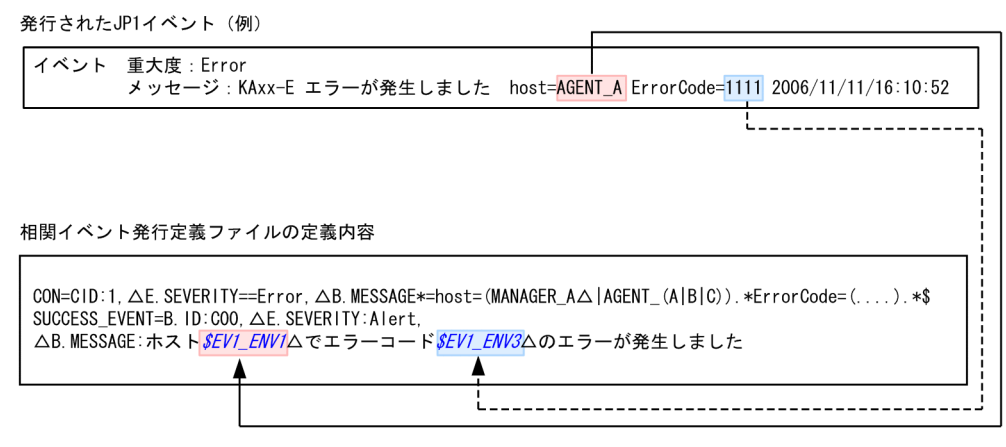

発行される相関イベント

```
B. ID : COO
E. SEVERITY : Alert
B.MESSAGE : ホストAGENT_A でエラーコード1111 のエラーが発生しました
```
(凡例) △:半角スペース

上記の例では,次に示す相関元イベントが発行された場合に,相関イベントにその属性値を引き継ぐよ う定義しています。

- host= のあとに「MANAGER\_A」または「AGENT\_A, B, Cのどれか」を含む。
- ErrorCode= のあとに 4 文字以上の文字列を含む※。

注※

- 4 文字を超える場合は,4 文字までを引き継ぎます。 ErrorCode=12345678・・・の場合,「1234」となります。
- 4 文字未満の場合は,ErrorCode= 文字列のあとに続く文字列を含んで 4 文字を引き継ぎます。 ErrorCode=1 2006/11/11・・・の場合,「1 20」となります。

なお,ErrorCode=のあとの文字列が 4 文字未満だった場合,相関イベントは発行されません。

2. 定義ファイル

### 定義例

定義例 1:重大度がエラー以上の JP1 イベントを相関イベントとして発行する場合

VERSION=2

#エラー以上のJP1イベントを相関イベントとして発行する [filter\_over\_error] CON=CID:1,B.ID==1,E.SEVERITY==Error;Critical;Alert;Emergency SUCCESS\_EVENT=E.SEVERITY:Emergency, B.MESSAGE: \$EV1\_B.MESSAGE

定義例 2:重大度がエラー以上の JP1 イベント,および JP1/AJS が発行した重大度がエラーの JP1 イベ ントを相関イベントとして発行する場合

次のように設定した場合. IP1/AIS がエラーの IP1 イベントを発行すると,相関イベント発行条件 over error, およびajs2 over error に一致するため, 相関イベントは二つ発行されます。

VERSION=2

#エラー以上のJP1イベントを相関イベントとして発行する [over\_error] CON=CID:1,E.SEVERITY==Error;Critical;Alert;Emergency SUCCESS\_EVENT=E.SEVERITY:Emergency, B.MESSAGE: \$EV1\_B.MESSAGE

#JP1/AJS2のエラーのJP1イベントを相関イベントとして発行する [ajs2 over error] CON=CID:1, E. SEVERITY==Error, E. PRODUCT\_NAME==/HITACHI/JP1/AJS2 SUCCESS\_EVENT=E.SEVERITY:Emergency, B.MESSAGE: \$EV1\_B.MESSAGE

なお. IP1/AIS がエラーの IP1 イベントを発行した場合に,相関イベントを 1 件だけ発行したい場合 は,一つ目の相関イベント発行条件を次のように設定します。

#### VERSION=2

#エラー以上のJP1イベントを相関イベントとして発行する #JP1/AJS2が発行したイベントは除外する [over error and not ajs2] CON=NOT, E. SEVERITY==Error, E. PRODUCT\_NAME==/HITACHI/JP1/AJS2 CON=CID:1,E.SEVERITY==Error;Critical;Alert;Emergency SUCCESS\_EVENT=E.SEVERITY:Emergency, B.MESSAGE: \$EV1\_B.MESSAGE

#JP1/AJS2のエラーのJP1イベントを相関イベントとして発行する [ajs2\_over\_error] CON=CID:1, E. SEVERITY==Error, E. PRODUCT\_NAME==/HITACHI/JP1/AJS2 SUCCESS\_EVENT=E.SEVERITY:Emergency.B.MESSAGE: \$EV1\_B.MESSAGE

定義例 3:タイムアウト時間を定義した場合

```
VERSION=2
[condition]
CON=NOT,E.SEVERITY==Error,E.PRODUCT_NAME==/HITACHI/JP1/AJS2
CON=CID: 1, B. ID==1, B. MESSAGE==TEST, E. SEVERITY==Warning
CON=CID:2,B.ID==1,B.MESSAGE==TEST,E.SEVERITY==Error
CON=CID:3,B.ID==1,B.MESSAGE==TEST,E.SEVERITY==Critical
```
TIMEOUT=10 SUCCESS\_EVENT=E.SEVERITY: Emergency, B. MESSAGE: \$EV1\_B. MESSAGE

定義例 4:JP1/AJS2 および JP1/Base の発行したエラーの JP1 イベントのメッセージをまとめて,1 件 の相関イベントとして発行する場合

#### VERSION=2

#### [cond1]

CON=CID:1, E. SEVERITY==Error, E. PRODUCT\_NAME>=HITACHI/JP1/AJS2 CON=CID: 5, E. SEVERITY==Error, E. PRODUCT\_NAME>=HITACHI/JP1/Base

SUCCESS\_EVENT=E.SEVERITY: \$EV1\_E.SEVERITY, B. MESSAGE: "\$EV1\_B. MESSAGE \$EV5\_B. MESSAGE"

定義例 5:変数 \$EVn\_ENVo を使った切り出しの例

メッセージに含まれる詳細コード「error△code△=△n△」を相関イベントのメッセージに設定する場 合(n は任意の文字列,△は半角スペース)

#### VERSION=2

#### [SAMPLE]

CON=CID:100, B.MESSAGE\*=(error $\triangle$ code $\triangle$ =.\* $\triangle$ ) SUCCESS EVENT=**B. ID:100, E. SEVERITY: Emergency, B. MESSAGE:エラー情報[\$EV100\_ENV1△]** 

定義例 6:相関の対象範囲をホストで絞り込み,同時相関数を 20 としてユーザーごとに相関イベントを 発行する場合

VERSION=2

[condition2] TARGET=B.SOURCESERVER==host1;host2;host3 CON=NOT, E. SEVERITY==Error, E. PRODUCT NAME==/HITACHI/JP1/AJS2

CON=CID:1, B. ID==1, B. MESSAGE==TEST, E. SEVERITY==Warning CON=CID:2, B.ID==1, B.MESSAGE==TEST, E.SEVERITY==Error CON=CID:3, B.ID==1, B.MESSAGE==TEST, E.SEVERITY==Critical

SAME\_ATTRIBUTE=E. USERNAME CORRELATION NUM=20 TIMEOUT=10 SUCCESS EVENT=B.MESSAGE: \$EV1 B. MESSAGE

### 形式

[論理ホスト名\JP1CONSOLEMANAGER\EVGEN] "OPERATION LOG SIZE"=dword: 16進数値 "OPERATION\_LOG\_NUM"=dword:16進数値

### ファイル

任意のファイルを使用します。

### 格納先ディレクトリ

Windows の場合

任意のフォルダ

UNIX の場合

任意のディレクトリ

### 説明

相関イベント発行履歴ファイルのサイズ,面数を定義するファイルです。

このファイルを更新する場合,JP1/IM - Manager が管理するプロセスのすべてが定義情報を更新します。

### 定義の反映時期

jbssetcnf コマンドを実行して定義を共通定義情報に反映したあとに、JP1/IM - Manager を再起動, ま たはjco\_spmd\_reload コマンドを実行することで有効になります。

### 記述内容

#### [論理ホスト名\JP1CONSOLEMANAGER\EVGEN]

JP1/IM - Manager の環境設定のキー名称です。

論理ホスト名の部分を、物理ホストの場合は JP1\_DEFAULT に、論理ホストの場合は論理ホスト名に 設定します。

#### "OPERATION\_LOG\_SIZE"=dword:16 進数値

相関イベント発行履歴ファイルの 1 面当たりのファイルサイズを 16 進数で指定します。00010000〜 06400000 (64 キロバイト~100 メガバイト)の範囲で指定できます。デフォルトは,00A00000 で す。

#### "OPERATION\_LOG\_NUM"=dword:16 進数値

相関イベント発行履歴ファイルの面数を 16 進で指定します。00000003 から 00000064(3 面〜100 面)の範囲で指定できます。デフォルトは,00000003(3 面)です。

2. 定義ファイル

# 相関イベント発行履歴ファイルのサイズ,面数の算出方法

相関イベント発行履歴ファイルのサイズ,面数の調整をする場合,1 日で増加する相関イベント発行履歴 ファイルのサイズを算出し,必要に応じて保存したい日数を掛けてください。調整する場合は,算出され た値より少し大きめの値にしてください。

見積もりの詳細については、JP1/IM - Manager のリリースノートを参照してください。

## 形式

VERSION=バージョン情報 SS\_MODE={1|2|3}

#コメント行 [SS URL=http://JP1/Service Supportのホスト:ポート番号]

# ファイル

incident.conf (インシデント手動登録定義ファイル)

incident.conf.model (インシデント手動登録定義ファイルのモデルファイル)

# 格納先ディレクトリ

Windows の場合

物理ホストのとき

Console パス¥conf¥console¥incident¥

論理ホストのとき

共有フォルダ\jp1cons\conf\console\incident\

UNIX の場合

物理ホストのとき

/etc/opt/jp1cons/conf/console/incident/

論理ホストのとき

共有ディレクトリ/jp1cons/conf/console/incident/

### 説明

JP1/IM - View の JP1 イベントをインシデントとして他製品に登録する定義ファイルです。

### 定義の反映時期

jco\_spmd\_reload コマンドを実行したあと、または JP1/IM - Manager を再起動したあと, JP1/IM - View で JP1/IM - Manager(セントラルコンソール)にログインすると,インシデント手動登録定義ファイル の設定が有効になります。

### 記述内容

### VERSION=バージョン情報

インシデント手動登録定義ファイルのバージョンを指定します。バージョン情報には,2 または 3 を指 定してください。このパラメーターを省略した場合、または値を正しく指定しなかった場合は、SS URL

2. 定義ファイル

パラメーター,およびSS MODE パラメーターは無視されます。なお、このパラメーターを複数指定した 場合は,最後の行に指定したものが有効になります。

#### 表 2-47 バージョン情報とインシデント手動登録定義ファイルで指定できるパラメーター一覧

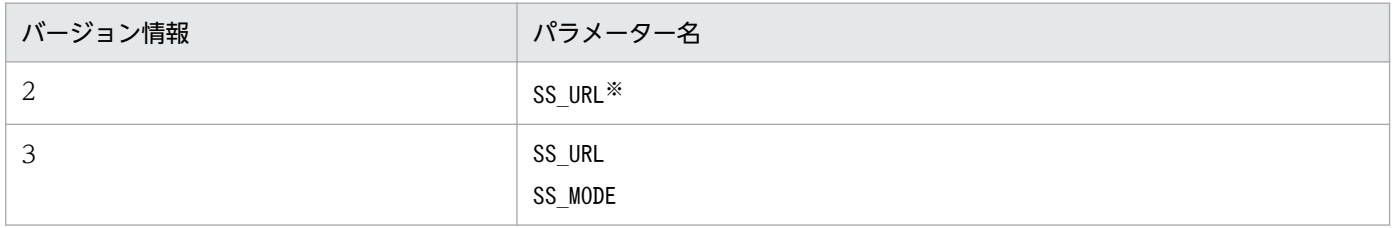

注※

SS\_MODE=1 での動作となります。

#### SS\_MODE={1|2|3}

インシデントの登録モードを指定します。このパラメーターを指定する場合は、VERSION パラメーター に3を指定してください。VERSION パラメーターに3が指定されていない場合、このパラメーターは無 視されます。指定できる値は,1,2,または 3 です。インシデントの登録モードの説明と選択基準を 次の表に示します。

#### 表 2‒48 インシデントの登録モードの説明と選択基準

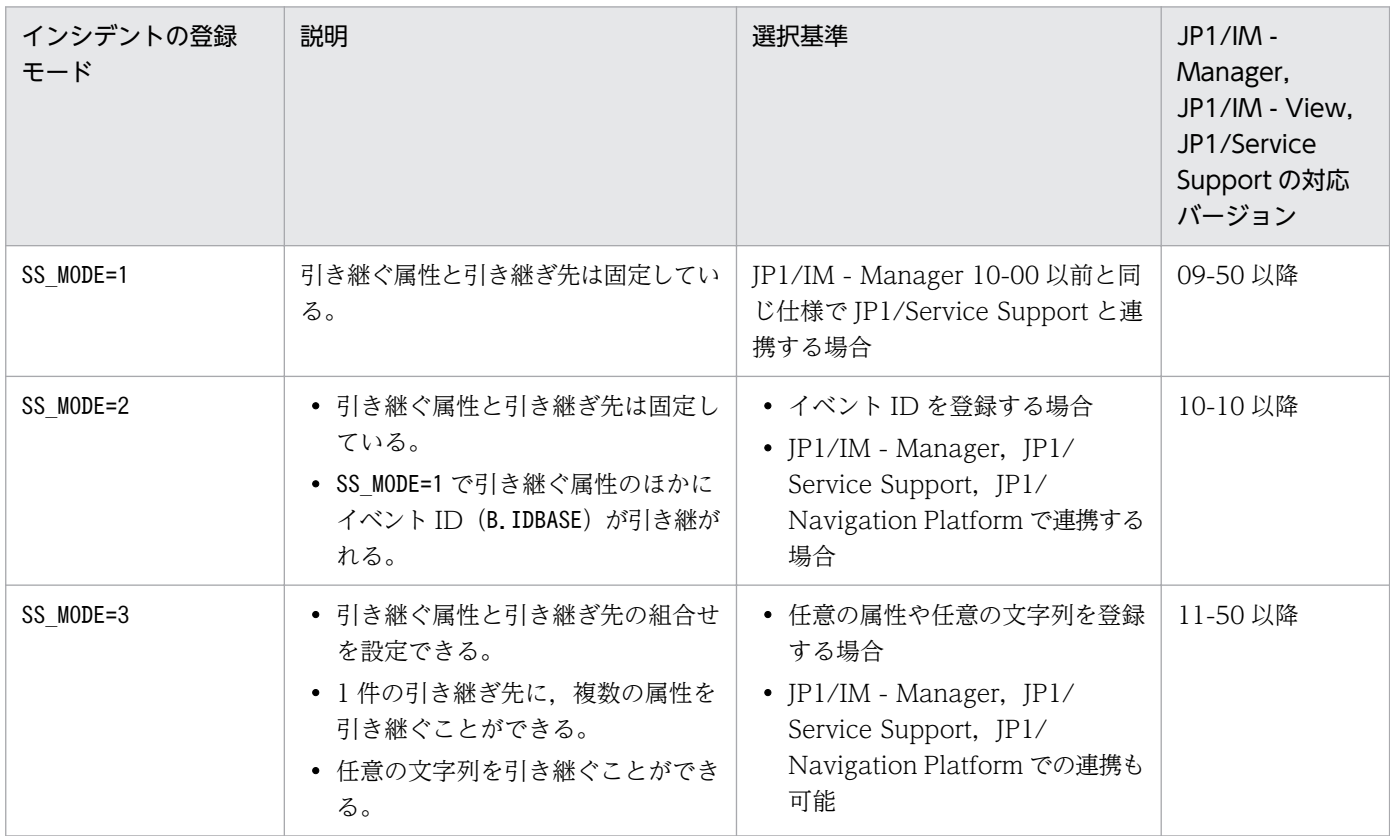

このパラメーターを省略した場合,または値を正しく指定しなかった場合は、1が仮定されます。な お,このパラメーターを複数指定した場合は,最後の行に指定したものが有効になります。 インシデントの登録モードを指定すると,インシデントとして登録される情報が変化します。インシデ ントの登録モードとインシデントとして登録される情報については,マニュアル「JP1/Integrated

<sup>2.</sup> 定義ファイル

Management 2 - Manager 導入・設計ガイド」の「9.1.1 JP1/Service Support と連携する場合に インシデントとして登録できる JP1 イベントの属性」を参照してください。

### #コメント行

#で始まる行は,コメント扱いとなります。

#### [SS\_URL=http://JP1/Service Support のホスト:ポート番号]

インシデントを登録する JP1/Service Support の WWW ページの URL を半角英数字および記号で指 定します。デフォルトは,「SS\_URL=」となっていて,何も設定されていません。

JP1/Service Support を呼び出す際の URL の最大長は 2,046 文字です。インシデントの登録モードを 2 に設定した場合, イベント ID を引き継ぐため, 登録モードを1に設定した場合より, 引き継げる メッセージが短くなります。メッセージが途中で切れている場合は,ユーザーが[イベント詳細]画面 に表示されているメッセージを JP1/Service Support にコピー&ペーストしてください。

なお、このパラメーターに記載した JP1/Service Support のポート番号については、JP1/IM - View のマシンから JP1/Service Support のマシンに対して,ファイアウォールを通過できるよう設定する 必要があります。

なお, JP1/IM - Manager をバージョンアップ後に JP1/Service Support と連携する場合は、この行 を追加したあと,次の作業を実施してください。

- バージョン情報を"2"または"3"に変更する。
- イベント ID を登録する場合 (SS\_MODE=2), または任意の IP1 イベントの属性や文字列をインシデ ントとして引き継ぐ場合 (SS\_MODE=3) は、SS\_MODE の行を追加し登録モードを指定する。
- IDM\_URL で始まる行をコメント扱いに変更する(#を付ける)。
- JP1/IM Manager を再起動またはjco\_spmd\_reload コマンドを実行して定義内容を反映する。JP1/ IM - View にログインしている場合は、JP1/IM - View を再起動する。

# インシデント引き継ぎ情報設定ファイル(incident\_info.conf)

## 形式

[@encode UTF-8] #item-field-ID=value-to-be-set-for-the-item JP1/Service Supportの案件項目指定ID=案件項目に設定する値[改行文字]

# ファイル

incident info.conf (インシデント引き継ぎ情報設定ファイル)

incident\_info.conf.model (インシデント引き継ぎ情報設定ファイルのモデルファイル)

# 格納先ディレクトリ

Windows の場合

物理ホストのとき

Console パス¥conf¥console¥incident¥

論理ホストのとき

共有フォルダ\jp1cons\conf\console\incident\

UNIX の場合

物理ホストのとき

/etc/opt/jp1cons/conf/console/incident/

論理ホストのとき

共有ディレクトリ/jp1cons/conf/console/incident/

### 説明

任意の JP1 イベントの属性や文字列を JP1/Service Support にインシデントとして引き継ぐ場合に, JP1 イベントの属性や文字列を, JP1/Service Support の [案件作成]画面のどの案件項目に引き継ぐかを定 義します。

### 定義の反映時期

インシデントの登録モードを3に設定し、jco\_spmd\_reload コマンドを実行したあと、または JP1/IM -Manager を再起動したあと, JP1/IM - View で JP1/IM - Manager (セントラルコンソール) にログイ ンすると,インシデント引き継ぎ情報設定ファイルの設定が有効になります。

# 記述内容

[@encode UTF-8]

インシデント引き継ぎ情報設定ファイルで使用する文字コードを指定します。@encode ステートメント は必ず先頭行に指定します。@encode ステートメントを省略した場合,マネージャーの文字コードを仮 定します。指定できる文字コードは UTF-8 です。UTF-8 を指定した場合、定義ファイルのエンコー ディングは UTF-8 になります。

次の場合は,エラーメッセージ(KAVB1115-W)を出力してマネージャーの文字コードを仮定します。

- @encode を定義ファイルの先頭以外に記述した場合
- @encode のあとに文字コードを指定しなかった場合

次の場合は、エラーメッセージ (KAVB1119-W) を出力してマネージャーの文字コードを仮定します。

• UTF-8 以外の文字コードを指定した場合

マネージャーの文字コードは次のとおりです。

Windows の場合

システムロケールごとに次のとおりです。

日本語: MS932 (ただし、使用できる文字は SIIS コードの範囲です。)

英語:C

中国語:GB18030

日本語または中国語以外:C

UNIX の場合

/etc/opt/jp1cons/conf/jp1co\_env.conf ファイルに記述する環境変数 LANG の設定に依存します。

#コメント行

#で始まる行は,コメント扱いとなります。

#### JP1/Service Support の案件項目指定 ID=案件項目に設定する値[改行文字]

インシデントとして登録する JP1 イベントの属性や文字列,およびその情報を JP1/Service Support の[案件作成]画面のどの案件項目に引き継ぐかを指定します。

#### JP1/Service Support の案件項目指定 ID

JP1/Service Support の案件項目指定 ID を指定します。案件項目指定 ID が重複した場合は、先に 定義した内容が優先されます。案件項目指定 ID については,マニュアル「JP1/Service Support 構築・運用ガイド」を参照してください。

#### 案件項目に設定する値[改行文字]

任意の文字列および変数を指定します。引き継ぐ変数は複数指定でき,数に制限はありません。 指定できる文字列は,制御文字以外の任意の文字列です。制御文字(0x00〜0x0F,0x14〜0x1F, 0x7F)を指定した場合は,空白(0x20)に置き換えられます。「\$」を文字として指定したい場合 は、エスケープ文字「¥」を「\$」の前に指定します。文字列に改行を入れる場合は、改行を「¥n」 で指定します。「\n」を文字として指定したいは、「\\n」と指定します。 変数の指定方法を次の表に示します。

### 表 2‒49 変数の指定方法

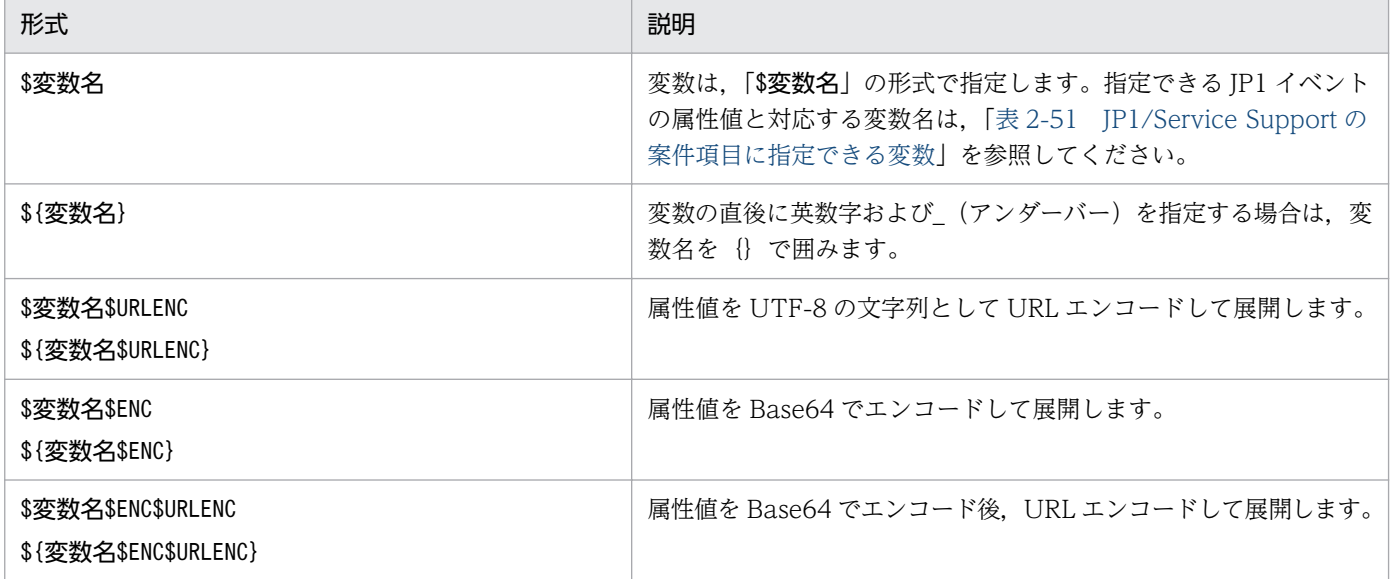

変数の指定例を次の表に示します。この例では、イベント ID (\$EVID) は 100:0, 拡張属性 EX (\$EV"EX")は ABC が設定されていると仮定します。

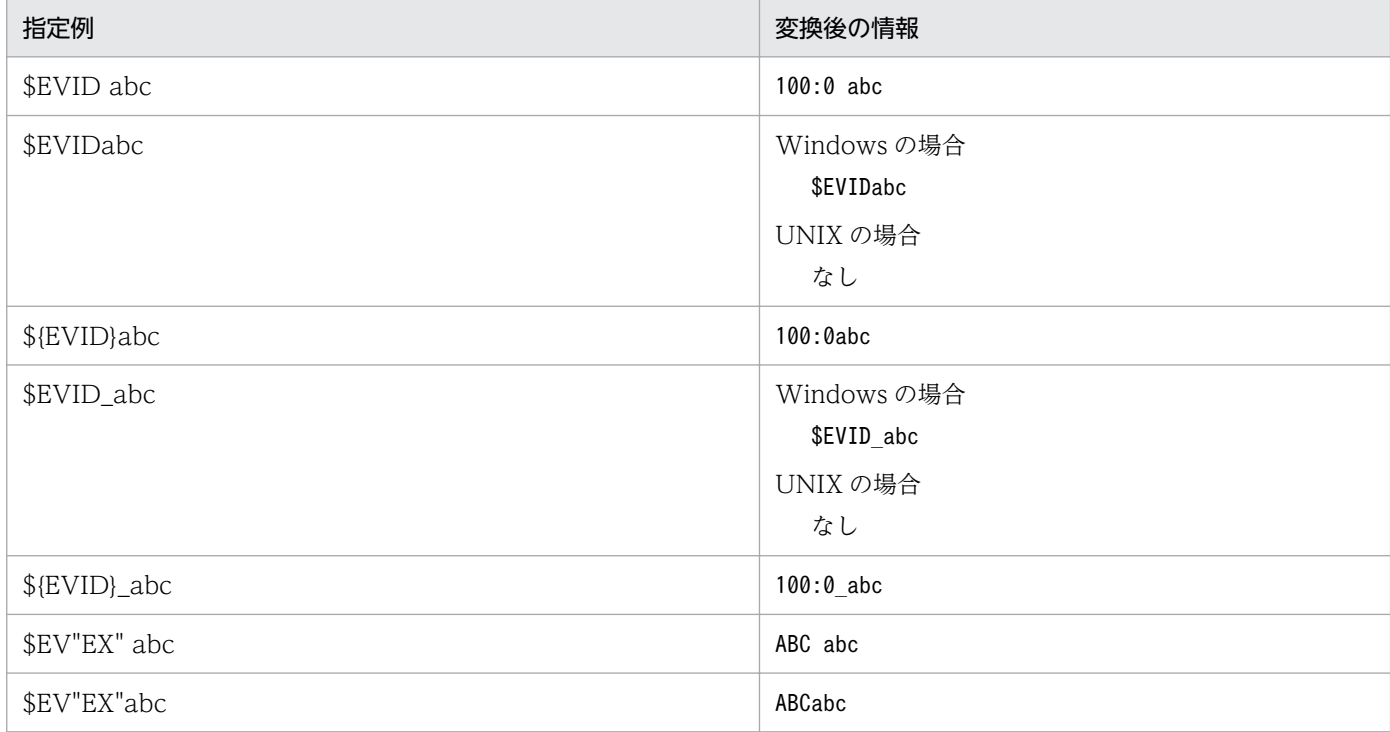

表 2‒50 変数の指定例

次の表に示す変数名を使用することで,任意の属性を引き継ぐことができます。なお,引き継ぎ個 所は任意のため,引き継ぐ属性と引き継ぎ個所の表示の型の整合性がとれるように設定してください。

### 表 2-51 JP1/Service Support の案件項目に指定できる変数

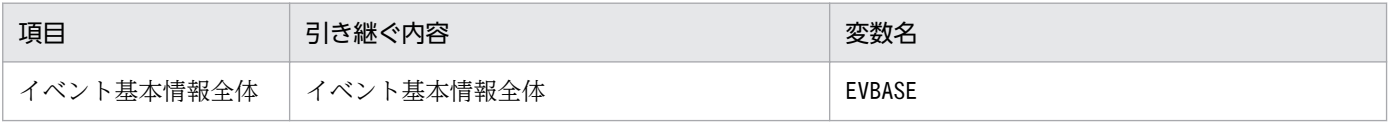

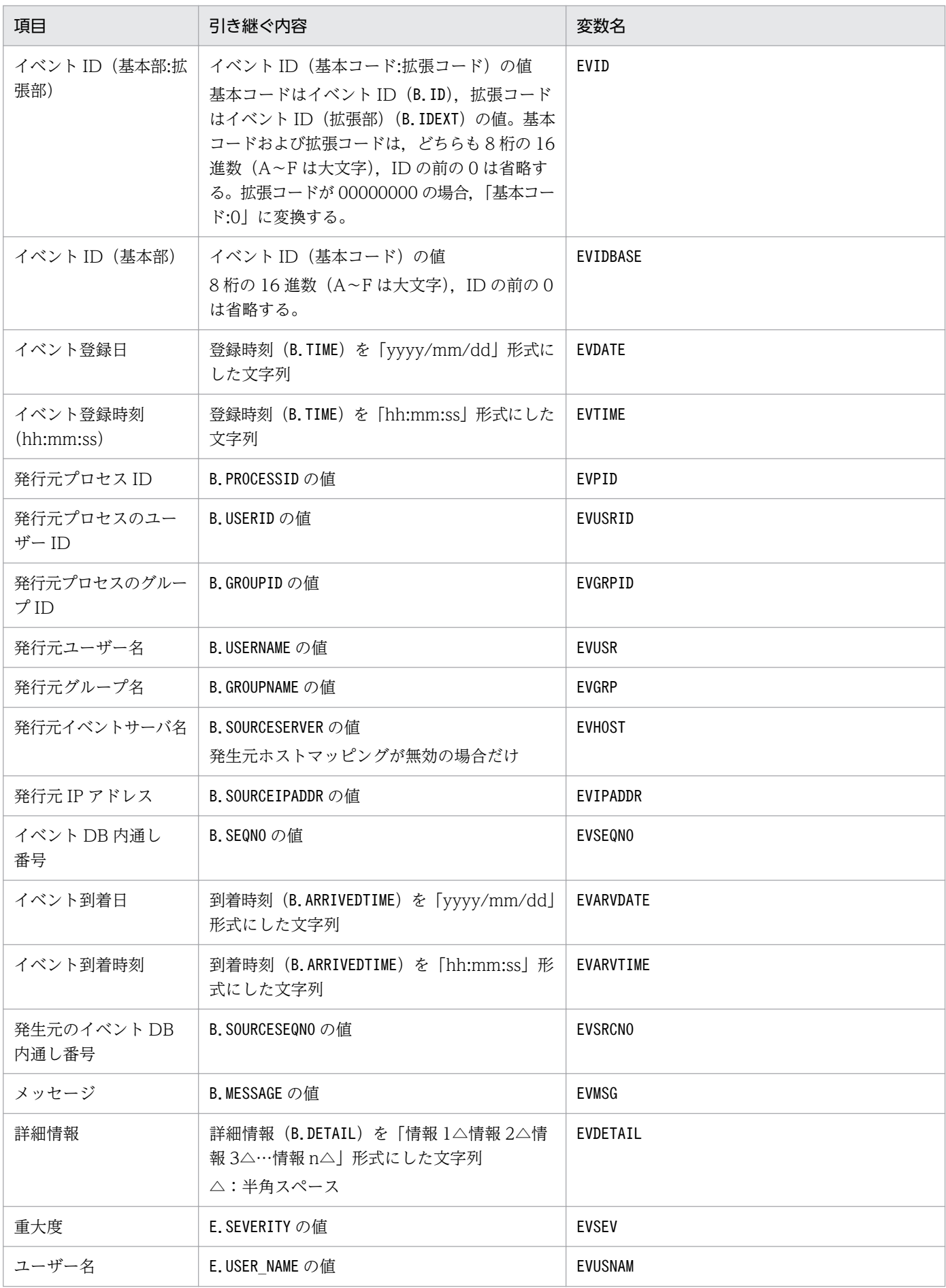

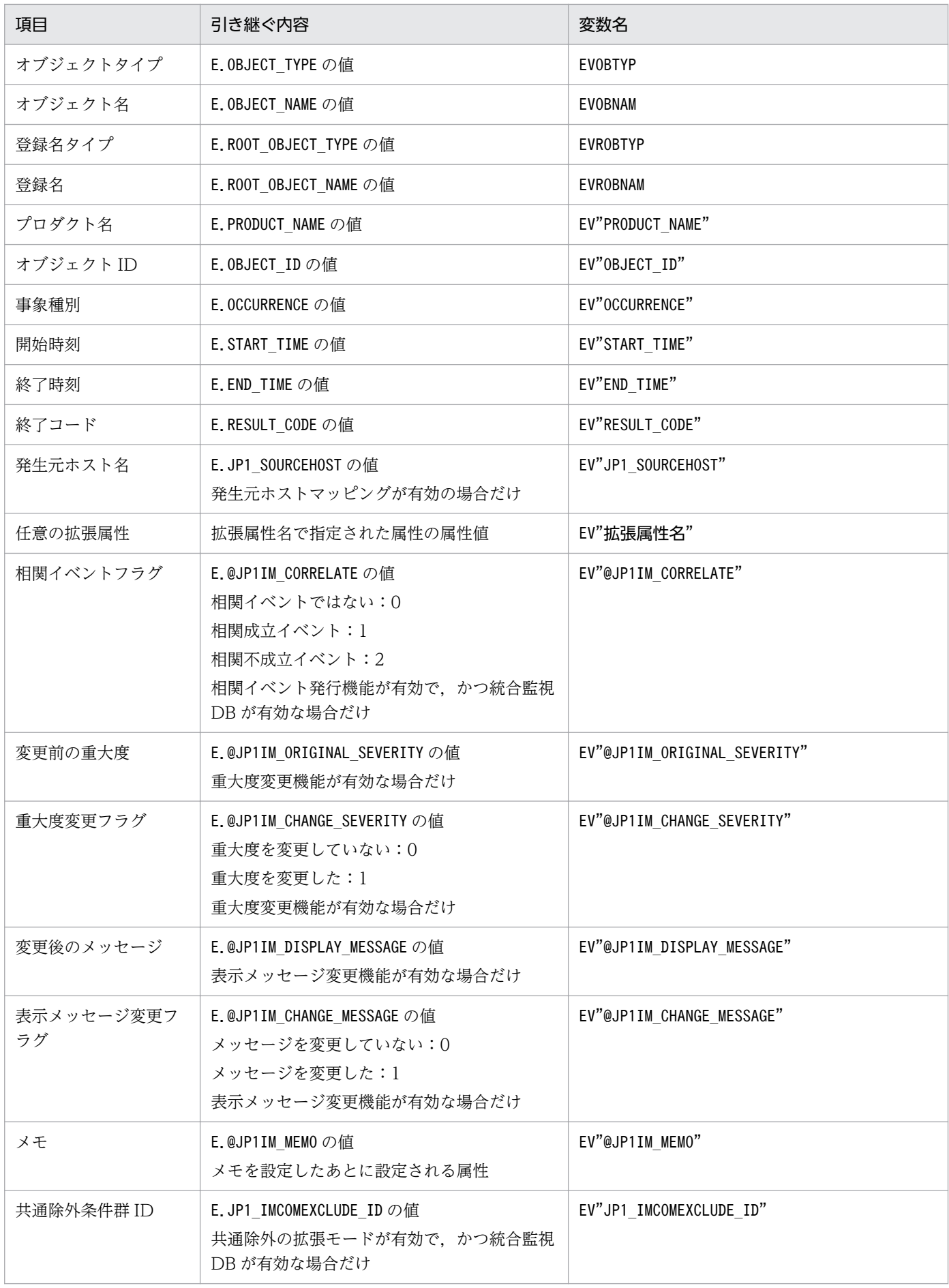

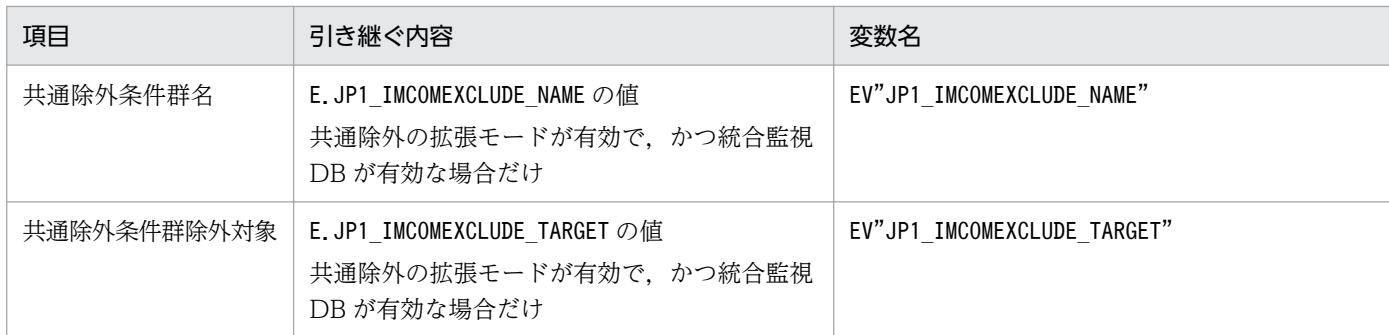

表に示す変数名以外が指定された場合,変数が記述されている個所はイベント引き継ぎ情報に変換しません。例えば,変 数名「AAA」を「\$AAA」として指定した場合, JP1/Service Support の [案件作成]画面には「\$AAA」が引き継がれます。 EV"拡張属性名"で指定された属性の値が取得できなかった場合,変数が記述されている個所はイベント引き継ぎ情報に変 換しません。例えば,「\$EV"BBB"」と指定しているとき, JP1 イベントに拡張属性「BBB」がない場合, JP1/Service Support の[案件作成]画面には「\$EV"BBB"」が引き継がれます。

EV"拡張属性名"以外の変数で指定された属性の値が取得できなかった場合,変数が記述されている個所は空文字に変換し ます。例えば,「\$EVSEV」を指定しているとき, JP1 イベントに拡張属性「SEVERITY」がなければ, JP1/Service Support の [案件作成] 画面には「」(空文字) が引き継がれます。

### 定義例

IP1/Service Support の [案件作成]画面のタイトル項目に,「発生元ホスト (IP アドレス)で発生した イベント:イベント ID」と表示する場合(発生元ホストマッピングが有効のとき)

TITLE=\$EV"JP1\_SOURCEHOST"(\$EVIPADDR)で発生したイベント: \$EVIDBASE

JP1/Service Support の[案件作成]画面の関連情報項目に,URL リンクを表示する(属性値を UTF-8 の文字列として URL エンコードする)場合

LINKURL=http://host/page?msg=\$EVMSG\$URLENC

### 形式

IPアドレス ホスト名1 ホスト名2 ホスト名3 ... ホスト名8 IPアドレス ホスト名1 ホスト名2 ホスト名3 ... ホスト名8 : 1999 - 1999 - 1999

# ファイル

jcs hosts (ホスト情報ファイル)

ics\_hosts.model (ホスト情報ファイルのモデルファイル)

# 格納先ディレクトリ

Windows の場合

物理ホストのとき

Scope パス¥conf¥

論理ホストのとき

共有フォルダ\jp1scope\conf\

UNIX の場合

```
物理ホストのとき
```
/etc/opt/jp1scope/conf/

論理ホストのとき

共有ディレクトリ/jp1scope/conf/

### 説明

JP1/IM - Manager (セントラルスコープ)が管理するホスト情報を定義するファイルです。

ホスト情報ファイルは,監視ツリーの自動生成,および監視オブジェクトの状態を変更する JP1 イベント 照合処理の際のホスト名比較に使用するホスト情報を記述するファイルです。なお、ホスト情報ファイル の形式は、hosts ファイルと同じです。

#を指定した場合,#以降は改行されるまでコメント扱いとなります。

### 定義の反映時期

ホスト情報ファイルの内容は、jcshostsimport コマンド実行後、JP1/IM - Manager を再起動、または jco\_spmd\_reload コマンドを実行することで有効になります。

jcshostsimport コマンドでホスト情報ファイルの内容をホスト情報 DB に格納すると,ホスト名はすべて 小文字になります。そのため. jcshostsexport で出力するホスト情報のホスト名も、すべて小文字になり ます。

jcshostsimport コマンドでは、ホスト情報ファイルのコメントは格納されません。

### 記述内容

IP アドレス ホスト名 1 ホスト名 2 ホスト名 3 ... ホスト名 8

空白を除く行の先頭に IP アドレスを記述し、複数の空白またはタブのあとにホスト名,エイリアス名 を記述します。

IP アドレスの文字数は,最大 63 バイトです。IPv6 アドレス形式の IP アドレスには対応していません。 ホスト名,エイリアス名の文字数は,一つにつき最大 255 バイトです。

一つの IP アドレスに対し、最大八つホスト名を記述できます。また、一つのホスト名に対し、指定で きる IP アドレスの数は最大八つです。

同じ IP アドレスの記述が複数存在した場合は、最初の定義が有効になります。

IP アドレスだけを指定した行がある場合はjcshostsimport コマンド実行時にエラーとなります。

ホスト名の大文字・小文字は区別されません。ホスト名には,日本語を使用できません。IP アドレス は,16 進数表記でも記述できます。

### 定義例

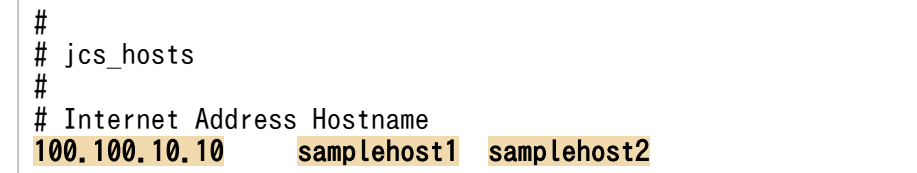

### 形式 1

DESC\_VERSION=1 [EV GUIDE 数字] NUM=数字 EV\_COMP 数字=属性指定:正規表現 EV TITLE=文字列 EV GUIDE=メッセージ [END] [EV\_GUIDE 数字] NUM=<mark>数字</mark> EV COMP 数字=属性指定:正規表現 EV TITLE=文字列 EV GUIDE=メッセージ [END] :

### 形式 2

DESC\_VERSION=2 [EV\_GUIDE 数字] NUM=数字 EV COMP 数字=属性指定:正規表現 EV TITLE=文字列 EV FILE=ガイドメッセージファイル [END] [EV\_GUIDE 数字] NUM=数字 EV\_COMP\_数字=属性指定: 正規表現 EV TITLE=文字列 EV FILE=ガイドメッセージファイル [END] :

# ファイル

ガイド情報ファイル(jcs\_guide\_xxx.txt)は,JP1/IM の動作する言語コードによって,編集するファイ ルが異なります。JP1/IM の動作する言語コードと、編集するガイド情報ファイルの対応を次の表に示し ます。

### 表 2‒52 JP1/IM の動作する言語コードとガイド情報ファイルの対応

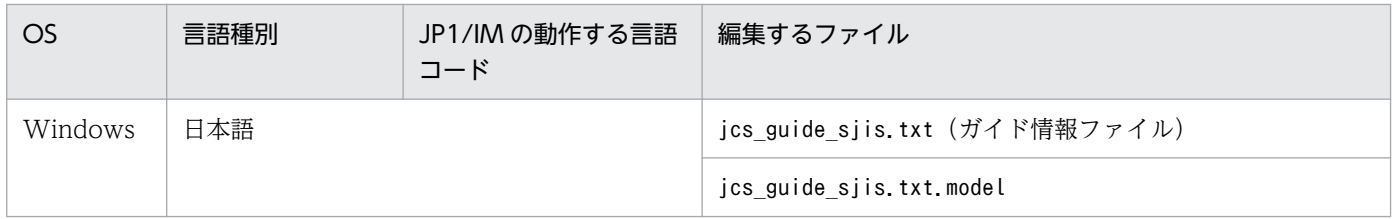

2. 定義ファイル

JP1/Integrated Management 2 - Manager コマンド・定義ファイルリファレンス 565

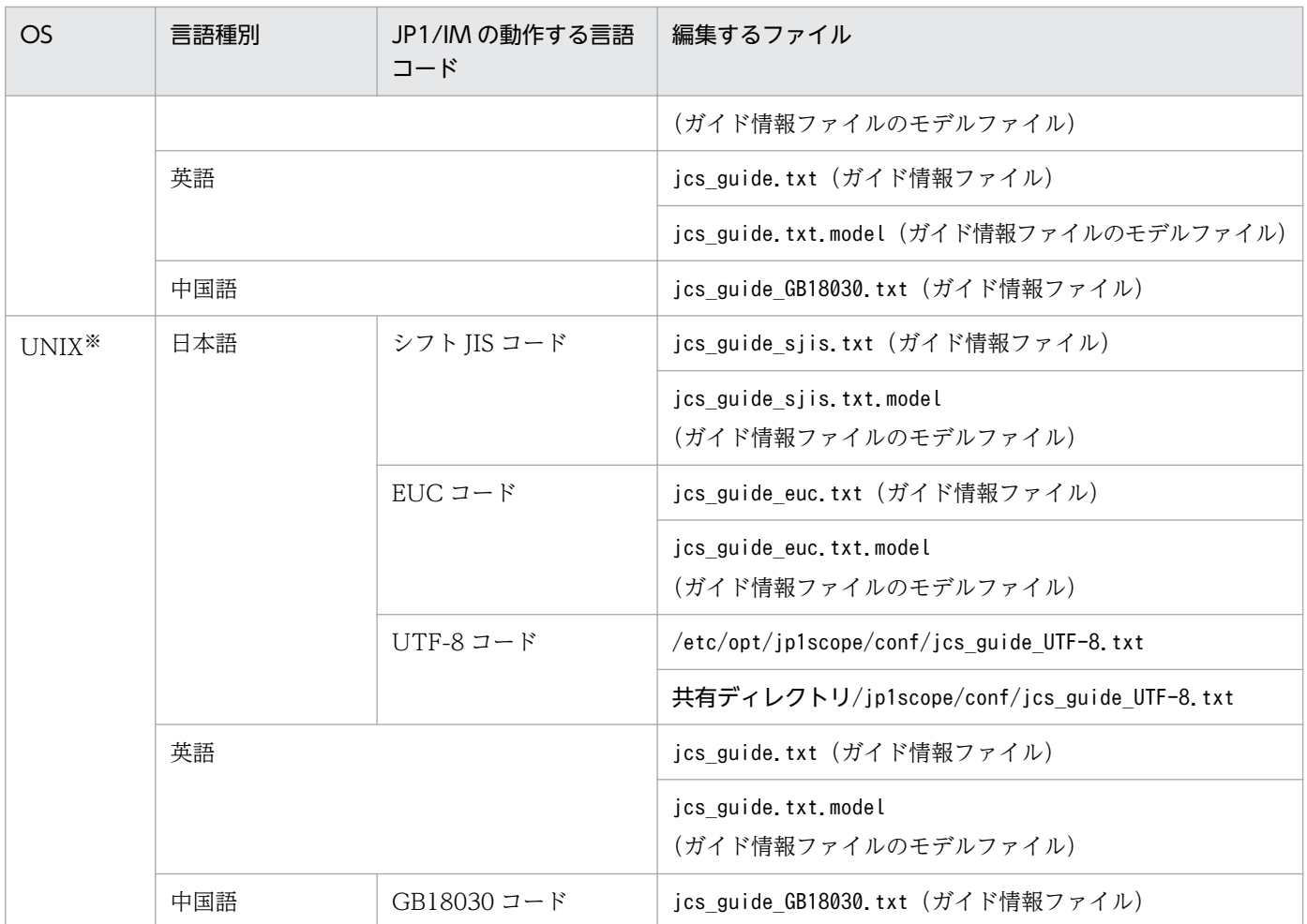

注※ OS がサポートしている言語と対応するファイルだけが存在します。

言語コードに対応したガイド情報ファイルを使用してください。

# 格納先ディレクトリ

Windows の場合

物理ホストのとき

Scope パス¥conf¥

論理ホストのとき

共有フォルダ\jp1scope\conf\

UNIX の場合

物理ホストのとき

/etc/opt/jp1scope/conf/

論理ホストのとき

共有ディレクトリ/jp1scope/conf/

2. 定義ファイル

### 説明

監視オブジェクトの状態変更の契機となった JP1 イベントに関するガイド情報を定義するファイルです。

このファイルで記述した内容は、JP1/IM - View の [ガイド] 画面に表示されます。

ガイド情報ファイルの最大サイズは,1 メガバイトです。

形式 2 は,ユーザーによって作成された TXT 形式または HTML 形式のファイルをガイドメッセージファ イルとして読み込んで[ガイド]画面に表示させる場合に,記述する方法です。

複数のガイド情報が一致する場合,ガイド情報ファイルで先に記述してある情報が有効になります。

Windows の場合, 07-00 の JP1/IM - Manager (セントラルスコープ) のガイド情報ファイルは, 08-00 以降の JP1/IM - Manager でも読み込めます。

Windows の場合,08-00 以降の JP1/IM - Manager のガイド情報ファイルは,07-00 の JP1/IM - Manager (セントラルスコープ) でも読み込むことはできますが、DESC\_VERSION=2 のEV\_FILE=ガイドメッ セージファイルの記述は無視され、EV GUIDE=メッセージの記述が優先されます。両方の記述がない場合は エラーとなります。

#を指定した場合、#以降は改行されるまでコメント扱いとなります。ただし、開始タグ,属性情報,終了 タグの後方にコメントを記述できません。開始タグと終了タグの後方にコメントを記述した場合は,エラー となります。また,属性値の後方にコメントを書いた場合は,属性値の一部として認識されます。

¥を記述する場合、¥¥と記述する必要があります。\n および\\$以外に\を記述していた場合はログが出力さ れ、¥を記述した行を無視して処理します。

### 定義の反映時期

ガイド情報ファイル編集後,JP1/IM - Manager を再起動,またはjco\_spmd\_reload コマンドを実行する ことで有効になります。

### 記述内容

DESC\_VERSION=1 | 2

ガイド情報ファイルのバージョンを表しています。指定できる値は 1 または 2 です。

EV FILE パラメーターを指定してガイドメッセージファイル呼び出す場合は、値を 2 にする必要があ ります。

DESC\_VERSION=1 でEV\_GUIDE=メッセージとEV\_FILE=ガイドメッセージファイルを同時に指定した場合, EV\_FILE=ガイドメッセージファイルの記述は無視されます。

DESC VERSION=2でEV GUIDE=メッセージとEV FILE=ガイドメッセージファイルを同時に指定した場合, EV FILE=ガイドメッセージファイルの記述が優先されます。

[EV GUIDE 数字]

ガイド情報の開始タグです。[EV\_GUIDE\_数字]〜[END]で一つの定義ブロックとなります。このパラメー ターと[END]の間に[ガイド]画面への表示対象となる JP1 イベントの条件および表示するメッセージ を記述します。数字は,1 からガイドの数だけ 1 ずつ増加します。

EV GUIDE 数字タグ内の文字列は一意にしてください。不正な文字列がある場合はログが出力され, 該 当個所を無視して処理します。

EV GUIDE 数字タグ内に記述できる属性以外が記述されている場合は、該当個所を無視して処理します。

#### NUM=数字

数字には、EV COMP 数字のエントリー数を記述します。

#### EV\_COMP\_数字=属性指定:正規表現

このパラメーターは、比較する属性の数だけ記述します。数字は、1から1ずつ増加します。複数記述 した場合は、AND 条件が成立すると、EV GUIDE パラメーターで記述したメッセージを「ガイド]画面 に表示します。

EV COMP 数字の数字は、NUM で指定された範囲内の数字(1〜NUM)でない場合は、無視されます。

イベント ID は 8 けた表記で記述してください。なお、EV COMP 数字の属性指定にB.ID と記述し、一致 条件にイベント ID の基本部だけを指定する場合,拡張部の記述を省略できます。

例

EV COMP 1=B.ID:00004107:000000000 またはEV COMP 1=B.ID:00004107

#### 属性指定

次の属性を指定できます。

- ・JP1 イベントの基本属性:指定する場合「B.属性名」と指定します。
- ・JP1 イベントの拡張属性:指定する場合「E.属性名」と指定します。

・監視ノードの属性:指定する場合「T.MONNODEID」(監視ノード ID)を指定できます(監視ノード ID は,16 進数 8 桁で指定してください)。

#### 正規表現

属性指定で指定した属性の内容を正規表現で記述します。正規表現には拡張正規表現を使用します。 正規表現の詳細については,マニュアル「JP1/Integrated Management 2 - Manager 導入・設計 ガイド」の「付録 G 正規表現」を参照してください。

#### EV\_TITLE=文字列

文字列には,[ガイド]画面のタイトルに表示される文字列を記述します。このパラメーターは, [EV GUIDE 数字]と[END]の間に一つしか記述できません。

#### EV\_GUIDE=メッセージ

メッセージには,[ガイド]画面のガイドメッセージに表示される文字列を記述します。HTML タグを 記述すれば. [ガイド]画面に表示されるガイドメッセージを HTML 形式で表示できます (記述できる HTML タグはEV FILE の説明文にある「[表 2-53 ガイドメッセージとして使用できる HTML タグ](#page-568-0)」 を参照のこと)。このパラメーターは、[EV GUIDE 数字]と[END]の間に一つしか記述できません。 また,文字数は 10,240 バイト以内にしてください。10,241 バイト以上記述した場合,10,241 バイト 以降のメッセージは,[ガイド]画面に表示されません。

<span id="page-568-0"></span>なお. メッセージ中に¥を記述する場合は¥¥. \$を記述する場合は¥\$と記述します。メッセージ中に\$B. 属性名△,\$E.属性名△を指定した場合,JP1 イベントの属性名に対応する属性値がメッセージとして 展開されます(△は半角スペースを表す)。また. \$T.MONNODEID△を指定した場合は、監視ノード ID に置き換えられます(△は半角スペースを表す)。対応する属性が存在しない場合は、空に置き換えら れます。

メッセージに改行を入れる場合は、¥n と指定します。

#### EV\_FILE=ガイドメッセージファイル

ガイドメッセージファイルには、[ガイド]画面に表示されるガイドメッセージの内容を記述したファ イルの名称をフルパスまたは相対パス (起点は Scope パス¥conf¥guide¥, または/etc/opt/jp1scope/ conf/guide/) で指定します。このパラメーターは、[EV GUIDE 数字]と[END]の間に一つしか記述でき ません。

ファイル名は,パスを含めて 1,024 バイト以内の文字数にしてください。1,024 バイトを超えた場合, JP1/IM - Manager の起動時または JP1/IM - View からのガイドメッセージファイル呼び出し時にエ ラーとなります。

また、このパラメーターを指定する場合は、DESC\_VERSION の値を2 にしてください。

ガイドメッセージファイルとして指定できるファイルの名称,拡張子はユーザー任意です。なお,ファ イル名称にはご利用元で管理しやすい名称を、拡張子は表示するガイドメッセージが TXT 形式であれ ば.txt を,HTML 形式であれば.html,.htm を使用することをお勧めします。

(例) guide001 AJS2.txt, またはguide001\_AJS2.htm

#### ガイドメッセージファイル

ガイドメッセージファイルには,[ガイド]画面から表示させたい情報を TXT 形式または HTML 形式で記述します。記述できる内容は、ガイド情報ファイルのEV GUIDE で記述できる内容と同じで す。なお,ガイドメッセージファイルの場合,改行を挿入して体裁を整えることもできます。

ガイドメッセージファイルに記述されている内容および構文チェックはしません。

作成したガイドメッセージファイルは、任意のフォルダに格納できますが、クラスタ構成の場合に システムのフェールオーバーに対応するためには次のフォルダに格納することを推奨します。

・Windows の場合

#### 共有フォルダ\jp1scope\conf\guide\

・UNIX の場合

#### 共有ディレクトリ/jp1scope/conf/guide/

ガイドメッセージファイルの最大サイズは,1 メガバイトです。1 メガバイトを超えた場合, JP1/IM - View の[ガイド]画面からのガイドメッセージファイル読み込み時にエラーとなります。 HTML 形式のガイドメッセージファイルを作成する場合に使用できる HTML タグおよび属性を次 に示します。

#### 表 2‒53 ガイドメッセージとして使用できる HTML タグ

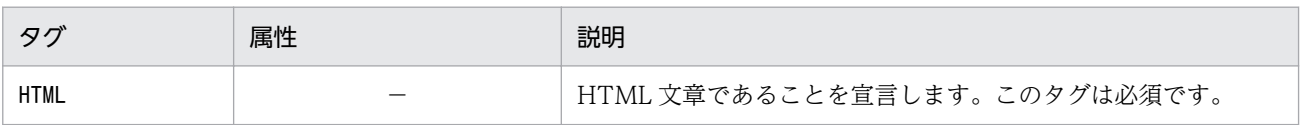

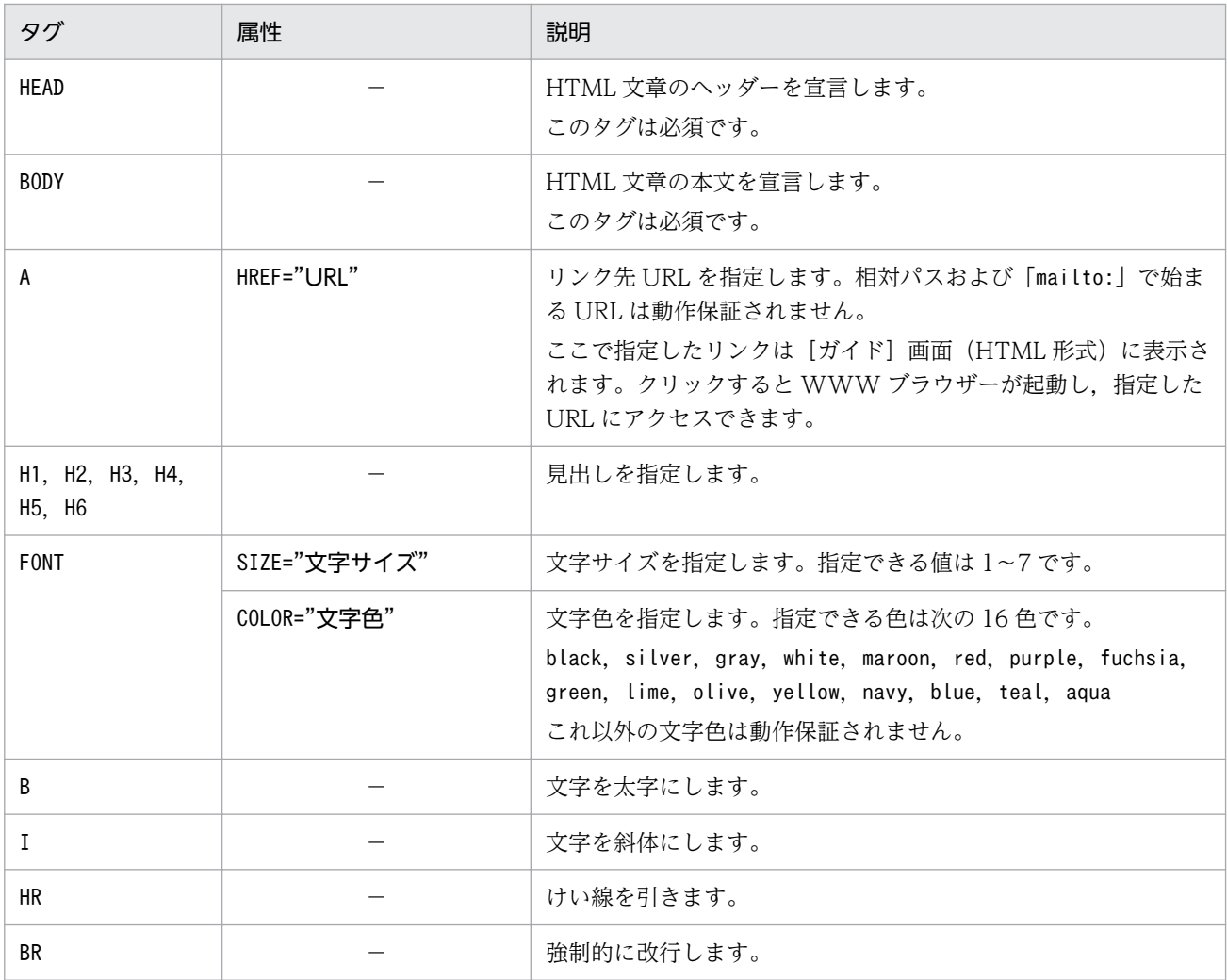

(凡例) −:なし

なお,このほかの HTML タグについては動作保証していません。

[END]

ガイド情報の終了タグです。

### 定義例

# JP1/IM-CS Guide Information File. DESC VERSION=1 [EV GUIDE<sup>1</sup>] NUM=2 EV TITLE=JP1/AJS2 業務Aの異常終了 EV COMP 1=T.MONNODEID:0000000A EV COMP 2=B. ID:00000111 EV GUIDE=業務Aが異常終了しました。\$E.C0 のホストで異常が発生していないか確認してください。 [END] [EV GUIDE 2] NUM=1 EV COMP 1=**B. ID:00004107** EV GUIDE=ジョブが異常終了しました。\$E.C0 のホストで異常が発生していないか確認してください。¥ n以前の障害例として,ホストAではメモリ不足によりジョブが失敗した事があります。vmstatコマンド でメモリ空き容量を確認してください。 [END]

# 状態変更イベント件数の上限監視設定ファイル

(evhist\_warn\_event\_xxx.conf)

### 形式

[論理ホスト名\JP1SCOPE\BMS\EVHISTORY] "EVHIST WARN EVENT"=dword:<mark>値</mark>

# ファイル

evhist\_warn\_event\_on.conf(状態変更イベント件数の上限監視を有効にする場合に使用します)

evhist warn event off.conf (状態変更イベント件数の上限監視を無効にする場合に使用します)

# 格納先ディレクトリ

Windows の場合

物理ホストのとき

Scope パス¥conf¥

論理ホストのとき

共有フォルダ\jp1scope\conf\

UNIX の場合

物理ホストのとき

/etc/opt/jp1scope/conf/

論理ホストのとき

共有ディレクトリ/jp1scope/conf/

### 説明

状態変更イベントの件数が上限 (100件) を超えた場合に, JP1 イベントの発行を有効にするかどうかを 設定するファイルです。

有効にした場合は、監視オブジェクトの状態変更イベントが 100件を超えたときに、JP1 イベントを発行 します。発行される JP1 イベントは,イベント ID が 3FB1 の警告イベントです。

IP1/IM - Manager を新規インストールした場合は、有効(IP1 イベントを発行する)になっています。 バージョンアップ時は,バージョンアップ前に設定を無効にしていた場合は,無効(JP1 イベントを発行 しない)になっています。

### 定義の反映時期

jbssetcnf コマンドを実行し、JP1/IM - Manager を再起動したあとに有効になります。

# 記述内容

[論理ホスト名\JP1SCOPE\BMS\EVHISTORY]

JP1/IM の環境設定のキー名称です。

論理ホスト名の部分を,物理ホストの場合はJP1\_DEFAULT に,論理ホストの場合は論理ホスト名に設定 します。

#### "EVHIST\_WARN\_EVENT"=dword:値

- evhist\_warn\_event\_on.conf は, 値が「00000001」です (イベント ID が 3FB1 の JP1 イベントが発 行される)。
- evhist warn event off.conf は、値が「00000000」です (イベント ID が 3FB1 の JP1 イベントが 発行されない)。

このパラメーターは編集しないでください。

JP1 イベントの詳細については,「[3.2.2 JP1 イベントの詳細](#page-763-0)」を参照してください。

## 形式

[論理ホスト名\JP1SCOPE\BMS] "ACTION COMPLETE MODE"=dword:<mark>値</mark>

# ファイル

action\_complete\_on.conf(対処済み連動機能を有効にする場合に使用します)

action complete off.conf (対処済み連動機能を無効にする場合に使用します)

# 格納先ディレクトリ

Windows の場合

物理ホストのとき

Scope パス¥conf¥

論理ホストのとき

共有フォルダ\jp1scope\conf\

UNIX の場合

物理ホストのとき

/etc/opt/jp1scope/conf/

論理ホストのとき

共有ディレクトリ/jp1scope/conf/

### 説明

対処済み連動機能を有効にするかどうかを設定するファイルです。

有効にした場合は、セントラルコンソールでの JP1 イベントの対処状況に連動して、セントラルスコープ の監視オブジェクトの状態が変わります。

JP1/IM - Manager を新規インストールした場合は,有効になっています。バージョンアップ時は,バー ジョンアップ前に設定を無効にしていた場合は,無効になっています。

### 定義の反映時期

jbssetcnf コマンドを実行し、JP1/IM - Manager を再起動したあとに有効になります。

# 記述内容

### [論理ホスト名¥JP1SCOPE¥BMS]

JP1/IM の環境設定のキー名称です。

論理ホスト名の部分を,物理ホストの場合はJP1\_DEFAULT に,論理ホストの場合は論理ホスト名に設定 します。

### "ACTION\_COMPLETE\_MODE"=dword:値

- action\_complete\_on.conf は,値が「00000001」です。
- action complete off.conf は、値が「00000000」です。

このパラメーターは編集しないでください。

### 形式

[論理ホスト名\JP1SCOPE\BMS\EVHISTORY] "EVPROCESSED\_MODE"=dword:値

### ファイル

任意のファイルを使用します。

# 格納先ディレクトリ

Windows の場合

任意のフォルダ

UNIX の場合

任意のディレクトリ

### 説明

JP1 イベントの対処状況を「対処済」にしたときに,状態変更イベントを自動で削除する機能を有効にす るための定義ファイルです。

JP1/IM - Manager を新規インストールした場合は,無効になっています。バージョンアップ時は,バー ジョンアップ前に設定を有効にしていた場合は,有効になっています。

### 定義の反映時期

jbssetcnf コマンドを実行し, JP1/IM - Manager を再起動したあとに有効になります。

### 記述内容

#### 「論理ホスト名\JP1SCOPE\BMS\EVHISTORY]

JP1/IM の環境設定のキー名称です。

論理ホスト名の部分を,物理ホストの場合はJP1\_DEFAULT に,論理ホストの場合は論理ホスト名に設定 します。

#### "EVPROCESSED\_MODE"=dword:値

状態変更イベントの自動削除機能を有効にする場合は「1」を,無効にする場合は「0」を指定します。
# 監視オブジェクト初期化設定ファイル

## 形式

[論理ホスト名\JP1SCOPE\BMS] "AUTO\_INITIALIZE\_MODE"=dword:<mark>値</mark>

## ファイル

任意のファイルを使用します。

## 格納先ディレクトリ

Windows の場合

任意のフォルダ

UNIX の場合

任意のディレクトリ

### 説明

特定の IP1 イベントを受信したときに、 監視オブジェクトを自動で初期化する機能を有効にするための定 義ファイルです。

JP1/IM - Manager を新規インストールした場合は,無効になっています。バージョンアップ時は,バー ジョンアップ前に設定を有効にしていた場合は,有効になっています。

### 定義の反映時期

jbssetcnf コマンドを実行し, JP1/IM - Manager を再起動したあとに有効になります。

## 記述内容

「論理ホスト名\JP1SCOPE\BMS]

JP1/IM の環境設定のキー名称です。

論理ホスト名の部分を,物理ホストの場合はJP1\_DEFAULT に,論理ホストの場合は論理ホスト名に設定 します。

### "AUTO\_INITIALIZE\_MODE"=dword:値

監視オブジェクトの自動初期化機能を有効にする場合は「1」を,無効にする場合は「0」を指定します。

# 監視オブジェクト DB の自動バックアップ・リカバリー設定ファイル (auto\_dbbackup\_xxx.conf)

## 形式

[論理ホスト名¥JP1SCOPE¥BMS] "AUTO DB BACKUP RECOVERY"=dword:値

# ファイル

auto dbbackup on.conf (監視オブジェクト DB のバックアップ・リカバリーを有効にする場合に使用しま す)

auto dbbackup off.conf (監視オブジェクト DB のバックアップ・リカバリーを無効にする場合に使用し ます)

## 格納先ディレクトリ

Windows の場合

物理ホストのとき

Scope パス¥conf¥

論理ホストのとき

共有フォルダ\jp1scope\conf\

UNIX の場合

物理ホストのとき

/etc/opt/jp1scope/conf/

論理ホストのとき

共有ディレクトリ/jp1scope/conf/

## 説明

監視ツリー更新中の. OS のシャットダウンやクラスタシステムの系切り替え発生による. 監視オブジェ クト DB の破損を防ぐための機能(監視オブジェクト DB の自動バックアップ・リカバリー機能)を有効 にするかどうかを設定するファイルです。

有効にした場合は,監視ツリー更新時に更新前の監視オブジェクト DB をバックアップし,障害発生時に は,バックアップした監視オブジェクト DB をリカバリーします(障害の発生なしで更新処理が終了した 場合には,バックアップデータは自動的に削除されます)。

JP1/IM - Manager を新規インストールした場合は,デフォルトで有効になっています。バージョンアッ プした場合には,従来の設定を引き継ぎます。

なお,クラスタ運用している場合は,必ず有効に設定してください。

## 定義の反映時期

jbssetcnf コマンドを実行し, JP1/IM - Manager を再起動したあとに有効になります。

## 記述内容

### [論理ホスト名\JP1SCOPE\BMS]

JP1/IM の環境設定のキー名称です。

論理ホスト名の部分を、物理ホストの場合はJP1 DEFAULT に、論理ホストの場合は論理ホスト名に設定 します。

"AUTO\_DB\_BACKUP\_RECOVERY"=dword:値

- auto dbbackup on.conf は、値が「00000001」です。
- auto dbbackup off.conf は、値が「00000000」です。

このパラメーターは編集しないでください。

## 記述例

論理ホスト HostA の JP1/IM - Manager に対し,監視オブジェクト DB の自動バック・リカバリー機能 を有効にします。

[HostA\JP1SCOPE\BMS\JCSDB]"AUTO\_DB\_BACKUP\_RECOVERY"=dword:00000001

# オブジェクトタイプ定義ファイル

### 形式

```
@encode 文字コード
[コメント]
[ObjectType]
定義ブロック [コメント]
[End]
[コメント]
```
## ファイル

会社名 製品名 参社名 製品名 obj.ja (オブジェクトタイプ定義ファイル)

なお,「製品名」は,「シリーズ名\_製品名」とすることもできます。JP1 イベント発行時の「PRODUCT\_NAME」 に指定する値の「/」を「\_」に変更してファイル名に使用することをお勧めします。また、標準提供ファ イル名称用に「hitachi」を使用しているため,「会社名」には「hitachi」以外の名称を使用してください。

## 格納先ディレクトリ

Windows の場合

物理ホストのとき

Console パス¥conf¥console¥obiect type¥

論理ホストのとき

共有フォルダ\jp1cons\conf\console\object\_type\

UNIX の場合

物理ホストのとき

/etc/opt/jp1cons/conf/console/object\_type/

論理ホストのとき

共有ディレクトリ/jp1cons/conf/console/object\_type/

### 説明

オブジェクトタイプ定義ファイルは、次に示す IP1/IM - View の画面の [オブジェクトタイプ] および [登録名タイプ]に表示するオブジェクトタイプおよび登録名タイプを設定します。

- •[重要イベント定義]画面
- •[イベント取得条件設定]画面
- •[共通除外条件設定]画面
- •[共通除外条件設定(拡張)]画面
- •[繰り返しイベント条件設定]画面
- •[イベント検索条件設定]画面
- •[表示フィルター設定]画面
- •[ユーザーフィルター詳細設定]画面
- •[アクション詳細設定]画面
- [重大度変更定義設定] 画面 ([追加重大度変更定義設定] 画面)
- •[表示メッセージ変更定義設定]画面([追加表示メッセージ変更定義設定]画面)

この定義ファイルは,Linux 版の JP1/IM - Manager では UTF-8 コード,Linux 版以外の JP1/IM -Manager ではシフト JIS, または EUC コードで定義する必要があります。

複数のファイルに同一のオブジェクトタイプが存在した場合の動作は保証されません。

## 定義の反映時期

JP1/IM - View を再起動したあとに有効になります。

## 記述内容

### @encode 文字コード

オブジェクトタイプ定義ファイルで使用する文字コードを指定します。

オブジェクトタイプ定義ファイルを追加で作成する場合は,@encode ステートメントで定義ファイル の文字コードを指定してください。

項目名には,@encode ステートメントに指定した文字コードで表現できる文字を記載します。また, オブジェクトタイプ定義ファイルは,@encode ステートメントに指定した文字コードで保存します。 次の場合. IP1/IM - View に表示される項目名が文字化けすることがあります。

- 項目名に,@encode ステートメントに指定した文字コードで表現できない文字を使用した場合
- @encode ステートメントに指定した文字コード,ファイルを保存した文字コード,および@encode ステートメントに指定した文字コードが不一致の場合

@encode ステートメントが存在しない場合,および@encode ステートメントのあとに指定した文字 コードに誤りがある場合は,文字コードが自動判別されます。ただし,定義ファイルの内容によっては 正しく判別できないおそれがあります。

指定できる文字コードは次のとおりです。

- $\bullet$  C
- EUCJIS
- SJIS
- UTF-8
- GB18030

#### 注意事項

定義ファイルを UTF-8 で保存する場合は,BOM(byte order mark)が付与されないように保存 してください。

次の場合,エラーが出力されます。

- C, EUCJIS, SJIS, UTF-8, および GB18030 以外の文字コードを指定した場合
- @encode を定義ファイルの先頭以外に記述した場合
- @encode のあとに文字コードを指定しなかった場合

### [コメント]

コメントは,「#」で開始する改行を含まない文字列です。

### [ObjectType]

「[ObjectType]」および「[End]」は「[」および「]」を含めてそのまま記述します。

定義ブロック [コメント]

定義ブロックは,拡張属性値とリスト表示文字列で構成されます。拡張属性値は,オブジェクトタイプ または登録名タイプに格納される文字列です。リスト表示文字列は,ドロップダウンリストに一覧表示 する文字列です。

### [End]

「[End]」は「[」および「]」を含めてそのまま記述します。

なお,定義する際には次の内容に注意してください。

- オブジェクトタイプ(拡張属性値)に空白を入れることはできません。
- リスト表示文字列には,日本語ではなく拡張属性値そのものを記述してください。

### 定義例

オブジェクトタイプ定義ファイルの定義例を次に示します。

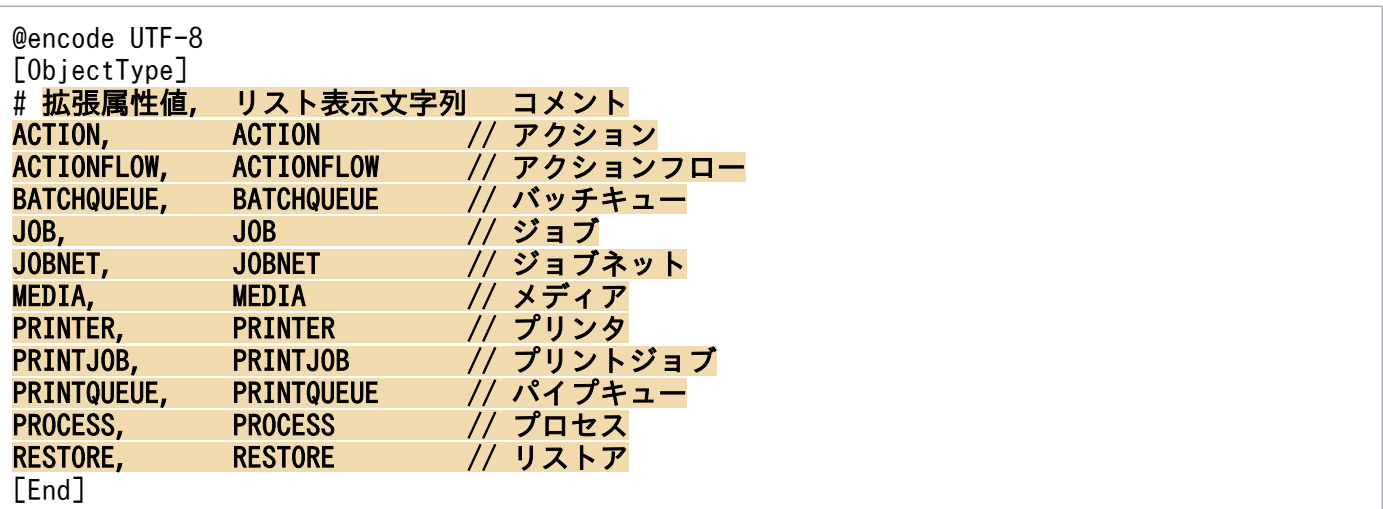

# アプリケーション実行定義ファイル

## 形式

```
@file type="<mark>定義ファイルタイプ</mark>", version="<mark>定義フォーマットバージョン</mark>";
#コメント行
@define-block type="application-execution-def";
id="アプリケーション実行定義識別子";
path="コマンドパス"
description="アプリケーション実行の説明文";
@define-block-end;
```
# ファイル

!JP1 CC APP0.conf (アプリケーション実行定義ファイル)

!JP1 CC APP0.conf.model (アプリケーション実行定義ファイルのモデルファイル)

## 格納先ディレクトリ

View パス¥conf¥appexecute¥ja¥

### 説明

アプリケーション実行定義ファイルは,[イベントコンソール]画面から起動するアプリケーションなどの 実行形式ファイルの ID とパスを定義するファイルです。

なお.JP1/IM には、アプリケーション実行定義ファイルの記述内容をチェックするためのコマンド 「jcoappexecfcheck」が用意されています。このコマンドの詳細については,「[jcoappexecfcheck](#page-161-0) [\(Windows 限定\)](#page-161-0)」(1. コマンド)を参照してください。

## 定義の反映時期

JP1/IM - View を再起動したあとに有効になります。

## 記述内容

@file type="application-execution-definition";

この定義ファイルがアプリケーション実行定義ファイルであることを宣言します。このステートメント は必須です。

このステートメントは,ファイルの先頭行に記述しなければなりません。

#コメント行

#で始まる行は,コメント扱いとなります。

### アプリケーション実行定義ブロック

[イベントコンソール]画面から起動するアプリケーションなどの実行形式ファイルのパスを定義し, ほかの定義ファイルからリンクするための ID 付けをします。

このブロックには次のステートメントを記述できます。

- id ステートメント
- path ステートメント
- description ステートメント

これ以外のステートメントが記述された場合は、エラー出力し、該当するステートメントだけを無視さ れます。

次にステートメントについて説明します。

### id="アプリケーション実行定義識別子";

このブロックで指定するコマンドパスに ID を付けます。このステートメントは必須です。このス テートメントは,ブロック内で 1 回だけ記述できます。

- 同一のid を持つブロックが解析対象のファイル内に複数個存在した場合,次の順に優先順位が決定 され,最優先のブロックが有効になります。
- 1. ファイル名を昇順でソートしてあとの方のブロック
- 2. ファイル内の位置があとの方のブロック
- それ以外のブロックは無効になります。
- アプリケーション実行定義識別子は,32 バイト以内の半角英数字で構成される文字列です。この文 字列は定義内でユニークでなければなりません。ユニーク性を保持するために,次の命名規則に従っ てください。
- 会社名 製品名[機能名(または画面名)]

「"jco "」で始まる文字列, および「"default\_browser"」は, アプリケーション実行定義識別子とし て予約されているため,使用できません。

### path="コマンドパス";

- id ステートメントで指定したアプリケーション実行定義識別子と関連づける実行形式ファイルのパ スを定義します。このステートメントは必須です。このステートメントは,同一ブロック中に複数 個指定できます。起動する実行形式ファイルは,フルパスで指定します。後述の置き換えキーワー ドを使用して,レジストリーなどからパスを組み立てることもできます。
- このステートメントを複数個指定した場合は、記述順にパスが検索され、最初に見つかったパスが 使用されます。
- path ステートメントで指定できる実行形式ファイルは,.exe または.bat ファイルです。
- コマンド実行時のカレントディレクトリは不定です。カレントディレクトリから相対パスを意識す るコマンドなどは指定できません。.bat ファイルなどでcd コマンドを実行したあと、実行するよう にしてください。
- 検索処理は JP1/IM View の起動時にだけ実行されます。そのため,起動対象となるアプリケー ションを JP1/IM - View の実行中にインストールした場合は、JP1/IM - View を再起動する必要 があります。
- 64 ビット版の Windows では,%WINDIR%\System32 フォルダ以下に配置されているコマンドを実行 すると, WOW64 のリダイレクト機能によって, %WINDIR%¥SysWow64 フォルダ以下に配置されてい るコマンドにリダイレクトされます。リダイレクト先のコマンドがない場合,コマンドの実行に失

敗することがあります。%WINDIR%\System32 フォルダ以下に配置されているコマンドを実行コマン ドに指定する場合は注意してください。

#### ・置換文字列

path ステートメントには、実行時に置き換え可能な置換文字列を指定できます。

(1)キーワード置換文字列

指定された定義内にキーワード置換文字列が存在する場合は,記述されたキーワードに従って文字 列の置換が実行されます。形式を次に示します。

%置き換えキーワード%

置き換えキーワードの一覧を次に示します。

### 表 2‒54 置き換えキーワードの一覧

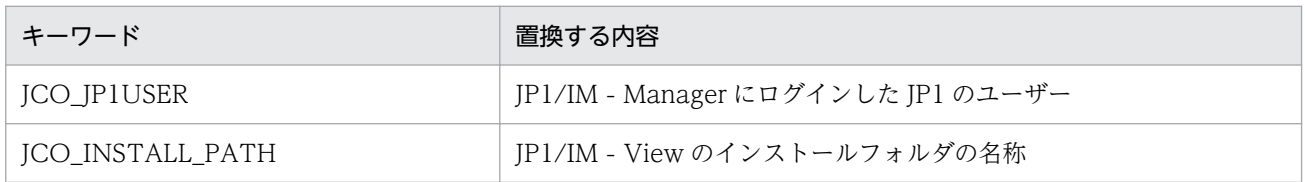

(2)レジストリー置換文字列

定義内にレジストリー置換文字列を指定すると,記述されたレジストリーから値を取得して文字列 の置換が実行されます。レジストリー置換文字列の形式を次に示します。

#### 「¥レジストリーキー¥…¥レジストリー値]

レジストリー置換文字列の中には,さらに,レジストリー専用の置き換えキーワード「%UPPER %」を使用できます。「%UPPER%」を使用すると,レジストリーキーの中で同一階層のキーの中か らキー名称で文字列比較が実行され、最も大きな文字列を選択して置換が実行されます。このキー ワードの目的は,レジストリーキー内でバージョンごとにキーを分けているときに,常に最新のバー ジョンが得られるようにすることです。

「%UPPER%」は,レジストリー文字列内に1か所だけ指定できます。次に,「%UPPER%」を使用 して JP1/SAMPLE のレジストリーを指定する例を示します。

[\HKEY\_LOCAL\_MACHINE\SOFTWARE\HITACHI\SAMPLE\%UPPER%\PATHNAME\PATH00]

このように指定すると、「%UPPER%」の部分が最新バージョンに置き換えられ、常に最新の実行 形式ファイルが得られます。

例えば,レジストリーキーに次の二つが存在した場合,"0700">"0671"となるため,"0700"のレジ ストリーから値を取得します。

#### [\HKEY\_LOCAL\_MACHINE\SOFTWARE\HITACHI\SAMPLE\0671\PATHNAME\PATH00]

 $\Gamma$ ¥HKEY LOCAL MACHINE¥SOFTWARE¥HITACHI¥SAMPLE¥0700¥PATHNAME¥PATH00]

description="アプリケーション実行の説明文";

ブロック内のアプリケーション実行定義に説明を付加します。このステートメントは,ブロック内 で 1 回だけ記述できます。

文字数の制限はありませんが、50 文字以内にすることをお勧めします。

アプリケーション実行定義ブロックの定義例を次に示します。

#### @define-block type="application-execution-def";

id="HITACHI\_JP1\_SAMPLE";

path="C:\Program Files\Hitachi\JP1\bin\sample.exe";

description="日立のサンプルプログラム";

@define-block-end;

## 定義例

アプリケーション実行定義ファイルの定義例を次に示します。

```
@file type="application-execution-definition", version="<mark>0300</mark>";
#-----------------------------------------
@define-block type="application-execution-def";
id="jco_notepad";
path="C:\winnt40\system32\notepad.exe";
@define-block-end;<br>#-----------------
#-----------------------------------------
@define-block type="application-execution-def";
id="jco_dmp";
path="[\HKEY_LOCAL_MACHINE\SOFTWARE\HITACHI\NETM/DM/P\0521/
    A\PathName\Path00]\bin\DMPSTS.exe";
@define-block-end;
```
## 形式

[論理ホスト名\JP1SCOPE\BMS] "EVENT\_MATCH\_MODE"=dword:<mark>値</mark>

## ファイル

任意のファイルを使用します。

## 格納先ディレクトリ

Windows の場合

任意のフォルダ

UNIX の場合

任意のディレクトリ

## 説明

状態変更条件メモリー常駐機能を有効にするための定義ファイルです。

JP1/IM - Manager を新規インストールした場合は,有効になっています。バージョンアップ時は,バー ジョンアップ前に設定を無効にしていた場合は,無効になっています。

## 定義の反映時期

jbssetcnf コマンドを実行し、JP1/IM - Manager を再起動したあとに有効になります。

## 記述内容

[論理ホスト名¥JP1SCOPE¥BMS]

JP1/IM の環境設定のキー名称です。

論理ホスト名の部分を、物理ホストの場合はJP1 DEFAULT に、論理ホストの場合は論理ホスト名に設定 します。

### "EVENT\_MATCH\_MODE"=dword:値

状態変更条件メモリー常駐機能を有効にする場合は「1」を,無効にする場合は「0」を指定します。

2. 定義ファイル

## 形式

```
DESC VERSION=バージョン情報
def 定義名1
    [cmt コメント]
   [define {enable | disable}]
   [addflag {true | false}]
    cnd
        イベント条件
    end-cnd
    sev 重大度
end-def
def 定義名2
    [cmt コメント]
    [define {enable | disable}]
    [addflag {true | false}]
    cnd
        イベント条件
    end-cnd
    sev 重大度
end-def
```
# ファイル

jcochsev.conf (重大度変更定義ファイル)

jcochsev.conf.model (重大度変更定義ファイルのモデルファイル)

# 格納先ディレクトリ

Windows の場合

物理ホストのとき

Console パス¥conf¥chsev¥

論理ホストのとき

共有フォルダ\jp1cons\conf\chsev\

UNIX の場合

物理ホストのとき

/etc/opt/jp1cons/conf/chsev/

論理ホストのとき

共有ディレクトリ/jp1cons/conf/chsev/

## 説明

イベントの重大度変更機能で,重大度を変更する JP1 イベントの条件と変更後の重大度を定義するファイ ルです。イベントの重大度変更機能は,このファイルの定義に従い,イベント条件に一致する JP1 イベン トの重大度を変更します。このファイルは,JP1/IM - Manager の動作する言語コードで記述してください。

このファイルの最大サイズは,17 メガバイト(17,825,792 バイト)です。定義件数に上限はありません。 重大度変更定義ファイルのパラメーターには,次の 2 種類があります。

- 重大度変更定義ファイルバージョン 重大度変更定義ファイルのフォーマットのバージョンを定義します。
- 重大度変更定義パラメーター 重大度を変更する JP1 イベントの条件と変更後の重大度を定義します。重大度変更定義ファイルで上に 記述されている重大度変更定義ほど,優先順位が高くなります。

## 定義の反映時期

イベントの重大度変更機能が有効で,次のどれかが成立する場合に有効になります。

- JP1/IM Manager を起動した場合
- jco\_spmd\_reload コマンドを実行した場合
- •[追加重大度変更定義設定]画面で[OK]ボタンをクリックした場合
- •[重大度変更定義一覧]画面で[適用]ボタンをクリックした場合

## 記述内容(重大度変更定義ファイルバージョン)

#### DESC\_VERSION

DESC VERSION には、重大度変更定義ファイルの形式を決定するファイルバージョンをバージョン情報 として定義します。指定する値は2です。DESC VERSION の指定を省略した場合、ファイルバージョン を 2 と見なして処理します。

DESC VERSION は、定義ファイルの先頭行(空行、コメント行を除いた行のうちファイルのはじめに記 述された行)に記載します。先頭行にファイルバージョンがなかった場合は,ファイルバージョンを 2 と見なして処理します。

### 表 2‒55 重大度変更定義ファイルのフォーマットのバージョン情報

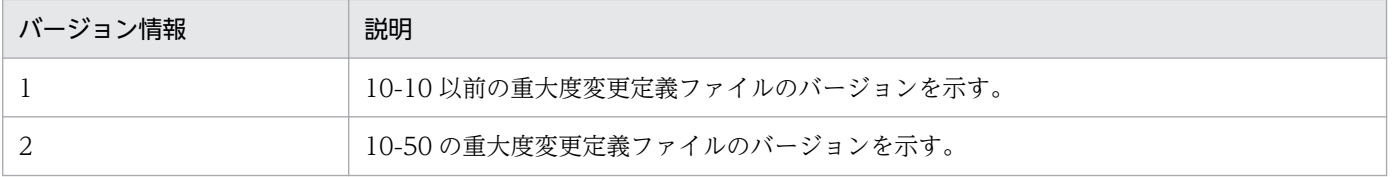

表 2-56 バージョン情報と重大度変更定義ファイルで指定できるパラメーター一覧

| バージョン情報 | パラメーター名                                                                                                    |
|---------|----------------------------------------------------------------------------------------------------|
|         | def~end-def(定義ブロック)<br>cnd~end-cnd (イベント条件ブロック)<br>sev                                                                    |
| 2       | def〜end-def(定義ブロック)<br>cmt コメント<br>define {enable   disable}<br>addflag {true   false}<br>cnd~end-cnd (イベント条件ブロック)<br>sev |

## 記述内容(重大度変更定義パラメーター)

重大度変更定義パラメーターは,図に示すとおり,定義ブロックとイベント条件ブロックで構成されてい ます。

図 2‒8 重大度変更定義パラメーター

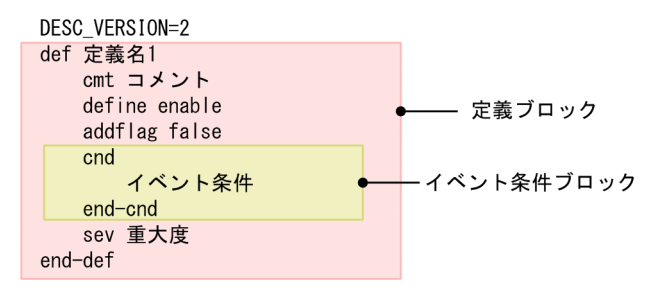

def〜end-def(定義ブロック)

重大度変更定義の開始と終了のパラメーターです。def〜end-def ブロックは省略でき,この場合「す べての JP1 イベントの重大度を変更しない」と解釈します。def 以降には,重大度変更定義の定義名を 記述します。「def△△△定義 1△△△定義 2△△△」と指定した場合,「△△定義 1△△△定義 2△△ △」が定義名となります(△は半角スペースを表す)。

定義名は,重大度定義ファイル内でユニークになるように 1〜50 バイトの文字列で指定します。指定 できる文字は,制御文字(0x00〜0x1F,0x7F〜0x9F)以外の文字列です。

cmt コメント

重大度変更定義のコメントを記述します。cmt に指定されたコメントは,[重大度変更定義設定]画面 のコメント欄に表示されます。cmt パラメーターは,定義ブロック内に一つだけ指定できます。このパ ラメーターは省略できます。コメントは 1,024 バイト以内で指定してください。指定できる文字は, 制御文字(0x00〜0x1F,0x7F〜0x9F)以外の文字列です。

バージョン情報が 1 の場合,このパラメーターを指定するとエラーになります。

define {enable | disable}

重大度変更定義を有効にするかどうかを指定します。define パラメーターは,定義ブロック内に一つ だけ指定できます。重大度変更定義を有効にする場合は「enable」を,無効にする場合は「disable」 を指定します。define パラメーターは,省略できます。デフォルトは,「enable」です。英大文字・英 小文字は区別しません。

バージョン情報が 1 の場合,このパラメーターを指定するとエラーになります。

### addflag {true | false}

追加重大度変更定義を画面から追加したことを示すパラメーターで,重大度変更定義が追加重大度変更 定義かどうかを指定します。そのため,重大度変更定義ファイルを編集する場合は,addflag パラメー ターを指定する必要はありません。addflag パラメーターは定義ブロック内に一つだけ指定できます。 追加重大度変更定義の場合は「true」を,重大度変更定義の場合は「false」を指定します。「true」を 指定した場合は, [重大度変更定義一覧]画面の [種別]にアイコン( 2) が表示されます。addflag パラメーターは,省略できます。デフォルトは,「false」です。英大文字・英小文字は区別しません。 バージョン情報が 1 の場合,このパラメーターを指定するとエラーになります。

#### cnd〜end-cnd (イベント条件ブロック)

重大度を変更する JP1 イベントのイベント条件を指定する,ブロックの開始と終了のパラメーターで す。イベント条件ブロックは,定義ブロック内に必ず一つ指定する必要があります。省略はできませ ん。受信した JP1 イベントが,複数のイベント条件に一致する場合,重大度変更定義ファイルの先頭に 近い定義ブロックが優先されます。cnd およびend-cnd パラメーターの前後のタブやスペースは,無視 されます。

#### イベント条件

重大度を変更する JP1 イベントの条件を指定します。イベント条件ブロックには,0〜256 件のイ ベント条件を指定できます。イベント条件とイベント条件は,AND 条件となります。イベント条 件は,次の形式で指定します(△は半角スペースを表す)。

#### 属性名△比較キーワード△オペランド[△オペランド]…

なお,半角スペースまたはタブだけで構成された行は,無視して処理を続行します。

・属性名

属性名には,比較したい属性の名称を記述します。基本属性を指定する場合は,名称の前に「B.」 を付けます。拡張属性(共通情報),拡張属性(固有情報)を指定する場合は,名称の前に「E.」を 付けます。英大文字・英小文字を区別します。

指定できる属性名と比較キーワードの組み合わせおよびオペランドを次に示します。

#### 表 2-57 指定できる属性名と比較キーワードの組み合わせおよびオペランド

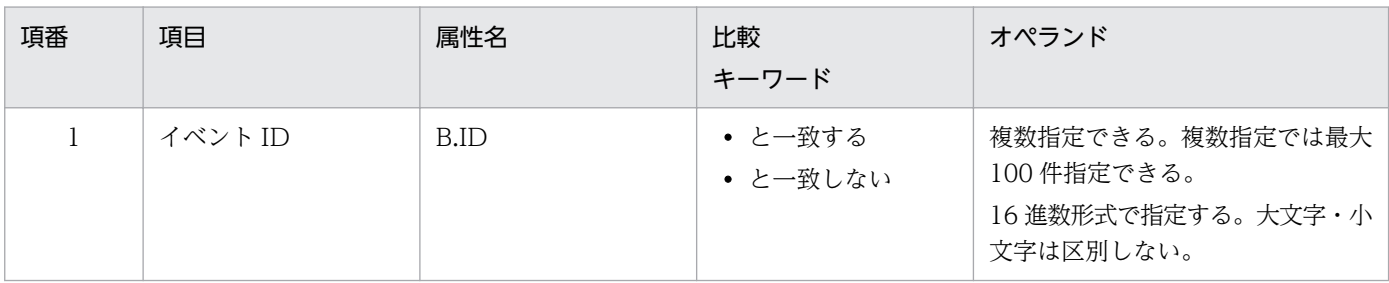

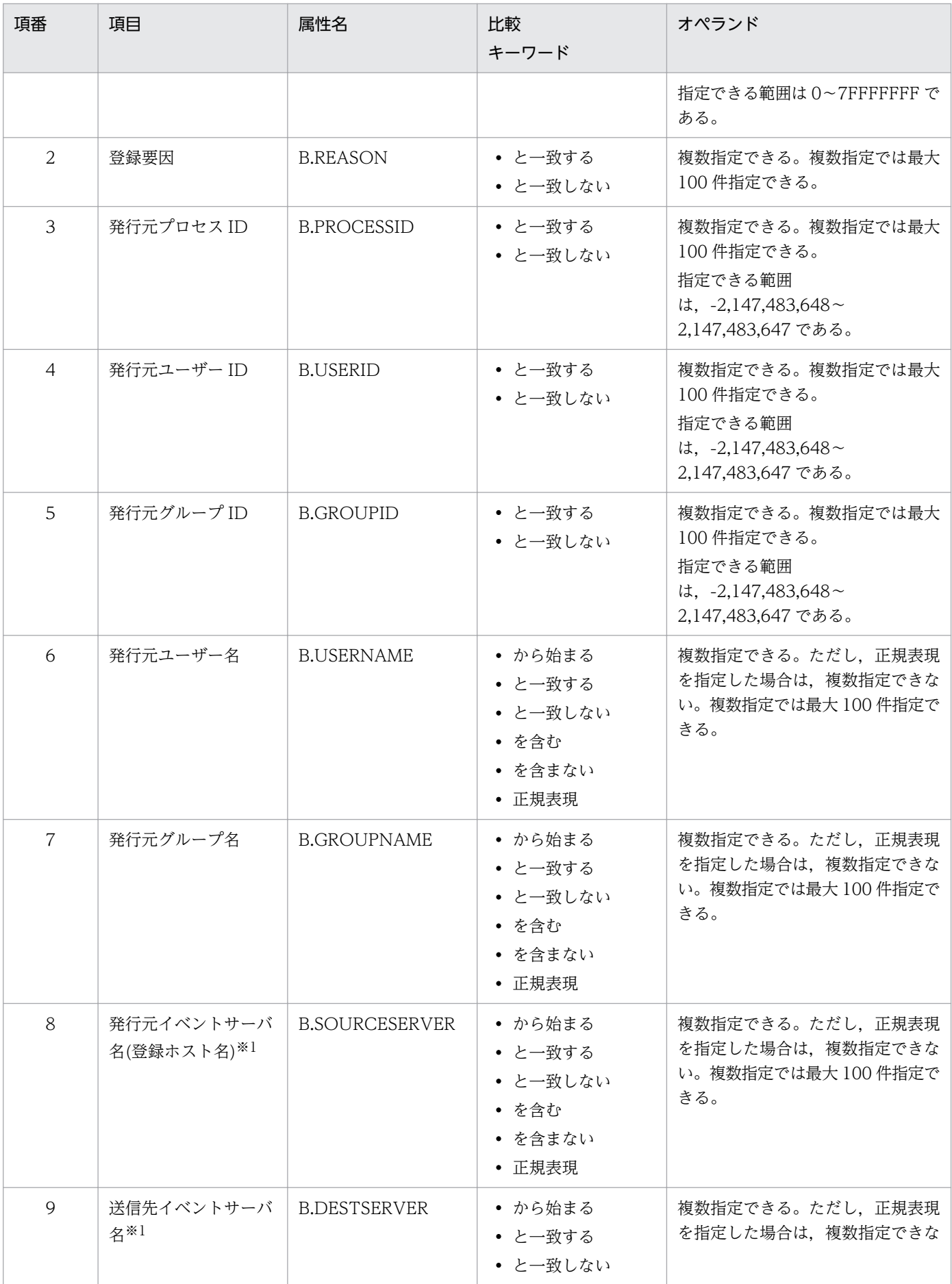

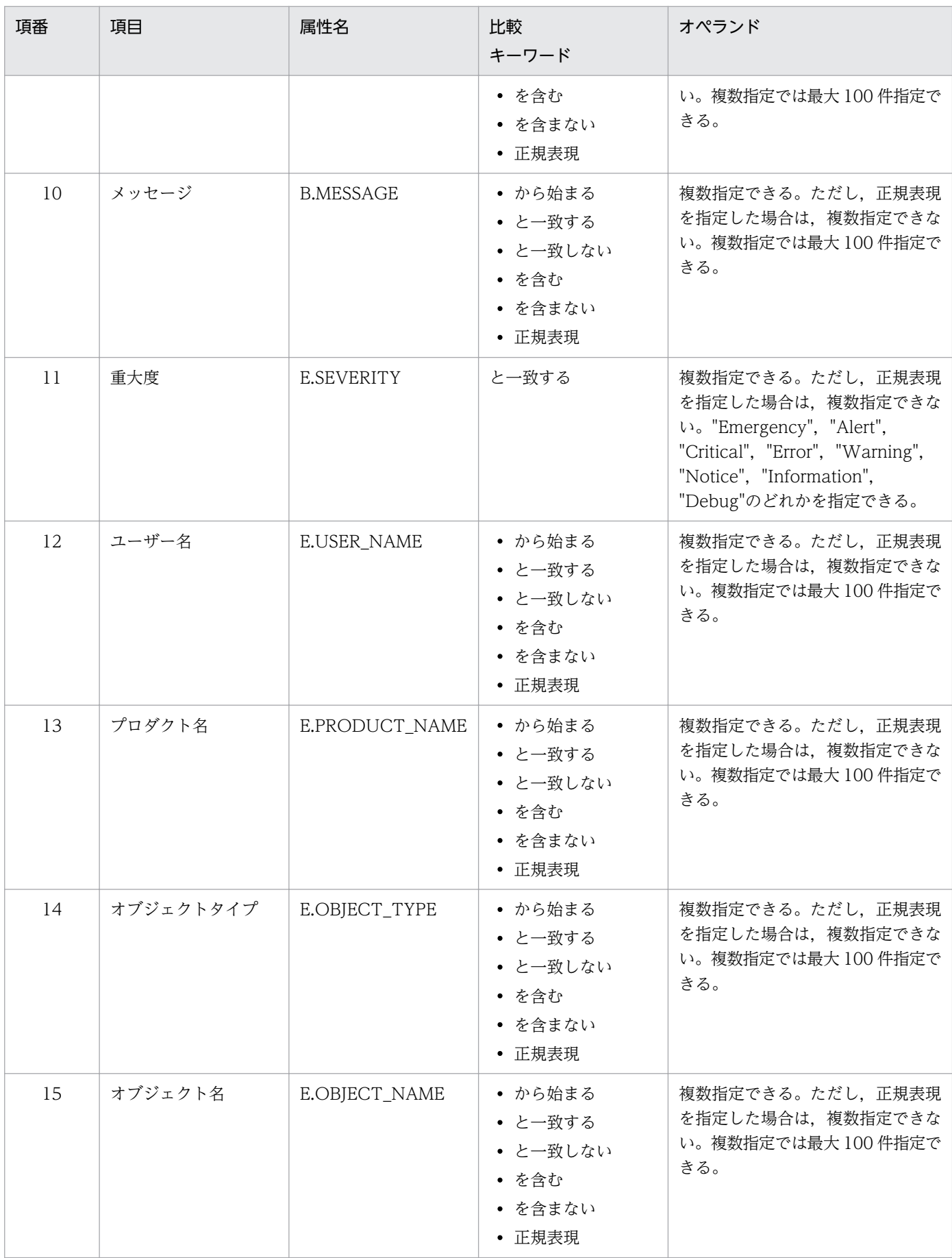

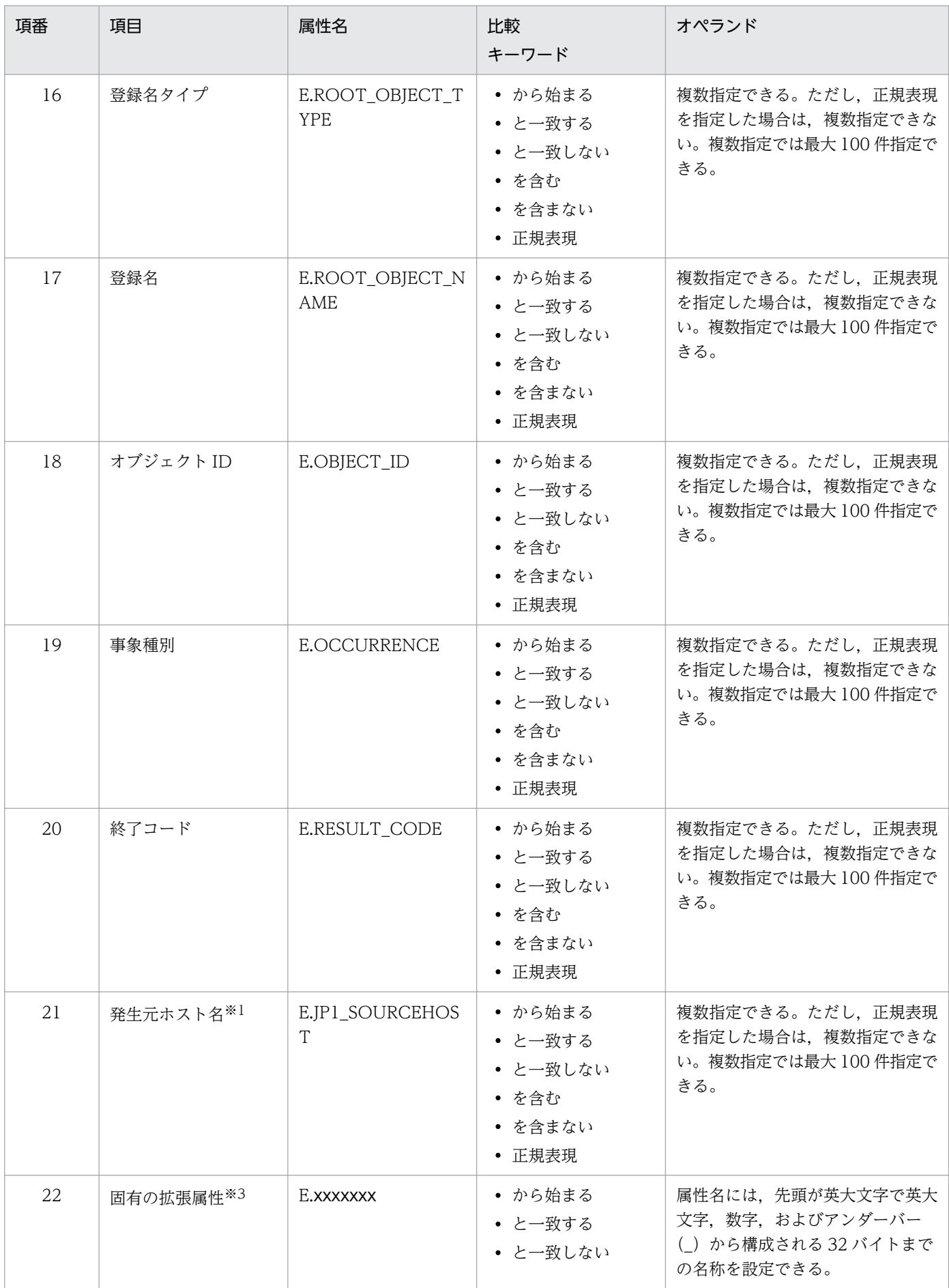

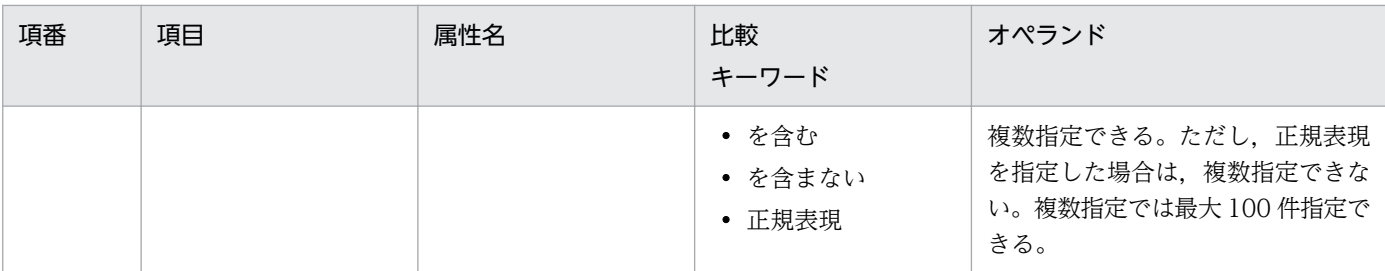

注※1

統合監視 DB および IM 構成管理 DB が有効な場合に,比較キーワードが,「と一致する」「と一致しない」のとき,パ ス表記で業務グループ名を指定できます。

統合監視 DB および IM 構成管理 DB が無効な場合,および[と一致する][と一致しない]以外を選択した場合,パ ス表記で業務グループ名を指定しても,ホスト名として扱われます。

jcoimdef コマンドの-ignorecasehost オプションの指定を「ON」にしている場合に,比較キーワードで [正規表現] 以外を選択すると,文字列の英大文字・英小文字を区別しません。

注※2

各 JP1 製品固有の拡張属性も使用できます。例えば、JP1/AJS のジョブの実行ホストは、E.C0 です。製品固有の拡張 属性についての詳細は、IP1 イベントを発行する各製品のマニュアルを参照してください。

#### ・比較キーワード

比較キーワードには,「BEGIN(から始まる)」,「IN(と一致する)」,「NOTIN(と一致しない)」, 「SUBSTR(を含む)」,「NOTSUBSTR(を含まない)」,「REGEX(正規表現)」のどれか一つを指定できま す。英大文字・英小文字を区別します。

#### ・オペランド

比較キーワードで属性値と比較する値を文字列で指定します。英大文字・英小文字を区別します。 オペランドを複数指定する場合は,一つ以上の連続した半角スペースまたはタブをオペランドとオ ペランドの間に挿入して区切ります。オペランドとオペランドは,OR 条件となります。ただし, 正規表現を指定している場合は,複数指定できません。

オペランドに、半角スペース、タブ,改行コード (CR, LF) および%を指定したい場合,次のよう に記述します。

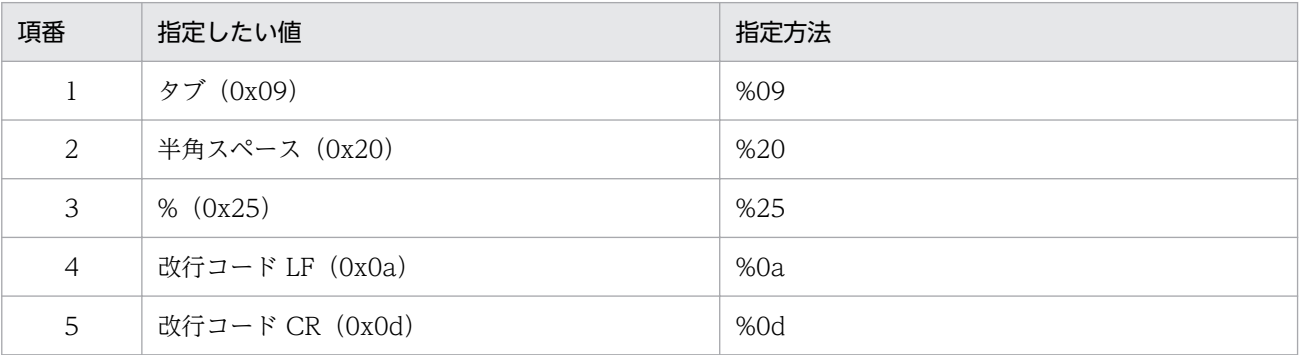

定義フォーマットの上限チェックの場合,%20,%25 は 1 文字として扱います。%のあとに指定す る文字コードは,英大文字・英小文字を区別しません。複数選択した場合の定義例「ID が 100 と 200 に一致する」を示します。

B.ID△IN△100△200

(凡例) △:半角スペース(0x20)

オペランドは,イベント条件 1 件当たり 4,096 バイトまで,イベント条件ブロック 1 件当たり 4,096 バイト(イベント条件ブロックに記述したオペランドの合計バイト数)まで指定できます。

sev

変更後の重大度を記述するパラメーターです。

sev パラメーターは,定義ブロック内に必ず一つ指定する必要があります。省略はできません。 sev パラメーターに指定できる値は,"Emergency"(緊急),"Alert"(警戒),"Critical"(致命的), "Error"(エラー),"Warning"(警告),"Notice"(通知),"Information"(情報),"Debug"(デバッ グ)のどれかです。

#コメント行

#で始まる行は,コメント扱いとなります。なお,JP1/IM - View から重大度変更定義を設定した場 合,#のコメント行は削除されます。

## 定義例

イベント ID が 100 または 200 に一致,かつ重大度がWarning で,かつ登録ホストが hostA, hostB, hostC に一致する場合に,重大度をEmergency に変更する例を次に示します。

DESC\_VERSION=2 def 重大度変更1 cmt コメント1 define **enable**  cnd B.ID IN 100 200 E.SEVERITY IN Warning B. SOURCESERVER IN hostA hostB hostC end-cnd sev Emergency end-def

# 重大度変更定義表示項目定義ファイル(chsev\_attr\_list.conf)

## 形式

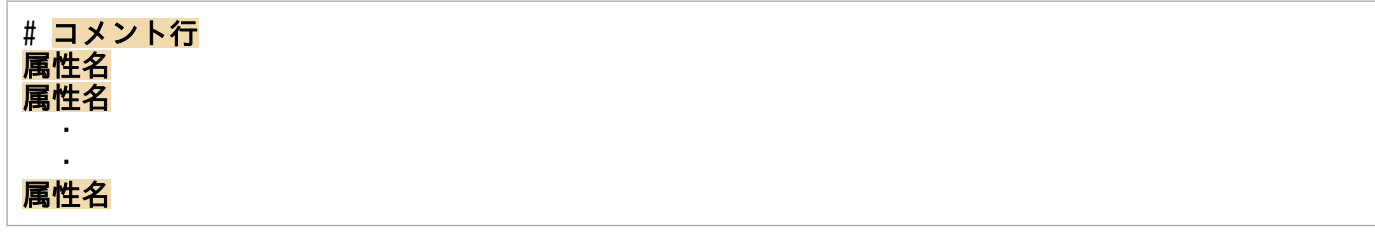

# ファイル

chsev attr list.conf (重大度変更定義表示項目定義ファイル)

chsev\_attr\_list.conf.model(重大度変更定義表示項目定義ファイルのモデルファイル)

# 格納先ディレクトリ

Windows の場合

物理ホストのとき

Console パス¥conf¥chsev¥attr\_list

論理ホストのとき

共有フォルダ\jp1cons\conf\chsev\attr\_list

UNIX の場合

物理ホストのとき

/etc/opt/jp1cons/conf/chsev/attr\_list

論理ホストのとき 共有ディレクトリ/ip1cons/conf/chsev/attr\_list

## 説明

[重大度変更定義設定]画面の[属性名]表示領域に表示する項目を指定する定義ファイルです。重大度変 更定義表示項目定義ファイルに指定された表示項目を指定された順番で「重大度変更定義設定]画面の「属 性名]表示領域に表示します。

## 定義の反映時期

定義ファイルの内容は,セントラルコンソールの起動時,およびjco\_spmd\_reload コマンドを実行して定 義を再読み込みしたときに有効になります。

## 記述内容

#### #コメント行

#で始まる行は,コメント扱いとなります。

#### 属性名

重大度変更定義表示項目定義ファイルには,[重大度変更定義設定]画面の[属性名]表示領域に表示 する表示項目を指定します。表示項目は,表示項目に対応する属性名で 1 行に 1 件記述します。0〜 256 件の表示項目を指定できます。

英大文字・英小文字を区別します。属性名の両端に指定された空白(半角スペース)とタブ文字は無視 されます。

SEPARATOR を指定すると,[重大度変更定義設定]画面の[属性名]表示領域に「--------------------」 を表示します。SEPARATOR は,よく使う項目と,あまり使わない項目を分けるときに設定します。 ただし, SEPARATOR だけを指定した場合は, [属性名] 表示領域には, [--------------------| だけが 表示されます。この場合,「--------------------」を選択しても,属性名は設定できません。 指定できる属性名を次の表に示します。

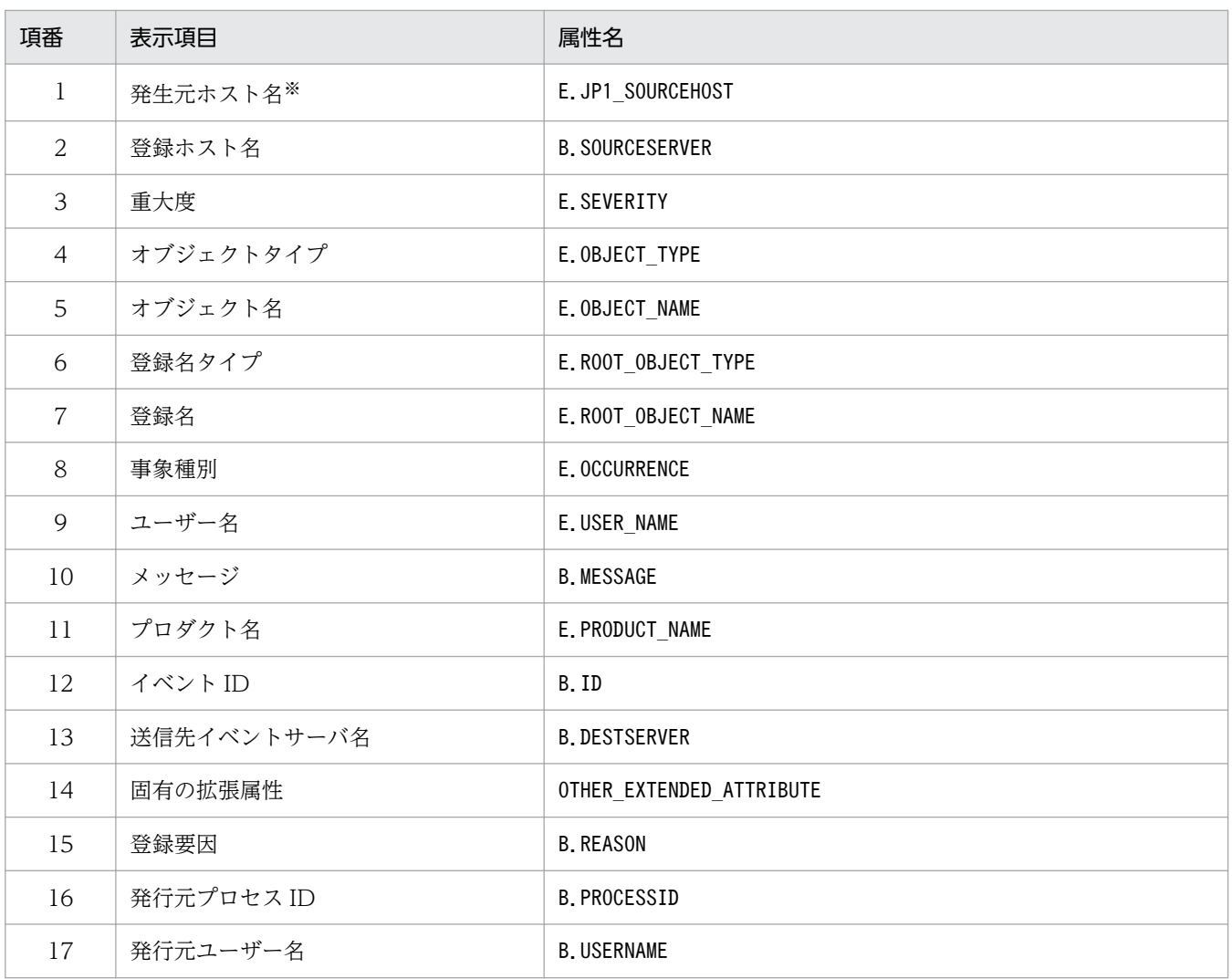

### 表 2‒58 表示項目一覧

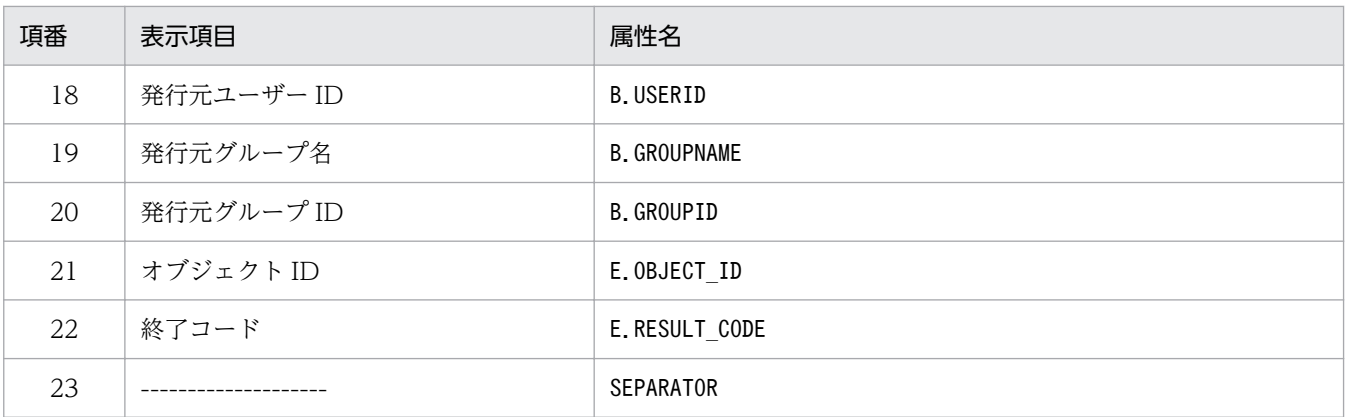

注

同じ属性名が複数指定されていた場合,その値は無視されます。

また、重大度変更定義表示項目定義ファイルが読み込めなかった場合、有効な表示項目が 0件のときは、項番 1~22 が表 示されます。

注※

発生元ホストのマッピング機能が有効でない場合,[重大度変更定義設定]画面には表示されません。

# 重大度変更定義自動入力定義ファイル(chsev\_auto\_list.conf)

## 形式

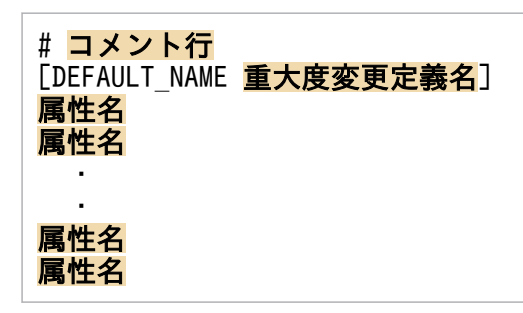

# ファイル

chsev\_auto\_list.conf

chsev auto list.conf.model (重大度変更定義自動入力定義ファイルのモデルファイル)

# 格納先ディレクトリ

Windows の場合

物理ホストのとき

Console パス¥conf¥chsev¥auto list

論理ホストのとき

共有フォルダ\jp1cons\conf\chsev\auto\_list

UNIX の場合

物理ホストのとき

/etc/opt/jp1cons/conf/chsev/auto\_list

論理ホストのとき

共有ディレクトリ/jp1cons/conf/chsev/auto\_list

## 説明

[イベントコンソール]画面のイベント一覧で JP1 イベントを選択後, [表示] - [重大度変更定義を設定] メニューを選択して[追加重大度変更定義設定]画面を開いたときに,自動で設定される JP1 イベント属 性を定義するファイルです。また,重大度変更定義名のデフォルト名も定義できます。

## 定義の反映時期

定義ファイルの内容は,セントラルコンソールの起動時,およびjco\_spmd\_reload コマンドを実行して定 義を再読み込みしたときに有効になります。

記述内容

#### #コメント行

#で始まる行は,コメント扱いとなります。

#### DEFAULT NAME 重大度変更定義名

重大度変更定義名を定義する識別子を表しています。識別子は,コメントと空行を除いたファイルの先 頭に記述してください。

このパラメーターに指定した重大度変更定義名が, [イベントコンソール]画面のイベント一覧で IP1 イベントを選択後,[表示]−[重大度変更定義を設定]を選択して[追加重大度変更定義設定]画面 を開いたときに,初期値として表示されます。

40 バイトまでの文字列で指定します。指定できる文字は,制御文字(0x00〜0x1F,0x7F〜0x9F)以 外の文字列です。40 バイトを超えて指定した場合、41 バイト以上の文字列を切り捨てた文字列が重大 度変更定義名となります。指定しなかった場合,「追加重大度変更定義」が重大度変更定義名となります。

#### 属性名

重大度変更定義自動入力定義ファイルには,[イベントコンソール]画面のイベント一覧で JP1 イベン トを選択後,[表示]−[重大度変更定義を設定]を選択して[追加重大度変更定義設定]画面を開い たときに,イベント条件として設定される JP1 イベントの属性を指定します。このパラメーターに指定 した属性名の条件が, [イベントコンソール]画面のイベント一覧で JP1 イベントを選択後, [表示] − [重大度変更定義を設定]を選択して[追加重大度変更定義設定]画面を開いたときに,初期値として 表示されます。

定義項目は,設定される JP1 イベントの属性名を 1 行に 1 件記述します。

英大文字・英小文字を区別します。属性名の両端に指定された空白(半角スペース)とタブ文字は無視 されます。

同じ属性名が複数指定されていた場合,その値は無視し,KAVB1935-W メッセージを統合トレース ログに出力します。

[重大度変更定義設定]画面の[イベント条件]に自動的に表示される JP1 イベントの属性の順序は, 重大度変更定義表示項目定義ファイル(chsev\_attr\_list.conf)の属性の記載順に設定されます。 指定できる属性名を次の表に示します。

### 表 2‒59 表示項目一覧

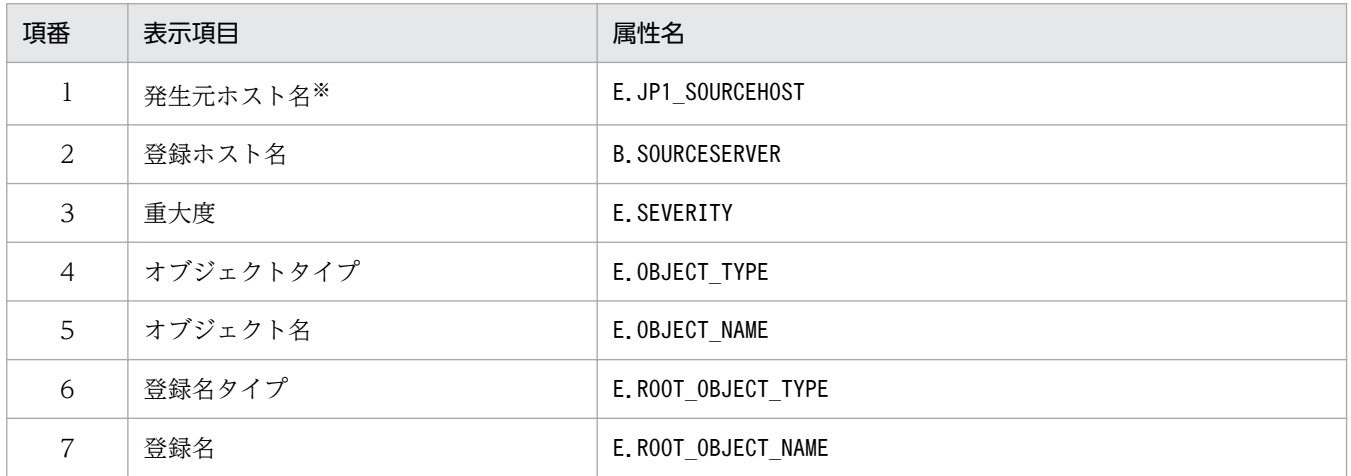

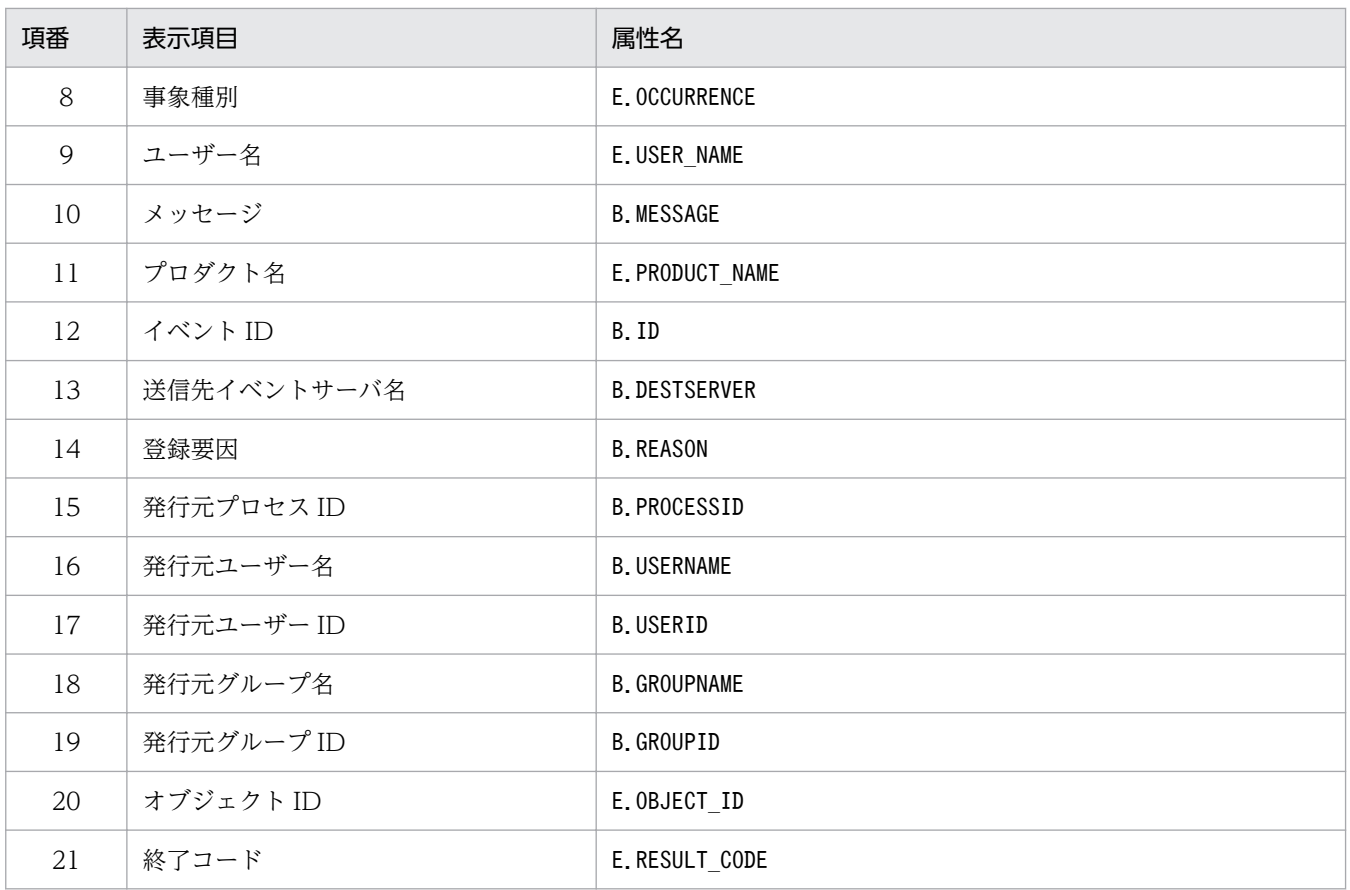

注

同じ属性名が複数指定されていた場合,その値は無視されます。

また、重大度変更定義自動入力定義ファイルが読み込めなかった場合、有効な表示項目が 0 件のときは、項番 1~3,項番 10〜12 が表示されます。

注※

発生元ホストのマッピング機能が有効でない場合,[追加重大度変更定義設定]画面には表示されません。

## 形式

[JP1\_DEFAULT¥JP1CONSOLEVIEW] "COM SO TIMEOUT"=dword:16進数値 "COM\_RMI\_TIMEOUT"=dword:16進数値

# ファイル

view.conf.update(通信環境定義ファイルのモデルファイル)

# 格納先ディレクトリ

View パス¥default¥

## 説明

JP1/IM - View と JP1/IM - Manager(セントラルコンソール)間の通信でのタイムアウト時間を定義す るファイルです。

ネットワークに低速の回線が使われていたり,ビューアーの負荷が高かったりするときに,ビューアーの 通信処理でタイムアウトによる通信エラーが発生することがあります。このような場合に,通信のタイム アウト時間を変更することで通信エラーの発生を防げます。タイムアウト時間を設定する場合は,接続す る JP1/IM - Manager(セントラルコンソール)でも同様の設定が必要です。

なお. この定義ファイルの値を変更する場合は. IP1/IM - Manager(セントラルコンソール)用の通信 環境定義ファイルの値も変更する必要があります。

必要な定義内容をモデルファイルとして提供しています。設定を変更する場合は,モデルファイルをコピー して,内容を編集してください。

## 定義の反映時期

jbssetcnf コマンドを実行し, JP1/IM - View を再起動したあとに有効になります。

## 記述内容

[JP1\_DEFAULT¥JP1CONSOLEVIEW]

JP1/IM - View 環境設定のキー名称です。

JP1/IM - View の場合,このパラメーターは固定です。

### "COM\_SO\_TIMEOUT"=dword:16 進数値

受信データの到着待ち時間(ソケットタイムアウト値)を 16 進数で指定します。単位はミリ秒です。 デフォルト値は dword:0000EA60 (60,000 ミリ秒)です。

低速回線や,イベントトラフィックが高い環境の場合は長めに設定します。

指定できる値の範囲は 0x00000001〜0x0036EE80(3,600,000 ミリ秒)です。

また. 通信環境定義ファイル (view.conf.update) の"COM\_RMI\_TIMEOUT"値(デフォルト:0000EA60) を超えないように指定してください。

### "COM\_RMI\_TIMEOUT"=dword:16 進数値

次に示す操作または設定時に発生する通信処理のタイムアウト時間(サーバ処理タイムアウト値)を 16 進数で指定します。単位はミリ秒です。

- ログイン
- ログアウト
- •[イベントコンソール]画面の手動および自動更新
- イベントの対処状況の変更
- 重要イベントの削除
- イベント検索
- ユーザー環境設定
- 重要イベント設定
- 自動アクション設定
- フィルター設定
- コマンド実行操作
- 機能状態通知復帰の操作
- 応答待ちイベントに対する応答・滞留解除

指定できる値は 0000EA60〜0036EE80(60,000〜3,600,000 ミリ秒),デフォルト値は dword:0000EA60 (60,000 ミリ秒)です。

### 定義例

[JP1\_DEFAULT\JP1CONSOLEVIEW] "COM<sup>SO</sup>\_TIMEOUT"=dword:000009C4 "COM\_RMI\_TIMEOUT"=dword: 0000EA60

## 形式

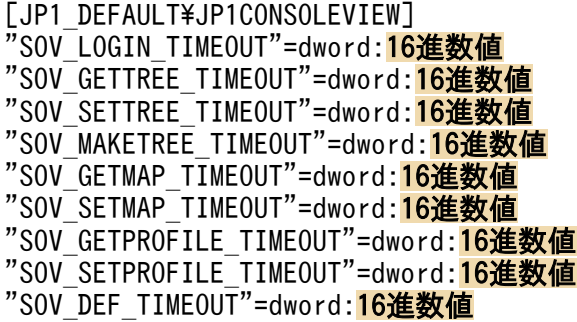

# ファイル

tree\_view.conf.update(通信環境定義ファイルのモデルファイル)

# 格納先ディレクトリ

View パス¥default¥

## 説明

JP1/IM - View と JP1/IM - Manager(セントラルスコープ)間の通信でのタイムアウト時間を定義する ファイルです。

ネットワークに低速の回線が使われていたり,ビューアーの負荷が高かったりするときに,ビューアーの 通信処理でタイムアウトによる通信エラーが発生することがあります。このような場合に、通信のタイム アウト時間を変更することで通信エラーの発生を防げます。

必要な定義内容をモデルファイルとして提供しています。設定を変更する場合は,モデルファイルをコピー して,内容を編集してください。

## 定義の反映時期

jbssetcnf コマンドを実行し、IP1/IM - View を再起動したあとに有効になります。

## 記述内容

### [JP1\_DEFAULT¥JP1CONSOLEVIEW]

JP1/IM - View 環境設定のキー名称です。 JP1/IM - View の場合,このパラメーターは固定です。

#### 2. 定義ファイル

JP1/Integrated Management 2 - Manager コマンド・定義ファイルリファレンス 605

### "SOV\_LOGIN\_TIMEOUT"=dword:16 進数値

ログイン・ログアウト処理のサーバ応答待ち時間を 16 進数で指定します。単位はミリ秒です。指定で きる値は 0000EA60〜0036EE80(60,000〜3,600,000 ミリ秒),デフォルト値は dword:0002BF20 (180,000 ミリ秒)です。

### "SOV\_GETTREE\_TIMEOUT"=dword:16 進数値

監視オブジェクトの状態取得、監視ツリーの更新, [監視ツリー(編集中)] 画面の表示処理のサーバ応 答待ち時間を 16 進数で指定します。単位はミリ秒です。指定できる値は 0000EA60〜0036EE80 (60,000〜3,600,000 ミリ秒),デフォルト値は dword:0036EE80(3,600,000 ミリ秒)です。

### "SOV\_SETTREE\_TIMEOUT"=dword:16 進数値

監視オブジェクトの状態変更,監視対象設定,ツリー更新処理のサーバ応答待ち時間を 16 進数で指定 します。単位はミリ秒です。指定できる値は 0000EA60〜0036EE80(60,000〜3,600,000 ミリ秒), デフォルト値は dword:0036EE80(3,600,000 ミリ秒)です。

#### "SOV\_MAKETREE\_TIMEOUT"=dword:16 進数値

監視ツリーの自動生成処理のサーバ応答待ち時間を 16 進数で指定します。単位はミリ秒です。指定で きる値は 0000EA60〜0036EE80(60,000〜3,600,000 ミリ秒),デフォルト値は dword:0036EE80 (3,600,000 ミリ秒)です。

### "SOV\_GETMAP\_TIMEOUT"=dword:16 進数値

ビジュアル監視一覧の表示,ビジュアル監視画面の表示処理のサーバ応答待ち時間を 16 進数で指定し ます。単位はミリ秒です。指定できる値は 0000EA60〜0036EE80(60,000〜3,600,000 ミリ秒), デフォルト値は dword:0002BF20 (180,000 ミリ秒)です。

#### "SOV\_SETMAP\_TIMEOUT"=dword:16 進数値

ビジュアル監視の作成,削除,コピー,ビジュアル監視更新処理のサーバ応答待ち時間を 16 進数で指 定します。単位はミリ秒です。指定できる値は 0000EA60〜0036EE80(60,000〜3,600,000 ミリ 秒),デフォルト値は dword:0002BF20(180,000 ミリ秒)です。

### "SOV\_GETPROFILE\_TIMEOUT"=dword:16 進数値

監視ツリー画面用システム環境設定,ユーザー環境設定の取得処理のサーバ応答待ち時間を 16 進数で 指定します。単位はミリ秒です。指定できる値は 0000EA60〜0036EE80(60,000〜3,600,000 ミリ 秒),デフォルト値は dword:0002BF20(180,000 ミリ秒)です。

### "SOV\_SETPROFILE\_TIMEOUT"=dword:16 進数値

監視ツリー画面用システム環境設定,ユーザー環境設定の反映処理のサーバ応答待ち時間を 16 進数で 指定します。単位はミリ秒です。指定できる値は 0000EA60〜0036EE80(60,000〜3,600,000 ミリ 秒),デフォルト値は dword:0002BF20(180,000 ミリ秒)です。

### "SOV\_DEF\_TIMEOUT"=dword:16 進数値

監視オブジェクトのプロパティ取得,監視オブジェクトのプロパティ設定,ログインユーザー一覧取 得,自動生成構成選択の取得処理のサーバ応答待ち時間を 16 進数で指定します。単位はミリ秒です。 指定できる値は 0000EA60〜0036EE80(60,000〜3,600,000 ミリ秒),デフォルト値は dword:001B7740 (1,800,000 ミリ秒)です。

[JP1\_DEFAULT¥JP1CONSOLEVIEW] "SOV<sup>LOGIN</sup> TIMEOUT"=dword:0002BF20 "SOV\_GETTREE\_TIMEOUT"=dword: 0002BF20 "SOV\_SETTREE\_TIMEOUT"=dword: 0002BF20 "SOV\_MAKETREE\_TIMEOUT"=dword:0036EE80 "SOV\_GETMAP\_TIMEOUT"=dword:<mark>0002BF20</mark> "SOV\_SETMAP\_TIMEOUT"=dword:<mark>0002BF20</mark> "SOV GETPROFILE TIMEOUT"=dword: 0002BF20 "SOV\_SETPROFILE\_TIMEOUT"=dword:0002BF20 "SOV\_DEF\_TIMEOUT"=dword: 0002BF20

## 形式

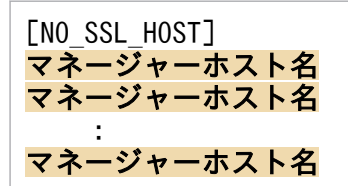

# ファイル

nosslhost.conf(非暗号化通信ホスト設定ファイル)

nosslhost.conf.model(非暗号化通信ホスト設定ファイルのモデルファイル)

# 格納先ディレクトリ

View パス¥conf¥ssl

## 説明

非暗号化通信をするホストを設定するファイルです。初期値はすべてのホストで非暗号化通信となるため, 暗号化通信をする場合は、このファイルを設定する必要があります。JP1/IM - View が、ログインするマ ネージャーホストとの通信を,非暗号化通信する場合に定義します。このファイルに定義のないマネー ジャーホストとは暗号化通信をします。

JP1/IM - View はログイン画面の接続先ホスト名,またはjcoview コマンドの-h オプションおよびjcfview コマンドの-h オプションで指定した接続ホスト名と、定義ファイルに記載してあるマネージャーホスト名 を突き合わせて一致した場合は,非暗号化通信を行います。大文字,小文字の区別はしません。

## 定義の反映時期

次の場合に,非暗号化通信ホスト設定ファイルの設定が有効になります。

- セントラルコンソール・ビューアーからセントラルコンソール,セントラルスコープ・ビューアーから セントラルスコープ. および IM 構成管理・ビューアーから IM 構成管理にログインする場合(ログイ ン画面を表示し,ログインする場合は,ログイン画面の[OK]ボタンをクリックした場合)。
- IM 構成管理・ビューアーからセントラルコンソール・ビューアー,またはセントラルスコープ・ビュー アーを表示した場合。
- IM 構成管理・ビューアーから拠点マネージャーの IM 構成管理・ビューアーを表示(拠点ビュー起動) した場合。

次に,それぞれのビューアーの起動と定義ファイルの読み込みについて示します。

### 表 2‒60 それぞれのビューアー起動時の非暗号化通信ホスト設定ファイルの読み込み

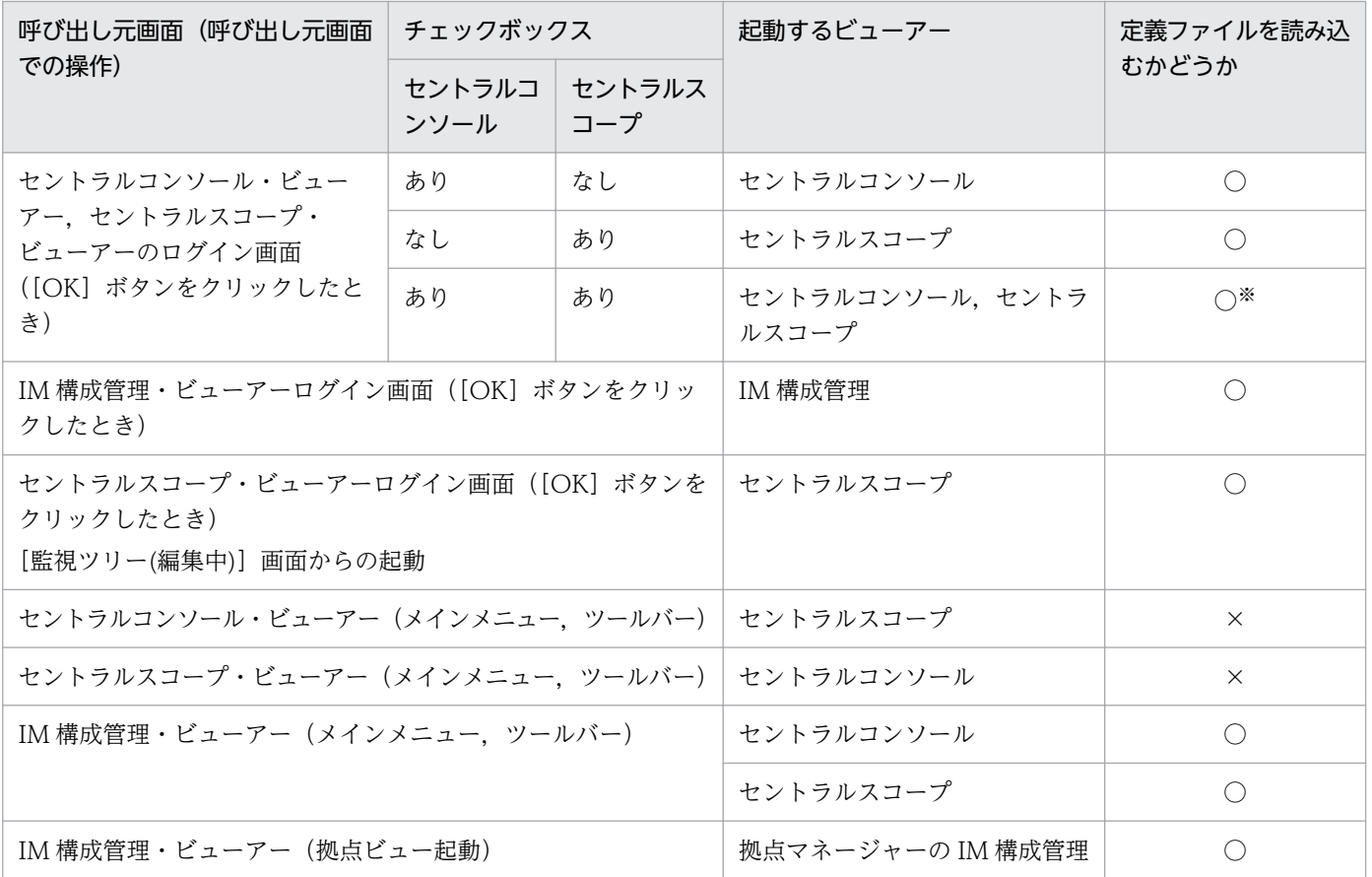

(凡例)

○:読み込む

×:読み込まない

あり:チェックあり

なし:チェックなし

#### 注※

起動するのはセントラルコンソール・ビューアー,およびセントラルスコープ・ビューアーの二つですが,読み込み処理は 1 回です。

## 記述内容

[NO\_SSL\_HOST]

このブロックは必須項目です。英大文字・英小文字を区別します。[NO\_SSL\_HOST]の前後の半角スペー ス,およびタブは無視されます。

### マネージャーホスト名

非暗号化通信(暗号化通信しない)をする接続先のマネージャーホストのホスト名,または IPv4 アド レスを指定します。マネージャーホスト名のホスト名は FQDN 形式も記載できます。初期設定では, 「\*」が設定されています。「\*」は接続するすべてのマネージャーホストと非暗号化通信をします。最大 定義数は 1,024 件です。同じマネージャーホスト名を複数記載することはできません。大文字・小文 字を区別しません。指定できる値は,0〜255 文字です。マネージャーホスト名の前後の半角スペー ス,およびタブは無視されます。

## 定義例

\*

定義例 1:すべてのマネージャーホストとの通信を非暗号化通信にする場合

[NO\_SSL\_HOST]

「\*」が定義されることで,すべてのマネージャーホストとの通信が非暗号化通信となります。「\*」を記 載する場合,上記以外の記載は,エラーとなります。

定義例 2:すべてのマネージャーホストとの通信を暗号化通信にする場合

[NO\_SSL\_HOST]

すべてのマネージャーホストとの通信を暗号化通信にする場合は「\*」を削除します。

定義例 3:マネージャーホストとの通信が非暗号化通信と暗号化通信で混在する場合

[NO\_SSL\_HOST] hostA hostB

マネージャーホスト (hostA, hostB) との通信は非暗号化通信となり, hostA, hostB 以外のマネー ジャーホストとの通信は暗号化通信となります。

## 形式

```
LOGIN HISTORY MAX=<mark>接続先ホスト入力履歴数</mark>
MENU AUTO START={ON | OFF}
ACTIONLIST AUTO START={ON | OFF}
WWW BROWSER PATH=起動ブラウザーのパス
CLIPBOARD OUTPUT={ON | OFF}
LOGIN_USER_HISTORY_MAX={0|1}
SCREEN TITLE LOGININFO={ON|OFF}
```
# ファイル

tuning.conf(IM-View 設定ファイル)

tuning.conf.model(IM-View 設定ファイルのモデルファイル)

# 格納先ディレクトリ

View パス¥conf¥

## 説明

JP1/IM - View の動作を定義するファイルです。ログイン画面での接続先ホスト入力履歴数,イベントコ ンソール画面表示時の動作,およびクリップボードへのコピー可否を設定します。

tuning.conf ファイルの各項目は,「パラメーター名=値」という形式で記述します。定義ファイル中の, 次の行は無視されます。

- 空白文字だけの行
- 空白文字を除いた先頭の文字が「#」の行(コメント行)

## 定義の反映時期

JP1/IM - View を再起動したあとに有効になります。

## 記述内容

### LOGIN\_HISTORY\_MAX=接続先ホスト入力履歴数

ログイン画面の[接続ホスト名]リストボックスに表示する入力履歴の数を指定します。 指定できる値は,0〜20 です。0 を指定した場合は,入力履歴を表示しません。このパラメーターを指 定しなかった場合は,「5」を仮定します。デフォルトは,「5」です。

### MENU\_AUTO\_START={ON | OFF}

イベントコンソール画面を表示したときに統合機能メニューを起動するかどうかを指定します。「ON」 を指定すると,イベントコンソール画面表示時に統合機能メニュー画面を起動します。「OFF」を指定

すると,イベントコンソール画面表示時に統合機能メニュー画面を起動しません。このパラメーターを 指定しなかった場合は,「OFF」を仮定します。デフォルトは,「OFF」です。

#### ACTIONLIST AUTO START={ON | OFF}

イベントコンソール画面を表示したときに[アクション結果一覧]画面を表示するかどうかを指定しま す。「ON」を指定すると,イベントコンソール画面表示時に[アクション結果一覧]画面を起動しま す。「OFF」を指定すると,イベントコンソール画面表示時に[アクション結果一覧]画面を起動しま せん。このパラメーターを指定しなかった場合は,「OFF」を仮定します。デフォルトは,「OFF」です。

#### WWW BROWSER PATH=起動ブラウザーのパス

統合機能メニューおよびモニター画面呼び出しで使用する WWW ブラウザーの起動パスを指定しま す。なお、このパラメーターはデフォルトでは記述されていません。指定する場合は、パラメーターを 定義ファイルに追加する必要があります。

パスの指定ではパスに含まれる「\」を「\\」と記述します。起動パス名は「"」で囲まないで記述しま す。指定する WWW ブラウザーが,統合機能メニューおよびモニター画面呼び出しで起動するアプリ ケーションが前提としている WWW ブラウザーかどうかを確認しておいてください。

このパラメーターを指定しなかった場合は,そのホストでファイルタイプ「.html」に関連づけられて いる WWW ブラウザーが使用されます。ファイルタイプ「.html」に関連づけられている WWW ブ ラウザー以外の WWW ブラウザー(バージョンが異なるものも含む)を使用したい場合に,このパラ メーターを指定します。

#### CLIPBOARD\_OUTPUT={ON | OFF}

JP1 イベント情報,アクション結果,コマンド実行結果をクリップボードにコピーする機能を有効にす るかどうかを指定します。

「ON」を指定すると,クリップボードへのコピー機能が有効になります。JP1/IM - View の画面でコ ピーしたい情報を選択し [Ctrl] + [C] キーを押すと, 選択している情報が CSV 形式でクリップボー ドにコピーされます。また,[イベントコンソール]画面の[編集]メニューに[コピー]が表示され ます。

「OFF」を指定すると,クリップボードへのコピー機能が無効になります。

このパラメーターを指定しなかった場合は,「ON」を仮定します。

#### LOGIN\_USER\_HISTORY\_MAX={0|1}

[ログイン]画面のユーザー名に前回ログインした JP1 ユーザー名を表示するかどうかを指定します。 1 を指定すると、前回ログインした IP1 ユーザー名を表示します。0 を指定すると、前回ログインした JP1 ユーザー名を表示しません。このパラメーターを指定しなかった場合や,0 または 1 以外を指定し た場合は,1 を仮定します。デフォルトは 1 です。

### SCREEN\_TITLE\_LOGININFO={ON|OFF}

[監視ツリー]画面,[監視ツリー(編集中)]画面,[ビジュアル監視(編集中)]画面,[イベントコン ソール]画面,[コマンド実行]画面,および[アクション結果一覧]画面のタイトル部分に表示され るログイン中の JP1 ユーザー名を非表示にできます。「ON」を指定すると,ログイン中の JP1 ユーザー 名を表示します。「OFF」を指定すると、ログイン中の IP1 ユーザー名を表示しません。デフォルト は,「ON」です。このパラメーターを指定しなかった場合や,「ON」または「OFF」以外を指定した 場合は,「ON」を仮定します。指定値は大文字と小文字を区別します。
# 定義例

# \*\*\*\*\*\*\*\*\*\*\*\*\*\*\*\*\*\*\*\*\*\*\*\*\*\*\*\*\*\*\*\*\*\*\*\*\*\*\*\*\*\*\*\*\*\*\*\*\*\*\*\*\*\*\*\*\*\*\*\*\*\*\*\*\*\*\*\*\*\*\*\* # \*\*\* JP1/Integrated Management - View Tuning definition file \*\*\* # \*\*\*\*\*\*\*\*\*\*\*\*\*\*\*\*\*\*\*\*\*\*\*\*\*\*\*\*\*\*\*\*\*\*\*\*\*\*\*\*\*\*\*\*\*\*\*\*\*\*\*\*\*\*\*\*\*\*\*\*\*\*\*\*\*\*\*\*\*\*\*\* # Input history maximum number in connected hostname input field on log in screen LOGIN\_HISTORY\_MAX=5 # Tool Launcher is automatically started at log in whether (ON) (OFF). MENU\_AUTO\_START=OFF # List of Action Result is automatically started at log in whether (ON) (OFF). ACTIONLIST\_AUTO\_START=OFFCLIPBOARD\_OUTPUT=ON # Copies JP1 event information, action results, and command execution results to the clipboa rd (ON) (OFF). CLIPBOARD\_OUTPUT=ON # Displays the previous user name in the Login window (1) (0). LOGIN\_USER\_HISTORY\_MAX=1 # Displays the user name in the window title bar (ON) (OFF). SCREEN\_TITLE\_LOGININFO=ON

# 形式

「@encode 文字コード] DESC\_VERSION=0300 {キー定義(SUBKEYパラメーターを使用) サブキー定義 関連づけ定義 |キー定義(INTERFACE<mark>パラメーターを使用</mark>)} 呼び出しインターフェース定義

# ファイル

hitachi xxxx mon.conf (連携製品のモニター画面呼び出し定義ファイル)

会社名 製品名 mon.conf (ユーザー定義のモニター画面呼び出し定義ファイル)

会社名\_シリーズ名\_製品名\_mon.conf(ユーザー定義のモニター画面呼び出し定義ファイル)

# 格納先ディレクトリ

Windows の場合

物理ホストのとき

 $Console / ?Z*conf*console*monitor*$ 

論理ホストのとき

共有フォルダ\jp1cons\conf\console\monitor\

UNIX の場合

物理ホストのとき

/etc/opt/jp1cons/conf/console/monitor/

論理ホストのとき

共有ディレクトリ/jp1cons/conf/console/monitor/

# 説明

モニター画面呼び出し定義ファイルは,インテリジェント統合管理基盤の統合オペレーション・ビュー アー,またはセントラルコンソールの[イベントコンソール]画面から,イベント発行元などのモニター 画面を呼び出すための定義ファイルです。この定義ファイルは,イベント ID や属性などの情報からキー を作り,イベント属性からコマンドラインパラメーターを作成するために使用します。

モニター画面呼び出し定義ファイルは、Linux 版の JP1/IM - Manager では UTF-8 コード, Linux 版以 外の JP1/IM - Manager ではシフト JIS, または EUCJIS コードで定義する必要があります。また, 標準 提供ファイル名称用に「hitachi」を使用しているため、「会社名」には「hitachi」以外の名称を使用して ください。

会社名が「hitachi」のモニター画面呼び出し定義ファイルは,システム標準定義情報であるため,ユー ザーによる新規作成,変更,削除はできません。

なお. IP1/IM には、モニター画面呼び出し定義ファイルの記述内容をチェックするためのコマンド 「jcomonitorfcheck」が用意されています。このコマンドの詳細については,「[jcomonitorfcheck](#page-230-0)」(1. コ マンド)を参照してください。

## 定義の反映時期

JP1/IM - Manager を再起動したあと,またはjco\_spmd\_reload コマンドを実行すると定義内容が有効に なります。なお,インテリジェント統合管理基盤または JP1/IM - View のログイン中に定義を変更した場 合,ログイン中のインテリジェント統合管理基盤または JP1/IM - View に変更した定義内容は反映されま せん。変更した定義を有効にするには,インテリジェント統合管理基盤または JP1/IM - View を再起動す る必要があります。

## 記述内容

@encode

モニター画面呼び出し定義ファイルで使用する文字コードを指定します。

モニター画面呼び出し定義ファイルを追加で作成する場合は,@encode ステートメントで定義ファイ ルの文字コードを指定してください。

項目名には,@encode ステートメントに指定した文字コードで表現できる文字を記載します。また, モニター画面呼び出し定義ファイルは,@encode ステートメントに指定した文字コードで保存します。 次の場合,統合オペレーション·ビューアーまたは JP1/IM - View に表示される項目名が文字化けす ることがあります。

- 項目名に,@encode ステートメントに指定した文字コードで表現できない文字を使用した場合
- @encode ステートメントに指定した文字コード, ファイルを保存した文字コード, および@encode ステートメントに指定した文字コードが不一致の場合

@encode ステートメントが存在しない場合,および@encode ステートメントのあとに指定した文字 コードに誤りがある場合は,文字コードが自動判別されます。ただし,定義ファイルの内容によっては 正しく判別できないおそれがあります。

指定できる文字コードは次のとおりです。

- C
- EUCJIS
- SJIS
- UTF-8
- GB18030

### 注意事項

定義ファイルを UTF-8 で保存する場合は、BOM (byte order mark) が付与されないように保存 してください。

次の場合,エラーが出力されます。

- C, EUCJIS, SJIS, UTF-8, および GB18030 以外の文字コードを指定した場合
- @encode を定義ファイルの先頭以外に記述した場合
- @encode のあとに文字コードを指定しなかった場合

#### 注意事項

他製品から提供されたイベント拡張属性定義ファイルを使用する場合,定義ファイルで使用されて いる文字コードと,@encode ステートメントに指定する文字コードが一致していることを確認し てください。また,定義ファイルを転送して配置する際は,定義ファイルの文字コードを変換しな いようにしてください。

DESC\_VERSION=0300

テーブルバージョンレコードです。

#### キー定義

モニター画面の呼び出し時にイベント属性中で固定的にキーとなる項目を定義します。キーとなる項目 は次の三つです。

- イベント ID
- プロダクト名
- バージョン

それぞれの属性の組み合わせによって,動作やサブキーへのリンクを定義します。

形式

DEF KEY PRODUCT NAME="プロダクト名"

EVENT\_ID=イベント ID

[VERSION=バージョン|ALL]

{SUBKEY=サブキー

|INTERFACE=インターフェース名}

### 引数

· PRODUCT NAME="プロダクト名"

/HITACHI/JP1/AJS などの製品名を表す文字列です。拡張属性「PRODUCT\_NAME」に設定す る値と同一のものを指定します。

・EVENT\_ID=イベント ID

8 けたの 16 進数値文字列で,ID の基本部だけを指定します。拡張部は無視されます。JP1/SES 形 式のイベントに設定されている拡張部を含める場合は,サブキーを使用してください。

・VERSION=バージョン

ここで指定したバージョンは、IP1 イベントの拡張属性「ACTION\_VERSION」と比較されます。 バージョンとして使用できる文字は,半角の数字(0〜9),英字(A〜Z),「/」,「-」です。英字の 大文字と小文字は区別されません。

一つのバージョンは 8 バイト以内で指定します。バージョンの範囲を指定する場合は,開始バージョ ンと終了バージョンの両方を「-」で区切って指定します。その場合、区切りとなる「-」の前後に 一つ以上の空白が必要です。

ほかのキー定義で指定したバージョンと重複するバージョンは指定できません。

・SUBKEY=サブキー

サブキーの名称を記述します。このパラメーターとINTERFACE パラメーターは,どちらかを指定で きます。

SUBKEY パラメーターを指定した場合は、SUBKEY に指定したサブキー名に対応したサブキー定義, 関 連づけ定義が必要です。

・INTERFACE=インターフェース名

インターフェースの名称を記述します。定義するキーに対して,モニター画面起動時のインター フェースを一つだけ指定します。このパラメーターとSUBKEY パラメーターは,どちらかを指定でき ます。

INTERFACE パラメーターを指定した場合はサブキー定義,関連づけ定義は使用できません。

#### 注意事項

・バージョンの比較は昇順で実行されます。開始バージョンよりも終了バージョンの方が小さい場 合は,エラーは発行されませんが,そのキー定義自体が無視されます。

・「PRODUCT\_NAME」に指定する値は、JP1 イベントの拡張属性「PRODUCT\_NAME」に指 定する値と同じにする必要があります。

#### サブキー定義

サブキー定義は,モニター画面の呼び出し時に固定キーからリンクされ,イベント属性をキーとして登 録します。

形式

DEF SUBKEY

NAME=サブキー名

KEYS=属性名 1 [, 属性名 2[,属性名 3[,属性名 4]]]

#### 引数

### ・NAME=サブキー名

サブキーの名称を指定します。名称は,空白や制御文字を含まない 16 バイト以内の半角英数字文 字列で指定します。大文字と小文字は区別されません。

・KEYS=属性名 1 [, 属性名 2[,属性名 3[,属性名 4]]] 属性名の指定形式を次に示します。

### 表 2-61 属性名の指定形式

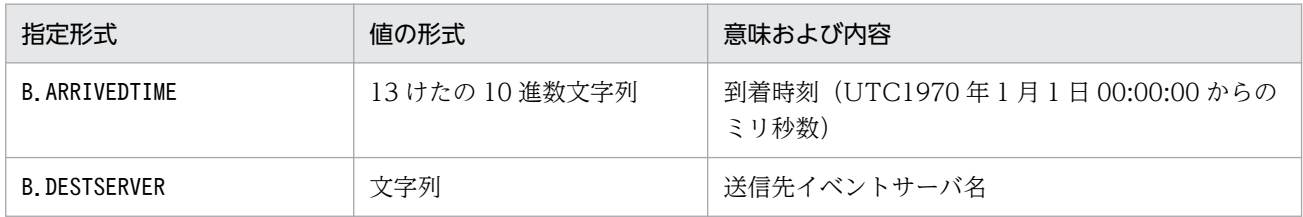

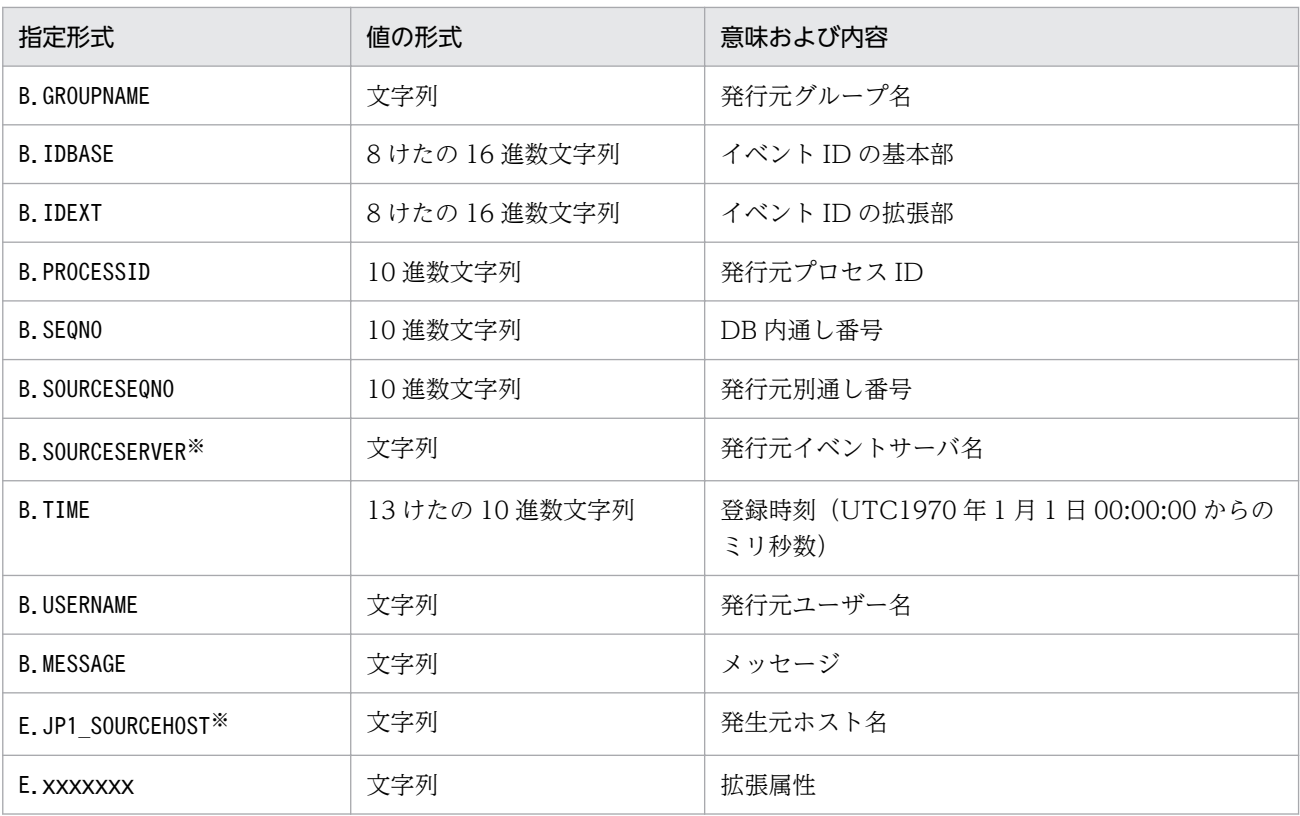

注※

発行元イベントサーバ名 (B. SOURCESERVER), 発生元ホスト名 (E. JP1\_SOURCEHOST) には業務グループ名を使用できま せん。業務グループ名を指定した場合,ホスト名として扱われます。

## 関連づけ定義

サブキーの値とインターフェースの関連づけを定義します。

#### 形式

DEF IF RELATION

SUBKEY NAME=サブキー名

{ VALUE1=" 属性値 1"[[ VALUE2=" 属性値 2"]…]

|KEY\_DEFAULT }

IF NAME=インターフェース名

引数

・SUBKEY NAME=サブキー名

サブキーの名称を指定します。名称は,空白や制御文字を含まない 16 バイト以内の半角英数字文 字列で指定します。大文字と小文字は区別されません。

・VALUEn=" 属性値"

n は,サブキー定義の KEYS パラメーターで指定した属性の並び順に 1〜4 の数です。キーの値は 完全に一致させる必要があります。値に正規表現などは使用できません。指定できる属性の一覧と 指定形式については,サブキー定義の説明を参照してください。

VALUE1, VALUE2, …のすべての属性が完全に一致しない JP1 イベントは、「KEY\_DEFAULT」 で指定したインターフェースとなります。

・KEY\_DEFAULT

VALUE1,VALUE2,…に指定した値と一致しないケースをインターフェースと関連づける際に, VALUE1, VALUE2, …の代わりに指定します。

· IF NAME=インターフェース名

サブキー値が一致した場合に呼び出すインターフェース名称を指定します。インターフェース名称 は,空白や制御文字を含まない 16 バイト以内の半角英数字文字列で指定します。大文字と小文字 は区別されません。

## 呼び出しインターフェース定義

モニター画面呼び出し時のインターフェースを定義します。

形式

DEF\_MTR\_CALL

NAME=インターフェース名

EXEC\_ID=アプリケーション実行定義識別子

PATH="コマンド引数"

[PARAM= 属性名 1[,属性名 2…]]

引数

・NAME=インターフェース名

インターフェースの名称を指定します。名称は,空白や制御文字を含まない 16 バイト以内の半角 英数字文字列で指定します。大文字と小文字は区別されません。

・EXEC\_ID=アプリケーション実行定義識別子

アプリケーション実行定義識別子を指定します。識別子には,ビューアー上のアプリケーション実 行定義ファイルで定義した ID を指定します。

EXEC ID パラメーターには「"default browser"」を指定してデフォルトのブラウザーを起動できま す。また,EXEC ID パラメーターに「"default\_browser"」を指定する場合は,PATH パラメーターに URL を記載します。

なお, 「"jco "」で始まる文字列はアプリケーション実行定義識別子として予約されているため, 使 用できません。

・PATH="コマンド引数"

EXEC ID で指定した実行形式ファイルに渡すコマンド引数を指定します。EXEC ID で指定した実 行形式ファイル名とここで指定した引数によってコマンドラインが構成されます。例えば、次のよ うなコマンドラインがあるとします。

"app.exe arg1 arg2"

コマンド引数には,この「arg1」「arg2」の部分を指定します。

PATH には,ビューアーの動作環境属性およびイベント属性値で置換できる予約キーワードを指定 できます。置き換えキーワードを次に示します。

## 表 2‒62 置き換えキーワード

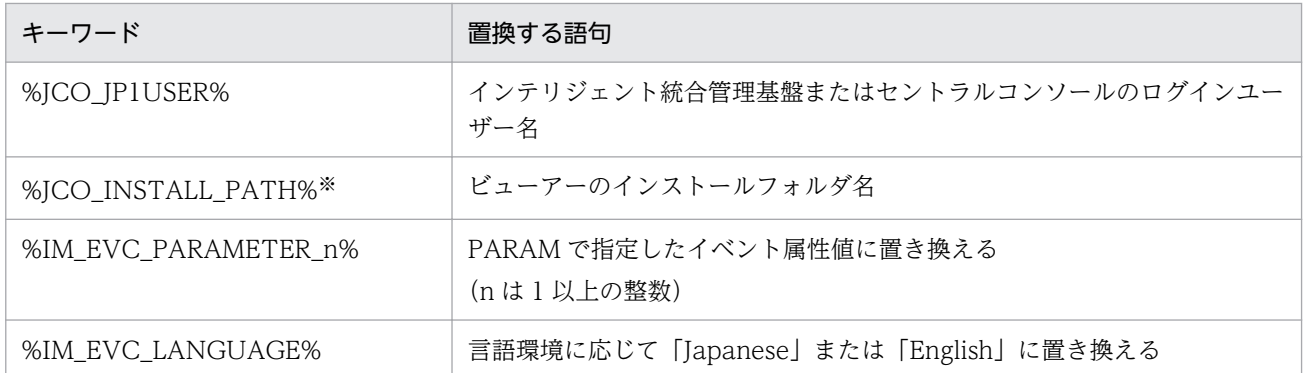

#### 注※

インテリジェント統合管理基盤の場合は置き換えされません。

・PARAM=属性名 1 [, 属性名 2…]

イベント属性値で置き換える場合のイベント属性を属性名で指定します。属性名には,指定した順 に 1 から順序番号が付けられます。順序番号は,置き換えキーワードの「n」に当たります。 複数のイベント属性を指定する場合は,「,」で区切って指定します。例を示します。

#### B.EXTID,E.A0

指定できるイベント属性は,基本属性の一部と拡張属性です。指定できる属性と指定形式について は,サブキーの説明を参照してください。

### 定義例

Windows のイベントログをトラップした JP1 イベントからモニター画面を呼ぶ場合の例を示します。

注

この例では、説明のために行頭に行番号を入れて示しています。

- 1 @encode UTF-8
- 2 DESC VERSION=0300
- 3 #/HITACHI/JP1/NTEVENT\_LOGTRAP 0600 TO
- $\overline{4}$ #動作バージョン
- # 0600 FROM NT版 JP1/NTEVENT\_LOGTRAP 0600 TO 5
- DEF\_KEY PRODUCT\_NAME="/HITACHI/JP1/NTEVENT\_LOGTRAP/NETMDM" EVENT\_ID=00003A71 SUBKEY=SAMPLE 6
- DEF\_SUBKEY NAME=SAMPLE KEYS=E. A5  $\overline{7}$
- 8 DEF\_IF\_RELATION SUBKEY\_NAME=SAMPLE VALUE1="8010" IF\_NAME=NETM\_DM
- 9 DEF\_MTR\_CALL NAME=NETM\_DM EXEC\_ID=HITACHI\_NETM\_DM PATH="netmdm\_argument"

## 1 行目

定義ファイルの文字コードで、文字コードが「UTF-8」であることを示します。

### 2 行目

「DESC\_VERSION=0300」は,このファイルの記述形式のバージョンが「0300」であることを示し ます。

#### 3〜5 行目

コメント行です。動作バージョンの適用範囲を含めることをお勧めします。

```
2. 定義ファイル
```
## 6 行目

キー定義レコードで、プロダクト名が「/HITACHI/JP1/NTEVENT LOGTRAP」,イベント ID が 「00003A71」の場合に,サブキー「SAMPLE」を使用して,呼び出すモニター画面を決定することを 意味します。

## 7 行目

サブキー定義レコードで,サブキー名を「SAMPLE」として,拡張属性「PRODUCT\_NAME」と, 拡張属性「A5」(Windows のイベントログの ID)を使用することを宣言します。

8 行目

関連づけ定義レコードで,サブキーに設定した「E.A5」の値が「8010」と一致した場合,インター フェース「NETM\_DM」を使用してモニター画面を表示することを意味します。

## 9 行目

呼び出しインターフェース定義レコードです。インターフェース名称を「NETM\_DM」とし,アプリ ケーション実行定義識別子が「HITACHI NETM DM」で定義されているコマンドに引数として 「netmdm\_argument」を渡して実行することを意味します。

# 形式

Charset=メールの文字コード From=送信元メールアドレス DefaultTo=デフォルトの送信先メールアドレス[,デフォルトの送信先メールアドレス…] SmtpServer=**SMTPサーバ名** SmtpPort=**SMTPポート番号** AuthMethod=メール送信時の認証方式 SmtpAuthPort=SMTP-AUTH認証のサブミッションポート番号 Pop3Server=20P3サーバ名 Pop3Port=POP3ポート番号 AuthUser=認証アカウント名 AuthPassword=<mark>認証パスワード</mark> ConnectTimeout=<mark>ネットワーク接続タイムアウト時間</mark> SoTimeout=通信タイムアウト時間 MailSubjectCutting=メール主題の切り捨て設定 MailNewLine=メールの改行コード

# ファイル

jimmail.conf (メール環境定義ファイル)

jimmail.conf.model(メール環境定義ファイルのモデルファイル)

# 格納先ディレクトリ

Windows の場合

物理ホストのとき

Console パス¥conf¥mail

論理ホストのとき

共有フォルダ\JP1Cons\conf\mail

# 説明

メール環境定義ファイルは,メールサーバのホスト名や認証方式,認証アカウント名・パスワードなどメー ル送信に必要な情報を設定する定義ファイルです。

# 定義の反映時期

jimmail コマンドを実行したときに有効になります。

# 記述内容

メール環境定義ファイルには,次に示す規則があります。

- 設定項目の 1 行は「パラメーター名=設定値」形式で記述し, パラメーター名と設定値は, 1 行の最初 の"=" (0x3d) で区切ります。
- 改行は, [CR (0x0d)] [LF (0x0a)] です。 [CRLF] 以外の改行コードを含む場合, jimmailpasswd コ マンドでパスワードを設定すると「CRLF」に統一して出力します。
- パラメーター名は大文字・小文字を区別します。
- 先頭が「# (0x23)| または「△#| で始まる行は、コメント行になります。ただし、#の前に半角ス ペース (0x20) またはタブ (0x09) を除く文字がある場合は、コメント行として扱いません (△は半 角スペースまたはタブ)。
- 半角スペースまたはタブの扱いは次のとおりです(△は半角スペースまたはタブ)。
	- パラメーター名の前後の半角スペースおよびタブは無視されます。 例) △パラメーター名△=設定値
	- 設定値の前後の半角スペースおよびタブ文字は無視されます。ただし,AuthPassword パラメーター の場合だけ、前後の半角スペースおよびタブ文字を無視しないで、文字として扱います。 例) パラメーター名=△設定値△
- 無効なパラメーターが記述してある場合,エラーとなります。また,パラメーター名の後ろに"="がな い場合も,エラーとなります。

#### Charset=メールの文字コード

送信するメールの件名と本文の文字コードを定義します。

文字コードは大文字・小文字を区別しません。

Charset パラメーターの初期値と、Charset パラメーターの値を取得できなかった場合の設定値を次の 表に示します。

### 表 2-63 Charset パラメーターの初期値と値を取得できなかった場合の設定値

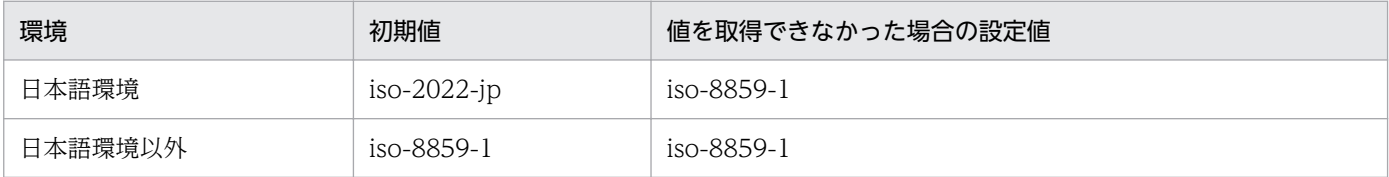

Charset に指定できる文字コードを次の表に示します。

指定できない文字コードを定義した場合,上記表の値を取得できなかった場合の設定値として処理を行 います。

#### 表 2-64 Charset に指定できる文字コード

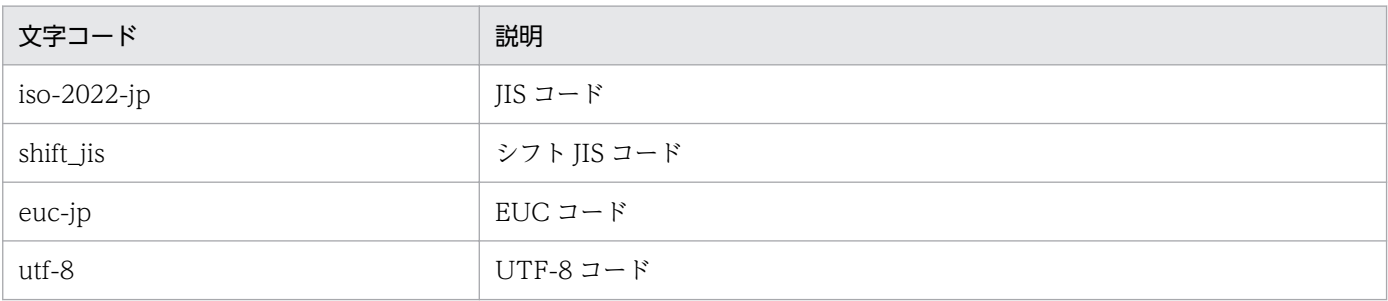

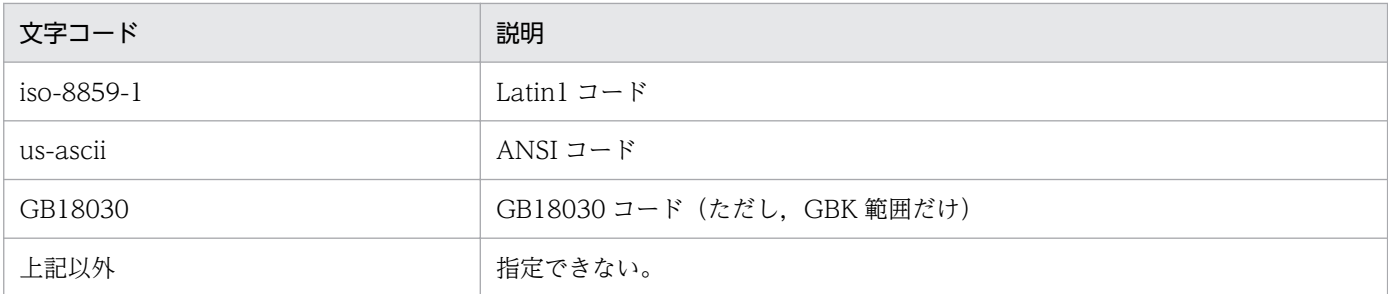

パラメーターがない場合,パラメーターに値がない場合,またはパラメーターに指定できない文字コー ドが定義されている場合は,KAVB8715-W のメッセージを出力して、初期値で処理を継続します。

### From=送信元メールアドレス

通知メールの送信元メールアドレスを定義します。 初期値は、空文字("")です。 送信元メールアドレスは,1 件だけ定義できます。 この項目は,省略できません。 送信元メールアドレスは,1〜256 バイトの範囲で指定してください。

使用できる文字は,次の表に示す文字です。

## 表 2‒65 From で使用できる文字コード

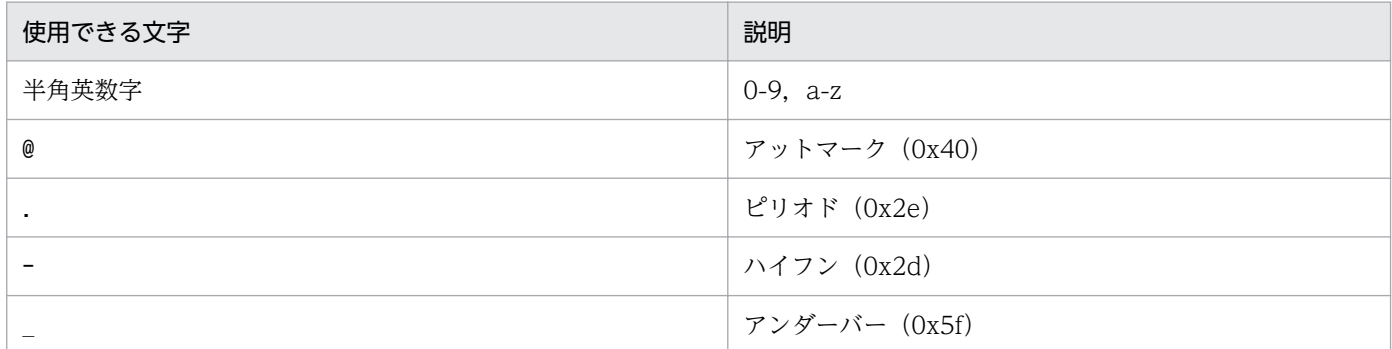

必須パラメーターがない場合,パラメーターに値がない場合,パラメーターに使用できない文字が定義 されている場合,パラメーターが RFC822 フォーマットではない場合,またはパラメーターが最大長 を超えている場合は,KAVB8714-E のメッセージを出力して,異常終了します。

### DefaultTo=デフォルトの送信先メールアドレス[,デフォルトの送信先メールアドレス…]

デフォルトの送信先メールアドレスを定義します。

初期値は. 空文字 ("") です。

送信先メールアドレスは,20 件定義できます。複数のメールアドレスを指定する場合は,「,(コンマ)」 でアドレスを区切って指定してください。

メールアドレスと「,(コンマ)」の間の半角スペース,タブは無視されます。

連続した [, (コンマ)| は一つの [, (コンマ)| と見なし、先頭と末尾の [, (コンマ)| は無視されま す。同じメールアドレスを複数指定した場合,指定したアドレスにはメールを 1 件だけ送信します。

このパラメーターは省略できます。省略した場合, jimmail コマンドの-to オプションは必ず指定して ください。

DefaultTo パラメーターとjimmail コマンドの-to オプションどちらも指定されている場合. -to オプ ションが優先されます。

送信先メールアドレスは,1〜256 バイトの範囲で指定してください。

使用できる文字は,送信元メールアドレスと同じです。

使用できない文字が指定されている場合,パラメーターが RFC822 フォーマットではない場合,また はパラメーターが最大長を超えている場合は,KAVB8714-E のメッセージを出力して,異常終了しま す。

また、DefaultTo パラメーターとjimmail コマンドの-to オプションどちらも指定がない場合は、

KAVB8712-E のメッセージを出力して、異常終了します。

#### SmtpServer=SMTP サーバ名

メール送信時に接続する SMTP サーバのホスト名または IP アドレスを定義します。SMTP サーバ名 のホスト名解決ができるように、次のどれかのファイルを設定します。

- マネージャーホスト上の JP1/Base の jp1hosts ファイル
- マネージャーホスト上の JP1/Base の jp1hosts2 ファイル
- hosts ファイルまたは DNS

IP アドレスは,IPv4 アドレスだけを指定できます。IPv6 アドレスは指定できません。

SmtpServer パラメーターの初期値は、空文字("")です。

SMTP サーバ名は,システムで一つだけ指定します。

また,このパラメーターは省略できません。

ホスト名を指定する場合,1〜255 バイトの半角文字で指定してください。

必須パラメーターがない場合,パラメーターに値がない場合,パラメーターに使用できない文字が定義 されている場合,またはパラメーターが最大長を超えている場合は,KAVB8714-E のメッセージを出 力して,異常終了します。

#### SmtpPort=SMTP ポート番号

SMTP サーバの通信ポートのポート番号を定義します。

SmtpPort パラメーターの初期値は 25 です。値を取得できなかった場合,25 を仮定します。ポート番 号は,1〜65535 の範囲で指定してください。

AuthMethod で「NONE」または「POP」を定義した場合,この項目は有効になります。

パラメーターがない場合,パラメーターに値がない場合,パラメーターに数値でない文字列が指定され ている場合,またはパラメーターに範囲外の値が指定されている場合は,KAVB8715-W のメッセー ジが出力され,初期値で処理を継続します。

#### AuthMethod=メール送信時の認証方法

メール送信時の認証方式を定義します。

このパラメーターは,省略できません。

認証方式は,次の表に示す値で定義します。初期値は「NONE」です。

# 表 2-66 AuthMethod の認証方式

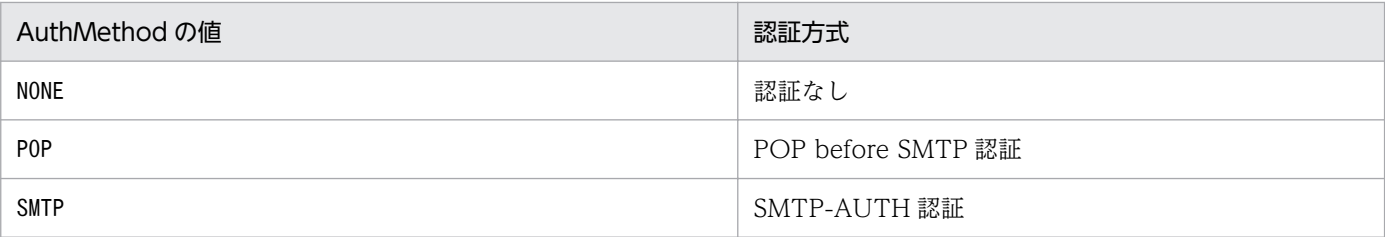

メール送信時の認証方式によって,メール環境定義ファイルの設定の必須・任意項目が変わります。 必須パラメーターがない場合,パラメーターに値がない場合,またはパラメーターに範囲外の値が指定 されている場合は、KAVB8714-E のメッセージを出力して、異常終了します。

AuthMethod の値ごとの設定項目の一覧を次に示します。

表 2-67 AuthMethod が NONE のときの設定項目

| パラメーター名            | 設定要否       | 省略   | 省略時の値      |
|--------------------|------------|------|------------|
| Charset            | $\bigcirc$ | 省略可能 | iso-8859-1 |
| From               | $\bigcirc$ | 必須   |            |
| DefaultTo          | $\bigcirc$ | 省略可能 | ,,,,       |
| AuthMethod         | $\bigcirc$ | 必須   |            |
| SmtpServer         | $\bigcirc$ | 必須   |            |
| SmtpPort           | $\bigcirc$ | 省略可能 | 25         |
| SmtpAuthPort       | $\times$   |      |            |
| Pop3Server         | $\times$   |      |            |
| Pop3Port           | $\times$   |      |            |
| AuthUser           | $\times$   |      |            |
| AuthPassword       | $\times$   |      |            |
| ConnectTimeout     | $\bigcirc$ | 省略可能 | 10,000     |
| SoTimeout          | $\bigcirc$ | 省略可能 | 10,000     |
| MailSubjectCutting | $\bigcirc$ | 省略可能 | OFF        |
| MailNewLine        | ∩          | 省略可能 | CRLF       |

(凡例)

○:設定の必要あり

×:設定の必要なし

# 表 2-68 AuthMethod が POP のときの設定項目

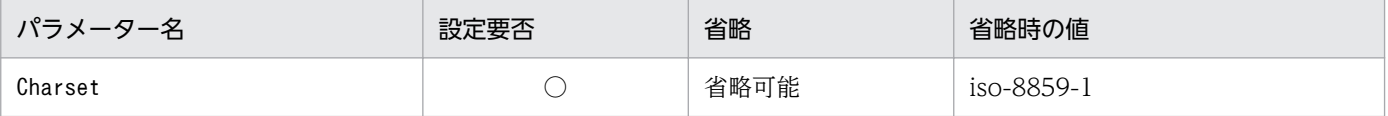

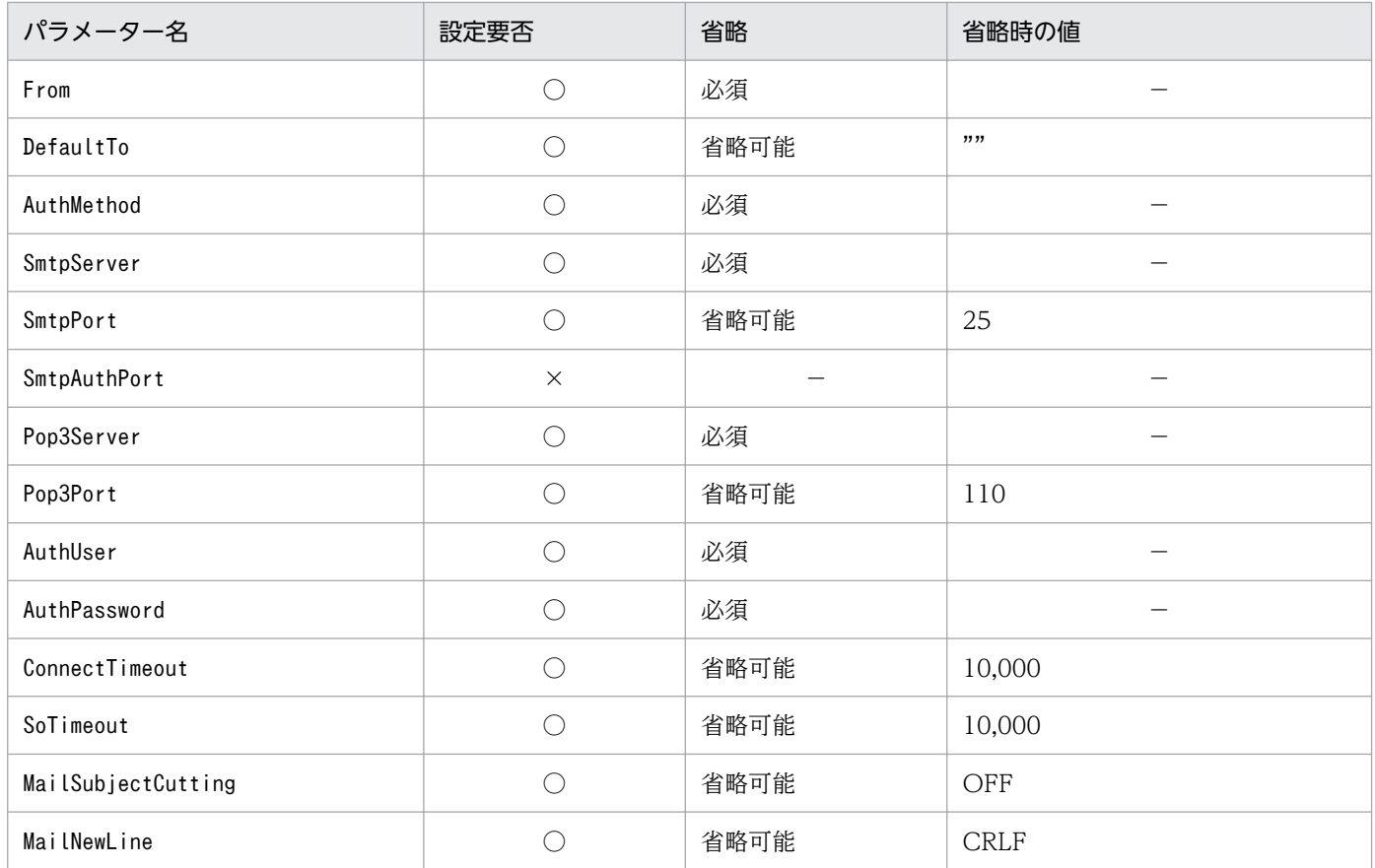

(凡例)

○:設定の必要あり

×:設定の必要なし

# 表 2-69 AuthMethod が SMTP のときの設定項目

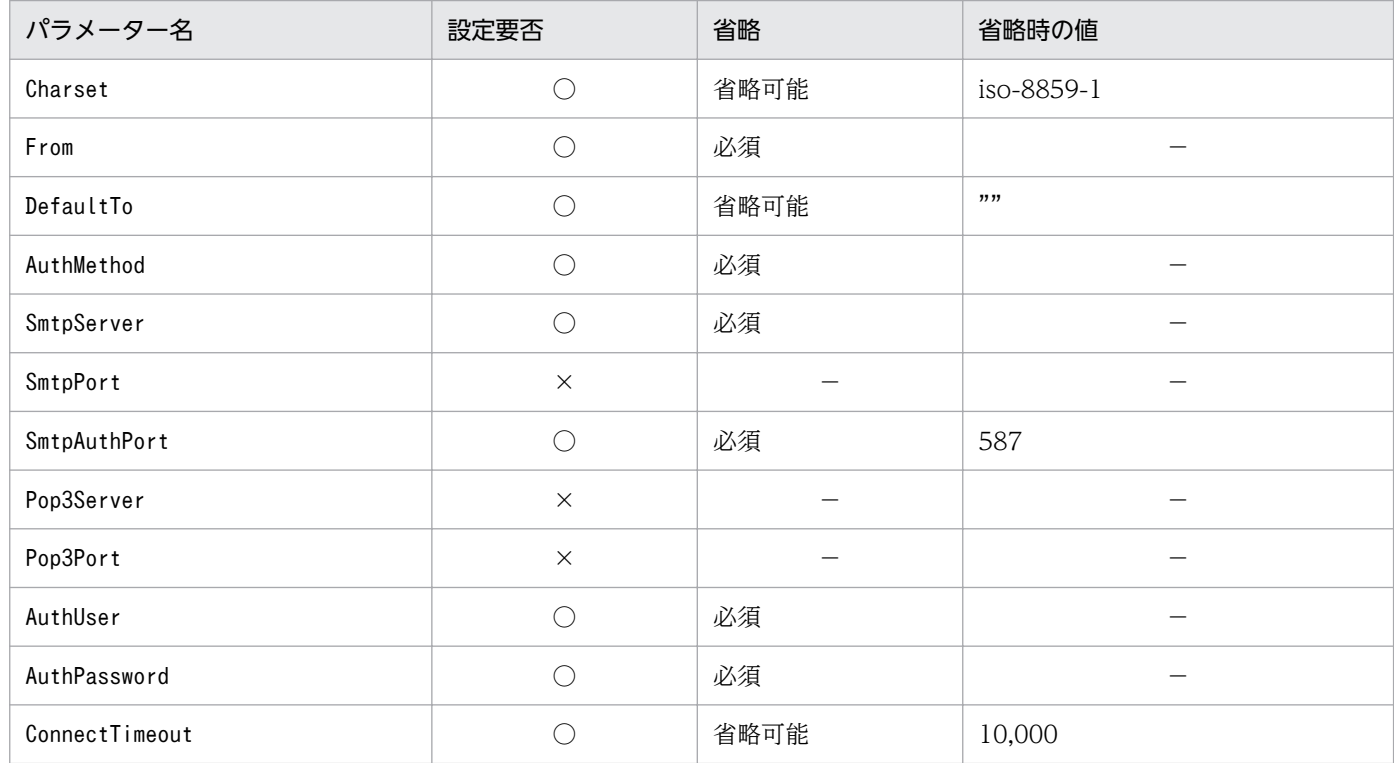

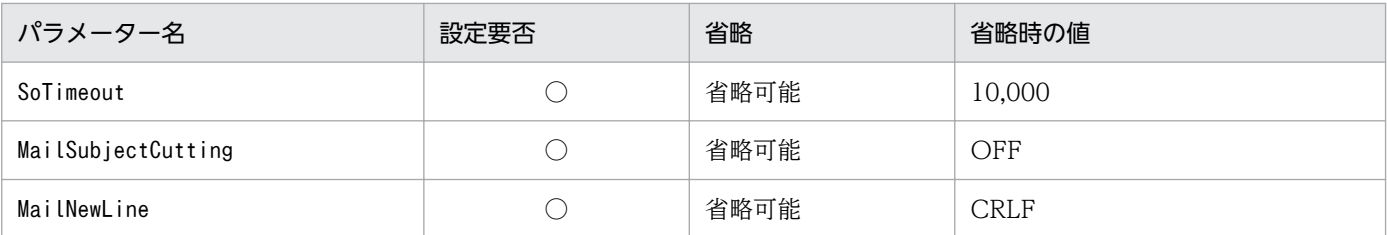

(凡例)

○:設定の必要あり

×:設定の必要なし

### SmtpAuthPort=SMTP-AUTH 認証のサブミッションポート番号

SMTP-AUTH 認証用の通信ポートのサブミッションポート番号を定義します。初期値は 587 です。値 を取得できなかった場合,587 を仮定します。ポート番号は,1〜65535 の範囲で指定してください。 SMTP-AUTH 認証を使用する場合,接続メールサーバがサブミッションポートを使用しないときは, SmtpAuthPort パラメーターには,接続する SMTP サーバが使用する宛先ポート番号を指定してくださ い。

AuthMethod で「SMTP」を定義した場合,この項目は有効になります。

パラメーターがない場合,パラメーターに値がない場合,パラメーターに数値でない文字列が指定され ている場合,またはパラメーターに範囲外の値が指定されている場合は,KAVB8715-W のメッセー ジが出力され,初期値で処理を継続します。

### Pop3Server=POP3 サーバ名

POP before SMTP 認証で使用する POP3 サーバのホスト名または IP アドレスを定義します。POP3 サーバ名のホスト名解決ができるように,次のどれかのファイルを設定します。

- マネージャーホスト上の JP1/Base の jp1hosts ファイル
- マネージャーホスト上の JP1/Base の jp1hosts2 ファイル
- hosts ファイルまたは DNS

IP アドレスは,IPv4 アドレスを指定できます。IPv6 アドレスは指定できません。

メールサーバが SMTP サーバと POP3 サーバを兼ねている場合,SmtpServer に指定した SMTP サー バ名を指定してください。

POP3 サーバ名は,システムで一つだけ指定してください。

POP3 サーバのホスト名を指定する場合,1〜255 バイトの半角文字で指定します。初期値は,空文字 ("")です。POP3 サーバのホスト名に使用できる文字は,SMTP サーバのホスト名に使用できる文字 と同じです。

AuthMethod で「POP」を定義した場合,この項目は有効になります。有効の場合,このパラメーターの 指定は必須です。

必須パラメーターがない場合,パラメーターに値がない場合,パラメーターに使用できない文字が定義 されている場合,またはパラメーターが最大長を超えている場合は,KAVB8714-E のメッセージを出 力して,異常終了します。

#### Pop3Port=POP3 ポート番号

POP before SMTP 認証で使用する POP3 サーバの通信ポートのポート番号を定義します。

パラメーターの初期値は 110 です。値を取得できなかった場合,110 を仮定します。ポート番号は, 1〜65535 の範囲で指定してください。

AuthMethod で「POP」を定義した場合,この項目は有効になります。

パラメーターがない場合,パラメーターに値がない場合,パラメーターに数値でない文字列が指定され ている場合,またはパラメーターに範囲外の値が指定されている場合は,KAVB8715-W のメッセー ジが出力され,初期値で処理を継続します。

#### AuthUser=認証アカウント名

AuthUser パラメーターでは、POP before SMTP 認証または SMTP-AUTH 認証で使用する認証アカ ウント名を定義します。

認証アカウント名は、1〜255 バイトの半角文字で指定します。

初期値は空文字("")です。

AuthMethod パラメーターに「POP」または「SMTP」を指定した場合,この項目は有効になります。

必須パラメーターがない場合、パラメーターに値がない場合、パラメーターに使用できない文字(マル チバイト)が定義されている場合、またはパラメーターが最大長を超えている場合は、KAVB8714-E のメッセージを出力して,異常終了します。

#### AuthPassword=認証パスワード

AuthPassword パラメーターでは,POP before SMTP 認証または SMTP-AUTH 認証の認証パスワー ドが設定されます。

AuthPassword パラメーターの認証パスワードはjimmailpasswd コマンドで設定します。

メール環境定義ファイルを直接編集してAuthPassword パラメーターに平文のパスワードを設定した場 合,メールサーバ接続時に認証パスワードが一致しないため,メールサーバにログインできません。

AuthMethod パラメーターに「POP」または「SMTP」を指定した場合,この項目は有効になります。

必須パラメーターがない場合、パラメーターに値がない場合、パラメーターに使用できない文字(マル チバイト)が指定されている場合,またはパラメーターが最大長を超えている場合は,KAVB8714-E のメッセージを出力して,異常終了します。

#### ConnectTimeout=ネットワーク接続タイムアウト時間

ConnectTimeout パラメーターには、SMTP と POP3 サーバとの接続完了を待つタイムアウト時間をミ リ秒単位で定義します。初期値は 10,000 ミリ秒(10 秒)です。

タイムアウト時間は 1,000〜3,600,000(1〜3,600 秒)の範囲で指定します。

初期値で接続タイムアウトが発生する場合だけ,運用環境に合わせて変更してください。

パラメーターがない場合,パラメーターに値がない場合,パラメーターに数値でない文字列が指定され ている場合,またはパラメーターに範囲外の値が指定されている場合は,KAVB8715-W のメッセー ジが出力され,初期値で処理を継続します。

#### SoTimeout=通信タイムアウト時間

SoTimeout パラメーターには、SMTP と POP3 サーバからの応答を受信するまでのタイムアウト時間 をミリ秒単位で定義します。初期値は 10,000 ミリ秒(10 秒)です。

タイムアウト時間は 1,000〜3,600,000(1〜3,600 秒)の範囲で指定します。

初期値で通信タイムアウトのエラーが発生する場合だけ,運用環境に合わせて変更してください。

パラメーターがない場合,パラメーターに値がない場合,パラメーターに数値でない文字列が指定され ている場合,またはパラメーターに範囲外の値が指定されている場合は,KAVB8715-W のメッセー ジが出力され,初期値で処理を継続します。

### MailSubjectCutting=メール主題の切り捨て設定

MailSubjectCutting パラメーターには,メール送信時にメール主題が最大長を超えていた場合にメー ルの主題を切り捨てて強制的に送信を行うかを定義します。

- •「OFF」の場合は,メールの主題は切り捨てないで,jimmail コマンドが異常終了します。
- •「ON」の場合は,メールの主題をCharset パラメーターで指定したメールの文字コードに従い 512 バ イト以内になるように切り捨てて,メール送信を継続します。

初期値は,「OFF」です。設定値は大文字・小文字の区別はしません。

パラメーターがない場合,パラメーターに値がない場合,またはパラメーターに「ON」「OFF」以外の値 が指定されている場合は、KAVB8715-W のメッセージが出力され、初期値で処理を継続します。

#### MailNewLine=メール本文の改行コード

MailNewLine パラメーターには,メール本文で使用する改行コードを定義します。jimmail コマンドは, コマンドのオプション引数で指定した改行文字「\n」を,このパラメーターで指定した改行コードに置 き換えてメール送信します。初期値は,「CRLF」です。

設定値は,大文字・小文字を区別しません。

RFC でメールの改行コードは「CRLF」と規定されていて、理由がないかぎり初期値から変更しないで ください。メールサーバによっては,「CRLF」以外の改行コードを使用した場合,メール送信に失敗し たり,メールの改行が行われなかったりなどの問題が発生するおそれがあります。

改行コードは,次の表に示す値で定義します。

## 表 2-70 MailNewLine の設定値

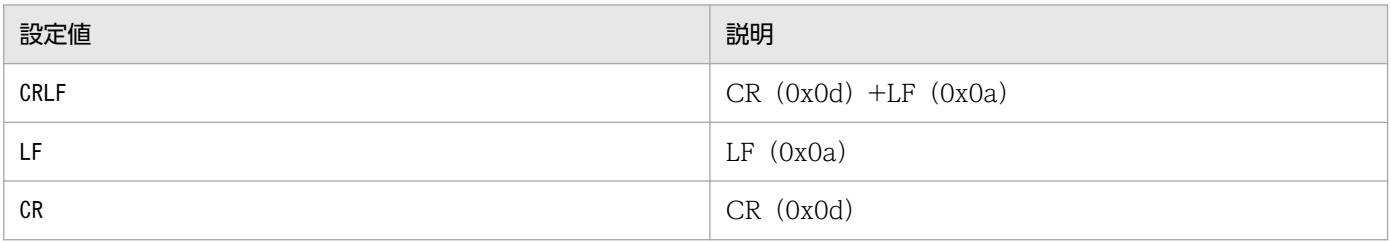

パラメーターがない場合,パラメーターに値がない場合,またはパラメーターに範囲外の値が定義され ている場合は, KAVB8715-W のメッセージが出力され, 初期値で処理を継続します。

# 定義例

インストール直後の日本語環境のメール環境定義ファイルを次に示します。

Charset=iso-2022-jp From= DefaultTo= SmtpServer= SmtpPort=25 AuthMethod=NONE SmtpAuthPort=587

Pop3Server= Pop3Port=110 AuthUser= AuthPassword= ConnectTimeout=10000 SoTimeout=10000 MailSubjectCutting=OFF MailNewLine=CRLF

インストール直後の日本語環境以外のメール環境定義ファイルを次に示します。

Charset=iso-8859-1 From= DefaultTo= SmtpServer= SmtpPort=25 AuthMethod=NONE SmtpAuthPort=587 Pop3Server= Pop3Port=110 AuthUser= AuthPassword= ConnectTimeout=10000 SoTimeout=10000 MailSubjectCutting=<mark>OFF</mark> MailNewLine=<mark>CRLF</mark>

# 形式

```
DESC_VERSION=1
#表示メッセージ変更定義のコメント
def 定義名1
   [cmt コメント]
   [define {enable | disable}]
    [addflag {true | false}]
    cnd
        イベント条件
    end-cnd
    msg メッセージ
end-def
def 定義名2
   [cmt コメント]
    [define {enable | disable}]
    [addflag {true | false}]
    cnd
        イベント条件
    end-cnd
    msg メッセージ
end-def
```
# ファイル

jcochmsg.conf (表示メッセージ変更定義ファイル)

jcochmsg.conf.model (表示メッセージ変更定義ファイルのモデルファイル)

# 格納先ディレクトリ

Windows の場合

物理ホストのとき

Console パス¥conf¥chattr¥ jcochmsg.conf

論理ホストのとき

共有フォルダ\jp1cons\conf\chattr\jcochmsg.conf

UNIX の場合

物理ホストのとき

/etc/opt/jp1cons/conf/chattr/jcochmsg.conf

論理ホストのとき

共有ディレクトリ/jp1cons/conf/chattr/jcochmsg.conf

# 説明

表示メッセージ変更機能でメッセージの表示を変更する JP1 イベントの条件と、変更後のメッセージを定 義するファイルです。このファイルの定義に従い,イベント条件に一致する JP1 イベントの属性を変更し ます。このファイルは、JP1/IM - Manager の動作する言語コードで記述してください。

このファイルの最大サイズは,22 メガバイト(23,068,672 バイト)です。

表示メッセージ変更定義ファイルのパラメーターには,次の 2 種類があります。

- 表示メッセージ変更定義ファイルバージョン 表示メッセージ変更定義ファイルのフォーマットのバージョンを定義します。
- 表示メッセージ変更定義パラメーター 表示メッセージを変更する JP1 イベントの条件と変更後の表示メッセージを定義します。表示メッセー ジ変更定義ファイルで上に記述されている表示メッセージ変更定義ほど,優先順位が高くなります。

# 定義の反映時期

イベントの表示メッセージ変更機能が有効で,次のどれかが成立する場合に有効になります

- JP1/IM Manager を起動した場合
- jco\_spmd\_reload コマンドを実行した場合
- •[表示メッセージ変更定義を設定]メニューから開いた[追加表示メッセージ変更定義設定]画面で [OK]ボタンをクリックした場合
- •[表示メッセージ変更定義一覧]画面で[適用]ボタンをクリックした場合

# 記述内容(表示メッセージ変更定義ファイルバージョン)

DESC\_VERSION

DESC VERSION には、表示メッセージ変更定義ファイルの形式を決定するファイルバージョンをバージョン 情報として定義します。指定する値は1です。DESC VERSION の指定を省略した場合、ファイルバージョン を 1 と見なして処理します。

DESC VERSION は、定義ファイルの先頭行(空行、コメント行を除いた行のうちファイルのはじめに記述さ れた行)に記載します。先頭行にファイルバージョンがなかった場合は,ファイルバージョンを 1 と見な して処理します。

# 記述内容(表示メッセージ変更定義パラメーター)

表示メッセージ変更定義パラメーターは,図に示すとおり,定義ブロックとイベント条件ブロックで構成 されています。

### 図 2‒9 表示メッセージ変更パラメーター

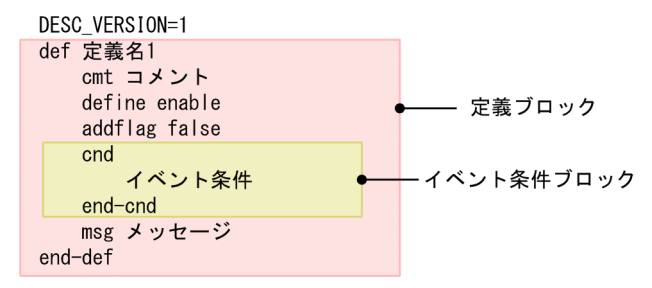

定義ブロックは複数指定できます。指定できる定義ブロックの数は,0〜3,000 個です。定義ブロックの数 が最大数を超えていた場合,KAVB4640-W のメッセージを出力し,3,001 個以降の定義ブロックを無視 して処理を続行します。

#### def〜end-def(定義ブロック)

表示メッセージ変更定義の開始と終了のパラメーターです。def〜end-def ブロックは省略でき,この 場合「すべての JP1 イベントのメッセージ変更をしない」と解釈します。

def 以降には、表示メッセージ変更定義の定義名を記述します。「def△△△定義1△△△定義 2△△△」 と指定した場合,「△△定義1△△△定義2△△△」が定義名となります(△は半角スペースを表す)。 定義名は,表示メッセージ変更定義ファイル内で一意になるように 1〜50 バイトの文字列を指定しま す。指定できる文字は,制御文字(0x00〜0x1F,0x7F〜0x9F)以外の文字列です。

#### cmt コメント

表示メッセージ変更定義のコメントを記述します。cmt に指定されたコメントは,[表示メッセージ変 更定義設定]画面のコメント欄に表示されます。cmt パラメーターは、定義ブロック内に一つだけ指定 できます。このパラメーターは省略できます。コメントは 1,024 バイト以内で指定してください。指 定できる文字は,制御文字(0x00〜0x1F,0x7F〜0x9F)以外の文字列です。

#### define {enable | disable}

表示メッセージ変更定義を有効にするかどうかを指定します。define パラメーターは,定義ブロック 内に一つだけ指定できます。表示メッセージ変更定義を有効にする場合は「enable」を,無効にする場 合は「disable」を指定します。define パラメーターは,省略できます。デフォルトは,「enable」で す。英大文字・英小文字は区別しません。

#### addflag {true | false}

追加表示メッセージ変更定義を画面から追加したことを示すパラメーターで,表示メッセージ変更定義 が追加表示メッセージ変更定義かどうかを指定します。そのため,表示メッセージ変更定義ファイルを 編集する場合は,addflag パラメーターを指定する必要はありません。addflag パラメーターは定義ブ ロック内に一つだけ指定できます。追加表示メッセージ変更定義の場合は「true」を,表示メッセージ 変更定義の場合は「false」を指定します。「true」を指定した場合は,[表示メッセージ変更定義一覧] 画面の「種別〕にアイコン( 2) が表示されます。addflag パラメーターは、省略できます。デフォ ルトは,「false」です。英大文字・英小文字は区別しません。

#### cnd〜end-cnd (イベント条件ブロック)

表示メッセージを変更する JP1 イベントのイベント条件を指定する,ブロックの開始と終了のパラメー ターです。イベント条件ブロックは,定義ブロック内に必ず一つ指定します。省略はできません。受信

した IP1 イベントが、複数のイベント条件に一致する場合、表示メッセージ変更定義ファイルの先頭に 近い定義ブロックが優先されます。cnd およびend-cnd パラメーターの前後のタブやスペースは、無視 されます。

### イベント条件

表示メッセージを変更する JP1 イベントの条件を指定します。イベント条件ブロックに指定できる イベント条件は 0〜256 件です。イベント条件とイベント条件は,AND 条件となります。イベン ト条件は,次の形式で指定します(△は半角スペースを表す)。

属性名△比較キーワード△オペランド[△オペランド]…

なお,半角スペースまたはタブだけで構成された行は,無視して処理を続行します。

・属性名

属性名には,比較したい属性の名称を記述します。基本属性を指定する場合は,名称の前に「B.」 を付けます。拡張属性(共通情報),拡張属性(固有情報)を指定する場合は,名称の前に「E.」を 付けます。英大文字・英小文字を区別します。

指定できる属性名と比較キーワードの組み合わせおよびオペランドを次に示します。

## 表 2‒71 指定できる属性名と比較キーワードの組み合わせおよびオペランド

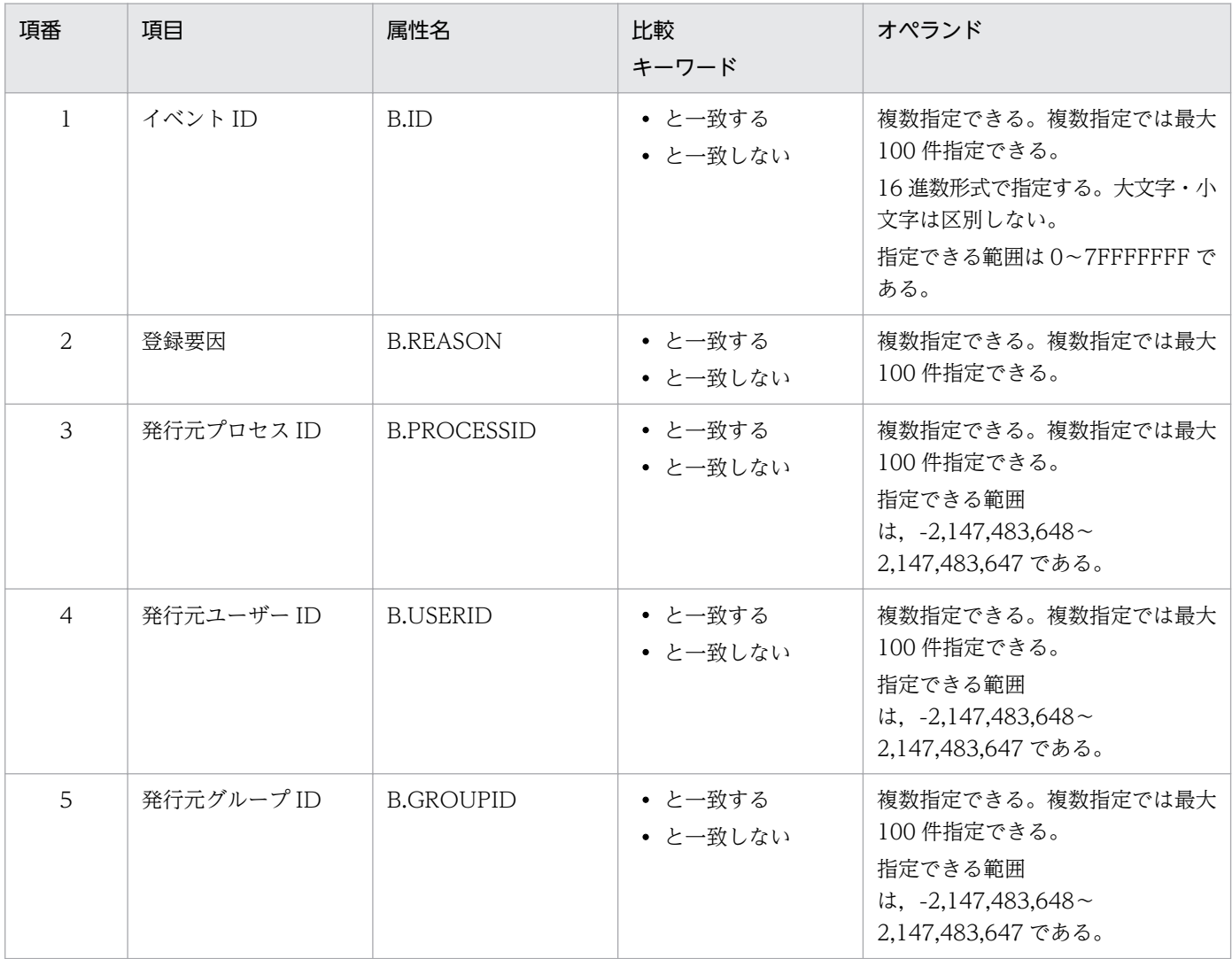

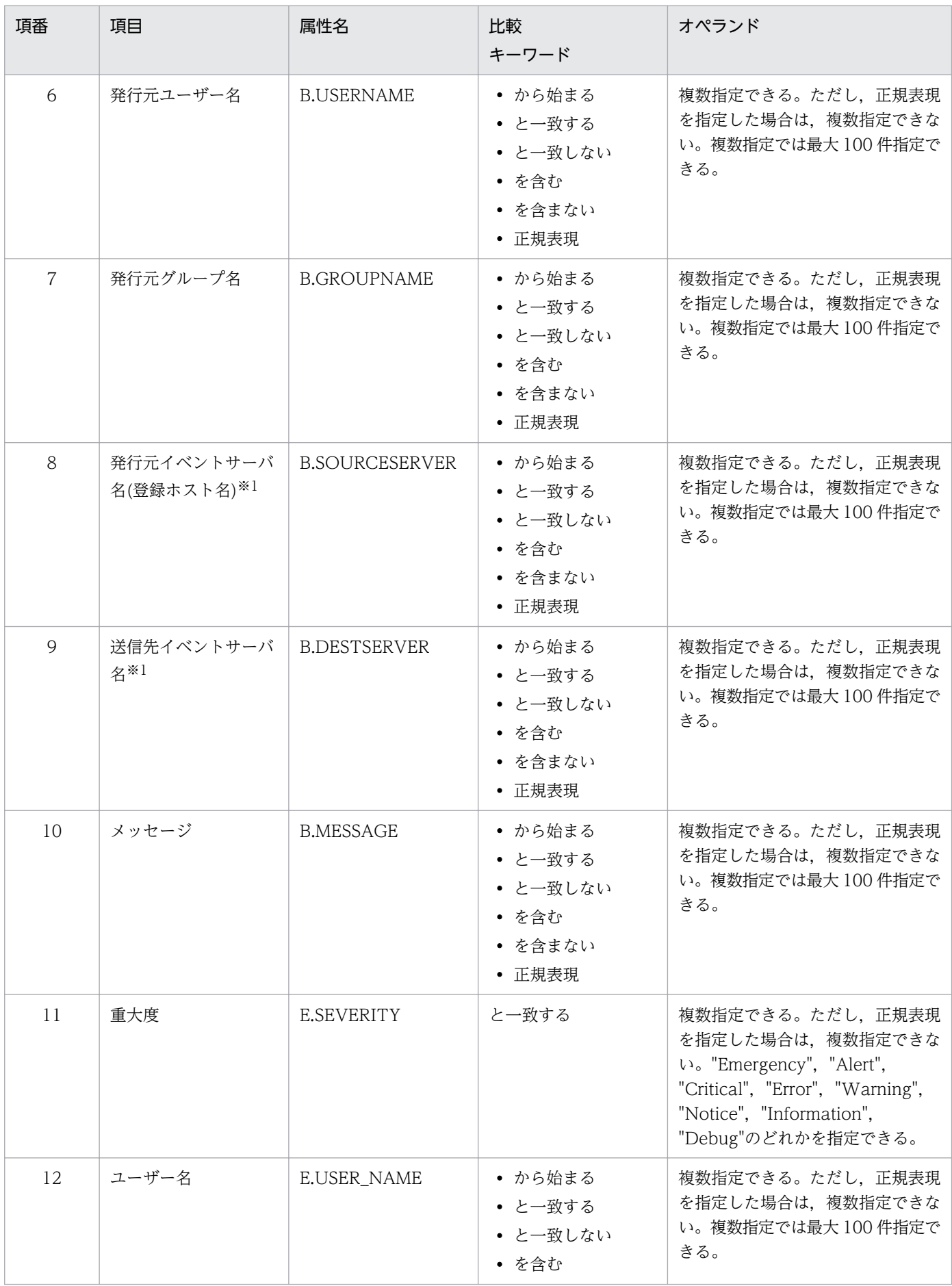

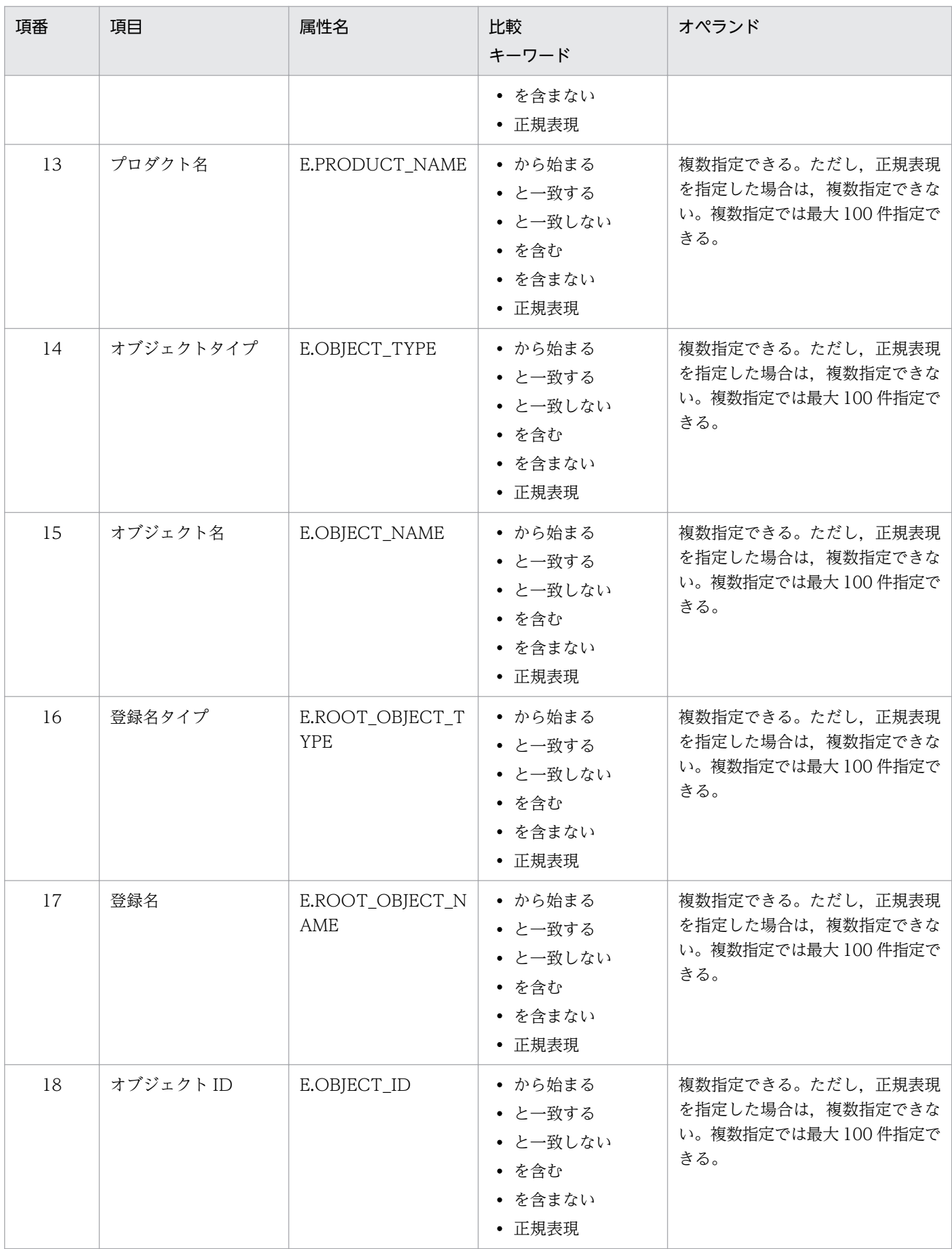

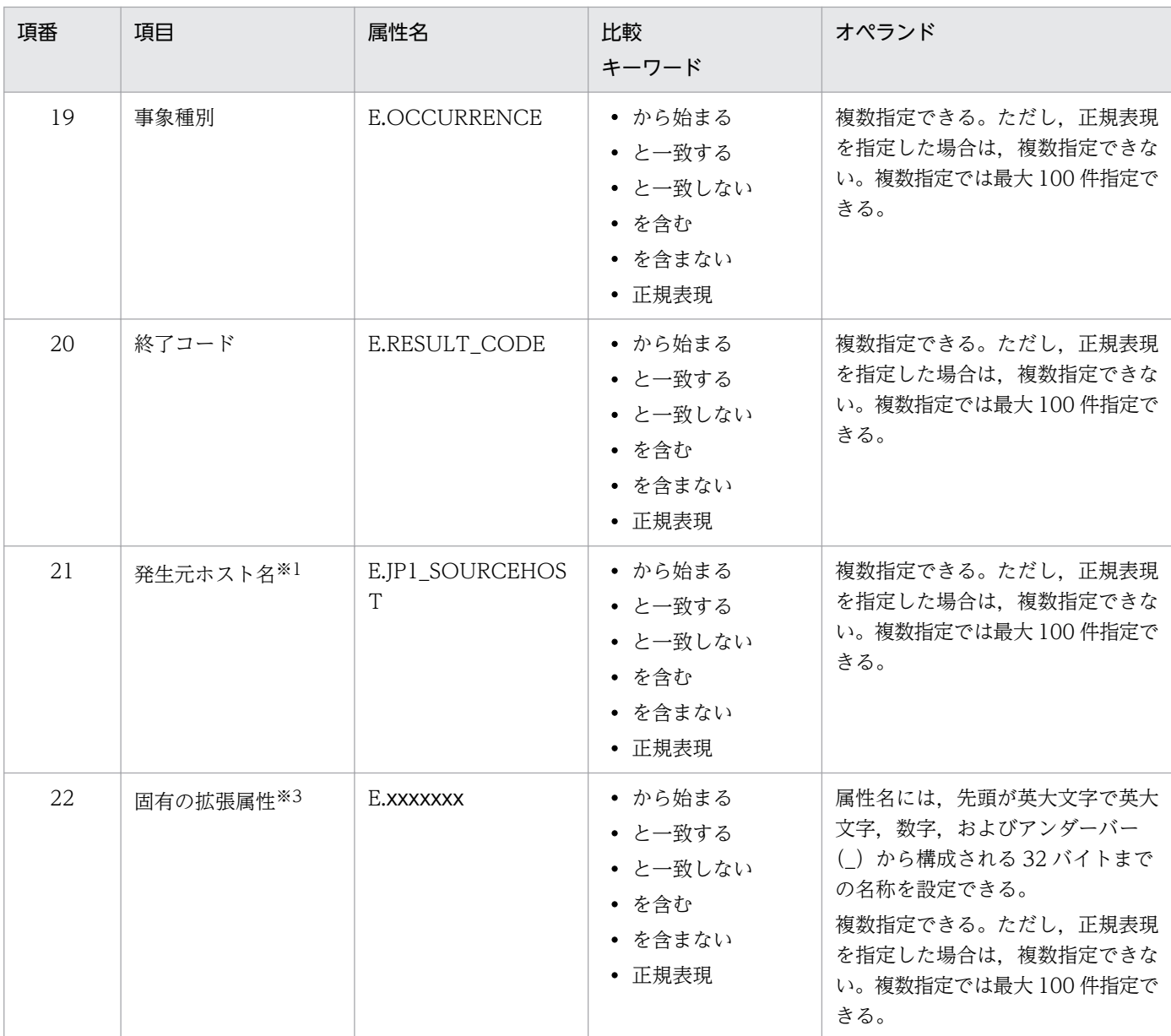

#### 注※1

統合監視 DB および IM 構成管理 DB が有効な場合に,比較キーワードが,「と一致する」「と一致しない」のとき,パ ス表記で業務グループ名を指定できます。

統合監視 DB および IM 構成管理 DB が無効な場合,および [と一致する][と一致しない]以外を選択した場合,パ ス表記で業務グループ名を指定しても,ホスト名として扱われます。

icoimdef コマンドの-ignorecasehost オプションの指定を「ON」にしている場合に、比較キーワードで「正規表現] 以外を選択すると,文字列の英大文字・英小文字を区別しません。

注※2

各 IP1 製品固有の拡張属性も使用できます。例えば、IP1/AIS のジョブの実行ホストは、E.C0 です。製品固有の拡張 属性についての詳細は、JP1 イベントを発行する各製品のマニュアルを参照してください。

・比較キーワード

比較キーワードには,「BEGIN(から始まる)」,「IN(と一致する)」,「NOTIN(と一致しない)」, 「SUBSTR(を含む)」,「NOTSUBSTR(を含まない)」,「REGEX(正規表現)」のどれか一つを指定できま す。英大文字・英小文字を区別します。

・オペランド

比較キーワードで属性値と比較する値を文字列で指定します。英大文字・英小文字を区別します。 オペランドを複数指定する場合は,一つ以上の連続した半角スペースまたはタブをオペランドとオ ペランドの間に挿入して区切ります。オペランドとオペランドは,OR 条件となります。ただし, 正規表現を指定している場合は,複数指定できません。

オペランドに,半角スペース,タブ,改行コード (CR, LF) および%を指定したい場合, 次のよう に記述します。

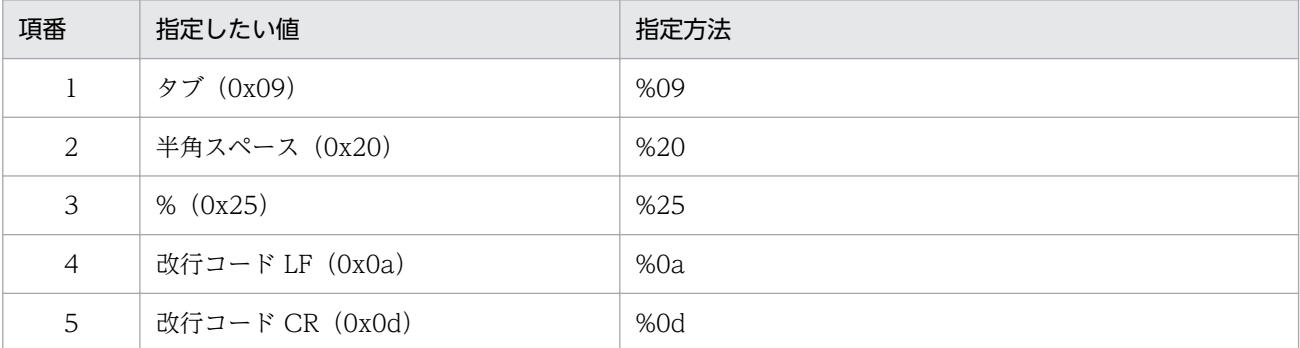

定義フォーマットの上限チェックの場合,%20,%25 は 1 文字として扱います。%のあとに指定す る文字コードは,英大文字・英小文字を区別しません。複数選択した場合の定義例「ID が 100 と 200 に一致する」を示します。

 $B.ID \triangle IN \triangle 100 \triangle 200$ 

(凡例) △:半角スペース(0x20)

オペランドは,イベント条件 1 件当たり 4,096 バイトまで,イベント条件ブロック 1 件当たり 4,096 バイト(イベント条件ブロックに記述したオペランドの合計バイト数)まで指定できます。

#### msg

表示用のメッセージを記述するパラメーターです。

msg パラメーターは、定義ブロック内に必ず一つ指定します。省略はできません。

msg は 1,023 バイト以内で指定してください。指定できる文字は,制御文字(0x00〜0x1F,0x7F〜 Ox9F)以外の文字列です。

msg パラメーターが、定義ブロックの外で指定された場合, KAVB4629-W のメッセージを出力し, msg パラメーターの指定を無視して処理を続行します。

また. msg パラメーターが以下の場合. KAVB4631-W のメッセージを出力し. エラーがあった定義ブ ロックを無視して処理を続行します。

- msg パラメーターを省略した場合
- msg パラメーターの指定が複数ある場合
- msg パラメーターに指定したメッセージが 1,023 バイトを超える場合
- msg パラメーターに指定したメッセージに制御文字が指定されていた場合

変更後のメッセージに\$EVSEV のように変数を指定すると,イベントの属性値の引き継ぎができます。 指定できる変数を次に示します。

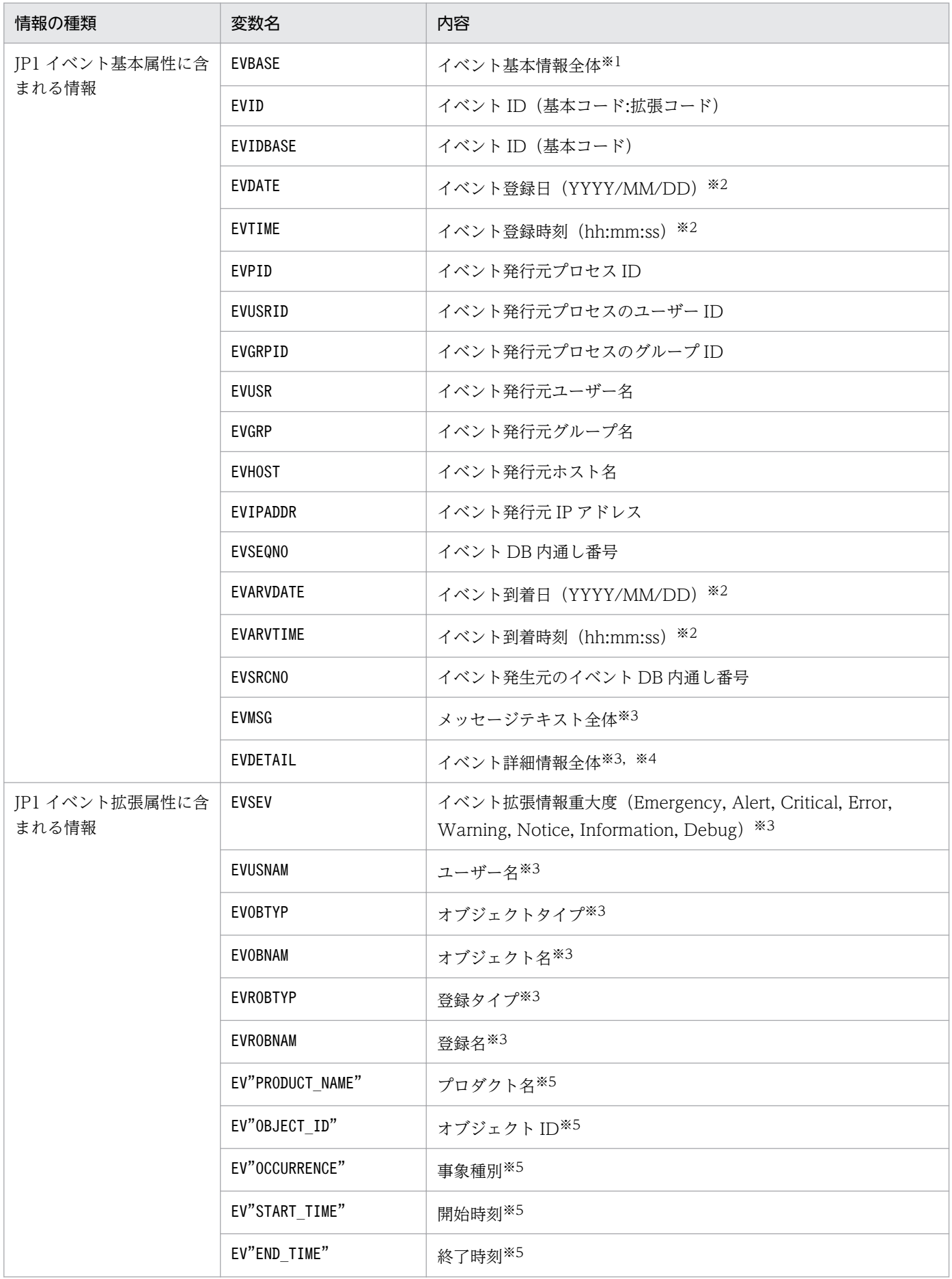

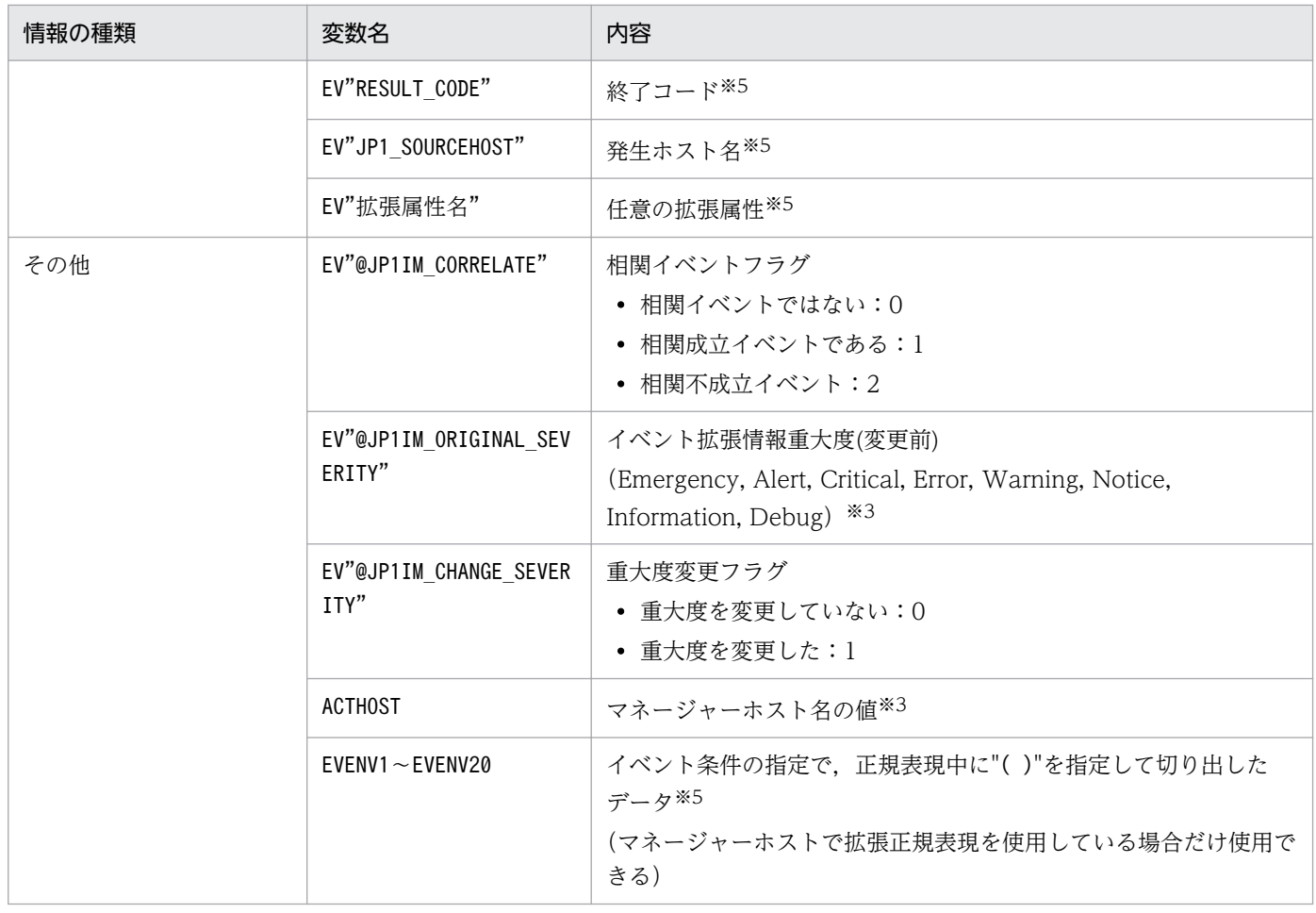

#### 注※1

JP1 イベントの基本情報が次の形式に変換されて変更後のメッセージに渡されます(△は半角スペース)。

イベント ID△イベント発行元ユーザー名△イベント発行元ユーザー ID△イベント発行元グループ名△イベント発行元グ ループ ID△イベント発行元イベントサーバ名△イベント発行元プロセス ID△イベント登録年月日△イベント登録時刻△ イベント発行元ホスト IP アドレス

設定されていない項目は空文字となります。

注※2

JP1/IM - Manager のタイムゾーンで変換して変更後のメッセージに渡されます。

注※3

該当する属性が存在しない場合,メッセージ変更時に変数が空文字に変換されて変更後のメッセージに渡されます。

注※4

JP1 イベントの詳細属性の情報がバイナリー形式の場合は、変数が空文字に変換されて変更後のメッセージに渡されます。 注※5

該当する属性が存在しない場合,変数の文字列がそのまま変更後のメッセージに渡されます。

#### 変数の記述での注意点

- 「\$」を文字として指定したい場合は、エスケープ文字「¥」を「\$」の前に指定します。
- 変数の直後に文字を記述する場合,変数の直後に英数字および「\_」を指定すると正しく変換されませ ん。このような場合は、変数を{}で囲んでください。次に指定例を示します。なお、次の例では、イ ベント ID (\$EVID) は 100:0, 拡張属性 EX (\$EV"EX") は ABC が設定されていると仮定します。

(指定例)

表示メッセージ変更定義 → 変換後の情報

- $\lceil$ \$EVID abc $\rfloor \rightarrow \lceil 100:0 \text{ abc} \rfloor$
- 「\$EVIDabc」 → 「\$EVIDabc」
- $\lceil$ \${EVID}abc]  $\rightarrow$   $\lceil$ 100:0abc]
- 「\$EVID\_abc」 → 「\$EVID\_abc」
- $\lceil$ \${EVID} abc $\rfloor$   $\rightarrow$   $\lceil$ 100:0 abc $\rfloor$
- 「\$EV"EX" abc」 → 「ABC abc」
- 「\$EV"EX"abc」 → 「ABCabc」
- 変数名以外が指定された場合,変数が記述されている個所をイベント引き継ぎ情報に変換されません。 例えば,指定していない変数名「AAA」を「\$AAA」として指定した場合,変更後のメッセージには「\$AAA」 が設定されます。
- EV"拡張属性名". EVENV1∼EVENV20 で指定された属性の値が取得できなかった場合. 変数が記述されて いる個所をイベント引き継ぎ情報に変換されません。例えば,「\$EV"BBB"」と指定している場合, JP1 イベントに拡張属性「BBB」がないとき,変更後のメッセージには「\$EV"BBB"」が設定されます。
- EV"拡張属性名", EVENV1∼EVENV20 以外の変数で指定された属性の値が取得できなかった場合は, 変数 が記述されている個所を空文字に変換されます。例えば,「\$EVSEV」を指定しているとき,JP1 イベン トに拡張属性「SEVERITY」がなければ、変更後のメッセージには「」(空文字)が設定されます。
- 正規表現を使ったイベント条件が複数ある場合は上から順に,さらに記述された正規表現に"( )"が複 数ある場合は左から順に,EVENV1〜EVENV20 まで順次対応付けがされます。

#### イベント引き継ぎ情報の変換機能

• イベント引き継ぎ情報をユーザーが指定した長さの文字列に変換できます。メッセージ ID や日付など を固定長にそろえて,イベント一覧に見やすく表示できます。

イベント引き継ぎ情報の長さがユーザーの指定した長さ未満の場合は、半角スペースを追加し、指定し た長さにします。

イベント引き継ぎ情報の長さがユーザーの指定した長さより大きい場合は,イベント引き継ぎ情報を ユーザーが指定した長さに切り捨てます。

マルチバイト文字が切り捨てられる場合は,文字が壊れないように切り捨てられます。切り捨て後の長 さがユーザーの指定した長さに満たない場合は,半角スペースが追加されます。

<指定形式>

#### \$変数名 SFIXLEN=<バイト数>

バイト数には 1〜1,023 の数値を指定します。指定形式が不正な場合は,「\$FIXLEN=<バイト数>」 を文字列として扱います。

変数名を{}で囲むことにより、パラメーターとして扱う位置を指定できます。

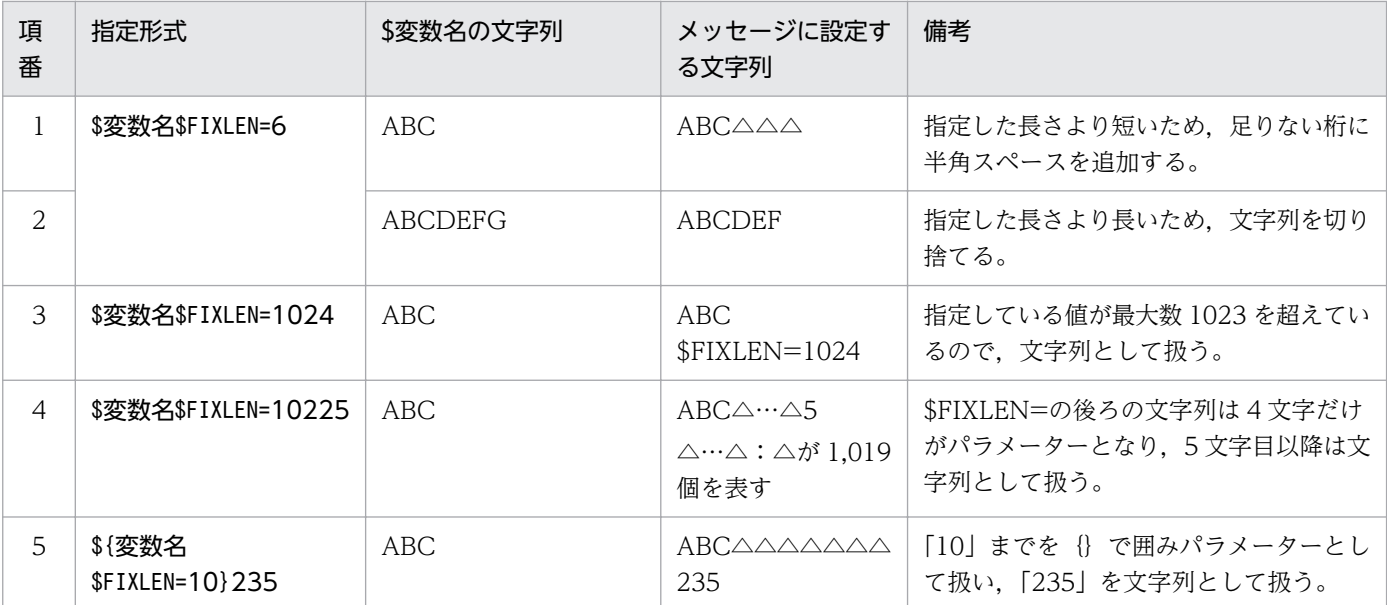

(凡例) △:半角スペース

• メッセージの数値にゼロ埋めをして,表示する数値の桁数を揃えることができます。秒数を示す数値を 「ss」「ss. sss」「ss.ssssss」等のフォーマットに変換したい場合に使用します。

<指定形式>

### \$変数名\$FIXNUM=<00>.<000000>

整数は 0〜2 桁,小数は 0〜6 桁が指定できます。

変数に格納されている値が数値の文字列の場合も変換できます。

数値以外の文字列が設定されている場合,整数が指定した桁数より多い場合,または変数に格納されて いる値が 100 以上の場合は変換しません。

小数が指定した桁数より多い場合は,小数以下は切り捨てます。また,変数に格納されている値に小数 第7位以降が設定されている場合も切り捨てます。

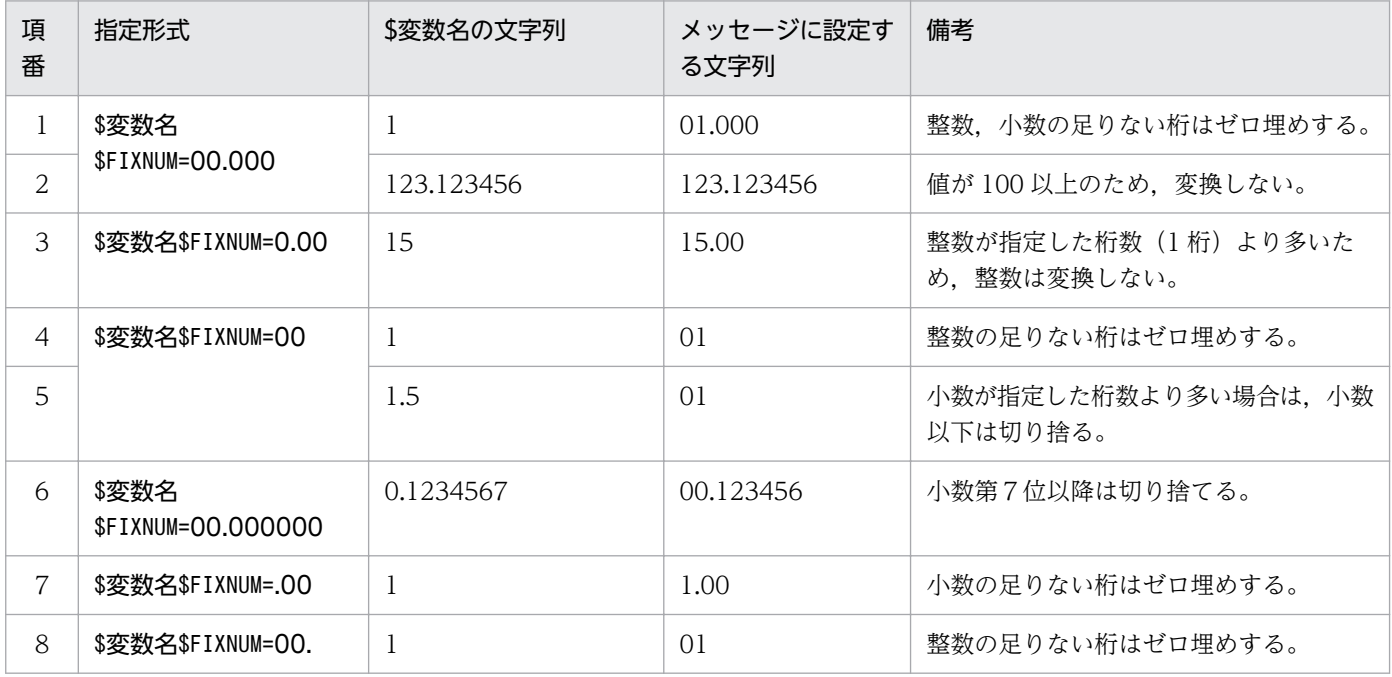

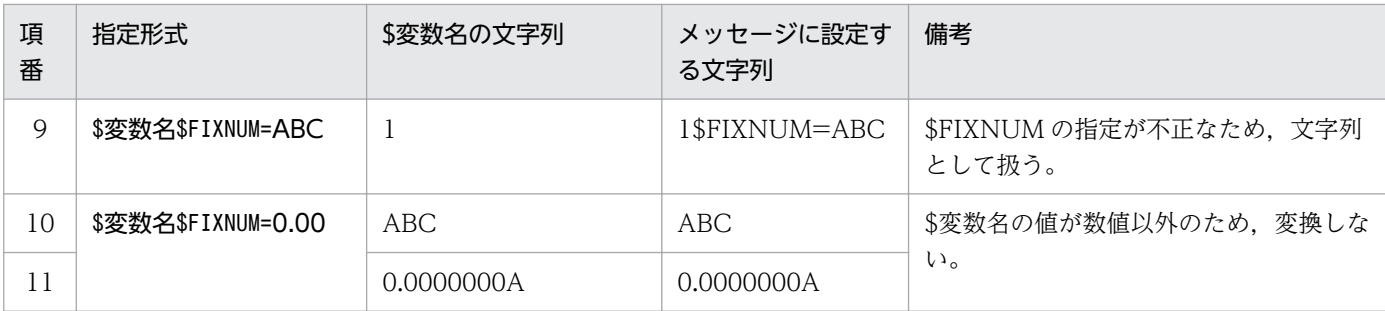

• 1970/01/01 からの経過秒数を年,月,日,時,分,秒の文字列に変換します。

マネージャーホストのタイムゾーンで変換します。

変数に格納されている値が 0〜2,147,483,647 の数値の文字列以外の場合,変換しません。

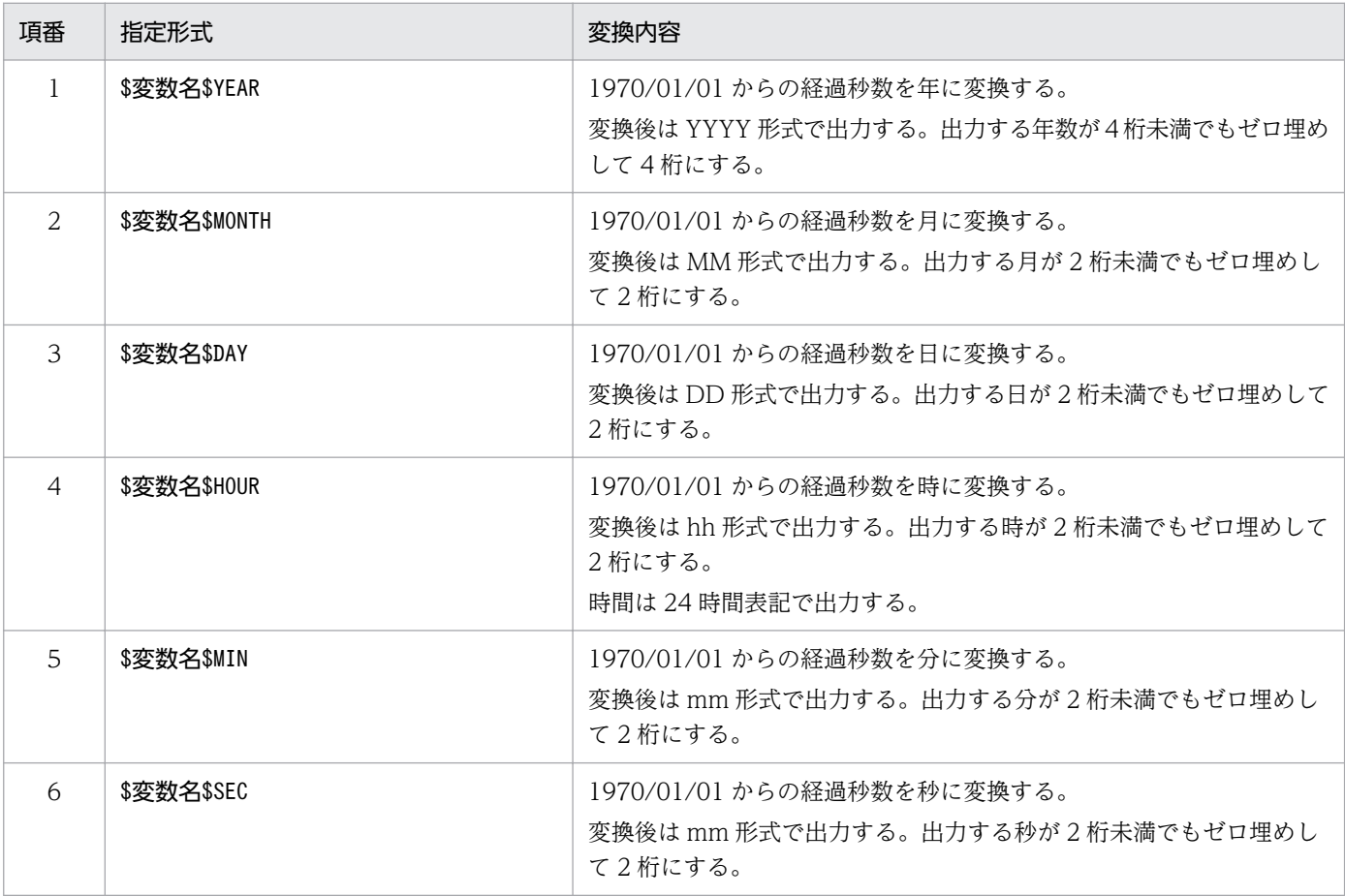

• フォーマット変換の機能は連続して指定できます。

連続してフォーマット変換の機能を指定した場合,左にあるフォーマット変換の指定から順に変換しま す。

先に実行したフォーマット変換が失敗した場合でも,後続のフォーマット変換の処理は実行されます。

# 図 2‒10 連続したフォーマット変換

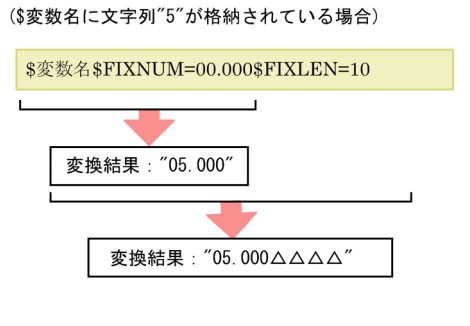

前のフォーマット変換が失敗した場合でも, 後続のフォーマット変換の処理は実行されます。

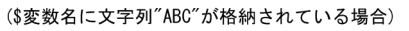

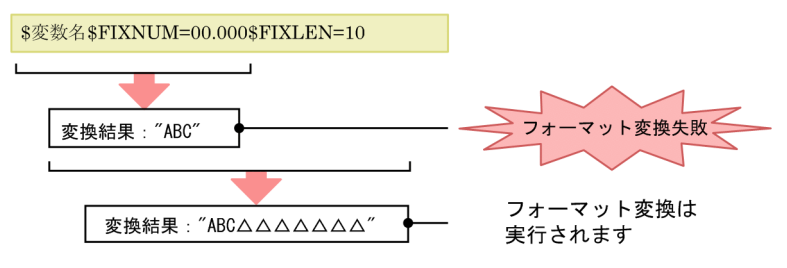

(凡例) △:半角スペース

### #コメント行

#で始まる行は,コメント扱いとなります。なお,JP1/IM - View から表示メッセージ変更定義を設定 した場合,#のコメント行は削除されます。

# 定義例

イベント ID が 100 または 200 に一致、かつ重大度がWarning で、かつ登録ホストが hostA, hostB, hostC に一致する場合に,メッセージの先頭に日付時刻を付加して「DB サーバで障害が発生しました」 に変更する例を次に示します。

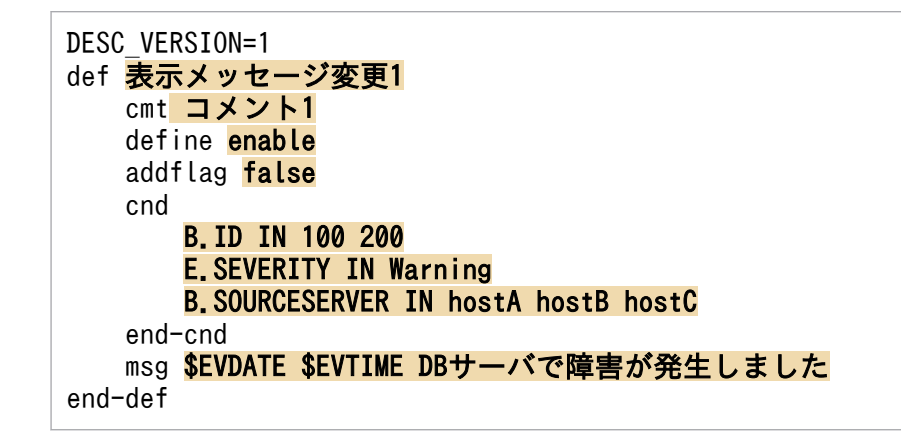

Hntr ログのメッセージ ID,メッセージテキスト部分を抽出する例を次に示します。

DESC\_VERSION=1 def 表示メッセージ変更1

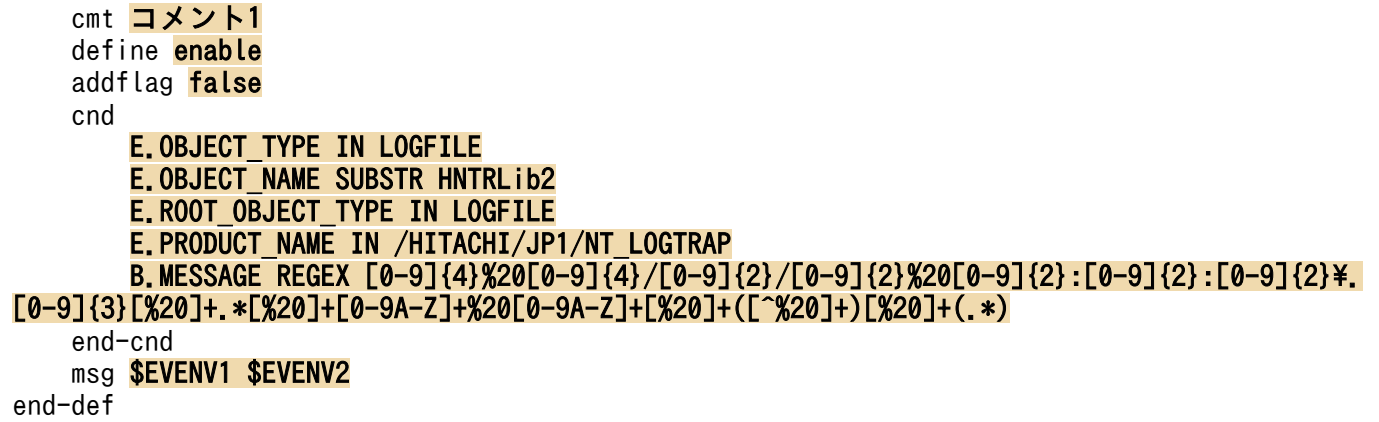

特定プロダクトのメッセージの先頭に,一律で文字列を追加する例を次に示します。

DESC\_VERSION=1 def <mark>表示メッセージ変更1</mark> cmt コメント1 define **enable**  addflag false cnd E.PRODUCT\_NAME IN PRODUCT\_A end-cnd msg [製品A]\$EVMSG end-def

# 表示メッセージ変更定義表示項目定義ファイル(chmsg\_attr\_list.conf)

# 形式

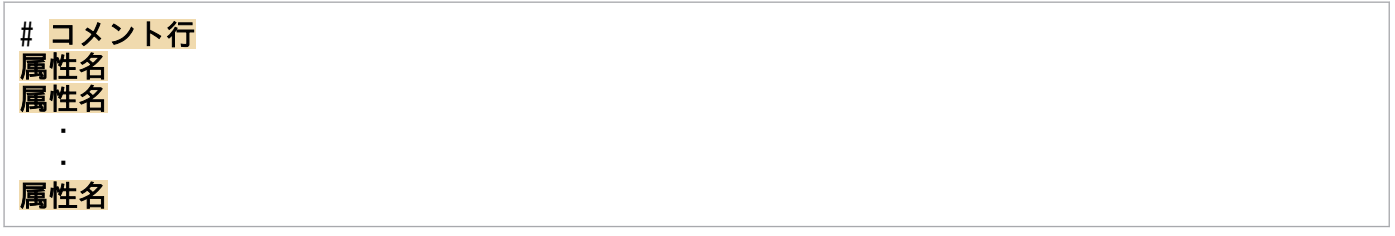

# ファイル

chmsg\_attr\_list.conf (表示メッセージ変更定義表示項目定義ファイル)

chmsg\_attr\_list.conf.model(表示メッセージ変更定義表示項目定義ファイルのモデルファイル)

# 格納先ディレクトリ

Windows の場合

物理ホストのとき

Console パス\conf\chattr\attr\_list

論理ホストのとき

共有フォルダ\jp1cons\conf\chattr\attr\_list

UNIX の場合

物理ホストのとき

/etc/opt/jp1cons/conf/chattr/attr\_list

論理ホストのとき

共有ディレクトリ/jp1cons/conf/chattr/attr\_list

# 説明

[表示メッセージ変更定義設定]画面の「属性名]表示領域に表示する項目を指定する定義ファイルです。 表示メッセージ変更定義表示項目定義ファイルに指定された表示項目を指定された順番で「表示メッセー ジ変更定義設定]画面の [属性名] 表示領域に表示します。

# 定義の反映時期

定義ファイルの内容は,セントラルコンソールの起動時,およびjco\_spmd\_reload コマンドを実行して定 義を再読み込みしたときに有効になります。

# 記述内容

### #コメント行

#で始まる行は,コメント扱いとなります。

#### 属性名

表示メッセージ変更定義表示項目定義ファイルには、[表示メッセージ変更定義設定]画面の [属性名] 表示領域に表示する表示項目を指定します。表示項目は,表示項目に対応する属性名で 1 行に 1 件記 述します。0〜256 件の表示項目を指定できます。

英大文字・英小文字を区別します。属性名の両端に指定された空白(半角スペース)とタブ文字は無視 されます。

SEPARATOR を指定すると、[表示メッセージ変更定義設定]画面の[属性名]表示領域に

「--------------------」を表示します。SEPARATOR は,よく使う項目と,あまり使わない項目を分けるとき に設定します。

ただし、SEPARATOR だけを指定した場合は、[属性名]表示領域には、「------------------」だけが表示 されます。この場合,「--------------------」を選択しても,属性名は設定できません。

指定できる属性名を次の表に示します。

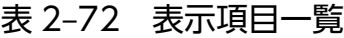

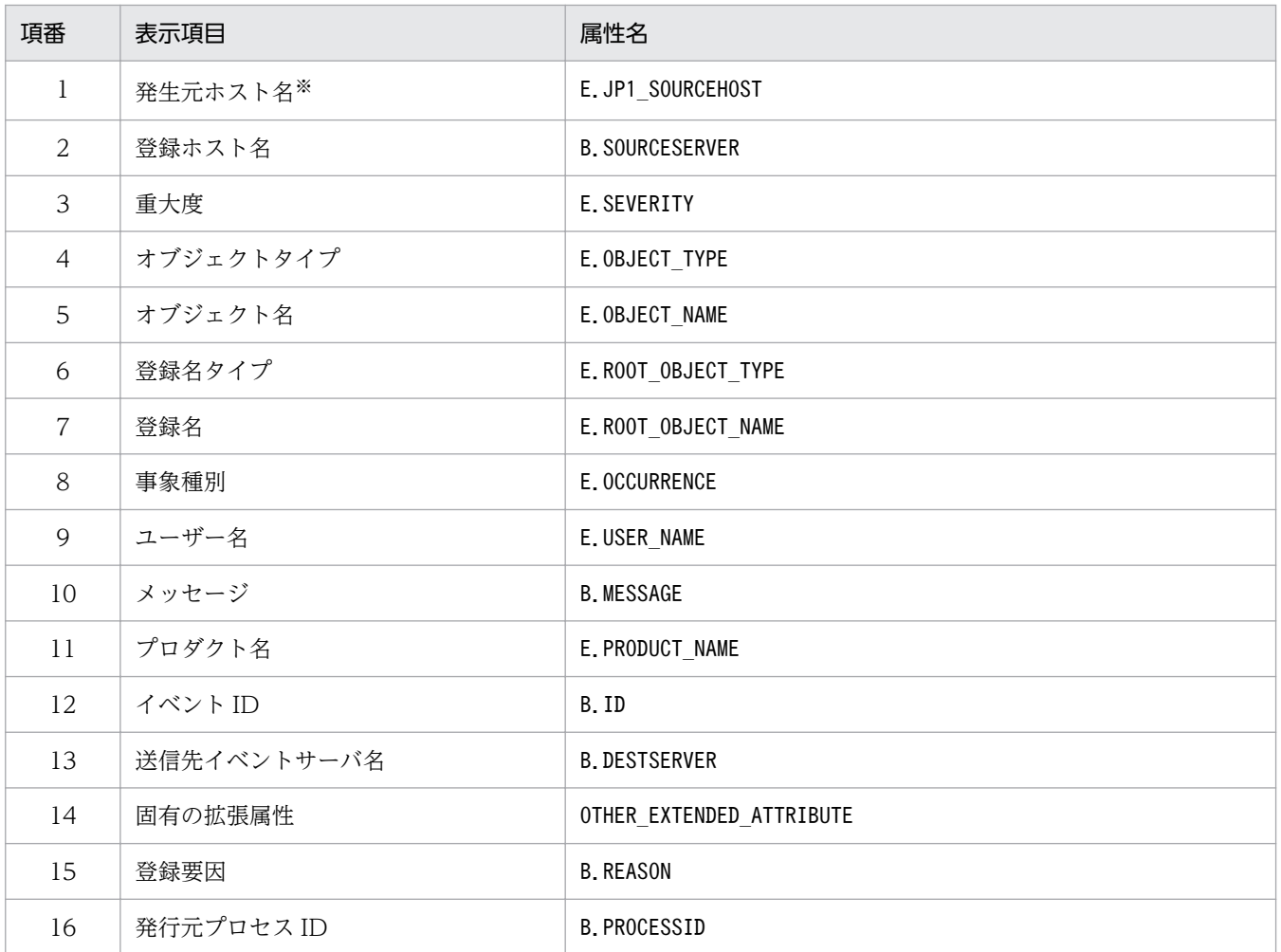
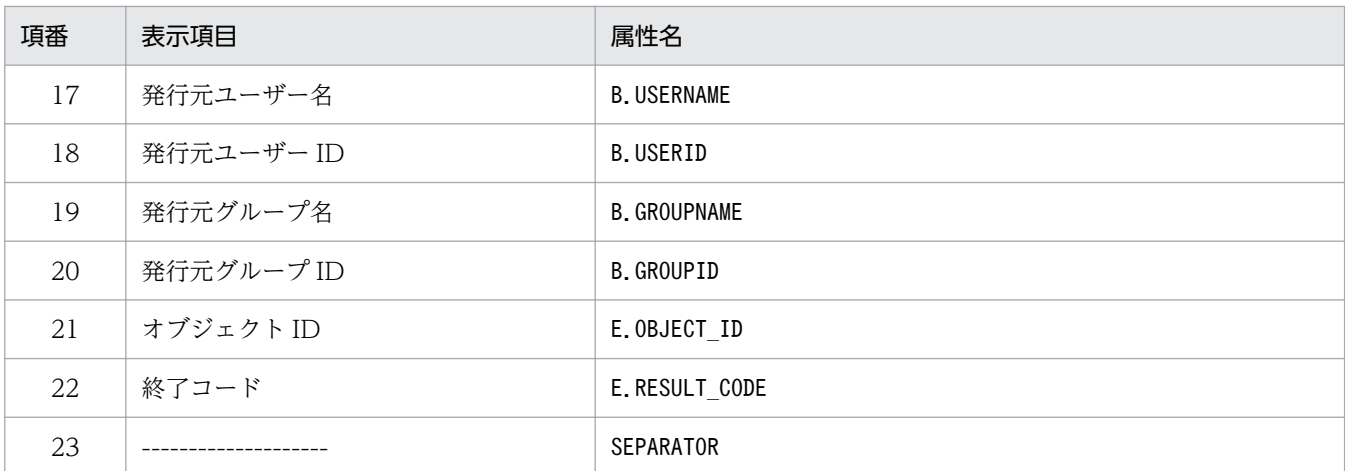

注

同じ属性名が複数指定されていた場合,その値は無視されます。

また、表示メッセージ変更定義表示項目定義ファイルが読み込めなかった場合、有効な表示項目が 0件のときは、項番 1~ 22 が表示されます。

注※

発生元ホストのマッピング機能が有効でない場合,[表示メッセージ変更定義設定]画面には表示されません。

## 定義例

E.JP1\_SOURCEHOST B.SOURCESERVER E.SEVERITY E.OBJECT\_TYPE E.OBJECT\_NAME E.ROOT\_OBJECT\_TYPE E.ROOT\_OBJECT\_NAME E.OCCURRENCE E.USER\_NAME B.MESSAGE E.PRODUCT\_NAME B.ID B.DESTSERVER OTHER\_EXTENDED\_ATTRIBUTE B.REASON B.PROCESSID B.USERNAME B.USERID B.GROUPNAME B.GROUPID E.OBJECT\_ID E.RESULT\_CODE

# 表示メッセージ変更定義自動入力定義ファイル(chmsg\_auto\_list.conf)

## 形式

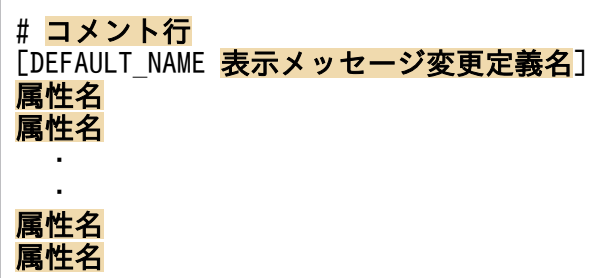

## ファイル

chmsg\_auto\_list.conf (表示メッセージ変更定義自動入力定義ファイル)

chmsg auto list.conf.model (表示メッセージ変更定義自動入力定義ファイルのモデルファイル)

## 格納先ディレクトリ

Windows の場合

物理ホストのとき

Console パス¥conf¥chattr¥auto list

論理ホストのとき

共有フォルダ\jp1cons\conf\chattr\auto\_list

UNIX の場合

物理ホストのとき

/etc/opt/jp1cons/conf/chattr/auto\_list

論理ホストのとき

共有ディレクトリ/jp1cons/conf/chattr/auto\_list

## 説明

[イベントコンソール]画面のイベント一覧で JP1 イベントを選択後,[表示]−[表示メッセージ変更定 義を設定]メニューを選択して[追加表示メッセージ変更定義設定]画面を開いたときに,自動で設定さ れる JP1 イベント属性を定義するファイルです。また,表示メッセージ変更定義名のデフォルト名も定義 できます。

### 定義の反映時期

定義ファイルの内容は、セントラルコンソールの起動時、およびjco\_spmd\_reload コマンドを実行して定 義を再読み込みしたときに有効になります。

記述内容

### #コメント行

#で始まる行は,コメント扱いとなります。

#### DEFAULT NAME 表示メッセージ変更定義名

表示メッセージ変更定義名を定義する識別子を表しています。識別子は,コメントと空行を除いたファ イルの先頭に記述してください。

このパラメーターに指定した表示メッセージ変更定義名が,[イベントコンソール]画面のイベント一 覧で IP1 イベントを選択後, [表示] − [表示メッセージ変更定義を設定] を選択して [追加表示メッ セージ変更定義設定]画面を開いたときに,初期値として表示されます。

40 バイトまでの文字列で指定します。指定できる文字は,制御文字(0x00〜0x1F,0x7F〜0x9F)以 外の文字列です。40 バイトを超えて指定した場合,41 バイト以上の文字列を切り捨てた文字列が表示 メッセージ変更定義名となります。指定しなかった場合,「追加表示メッセージ変更定義」が表示メッ セージ変更定義名となります。

### 属性名

表示メッセージ変更定義自動入力定義ファイルには, [イベントコンソール]画面のイベント一覧で IP1 イベントを選択後,[表示]−[表示メッセージ変更定義を設定]を選択して[追加表示メッセージ変 更定義設定]画面を開いたときに,イベント条件として設定される JP1 イベントの属性を指定します。 このパラメーターに指定した属性名の条件が, [イベントコンソール]画面のイベント一覧で JP1 イベ ントを選択後,[表示]−[表示メッセージ変更定義を設定]を選択して[追加表示メッセージ変更定 義設定]画面を開いたときに,初期値として表示されます。

定義項目は、設定される JP1 イベントの属性名を1行に1件記述します。

英大文字・英小文字を区別します。属性名の両端に指定された空白(半角スペース)とタブ文字は無視 されます。

有効な属性名が 0 件のときは,KAVB1952-W メッセージを統合トレースログに出力し,デフォルト 値項目を使用します。

同じ属性名が複数指定されていた場合,その値は無視し,KAVB1954-W メッセージを統合トレース ログに出力します。

[表示メッセージ変更定義設定]画面の[イベント条件]に自動的に表示される JP1 イベントの属性の 順序は、表示メッセージ変更定義自動入力定義ファイル (chmsg\_auto\_list.conf) の属性の記載順に設 定されます。

指定できる属性名でない場合は,KAVB1953-W メッセージを統合トレースログに出力し,その属性 名を無視されます。

指定できる属性名を次の表に示します。

#### 表 2‒73 表示項目一覧

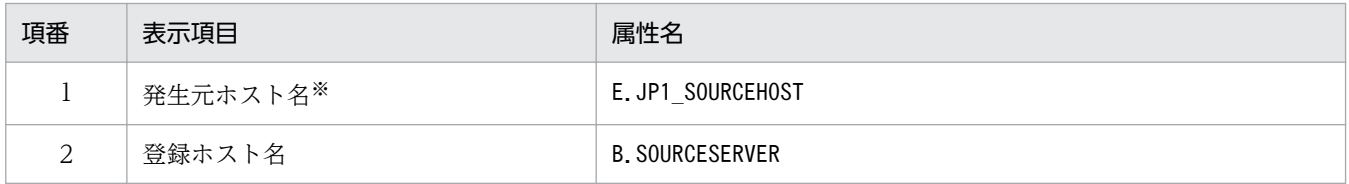

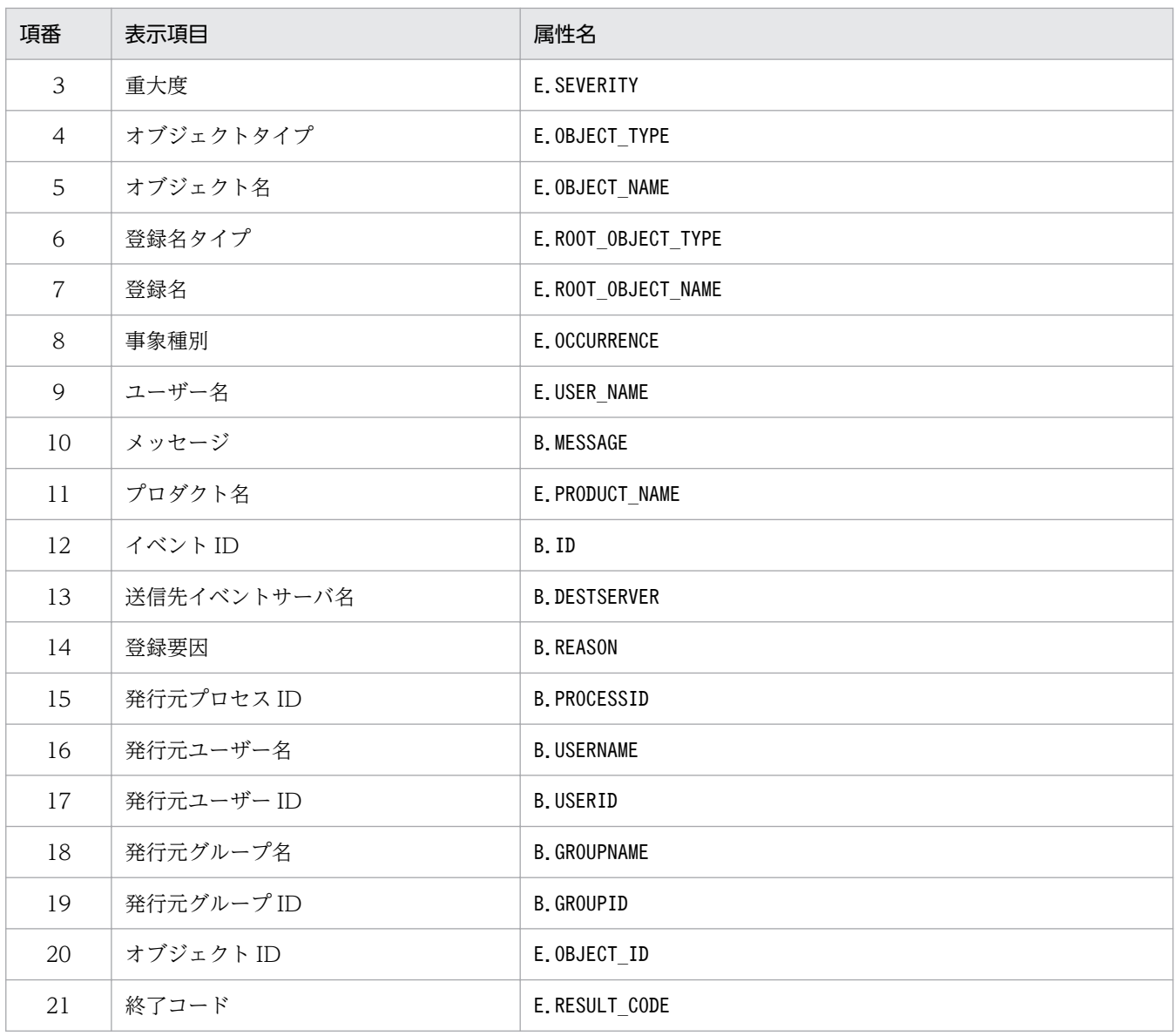

注

同じ属性名が複数指定されていた場合,その値は無視されます。

また、表示メッセージ変更定義自動入力定義ファイルが読み込めなかった場合、有効な表示項目が 0件のときは、項番 1~ 3,項番 10〜12 が表示されます。

注※

発生元ホストのマッピング機能が有効でない場合,[追加表示メッセージ変更定義設定]画面には表示されません。

## 定義例

DEFAULT NAME 表示メッセージ変更定義名 E.JP1\_SOURCEHOST B.SOURCESERVER E.SEVERITY B.MESSAGE E.PRODUCT\_NAME B.ID

# 表示メッセージ変更後イベント環境定義ファイル(chmsgevent.conf)

## 形式

[論理ホスト名\JP1CONSOLEMANAGER] "SEND\_CHANGE\_MESSAGE\_EVENT"=dword:16進数値

## ファイル

chmsgevent.conf(表示メッセージ変更後イベント環境定義ファイル)

chmsgevent.conf.update(表示メッセージ変更後イベント環境定義ファイルのモデルファイル)

## 格納先ディレクトリ

Windows の場合

Console パス¥default¥

UNIX の場合

/etc/opt/jp1cons/default/

### 説明

表示メッセージ変更した後にイベントを発行する機能の実行環境の情報を定義するファイルです。機能を 有効にするかどうかを指定します。

## 定義の反映時期

JP1/Base のjbssetcnf コマンドで、表示メッセージ変更後イベント環境定義ファイルを JP1 共通定義情報 に反映した後に,JP1/IM - Manager を再起動すると有効になります。

## 記述内容

#### 「論理ホスト名¥JP1CONSOLEMANAGER]

JP1/IM - Manager の環境設定のキー名称を示します。

"論理ホスト名"の部分を,物理ホストの場合はJP1 DEFAULT に,論理ホストの場合は論理ホスト名に設 定します。

### "SEND\_CHANGE\_MESSAGE\_EVENT"=dword:16 進数値

表示メッセージ変更した後にイベントを発行する機能を有効にするかどうかを指定します。

- 00000001:有効(表示メッセージ変更した後にイベントを発行する)
- 00000000:無効(表示メッセージ変更した後にイベントを発行しない)

デフォルトは「00000000」(無効)です。

## 定義例

[JP1\_DEFAULT\JP1CONSOLEMANAGER] "SEND\_CHANGE\_MESSAGE\_EVENT"=dword:<mark>0000000</mark>

## 形式

<HTML> <HEAD> <META HTTP-EQUIV="refresh" CONTENT="0;URL=<mark>他製品のWWWページのURL</mark>"> </HEAD> </HTML>

## ファイル

hitachi\_jp1 製品名.html (WWW ページ呼び出し定義ファイル)

hitachi\_jp1\_製品名.html.model (WWW ページ呼び出し定義ファイルのモデルファイル)

## 格納先ディレクトリ

View パス¥conf¥webdata¥ja¥

## 説明

統合機能メニューから他製品の WWW ページを呼び出すときに使用するファイルです。

統合機能メニューから他製品の WWW ページを呼び出す場合、いったん WWW ページ呼び出し定義ファ イルを参照し,このファイルで定義されている URL にジャンプするようになっています。ユーザーは, 他製品の WWW ページを統合機能メニューから呼び出す場合,自分の環境に合わせてこのファイルに記 述された URL を編集する必要があります。

なお、URL の編集をせずに統合機能メニューから WWW ページを表示しようとすると、設定方法を記述 したページが表示されます。

### WWW ページ呼び出し定義ファイル一覧

JP1/IM では,次の表に示す定義ファイルを提供しています。連携製品の対応バージョン,および対応 OS の詳細については,各連携製品のマニュアルをご確認ください。

表 2‒74 統合機能メニューの名称と対応する WWW ページ呼び出し定義ファイル一覧

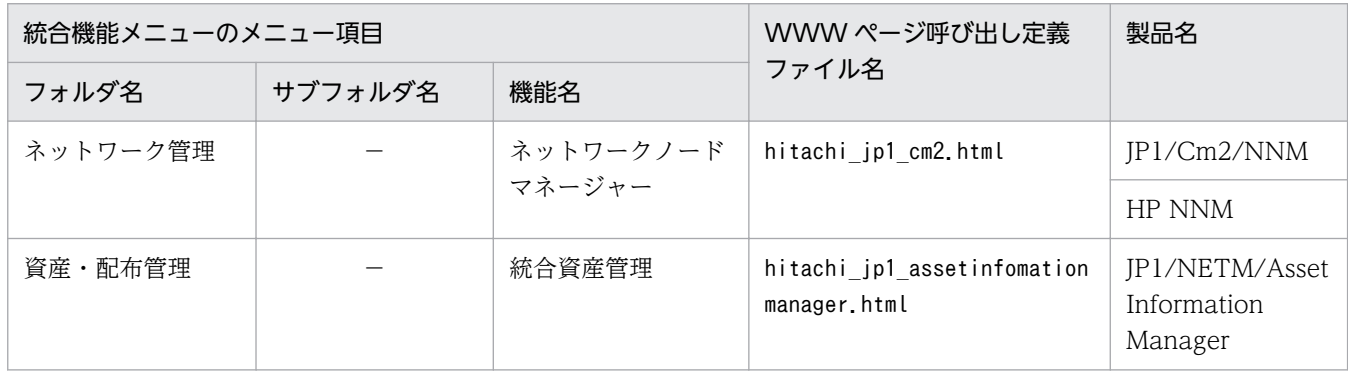

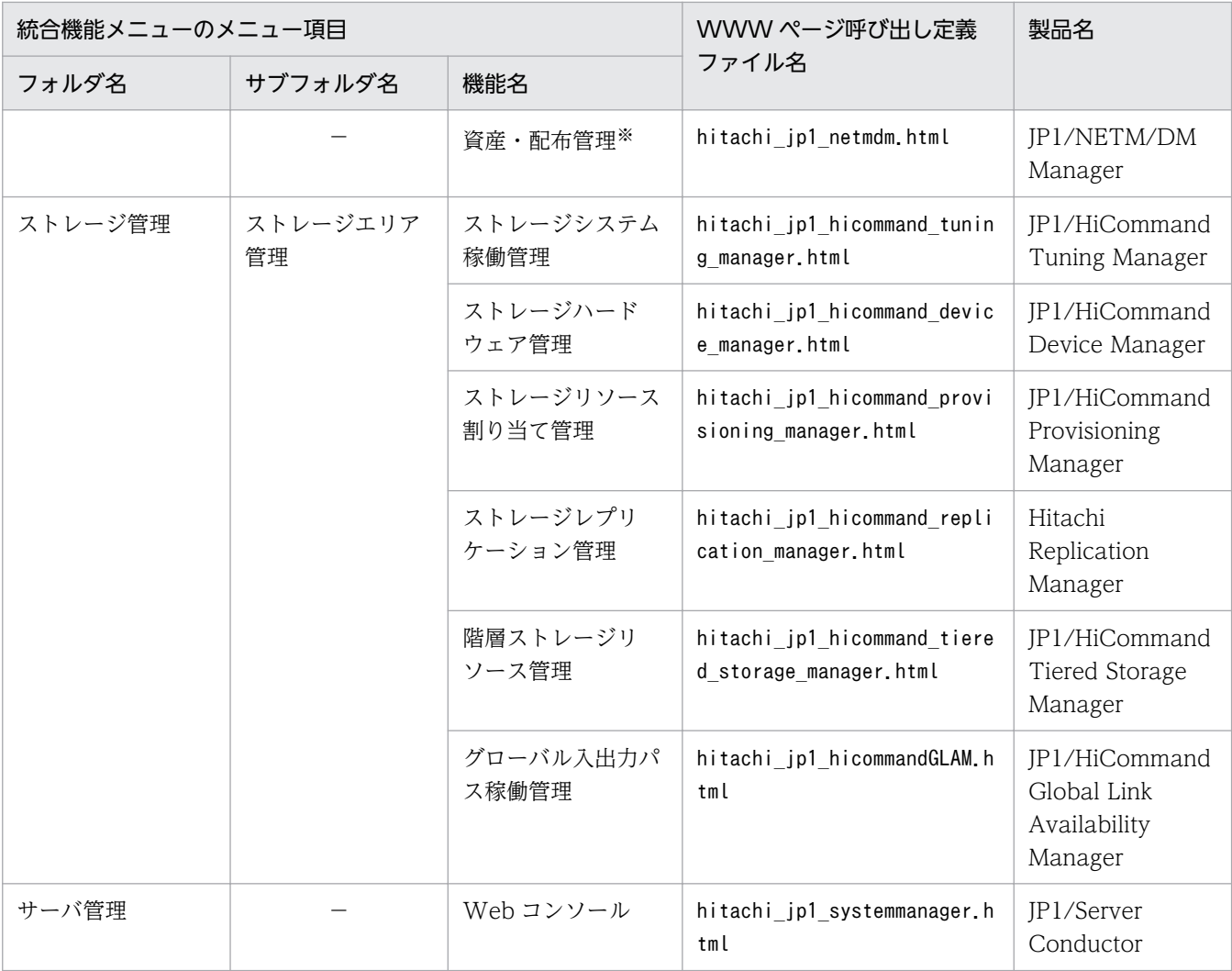

(凡例)

−:なし

注※

Windows 版の JP1/IM - View では、JP1/NETM/DM Manager の WWW ページ版との連携はできません。JP1/ NETM/DM は日本国内の製品名称です。

[WWW ページ呼び出し定義ファイル名]列に記載している html ファイルに記述された URL を各製品の WWW ページ の URL に変更することで,[統合機能メニュー]画面からほかの製品の WWW ページを起動できるようになります。

## 定義の反映時期

JP1/IM - View を再起動すると,有効になります。

## 記述内容

<META HTTP-EQUIV="refresh" CONTENT="0;URL=他製品の WWW ページの URL">

他製品の WWW ページの URL を指定します。

なお, URL の編集をせずに統合機能メニューから他製品の WWW ページを表示しようとすると,設 定方法を記述したページ※ (View パス¥conf¥webdata¥ja¥webconfig hitachi\_jp1 製品名.html) が表 示されます。このページを参考にして URL を指定してください。

・このページに記述された URL は標準的な値です。製品によってはユーザーが URL をカスタマイ ズできるものがあるため,他製品側で使用している URL を事前にご確認ください。

また,他製品のバージョンアップなどによって URL が変更になる場合があります。URL を設定し ても画面が起動されない場合には,各製品のマニュアルなどをご確認ください。

・「ホスト名」には,WWW ページに対応する製品をインストールしたマシンのホスト名または IP アドレスを指定してください。

## 定義例

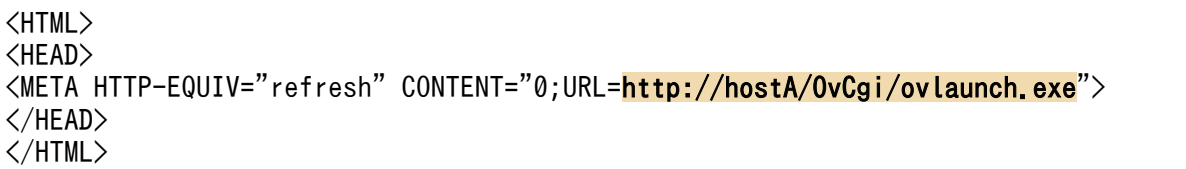

# 統合機能メニュー定義ファイル

## 形式

```
@file type="<mark>定義ファイルタイプ</mark>", version="<mark>定義フォーマットバージョン</mark>";
#コメント行
@define-block type="function-tree-def";
フォルダ定義
機能定義
@define-block-end;
```
## ファイル

!JP1 CC FTREE0.conf (統合機能メニュー定義ファイル)

!JP1\_CC\_FTREE0.conf.model(統合機能メニュー定義ファイルのモデルファイル)

## 格納先ディレクトリ

View パス¥conf¥function¥ja¥

### 説明

統合機能メニュー定義ファイルは、JP1/IM - View の [統合機能メニュー]画面に表示するツリー構造や 表示項目などを定義するためのファイルです。

なお、JP1/IM には、統合機能メニュー定義ファイルの記述内容をチェックするためのコマンド 「jcofuncfcheck」が用意されています。このコマンドの詳細については,「jcofuncfcheck[\(Windows 限](#page-208-0) [定\)」](#page-208-0)(1. コマンド)を参照してください。

### 定義の反映時期

JP1/IM - View を再起動したあとに有効になります。

### 記述内容

@file type="function-definition"

この定義ファイルが統合機能メニュー定義ファイルであることを宣言します。このステートメントは必 須です。

常にfunction-definition を指定してください。

このステートメントは,ファイル内の先頭行に記述しなければなりません。

#### version="0300";

常に 0300 を指定してください。

### #コメント行

#で始まる行は,コメント扱いとなります。

@define-block type="function-tree-def"; 〜 @define-block-end;(統合機能メニュー定義ブロック) [統合機能メニュー]画面に表示するフォルダまたは機能を作成し,機能が選択されたときに実行する アプリケーションとの関連をアプリケーション実行定義識別子で定義します。

なお,[統合機能メニュー]画面に表示される機能の順序はファイル名順になります。一つのファイル 内では,定義ブロック順になります。メニューの表示順序を変更したい場合は,これらの順序を変更し てください。

このブロックに記述できるステートメントは,フォルダを定義する場合と機能を定義する場合で異なり ます。

### 表 2‒75 ステートメント

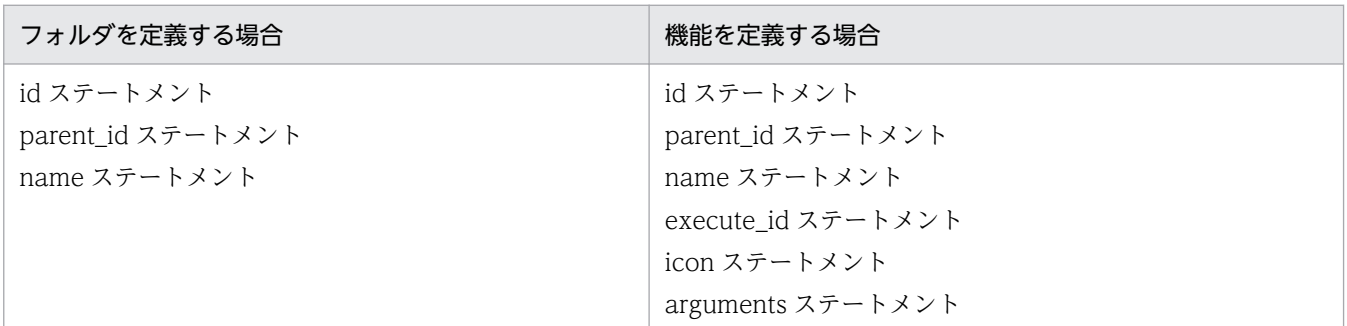

これ以外のステートメントが記述された場合は、エラー出力され、該当するステートメントだけが無視 されます。

次に,ステートメントについて説明します。

### id="メニュー識別子";

機能ツリーメニュー定義ブロックのメニュー識別子を定義します。このステートメントは必須です。 このステートメントはブロック内に 1 回だけ記述できます。

同一の「id」を持つブロックが解析対象のファイル内に複数個存在した場合,次の順に優先順位が 決定され,最優先のブロックが有効になります。

1. ファイル名を昇順でソートしてあとの方のブロック

2. ファイル内の位置があとの方のブロック

それ以外のブロックは無効になります。

メニュー識別子には,32 バイト以内の半角英数字を指定できます。この文字列は,統合機能メニュー 定義ファイル内でユニークでなければなりません。ユニーク性を保持するために,次の命名規則に 従ってください。

・フォルダを定義する場合

### 会社名[\_製品名]

・機能を定義する場合

### 会社名\_製品名[\_機能名(または画面名)]

適切なフォルダ名称がすでに存在している場合は,フォルダを新規に追加しないで,定義ファイル 格納場所のほかの定義ファイルに記述してあるフォルダを使用してください。

「"root"」は最上位のメニュー識別子として予約されているため,使用できません。

「"jco\_"」で始まる文字列はアプリケーション実行識別子として予約されているため,使用できませ  $h_{\alpha}$ 

#### parent id="親メニュー識別子";

自メニュー識別子に対して,ツリー構造上の上位にある root またはメニュー識別子を指定します。 階層は,root を含めて 3 階層まで指定できます。このステートメントは必須です。このステートメ ントはブロック内に 1 回だけ記述できます。

複数の親メニュー識別子を指定して複数の上位フォルダを持つことはできません。

#### name="表示名称";

[統合機能メニュー]画面に表示する名称を定義します。このステートメントは必須です。このス テートメントはブロック内に 1 回だけ記述できます。

表示名称には,[統合機能メニュー]画面上に表示される文字列を指定します。文字列には日本語文 字を含めることができます。内容のわかりやすい簡潔な表示名称を指定してください。

指定した値はメニュー上に表示されるため,名詞にすることをお勧めします。例えば,「コマンド実 行機能」などの文字列にします。

指定する値は,定義内でユニークでなくてもかまいませんが,操作性を考えてユニークにすること をお勧めします。

#### execute\_id="アプリケーション実行定義識別子";

統合機能メニューに表示される機能をダブルクリックしたときに実行するアプリケーション実行定 義識別子を指定します。このステートメントは機能を指定する場合は必須です。このステートメン トは,ブロック内で 1 回だけ指定できます。

execute id パラメーターには「"default browser"」を指定してデフォルトのブラウザーを起動で きます。また. execute id パラメーターに「"default browser"」を指定する場合は. arguments パ ラメーターに URL を記載します。

フォルダを作成する場合は,このステートメントを指定しても無視されます。

指定したアプリケーション実行定義識別子が存在しない場合,メニューは表示されません。

「"jco\_"」で始まる文字列はアプリケーション実行定義識別子として予約されているため,使用でき ません。

### icon="表示アイコンファイル名";

[統合機能メニュー]画面に表示するアイコンを指定します。アイコンは,GIF ファイルのファイル 名称をフルパスで指定します。GIF ファイルの推奨サイズは 16×16 ピクセルです。それ以外のサ イズはリサイズして表示します。

このステートメントは,機能を指定する場合にだけ使用できます。

フォルダを作成する場合は,このステートメントを指定しても無視されます。

このステートメントが省略された場合は,共通のアイコンが使用されます。

#### arguments="コマンド引数";

execute id で指定したアプリケーションに対する引数を指定します。このステートメントは、機能 を指定する場合にだけ使用できます。このステートメントは,ブロック内で 1 回だけ指定できます。

arguments には,ビューアーの動作環境属性で置き換える予約キーワードや,レジストリーの値か ら置き換える置換文字列も使用できます。置換文字列の詳細については,「[アプリケーション実行定](#page-582-0) [義ファイル](#page-582-0)」(2. 定義ファイル)の「置換文字列」を参照してください。 フォルダを作成する場合は,このステートメントを指定しても無視されます。 execute id で指定した実行形式ファイルへのフルパスと、置換文字列を置換したあとのarguments は,1 個の空白を付加して連結されます。このときのコマンドラインの長さが 1,024 文字を超えた 場合は、実行できません。 機能ツリーメニューブロックの定義例を次に示します。 @define-block type="function-tree-def"; id="hitachi\_ip1": parent id="root"; name="サンプル管理"; @define-block-end; @define-block type="function-tree-def"; id="hitachi ip1 seihin sample"; parent id="hitachi ip1": name="サンプル画面"; icon="sample.gif"; execute id="hitachi jp1 seihin sample execute"; arguments="node\_map"; @define-block-end;

## 定義例

統合機能メニュー定義ファイルの定義例を次に示します。

# # All Rights Reserved, Copyright (C) 2000, Hitachi, Ltd. # @file type="function-definition", version="0300"; #---------------------------------------------------------- @define-block type="function-tree-def"; id="**ico\_folder\_Network**"; parent\_id="<mark>root</mark>"; name="<mark>ネットワーク管理</mark>"; @define-block-end; #---------------------------------------------------------- @define-block type="function-tree-def";  $id="preceq"jco$  JP1  $Cm2"$ ; parent id="jco folder Network"; name="ネットワーク管理"; icon="%JCO\_INSTALL\_PATH%\image\menu\cm2\_manager.gif"; execute id="default browser"; arguments="%JCO\_INSTALL\_PATH%\conf\webdata\ja\hitachi\_jp1\_cm2.html"; @define-block-end;

#---------------------------------------------------------- @define-block type="function-tree-def"; id="jco\_folder\_JobSystemOperation"; parent\_id="<mark>root</mark>"; name="<mark>ジョブシステム運用</mark>"; @define-block-end; #---------------------------------------------------------- @define-block type="function-tree-def"; id="jco\_JP1\_AJS2"; parent\_id="<mark>jco\_folder\_JobSystemOperation</mark>"; name="<mark>ジョブシステム運用</mark>"; icon="%JCO\_INSTALL\_PATH%\image\menu\ajs2\_manager.gif"; execute\_id="jco\_JP1\_AJS2"; arguments="-t "%JCO\_JP1TOKEN%"; @define-block-end; #------------------

## 形式

DESC\_VERSION=ファイルバージョン # コメント行 def [usr 対象ユーザー名 …] btn [コマンド] ボタン名 [cmt 「コマンド] ボタンのコメント] [cmdtype {agent|client}] [inev {true|false}] [hst 実行ホスト名] cmd コマンドライン [var 環境変数ファイル名] [qui {true|false}] [preview {true|false}] end-btn : : end-def : :

# ファイル

cmdbtn.conf

# 格納先ディレクトリ

Windows の場合

物理ホストのとき

Console パス¥conf¥console¥rmtcmd¥

論理ホストのとき

共有フォルダ\jp1cons\conf\console\rmtcmd\

UNIX の場合

物理ホストのとき

/etc/opt/jp1cons/conf/console/rmtcmd/

論理ホストのとき

共有ディレクトリ/jp1cons/conf/console/rmtcmd/

## ファイルの権限

Windows の場合

Administrators グループおよび SYSTEM ユーザー

UNIX の場合

root 権限を持つユーザー

### 説明

[コマンド実行]画面に表示する [コマンド] ボタンを定義するファイルです。コマンドボタン定義ファイ ルの最大ファイルサイズは,10 メガバイトです。なお,使用できるコマンドボタン定義が複数ある場合 は,コマンドボタン定義ファイルの先頭に近い定義内容が表示されます。

### 定義の反映時期

[コマンド]ボタン定義の内容は、jcoimdef コマンドを実行して [コマンド]ボタンが有効な場合に, [コ マンド実行]画面を表示するときに反映されます。

なお. IP1/IM - View を起動中に「コマンド]ボタン定義の内容を変更した場合は、IP1/IM - View の再 起動が必要です。

### 記述内容

DESC\_VERSION=ファイルバージョン

コマンドボタン定義ファイルの形式のバージョンを指定します。指定する値は 1 または 2 です。クラ イアントアプリケーションまたはイベント情報の引き継ぎ機能を使用する場合は,2 を指定します。2 を指定すると,次のパラメーターを指定できます。

- cmdtype
- inev
- preview

ファイルバージョンを省略した場合や 1 または 2 以外の数値を指定した場合は,1 が仮定されます。

#コメント行

#で始まる行は,コメント扱いとなります。

#### def〜end-def(定義ブロック)

コマンドボタン定義の開始と終了のパラメーターです。64 個まで指定できます。

### [usr 対象ユーザー名 対象ユーザー名 …]

[コマンド] ボタンを使用する JP1 ユーザー名を指定します。対象ユーザー名に指定できる文字数は, 1〜31 バイトです。半角英数字だけを使用できます。英字は大文字・小文字を区別しません。複数指定 する場合は,一つ以上の連続した半角スペースまたはタブを対象ユーザー名と対象ユーザー名の間に挿 入して区切ります。複数指定では,100 個まで指定できます。101 個目以降の対象ユーザー名は無視

されます。省略した場合,すべての JP1 ユーザーを対象ユーザーとします。def〜end-def の間に 1 個 指定できます。btn〜end-btn の間には指定できません。

### btn [コマンド]ボタン名〜end-btn

[コマンド]ボタンの開始と終了パラメーターです。[コマンド]ボタン名は、[コマンド]ボタンの名 称として [コマンド実行] 画面の上に表示されます。一つの [コマンド] ボタン名に対して, 8 文字ま で指定できます。指定できる文字は,制御文字(0x00〜0x1F,0x7F〜0x9F)以外の文字列です。大 文字・小文字は区別します。[コマンド]ボタンは,定義ブロックの中に 16 個まで定義できます。重 複した「コマンド]ボタン名は指定できません。「コマンド]ボタン名が最大文字数を超える場合、ま たは [コマンド]ボタン名が重複している場合, その [コマンド]ボタン名は読み込めません。

### [cmt [コマンド]ボタンのコメント]

[コマンド]ボタンの説明を記述します。コメントは,ツールチップとして表示されます。このパラメー ターは省略できます。コメントは 40 文字まで指定できます。41 文字以降の文字は無視されます。指 定できる文字は,すべての文字です。

### [cmdtype {agent|client}]

「コマンド」ボタンで実行するコマンドの種類を指定します。管理対象ホストのコマンド、またはクラ イアントアプリケーションのどちらのコマンドなのかを選択します。クライアントアプリケーション は,クライアントアプリケーション実行機能で実行されます。このパラメーターを指定する場合は, DESC\_VERSION に 2 を指定してください。

エージェントまたはマネージャーホストでコマンドを実行する場合, agent パラメーターを指定しま す。クライアントアプリケーションを実行する場合,client を指定します。

cmdtype にclient を指定した場合は、hst およびvar パラメーターを指定できません。

agent またはclient は、大文字・小文字を区別しません。

### [inev {true|false}]

[コマンド]ボタンを使用してイベント情報を引き継ぐかどうかを指定します。このパラメーターを指 定する場合は、DESC\_VERSION に 2 を指定してください。

「コマンド」ボタンをクリックしたときに指定したイベント情報を引き継いでコマンドを実行させる場 合はtrue,実行させない場合はfalse を指定します。省略した場合,false が指定されます。

true またはfalse は、大文字・小文字を区別しません。

### [hst 実行ホスト名]

コマンドを実行するホスト名を指定します。実行ホスト名には、ホスト名、ホストグループ名、業務グ ループ名,および監視グループ名を指定できます。

- ホスト名,ホストグループ名には、最大 255 バイトの文字列を指定できます。業務グループ名, 監視 グループ名には,最大 2,048 バイトの文字列を指定できます。このパラメーターは省略できます。
- 統合監視 DB および IM 構成管理 DB が有効な場合に、パス表記で業務グループ名を指定できます。

統合監視 DB および IM 構成管理 DB が無効な場合, パス表記で業務グループ名を指定しても, ホスト 名またはホストグループ名として扱われます。

イベント引き継ぎ情報は、変数で指定します。指定できるイベント引き継ぎ情報については、マニュア ル「JP1/Integrated Management 2 - Manager 導入・設計ガイド」の「4.19.5(1) 指定できるイベ

ント引き継ぎ情報」を参照してください。イベント引き継ぎ情報を指定する場合は,inev パラメーター にtrue を指定してください。イベント引き継ぎ情報を指定する場合は、変数を IP1 イベントの情報に 置き換えたあとの文字列の長さが,実行ホスト名の最大バイト数以下になるように指定してください。 置き換えたあとの文字列の長さが実行ホスト名の最大バイト数を超える場合は,最大バイト数に収まる ように切り捨てられた文字列が実行ホスト名に指定されます。

#### cmd コマンドライン

実行するコマンドを指定します。コマンドラインは 4,096 バイトまで指定できます。このパラメーター は省略できません。

イベント引き継ぎ情報は、変数で指定します。イベント引き継ぎ情報を指定する場合は、inev パラメー ターにtrue を指定してください。イベント引き継ぎ情報を指定する場合は,変数を JP1 イベントの情 報に置き換えたあとの文字列の長さが,コマンドラインの最大バイト数以下になるように指定してくだ さい。置き換えたあとの文字列の長さがコマンドラインの最大バイト数を超える場合は、最大バイト数 に収まるように切り捨てられた文字列が環境変数ファイルに指定されます。

#### [var 環境変数ファイル名]

実行するコマンドの環境変数を指定した環境変数ファイルのファイル名を指定します。このパラメー ターは省略できます。環境変数ファイルの形式については,マニュアル「JP1/Base 運用ガイド」を参 照してください。環境変数ファイル名は 255 バイト以内の文字列で指定します。環境変数ファイル名 が最大バイト数を超える場合は,コマンドボタンを読み込みません。

イベント引き継ぎ情報は、変数で指定します。イベント引き継ぎ情報を指定する場合は、inev パラメー ターにtrue を指定してください。イベント引き継ぎ情報を指定する場合は,変数を JP1 イベントの情 報に置き換えたあとの文字列の長さが,環境変数ファイルの最大バイト数以下になるように指定してく ださい。置き換えたあとの文字列の長さが環境変数ファイルの最大バイト数を超える場合は、最大バイ ト数に収まるように切り捨てられた文字列が環境変数ファイルに指定されます。

### [qui {true|false}]

[コマンド]ボタンを使用してコマンドを実行する前に、コマンドを実行してもよいか確認するメッセー ジを表示させるかどうかを指定します。確認するメッセージを表示させないと、[コマンド]ボタンを クリックすると同時にコマンドが実行されます。

確認するメッセージを表示させない場合はtrue,表示させる場合はfalse を指定します。省略した場 合, false が指定されます。ただし, preview パラメーターにtrue を指定した場合は, [コマンド実行 内容プレビュー]画面が表示されます。

true またはfalse は、大文字・小文字を区別しません。

### [preview {<u>true</u>|false}]

[コマンド]ボタンを使用してイベント情報を引き継ぐ場合,引き継ぎ後のコマンド実行内容をプレ ビューで確認するかどうかを設定するパラメーターです。このパラメーターを指定する場合は, DESC\_VERSION に 2 を指定してください。

プレビューを表示させる場合はtrue,表示させない場合はfalse を指定します。省略した場合,true が 指定されます。

true またはfalse は、大文字・小文字を区別しません。

このパラメーターは、inev パラメーターがfalse の場合は無視されます。

preview パラメーターにfalse, qui パラメーターにtrue を指定した場合は、コマンドボタンをクリッ クすると同時にコマンドが実行されます。[コマンド実行内容プレビュー]画面およびコマンド実行の 確認メッセージは表示されません。

### 定義例

```
DESC_VERSION=2
def
# ビューアーホストでコマンドを実行する。
# 実行コマンドにイベント引き継ぎ情報を指定する。
# 実行前にプレビュー画面を表示する。
 btn App1
    cmt App1を実行します。
    cmdtype client
    inev true
   cmd C:\kansi\app1.exe $EVIDBASE $EVSEQNO "$EVMSG"
  end-btn
# ビューアーホストでコマンドを実行する。
# 実行コマンドにイベント引き継ぎ情報を指定する。
# 実行前に確認ダイアログを表示する。プレビュー画面は表示しない。
 btn App2
    cmt App2を実行します。
    cmdtype client
    inev true
   cmd C:\kansi\app2.exe $EVIDBASE $EVSEQNO "$EVMSG"
    preview false
  end-btn
# ビューアーホストでコマンドを実行する。
# 実行コマンドにイベント引き継ぎ情報を指定する。
# 実行前に確認ダイアログもプレビュー画面も表示しない。
 btn App3
    cmt App3を実行します。
    cmdtype client
    inev true
   cmd C:\kansi\app3.exe $EVIDBASE $EVSEQNO "$EVMSG"
    qui true
    preview false
  end-btn
# エージェントまたはマネージャーホストでコマンドを実行する。
# 実行コマンドにイベント引き継ぎ情報を指定する。
# 実行前にプレビュー画面を表示する。
 btn Cmd1
    cmt cmd1を実行します。
    cmdtype agent
    inev true
    hst $EVHOST
    cmd /kansi/cmd1 $EVIDBASE $EVSEQNO '$EVMSG'
  end-btn
# エージェントまたはマネージャーホストでコマンドを実行する。
# 実行コマンドにイベント引き継ぎ情報は指定しない。
# 実行前に確認ダイアログを表示する。
```

```
btn Cmd2
cmt <mark>cmd2を実行します。</mark>
hst <mark>agent2</mark>
cmd /kansi/cmd2
  end-btn
```
end-def

# <span id="page-668-0"></span>起動プログラム定義ファイル(!JP1\_CS\_APP0.conf)

## 形式

```
@define-block type="application-execution-def";
id="プログラム識別子";
path="起動プログラムのパス";
@define-block-end;
```
## ファイル

!JP1 CS APP0.conf (起動プログラム定義ファイル)

!JP1 CS APP0.conf.model (起動プログラム定義ファイルのモデルファイル)

## 格納先ディレクトリ

View パス\conf\sovtoolexec\ja\

## 説明

監視ツリー画面のツールバーに追加するプログラムの起動パスを定義するファイルです。

なお,監視ツリー画面のツールバーにプログラムを追加し,ツールバーからそのプログラムを起動するに は,次の定義ファイルも編集する必要があります。

- ツールバー定義ファイル
- アイコン動作定義ファイル

## 定義の反映時期

監視ツリー画面を再起動すると有効になります。

## 記述内容

@define-block type〜@define-block-end;

@define-block type〜@define-block-end;で一つの定義ブロックとなります。監視ツリー画面のツール バーにプログラムを複数追加する場合は,この定義ブロックを複数記述します。この定義ブロックに記 述できるパラメーターを次に示します。

#### id="プログラム識別子"

起動するプログラムを表す識別子を指定します。指定できるのは,32 バイト以内の半角英数字で構 成される文字列です。この文字列は定義ファイル内でユニークである必要があります。また,この パラメーターで指定するプログラム識別子は、アイコン動作定義ファイル (!JP1 CS\_FTREE0.conf) で指定するプログラム識別子と同一にする必要があります。アイコン動作定義ファイル(! JP1\_CS\_FTREE0.conf)の詳細については,「[アイコン動作定義ファイル\(](#page-672-0)!JP1\_CS\_FTREE0.conf)」 (2. 定義ファイル)を参照してください。

path="起動プログラムのパス"

起動するプログラムのパスを指定します。指定できる実行形式ファイルは,.exe または.bat ファイ ルです。

## 定義例

```
#
# All Rights Reserved. Copyright (C) 2003, Hitachi, Ltd.
#
@file type="application-execution-definition", version="0300";
#----------------------------------------------------------
@define-block type="application-execution-def";
id="app_notepad";
path="<mark>C:¥WINNT¥NOTEPAD.EXE</mark>";
@define-block-end;
#----------------------------------------------------------
```
# <span id="page-670-0"></span>ツールバー定義ファイル(!JP1\_CS\_FTOOL0.conf)

## 形式

```
@define-block type="function-toolbar-def";
toolbar="sov_JP1_IM_Central_Console|sov_JP1_IM_Function_Tree|sov_JP1_IM_Visual_View|sov_JP1_
IM Bmv Help アイコン識別子...";
@define-block-end;
```
## ファイル

!JP1 CS FTOOL0.conf (ツールバー定義ファイル)

!JP1 CS FTOOL0.conf.model (ツールバー定義ファイルのモデルファイル)

## 格納先ディレクトリ

View パス\conf\sovtoolitem\ja\

## 説明

監視ツリー画面のツールバーに追加するプログラムの並び順を定義するファイルです。

なお,監視ツリー画面のツールバーにプログラムを追加し,ツールバーからそのプログラムを起動するに は,次の定義ファイルも編集する必要があります。

- 起動プログラム定義ファイル
- アイコン動作定義ファイル

## 定義の反映時期

監視ツリー画面を再起動すると有効になります。

## 記述内容

@define-block type〜@define-block-end;

@define-block type〜@define-block-end;で一つの定義ブロックとなります。定義ファイル中一つしか 定義できません。

toolbar="sov\_JP1\_IM\_Central\_Console|sov\_JP1\_IM\_Function\_Tree|sov\_JP1\_IM\_Visual\_View| sov JP1 IM Bmv Help|アイコン識別子";

アイコンを表す識別子は「|」で区切られ,この記載順序に従ってアイコンは,[監視ツリー]画面 で左から並んで表示されます。識別子として指定できるのは、32 バイト以内の半角英数字で構成さ れる文字列です。この文字列は定義ファイル内でユニークである必要があります。また,このパラ メーターで指定するアイコン識別子は、アイコン動作定義ファイル (!JP1 CS FTREE0.conf) で指定 するアイコン識別子と同一にする必要があります。アイコン動作定義ファイル(!

JP1 CS FTREE0.conf)の詳細については、「アイコン動作定義ファイル (!JP1 CS FTREE0.conf)」 (2. 定義ファイル)を参照してください。

## 定義例

```
#
# All Rights Reserved. Copyright (C) 2003, Hitachi, Ltd.
#
@file type="function-definition", version="0300";
#----------------------------------------------------------
@define-block type="function-toolbar-def";
toolbar="sov_JP1_IM_New_Info|sov_JP1_IM_Visual_View|sov_JP1_IM_Function_Tree|sov_JP1_IM_Cent
ral_Console|sov_JP1_IM_Bmv_Help|tool_notepad";
@define-block-end;
#------------
```
## <span id="page-672-0"></span>形式

```
@define-block type="function-tree-def";
id="アイコン識別子"
name="ソールチップ"
iconstandard="アイコン格納パス";
icondown="アイコン格納パス"
iconrollover="<mark>アイコン格納パス</mark>";
icondisable="<mark>アイコン格納パス</mark>";
execute id="プログラム識別子";
arguments="<mark>引数</mark>";
@define-block-end;
```
## ファイル

!JP1\_CS\_FTREE0.conf (アイコン動作定義ファイル)

!JP1\_CS\_FTREE0.conf.model(アイコン動作定義ファイルのモデルファイル)

## 格納先ディレクトリ

View パス¥conf¥sovtoolitem¥ia¥

## 説明

監視ツリー画面のツールバーに表示するアイコンの動作を定義するファイルです。

なお,監視ツリー画面のツールバーにプログラムを追加し,ツールバーからそのプログラムを起動するに は,次の定義ファイルも編集する必要があります。

- 起動プログラム定義ファイル
- ツールバー定義ファイル

## 定義の反映時期

監視ツリー画面を再起動すると有効になります。

## 記述内容

@define-block type〜@define-block-end;

@define-block type〜@define-block-end;で一つの定義ブロックとなります。

監視ツリー画面のツールバーにプログラムを複数追加する場合は,この定義ブロックを複数記述しま す。この定義ブロックに記述できるパラメーターを次に示します。

### id="アイコン識別子";

アイコンを表す識別子を指定します。識別子として指定できるのは,32 バイト以内の半角英数字で 構成される文字列です。この文字列は定義ファイル内でユニークである必要があります。また,こ のパラメーターで指定するアイコン識別子は、ツールバー定義ファイル (!JP1 CS\_FTOOL0.conf) で 指定するアイコン識別子と同一にする必要があります。ツールバー定義ファイル(! JP1\_CS\_FTOOL0.conf)の詳細については,[「ツールバー定義ファイル\(!](#page-670-0)

[JP1\\_CS\\_FTOOL0.conf\)](#page-670-0)」(2. 定義ファイル)を参照してください。

### name="ツールチップ";

カーソルをアイコンの上に置いたときに表示されるツールチップを指定します。

### iconstandard="アイコン格納パス":

通常時に表示されるアイコンをフルパスで指定します。

### icondown="アイコン格納パス";

アイコンをクリックしたときに表示されるアイコンをフルパスで指定します。

### iconrollover="アイコン格納パス":

カーソルをアイコンの上に移動したときに表示されるアイコンをフルパスで指定します。

### icondisable="アイコン格納パス";

そのプログラムが起動できない場合に表示されるアイコンをフルパスで指定します。

### execute\_id="プログラム識別子";

起動するプログラムを表す識別子を指定します。識別子として指定できるのは,32 バイト以内の半 角英数字で構成される文字列です。この文字列は定義ファイル内でユニークである必要があります。 また、このパラメーターで指定するプログラム識別子は、起動プログラム定義ファイル(! JP1 CS APP0.conf)で指定するプログラム識別子と同一にする必要があります。起動プログラム定 義ファイル (!JP1 CS APP0.conf) の詳細については,[「起動プログラム定義ファイル\(](#page-668-0)! JP1 CS APP0.conf)」(2. 定義ファイル)を参照してください。

#### arguments="引数";

起動プログラム定義ファイル(!JP1\_CS\_APP0.conf)で定義した起動するプログラム(起動パス)に 対する引数を指定します。起動プログラム定義ファイル(!JP1 CS APP0.conf)の詳細については. 「起動プログラム定義ファイル (!JP1 CS APP0.conf)| (2. 定義ファイル) を参照してください。

### 定義例

#---------------------------------------------------------- # Definition changed by 07-00. @define-block type="function-tree-def"; id="tool notepad"; name="メモ帳"; iconstandard="%SOV\_INSTALL\_PATH%\image\sovtool\blank\_standard.gif"; icondown="%SOV\_INSTALL\_PATH%\\image\sovtool\blank\_down.gif"; iconrollover="%SOV\_INSTALL\_PATH%\image\sovtool\blank\_over.gif"; icondisable="%SOV\_INSTALL\_PATH%\image\sovtool\blank\_disable.gif"; execute id="app\_notepad"; arguments="C:\test.txt";

2. 定義ファイル JP1/Integrated Management 2 - Manager コマンド・定義ファイルリファレンス 675

## 形式

TREE:BUILD=<mark>値</mark>:ID=<mark>値</mark>;[DATE=<mark>生成日時</mark>;]CSV\_VER=09000000;MSCOPE=ON(改行) OBJ:監視ノード名<sup>※</sup>, NID:監視ノードID<sup>※</sup>, ICO:<mark>アイコン名</mark>, TYPE:監視ノード種別, CLASS:監視オブ ジェクト種別, STA:<mark>状態ID</mark>, CHDT:<mark>状態更新時刻</mark>, OBS:**監視状態**, STD:基本情報(属性名1=**属性値1**※), BKIMG=背景画像ファイル名,POT:X=X座標;Y=Y座標;Z=<mark>Z座標</mark>, CON:NAME=<mark>状態変更条件名</mark>※, STA=<mark>遷移状</mark> **態ID, CID=共通条件ID;共通条件情報, GCON:NAME=状態変更条件名<sup>※</sup>, STA=<mark>遷移状態ID</mark>, CSTA=<mark>子ノード</mark>** の状態ID, NUM>=子ノードの個数, RATIO>=子ノードの比率, (個別条件名==個別条件値※), EVE:STA=状 態ID, RES:JP1資源グループ名, OWN:監視ノード所有者名, OPE:操作項目のリスト(改行) : 100 minutes

(凡例)

(改行):改行を意味する

注※:編集できることを意味する(ほかの個所は編集できない)。

## ファイル

任意のファイル(ツリー構成ファイル)

## 格納先ディレクトリ

任意のフォルダ

### 説明

[監視ツリー]画面に表示される監視ツリーのツリー構成を定義したファイルです。

ツリー構成ファイルを編集することで,監視ツリーに表示される監視ノードの名称,基本情報の属性値な どを変更できます。ツリー構成ファイルは, [監視ツリー]画面または [監視ツリー(編集中)] 画面からツ リー構成をローカルに保存することで作成できます。なお,これらの方法以外で,ツリー構成ファイルを 作成しないでください。また,ツリー構成ファイルを編集する場合,次の記述内容で説明する値以外は変 更しないでください。

編集してはならない値を誤って更新した場合,ツリー構成ファイルのバックアップがあるときはツリー構 成ファイルを更新し直してください。バックアップがないときはjcsdbsetup またはjcsdbimport コマンド を使用して監視オブジェクト DB をセットアップし直してください。

特別な理由がない場合は、[監視ツリー(編集中)]画面を使って監視ツリーを編集することを推奨します。

全角文字を使用する場合は,文字コードを MS932 に統一してください。外字は使用できません。エスケー プ文字は入力しないでください。

## 定義の反映時期

[監視ツリー(編集中)]画面でこの定義ファイルを開いたあと,JP1/IM - Manager に反映することで有効 になります。

## 記述内容

### TREE

TREE に含まれる次のパラメーターの内容は変更できません。

### BUILD=値

値にはツリー生成番号が表示されます。なお,このパラメーターの値は,サーバへの更新によって 変更されます。

### ID=値

値にはツリー ID が表示されます。

#### DATE=生成日時

生成日時にはツリー生成日時が表示されます。なお,このパラメーターの値は,サーバへの更新お よび監視ノードの状態変更によって更新されます。

CSV\_VER=09000000

CSV ファイルのフォーマットバージョンです。JP1/IM - Manager のバージョンによって値が異な る場合があります。

MSCOPE={ON | OFF}

監視範囲設定の有効・無効が表示されます。ON の場合,監視範囲設定が有効です。

#### OBJ:監視ノード名

監視ノード名には監視ツリーに表示される監視ノード名が表示されます。ユーザーが変更できます。指 定できる文字数は最大 255 バイトです。半角英数字,全角文字(外字を除く)を使用できます。なお, 監視ノードにセミコロン(;)を入力する場合には,セミコロンを二つ重ねて入力してください。 監視ノード名にコンマ(.)を入力する場合は、OBIの項目全体をダブルクォーテーション(")で囲ん でください。

#### 例

監視ノード名を「監視,ノード」とする場合は、次のように記述します。

"OBJ:監視,ノード"

監視ノード名にダブルクォーテーション(")を入力する場合は、OBJ の項目全体をダブルクォーテー ション(")で囲み,さらに監視ノード名のダブルクォーテーション(")の前にもう一つダブルクォー テーション (") を記述してください。

#### 例

監視ノード名を「"監視ノード"」とする場合,次のように記述します。 "OBJ:""監視ノード"""

NID:監視ノード ID

監視ノード ID には監視ツリーに表示される監視ノードの ID が 16 進数 8 けたで表示されます。ユー ザーが変更できます。

なお. 監視ノード ID は. ほかの監視ノードの監視ノード ID と重複しないように注意してください。 監視ノード ID には,00000001〜7FFFFFFF を指定してください。

#### ICO:アイコン名

監視ノードのアイコン名が最大で三つ、セミコロン(;)区切りで表示されます。

このパラメーターは変更できません。

TYPE:監視ノード種別

監視グループ. 監視オブジェクト. および仮想ルートノードを識別する ID が表示されます。このパラ メーターは変更できません。

#### CLASS:監視オブジェクト種別

監視オブジェクトの種別が表示されます。このパラメーターは変更できません。

STA:状態 ID

監視ノードの状態を示す ID が表示されます。このパラメーターは変更できません。

CHDT:状態更新時刻

監視ノードの状態が更新された時刻が表示されます。このパラメーターは変更できません。

OBS:監視状態

監視ノードの監視状態が表示されます。このパラメーターは変更できません。

STD:属性名=属性値

- 監視ノードの基本情報を定義した場合には,その属性名と属性値が表示されます。基本情報は,複数指 定がある場合,セミコロン(;)で区切られます。
- 属性値だけ変更できます。属性値に指定できる文字数は最大 1,023 バイト※です。なお,属性値にセミ コロン(;)を入力する場合には、セミコロンを二つ重ねて入力してください。
- 注※ 全フィールドのトータルでは 1,280 バイト以内です(例えば基本情報を五つ設定した場合,五 つの属性値の合計が 1,280 バイト以内にする必要がある)。
- 属性値にコンマ(.)を入力する場合は、STD の項目全体をダブルクォーテーション(")で囲んでくだ さい。
- 例

属性値を「属性,値」とする場合は,次のように記述します。

### "STD:属性名=""属性,値"

属性値にダブルクォーテーション(")を入力する場合は、STDの項目全体をダブルクォーテーション (")で囲み,さらに属性値のダブルクォーテーション(")の前にもう一つダブルクォーテーション(") を記述してください。

例

属性値を「"属性値"」とする場合は、次のように記述します。

"STD:属性名=""属性値"""

BKIMG=背景画像ファイル名

[監視ツリー(編集中)]画面のマップ表示時,または[ビジュアル監視(編集中)]画面で設定されている 背景画像ファイル名が表示されます。このパラメーターは変更できません。

POT:X=X 座標;Y=Y 座標;Z=Z 座標

[監視ツリー(編集中)]画面のマップ表示時,または[ビジュアル監視(編集中)]画面で設定されている アイコンの位置情報(座標軸)が表示されます。このパラメーターは変更できません。

CON

CON に含まれるパラメーターには次のものがあります。なお、CON パラメーターはTYPE の値が 1 (監視 グループ)の場合は表示されません。

#### NAME=状態変更条件名

状態変更条件名が表示されます。ユーザーが変更できます。指定できる文字数は最大 63 バイトで す。半角英数字, 全角文字(外字を除く)を使用できます。\* "' \ : ; | = + ? <. >は使用できま せん。なお,同行にNAME パラメーターが複数ある場合,その中で同じ状態変更条件名は使用できな いため、注意してください。

状態変更条件名にコンマ(.)を入力する場合は、CON の項目全体をダブルクォーテーション(") で囲んでください。

例

状態変更条件名を「状態変更,条件名」とする場合,次のように記述します。

"CON:NAME=状態変更,条件名;STA=700;個別条件名==個別条件値"

#### STA=遷移状態 ID

遷移状態 ID が表示されます。このパラメーターは変更できません。

CID=共通条件 ID;共通条件情報

共通条件 ID および共通条件情報が表示されます。共通条件情報には, 「状態変更条件設定]画面で 設定した, システムが管理するために必要な ID や情報などの共通条件が表示され, セミコロン (;) で区切られます。なお,これらのパラメーターは変更できません。

#### **GCON**

GCON に含まれるパラメーターには次のものがあります。

なお, GCON パラメーターはTYPE の値が 2 (監視オブジェクト)の場合や, 監視グループの状態変更条 件を一つも設定していない場合は表示されません。

### NAME=状態変更条件名

状態変更条件名が表示されます。ユーザーが変更できます。指定できる文字数は最大 63 バイトで す。半角英数字, 全角文字(外字を除く)を使用できます。\* "' \ :; | = + ? <. >は使用できま せん。なお,同行にNAME パラメーターが複数ある場合,その中で同じ状態変更条件名は使用できな いため,注意してください。

状態変更条件名にコンマ()を入力する場合は、GCON の項目全体をダブルクォーテーション(")で 囲んでください。

STA=遷移状態 ID

遷移状態 ID が表示されます。このパラメーターは変更できません。

CSTA=子ノードの状態 ID

子ノードの状態 ID が表示されます。このパラメーターは変更できません。

NUM>=子ノードの個数

子ノードの個数が表示されます。このパラメーターは変更できません。また、RATIO と同時に指定 できません。

RATIO>=子ノードの比率

子ノードの比率が表示されます。このパラメーターは変更できません。また, NUM と同時に指定で きません。

個別条件名==個別条件値

[状態変更条件設定]画面で個別条件を設定した場合に表示されます。個別条件は,複数指定がある 場合, セミコロン(;) で区切られます。個別条件値だけ変更できます。なお, ==部分は GUI での 設定によって次のように変わりますが,この部分は変更しないでください。

- ==:「と一致する」
- !=:「と一致しない」
- ^=:「から始まる」
- >=:「を含む」
- <=:「を含まない」
- \*=:「正規表現」
- +=:「ホスト名比較」

個別条件値に指定できる文字数は最大 1.023 バイト※です。なお、個別条件値にセミコロン(;)を 入力する場合には,セミコロンを二つ重ねて入力してください。

注※ 全フィールドのトータルでは 1,280 バイト以内です(例えば個別条件を五つ設定した場合, 五つの条件値の合計が 1,280 バイト以内にする必要がある)。

個別条件値にコンマ(,)を入力する場合は,CON の項目全体をダブルクォーテーション(")で囲 んでください。

例

個別条件値を「個別,条件値」とする場合は,次のように記述します。

"CON:NAME=状態変更条件名;STA=700;個別条件名==個別,条件値"

個別条件値にダブルクォーテーション(")を入力する場合は,CON の項目全体をダブルクォー テーション(")で囲み,さらに属性値のダブルクォーテーション(")の前にもう一つダブルクォー テーション(")を記述してください。

例

 個別条件値を「"個別条件値"」とする場合は,次のように記述します。 "CON:NAME=状態変更条件名,;STA=700;個別条件名==""個別条件値"""

EVE:STA=状態 ID

イベント発行条件で設定した状態の状態 ID が表示されます。このパラメーターは変更できません。 RES:JP1 資源グループ名

監視ノードの JP1 資源グループ名が表示されます。このパラメーターは変更できません。

OWN:監視ノード所有者名

監視ノードの所有者名が表示されます。このパラメーターは変更できません。

OPE:操作項目のリスト

ログインしたユーザーが監視ノードに対して保有する操作項目のリストが表示されます。このパラメー ターは変更できません。

### 注意事項

● 監視ノード ID を変更すると, [ビジュアル監視]画面に影響がでるおそれがあります。これは, [監視 ツリー]画面,[ビジュアル監視]画面に表示される監視ノードが監視ノード ID をキーに管理されて いるためです。

監視ノード ID を変更した場合は、画面表示に問題がないか [ビジュアル監視]画面の確認をしてくだ さい。

# システムプロファイル(セントラルスコープ)(jcs\_sysprofile\_xxx.def)

形式

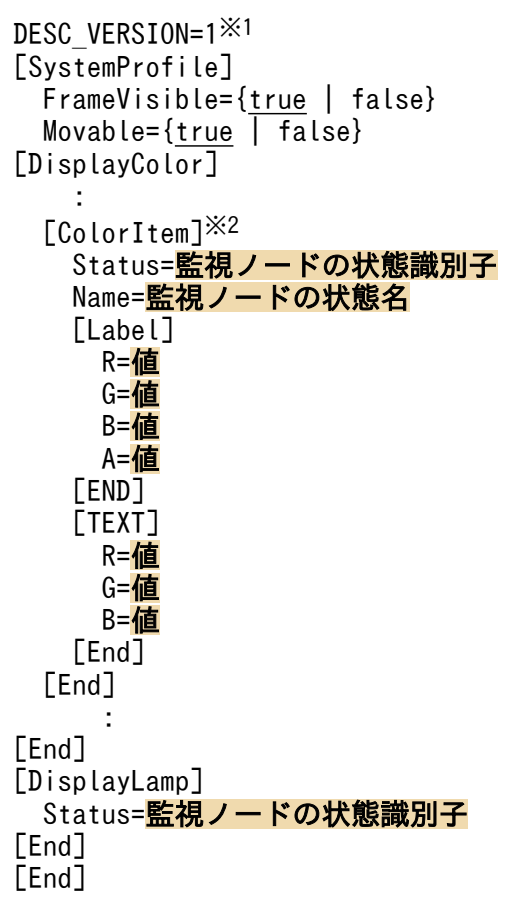

注※1 DESC VERSION=1 は、変更しないでください。

注※2 [ColorItem]~[End]内のStatus, Name の値は、変更しないでください。

## ファイル

システムプロファイル (セントラルスコープ) (jcs\_sysprofile\_xxx.def) は, JP1/IM の動作する言語 コードによって,編集するファイルが異なります。JP1/IM の動作する言語コードと,編集するシステム プロファイル(セントラルスコープ)の対応を次の表に示します。

## 表 2-76 JP1/IM の動作する言語コードとシステムプロファイル (セントラルスコープ)の対応

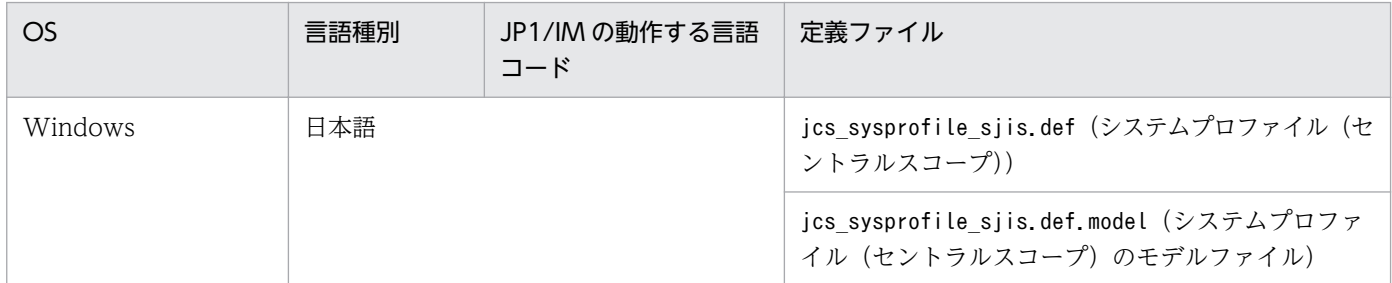

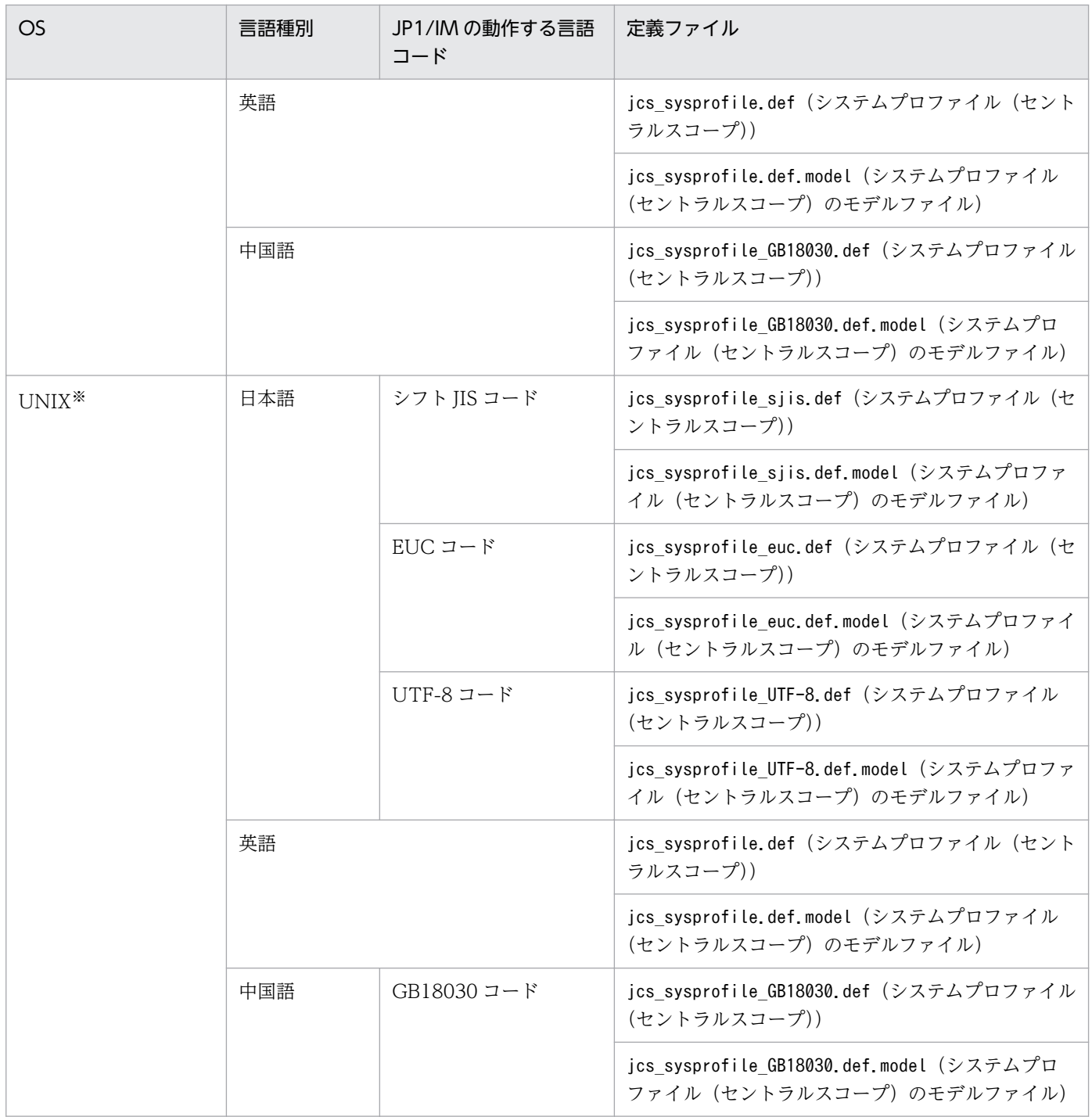

注※

OS がサポートしている言語と対応するファイルだけが存在します。

言語コードに対応したシステムプロファイル (セントラルスコープ) (jcs\_sysprofile\_xxx.def) を使用し てください。

## 格納先ディレクトリ

Windows の場合 物理ホストのとき Scope パス¥conf 論理ホストのとき 共有フォルダ\jp1scope\conf UNIX の場合 物理ホストのとき /etc/opt/jp1scope/conf 論理ホストのとき 共有ディレクトリ/jp1scope/conf

## 説明

セントラルスコープ・ビューアーの共通の定義情報です。この定義ファイルの内容は、次の画面に反映さ れます。

- •[監視ツリー]画面
- [ビジュアル監視] 画面

### 定義の反映時期

セントラルスコープにログインするとその定義が有効になります。ただし,[イベントコンソール]画面か らセントラルスコープにログインする場合は、定義ファイルの編集後に [イベントコンソール]画面を再 起動してからセントラルスコープにログインする必要があります。

## 記述内容

#### DESC\_VERSION=1

システムプロファイルの形式のバージョンを表しています。

セントラルスコープ・ビューアーの動作が不正になることがあるため,この値は変更しないでください。

[SystemProfile]〜[End]

システムプロファイルの定義開始タグ,および定義終了タグです。

### FrameVisible={true | false}

監視ノード名およびアイコン余白を表示するかどうかを指定します。指定できる値は「true」または 「false」です。設定値の大文字・小文字は区別しません。このパラメーターは,[SystemProfile]〜 [End]内に記載します。

「true」を指定した場合は,監視ノード名およびアイコン余白を表示します。「false」を指定した場合 は,監視ノード名およびアイコン余白を表示しません。
このパラメーターを省略した場合,および「true」「false」以外の値を指定した場合は,「true」を仮 定します。

JP1/IM - Manager をバージョン 10-10 以前からバージョンアップした場合, 論理ホストのシステム プロファイルには,このパラメーターは設定されません。このパラメーターを指定したいときは,記述 を追加してください。

### Movable={true | false}

[監視ツリー]画面のマップ表示,および[ビジュアル監視]画面で監視ノードアイコンをドラッグ& ドロップで移動できるようにするかどうかを指定します。指定できる値は「true」または「false」で す。設定値の大文字・小文字は区別しません。このパラメーターは,[SystemProfile]〜[End]内に記載 します。

「true」を指定した場合は,監視ノードアイコンを移動できます。「false」を指定した場合は,監視ノー ドアイコンを移動できません。

このパラメーターを省略した場合. および「true」「false」以外の値を指定した場合は、「true」を仮 定します。

IP1/IM - Manager をバージョン 10-10 以前からバージョンアップした場合、論理ホストのシステム プロファイルには、このパラメーターは設定されません。このパラメーターを指定したいときは、記述 を追加してください。

### [DisplayColor]〜[End]

[DisplayColor]〜[End]内に監視ノードの状態を定義するための定義ブロックを記載します。この定義 ブロックは[SystemProfile]〜[End]内に一つだけ記載します。

#### [ColorItem]〜[End]

[ColorItem]〜[End]内に状態識別子,状態名,状態色を定義するためのパラメーター,および定義ブ ロックを記載します。この定義ブロックは[DisplayColor]〜[End]内に状態ごとに記載します。

Status=監視ノードの状態識別子

状態識別子を指定します。このパラメーターは[ColorItem]〜[End]内に記載します。セントラルス コープ・ビューアーの動作が不正になることがあるため,この値は変更しないでください。

#### Name=監視ノードの状態名

状態名を指定します。このパラメーターは[ColorItem]〜[End]内に記載します。セントラルスコー プ・ビューアーの動作が不正になることがあるため,この値は変更しないでください。

#### [Label]〜[End]

[Label]〜[End]内に監視ノードの状態色,および監視ノードの状態色を透過するかどうかを指定するた めのパラメーターを記載します。監視ノードの状態が遷移すると,状態色が遷移先の状態に対応する [Label]〜[End]で指定された色に変化します。この定義ブロックは[ColorItem]〜[End]内に一つだけ記 載します。

### R=値,G=値,B=値

監視ノードの状態色を RGB 値で指定します。このパラメーターは[Label]〜[End]内に記載します。 指定できる値は 0〜255 の整数です。

このパラメーターを省略した場合,0 未満の整数値を指定した場合,および整数値以外を指定した 場合は,0 を仮定します。256 以上の整数値を指定した場合は,255 を仮定します。

#### A=値

監視ノードの状態色を透過するかどうかを指定します。このパラメーターは[Label]〜[End]内に記 載します。FrameVisible パラメーターが指定されていない場合,およびFrameVisible パラメーター に「true」が指定されている場合は,A に指定した値に関係なく状態色を透過しません。指定でき る値は 0〜255 の整数です。指定した値が小さいほど,透過率が高くなります。0 を指定した場合, 状態色を完全に透過します。255 を指定した場合,状態色を透過しません。

このパラメーターを省略した場合、および指定できる値以外の値を指定した場合は、255 を仮定し ます。

#### [TEXT]〜[End]

[TEXT]〜[End]内に監視ノード名のテキストの色を指定するためのパラメーターを記載します。監視ノー ドの状態が遷移すると,監視ノード名のテキストの色が遷移先の状態に対応する[TEXT]〜[End]で指定 された色に変化します。この定義ブロックは[ColorItem]〜[End]内に一つだけ記載します。

#### R=値,G=値,B=値

監視ノード名のテキストの色を RGB 値で指定します。このパラメーターは[TEXT]〜[End]内に記載 します。指定できる値は 0〜255 の整数です。

このパラメーターを省略した場合,0 未満の値を指定した場合,および整数値以外を指定した場合 は,0 を仮定します。256 以上の値を指定した場合は,255 を仮定します。インストール時点では すべての値に 0 が指定されています。

#### [DisplayLamp]〜[End]

アラームランプが点灯する状態を指定するためのパラメーターを指定します。最上位監視ノードの状態 が遷移した場合に,遷移先の状態に指定された状態識別子が[DisplayLamp]〜[End]で指定された値以上 であるときに,アラームランプが点灯します。この定義ブロックは[SystemProfile]〜[End]内に記載し ます。

#### Status=監視ノードの状態識別子

アラームランプが点灯する状態を指定します。このパラメーターは[DisplayLamp]〜[End]内に記載 します。指定できる値は-2,147,483,648〜2,147,483,647 の 10 進数整数です。

このパラメーターを省略した場合,および指定できる値以外の値を指定した場合は,0を仮定しま す。最上位監視ノードの状態に指定された状態識別子が,このパラメーターに指定された値より大 きい場合,アラームランプが点灯します。このパラメーターで指定した値とアラームランプが点灯 する状態の対応を,次の表に示します。

### 表 2-77 指定した値とアラームランプが点灯する状態の対応

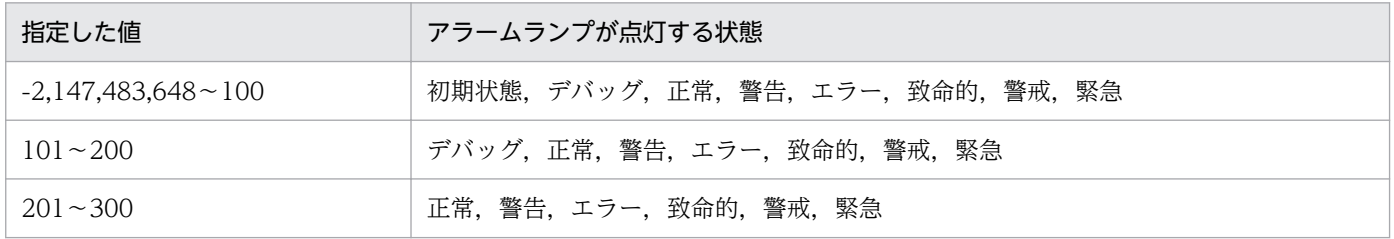

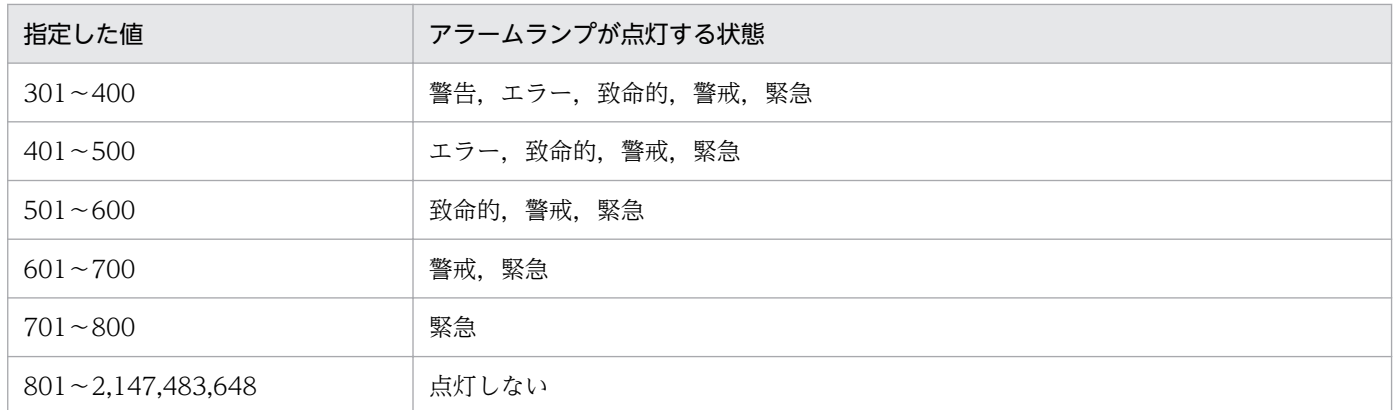

なお,値は「200」「300」「400」「500」「600」「700」「800」の中から指定することをお勧めし ます。

### 注意事項

- 設定項目名は,大文字・小文字を区別します。
- 各設定項目の設定値は「=」の直後に設定してください。スペースやタグなどを入れた場合は,設定し た値が認識されません。
- 定義の開始タグが誤って削除された場合は,ファイルフォーマット不正のメッセージ(KAVB7303-E) を出力し,JP1/IM - View の操作を中断します。また、誤って変更した場合は、定義が認識されません。
- 定義の終了タグが誤って変更または削除された場合は,ファイルフォーマット不正のメッセージ (KAVB7303-E) を出力し, JP1/IM - View の操作を中断します。
- システムプロファイル (セントラルスコープ) (jcs\_sysprofile\_xxx.def) を編集しても, [監視ツリー (編集中)]画面および[ビジュアル監視(編集中)]画面には編集結果が反映されません。これらの画面 の設定を変更したい場合は,システムプロファイル(セントラルスコープ・ビューアー)(system.conf) を編集してください。

# システムプロファイル(セントラルスコープ・ビューアー)(system.conf)

## 形式

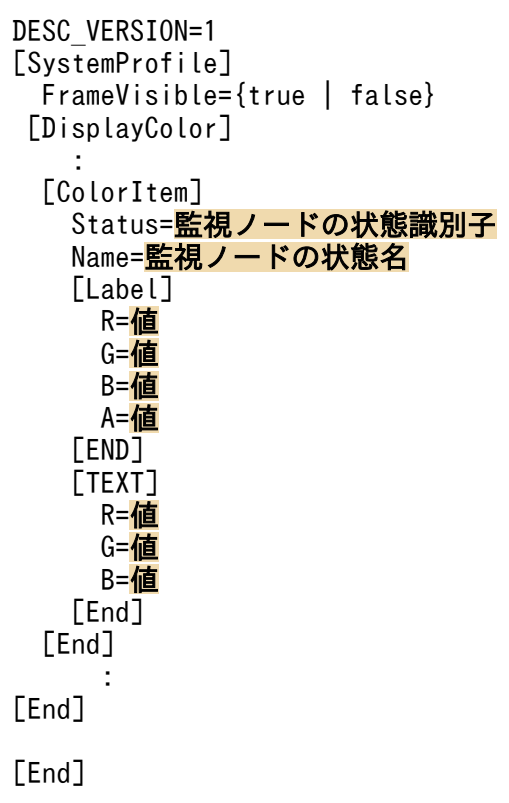

## ファイル

system.conf(システムプロファイル(セントラルスコープ・ビューアー))

system.conf.model(システムプロファイル(セントラルスコープ・ビューアー)のモデルファイル)

## 格納先ディレクトリ

日本語 OS の場合

View パス¥conf¥sovsystem¥ja¥

英語 OS の場合

View パス¥conf¥sovsystem¥en¥

中国語 OS の場合

View パス¥conf¥sovsystem¥zh¥

## 説明

セントラルスコープ・ビューアーの共通の定義情報です。この定義ファイルの内容は、次の画面に反映さ れます。

- •[監視ツリー(編集中)]画面
- [ビジュアル監視(編集中)] 画面

## 定義の反映時期

[監視ツリー(編集中)]画面,または[ビジュアル監視(編集中)]画面を表示したときに有効になります。

## 記述内容

Movable が指定できないこと以外は、システムプロファイル(セントラルスコープ) (jcs sysprofile XXX.def) と同じです。詳細については、[「システムプロファイル\(セントラルスコープ\)](#page-681-0) (jcs sysprofile xxx.def)」(2. 定義ファイル)を参照してください。

## 注意事項

システムプロファイル(セントラルスコープ・ビューアー)(system.conf)特有の注意事項について説明 します。ここに記載している以外の注意事項については,「[システムプロファイル\(セントラルスコープ\)](#page-681-0) ([jcs\\_sysprofile\\_xxx.def](#page-681-0))」(2. 定義ファイル)を参照してください。

- •[監視ツリー(編集中)]画面,および[ビジュアル監視(編集中)]画面の監視ノードの状態は,常に初期 状態です。そのため、初期状態以外の状態については、定義が画面に反映されません。
- システムプロファイル(セントラルスコープ・ビューアー)(system.conf)を編集しても,[監視ツ リー]画面および[ビジュアル監視]画面には編集結果が反映されません。これらの画面の設定を変更 したい場合は,システムプロファイル(セントラルスコープ)(jcs\_sysprofile\_xxx.def)を編集して ください。

# 性能レポート表示定義ファイル(performance.conf)

## 形式

# (JP1/PFM - Web Console URL) [JP1/PFM - Web ConsoleのURL]

## ファイル

performance.conf (性能レポート表示定義ファイル)

performance.conf.model(性能レポート表示定義ファイルのモデルファイル)

# 格納先ディレクトリ

Windows の場合

物理ホストのとき

Console パス¥conf¥console¥performance

論理ホストのとき

共有フォルダ\jp1cons\conf\console\performance

UNIX の場合

物理ホストのとき

/etc/opt/jp1cons/conf/console/performance

論理ホストのとき

共有ディレクトリ/jp1cons/conf/console/performance

### 説明

事象発生元ホストの性能レポート表示機能の定義ファイルです。接続先の JP1/PFM - Web Console の URL を定義します。

## 定義の反映時期

jco\_spmd\_reload コマンドを実行したあと、または JP1/IM - Manager を再起動したあと, JP1/IM - View で JP1/IM - Manager にログインすると,性能レポート表示定義ファイルの設定が有効になります。

## 記述内容

- タブ,および行の前方と後方の半角スペースは無視されます。
- 半角スペースまたはタブだけで構成された行,および空行(改行だけの行)は,無視して処理を続行し ます。
- •「#」で始まる行は,コメントになります。

## [JP1/PFM - Web Console の URL]

接続先の JP1/PFM - Web Console の URL を半角英数字および記号で指定します。

JP1/PFM - Web Console の URL の詳細については、JP1/PFM のマニュアルを参照してください。 注意事項

ファイルの文字コードは,マネージャーの文字コード設定と同じ文字コードを使用してください。

# IM 構成管理・ビューアー動作定義ファイル (jcfview.conf)

## 形式

jcfview.login.host.max=ホストの最大記録数 jcfview.login.user.max={0|1} jcfview.screen.history.enable={0|1} jcfview.response.wait.time=<mark>サーバ応答待ちタイムアウト時間</mark> jcfview.imconfigreflect.response.wait.time=<mark>システムの階層構成の反映応答待ちタイムアウト時間</mark> jcfview.screen.title.logininfo.enable={0|1}

## ファイル

jcfview.conf(IM 構成管理・ビューアー動作定義ファイル)

jcfview.conf.model (IM 構成管理・ビューアー動作定義ファイルのモデルファイル)

## 格納先ディレクトリ

View パス¥conf¥jcfview¥

### 説明

IM 構成管理・ビューアーの動作を指定するファイルです。

### 定義の反映時期

IM 構成管理・ビューアーの起動時に有効になります。

### 記述内容

jcfview.login.host.max=ホストの最大記録数

ログインに成功したホストの最大記録数を 10 進数で記述します。指定できる値は 0〜20 です。デフォ ルトは 5 です。

jcfview.login.user.max={0|1}

[ログイン]画面のユーザー名に前回ログインした JP1 ユーザー名を表示するかどうかを指定します。 1を指定すると、前回ログインした JP1 ユーザー名を表示します。0を指定すると、前回ログインした JP1 ユーザー名を表示しません。このパラメーターを指定しなかった場合や,0 または 1 以外を指定し た場合は,1 を仮定します。デフォルトは 1 です。

### jcfview.screen.history.enable={0|1}

画面起動時に前回の IM 構成管理・ビューアー画面の表示位置,表示サイズ,および表示ボタンの選択 状態の履歴を使用するかどうかを指定します。対象となる画面は, [IM 構成管理] 画面, [エージェン ト構成編集]画面,[リモート監視構成編集]画面,および[プロファイル表示/編集]画面です。 指定できる値は,次のとおりです。

• 0:画面表示設定履歴機能を使用しません。

• 1:画面表示設定履歴機能を使用します(デフォルト値)。

なお,0 を設定して IM-View を起動した場合,すべての画面表示設定履歴ファイルを削除します。

### jcfview.response.wait.time=サーバ応答待ちタイムアウト時間

サーバ応答待ちのタイムアウト時間を 10 進数で記述します。単位はミリ秒です。

指摘できる値は,60,000〜3,600,000,デフォルトは 1,800,000 です。最小値より小さい値,最大値 より大きい値,不正な値が指定された場合,または定義がない場合は,デフォルト値が使用されます。 タイムアウトが発生した場合は,KNAN20105-E のメッセージが表示されます。KNAN20105-E の メッセージが頻繁に出力される場合は,タイムアウト時間の設定を見直してください。

### jcfview.imconfigreflect.response.wait.time=システムの階層構成の反映応答待ちタイムアウト時間

システムの階層構成 (IM 構成) が反映されるまでの応答待ちのタイムアウト時間を 10 進数で記述し ます。単位はミリ秒です。指摘できる値は,60,000〜36,000,000,デフォルトは 18,000,000 です。 最小値より小さい値,最大値より大きい値,不正な値が指定された場合,または定義がない場合は,デ フォルト値が使用されます。

タイムアウトが発生した場合は,KNAN20105-E のメッセージが表示されます。KNAN20105-E の メッセージが頻繁に出力される場合は,タイムアウト時間の設定を見直してください。

### jcfview.screen.title.logininfo.enable={0|1}

[IM 構成管理]画面,[エージェント構成編集]画面,[リモート監視構成編集]画面,および[プロファイル 表示/編集]画面のタイトル部分に表示されるログイン中の JP1 ユーザー名を非表示にできます。1 を指 定すると、ログイン中の JP1 ユーザー名を表示します。0 を指定すると、ログイン中の JP1 ユーザー名 を表示しません。このパラメーターを指定しなかった場合や、0または1以外が指定されたときは、1 を仮定します。デフォルトは 1 です。

### 定義例

jcfview.login.host.max=5 jcfview.login.user.max=1 jcfview.screen.history.enable=1 jcfview.response.wait.time=<mark>1800000</mark> jcfview.imconfigreflect.response.wait.time=<mark>18000000</mark> jcfview.screen.title.logininfo.enable=1

# IM 構成反映方式設定ファイル(jp1cf\_applyconfig.conf)

## 形式

[論理ホスト名¥JP1CONFIG] "APPLY\_CONFIG\_TYPE"=dword:{00000000 | 00000001}

## ファイル

jp1cf\_applyconfig.conf (IM 構成反映方式設定ファイル)

## 格納先ディレクトリ

Windows の場合

物理ホストのとき

Manager パス¥conf¥imcf¥

論理ホストのとき

共有フォルダ\JP1IMM\conf\imcf\

UNIX の場合

物理ホストのとき

/etc/opt/jp1imm/conf/imcf/

論理ホストのとき

共有ディレクトリ/jp1imm/conf/imcf/

### 説明

システムの階層構成の反映方式を定義するファイルです。

エージェント構成の反映には、差分配布方式、一括配布方式(構成削除あり)、および一括配布方式(構成 削除なし)があります。

次に示す条件の場合,IM 構成反映方式設定ファイルで,反映方式を一括配布方式(構成削除あり)または 一括配布方式(構成削除なし)に切り替えられます。

• JP1/Base の構成定義情報の配布の設定で差分配布機能が無効の場合,かつ業務グループの参照・操作 制限機能が無効の場合

システムの階層構成の反映方式については,マニュアル「JP1/Integrated Management 2 - Manager 導 入・設計ガイド」の「7.2.6 システムの階層構成の反映」を参照してください。

### 定義の反映時期

jbssetcnf コマンドを実行して定義を JP1 共通定義情報に反映したあと、JP1/IM - Manager を起動・再 起動した場合か, jco\_spmd\_reload コマンドでリロードした場合に設定を反映します。

## 記述内容

[論理ホスト名¥JP1CONFIG]

IM 構成反映方式設定のキー名称です。

論理ホスト名の部分を、物理ホストの場合はJP1 DEFAULT に、論理ホストの場合は論理ホスト名に設定し ます。

"APPLY CONFIG TYPE"=dword: {00000000 | 00000001}

システムの階層構成の反映方式を指定します。

 $\cdot$  00000000

システムの階層構成の反映方式が一括配布方式(構成削除あり)になります。システムの階層構成 を削除後に反映します。この項目は,デフォルトで設定されています。

• 00000001

システムの階層構成の反映方式が一括配布方式(構成削除なし)になります。システムの階層構成 を削除しないで反映します。

値が不正または共通定義が設定されていない場合は,デフォルトが仮定されます。

### 定義例

[JP1\_DEFAULT¥JP1CONFIG] "APPLY\_CONFIG\_TYPE"=dword: 00000001

## 形式

製品名;ファイルフォーマットバージョン;文字コード Host name, IPAddress, Host List, Comment, Host type, Running host name, Standby host name, VMM host name, Virtual manager type, Username, Password, Domain name, Connection type, Virtual host manage r, Remote connection type, Authentication section, Port number, SSH private key path ホスト名,IPアドレス,ホスト名一覧,コメント,ホスト種別,実行系ホスト,待機系ホスト,VMMホスト,仮 想化管理種別,ユーザー名,パスワード,ドメイン名,通信種別,仮想化管理元ホスト,リモート通信種別, 認証情報の区分,ポート番号,秘密鍵パス

## ファイル

host input data.csv (ホスト入力情報ファイル)

## 格納先ディレクトリ

Windows の場合

任意のフォルダ

### UNIX の場合

任意のディレクトリ

### 説明

IM 構成管理の管理対象ホストに関するホスト入力情報のエクスポートファイルです。ホスト入力情報ファ イルを編集してインポートできます。

## 定義の反映時期

jcfimport コマンドでファイルをインポートしたときに反映されます。

## 記述内容

ホスト入力情報ファイルに出力されるホスト情報を次の表に示します。

### 表 2-78 エクスポートされるホスト情報(ホスト入力情報ファイル)

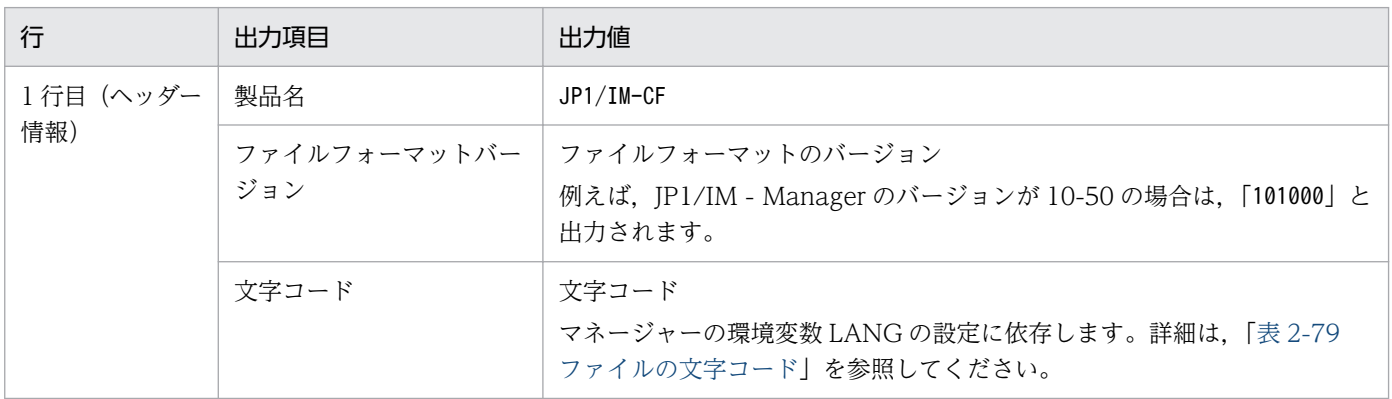

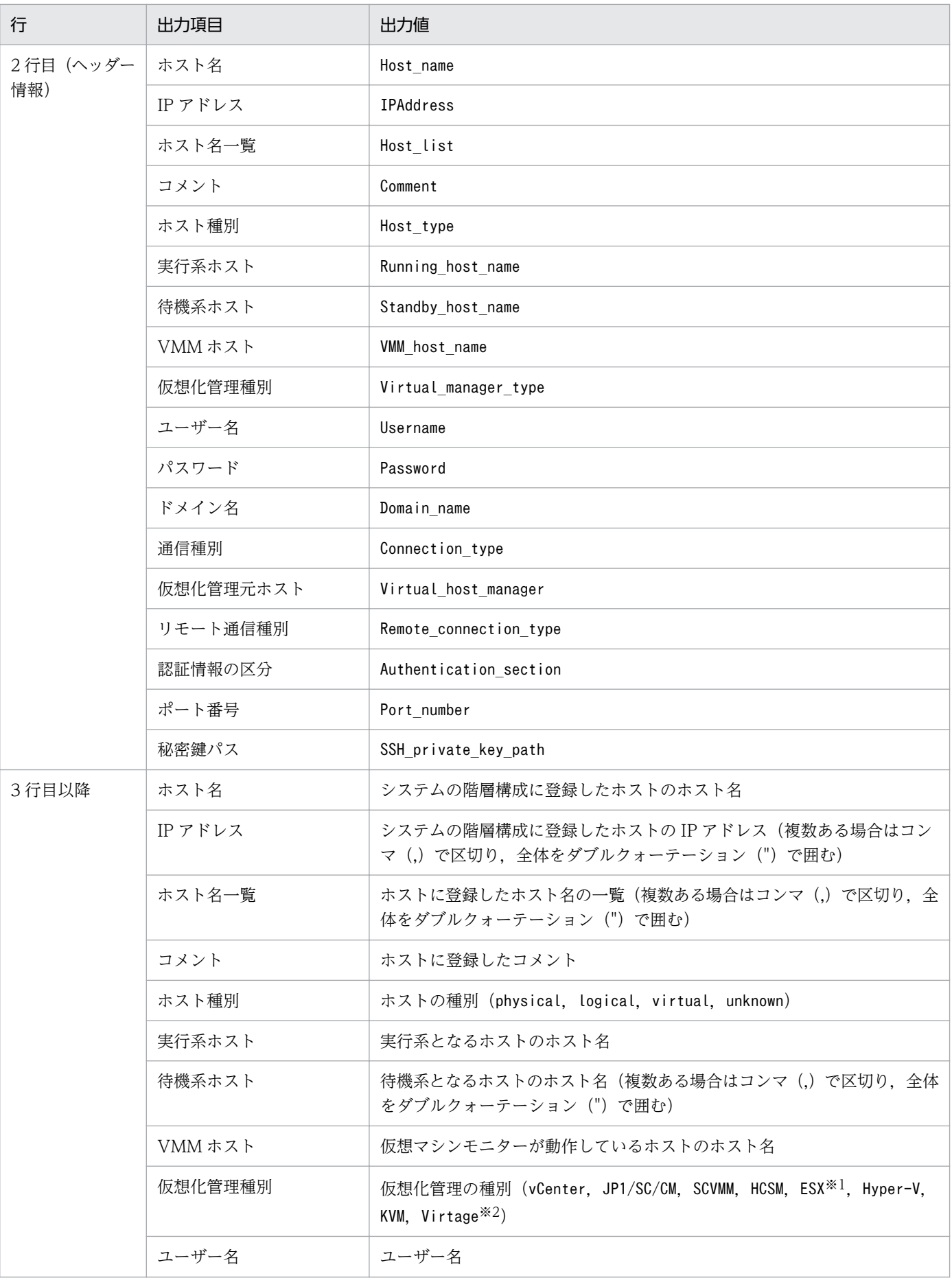

<span id="page-697-0"></span>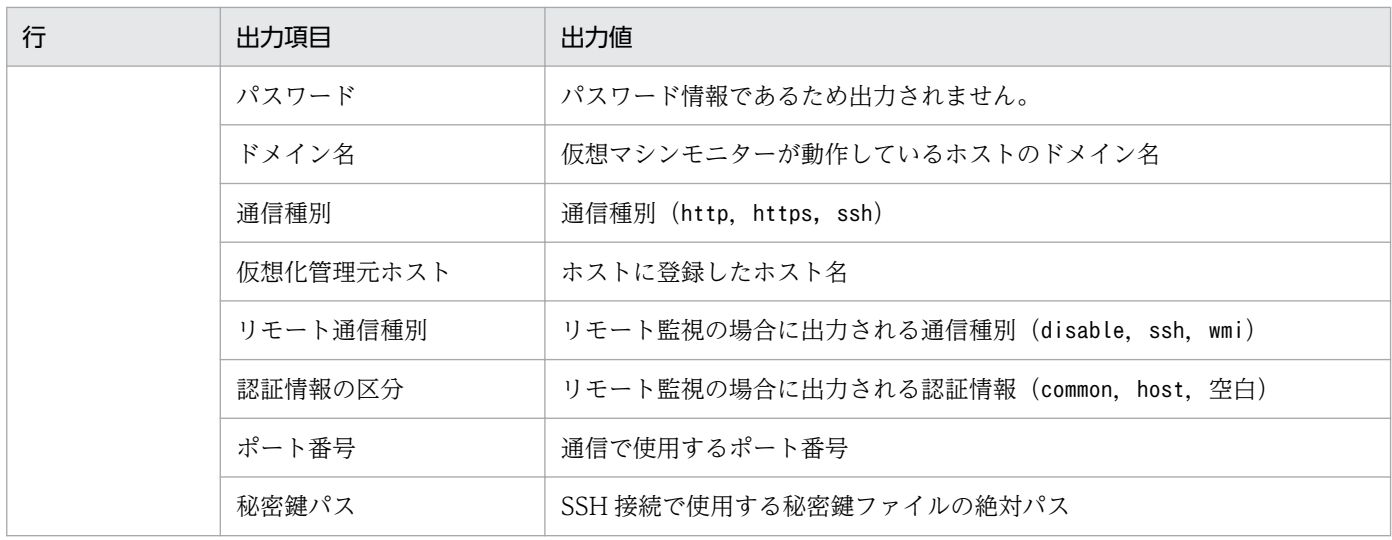

注※1 ESX は、VMware ESX を指します。

注※2 Virtage は,日立サーバ論理分割機構を指します。

### 表 2‒79 ファイルの文字コード

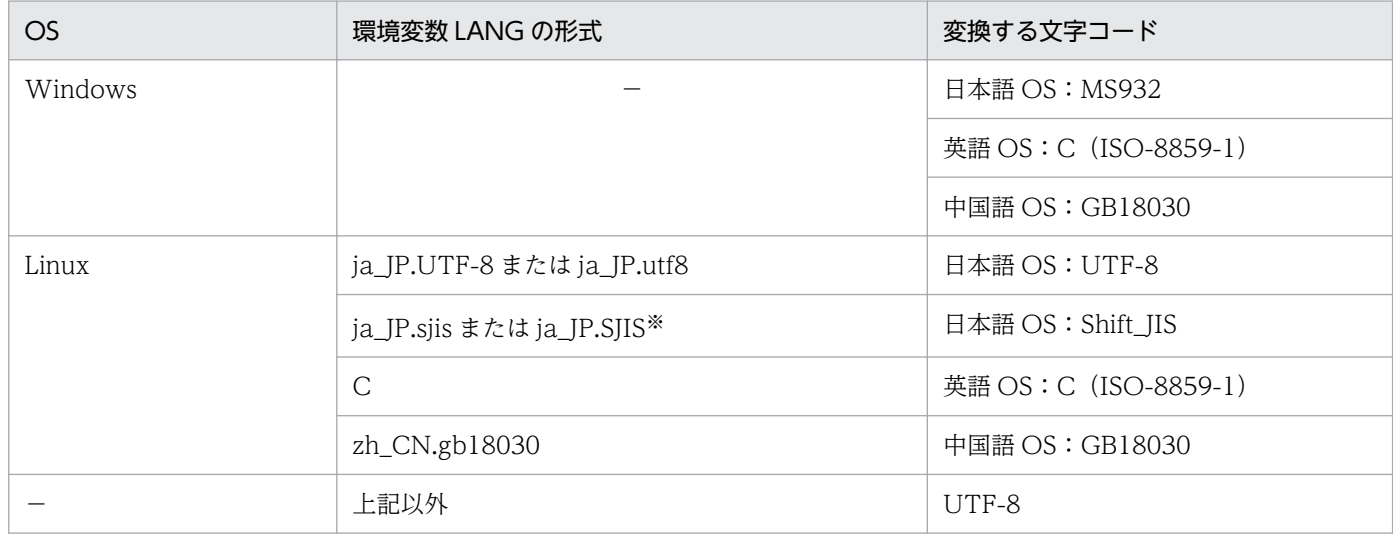

(凡例)

−:該当なし

注※ OS が SUSE Linux の場合だけ有効です。

## 出力例

```
JP1/IM-CF;101000;MS932,,,,,,,,,,,,,,,,
Host_name,IPAddress,Host_list,Comment,Host_type,Running_host_name,Standby_host_name,VMM_host
_name, Virtual_manager_type,Username,Password, Domain_name, Connection_type,Virtual_host_man
ager,Remote_connection_type,Authentication_section, Port_number, SSH_private_key_path
infch05340, 192.168.105.251, infch05340.supp528, , physical,,,,,,,,,,,disable,,
infch05356, 192.168.105.193, infch05356, physical,,,,,,,,,,,disable,,
infch02272,192.168.105.84,infch02272,,physical,,,,KVM,,,,,,disable,22,<ssh_private_key_path>
```
## 形式

製品名;ファイルフォーマットバージョン;文字コード Real host name, OS name, JP1 product name, JP1 product id, JP1 product version, Install path, Conf dir, Date, Total\_time, Host\_name, Virtual\_manager\_type, Virtual\_manager\_version 実ホスト名,0S名,製品名,製品形名,バージョン,インストールパス,環境設定ファイル格納フォルダ,更 新日時,更新日時(GMT),ホスト名,仮想化管理種別,仮想化製品バージョン

## ファイル

host collect data.csv (ホスト収集情報ファイル)

## 格納先ディレクトリ

Windows の場合

任意のフォルダ

UNIX の場合

任意のディレクトリ

## 説明

IM 構成管理の管理対象ホストに関するホスト収集情報のエクスポートファイルです。ホスト収集情報ファ イルを編集したりインポートしたりできません。

## 記述内容

ホスト収集情報ファイルに出力されるホスト情報を次の表に示します。

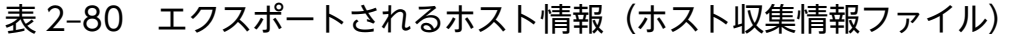

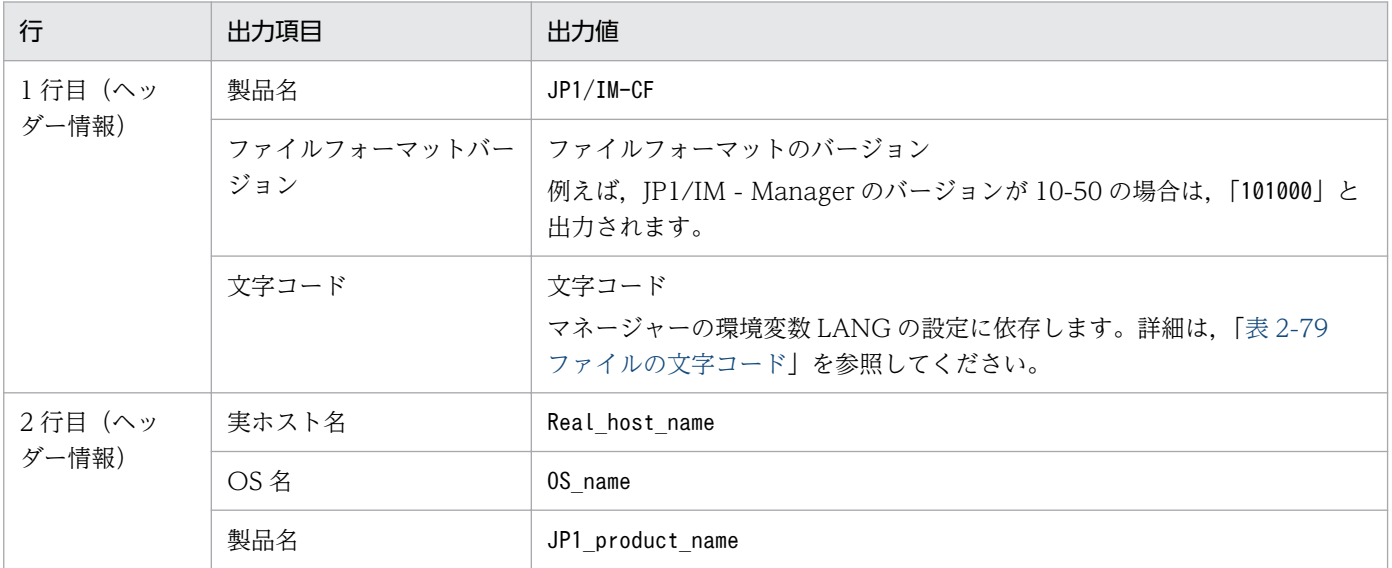

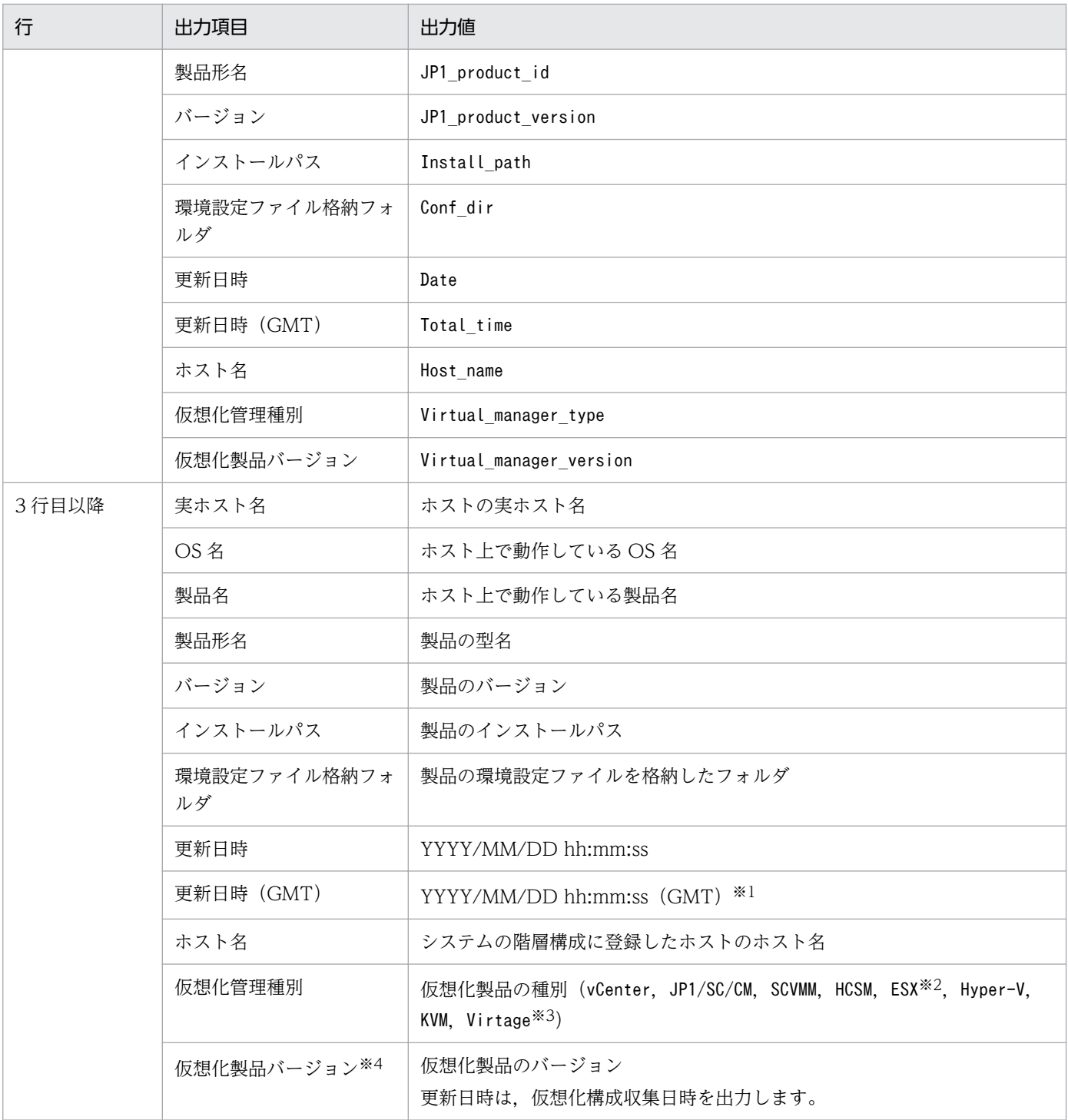

注※1 仮想化ソフトウェアおよび仮想化環境管理ソフトウェアを使用している場合は、仮想化構成収集日時が出力されます。

注※2 ESX は,VMware ESX を指します。

注※3 Virtage は,日立サーバ論理分割機構を指します。

注※4 仮想化管理種別が HCSM の場合, バージョンには HCSM の外部接続インターフェースのバージョンが表示されます。そ のため、表示されるバージョンと実際の HCSM のバージョンが異なるときがあります。また、仮想化構成情報を HCSM から収 集した場合,仮想化管理種別が日立サーバ論理分割機構のホストではバージョン番号が表示されません。

## 出力例

JP1/IM-CF;101000;UTF-8,,,,,,,,,,,, Real\_host\_name, OS\_name, JP1\_product\_name, JP1\_product\_id, JP1\_product\_version, Install\_path, Conf \_dir,Date,Total\_time,Host\_name,Virtual\_manager\_type,Virtual\_manager\_version jp1\_bs1,Windows,JP1/Base,P-242C-6L94,0900,C:\Program Files\Hitachi\JP1Base,C:\Program Files\ Hitachi¥JP1Base¥conf,2009/11/28 10:45:20,1205115658437,jp1-bs1,, jp1-bs2,Windows, , , , , ,2009/11/28 10:45:20,1205115658437,jp1-bs2,ESX,3.5 jp1-bs3,Windows, , , , , ,2009/11/28 10:45:20,1205115658437,jp1-bs3,vCenter,4.0

# プロファイル管理環境定義ファイル(jp1cf\_profile\_manager.conf)

## 形式

[論理ホスト名\JP1CONFIG\PROFILE MANAGER\JP1BASE] "LOGFILETRAP\_AUTO\_START\_CONTROL"=dword:16進数 "AGENT\_PROFILE\_UPDATE\_NOTICE"=dword:16進数

## ファイル

jp1cf profile manager.conf (プロファイル管理環境定義ファイル)

ip1cf profile manager.conf.model (プロファイル管理環境定義ファイルのモデルファイル)

## 格納先ディレクトリ

Windows の場合

Manager パス¥conf¥imcf

UNIX の場合

/etc/opt/jp1imm/conf/imcf

### 説明

プロファイル管理機能の実行環境の情報を定義するファイルです。

### 定義の反映時期

JP1/Base のjbssetcnf コマンドで,プロファイル管理環境定義ファイルの定義を JP1 共通定義情報に反映 したあとに,JP1/IM - Manager を再起動すると有効になります。

### 記述内容

#### [論理ホスト名\JP1CONFIG\PROFILE MANAGER\JP1BASE]

プロファイル管理環境定義のキー名称です。

論理ホスト名の部分を、物理ホストの場合はJP1\_DEFAULT に、論理ホストの場合は論理ホスト名に設定 します。

### "LOGFILETRAP\_AUTO\_START\_CONTROL"=dword:16 進数

JP1/IM - View の[プロファイル表示/編集]画面で,ログファイルトラップの自動起動を設定する機 能を有効にするかどうかを指定します。有効の場合,[起動オプション]の[ログファイルトラップサー ビスが起動したときに自動でプロセス起動する]チェックボックスが表示されます。

- 00000001:有効
- 00000000:無効

デフォルトは「00000001」(有効)です。

"AGENT\_PROFILE\_UPDATE\_NOTICE"=dword:16 進数

JP1/IM - View の [プロファイル表示/編集]画面で、プロファイルの編集や反映をする際,エージェ ントのプロファイルが更新された可能性があることを通知する機能を有効にするかどうかを指定します。

- 00000001:有効
- 00000000:無効
- デフォルトは「00000001」(有効)です。

# リモートログトラップ環境定義ファイル(jp1cf\_remote\_logtrap.conf)

## 形式

[論理ホスト名\JP1CONFIG\AGTLESS MGR] "MAX\_COLLECT\_EVENTLOG\_DATA\_SIZE"=dword:16進数 "MAX\_COLLECT\_WIN\_LOG\_DATA\_SIZE"=dword:16進数 "MAX\_COLLECT\_UNIX\_LOG\_DATA\_SIZE"=dword:<mark>16進数</mark> "START OPTION"="warm" | "cold"

## ファイル

jp1cf\_remote\_logtrap.conf (リモートログトラップ環境定義ファイル)

jp1cf\_remote\_logtrap.conf.model(リモートログトラップ環境定義ファイルのモデルファイル)

## 格納先ディレクトリ

Windows の場合

Manager パス¥conf¥imcf

UNIX の場合

/etc/opt/jp1imm/conf/imcf

### 説明

リモート監視ログファイルトラップ機能とリモート監視イベントログトラップ機能の実行環境を定義する ファイルです。

### 定義の反映時期

jbssetcnf コマンドの引数にリモートログトラップ環境定義ファイルを指定して共通定義に設定します。 そのあと,次に示す契機でリモートログトラップ環境定義ファイルの設定が有効になります。

- JP1/IM Manager を起動したとき
- jco\_spmd\_reload コマンドを実行してリロードしたとき

なお,定義を反映した際に,1 台の JP1/IM - Manager で監視できるログの総容量のチェックを実施し, 10MB を超えていると警告メッセージ KNAN26143-W を統合トレースログに出力します。

### 記述内容

### [論理ホスト名\JP1CONFIG\AGTLESS MGR]

リモートログトラップ環境定義のキー名称です。

論理ホスト名の部分を、物理ホストの場合はJP1 DEFAULT に、論理ホストの場合は論理ホスト名に設定 します。

### "MAX\_COLLECT\_EVENTLOG\_DATA\_SIZE"=dword:16 進数

リモート監視イベントログトラップの 1 回の監視間隔で収集できるイベントログの取得上限を 16 進数 で指定します。0x00002800〜0x00032000(10KB〜200KB)の範囲で指定できます。省略した場 合,0x00002800(10KB)が仮定されます。

### "MAX\_COLLECT\_WIN\_LOG\_DATA\_SIZE"=dword:16 進数

監視対象ホストが Windows の場合のリモート監視ログファイルトラップの 1 回の監視間隔で収集で きるログの取得上限を 16 進数で指定します。0x00002800〜0x00032000(10KB〜200KB)の範囲 で指定できます。省略した場合,0x00002800(10KB)が仮定されます。

### "MAX\_COLLECT\_UNIX\_LOG\_DATA\_SIZE"=dword:16 進数

監視対象ホストが UNIX の場合のリモート監視ログファイルトラップの 1 回の監視間隔で収集できる ログの取得上限を 16 進数で指定します。0x00002800〜0x0000C800(10KB〜50KB)の範囲で指 定できます。省略した場合,0x00002800(10KB)が仮定されます。

### "START\_OPTION"="warm" | "cold"

リモート監視を停止し,リモート監視を起動した場合,停止中に出力されたログを収集するかどうかを 指定します。

"warm"を指定した場合,停止中に出力されたログを収集します。

"cold"を指定した場合,停止中に出力されたログを収集しません。

定義ファイルの指定を省略した場合は,"warm"が仮定されます。

### 定義例

### 定義例 1:Windows の場合

[JP1 DEFAULT¥JP1CONFIG¥AGTLESS MGR] "MAX\_COLLECT\_EVENTLOG\_DATA\_SIZE"=dword:00002800 "MAX\_COLLECT\_WIN\_LOG\_DATA\_SIZE"=dword:00002800 "MAX\_COLLECT\_UNIX\_LOG\_DATA\_SIZE"=dword:00002800  $"START$  OPTION"="warm"

定義例 2:UNIX の場合

[JP1 DEFAULT¥JP1CONFIG¥AGTLESS MGR] "MAX\_COLLECT\_UNIX\_LOG\_DATA\_SIZE"=dword:00002800 "START\_OPTION"="warm"

マネージャーホストが UNIX で監視対象ホストが Windows の場合,リモート監視はできないため, MAX\_COLLECT\_EVENTLOG\_DATA\_SIZE およびMAX\_COLLECT\_WIN\_LOG\_DATA\_SIZE を指定しても定義は設定され ません。

## 形式

retry-times=リトライ回数 retry-interval=リトライ間隔 open-retry-times=リトライ回数 open-retry-interval=リトライ間隔 hold-count=JP1イベントの保留件数 keep-event={ OLD | NEW } unset-extattr=出力を抑止する属性 FILETYPE={ SEQ | SEQ2 | WRAP2 } HEADLINE=ヘッダーの行数 MARKSTR=[!]"正規表現" [!]"**正規表現n**"※ ACTDEF=[{EXIT}][**重大度][イベントID][!]"正規表現**" [!]"正規表現n"※

注※ 「正規表現 n」は複数の正規表現の指定を表します。

## ファイル

任意のファイルを使用します。

## 格納先ディレクトリ

Windows の場合

任意のフォルダ

UNIX の場合

任意のディレクトリ

## 説明

リモート監視のログファイルトラップ機能の動作を定義するファイルです。リモート監視のログファイル トラップ機能の起動時にその内容を参照します。

UTF-8 で保存する場合は、BOM (byte order mark) が付与されないように保存してください。

## 定義の反映時期

次の場合に,リモート監視ログファイルトラップ動作定義ファイルの設定が有効になります。

- •[プロファイル表示/編集]画面でリロードまたは再起動 [プロファイル表示/編集]画面については,マニュアル「JP1/Integrated Management 2 - Manager 画面リファレンス」の「5.9 [プロファイル表示/編集]画面」を参照してください。
- jcfallogstart コマンドまたはjcfallogreload コマンドの実行

jcfallogstart コマンドの詳細については,「[jcfallogstart](#page-78-0)」(1. コマンド)を参照してください。 jcfallogreload コマンドの詳細については,「[jcfallogreload](#page-75-0)」(1. コマンド)を参照してください。

• JP1/IM - Manager の再起動

### 記述内容

retry-times

一時的な通信障害で,イベントサービスへの接続に失敗した場合に行うリトライの回数を 0〜86,400 の範囲で指定します。省略した場合,リトライ処理はしません。

#### retry-interval

通信障害で、イベントサービスへの接続に失敗した場合に行うリトライ処理の間隔を1~600(秒)の 範囲で指定します。省略した場合,リトライ間隔を 10 秒と見なします。イベントサービスへの接続の リトライ回数を 1 以上に設定した場合に有効になります。リトライ間隔は,イベントサービスへの接続 に失敗してから次にイベントサービスへの接続を試みるまでの間隔です。イベントサービスへの接続処 理に掛かる時間は含みません。retry-times およびretry-interval の組み合わせで 24 時間以上の設定 もできますが,リトライを開始した時刻から 24 時間以上経過した場合,リトライ処理は打ち切られま す。

#### open-retry-times

ログファイルの読み込みに失敗,または監視対象ホストに接続できなかった場合に行うリトライの回数 を 1〜3,600 の範囲で指定します。省略した場合,リトライ回数を 1 回と見なします。指定したリトラ イ回数を超えた場合,ログファイルの監視を停止します。

### open-retry-interval

ログファイルの読み込みに失敗,または監視対象ホストに接続できなかった場合に行うリトライ処理の 間隔を 3〜600(秒)の範囲で指定します。省略した場合,リトライ間隔を 3 秒と見なします。リトラ イ間隔は,エラー発生後,リトライを試みるまでの間隔です。

#### hold-count

リトライ処理中に保留できる JP1 イベントの件数を 1〜100 の範囲で指定します。省略した場合,保留 件数を 100 件と見なします。リトライ処理を行う場合,リトライ処理中に変換された JP1 イベントを 保留するためのリソースが必要となります。リトライ処理を行う場合に必要なメモリー所要量を次に示 します。

• JP1 イベントの保留件数 × 1KB

#### keep-event={ OLD | NEW }

リトライ処理中に保留された JP1 イベントが保留件数を超過した場合, 超過した JP1 イベントは消去 されます。超過した場合に,古い JP1 イベントと新しい JP1 イベントのどちらを残すかを次のどちら かの値で指定します。省略した場合, OLD が指定されたものと見なします。

OLD

古い JP1 イベントを残したい場合に指定します。この場合,hold-count に指定した保留件数まで の IP1 イベントが保留され、以降に発生した IP1 イベントは消去されます。

NEW

新しい JP1 イベントを残したい場合に指定します。この場合, JP1 イベントの保留件数を超過する と,古い JP1 イベントから消去されます。

#### unset-extattr

属性を出力しない場合に指定します。JP1/Base のバージョンが 10-50 以降の場合に、設定できます。 監視名を出力しない場合は,TRAP\_NAMEを指定します。監視 ID を出力しない場合は,TRAP\_IDを指定し ます。監視名と監視 ID の両方を出力しない場合は、TRAP\_NAME とTRAP\_ID をコンマ(,)区切りで指定 します。監視名と監視 ID の両方を出力しない指定例を次に示します。

(例)

TRAP\_NAME,TRAP\_ID

このパラメーターは,1 行で記述します。

### FILETYPE={ SEQ | SEQ2 | WRAP2 }

トラップするログファイルのデータ出力形式を指定します。省略した場合、SEQ が指定されたものと見 なします。

トラップするログファイルのデータ出力形式については、マニュアル「JP1/Integrated Management 2 - Manager 導入・設計ガイド」の「7.6.3(1) ログファイルトラップ情報の出力形式」を参照してく ださい。

#### HEADLINE

読み込むログファイルの先頭にヘッダーがある場合,ヘッダーの行数を 0〜99,999 の範囲で指定しま す。省略した場合,ヘッダーがないものと見なします。

なお、指定したヘッダーに含まれる文字列のサイズが、ヘッダーサイズの上限(10キロバイト)を超 えている場合は,エラーとなります。

#### MARKSTR=[!]"正規表現"

ログデータ以外のデータなど,監視の対象外にしたいデータを正規表現で指定します。省略した場合, 指定がないものと見なします。正規表現は「"」で囲んでください。ログデータ以外のデータとは,一 定間隔でログファイル中に出力されるデータなどです。ログデータ以外のデータの例を次に示します。

(例)

"==== 13:00:00 JP1/Base Event ===="

「!」を「" "」の前に付けた場合,除外条件となり,指定した正規表現に一致しないデータを監視の対 象外とします。

一つの MARKSTR には、複数の正規表現を指定できます。複数の正規表現を指定した場合, AND 条 件となり,「!」の指定も含むすべての正規表現の条件に一致するデータだけを監視対象外とします。な お,複数の正規表現を指定する場合は,正規表現の間を改行で区切ってください。2 行目からは値だけ を指定します。この場合,2 行目以降の値の前に一つ以上の空白を入れてください。次に,「====」 および「MARK」を含むデータを監視の対象外に指定する場合の例を示します。

(例)

MARKSTR="====" (改行)

 $\wedge \wedge \wedge \wedge \wedge$ "MARK"

(凡例)△:空白

このパラメーターは複数指定できます。指定できる個数に制限はありません。複数指定した場合, OR 条件となり,それぞれの指定に一致するデータをすべて監視対象外とします。

このパラメーターに指定した正規表現がチェックされるのは、入力したログデータのうち、先頭から jevlogstart コマンドの-m オプションで指定した長さまでの間だけです。このパラメーターを省略する と,ログデータ以外のデータはないと仮定されます。

### ACTDEF=[{EXIT}][重大度][イベントID][!]"正規表現"

JP1 イベントに変換するログデータの正規表現と,対応する JP1 イベントのイベント ID および重大度 を指定します。省略した場合、指定がないものと見なします。正規表現に一致するログがあると、指定 したイベント ID で IP1 イベントを発行します。なお, [=], [EXIT], [重大度], および [イベントID] の間にはスペースまたはタブを入れないでください。入れた場合は文法エラーになります。

EXIT

複数のACTDEF パラメーターを指定した場合に,「EXIT」を指定した条件に一致した時点で,そのロ グデータの監視を終了します。

複数のACTDEF パラメーターを指定した場合,一つのログデータが複数のACTDEF パラメーターの条件 に一致すると,一致した数だけ JP1 イベントが発行されます。「EXIT」を指定しておくと,「EXIT」 を指定した条件のイベント ID で JP1 イベントが発行され,以降の監視は行われません。

### 重大度

JP1 イベントの拡張属性の重大度を「< >」で囲んで指定します。重大度とイベント ID は,対に して指定します。指定できる値を次に示します。

Emergency

Alert

Critical

Error

Warning

Notice

Information

Debug

指定を省略した場合はNotice が仮定されます。

イベント ID

イベントサーバに JP1 イベントを登録する際のイベント ID を指定します。イベント ID は上位 4 バイト(基本コード)と下位 4 バイト(拡張コード)をコロン「:」で区切り,16 進数で記述しま す。A〜F は大文字で記述してください。なお,下位 4 バイトまたはコロン以下の下位 4 バイトは 省略できます。この場合,省略値には 0 を仮定します。また,上位下位とも 8 桁に満たない場合は 前から補われます。ユーザーが指定できる範囲の値,0:0〜1FFF:0 および 7FFF8000:0〜 7FFFFFFF:0 を指定してください。なお,拡張コードには 0 を指定してください。イベント ID の 表記例を次に示します。

(例)

次に示す 3 とおりの表記は同じ意味になります。

0000011A:00000000

### 11A:0

11A

"正規表現"

JP1 イベントに変換するログデータを正規表現で指定します。使用できる正規表現は拡張正規表現 固定となります。正規表現は「"」で囲んでください。「!」を一つ目の「" "」の手前に付けた場合, 除外条件となり,指定した正規表現に一致しないデータを変換対象とします。

一つのACTDEF パラメーターには,複数の正規表現を指定できます。複数の正規表現を指定した場 合,AND 条件となり,「!」の指定も含むすべての正規表現の条件に一致するデータだけを JP1 イ ベントに変換します。なお,複数の正規表現を指定する場合は,正規表現の間を改行で区切ってく ださい。2 行目からは正規表現だけを指定します。この場合,2 行目以降の値の前に一つ以上の空 白を入れてください。次に,「jp1base」および「error」を含むデータを,イベント ID 「00000333」で JP1 イベントに変換する場合の指定例を示します。

(例)

ACTDEF=00000333 "jp1base"(改行)

 $\triangle \triangle \triangle \triangle$ "error"

(凡例)△:空白

このパラメーターは複数指定できます。指定できる個数に制限はありません。複数指定した場合, OR 条件となり,それぞれの指定に一致するデータをすべて JP1 イベントに変換します。

このパラメーターに指定した正規表現がチェックされるのは、入力したログデータのうち、先頭か ら「起動オプションのイベント化するデータの最大長(バイト)」まで指定した長さまでの間だけで す。

このパラメーターは省略できません。

### 定義例

### MARKSTR パラメーターおよび ACTDEF パラメーターの定義例

次に示すログデータを基に、MARKSTR パラメーターおよびACTDEF パラメーター部分の定義例を説明しま す。

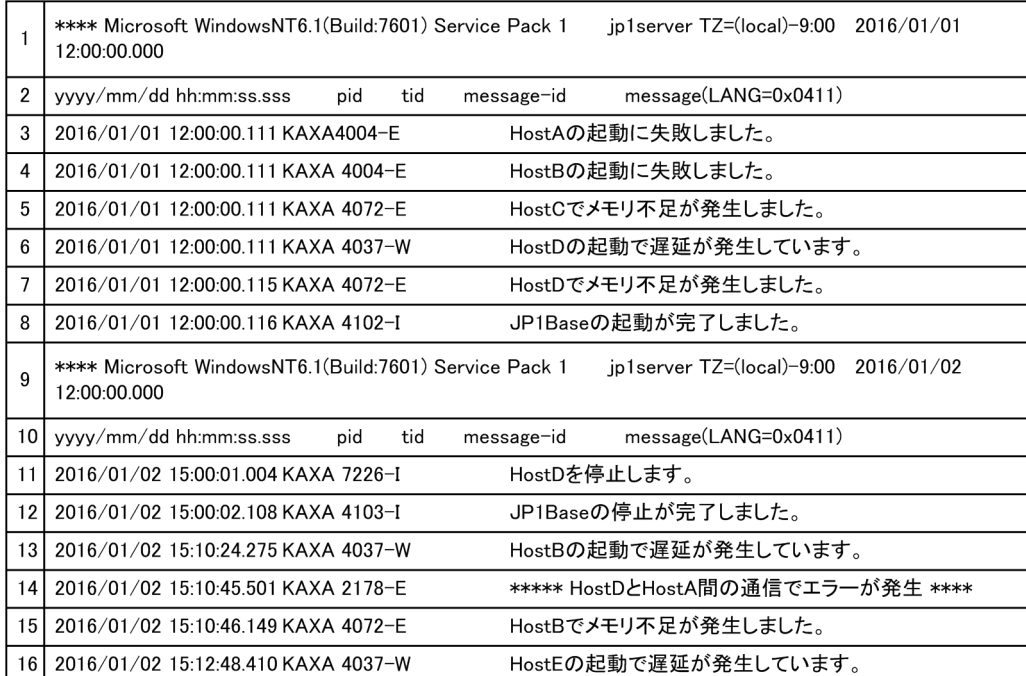

### 定義例 1

ログファイルトラップの条件を左に,ログファイルトラップ動作定義ファイルの定義例を右に示し ます。

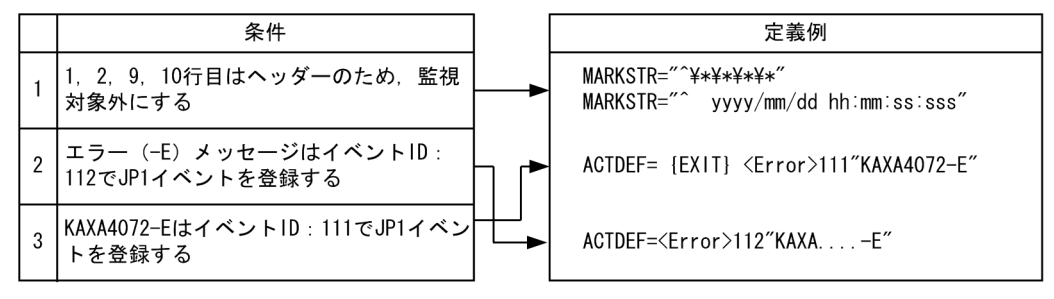

●定義された順番で比較するため、条件2→条件3の順番で定義した場合、KAXA4072-Eを含むメッセージ1件 こ、ストレス、条件2および条件3が成立し、JP1イベントが2件(イベントIDが111および112)登録されます。<br>に対して,条件2および条件3が成立し,JP1イベントが2件(イベントIDが111および112)登録されます。<br>そのため,条件3→条件2の順番で定義し,条件3が成立した場合には,以降の監視は行わないよう, [EXIT] を定義します。

### 定義例 2

定義例 1 とは異なるログファイルトラップの条件を左に,ログファイルトラップ動作定義ファイル の定義例を右に示します。

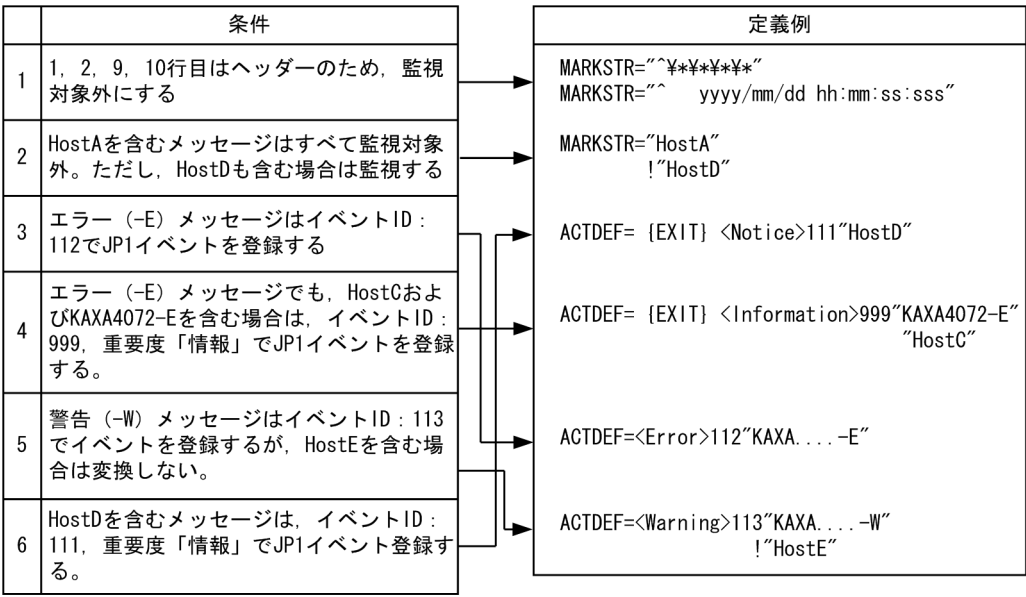

●定義された順番で比較するため,条件3→条件4の順番で定義した場合,KAXA4072-EとHostCを含むメッ<br>セージに対して,イベントIDが112と999のJP1イベントが登録されます。そのため,条件4→条件3の順番<br>で定義し,条件4が成立した場合には,以降の監視は行わないよう,{EXIT}を定義します。

●条件6の {EXIT} がない場合, HostDを含むエラーメッセージに対してイベントIDが111と112, HostDを<br>含む警告メッセージに対してイベントIDが111と113のJP1イベントが登録されます。

## 形式

retry-times リトライ回数 retry-interval リトライ間隔 open-retry-times=リトライ回数(イベントログの収集のリトライ回数) open-retry-interval=リトライ間隔(イベントログの収集のリトライ間隔) trap-interval 監視間隔 matching-level 比較レベル filter-check-level フィルターチェックレベル # フィルター filter ログの種別 [id=イベントID] [trap-name=監視名] 条件文1 条件文2 : 100 m 条件文n end-filter

## ファイル

任意のファイルを使用します。

## 格納先ディレクトリ

Windows の場合

任意のフォルダ

UNIX の場合

任意のディレクトリ

### 説明

リモート監視のイベントログトラップ機能の動作を定義するファイルです。リモート監視のイベントログ トラップ機能の起動時にその内容を参照します。

UTF-8 で保存する場合は、BOM (byte order mark) が付与されないように保存してください。

### 定義の反映時期

次の場合に,リモート監視イベントログトラップ動作定義ファイルの設定が有効になります。

- •[プロファイル表示/編集]画面でリロードまたは再起動 [プロファイル表示/編集]画面については,マニュアル「JP1/Integrated Management 2 - Manager 画面リファレンス」の「5.9 [プロファイル表示/編集]画面」を参照してください。
- jcfaleltstart コマンドまたはjcfaleltreload コマンドの実行

icfaleltstart コマンドの詳細については、「jcfaleltstart [\(Windows 限定\)」](#page-60-0)(1. コマンド)を参 照してください。jcfaleltreload コマンドの詳細については、「jcfaleltreload [\(Windows 限定\)」](#page-58-0) (1. コマンド)を参照してください。

#### • JP1/IM - Manager の再起動

### 記述内容

#### retry-times

一時的な通信障害で,イベントサービスへの接続に失敗した場合に行うリトライの回数を 0〜86,400 の範囲で指定します。省略した場合,リトライ処理はしません。指定された回数のリトライが成功しな い場合はエラーとします。retry-times およびretry-interval の組み合わせで 24 時間以上の設定もで きますが,リトライを開始した時刻から 24 時間以上経過した場合,リトライ処理は打ち切られます。

#### retry-interval

一時的な通信障害で,イベントサービスへの接続に失敗した場合に行うリトライ間隔を 1〜600(秒) の範囲で指定します。省略した場合,リトライ間隔を 10 秒と見なします。

#### open-retry-times

イベントログの収集に失敗,または監視対象ホストに接続できなかった場合に行うリトライの回数を 1〜3,600 の範囲で指定します。省略した場合,リトライ回数を 3 回と見なします。指定したリトライ 回数を超えた場合,ログファイルの監視を停止します。

### open-retry-interval

イベントログの収集に失敗,または監視対象ホストに接続できなかった場合に行うリトライ処理の間隔 を 3~600 (秒)の範囲で指定します。省略した場合, trap-interval が指定されているときは、trapinterval に指定した値になります。trap-interval が指定されていないときは,300 秒になります。リ トライ間隔は,エラー発生後,リトライを試みるまでの間隔です。

#### trap-interval

イベントログを監視する間隔を 60~86.400 (秒) の範囲で指定します。省略した場合, 300 秒と見な します。イベントログトラップは,一定の間隔でイベントログを監視します。

#### matching-level

フィルターに message 属性または category 属性を指定した場合で,メッセージ DLL またはカテゴ リー DLL が正しく設定されてないなどの理由で,イベントログの説明文の読み込みに失敗したときの, イベントログと定義内容の比較レベルを指定します。0 を指定すると,比較しないで次のフィルターと 比較をします。1 を指定すると,比較します。省略した場合,0 を指定したものと見なします。

#### filter-check-level

フィルターに不正な(システムに存在しない)ログの種別や不正な正規表現指定がある場合のチェック レベルを指定します。0 を指定すると,フィルターに不正なログの種別や不正な正規表現がある場合, 該当するフィルターを無効にします。ただし,有効なフィルターが一つでもある場合,リモート監視イ ベントログトラップの起動またはリロードは成功します。有効なフィルターが一つもない場合,リモー ト監視イベントログトラップの起動またはリロードは失敗します。1 を指定すると,フィルターに不正 なログの種別や不正な正規表現が一つでもある場合,リモート監視イベントログトラップの起動または リロードは失敗します。

省略した場合,0 を指定したものと見なします。

filter〜end-filter

### ログの種別

監視の対象となるイベントログの種別を指定します。

- (例)
- "アプリケーション"または"Application"
- "セキュリティ"または"Security"
- "システム"または"System"
- "DNS Server"
- "Directory Service"
- "ファイルレプリケーションサービス"または"File Replication Service"
- "DFS レプリケーション"または"DFS Replication"

複数のフィルターに同一のログの種別を指定した場合,それらのフィルターのどれかの条件を満た すときに成立します。

[id=イベント ID]

イベントサーバに JP1 イベントを登録する際のイベント ID を指定します。イベント ID は上位 4 バイト(基本コード)と下位 4 バイト(拡張コード)をコロン「:|で区切り, 16 進数で記述しま す。A〜F は大文字で記述してください。なお,下位 4 バイトまたはコロン以下の下位 4 バイトは 省略できます。この場合,省略値には 0 を仮定します。また,上位下位とも 8 桁に満たない場合は 前から補われます。ユーザーが指定できる範囲の値,0:0〜1FFF:0 および 7FFF8000:0〜 7FFFFFFF:0 を指定してください。「id=」と値の間には,スペースやタブを入れないでください。 ログの種別と監視名の間には,スペースを入れてください。この値を省略すると,イベント ID (00003A71) が指定されます。イベント ID の表記例を次に示します。

(例)

次に示す 3 とおりの表記は同じ意味になります。

0000011A:00000000

 $11A:0$ 

11A

### [trap-name=監視名]

イベントログを変換して登録された JP1 イベントが,どのフィルターに該当したものなのか判別す る際の監視名を指定します。監視名の先頭の文字は,必ず英数字を指定してください。英大文字・ 英小文字を区別します。スペースやタブを入れないでください。このパラメーターを省略すると, IP1 イベント変換時に拡張属性(E.JP1\_TRAP\_NAME)が作成されません。

### 条件文

条件文の指定は次のとおりです。

・属性指定に type 以外を指定した場合

属性指定 正規表現1 正規表現2 正規表現3 …

・属性指定に type を指定した場合

type ログの種類1 ログの種類2 ログの種類3 …

属性指定のあとに列挙された正規表現(またはログの種類)のどれかが成立した場合に成立します。 なお,フィルター内の条件文は AND 条件,フィルター間は OR 条件です。

### 属性設定

属性設定は次のとおりです。

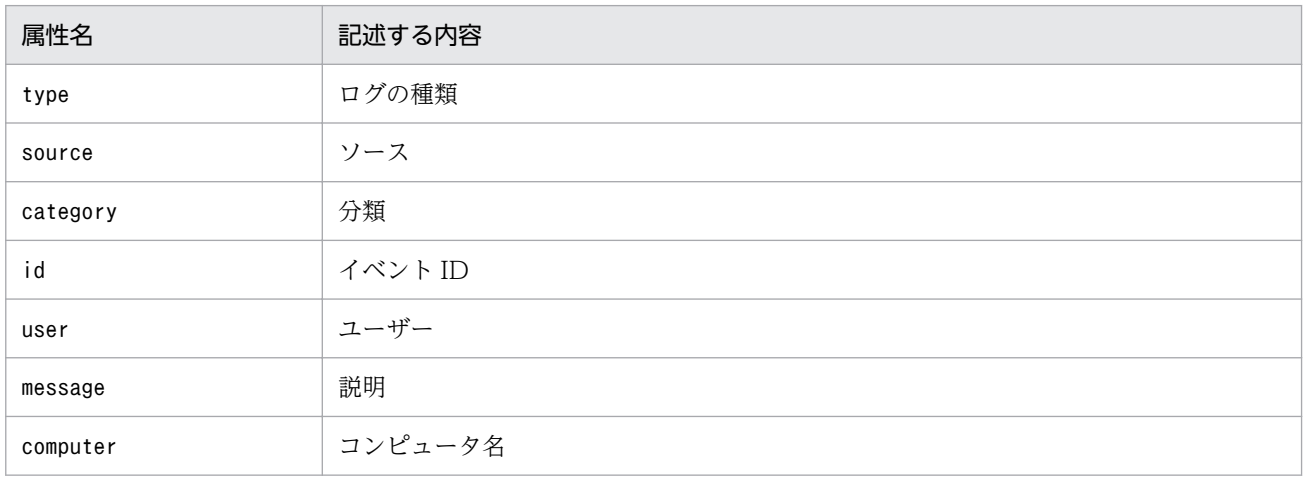

### ・注意事項

属性設定で"message"を指定した場合、イベントログの説明文で「~に関する説明が見つかりませ んでした」という説明文(メッセージ DLL が存在しない説明文)を含んだイベントログは、メッ セージを作成できません。このため,トラップ対象外となります。挿入句にトラップ対象の語句が 含まれていたとしてもトラップされません。

上記の場合. Windows のイベントログの仕組みに従って. イベントログの説明文を記載したメッ セージ DLL が正しく設定された状態でご利用ください。メッセージ DLL が正しく設定されていな いと,イベントログから説明文を読み込めないため,トラップの対象にできないことがあります。 なお,メッセージ DLL がないメッセージをトラップしたい場合は,matching-level パラメーター を 1 に設定してください。

なお,監視できるログ情報の詳細については,マニュアル「JP1/Integrated Management 2 - Manager 導入・設計ガイド」の「7.6.3 監視できるログ情報」を参照してください。

#### 正規表現

正規表現は,'...' のように引用符で囲まれた文字列で指定します。!'...'のように引用符の前に 感嘆符を付加した場合,指定した正規表現以外の文字列という意味となります。正規表現中に ' を 指定する場合は¥'のようにエスケープ指定する必要があります。正規表現は、ログの種類が type 以外の場合に指定できます。

#### ログの種類

ログの種類は次のとおりです。

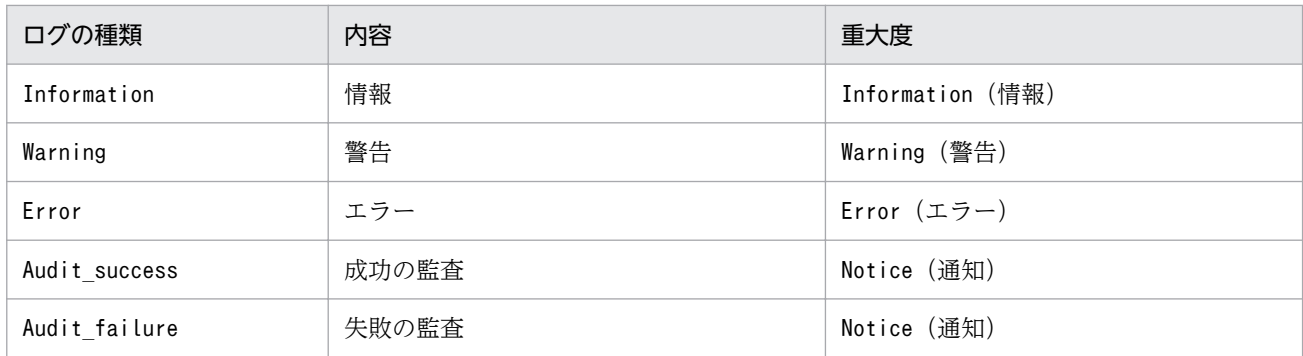

### 定義例

定義例 1:OR 条件と AND 条件

OR 条件の定義例

ログの種別が「システムログ」で、説明に「TEXT」,「MSG」,または「-W」のどれかを含む。

```
filter "System"
    message 'TEXT' 'MSG' '-W'
end-filter
```
条件をスペースまたはタブで区切って指定すると,OR 条件になります。

AND 条件の定義例

ログの種類が「システムログ」で、説明に「TEXT」,「MSG」,および「-W」をすべて含む。

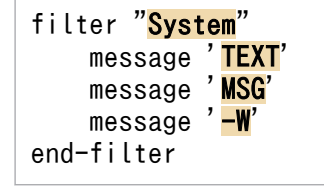

条件を改行で区切って指定すると、AND 条件になります。改行した場合は、属性名から記述して ください。

### 定義例 2:複数のフィルターを設定する

ログの種別が「アプリケーションログ」のイベントログのうち,次に示す条件のイベントログをトラッ プする。

フィルター 1

- ・種別:アプリケーションログ
- ・種類:エラー
- ・説明:「-E」および「JP1/Base」を含む。

フィルター 2

- ・種別:アプリケーションログ
- ・種類:警告
- ・説明:「-W」または「warning」を含む。

```
#フィルター1
filter "Application"
     type Error
    message '-F'message 'JP1/Base'
end-filter
#フィルター2
filter "Application"
     type Warning
    message '<mark>-W'</mark> 'warning'
end-filter
```
### 定義例 3:正規表現を使用する

次に示す条件のイベントログをトラップする。

- 種別:アプリケーションログ
- 種類:エラー
- イベント ID:111
- 説明:「-E」または「MSG」を含み,かつ「TEXT」を含まない。

```
filter "Application"
     type Error
    id '<sup>111$'</sup>
    message '-E' 'MSG'
    message !'TEXT'
end-filter
```
「111」のイベント ID を条件にしたい場合は,正規表現を使用して,「id '^111\$'」と指定してくださ い。「id '111'」と指定すると,「イベント ID に 111 を含む」という条件になるため,イベント ID が 「1112」や「0111」でも条件が成立します。「!」を「' '」の手前に付けた場合は,指定した正規表 現に一致しないデータを選択します。正規表現は、JP1/Base の拡張正規表現固定となります。拡張正 規表現の詳細については,マニュアル「JP1/Base 運用ガイド」の正規表現の文法を説明している個所 を参照してください。

### 定義例 4:特定のイベントログだけ変換しない

ログの種別が「システムログ」で,ログの種類が「警告」のイベントログのうち,次に示す条件のイベ ントログだけトラップしない。

- ソース:AAA
- イベント ID:111
- 説明:「TEXT」を含む。

#ソースが AAA のイベントログはトラップしない。

```
filter "System"
    type Warning
    source !'AAA'
end-filter
#ソースがAAA, かつイベントIDが111以外のイベントログをトラップする。
filter "System"
```

```
 type Warning
source '<mark>AAA</mark>'
id !'<mark>^111$</mark>'
end-filter
#ソースがAAA,イベントIDが111,かつ説明に「TEXT」を含まないイベントログをトラップする。
filter "<mark>System</mark>"
 type Warning
source '<mark>AAA</mark>'
 id '^111$'
message !'<mark>TEXT</mark>'
```
end-filter

## 形式

#IM DATABASE SERVICE - DB Size IMDBSIZE=値 #IM DATABASE SERVICE - Data Storage Directory IMDBDIR=値 #IM DATABASE SERVICE - Port Number IMDBPORT=値 #IM DATABASE SERVICE - DB Install Directory IMDBENVDIR=<mark>値</mark> #IM DATABASE SERVICE - Host Name IMDBHOSTNAME=値

# ファイル

jimdbsetupinfo.conf (セットアップ情報ファイル)

jimdbsetupinfo.conf.model (セットアップ情報ファイルのモデルファイル)

## 格納先ディレクトリ

Windows の場合

Manager パス¥conf¥imdb¥setup¥

UNIX の場合

/etc/opt/jp1imm/conf/imdb/setup/

### 説明

統合監視 DB および IM 構成管理 DB のセットアップ時に. IM データベースのサイズや IM データベース のデータを格納するディレクトリなどを記述するファイルです。

なお,セットアップ情報ファイルは,統合監視 DB と IM 構成管理 DB のセットアップ時に共通で参照し ます。統合監視 DB または IM 構成管理 DB をセットアップしたあとに、もう一方のデータベースを作成 する場合には,同じ値を指定する必要があります。

セットアップ情報ファイルに指定する IM データベースのサイズごとのおおよそのディスク占有量を,次 の表に示します。

なお、次の表に記載の領域のほかに、IM データベースのサイズに関わらず、IM データベースインストー ル先ディレクトリ (IMDBENVDIR)に、約 0.2 ギガバイトの空き領域が必要です。ディスク占有量の詳 細な値については,JP1/IM - Manager のリリースノートを参照してください。ディスク占有量を見積も る際は,JP1/IM - Manager のリリースノートに記載された値を使用してください。
### 表 2‒81 作成するデータベースのサイズ

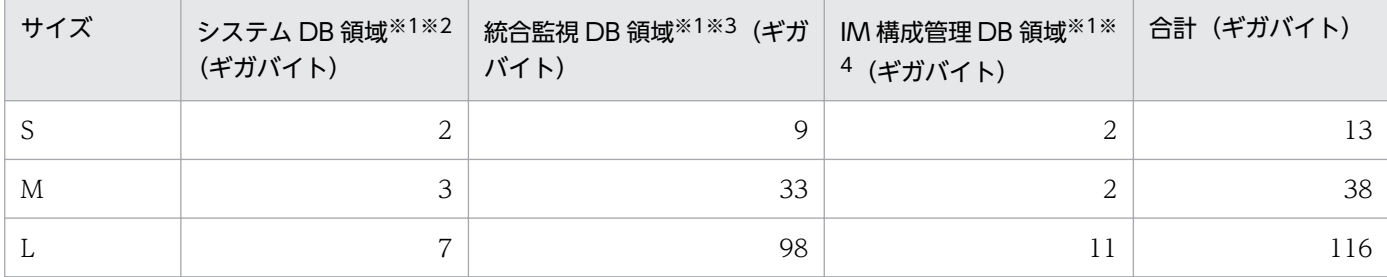

注※1

セットアップ情報ファイルに指定したデータベース格納先ディレクトリ(IMDBDIR)の直下に作成されます。

注※2

IM データベースをセットアップ中に作られる統合監視 DB および IM 構成管理 DB が共有する領域です。

注※3

jcodbsetup コマンドを実行したときに作られる領域です。

注※4

jcfdbsetup コマンドを実行したときに作られる領域です。

### 定義の反映時期

セットアップ時に,このファイルの内容を読み込み,各項目に指定された値で IM データベースの環境を 構築します。

### 記述内容

#### **IMDBSIZE**

作成する IM データベースのサイズを半角英大文字のS, M, L で指定します。デフォルトはS です。

IMDBDIR

IM データベースのデータを格納するディレクトリを絶対パス形式で指定します。指定したディレクト リの直下にimdb ディレクトリを作成し,IM データベースのファイル(領域)を格納します。デフォル トは次のとおりです。

• Windows の場合: Manager パス¥database

ネットワークドライブが指定された場合または Windows の予約デバイスファイルが指定された場 合はエラーとなります。また,指定したディレクトリが存在しない場合は,コマンドの実行に失敗 します。コマンドを実行する前に,必ずディレクトリを作成してください。

• UNIX の場合:/var/opt/jp1imm/database

指定するディレクトリは,常にマウント状態にあるディレクトリを指定し,アンマウントされやす いディレクトリは指定しないでください。運用中にアンマウントされると,データベースの起動や アクセスに失敗します。また,指定したディレクトリが存在しない場合は,コマンドの実行に失敗 します。コマンドを実行する前に,必ずディレクトリを作成してください。

必要なディレクトリの権限[は表 2-82](#page-721-0) を参照してください。

絶対パス形式で使用できる文字列を次に示します。

<span id="page-721-0"></span>• Windows の場合:

半角英数字, , \,(,), . (ピリオド), および半角スペースで構成される 95 文字以内の文字列で す。ドライブ名で始める必要があります。

• UNIX の場合:

半角英数字, , /, および. (ピリオド) で構成される 95 文字以内の文字列です。パス区切り文字 (/)で始める必要があります。

### **IMDBPORT**

IM データベースが使用するポート番号を指定します。指定できる範囲は,5001〜65535 です。デフォ ルトは20700 です。

- ここで指定するポート番号は,次のポート番号とは重複できません。
- ほかの論理ホストのセットアップで指定したポート番号
- services ファイルに記載されているポート番号※
- ほかの製品の組み込み HiRDB で使用しているポート番号
- ほかの製品,OS などが使用する一時ポート番号

注※ IMDBPORT に設定したポート番号を,あとでservices ファイルに記載しないようにしてくださ  $\mathcal{U}$ 

### IMDBENVDIR

IM データベースをインストールするディレクトリを絶対パス形式で指定します。指定したディレクト リの直下にディレクトリ(JMn:n はLOGICALHOSTNUMBER と一致します)を作成し,IM データベースを インストールします。デフォルトは次のとおりです。

• Windows の場合: Manager パス\dbms

ネットワークドライブが指定された場合または Windows の予約デバイスファイルが指定された場 合はエラーとなります。また,指定したディレクトリが存在しない場合は,コマンドの実行に失敗 します。コマンドを実行する前に,必ずディレクトリを作成してください。

• UNIX の場合:/var/opt/jp1imm/dbms

指定するディレクトリは,常にマウント状態にあるディレクトリを指定し,アンマウントされやす いディレクトリは指定しないでください。運用中にアンマウントされると,データベースの起動や アクセスに失敗します。また,指定したディレクトリが存在しない場合は,コマンドの実行に失敗 します。コマンドを実行する前に,必ずディレクトリを作成してください。

また,シンボリックリンクを含むパスは指定しないでください。

ディレクトリの権限を次の表に示します。

### 表 2‒82 OS とディレクトリ権限の対応

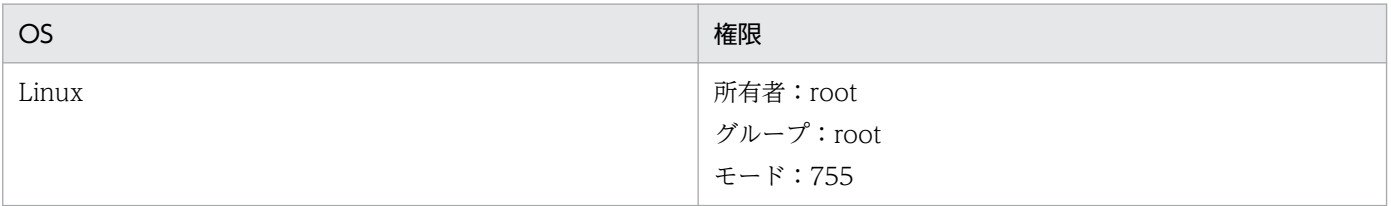

絶対パス形式で使用できる文字列を次に示します。

• Windows の場合:

半角英数字, ¥.(.).および半角スペースで構成される 195 文字以内の文字列です。ドライブ 名で始める必要があります。

• UNIX の場合:

半角英数字. . /. および. (ピリオド) で構成される 123 文字以内 (Linux の場合は 22 文字以 内)の文字列です。パス区切り文字(/)で始める必要があります。

### IMDBHOSTNAME

ほかのホストで動作する JP1/IM - MO との通信に使用するホスト名,または IP アドレスを指定しま す。ほかのホストの JP1/IM - MO と連携していない場合は,この項目を指定する必要はありません。 デフォルトは,ローカルホスト名です。値を省略した場合は,ローカルホスト名が仮定されます。使用 できる文字列は、32 文字以内の半角英数字、-、\_、@, および. (ピリオド) です。

### 定義例

#IM DATABASE SERVICE - DB Size IMDBSIZE=S #IM DATABASE SERVICE - Data Storage Directory IMDBDIR=Managerパス¥database #IM DATABASE SERVICE - Port Number IMDBPORT=20700 #IM DATABASE SERVICE - DB Install Directory IMDBENVDIR=Managerパス¥dbms #IM DATABASE SERVICE - DB Host Name IMDBHOSTNAME=

# クラスタセットアップ情報ファイル(jimdbclustersetupinfo.conf)

### 形式

#IM DATABASE SERVICE - Logical Host Number LOGICALHOSTNUMBER=<mark>値</mark> #IM DATABASE SERVICE - Logical Host Name LOGICALHOSTNAME=<mark>値</mark> #IM DATABASE SERVICE - DB Size IMDBSIZE=S #IM DATABASE SERVICE - Port Number IMDBPORT=値 #IM DATABASE SERVICE - Data Storage Directory (Local Work Area) IMDBDIR=Managerパス¥db #IM DATABASE SERVICE - Data Storage Directory (Shared Data Area) SHAREDBDIR=共有ディレクトリ¥db #IM DATABASE SERVICE - Online Host Name ONLINEHOSTNAME= #IM DATABASE SERVICE - DB Install Directory IMDBENVDIR=Managerパス¥dbms

# ファイル

jimdbclustersetupinfo.conf(クラスタセットアップ情報ファイル)

jimdbclustersetupinfo.conf.model(クラスタセットアップ情報ファイルのモデルファイル)

# 格納先ディレクトリ

Windows の場合

Manager パス¥conf¥imdb¥setup¥

UNIX の場合

/etc/opt/jp1imm/conf/imdb/setup/

### 説明

統合監視 DB および IM 構成管理 DB のクラスタ環境のセットアップ時に、論理ホスト用の IM データベー スのサイズや論理ホスト用の IM データベースのデータを格納するディレクトリなどを記述するファイル です。

なお,クラスタセットアップ情報ファイルは,統合監視 DB と IM 構成管理 DB のセットアップ時に共通 で参照します。統合監視 DB または IM 構成管理 DB をセットアップしたあとに、もう一方のデータベー スを作成する場合には、同じ値を指定する必要があります。また、クラスタ環境を構築する場合、待機系 のセットアップをするときは、実行系で使用したクラスタセットアップ情報ファイルをコピーし、実行し てください。同一ホストに複数の論理ホストを設定する場合は,jimdbclustersetupinfo.conf(クラスタ セットアップ情報ファイル)を別名でコピーし,設定情報を変更する必要があります。

クラスタセットアップ情報ファイルに指定する IM データベースのサイズごとのおおよそのディスク占有 量を,次の表に示します。

なお、次の表に記載の領域のほかに、IM データベースのサイズに関わらず、ローカルディスクのIM デー タベースインストール先ディレクトリ(IMDBENVDIR)に,約 0.2 ギガバイトの空き領域が必要です。 ディスク占有量の詳細な値については、IP1/IM - Manager のリリースノートを参照してください。ディ スク占有量を見積もる際は、JP1/IM - Manager のリリースノートに記載された値を使用してください。

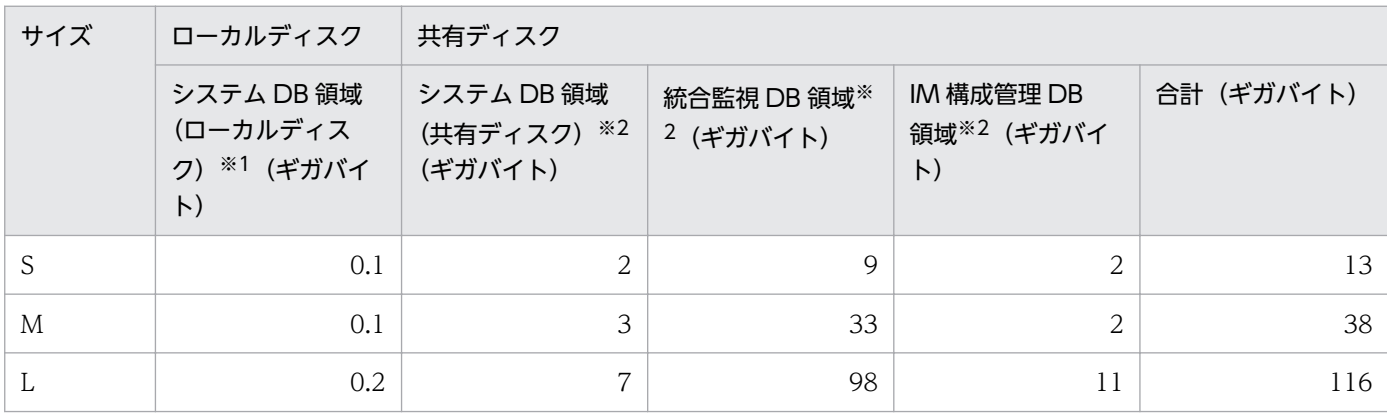

#### 表 2‒83 作成するデータベースのサイズ

注※1

システム DB 領域(ローカルディスク)は、クラスタセットアップ情報ファイルに指定したローカルデータベース格納ディレ クトリの直下(IMDBDIR)に作成されます。

#### 注※2

システム DB 領域(共有ディスク),統合監視 DB 領域と IM 構成管理 DB 領域は,クラスタセットアップ情報ファイルに指定 した共有データベース格納先ディレクトリ(SHAREDBDIR)の直下に作成されます。

### 定義の反映時期

セットアップ時に,このファイルの内容を読み込み,各項目に指定された値で論理ホスト用の IM データ ベースの環境を構築します。

### 記述内容

#### LOGICALHOSTNUMBER

論理ホスト用の IM データベースで論理ホストを識別する番号を 1〜9 の半角数値で指定します。

論理ホストを追加する場合は,別の番号を指定する必要があります。実行系と待機系で同じ番号を指定 してください。

#### LOGICALHOSTNAME

論理ホスト名を指定します。論理ホスト名には、jp1cohasetup コマンドおよびjp1cc\_setup\_cluster コ マンドで指定した論理ホスト名を指定してください。IM データベースは,jp1hosts ファイルおよび jp1hosts2 ファイルを参照しません。このため、LOGICALHOSTNAME にはhosts ファイルなど OS の機能 で名前解決できる論理ホスト名を指定してください。指定できる文字列は、半角英数字, 」, -, . (ピ リオド),および@で構成される 32 文字以内の文字列です。なお,論理ホスト名は,大文字・小文字を 区別します。論理ホスト名には、JP1/Base で設定した論理ホスト名を、大文字・小文字を含めて正確

<span id="page-725-0"></span>に指定してください。論理ホストの IP1/Base のセットアップについては、マニュアル「IP1/Integrated Management 2 - Manager 構築ガイド」の次の個所を参照してください。

- Windows の場合 参照先:7.3.3(2) JP1/Base のセットアップ
- UNIX の場合 参照先:8.3.3(2) JP1/Base のセットアップ

#### IMDBSIZE

作成する論理ホスト用の IM データベースのサイズを半角英大文字のS, M, L で指定します。デフォル トはS です。

#### IMDBDIR

論理ホスト用の IM データベースのデータを格納するディレクトリを絶対パス形式で指定します。クラ スタの共有ディスクは指定しないでください。指定したディレクトリの直下にimdb ディレクトリを作 成し,論理ホスト用の IM データベースのファイル(ローカル作業領域用)を格納します。

• Windows の場合:

ネットワークドライブが指定された場合または Windows の予約デバイスファイルが指定された場 合はエラーとなります。また,指定したディレクトリが存在しない場合は,コマンドの実行に失敗 します。コマンドを実行する前に,必ずディレクトリを作成してください。

• UNIX の場合:

指定するディレクトリは,常にマウント状態にあるディレクトリを指定し,アンマウントされやす いディレクトリは指定しないでください。運用中にアンマウントされると,データベースの起動や アクセスに失敗します。また,指定したディレクトリが存在しない場合は,コマンドの実行に失敗 します。コマンドを実行する前に,必ずディレクトリを作成してください。 ディレクトリの権限を次の表に示します。

### 表 2‒84 OS とディレクトリ権限の対応

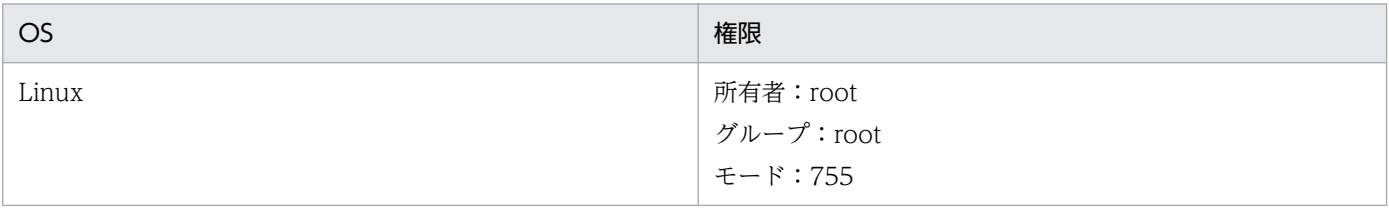

絶対パス形式で使用できる文字列を次に示します。

• Windows の場合:

半角英数字, 」、¥, (,), . (ピリオド), および半角スペースで構成される 95 文字以内の文字列で す。ドライブ名で始める必要があります。

• UNIX の場合:

半角英数字,\_,/,および.(ピリオド)で構成される 95 文字以内の文字列です。パス区切り文字 (/)で始める必要があります。

#### IMDBPORT

論理ホスト用の IM データベースが使用するポート番号を指定します。指定できる範囲は,5001〜65535 です。

ここで指定するポート番号はポート番号とは重複できません。

- ほかの論理ホストのセットアップで指定したポート番号
- services ファイルに記載されているポート番号※
- ほかの製品の組み込み HiRDB で使用しているポート番号
- ほかの製品,OS などが使用する一時ポート番号

注※ IMDBPORT に設定したポート番号を,あとでservices ファイルに記載しないようにしてください。 SHAREDBDIR

クラスタ構成時に実行系と待機系で共有する,論理ホスト用の IM データベースのデータを格納する ディレクトリを絶対パス形式で指定します。共有ディスク上のディレクトリを指定してください。指定 したディレクトリの直下にimdb ディレクトリを作成し、論理ホスト用の IM データベースのファイル (共有データ領域用)を格納します。

絶対パス形式で使用できる文字列を次に示します。

• Windows の場合:

半角英数字. . ¥. (.)., (ピリオド). および半角スペースで構成される 95 文字以内の文字列で す。ドライブ名で始める必要があります。

ネットワークドライブが指定された場合または Windows の予約デバイスファイルが指定された場 合はエラーとなります。また,指定したディレクトリが存在しない場合は,コマンドの実行に失敗 します。コマンドを実行する前に,必ずディレクトリを作成してください。

• UNIX の場合:

半角英数字,\_,/,および.(ピリオド)で構成される 95 文字以内の文字列です。パス区切り文字 (/)で始める必要があります。

指定するディレクトリは,常にマウント状態にあるディレクトリを指定し,アンマウントされやす いディレクトリは指定しないでください。運用中にアンマウントされると,データベースの起動や アクセスに失敗します。また,指定したディレクトリが存在しない場合は,コマンドの実行に失敗 します。コマンドを実行する前に,必ずディレクトリを作成してください。

必要なディレクトリの権限[は表 2-84](#page-725-0) を参照してください。

#### ONLINEHOSTNAME

実行系のホスト名を指定します。実行系のホスト名には,名前解決できるホスト名を指定してくださ い。指定できる文字列は,半角英数字, ,-,/,. (ピリオド), および@で構成される 32 文字以内の 文字列です。なお,実行系のホスト名は,大文字・小文字を区別します。実行系のホスト名は大文字・ 小文字を含めて正確に指定してください。

#### IMDBENVDIR

論理ホスト用の IM データベースをインストールするディレクトリを絶対パス形式で指定します。クラ スタの共有ディスクは指定しないでください。指定したディレクトリの直下にディレクトリ(JMn:n

2. 定義ファイル

はLOGICALHOSTNUMBER と一致します)を作成し、論理ホスト用の IM データベースをインストールしま す。デフォルトは次のとおりです。

• Windows の場合: Manager パス\dbms

ネットワークドライブが指定された場合または Windows の予約デバイスファイルが指定された場 合はエラーとなります。また,指定したディレクトリが存在しない場合は,コマンドの実行に失敗 します。コマンドを実行する前に,必ずディレクトリを作成してください。

• UNIX の場合:/var/opt/jp1imm/dbms 指定するディレクトリは,常にマウント状態にあるディレクトリを指定し,アンマウントされやす いディレクトリは指定しないでください。運用中にアンマウントされると,データベースの起動や アクセスに失敗します。また,指定したディレクトリが存在しない場合は,コマンドの実行に失敗 します。コマンドを実行する前に,必ずディレクトリを作成してください。 また,シンボリックリンクを含むパスは指定しないでください。

必要なディレクトリの権限[は表 2-84](#page-725-0) を参照してください。

絶対パス形式で使用できる文字列を次に示します。

• Windows の場合:

半角英数字, , \,(,),および半角スペースで構成される 195 文字以内の文字列です。ドライブ 名で始める必要があります。

• UNIX の場合:

半角英数字, , /, および. (ピリオド) で構成される 123 文字以内 (Linux の場合は 22 文字以 内)の文字列です。パス区切り文字(/)で始める必要があります。

### 定義例

#IM DATABASE SERVICE - Logical Host Number LOGICALHOSTNUMBER=1 #IM DATABASE SERVICE - Logical Host Name LOGICALHOSTNAME=host1 #IM DATABASE SERVICE - DB Size IMDBSIZE=S #IM DATABASE SERVICE - Data Storage Directory (Local Work Area) IMDBDIR=Managerパス¥db #IM DATABASE SERVICE - Port Number IMDBPORT=20750 #IM DATABASE SERVICE - Data Storage Directory (Shared Data Area) SHAREDBDIR=共有ディレクトリ¥db #IM DATABASE SERVICE - Online Host Name ONLINEHOSTNAME=host\_H1 #IM DATABASE SERVICE - DB Install Directory IMDBENVDIR=Managerパス¥dbms

# 形式

[@]項目名 # コメント行 : 11

# ファイル

任意のファイルを使用します。

# 格納先ディレクトリ

Windows の場合

任意のフォルダ

UNIX の場合

任意のディレクトリ

### 説明

イベントレポート出力で出力したい JP1 イベントの属性を指定するファイルです。

このファイルの最大サイズは,32 キロバイト(32,768 バイト)です。

### 定義の記述

- 半角スペースまたはタブだけで構成された行は無視されます。
- 各行の先頭のパラメーター名の前,および末尾の半角スペース,タブは無視されます。

### 定義の反映時期

-k オプションを指定してjcoevtreport コマンドを実行すると,指定した項目ファイルを読み込み,項目 ファイルに従って JP1 イベントの属性値をイベントレポート出力します。

# ファイル内容

### 項目名

イベントレポート出力で出力したい項目を指定します。

指定できる項目を次の表に示します。

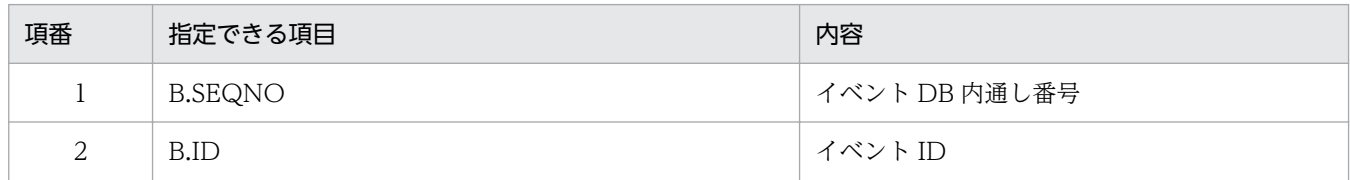

2. 定義ファイル

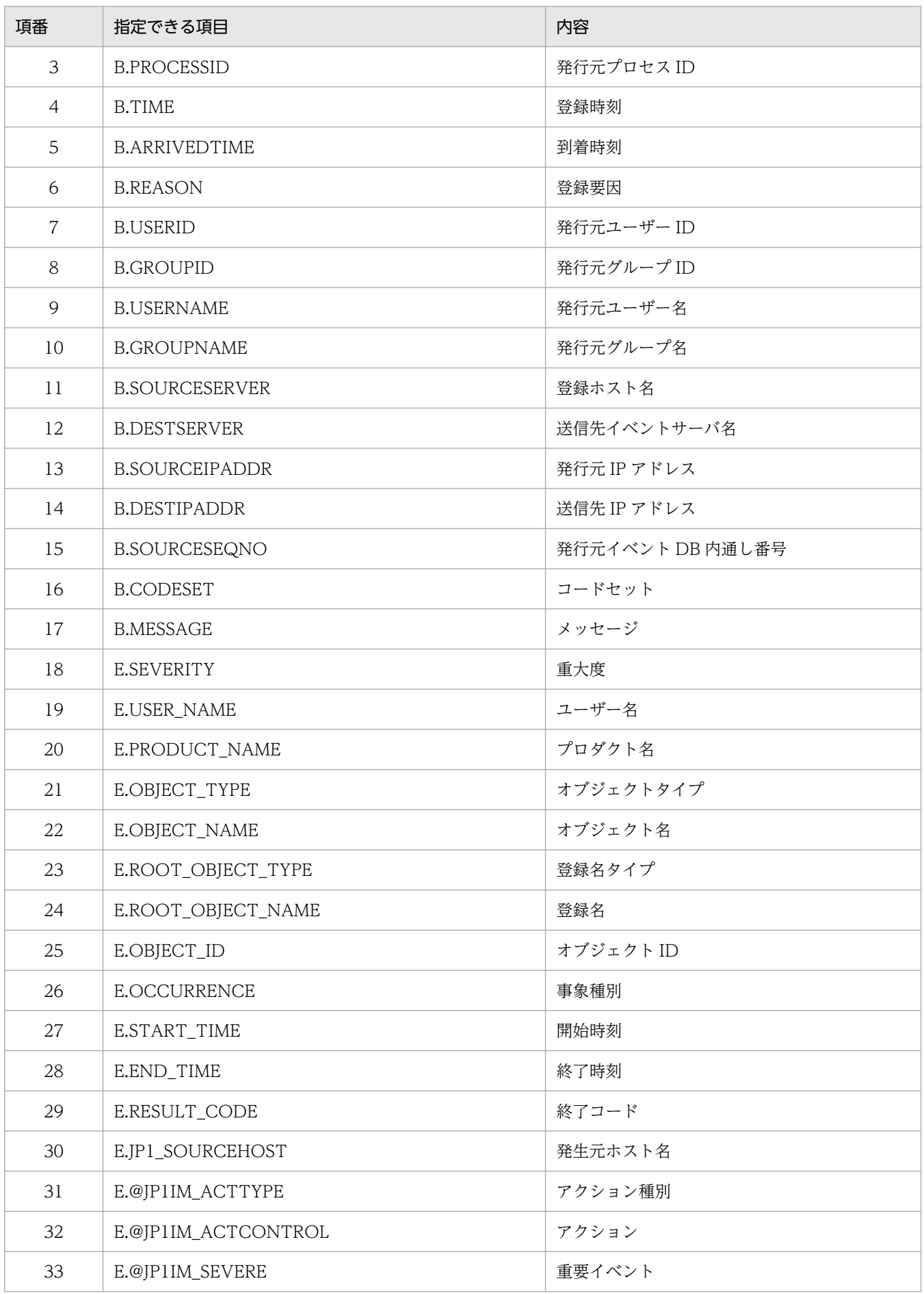

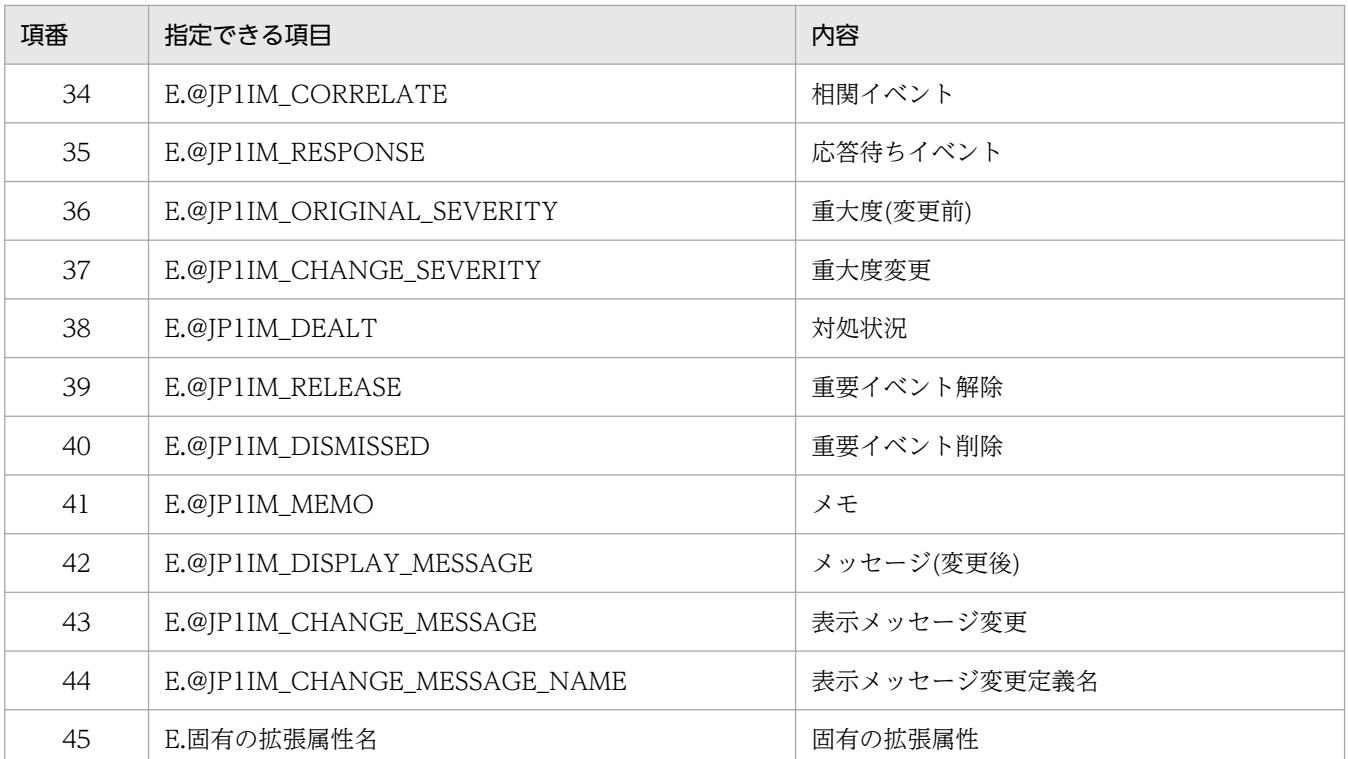

JP1 イベントに属性がない場合は,空文字を出力します。また,項目名の先頭に「@」を指定すると, 基本属性および拡張属性の日時項目を YYYYMMDDhhmmss 形式で出力します。ただし,「@」を指 定した JP1 イベントの属性に次の値が入っている場合は変換しないで出力します。

• 数値以外の値

● 0 未満の数値, または 2,147,483,648 以上の数値

### #コメント行

#で始まる行は,コメント扱いとなります。

### 定義例

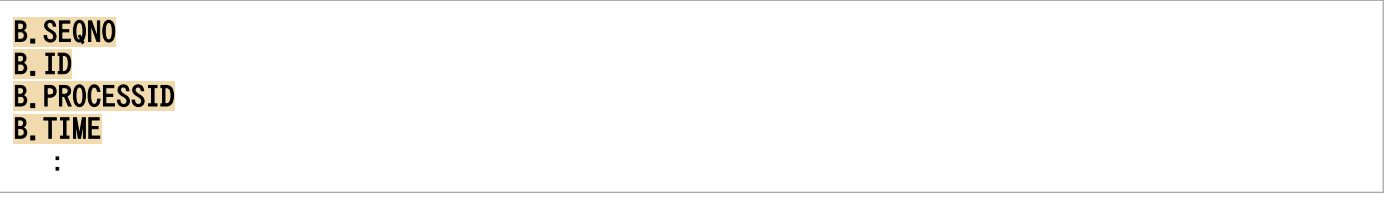

# イベントレポート出力環境定義ファイル(evtreport.conf)

# 形式

[論理ホスト名\JP1CONSOLEMANAGER] "PROGRAM\_SPECIFIC\_EX\_ATTR\_COLUMN"=dword:<mark>16進数値</mark>

# ファイル

evtreport.conf (イベントレポート出力環境定義ファイル)

evtreport.conf.update(イベントレポート出力環境定義ファイルのモデルファイル)

# 格納先ディレクトリ

Windows の場合

Console パス¥default¥

UNIX の場合

/etc/opt/jp1cons/default/

### 説明

イベントレポート出力機能の実行環境の情報を定義するファイルです。機能を有効にするかどうかを指定 します。

### 定義の反映時期

JP1/Base のjbssetcnf コマンドで,イベントレポート出力環境定義ファイルを JP1 共通定義情報に反映し た後に,JP1/IM - Manager を再起動すると有効になります。

### 記述内容

### 「論理ホスト名¥JP1CONSOLEMANAGER]

JP1/IM - Manager の環境設定のキー名称を示します。

"論理ホスト名"の部分を, 物理ホストの場合はJP1 DEFAULT に, 論理ホストの場合は論理ホスト名に設 定します。

### "PROGRAM\_SPECIFIC\_EX\_ATTR\_COLUMN"=dword:16 進数値

jcoevtreport コマンドで固有の拡張属性を出力するときに、基本属性,共通の拡張属性,および IM 属 性と同じように 1 件の固有の拡張属性に一つの列を割り当てて出力する機能を有効にするかどうかを指 定します。

- 00000001:有効
- 00000000:無効

デフォルトは「00000001」(有効)です。

2. 定義ファイル

# 定義例

[<mark>JP1\_DEFAULT</mark>¥JP1CONSOLEMANAGER] "PROGRAM\_SPECIFIC\_EX\_ATTR\_COLUMN"=dword:00000001

# 形式

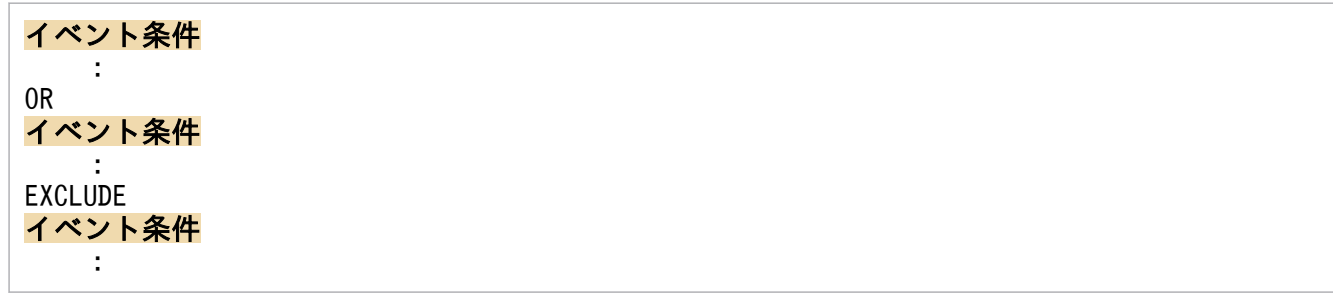

# ファイル

任意のファイルを使用します。

# 格納先ディレクトリ

Windows の場合 任意のフォルダ

UNIX の場合

任意のディレクトリ

### 説明

イベントレポート出力時のフィルター条件を指定する定義ファイルです。-f オプションを指定して jcoevtreport コマンドを実行すると読み込まれます。

このファイルの最大サイズは,256 キロバイト(262,144 バイト)です。

### 定義の反映時期

-f オプションを指定してjcoevtreport コマンドを実行すると、指定した項目ファイルを読み込み、指定さ れた条件と一致する JP1 イベントを統合監視 DB から取得してイベントレポート出力します。

# ファイル内容

### 通過条件群,除外条件群

jcoevtreport コマンドは、すべての除外条件群に一致しない JP1 イベント,かつ、通過条件群のどれ か一つが一致する JP1 イベントを出力対象の JP1 イベントと判断します。フィルター条件には,0〜5 件の通過条件群と 0〜5 件の除外条件群を記述できます。

通過条件群または除外条件群には、0~50件のイベント条件を指定できます。ただし、拡張属性(固有 情報)のイベント条件は,一つの通過条件群または除外条件群に最大 5 件指定できます。

OR

条件群を複数指定する場合は,各条件群の間に「OR」を記述します。

EXCLUDE

通過条件群と除外条件群の間には,「EXCLUDE」を記述します。「EXCLUDE」以降のイベント条件は, 除外条件群と見なします。「EXCLUDE」以降にイベント条件がない場合は、通過条件群だけが有効に なります。

#### イベント条件

イベント条件は、次の形式で指定します(△は半角スペースを表す)。

属性名△比較キーワード△オペランド[△オペランド]…

なお,半角スペース,または,タブだけで構成された行は,無視して処理を続行します。

#### 属性名

属性名には,比較したい属性の名称を記述します。基本属性を指定する場合は,名称の前に「B.」 を付けます。拡張属性(共通情報),拡張属性(固有情報)を指定する場合は,名称の前に「E.」を 付けます。英大文字・英小文字を区別します。

#### 比較キーワード

比較キーワードには,「BEGIN(から始まる)」,「IN(と一致する)」,「NOTIN(と一致しない)」, 「SUBSTR(を含む)」,「NOTSUBSTR(を含まない)」,「REGEX(正規表現)」のどれか一つを指定できま す。英大文字・英小文字を区別します。

#### オペランド

比較キーワードで属性値と比較する値を文字列で指定します。英大文字・英小文字を区別します。 オペランドを複数指定する場合は,一つ以上の連続した半角スペースまたはタブをオペランドとオ ペランドの間に挿入して区切ります。オペランドとオペランドは,OR 条件となります。ただし, 比較キーワードに正規表現を指定している場合は,複数指定できません。

オペランドに,半角スペース, タブ, 改行コード (CR, LF) および%を指定したい場合, 次のよう に記述します。

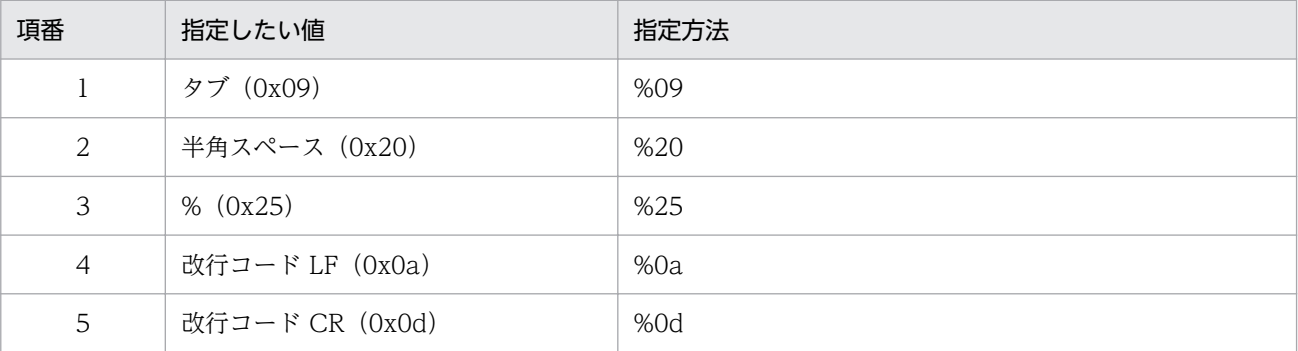

定義フォーマットの上限チェックの場合,%20,%25 は 1 文字として扱います。%のあとに指定す る文字コードは,英大文字・英小文字を区別しません。複数選択した場合の定義例「ID が 100 と 200 に一致する」を示します。

 $B$ ID $\triangle$ IN $\triangle$ 100 $\triangle$ 200

(凡例) △:半角スペース(0x20)

オペランドは,イベント条件 1 件当たり 4,096 バイトまで,イベント条件ブロック 1 件当たり 4,096 バイト(イベント条件ブロックに記述したオペランドの合計バイト数)まで指定できます。 イベント条件で指定できる属性名,比較キーワードおよびオペランドについて次の表に示します。

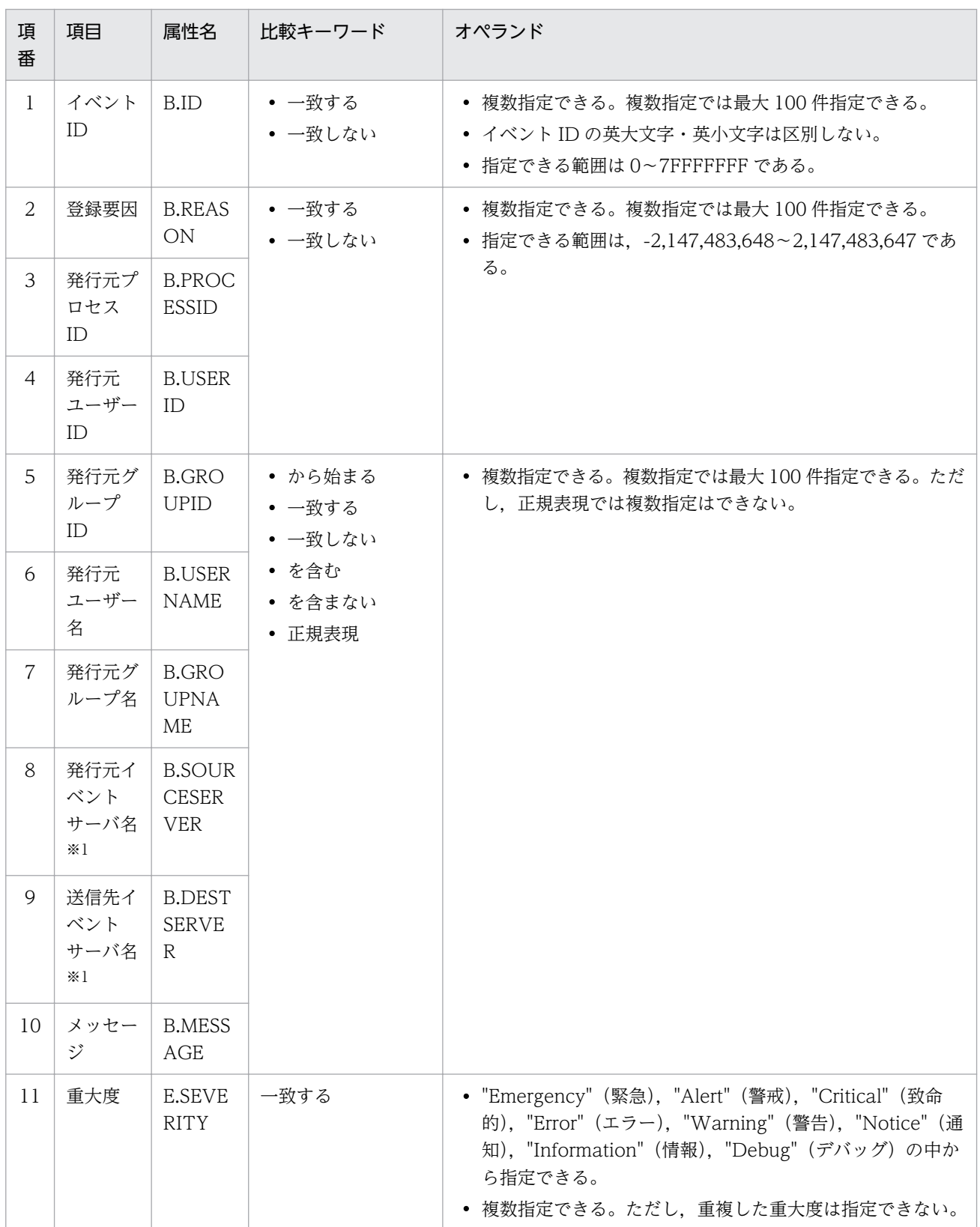

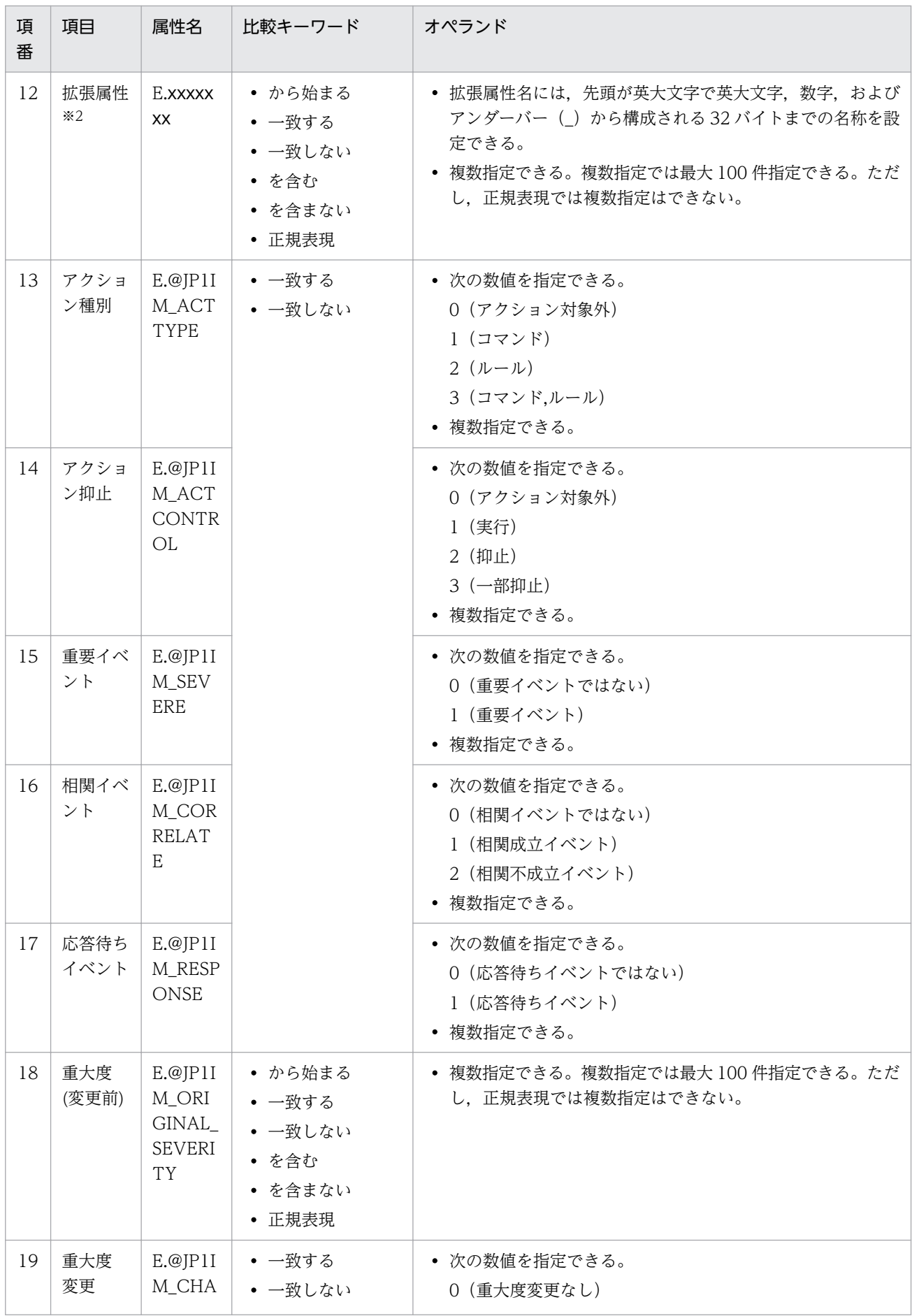

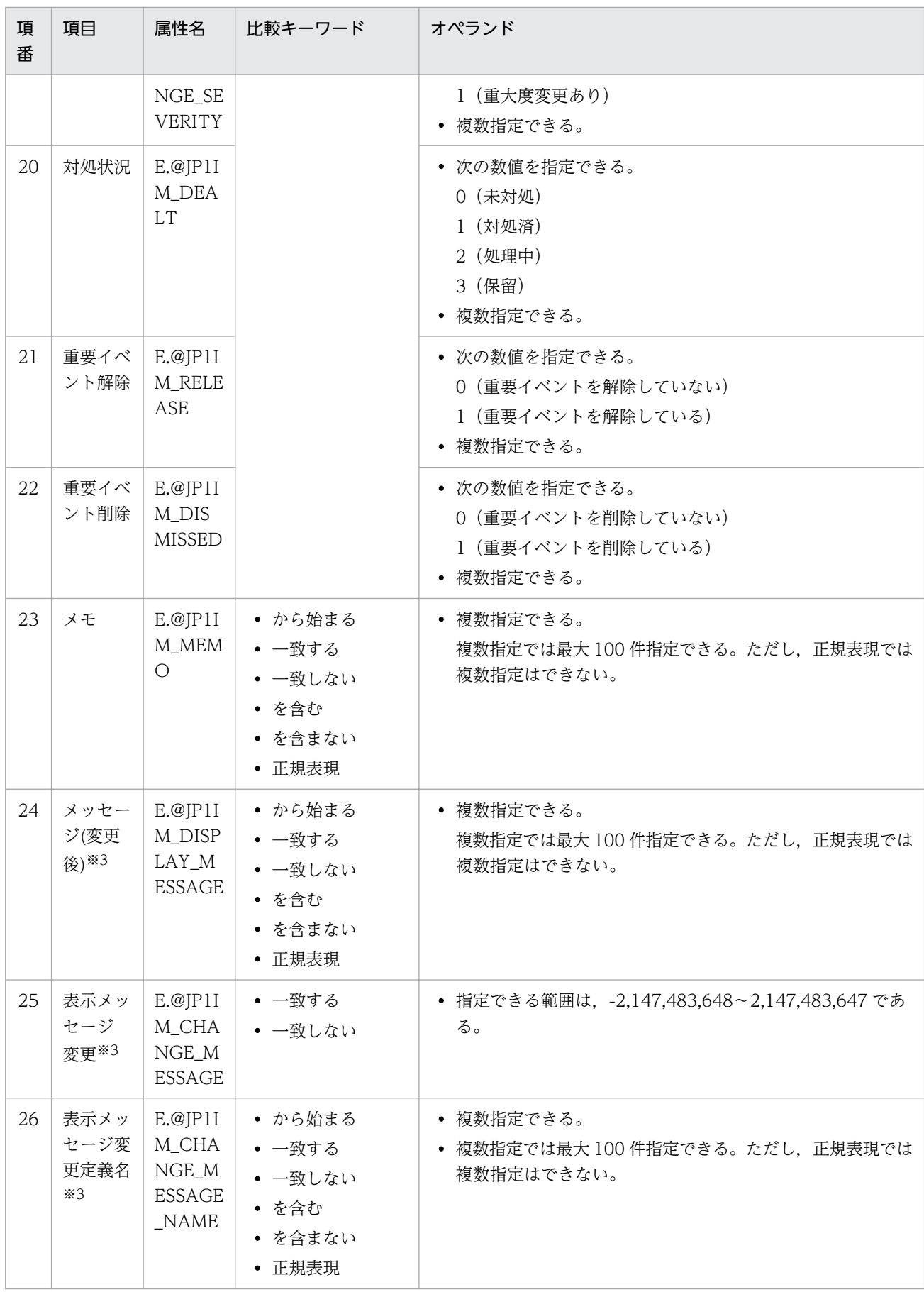

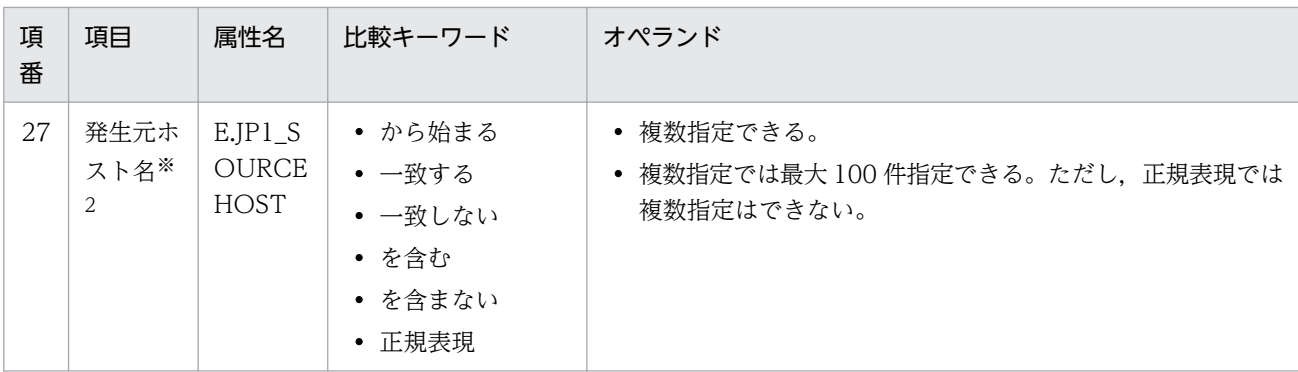

注※1

統合監視 DB および IM 構成管理 DB が有効な場合に,比較キーワードが,「と一致する」「と一致しない」のとき,パ ス表記で業務グループ名を指定できます。

統合監視 DB および IM 構成管理 DB が無効な場合,および [と一致する] [と一致しない]以外を選択した場合, パ ス表記で業務グループ名を指定しても,ホスト名として扱われます。

jcoimdef コマンドの-ignorecasehost オプションの指定を「ON」にしている場合に、比較キーワードで [正規表現] 以外を選択すると,文字列の英大文字・英小文字を区別しません。

注※2

E.START\_TIME (開始時刻), E.END\_TIME (終了時刻) は指定できません。

注※3

10-50 以前の JP1/IM - Manager からバージョンアップした場合に,jimdbupdate コマンドで統合監視 DB のアップ デートを実施していないときは,出力されません。

### 定義例

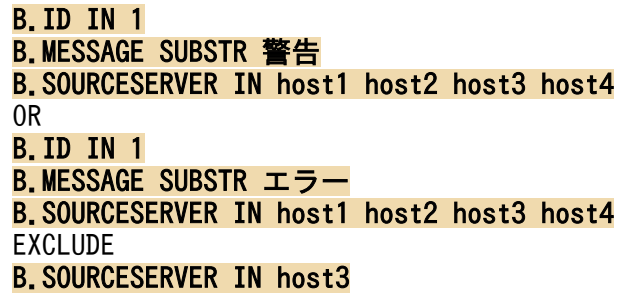

JP1/IM の定義ファイルに記述できるステートメントの種類,構造,および指定できる値を一覧で示します。

注

この節の説明は次の三つの定義ファイルだけに該当します。

- イベント拡張属性定義ファイル
- アプリケーション実行定義ファイル
- 統合機能メニュー定義ファイル

# ステートメントの種類

### 表 2‒85 ステートメントの種類

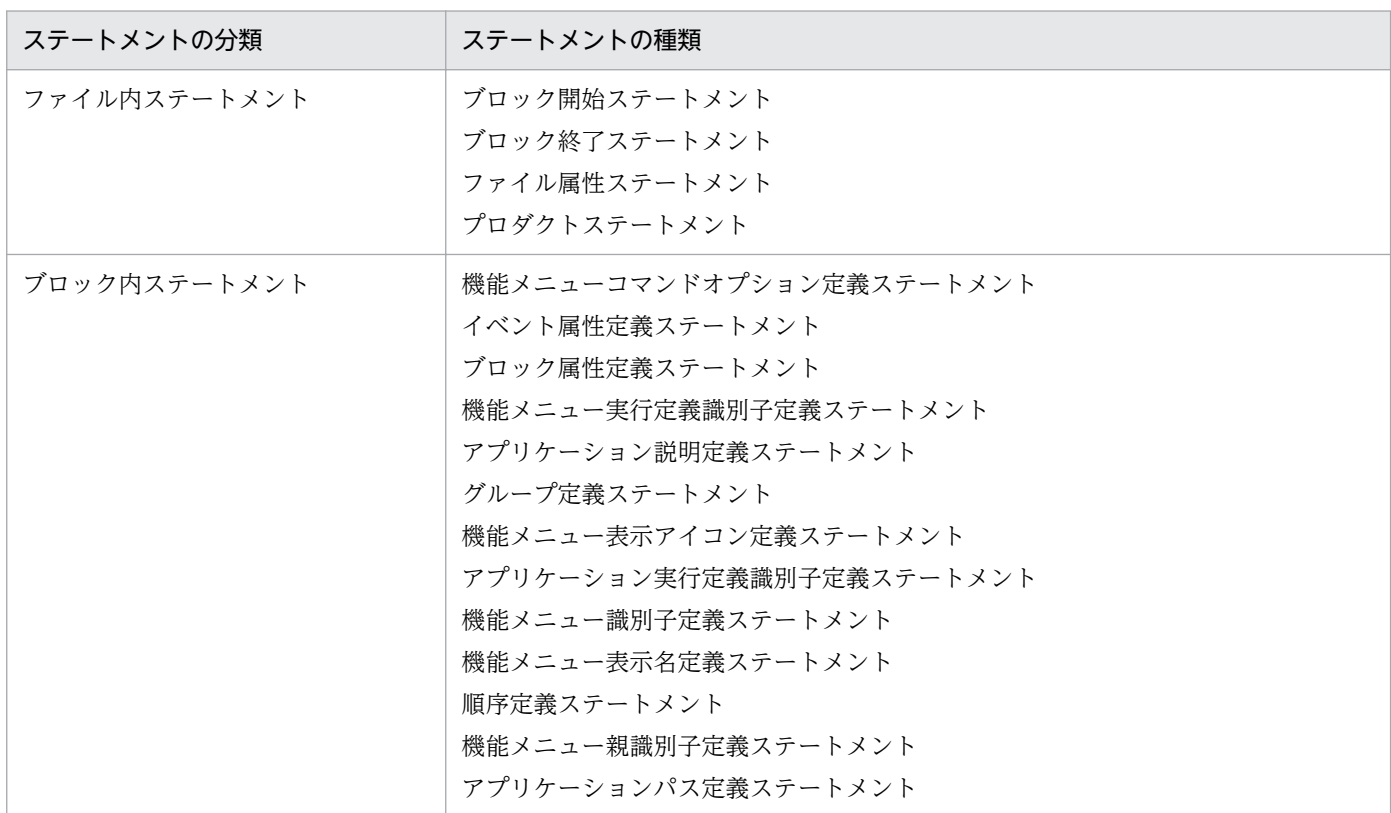

# ステートメントの構造

### 表 2‒86 ステートメントの構造

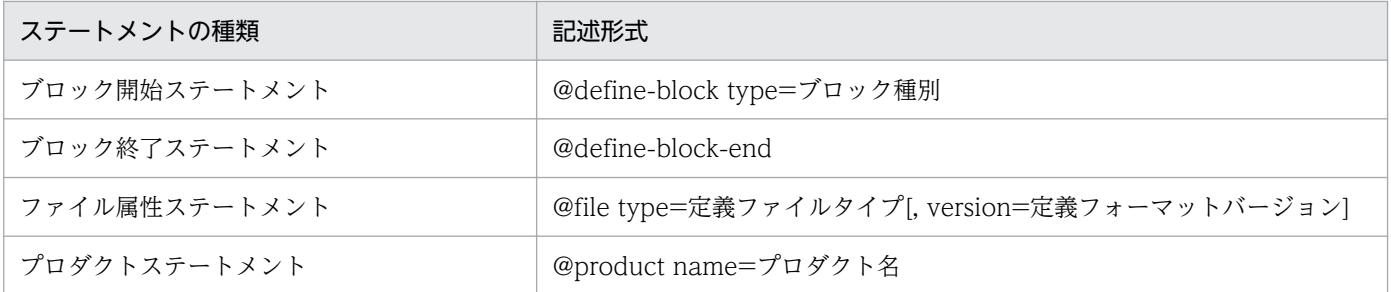

2. 定義ファイル

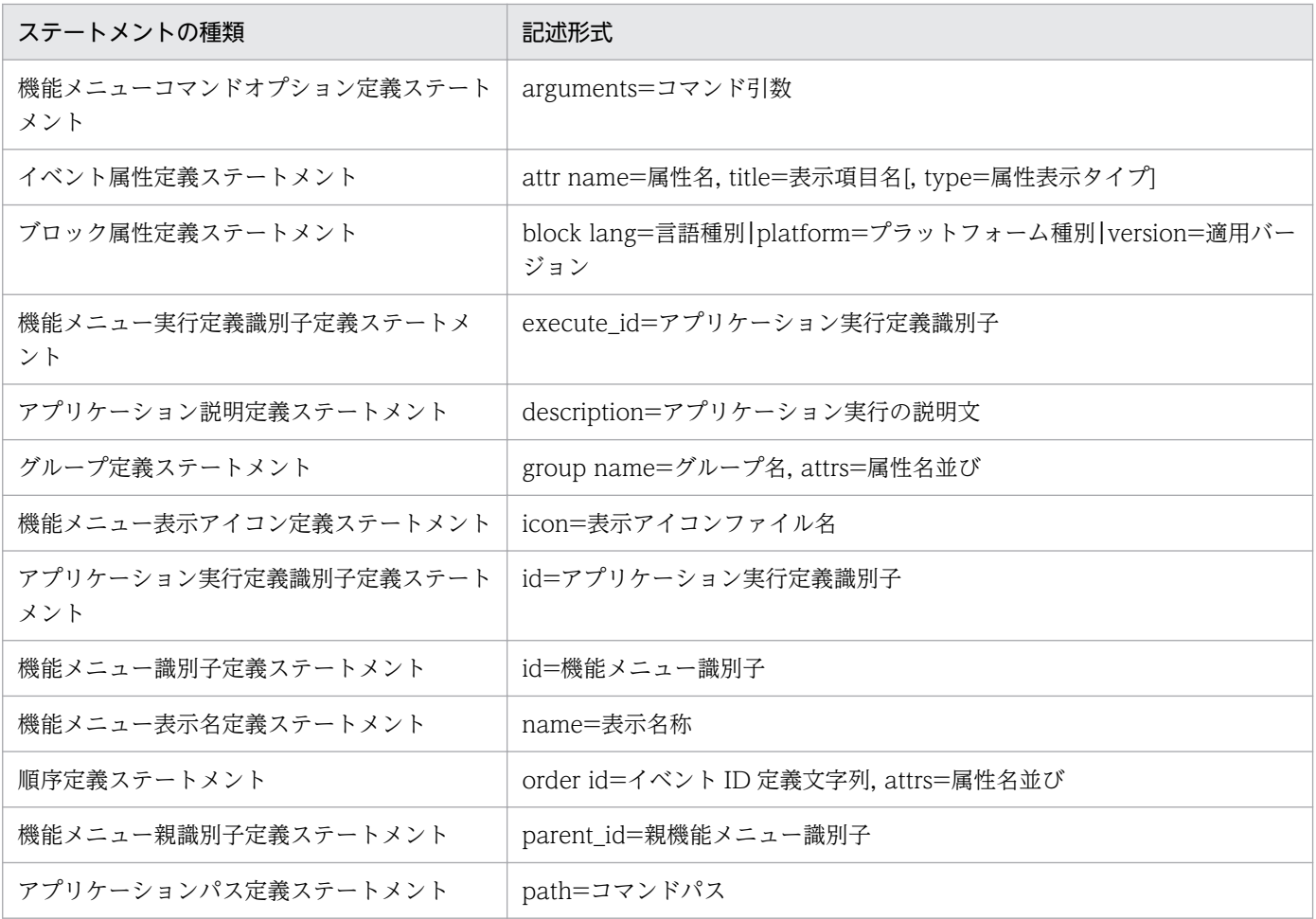

# ステートメント内の構成要素の生成規則

ステートメント内の構成要素に指定できる値を次に示します。

# 表 2‒87 ステートメント内の構成要素に指定できる値

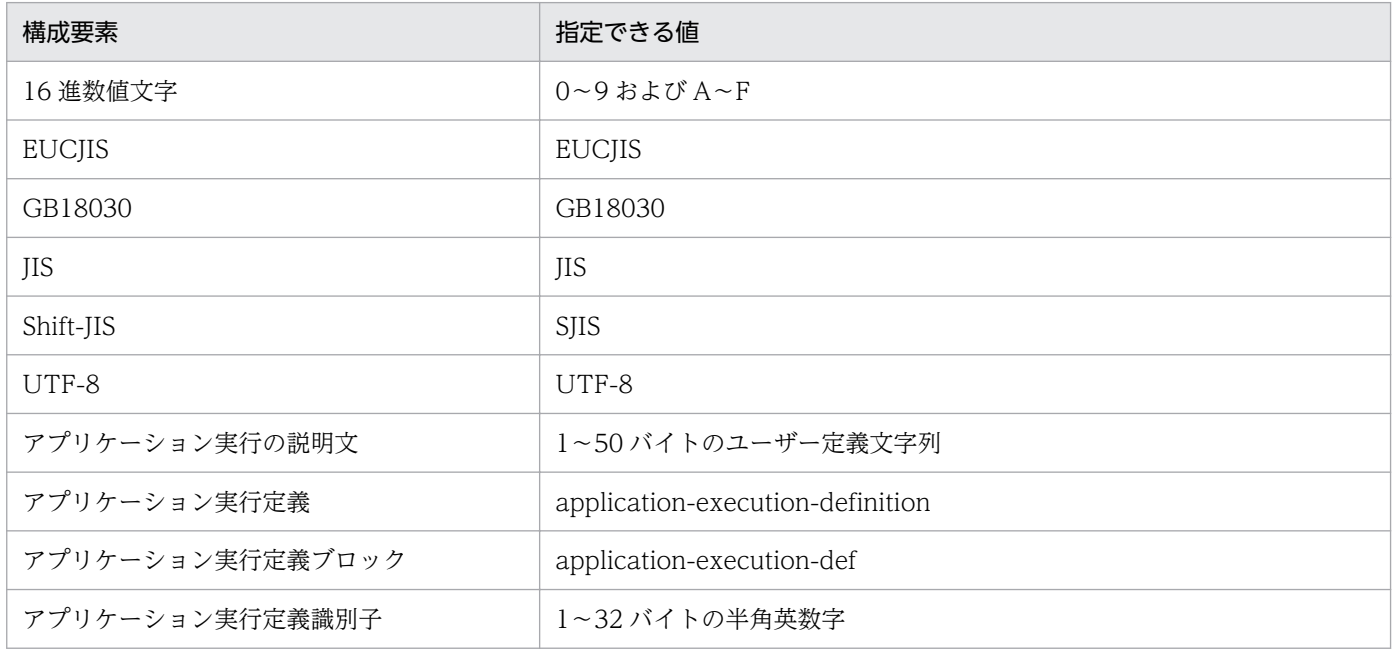

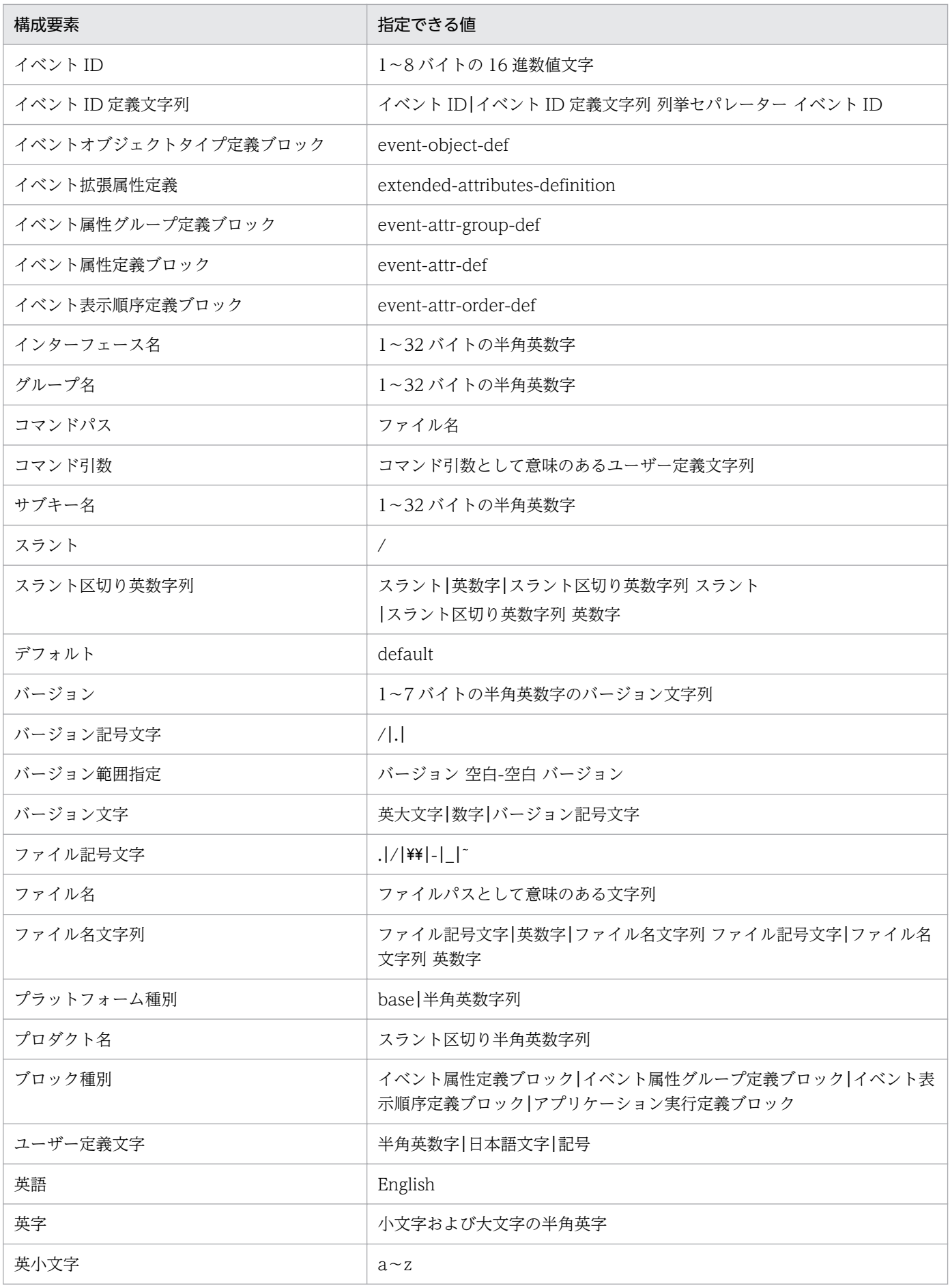

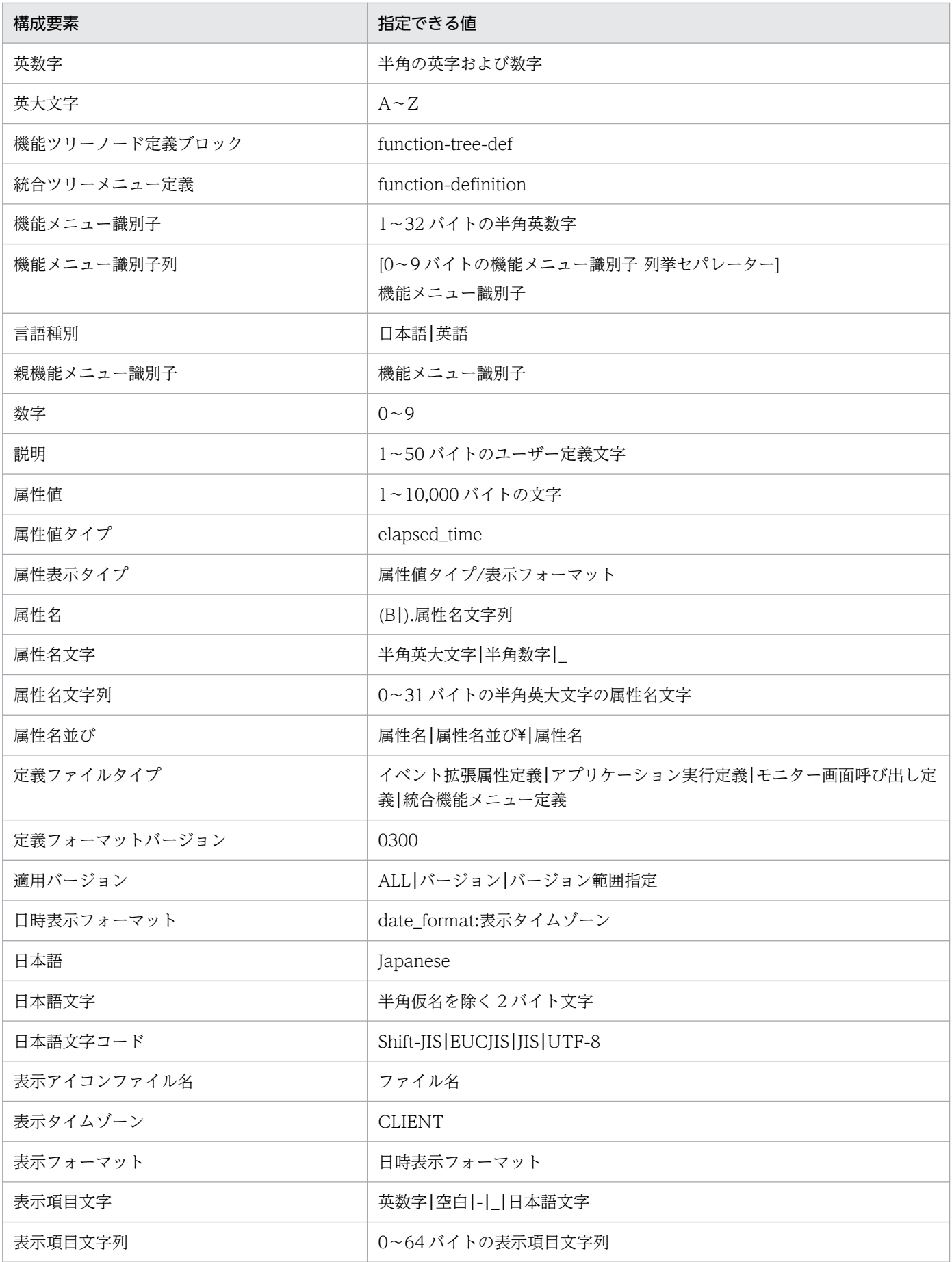

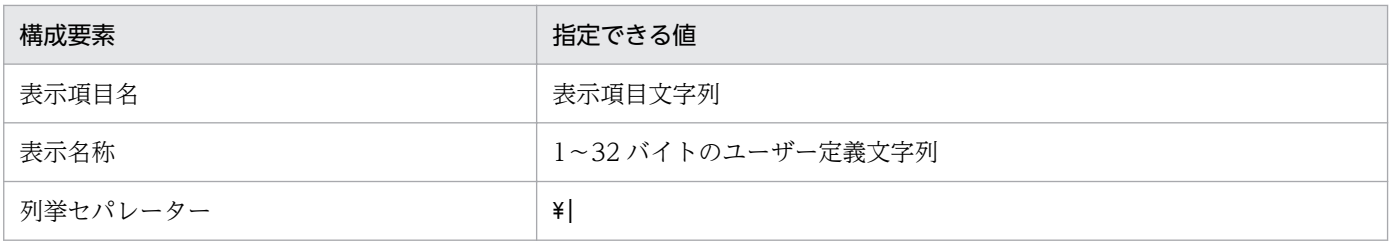

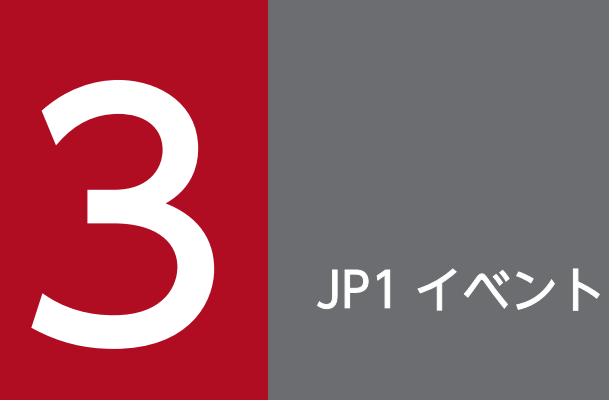

# この章では,JP1/IM が出力する JP1 イベントの種類とその属性について説明します。

# 3.1 JP1 イベントの属性

JP1 イベントの属性を説明します。JP1 イベントの属性には基本属性と拡張属性があります。ここではそ れぞれの属性の詳細を説明します。

# 3.1.1 基本属性

イベントの基本属性とは、すべての JP1 イベントが持っている属性です。ここでは、JP1 イベントの基本 属性の詳細を説明します。

### JP1 イベントの基本属性の詳細

なお,基本属性の属性名には B.ID のように先頭に「B.」を付けて区別する場合があります。設定する際に 「B.」を付ける必要がある場合は,マニュアル内でそのつど説明しています。

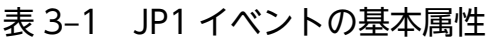

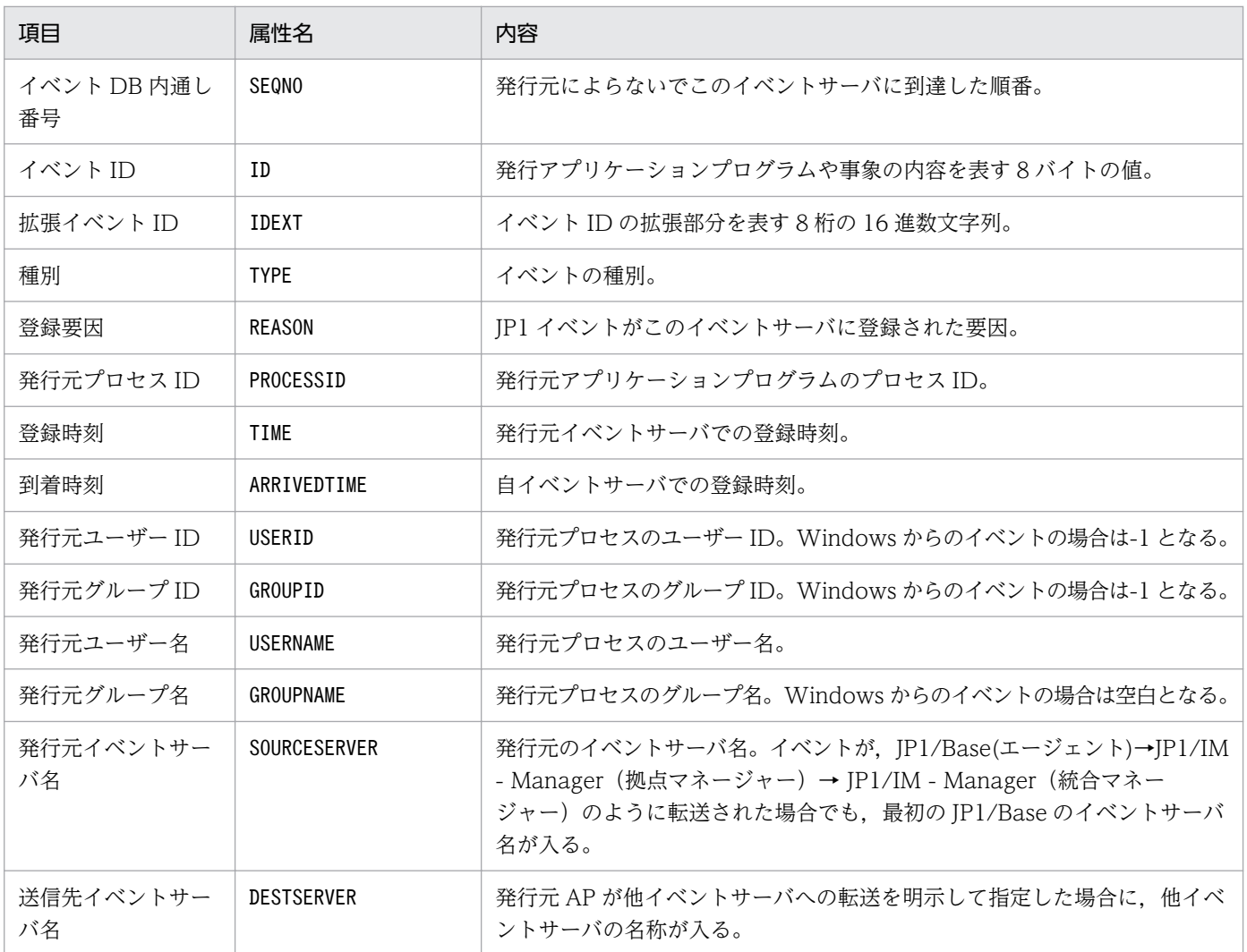

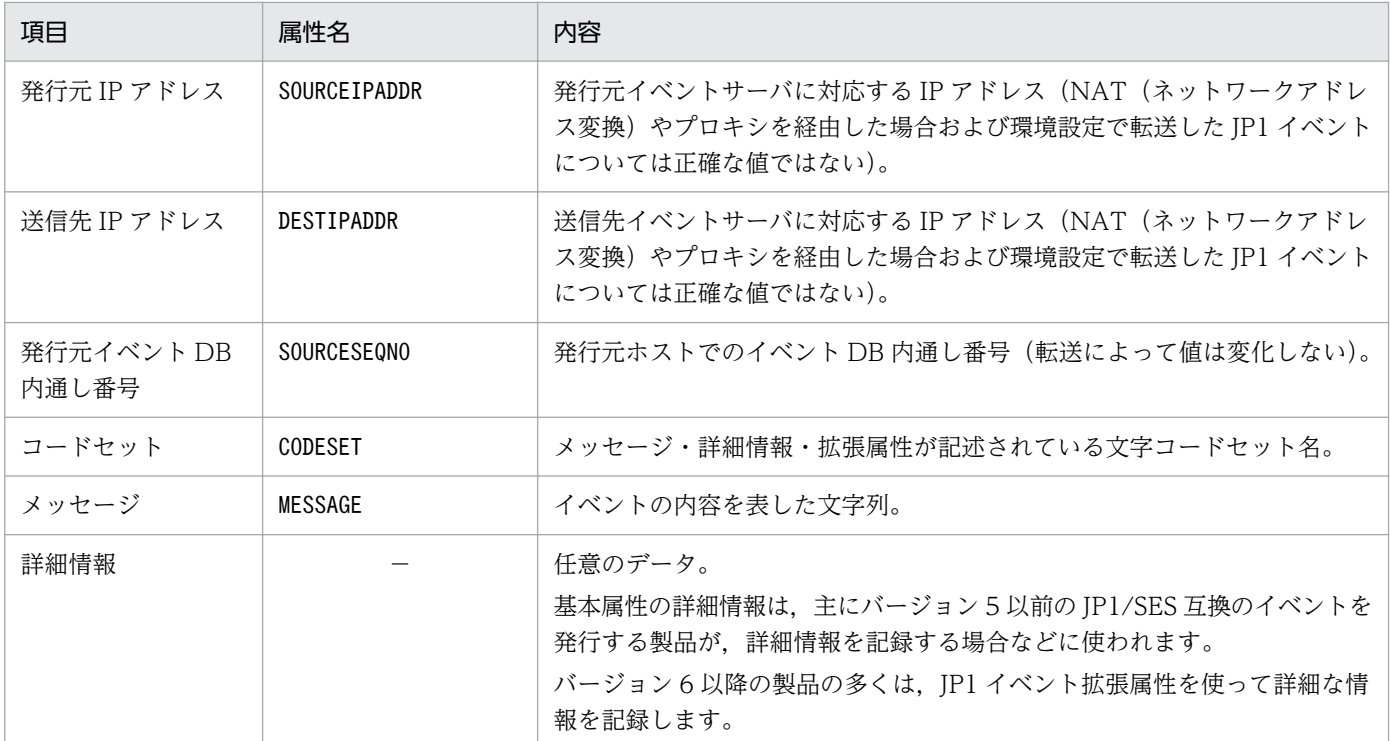

(凡例)

−:なし

# 3.1.2 拡張属性

イベントの拡張属性とは,イベント発行元プログラムが任意に指定できる属性です。拡張属性には共通情 報と固有情報があります。共通情報は JP1 プログラムで統一されている情報です。固有情報は共通情報以 外の拡張属性です。ここでは,共通情報の詳細を説明します。

### 共通情報の詳細

拡張属性の属性名には E.SEVERITY のように先頭に「E.」を付けて区別する場合があります。設定する際 に「E.」を付ける必要がある場合は,マニュアル内でそのつど説明しています。

共通情報の一覧を次の表に示します。

### 表 3‒2 共通情報の一覧

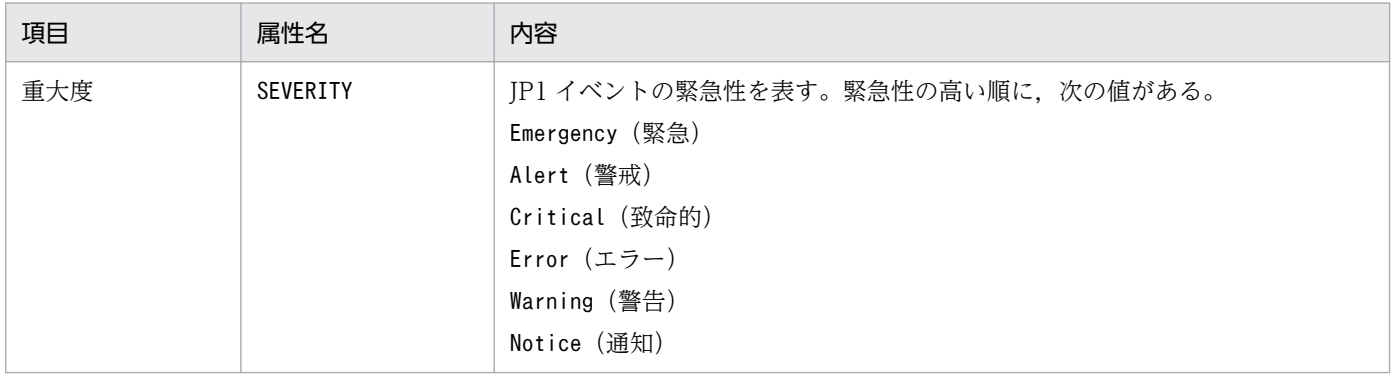

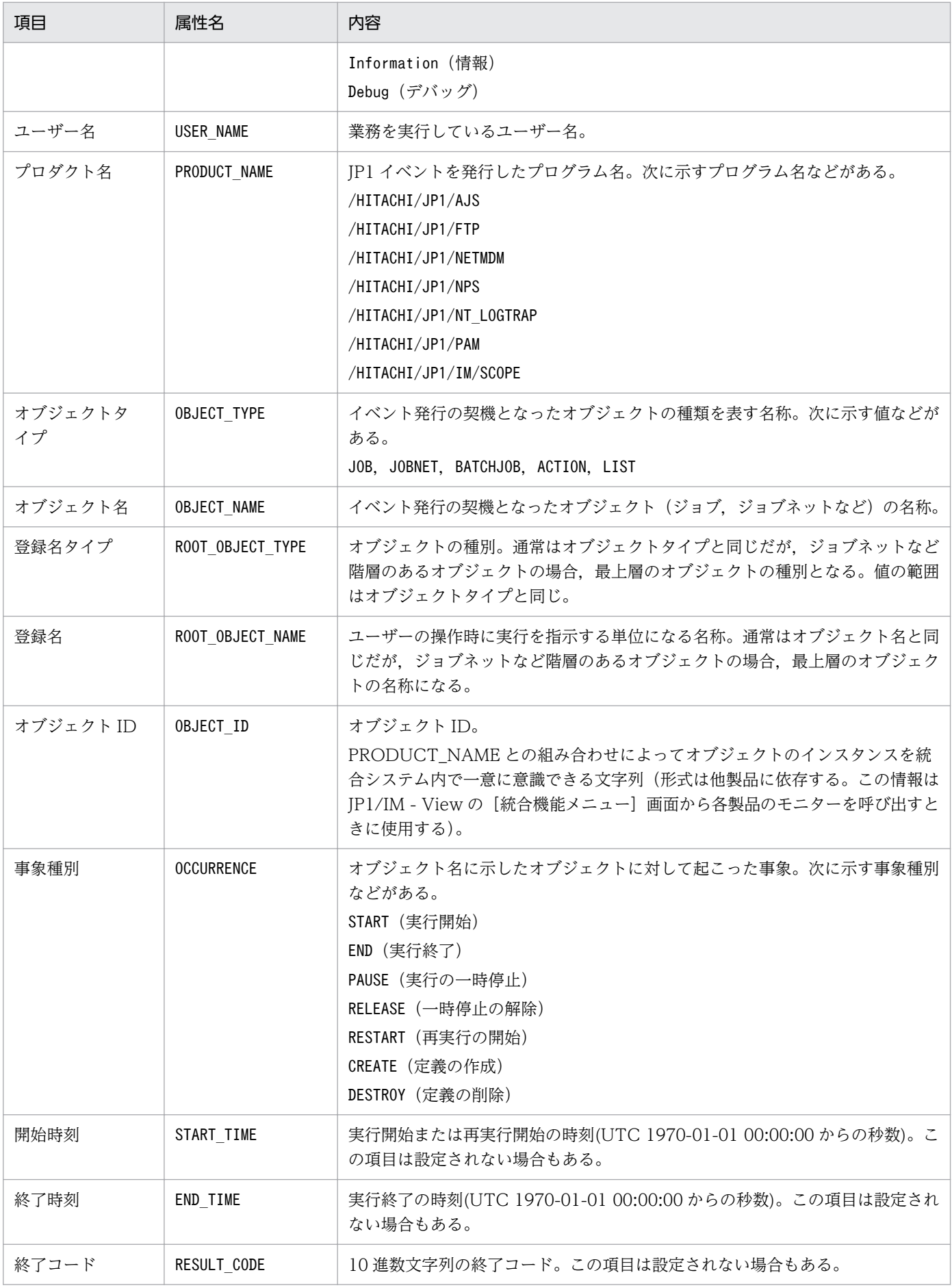

3. JP1 イベント

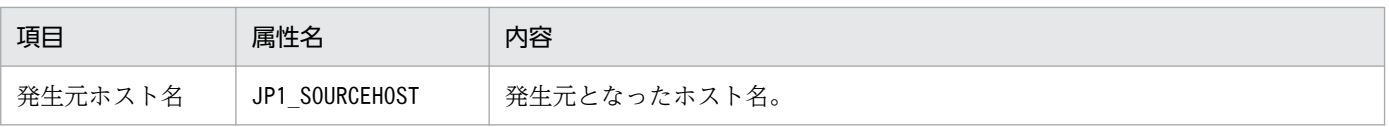

JP1/IM が出力するイベントについて説明します。

# 3.2.1 JP1/IM が出力する JP1 イベント一覧

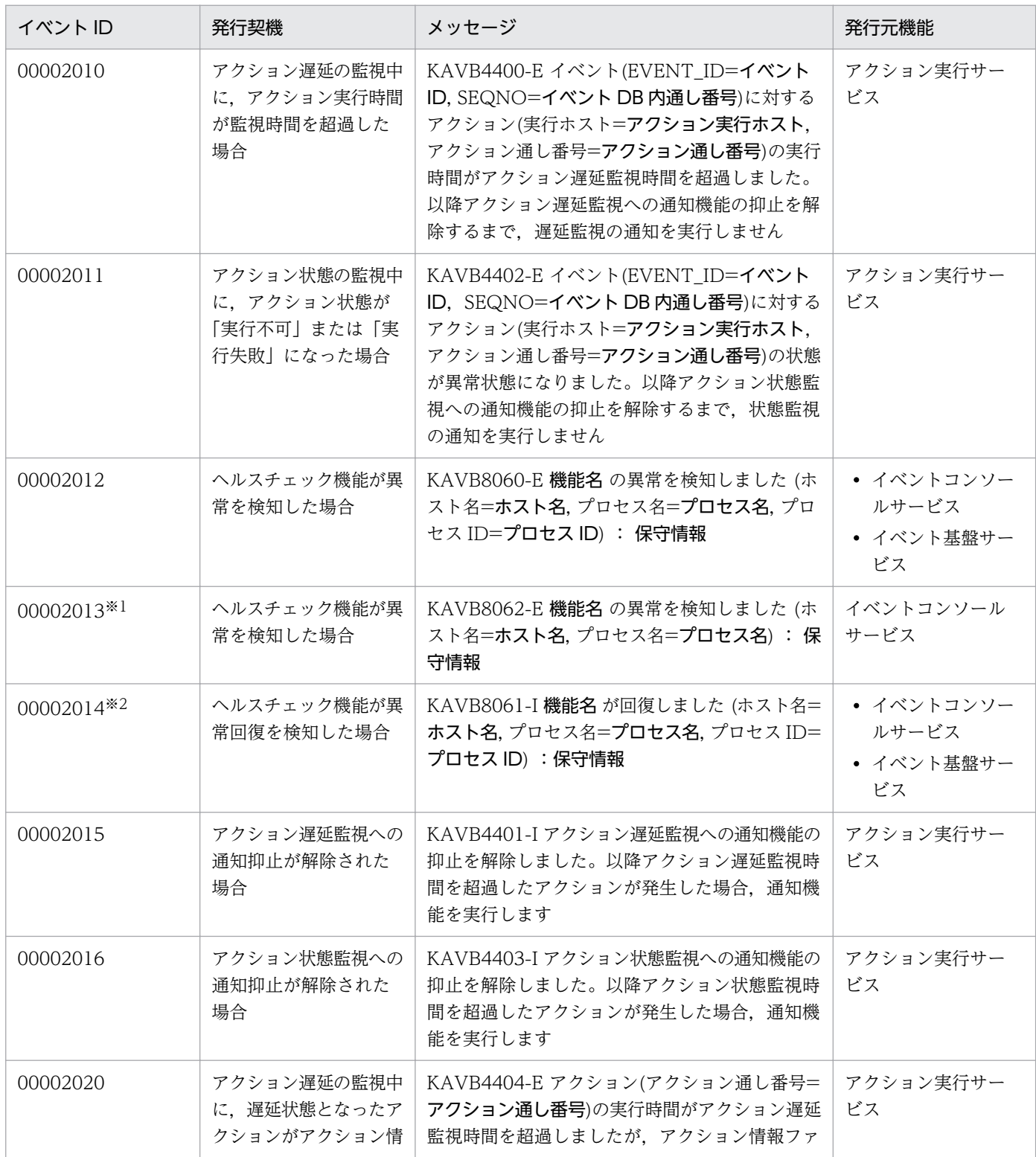

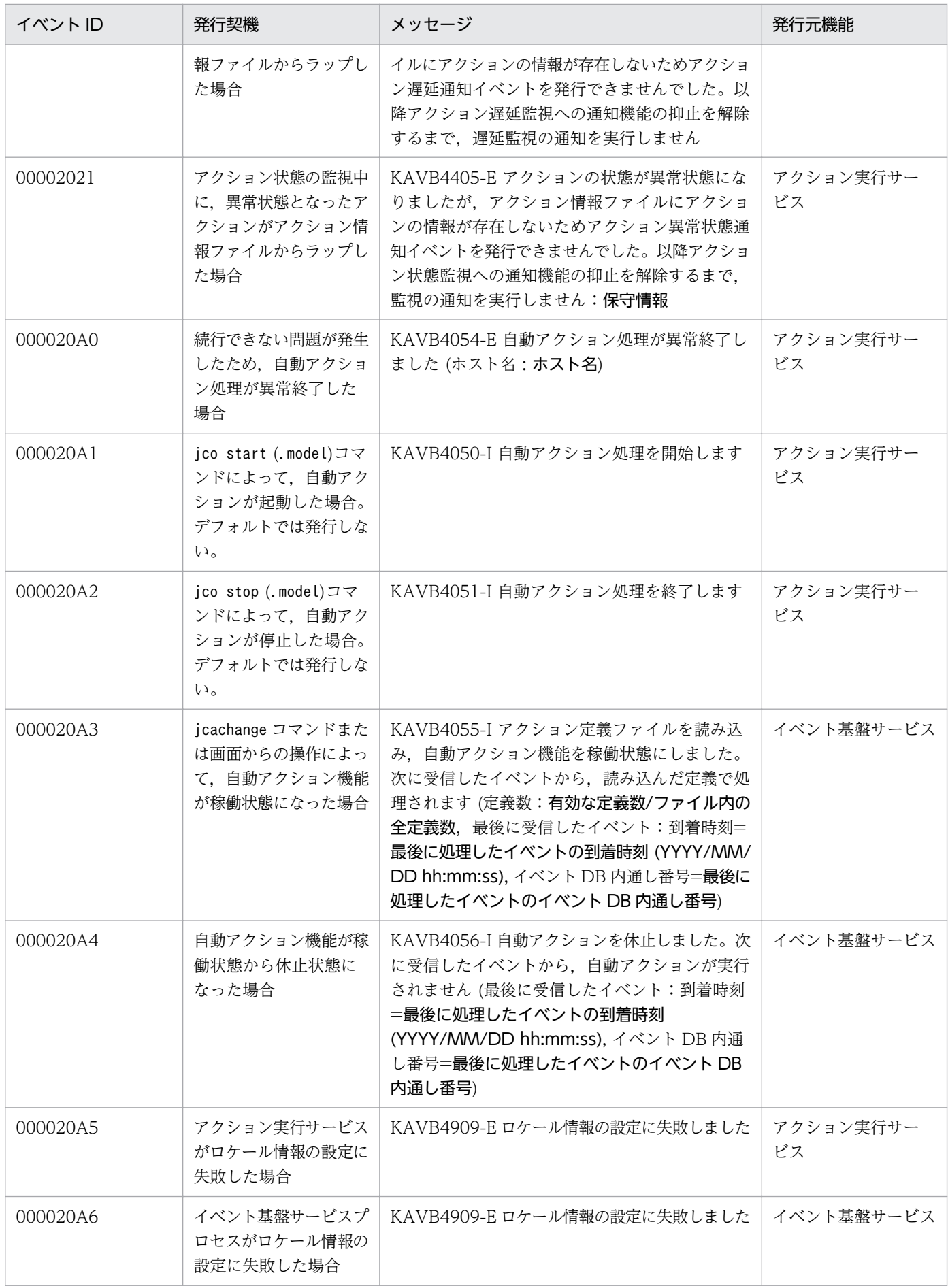

3. JP1 イベント

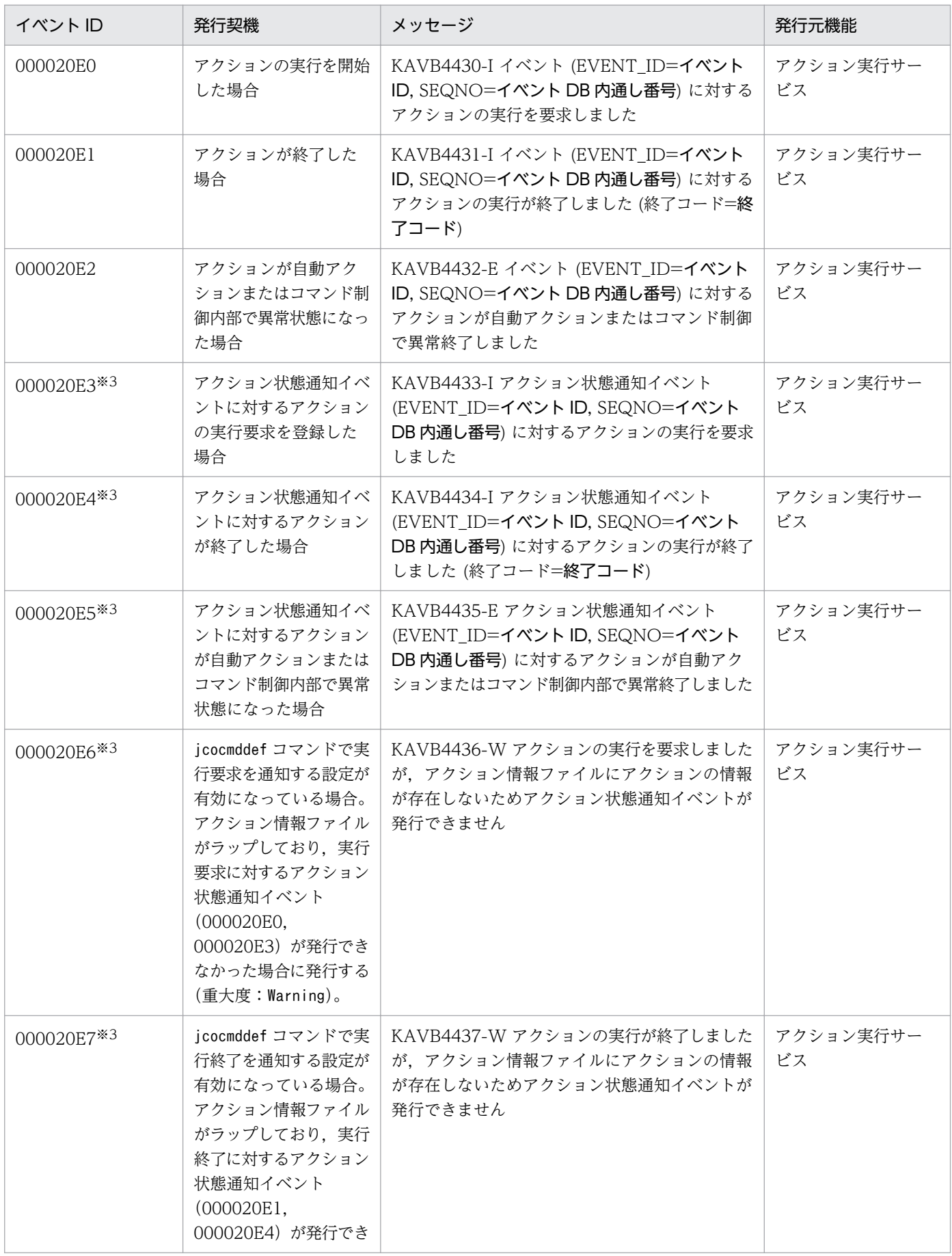

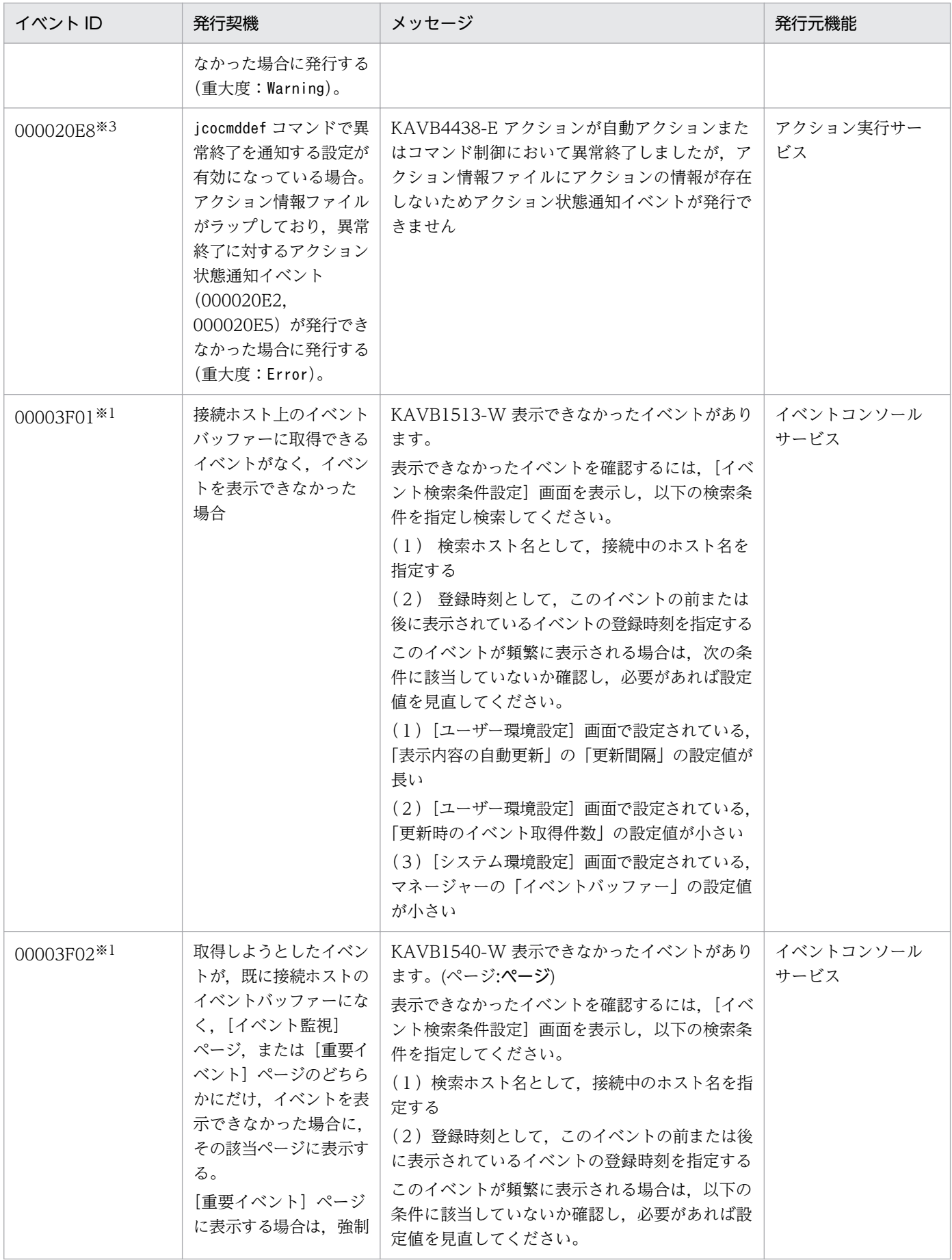

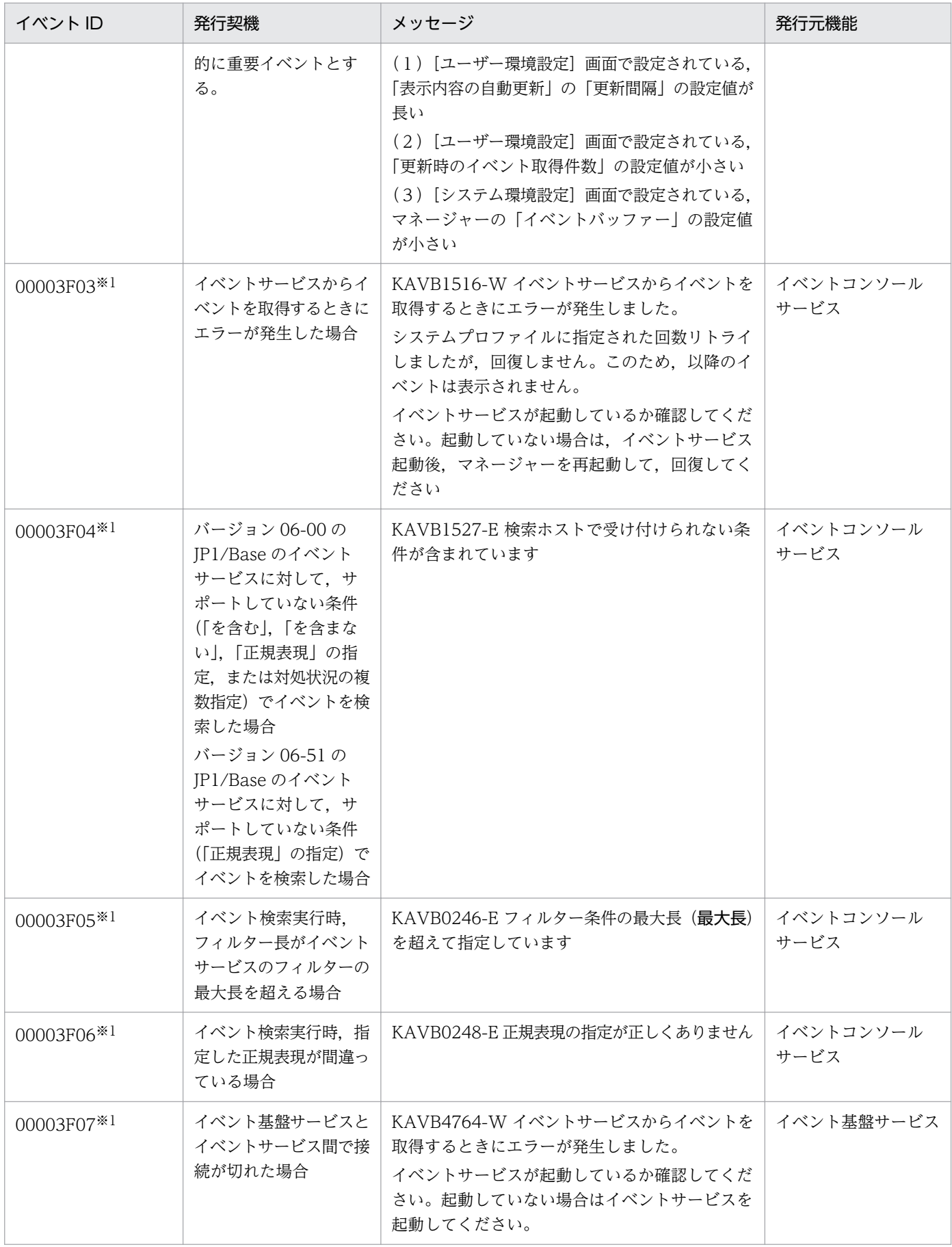

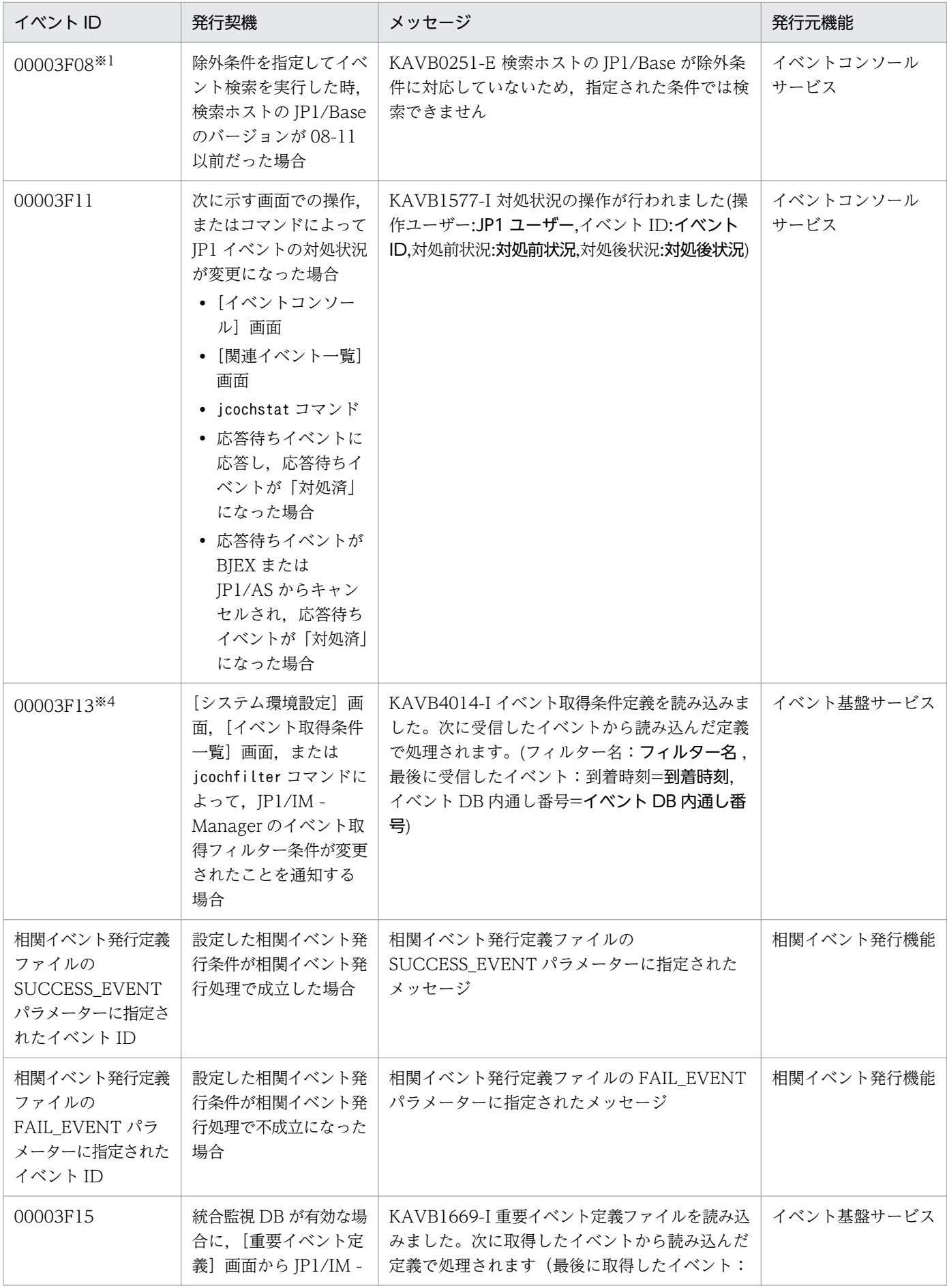

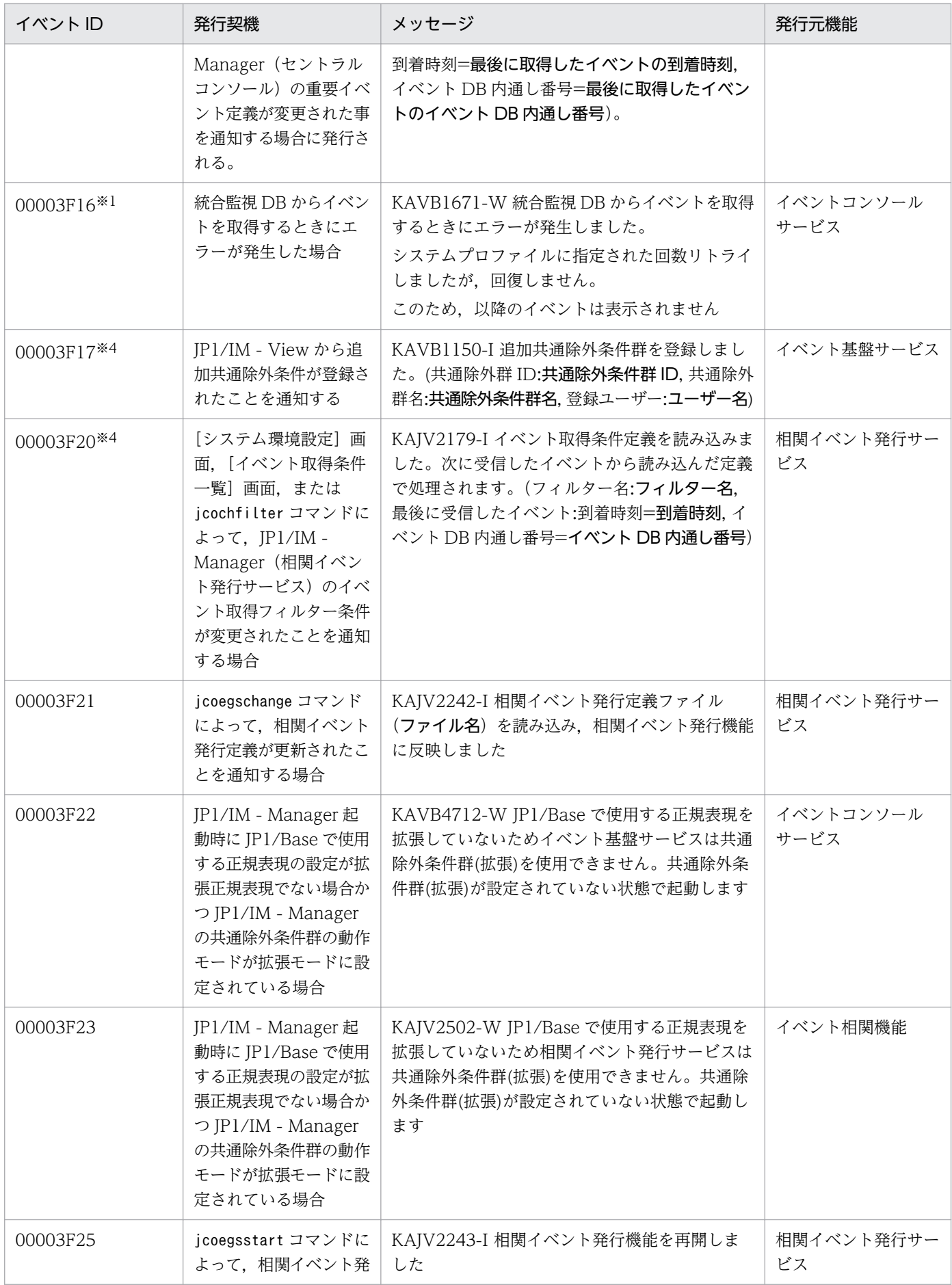
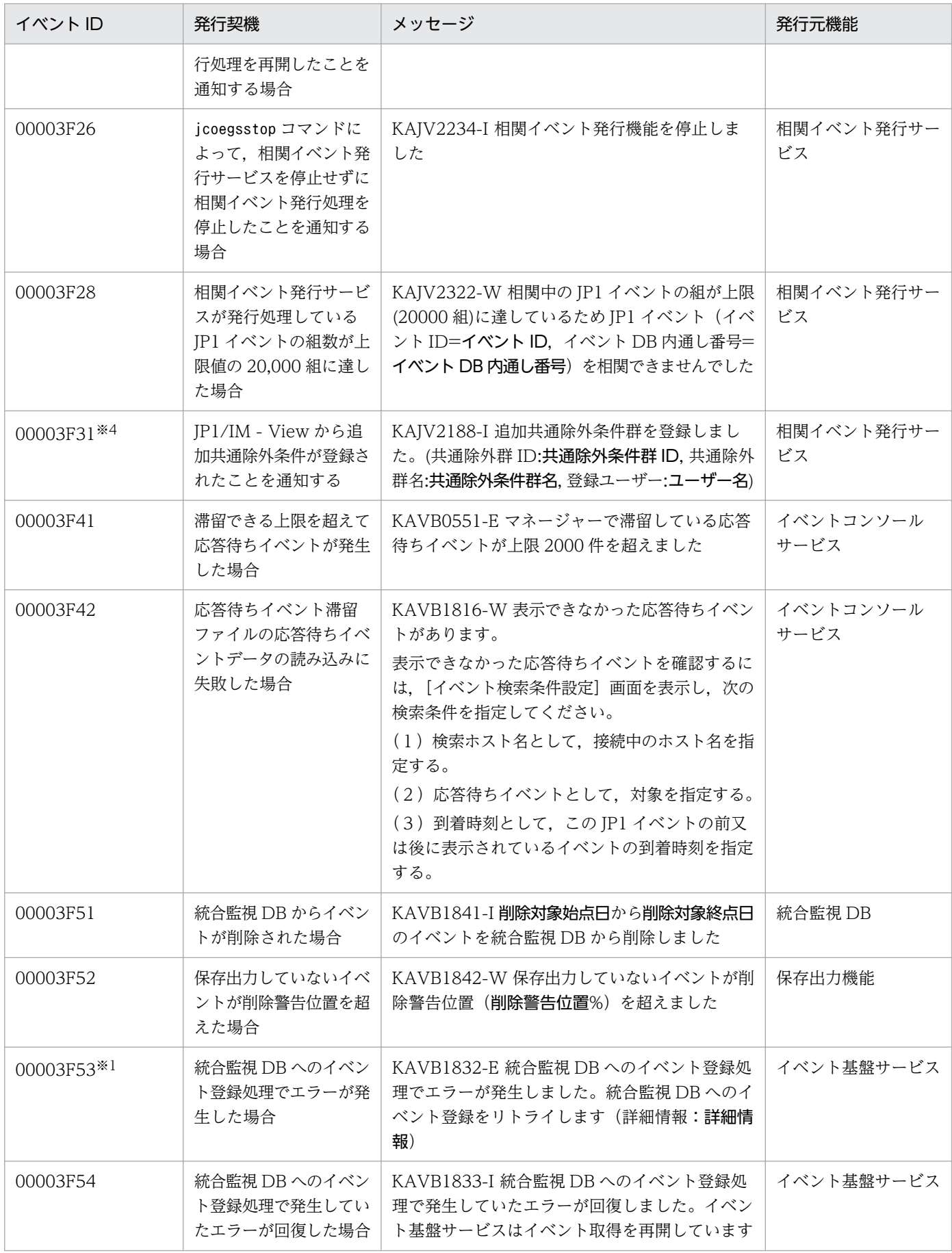

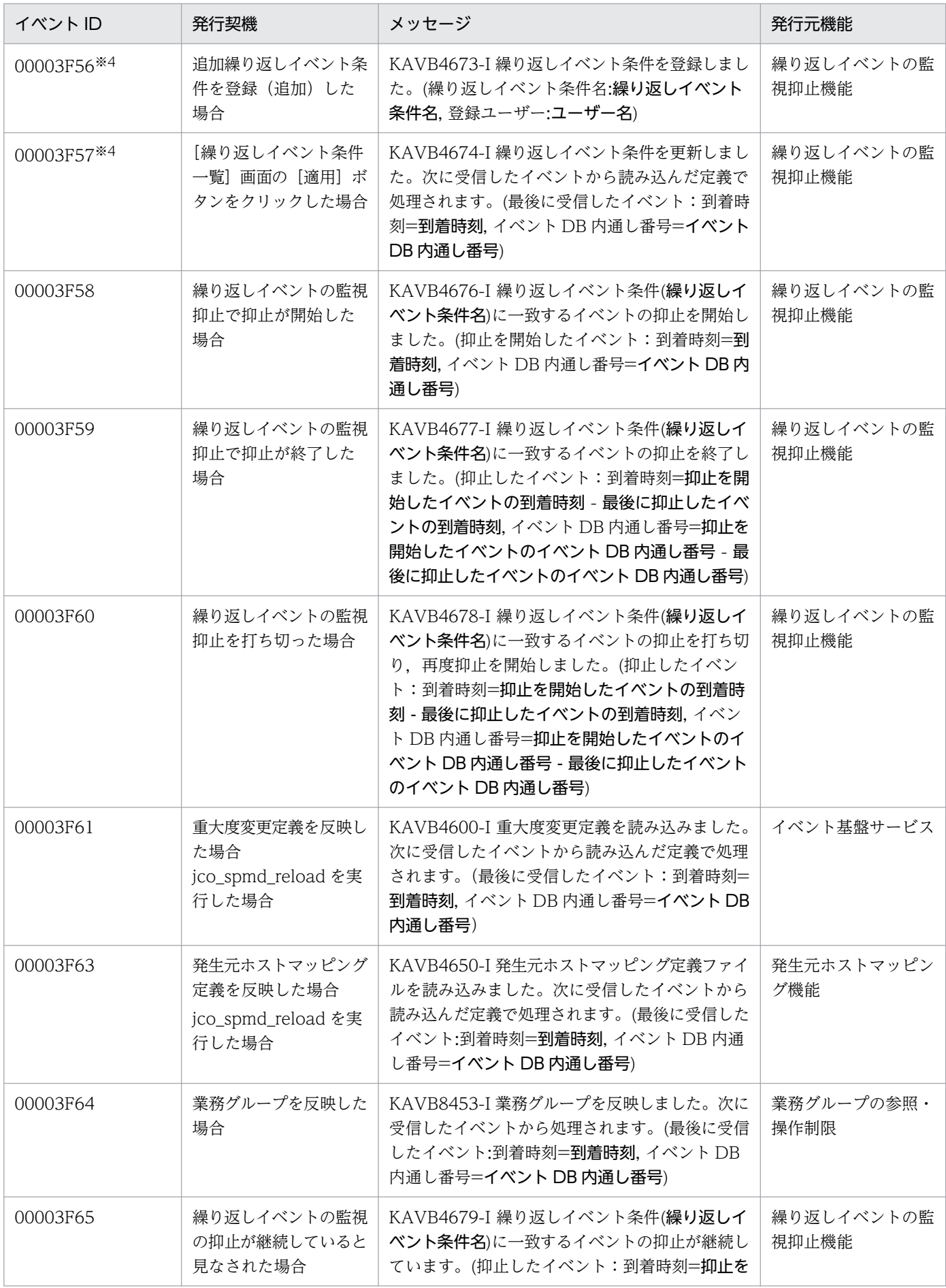

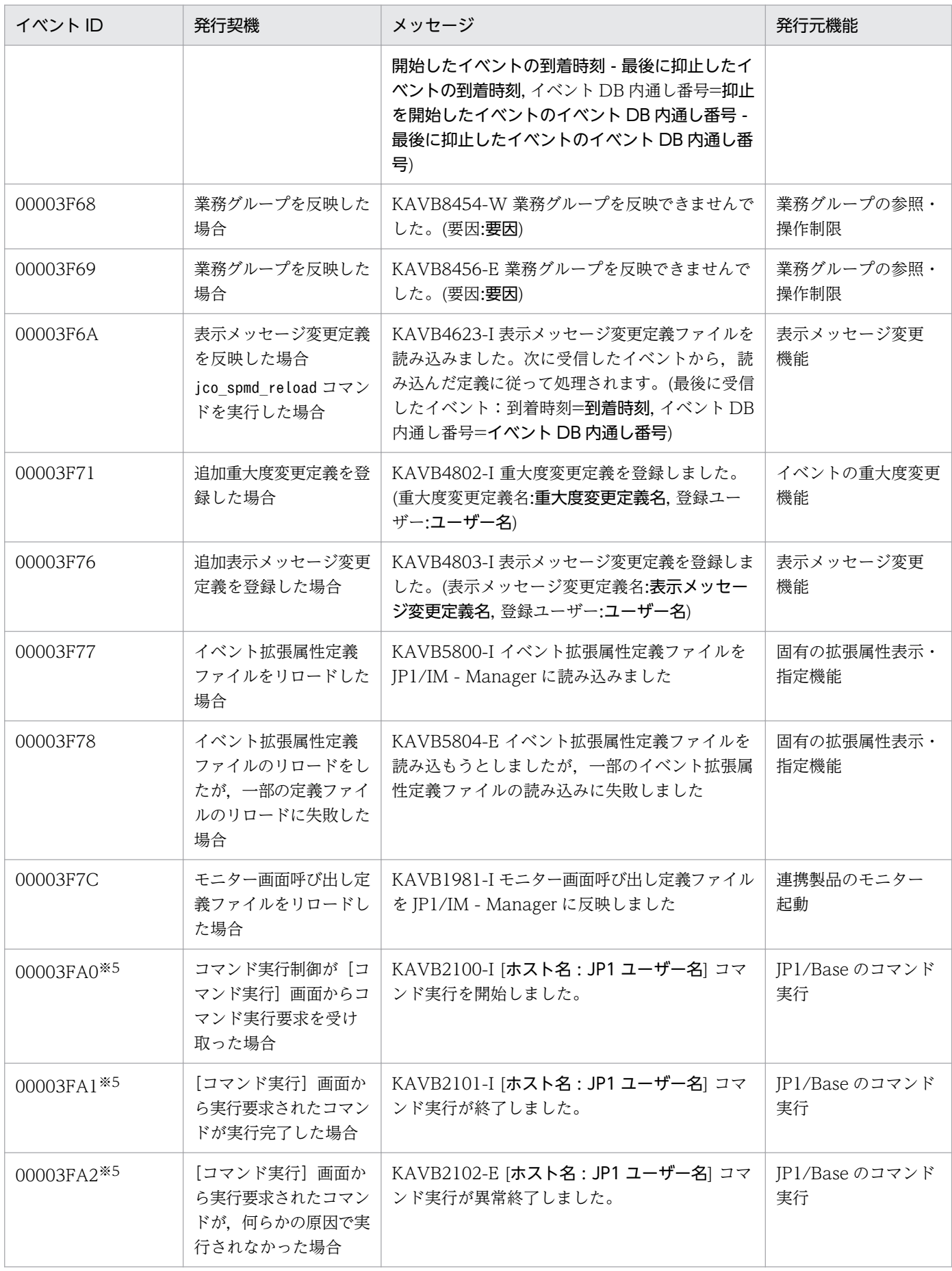

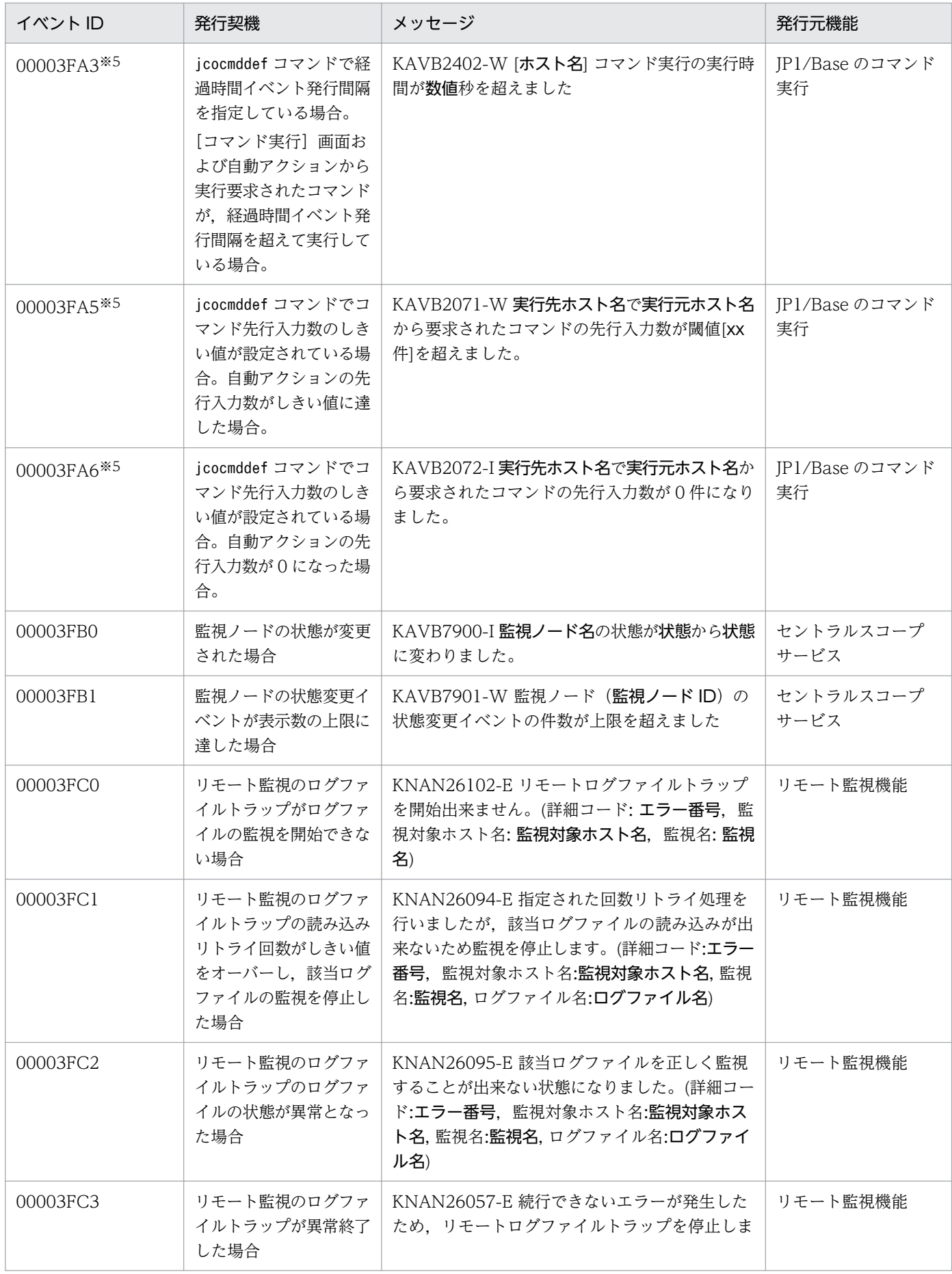

3. JP1 イベント

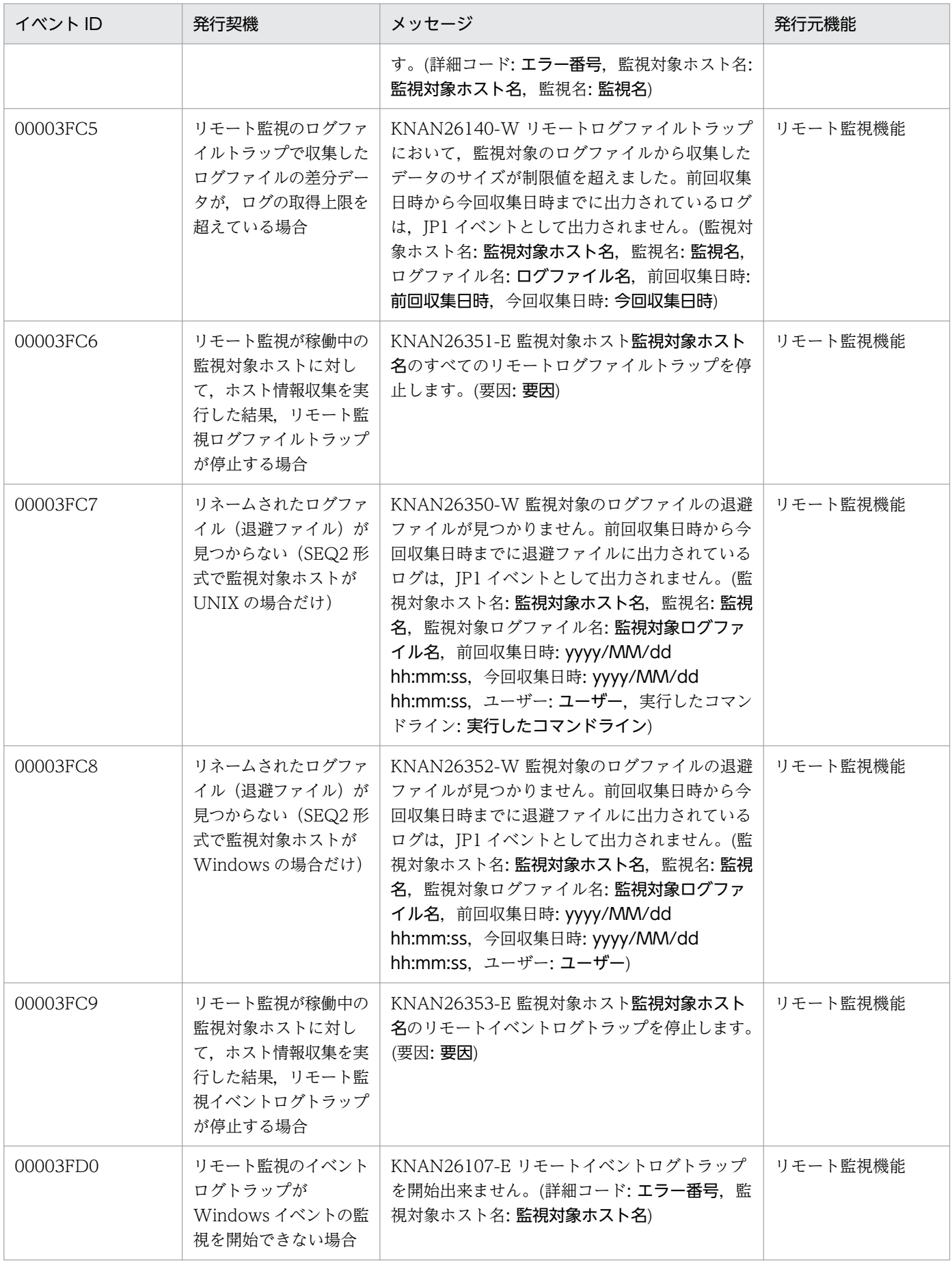

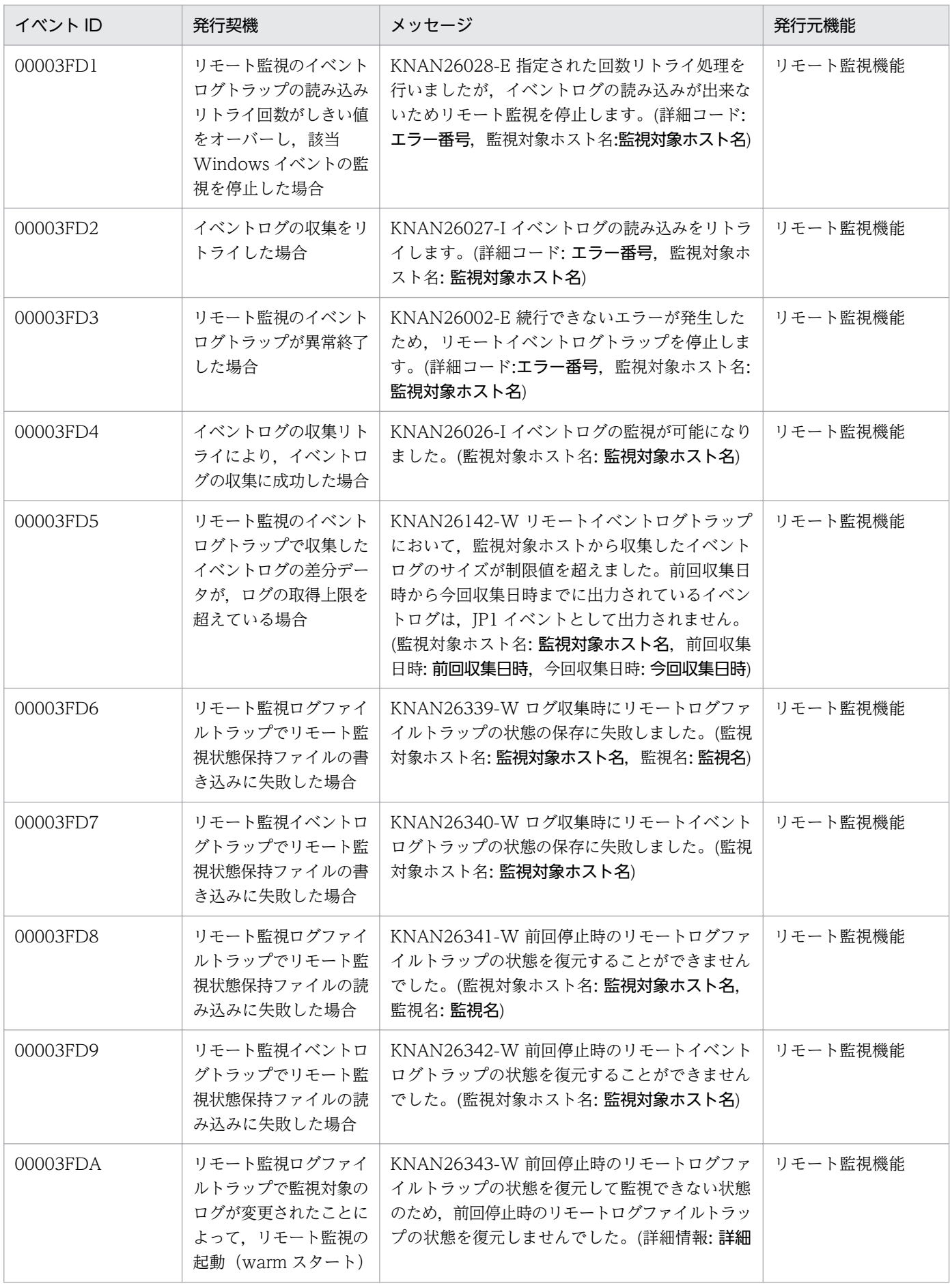

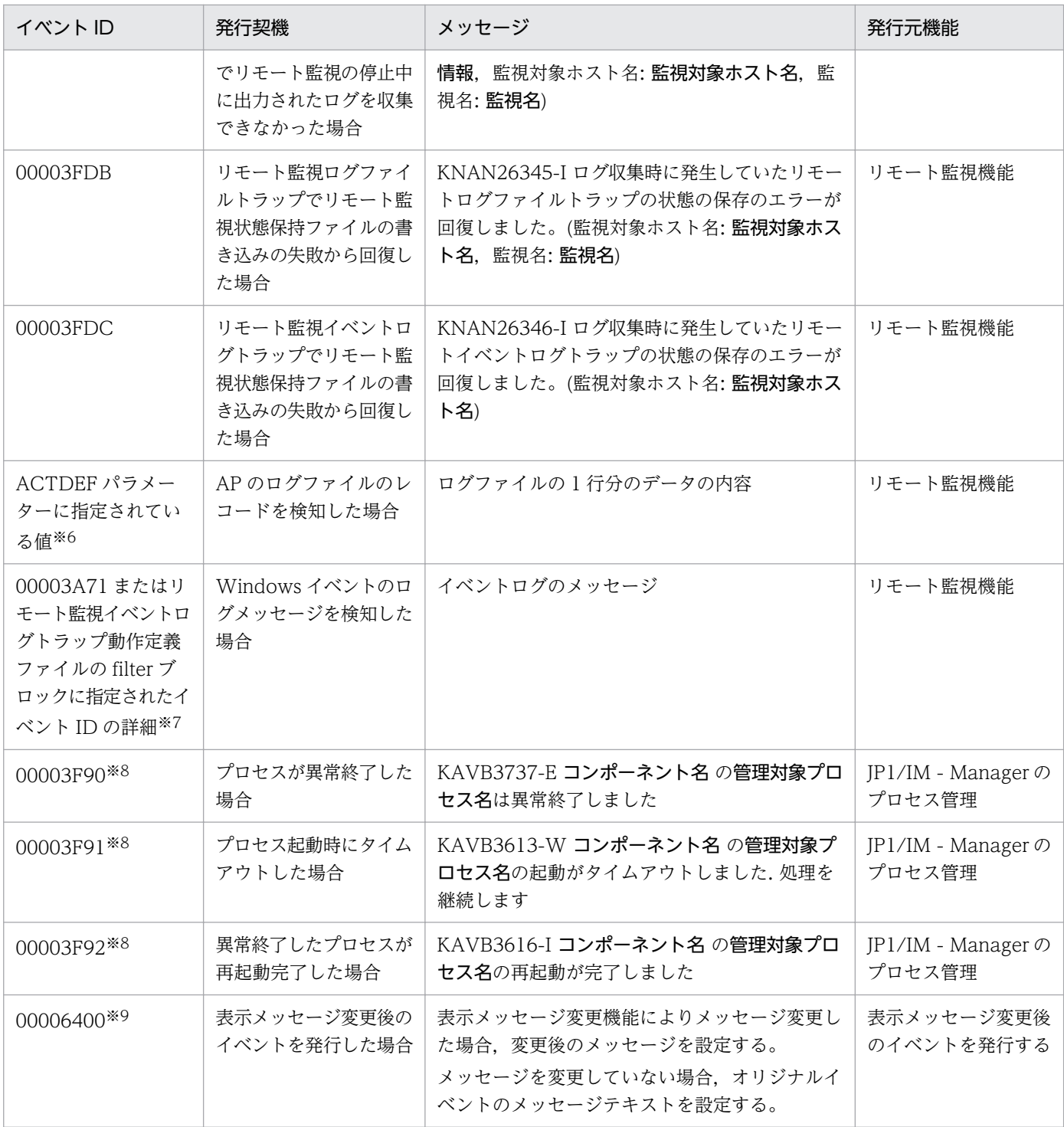

注※1 これらのイベントはダミーイベントです。次の制限事項があります。

- •[イベントコンソール]画面のイベント検索で検索できません。
- •[統合オペレーション・ビューアー]画面では表示できません。
- イベント検索 REST API では検索できません。
- イベントの詳細を表示した場合,JP1 イベントの基本属性および拡張属性は表示されません。
- このイベントに自動アクションを設定しても,アクションは実行されません。
- このイベントにイベント情報マッピングを定義しても,マッピングされません。
- このイベントは,モニター起動の対象外です。
- このイベントは,イベント取得フィルターのフィルター対象外です。
- このイベントは,相関イベントの発行処理の対象外です。
- このイベントは、イベント DB に登録されません。そのため、JP1/IM Manager を再起動すると [イベントコンソール]画 面に表示されなくなります。
- このイベントの対処状況を変更しても,ほかの JP1/IM View に反映されません。

注※2 IP1/Base のイベントサービス (jevservice)の回復を検知した場合のメッセージは、KAVB8063-I です。 注※3 これらのイベントには、次の制限事項があります。

• このイベントに自動アクションを設定しても,アクションは実行されません。

注※4 これらのイベントには、次の制限事項があります。

• このイベントは,イベント取得フィルターのフィルター対象外です。

注※5 JP1/Base のコマンド実行が発行する JP1 イベントです。JP1 イベントの詳細については, マニュアル [JP1/Base 運用ガ イド」の JP1 イベントを説明している章を参照してください。

注※6 リモート監視機能ではなく, IP1/Base のログファイルトラップが発行する IP1 イベントについては、マニュアル「IP1/ Base 運用ガイド」の JP1 イベントを説明している章を参照してください。

注※7 リモート監視機能ではなく. IP1/Base のイベントログトラップが発行する JP1 イベントについては、マニュアル「JP1/ Base 運用ガイド」の JP1 イベントを説明している章を参照してください。

注※8 プロセスの異常時に JP1 イベントを発行させる設定をした場合にだけ発行されます。JP1 イベントを発行させたい場合は, [IM パ](#page-447-0)ラメーター定義ファイルを編集したあと、jbssetcnf コマンドを実行してください。定義ファイルの詳細については「IM パ ラメーター定義ファイル (ip1co\_param\_V7.conf)| (2. 定義ファイル)を,設定手順についてはマニュアル「IP1/Integrated Management 2 - Manager 構築ガイド」の「1.18.3 JP1/IM - Manager の障害に備えた設定(Windows の場合)」,「2.17.5 JP1/IM - Manager の障害に備えた設定(UNIX の場合)」を参照してください。

注※9 「オリジナルイベント」とは、IP1/IM - Manager が IP1/Base から取得したイベントを指します。

#### 3.2.2 JP1 イベントの詳細

JP1 イベントの詳細について説明します。

#### (1) イベント ID:00002010 の詳細

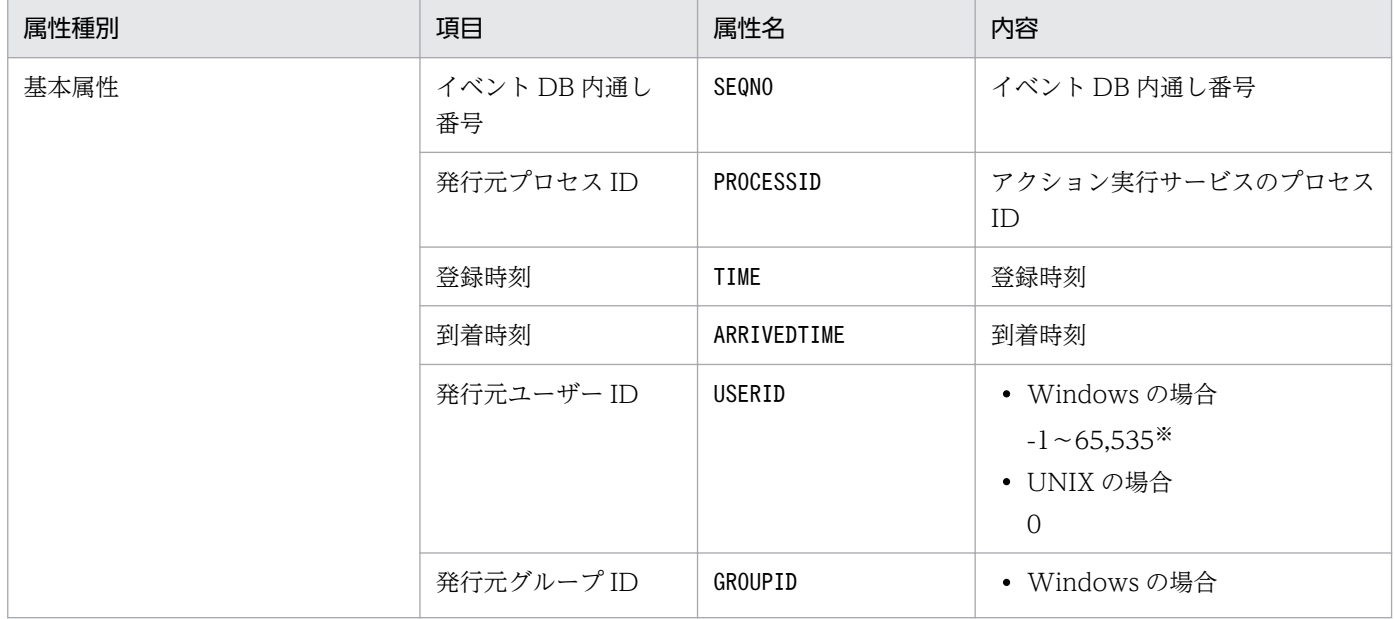

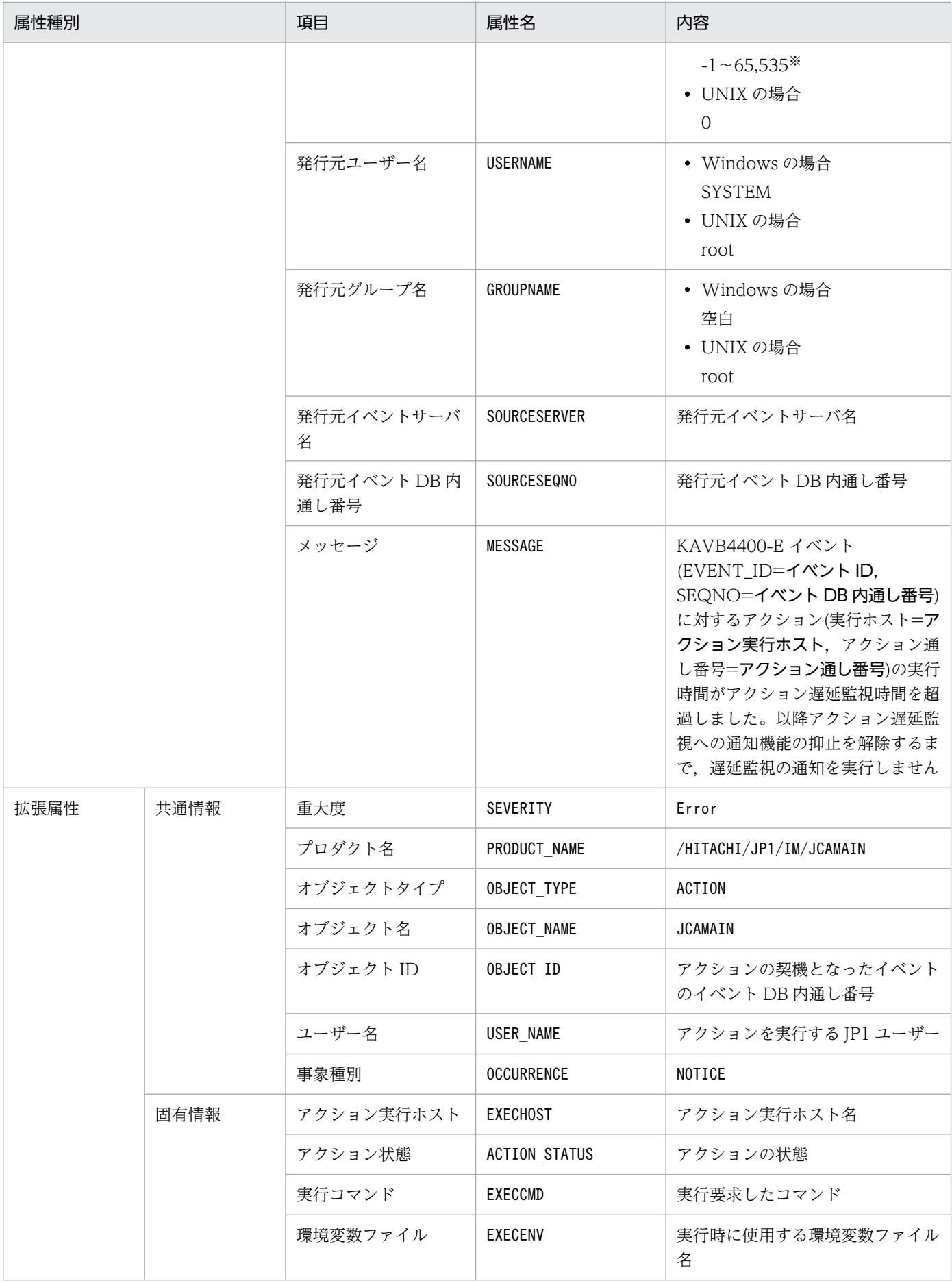

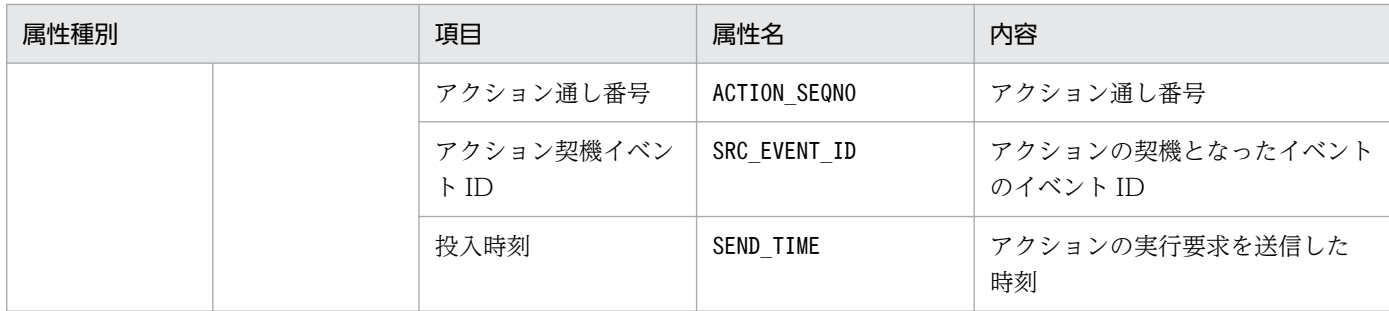

## (2) イベント ID:00002011 の詳細

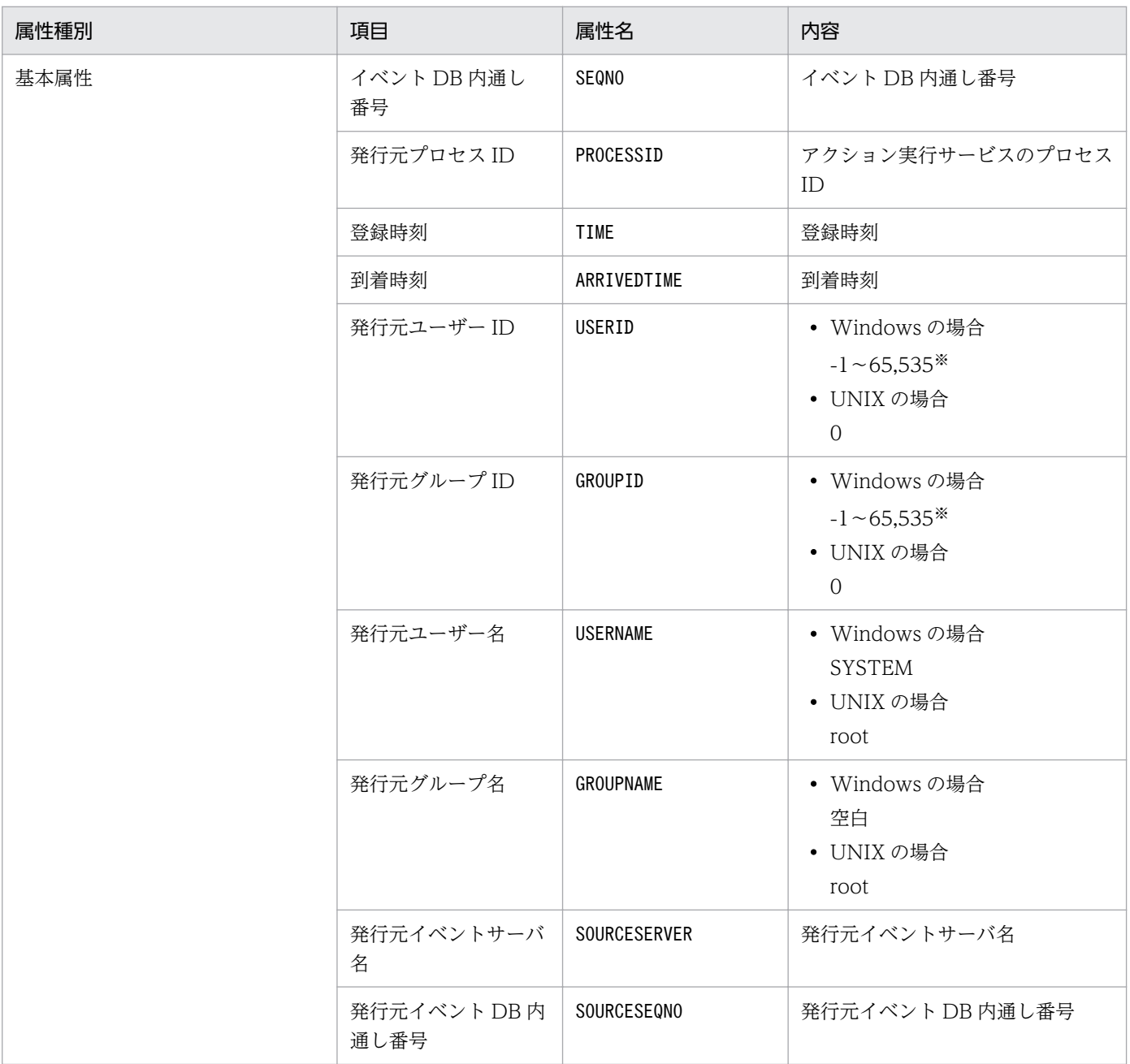

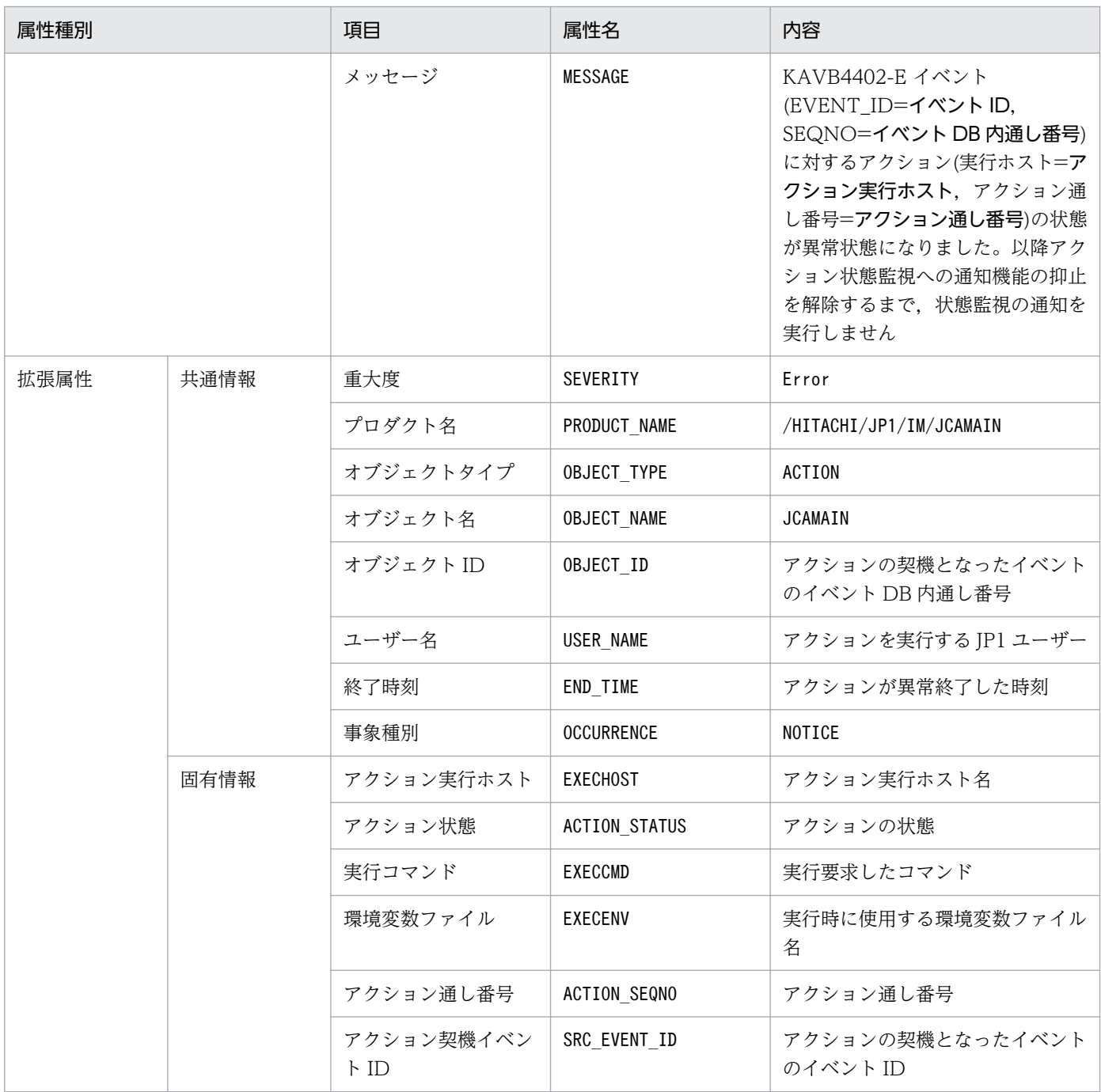

# (3) イベント ID:00002012 の詳細

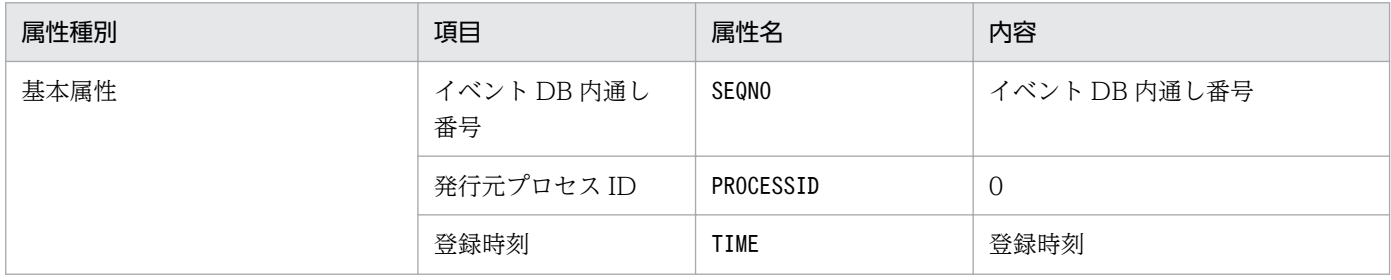

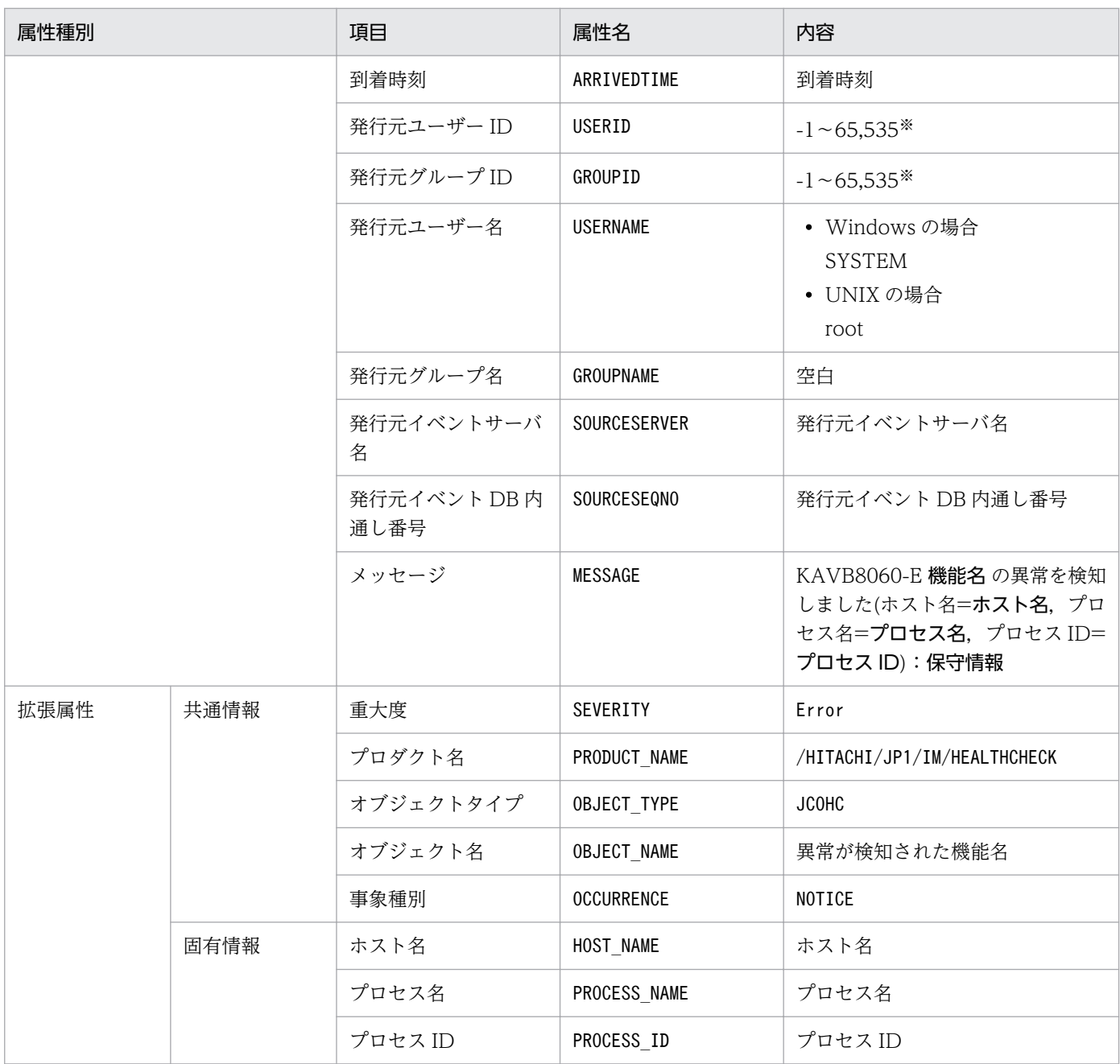

−:なし

注※ JP1/Base のイベントサーバ設定ファイルに指定した代用ユーザー ID および代用グループ ID が設定されます。指定してい ない場合,-1 が設定されます。

# (4) イベント ID:00002013 の詳細

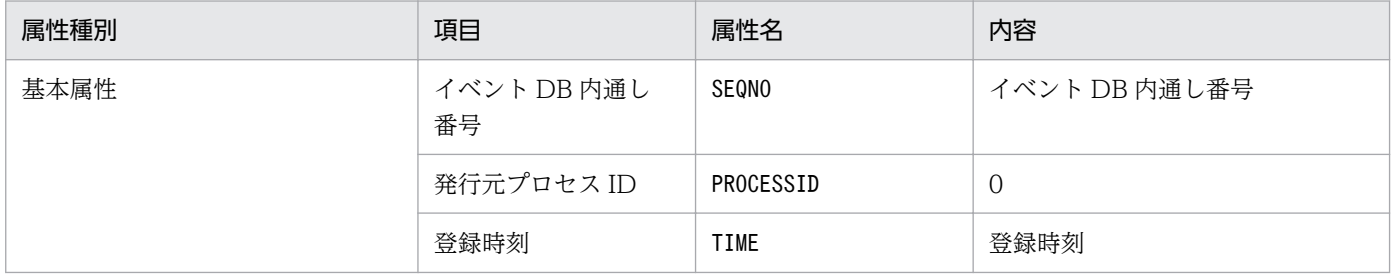

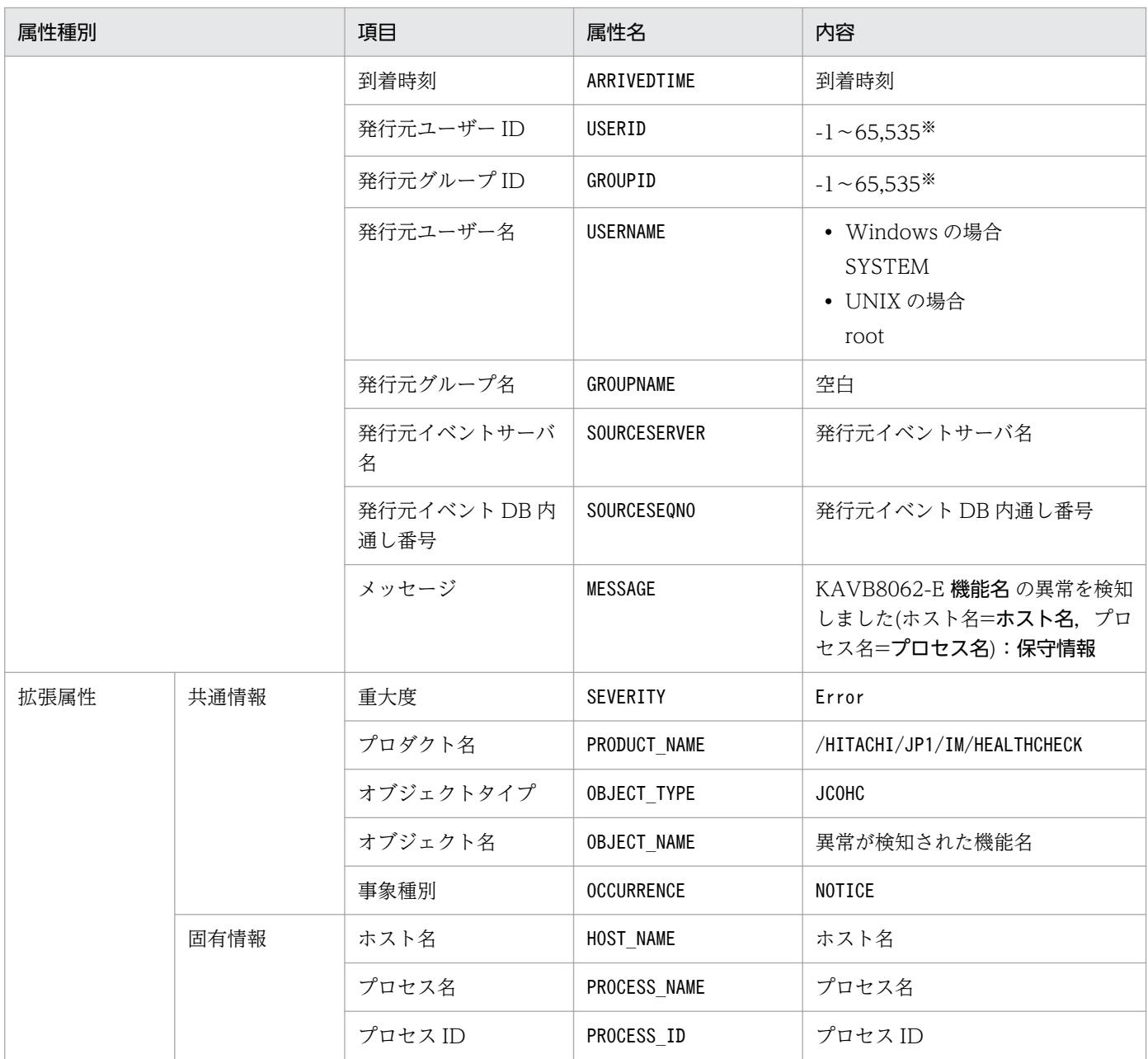

−:なし

注※ JP1/Base のイベントサーバ設定ファイルに指定した代用ユーザー ID および代用グループ ID が設定されます。指定してい ない場合,-1 が設定されます。

# (5) イベント ID:00002014 の詳細

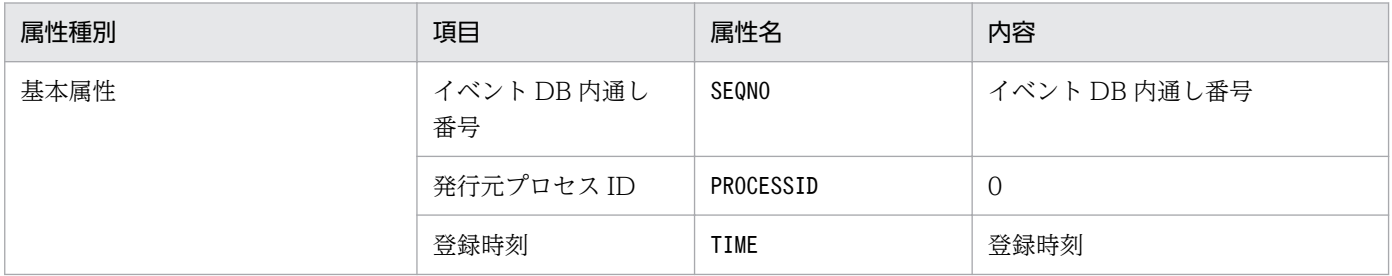

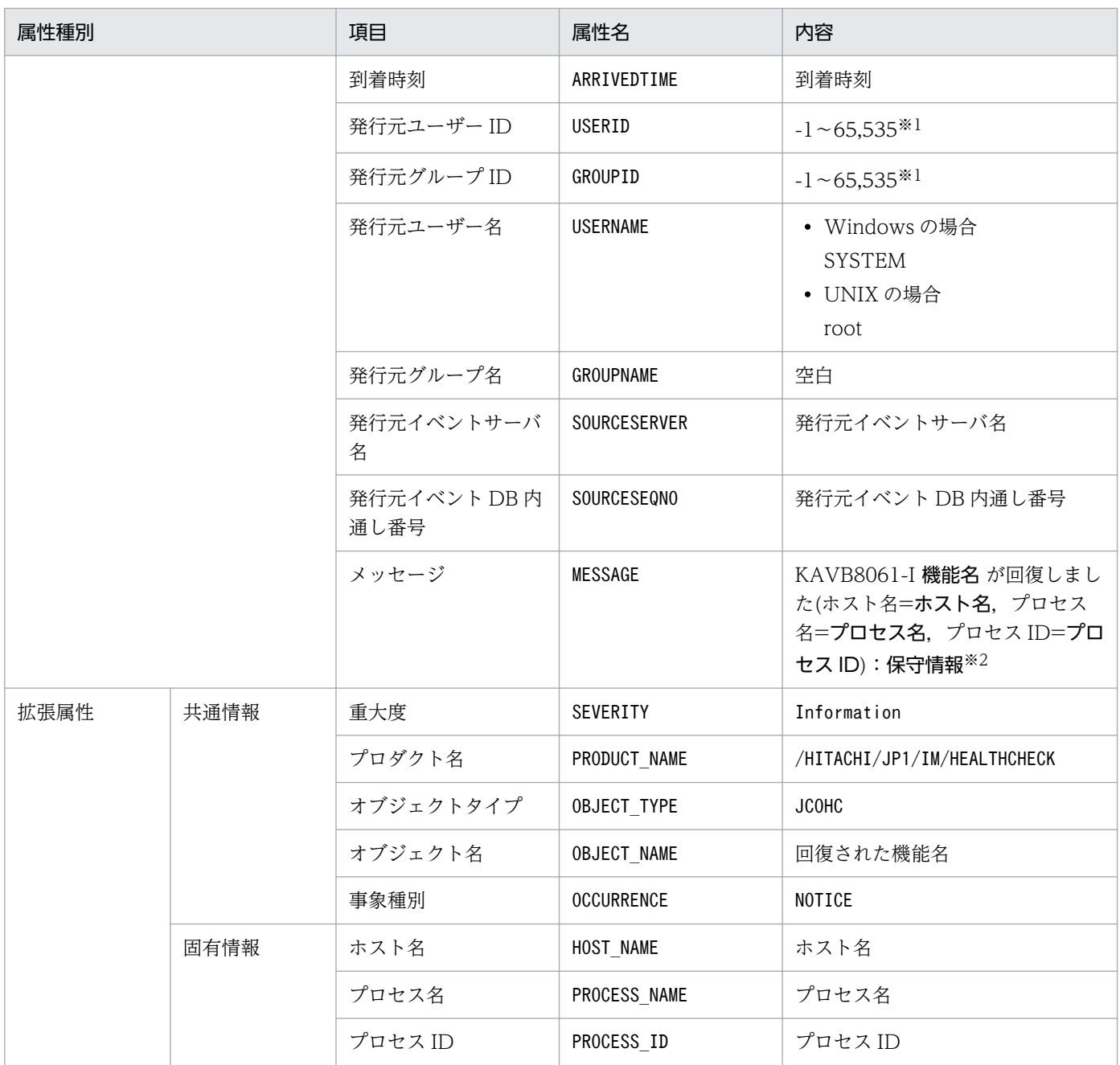

−:なし

注※1 JP1/Base のイベントサーバ設定ファイルに指定した代用ユーザー ID および代用グループ ID が設定されます。指定して いない場合,-1 が設定されます。

注※2 JP1/Base のイベントサービス (jevservice)の回復を検知した場合のメッセージは、KAVB8063-I です。

#### (6) イベント ID:00002015 の詳細

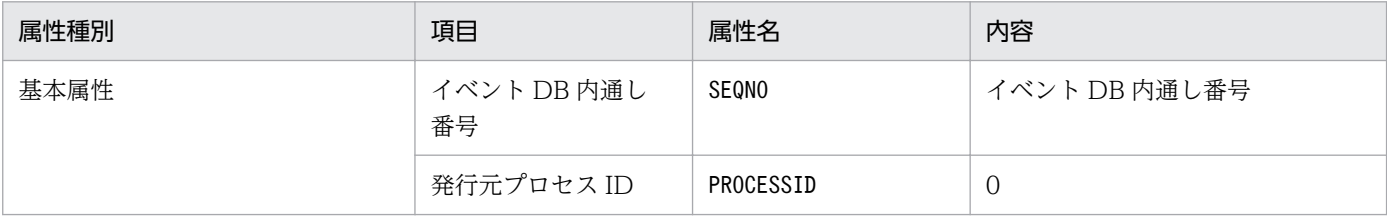

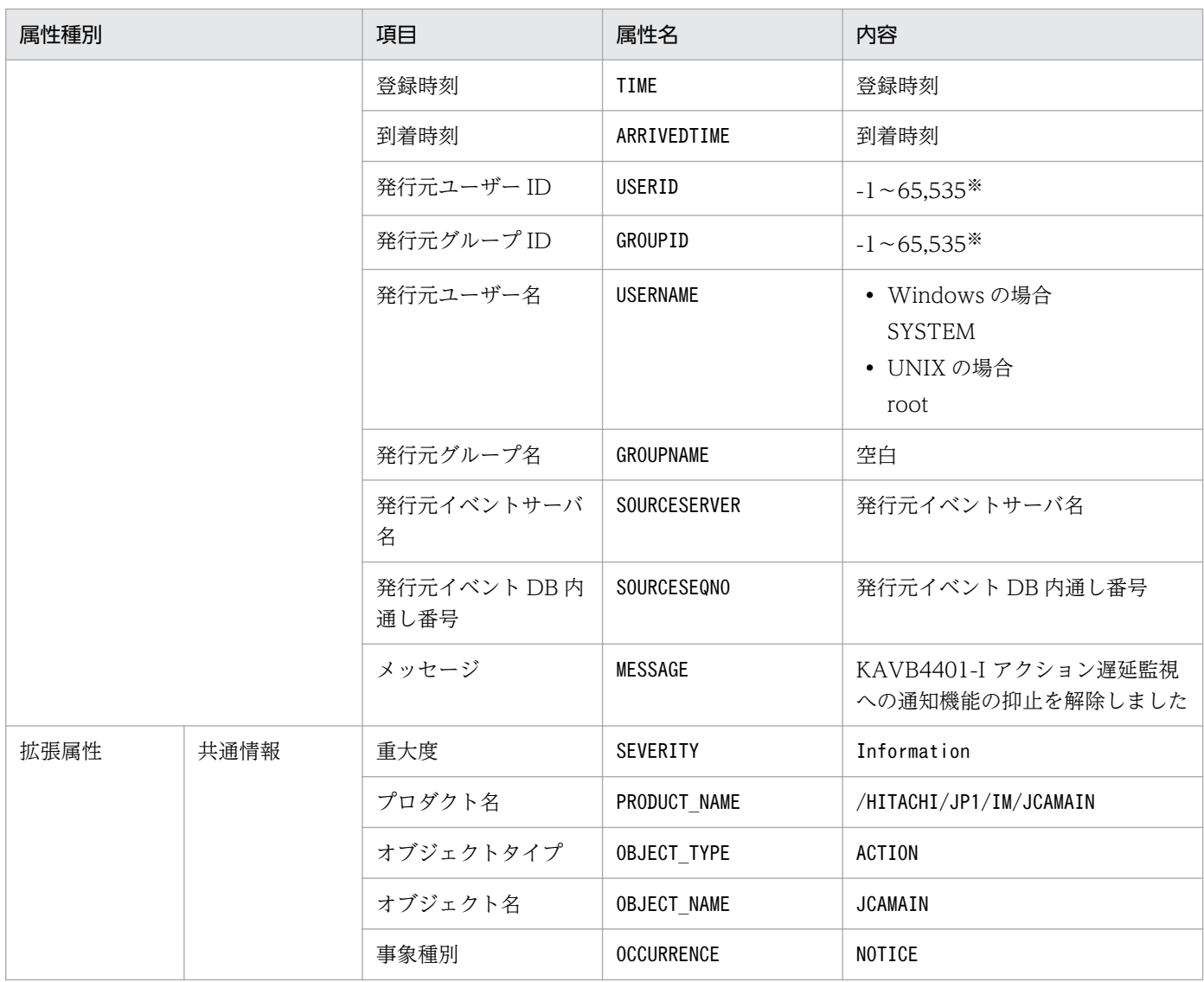

−:なし

注※ JP1/Base のイベントサーバ設定ファイルに指定した代用ユーザー ID および代用グループ ID が設定されます。指定してい ない場合,-1 が設定されます。

## (7) イベント ID:00002016 の詳細

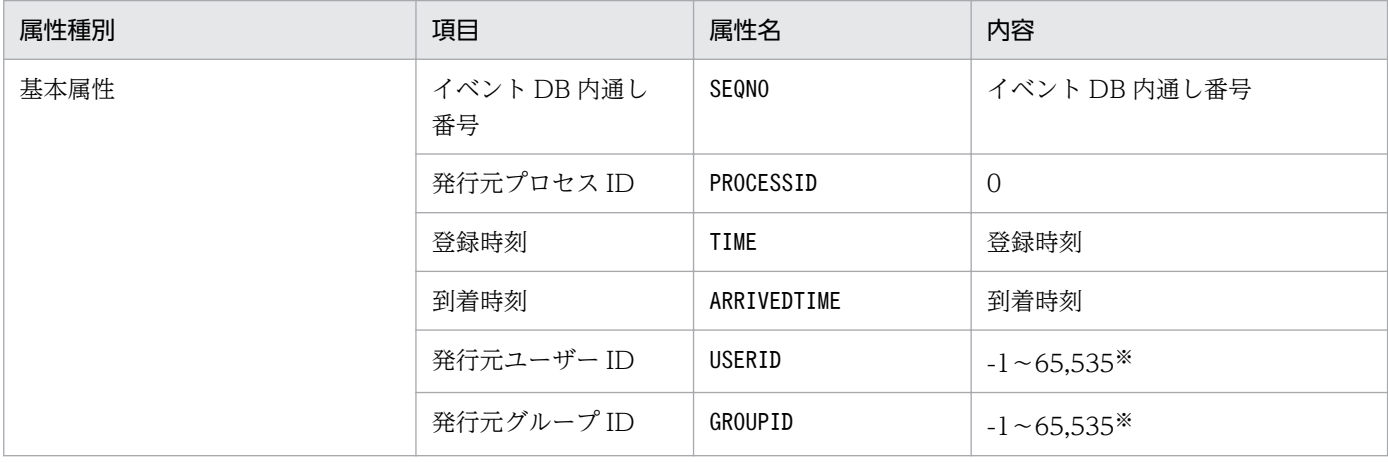

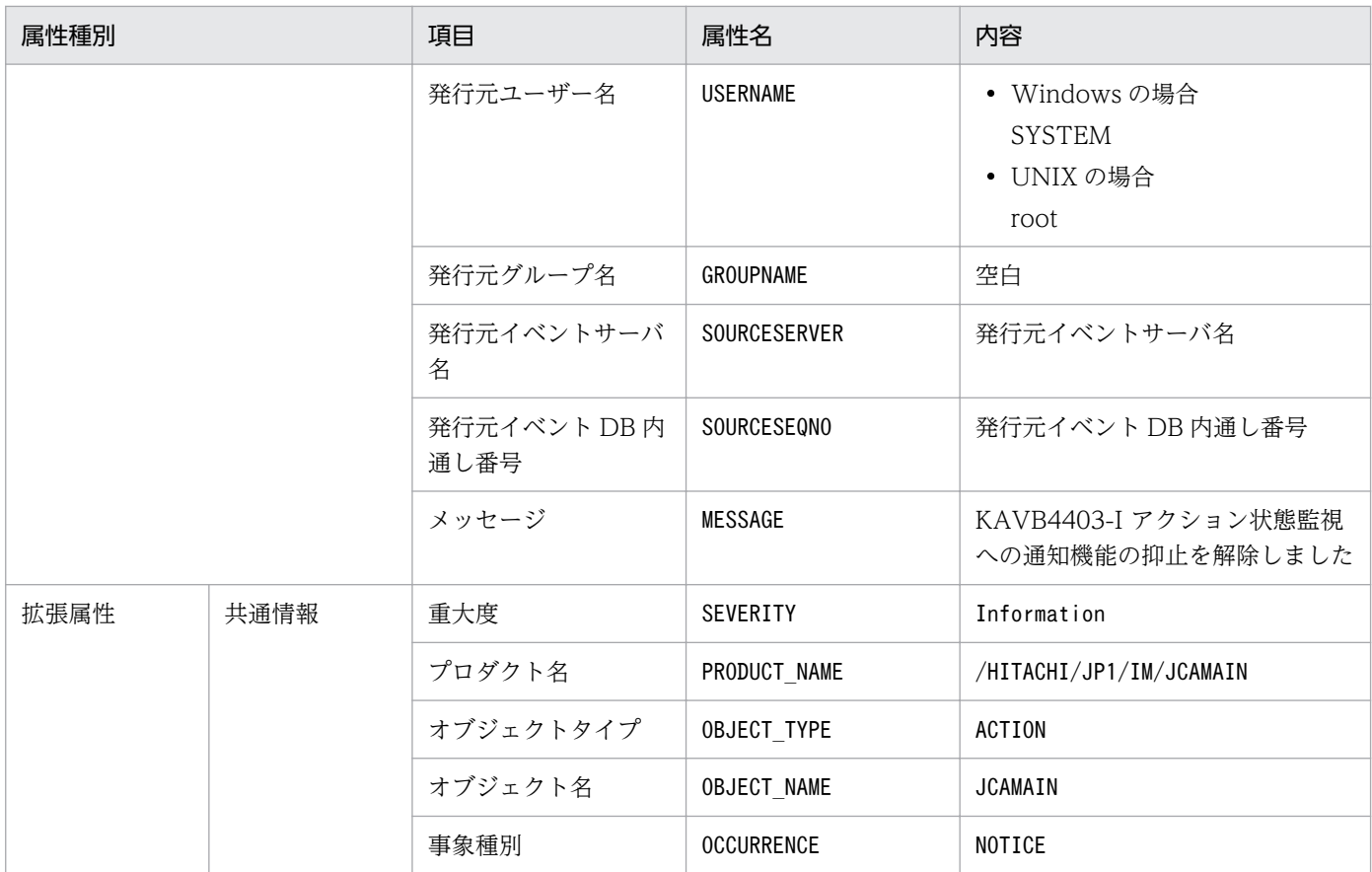

−:なし

注※ JP1/Base のイベントサーバ設定ファイルに指定した代用ユーザー ID および代用グループ ID が設定されます。指定してい ない場合,-1 が設定されます。

# (8) イベント ID:00002020 の詳細

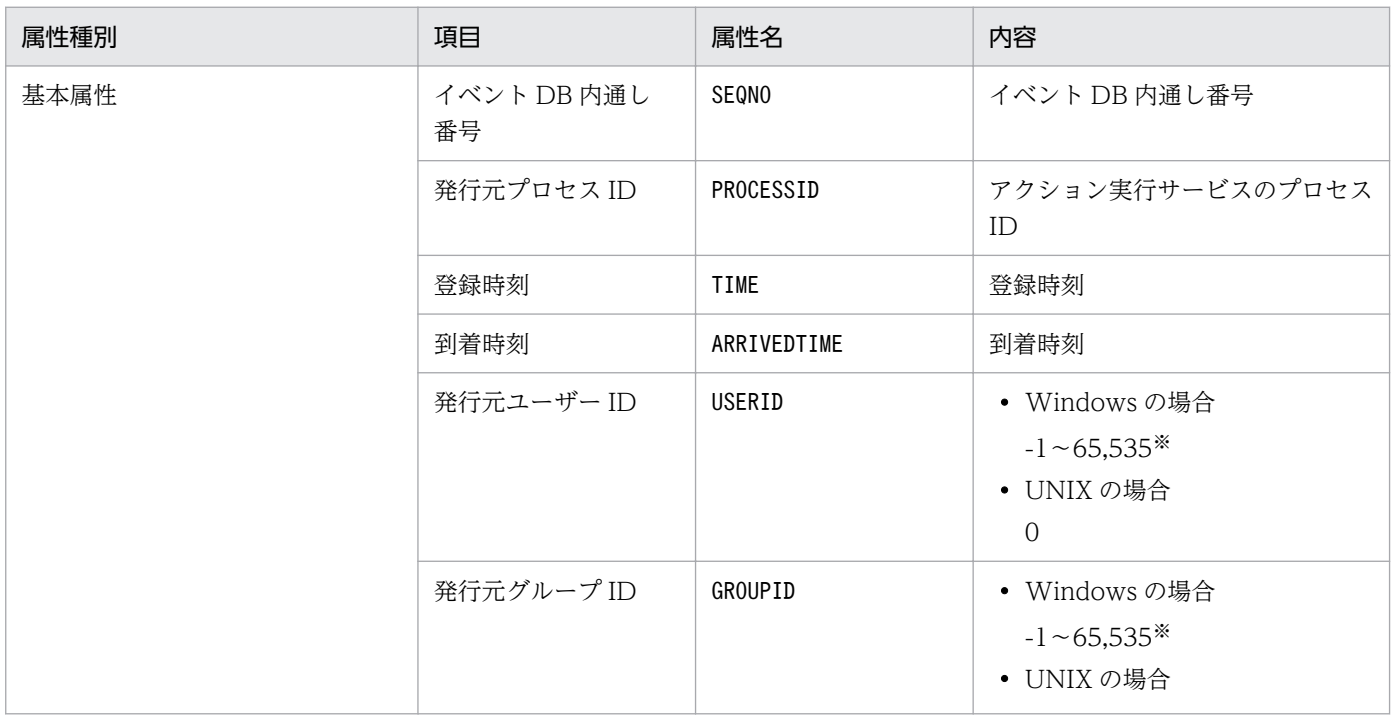

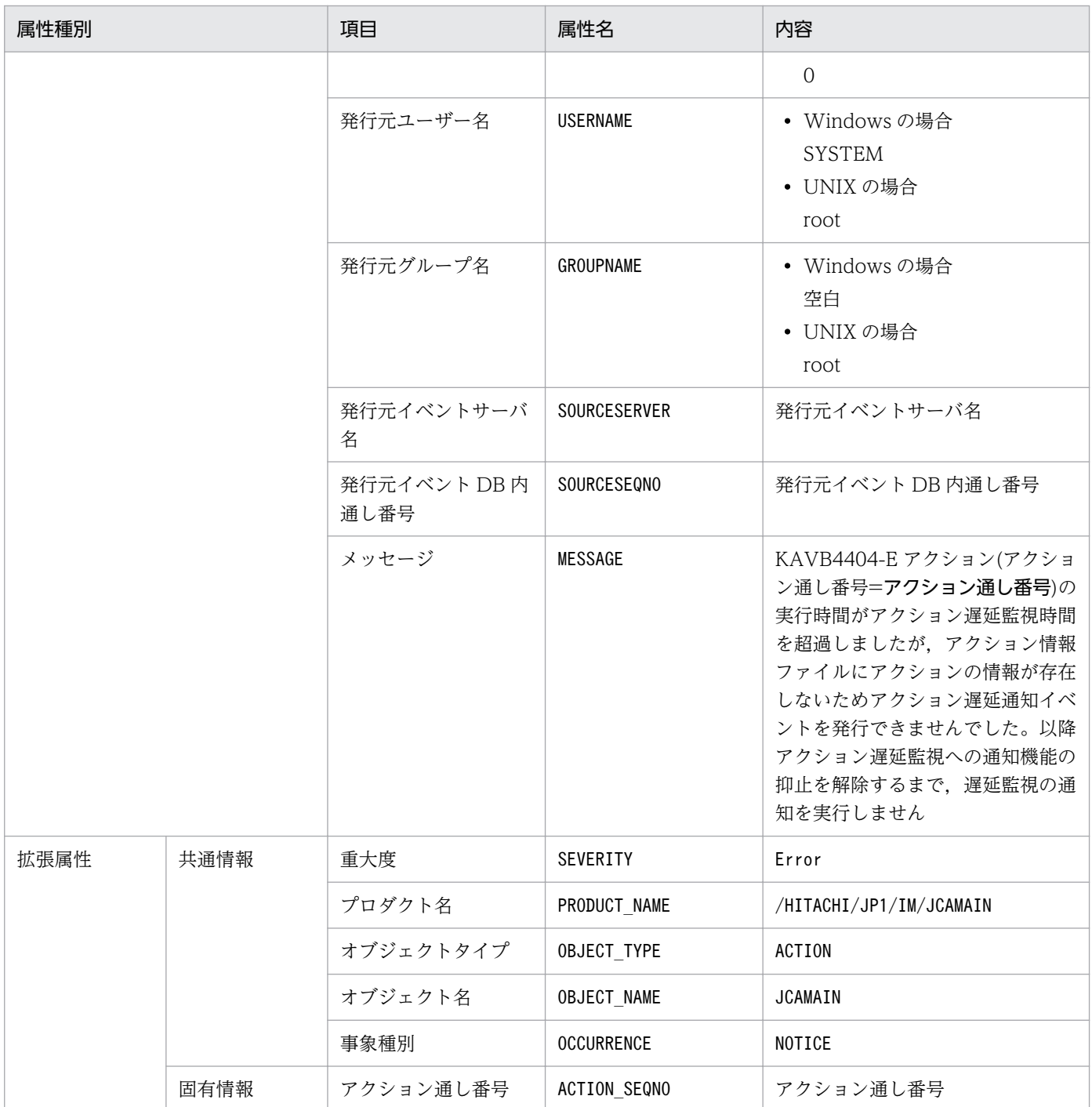

# (9) イベント ID:00002021 の詳細

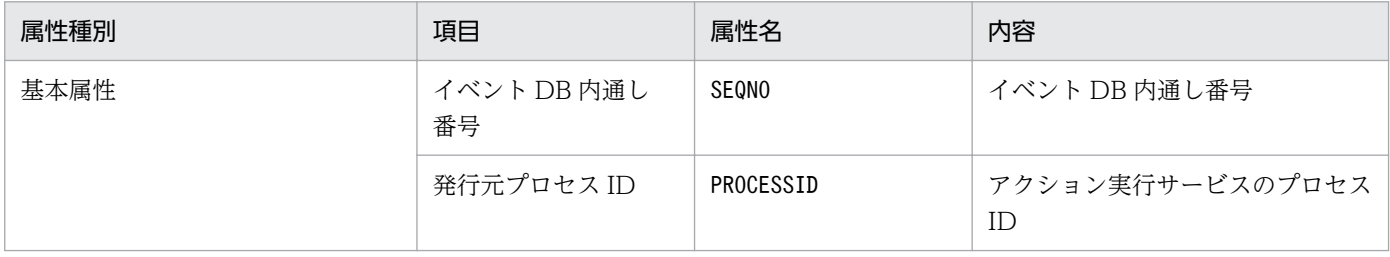

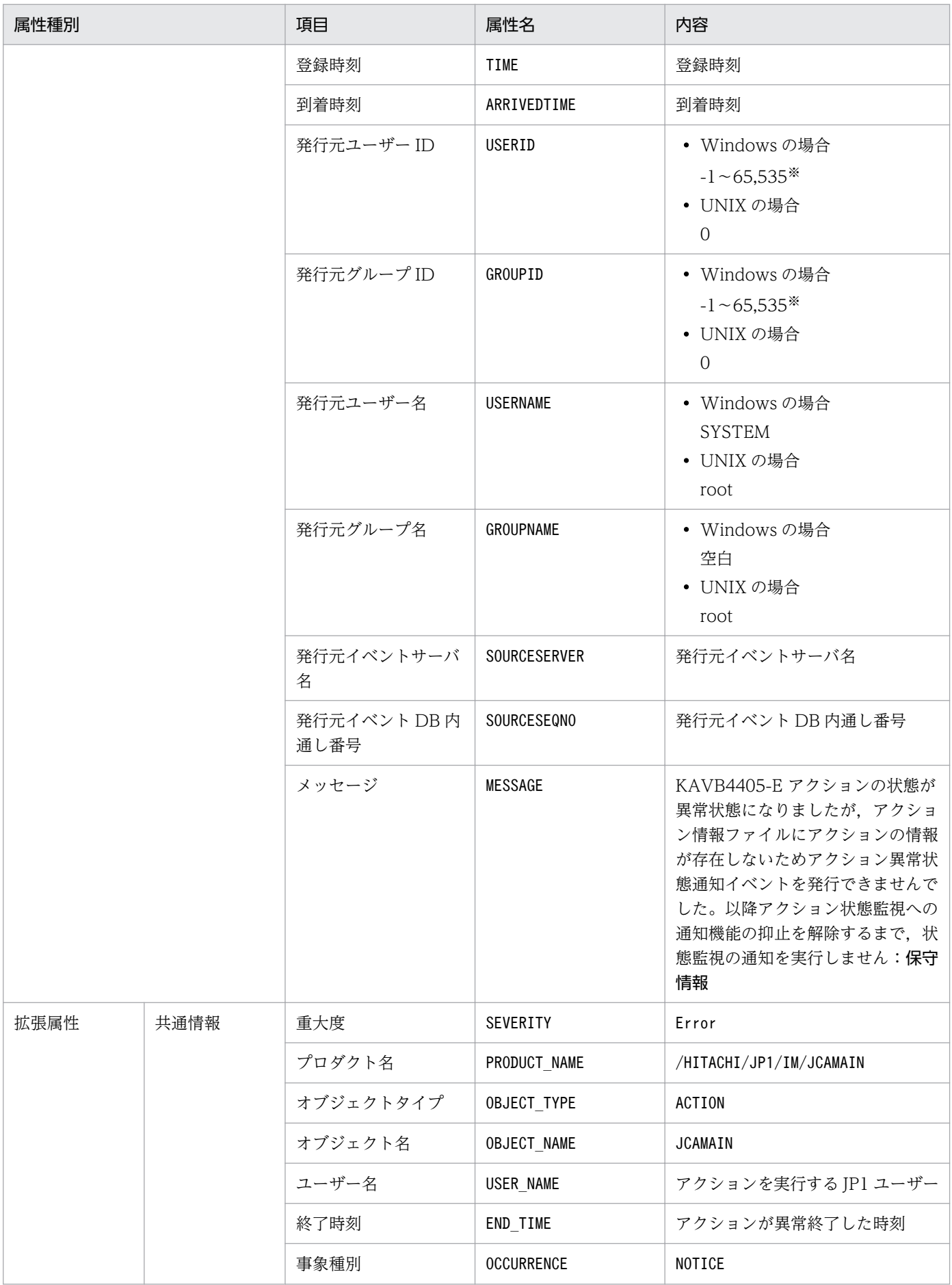

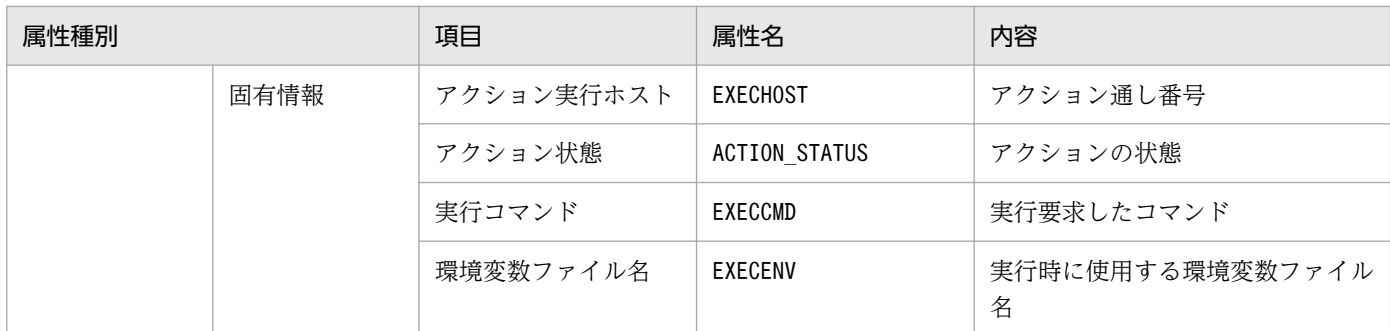

# (10) イベント ID:000020A0 の詳細

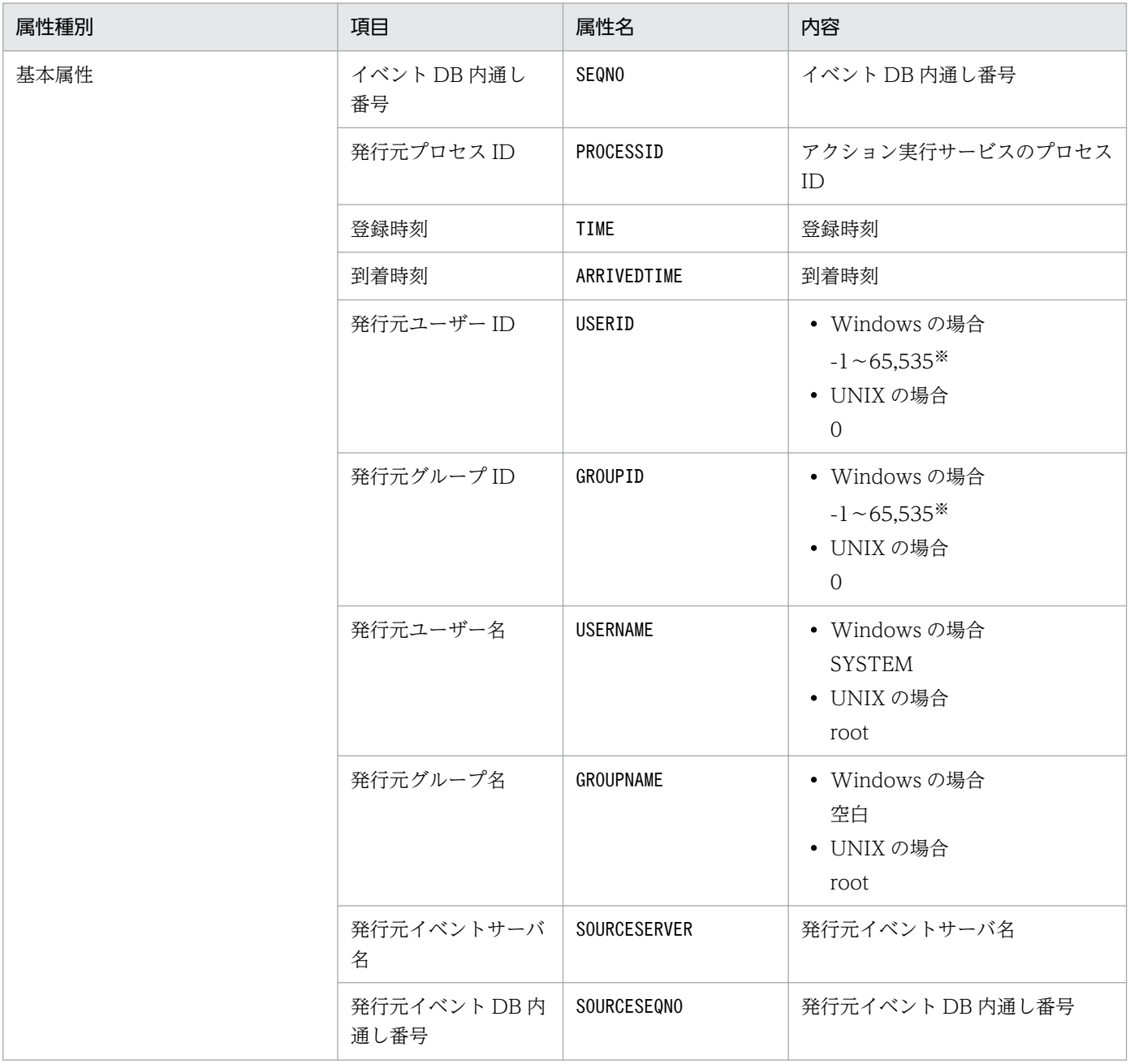

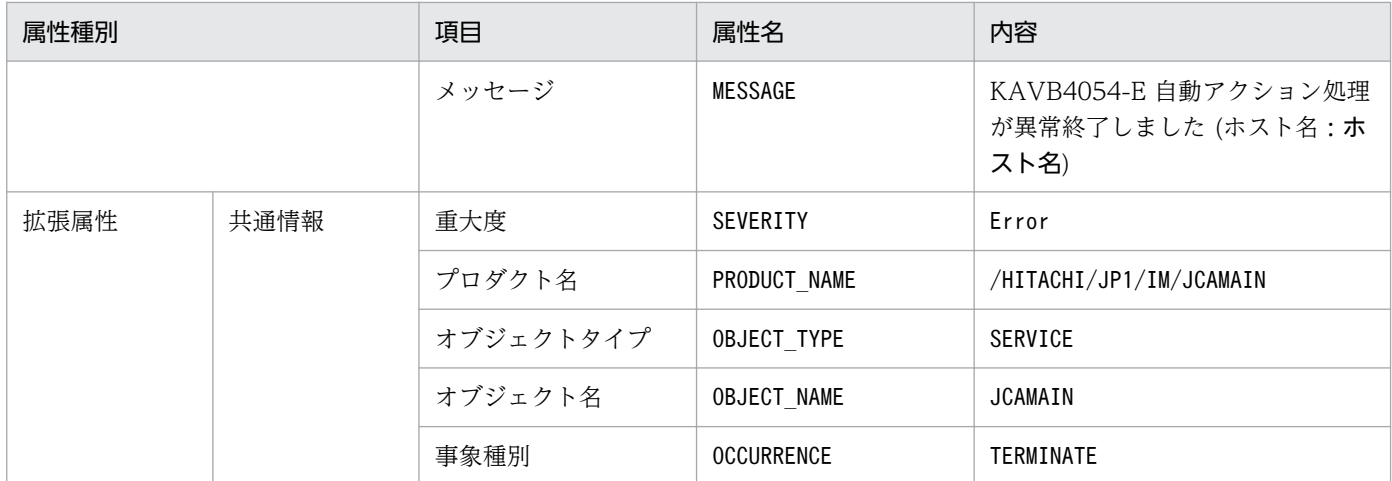

#### (11) イベント ID:000020A1 の詳細

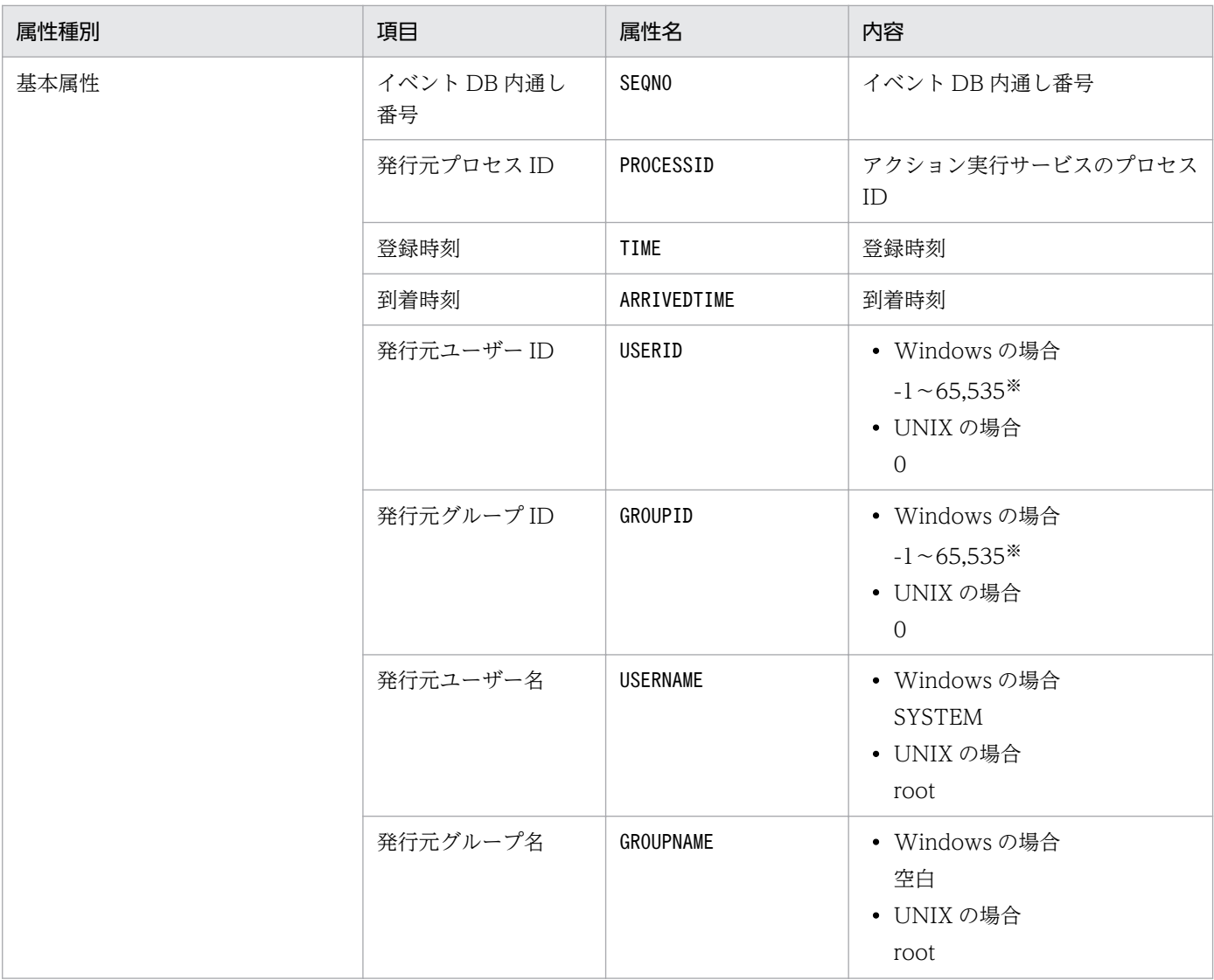

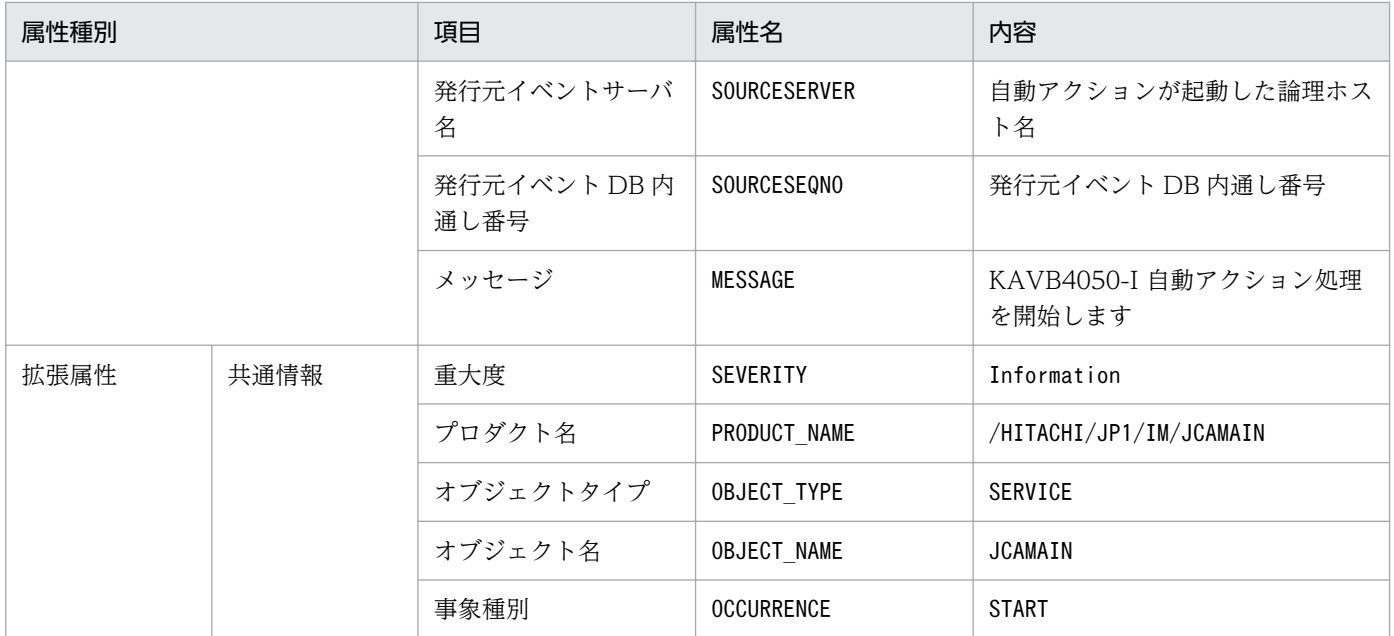

# (12) イベント ID:000020A2 の詳細

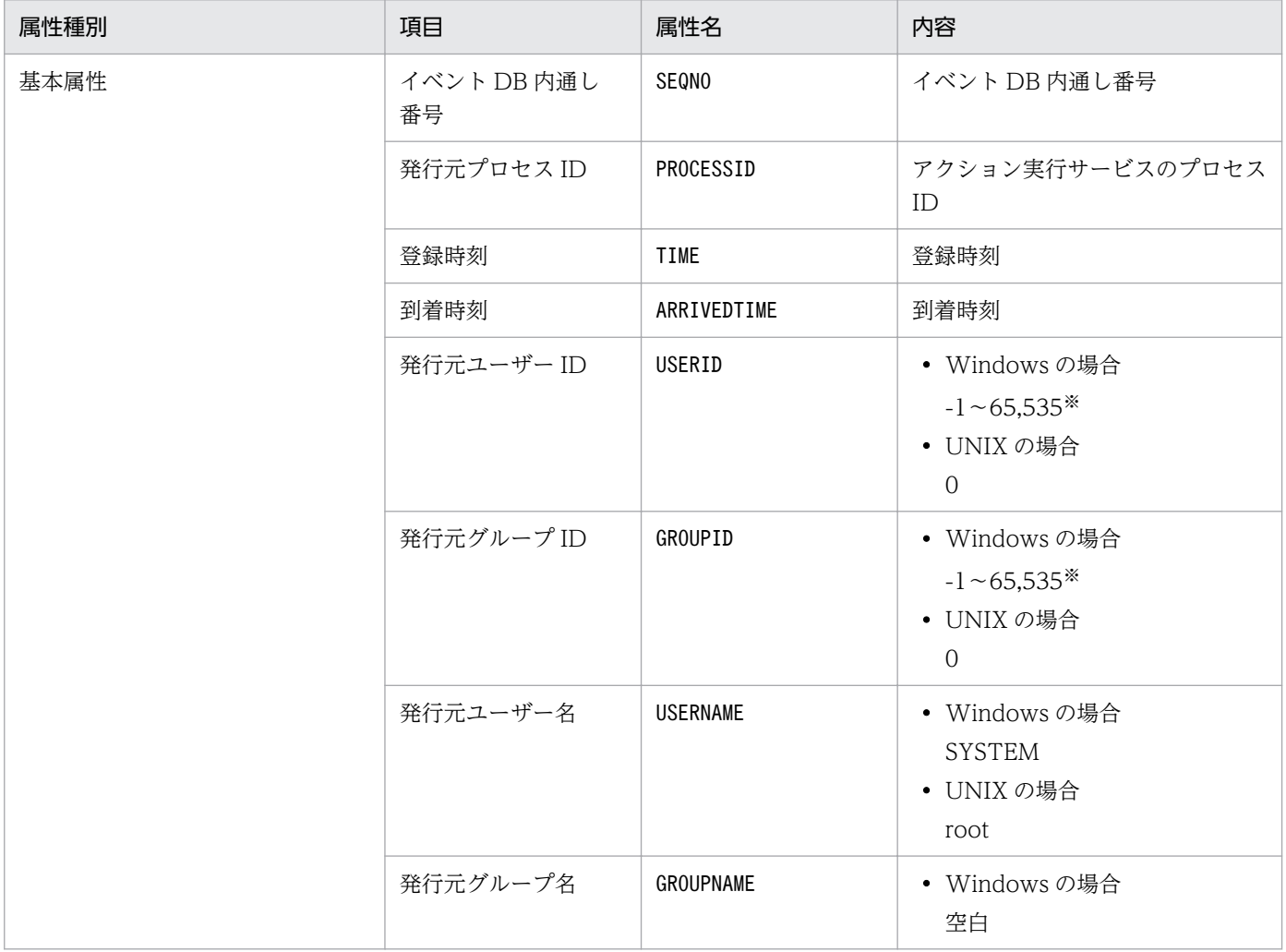

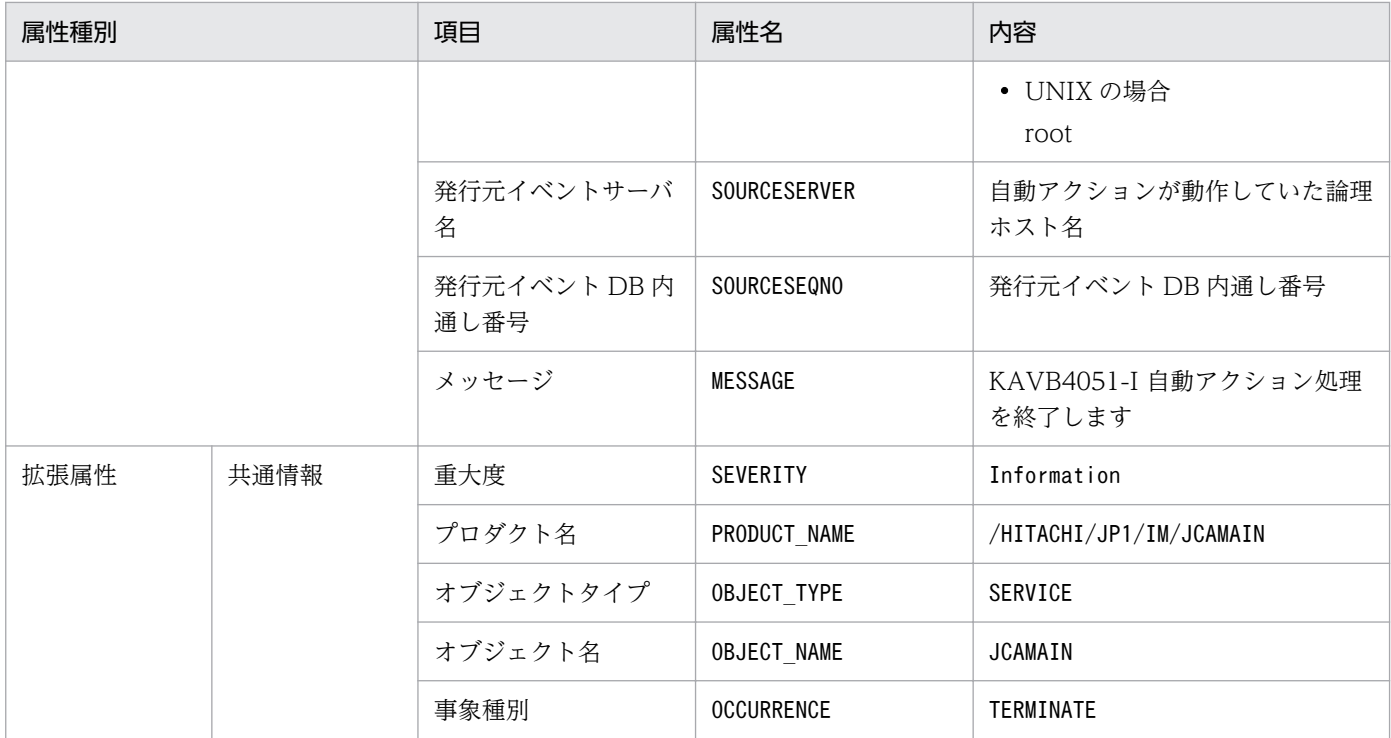

# (13) イベント ID:000020A3 の詳細

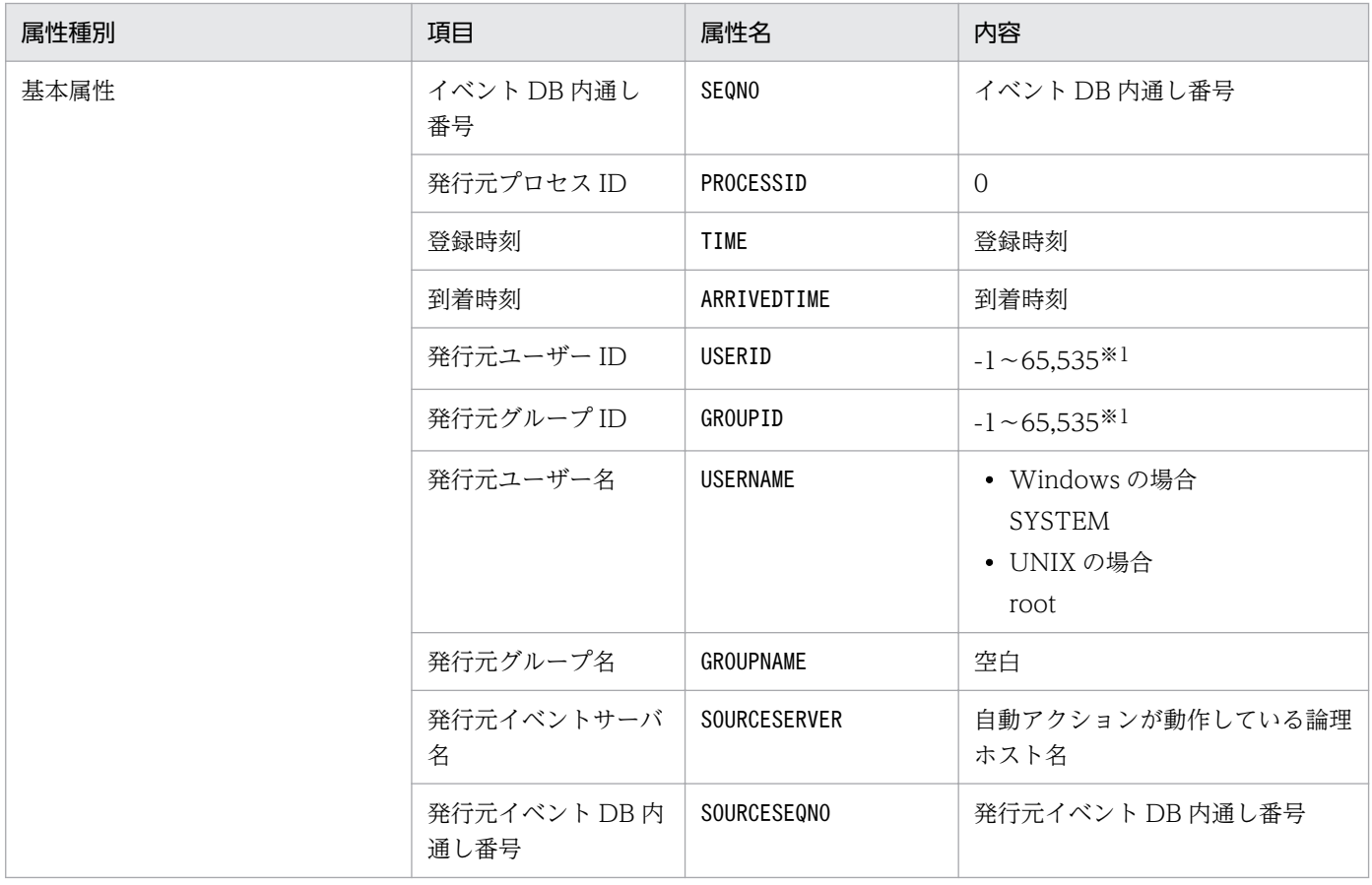

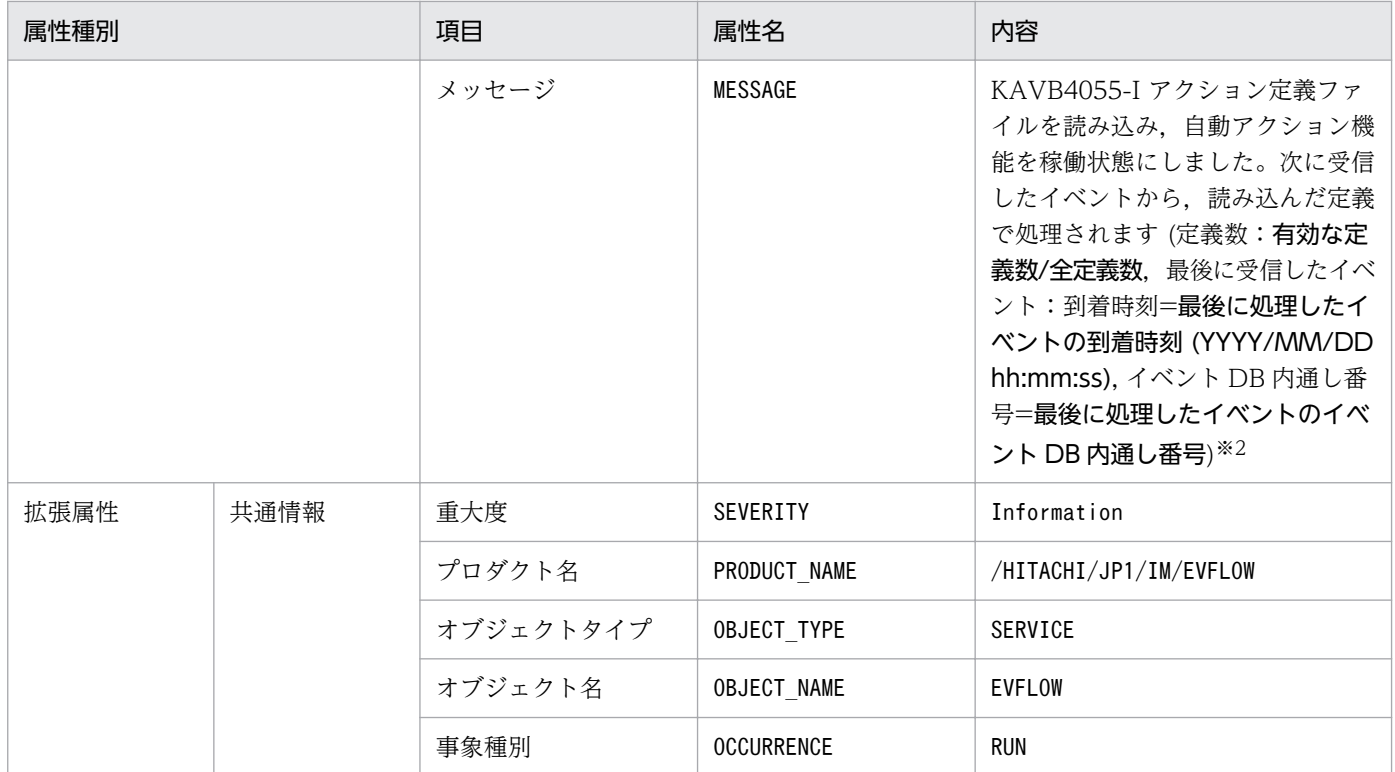

注※2 自動アクションがイベントを受信していない場合は,「YYYY/MM/DD hh:mm:ss」および「最後に処理したイベントの イベント DB 内通し番号」には「--」が表示されます。

#### (14) イベント ID:000020A4 の詳細

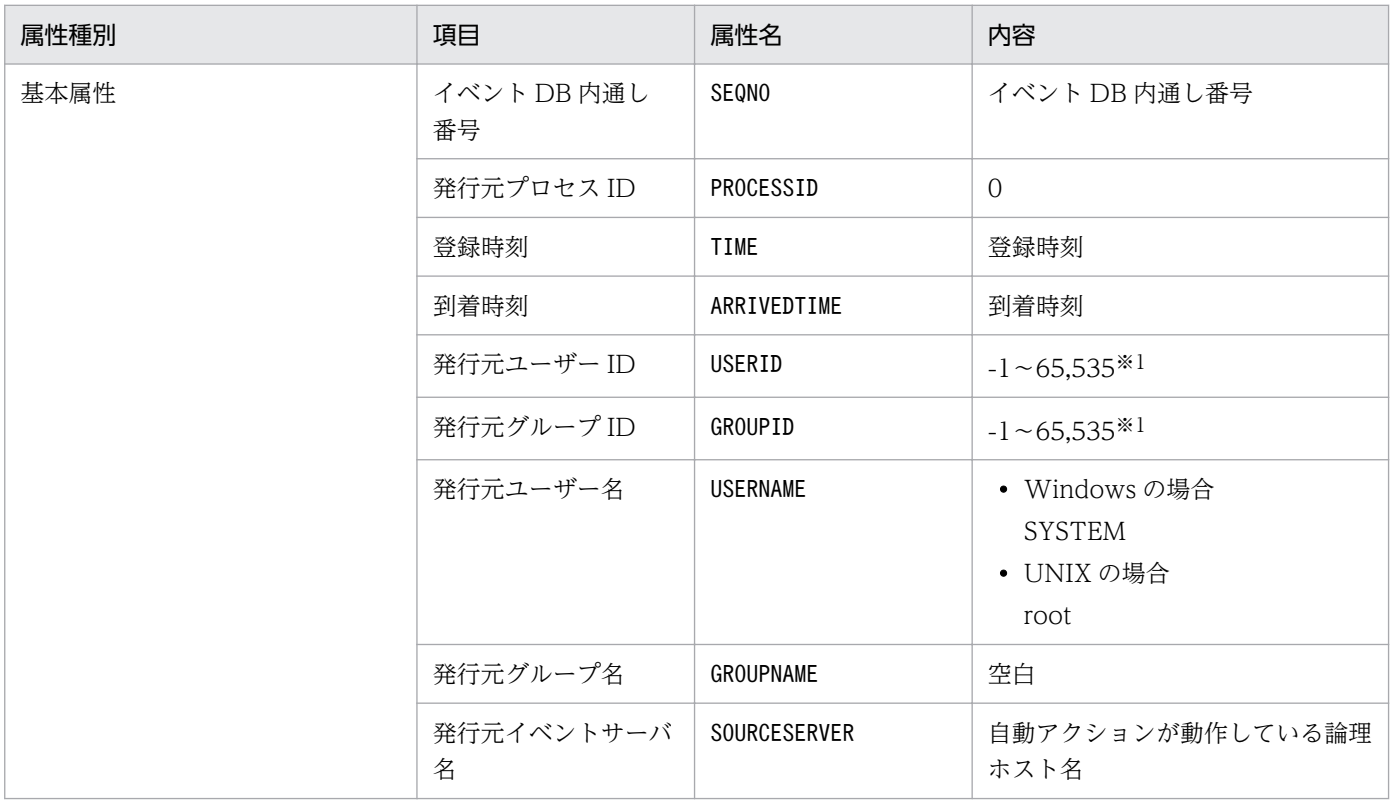

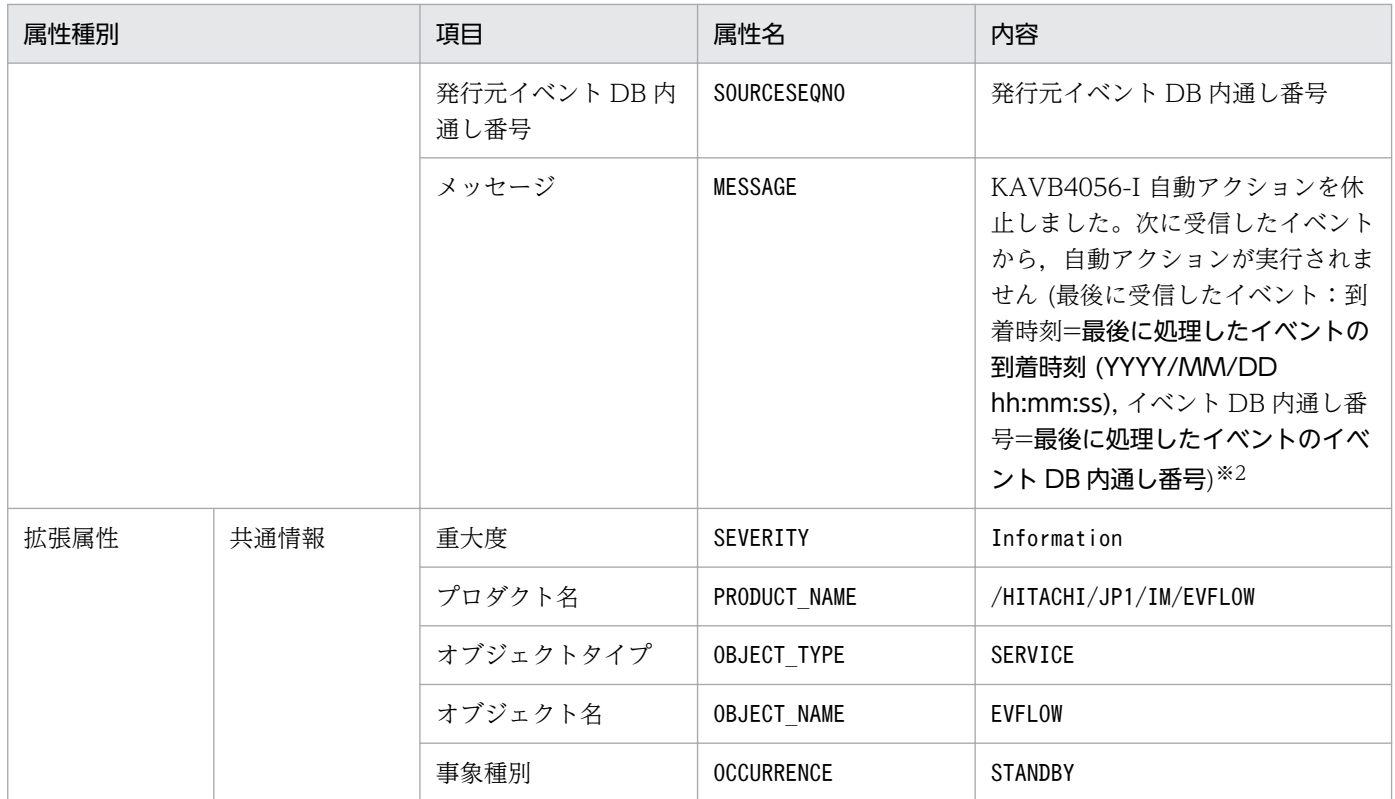

注※2 自動アクションがイベントを受信していない場合は,「YYYY/MM/DD hh:mm:ss」および「最後に処理したイベントの イベント DB 内通し番号」には「--」が表示されます。

## (15) イベント ID:000020A5 の詳細

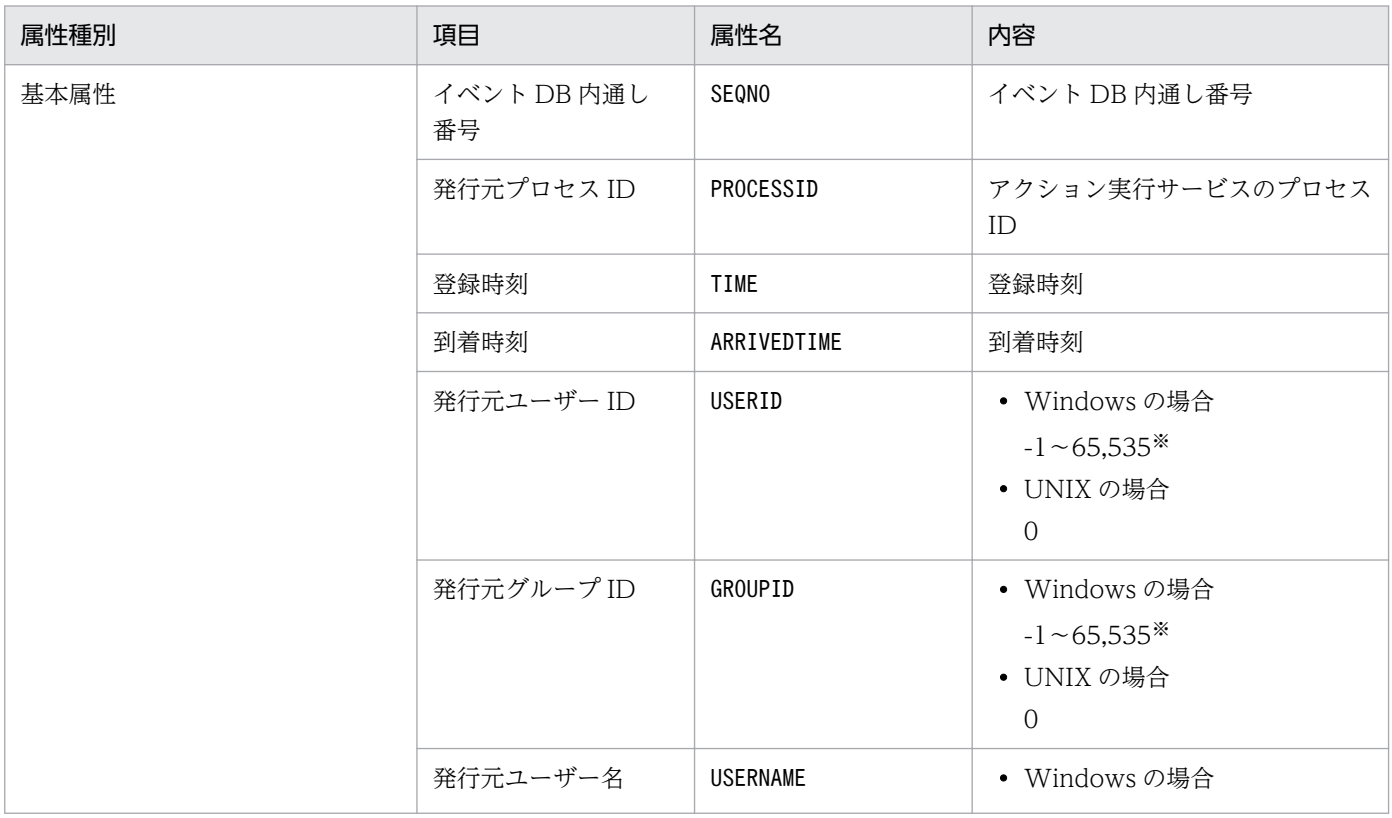

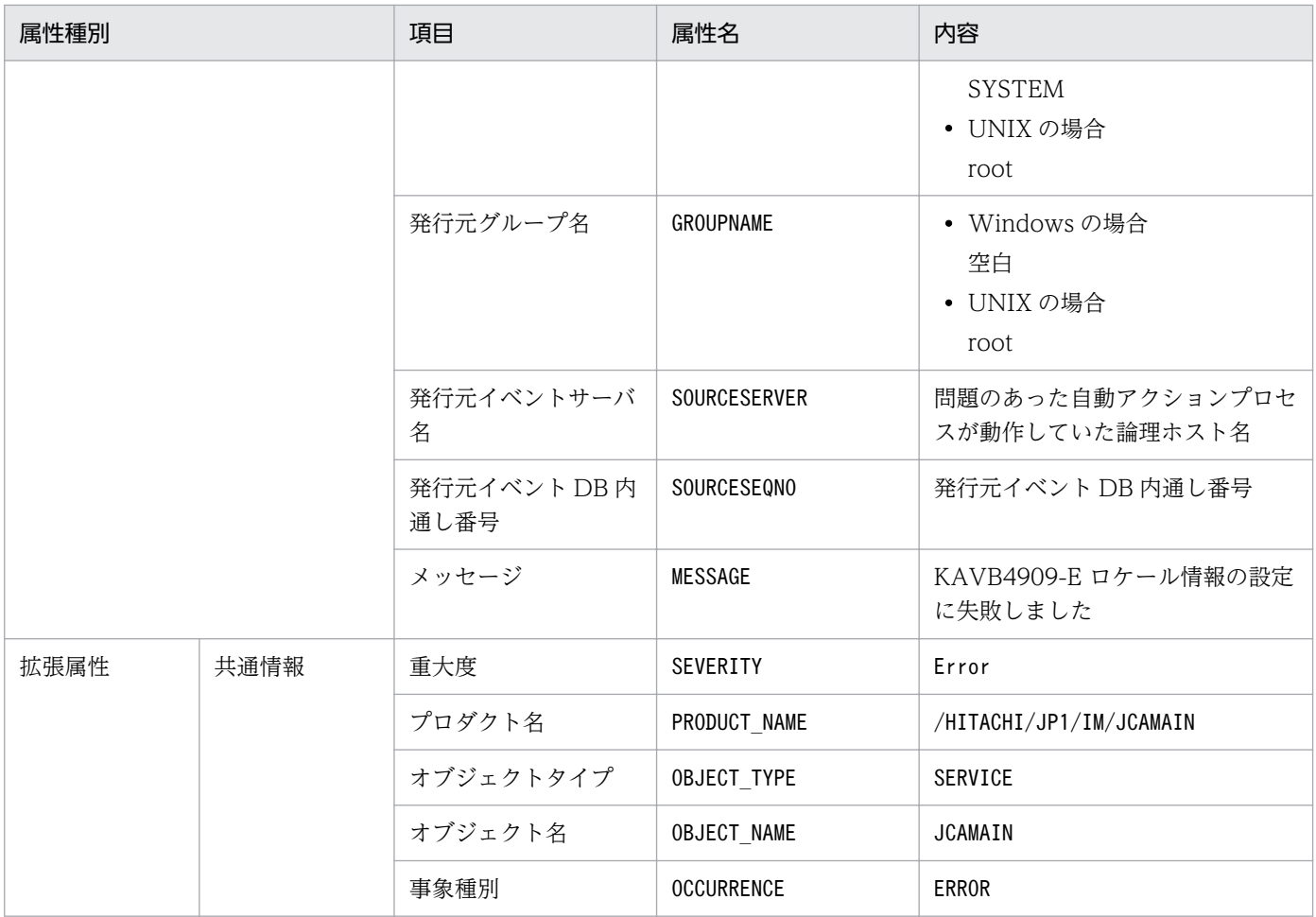

# (16) イベント ID:000020A6 の詳細

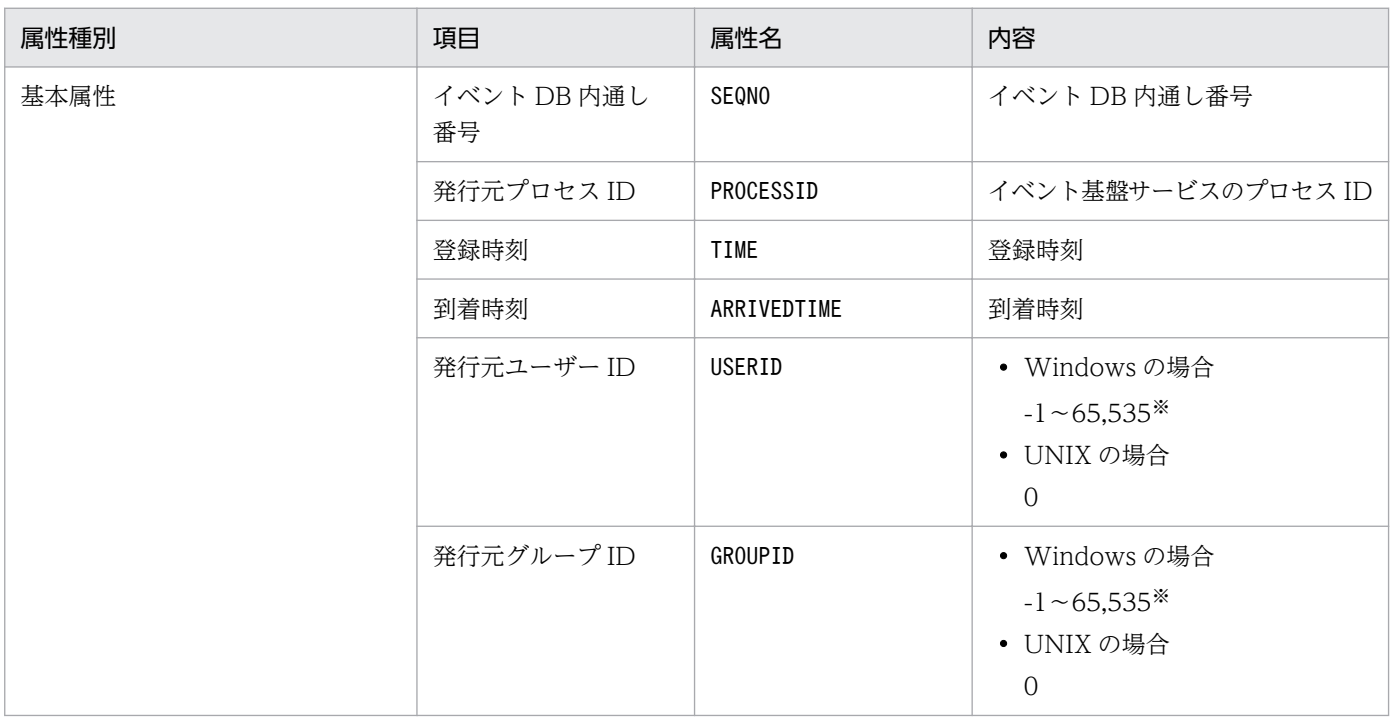

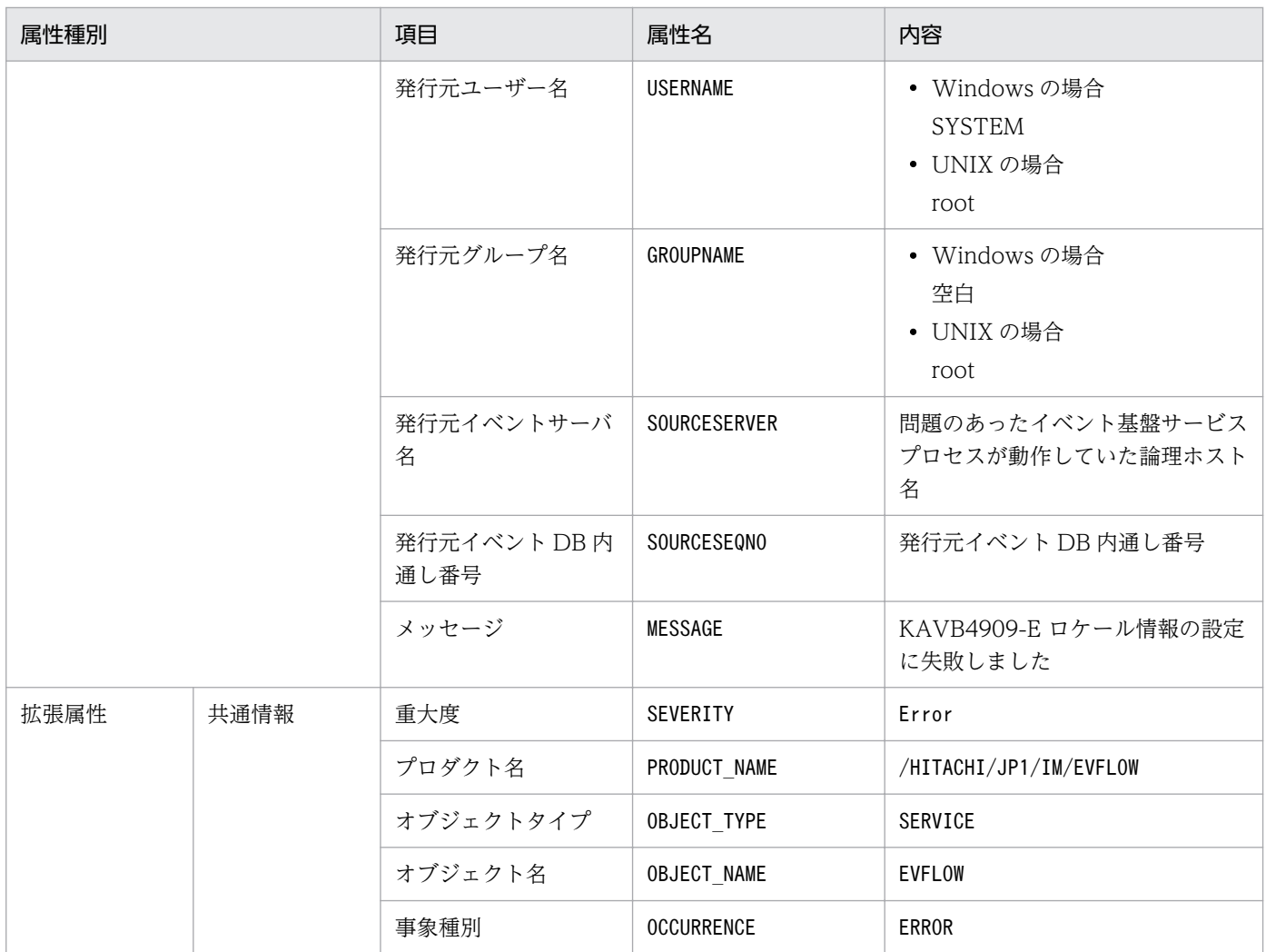

# (17) イベント ID:000020E0 の詳細

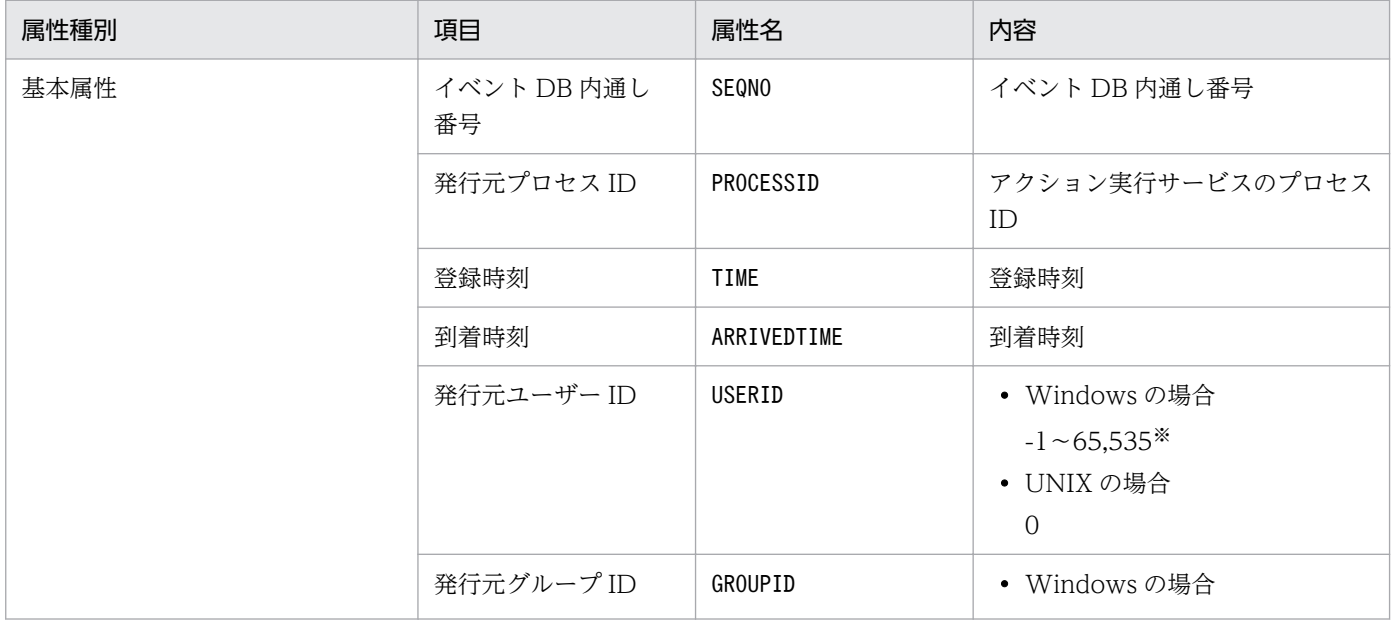

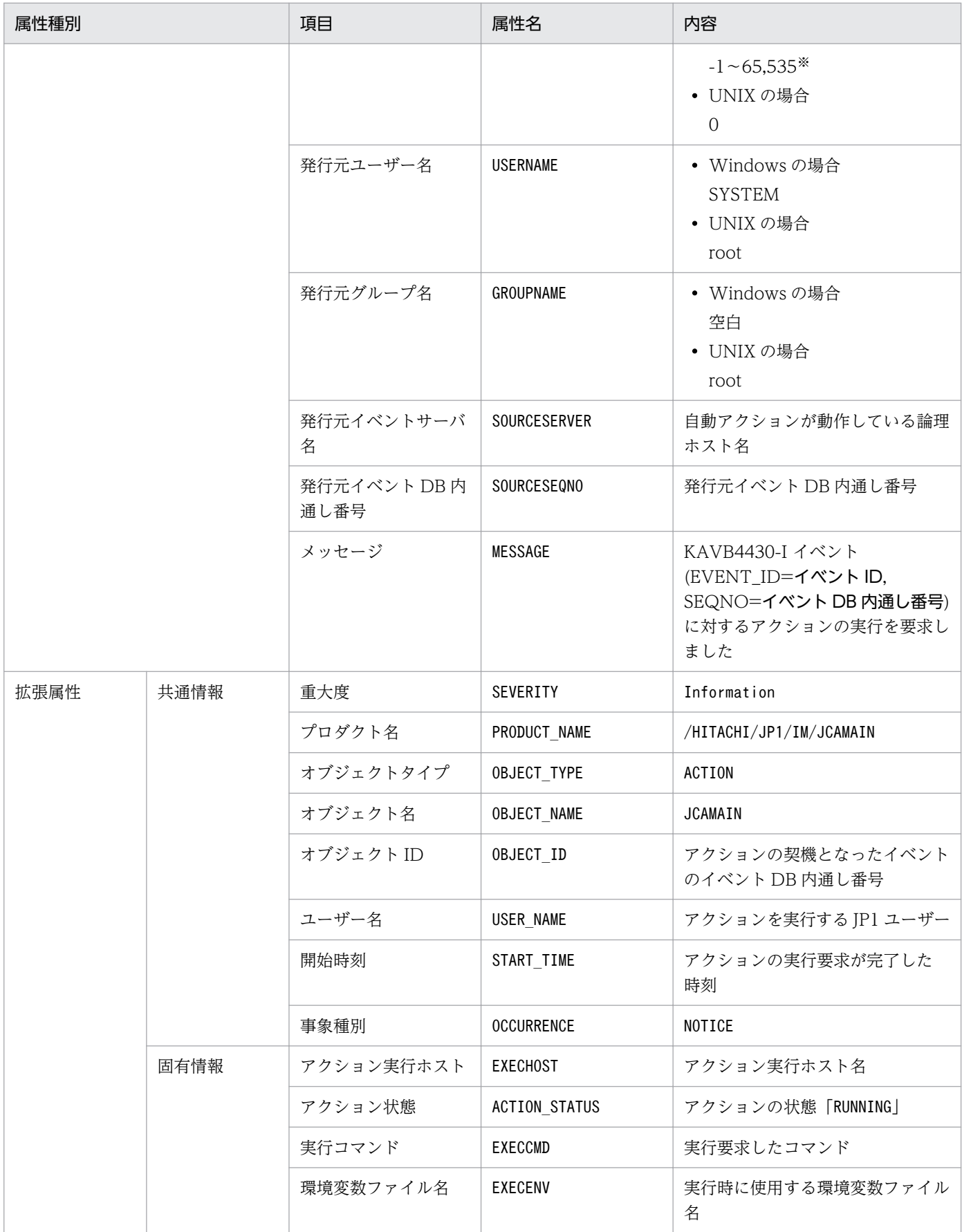

−:なし

## (18) イベント ID:000020E1 の詳細

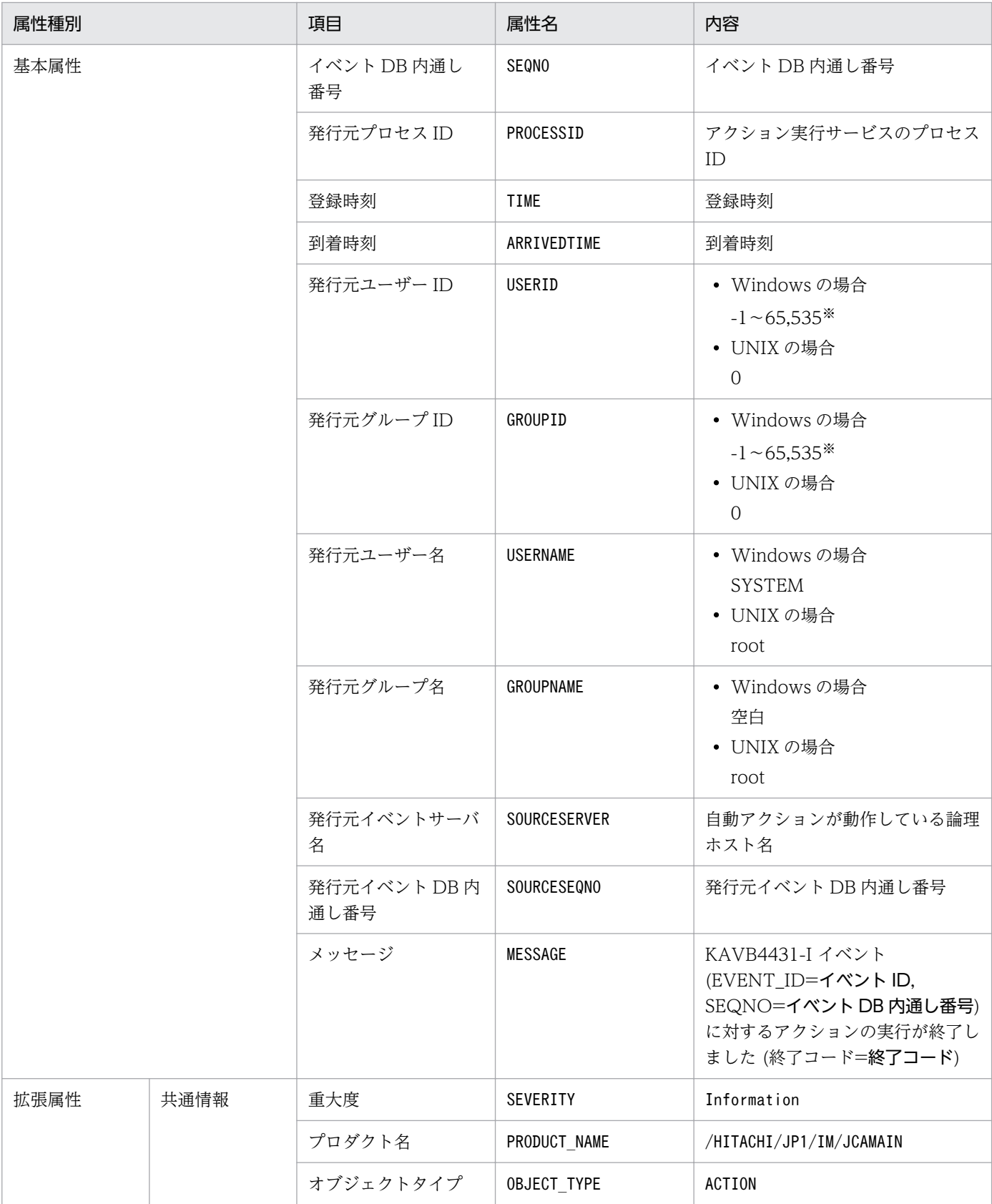

3. JP1 イベント

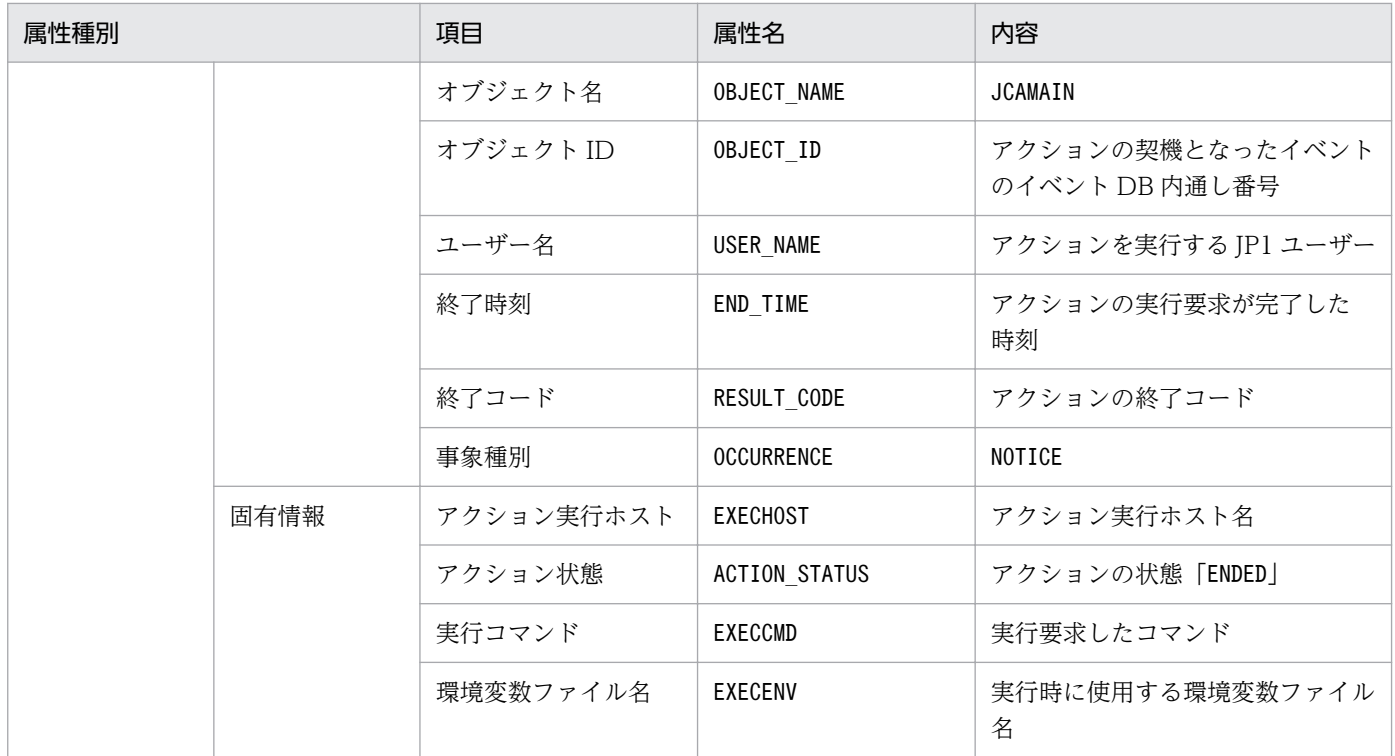

−:なし

注※ JP1/Base のイベントサーバ設定ファイルに指定した代用ユーザー ID および代用グループ ID が設定されます。指定してい ない場合,-1 が設定されます。

#### (19) イベント ID:000020E2 の詳細

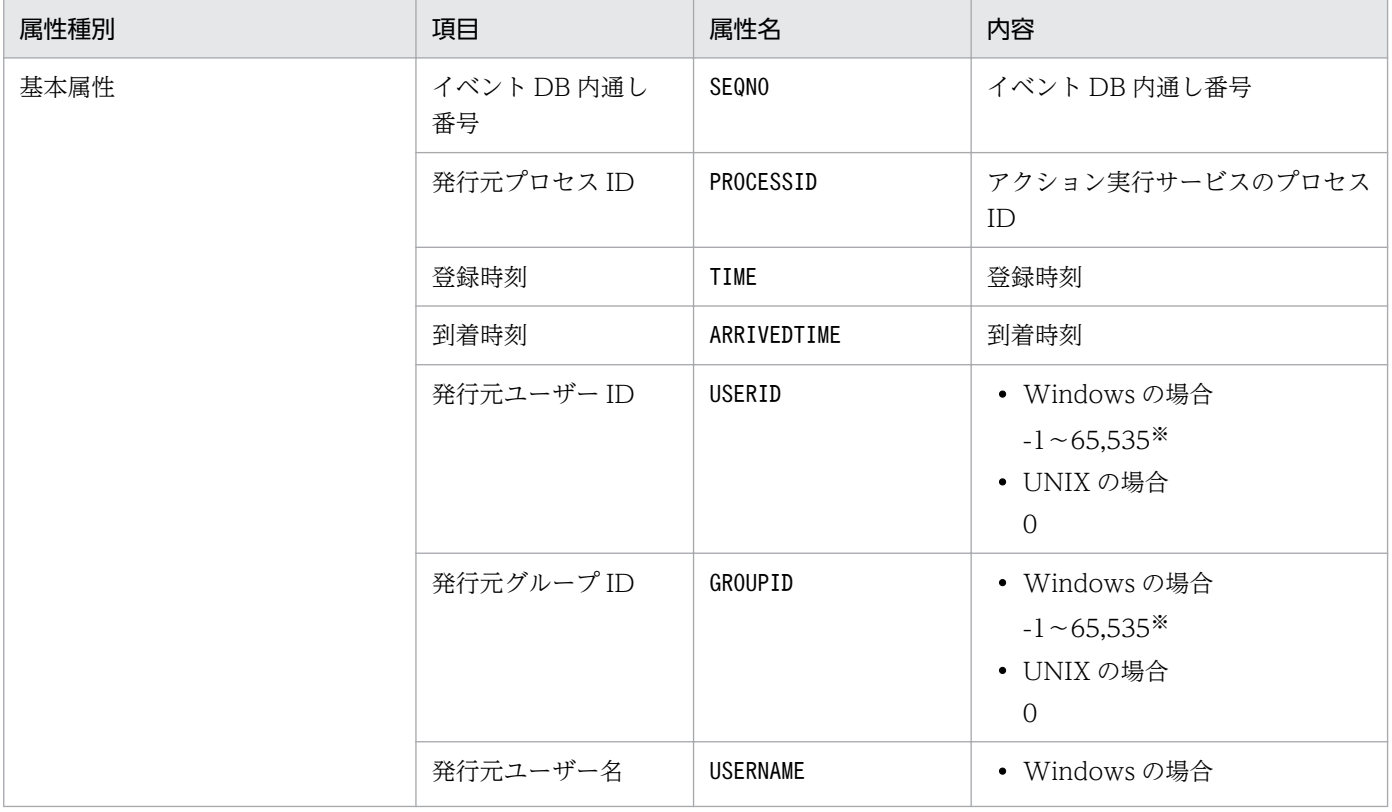

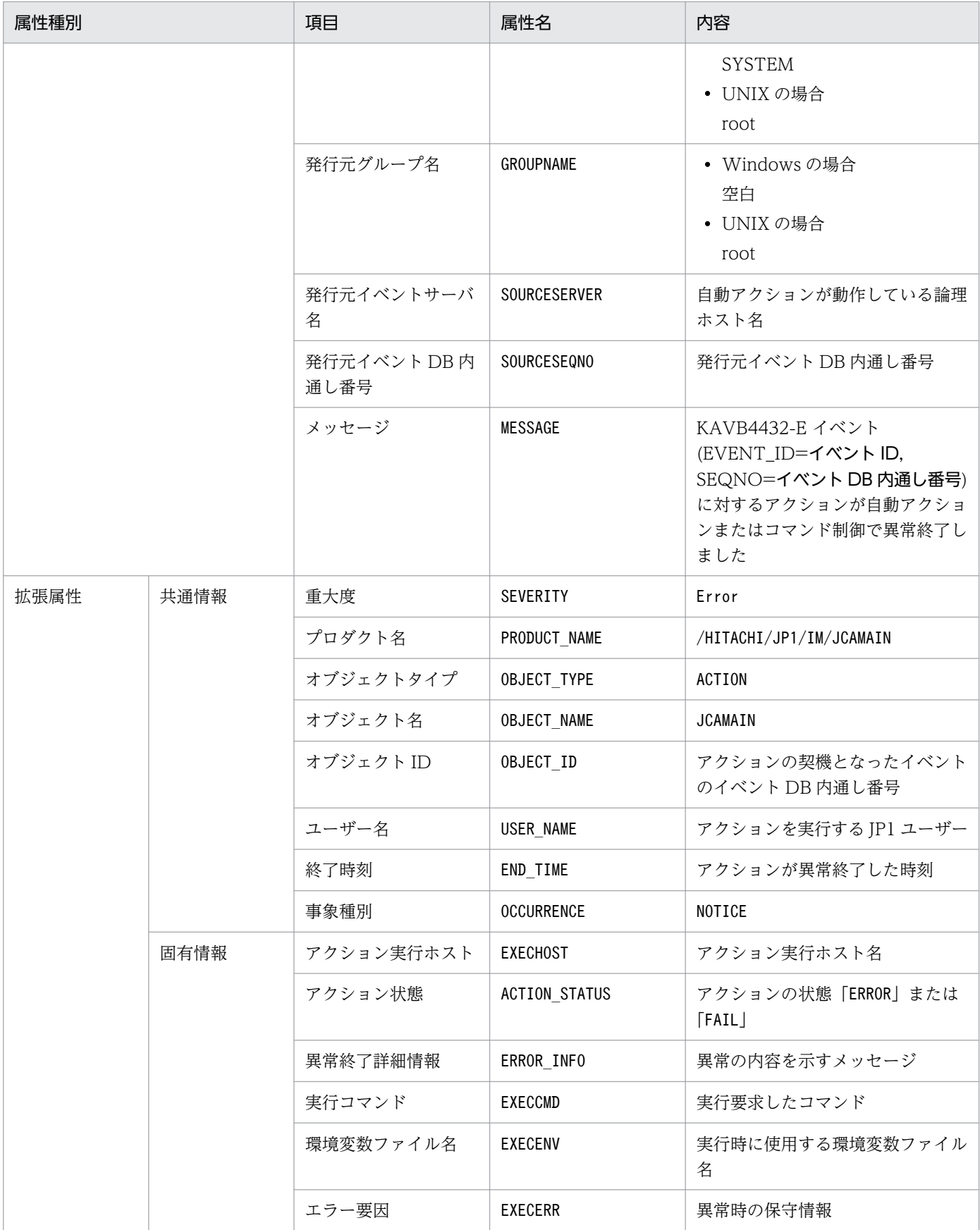

−:なし

### (20) イベント ID:000020E3 の詳細

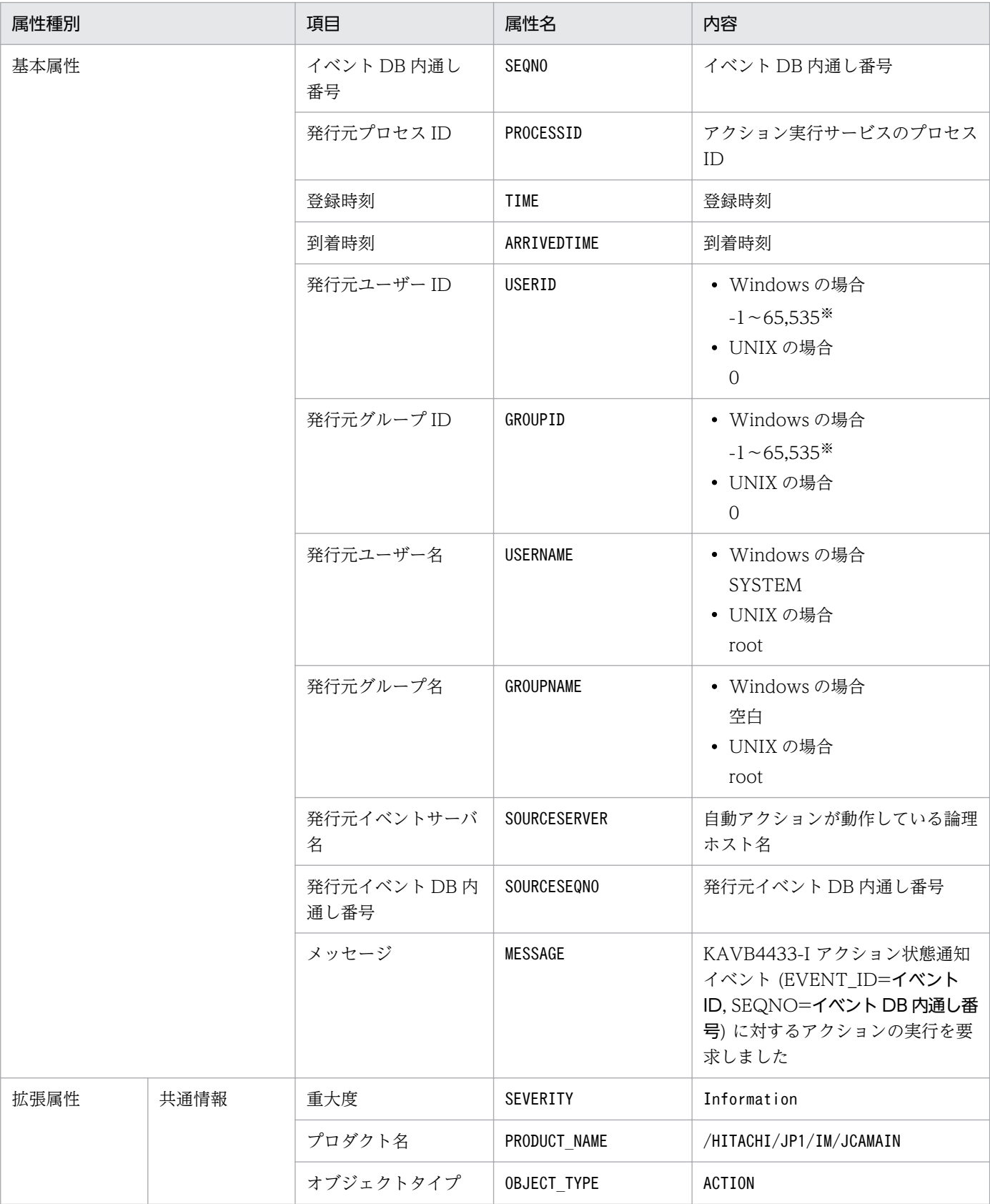

3. JP1 イベント

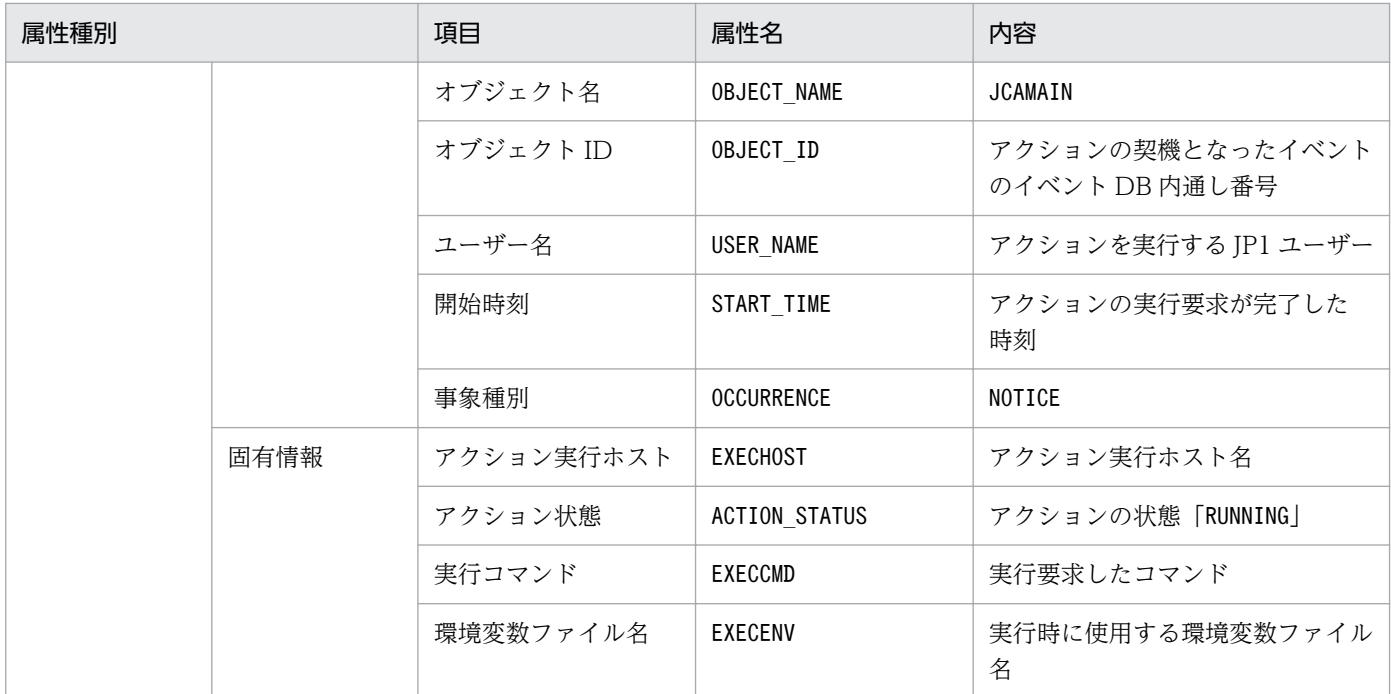

−:なし

注※ JP1/Base のイベントサーバ設定ファイルに指定した代用ユーザー ID および代用グループ ID が設定されます。指定してい ない場合,-1 が設定されます。

# (21) イベント ID:000020E4 の詳細

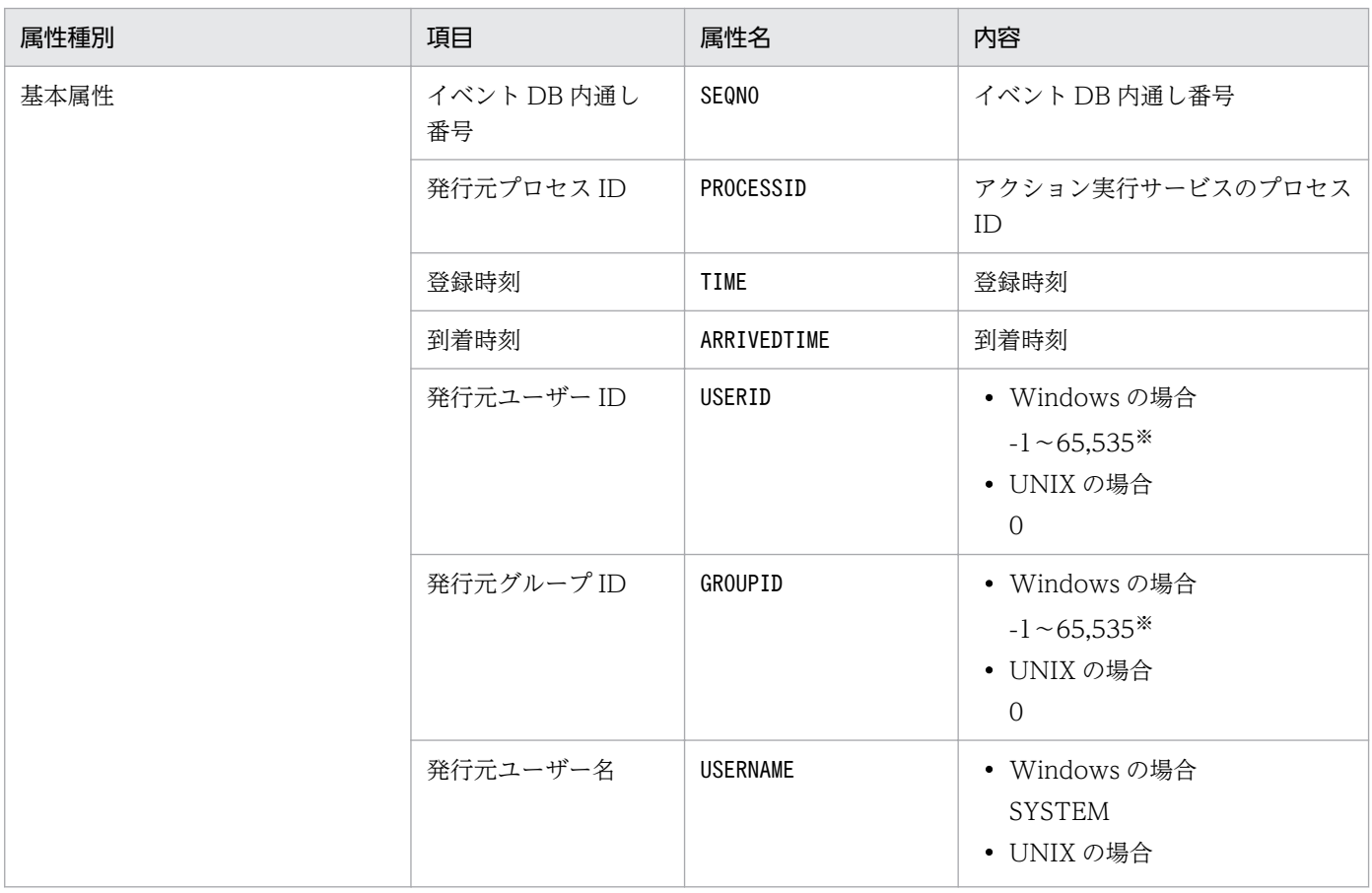

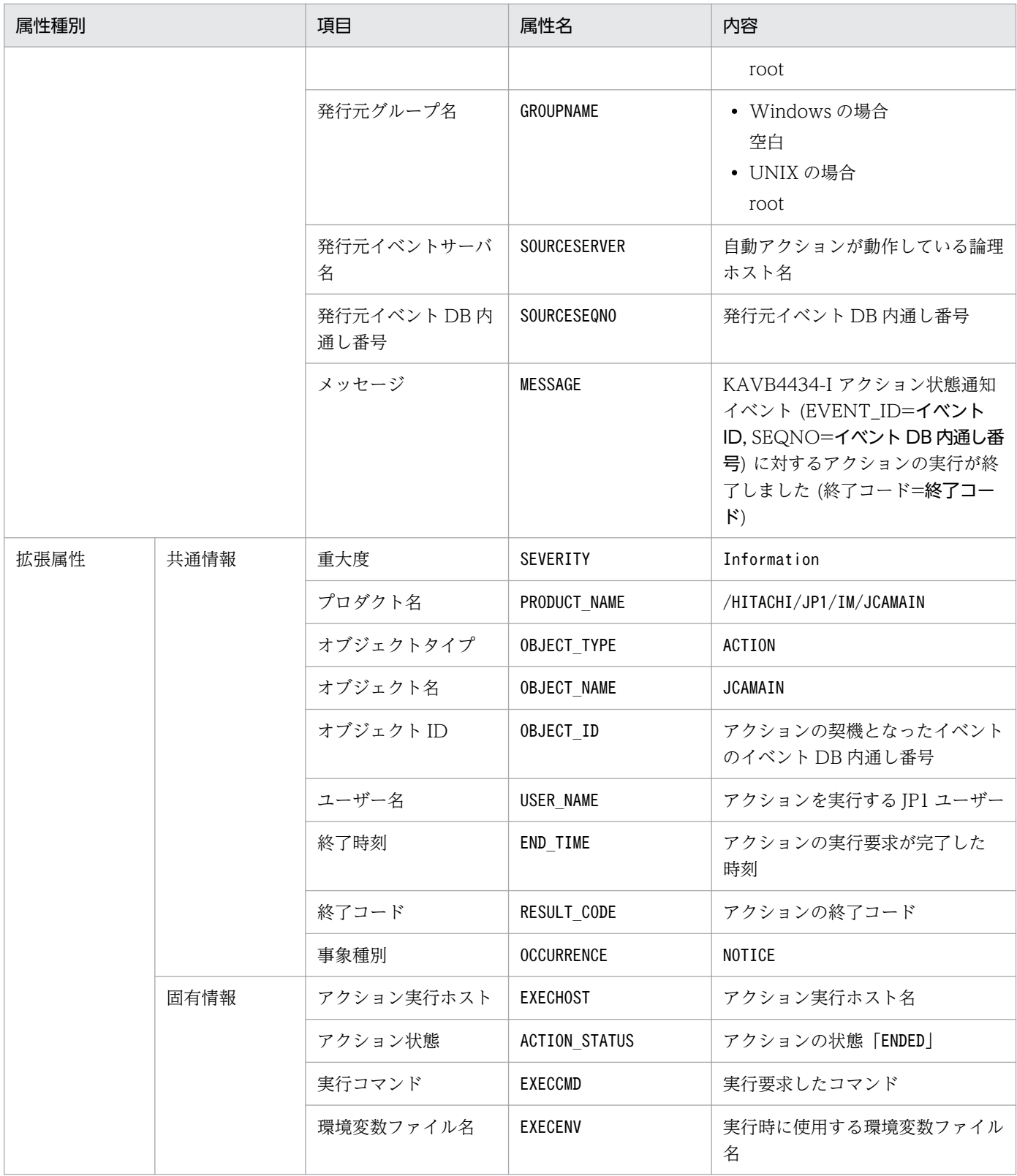

−:なし

注※ JP1/Base のイベントサーバ設定ファイルに指定した代用ユーザー ID および代用グループ ID が設定されます。指定してい ない場合,-1 が設定されます。

# (22) イベント ID:000020E5 の詳細

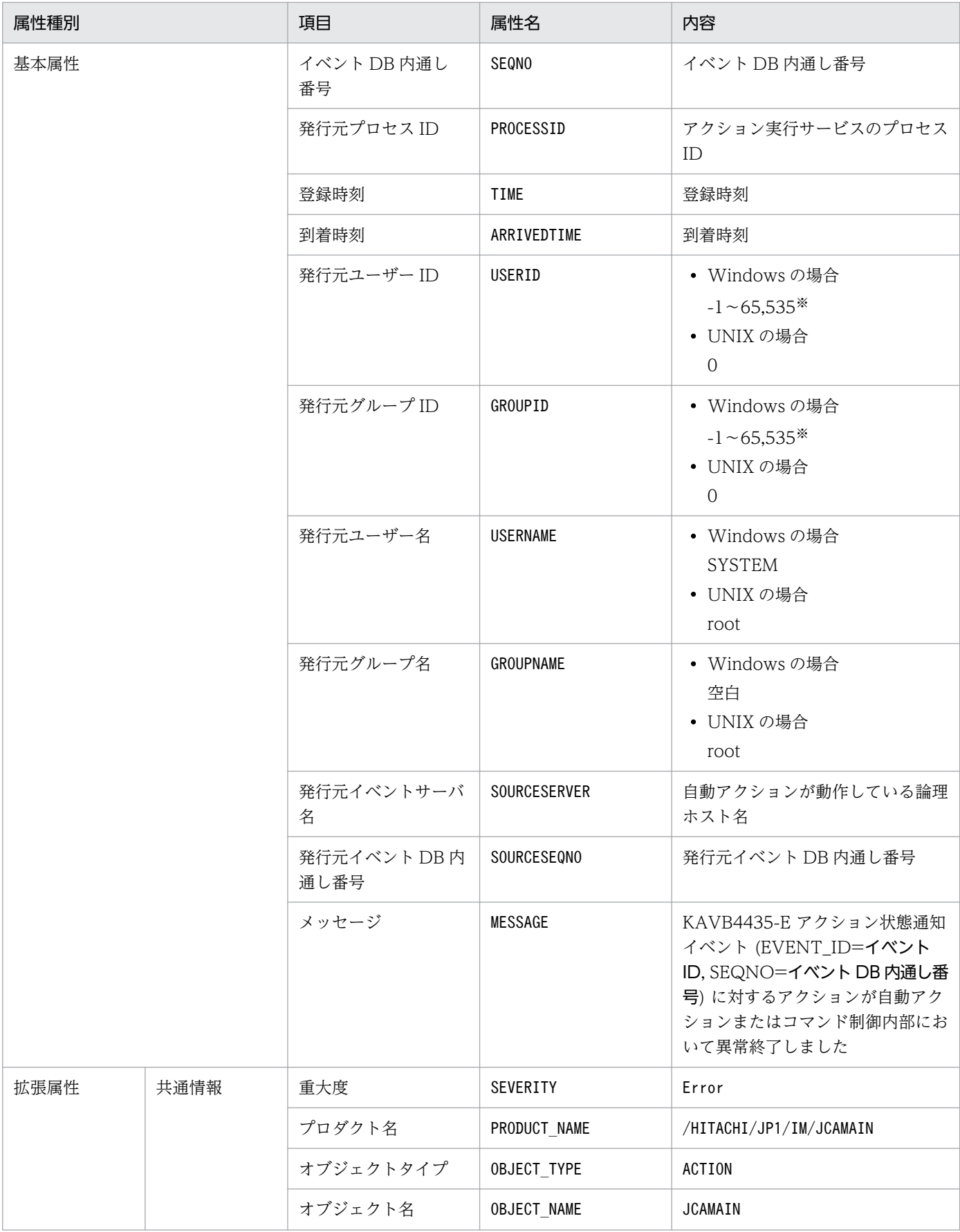

3. JP1 イベント

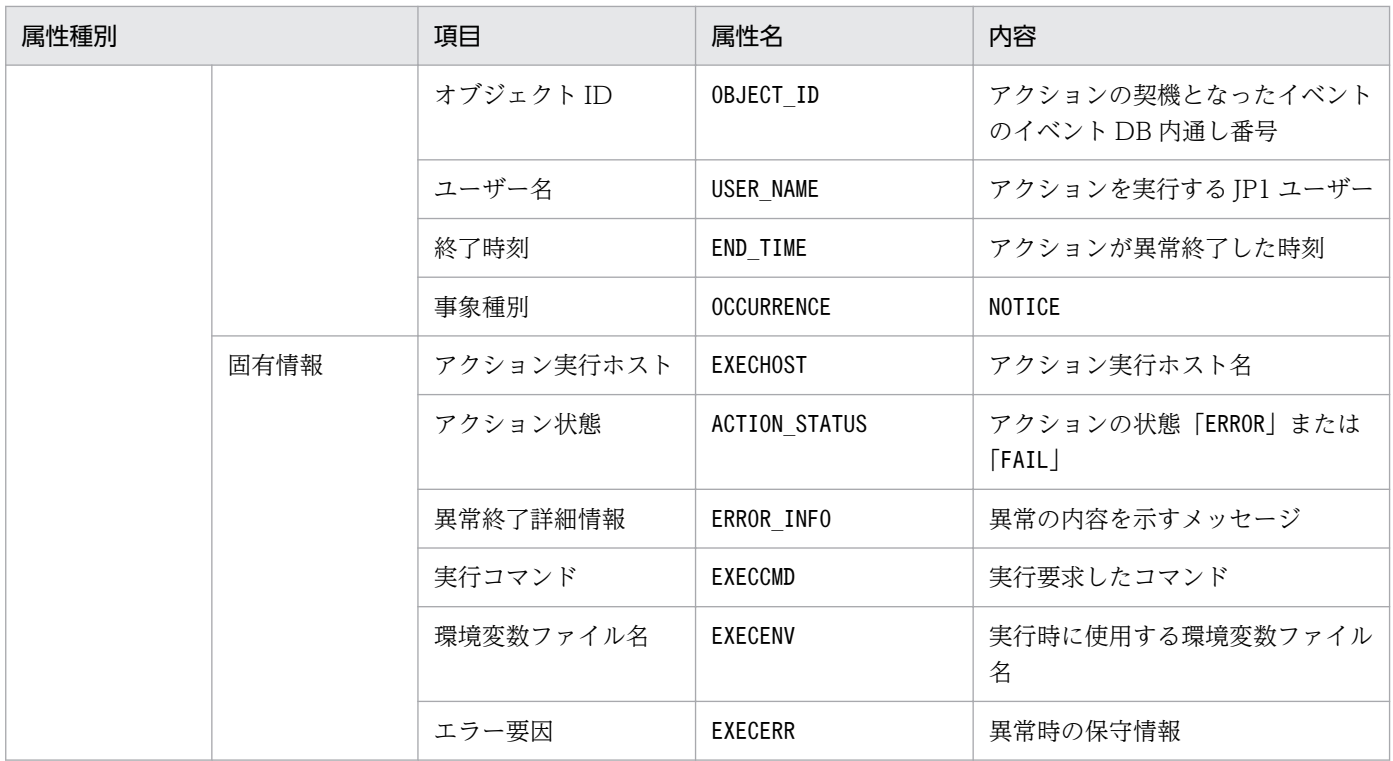

−:なし

注※ JP1/Base のイベントサーバ設定ファイルに指定した代用ユーザー ID および代用グループ ID が設定されます。指定してい ない場合,-1 が設定されます。

### (23) イベント ID:000020E6 の詳細

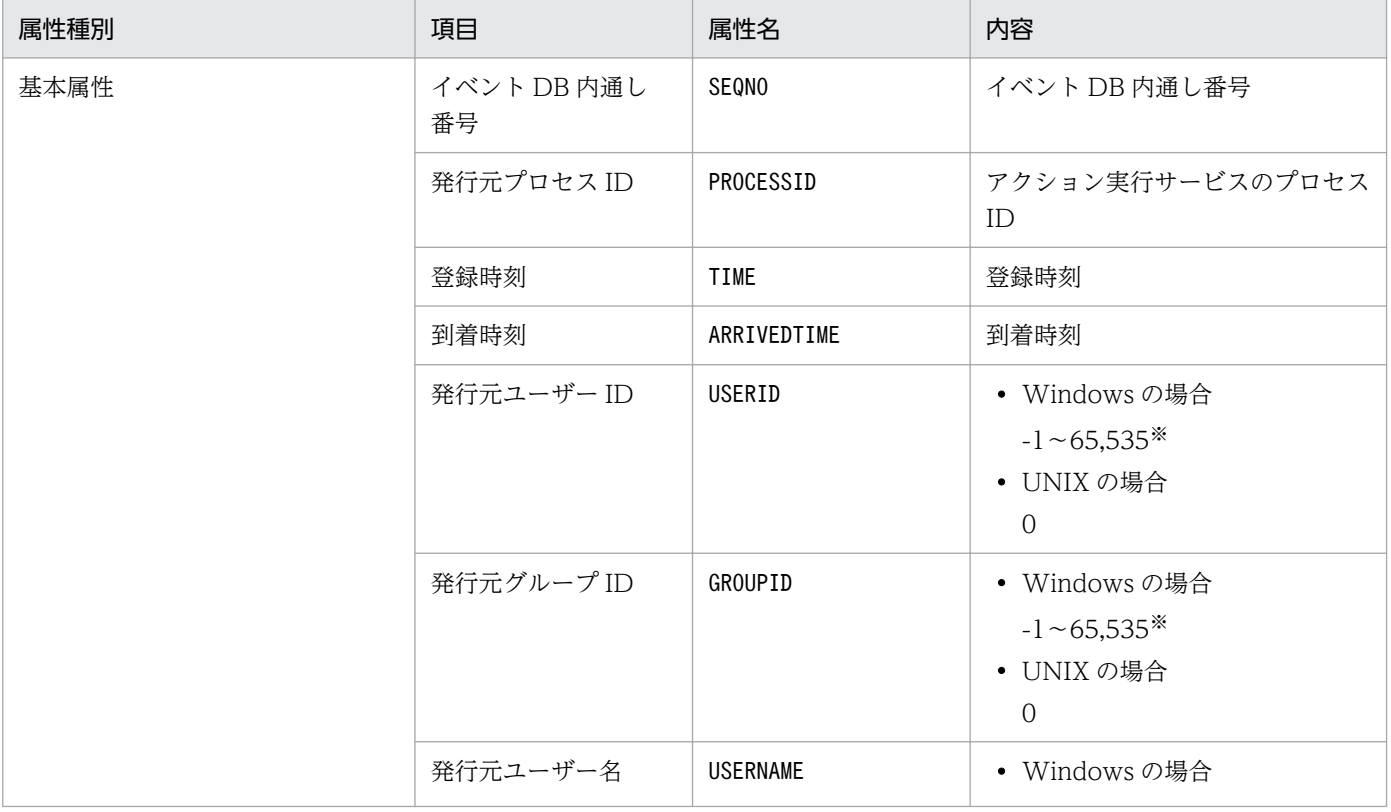

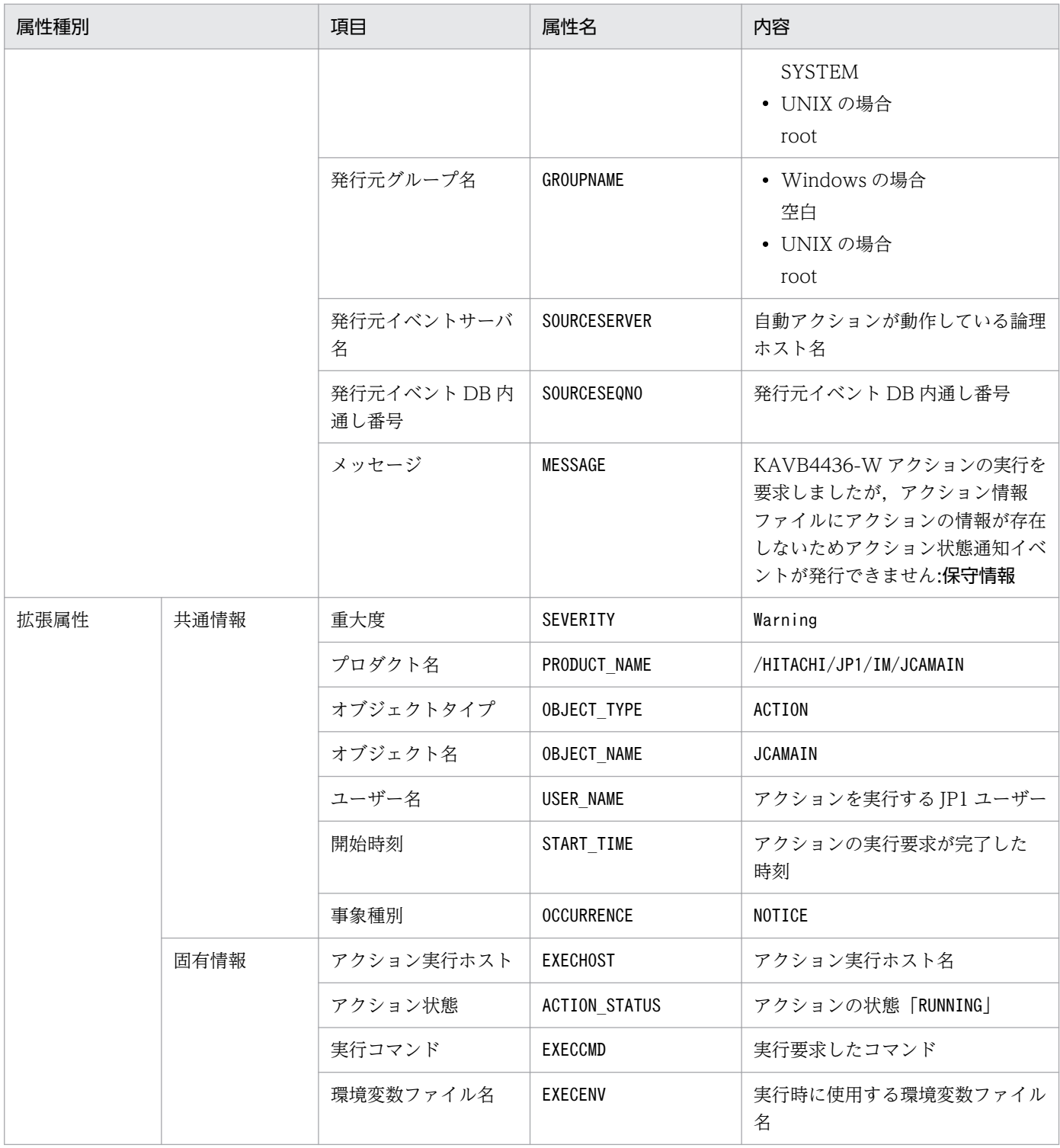

−:なし

注※ JP1/Base のイベントサーバ設定ファイルに指定した代用ユーザー ID および代用グループ ID が設定されます。指定してい ない場合,-1 が設定されます。
# (24) イベント ID:000020E7 の詳細

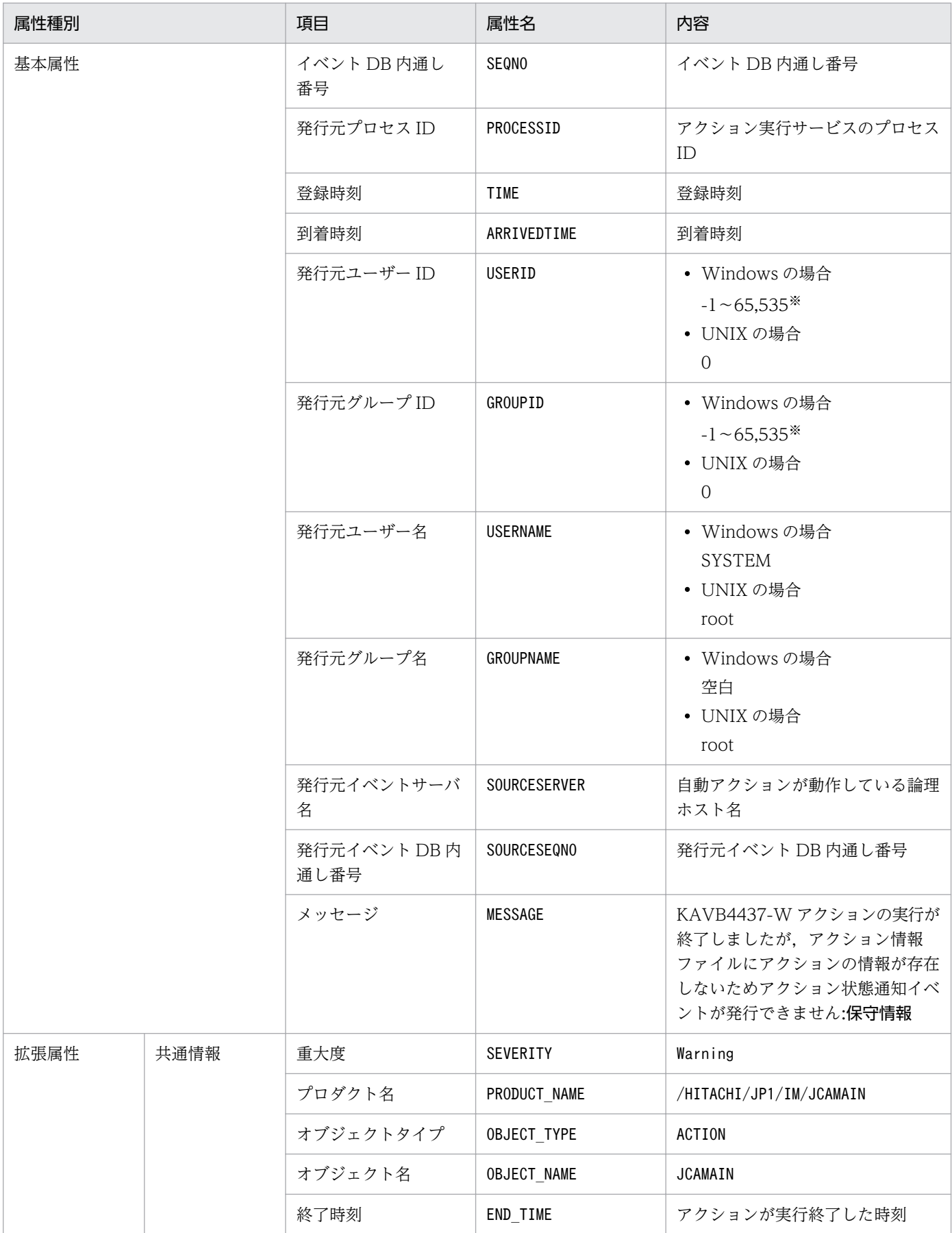

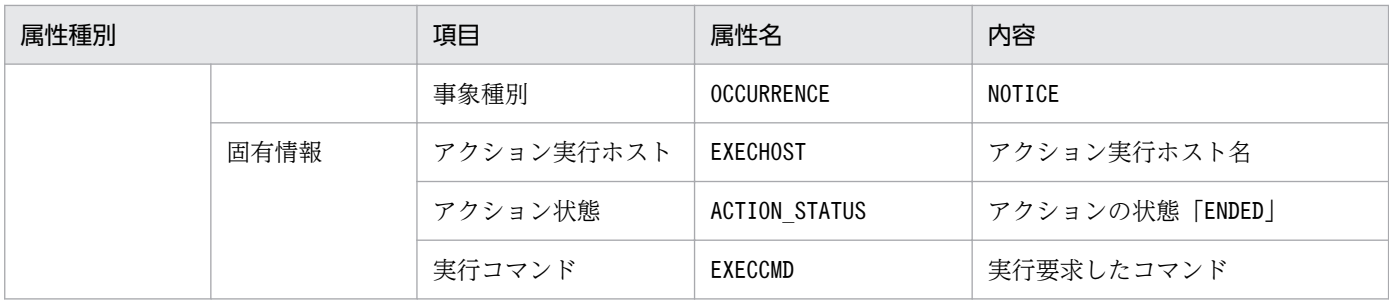

(凡例)

−:なし

注※ JP1/Base のイベントサーバ設定ファイルに指定した代用ユーザー ID および代用グループ ID が設定されます。指定してい ない場合,-1 が設定されます。

#### (25) イベント ID:000020E8 の詳細

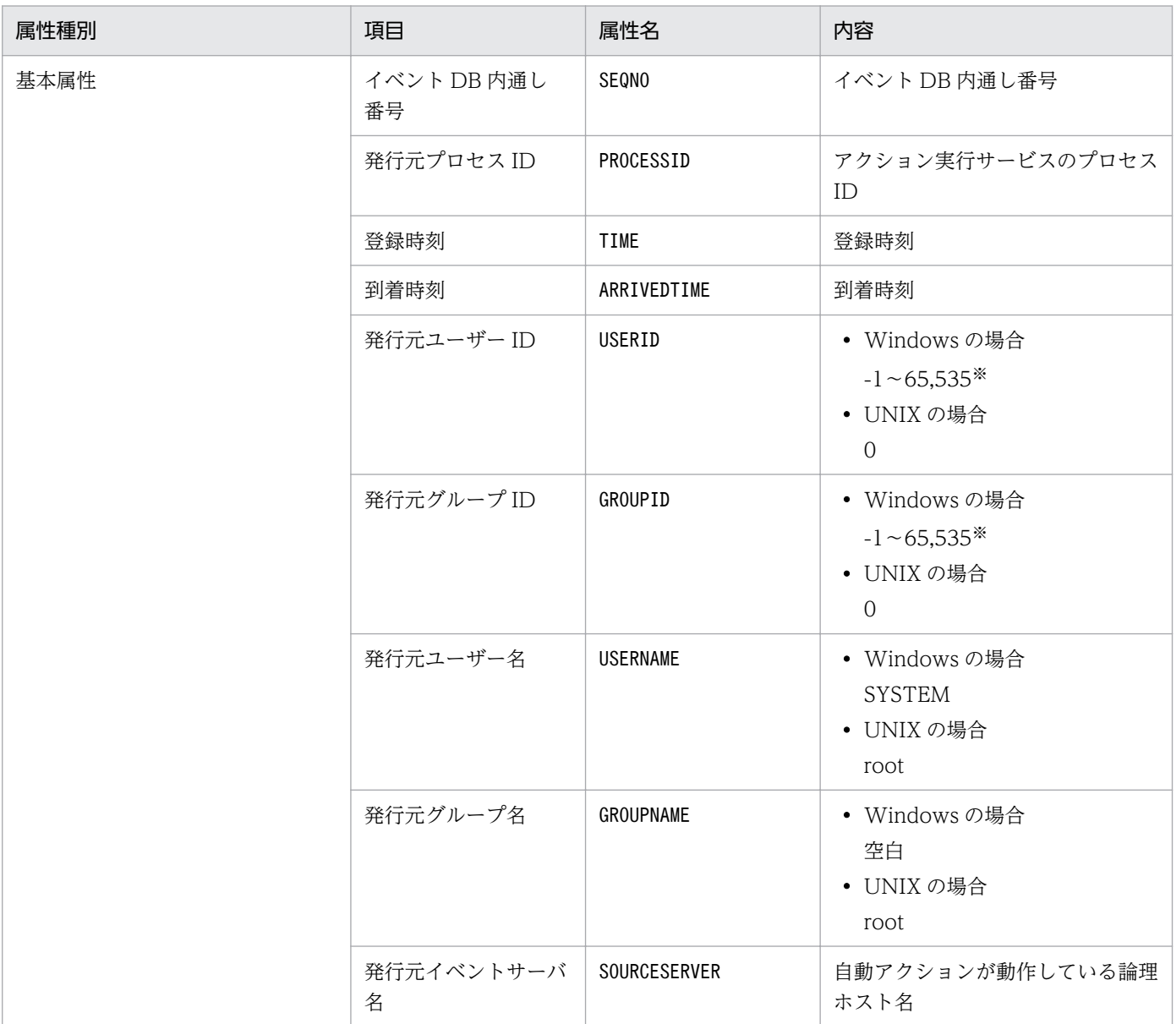

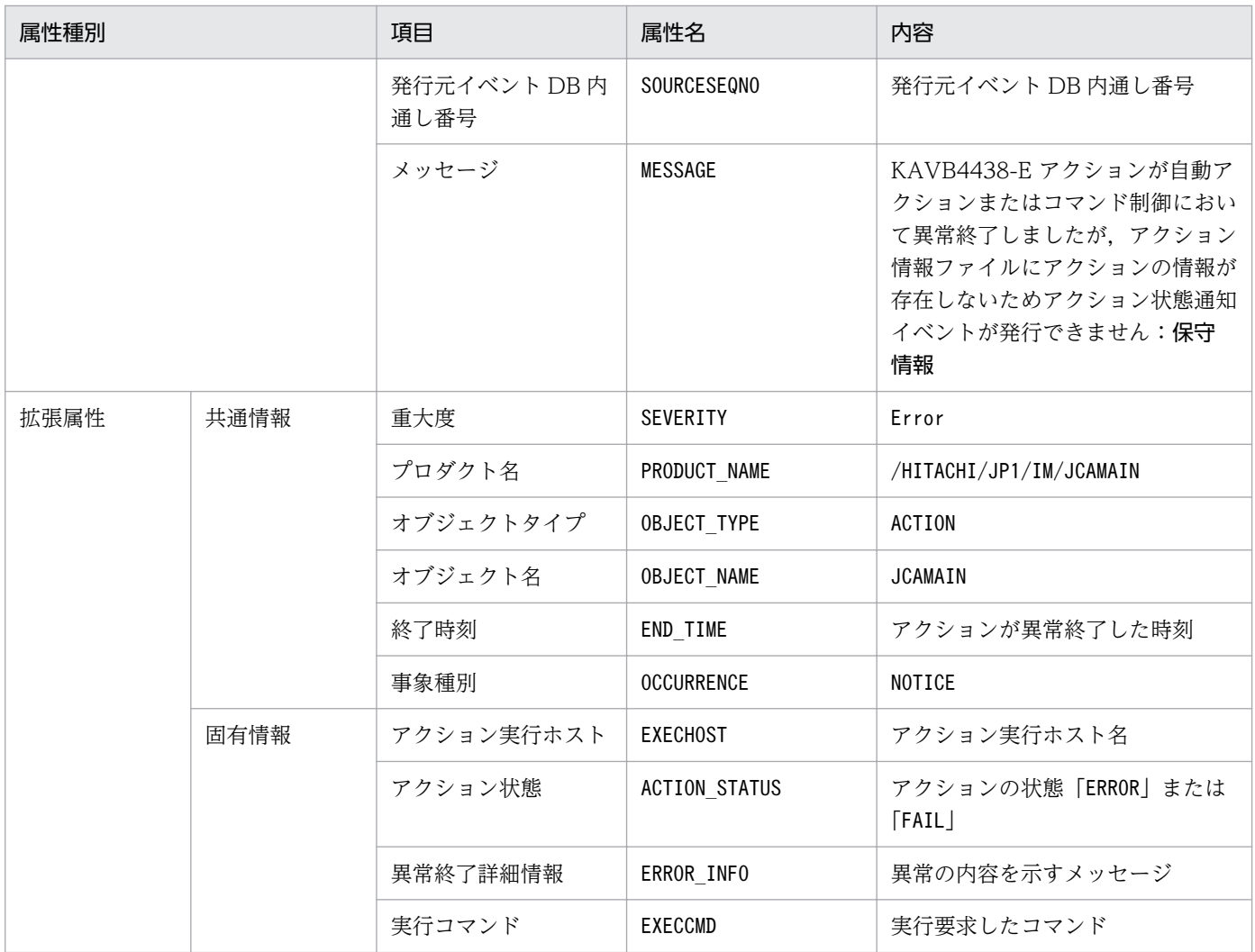

(凡例)

−:なし

注※ JP1/Base のイベントサーバ設定ファイルに指定した代用ユーザー ID および代用グループ ID が設定されます。指定してい ない場合,-1 が設定されます。

### (26) イベント ID:00003F01 の詳細

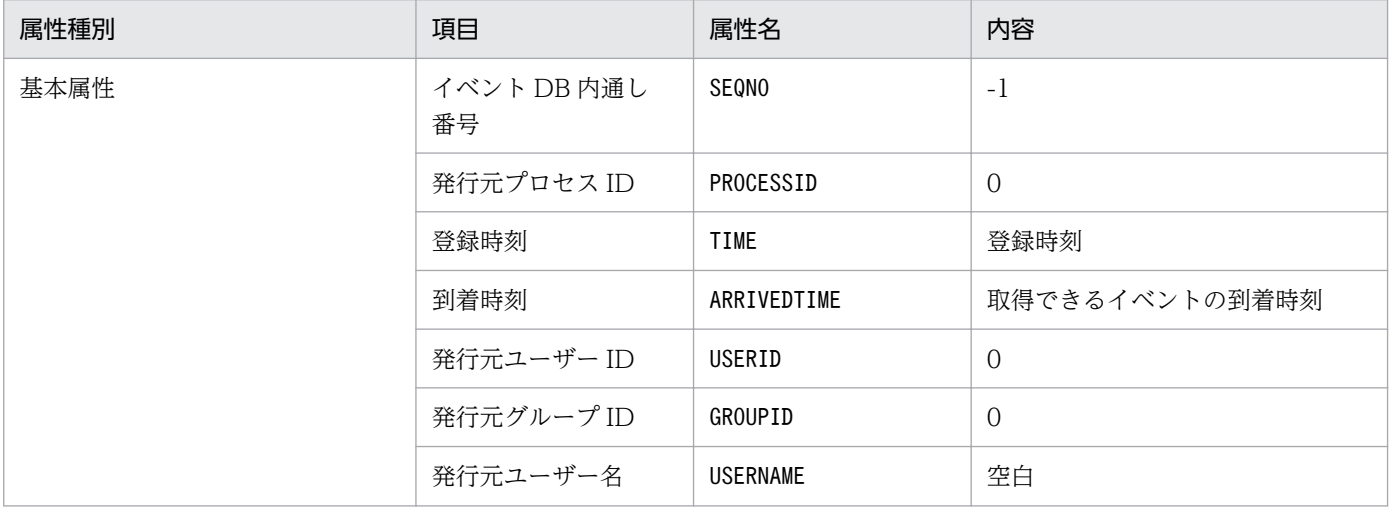

3. JP1 イベント

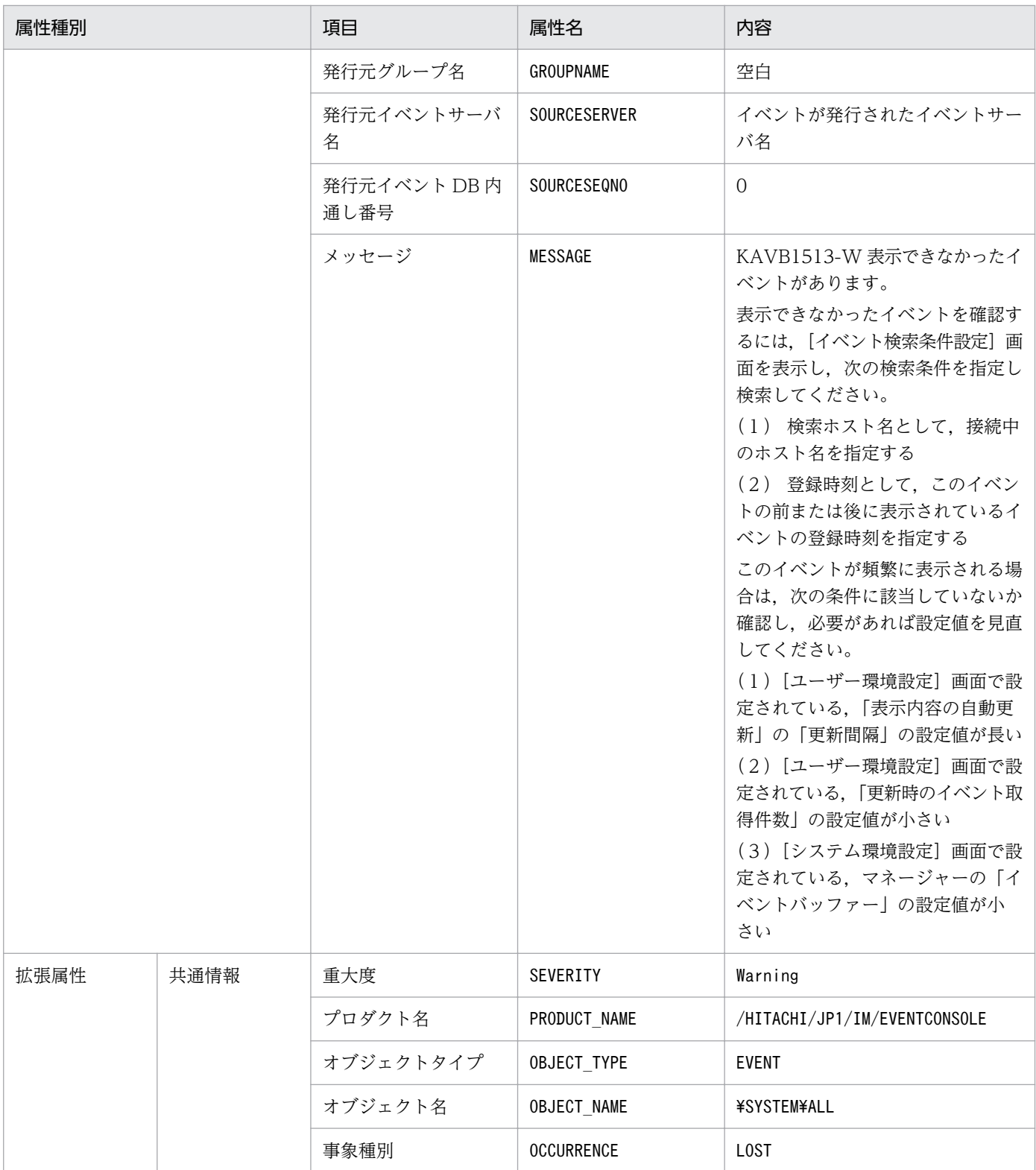

# (27) イベント ID:00003F02 の詳細

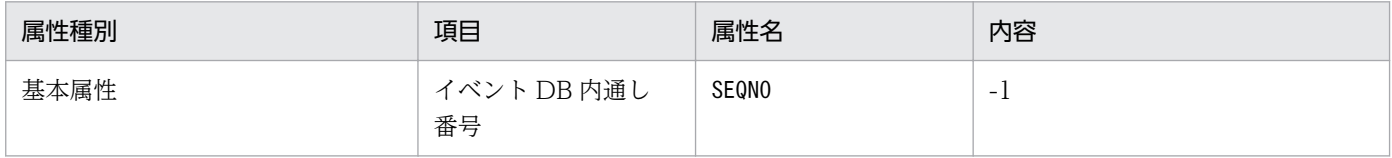

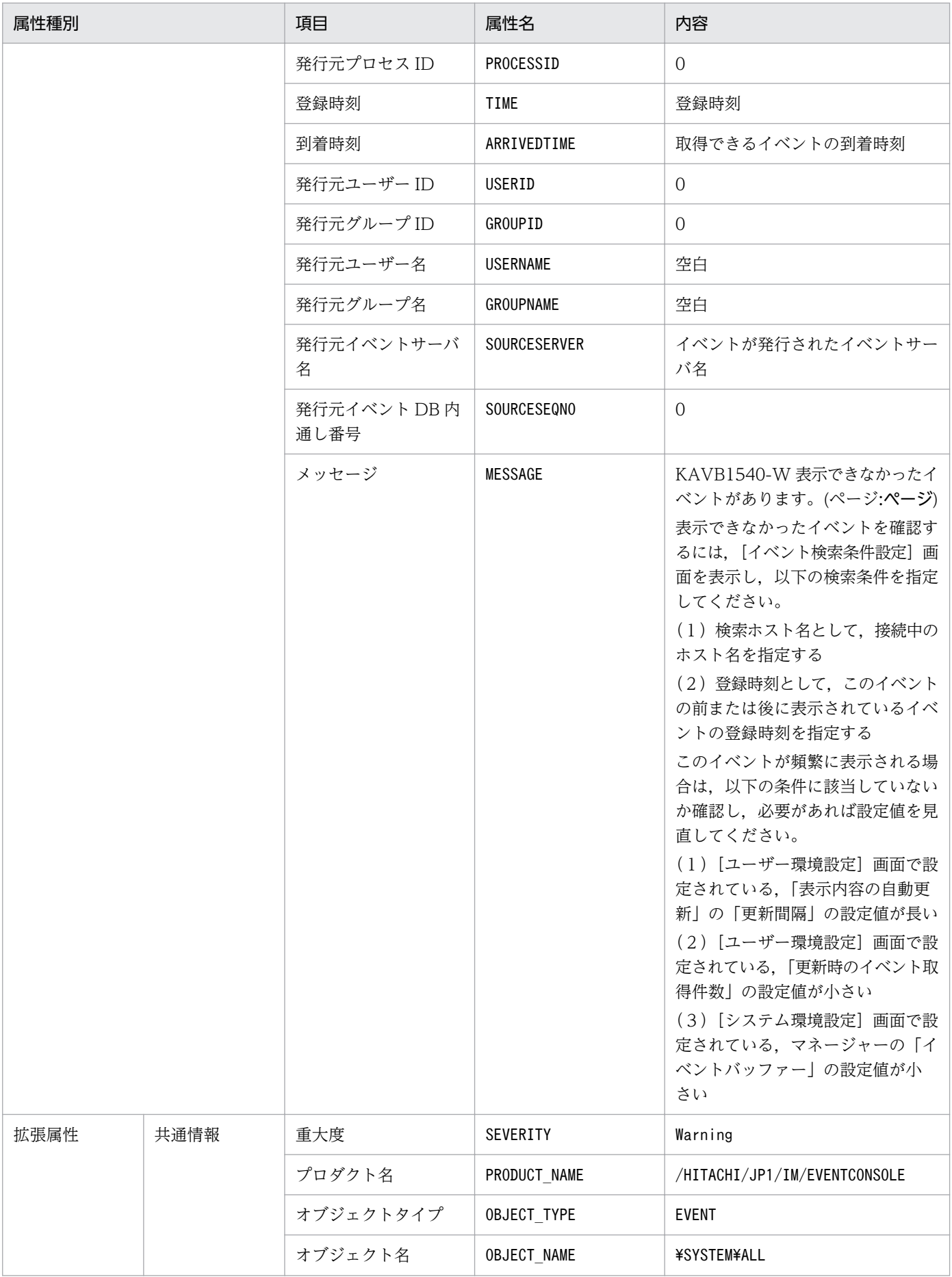

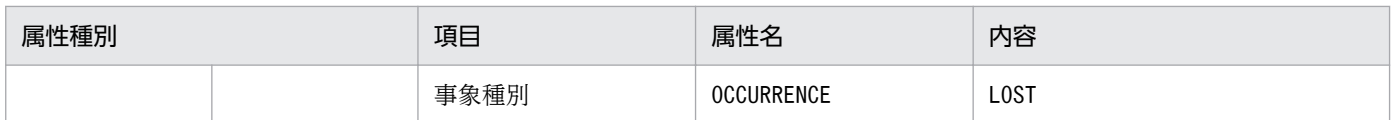

# (28) イベント ID:00003F03 の詳細

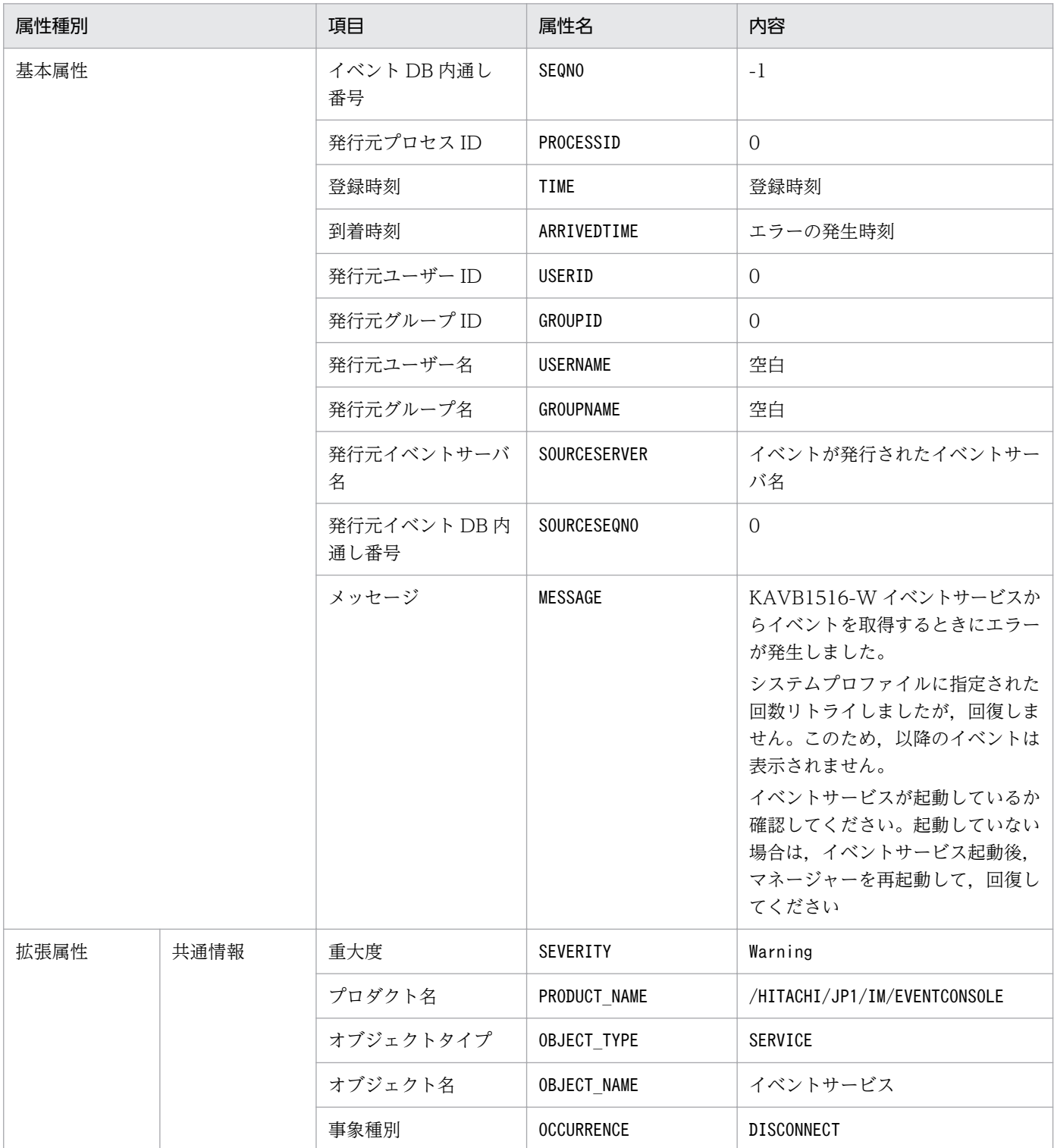

# (29) イベント ID:00003F04 の詳細

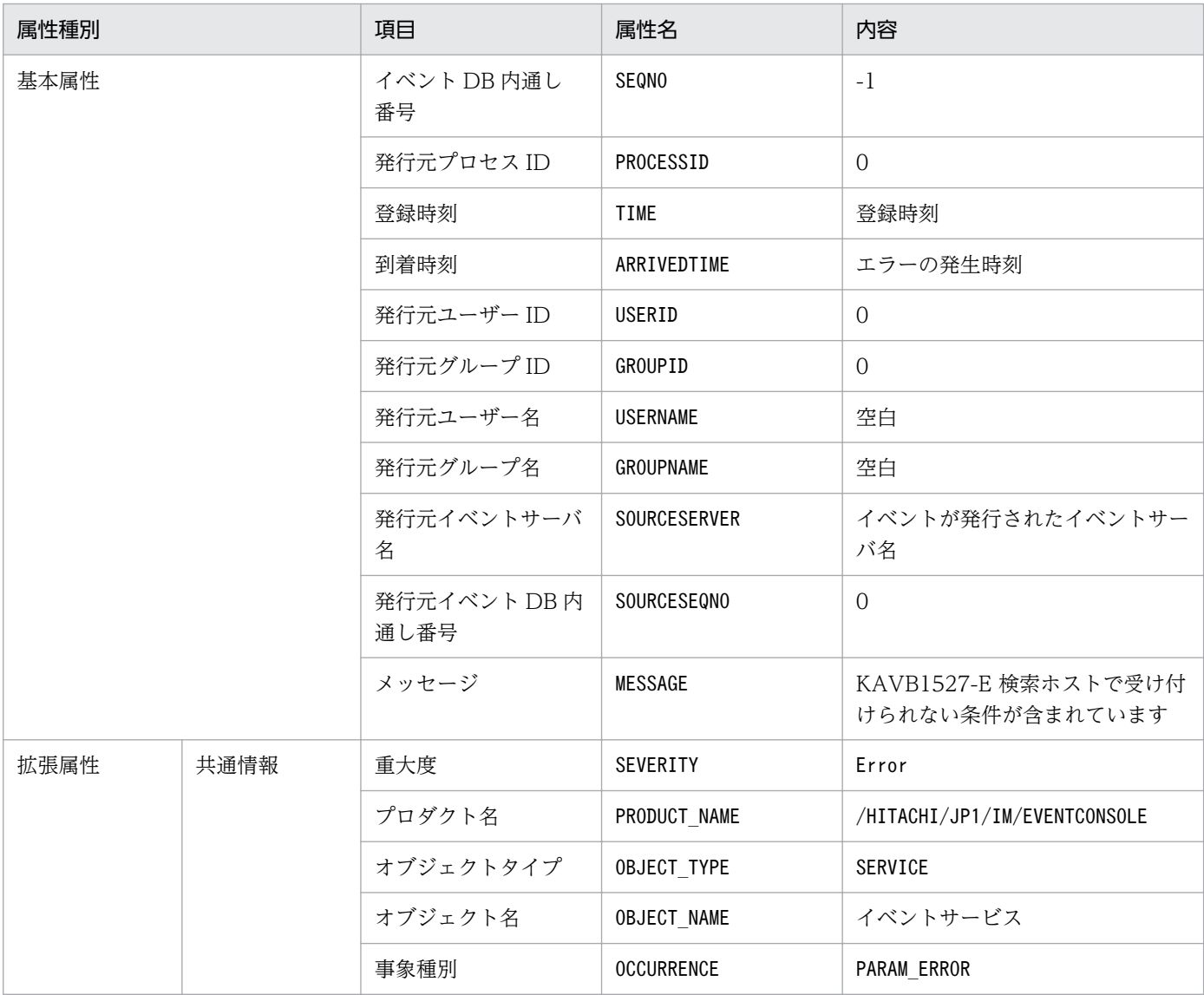

# (30) イベント ID:00003F05 の詳細

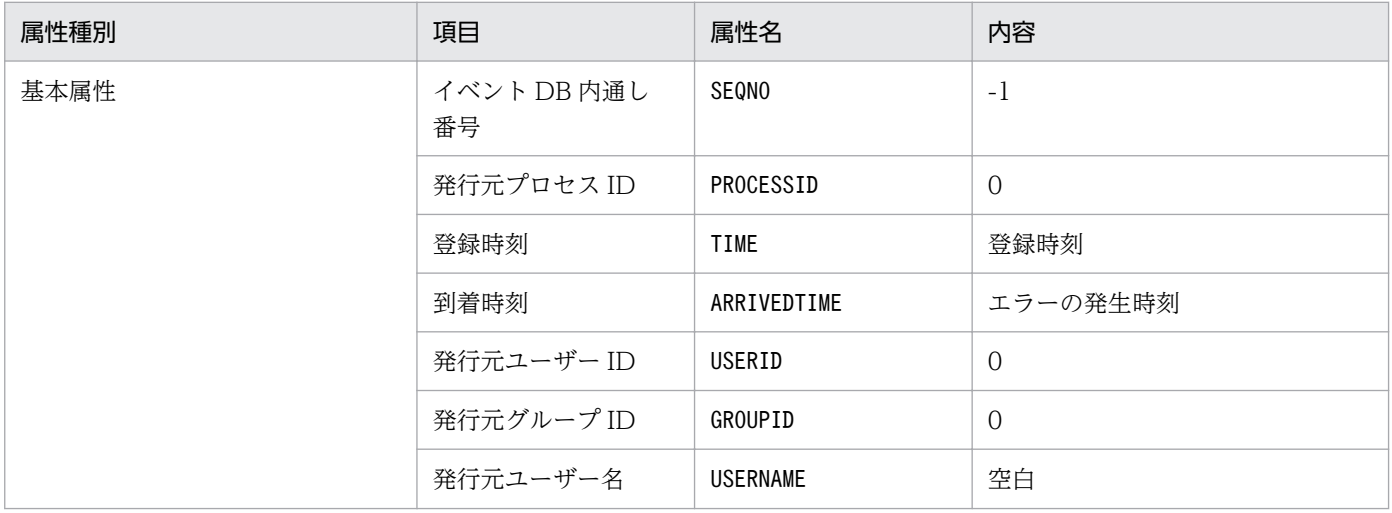

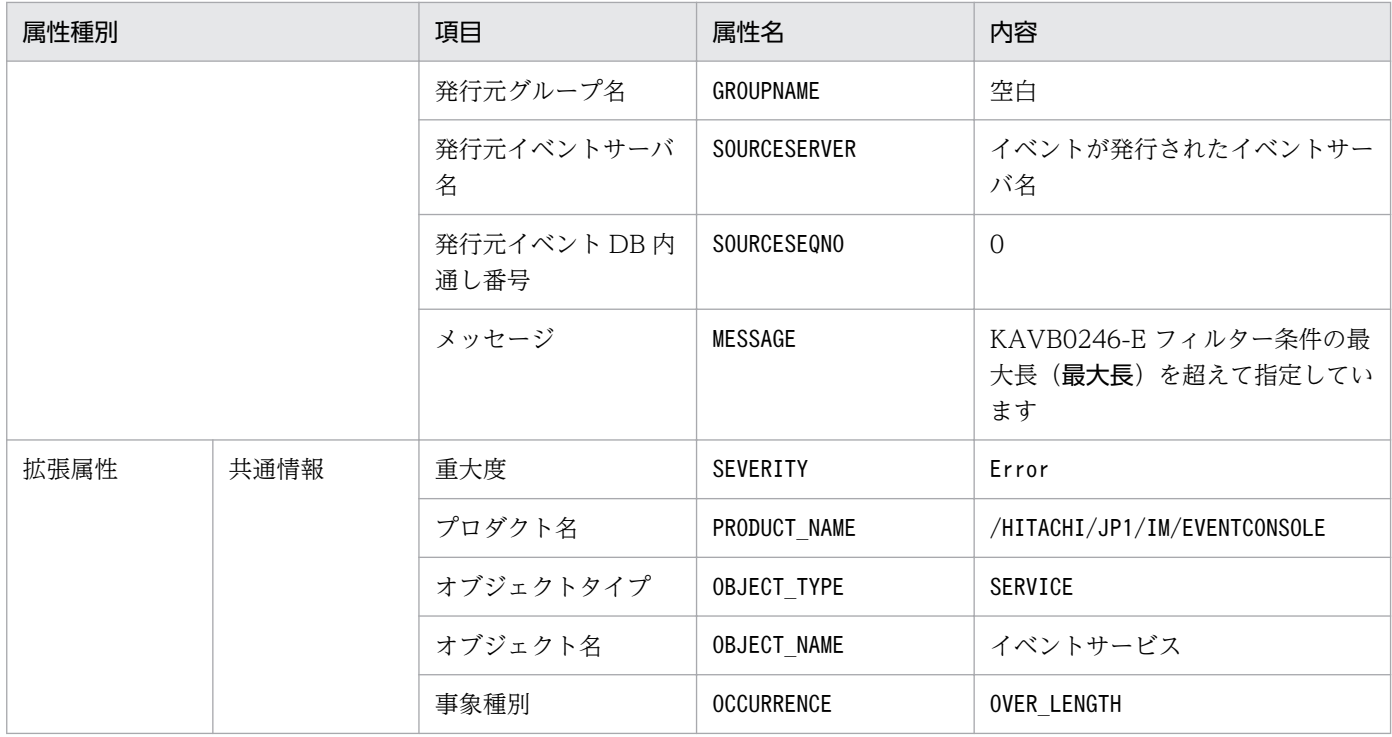

# (31) イベント ID:00003F06 の詳細

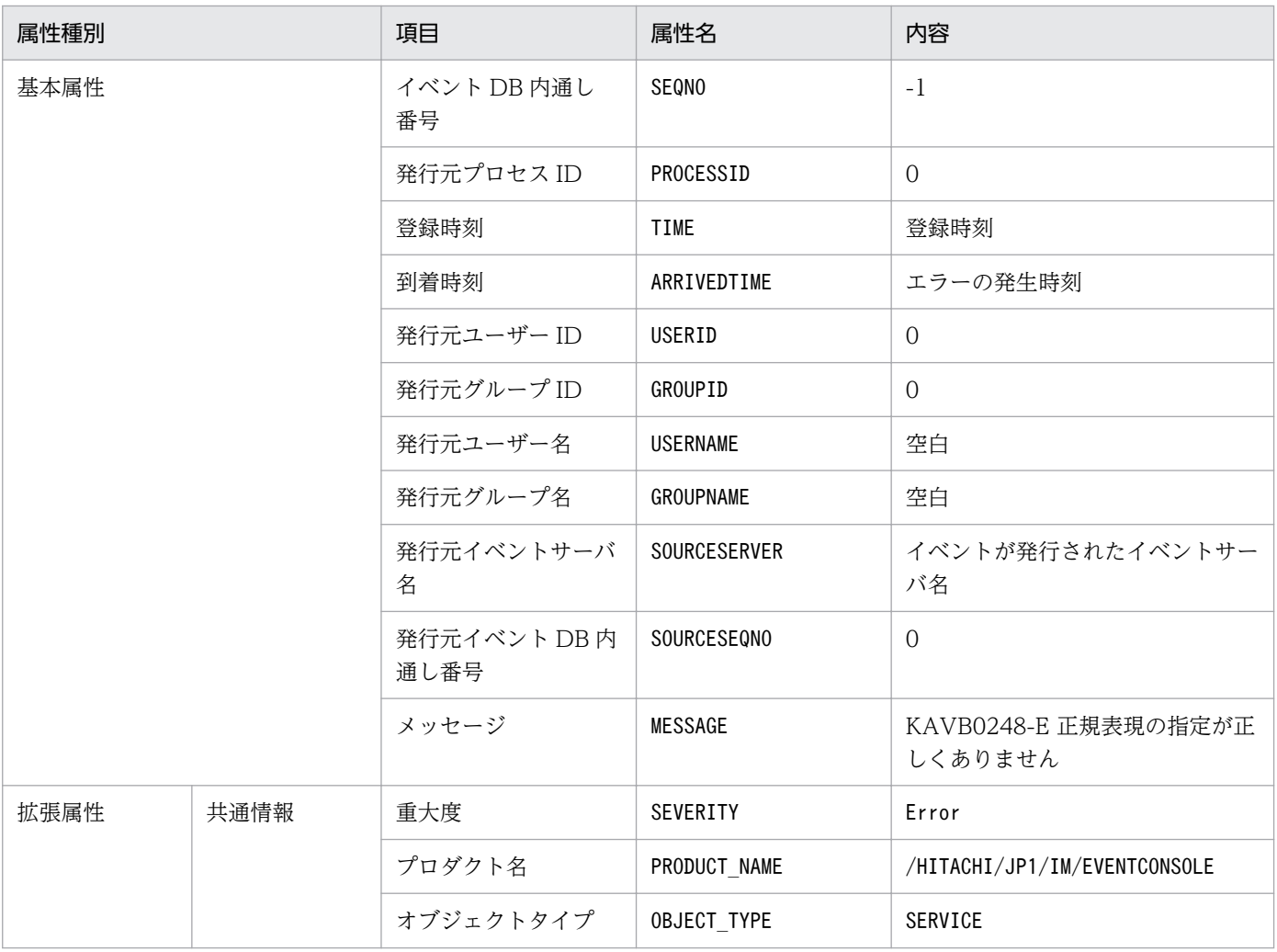

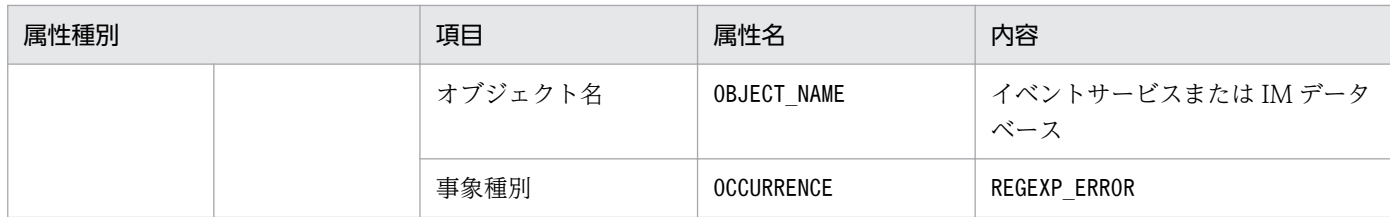

# (32) イベント ID:00003F07 の詳細

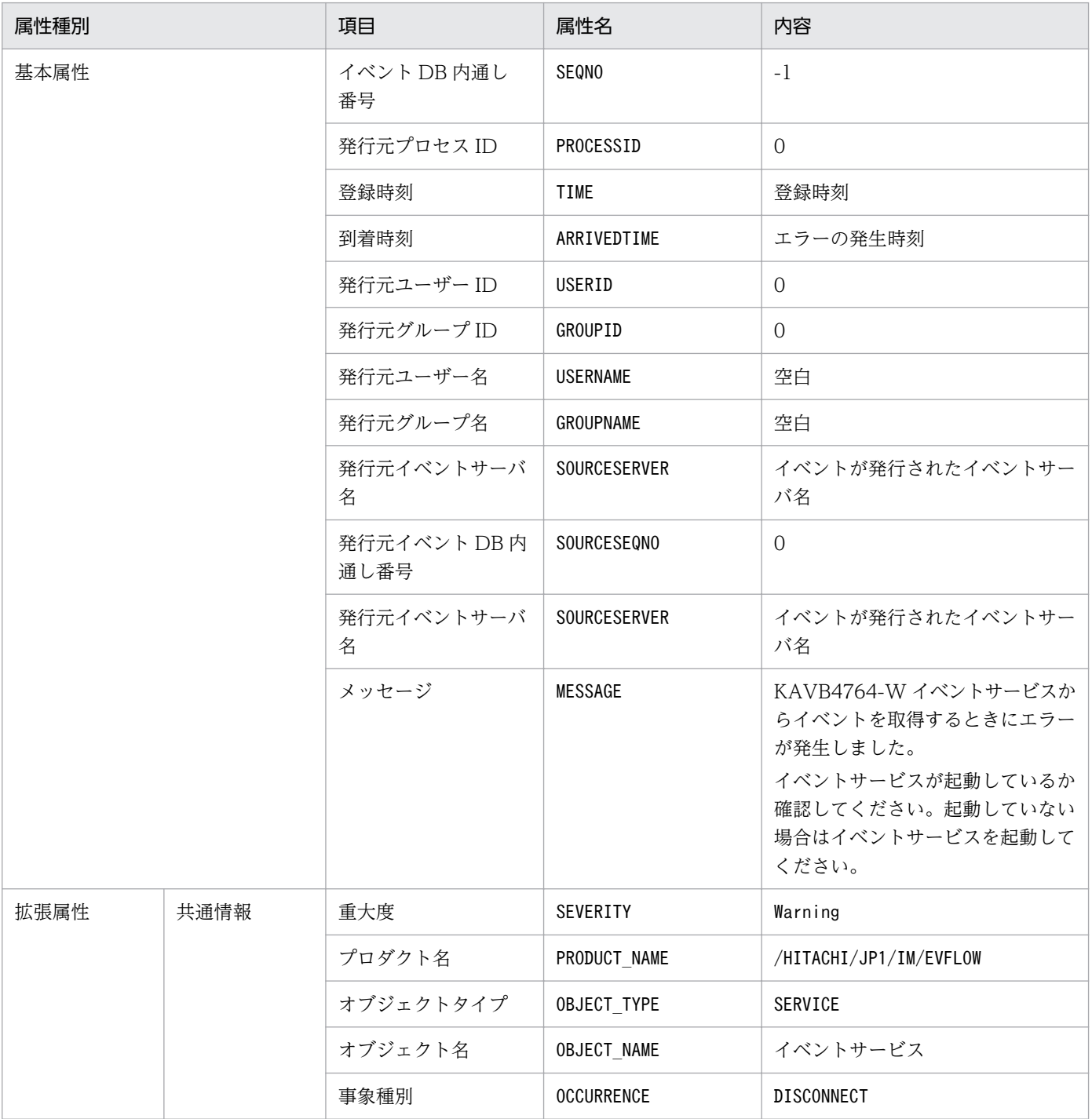

# (33) イベント ID:00003F08 の詳細

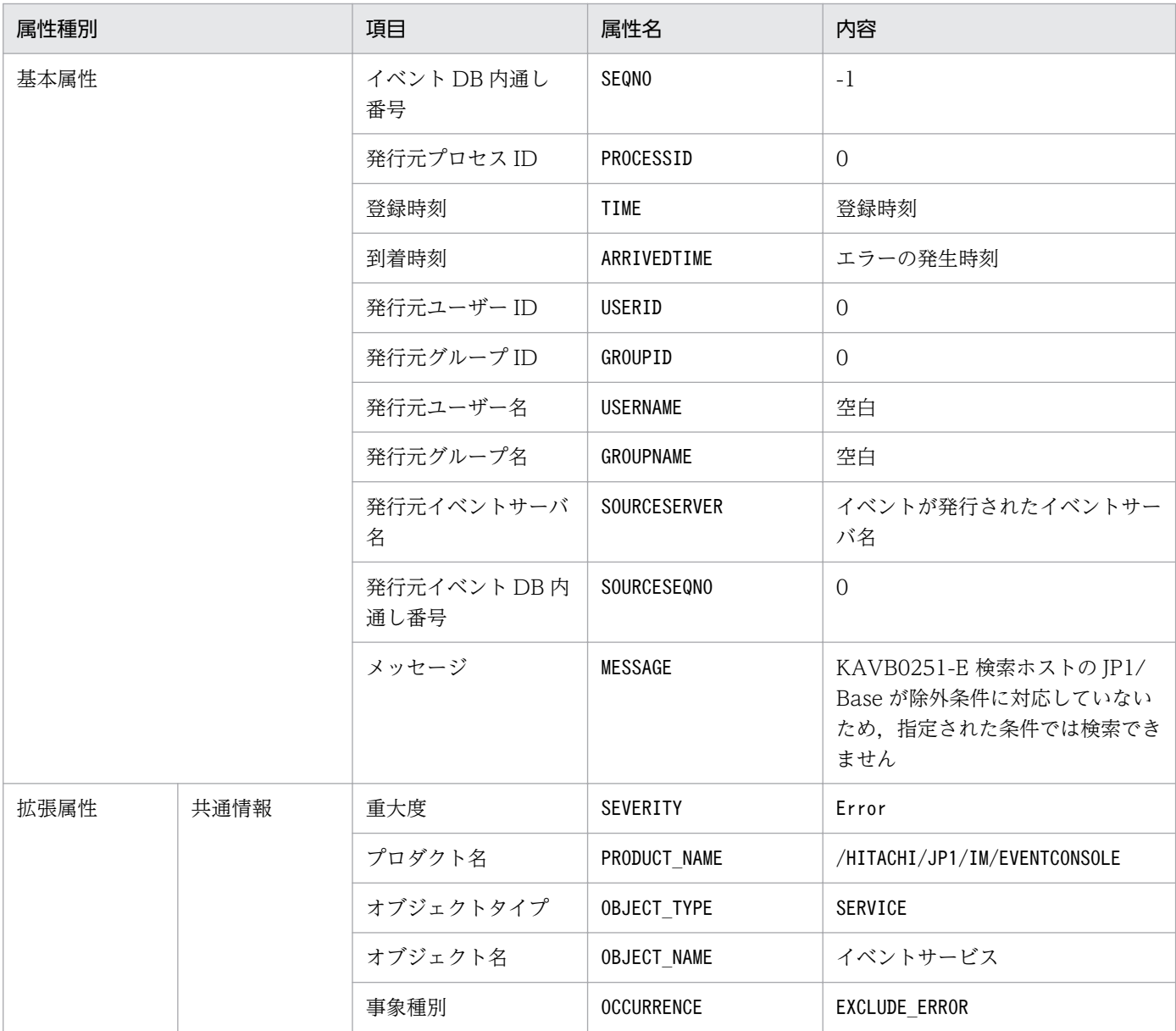

#### (34) イベント ID:00003F11 の詳細

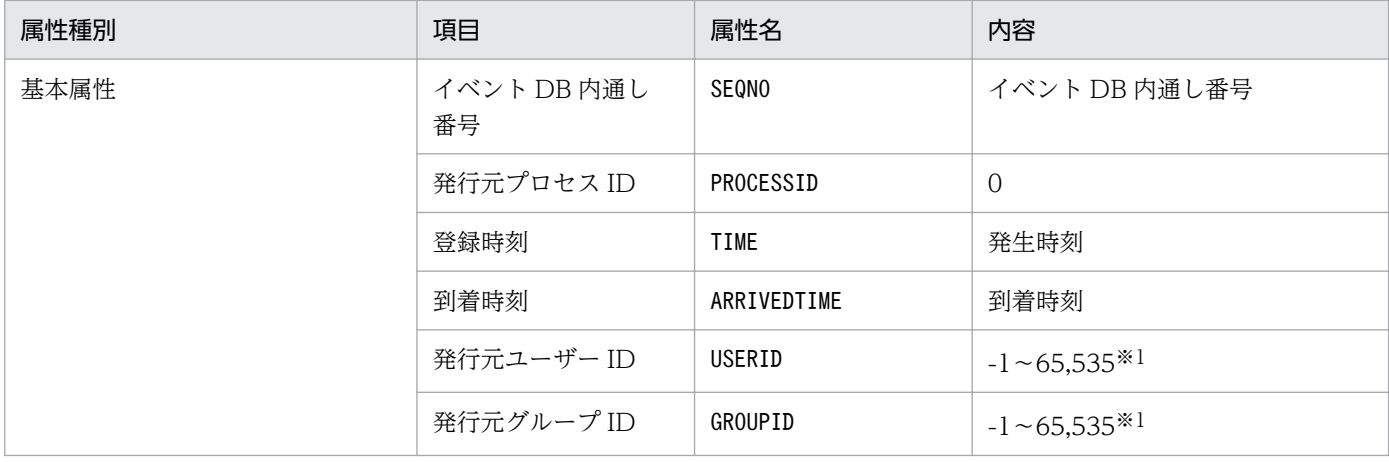

3. JP1 イベント

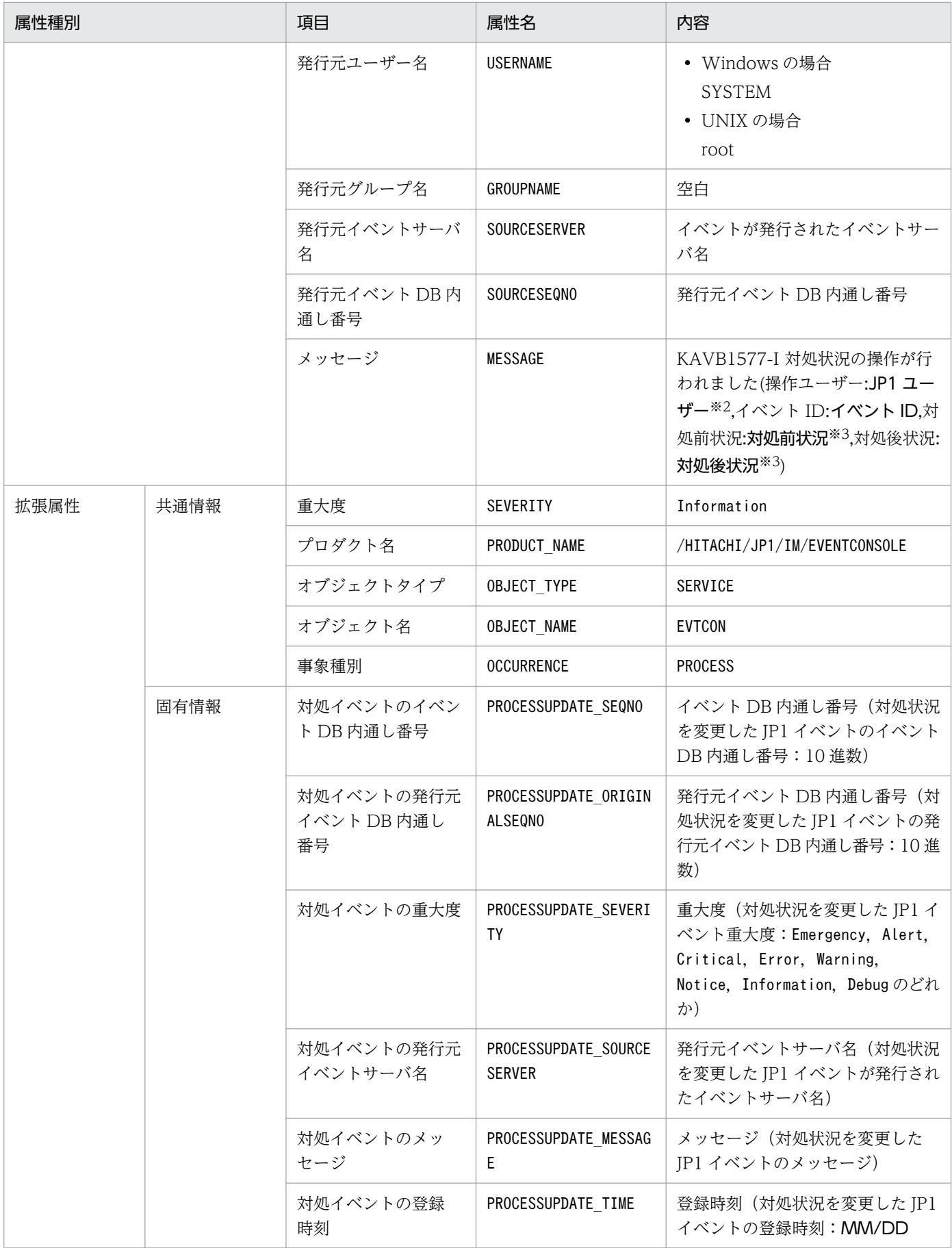

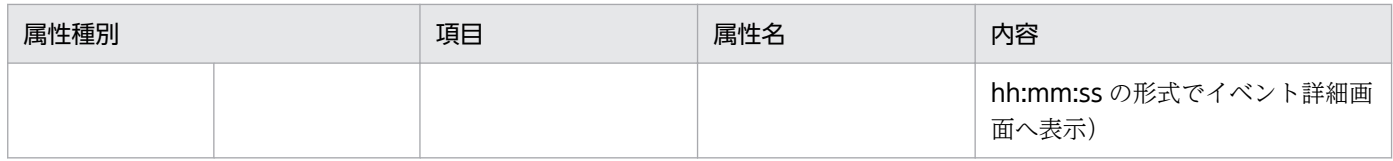

注※2 JP1 ユーザーは、状況に応じて次のように表示が変わります。

- 07-51 以降の JP1/IM View から対処状況を変更した場合:対処状況を変更した JP1 ユーザー
- 07-50 以前の JP1/IM View から対処状況を変更した場合:-
- jcochstat コマンドによって対処状況を変更した場合:jcochstat
- 応答待ちイベントに応答したことで対処状況が変更された場合:system
- 応答待ちイベントがキャンセルされたことで対処状況が変更された場合:system

注※3 対処前状況,対処後状況は、対処操作によって、次のように表示が変わります。

- 対処済:PROCESSED
- 未対処:UNPROCESSED
- 処理中:PROCESSING
- 保留:HELD
- 対処済→削除:PROCESSED+DELETE
- 未対処→削除:UNPROCESSED+DELETE
- 処理中→削除:PROCESSING+DELETE
- 保留→削除:HELD+DELETE

#### (35) イベント ID:00003F13 の詳細

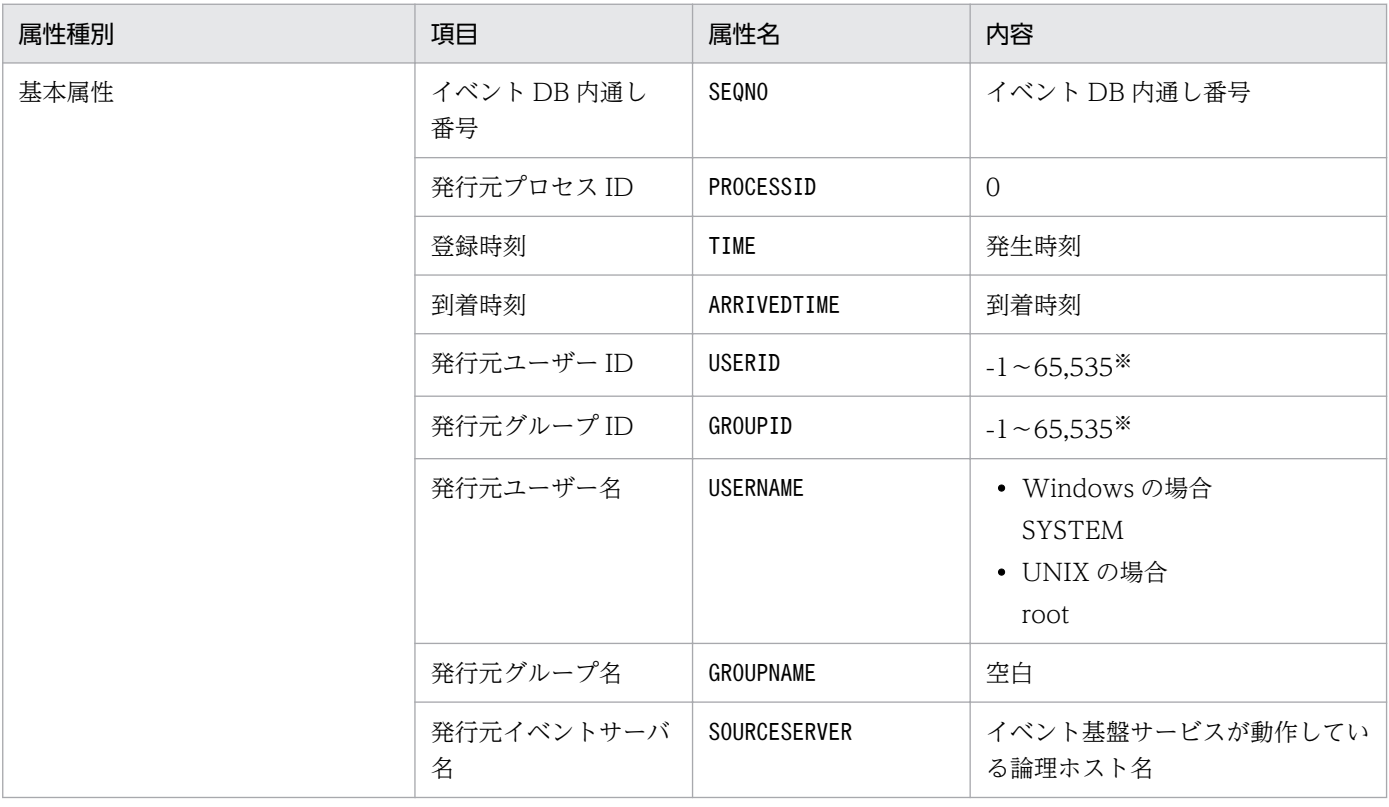

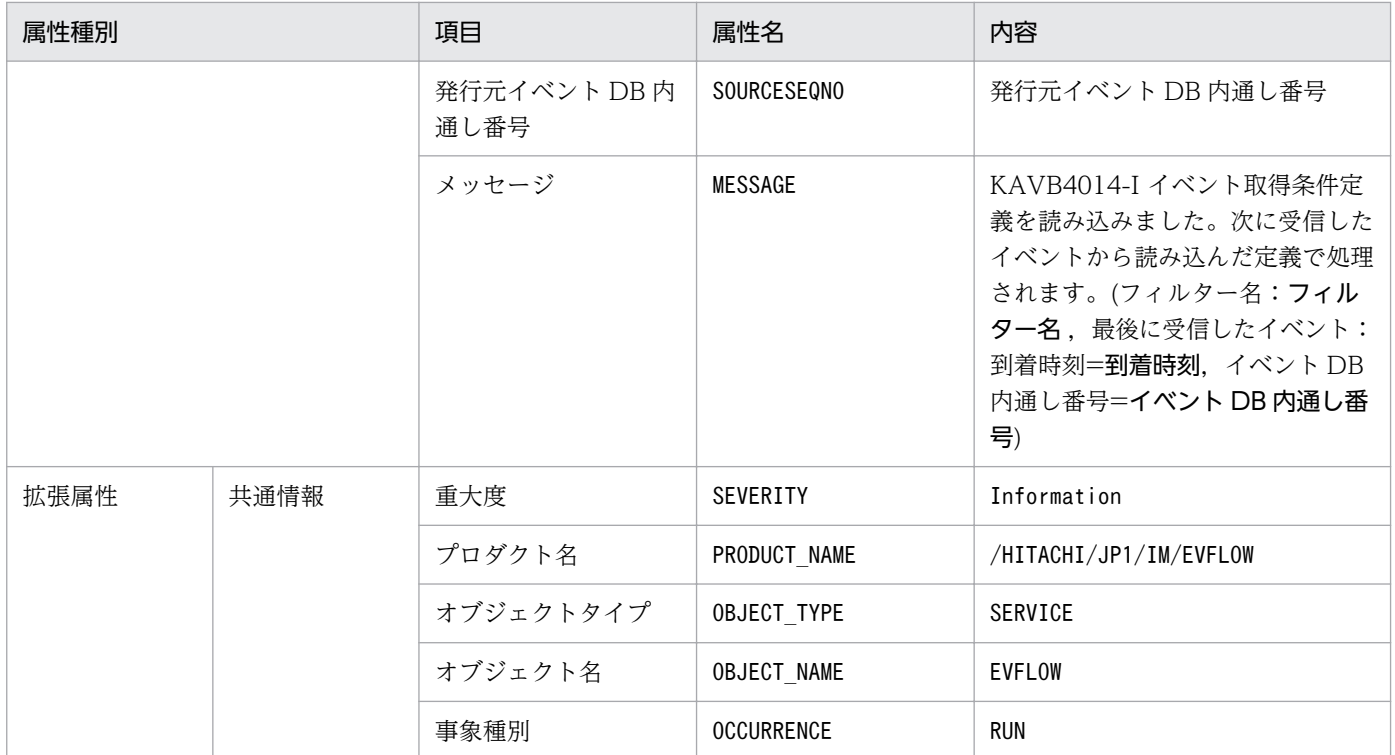

### (36) 相関イベント発行定義ファイルの SUCCESS\_EVENT パラメーターに 指定されたイベント ID の詳細

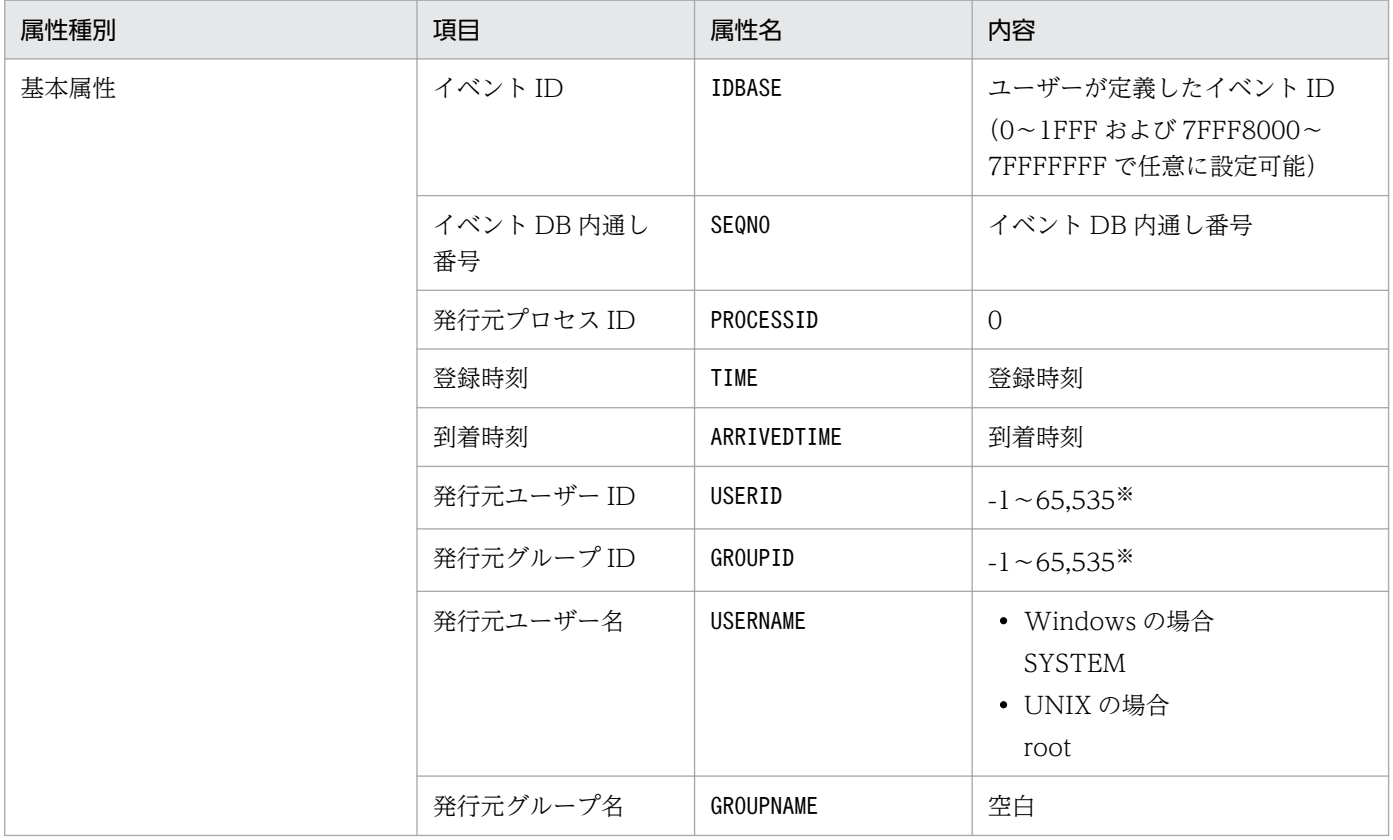

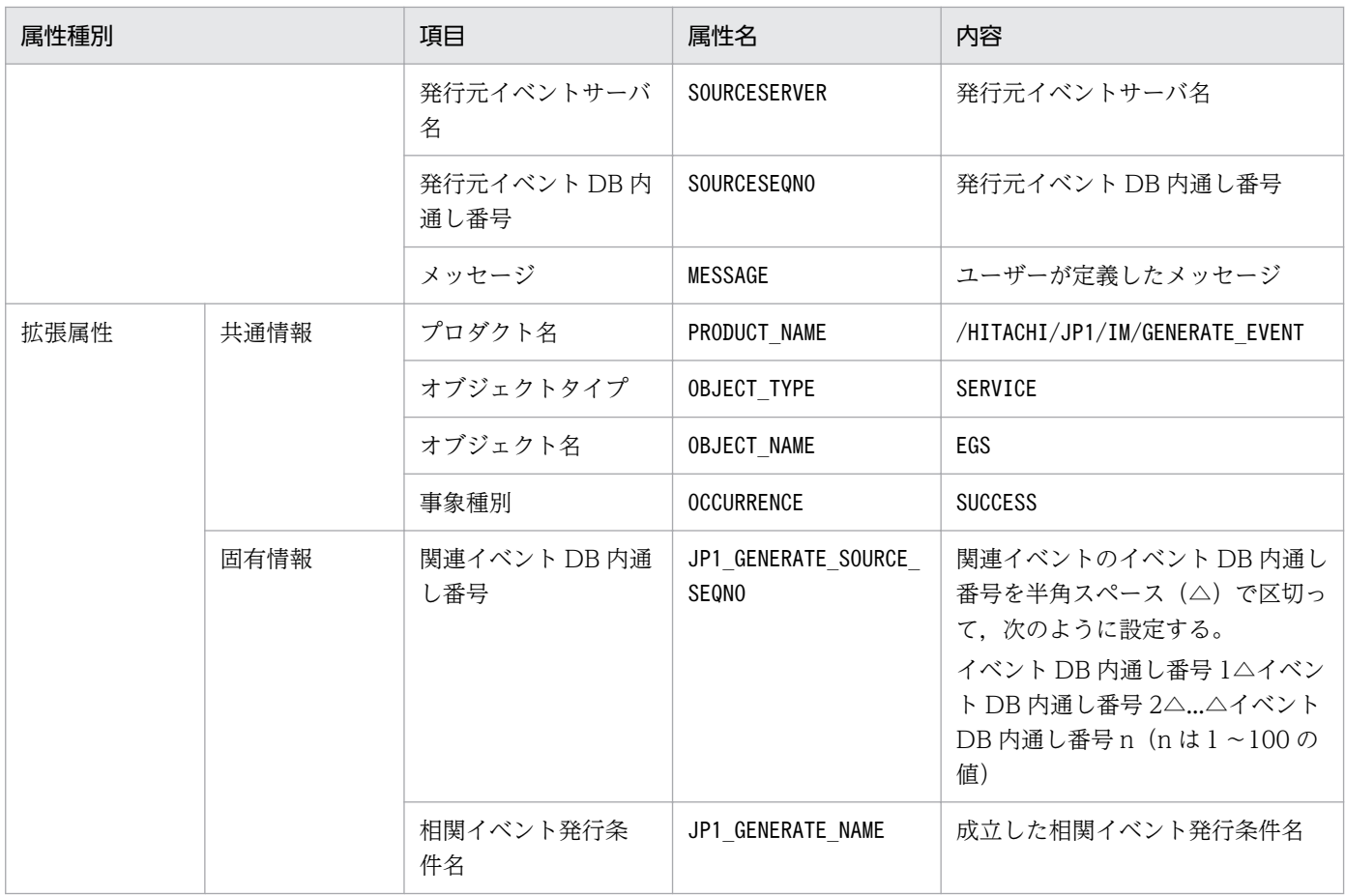

注 相関イベントの属性には,この表に記載されていない属性も定義できます。詳細については,「[相関イベント発行定義ファイ](#page-528-0) [ル](#page-528-0)」(2. 定義ファイル)を参照してください。

注※ JP1/Base のイベントサーバ設定ファイルに指定した代用ユーザー ID および代用グループ ID が設定されます。指定してい ない場合,-1 が設定されます。

#### (37) 相関イベント発行定義ファイルの FAIL\_EVENT パラメーターに指定さ れたイベント ID の詳細

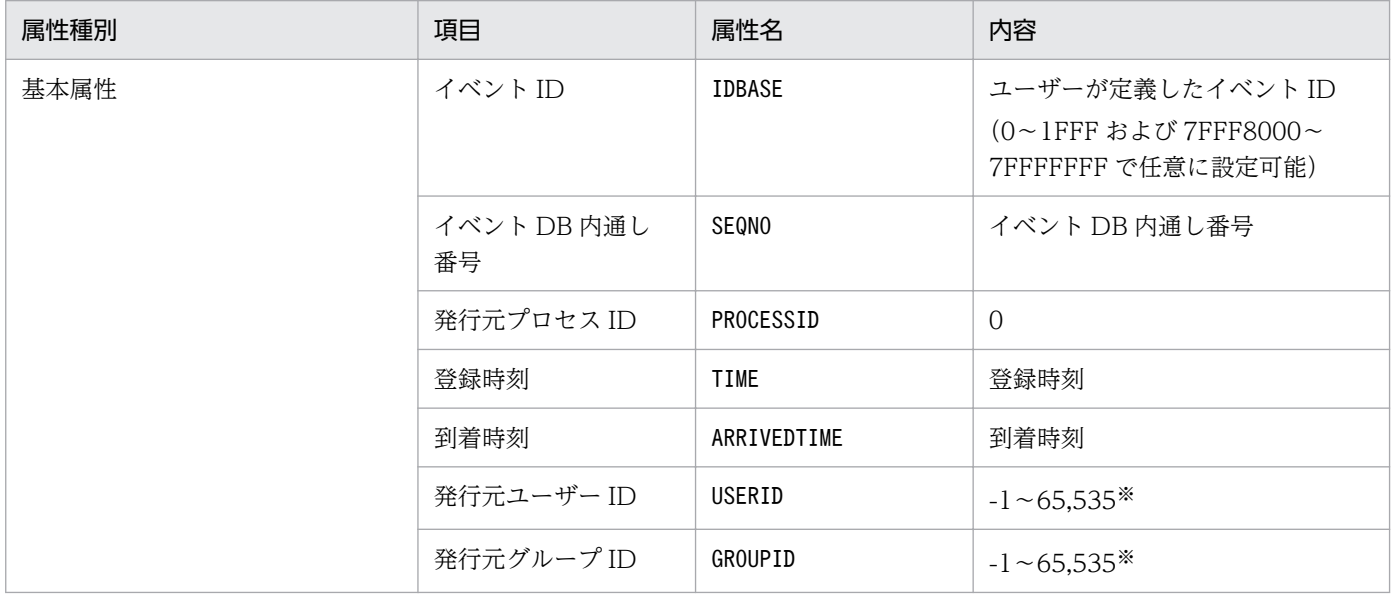

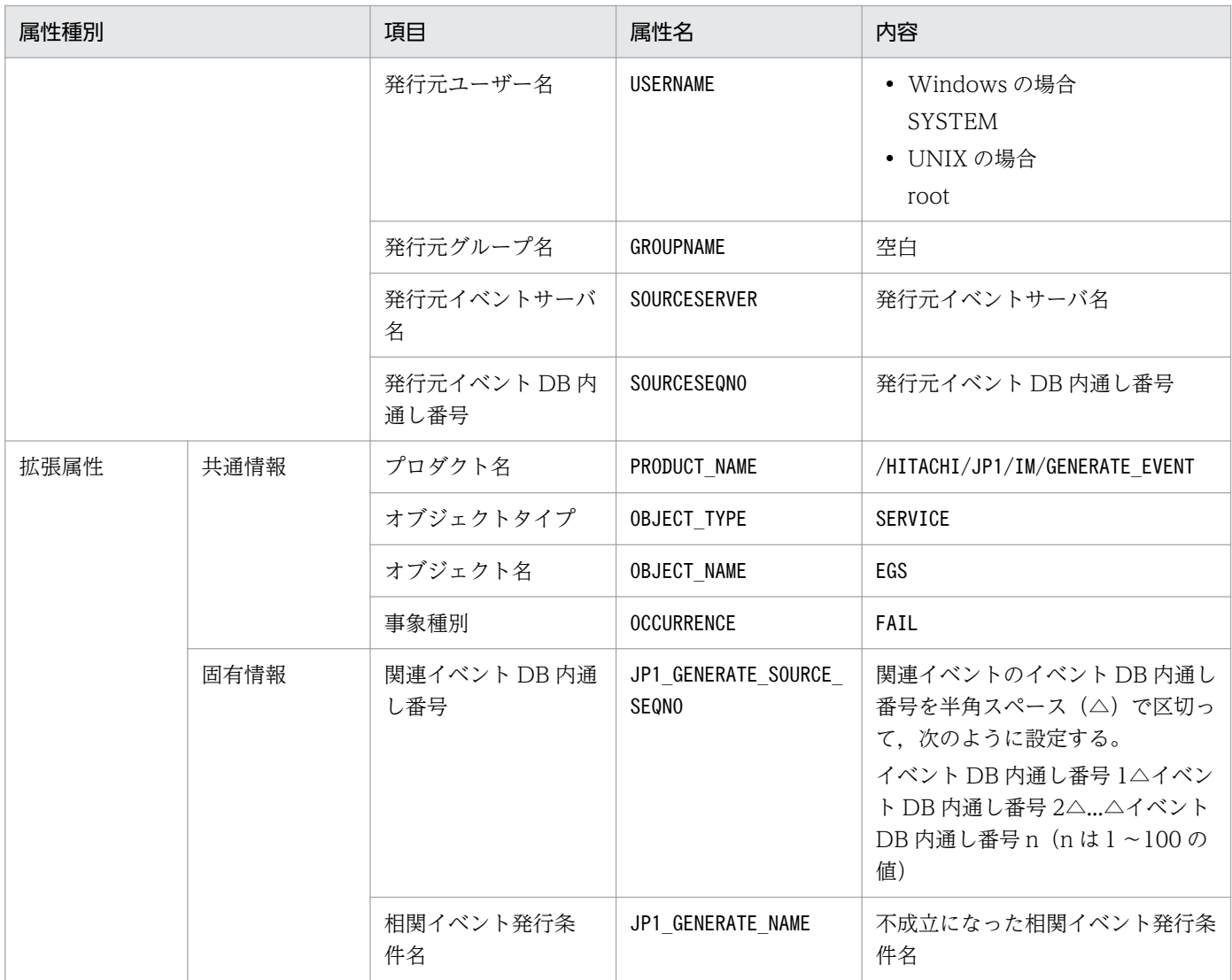

注 相関イベントの属性には,この表に記載されていない属性も定義できます。詳細については,「[相関イベント発行定義ファイ](#page-528-0) [ル](#page-528-0)」(2. 定義ファイル)を参照してください。

注※ JP1/Base のイベントサーバ設定ファイルに指定した代用ユーザー ID および代用グループ ID が設定されます。指定してい ない場合,-1 が設定されます。

#### (38) イベント ID:00003F15 の詳細

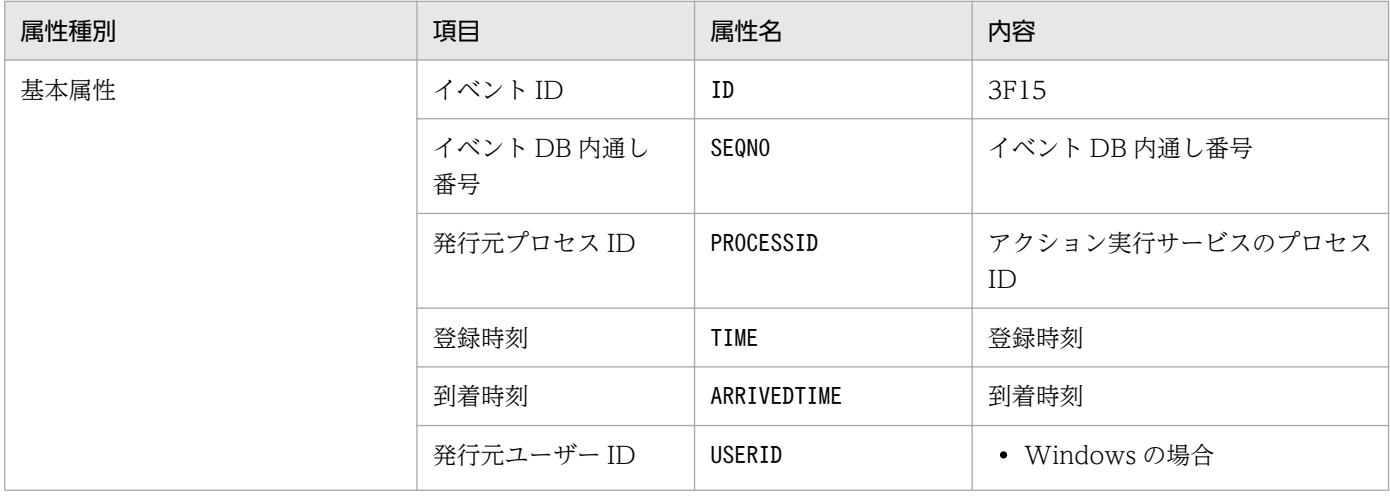

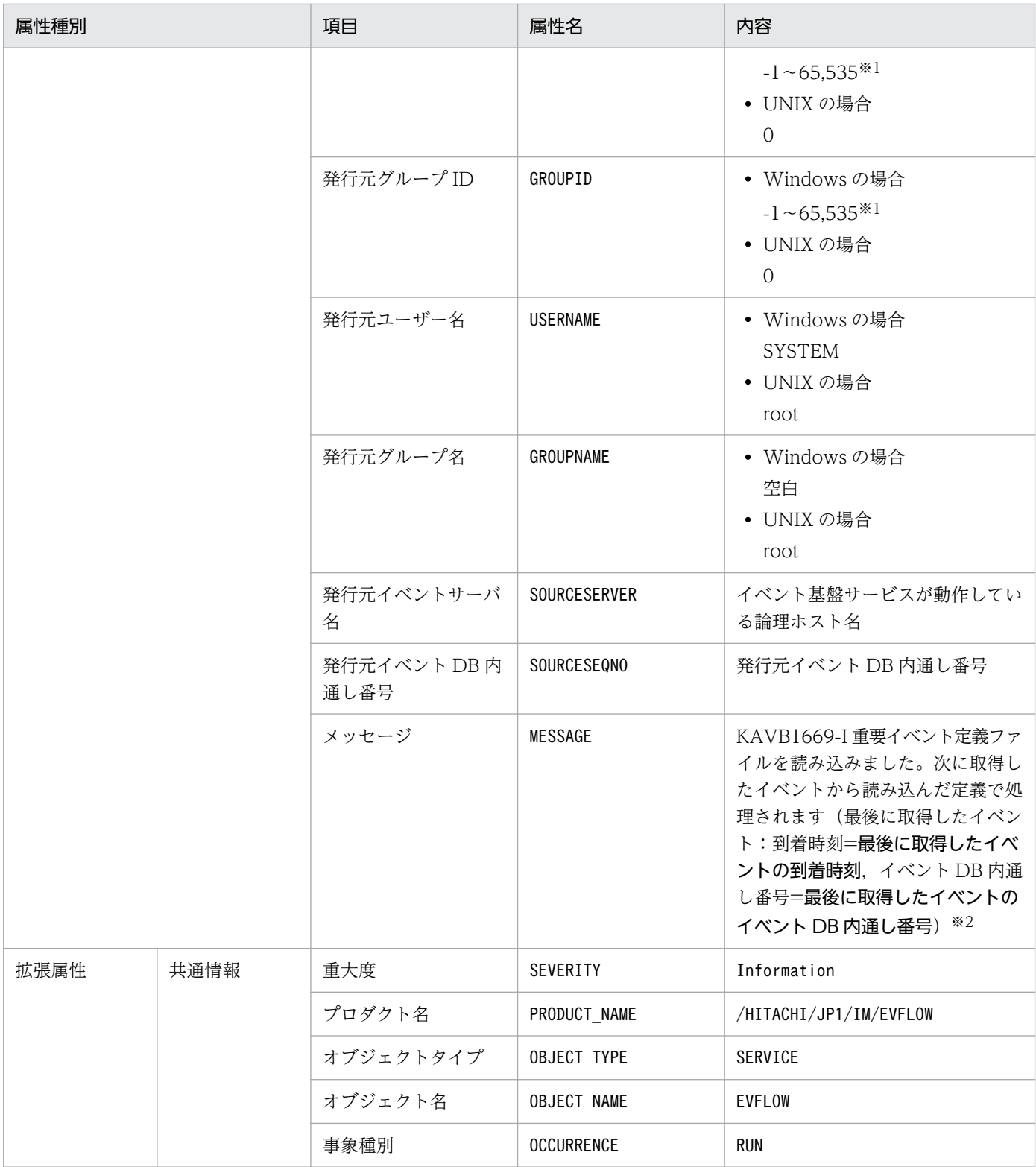

注※2 イベント基盤サービスがイベントを受信していない場合は、「最後に取得したイベントの到着時刻」および「最後に取得し たイベントのイベント DB 内通し番号」には「--」が表示されます。

# (39) イベント ID:00003F16 の詳細

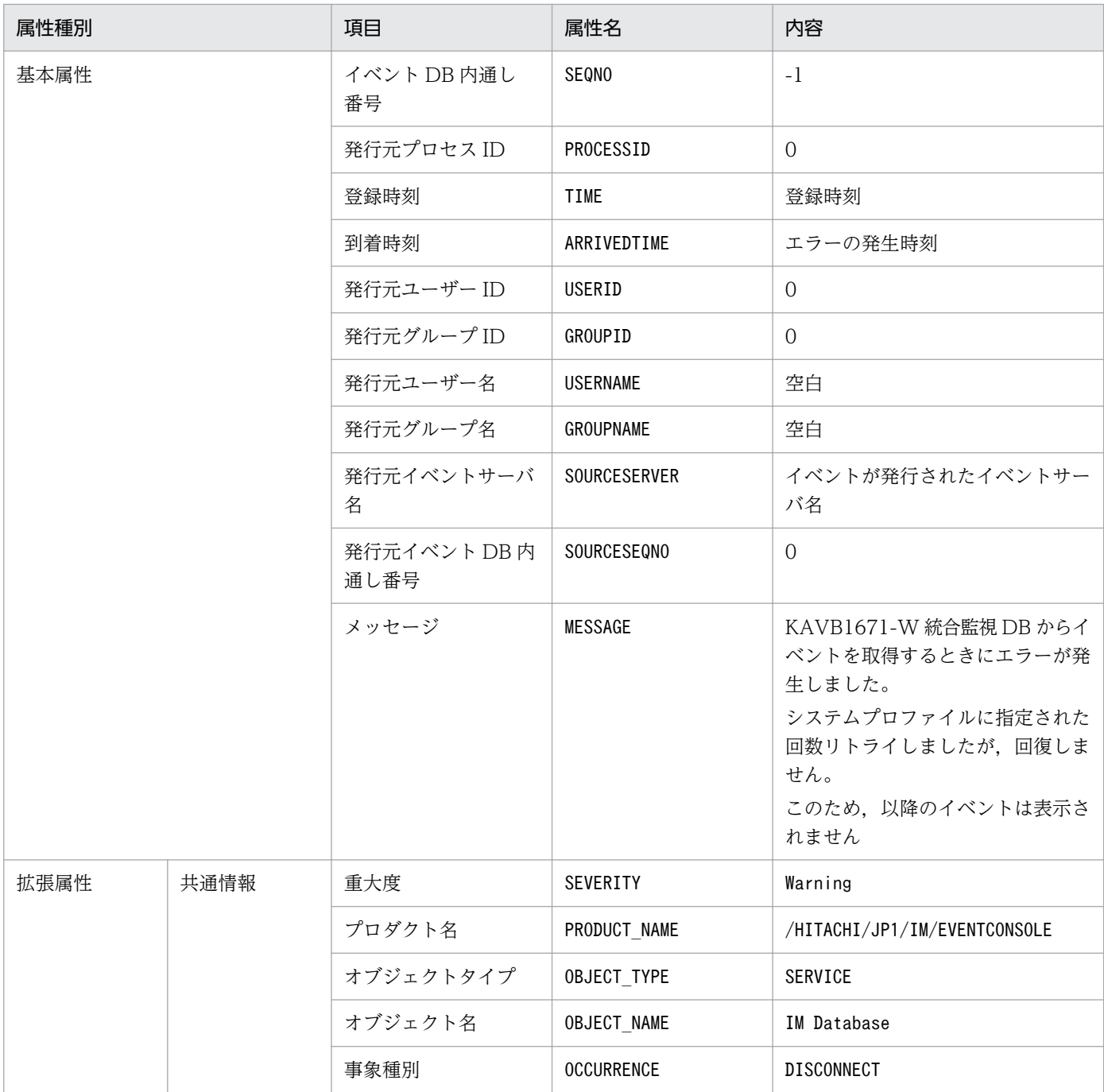

### (40) イベント ID:00003F17 の詳細

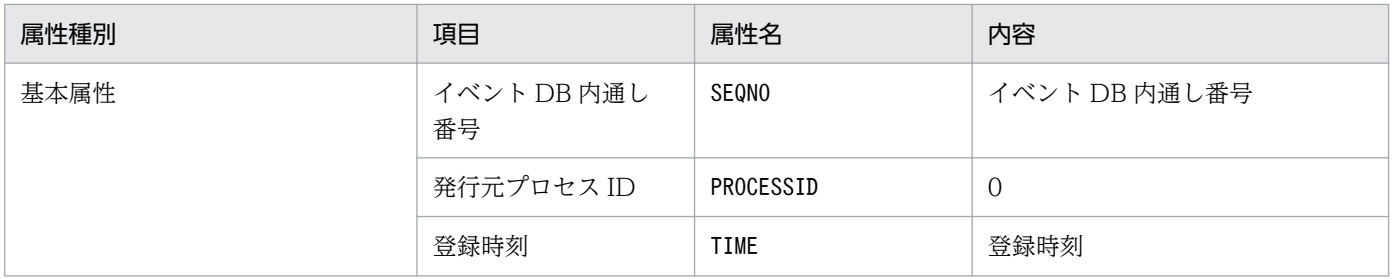

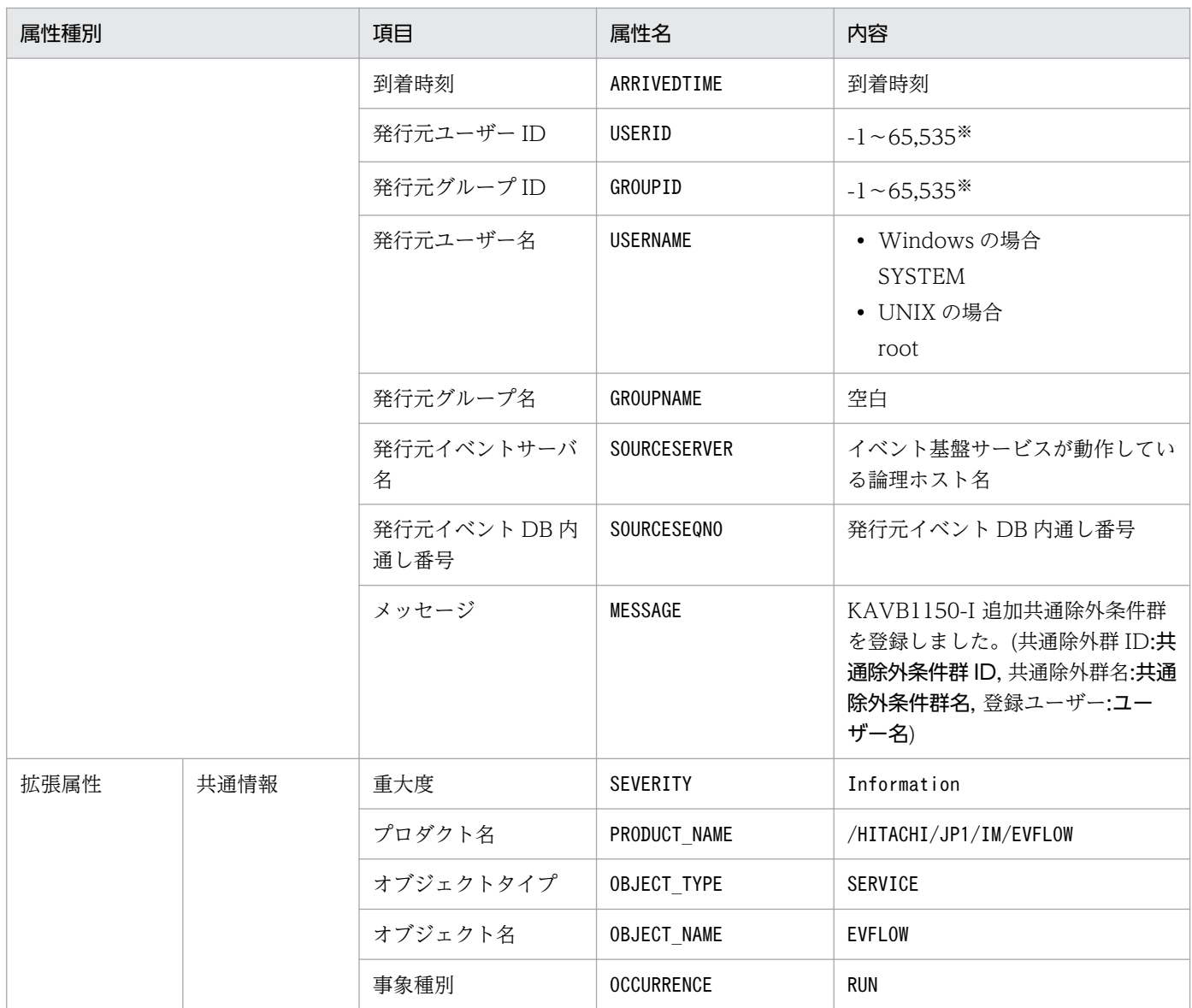

# (41) イベント ID:00003F20 の詳細

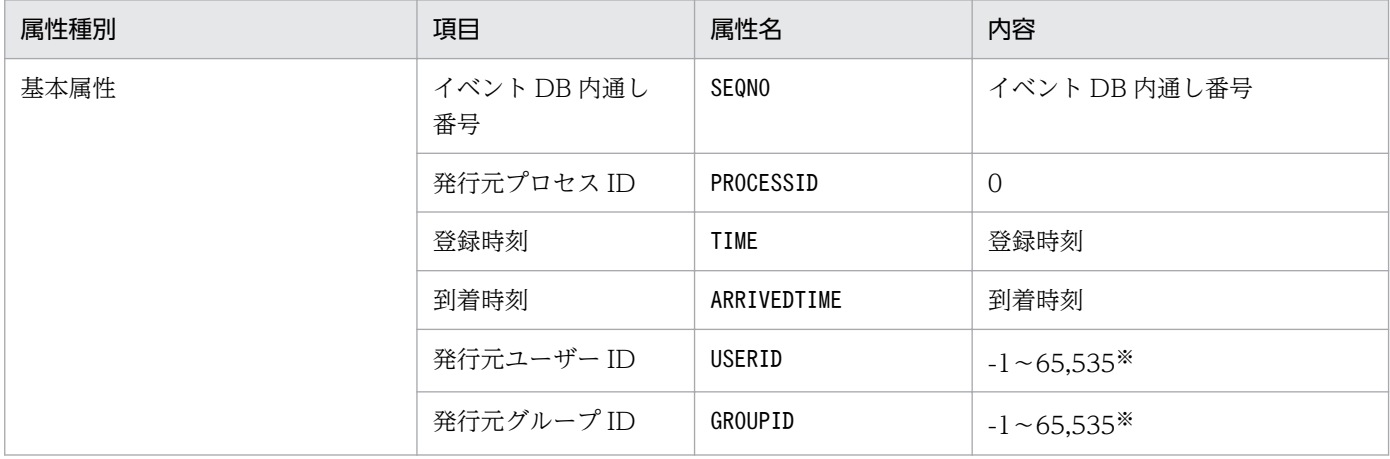

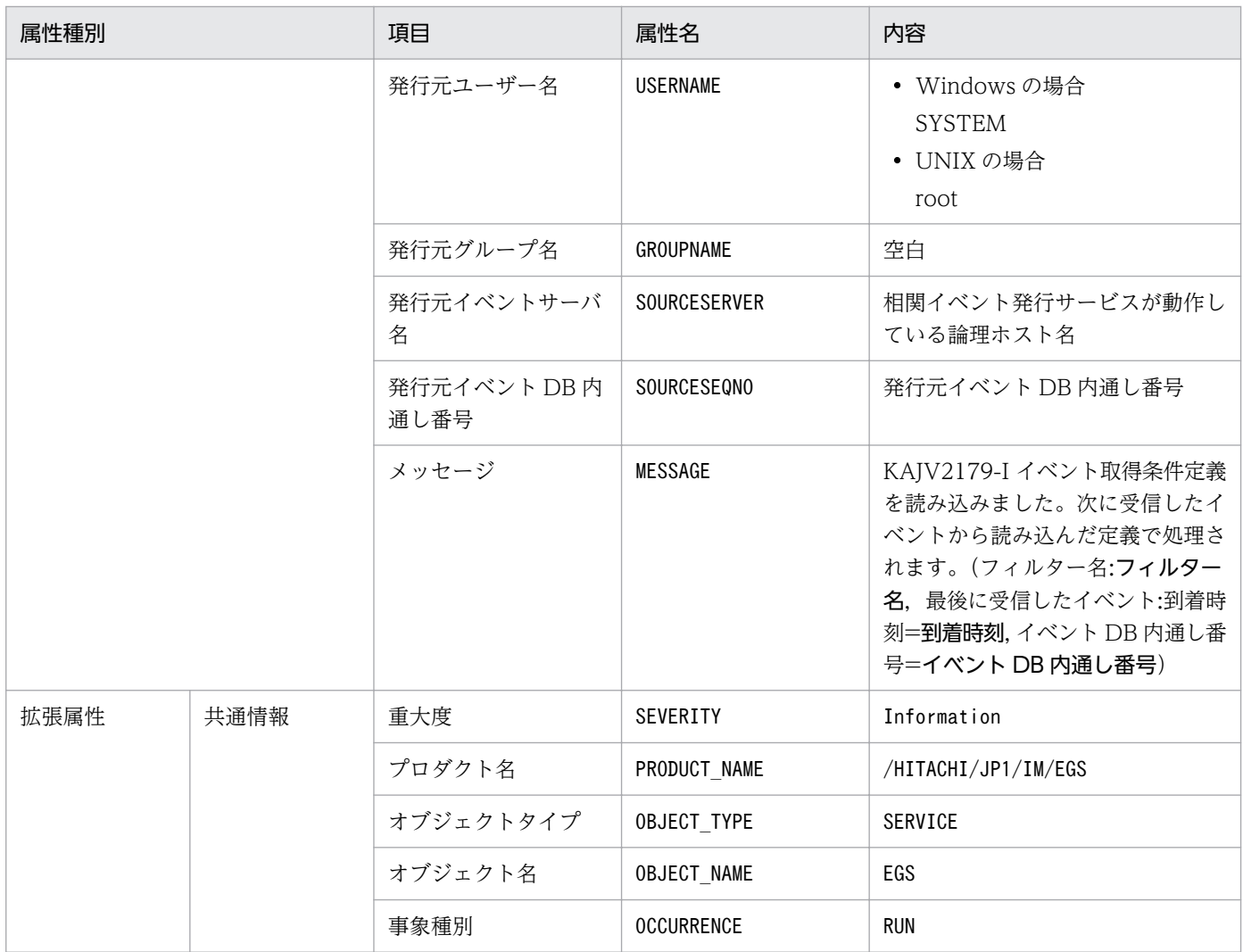

### (42) イベント ID:00003F21 の詳細

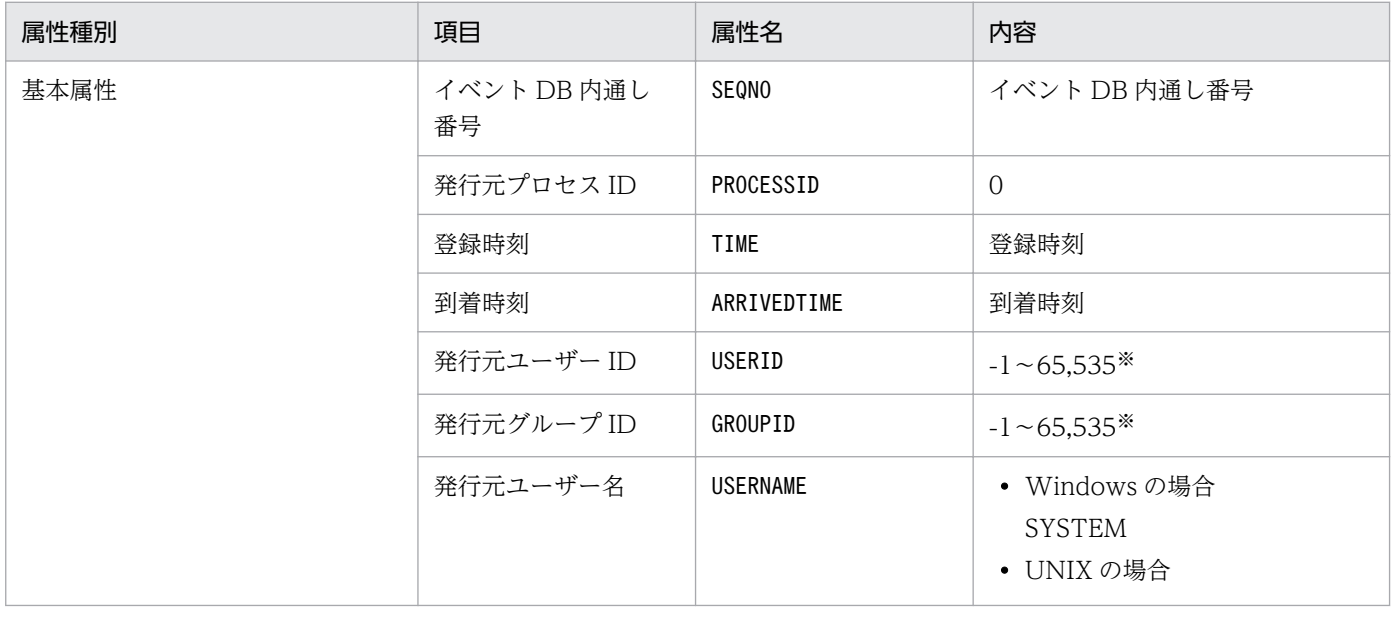

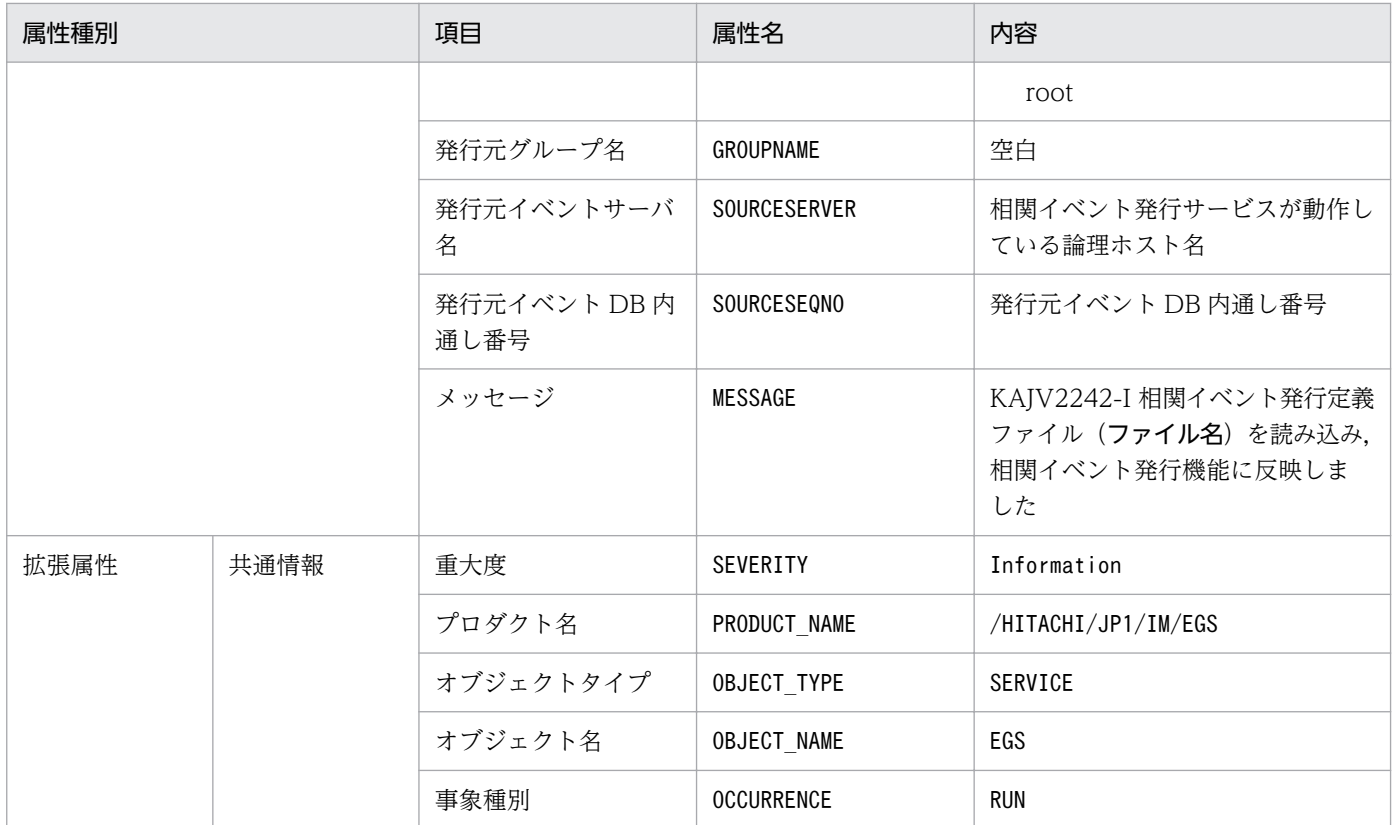

#### (43) イベント ID:00003F22 の詳細

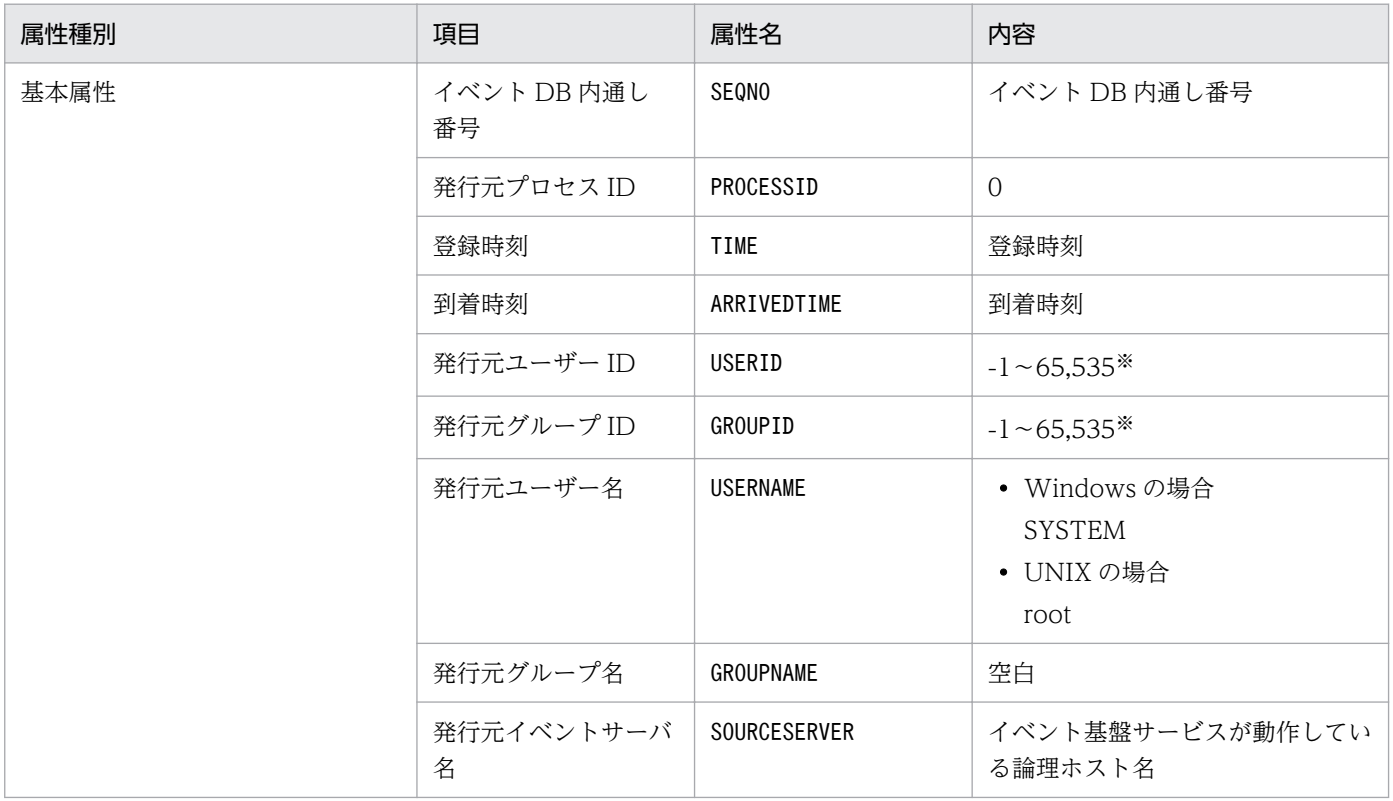

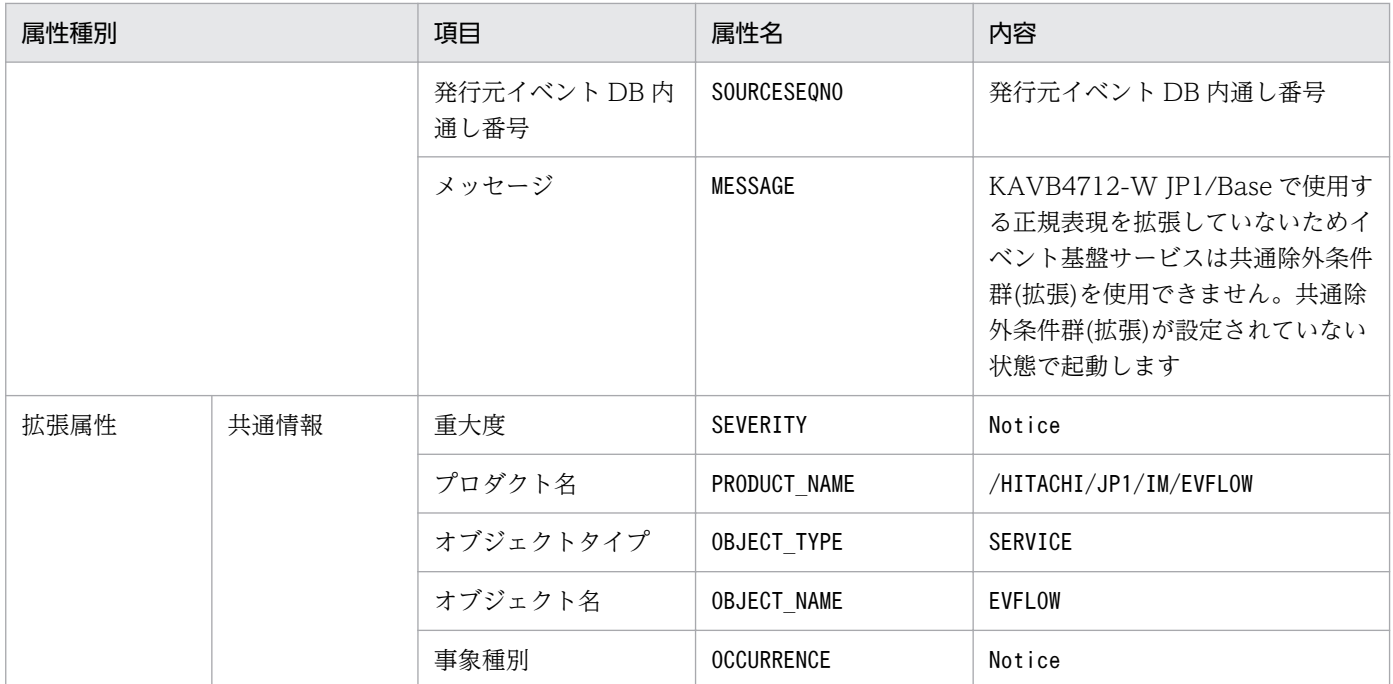

#### (44) イベント ID:00003F23 の詳細

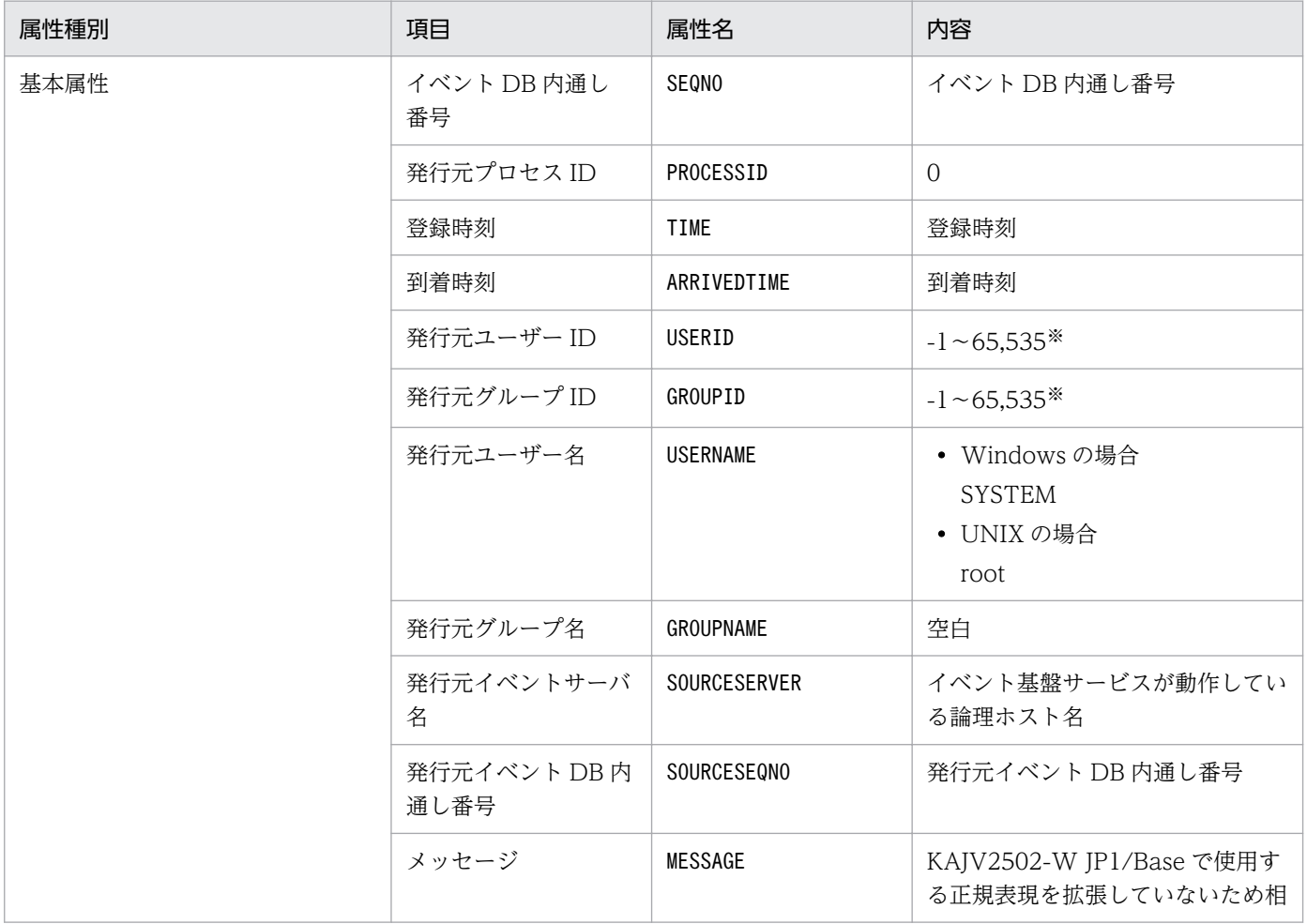

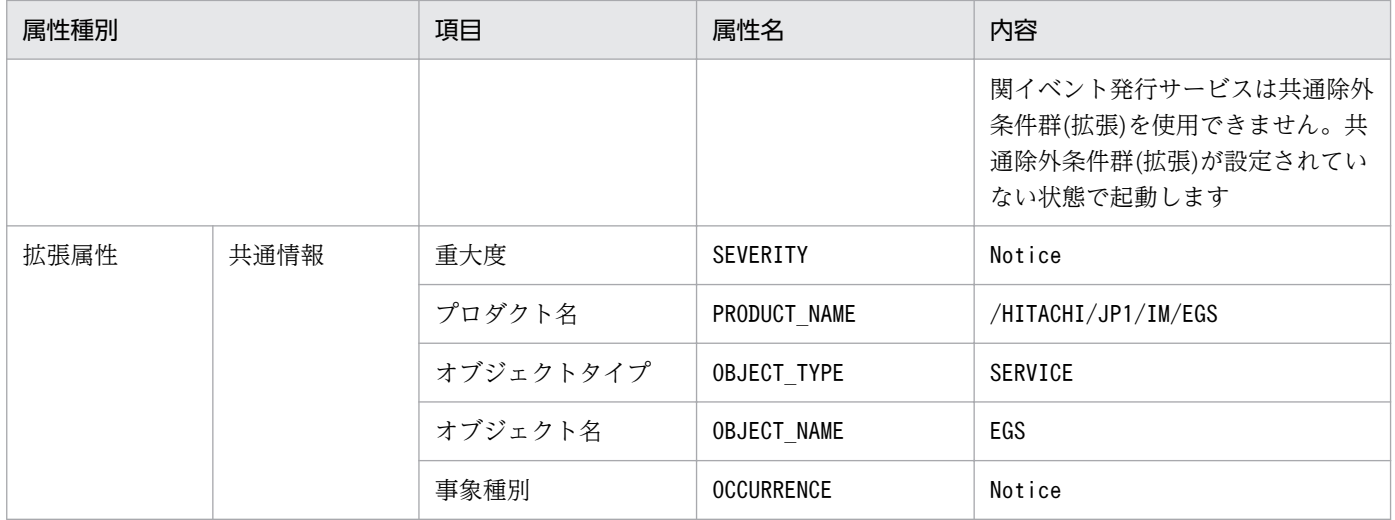

### (45) イベント ID:00003F25 の詳細

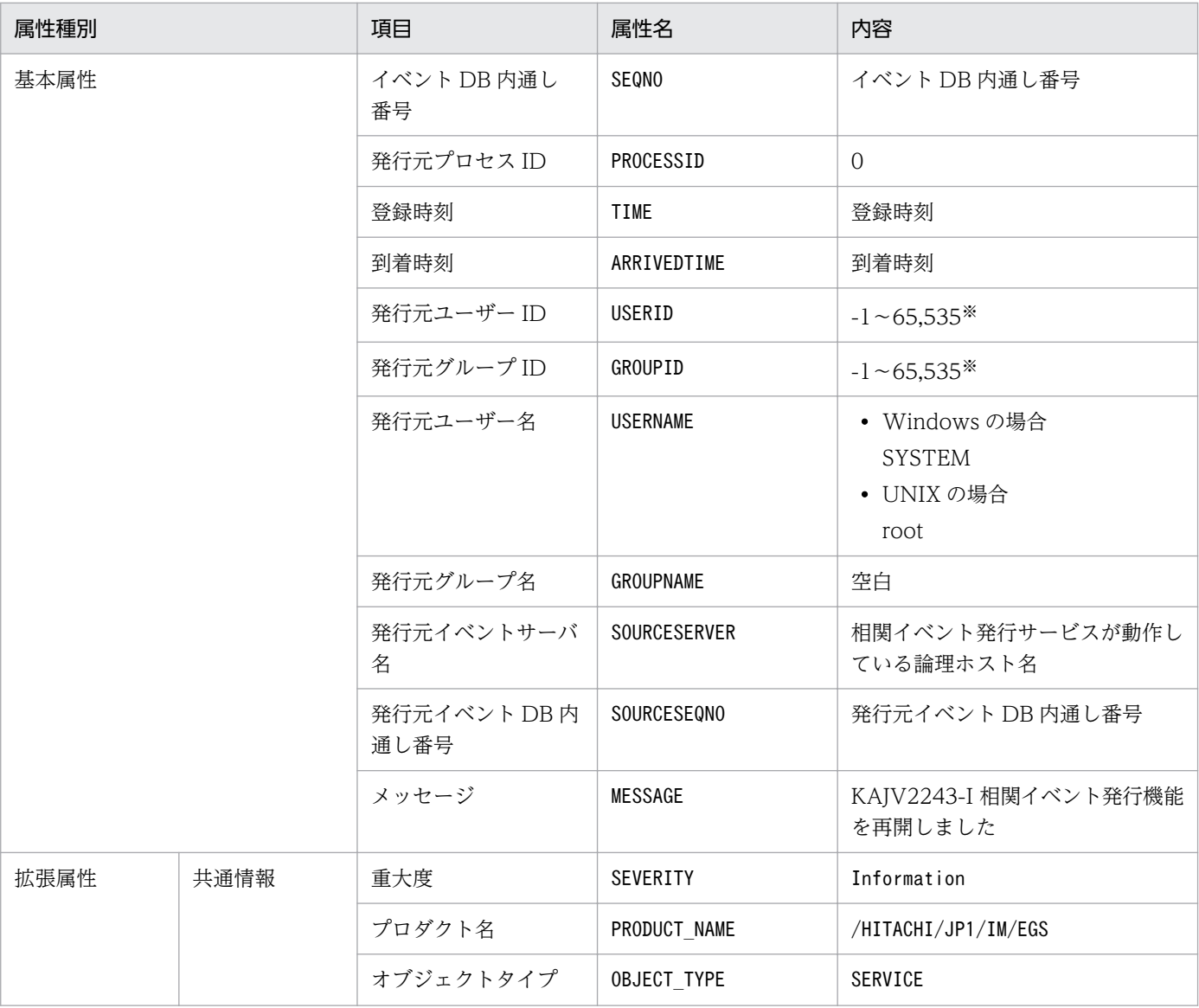

3. JP1 イベント

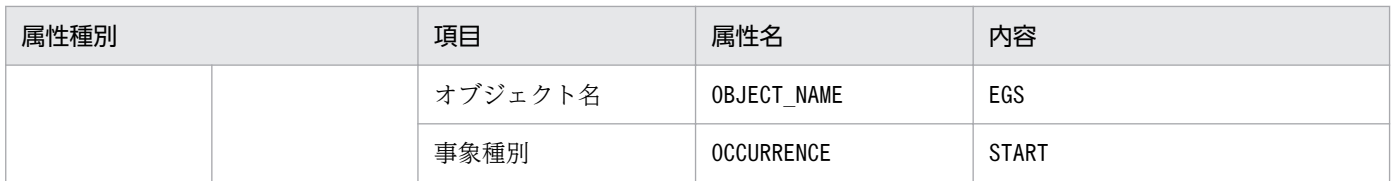

#### (46) イベント ID:00003F26 の詳細

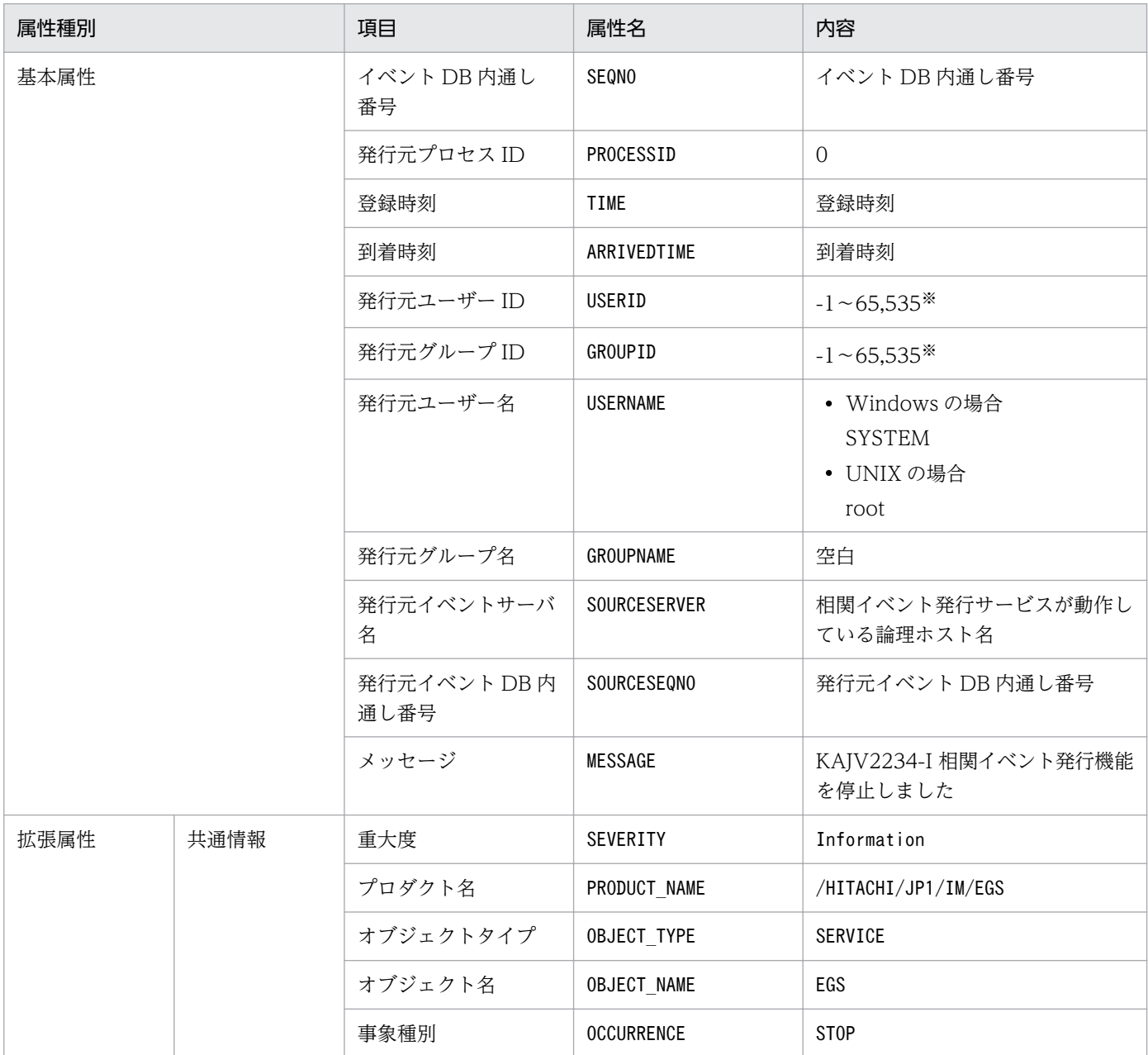

注※ JP1/Base のイベントサーバ設定ファイルに指定した代用ユーザー ID および代用グループ ID が設定されます。指定してい ない場合,-1 が設定されます。

# (47) イベント ID:00003F28 の詳細

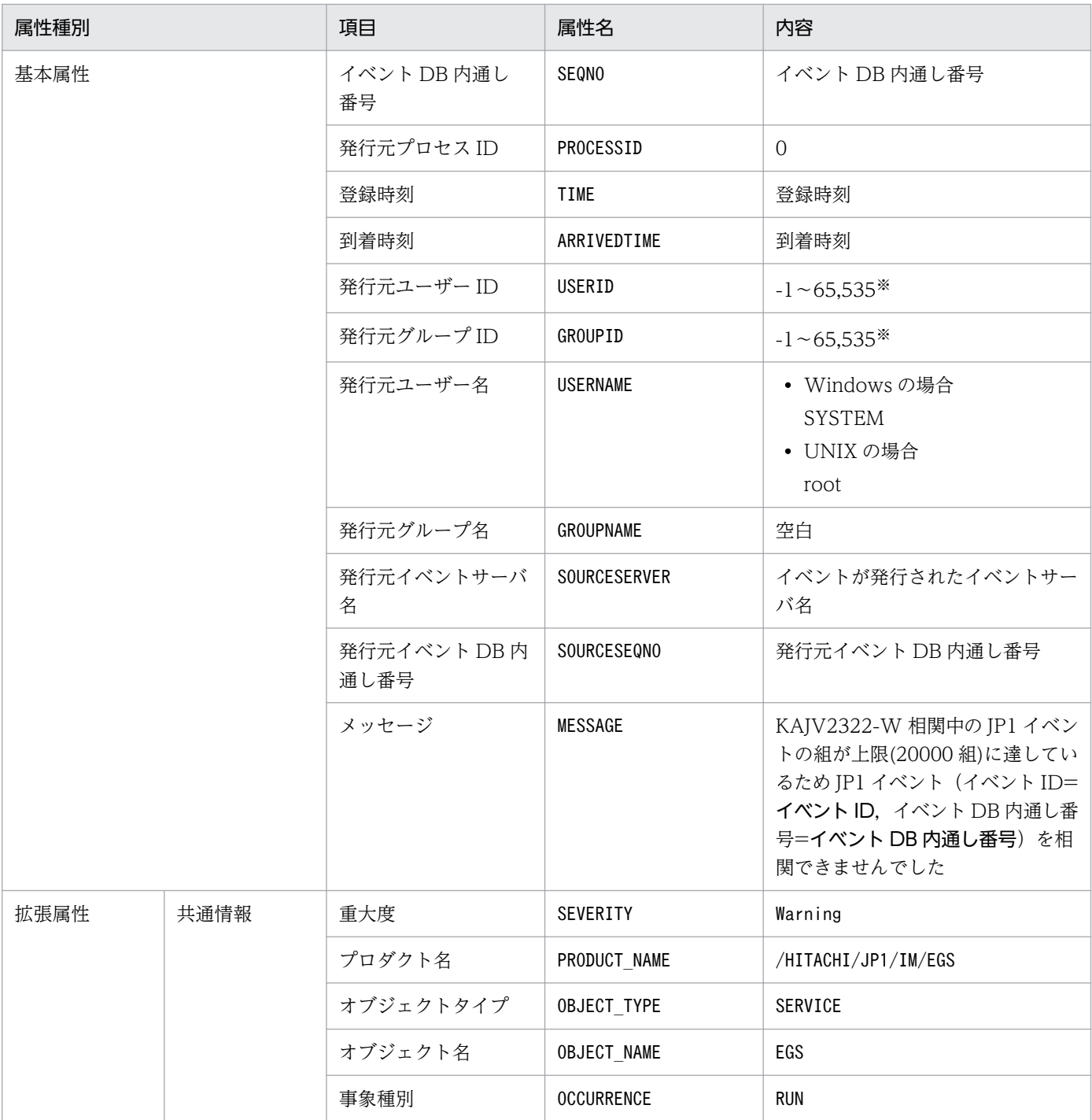

注 00003F28 は, JP1 イベントの組数が上限に達した時点で 1 度出力されます。そのあと, JP1 イベントの組数が 16,000 組以 下になるまでは,組数が上限に達しても出力されません。

注※ JP1/Base のイベントサーバ設定ファイルに指定した代用ユーザー ID および代用グループ ID が設定されます。指定してい ない場合,-1 が設定されます。

### (48) イベント ID:00003F31 の詳細

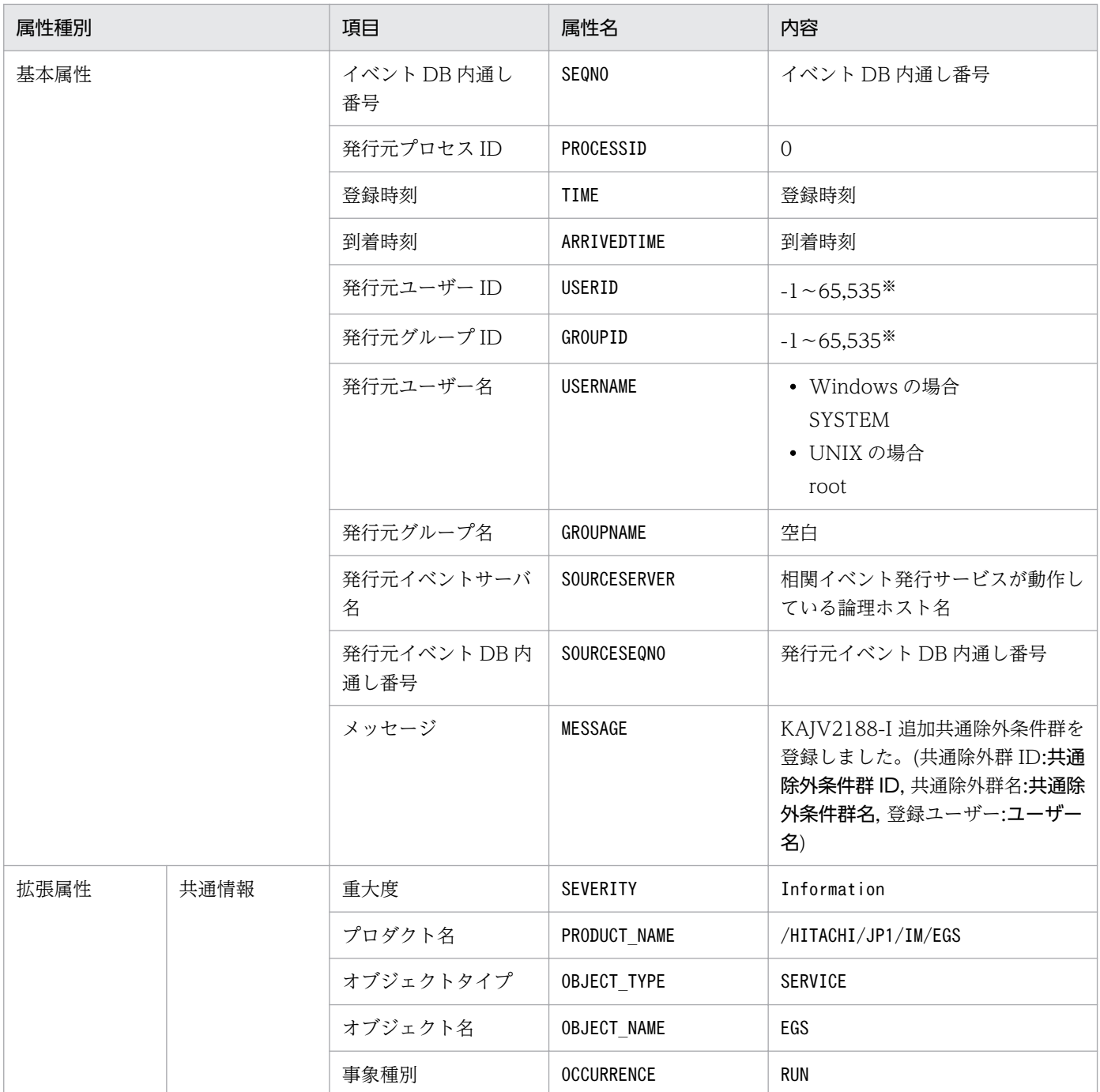

注※ JP1/Base のイベントサーバ設定ファイルに指定した代用ユーザー ID および代用グループ ID が設定されます。指定してい ない場合,-1 が設定されます。

### (49) イベント ID:00003F41 の詳細

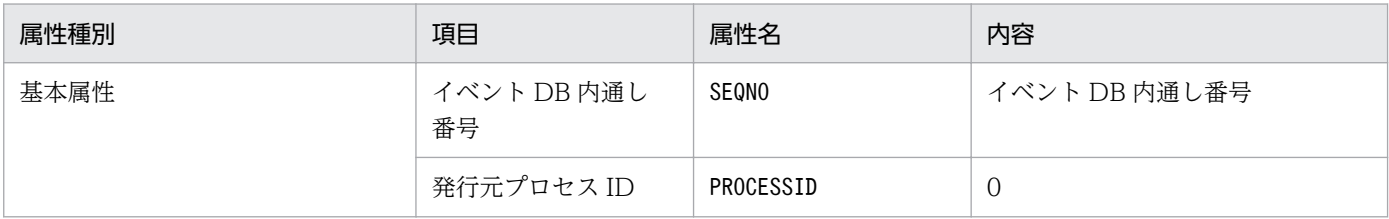

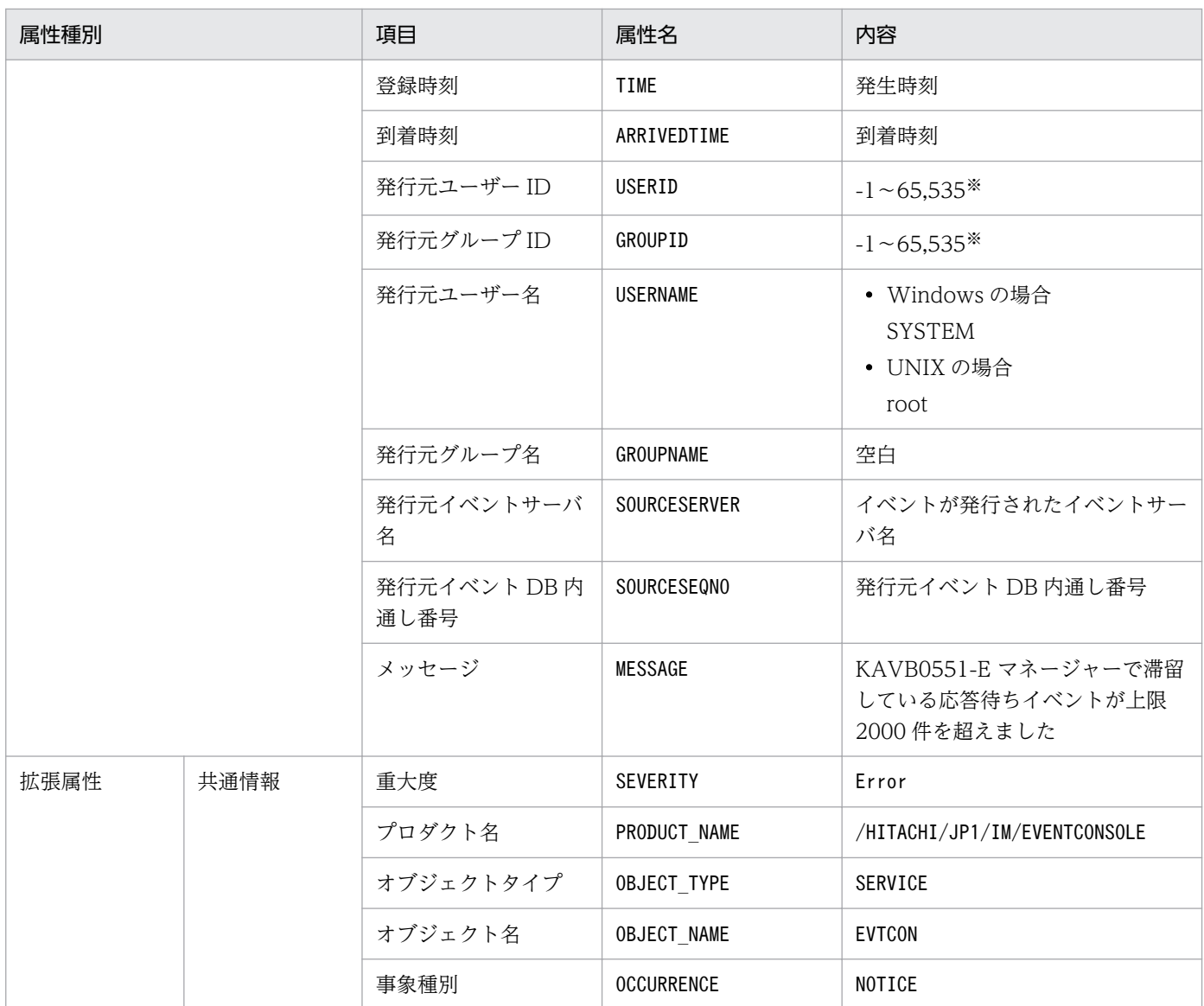

## (50) イベント ID:00003F42 の詳細

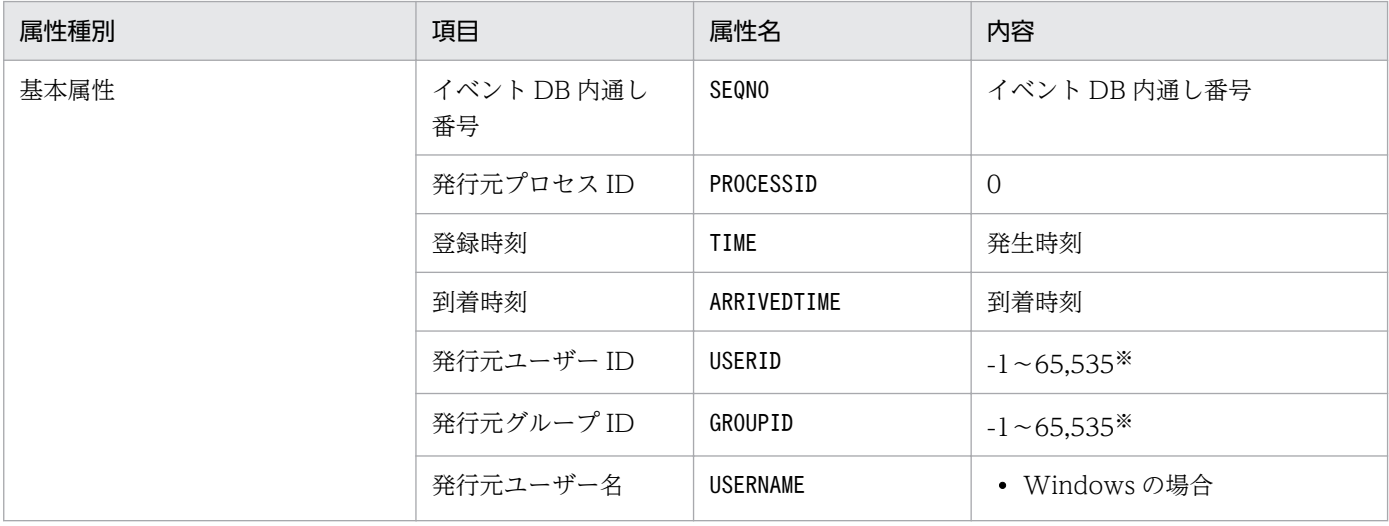

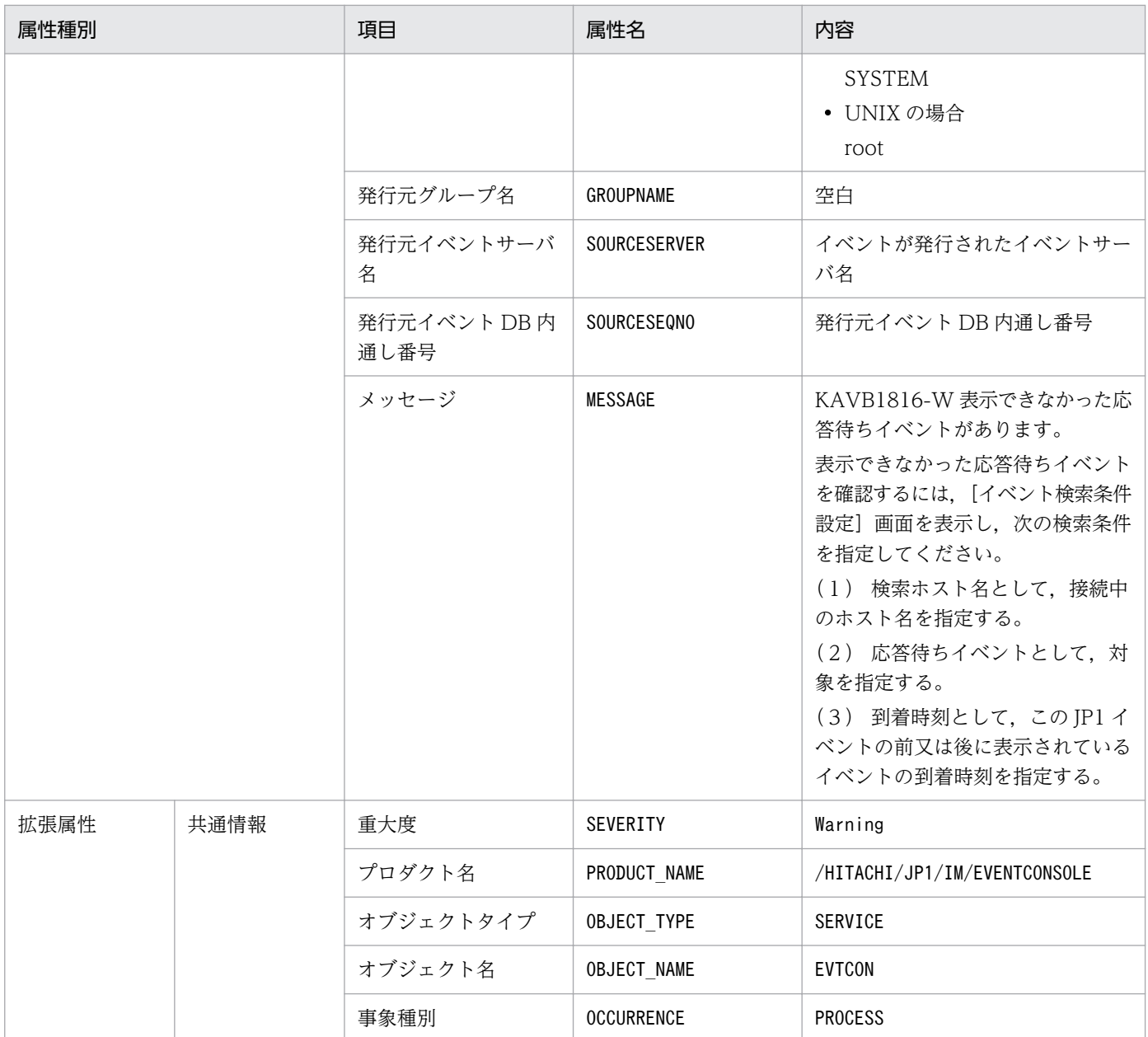

# (51) イベント ID:00003F51 の詳細

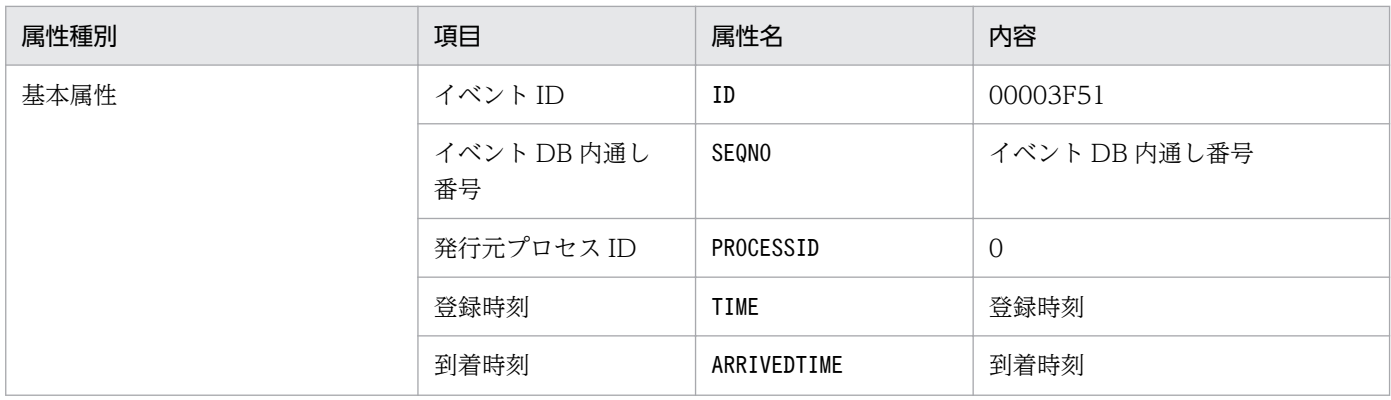

3. JP1 イベント

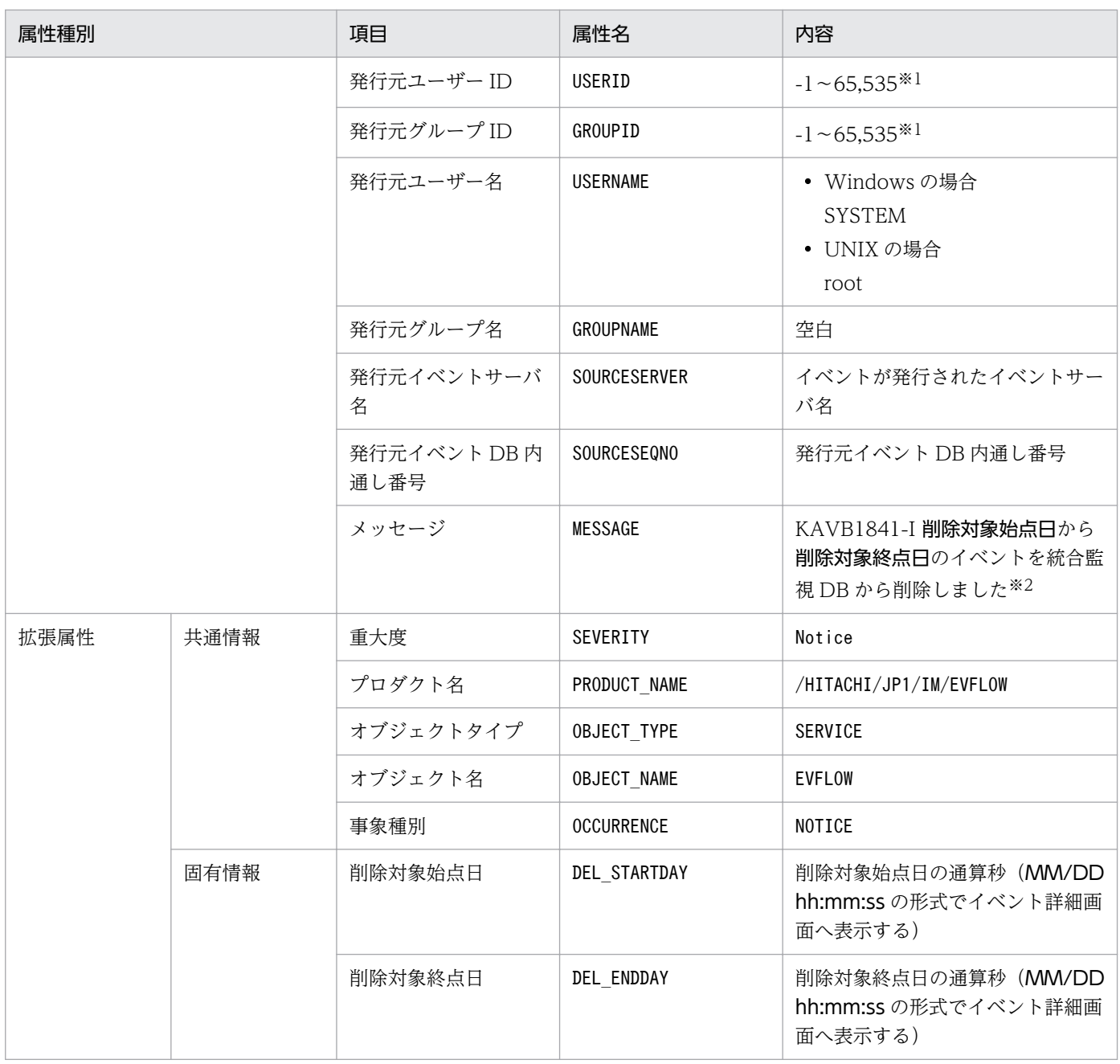

注※2 KAVB1841-I メッセージの削除対象始点日,削除対象終点日は,YYYY/MM/DD hh:mm:ss 形式で置き換えます。

### (52) イベント ID:00003F52 の詳細

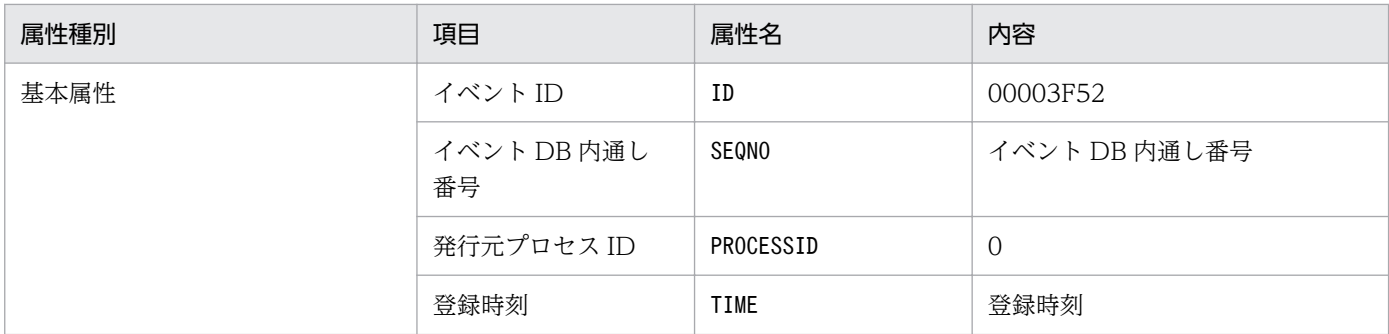

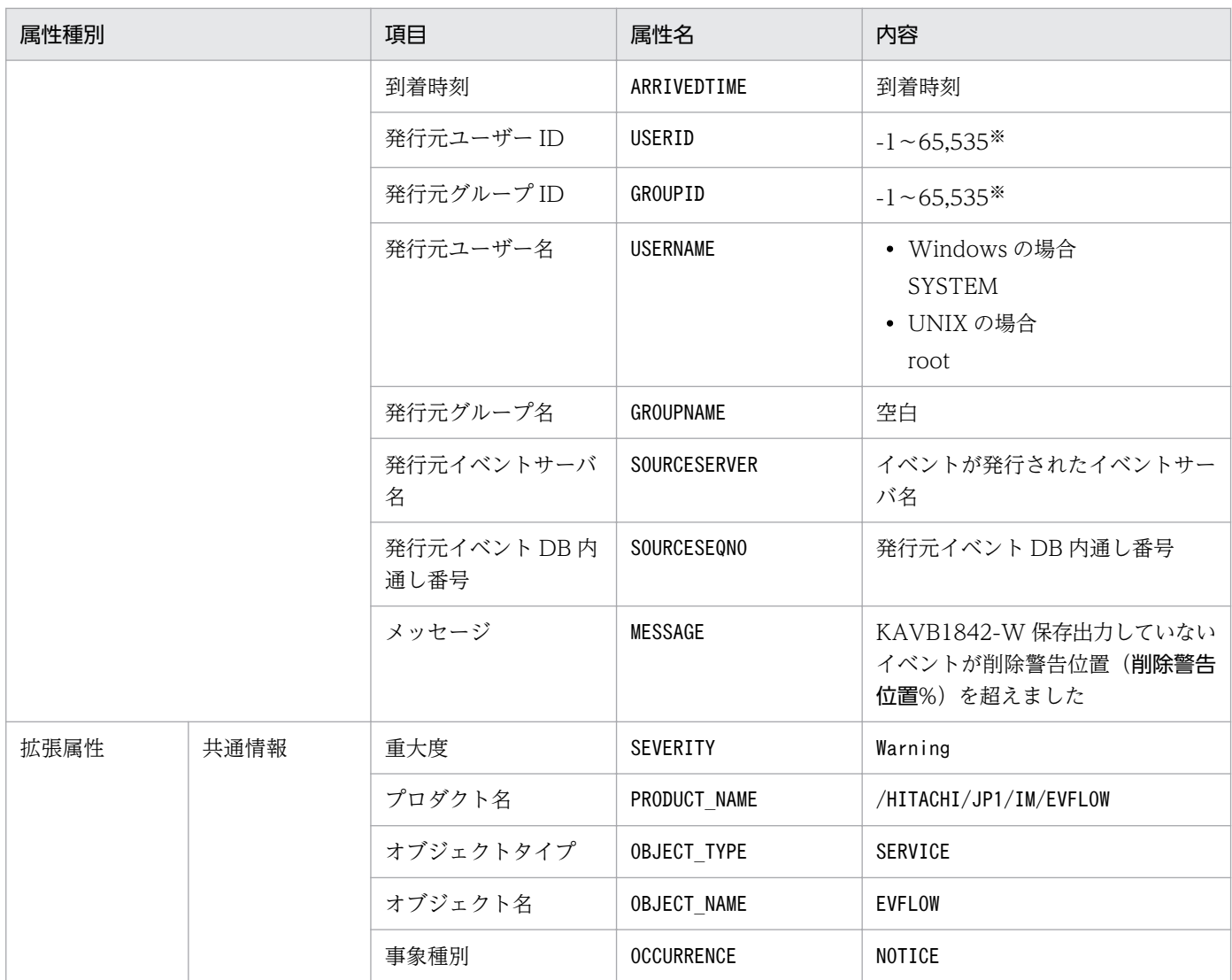

# (53) イベント ID:00003F53 の詳細

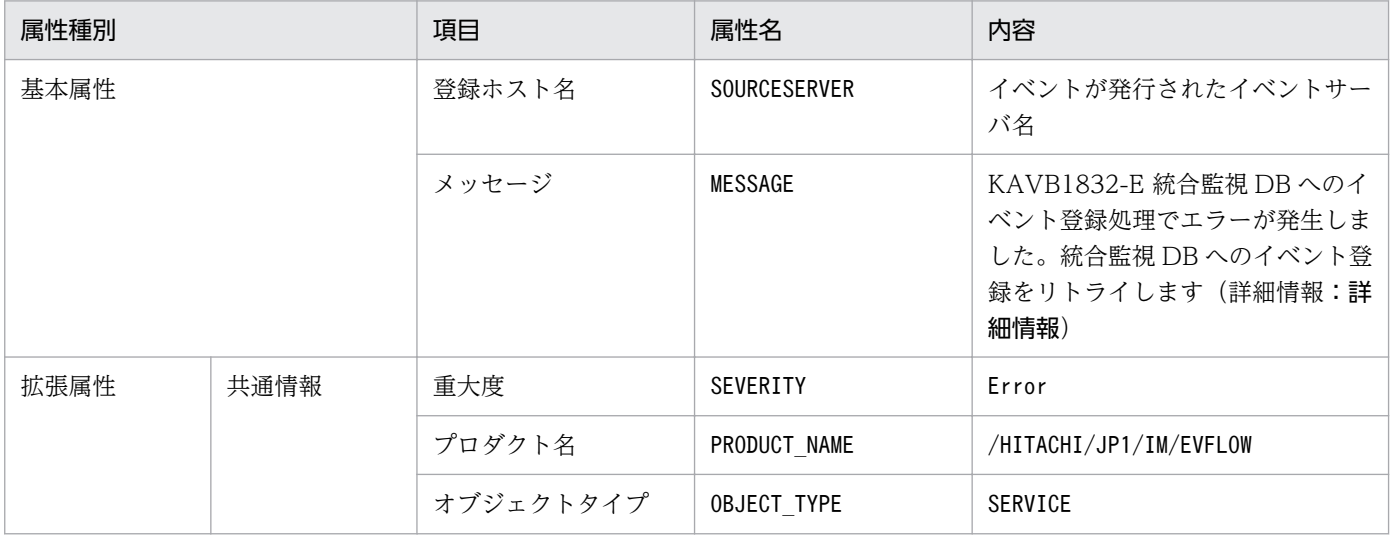

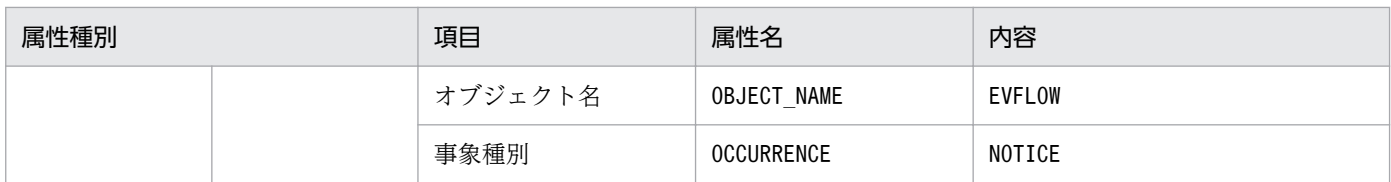

# (54) イベント ID:00003F54 の詳細

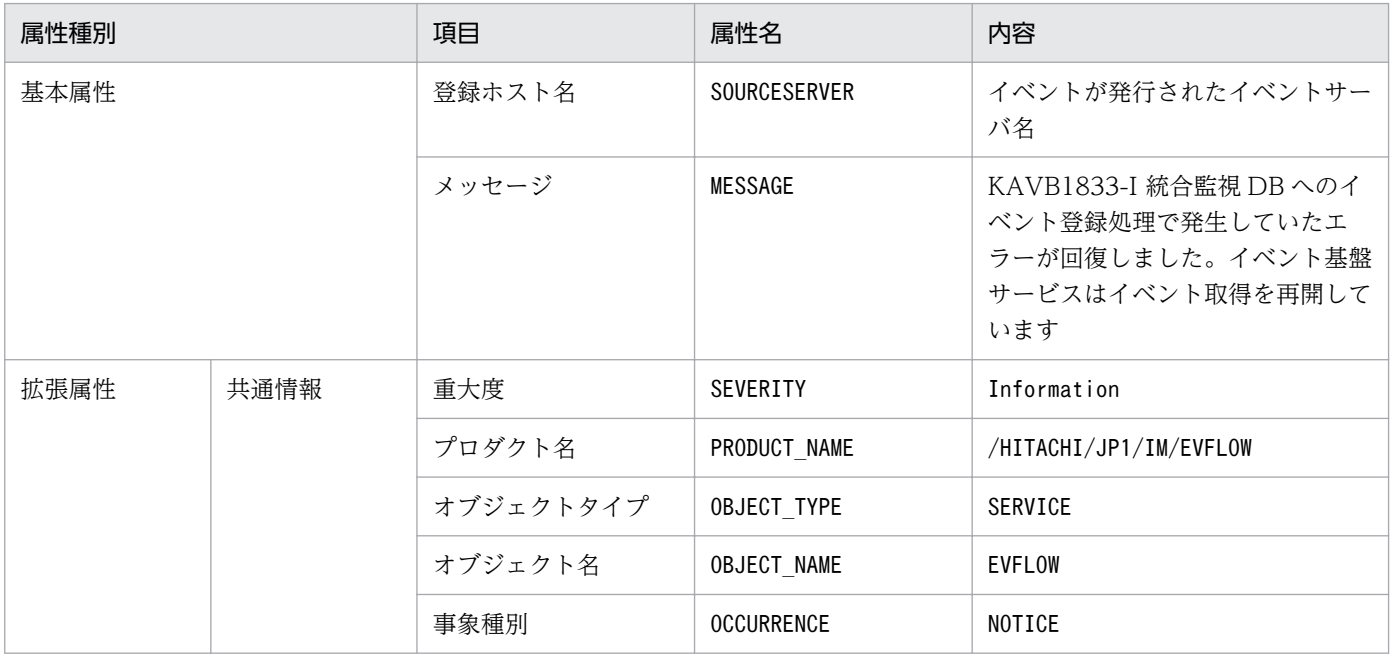

### (55) イベント ID:00003F56 の詳細

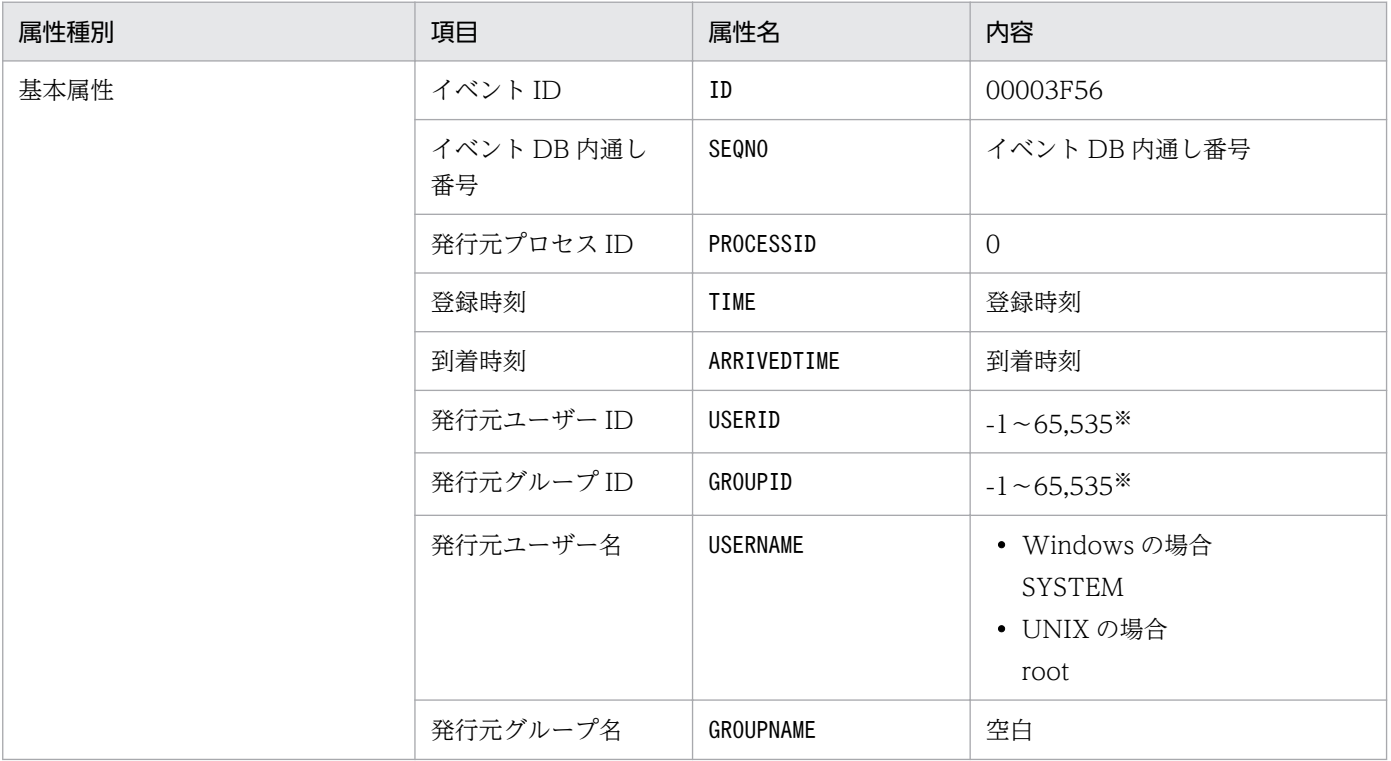

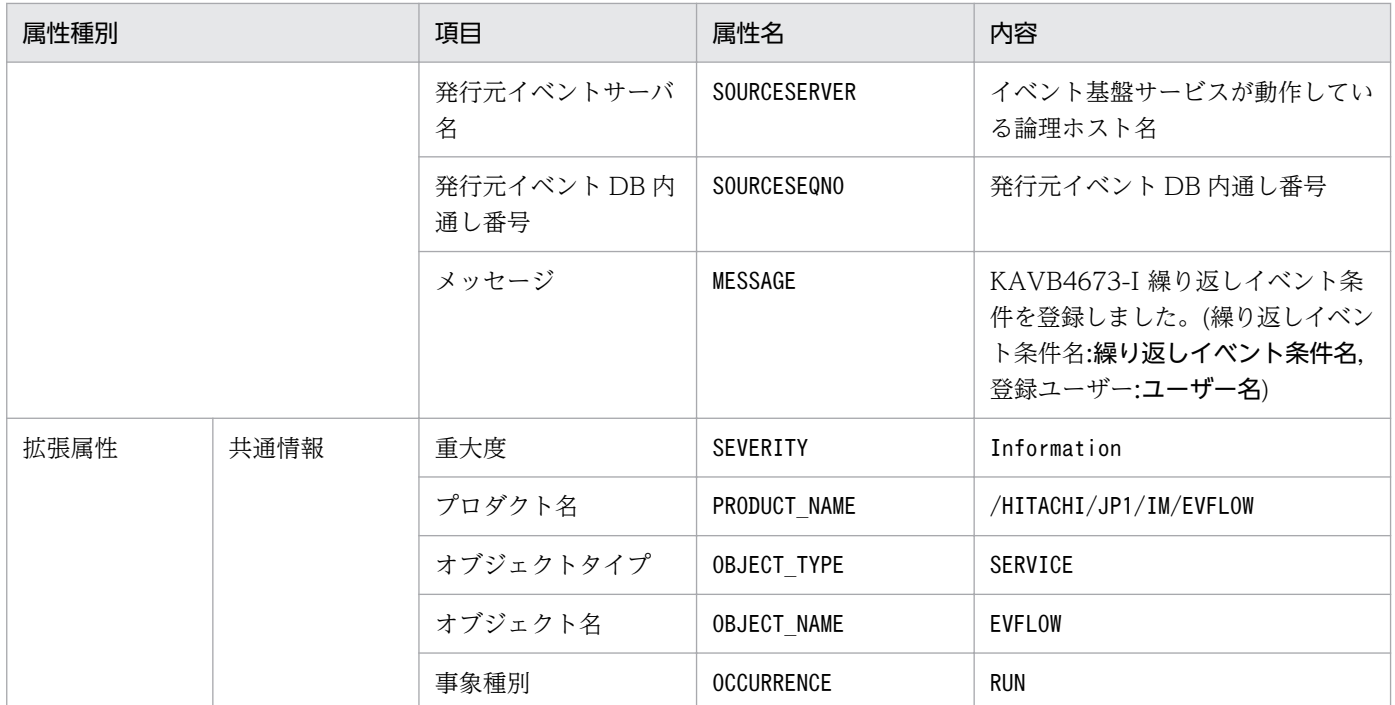

### (56) イベント ID:00003F57 の詳細

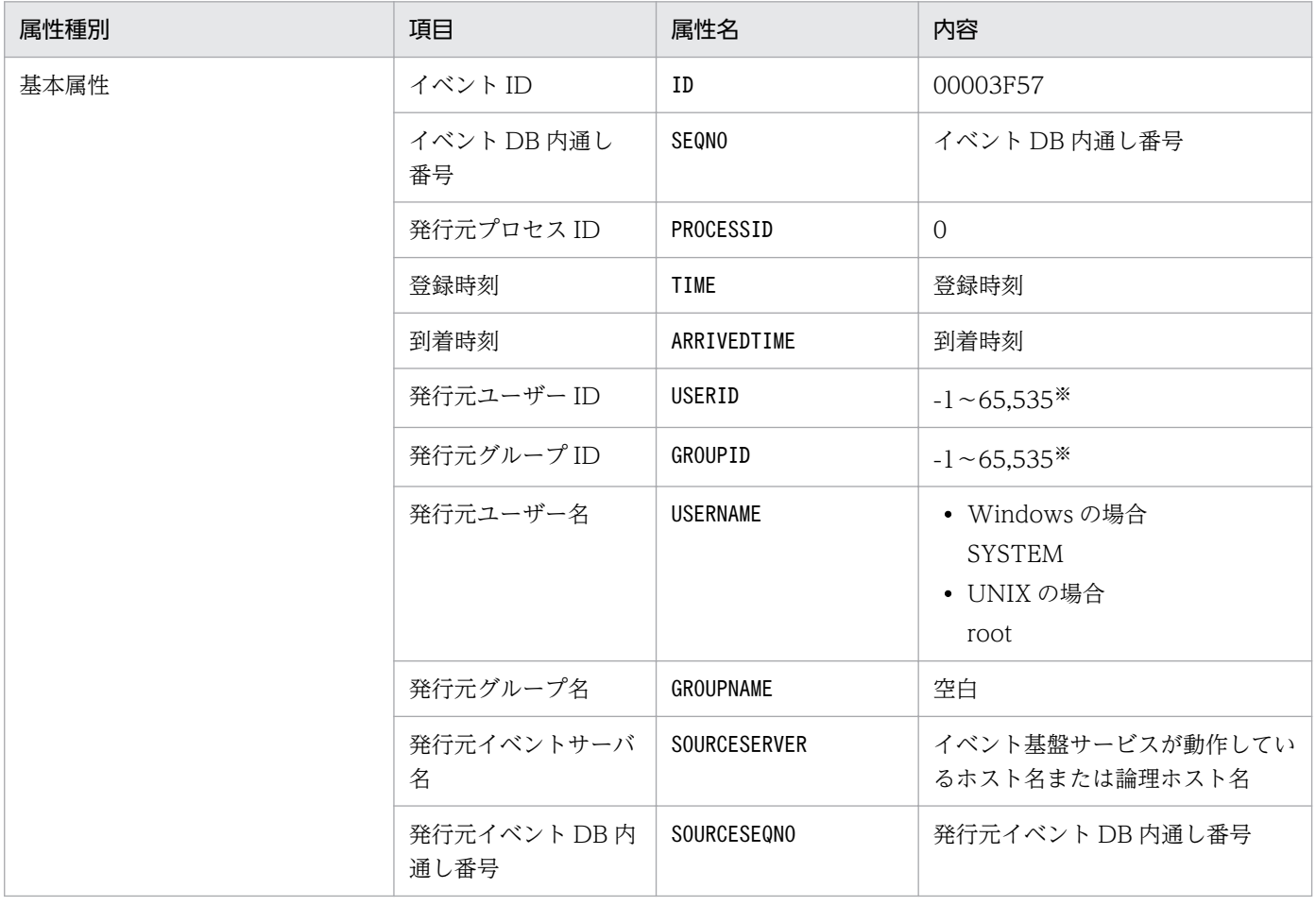

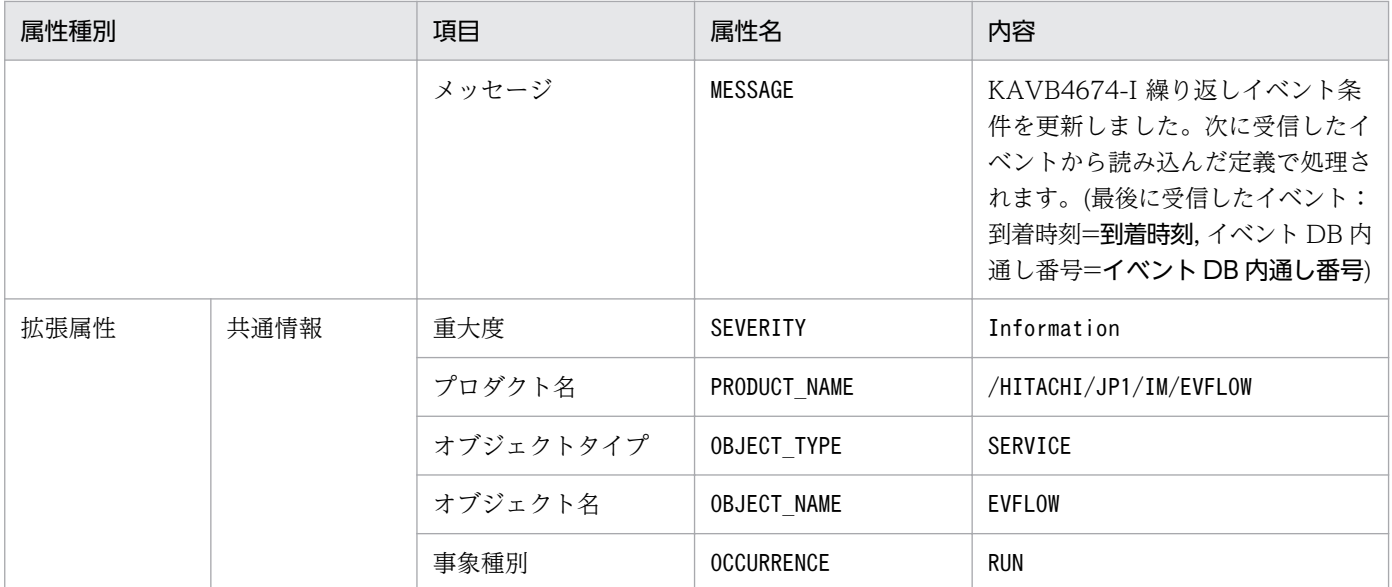

## (57) イベント ID:00003F58 の詳細

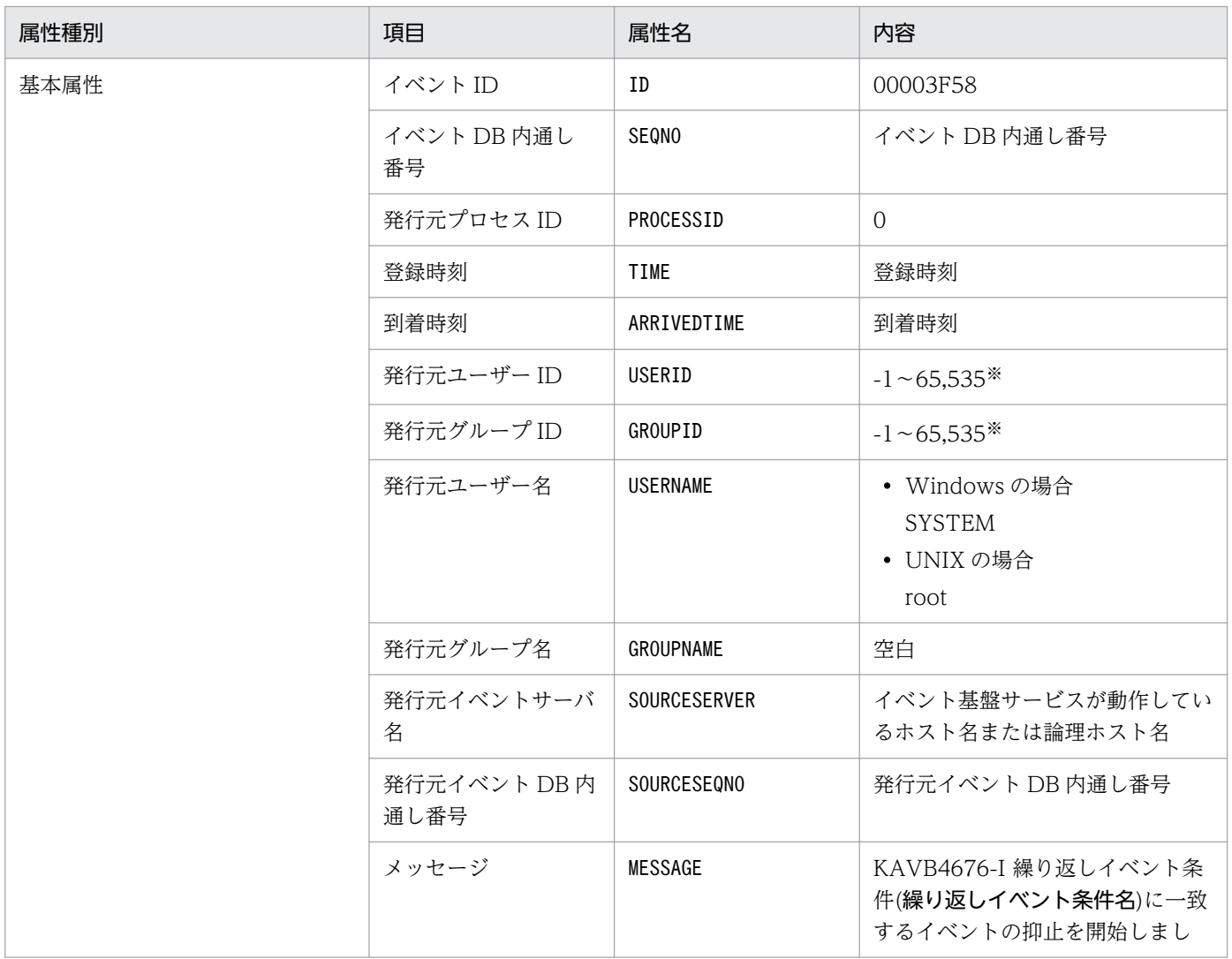

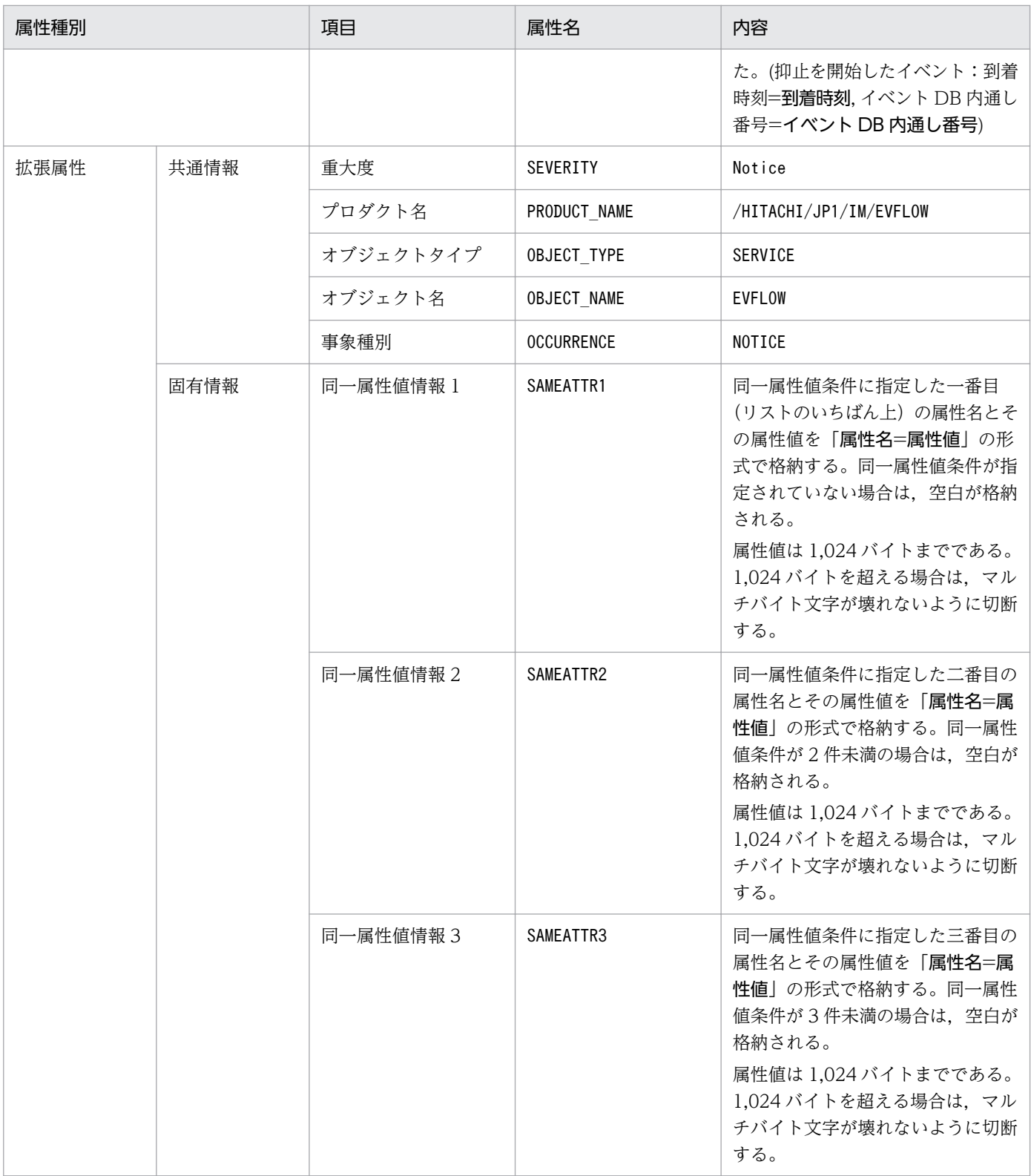

# (58) イベント ID:00003F59 の詳細

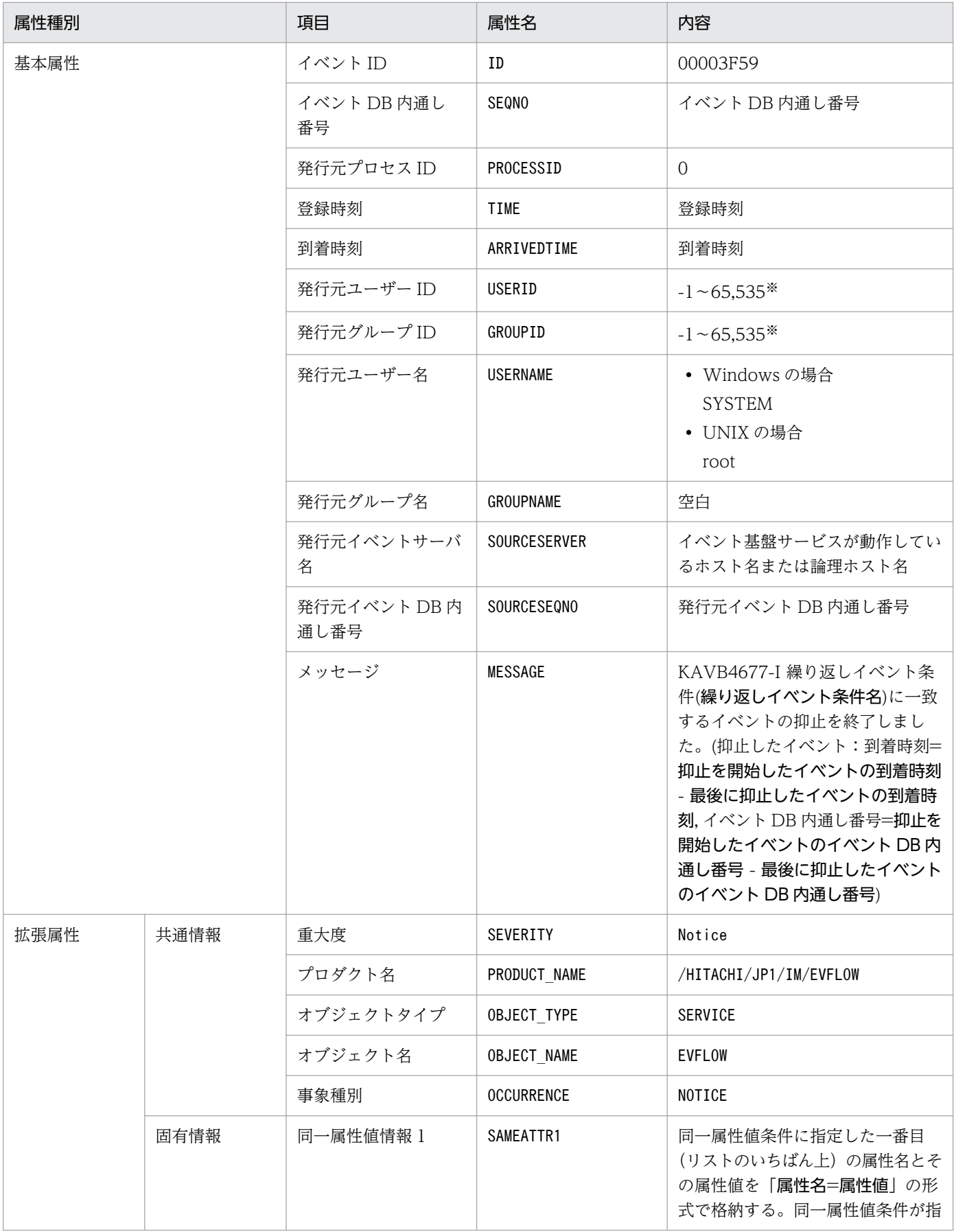

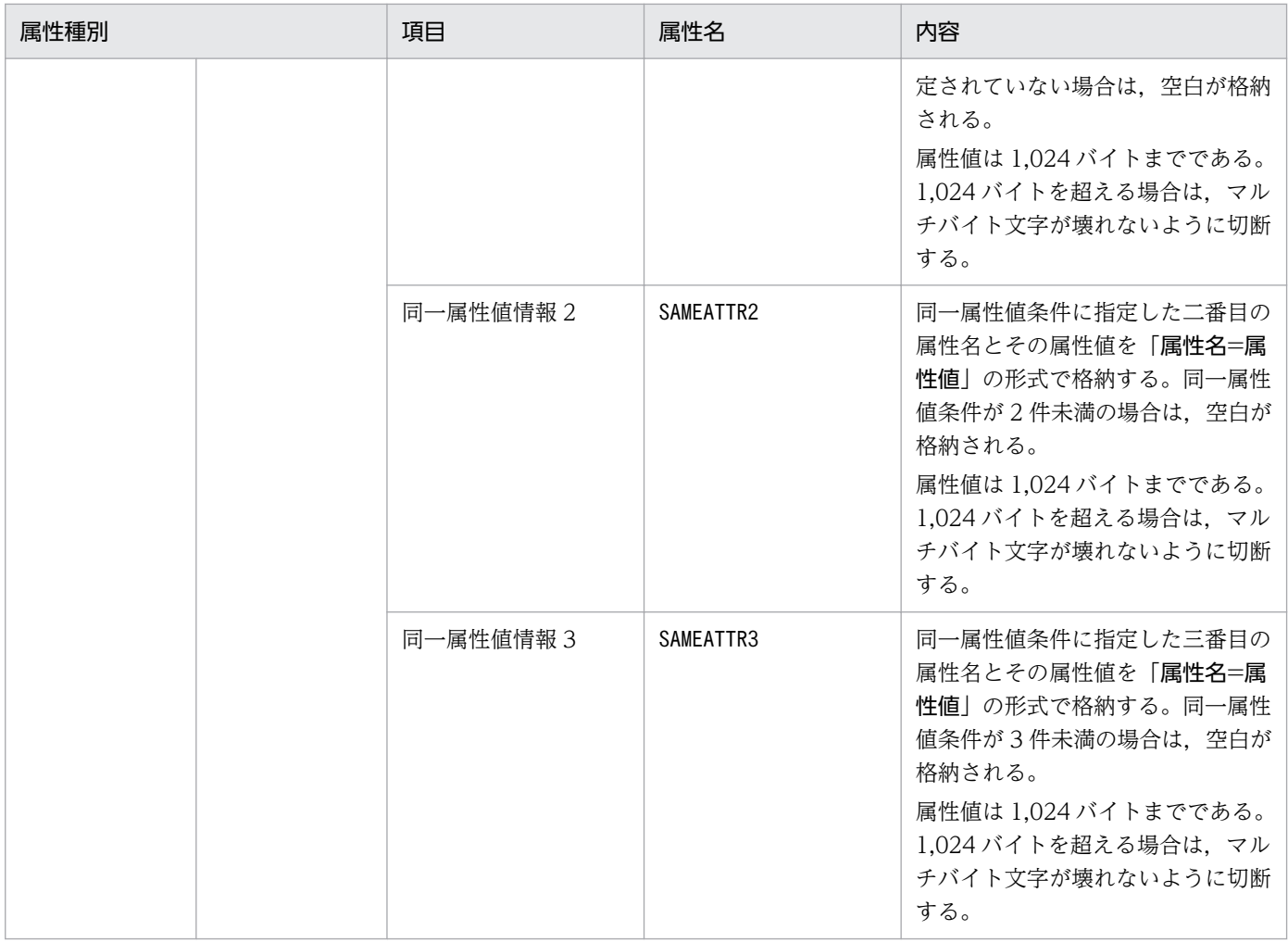

### (59) イベント ID:00003F60 の詳細

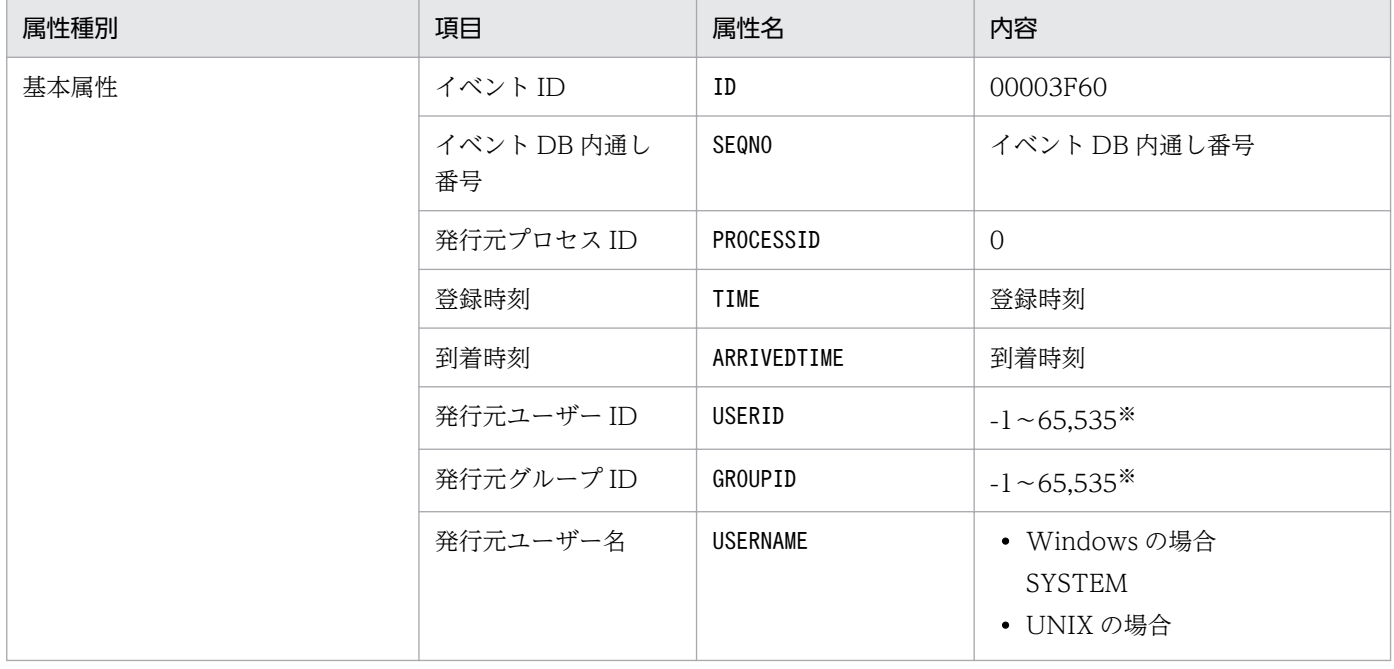

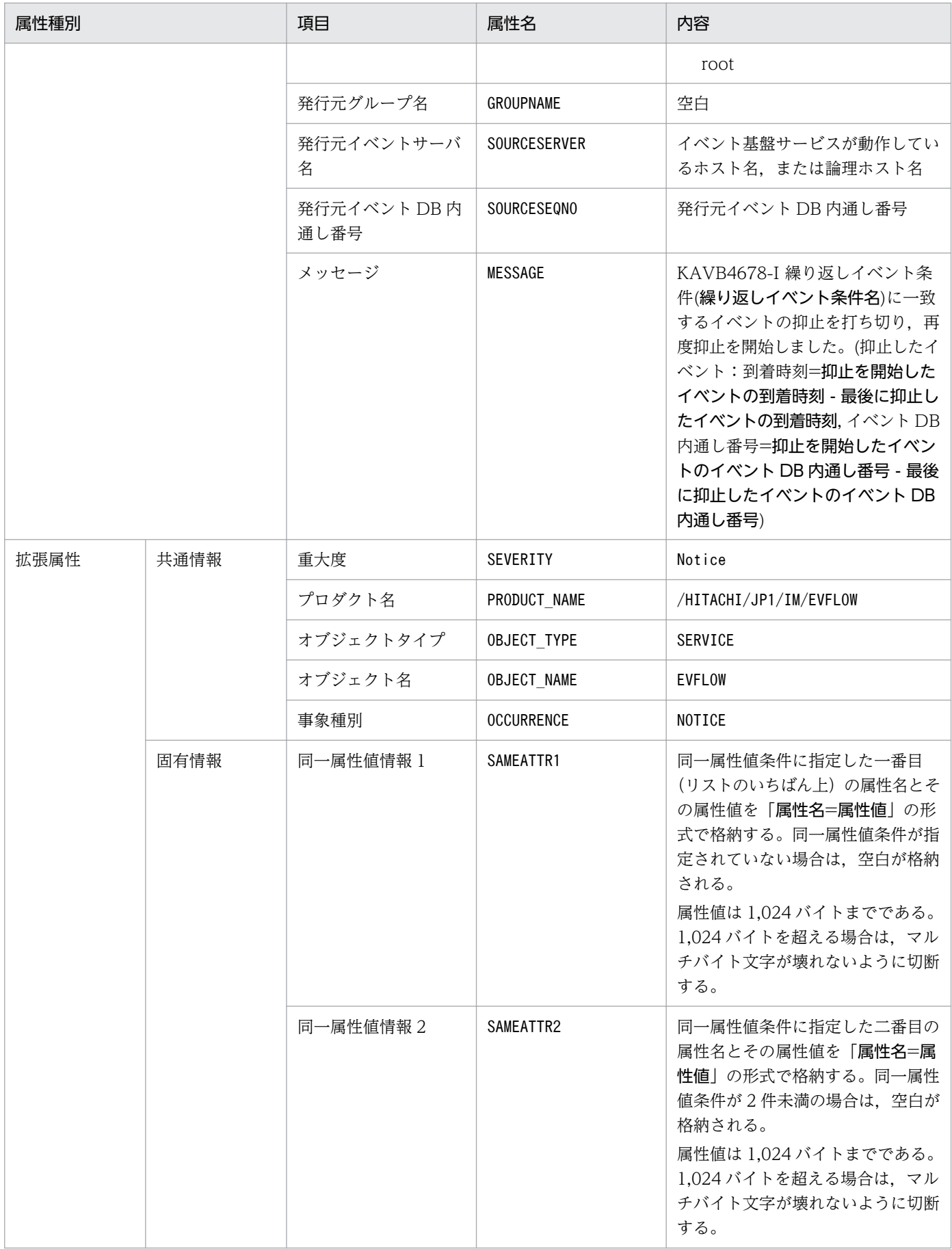
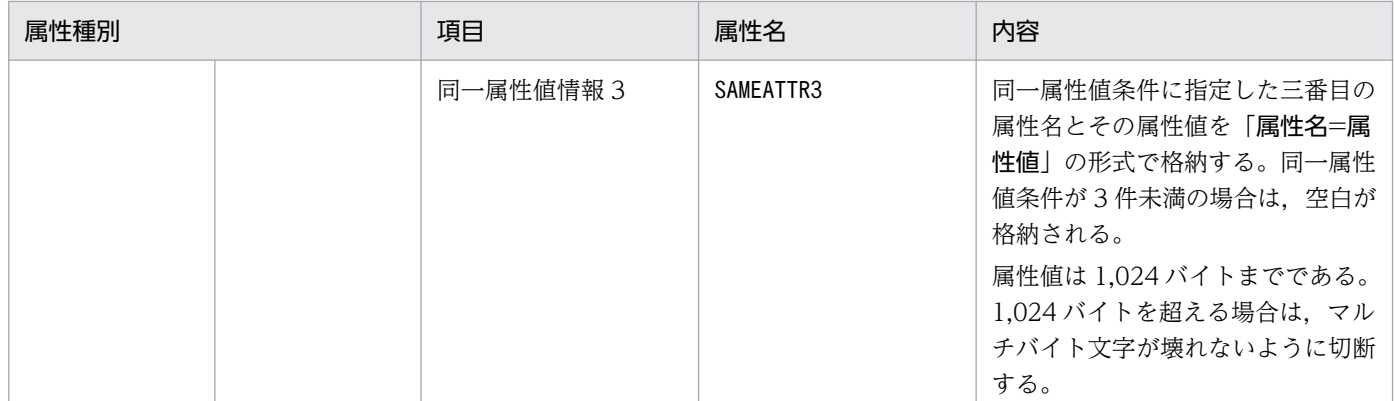

#### (60) イベント ID:00003F61 の詳細

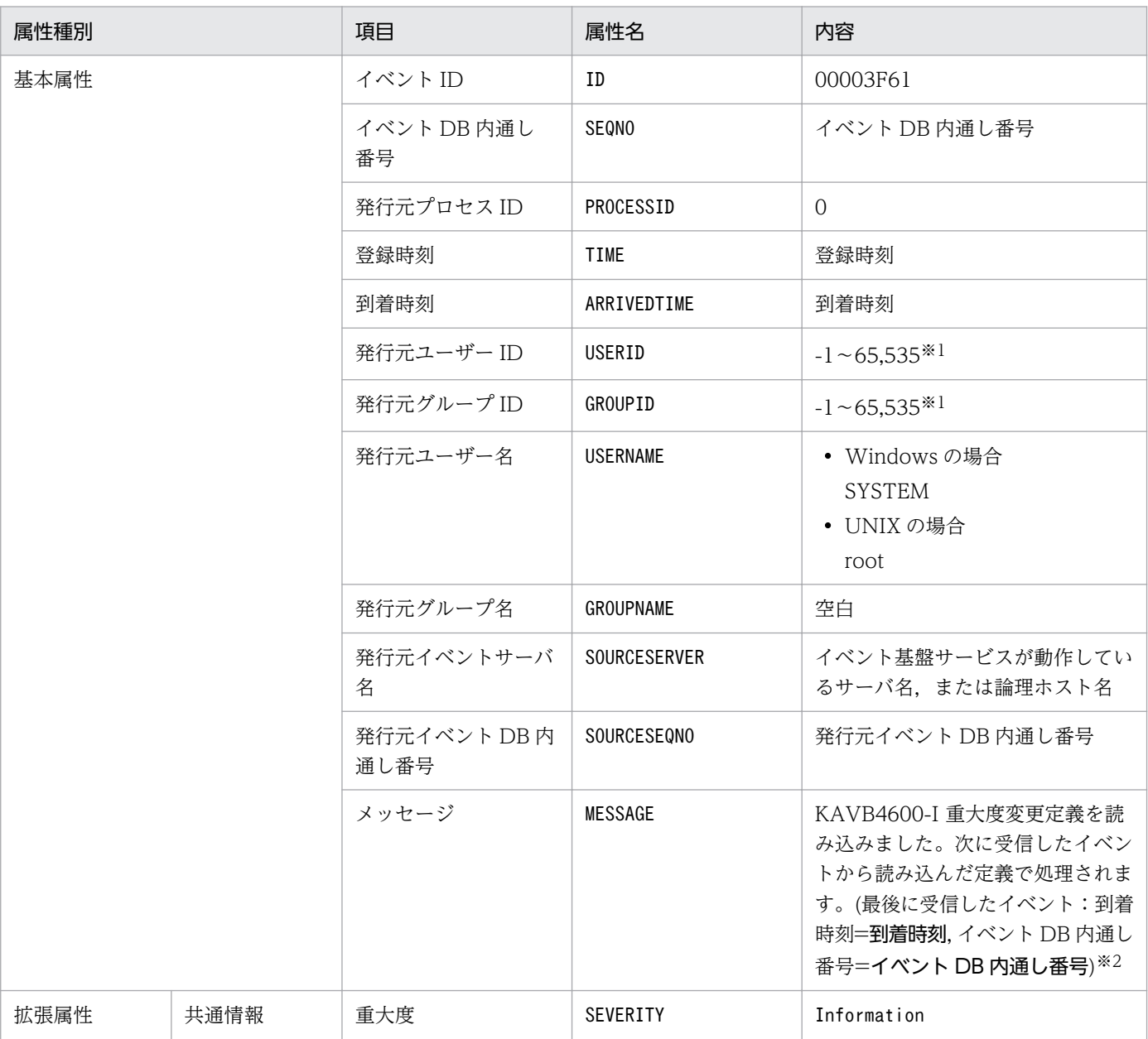

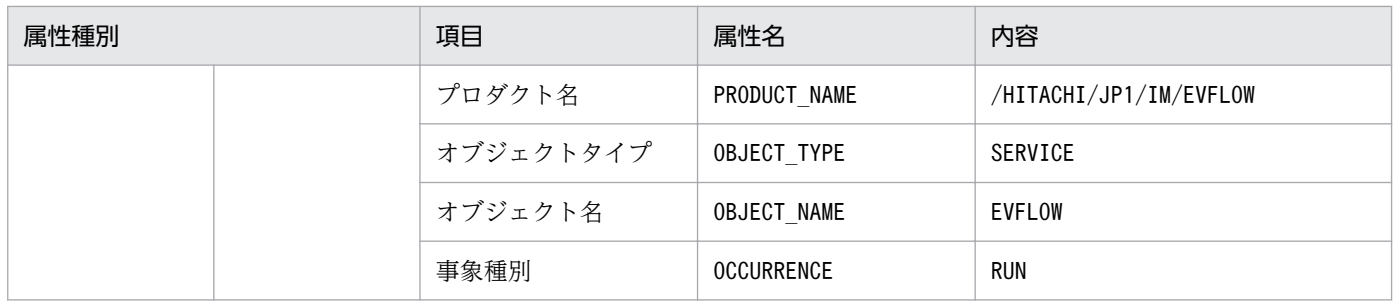

注※2 KAVB4600-I メッセージの到着時刻は, YYYY/MM/DD hh:mm:ss 形式で置き換えます。到着時刻には, JP1/IM -Manager が動作しているマシンで設定されているタイムゾーンに従った時刻が設定されます。

# (61) イベント ID:00003F63 の詳細

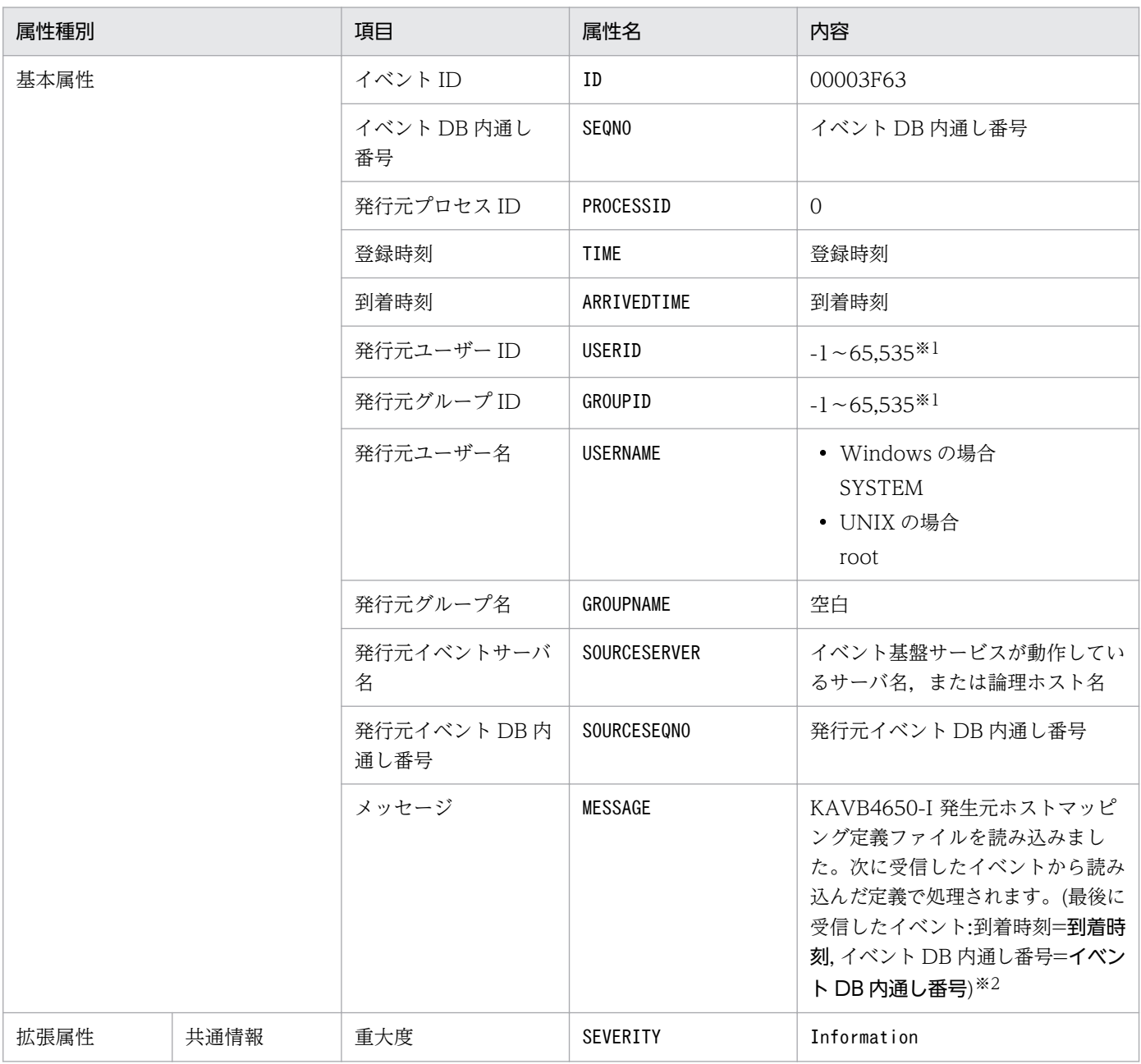

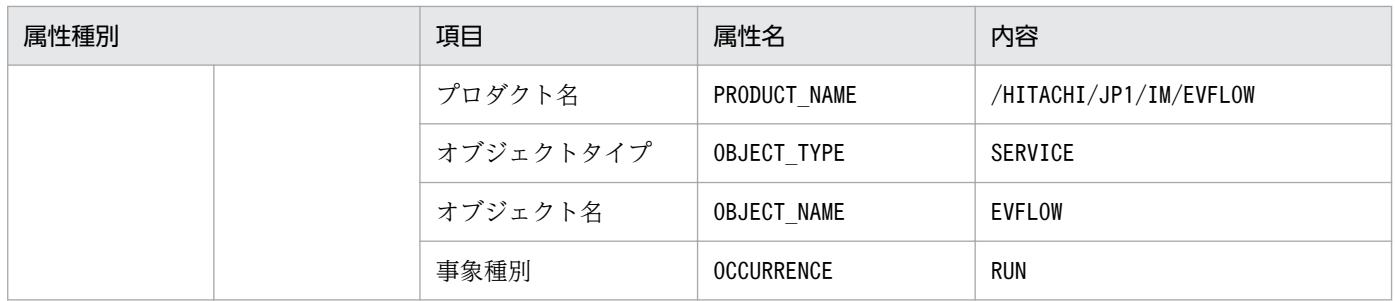

注※2 KAVB4650-I メッセージの到着時刻は, YYYY/MM/DD hh:mm:ss 形式で置き換えます。到着時刻には, JP1/IM -Manager が動作しているマシンで設定されているタイムゾーンに従った時刻が設定されます。

### (62) イベント ID:00003F64 の詳細

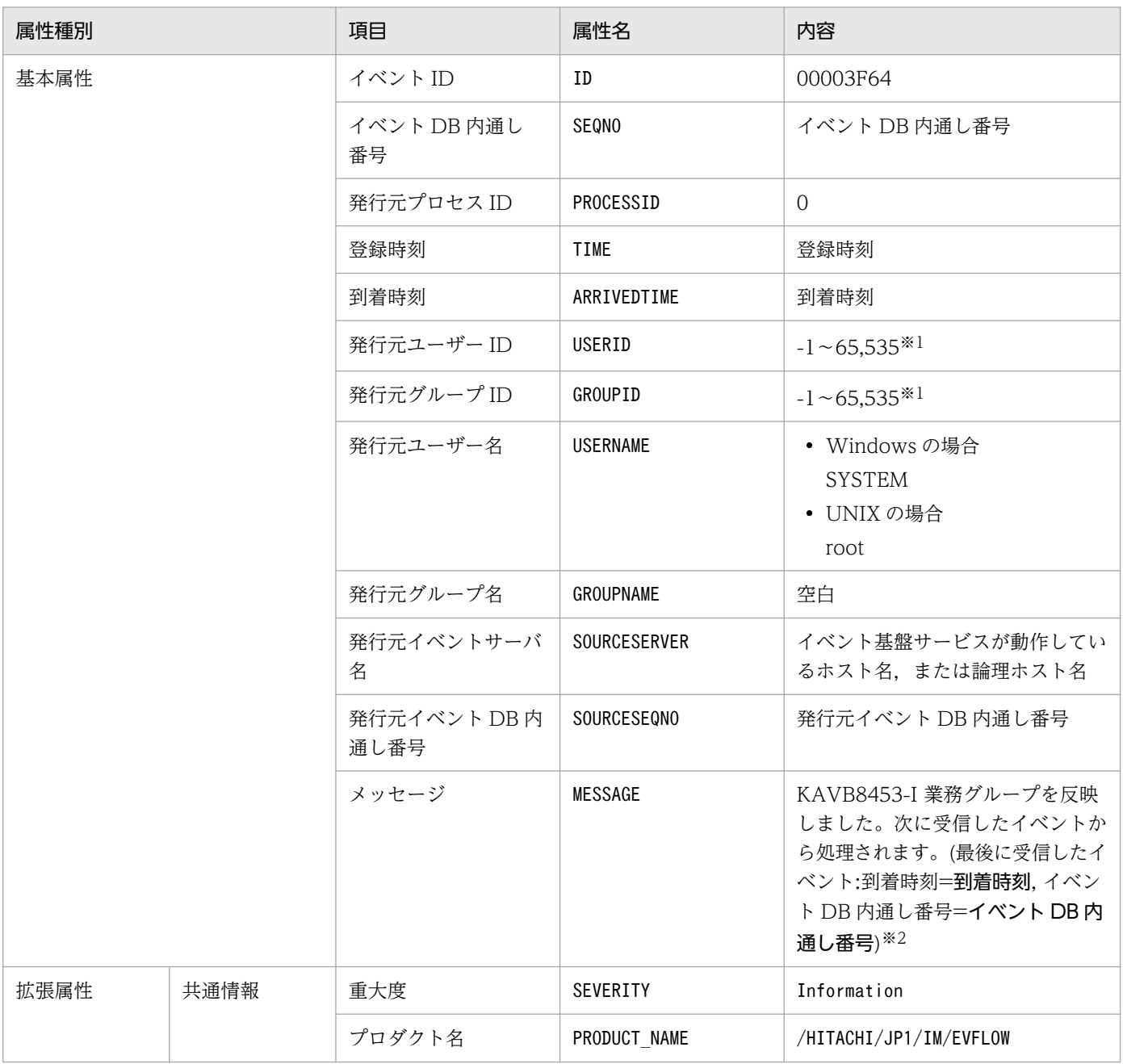

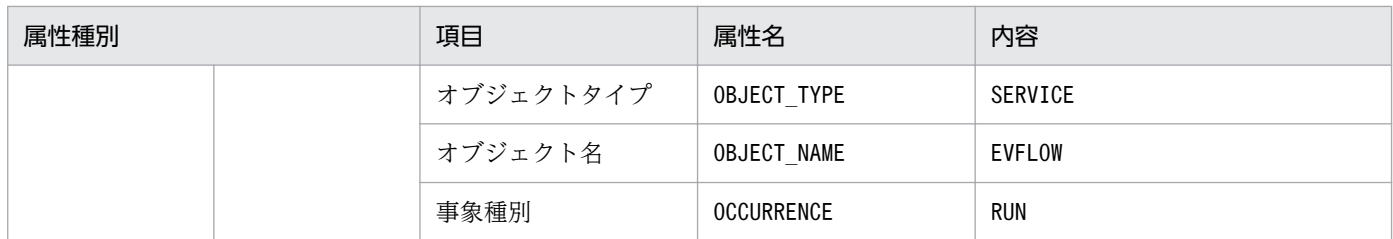

注※2 KAVB8453-I メッセージの到着時刻は, YYYY/MM/DD hh:mm:ss 形式で置き換えます。到着時刻には, JP1/IM -Manager が動作しているマシンで設定されているタイムゾーンに従った時刻が設定されます。

#### (63) イベント ID:00003F65 の詳細

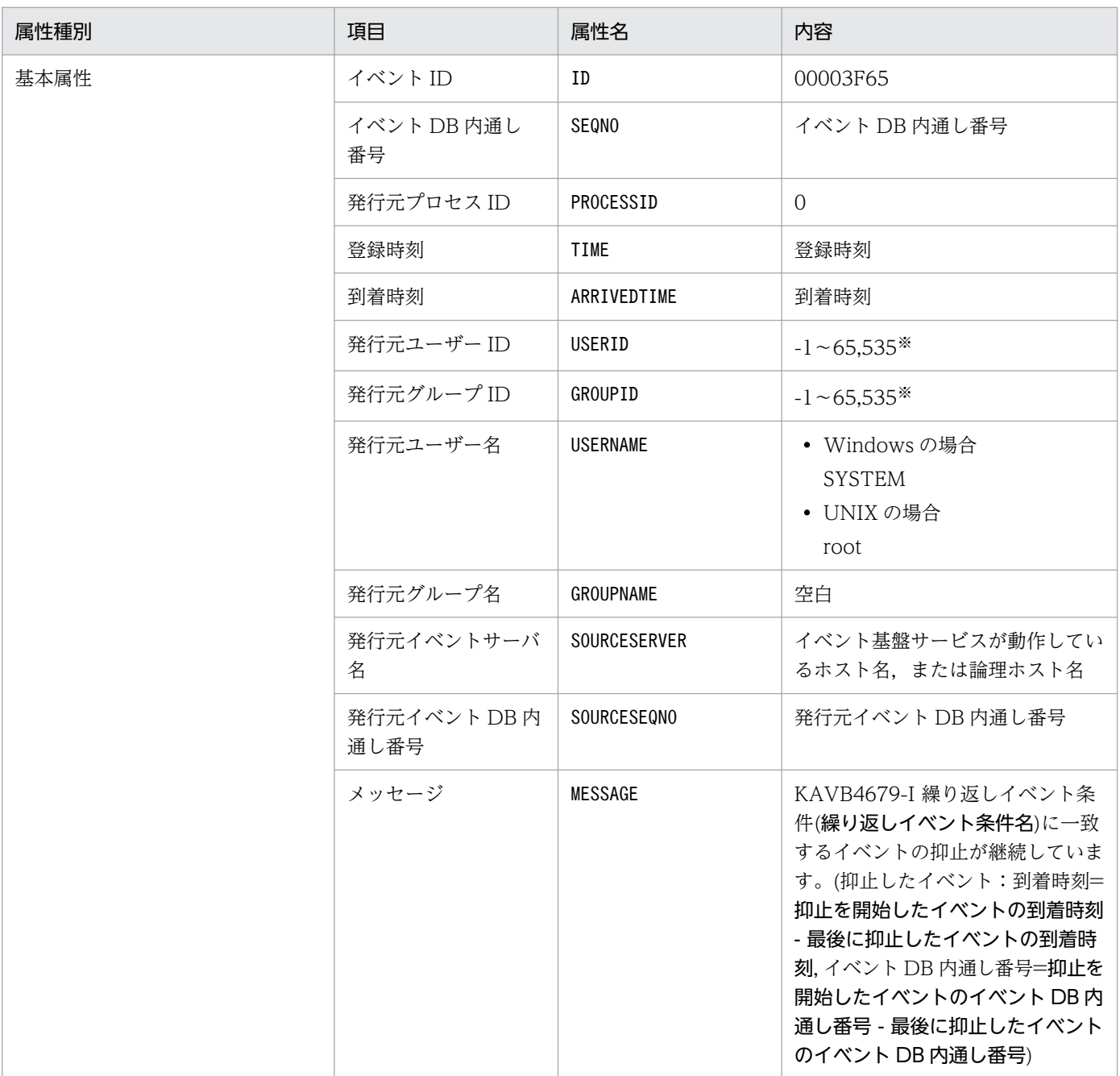

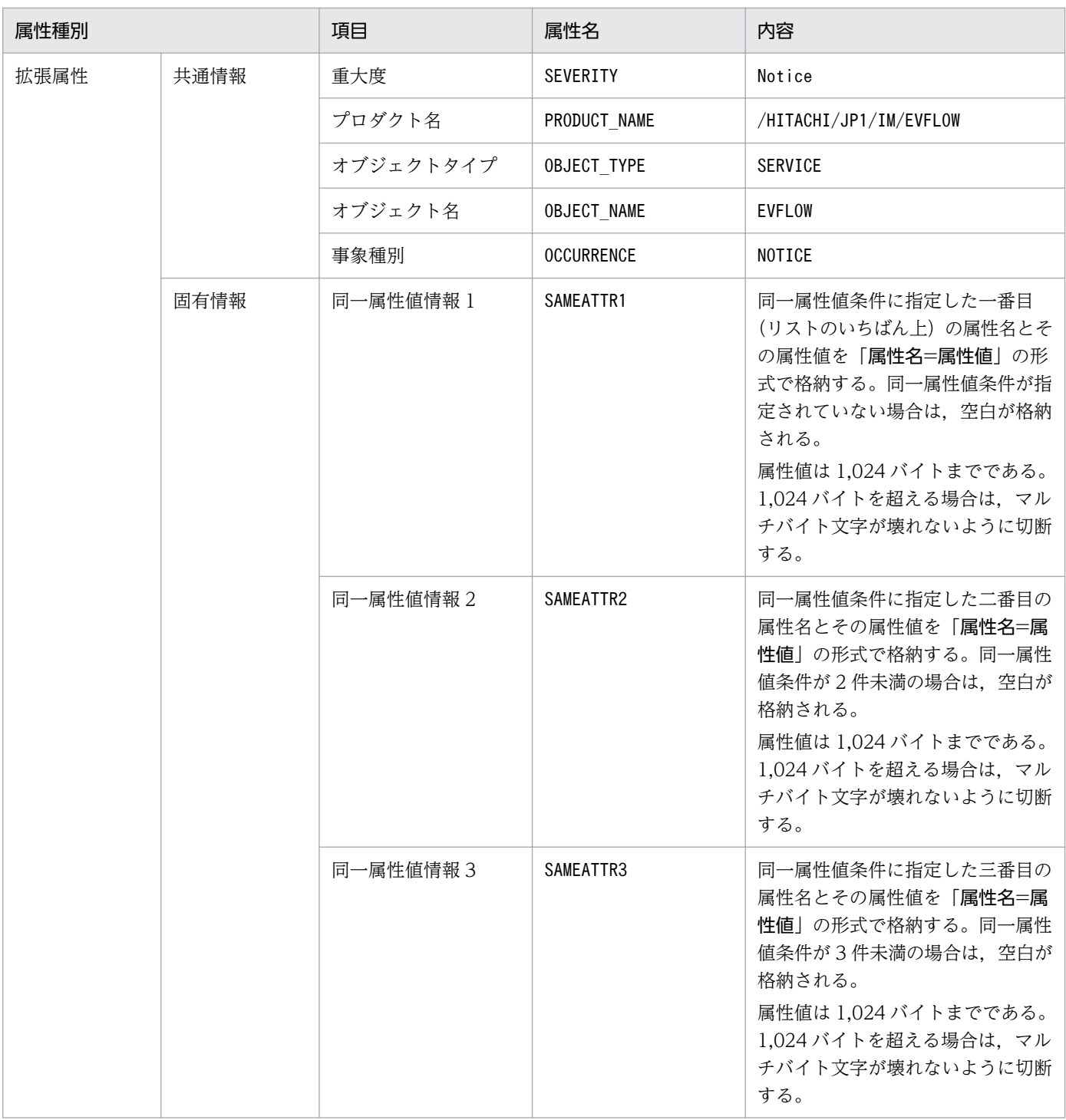

#### (64) イベント ID:00003F68 の詳細

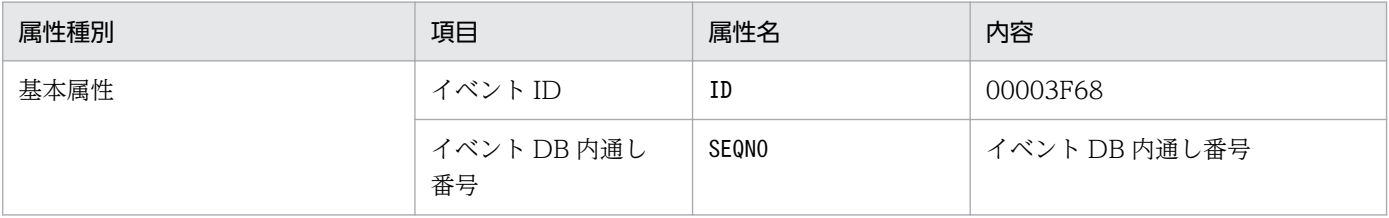

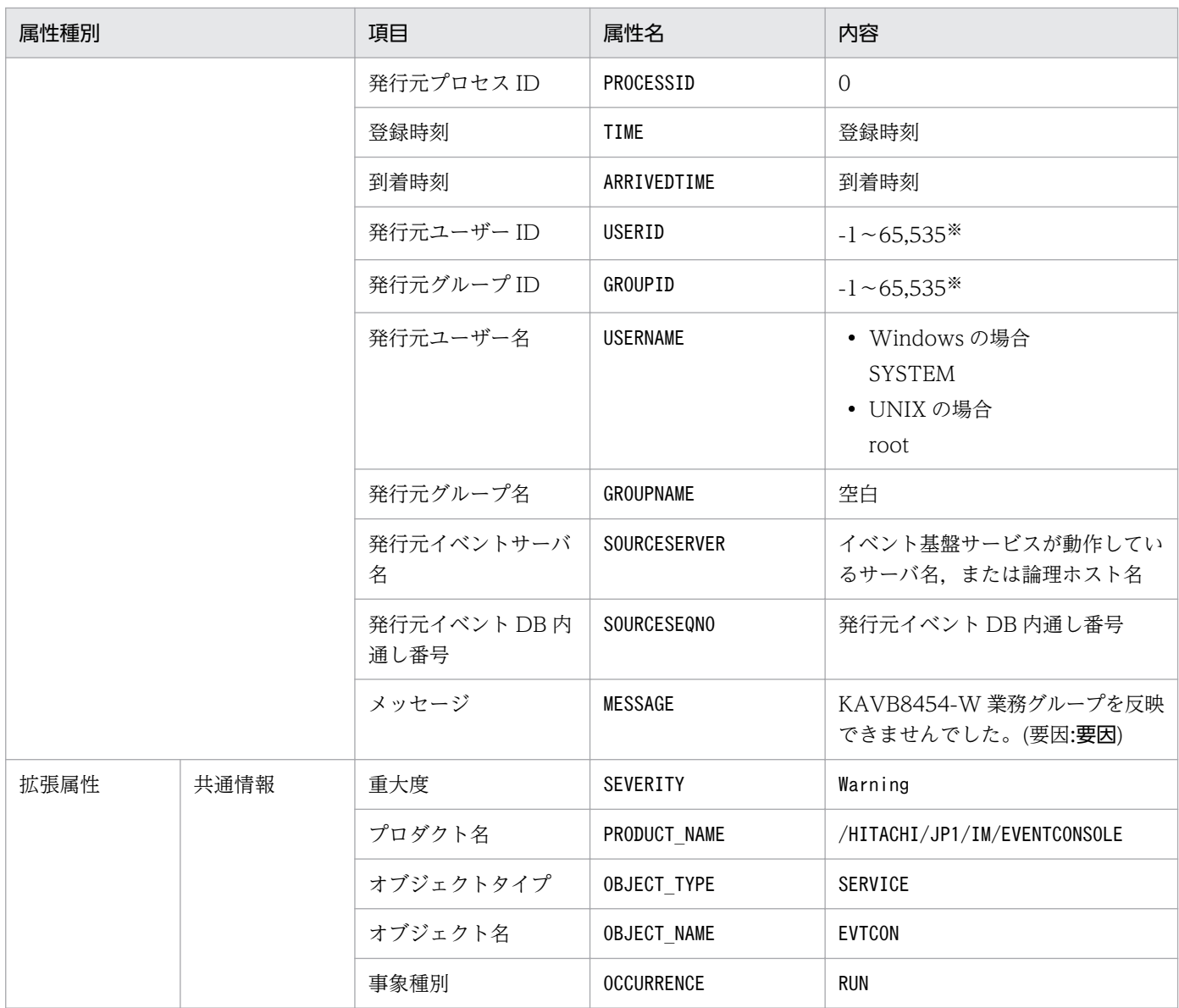

#### (65) イベント ID:00003F69 の詳細

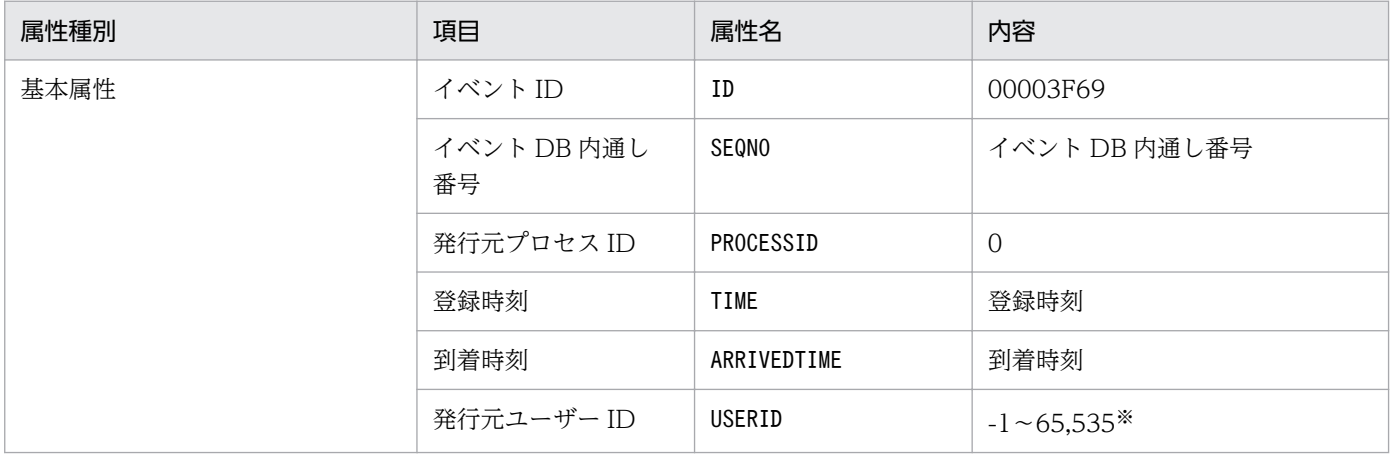

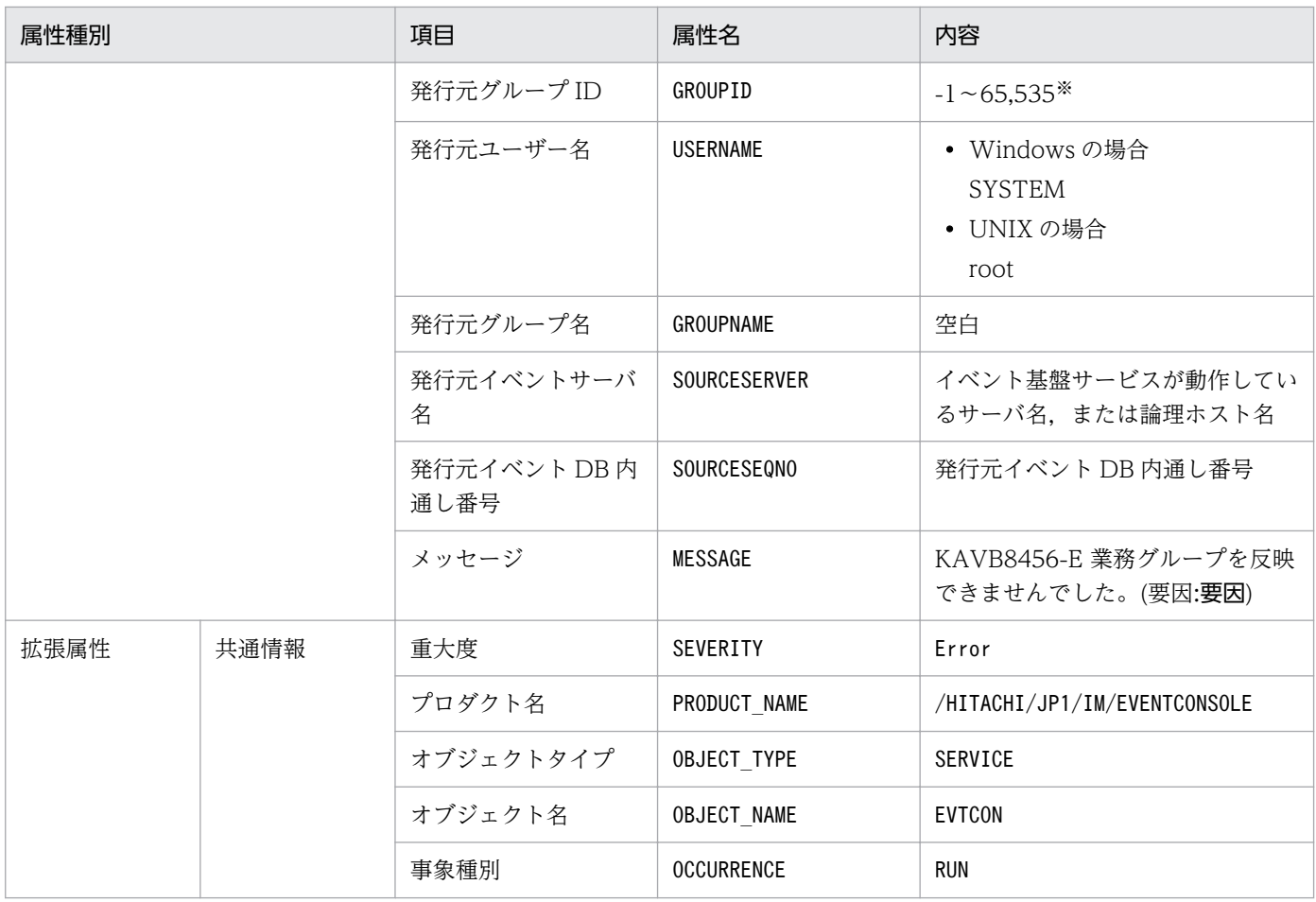

# (66) イベント ID:00003F6A の詳細

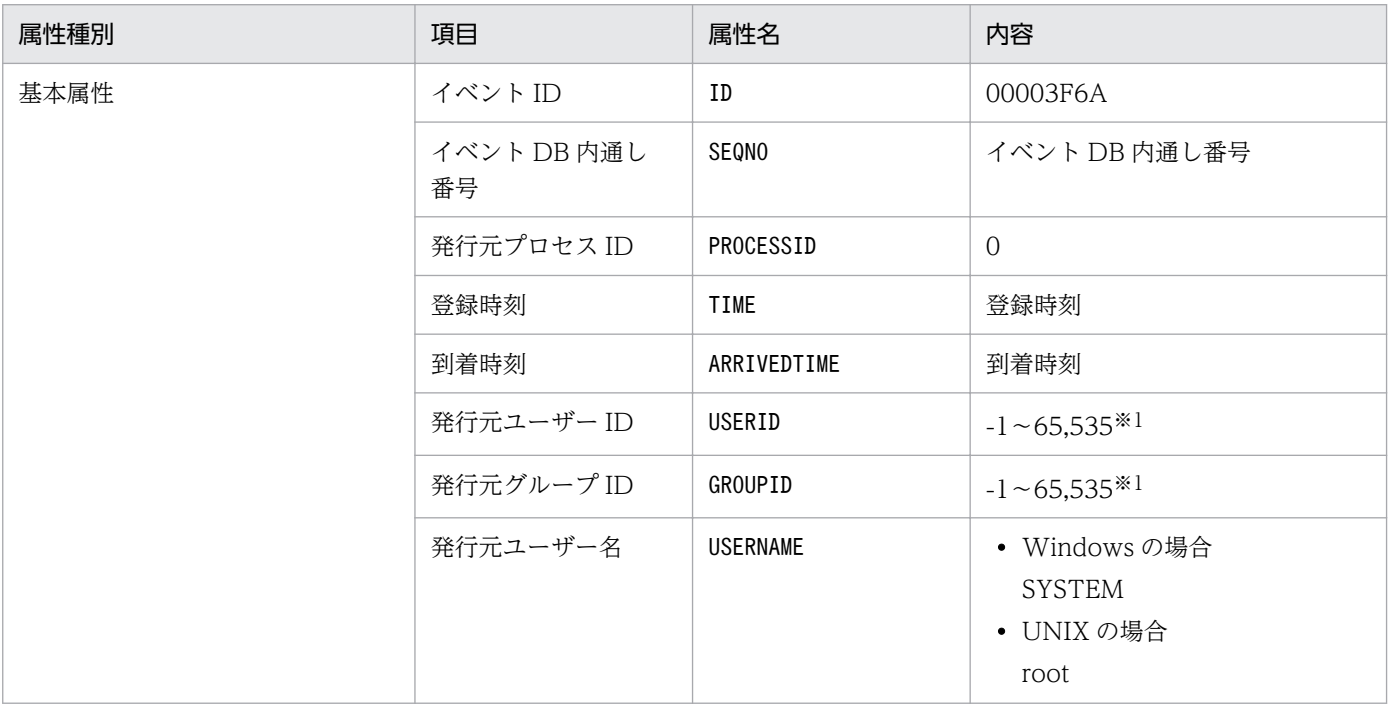

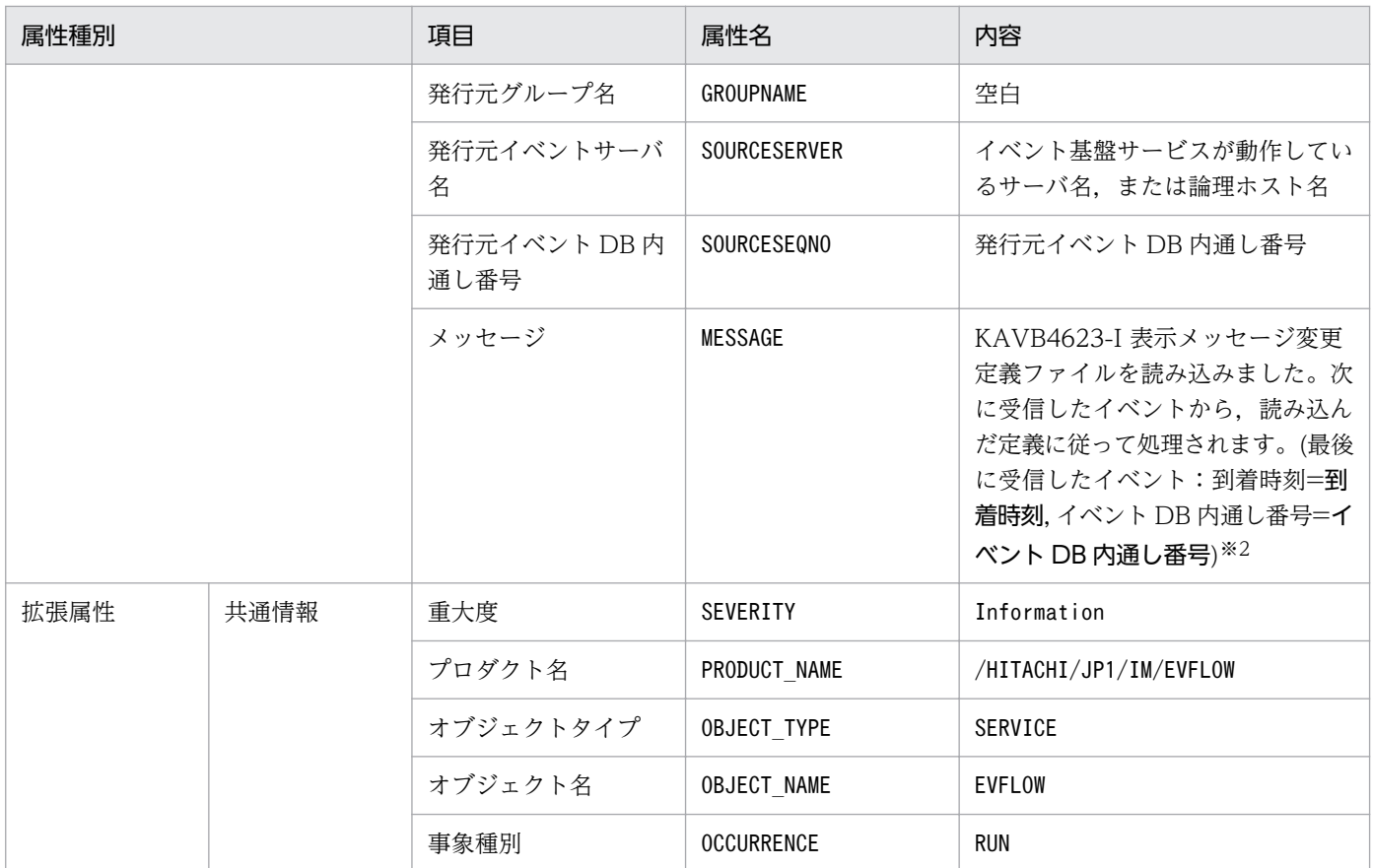

注※2 KAVB4623-I メッセージの到着時刻は, YYYY/MM/DD hh:mm:ss 形式で置き換えます。到着時刻には, JP1/IM -Manager が動作しているマシンで設定されているタイムゾーンに従った時刻が設定されます。

# (67) イベント ID:00003F71 の詳細

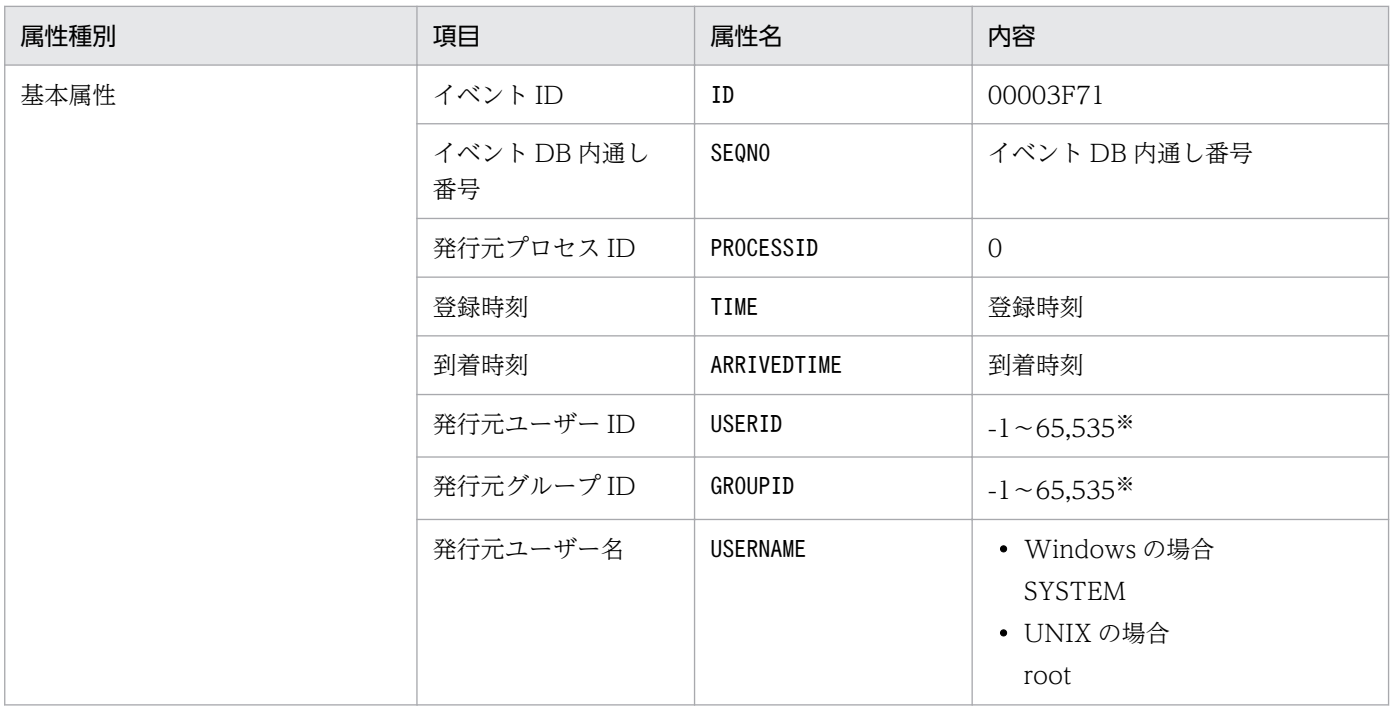

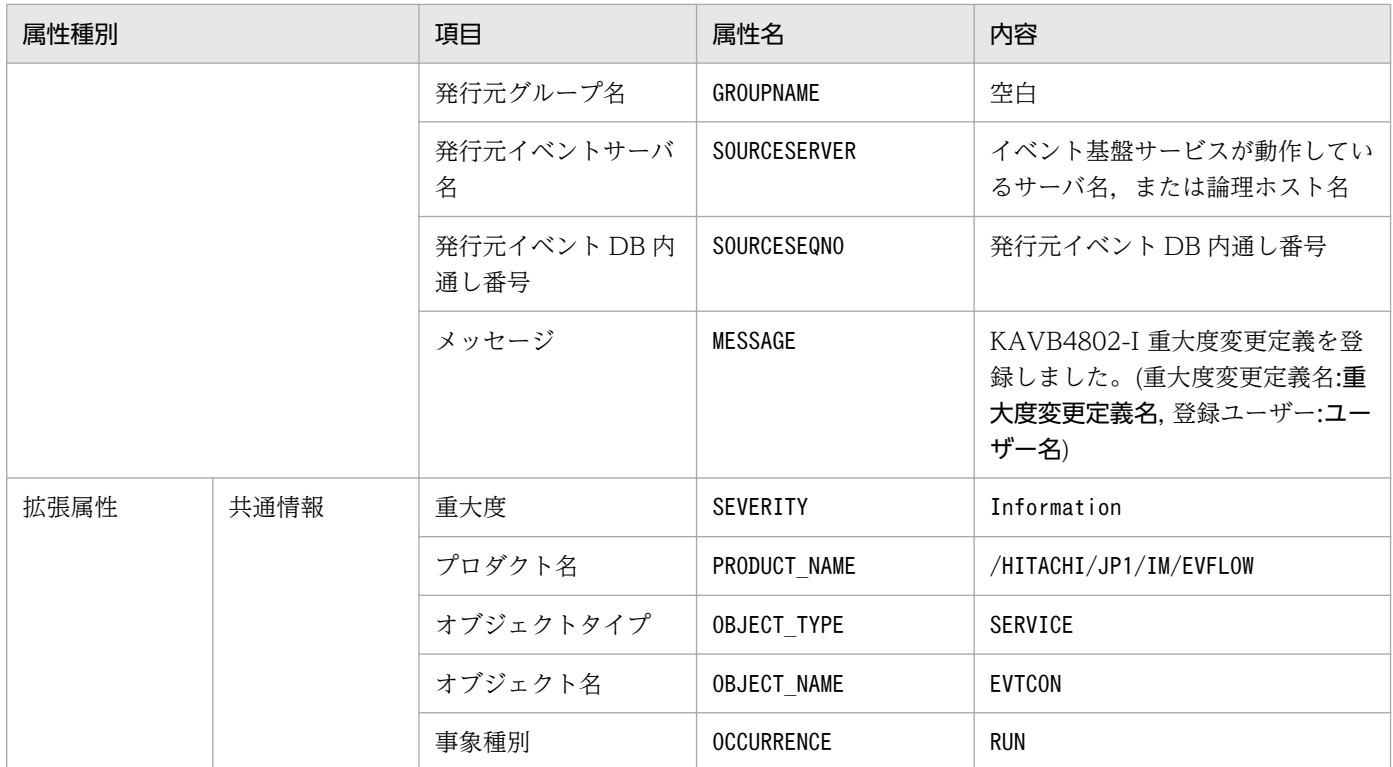

#### (68) イベント ID:00003F76 の詳細

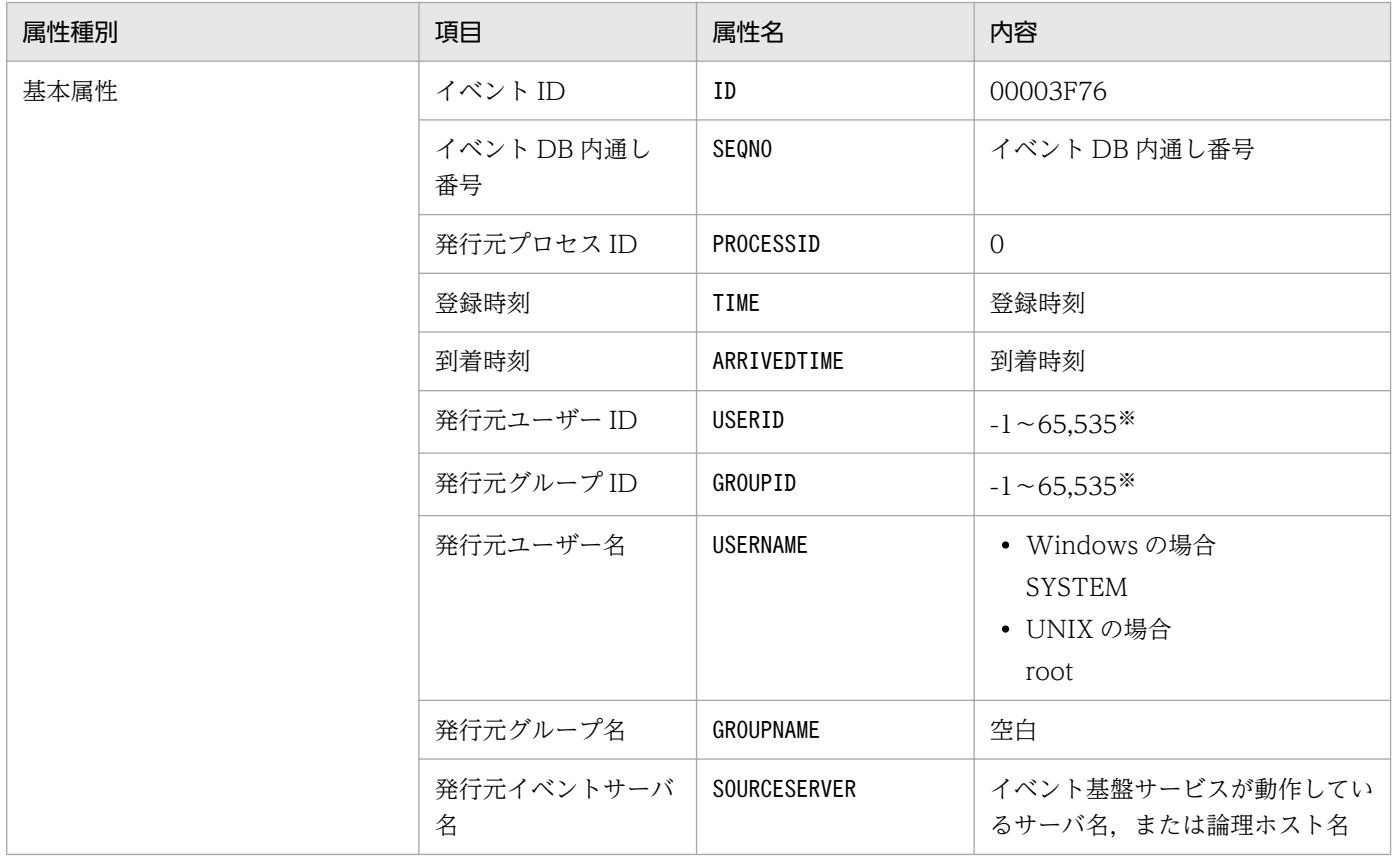

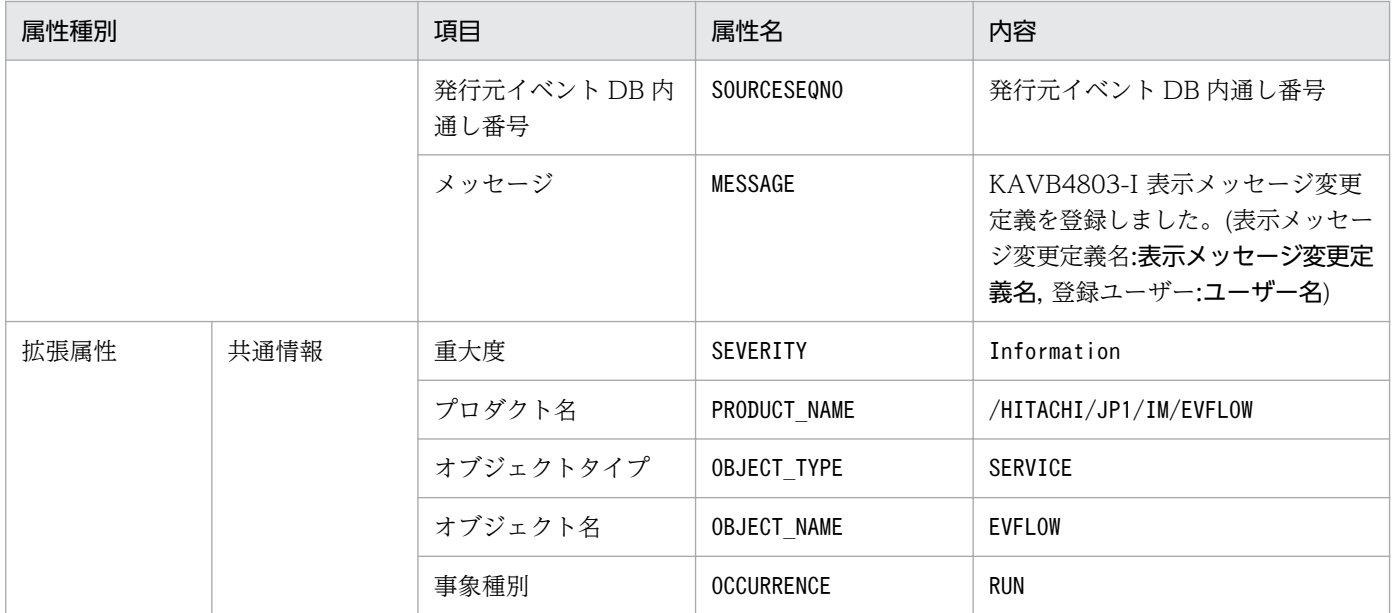

# (69) イベント ID:00003F77 の詳細

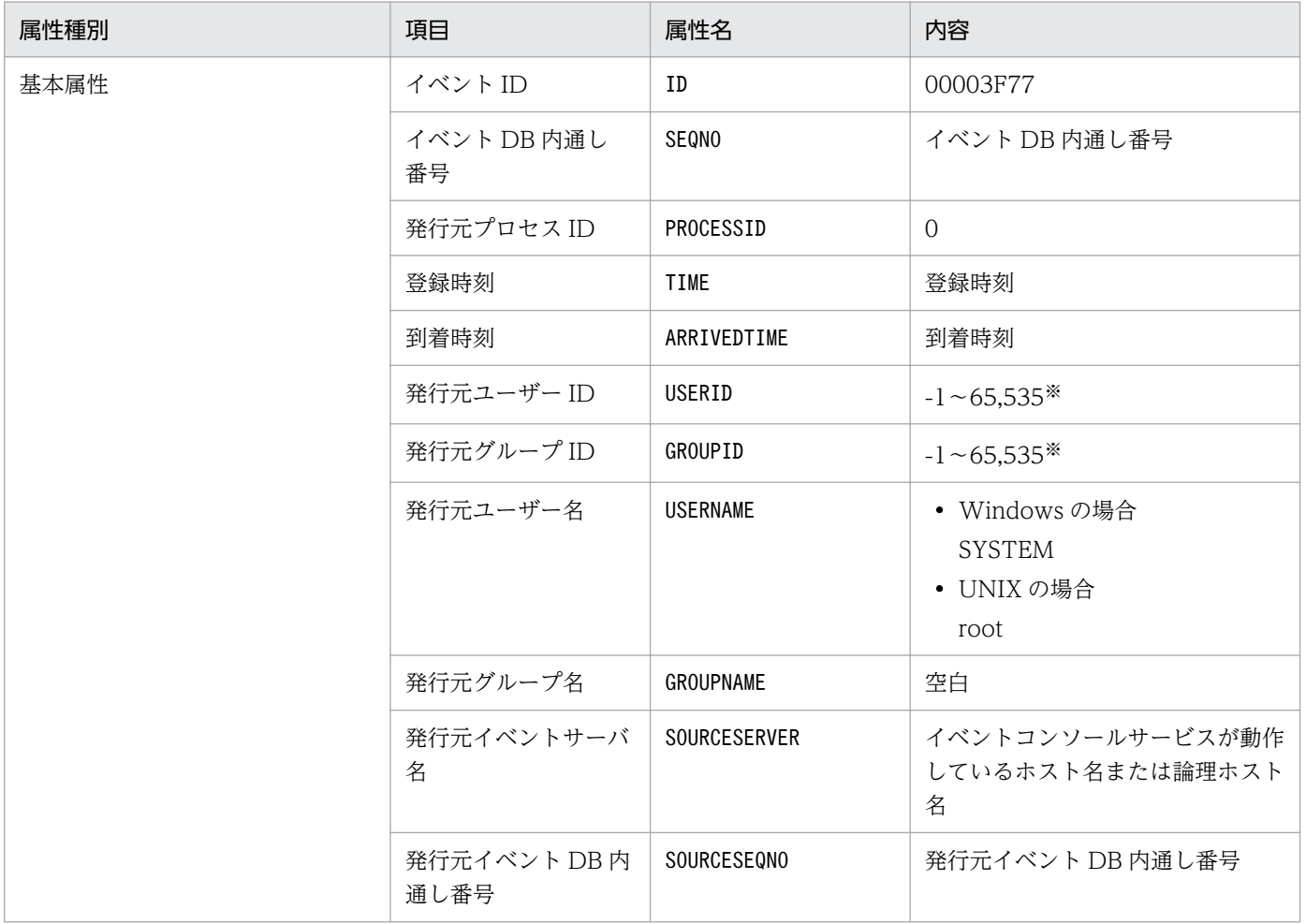

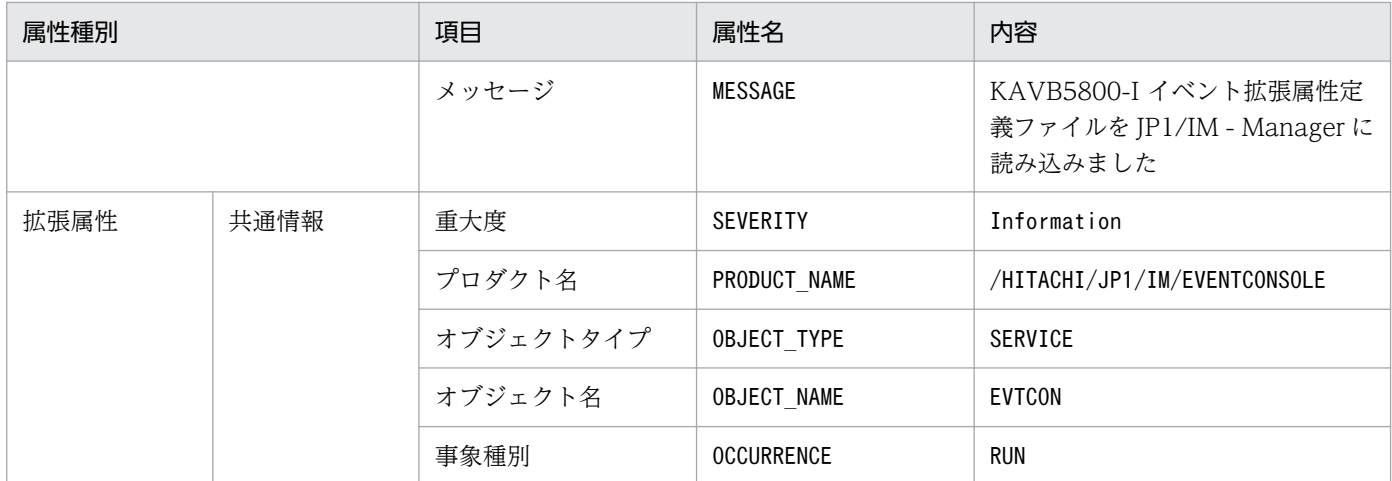

#### (70) イベント ID:00003F78 の詳細

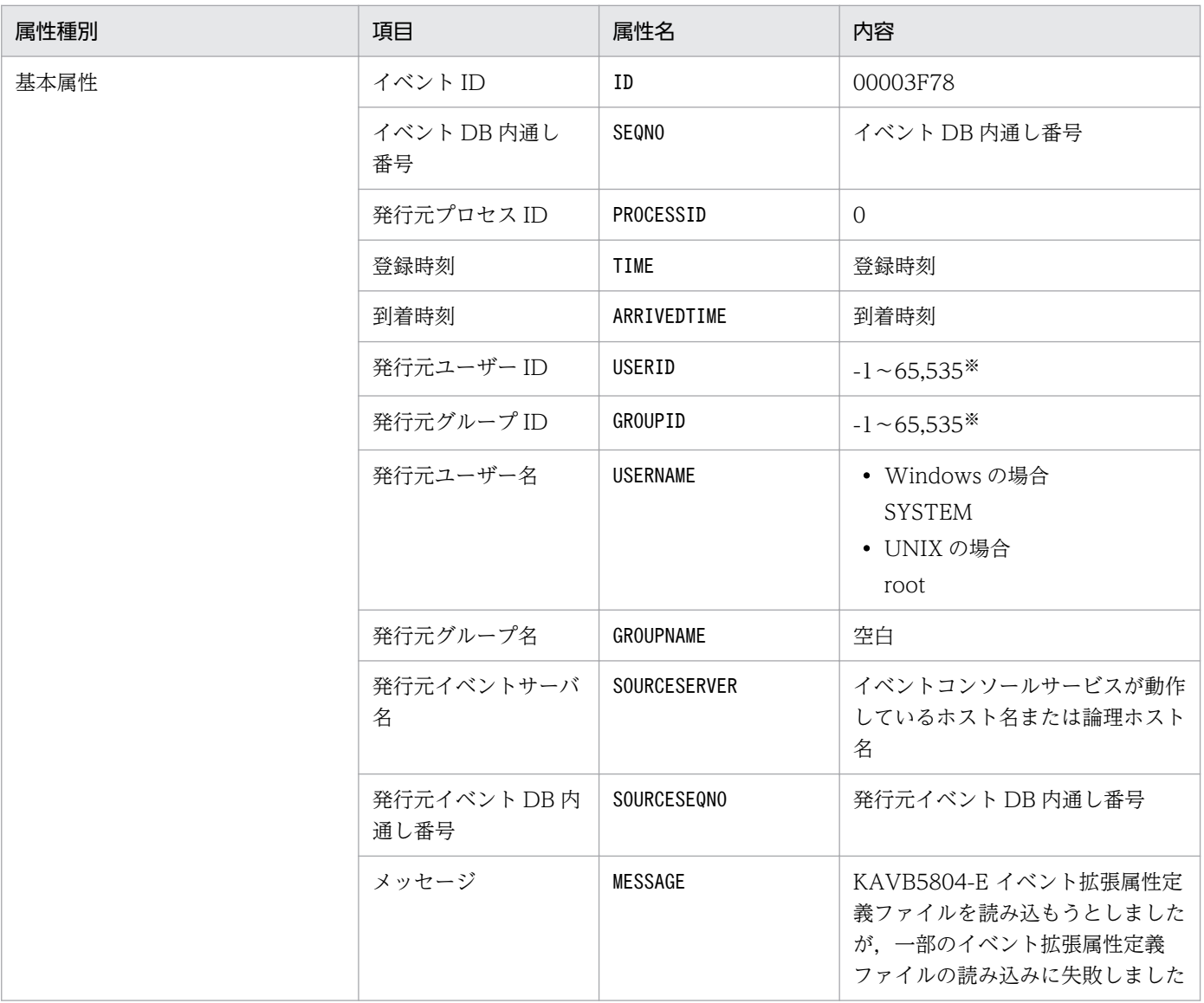

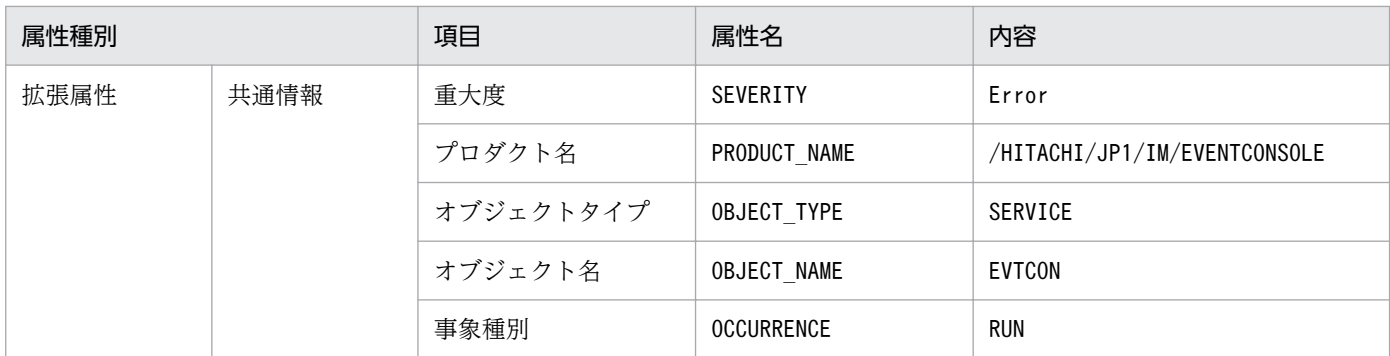

# (71) イベント ID:00003F7C の詳細

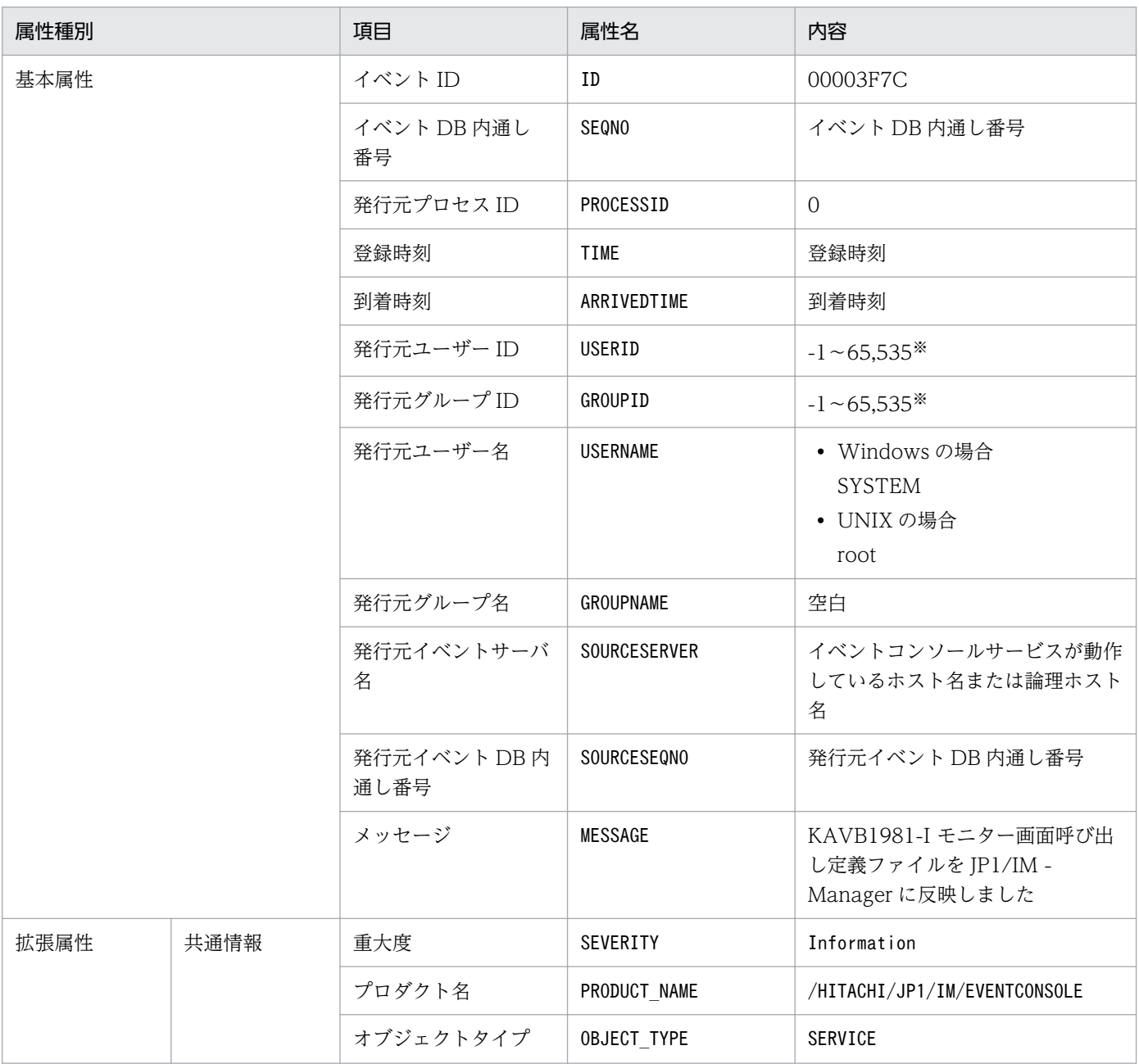

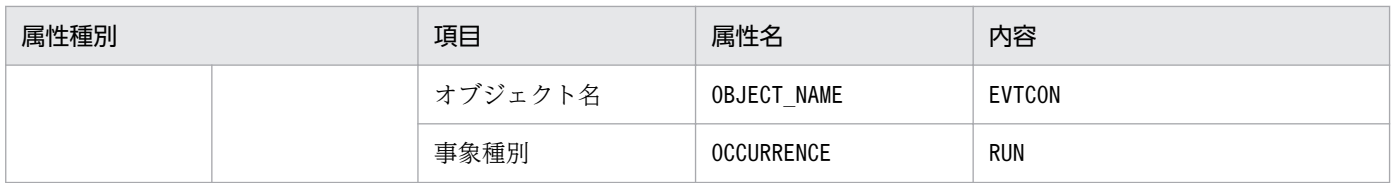

#### (72) イベント ID:00003FB0 の詳細

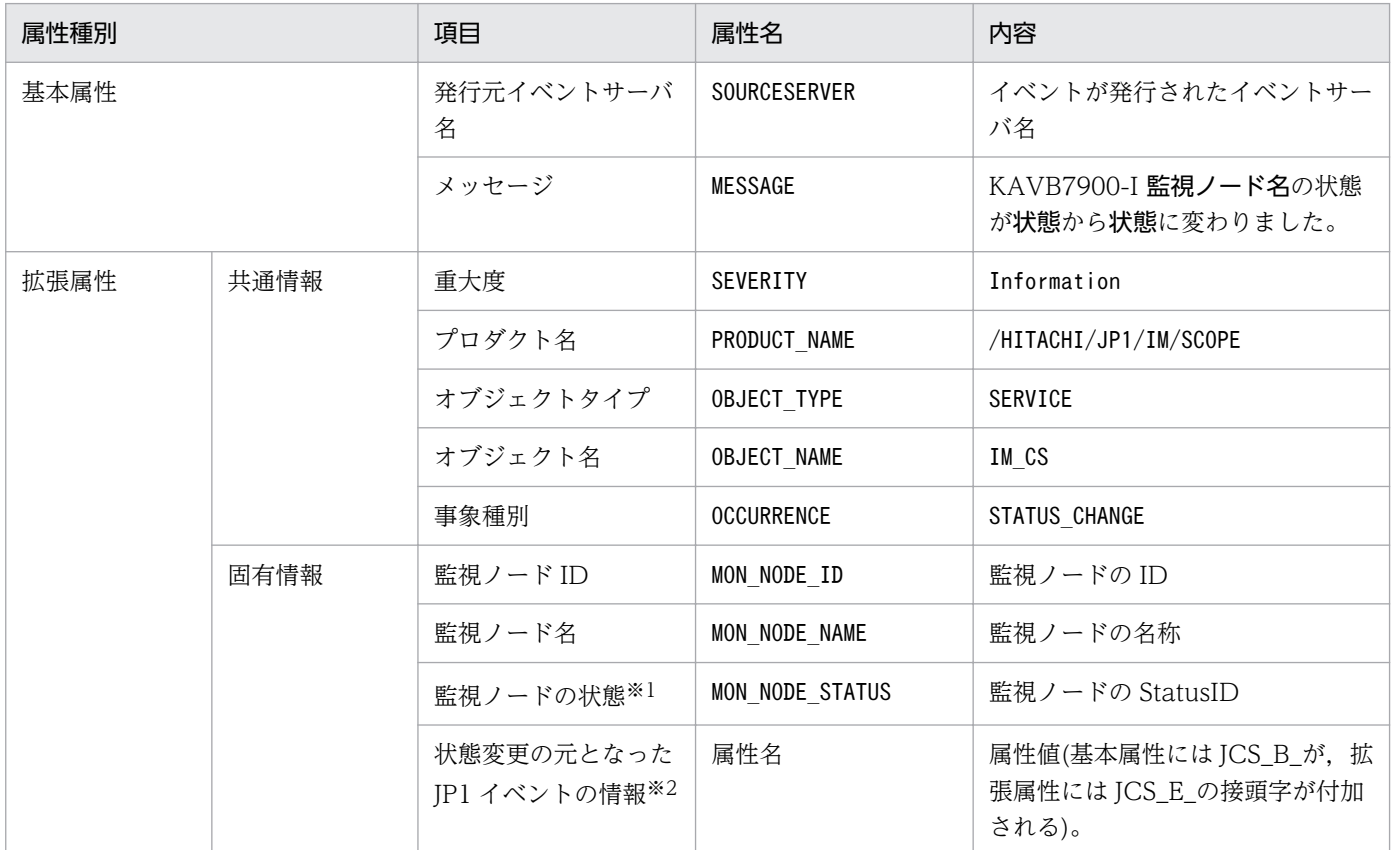

注※1 「監視ノードの状態(E.MON\_NODE\_STATUS)」には、JP1 イベントを発行した監視ノードの状態が、StatusID と呼 ぶ次の数値に格納されます。

#### StatusID (監視ノードの状態)の値

緊急:800,警戒:700,致命的:600,エラー:500,警告:400,正常:300,デバッグ:200,初期状態:100 例えば、監視ノードの状態が緊急に変化した時に発行された IP1 イベントは、監視ノードの状態(E.MON\_NODE\_STATUS) =800 になります。

注※2 「状態変更の元となった JP1 イベントの情報」は、JP1/IM - View で確認できません。なお,「状態変更の元となった JP1 イベントの情報」には,状態変更の契機となった JP1 イベントの情報が属性名-属性値の組み合わせですべて格納されます。この 結果,00003FB0 が JP1 イベントの最大値(10,000 バイト)を超えた場合,最大値を超えない分だけ,状態変更の契機となった JP1 イベントの情報を格納します。また,拡張属性が 100 個を超える場合も,100 個以内に収まる範囲内で JP1 イベントの情報 を格納します。「状態変更の元となった JP1 イベント」の情報のうち,「状態変更の元となった JP1 イベントの登録時刻 (E.JCS\_B\_TIME)」および「状態変更の元となった JP1 イベントの到着時刻(E.JCS\_B\_ARRIVEDTIME)」は,GMT で YYYY/ MM/DD hh:mm:ss の形式で格納されます。

### (73) イベント ID:00003FB1 の詳細

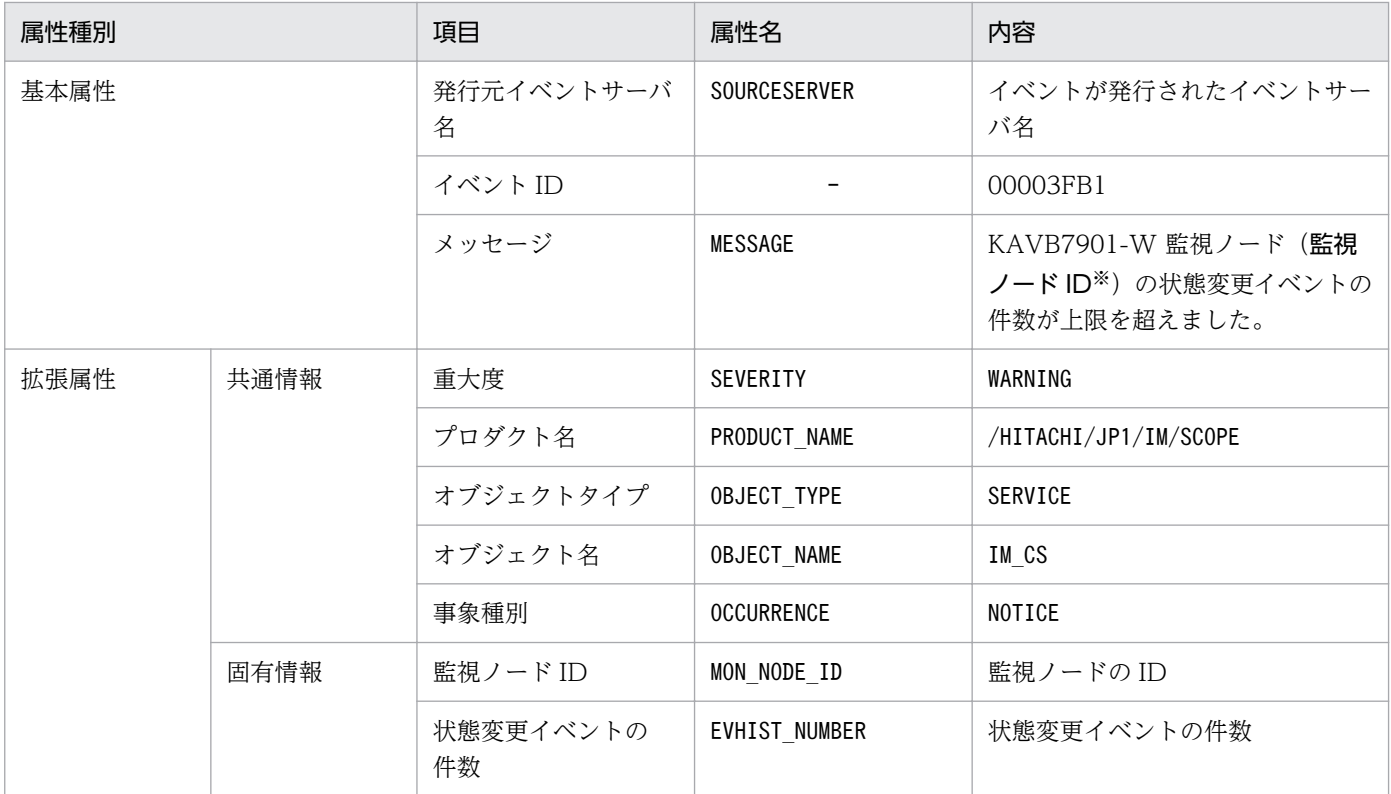

#### (凡例)

−:なし

注※ 1件の JP1 イベントを契機にして、複数の監視オブジェクトの状態変更イベントが 100件を超えた場合でも、このときに 発行される JP1 イベント (イベント ID = 00003FB1) は 1件だけです。メッセージ情報の監視ノード ID の部分に監視オブジェ クトの ID が最大 10件, コンマ区切りで列挙されます。10件を超えた場合は, ID の後ろに(...)が付加されます。

#### (74) イベント ID:00003FC0 の詳細

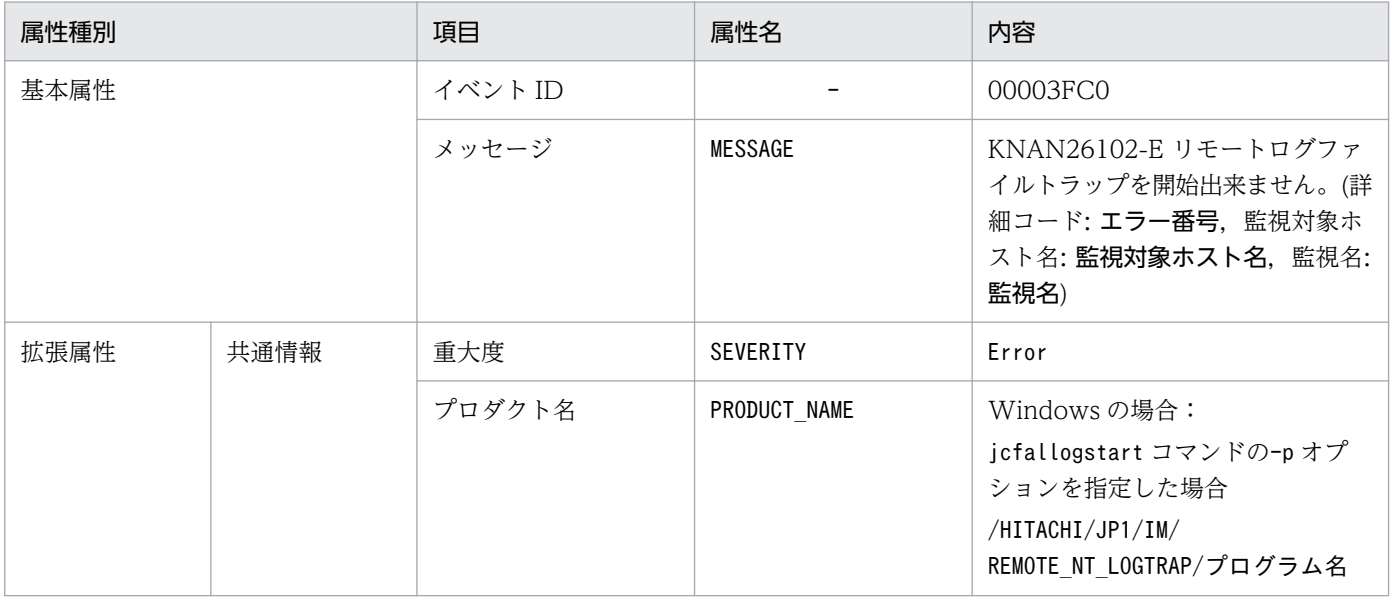

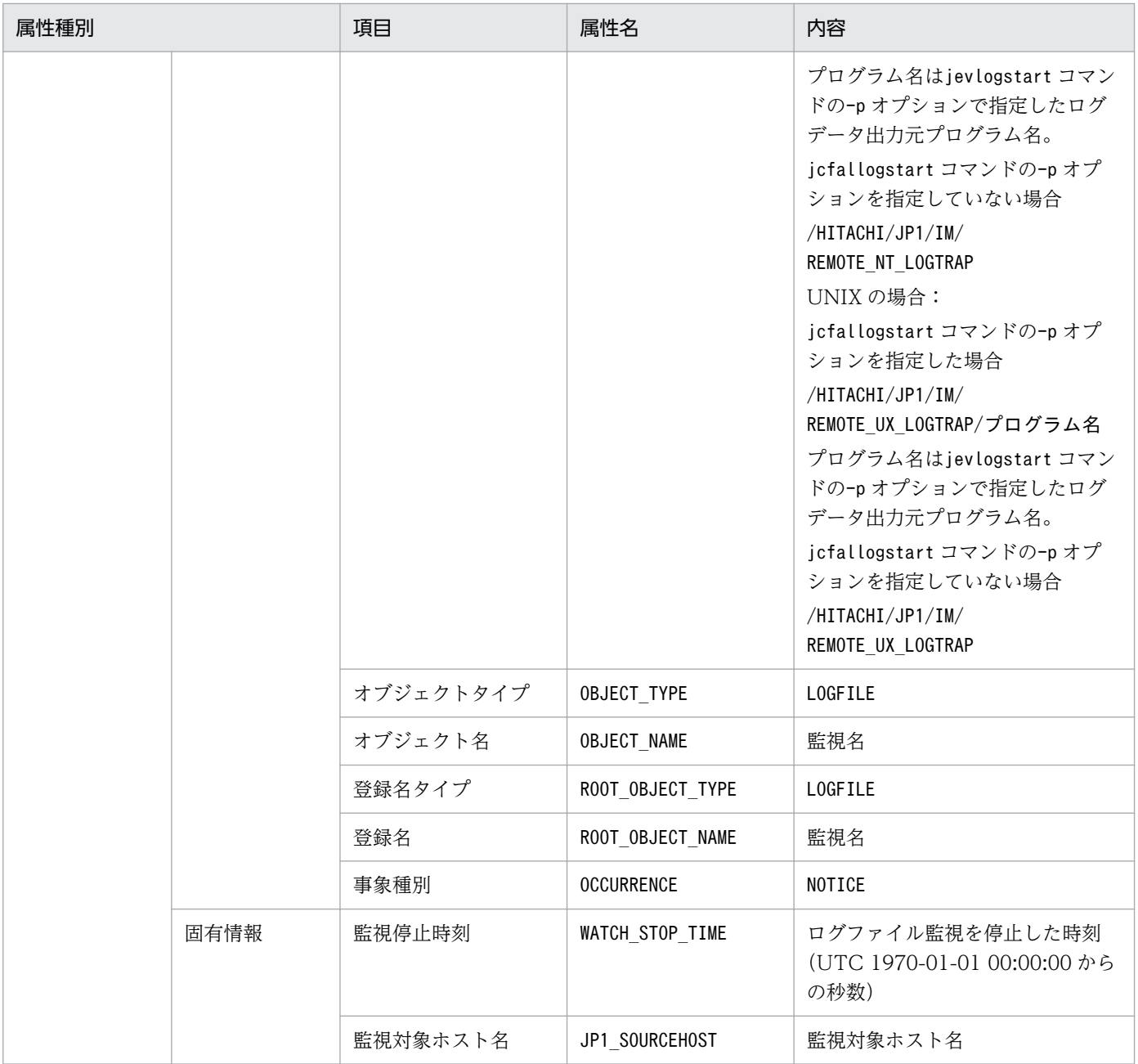

−:なし

### (75) イベント ID:00003FC1 の詳細

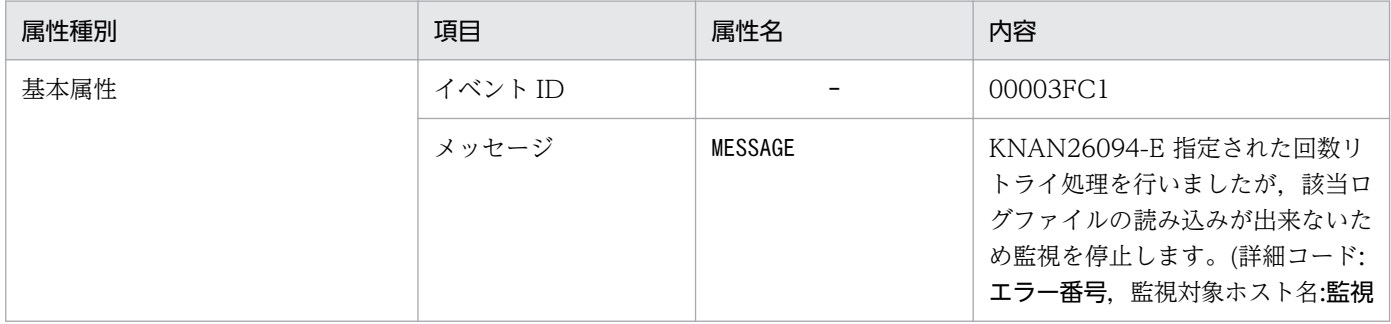

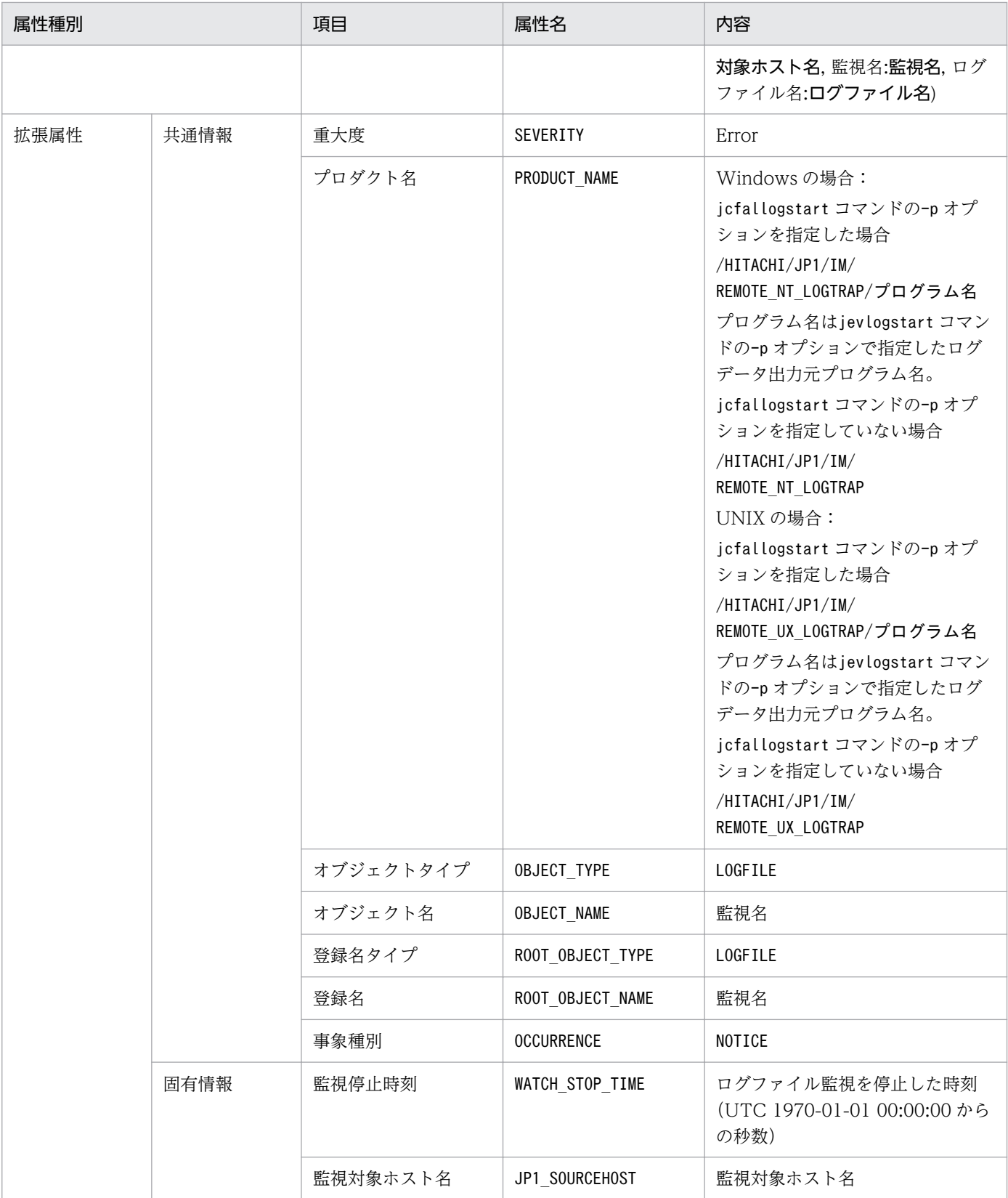

−:なし

# (76) イベント ID:00003FC2 の詳細

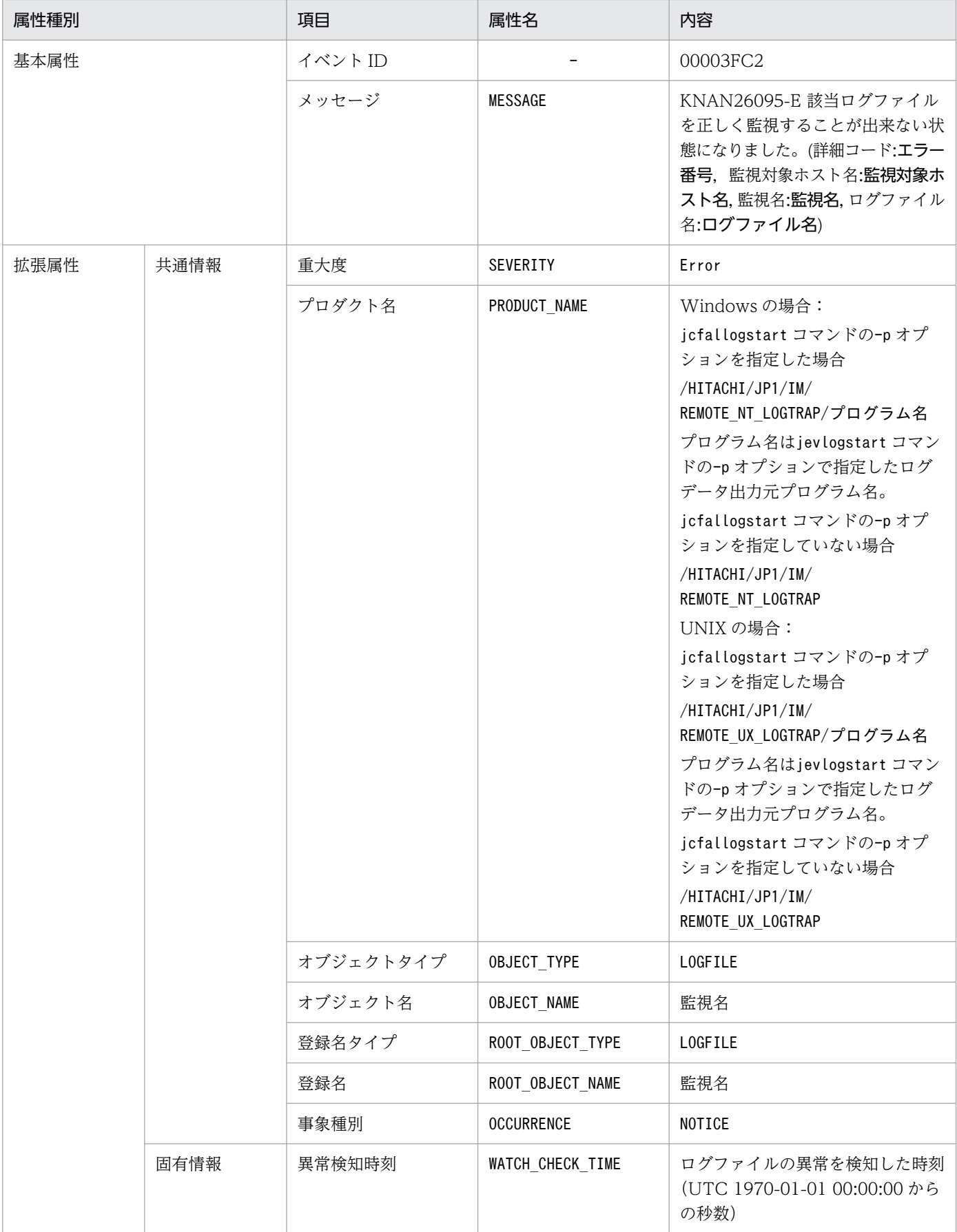

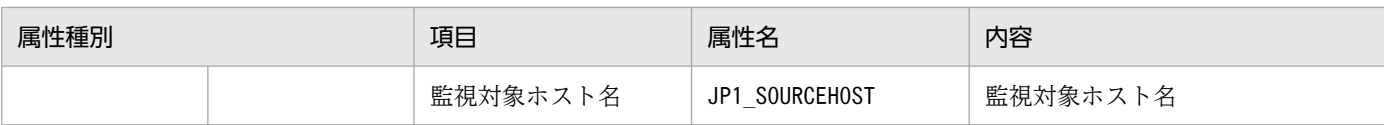

−:なし

# (77) イベント ID:00003FC3 の詳細

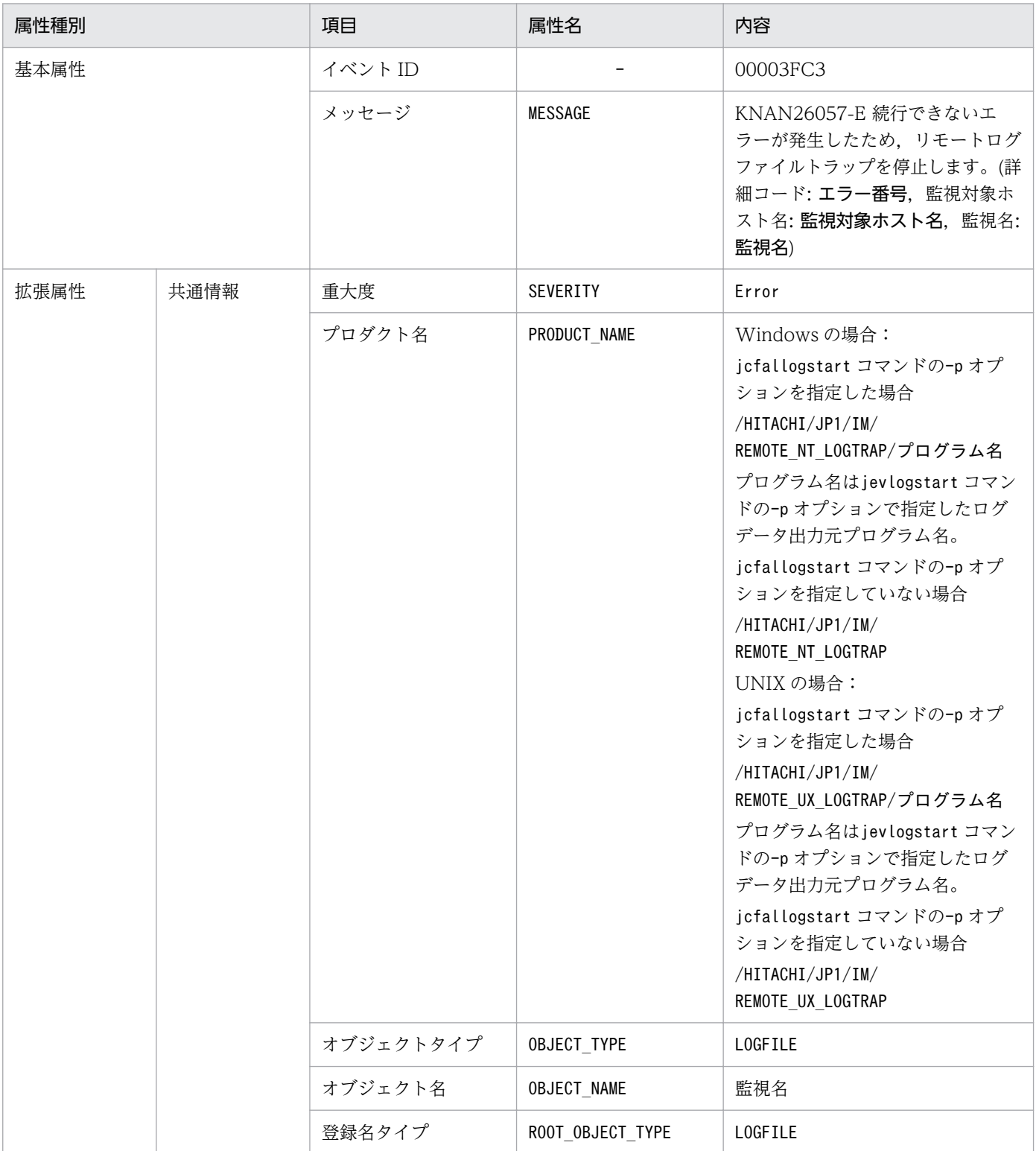

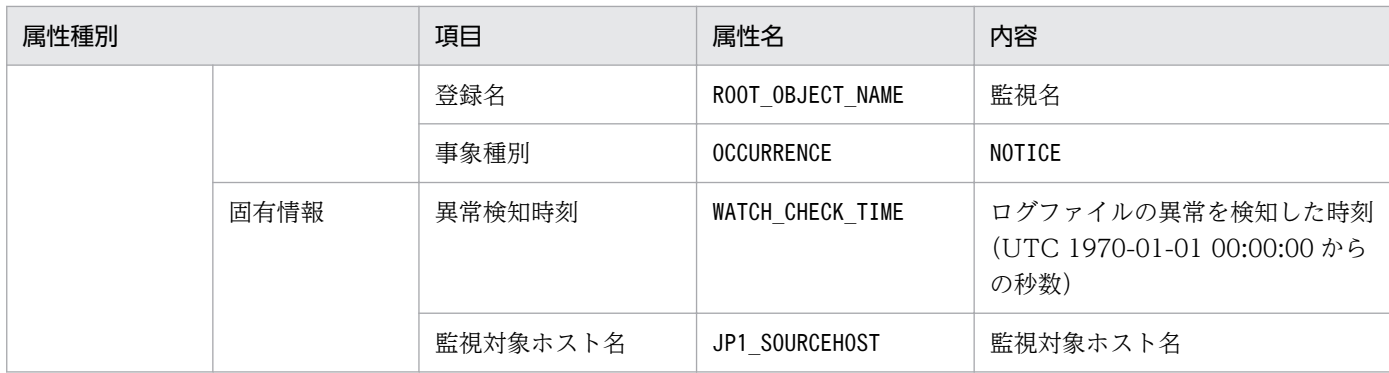

−:なし

#### (78) イベント ID:00003FC5 の詳細

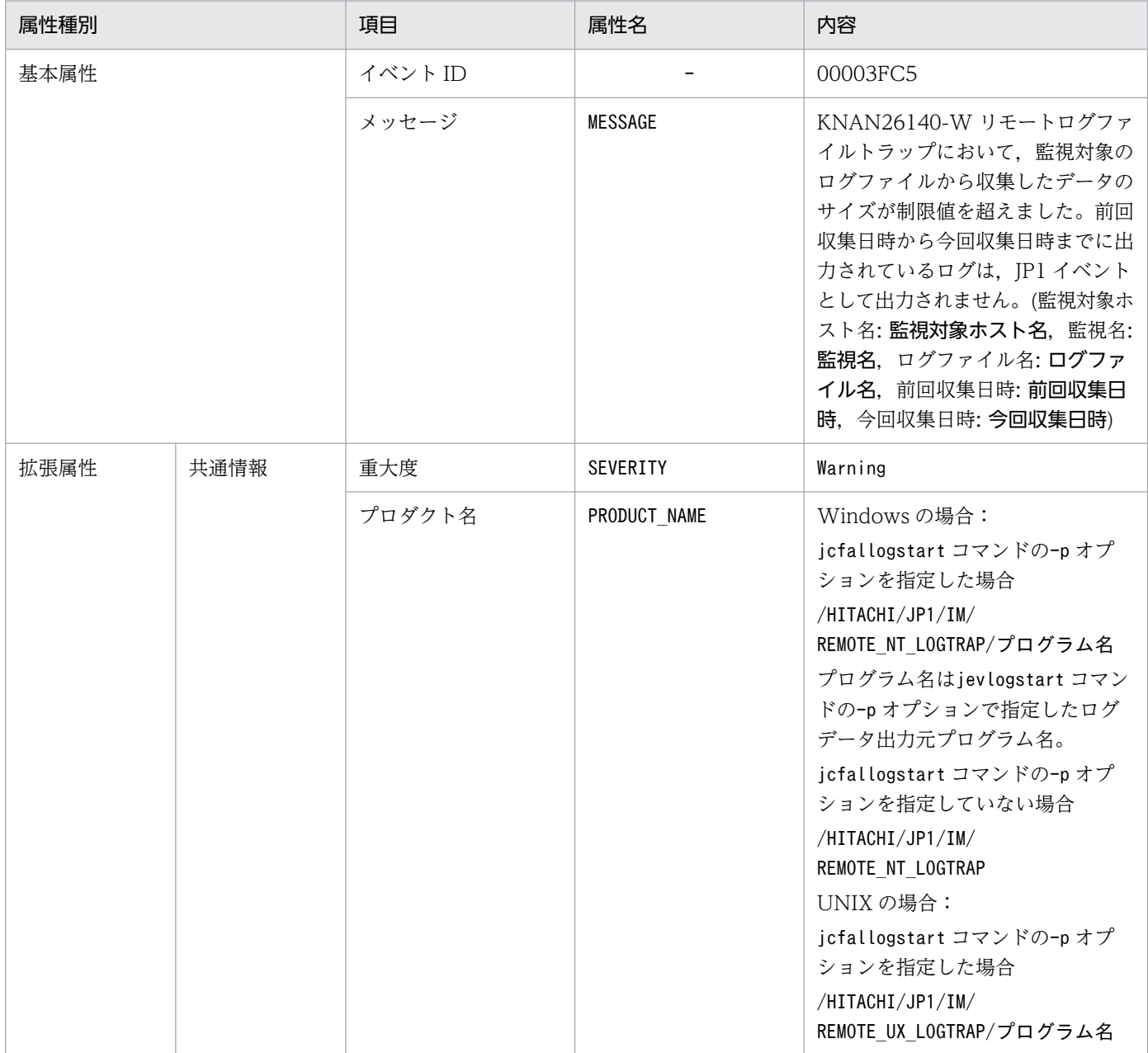

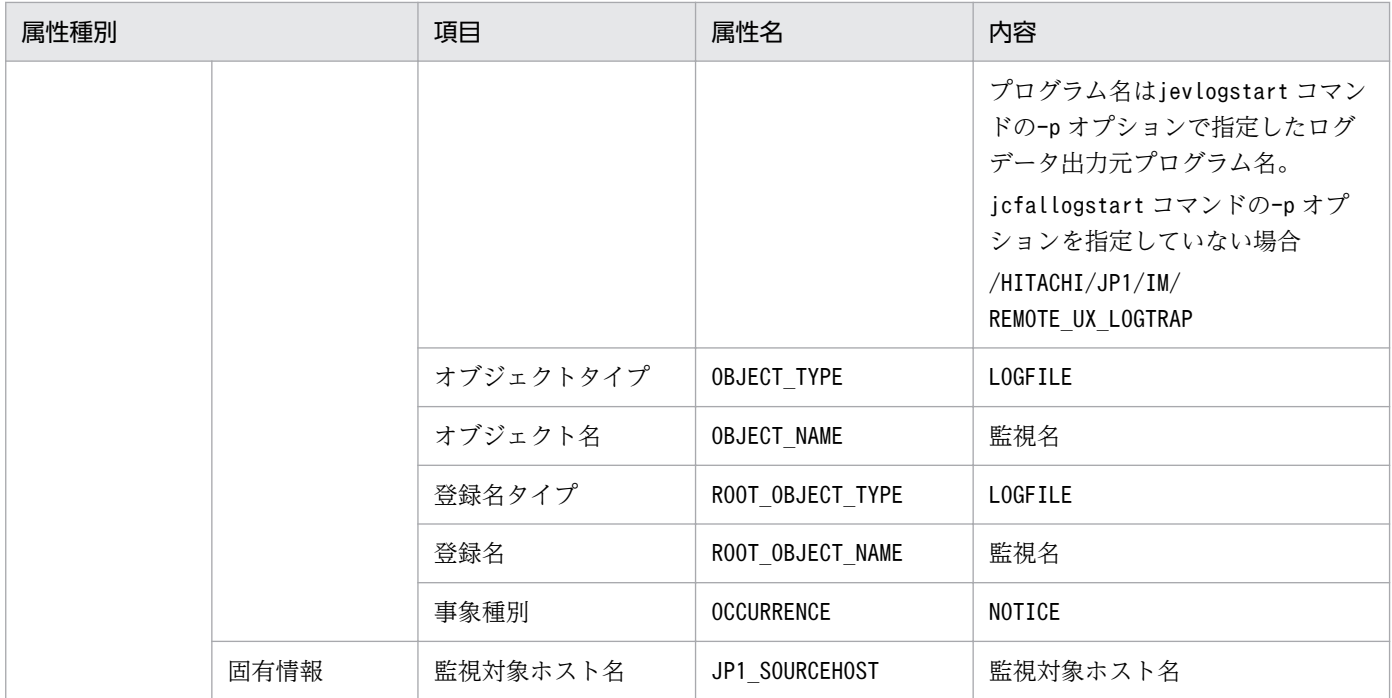

−:なし

# (79) イベント ID:00003FC6 の詳細

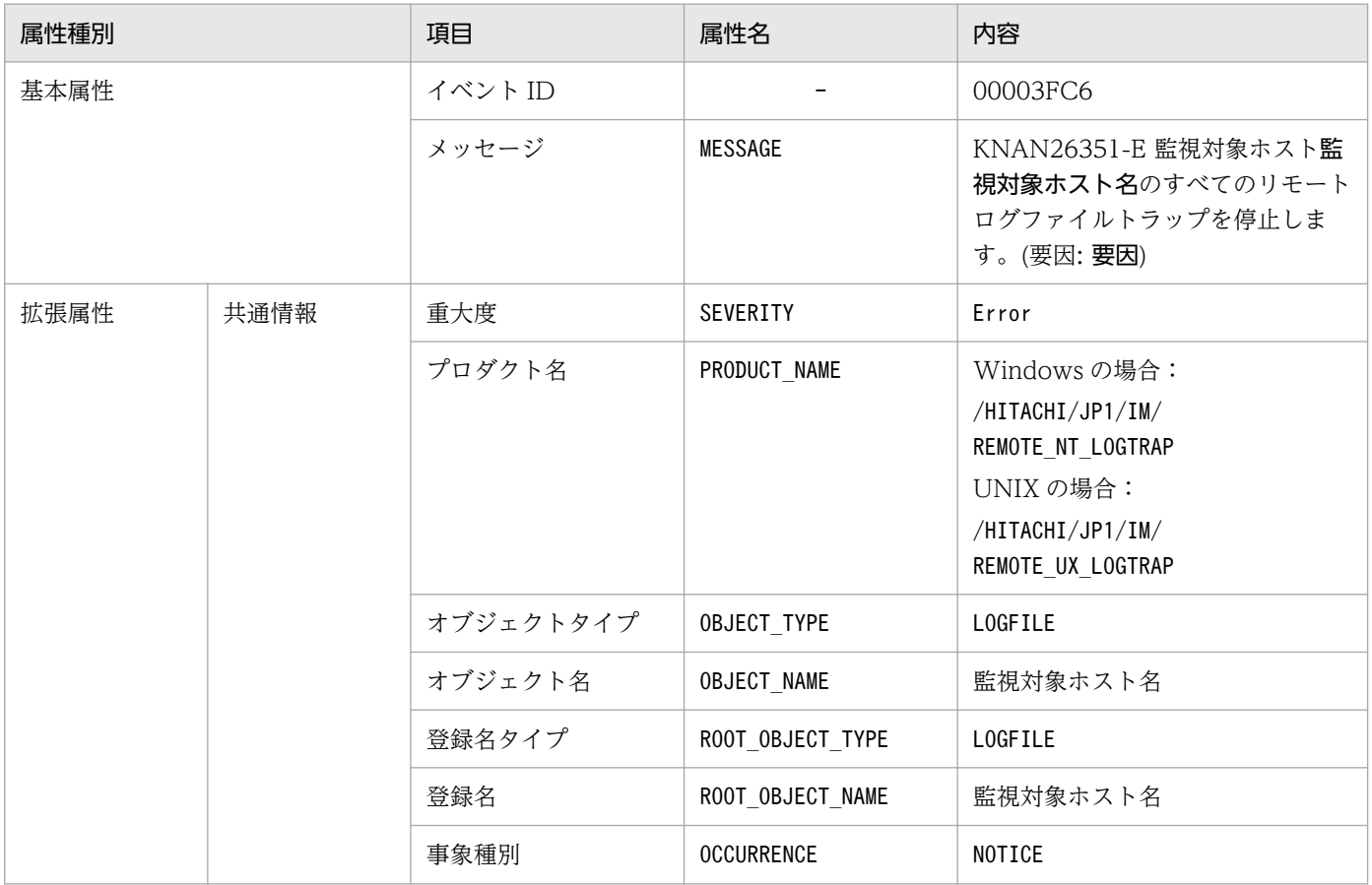

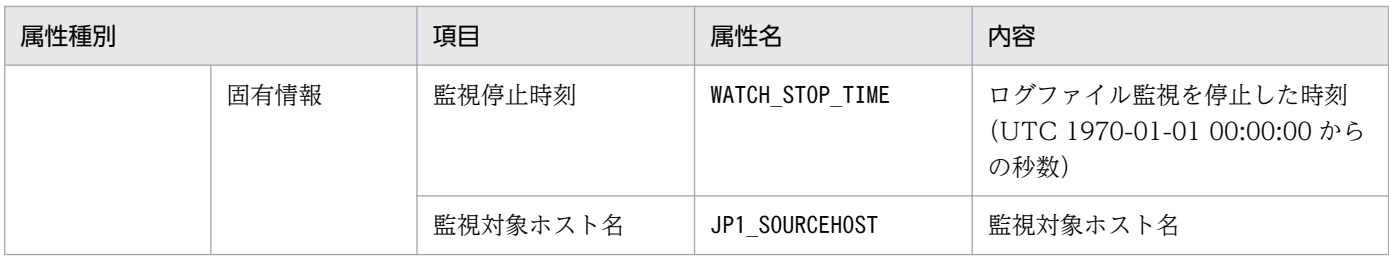

−:なし

### (80) イベント ID:00003FC7 の詳細

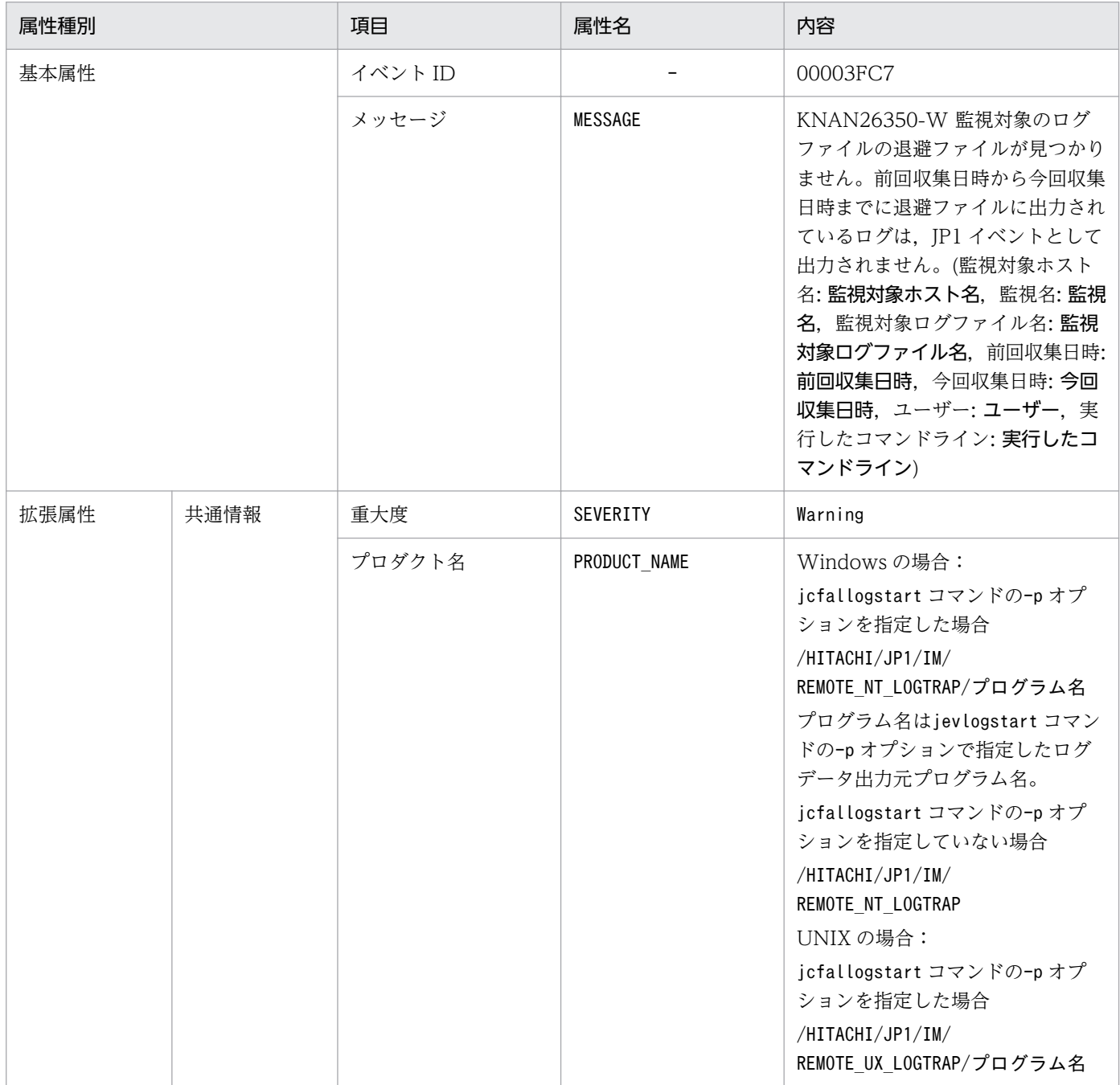

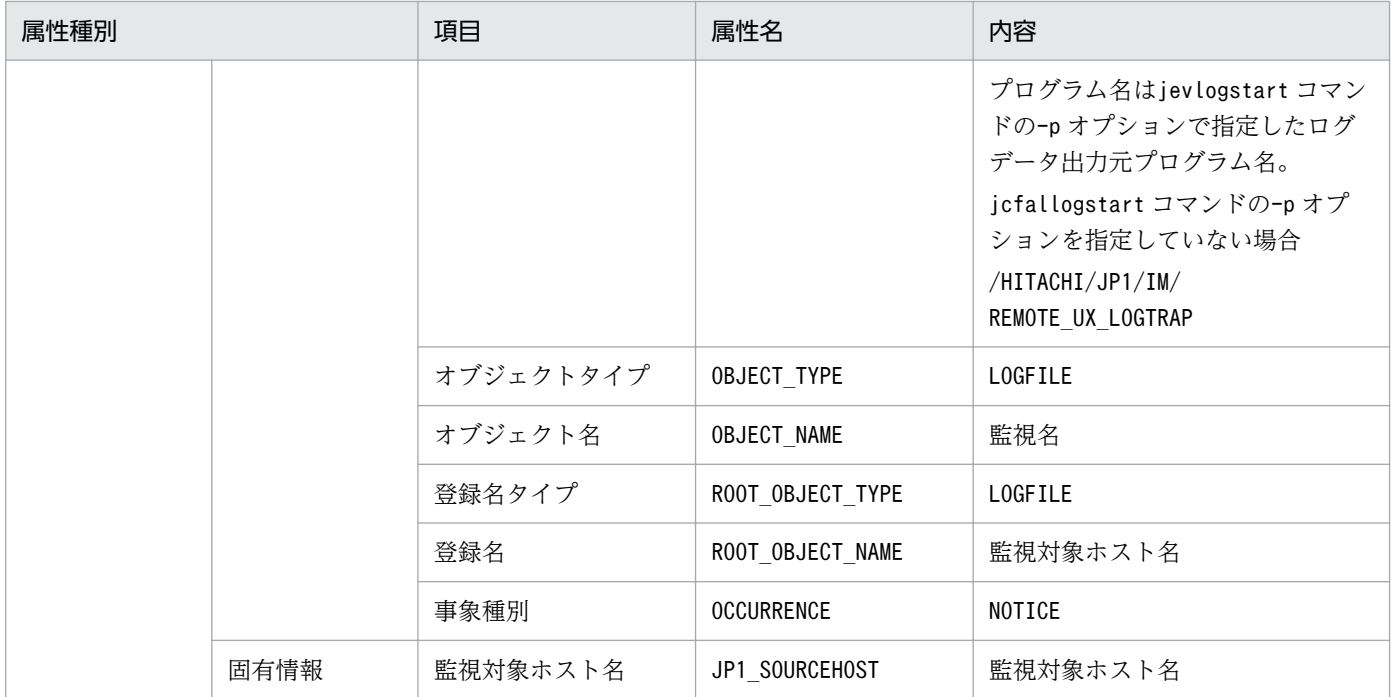

−:なし

# (81) イベント ID:00003FC8 の詳細

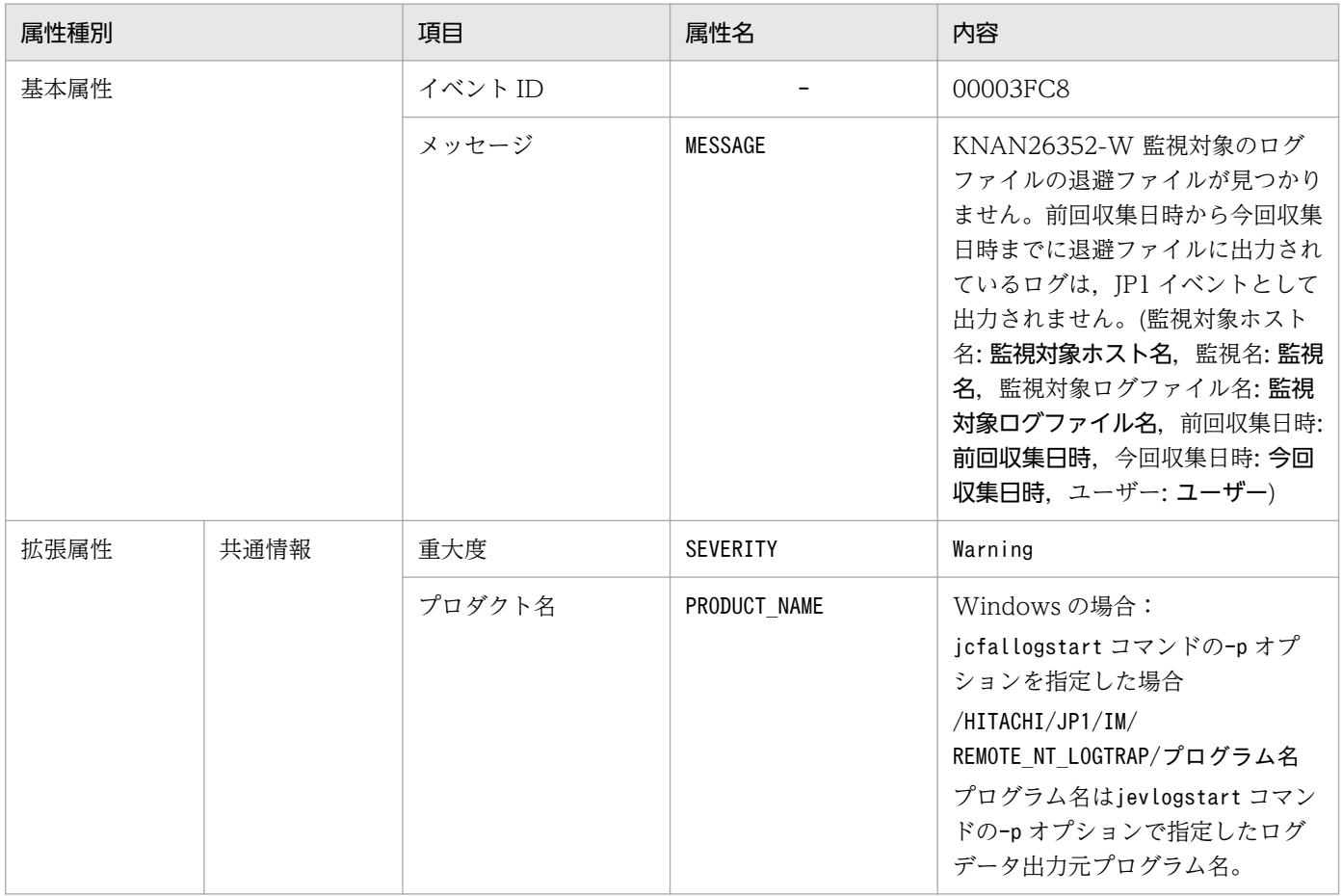

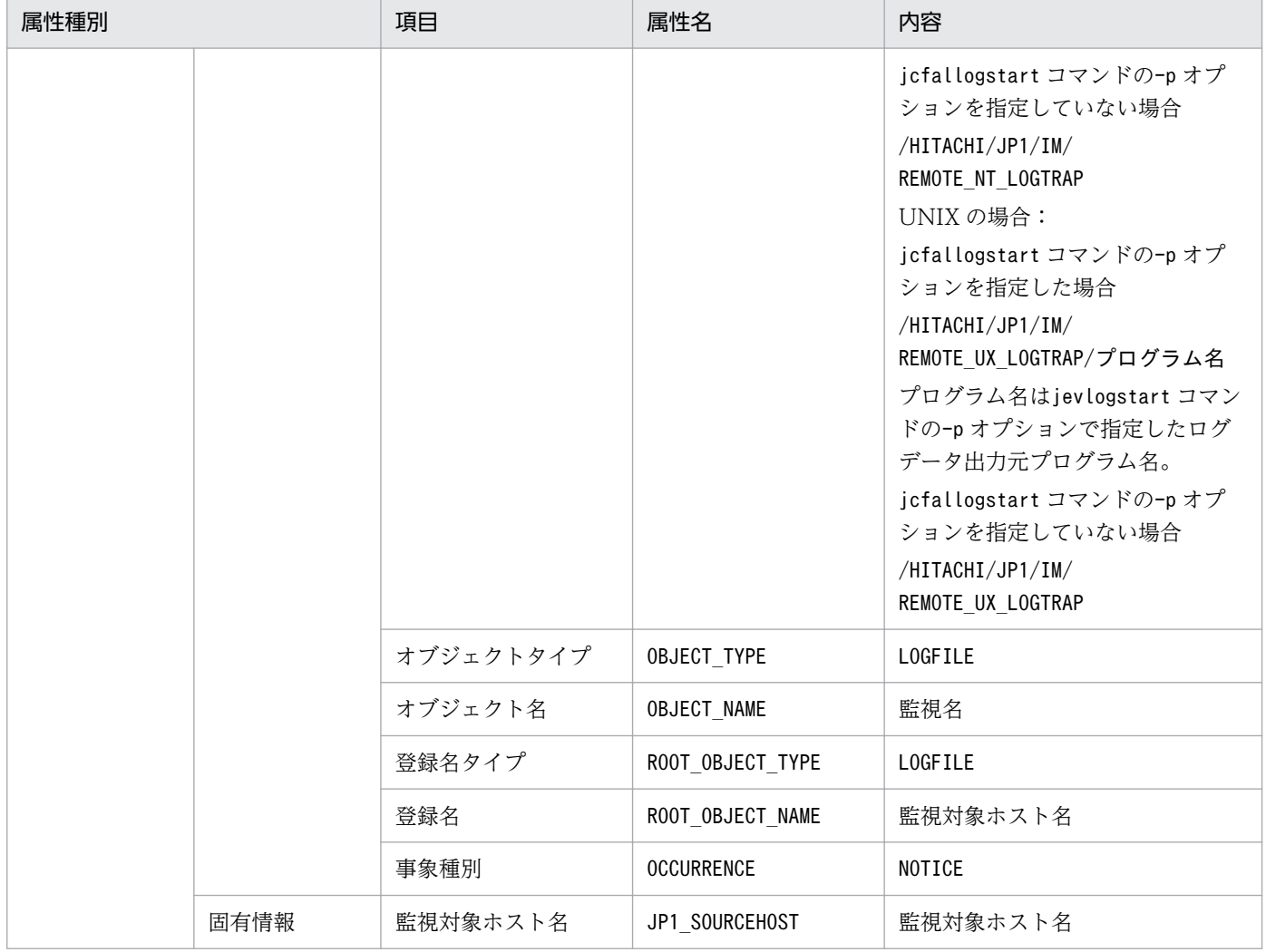

−:なし

# (82) イベント ID:00003FC9 の詳細

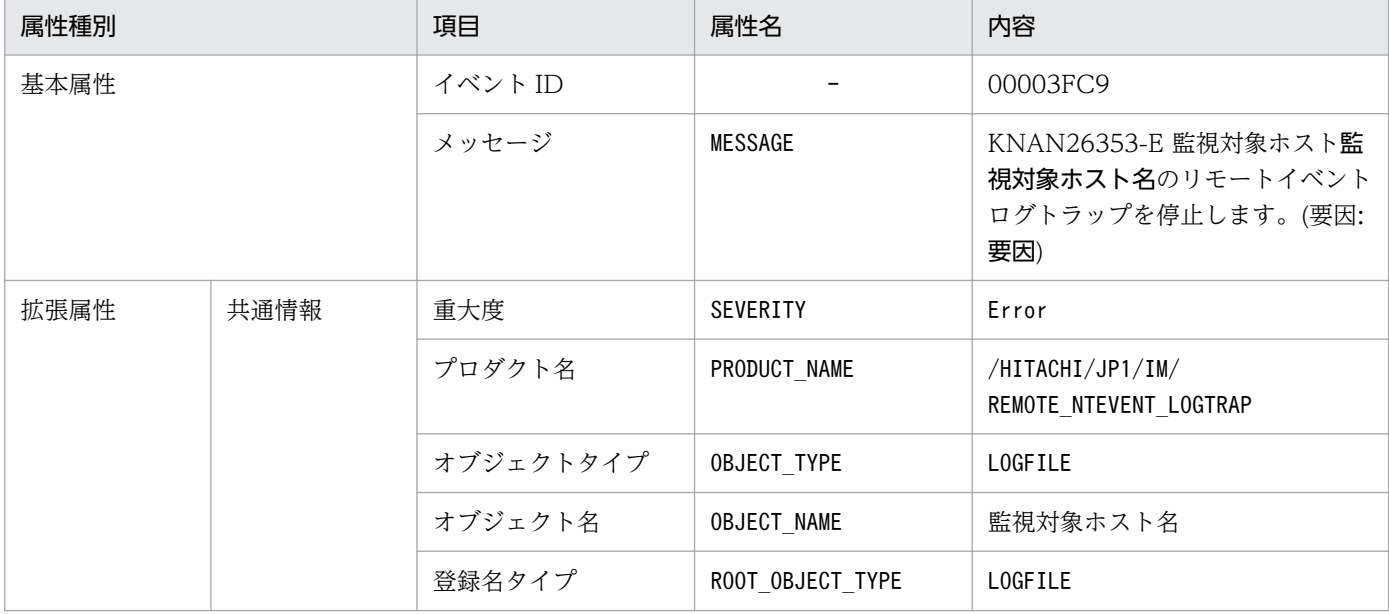

3. JP1 イベント

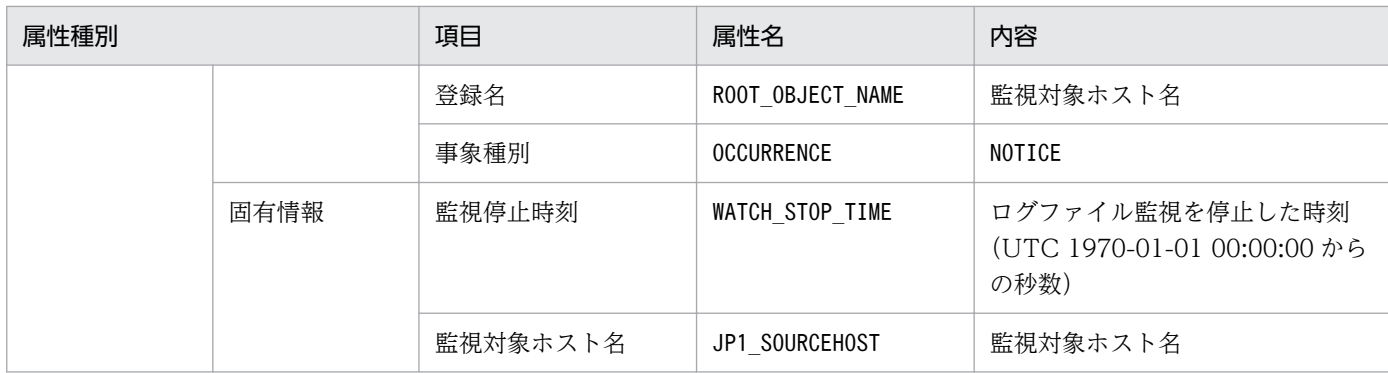

−:なし

#### (83) イベント ID:00003FD0 の詳細

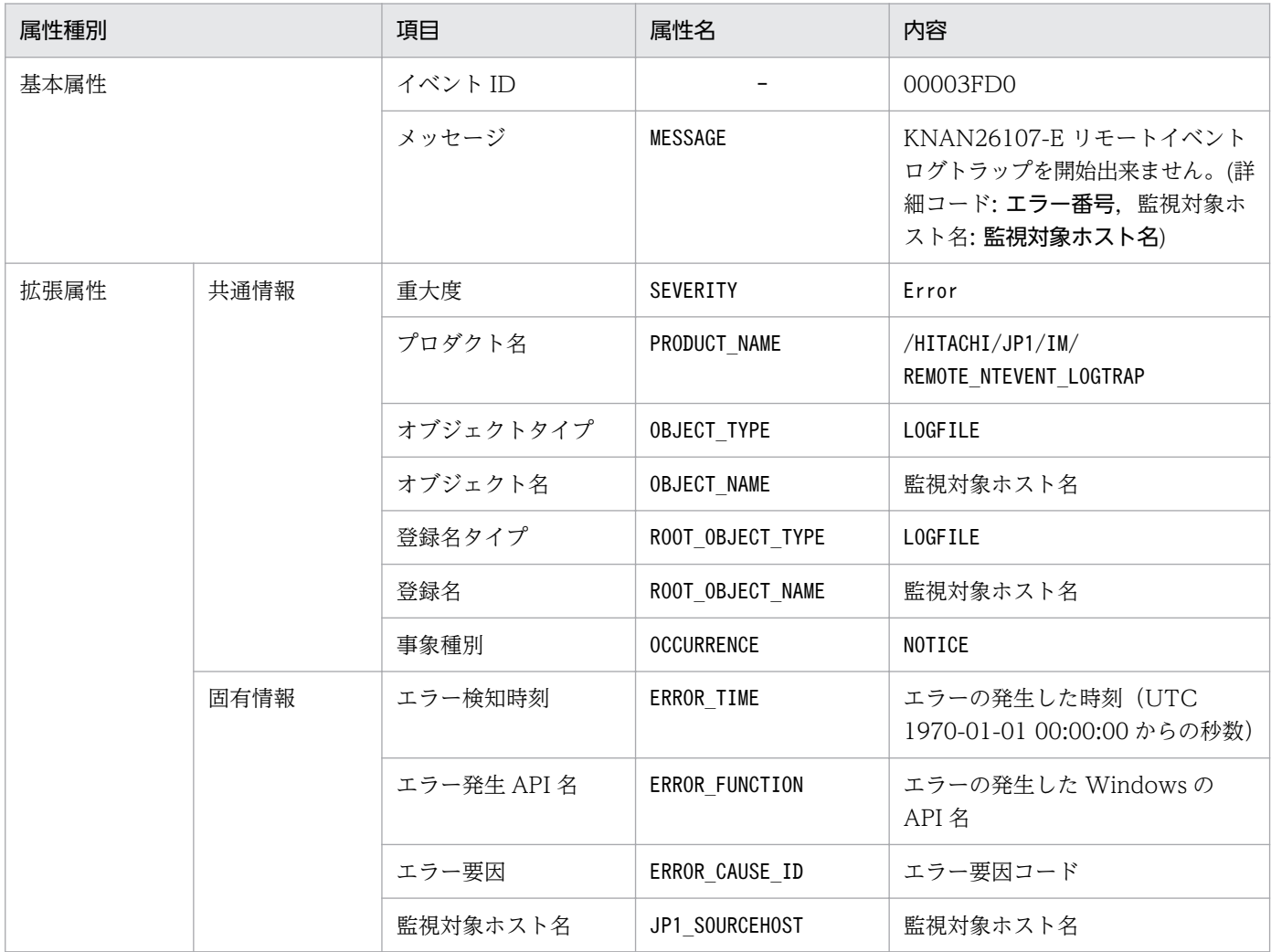

(凡例)

−:なし

### (84) イベント ID:00003FD1 の詳細

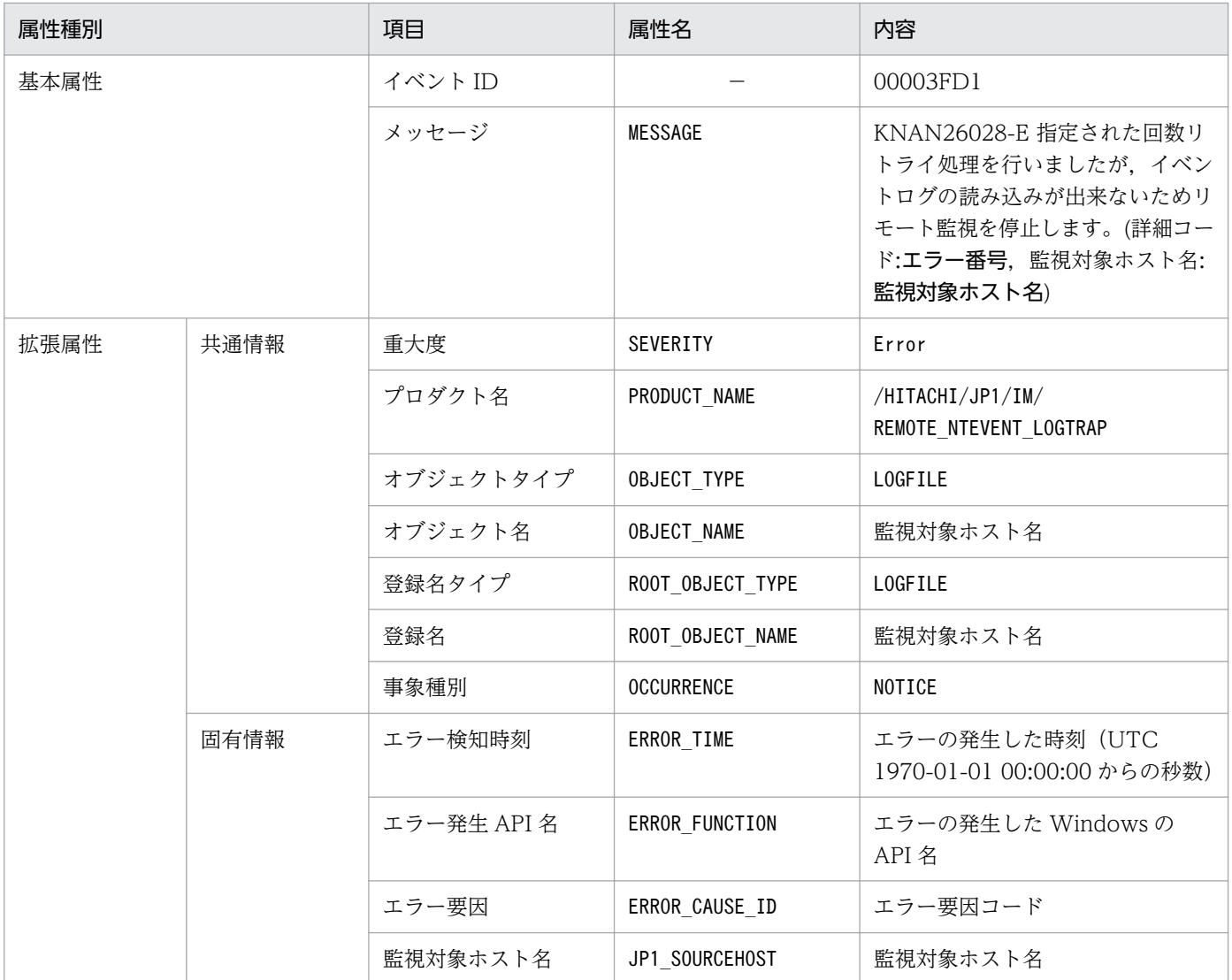

(凡例)

−:なし

#### (85) イベント ID:00003FD2 の詳細

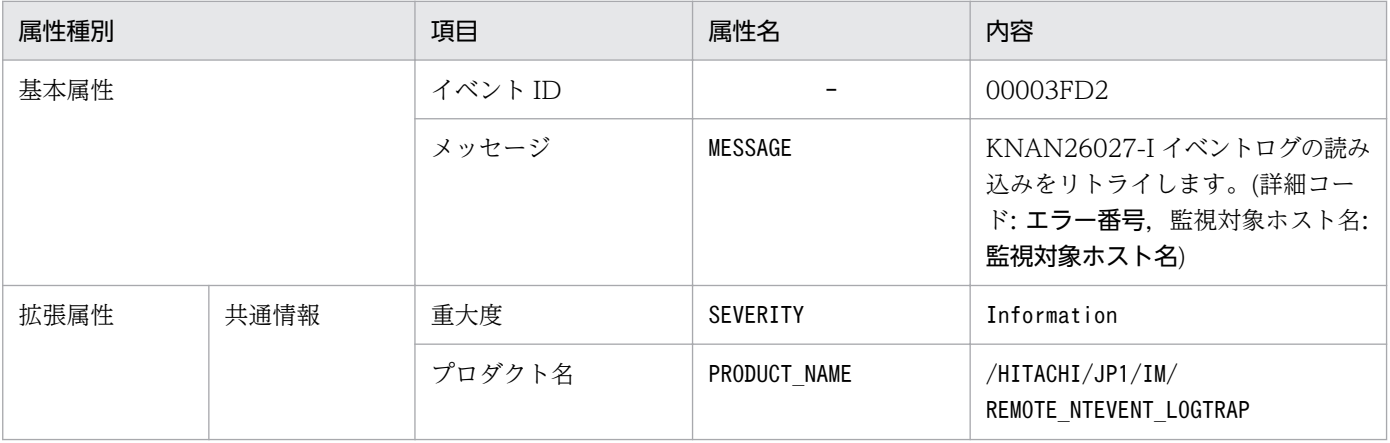

3. JP1 イベント

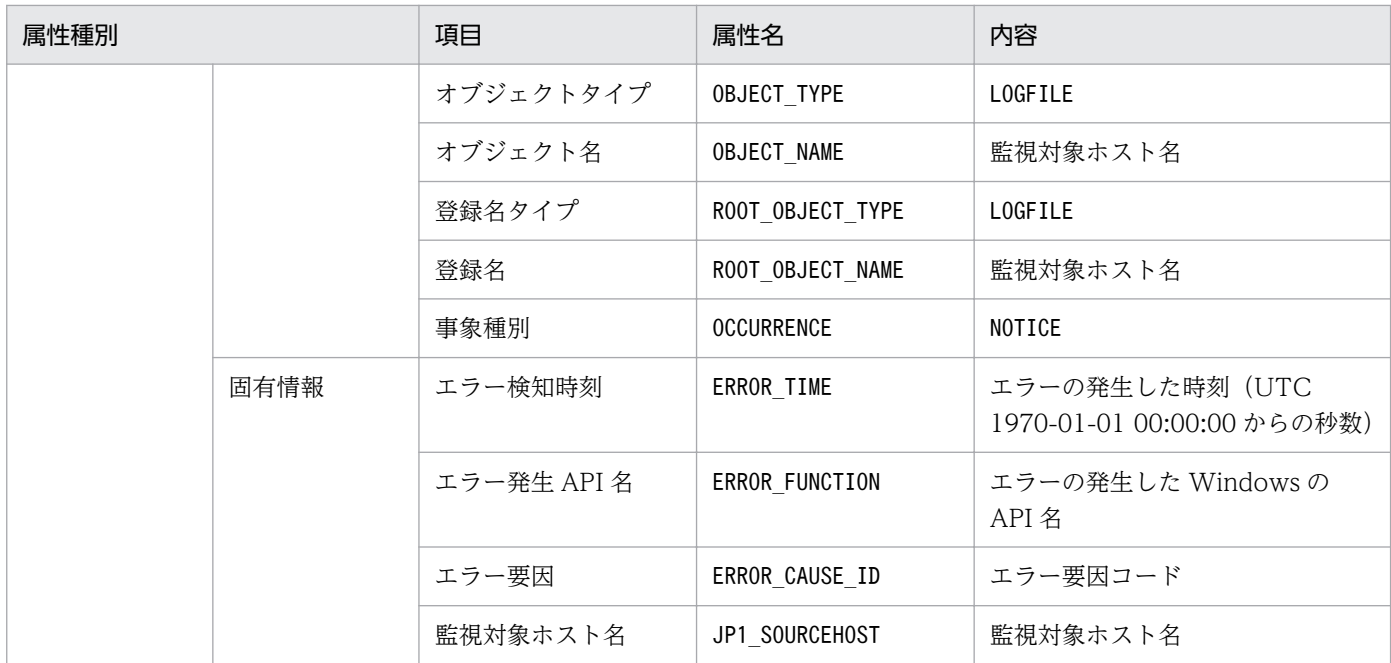

−:なし

# (86) イベント ID:00003FD3 の詳細

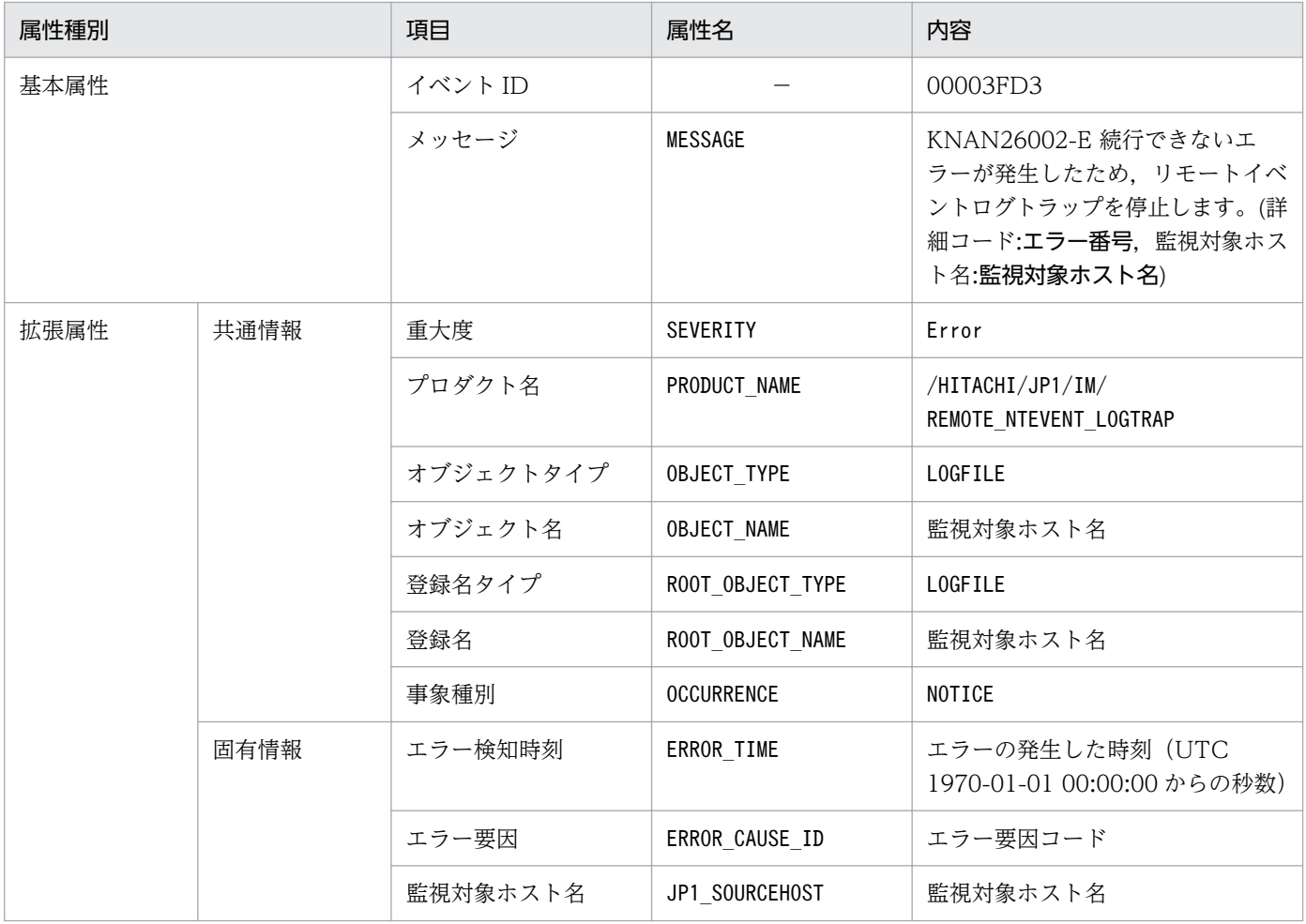

# (87) イベント ID:00003FD4 の詳細

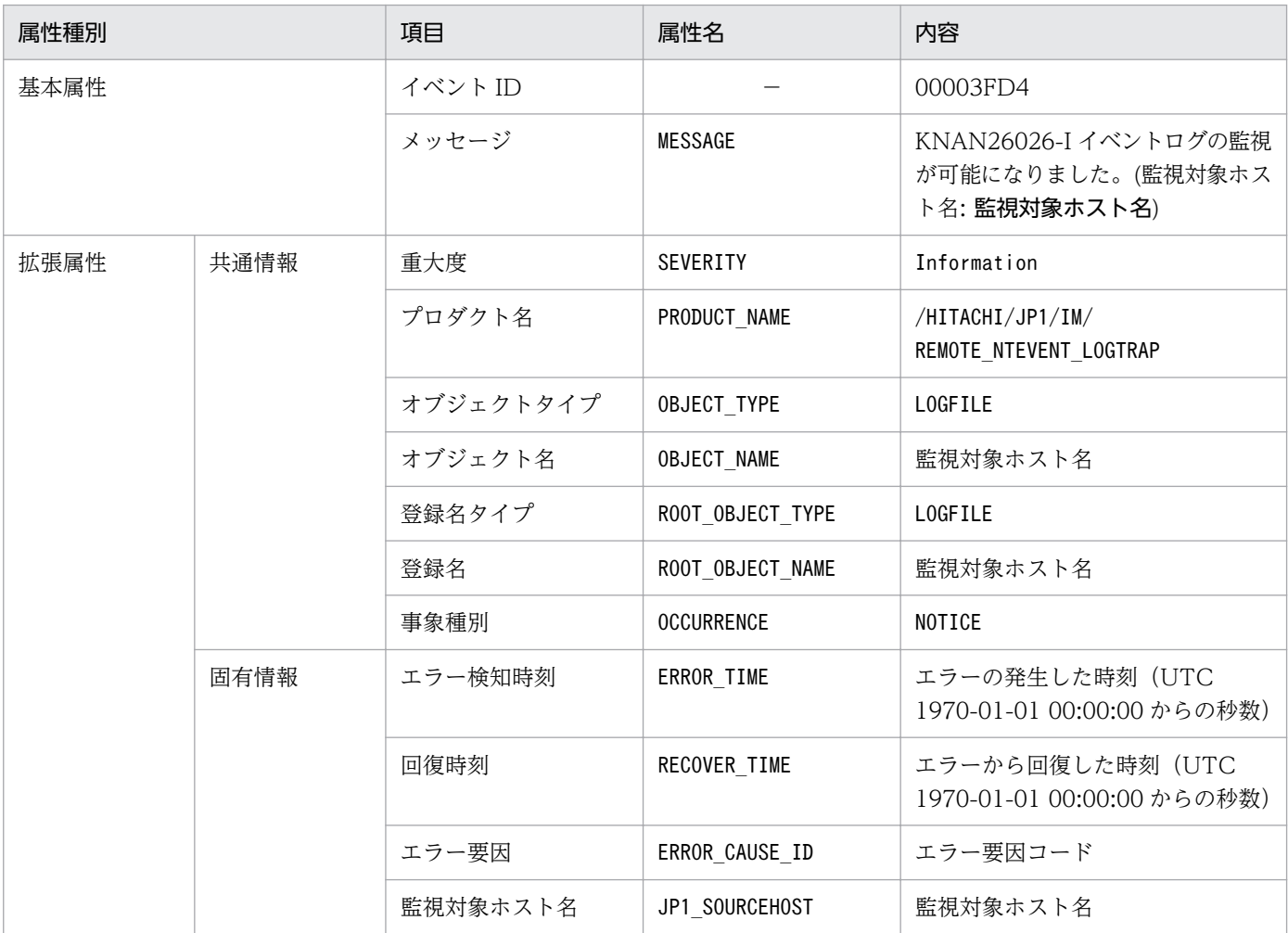

(凡例)

−:なし

#### (88) イベント ID:00003FD5 の詳細

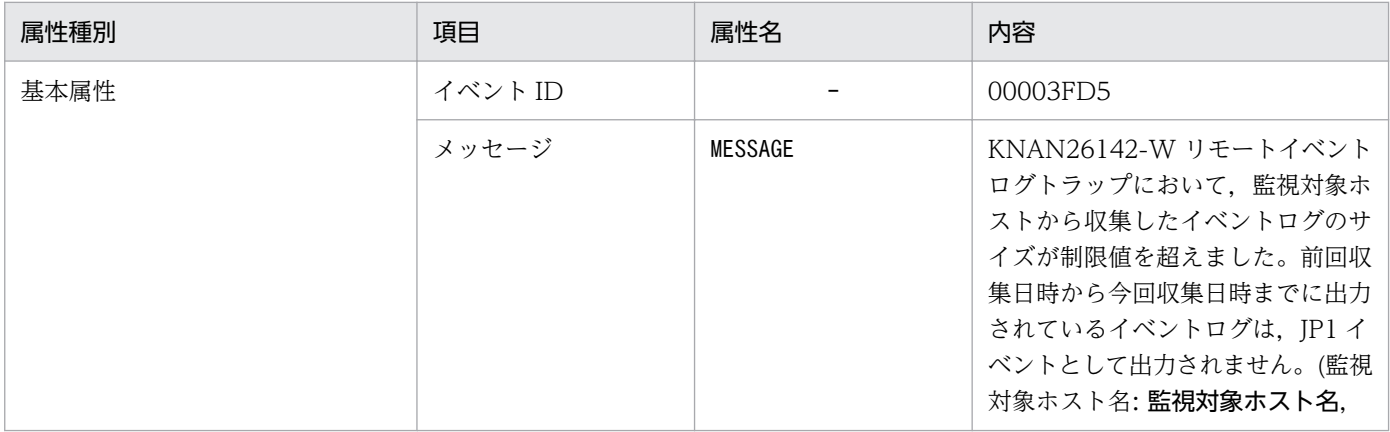

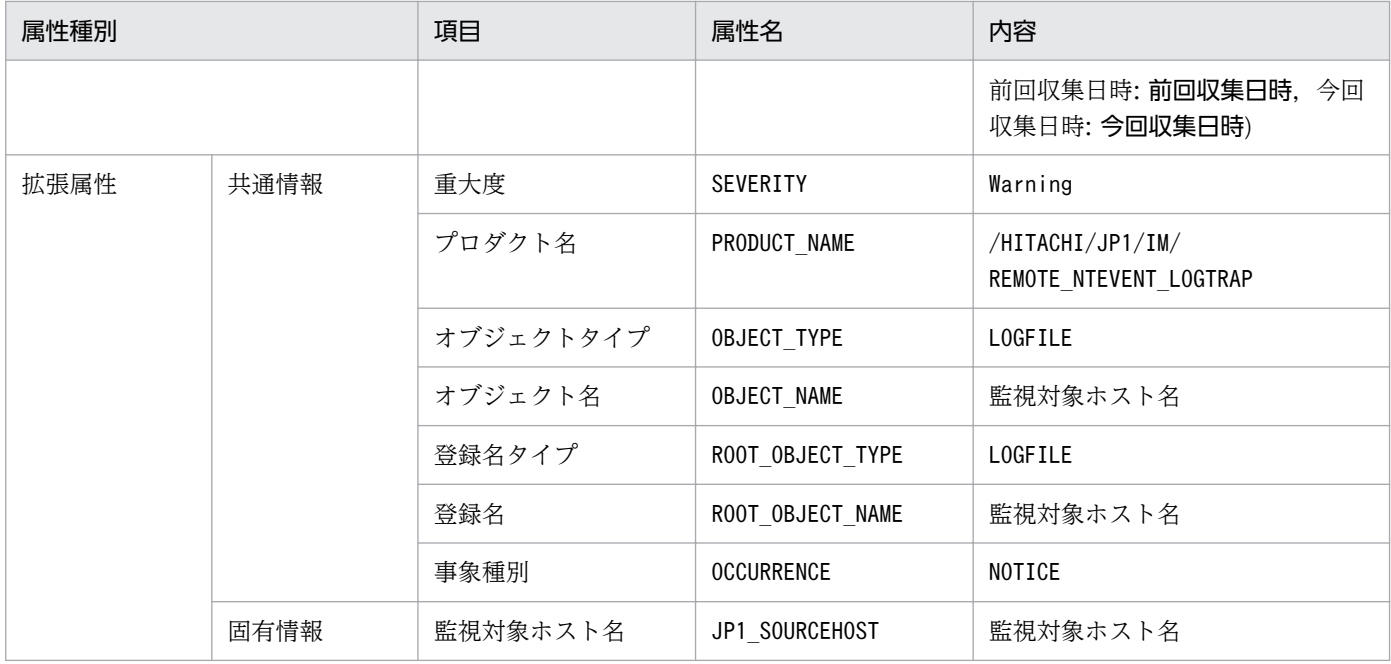

−:なし

### (89) イベント ID:00003FD6 の詳細

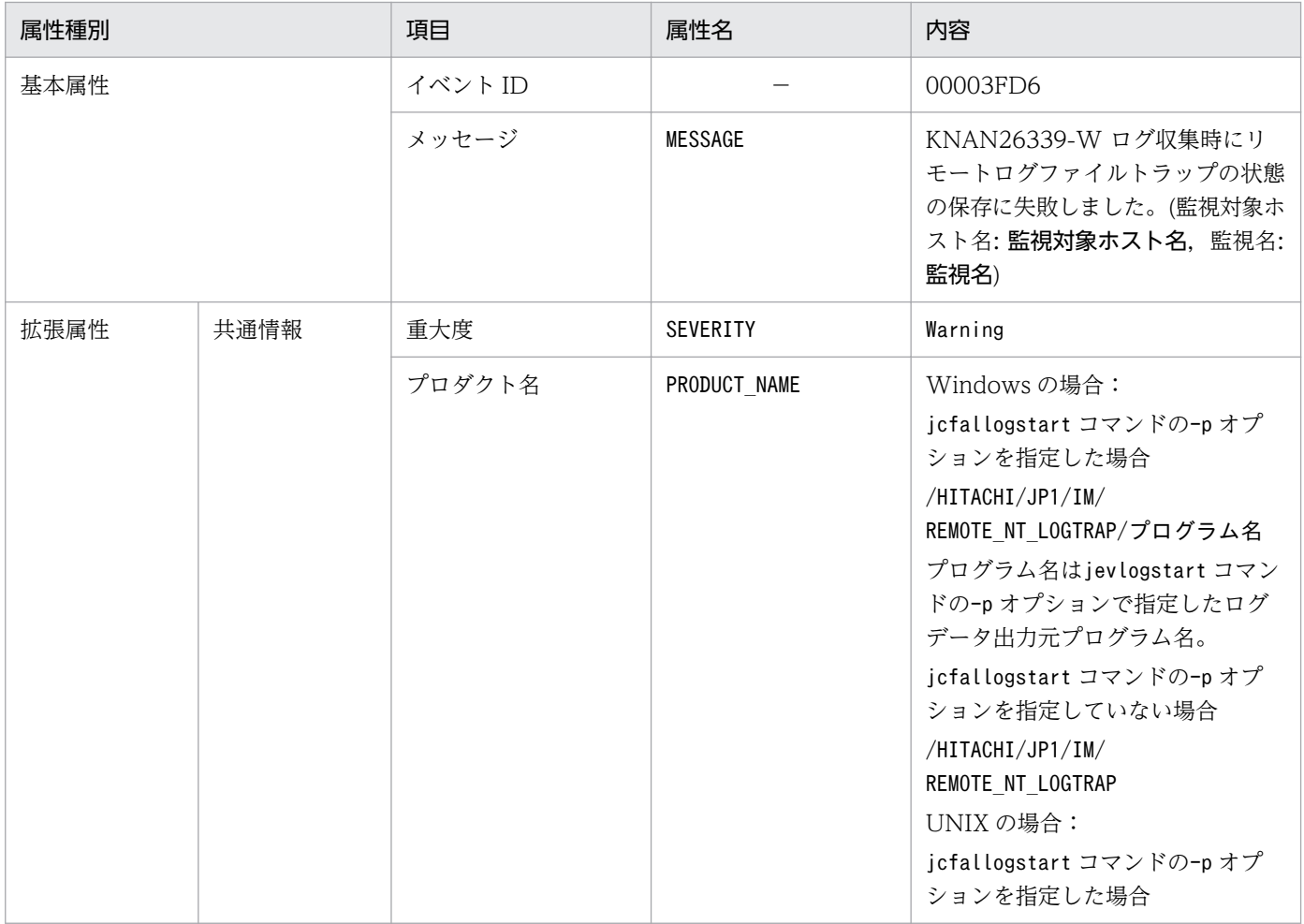

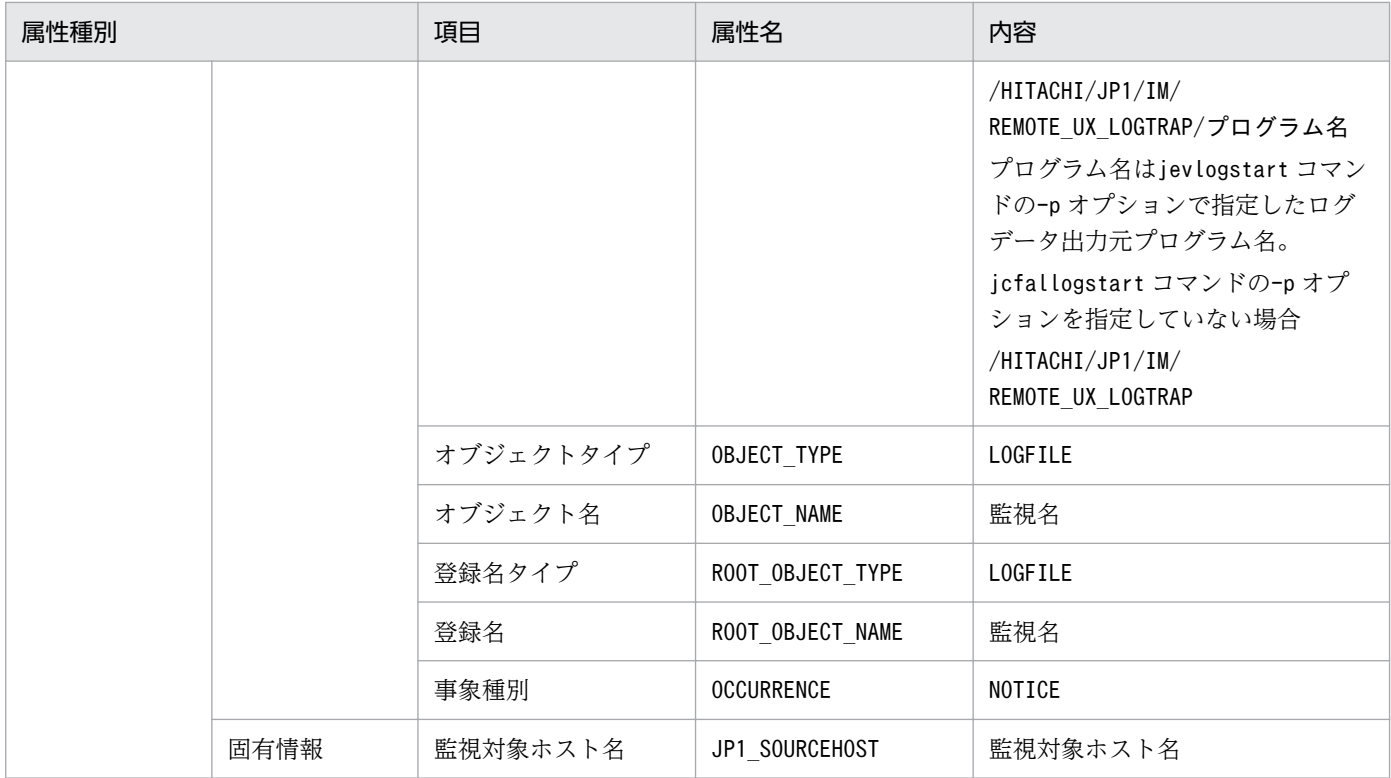

−:なし

# (90) イベント ID:00003FD7 の詳細

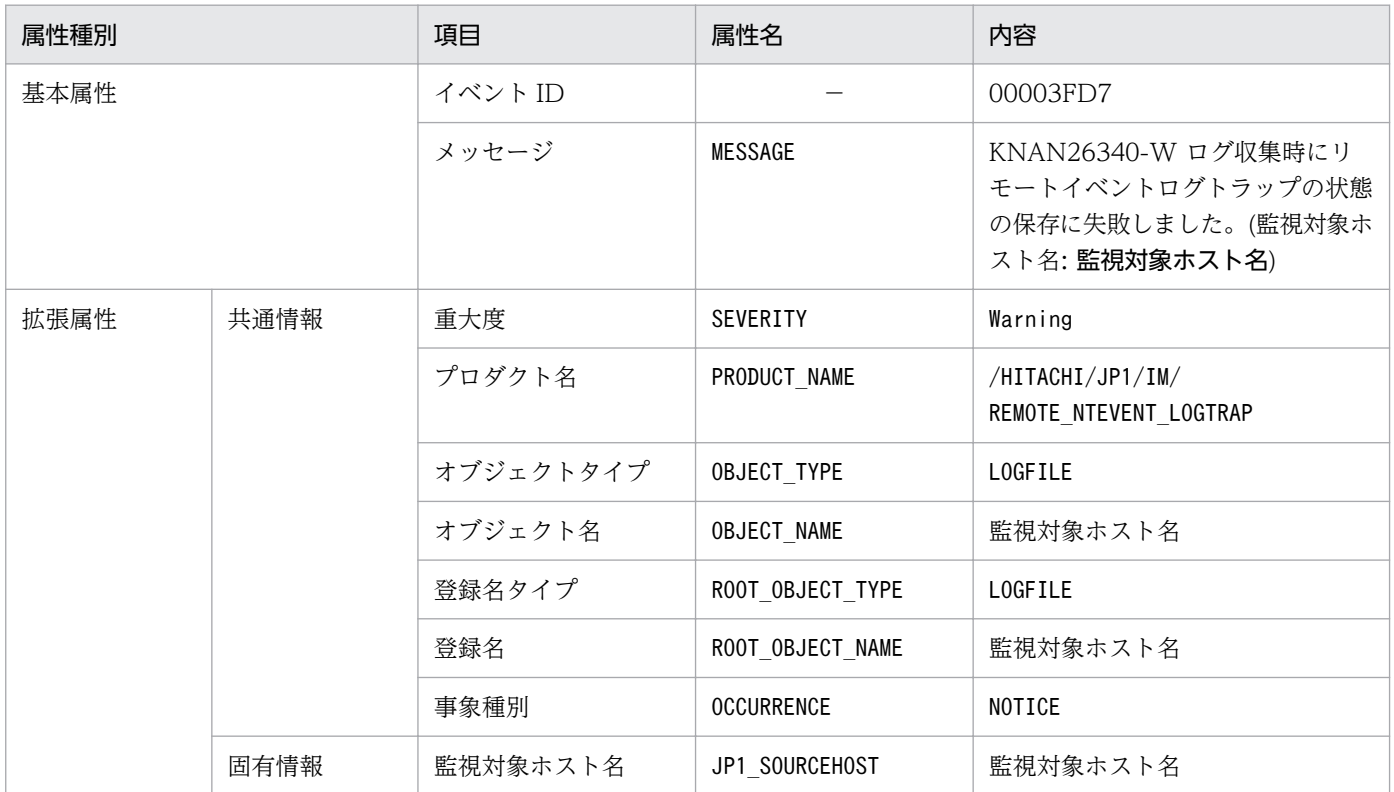

(凡例)

−:なし

# (91) イベント ID:00003FD8 の詳細

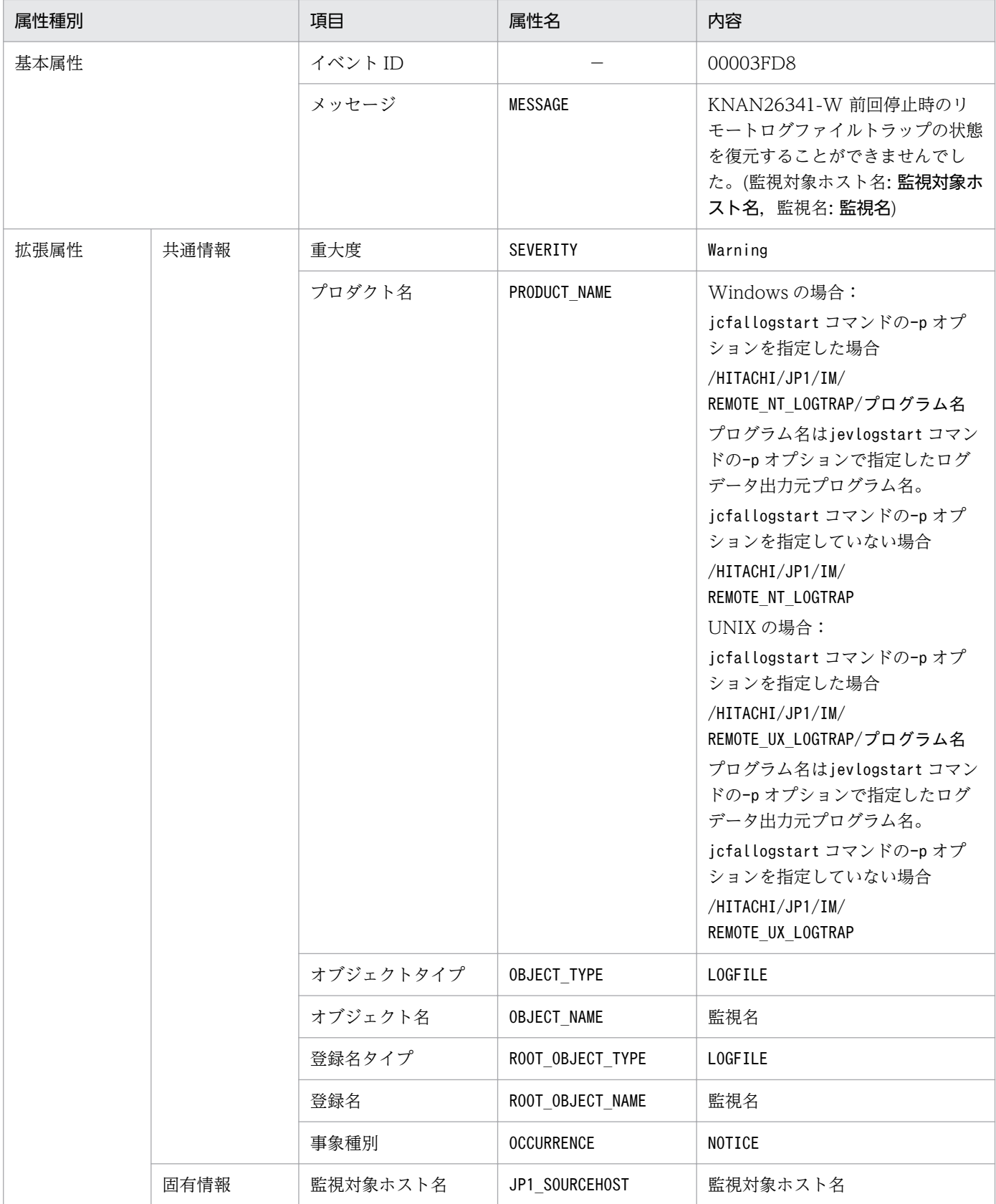

(凡例)

−:なし

# (92) イベント ID:00003FD9 の詳細

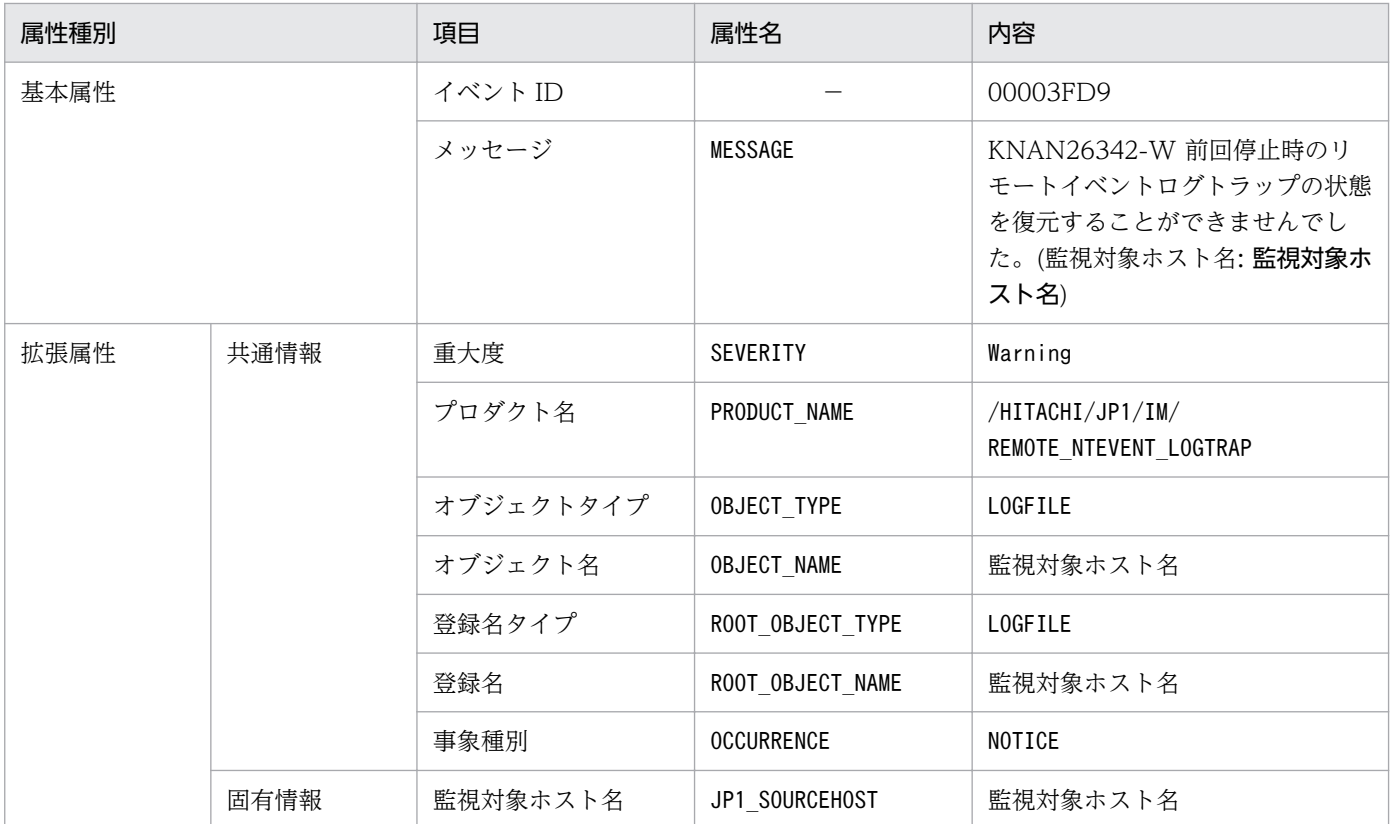

(凡例)

−:なし

# (93) イベント ID:00003FDA の詳細

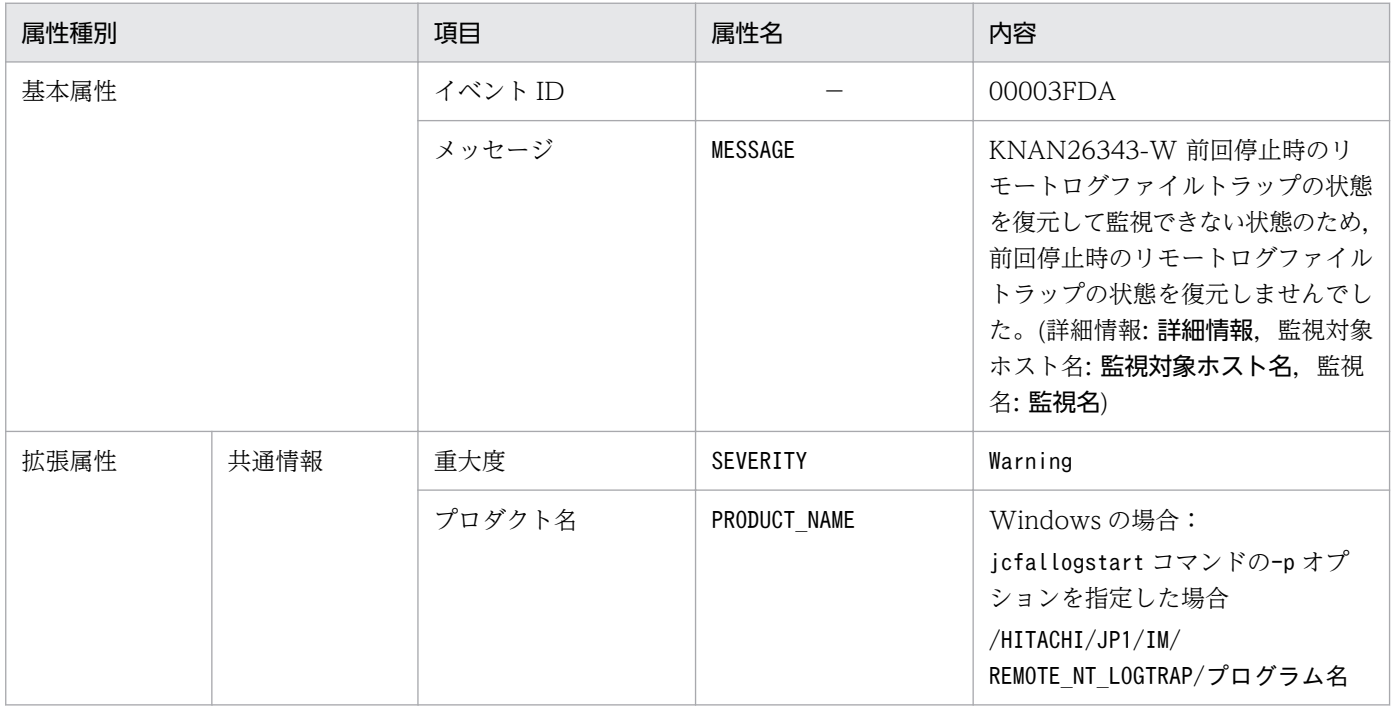

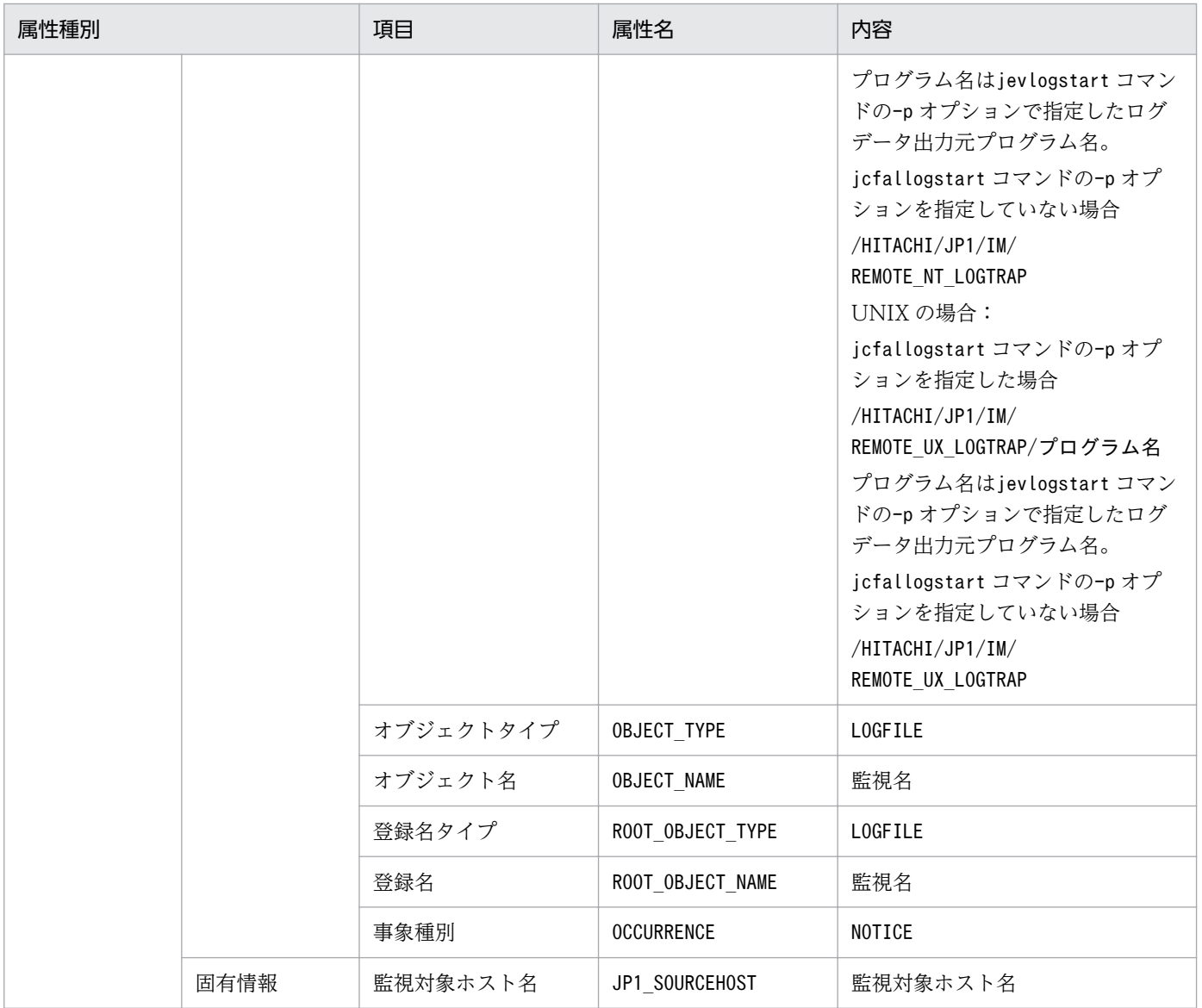

−:なし

# (94) イベント ID:00003FDB の詳細

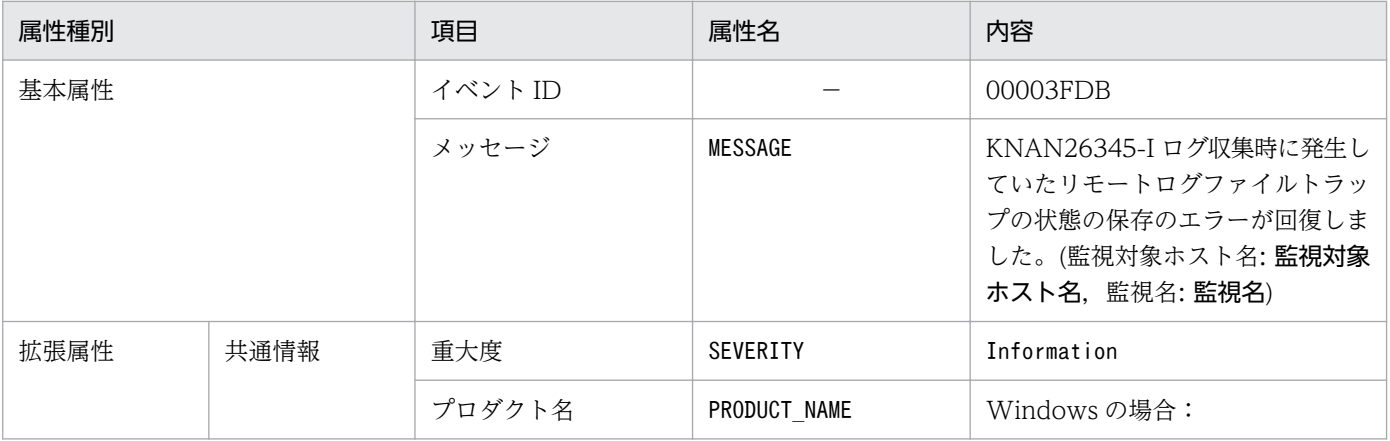

3. JP1 イベント

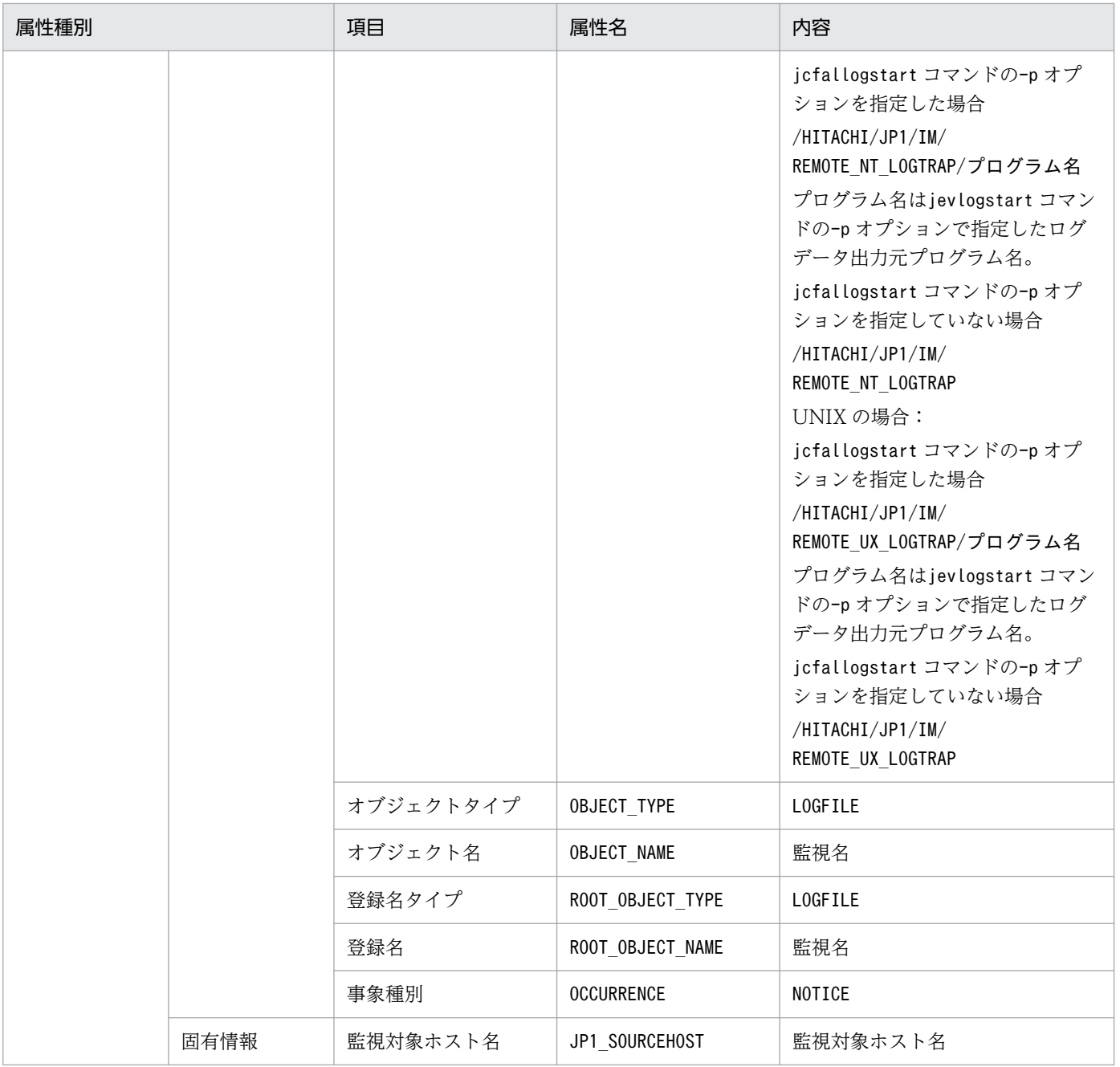

−:なし

#### (95) イベント ID:00003FDC の詳細

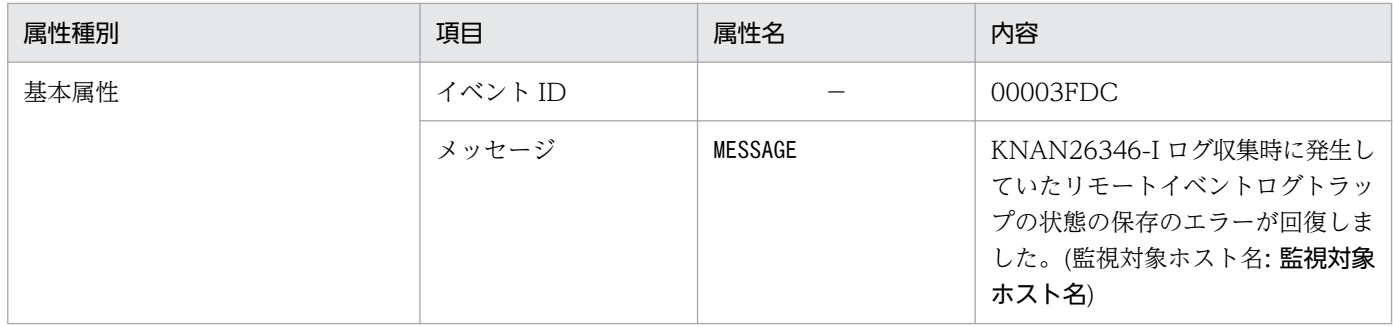

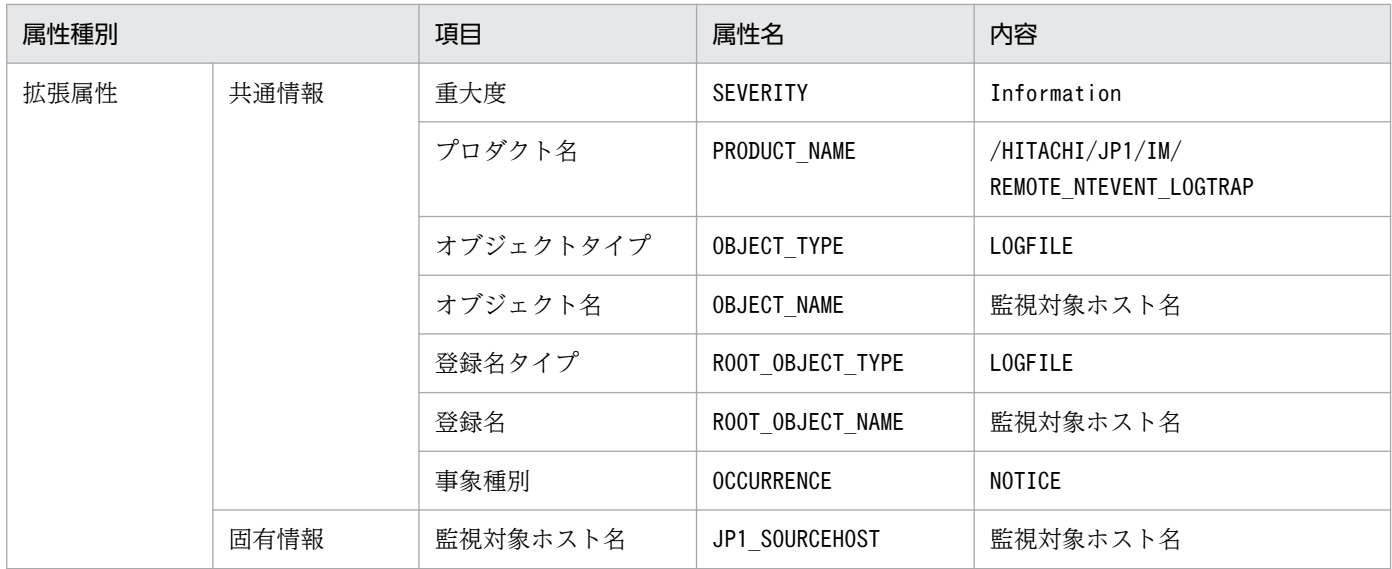

−:なし

#### (96) イベント ID:リモート監視ログファイルトラップ動作定義ファイルの ACTDEF パラメーターに指定されている値

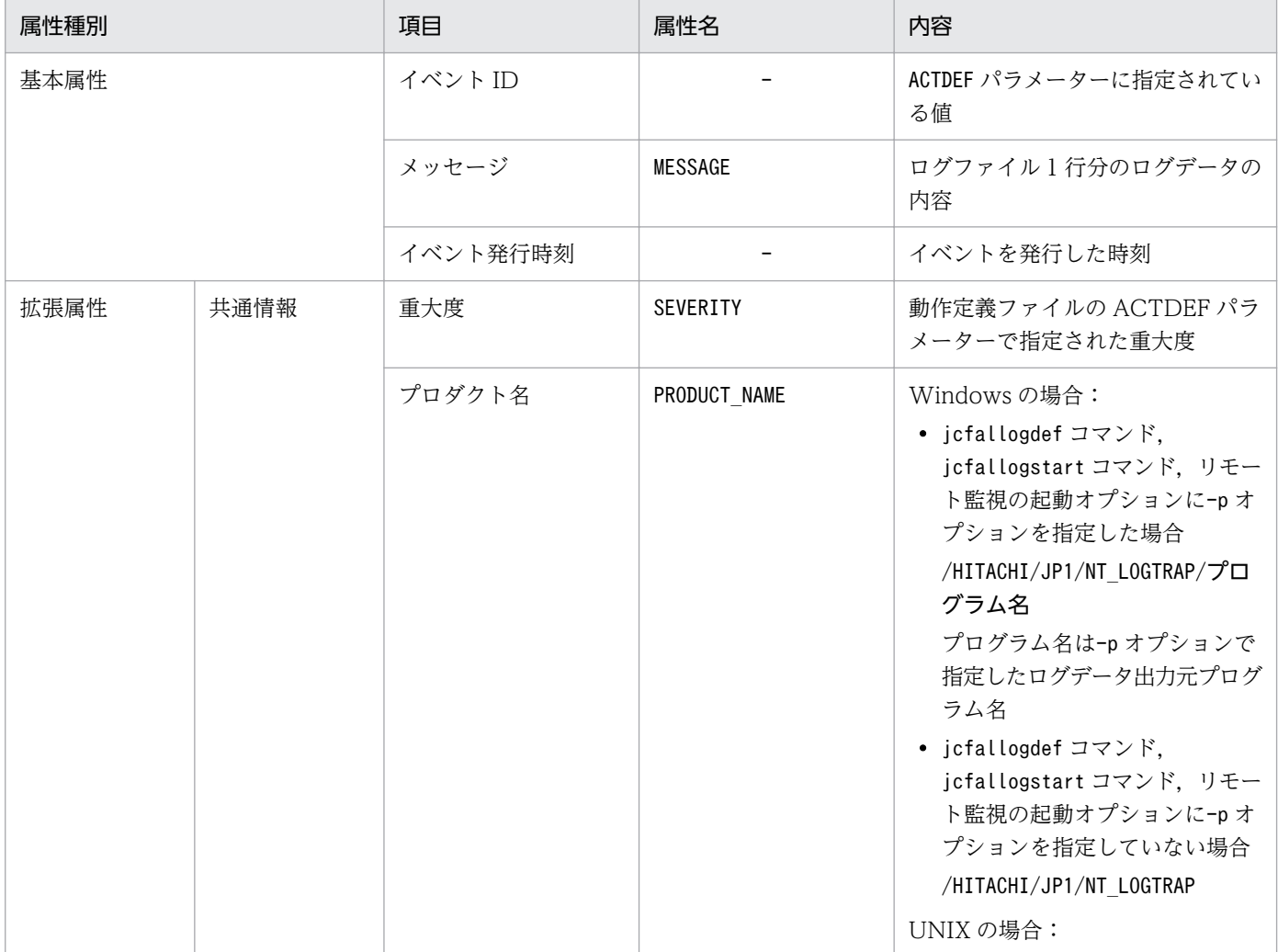

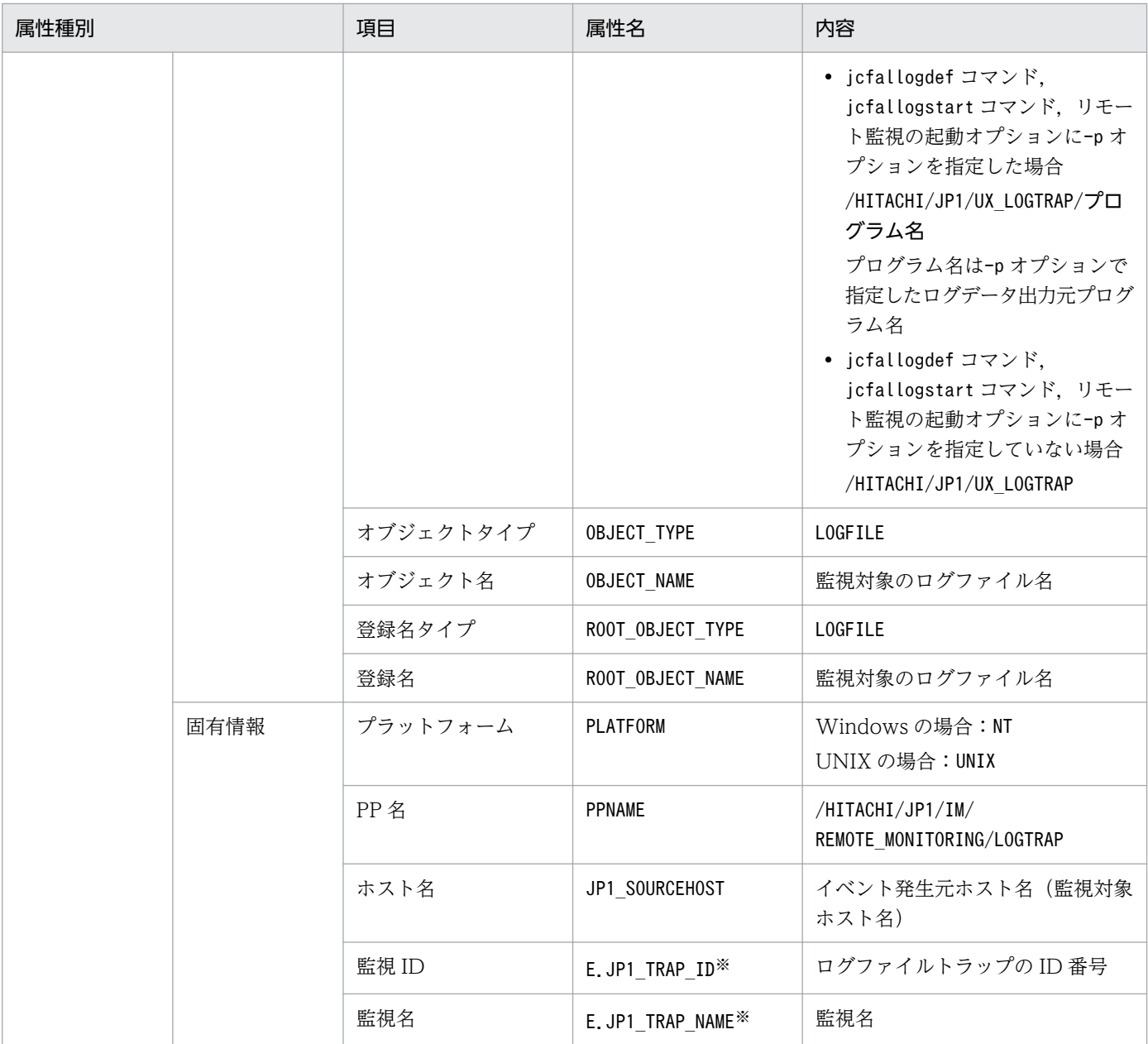

−:なし

注※1 マネージャーの JP1/Base が 10-50 以降の場合に存在する属性です。

#### (97) イベント ID:00003A71 またはリモート監視イベントログトラップ動 作定義ファイルの filter ブロックに指定されたイベント ID の詳細

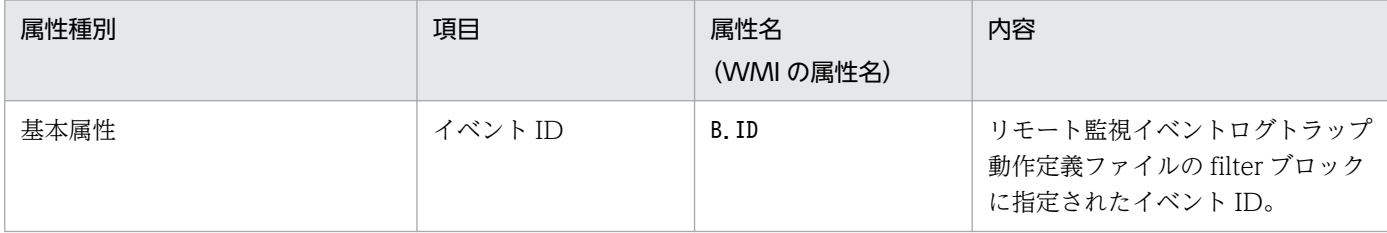

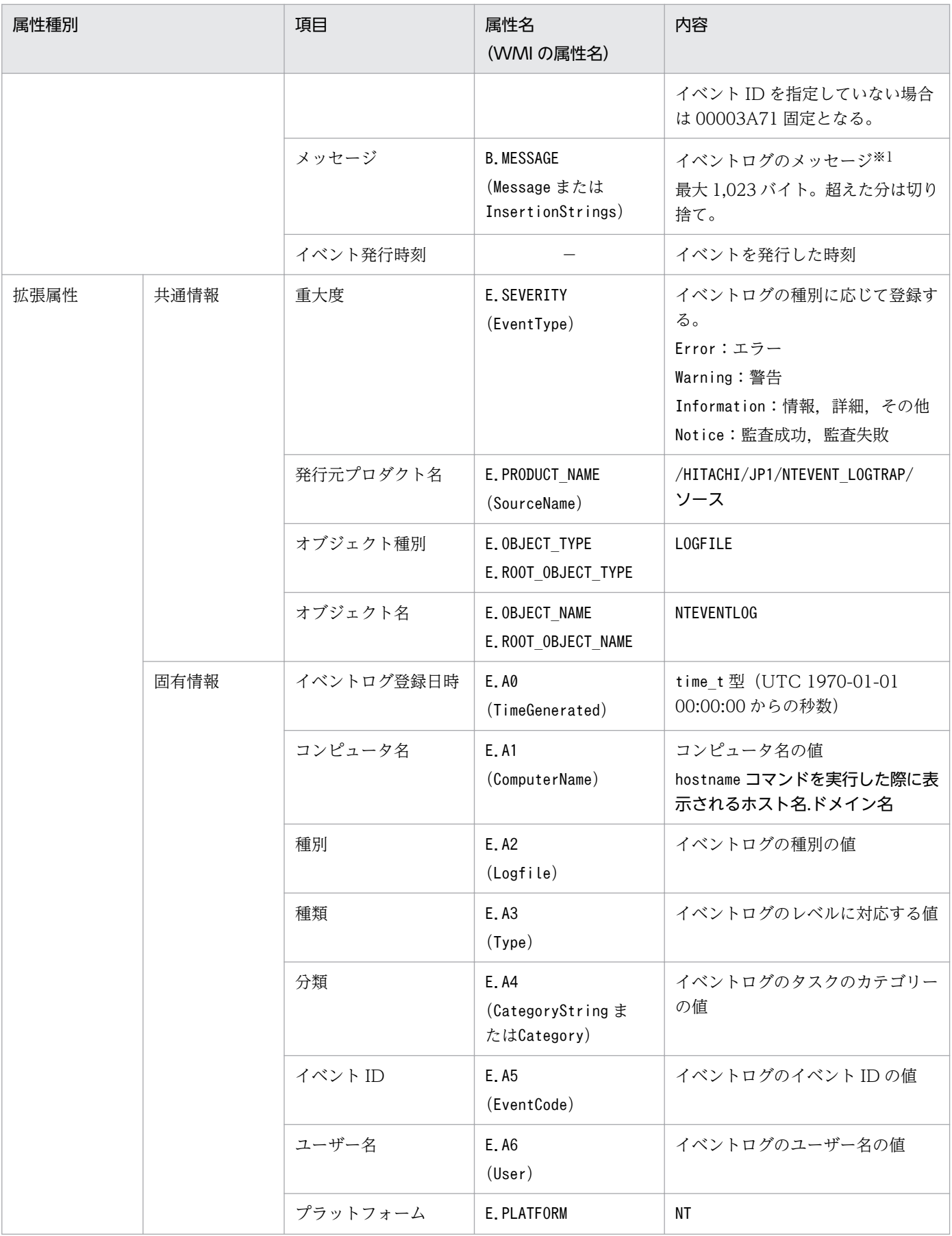
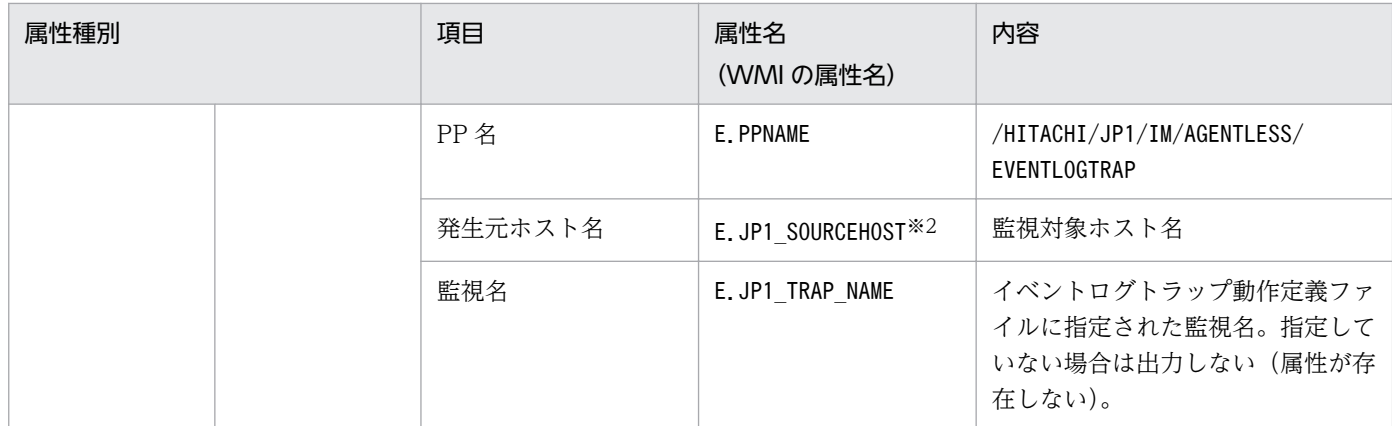

−:なし

注※1 イベントログの説明文を記載したメッセージ DLL が正しく設定されていない場合は、挿入句や詳細コードをダブルクォー テーションマーク(")で囲んで JP1 イベントのメッセージに登録します。

注※2 共通定義ATTR\_EVENT\_LOGTRAP\_SOURCEHOST が 1 の場合だけ存在する属性です。

## (98) イベント ID:00003F90 の詳細

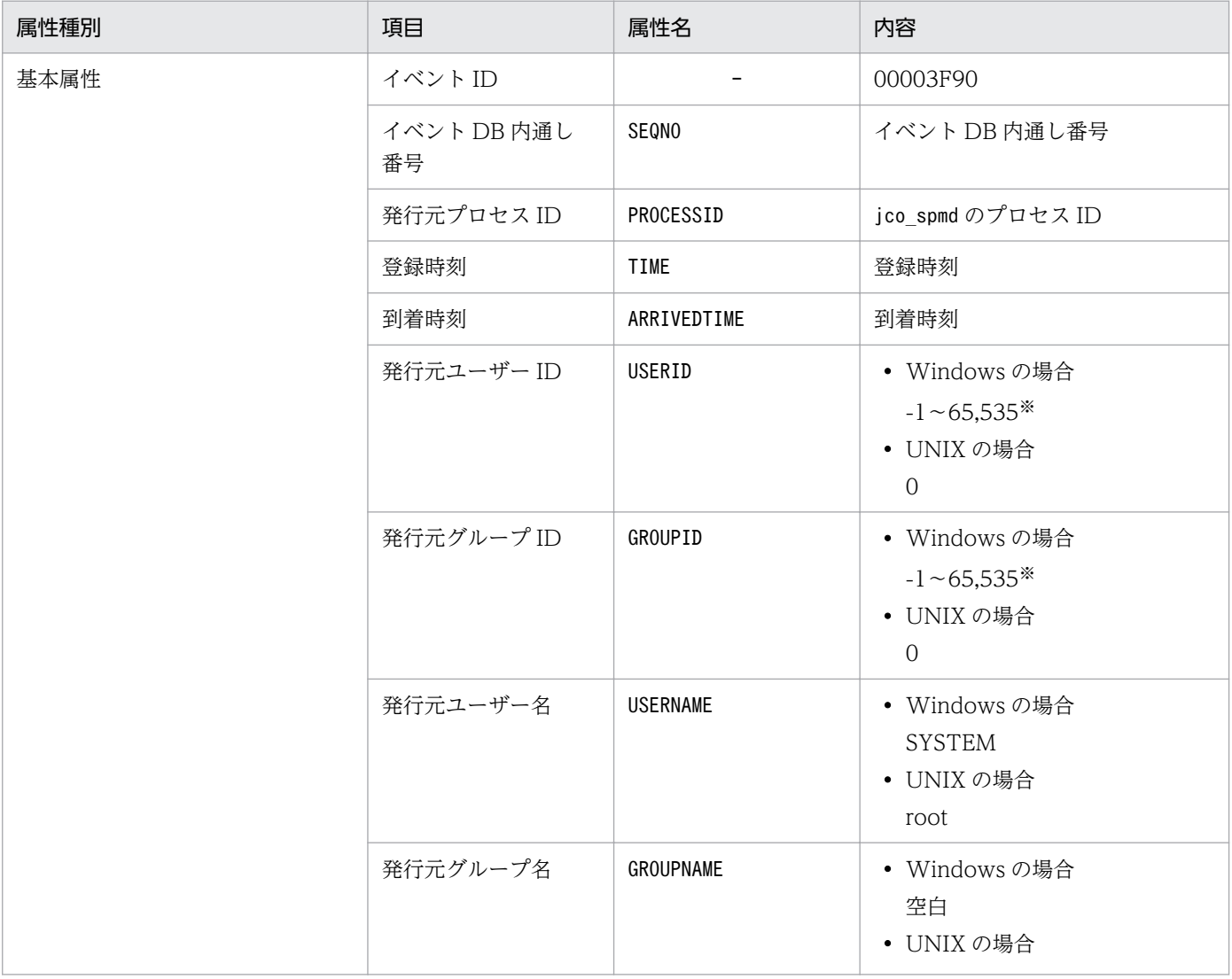

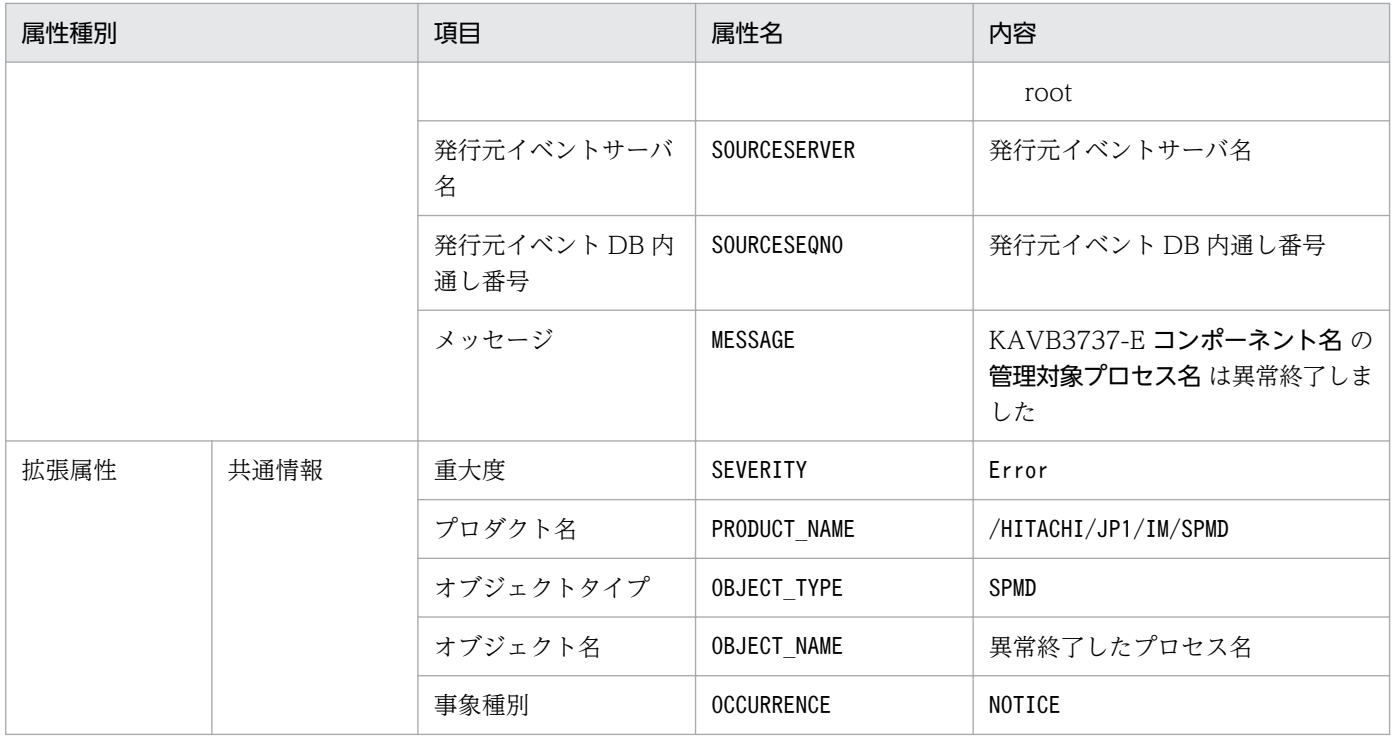

−:なし

注※ JP1/Base のイベントサーバ設定ファイルに指定した代用ユーザー ID および代用グループ ID が設定されます。指定してい ない場合,-1 が設定されます。

# (99) イベント ID:00003F91 の詳細

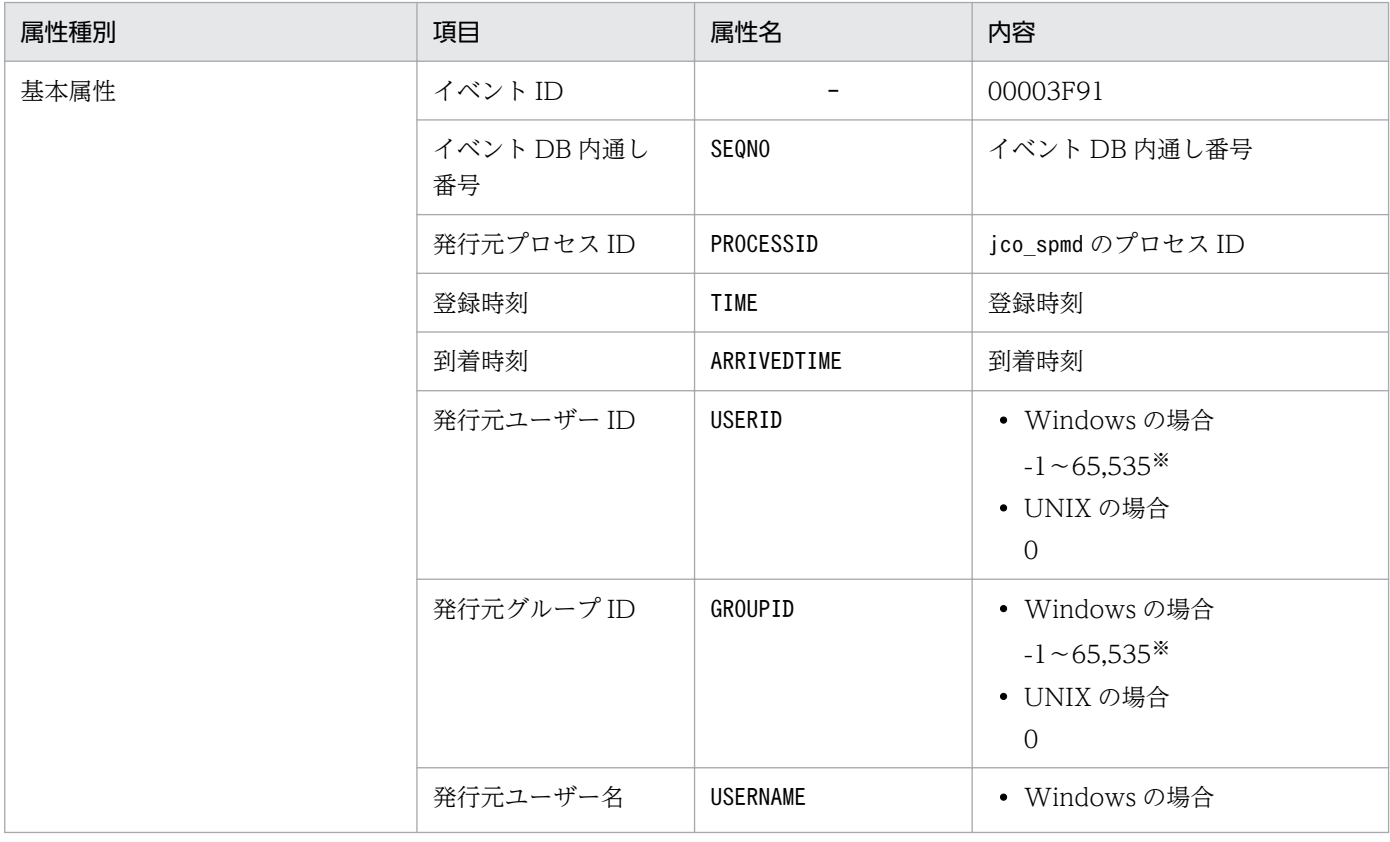

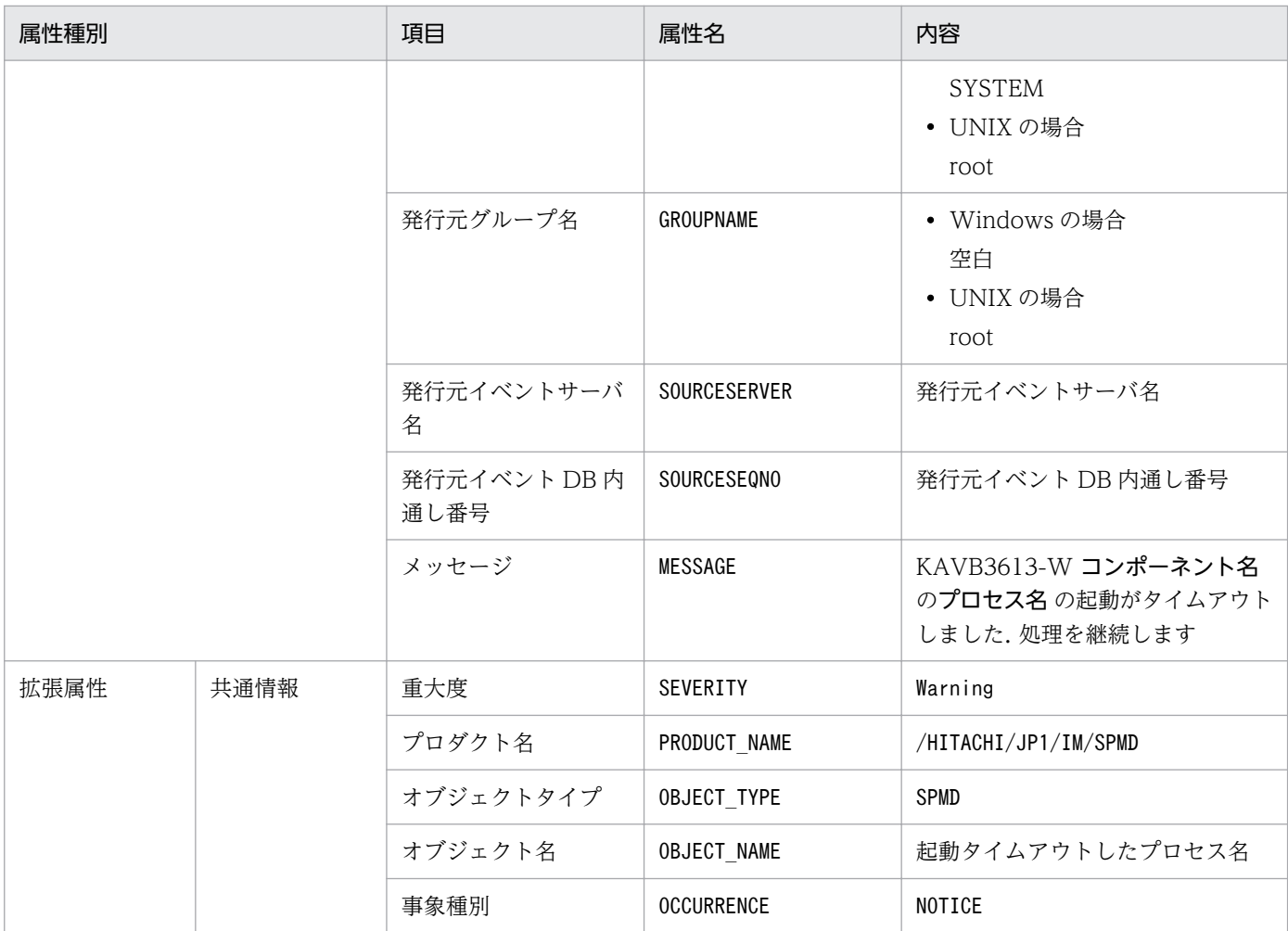

−:なし

注※ JP1/Base のイベントサーバ設定ファイルに指定した代用ユーザー ID および代用グループ ID が設定されます。指定してい ない場合,-1 が設定されます。

# (100) イベント ID:00003F92 の詳細

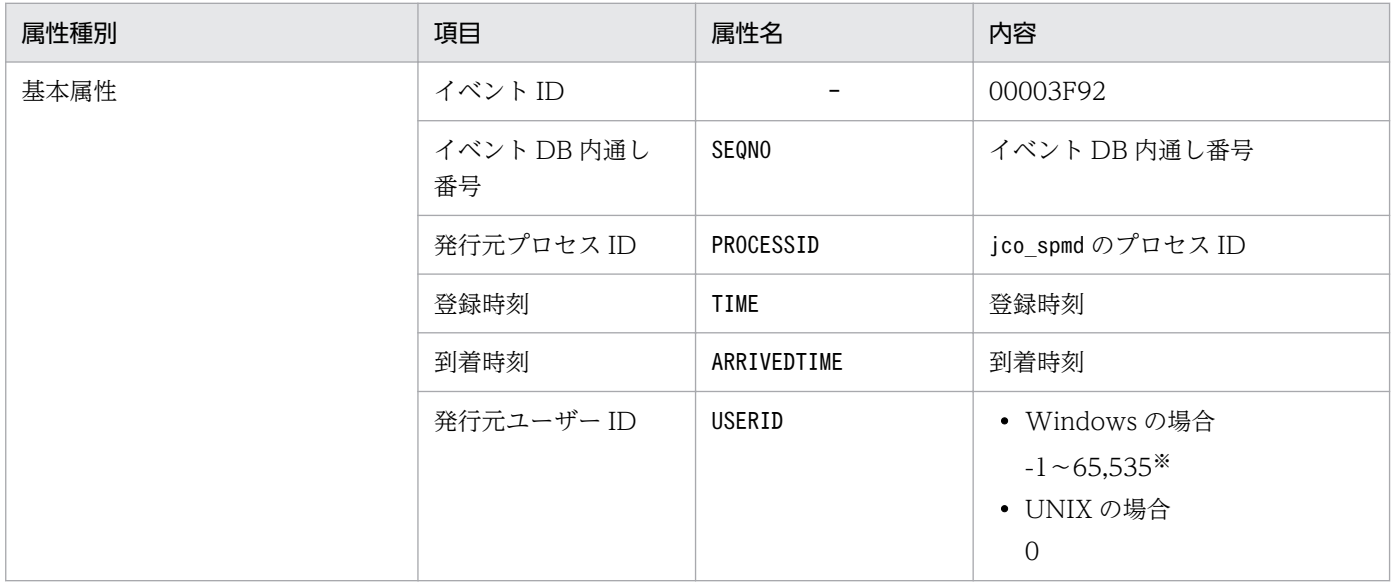

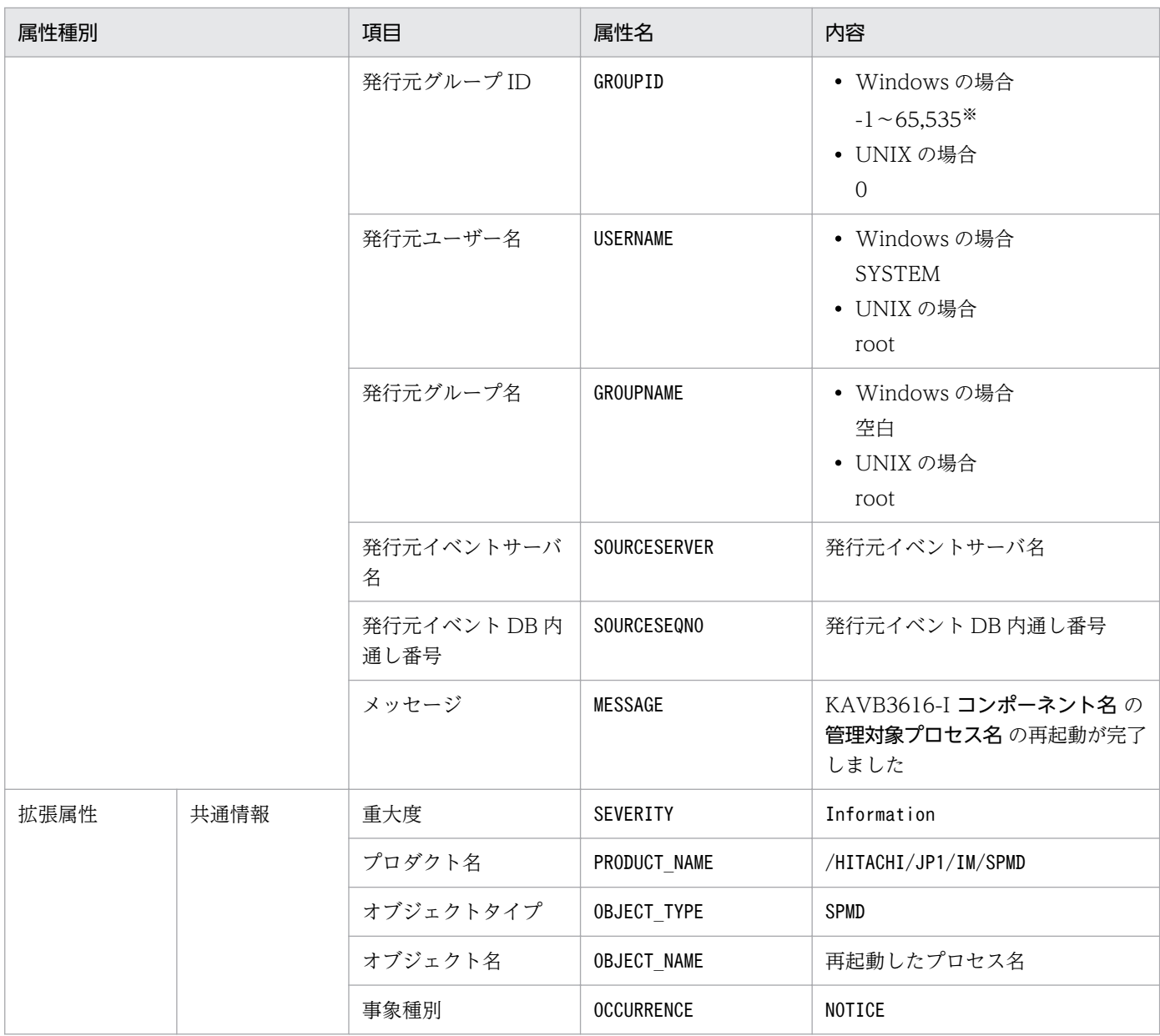

−:なし

注※ JP1/Base のイベントサーバ設定ファイルに指定した代用ユーザー ID および代用グループ ID が設定されます。指定してい ない場合,-1 が設定されます。

# (101) イベント ID:00006400 の詳細

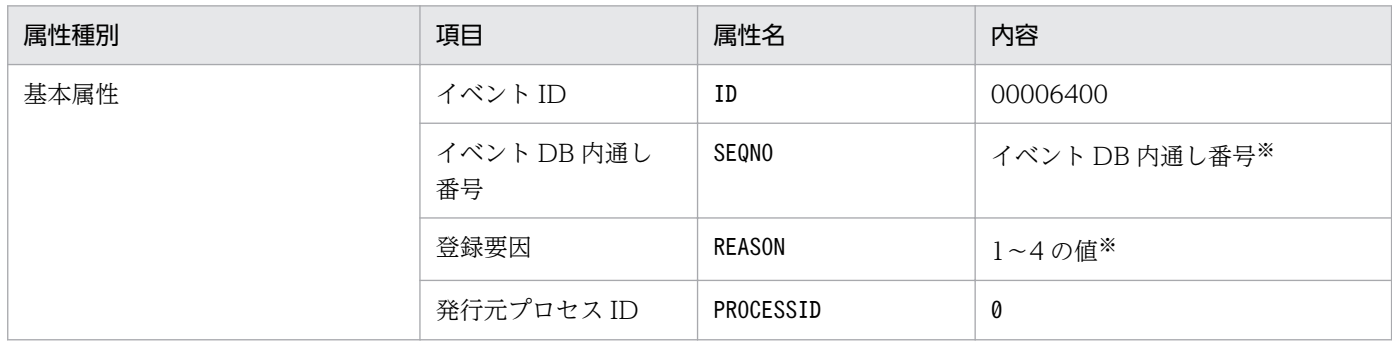

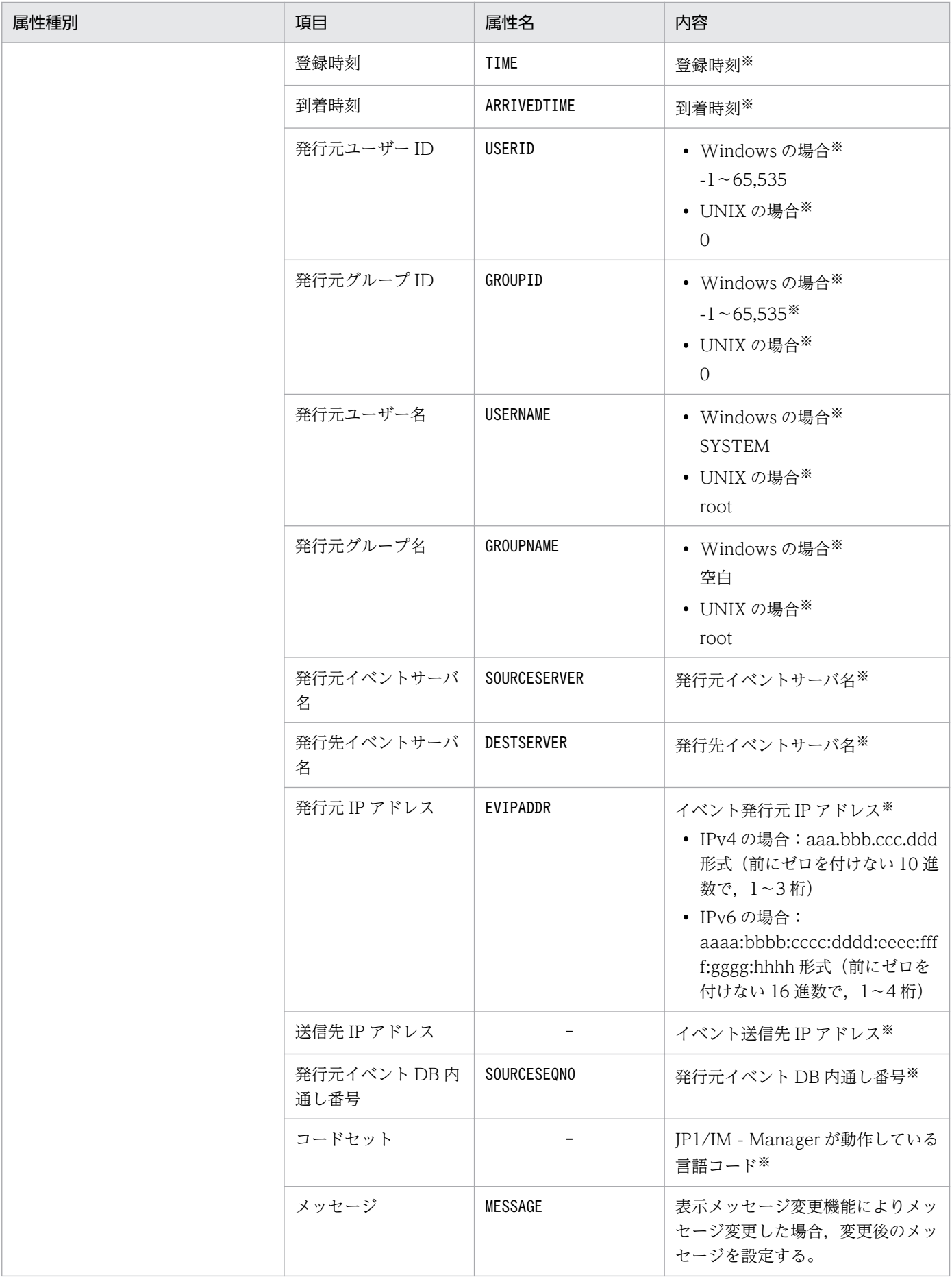

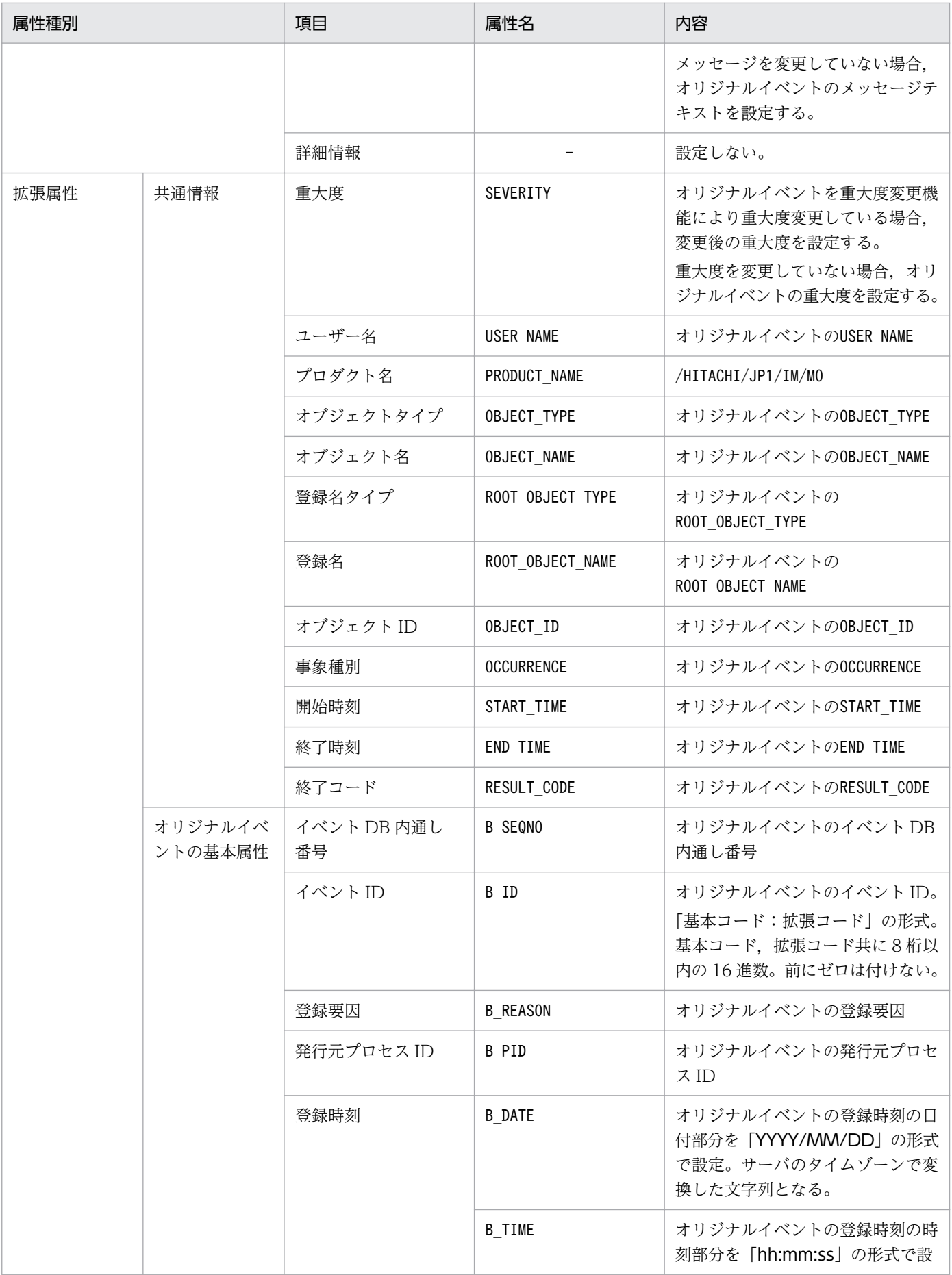

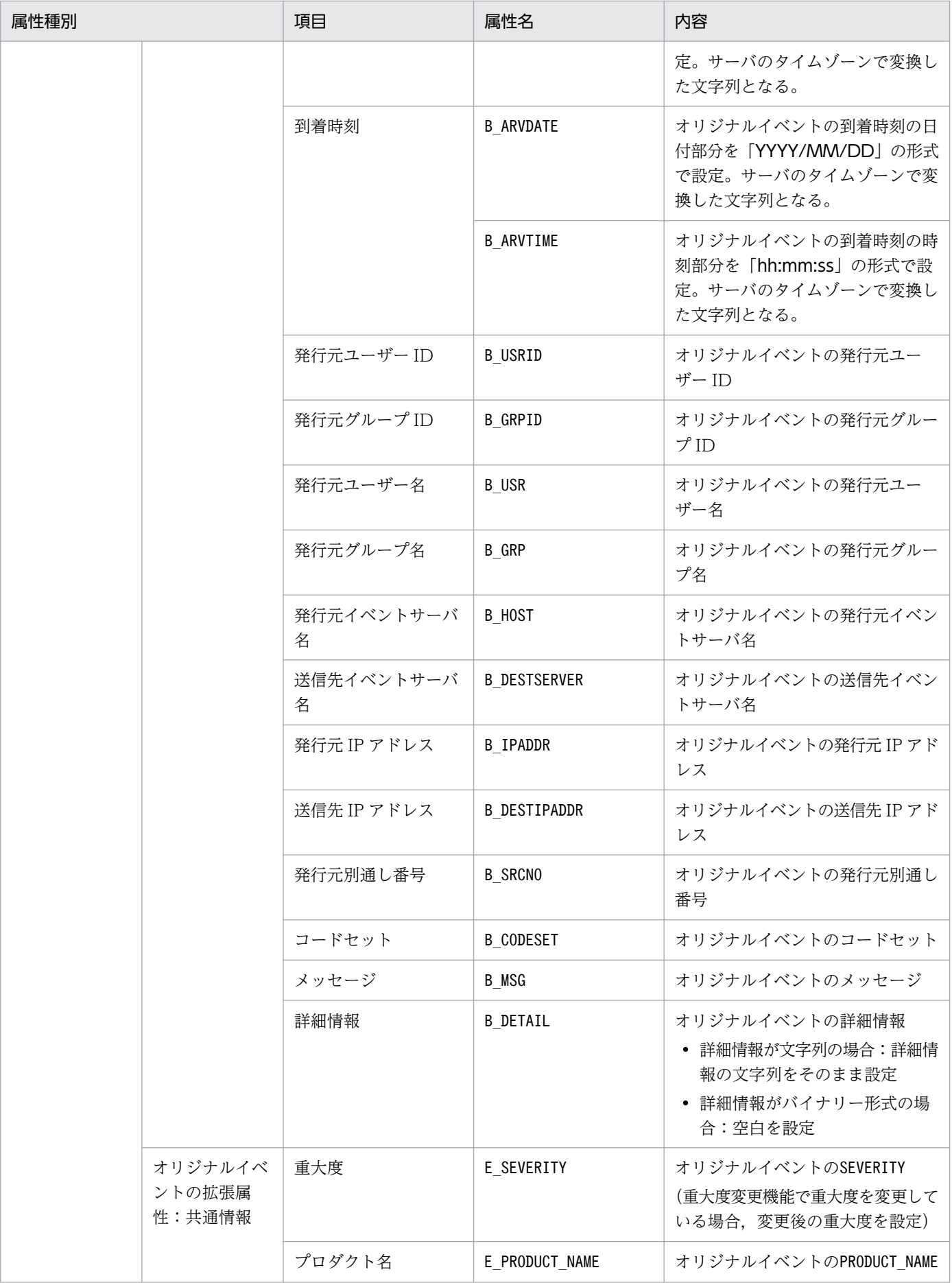

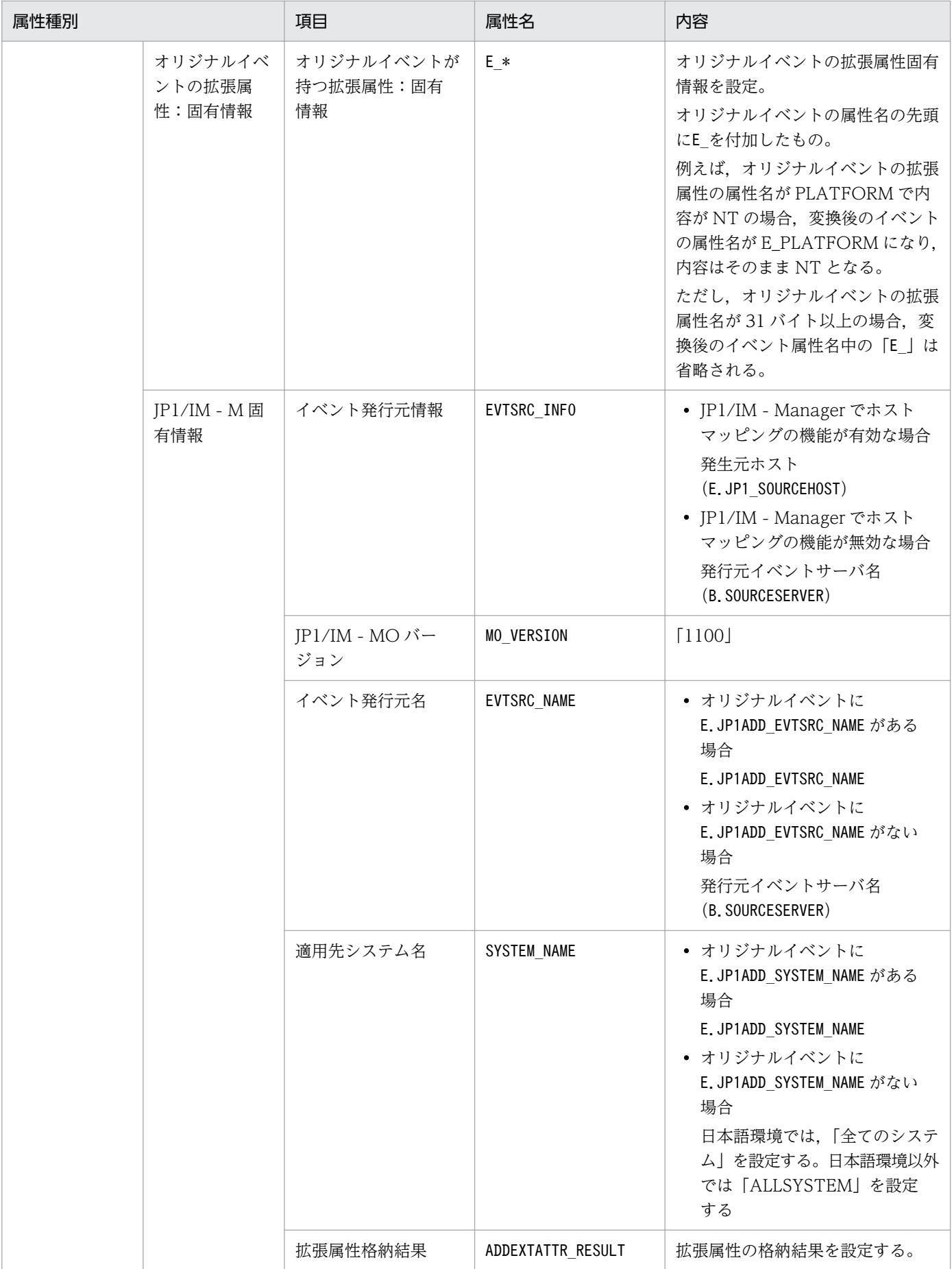

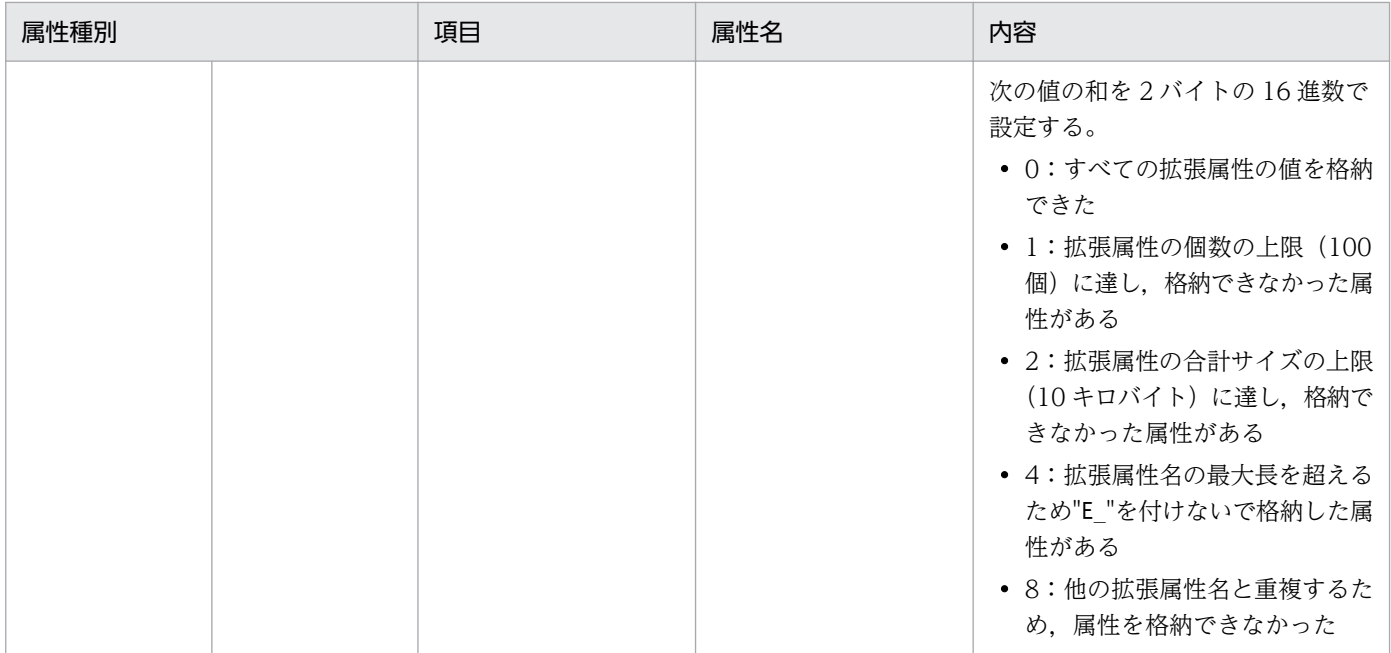

−:なし

注※ JP1/Base が設定します。

注 「オリジナルイベント」とは,JP1/IM - Manager が JP1/Base から取得したイベントを指します。

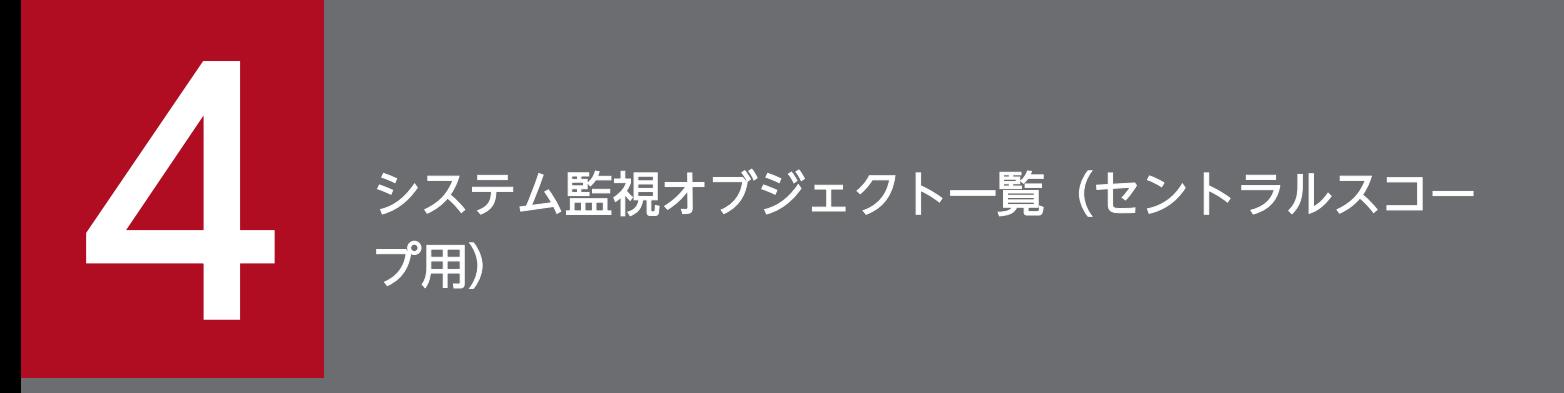

この章では、JP1/IM で提供しているシステム監視オブジェクトについて説明します。

システム監視オブジェクトとは,システムが提供している監視オブジェクトで,製品ごとに基本的な設定 項目があらかじめ定義されています。

この章で説明する監視ツリーや監視オブジェクトに関する機能,および表の見方については、マニュアル 「JP1/Integrated Management 2 - Manager 導入・設計ガイド」の「5.2 監視ツリー」を参照してくだ さい。また,監視ツリーや監視オブジェクトの設定手順については,マニュアル「JP1/Integrated Management 2 - Manager 構築ガイド」の「6.3 監視ツリーを GUI で作成する」を参照してください。

## 4.2 システム監視オブジェクト対応製品一覧

JP1/IM - Manager がシステム監視オブジェクトを提供している製品と自動生成機能への対応を次の表に 示します。

#### JP1/IM - Manager がシステム監視オブジェクトを提供している製品と自動生成機能への対応

### 表 4-1 JP1/IM - Manager がシステム監視オブジェクトを提供している製品と自動生成機能へ の対応状況

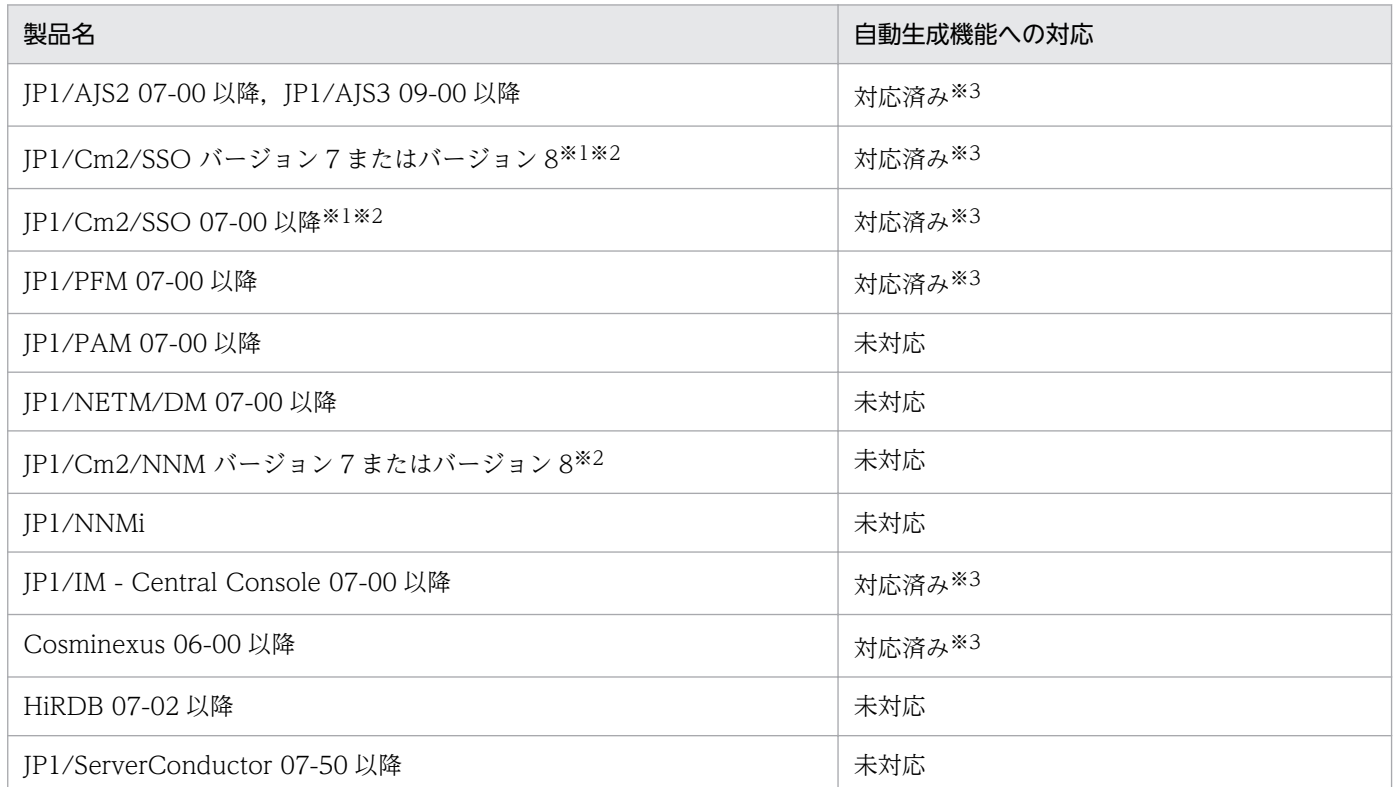

注※1 バージョン 7 時の製品名称は,JP1/PFM/SSO です。

注※2 連携製品のインストールホスト上にバージョン 7 またはバージョン 8 の JP1/Base が必要です。

注※3 自動生成するには、連携製品のインストールホスト上に 07-00 以降の JP1/Base が必要です。また、JP1/IM - Manager と同バージョンの JP1/IM - View が必要です。

JP1/AJS 用のシステム監視オブジェクトには,「AJS 監視」と「ジョブネット監視(AJS)」があります。

## 4.3.1 「AJS 監視」システム監視オブジェクト

### 表 4‒2 システム監視オブジェクトの概要

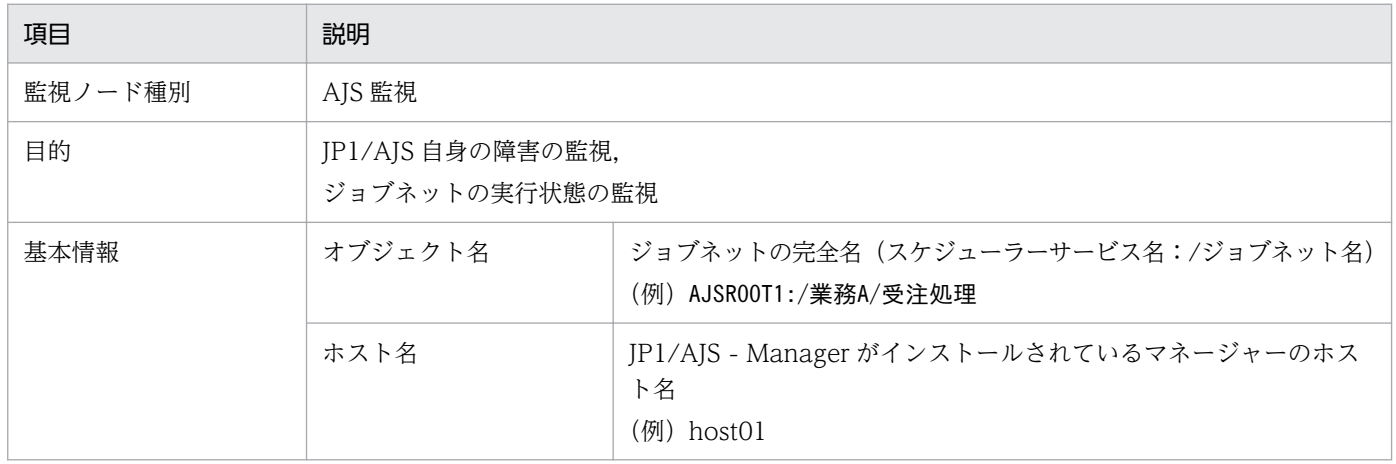

#### 表 4‒3 状態変更条件

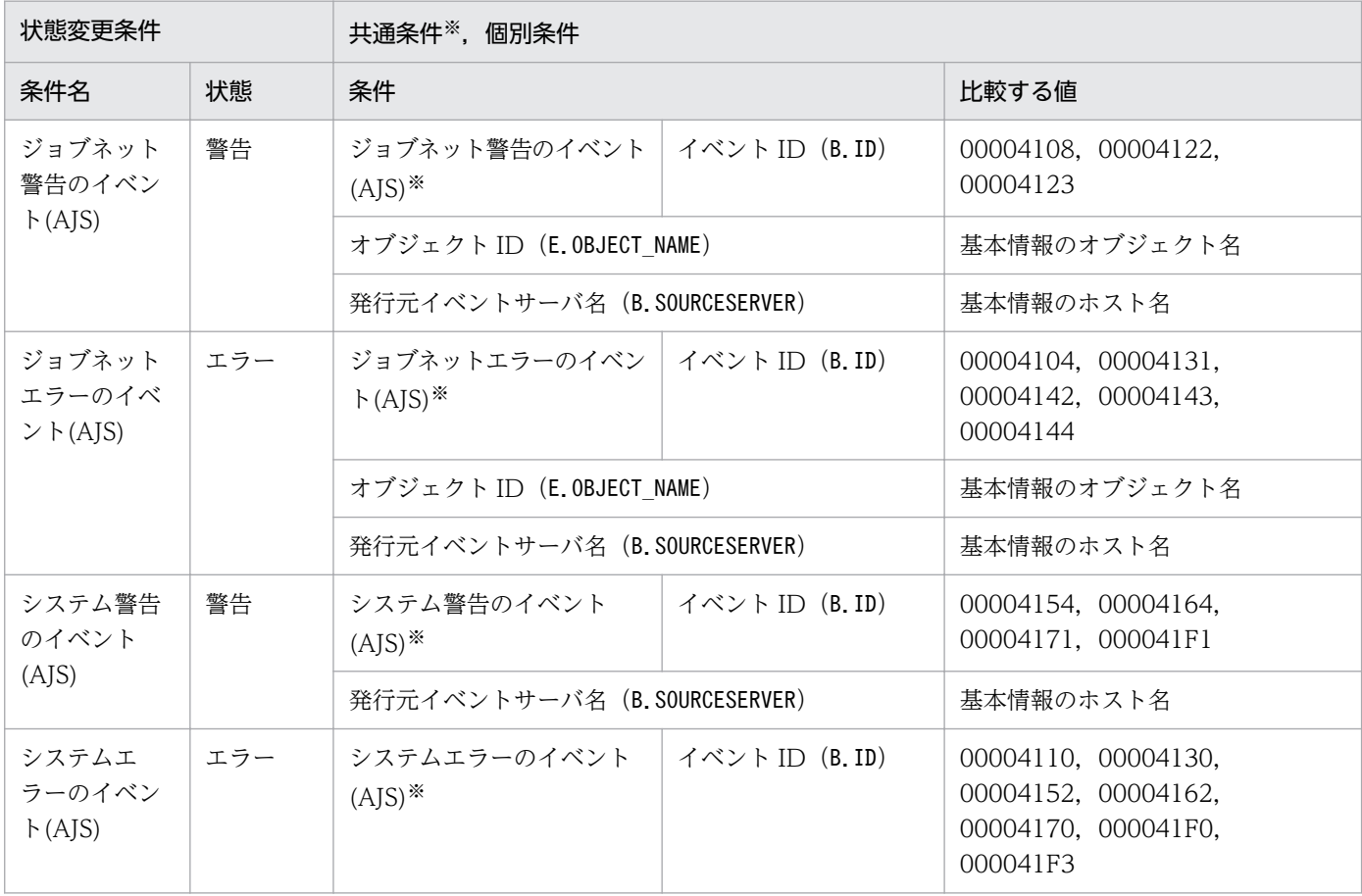

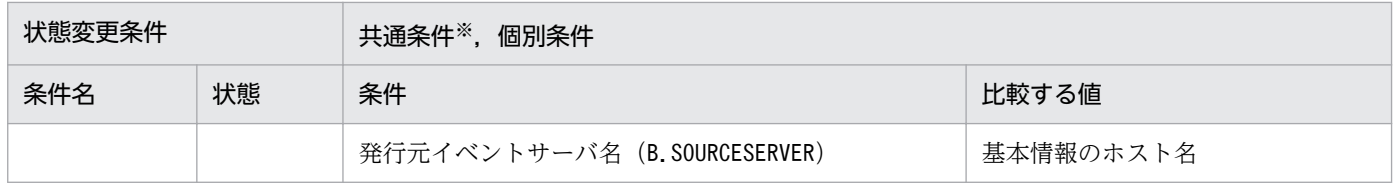

# 4.3.2 「ジョブネット監視(AJS)」システム監視オブジェクト

## 表 4‒4 システム監視オブジェクトの概要

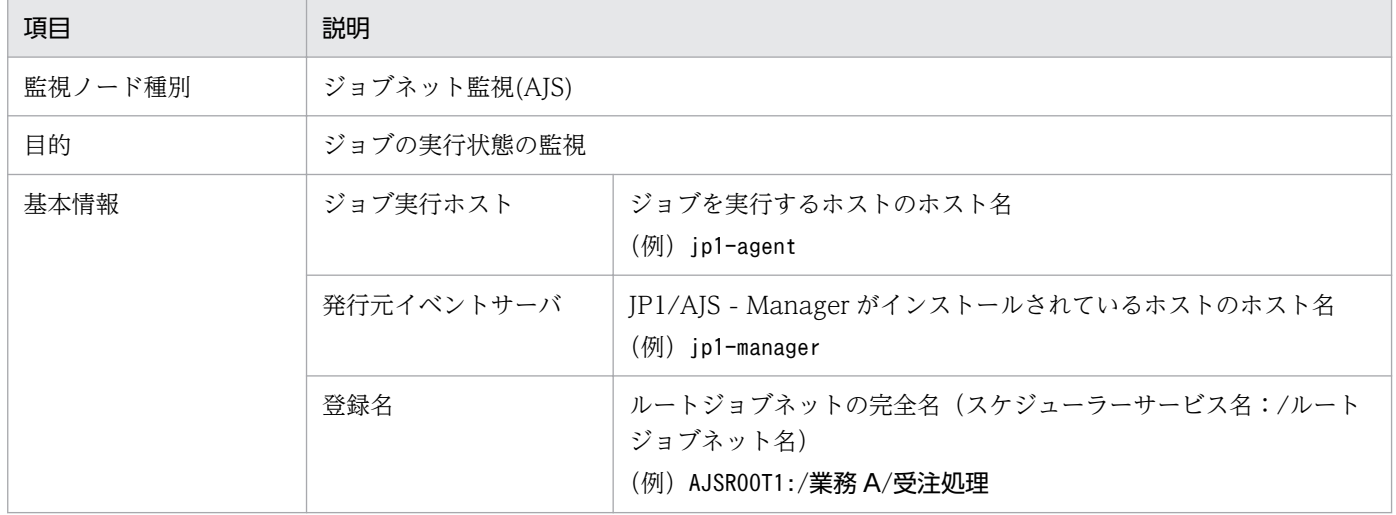

### 表 4‒5 状態変更条件

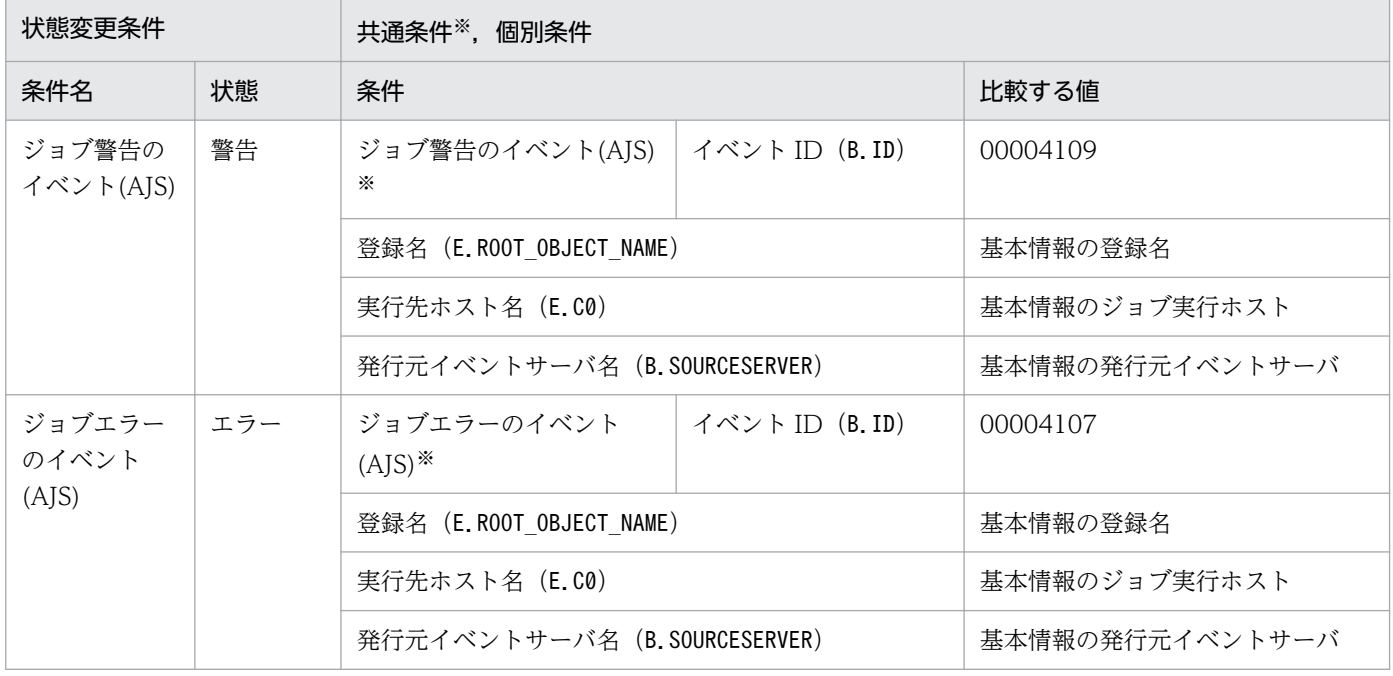

注※ 共通条件(各監視オブジェクトで共通に使われる条件)です。

バージョン 8 以前の JP1/Cm2/SSO 用のシステム監視オブジェクトには,「SSO 監視」と「カテゴリー監 視(SSO)」および「アプリケーション監視(SSO)」があります。

## 4.4.1 バージョン 8 以前の JP1/Cm2/SSO 用のシステム監視オブジェクト を監視をする場合の設定について

バージョン 8 以前の JP1/Cm2/SSO 用システム監視オブジェクトを監視する場合に必要な設定について説 明します。次の事項を設定する必要があります。

- バージョン 8 以前の IP1/Cm2/SSO は IP1 イベントを発行しないため、IP1/Cm2/SSO がバージョン 8 以前の JP1/Cm2/NNM またはバージョン 7.5 以前の HP NNM に対して発行している SNMP トラッ プを JP1/Base の機能を利用して JP1 イベントに変換する必要があります。この変換のときに、SNMP トラップのバリアブルバインディングを取り込むよう JP1/Base の SNMP トラップ変換機能で設定す る必要があります。
- •「アプリケーション監視(SSO)」の監視をする場合,バージョン 8 以前の JP1/Cm2/SSO の定義ファイ ル (ssoapmon.def) に, SNMP トラップのバリアブルバインディングのソース名を取り込むよう設定 する必要があります。

## 4.4.2 「SSO 監視」システム監視オブジェクト

#### 表 4‒6 システム監視オブジェクトの概要

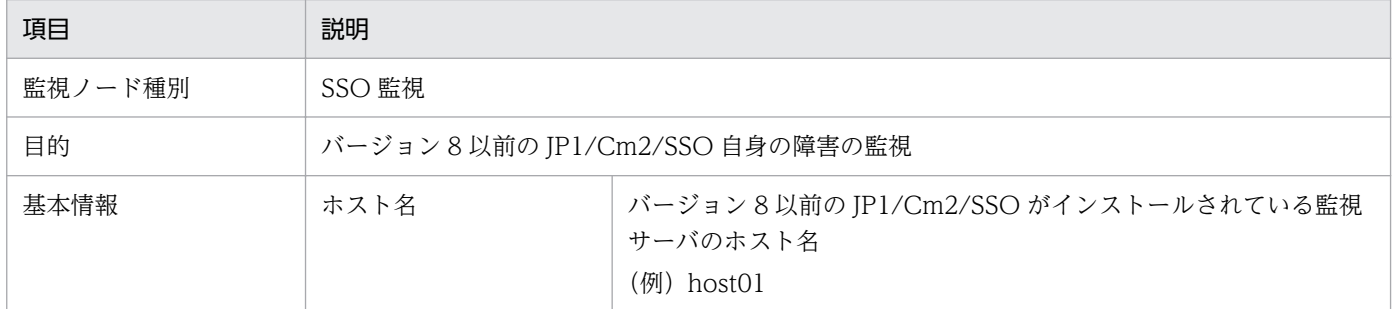

#### 表 4‒7 状態変更条件

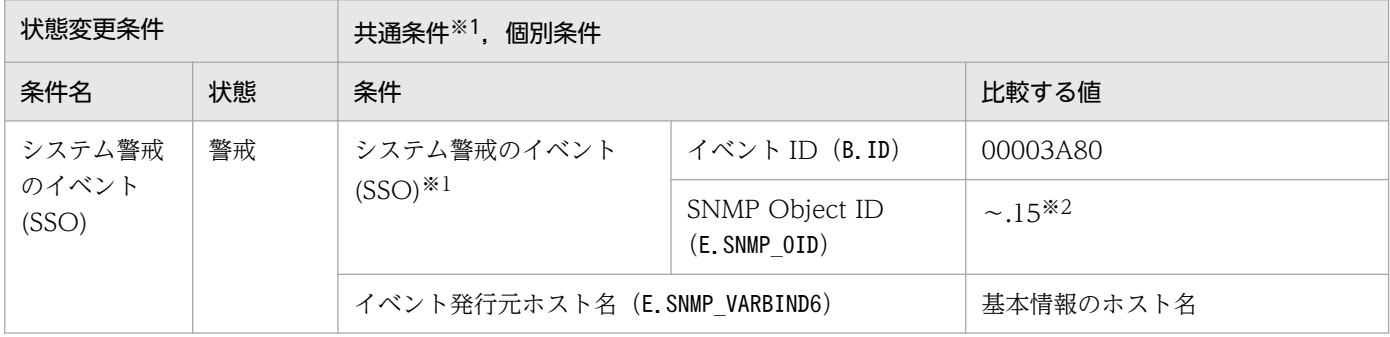

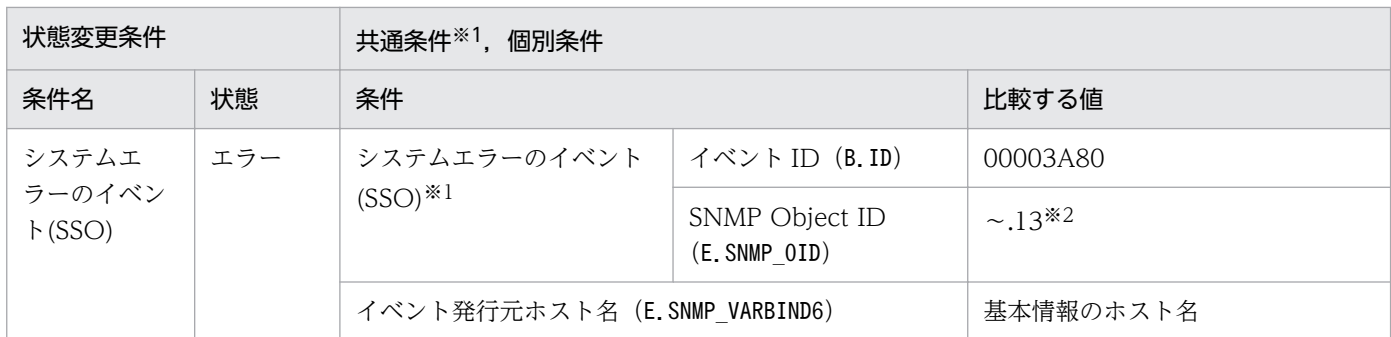

注※2 「~」には, 「.iso.org.dod.internet.private.enterprises.hitachi.systemAP.comet.sso.0」が入ります。

# 4.4.3 「カテゴリー監視(SSO)」システム監視オブジェクト

### 表 4‒8 システム監視オブジェクトの概要

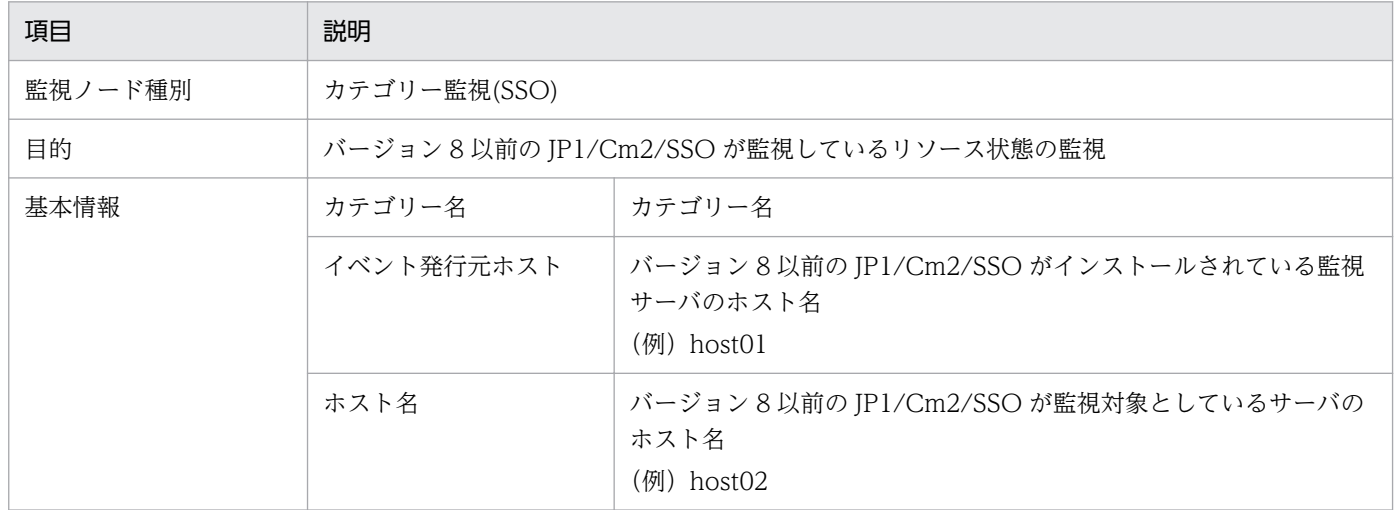

## 表 4‒9 状態変更条件

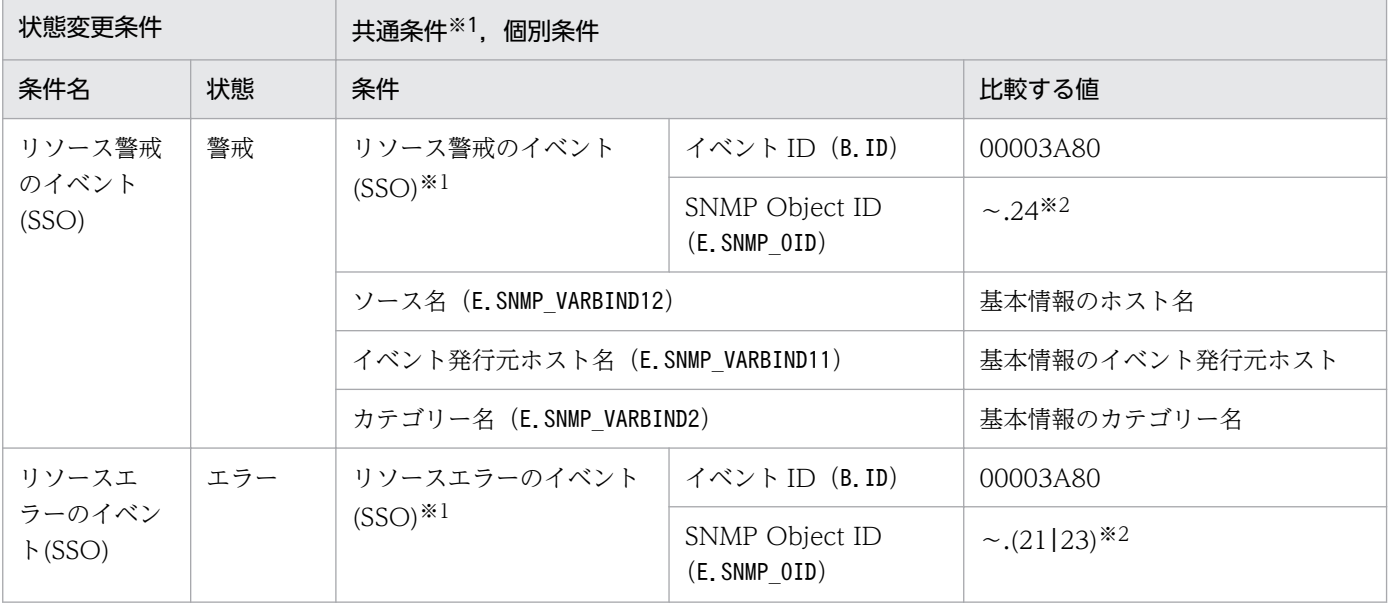

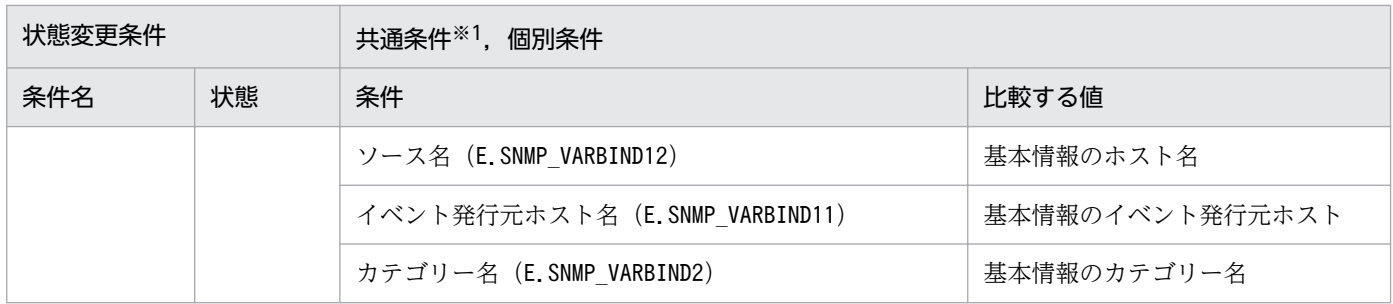

注※2 「~」には, 「.iso.org.dod.internet.private.enterprises.hitachi.systemAP.comet.sso.0」が入ります。

# 4.4.4 「アプリケーション監視(SSO)」システム監視オブジェクト

### 表 4‒10 システム監視オブジェクトの概要

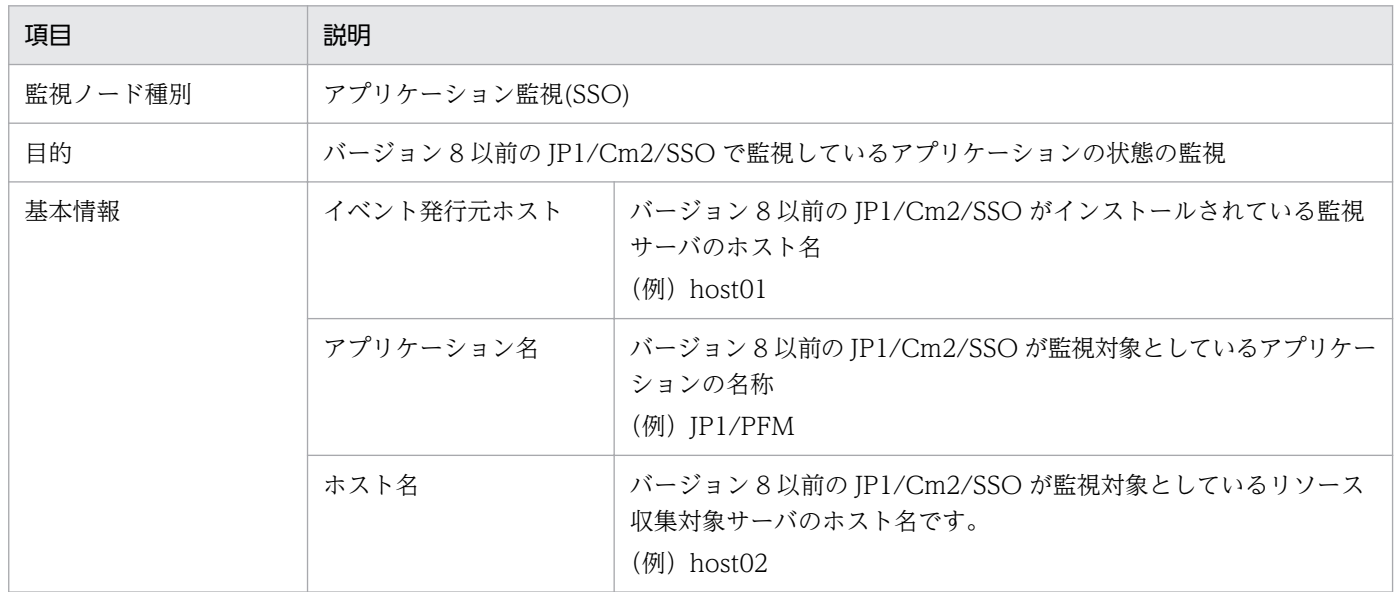

#### 表 4‒11 状態変更条件

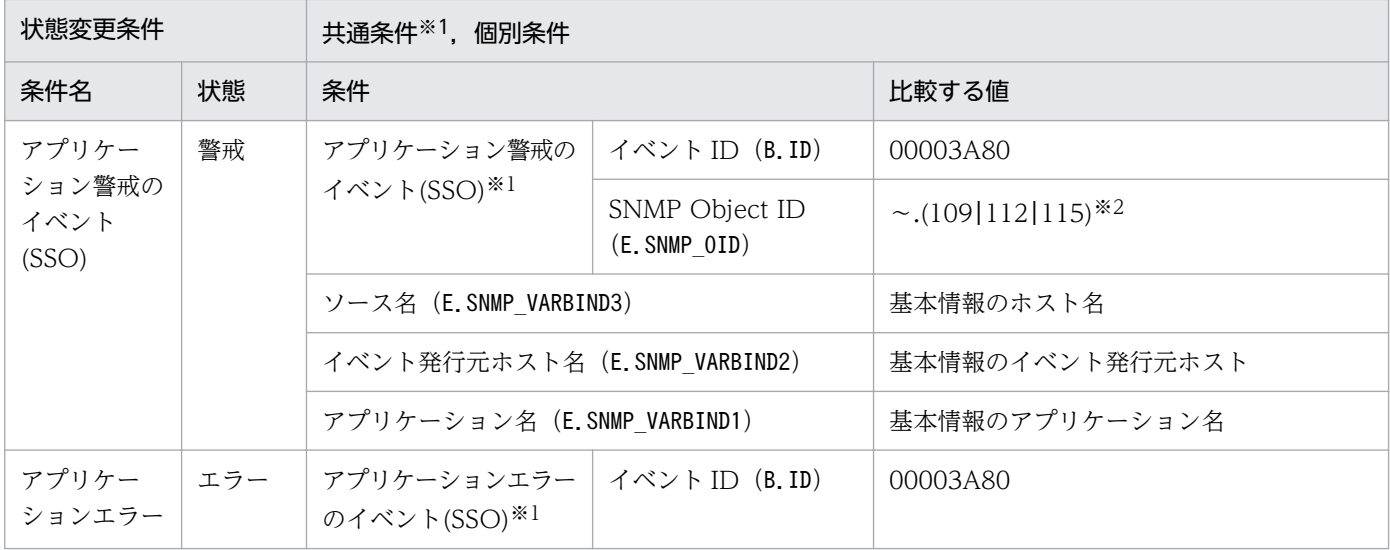

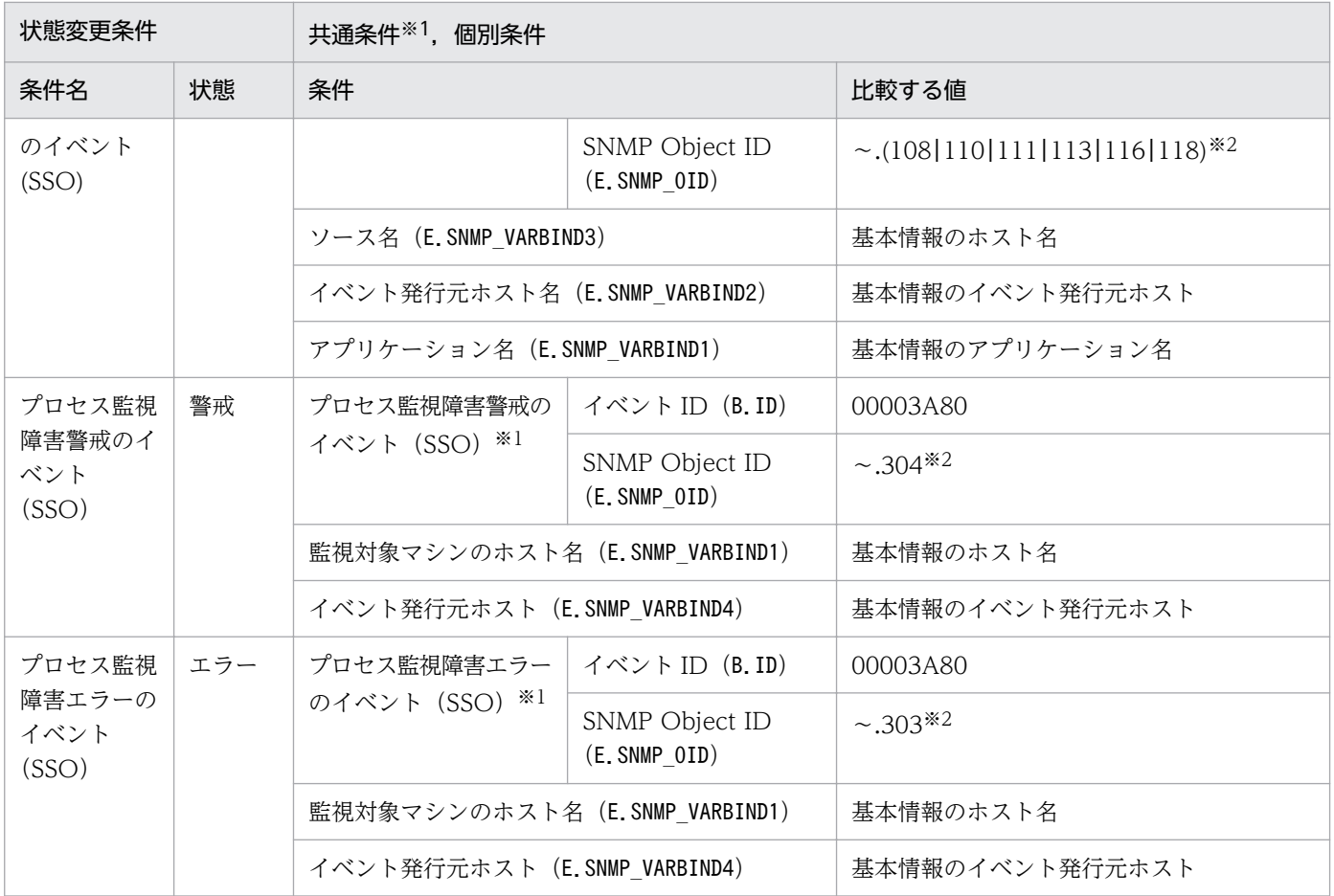

注※2 「〜」には,「.iso.org.dod.internet.private.enterprises.hitachi.systemAP.comet.sso.0」が入ります。

JP1/PFM 用のシステム監視オブジェクトには,「エージェント監視(PFM)」があります。

## 4.5.1 JP1/PFM 用システム監視オブジェクトを監視する場合の設定について

JP1/PFM 用システム監視オブジェクトを監視する場合に必要な設定について説明します。次の事項を設定 する必要があります。

• JP1/PFM - Manager からの事象を管理するには,JP1/PFM - Manager のアラームの設定で,アラー ム状態が変化したときに,コマンド実行のアクションで JP1 イベントを発行するよう設定が必要です。 これは,デフォルトでは JP1 イベントを発行しない設定になっているためです。

## 4.5.2 「エージェント監視(PFM)」システム監視オブジェクト

### 表 4‒12 システム監視オブジェクトの概要

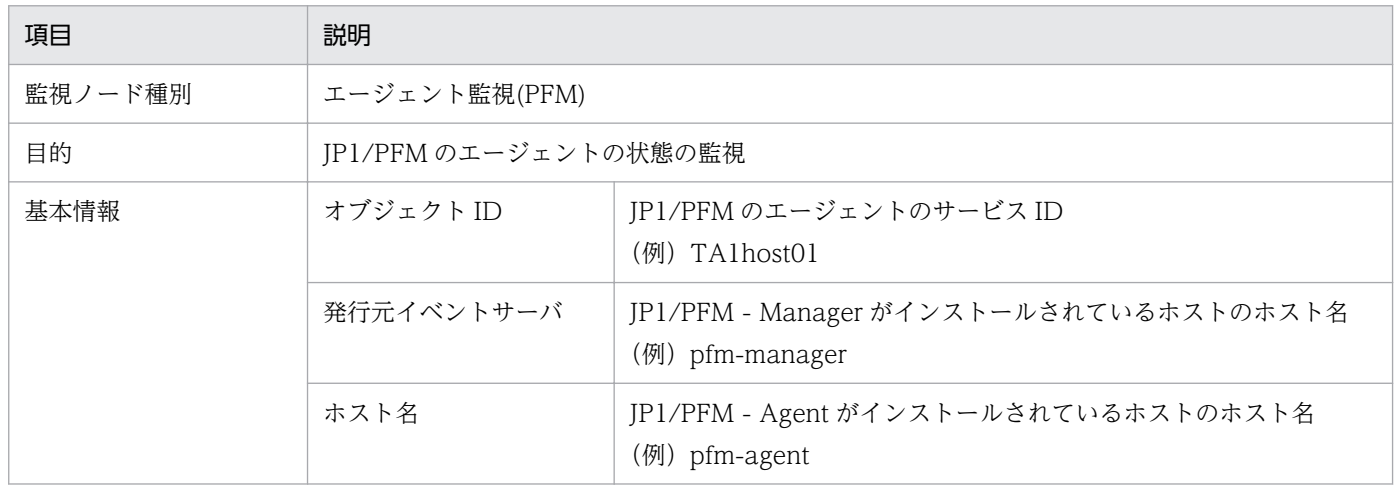

### 表 4‒13 状態変更条件

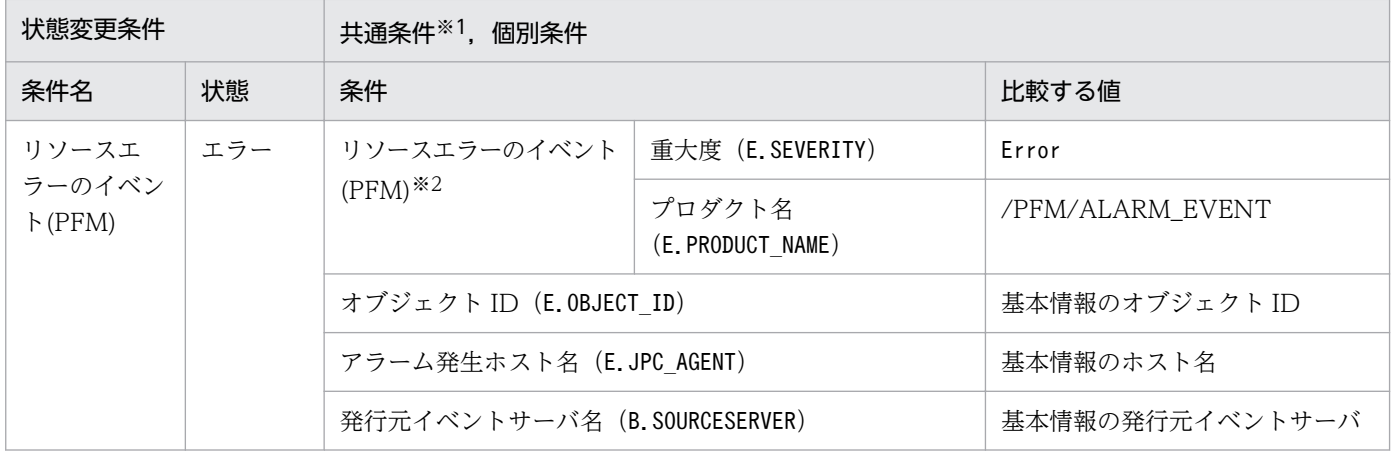

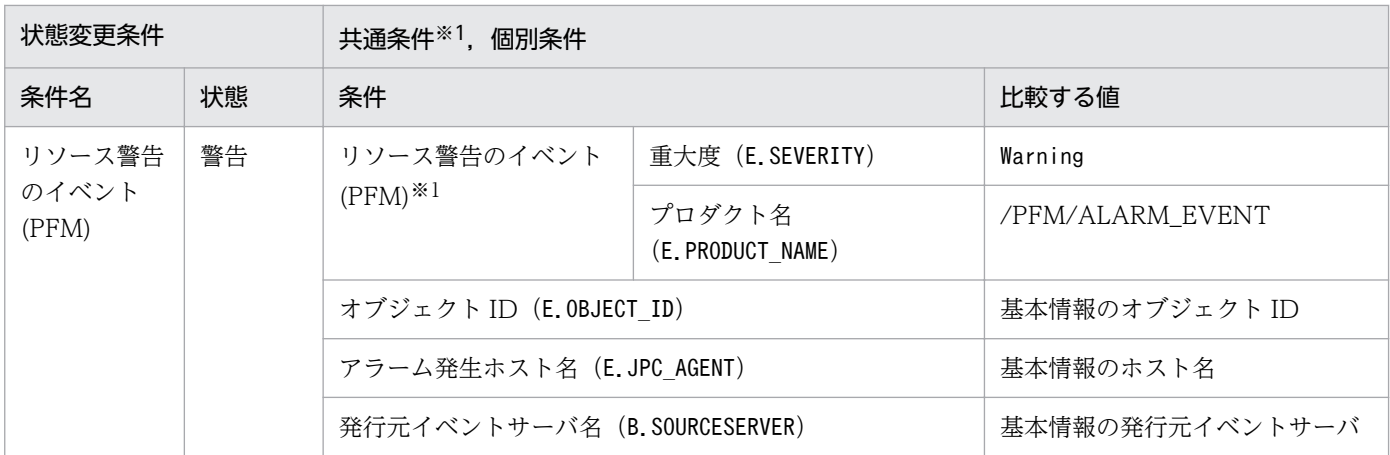

注※2 サービス ID に含まれるプロダクト ID と機能 ID で, JP1/PFM のサービスを判別します。次に,対応するサービスを示 します。

• プロダクト ID が「P」(PFM-Manager)以外のサービス。

• 機能 ID が「A」(Agent Collector) のサービス。

<sup>4.</sup> システム監視オブジェクト一覧(セントラルスコープ用)

## 4.6 JP1/PAM 用システム監視オブジェクト

JP1/PAM 用のシステム監視オブジェクトには,「メトリック監視(PAM)」と「オブジェクト監視(PAM)」 があります。

## 4.6.1 「メトリック監視(PAM)」システム監視オブジェクト

#### 表 4‒14 システム監視オブジェクトの概要

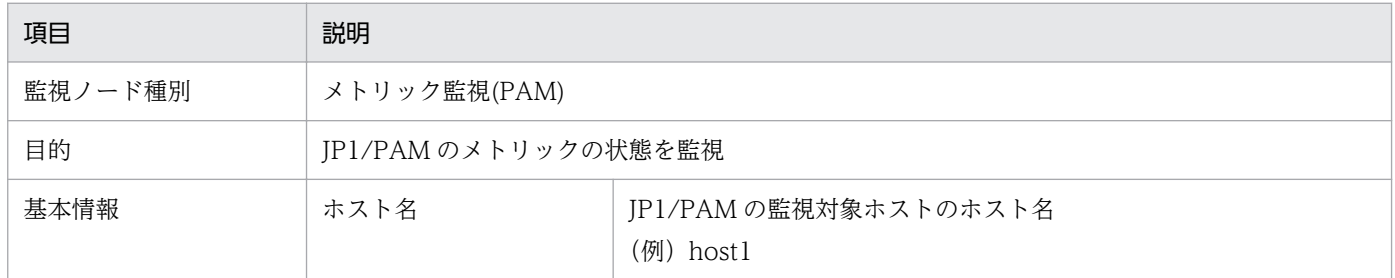

### 表 4‒15 状態変更条件

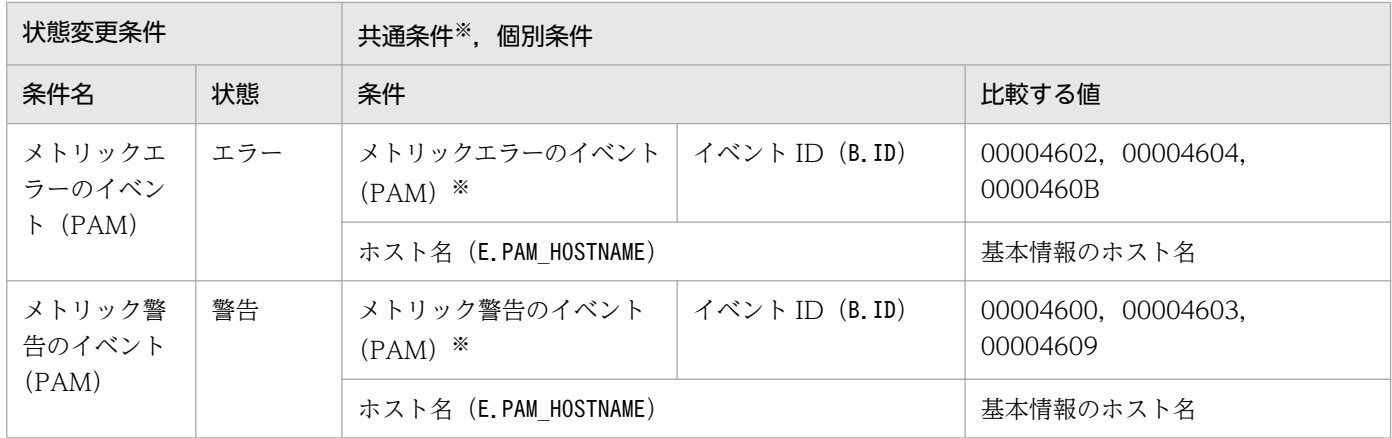

注※ 共通条件(各監視オブジェクトで共通に使われる条件)です。

# 4.6.2 「オブジェクト監視(PAM)」システム監視オブジェクト

### 表 4‒16 システム監視オブジェクトの概要

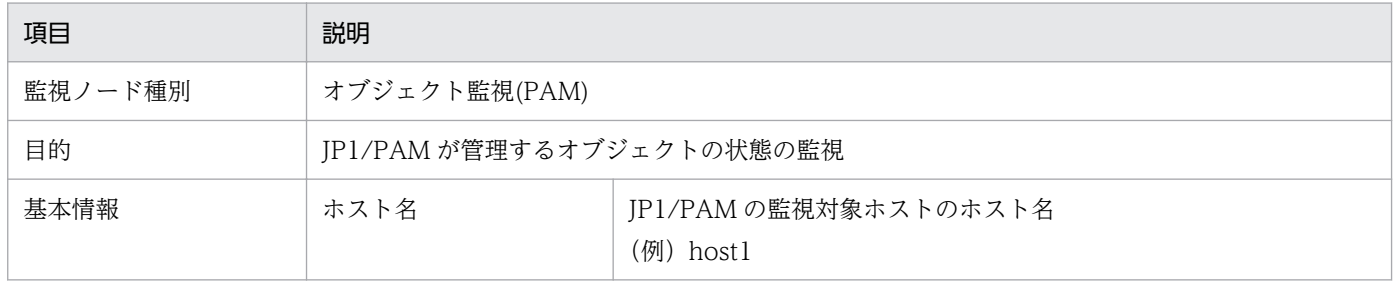

### 表 4‒17 状態変更条件

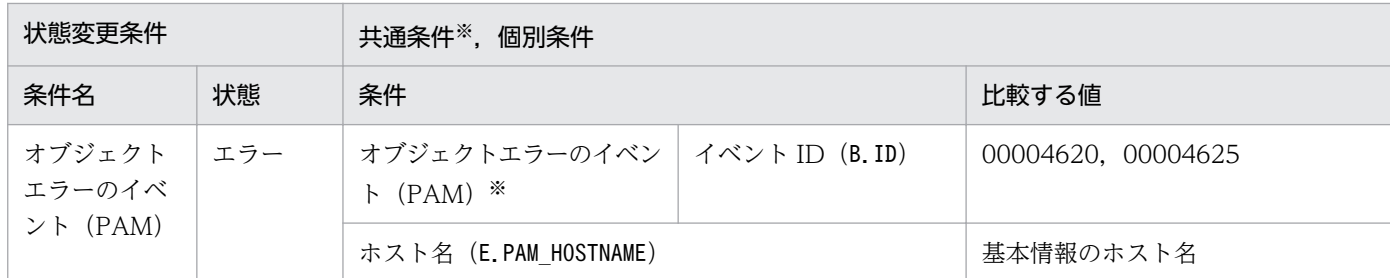

注※ 共通条件(各監視オブジェクトで共通に使われる条件)です。

# 4.7 JP1/NETM/DM 用システム監視オブジェクト

JP1/NETM/DM 用のシステム監視オブジェクトには,「NETM/DM 監視」と「配布ジョブ監視(NETM/ DM)」があります。

## 4.7.1 「NETM/DM 監視」システム監視オブジェクト

### 表 4‒18 システム監視オブジェクトの概要

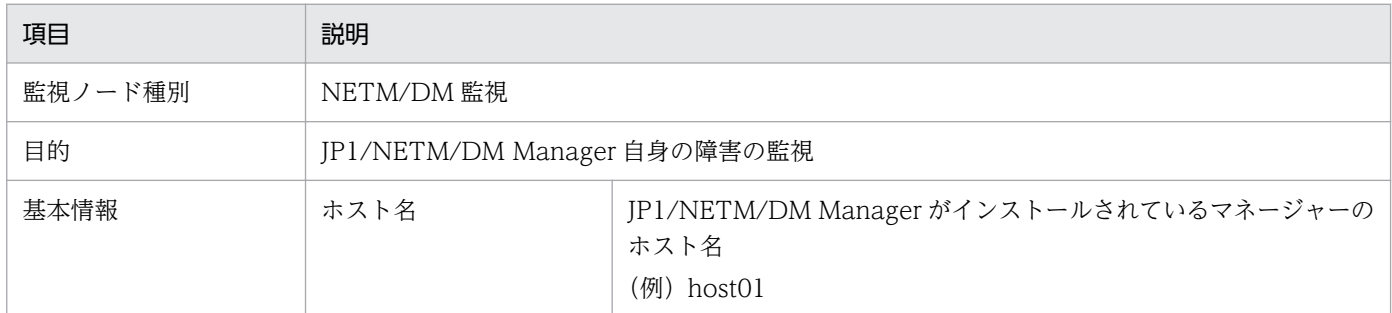

### 表 4‒19 状態変更条件

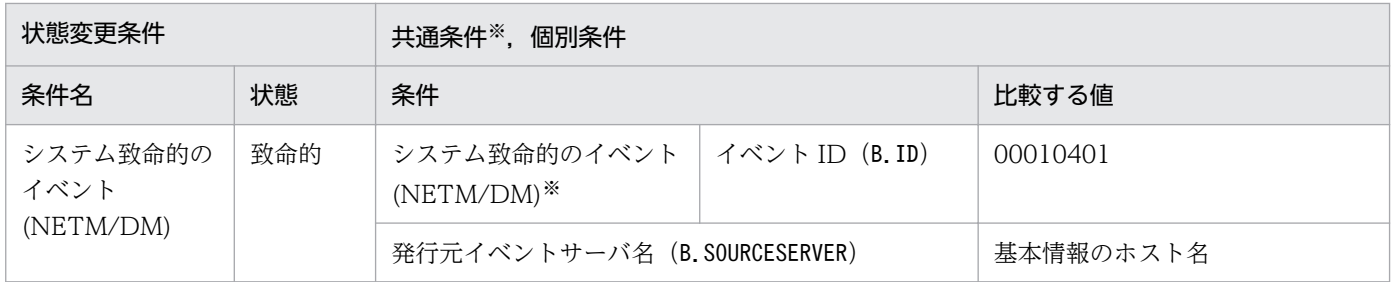

注※ 共通条件(各監視オブジェクトで共通に使われる条件)です。

# 4.7.2 「配布ジョブ監視(NETM/DM)」システム監視オブジェクト

#### 表 4‒20 システム監視オブジェクトの概要

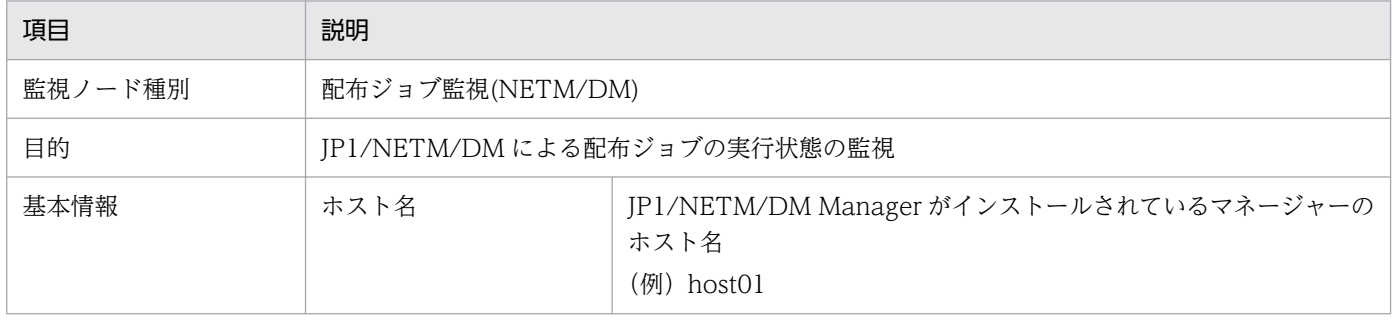

## 表 4‒21 状態変更条件

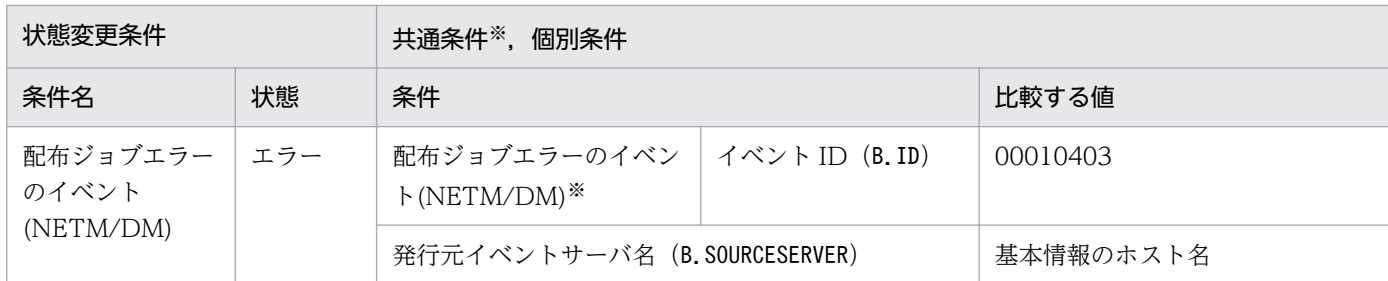

注※ 共通条件(各監視オブジェクトで共通に使われる条件)です。

JP1/NNMi 用のシステム監視オブジェクトには,「NNMi 監視(NNMi)」と「ノード監視(NNMi)」があり ます。

## 4.8.1 JP1/NNMi 用システム監視オブジェクトを監視する場合の設定につ いて

JP1/NNMi 用システム監視オブジェクトを監視する場合に必要な設定について説明します。JP1/NNMi が 発行する NNMi インシデントの監視にあたって、Management インシデントと SNMP トラップの区別は 行いません。

「NNMi 監視(NNMi)」または「ノード監視(NNMi)」を使用する場合は,JP1/IM - EG for NNMi が発行 する NNMi インシデントを変換した JP1 イベントに、拡張属性「NNMI\_FAMILY\_UK」を設定してくだ さい。

拡張属性「NNMI\_FAMILY\_UK」を設定しない場合,「NNMi 監視(NNMi)」または「ノード監視 (NNMi)」による監視ができません。

拡張属性「NNMI\_FAMILY\_UK」の設定および NNMi インシデントの詳細については、マニュアル「IP1/ Integrated Management 2 - Event Gateway for Network Node Manager i」を参照してください。

## 4.8.2 「NNMi 監視(NNMi)」システム監視オブジェクト

#### 表 4‒22 システム監視オブジェクトの概要

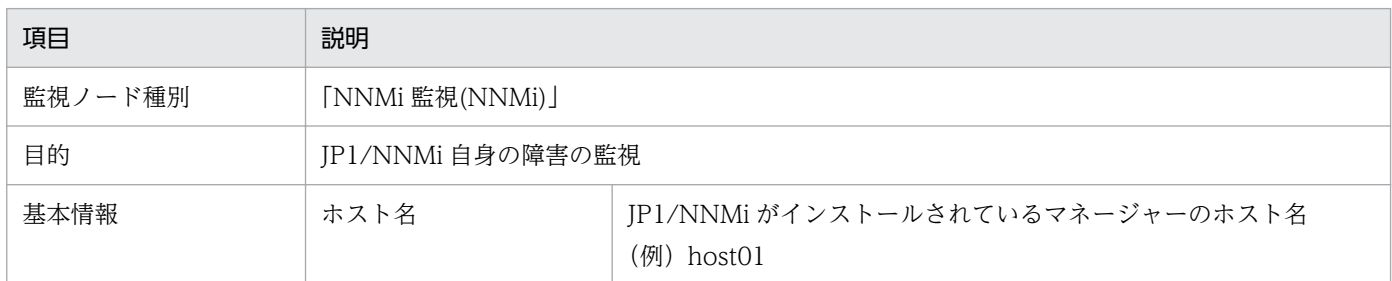

### 表 4‒23 状態変更条件

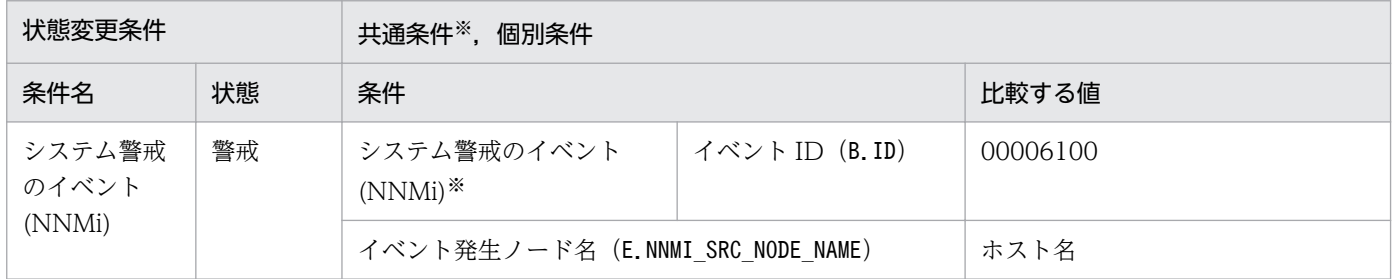

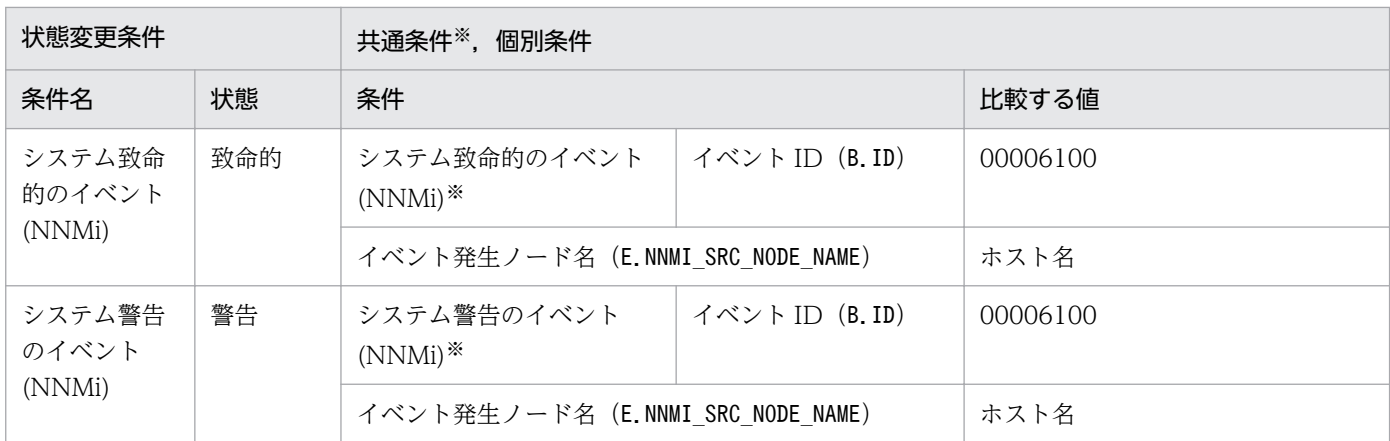

# 4.8.3 「ノード監視(NNMi)」システム監視オブジェクト

### 表 4‒24 システム監視オブジェクトの概要

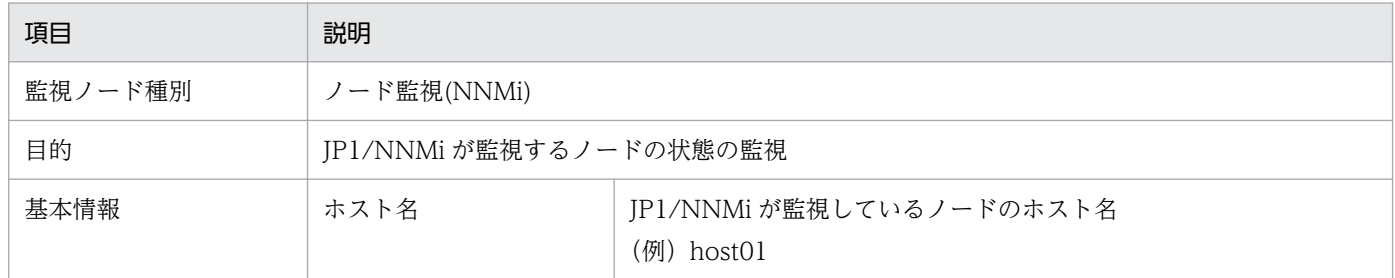

### 表 4‒25 状態変更条件

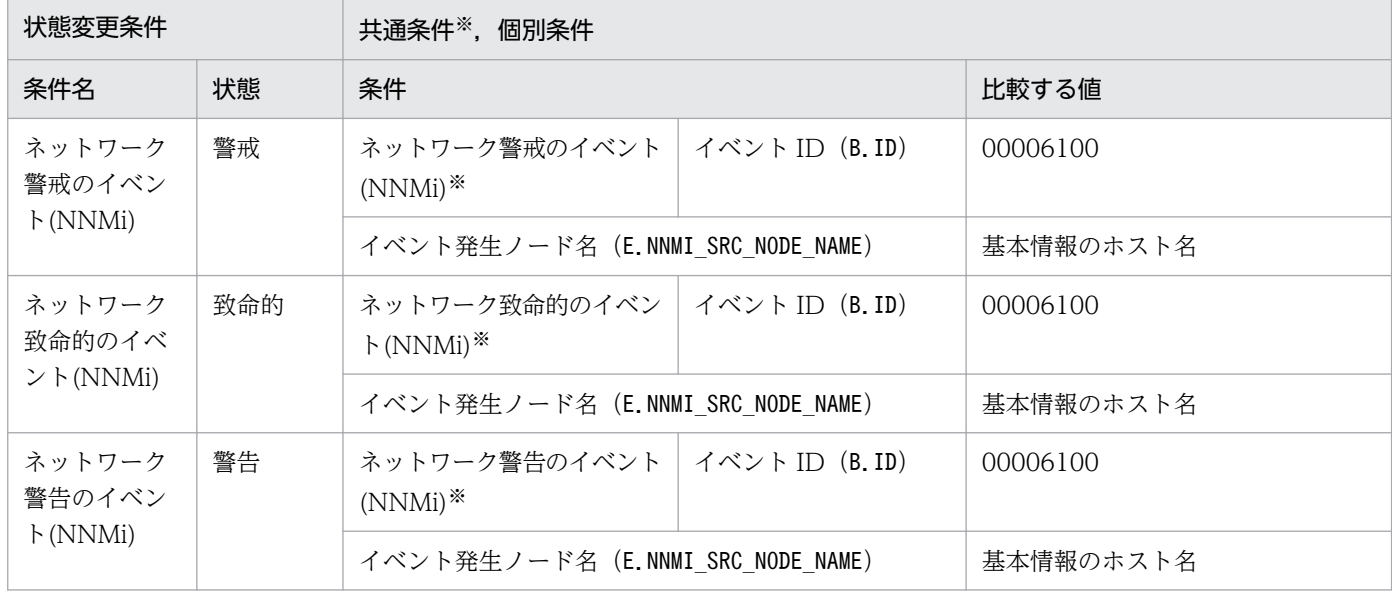

注※ 共通条件(各監視オブジェクトで共通に使われる条件)です。

## 4.9 JP1/Cm2/NNM 用システム監視オブジェクト

バージョン 8 以前の JP1/Cm2/NNM 用のシステム監視オブジェクトには,「NNM 監視」と「ノード監視 (NNM)」があります。

## 4.9.1 「NNM 監視」システム監視オブジェクト

### 表 4‒26 システム監視オブジェクトの概要

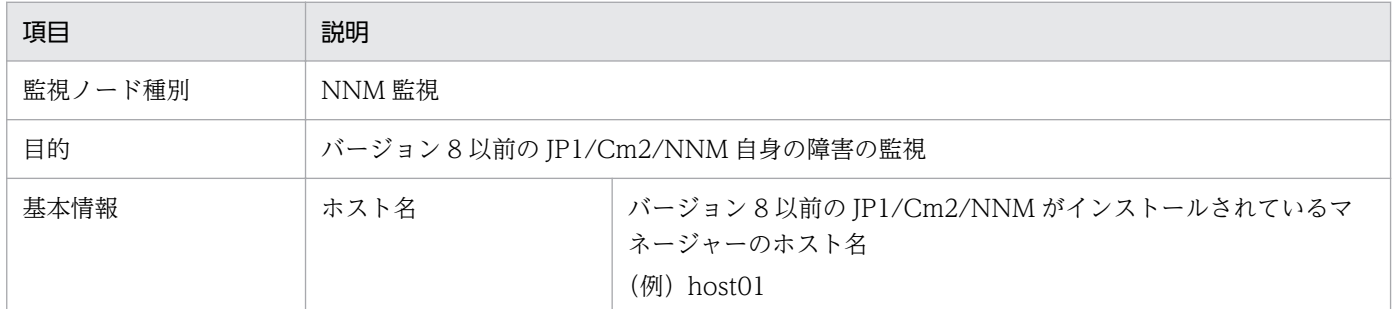

## 表 4‒27 状態変更条件

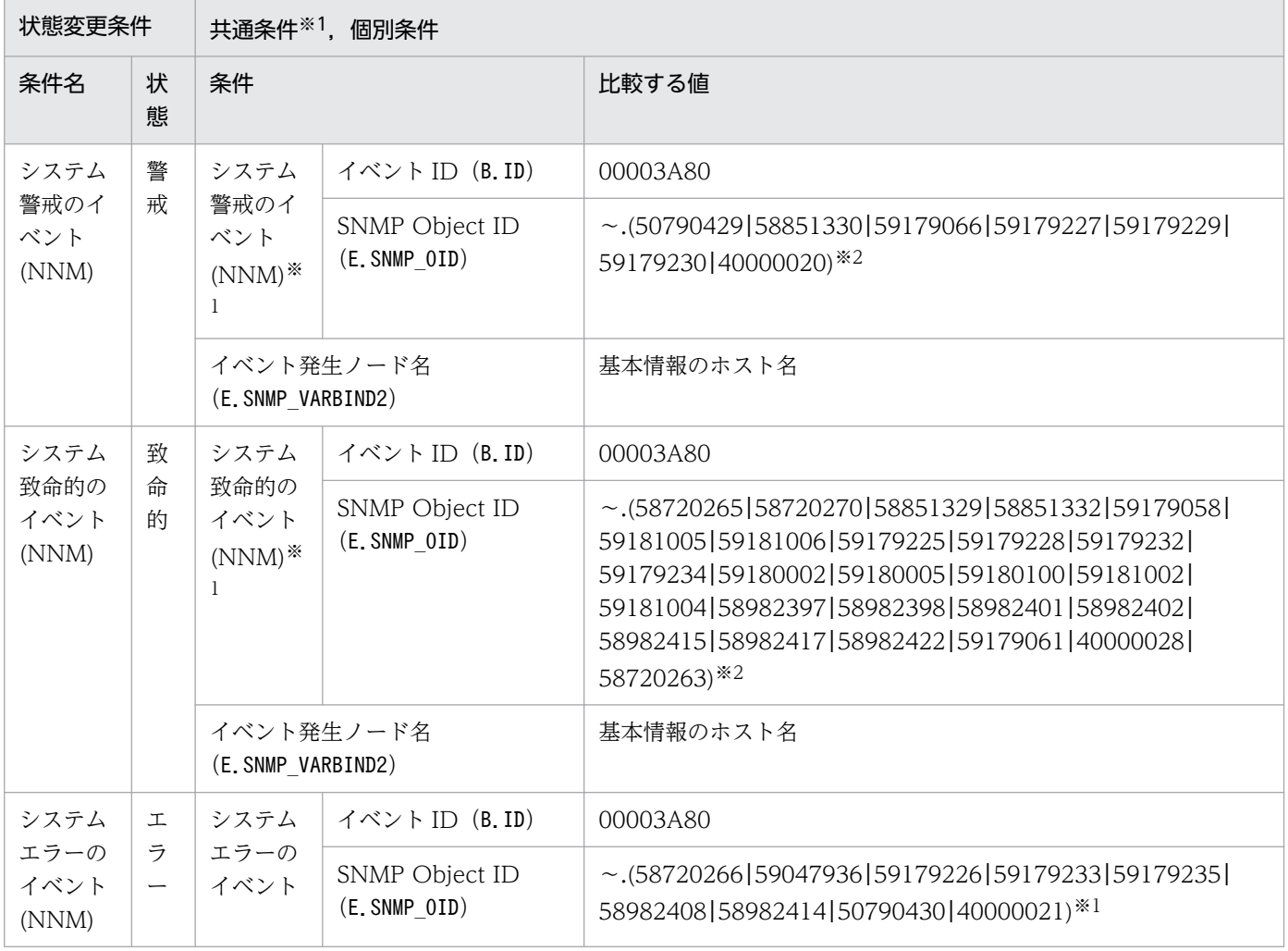

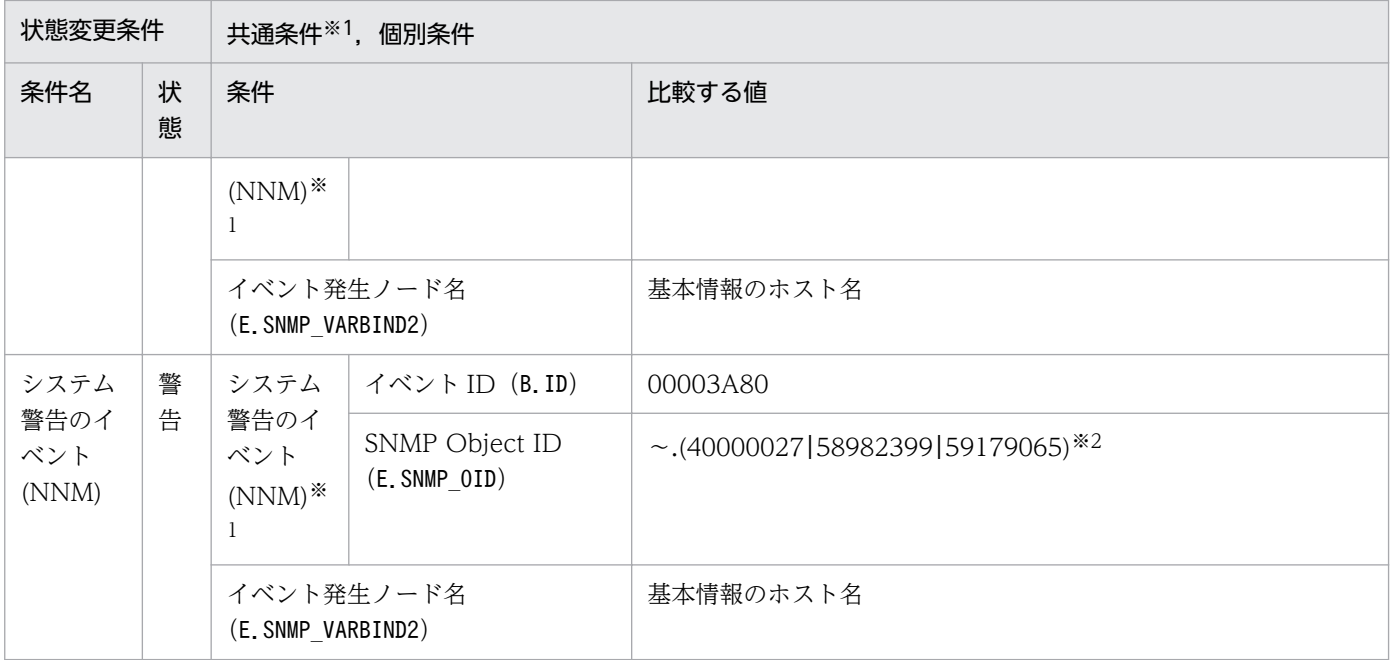

注※2 「~」には, 「.iso.org.dod.internet.private.enterprises.hp.nm.openView.hpOpenView.0」が入ります。

# 4.9.2 「ノード監視(NNM)」システム監視オブジェクト

### 表 4‒28 システム監視オブジェクトの概要

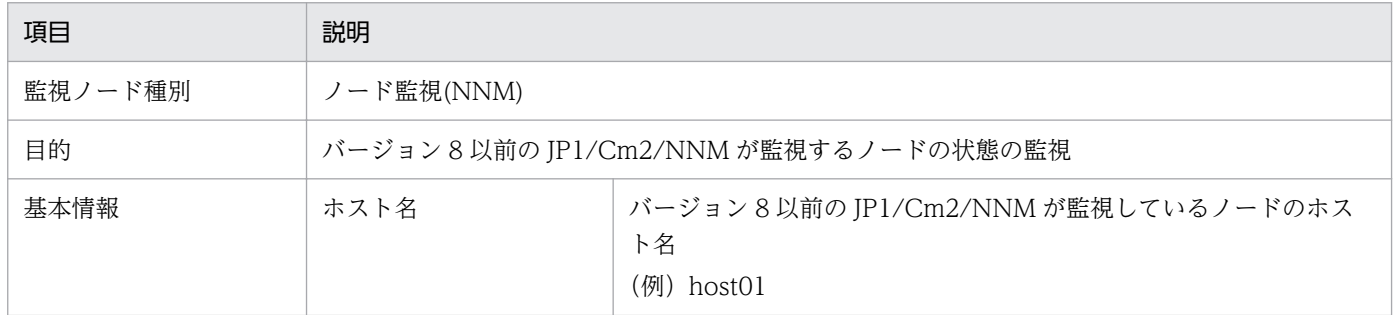

### 表 4‒29 状態変更条件

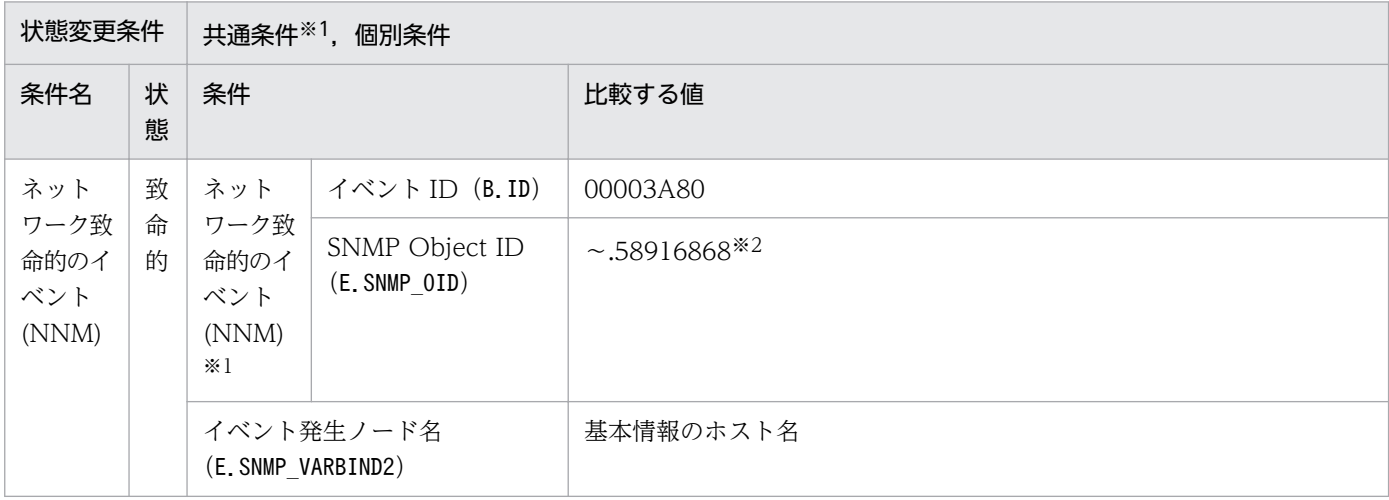

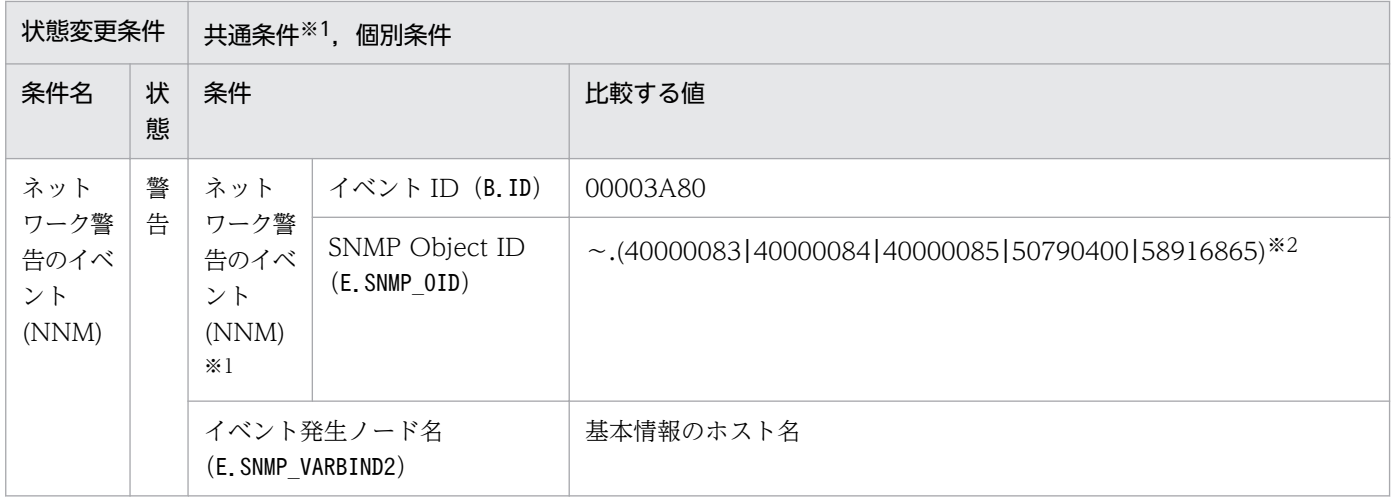

注※2 「〜」には,「.iso.org.dod.internet.private.enterprises.hp.nm.openView.hpOpenView.0」が入ります。

<sup>4.</sup> システム監視オブジェクト一覧(セントラルスコープ用)

JP1/IM - Manager 用のシステム監視オブジェクトには,「IM 監視」があります。

# 4.10.1 「IM 監視」システム監視オブジェクト

### 表 4‒30 システム監視オブジェクトの概要

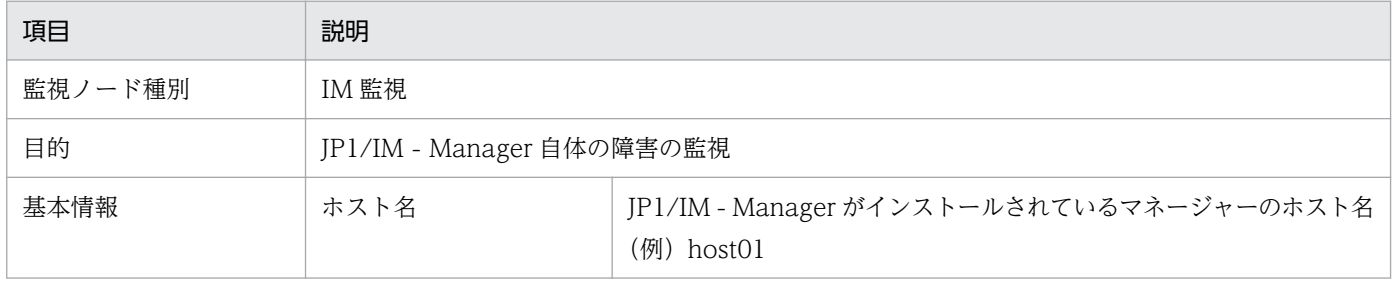

### 表 4‒31 状態変更条件

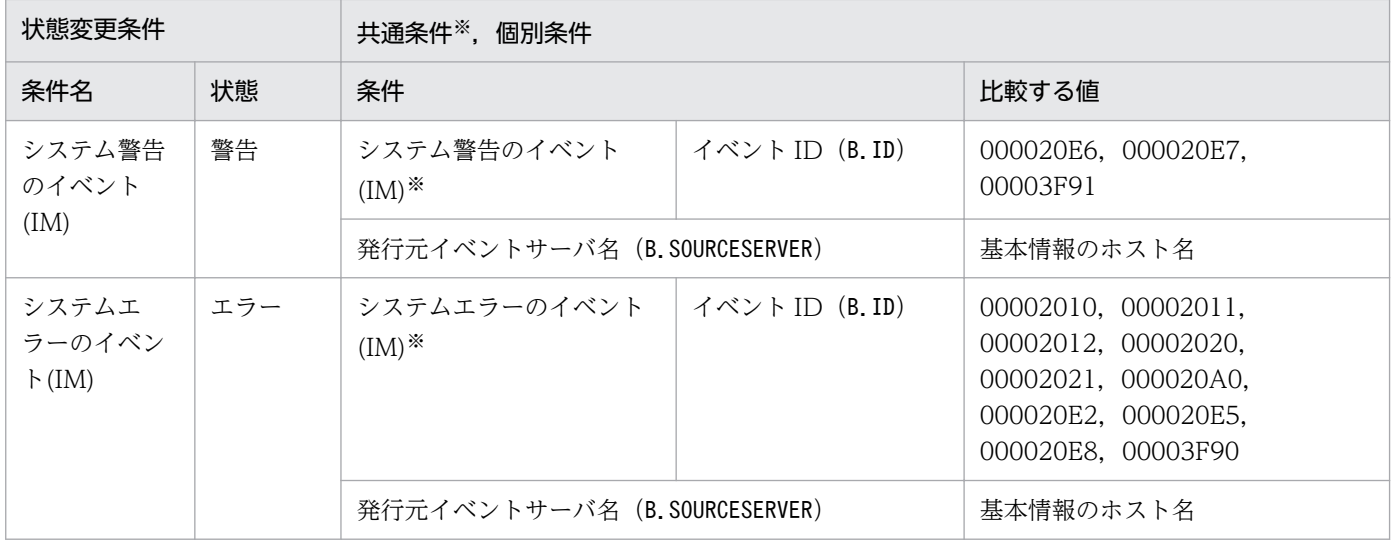

注※ 共通条件(各監視オブジェクトで共通に使われる条件)です。

## 4.11 Cosminexus 用システム監視オブジェクト

Cosminexus 用のシステム監視オブジェクトには,「論理サーバ監視(Cosminexus)」および「J2EE アプ リケーション監視(Cosminexus)」があります。

# 4.11.1 「論理サーバ監視(Cosminexus)」システム監視オブジェクト

## 表 4‒32 システム監視オブジェクトの概要

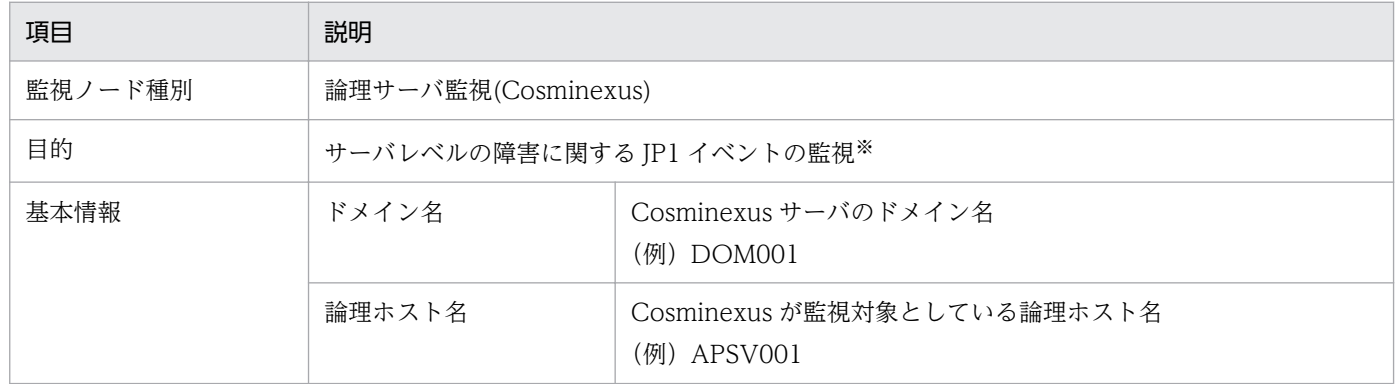

注※ 重大度が「Warning」以上の JP1 イベントを監視します。

### 表 4‒33 状態変更条件

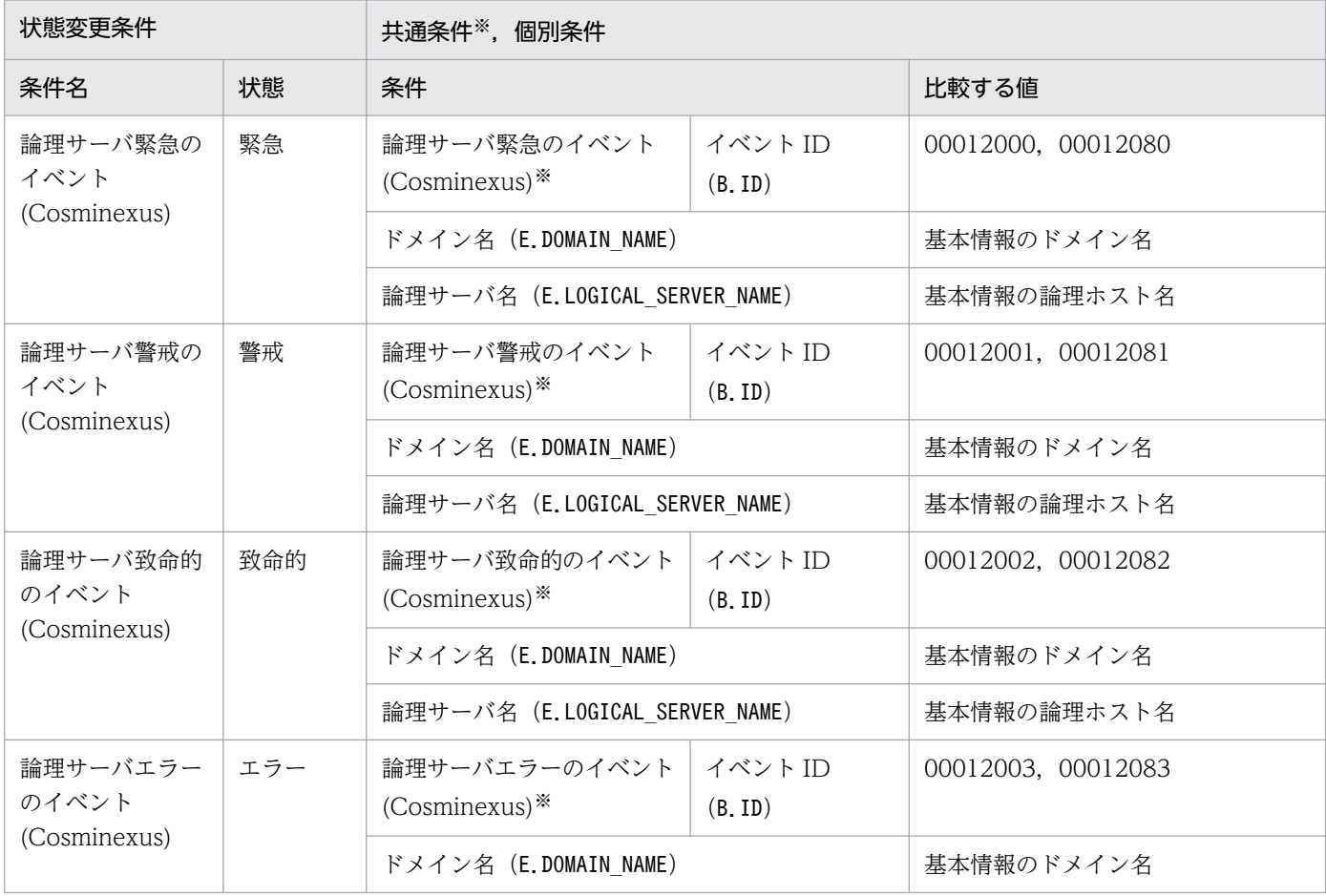

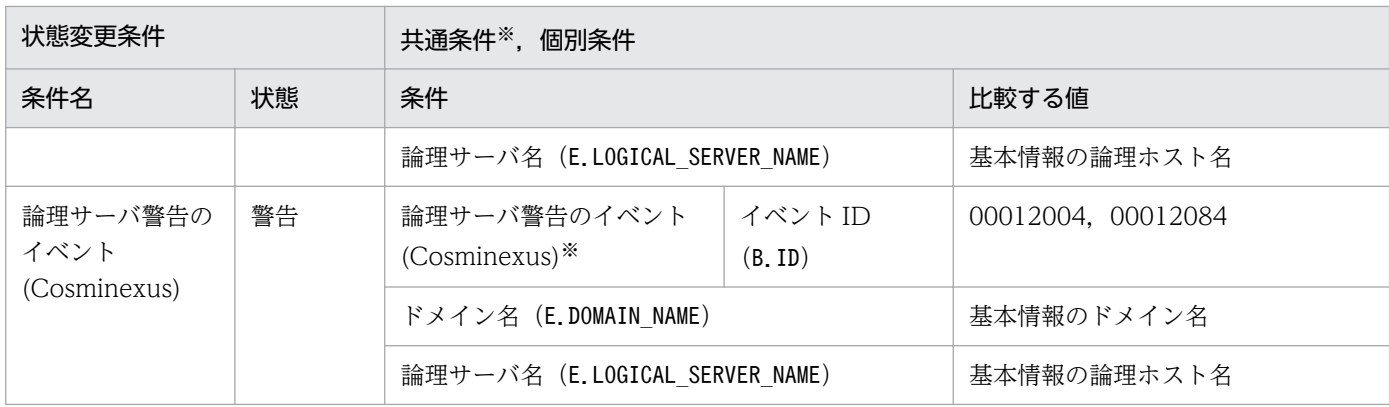

# 4.11.2 「J2EE アプリケーション監視(Cosminexus)」システム監視オブジェ クト

### 表 4‒34 システム監視オブジェクトの概要

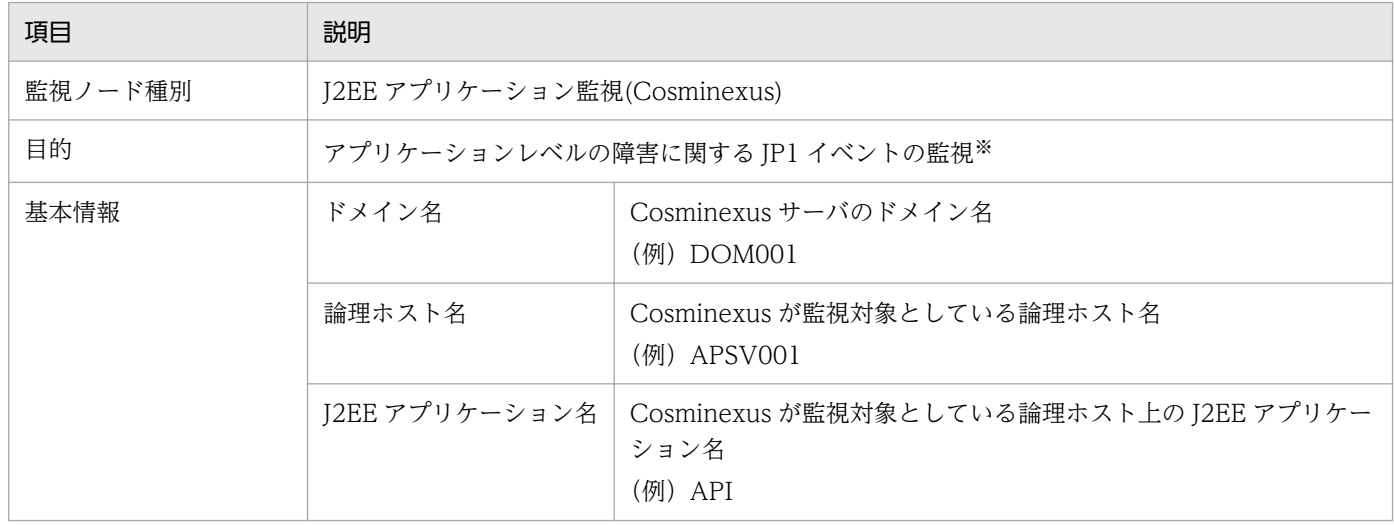

注※ 重大度が「Warning」以上の JP1 イベントを監視します。

### 表 4‒35 状態変更条件

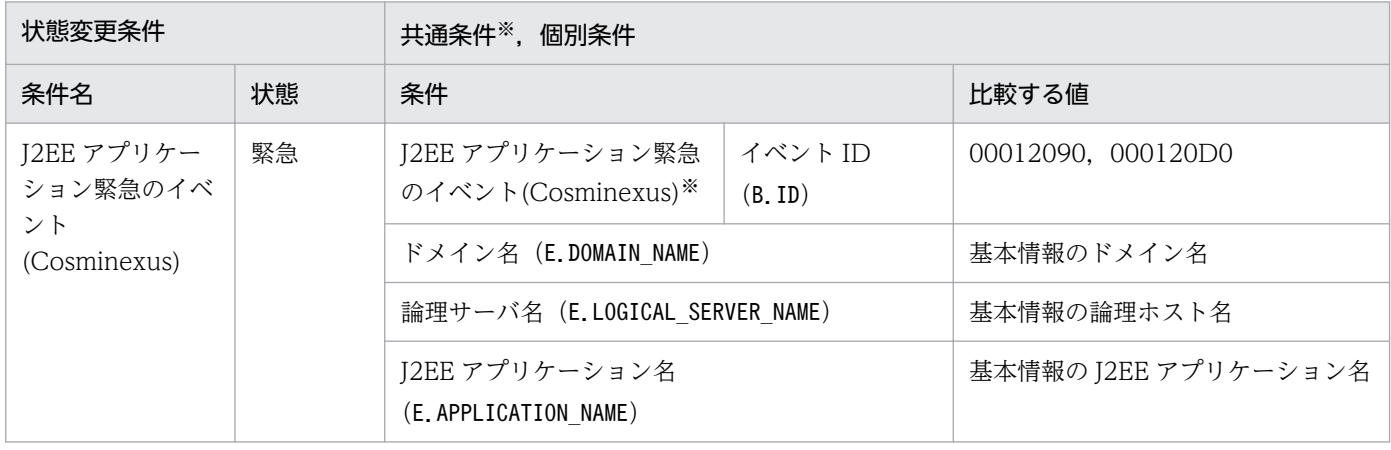

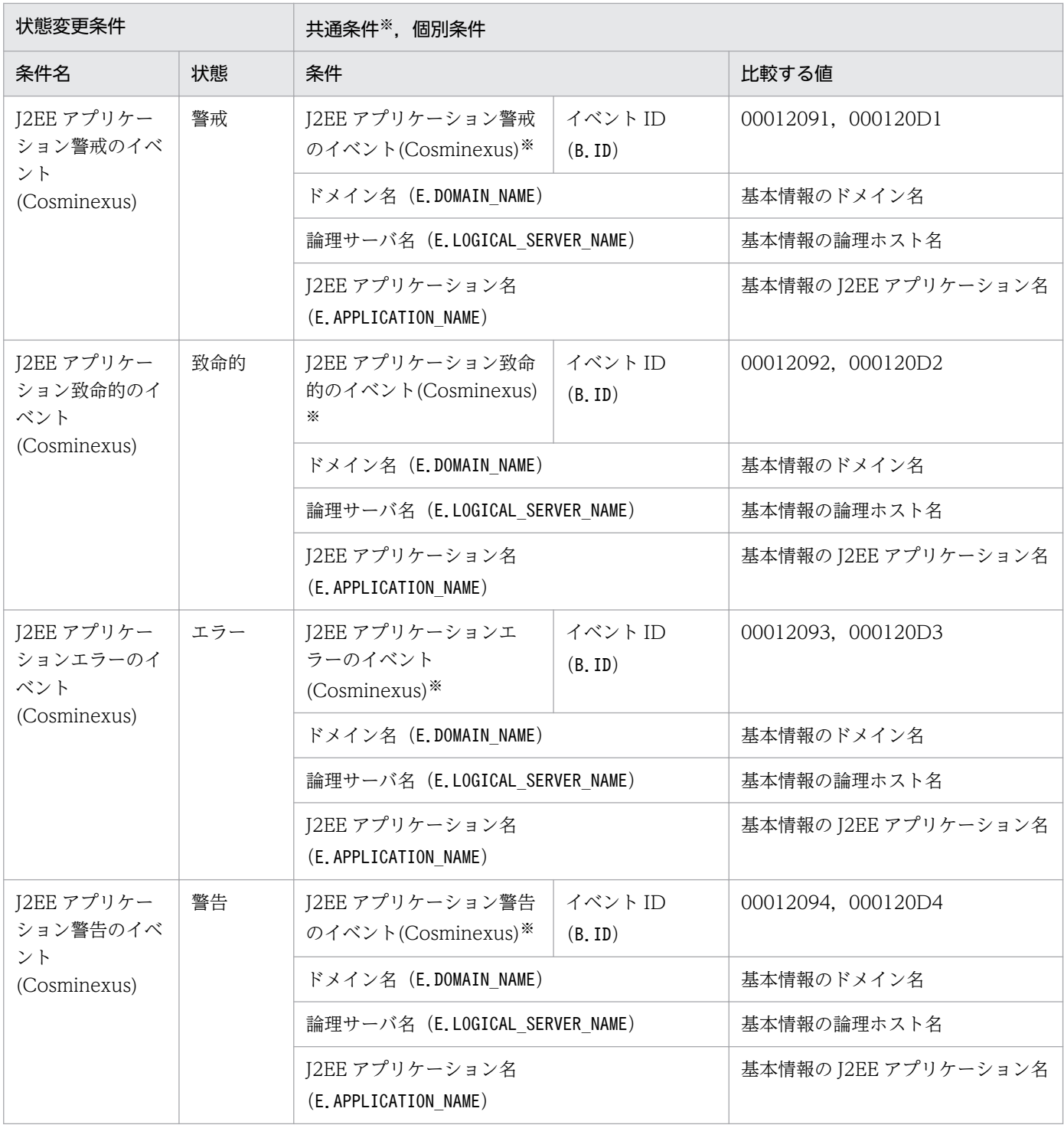

HiRDB 用システム監視オブジェクトには,「HiRDB 監視」があります。

## 4.12.1 HiRDB 用システム監視オブジェクトを監視する場合の設定について

HiRDB 用システム監視オブジェクトを監視する場合に必要な設定について説明します。次の事項を設定す る必要があります。

• HiRDB に関する事象を管理するには,HiRDB が管理する障害情報を JP1 イベントとして発行するよ う設定が必要です。これは,デフォルトでは JP1 イベントを発行しない設定になっているためです。

## 4.12.2 「HiRDB 監視」システム監視オブジェクト

#### 表 4‒36 システム監視オブジェクトの概要

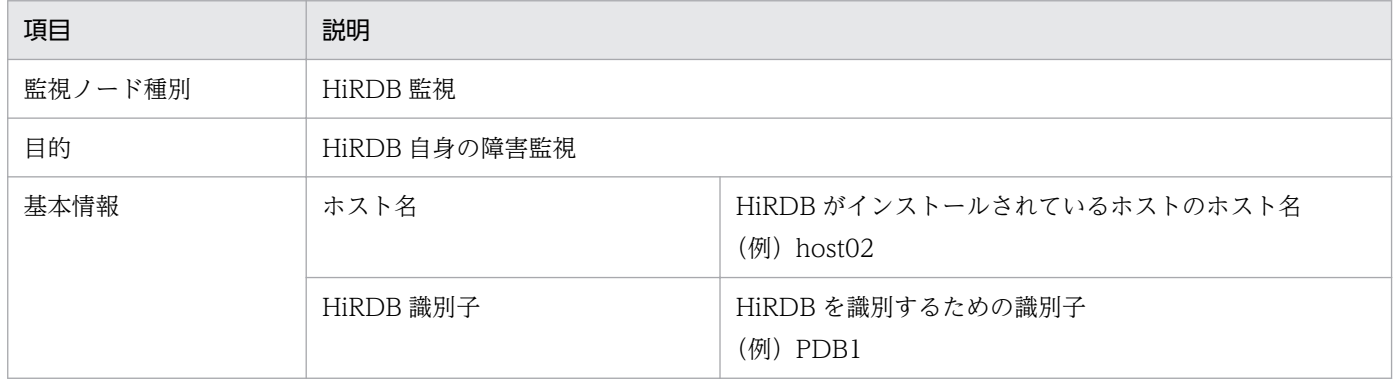

#### 表 4‒37 状態変更条件

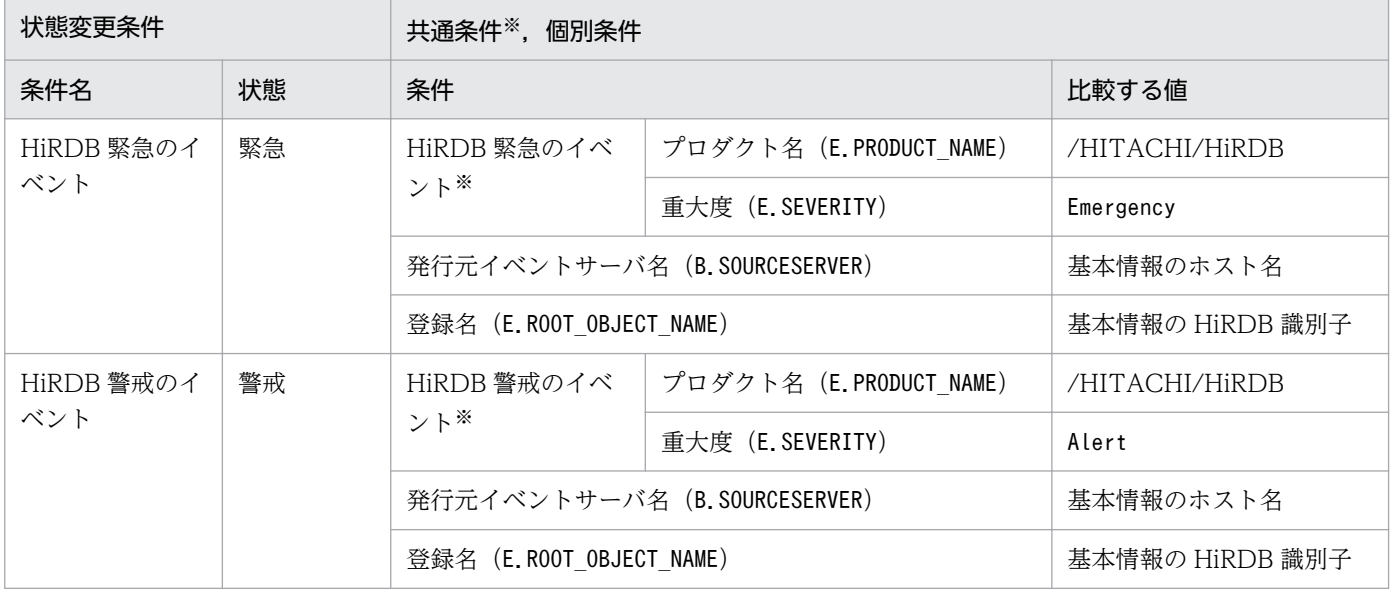

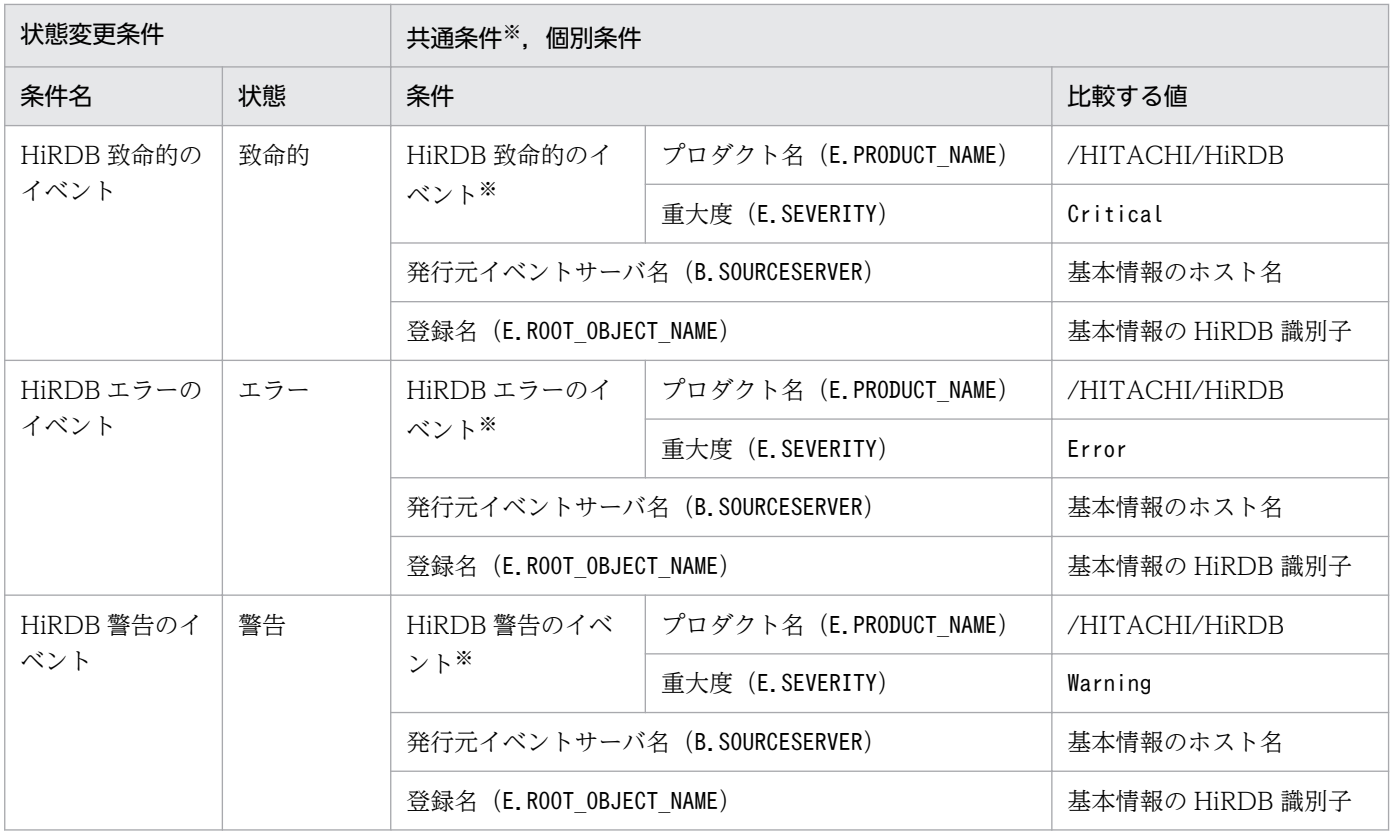

<sup>4.</sup> システム監視オブジェクト一覧(セントラルスコープ用)

JP1/ServerConductor 用システム監視オブジェクトには,「物理ホスト監視(System Manager)」があ ります。

# 4.13.1 JP1/ServerConductor 用システム監視オブジェクトを監視する場 合の設定について

JP1/ServerConductor 用システム監視オブジェクトを監視する場合に必要な設定について説明します。次 の事項を設定する必要があります。

• IP1/ServerConductor が管理する物理ホストに関する事象を管理するには、IP1/ServerConductor のマネージャーサービスが検知したアラートを JP1 イベントとして発行するよう設定が必要です。これ は,デフォルトでは JP1 イベントを発行しない設定になっているためです。

## 4.13.2 「物理ホスト監視(System Manager)」システム監視オブジェクト

### 表 4‒38 システム監視オブジェクトの概要

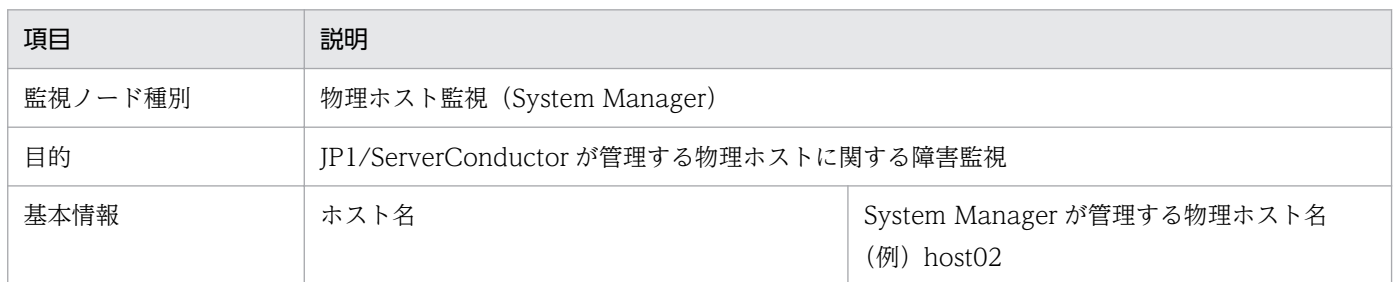

### 表 4‒39 状態変更条件

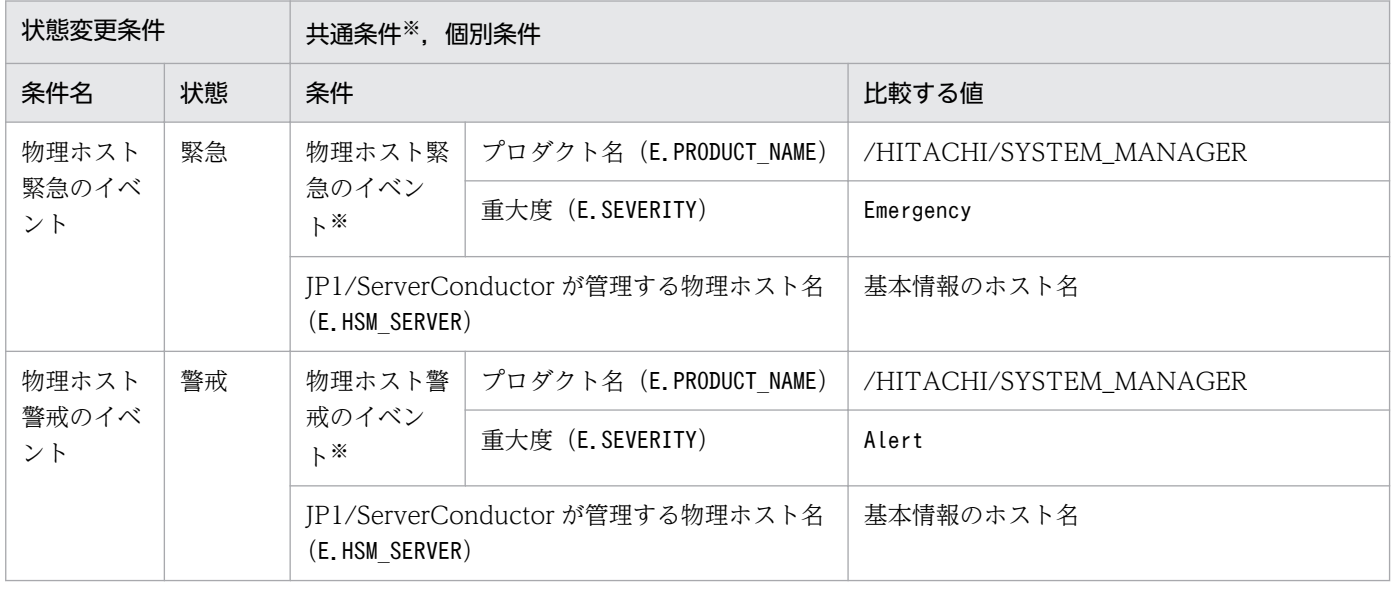
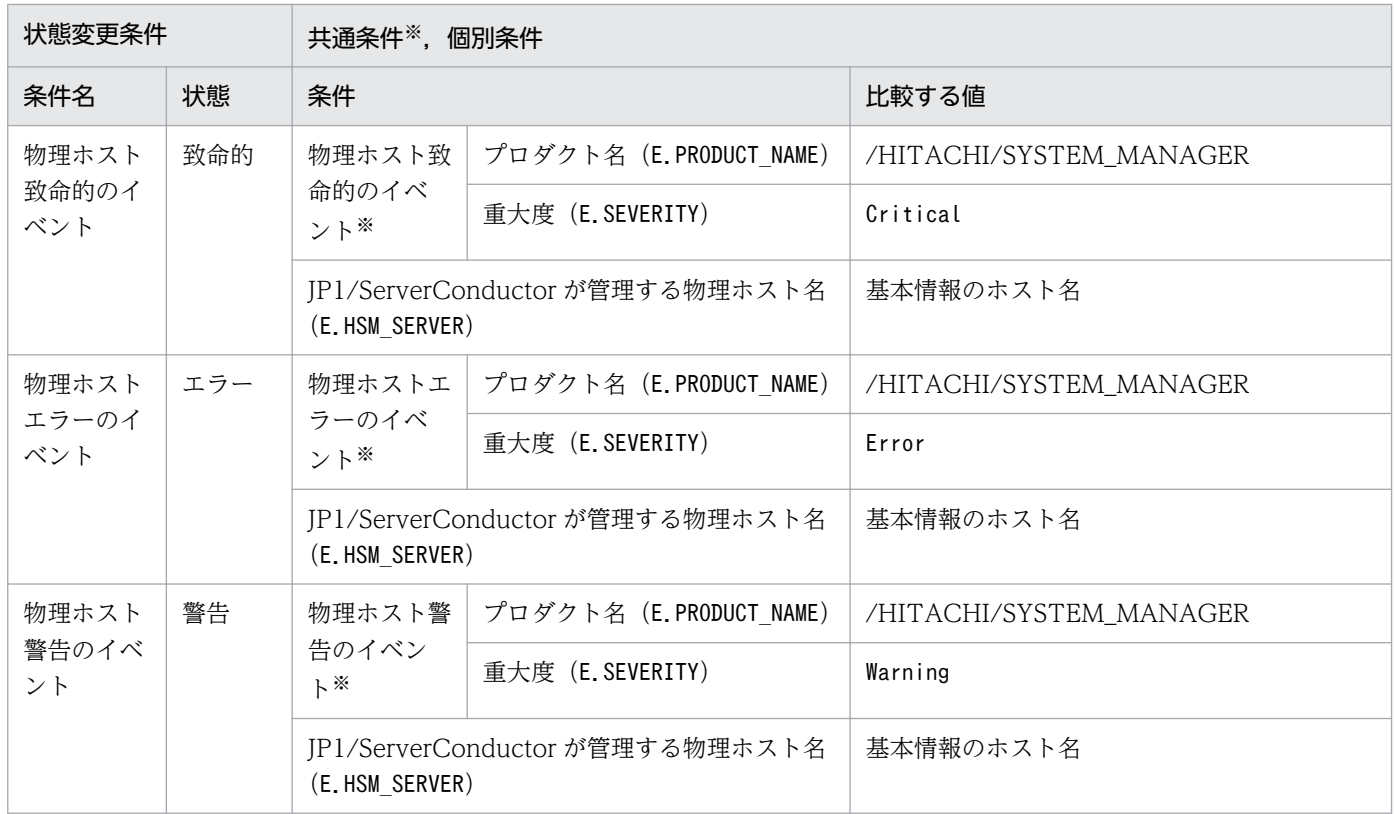

注※ 共通条件(各監視オブジェクトで共通に使われる条件)です。

<span id="page-901-0"></span>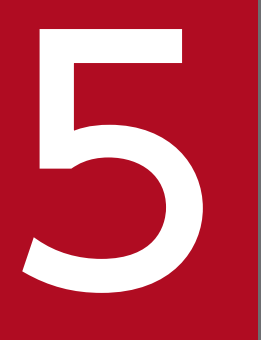

# トライントリーモデル(セントラルスコープ用)<br>- 監視ツリーモデル(セントラルスコープ用)

この章では,監視ツリーを自動生成するときに作成される監視ツリーの構造について説明します。

## 5.1 監視ツリーを自動生成するときのテンプレートについて

監視ツリーを自動生成するときに作成される監視ツリーの構造は,[自動生成-構成選択]画面で選択する テンプレートによって異なります。セントラルコンソールが用意しているテンプレートを次に示します。

- •「業務指向ツリー」テンプレート
- •「サーバ指向ツリー」テンプレート

テンプレートごとに監視ツリーのモデルが定義されています。監視ツリーを自動生成する場合、各ホスト から収集した定義を,監視ツリーモデルに合わせて自動的に監視ツリーを生成します。

5. 監視ツリーモデル(セントラルスコープ用)

# <span id="page-903-0"></span>5.2 「業務指向ツリー」の監視ツリーモデル

監視ツリーを自動生成するときに,「業務指向ツリー」テンプレートを選択した場合に生成される監視ツ リーのモデルを次に示します。

#### 「業務指向ツリー」テンプレートを選択した場合に生成される監視ツリーのモデル

#### 図 5-1 監視ツリー (業務指向ツリー)のモデル

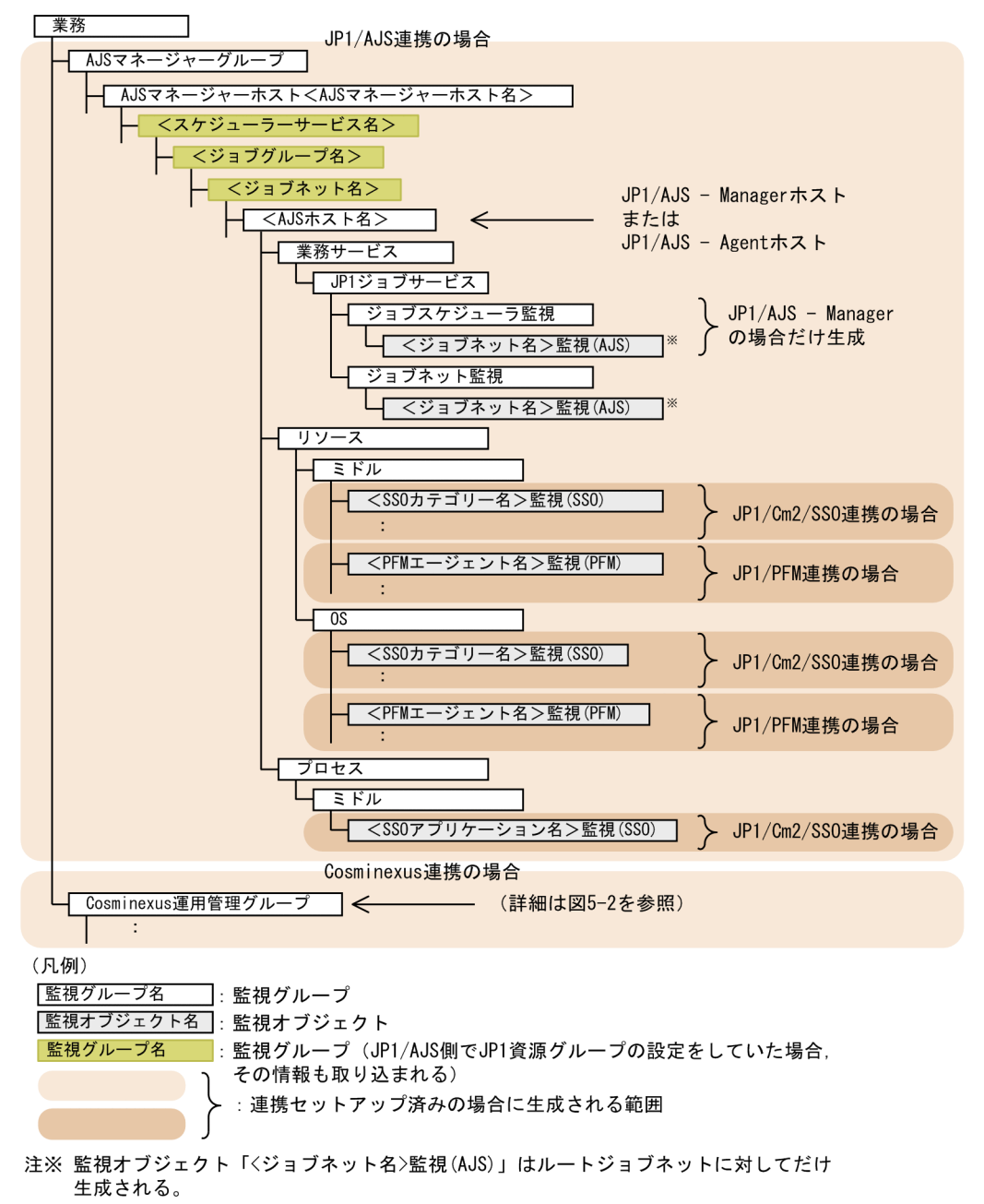

## 図 5-2 監視ツリー (業務指向ツリー)のモデル

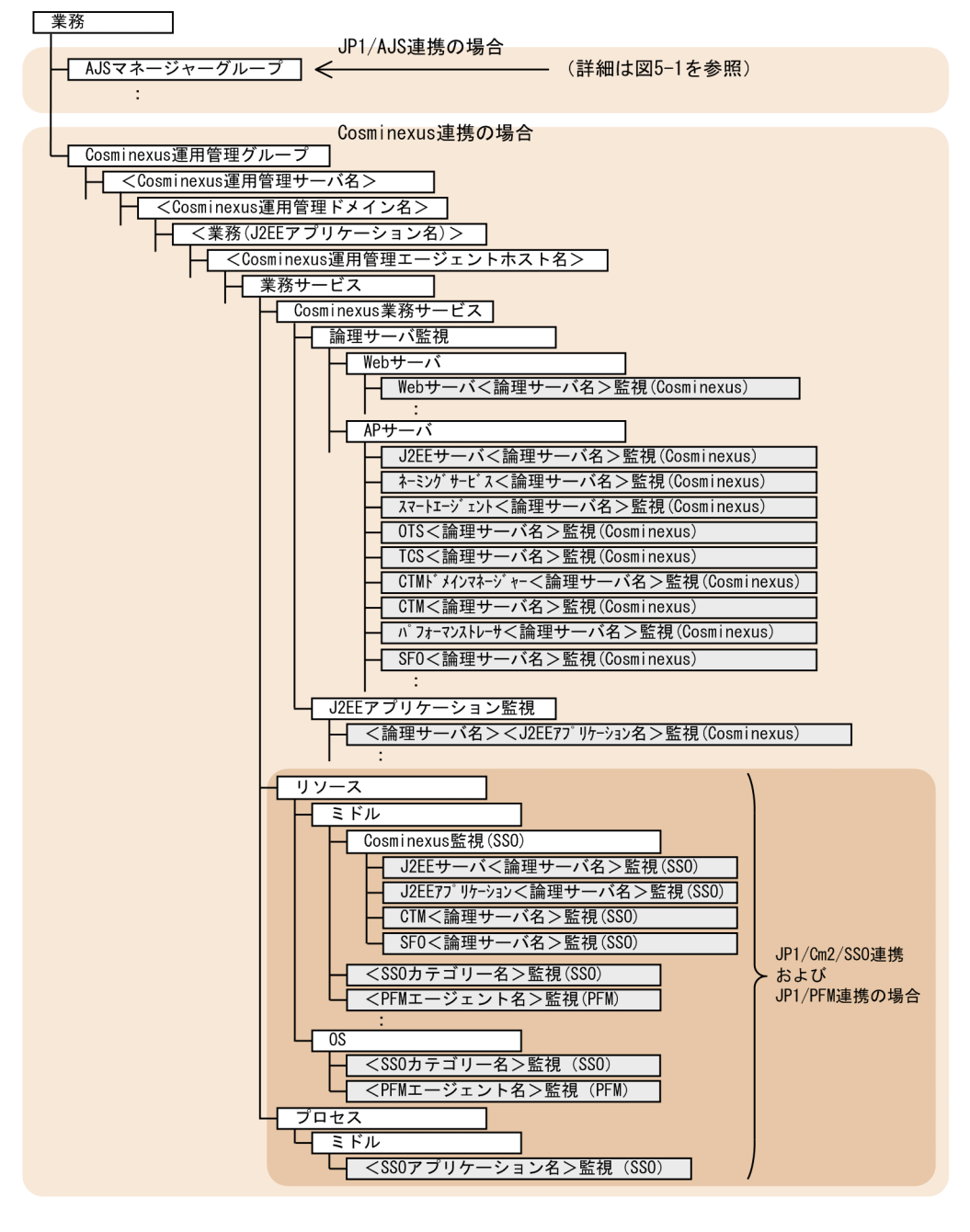

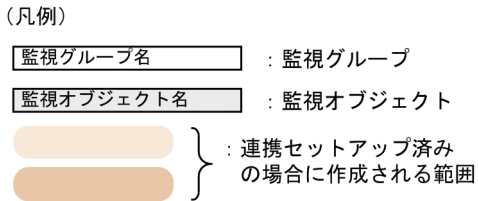

# <span id="page-905-0"></span>5.3 「サーバ指向ツリー」の監視ツリーモデル

監視ツリーを自動生成するときに,「サーバ指向ツリー」テンプレートを選択した場合に生成される監視ツ リーのモデルを次に示します。

#### 「サーバ指向ツリー」テンプレートを選択した場合に生成される監視ツリーのモデル

#### 図 5-3 監視ツリー (サーバ指向ツリー)のモデル

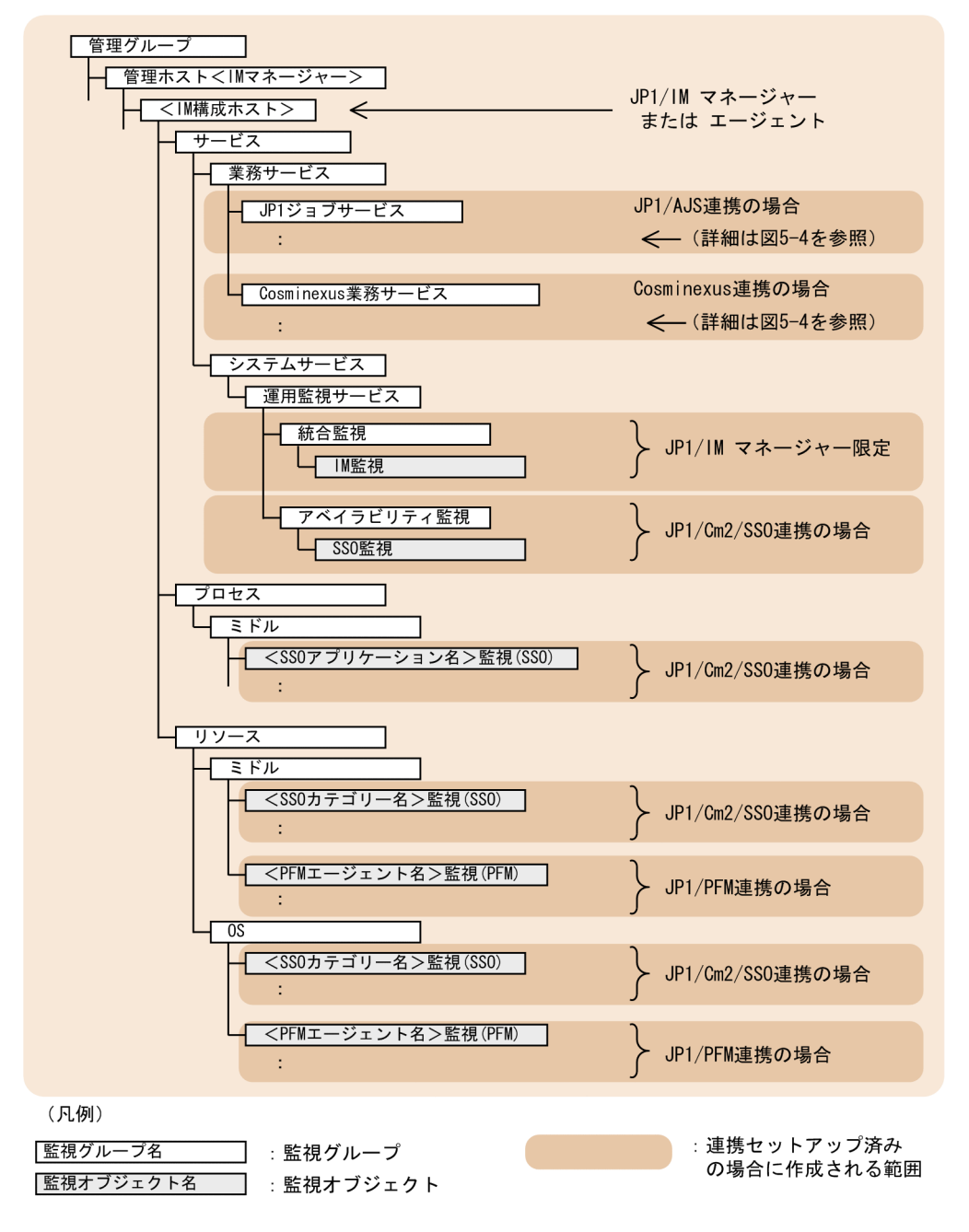

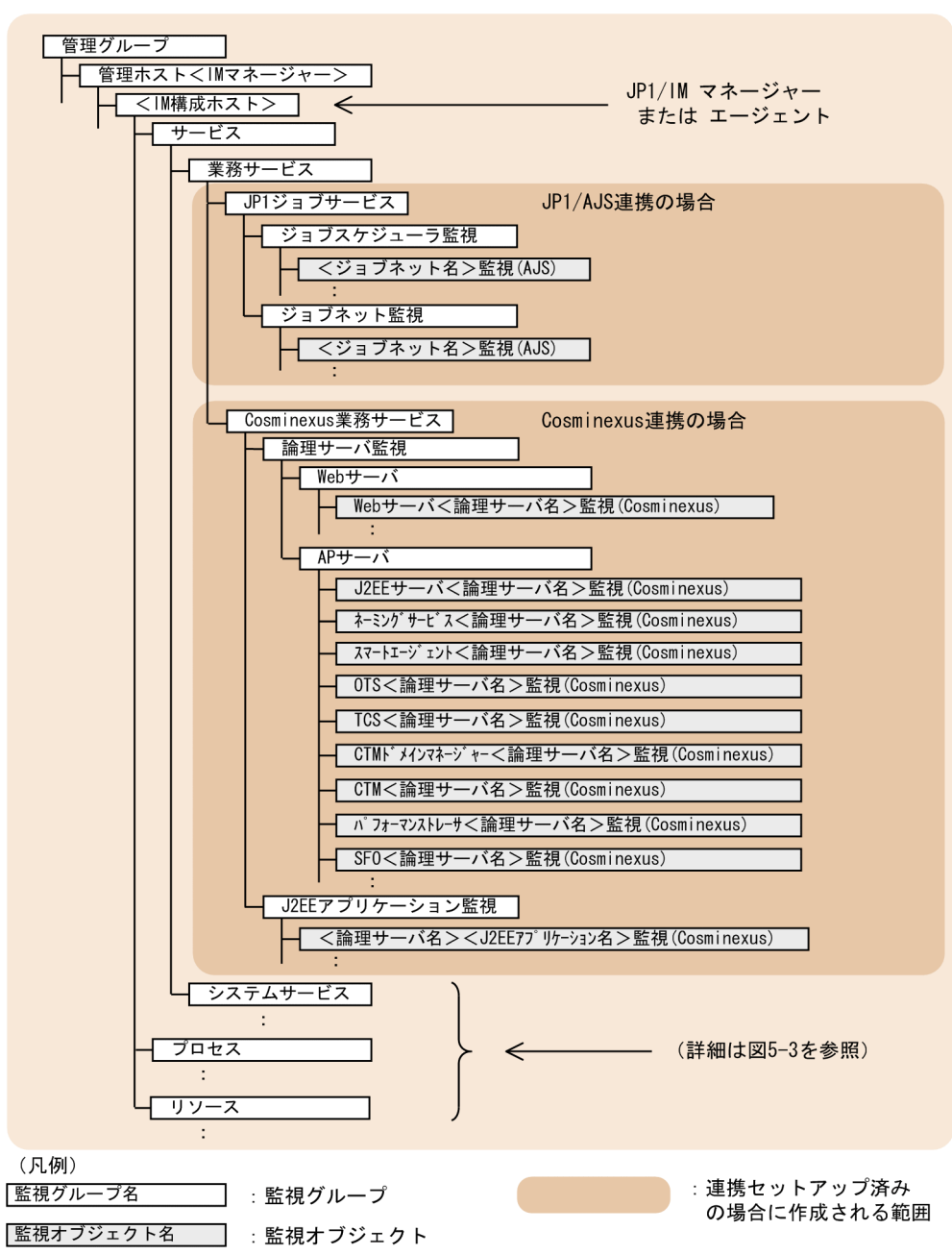

## 図 5-4 監視ツリー (サーバ指向ツリー)のモデル

# 索引

#### 記号

- !JP1 CS APP0.conf (起動プログラム定義ファイル) [669](#page-668-0)
- !JP1 CS FTOOL0.conf (ツールバー定義ファイル) [671](#page-670-0)
- !JP1 CS FTREE0.conf (アイコン動作定義ファイル) [673](#page-672-0)

.system(システムプロファイル) [451](#page-450-0)

## A

actdef.conf (自動アクション定義ファイル) [391](#page-390-0) actdef.conf (自動アクション定義ファイル) (互換 用) [415](#page-414-0) action complete xxx.conf (対処済み連動設定ファ イル) [574](#page-573-0) action.conf.update (自動アクション環境定義ファ イル) [386](#page-385-0) actnotice.conf (自動アクション通知定義ファイル) [431](#page-430-0) attr\_list.conf (イベント条件表示項目定義ファイル) [437](#page-436-0)

auto dbbackup xxx.conf (監視オブジェクト DB の自動バックアップ・リカバリー設定ファイル) [578](#page-577-0)

## C

chmsg\_attr\_list.conf (表示メッセージ変更定義表示 項目定義ファイル) [647](#page-646-0) chmsg\_auto\_list.conf (表示メッセージ変更定義自 動入力定義ファイル) [650](#page-649-0) chmsgevent.conf (表示メッセージ変更後イベント 環境定義ファイル) [653](#page-652-0) chsev\_attr\_list.conf (重大度変更定義表示項目定義 ファイル) [597](#page-596-0) chsev\_auto\_list.conf (重大度変更定義自動入力定義 ファイル) [600](#page-599-0) common\_exclude\_filter\_attr\_list.conf(共通除外 条件表示項目定義ファイル) [512](#page-511-0) console.conf.update (通信環境定義ファイル) [459](#page-458-0)

## D

defaultUser (ユーザープロファイル) [454](#page-453-0)

## E

egs\_system.conf (相関イベント発行システムプロ ファイル) [526](#page-525-0) event info\_replace.conf (イベント引き継ぎ情報変 換設定ファイル) [441](#page-440-0) event\_storm\_attr\_list.conf (繰り返しイベント条件 表示項目定義ファイル) [518](#page-517-0) event storm auto list.conf (繰り返しイベント条件 自動入力定義ファイル) [521](#page-520-0) evhist warn event xxx.conf (状態変更イベント件 数の上限監視設定ファイル) [572](#page-571-0) evtreport.conf (イベントレポート出力環境定義ファ イル) [732](#page-731-0)

## H

hitachi\_jp1 製品名.html (WWW ページ呼び出し定 義ファイル) [655](#page-654-0)

host\_collect\_data.csv (ホスト収集情報ファイル) [699](#page-698-0)

host\_input\_data.csv (ホスト入力情報ファイル) [696](#page-695-0)

## I

imdd\_category\_name.conf (IM 管理ノードカテゴ リ名称定義ファイル) [367](#page-366-0) imdd\_host\_name.conf (ホスト名定義ファイル) [372](#page-371-0) imdd\_nodeLink\_def.conf(IM 管理ノードリンク定 義ファイル) [375](#page-374-0) imdd\_systemnode.conf(システムノード定義ファ イル) [358](#page-357-0) imdd\_target\_host.conf (構成取得対象ホスト定義 ファイル) [370](#page-369-0) imdd.properties (インテリジェント統合管理基盤定 義ファイル) [352](#page-351-0) IM-View 設定ファイル(tuning.conf) [611](#page-610-0)

IM 管理ノードカテゴリ名称定義ファイル (imdd\_category\_name.conf) [367](#page-366-0) IM 管理ノードリンク定義ファイル (imdd\_nodeLink\_def.conf) [375](#page-374-0) IM 構成管理・ビューアー動作定義ファイル (jcfview.conf) [692](#page-691-0) IM 構成反映方式設定ファイル (jp1cf\_applyconfig.conf) [694](#page-693-0) IM パラメーター定義ファイル (jp1co\_param\_V7.conf) [448](#page-447-0) incident\_info.conf (インシデント引き継ぎ情報設定 ファイル) [557](#page-556-0) incident.conf (インシデント手動登録定義ファイル) [554](#page-553-0)

## J

jcacancel [31](#page-30-0) jcachange [35](#page-34-0) jcadefconv [39](#page-38-0) jcamakea [45](#page-44-0) jcashowa [47](#page-46-0) jcastatus [54](#page-53-0) jcfaleltdef (Windows 限定) [56](#page-55-0) jcfaleltreload (Windows 限定) [59](#page-58-0) jcfaleltstart(Windows 限定) [61](#page-60-0) jcfaleltstat (Windows 限定) [64](#page-63-0) jcfaleltstop (Windows 限定) [67](#page-66-0) jcfallogdef [69](#page-68-0) jcfallogreload [76](#page-75-0) jcfallogstart [79](#page-78-0) jcfallogstat [86](#page-85-0) jcfallogstop [90](#page-89-0) jcfcolvmesx [93](#page-92-0) jcfcolvmhcsm [96](#page-95-0) jcfcolvmkvm [99](#page-98-0) jcfcolvmscvmm(Windows 限定) [102](#page-101-0) jcfcolvmvc [105](#page-104-0) jcfcolvmvirtage [108](#page-107-0) jcfdbsetup [111](#page-110-0) jcfdbunsetup [114](#page-113-0)

jcfexport [117](#page-116-0) jcfimport [120](#page-119-0) jcfmkcsdata [123](#page-122-0) jcfmkhostsdata [126](#page-125-0) jcfthreaddmp(Windows 限定) [128](#page-127-0) jcfview.conf (IM 構成管理・ビューアー動作定義ファ イル) [692](#page-691-0) jcfview(Windows 限定) [142](#page-141-0) jcfvirtualchstat [144](#page-143-0) jco\_guide.txt (イベントガイド情報ファイル) [467](#page-466-0) jco killall.cluster (UNIX 限定) [146](#page-145-0) jco\_spmd\_reload [148](#page-147-0) jco\_spmd\_status [151](#page-150-0) jco\_start.cluster(UNIX 限定) [156](#page-155-0) jco\_start(UNIX 限定) [153](#page-152-0) jco\_stop.cluster(UNIX 限定) [161](#page-160-0) jco\_stop(UNIX 限定) [158](#page-157-0) jcoappexecfcheck(Windows 限定) [162](#page-161-0) jcoattrfcheck [164](#page-163-0) jcochafmode (UNIX 限定) [166](#page-165-0) jcochcefmode [169](#page-168-0) jcochfilter [173](#page-172-0) jcochstat [177](#page-176-0) jcodbsetup [180](#page-179-0) jcodbunsetup [183](#page-182-0) jcoegschange [186](#page-185-0) jcoegscheck [188](#page-187-0) jcoegsstart [190](#page-189-0) jcoegsstatus [192](#page-191-0) jcoegsstop [198](#page-197-0) jcoevtreport [200](#page-199-0) jcofuncfcheck(Windows 限定) [209](#page-208-0) jcogencore [212](#page-211-0) jcohc.conf(ヘルスチェック定義ファイル) [462](#page-461-0) jcohctest [217](#page-216-0) jcoimdef [219](#page-218-0) jcomonitorfcheck [231](#page-230-0) jcothreaddmp(Windows 限定) [235](#page-234-0) jcovcfsetup (Windows 限定) [237](#page-236-0)

jcoview\_log.bat(Windows 限定) [243](#page-242-0) jcoview(Windows 限定) [239](#page-238-0) jcs\_guide\_xxx.txt(ガイド情報ファイル) [565](#page-564-0) jcs hosts (ホスト情報ファイル) [563](#page-562-0) jcs\_sysprofile\_xxx.def(システムプロファイル(セ ントラルスコープ)) [682](#page-681-0) jcschstat [247](#page-246-0) jcsdbexport [250](#page-249-0) jcsdbimport [253](#page-252-0) jcsdbsetup [256](#page-255-0) jcshostsexport [258](#page-257-0) jcshostsimport [260](#page-259-0) jddcreatetree [130](#page-129-0) jddsetaccessuser [137](#page-136-0) jddsetproxyuser [139](#page-138-0) jddupdatetree [134](#page-133-0) jim\_log.bat(Windows 限定) [262](#page-261-0) jim\_log.sh(UNIX 限定) [273](#page-272-0) jimdbbackup [281](#page-280-0) jimdbclustersetupinfo.conf (クラスタセットアッ プ情報ファイル) [724](#page-723-0) jimdbreclaim [284](#page-283-0) jimdbrecovery [286](#page-285-0) jimdbrorg [289](#page-288-0) jimdbsetupinfo.conf (セットアップ情報ファイル) [720](#page-719-0) jimdbstatus [291](#page-290-0) jimdbstop [293](#page-292-0) jimdbupdate [295](#page-294-0) jimmail(Windows 限定) [297](#page-296-0) jimmailpasswd(Windows 限定) [301](#page-300-0) JP1/AJS 用システム監視オブジェクト [877](#page-876-0) JP1/Cm2/NNM 用システム監視オブジェクト [891](#page-890-0) JP1/Cm2/SSO 用システム監視オブジェクト [879](#page-878-0) JP1/IM - Manager の管理ノード数 カウントする [30](#page-29-0) JP1/IM が出力する JP1 イベント [750](#page-749-0) JP1/NNMi 用システム監視オブジェクト [889](#page-888-0) jp1cc\_setup\_cluster(UNIX 限定) [309](#page-308-0)

jp1cc\_setup (UNIX 限定) [308](#page-307-0) jp1cf\_applyconfig.conf (IM 構成反映方式設定ファ イル) [694](#page-693-0) jp1cf setup cluster (UNIX 限定) [312](#page-311-0) jp1cf\_setup (UNIX 限定) [311](#page-310-0) jp1cfhasetup (Windows 限定) [315](#page-314-0) jp1co\_param\_V7.conf (IM パラメーター定義ファ イル) [448](#page-447-0) jp1co\_service.conf (拡張起動プロセス定義ファイ ル) [445](#page-444-0) jp1cohasetup (Windows 限定) [316](#page-315-0) jp1cohaverup [317](#page-316-0) jp1cs\_setup\_cluster(UNIX 限定) [320](#page-319-0) jp1cs\_setup (UNIX 限定) [319](#page-318-0) jp1cshasetup(Windows 限定) [322](#page-321-0) jp1cshaverup.bat (Windows 限定) [325](#page-324-0) jp1cshaverup (UNIX 限定) [323](#page-322-0) jp1csverup.bat (Windows 限定) [329](#page-328-0) jp1csverup (UNIX 限定) [327](#page-326-0) JP1 イベント [745](#page-744-0) 一覧 [750](#page-749-0) 詳細 [764](#page-763-0) 属性 [746](#page-745-0)

## N

nosslhost.conf(非暗号化通信ホスト設定ファイル) [608](#page-607-0)

## P

processupdate.conf (対処状況イベント定義ファイ ル) [524](#page-523-0) profile ユーザー名 (ユーザープロファイル) [454](#page-453-0)

## S

SpmSetSvcCon(Windows 限定) [331](#page-330-0) system.conf(システムプロファイル(セントラルス コープ・ビューアー)) [688](#page-687-0) systemColor.conf(システムカラー定義ファイル) [476](#page-475-0)

#### T

tree\_view.conf.update (通信環境定義ファイル) [605](#page-604-0)

tuning.conf (IM-View 設定ファイル) [611](#page-610-0)

## U

user\_hostmap.conf (発生元ホストマッピング定義 ファイル) [379](#page-378-0)

## V

view.conf.update (通信環境定義ファイル) [603](#page-602-0)

## W

WWW ページ呼び出し定義ファイル(hitachi\_jp1\_ 製品名.html) [655](#page-654-0)

## あ

アイコン動作定義ファイル(!JP1\_CS\_FTREE0.conf) [673](#page-672-0) アクション情報ファイルの容量を小さくする場合 [386](#page-385-0) アプリケーション実行定義ファイル [583](#page-582-0) チェックする [30](#page-29-0)

置換文字列 [585](#page-584-0)

#### い

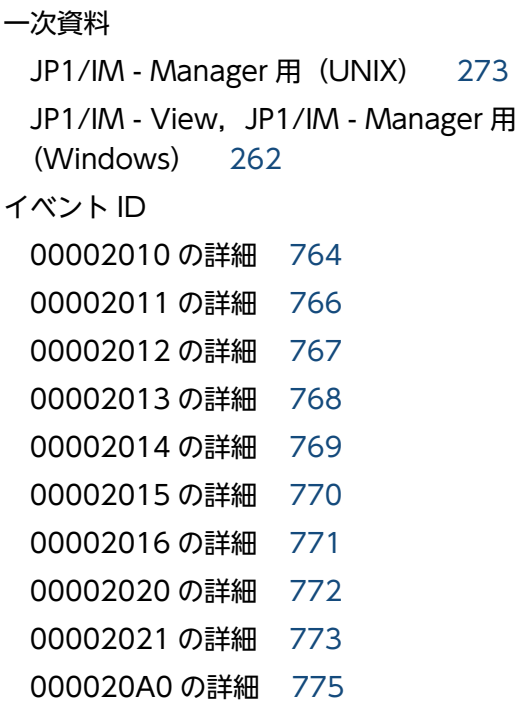

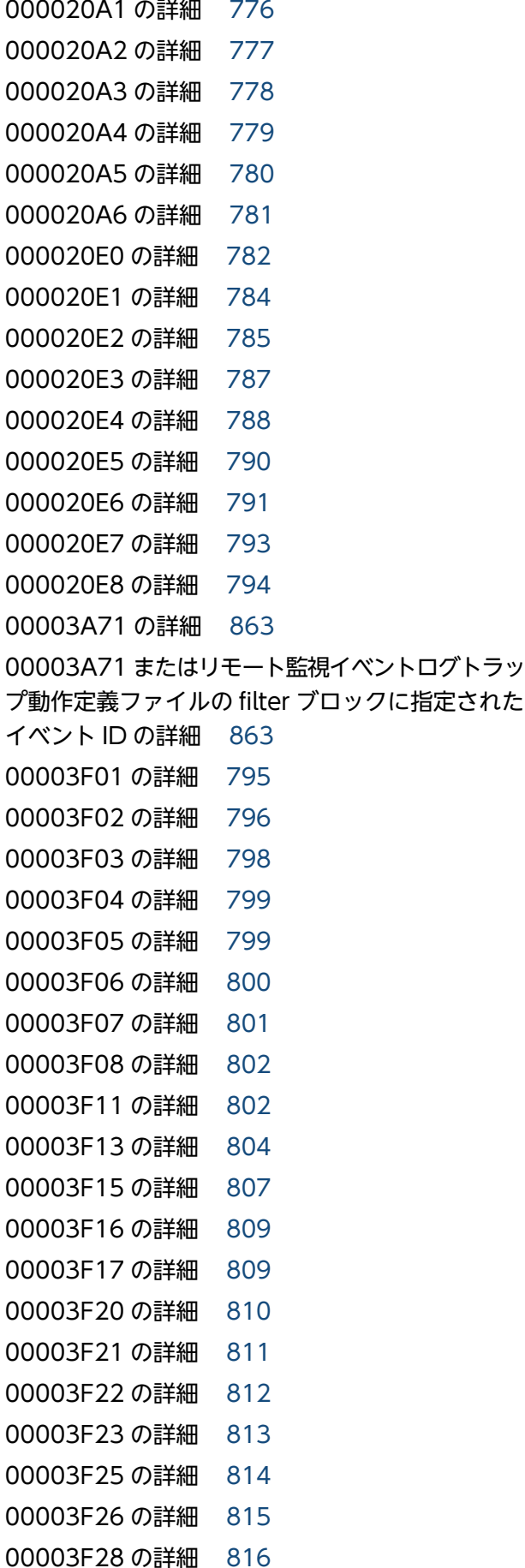

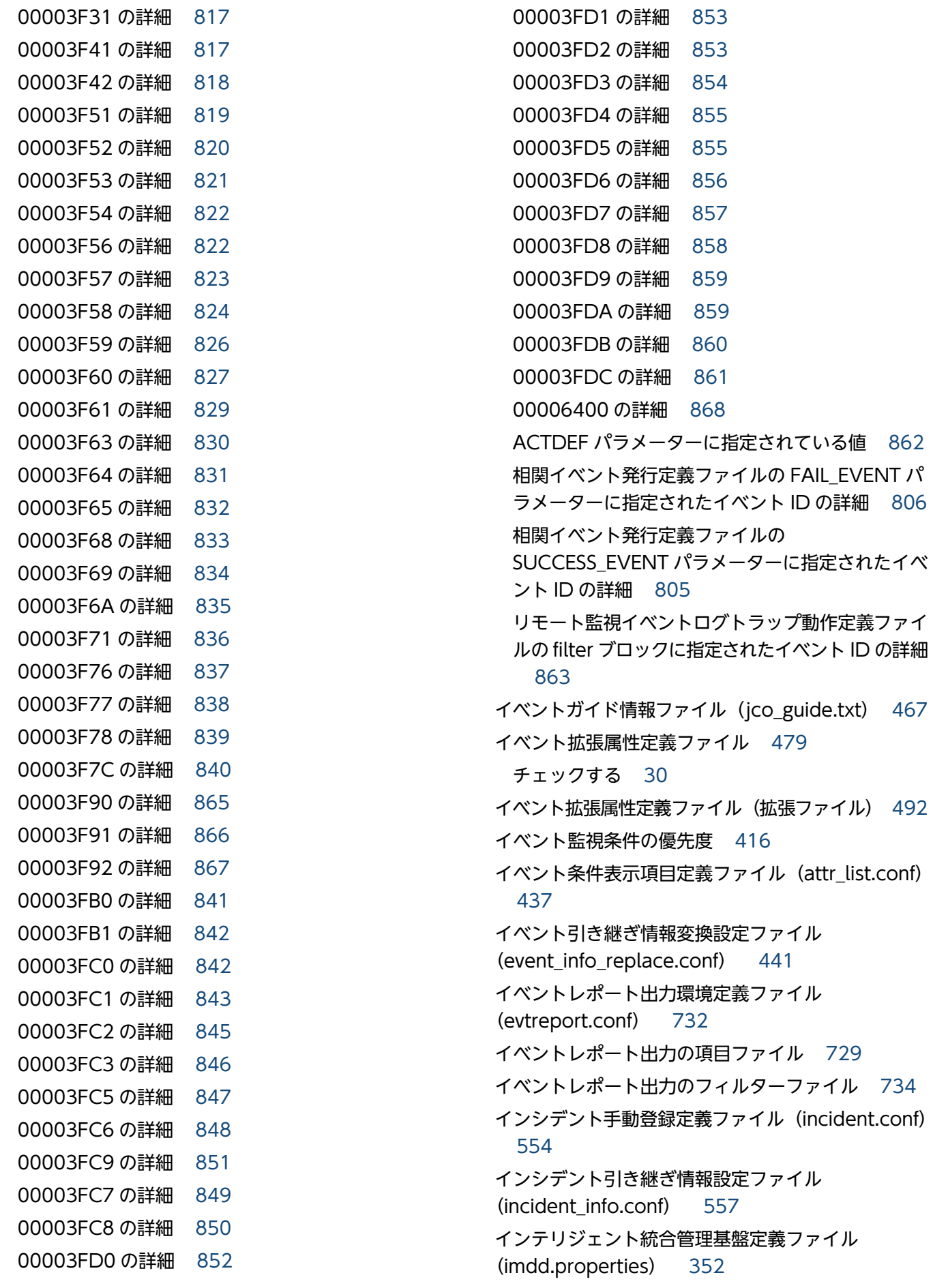

[557](#page-556-0)

#### お

オブジェクトタイプ定義ファイル [580](#page-579-0)

#### か

ガイド情報ファイル(jcs\_guide\_xxx.txt) [565](#page-564-0) ガイドメッセージファイル [569](#page-568-0) 拡張起動プロセス定義ファイル (jp1co\_service.conf) [445](#page-444-0) 拡張属性 [747](#page-746-0) 監視オブジェクト DB の自動バックアップ・リカバ リー設定ファイル(auto\_dbbackup\_xxx.conf) [578](#page-577-0) 監視オブジェクト初期化設定ファイル [577](#page-576-0) 監視ツリーモデル 業務指向ツリー [904](#page-903-0) サーバ指向ツリー [906](#page-905-0) 監視ツリーモデル(セントラルスコープ用) [902](#page-901-0)

#### き

キーワード置換文字列 [585](#page-584-0) 起動オプションの注意事項 [446](#page-445-0) 起動プログラム定義ファイル (!JP1 CS APP0.conf) [669](#page-668-0) 基本属性 [746](#page-745-0) キャンセル処理中に実行先のホストが再起動した場合 の処理 [33](#page-32-0) 共通除外条件拡張定義ファイル [498](#page-497-0) 共通除外条件自動入力定義ファイル (common\_exclude\_filter\_auto\_list.conf) [515](#page-514-0) 共通除外条件表示項目定義ファイル (common\_exclude\_filter\_attr\_list.conf) [512](#page-511-0) 共通定義設定用ファイル (JP1 イベントの属性変更) [347](#page-346-0) 「業務指向ツリー」の監視ツリーモデル [904](#page-903-0)

## く

クラスタセットアップ情報ファイル (jimdbclustersetupinfo.conf) [724](#page-723-0) 繰り返しイベント条件自動入力定義ファイル (event\_storm\_auto\_list.conf) [521](#page-520-0)

繰り返しイベント条件表示項目定義ファイル (event\_storm\_attr\_list.conf) [518](#page-517-0)

## こ

構成取得対象ホスト定義ファイル (imdd\_target\_host.conf) [370](#page-369-0) コマンド [20](#page-19-0) IM 構成管理に関するコマンド [24](#page-23-0) IM 構成管理に関するコマンド (リモート監視構成) [25](#page-24-0) IM データベース [23](#page-22-0) jcacancel [31](#page-30-0) jcachange [35](#page-34-0) jcadefconv [39](#page-38-0) jcamakea [45](#page-44-0) jcashowa [47](#page-46-0) jcastatus [54](#page-53-0) jcfaleltdef(Windows 限定) [56](#page-55-0) jcfaleltreload (Windows 限定) [59](#page-58-0) jcfaleltstart (Windows 限定) [61](#page-60-0) jcfaleltstat (Windows 限定) [64](#page-63-0) jcfaleltstop (Windows 限定) [67](#page-66-0) jcfallogdef [69](#page-68-0) jcfallogreload [76](#page-75-0) jcfallogstart [79](#page-78-0) jcfallogstat [86](#page-85-0) jcfallogstop [90](#page-89-0) jcfcolvmesx [93](#page-92-0) jcfcolvmhcsm [96](#page-95-0) jcfcolvmkvm [99](#page-98-0) jcfcolvmscvmm(Windows 限定) [102](#page-101-0) jcfcolvmvc [105](#page-104-0) jcfcolvmvirtage [108](#page-107-0) jcfdbsetup [111](#page-110-0) jcfdbunsetup [114](#page-113-0) jcfexport [117](#page-116-0) jcfimport [120](#page-119-0) jcfmkcsdata [123](#page-122-0) jcfmkhostsdata [126](#page-125-0) jcfthreaddmp (Windows 限定) [128](#page-127-0)

jcfview(Windows 限定) [142](#page-141-0) jcfvirtualchstat [144](#page-143-0) jco killall.cluster (UNIX 限定) [146](#page-145-0) jco\_spmd\_reload [148](#page-147-0) jco\_spmd\_status [151](#page-150-0) jco start.cluster (UNIX 限定) [156](#page-155-0) jco\_start (UNIX 限定) [153](#page-152-0) jco\_stop.cluster (UNIX 限定) [161](#page-160-0) jco\_stop (UNIX 限定) [158](#page-157-0) jcoappexecfcheck (Windows 限定) [162](#page-161-0) jcoattrfcheck [164](#page-163-0) jcochafmode (UNIX 限定) [166](#page-165-0) jcochcefmode [169](#page-168-0) jcochfilter [173](#page-172-0) jcochstat [177](#page-176-0) jcodbsetup [180](#page-179-0) jcodbunsetup [183](#page-182-0) jcoegschange [186](#page-185-0) jcoegscheck [188](#page-187-0) jcoegsstart [190](#page-189-0) jcoegsstatus [192](#page-191-0) jcoegsstop [198](#page-197-0) jcoevtreport [200](#page-199-0) jcofuncfcheck(Windows 限定) [209](#page-208-0) jcogencore [212](#page-211-0) jcohctest [217](#page-216-0) jcoimdef [219](#page-218-0) jcomonitorfcheck [231](#page-230-0) jcothreaddmp(Windows 限定) [235](#page-234-0) jcovcfsetup (Windows 限定) [237](#page-236-0) jcoview\_log.bat(Windows 限定) [243](#page-242-0) jcoview(Windows 限定) [239](#page-238-0) jcschstat [247](#page-246-0) jcsdbexport [250](#page-249-0) jcsdbimport [253](#page-252-0) jcsdbsetup [256](#page-255-0) jcshostsexport [258](#page-257-0) jcshostsimport [260](#page-259-0) jddcreatetree [130](#page-129-0)

jddsetaccessuser [137](#page-136-0) jddsetproxyuser [139](#page-138-0) jddupdatetree [134](#page-133-0) jim\_log.bat(Windows 限定) [262](#page-261-0) jim\_log.sh(UNIX 限定) [273](#page-272-0) jimdbbackup [281](#page-280-0) jimdbreclaim [284](#page-283-0) jimdbrecovery [286](#page-285-0) jimdbrorg [289](#page-288-0) jimdbstatus [291](#page-290-0) jimdbstop [293](#page-292-0) jimdbupdate [295](#page-294-0) jimmail(Windows 限定) [297](#page-296-0) jimmailpasswd(Windows 限定) [301](#page-300-0) jimnodecount [303](#page-302-0) JP1/IM - Manager の管理ノード数をカウントする [30](#page-29-0) JP1/IM - Manager の定義ファイルのチェック [30](#page-29-0) JP1/IM - View の定義ファイルのチェック [30](#page-29-0) jp1cc\_setup\_cluster(UNIX 限定) [309](#page-308-0) jp1cc\_setup (UNIX 限定) [308](#page-307-0) jp1cf\_setup\_cluster (UNIX 限定) [312](#page-311-0) jp1cf\_setup (UNIX 限定) [311](#page-310-0) jp1cfhasetup (Windows 限定) [315](#page-314-0) jp1cohasetup (Windows 限定) [316](#page-315-0) jp1cohaverup [317](#page-316-0) jp1cs\_setup\_cluster(UNIX 限定) [320](#page-319-0) jp1cs\_setup (UNIX 限定) [319](#page-318-0) jp1cshasetup (Windows 限定) [322](#page-321-0) jp1cshaverup.bat(Windows 限定) [325](#page-324-0) jp1cshaverup (UNIX 限定) [323](#page-322-0) jp1csverup.bat (Windows 限定) [329](#page-328-0) jp1csverup (UNIX 限定) [327](#page-326-0) SpmSetSvcCon(Windows 限定) [331](#page-330-0) 一覧 [22](#page-21-0) イベント [27](#page-26-0) 監視オブジェクト DB の情報の移行 [29](#page-28-0) 監視ノードの状態変更 [29](#page-28-0) 起動・終了,セットアップ [22](#page-21-0)

## 構成定義 [27](#page-26-0) 自動アクションおよびコマンド実行 [27](#page-26-0) セントラルスコープの環境設定 [29](#page-28-0) 相関イベントの発行 [28](#page-27-0) トラブルシューティング [30](#page-29-0) バージョンアップ [26](#page-25-0) ビューの起動に関するコマンド [27](#page-26-0) フィルター [29](#page-28-0) メール通知機能 [28](#page-27-0) コマンドの記述形式 [21](#page-20-0) コマンドボタン定義ファイル(cmdbtn.conf) [663](#page-662-0)

#### さ

「サーバ指向ツリー」の監視ツリーモデル [906](#page-905-0)

#### し

システムカラー定義ファイル(systemColor.conf) [476](#page-475-0) システム監視オブジェクト Cosminexus 用 [895](#page-894-0) HiRDB 用 [898](#page-897-0) JP1/IM - Manager 用 [894](#page-893-0) JP1/NETM/DM 用 [887](#page-886-0) JP1/PAM 用 [885](#page-884-0) JP1/PFM 用 [883](#page-882-0) JP1/ServerConductor 用 [900](#page-899-0) システム監視オブジェクト一覧(セントラルスコープ 用) [874](#page-873-0) システム監視オブジェクト対応製品一覧 [876](#page-875-0) システム監視オブジェクトとは [875](#page-874-0) システムノード定義ファイル (imdd\_systemnode.conf) [358](#page-357-0) システムプロファイル(.system) [451](#page-450-0) システムプロファイル(セントラルスコープ) (jcs\_sysprofile\_xxx.def) [682](#page-681-0) システムプロファイル(セントラルスコープ・ビュー アー)(system.conf) [688](#page-687-0) 指定内容の確認 [417](#page-416-0) 自動アクション環境定義ファイル (action.conf.update) [386](#page-385-0)

自動アクション通知定義ファイル(actnotice.conf) [431](#page-430-0) 自動アクション定義パラメーターのサイズチェック [417](#page-416-0) 自動アクション定義ファイル(actdef.conf) [391](#page-390-0) 自動アクション定義ファイル(actdef.conf)(互換 用) [415](#page-414-0) 自動アクション定義ファイル(互換用) イベント監視条件の優先度 [416](#page-415-0) 指定内容の確認 [417](#page-416-0) 自動アクション定義パラメーターのサイズチェック [417](#page-416-0) 定義の記述 [416](#page-415-0) パラメーターグループと AND 条件 [417](#page-416-0) 重大度変更定義自動入力定義ファイル (chsev auto list.conf) [600](#page-599-0) 重大度変更定義表示項目定義ファイル (chsev\_attr\_list.conf) [597](#page-596-0) 重大度変更定義ファイル [588](#page-587-0) 状態変更イベント件数の上限監視設定ファイル (evhist\_warn\_event\_xxx.conf) [572](#page-571-0) 状態変更イベント自動削除設定ファイル [576](#page-575-0) 状態変更条件メモリー常駐機能の設定ファイル [587](#page-586-0)

#### す

ステートメント [344](#page-343-0) 構成要素の生成規則 [741](#page-740-0) 構造 [740](#page-739-0) 種類 [740](#page-739-0) 詳細 [740](#page-739-0)

#### せ

正規表現 [425](#page-424-0) 正規表現に関する注意事項 [410](#page-409-0), [427](#page-426-0) 性能レポート表示定義ファイル(performance.conf) [690](#page-689-0) セットアップ情報ファイル(jimdbsetupinfo.conf) [720](#page-719-0)

## そ

相関イベント発行環境定義ファイル [552](#page-551-0)

相関イベント発行機能の状態 起動処理中 [194](#page-193-0) 機能停止 [194](#page-193-0) 相関稼働 [194](#page-193-0) 停止 [194](#page-193-0) 停止処理中 [194](#page-193-0) 相関イベント発行システムプロファイル (egs\_system.conf) [526](#page-525-0) 相関イベント発行定義ファイル [529](#page-528-0) 操作ログ定義ファイル (imm\_operationlog.conf) [349](#page-348-0)

## た

対処状況イベント定義ファイル (processupdate.conf) [524](#page-523-0) 対処済み連動設定ファイル (action\_complete\_xxx.conf) [574](#page-573-0)

#### ち

置換文字列 [585](#page-584-0) キーワード置換文字列 [585](#page-584-0) レジストリー置換文字列 [585](#page-584-0)

つ

通信環境定義ファイル(console.conf.update)[459](#page-458-0) 通信環境定義ファイル(tree\_view.conf.update) [605](#page-604-0) 通信環境定義ファイル(view.conf.update) [603](#page-602-0) ツールバー定義ファイル (!JP1 CS FTOOL0.conf) [671](#page-670-0)

ツリー構成ファイル [676](#page-675-0)

## て

定義の記述 [416](#page-415-0) 定義ファイル [332](#page-331-0) IM-View 設定ファイル(tuning.conf) [611](#page-610-0) IM 管理ノードカテゴリ名称定義ファイル (imdd\_category\_name.conf) [367](#page-366-0) IM 管理ノードリンク定義ファイル (imdd\_nodeLink\_def.conf) [375](#page-374-0)

IM 構成管理・ビューアー動作定義ファイル (jcfview.conf) [692](#page-691-0) IM 構成反映方式設定ファイル (jp1cf\_applyconfig.conf) [694](#page-693-0) IM パラメーター定義ファイル (jp1co\_param\_V7.conf) [448](#page-447-0) WWW ページ呼び出し定義ファイル (hitachi\_jp1\_製品名.html) [655](#page-654-0) アイコン動作定義ファイル (! JP1 CS FTREE0.conf) [673](#page-672-0) アプリケーション実行定義ファイル [583](#page-582-0) 一覧 [333](#page-332-0) イベントガイド情報ファイル (jco\_guide.txt) [467](#page-466-0) イベント拡張属性定義ファイル(拡張ファイル) [492](#page-491-0) イベント条件表示項目定義ファイル (attr\_list.conf) [437](#page-436-0) イベント引き継ぎ情報変換設定ファイル (event\_info\_replace.conf) [441](#page-440-0) イベントレポート出力環境定義ファイル (evtreport.conf) [732](#page-731-0) インシデント手動登録定義ファイル (incident.conf) [554](#page-553-0) インシデント引き継ぎ情報設定ファイル (incident\_info.conf) [557](#page-556-0) インテリジェント統合管理基盤定義ファイル (imdd.properties) [352](#page-351-0) オブジェクトタイプ定義ファイル [580](#page-579-0) ガイド情報ファイル(jcs\_guide\_xxx.txt) [565](#page-564-0) 概要 [341](#page-340-0) 拡張起動プロセス定義ファイル (jp1co\_service.conf) [445](#page-444-0) 格納先 [343](#page-342-0) 監視オブジェクト DB の自動バックアップ・リカバ リー設定ファイル(auto\_dbbackup\_xxx.conf) [578](#page-577-0) 監視オブジェクト初期化設定ファイル [577](#page-576-0) 起動プログラム定義ファイル(! JP1 CS APP0.conf) [669](#page-668-0) 共通除外条件拡張定義ファイル [498](#page-497-0) 共通除外条件自動入力定義ファイル (common\_exclude\_filter\_auto\_list.conf) [515](#page-514-0)

共通除外条件表示項目定義ファイル (common\_exclude\_filter\_attr\_list.conf) [512](#page-511-0) 共通定義設定用ファイル(JP1 イベントの属性変 更) [347](#page-346-0) クラスタセットアップ情報ファイル (jimdbclustersetupinfo.conf) [724](#page-723-0) 繰り返しイベント条件自動入力定義ファイル (event\_storm\_auto\_list.conf) [521](#page-520-0) 繰り返しイベント条件表示項目定義ファイル (event\_storm\_attr\_list.conf) [518](#page-517-0) 構成取得対象ホスト定義ファイル (imdd\_target\_host.conf) [370](#page-369-0) 構成要素 [343](#page-342-0) 構造 [343](#page-342-0) コマンドボタン定義ファイル (cmdbtn.conf) [663](#page-662-0) システムカラー定義ファイル(systemColor.conf) [476](#page-475-0) システムノード定義ファイル (imdd\_systemnode.conf) [358](#page-357-0) システムプロファイル(.system) [451](#page-450-0) システムプロファイル(セントラルスコープ) (jcs\_sysprofile\_xxx.def) [682](#page-681-0) システムプロファイル(セントラルスコープ・ ビューアー)(system.conf) [688](#page-687-0) 自動アクション環境定義ファイル (action.conf.update) [386](#page-385-0) 自動アクション通知定義ファイル(actnotice.conf) [431](#page-430-0) 自動アクション定義ファイル(actdef.conf) [391](#page-390-0) 自動アクション定義ファイル(actdef.conf)(互換 用) [415](#page-414-0) 重大度変更定義自動入力定義ファイル (chsev\_auto\_list.conf) [600](#page-599-0) 重大度変更定義表示項目定義ファイル (chsev\_attr\_list.conf) [597](#page-596-0) 重大度変更定義ファイル [588](#page-587-0) 状態変更イベント件数の上限監視設定ファイル (evhist\_warn\_event\_xxx.conf) [572](#page-571-0) 状態変更イベント自動削除設定ファイル [576](#page-575-0) 状態変更条件メモリー常駐機能の設定ファイル [587](#page-586-0) 性能レポート表示定義ファイル (performance.conf) [690](#page-689-0)

セットアップ情報ファイル (jimdbsetupinfo.conf) [720](#page-719-0) 相関イベント発行環境定義ファイル [552](#page-551-0) 相関イベント発行システムプロファイル (egs\_system.conf) [526](#page-525-0) 相関イベント発行定義ファイル [529](#page-528-0) 操作ログ定義ファイル (imm\_operationlog.conf) [349](#page-348-0) 対処状況イベント定義ファイル (processupdate.conf) [524](#page-523-0) 対処済み連動設定ファイル (action\_complete\_xxx.conf) [574](#page-573-0) 通信環境定義ファイル(console.conf.update) [459](#page-458-0) 通信環境定義ファイル (tree\_view.conf.update) [605](#page-604-0) 通信環境定義ファイル(view.conf.update) [603](#page-602-0) ツールバー定義ファイル (! JP1 CS FTOOL0.conf) [671](#page-670-0) ツリー構成ファイル [676](#page-675-0) 統合機能メニュー定義ファイル [658](#page-657-0) 発生元ホストマッピング定義ファイル (user\_hostmap.conf) [379](#page-378-0) 非暗号化通信ホスト設定ファイル (nosslhost.conf) [608](#page-607-0) 表示メッセージ変更後イベント環境定義ファイル (chmsgevent.conf) [653](#page-652-0) 表示メッセージ変更定義自動入力定義ファイル (chmsg\_auto\_list.conf) [650](#page-649-0) 表示メッセージ変更定義表示項目定義ファイル (chmsg\_attr\_list.conf) [647](#page-646-0) 表示メッセージ変更定義ファイル [632](#page-631-0) プロファイル管理環境定義ファイル (jp1cf\_profile\_manager.conf) [702](#page-701-0) ヘルスチェック定義ファイル(jcohc.conf) [462](#page-461-0) ホスト収集情報ファイル (host collect data.csv) [699](#page-698-0) ホスト情報ファイル (jcs\_hosts) [563](#page-562-0) ホスト入力情報ファイル(host\_input\_data.csv) [696](#page-695-0) ホスト名定義ファイル(imdd\_host\_name.conf) [372](#page-371-0)

#### 命名規則 [342](#page-341-0)

メール環境定義ファイル(jimmail.conf) [622](#page-621-0) モニター画面呼び出し定義ファイル [614](#page-613-0) ユーザープロファイル(defaultUser) [454](#page-453-0) ユーザープロファイル(profile\_ユーザー名) [454](#page-453-0) リモート監視イベントログトラップ動作定義ファ イル [713](#page-712-0) リモート監視ログファイルトラップ動作定義ファ イル [706](#page-705-0) リモートログトラップ環境定義ファイル (jp1cf\_remote\_logtrap.conf) [704](#page-703-0) 定義ファイルの記述形式 [340](#page-339-0)

## と

統合機能メニュー定義ファイル [658](#page-657-0) チェックする [30](#page-29-0)

## に

#### 二次資料

JP1/IM - Manager 用(UNIX) [273](#page-272-0) JP1/IM - View, JP1/IM - Manager 用 (Windows) [262](#page-261-0)

#### は

発生元ホストマッピング定義ファイル (user\_hostmap.conf) [379](#page-378-0) パラメーターグループと AND 条件 [417](#page-416-0)

#### ひ

非暗号化通信ホスト設定ファイル(nosslhost.conf) [608](#page-607-0) 表示メッセージ変更後イベント環境定義ファイル (chmsgevent.conf) [653](#page-652-0) 表示メッセージ変更定義自動入力定義ファイル (chmsg\_auto\_list.conf) [650](#page-649-0) 表示メッセージ変更定義表示項目定義ファイル (chmsg\_attr\_list.conf) [647](#page-646-0) 表示メッセージ変更定義ファイル [632](#page-631-0)

## ふ

プロファイル管理環境定義ファイル (jp1cf\_profile\_manager.conf) [702](#page-701-0)

#### へ

ヘルスチェック定義ファイル(jcohc.conf) [462](#page-461-0)

#### ほ

ホスト収集情報ファイル(host\_collect\_data.csv) [699](#page-698-0)

ホスト情報ファイル (jcs\_hosts) [563](#page-562-0)

ホスト入力情報ファイル(host\_input\_data.csv) [696](#page-695-0)

ホスト名定義ファイル(imdd\_host\_name.conf) [372](#page-371-0)

#### め

メール環境定義ファイル(jimmail.conf) [622](#page-621-0)

#### も

モニター画面呼び出し定義ファイル [614](#page-613-0) チェックする [30](#page-29-0)

#### ゆ

ユーザープロファイル(defaultUser) [454](#page-453-0) ユーザープロファイル(profile\_ユーザー名) [454](#page-453-0)

#### り

リモート監視イベントログトラップ動作定義ファイル [713](#page-712-0)

リモート監視ログファイルトラップ動作定義ファイル [706](#page-705-0)

リモート監視ログファイルトラップ動作定義ファイル の ACTDEF パラメーターに指定されている値 [862](#page-861-0) リモートログトラップ環境定義ファイル (jp1cf\_remote\_logtrap.conf) [704](#page-703-0)

## れ

レジストリー置換文字列 [585](#page-584-0)

# © 株式会社 日立製作所

〒 100‒8280 東京都千代田区丸の内一丁目 6 番 6 号